# Critical Release Notice

## **Publication number: 297-8021-350 Publication release: Standard 19.05**

## The content of this customer NTP supports the SN09 (DMS) software release.

Bookmarks used in this NTP highlight the changes between the NA015 baseline and the current release. The bookmarks provided are color-coded to identify release-specific content changes. NTP volumes that do not contain bookmarks indicate that the NA015 baseline remains unchanged and is valid for the current release.

## **Bookmark Color Legend**

**Black: Applies to content for the NA015 baseline that is valid through the current release.** 

**Red: Applies to new or modified content for NA017 that is valid through the current release.** 

**Blue: Applies to new or modified content for NA018 (SN05 DMS) that is valid through the current release.** 

**Green: Applies to new or modified content for SN06 (DMS) that is valid through the current release.** 

**Purple: Applies to new or modified content for SN07 (DMS) that is valid through the current release.** 

**Pink: Applies to new or modified content for SN08 (DMS) that is valid through the current release.** 

**Orange: Applies to new or modified content for SN09 (DMS) that is valid through the current release.** 

*Attention!* 

*Adobe*® *Acrobat*® *Reader*™ *5.0 or higher is required to view bookmarks in color.*

## **Publication History**

*Note: Refer to the NA015 baseline document for Publication History prior to the NA017 software release.*

#### **January 2006**

Standard release 19.05 for software release SN09 (DMS). Updates made for this release are shown below:

#### **Volume 1-3**

No changes

#### **Volume 4**

Section Channelized access on LPP/LIS, Datafilling table TRKMEM (Sheet 6 of 6), removed (TBD) from remote unit as required by CR Q01256730.

#### **Volume 5-16**

No changes

#### **Volume 17**

Section Universal Access to CLASS Features, RESOFC field, note added as required by CR Q01218960.

Section Call Forwarding Remote Activation, Limitations and Restrictions, bullet added as required by CR Q01168869.

#### **Volume 18-25**

No changes

#### **September 2005**

Standard release 19.04 for software release SN08 (DMS). Updates made for this release are shown below:

#### **Volume 1**

Section PRI trunk groups, Datafilling table TRKSGRP, L1Flags description corrected for Q01112597.

#### **Volume 10**

Section DMS-100 and Meridian 1 Options 11-81 datafill correlation, Table 15-2, L1Flags description corrected for Q01112597.

#### **Volume 17**

Call Forwarding Remote Activation, Speed Calling description corrected for Q01095576.

#### **August 2005**

Standard release 19.03 for software release SN08 (DMS). Updates made for this release are shown below:

#### **Volume 9**

Documentation correction in Call Forward/Interface Busy. CR Q01038988 was incorrectly referred to as CR Q01038999 in the March 2005 documentation release. This has been corrected in the History section for Call Forward/Interface Busy, and in this Critical Release Notice.

#### **Volume 14**

Changes made to Residential Call Hold. "Table flow for Residential Call Hold (RCHD)" amended. (Q01038649)

#### **June 2005**

Standard release 19.02 for software release SN08 (DMS). Updates made for this release are shown below:

#### **Volume 14**

Changes made to Group Intercom All Call (Q00100917)

#### **Volume 16**

Changes made to Automatic Call Distribution (Q01091391)

#### **March 2005**

Preliminary release 19.01 for software release SN08 (DMS). Updates made for this release are shown below:

#### **Volume 1-8**

No changes

#### **Volume 9**

Modified – Call Forward/Interface Busy by CR Q01038988

#### **Volume 10-25**

No change

#### **December 2004**

Standard release 18.02 for software release SN07 (DMS). Updates made for this release are shown below:

#### **Volume 1-12**

No changes

Added Virtual Office Worker (VOW) by A00002011

#### **Volume 14-16**

No changes

#### **Volume 17**

Universal Access to Call Forwarding (UCFW) changes to AMA billing by CR Q00982215

#### **Volume 18-23**

No changes

#### **Volume 24**

Added OSSAIN XA-Core Data Messaging Capacity Enhancements by A00005160

#### **Volume 25**

No changes

#### **September 2004**

Preliminary release 18.01 for software release SN07 (DMS). Updates made for this release are shown below:

#### **Volume 1**

Modified – Introduction to trunk tables (ES trunk groups) by CR Q00838215-1

#### **Volume 2-3**  No changes

#### **Volume 4**

Modified – Datafilling Trunk Signaling (ISUP Hop Counter) by CR Q00760514-10

## **Volume 5-10**

No changes

#### **Volume 11**

Modified – Datafilling MDC Minimum (Call Pickup) by CR Q00879738

#### **Volume 12**

Modified – Datafilling MDC MSAC (Do Not Disturb) by A00002196

## **Volume 13-15**

No changes

#### **Volume 16**

Modified – Datafilling ACD Base (Base automatic call distribution) by CR Q00812364

Modified – Datafilling RES Advanced Custom Calling (900 FP) by CR Q00834222 Modified – Datafilling RES Advanced Custom Calling (CSMI) by CR Q00683891 Modified – Datafilling RES Advanced Custom Calling (CWAS) by CR Q00891675-01 Modified – Datafilling RES Advanced Custom Calling (Enhanced CSMI) by CR Q00683891

#### **Volume 18**

No changes

#### **Volume 19**

Modified – Datafilling RES Service Enablers (SLE) by CR Q00760256

#### **Volume 20**

Modified – Datafilling Emergency Number Services (E911 Wireless ALI Interface) by CR Q00856825

#### **Volume 21-24**

No changes

#### **Volume 25**

Modified – Datafilling Unbundling (UNBN OPTRANS and EA) by A00002765

#### **March 2004**

Standard release 17.03 for software release SN06 (DMS). Updates made for this release are shown below:

#### **Volume 1- 9**

No changes

#### **Volume 10**

Changes due to CR Q00757372 that clarify the applicability of the AUDTRMT option. The changes are in sections:

- 7 Datafilling NI0 NI-2 PRI, PRI Call Screening
- 8 Datafilling NI0 ISDN PRI Base, Flexible Digit Analysis
- 8 Datafilling NI0 ISDN PRI Base, PRI ISDN Treatments
- 9 Datafilling NI0 ISDN PRI CNAM, PRI SUSP for CNAME

#### **Volume 11-16**

No changes

#### **Volume 17**

Modified - Call Screening, Monitoring, and Intercept (CSMI) for Q00659151 Modified - RES Simultaneous Ringing for Q00715967 Modified - Usage Sensitive Three-way Calling (U3WC) for Q00703423-03

Changes to Chapter 1 - Datafilling RES Display Functionality and Privacy, Anonymous Caller Rejection (ACRJ) as follows:

- change to description of interaction with Call Forwarding Don't Answer (CFDA) for CR Q00773476
- change to description of interaction with SOC RES00011 for CR Q00735537.

#### **Volume 19**

Changes due to CR Q00735537, which shows the interaction of various services with SOC RES00011. The changes are in Chapter 1 – Datafilling RES non-display services, and the affected services are:

- Distinctive Ringing/Call Waiting (DRCW)
- Selective Call Acceptance (SCA)
- Selective Call Forwarding (SCF)
- Selective Call Rejection (SCJ)

#### **Volume 20**

Changes due to CR Q00757372, which clarifies the applicability of the AUDTRMT option. The changes are in section:

• 2 Datafilling Emergency Number Services, E911 PRI PSAP Delivery

#### **Volume 21-25**

No changes

#### **September 2003**

Standard release 17.02 for software release SN06 (DMS). Updates made for this release are shown below:

#### **Volume 1**

New - Panther support for third-party RMs Modified - E911 trunk groups

#### **Volume 2-11**

No changes

**Volume 12** Modified - Query Functional Station Grouping

#### **Volume 13-14** No changes

**Volume 15** Modified - VMX Interface

**Volume 16** No changes

Modified - Call Screening, Monitoring, and Intercept (CSMI) Modified - Enhanced CSMI Modified - Long Distance Alerting Modified - Long Distance Alerting Enhancement (LDAE) Modified - Service Order Simplification for MADN Extension Bridging

#### **Volume 18**

Modified - Call Logging (CALLOG) Modified - Universal Voice Messaging Modified - Voice Mail Easy Access (VMEA)

#### **Volume 19**

Modified - CMS AR Screening of Private Calls (CASOP) Modified - In-Session Activation (ISA)

#### **Volume 20**

Modified - DMS Integrated E911 PSAP Functionality Modified - E911 Incoming Wireless Calls Modified - E911 Incoming Wireless Calls (MF) Modified - E911 ISUP Parameter Enhancements Modified - E911 ISUP Trunking Modified - E911 Tandem Modified - E911 Translations Robustness Modified - VFG Support for E911 (LOC and/or ISUP/ANI Call)

#### **Volume 21-25**

No changes

#### **June 2003**

Preliminary release 17.01 for software release SN06 (DMS). Updates made for this release are shown below.

#### **Volume 1-25**

New Critical Release Notice added. Otherwise, no changes

This page intentionally left blank.

## **297-8021-350**

## DMS-100 Family **North American DMS-100**

Translations Guide Volume 15 of 25 Meridian Digital Centrex (MDC) Part 5 of 6

LET0015 and up Standard 14.02 May 2001

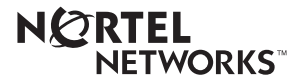

## DMS-100 Family **North American DMS-100**

Translations Guide Volume 15 of 25 Meridian Digital Centrex (MDC) Part 5 of 6

Publication number: 297-8021-350 Product release: LET0015 and up Document release: Standard 14.02 Date: May 2001

Copyright © 1996-2001 Nortel Networks, All Rights Reserved

Printed in the United States of America

**NORTEL NETWORKS CONFIDENTIAL:** The information contained herein is the property of Nortel Networks and is strictly confidential. Except as expressly authorized in writing by Nortel Networks, the holder shall keep all information contained herein confidential, shall disclose the information only to its employees with a need to know, and shall protect the information, in whole or in part, from disclosure and dissemination to third parties with the same degree of care it uses to protect its own confidential information, but with no less than reasonable care. Except as expressly authorized in writing by Nortel Networks, the holder is granted no rights to use the information contained herein.

Information is subject to change without notice. Nortel Networks reserves the right to make changes in design or components as progress in engineering and manufacturing may warrant. Changes or modification to the DMS-100 without the express consent of Nortel Networks may void its warranty and void the user's authority to operate the equipment.

Nortel Networks, the Nortel Networks logo, the Globemark, How the World Shares Ideas, Unified Networks, DMS, DMS-100, Helmsman, MAP, Meridian, Nortel, Northern Telecom, NT, SuperNode, and TOPS are trademarks of Nortel Networks.

## **Contents**

## **Translations Guide Volume 15 of 25 Meridian Digital Centrex (MDC) Part 5 of 6**

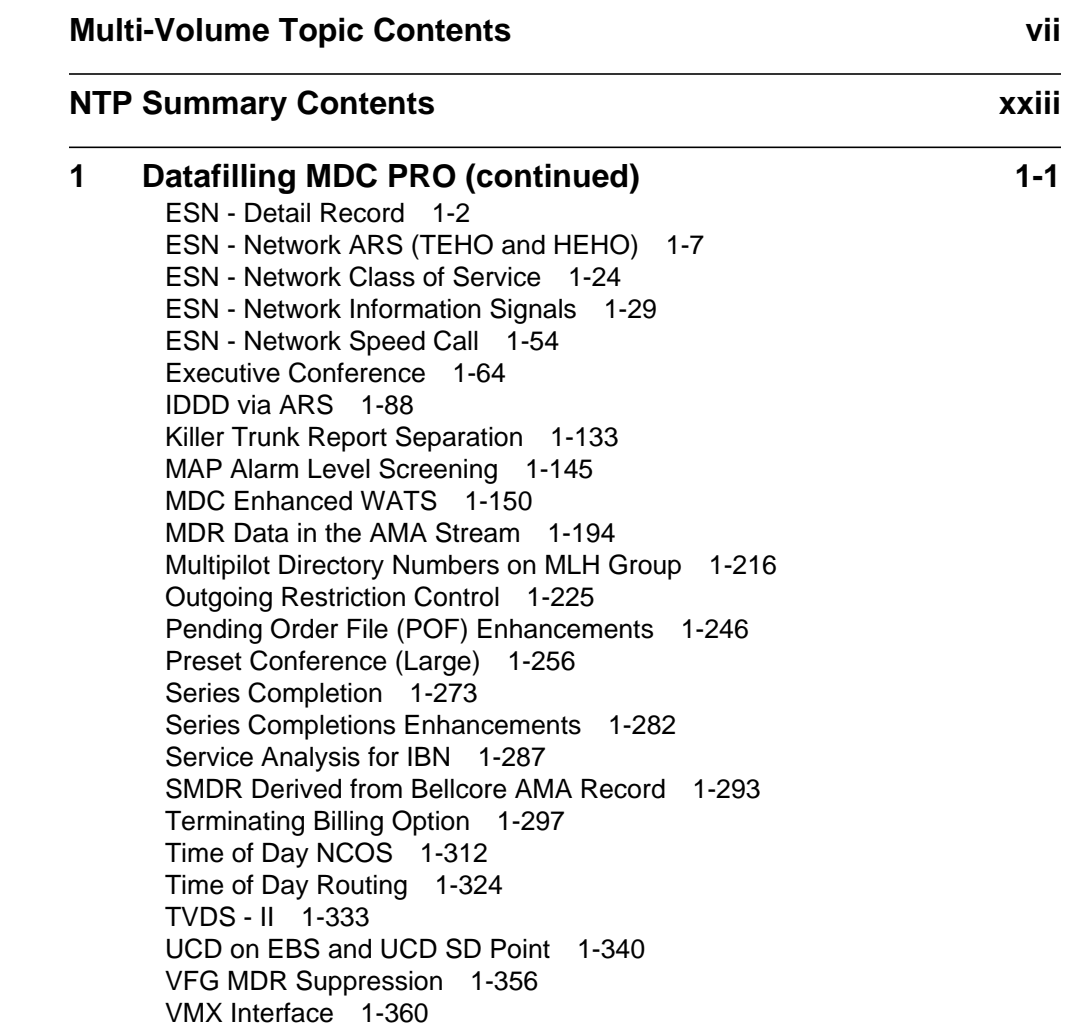

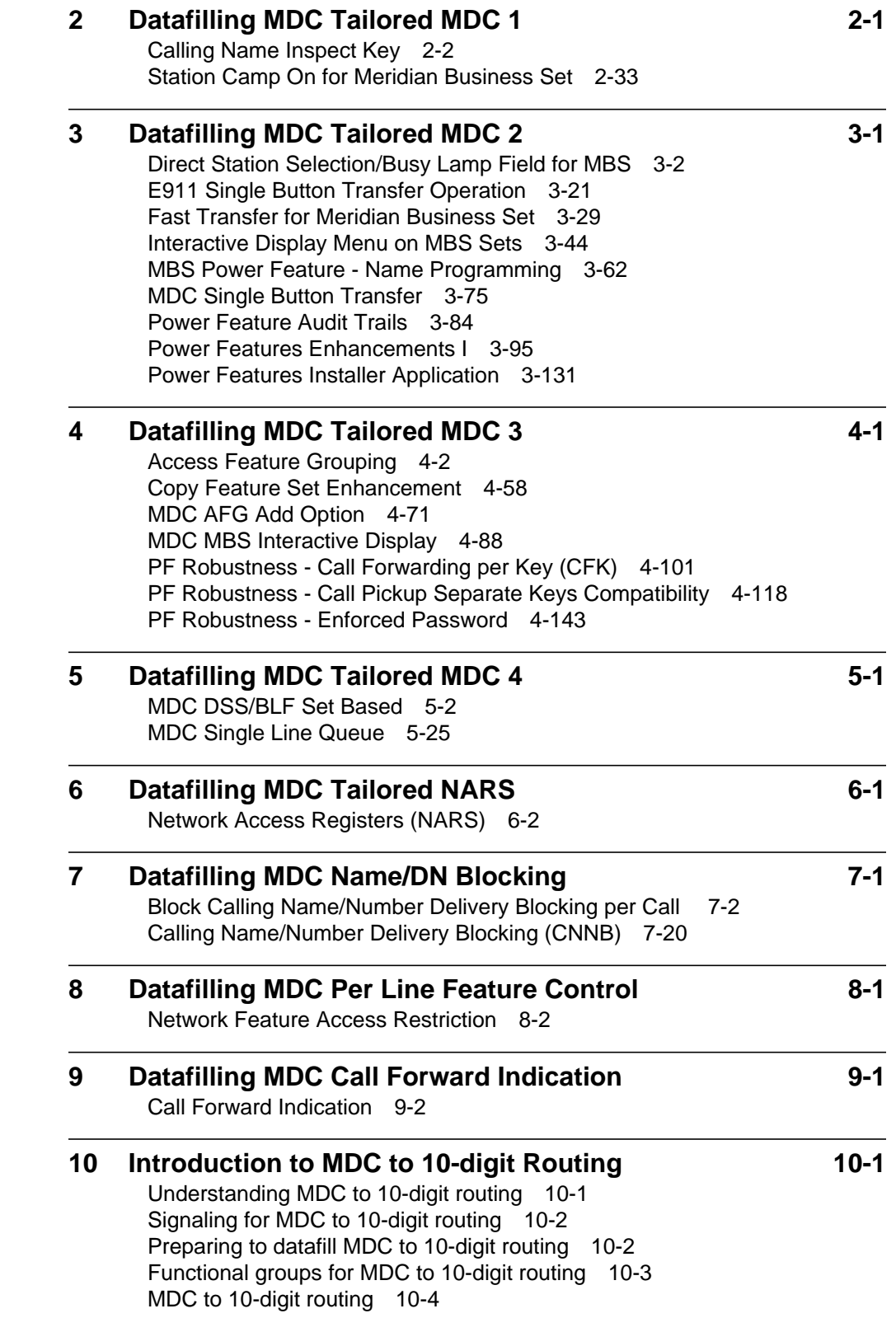

## **11 Introduction to MDC to Universal Routing 11-1**

Understanding MDC to Universal routing 11-1 Signaling for MDC to Universal routing 11-1 Preparing to datafill MDC to Universal routing 11-1 Functional groups for MDC to Universal routing 11-4 MDC to Universal Routing 11-5

## **Multi-Volume Topic Contents**

## **Translations Guide Volume 11 of 25 Meridian Digital Centrex (MDC) Part 1 of 6**

### **NTP Summary Contents XXIII**

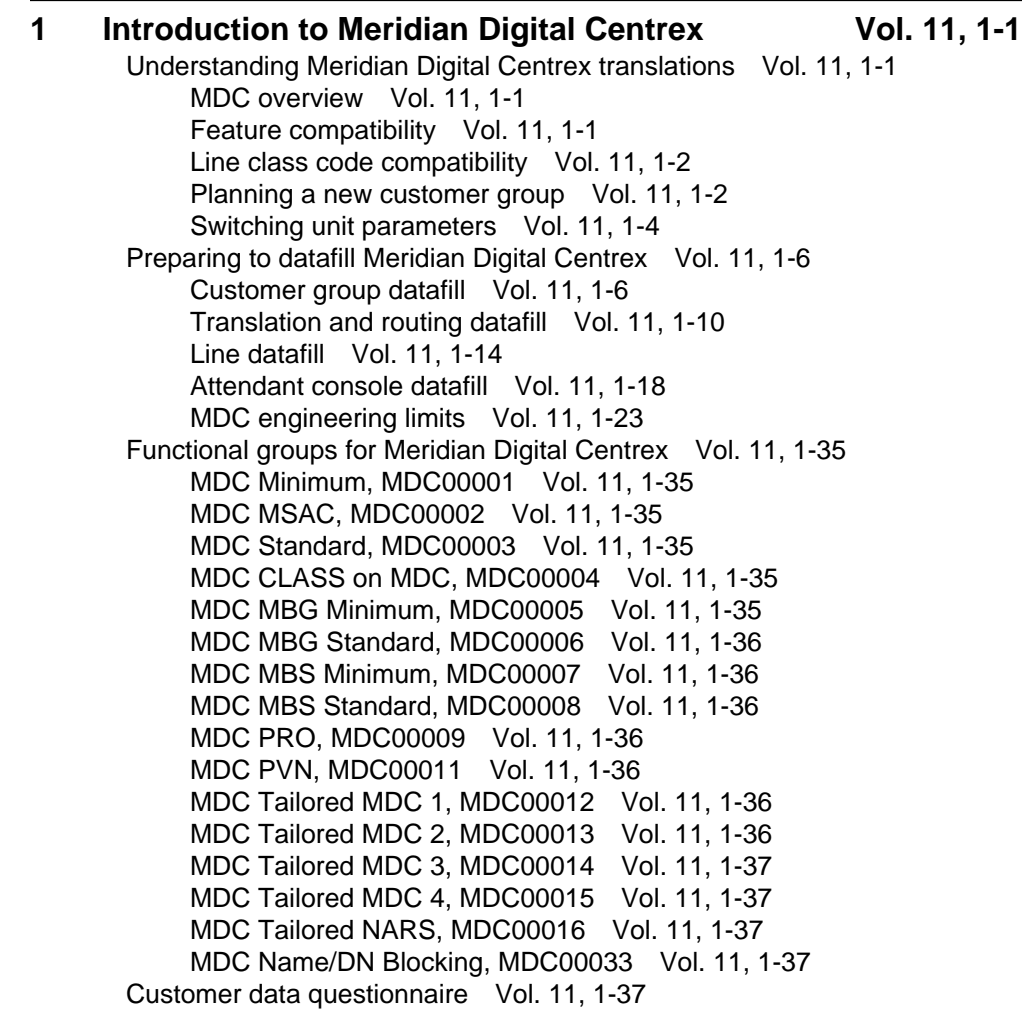

#### **2** Datafilling MDC Minimum Vol. 11, 2-1 2-Way Digital FX Trunk - Business Services Vol. 11, 2-2 3-Way Conference/Transfer Vol. 11, 2-7 3WC Dial 0 for 608 Cord Board Vol. 11, 2-16 3WC/Call Transfer for UCD Vol. 11, 2-22 3WC/CXR to 2500 Set Call Waiting Interactions Vol. 11, 2-30 6 Port Conference Circuit Use Control Vol. 11, 2-34 AC-Extended Calls to CFB/CFD Vol. 11, 2-39 Access to CCSA Vol. 11, 2-43 Access to CO from PBX Vol. 11, 2-50 Access to ETN Vol. 11, 2-57 Access to Special Service Facilities Vol. 11, 2-64 Attendant - Auto Dial Vol. 11, 2-66 Attendant Call Park Recall Timer Vol. 11, 2-72 Attendant Call Selection Vol. 11, 2-77 Attendant Camp-On Vol. 11, 2-80 Attendant Conference Max Six Conferees by end user Vol. 11, 2-89 Attendant Console Call Hold Recall Vol. 11, 2-100 Attendant Console Display Vol. 11, 2-105 Attendant Console End-to-End Signaling Vol. 11, 2-114 Attendant Control of Trunk Group Access Vol. 11, 2-122 Attendant Display of Queued Calls by ICI Key Vol. 11, 2-127 Attendant Locked Loop Operation Vol. 11, 2-136 Attendant Release Upon Completion of Dialing Vol. 11, 2-140 Attendant Speed Calling Vol. 11, 2-144 Attendant to Recorded Announcement Vol. 11, 2-152 Attendant to UCD Vol. 11, 2-154 Attendant Transfer Vol. 11, 2-166 Audio Input on Incoming Calls in Queue Vol. 11, 2-169 Audio Interlude Vol. 11, 2-179 Audio Table Expansion Vol. 11, 2-192 Automatic Intercept System (AIS) Enhancement Vol. 11, 2-196 Automatic Line Vol. 11, 2-216 Automatic Recall Vol. 11, 2-219 Blind Transfer Recall Vol. 11, 2-231 Blind Transfer Recall Identification Vol. 11, 2-244 Busy Verification - Stations Vol. 11, 2-258 Busy Verification - Trunks Vol. 11, 2-269 Call Forward All Calls Vol. 11, 2-283 Call Forward Busy Vol. 11, 2-293 Call Forward Don't Answer Vol. 11, 2-304 Call Forward Don't Answer and Call Waiting Interaction Vol. 11, 2-321 Call Hold Vol. 11, 2-334 Call Park Vol. 11, 2-348 Call Pickup Vol. 11, 2-364 Call Pickup Transparency Vol. 11, 2-373 Call Request Call Processing Enhancements Vol. 11, 2-375 Call Transfer Enhancement Vol. 11, 2-378 Call Waiting Vol. 11, 2-391 Call Waiting for 3-Way Calling Vol. 11, 2-404

Call Waiting - Originating Vol. 11, 2-411 Camp On with Music Vol. 11, 2-422 CFD from Hunt Group Station Vol. 11, 2-432 CFD Interaction with Three-Way Calling Vol. 11, 2-440 CFGDA for Hunt Groups Vol. 11, 2-445 Class of Service Restrictions Vol. 11, 2-455 Code Call Access Vol. 11, 2-461 Code Calling - Line Termination Vol. 11, 2-467 Code Restrictions Vol. 11, 2-477 Conference Join Vol. 11, 2-484 CPU Datafill Enhancements Vol. 11, 2-493 Customer Group Transparency-Canada only Vol. 11, 2-500 Denied Incoming Vol. 11, 2-505 Dial - Call Waiting Vol. 11, 2-517 Dictation Access and Control (DTMF Only) Vol. 11, 2-529 Direct Outward Dialing (DOD) Vol. 11, 2-536 Directed Call Park Vol. 11, 2-541 Directed Call Pickup - Barge In Vol. 11, 2-553 Directed Call Pickup - Non Barge In Vol. 11, 2-563 Distinctive and Ring Again Ringing Vol. 11, 2-571 Distinctive Call Waiting Tones Vol. 11, 2-576 Distinctive Ringing Vol. 11, 2-582 Distinctive Ringing Enhancements Vol. 11, 2-588 DTMF Outpulsing on a Line Vol. 11, 2-606 End-to-End Signaling through Speed Call Vol. 11, 2-618 Executive Right of Way Vol. 11, 2-628 Flexible Console Alerting Vol. 11, 2-638 Flexible Intercept Vol. 11, 2-648 Generalized Distinctive Ringing Vol. 11, 2-651 IBN Call Forward Validation Vol. 11, 2-658 IBN Cancel Call Waiting Vol. 11, 2-668 IBN Feature Activation OMs I Vol. 11, 2-673 IBN LCC Compatibility with FRO Line Option Vol. 11, 2-680 IBN Outpulsing to POTS Trunks Vol. 11, 2-700 IBN Quantity Control (100 Lines) Vol. 11, 2-705 IBNRTE Table Capacity Increase Vol. 11, 2-707 Immediate Answer Reporting for IBN Vol. 11, 2-714 Increase in Number of IBN Customer Groups Vol. 11, 2-717 Increase Number of Equivalent DN Appearances for IBN Vol. 11, 2-721 Interposition Calls and Transfers Vol. 11, 2-726

## **Translations Guide Volume 12 of 25 Meridian Digital Centrex (MDC) Part 2 of 6**

**1 Datafilling MDC Minimum (continued) Vol. 12, 1-1** Last Number Redial (LNR) Vol. 12, 1-2 Line Music on Hold Vol. 12, 1-7 Lockout Vol. 12, 1-16

Loudspeaker & Radio Paging access Vol. 12, 1-19 Loudspeaker Paging - Line Termination Vol. 12, 1-25 MADN and Conference Interaction Vol. 12, 1-32 MAP Display for Attendant OM Vol. 12, 1-37 MBS 30-Port Conference Vol. 12, 1-40 MDC CUSTENG Robustness Vol. 12, 1-51 Meet-Me Conference Vol. 12, 1-56 MVP Dial Plan Vol. 12, 1-68 Night Service - Flexible Vol. 12, 1-78 Night Service Trunk Answer from Any Station - Fixed Vol. 12, 1-86 Night Service Trunk Answer from Any Station - TAFAS Vol. 12, 1-93 Optional Answer Supervision from Attendant Queue Vol. 12, 1-101 Override ACR for CFU Vol. 12, 1-107 Patch Source Inclusion I Vol. 12, 1-115 Patch Source Inclusion II Vol. 12, 1-125 Permanent Hold (500/2500 sets) Vol. 12, 1-134 Position Busy Vol. 12, 1-148 Query Functional Station Grouping Vol. 12, 1-152 Ring Again Vol. 12, 1-158 Ring Again Cancellation Timer Vol. 12, 1-167 Ring Again on Hunt Groups Vol. 12, 1-175 Second and Third Delay Announcements Vol. 12, 1-182 Secrecy Vol. 12, 1-193 Semi-restricted Incoming Lines Call Intercept Vol. 12, 1-196 Setting Attendant Recall Timers to Zero Vol. 12, 1-207 Simplified Dialing Vol. 12, 1-211 Sourcing of Patch FPA75 Vol. 12, 1-216 Sourcing Patch JDS54 Vol. 12, 1-224 Sourcing Patches RER26, RER32, and MBR75 Vol. 12, 1-228 Special Intercept Through Service Orders Vol. 12, 1-235 Speed Calling Group - Long List Vol. 12, 1-240 Speed Calling Individual - Short List Vol. 12, 1-245 Station Activated DND with Feature Active Reminder Vol. 12, 1-255 Storing of 24 Dialed Digits Vol. 12, 1-264 TGB/TAC Access thru Special Keys Vol. 12, 1-267 Through Dialing Vol. 12, 1-273 Trouble Key on IBN Console Vol. 12, 1-275 Trunk Busy Verify Tone Vol. 12, 1-282 Two-Way Splitting Vol. 12, 1-292 UCD Night Service Invocation Enhancements Vol. 12, 1-294 UCD Queue Status Lamp Vol. 12, 1-301 Uniform Call Distribution (to 500/2500 Telephone Sets) Vol. 12, 1-310 Uniform Call Distribution from Queue Vol. 12, 1-324 Variable Length/Same Leading Digit(s) Translation Vol. 12, 1-329 Variable Speed Call Access Code Vol. 12, 1-335 Variable Types of Outpulsing on Same Call Vol. 12, 1-350 Wild Card Key Vol. 12, 1-354

#### **2** Datafilling MDC MSAC Vol. 12, 2-1

Attendant Console OM on an Individual Console Basis Vol. 12, 2-2 Do Not Disturb Vol. 12, 2-21 Dynamic Measurements Vol. 12, 2-29 Flexible Display Language Vol. 12, 2-34 Immediate Notification of Priority Enqueued Calls Vol. 12, 2-45 Peg Counts on LDNs on Attendant Consoles Vol. 12, 2-49

#### **3** Datafilling MDC Standard Vol. 12, 3-1

Activate/Deactivate CFU/CFI Functionality Vol. 12, 3-2 AC to IBNISUP Interworking Vol. 12, 3-11 Account Codes Vol. 12, 3-15 ANI Information in SMDR Output Vol. 12, 3-24 Attendant Call Detail Entry Vol. 12, 3-37 Attendant Control of VFG Vol. 12, 3-48 Attendant Message Waiting Vol. 12, 3-57 Attendant Set Up Conference: 10 or More Conferees Vol. 12, 3-70 Authorization Codes Vol. 12, 3-81 Automatic Routing System - (Basic) Vol. 12, 3-85 Call Back Queuing (Basic) Vol. 12, 3-92 Call Forward Busy - Inhibit Make Busy & Inhibit Line Busy Vol. 12, 3-100 Call Forward Busy/Don't Answer - Internal/External Vol. 12, 3-116 Call Forward Don't Answer and Call Waiting Interaction Vol. 12, 3-136 Call Forward Prevention Enhancements Vol. 12, 3-149 Call Forward Timed Vol. 12, 3-178 Call Forwarding of Call Waiting Calls Vol. 12, 3-191 Call Request Call Processing Enhancements Vol. 12, 3-200 Call Request Retrieve/Key Short Hunt Interaction Control Vol. 12, 3-203 Call Waiting 1a Transparency Issues Vol. 12, 3-208 CFBL Inhibit Line Busy/Inhibit MB Enhancements Vol. 12, 3-215 Change EBS Features During Talking State Vol. 12, 3-230 Change Line Class Codes via SERVORD Vol. 12, 3-239 Change Speed Call Controller Vol. 12, 3-265 CLEN for EBS Vol. 12, 3-272 Control of Multiple Call Forwarding Vol. 12, 3-282 Cut-Through Dialing Vol. 12, 3-296 Cut-Through Dialing and Through Dialing Interaction Vol. 12, 3-303 Cut-Through Dialing for IBN Lines and AC Vol. 12, 3-309 Dialtone Passback through PX Trunks for MDC Vol. 12, 3-316 Direct Inward System Access (DISA) Vol. 12, 3-327 DISA - Enhancements Vol. 12, 3-332 DISA - Invalid Authcode Treatment Option Vol. 12, 3-338 DISA - Remove Auth Code Timeout Vol. 12, 3-344 DISA - Third Dial Tone Vol. 12, 3-348 Distinctive Call Waiting Ringback Vol. 12, 3-355 DT after CFW Cancel and Spd Call Programming Vol. 12, 3-369 EAEO - IBN PIC Using SERVORD Vol. 12, 3-374 Enhanced SERVORD II Vol. 12, 3-385 ERWT for Lines, Trunks for ARS, CBQ Features Vol. 12, 3-396

ESN - Answer Supervision Generation Vol. 12, 3-403 ESN - Authorization Codes Vol. 12, 3-409 ESN - Call-Back Queuing Vol. 12, 3-420 ESN - Off-hook Queuing Vol. 12, 3-431 Flexible Station Controlled Conference (500/2500 Sets) Vol. 12, 3-441

## **Translations Guide Volume 13 of 25 Meridian Digital Centrex (MDC) Part 3 of 6**

#### **1 Datafilling MDC Standard (continued) Vol. 13, 1-1** Group Number Feature Control Vol. 13, 1-2 Hunt LOD Expansion Vol. 13, 1-30 IBN Auth Codes for Alternate Route Selection (ARS) Vol. 13, 1-42 IBN Call Forward Enhancements Vol. 13, 1-50 IBN Class 5 INWATS Vol. 13, 1-56 IBN Class 5 Psuedo OUTWATS Vol. 13, 1-63 IBN & ESB Compatibility Vol. 13, 1-72 IBN Optional Call Forward Links Vol. 13, 1-77 IBN Trunks with ISUP Signaling Vol. 13, 1-80 Increase Auth Codes per Customer Group Vol. 13, 1-108 INWATS to Direct Inward System Access Vol. 13, 1-112 MBS Message Waiting Vol. 13, 1-123 MDC Variable CDAR Vol. 13, 1-129 Meet-Me Conference Feature Expansion Vol. 13, 1-149 Meet-Me Page Vol. 13, 1-162 Message Waiting Lamp Update - Link Phone Vol. 13, 1-176 Multiple Position Hunt with Queue Vol. 13, 1-182 Non-Data Link Console Call Extension Vol. 13, 1-210 Off-hook Queuing Vol. 13, 1-219 OHQ, CBQ for OUTWATS VFG Vol. 13, 1-228 Personal Call Screening of Call Forwarding Vol. 13, 1-236 Preset Conference Vol. 13, 1-245 Queuing OMs for each Route Vol. 13, 1-261 Remove Timeout between Authcode/Secondary Dial Tone Vol. 13, 1-276 Restricted Dial Tone Vol. 13, 1-281 Ring Reminder Off/On Option per Line Vol. 13, 1-304 Separate SMDR Output Files by Cust Group Vol. 13, 1-309 SMDR for ONI Lines Vol. 13, 1-319 Station Activation of CFB/CFD Vol. 13, 1-325 Station Message Detail Recording Vol. 13, 1-337 Station Message Waiting Vol. 13, 1-345 Station Specific Auth Codes Vol. 13, 1-355 Station Specific Authcode - CDC Enhancements Vol. 13, 1-364 Stuttered Dial Tone for Message Waiting Vol. 13, 1-372 Supervisory Console (Basic) Vol. 13, 1-378 Suspend and Restore Remote Call Forward Lines Vol. 13, 1-381 Variable Stutter Dial Tone Vol. 13, 1-385 VFG INWATS Ovfl Totals to AMA Tape - IBN Vol. 13, 1-388

VFG Look Ahead Vol. 13, 1-397 VFG Usage Data Vol. 13, 1-404

#### 2 Datafilling MDC CLASS on MDC **Vol. 13, 2-1** Calling Name Delivery on MADN (CNAMD on MADN) Vol. 13, 2-2 CLASS on MBS/MADN Base Vol. 13, 2-9 CLASS on MDC Base Vol. 13, 2-28 Class on MVP Base Vol. 13, 2-66 COT Enhancement Vol. 13, 2-76 SLE on MBS/MADN Vol. 13, 2-88 SLE on MDC Vol. 13, 2-106 Teen Service on MDC Vol. 13, 2-125

#### **3** Datafilling MDC MBG Minimum Vol. 13, 3-1 IBN ISUP NETINFO Translations-Canada only Vol. 13, 3-2 ISUP Shared Trunking Enhancement Vol. 13, 3-25 MBG Alternate Terminating Number Billing Vol. 13, 3-45 MBG Enabling of Feature Networking Vol. 13, 3-51 MBG Feature Networking Control Vol. 13, 3-56 MBG II - Support of IBN7 Trunk Features Vol. 13, 3-63 MBG III - Support of Private Numbering Plan Vol. 13, 3-75 MBG IV - Support of Network EMW Vol. 13, 3-110 Multilocation Business Group I Vol. 13, 3-120

#### 4 Datafilling MDC MBG Standard Vol. 13, 4-1 Calling Number and NCOS Display on Attendant Console Vol. 13, 4-2 MBG/IBN ISUP Redirection Enhancements Vol. 13, 4-33 NAS Features Optionality Vol. 13, 4-39 Network Attendant Control Vol. 13, 4-44 Network Attendant Recall Vol. 13, 4-48 Network Camp-On-II Vol. 13, 4-52 Network Dial Plan Display Vol. 13, 4-56 Network Display Enhancement Vol. 13, 4-73 Network Message Waiting Indicator (MWI) Vol. 13, 4-83 Network Name Display Vol. 13, 4-103 Network Name Display for Attendant Consoles Vol. 13, 4-115 Network Wide Ring Again Vol. 13, 4-140 Networked EBS Display Vol. 13, 4-169

## **Translations Guide Volume 14 of 25 Meridian Digital Centrex (MDC) Part 4 of 6**

- **1 Datafilling MDC MBG Standard (continued) Vol. 14, 1-1** RLT with No Third Party Interaction-Canada only Vol. 14, 1-2 TCAP calling name delivery for MDC Vol. 14, 1-13 Virtual Access to Private Networks Vol. 14, 1-39
- 2 Datafilling MDC MBS Minimum **Vol. 14, 2-1**

Automatic Line and MADN Vol. 14, 2-2 Business Set Busy Indicator Vol. 14, 2-8 Business Set Call Waiting Originate Vol. 14, 2-17 Business Set Dial Call Waiting Vol. 14, 2-25 Call Forward/Automatic Dial Display Vol. 14, 2-38 EBS as a Message Center Vol. 14, 2-41 EBS as a Message Center - Enhancements Vol. 14, 2-47 Enhanced EBS Reason Display Vol. 14, 2-63 Executive Msg Service Enhancement - Multi EMW per DN Vol. 14, 2-91 M5209 Introduction Vol. 14, 2-96 MADN Service Orders Vol. 14, 2-111 MBS II Templates Vol. 14, 2-119 MBS Auto Answer Back Vol. 14, 2-130 MBS Automatic Dial Vol. 14, 2-136 MBS Automatic Line Vol. 14, 2-143 MBS Busy Override Vol. 14, 2-148 MBS Call Back Queuing Vol. 14, 2-160 MBS Call Forward All Calls Feature Key S/W Vol. 14, 2-177 MBS Call Park Vol. 14, 2-189 MBS Call Pickup Feature Key S/W Vol. 14, 2-209 MBS Call Waiting Vol. 14, 2-218 MBS Display Called Number Vol. 14, 2-226 MBS Display Calling Number Vol. 14, 2-233 MBS End to End Signalling Vol. 14, 2-241 MBS Feature Code Access Vol. 14, 2-243 MBS Feature Display Vol. 14, 2-248 MBS Group Intercom Vol. 14, 2-257 MBS Held Calls Vol. 14, 2-265 MBS Individual Business Line Vol. 14, 2-267 MBS Intercom Vol. 14, 2-280 MBS Listen on Hold Vol. 14, 2-287 MBS MADN SCA/MCA (across Switch) Vol. 14, 2-289 MBS Make Set Busy Vol. 14, 2-297 MBS Malicious Call Hold Vol. 14, 2-307 MBS Onhook Dialing Vol. 14, 2-314 MBS Privacy Release (across Switch) Vol. 14, 2-316 MBS Query Time Key Vol. 14, 2-328 MBS Ring-Again Feature Key S/W Vol. 14, 2-333 MBS Speed Calling Feature Key S/W Vol. 14, 2-341 MBS Three-Way Calling Transfer Vol. 14, 2-355 MDC Circuit Test Enhancement Vol. 14, 2-361 Message Service - Leave Message Vol. 14, 2-376 Message Service - List Management Vol. 14, 2-392 SERVORD cleanup for MBS Vol. 14, 2-403 Short Hunt on MBS Vol. 14, 2-415

#### **3** Datafilling MDC MBS Standard Vol. 14, 3-1 Call Park Recall Identification Vol. 14, 3-2 CFW for MADN Secondary Members Vol. 14, 3-17 EBS Call Forwarding on a per Key Basis Vol. 14, 3-26

Enhanced MADN Call Control Vol. 14, 3-54 Group Intercom All Call Vol. 14, 3-90 Individual Page from GIC Vol. 14, 3-101 Last Number Redial from Set Vol. 14, 3-110 MADN Bridging - 3 Way Call Vol. 14, 3-117 MADN Cut-off on Disconnect (COD) Vol. 14, 3-121 MADN Ring Forward Vol. 14, 3-136 Make Set Busy Except GIC Vol. 14, 3-148 Music on Hold for EBS Vol. 14, 3-160 Name Display for MADN Members Vol. 14, 3-179 Originating/Terminating Line Select (TLS) Vol. 14, 3-194 Repeated Alert for MBS Vol. 14, 3-205 Specific Key Ringback on Ring Again Request on EBS Vol. 14, 3-212

#### **4 Datafilling MDC PRO Vol. 14, 4-1**

ARS default public network routing Vol. 14, 4-2 Authcode for MDR Vol. 14, 4-12 Bellcore AMA Enhanced ARS Translations Vol. 14, 4-17 BOC AMA Call Code 032 Vol. 14, 4-30 CCSA Line Option Vol. 14, 4-34 Customer Administration of Data Vol. 14, 4-38 Customer Dialed Account Recording (CDAR) Vol. 14, 4-56 Customer Network Data Changes Vol. 14, 4-68 Customer Screening at the Trunk Test Position Vol. 14, 4-87 Customer Service Change Via SERVORD Vol. 14, 4-93 Direct Inward Dialing (DID) Vol. 14, 4-107

## **Translations Guide Volume 15 of 25 Meridian Digital Centrex (MDC) Part 5 of 6**

#### **1 Datafilling MDC PRO (continued) Vol. 15, 1-1** ESN - Detail Record Vol. 15, 1-2 ESN - Network ARS (TEHO and HEHO) Vol. 15, 1-7 ESN - Network Class of Service Vol. 15, 1-24 ESN - Network Information Signals Vol. 15, 1-29 ESN - Network Speed Call Vol. 15, 1-54 Executive Conference Vol. 15, 1-64 IDDD via ARS Vol. 15, 1-88 Killer Trunk Report Separation Vol. 15, 1-133 MAP Alarm Level Screening Vol. 15, 1-145 MDC Enhanced WATS Vol. 15, 1-150 MDR Data in the AMA Stream Vol. 15, 1-194 Multipilot Directory Numbers on MLH Group Vol. 15, 1-216 Outgoing Restriction Control Vol. 15, 1-225 Pending Order File (POF) Enhancements Vol. 15, 1-246 Preset Conference (Large) Vol. 15, 1-256 Series Completion Vol. 15, 1-273 Series Completions Enhancements Vol. 15, 1-282

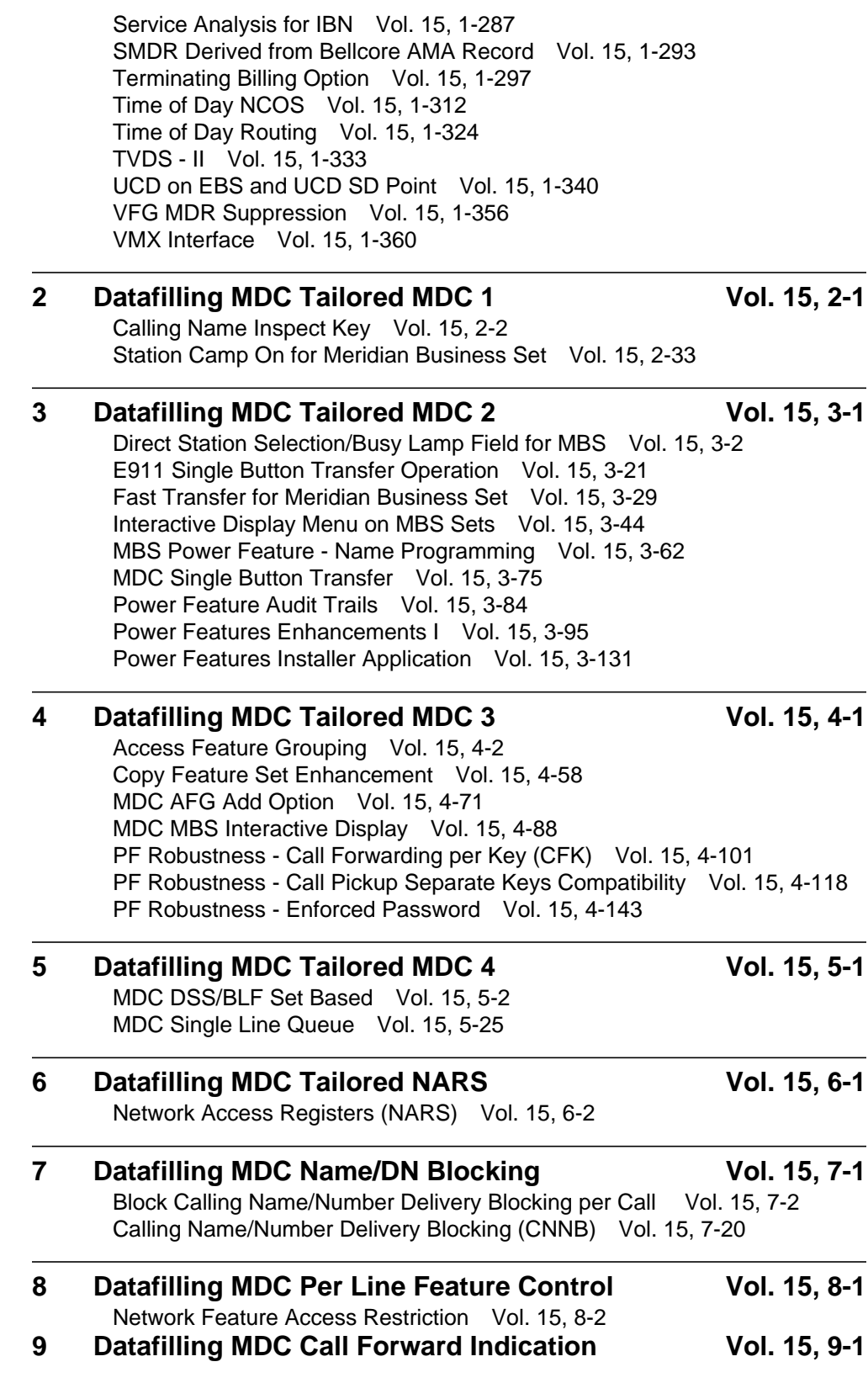

Call Forward Indication Vol. 15, 9-2

- **10 Introduction to MDC to 10-digit Routing Vol. 15, 10-1** Understanding MDC to 10-digit routing Vol. 15, 10-1 Signaling for MDC to 10-digit routing Vol. 15, 10-2 Preparing to datafill MDC to 10-digit routing Vol. 15, 10-2 Functional groups for MDC to 10-digit routing Vol. 15, 10-3 MDC to 10-digit routing Vol. 15, 10-4
- **11 Introduction to MDC to Universal Routing Vol. 15, 11-1** Understanding MDC to Universal routing Vol. 15, 11-1 Signaling for MDC to Universal routing Vol. 15, 11-1 Preparing to datafill MDC to Universal routing Vol. 15, 11-1 Functional groups for MDC to Universal routing Vol. 15, 11-4 MDC to Universal Routing Vol. 15, 11-5

## **Translations Guide Volume 16 of 25 Meridian Digital Centrex (MDC) Part 6 of 6**

**1 Introduction to Automatic Call Distribution Vol. 16, 1-1** Understanding Automatic Call Distribution translations Vol. 16, 1-1 Base ACD Vol. 16, 1-2 Call distribution Vol. 16, 1-2 Load management Vol. 16, 1-3 ACD directory numbers Vol. 16, 1-4 ACD queues Vol. 16, 1-5 Single group call queues Vol. 16, 1-7 NACD Vol. 16, 1-11 Single-node configurations Vol. 16, 1-12 Multinode configurations Vol. 16, 1-13 Call queues Vol. 16, 1-16 Availability measures for NACD Vol. 16, 1-17 Call queuing and overflow treatment Vol. 16, 1-17 Queue and delay thresholds Vol. 16, 1-18 Types of NACD overflow Vol. 16, 1-18 Network call queues Vol. 16, 1-19 Availability measures Vol. 16, 1-19 Network queuing Vol. 16, 1-20 ACDMIS Vol. 16, 1-21 Single-user/supervisor system Vol. 16, 1-22 Multiple-user/supervisor system Vol. 16, 1-24 ACD reports Vol. 16, 1-26 Remote load management Vol. 16, 1-26 Meridian Digital Centrex interface to ACDMIS Vol. 16, 1-26 CompuCALL Vol. 16, 1-27 Communication process Vol. 16, 1-28 Service functionality Vol. 16, 1-29 Session management Vol. 16, 1-30

Operation, administration, and maintenance Vol. 16, 1-30 Meridian Automatic Call Distribution with CompuCALL Option Vol. 16, 1-31 Telephone sets for ACD Vol. 16, 1-31 ACD set description Vol. 16, 1-34 Hold key and autohold Vol. 16, 1-34 Release key Vol. 16, 1-34 Volume control Vol. 16, 1-34 ACD structure Vol. 16, 1-35 Signaling for Automatic Call Distribution Vol. 16, 1-37 Signaling protocols for Base ACD Vol. 16, 1-37 Signaling protocols for NACD Vol. 16, 1-37 CCS7 signaling Vol. 16, 1-37 PRI signaling Vol. 16, 1-37 Signaling protocols for ACDMIS Vol. 16, 1-37 Signaling protocols for CompuCALL Vol. 16, 1-38 X.25 and the OSI model Vol. 16, 1-38 CompuCALL and the OSI layers Vol. 16, 1-40 Preparing to datafill Automatic Call Distribution Vol. 16, 1-46 Datafilling CompuCALL Vol. 16, 1-46 Collecting end-user data Vol. 16, 1-46 Functional groups for Automatic Call Distribution Vol. 16, 1-62 ACD Base, ACD00001 Vol. 16, 1-62 CompuCALL, ACD00002 Vol. 16, 1-62 ACD Networking, ACD00004 Vol. 16, 1-62

#### **2** Datafilling ACD Base Vol. 16, 2-1

ACD Access Feature Grouping Vol. 16, 2-2 ACD Enhanced Walkaway Vol. 16, 2-13 ACD Interaction with IVR Vol. 16, 2-29 ACD Load Management III Vol. 16, 2-34 ACD Management Reports Two-Way Data Stream Vol. 16, 2-62 ACD Night Service Call Queue Clearing Vol. 16, 2-79 ACD on 2500 Set Vol. 16, 2-86 ACD Remote Load Management I Vol. 16, 2-106 Base automatic call distribution (ACD) Vol. 16, 2-114 Call Forcing Tone Optionality Vol. 16, 2-209 Called About Number Vol. 16, 2-221 Enhanced Handling of ACD Re-Enqueued Calls Vol. 16, 2-238 MACD Nodal Service Observing Vol. 16, 2-261 MACD PIN Configuration and Control Vol. 16, 2-276

#### **3** Datafilling CompuCALL Base Vol. 16, 3-1 ACD CompuCALL Vol. 16, 3-2 CompuCALL Enhancements-Screen-Assisted Telephony Vol. 16, 3-121 ECM/SCAI Support for Non-ACD Vol. 16, 3-144

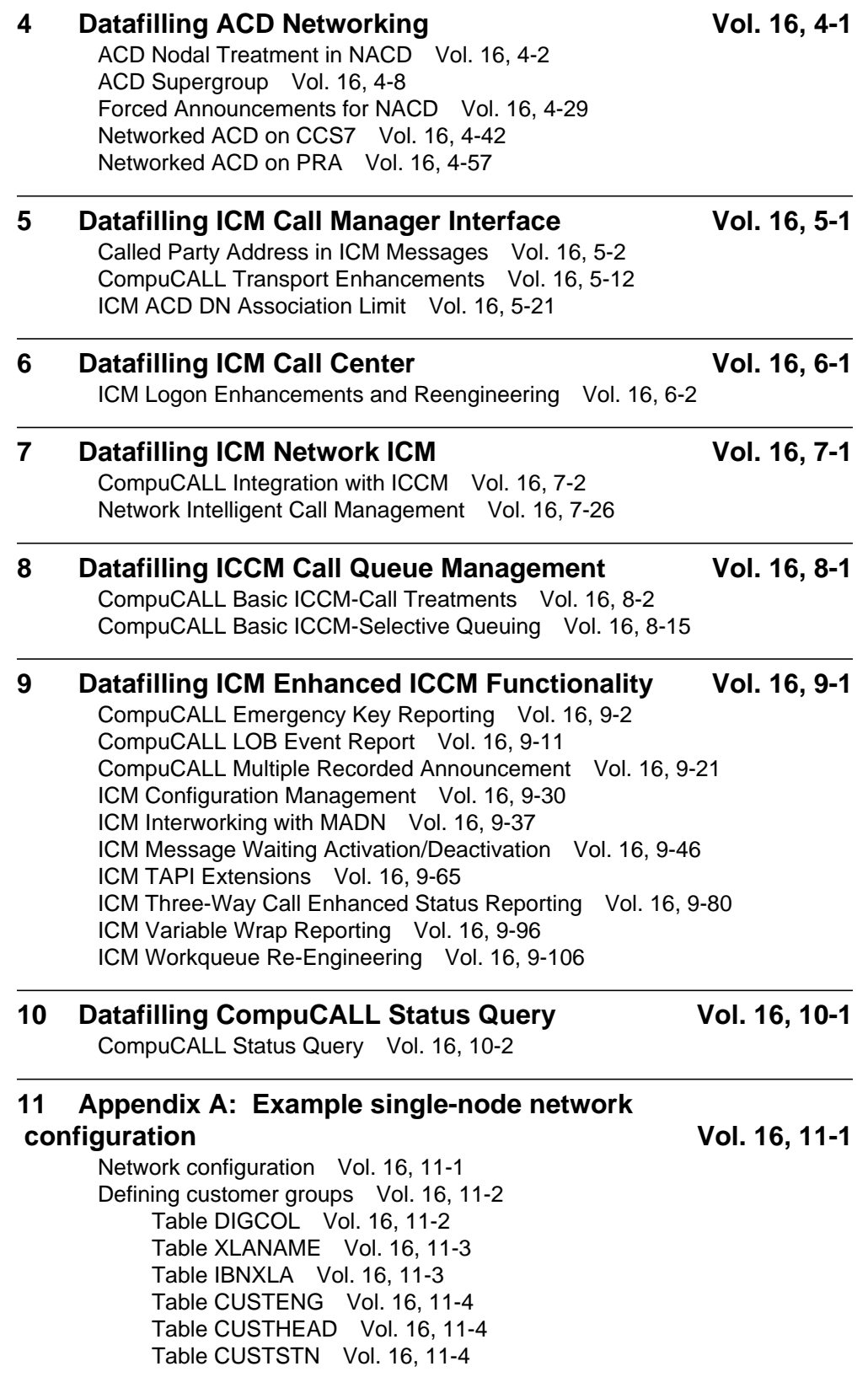

Table NCOS Vol. 16, 11-4 Defining announcements Vol. 16, 11-5 Table DRAMS Vol. 16, 11-5 Table CLLI Vol. 16, 11-6 Table AUDIO Vol. 16, 11-6 Table ANNS Vol. 16, 11-6 Table ANNMEMS Vol. 16, 11-7 Table DRMUSERS Vol. 16, 11-7 Defining routing Vol. 16, 11-7 Table PADDATA Vol. 16, 11-7 Table TRKGRP Vol. 16, 11-8 Table TRKSGRP Vol. 16, 11-8 Table TRKMEM Vol. 16, 11-8 Defining ACD groups Vol. 16, 11-8 Table OFCENG Vol. 16, 11-9 Table ACDMISPL Vol. 16, 11-9 Table ACDMISSP Vol. 16, 11-9 Table ACDGRP Vol. 16, 11-10 Table ACDRTE Vol. 16, 11-11 Table NACDGRP Vol. 16, 11-12 Table CUSTNTWK Vol. 16, 11-12 Table ACDSGRP Vol. 16, 11-12 Table DNROUTE Vol. 16, 11-13 Table ACDLOGIN Vol. 16, 11-13 Table DNATTRS Vol. 16, 11-14 Table MPC Vol. 16, 11-14 Table MPCLINK Vol. 16, 11-14 Table GDLADEV Vol. 16, 11-15 Table NOPADDR Vol. 16, 11-15 Table NOPAPPLN Vol. 16, 11-15 Table KSETLINE Vol. 16, 11-16 Table KSETINV Vol. 16, 11-17 Table IBNFEAT Vol. 16, 11-17 NACD overflow formulas Vol. 16, 11-18 Call flow Vol. 16, 11-18

#### **12 Appendix B: Network example for ACD using CCS7 Vol. 16, 12-1**

Network configuration Vol. 16, 12-1 Defining customer groups Vol. 16, 12-2 Table DIGCOL Vol. 16, 12-3 Table XLANAME Vol. 16, 12-3 Table IBNXLA Vol. 16, 12-4 Table CUSTENG Vol. 16, 12-4 Table CUSTHEAD Vol. 16, 12-4 Table CUSTSTN Vol. 16, 12-5 Table NCOS Vol. 16, 12-5 Defining announcements Vol. 16, 12-5 Table DRAMS Vol. 16, 12-6 Table CLLI Vol. 16, 12-6

Table AUDIO Vol. 16, 12-7 Table ANNS Vol. 16, 12-7 Table ANNMEMS Vol. 16, 12-7 Table DRMUSERS Vol. 16, 12-8 Defining routing Vol. 16, 12-8 Table PADDATA Vol. 16, 12-8 Table TRKGRP Vol. 16, 12-8 Table TRKSGRP Vol. 16, 12-9 Table TRKMEM Vol. 16, 12-9 Defining Common Channel Signaling No. 7 translations Vol. 16, 12-9 Table C7NETWRK Vol. 16, 12-10 Table C7LKSET Vol. 16, 12-11 Table C7LINK Vol. 16, 12-11 Table C7RTESET Vol. 16, 12-11 Table C7NETSSN Vol. 16, 12-12 Table C7LOCSSN Vol. 16, 12-12 Table ISUPDEST Vol. 16, 12-12 Table C7TRKMEM Vol. 16, 12-13 Table IBNRTE Vol. 16, 12-13 Table CUSTNTWK Vol. 16, 12-13 Defining ACD groups Vol. 16, 12-13 Table OFCENG Vol. 16, 12-13 Table ACDMISPL Vol. 16, 12-14 Table ACDMISSP Vol. 16, 12-14 Table ACDGRP Vol. 16, 12-14 Table ACDRTE Vol. 16, 12-16 Table REMNACD Vol. 16, 12-18 Table NACDGRP Vol. 16, 12-18 Table ACDSGRP Vol. 16, 12-19 Table DNROUTE Vol. 16, 12-20 Table ACDLOGIN Vol. 16, 12-21 Table DNATTRS Vol. 16, 12-21 Table MPC Vol. 16, 12-22 Table MPCLINK Vol. 16, 12-23 Table GDLADEV Vol. 16, 12-23 Table NOPADDR Vol. 16, 12-23 Table NOPAPPLN Vol. 16, 12-24 NACD overflow formulas Vol. 16, 12-24 Call flow Vol. 16, 12-24

#### **13 Appendix C: Network example for ACD using PRI Vol. 16, 13-1**

Network configuration Vol. 16, 13-1 Defining customer groups Vol. 16, 13-3 Table DIGCOL Vol. 16, 13-3 Table IBNXLA Vol. 16, 13-4 Table XLANAME Vol. 16, 13-4 Table CUSTENG Vol. 16, 13-4 Table CUSTHEAD Vol. 16, 13-5 Table CUSTSTN Vol. 16, 13-5

Table NCOS Vol. 16, 13-5 Defining announcements Vol. 16, 13-5 Table DRAMS Vol. 16, 13-6 Table CLLI Vol. 16, 13-6 Table AUDIO Vol. 16, 13-7 Table ANNS Vol. 16, 13-7 Table ANNMEMS Vol. 16, 13-8 Table DRMUSERS Vol. 16, 13-8 Defining trunk and call routing Vol. 16, 13-8 Table PADDATA Vol. 16, 13-9 Table LTCINV Vol. 16, 13-10 Table CARRMTC Vol. 16, 13-10 Table LTCPSINV Vol. 16, 13-11 Table ADJNODE Vol. 16, 13-11 Table TRKGRP Vol. 16, 13-12 Table TRKSGRP Vol. 16, 13-12 Table TRKMEM Vol. 16, 13-13 Table LTGRP Vol. 16, 13-13 Table LTDEF Vol. 16, 13-14 Table LTMAP Vol. 16, 13-14 Table LTDATA Vol. 16, 13-14 Table LTCALLS Vol. 16, 13-15 Table IBNRTE Vol. 16, 13-15 Table NETNAMES Vol. 16, 13-15 Table CUSTNTWK Vol. 16, 13-15 Defining ACD groups Vol. 16, 13-16 Table OFCENG Vol. 16, 13-16 Table ACDMISPL Vol. 16, 13-16 Table ACDGRP Vol. 16, 13-17 Table ACDRTE Vol. 16, 13-19 Table REMNACD Vol. 16, 13-21 Table NACDGRP Vol. 16, 13-21 Table ACDSGRP Vol. 16, 13-22 Table DNROUTE Vol. 16, 13-23 Table ACDLOGIN Vol. 16, 13-23 Table DNATTRS Vol. 16, 13-24 Table MPC Vol. 16, 13-25 Table MPCLINK Vol. 16, 13-25 Table GDLADEV Vol. 16, 13-25 Table NOPADDR Vol. 16, 13-26 Table NOPAPPLN Vol. 16, 13-26 NACD overflow formulas Vol. 16, 13-26 Call flow Vol. 16, 13-27

## **NTP Summary Contents**

This summarized table of contents defines the category of product information that can be found in each volume of the *Translations Guide*. Each volume of the *Translations Guide* contains a detailed listing of the contents of that volume and a multi-volume contents listing if related subject matter spans multiple volumes.

## **Volume 1 of 25**

## **Common Datafill and Miscellaneous Services Part 1 of 3**

10-digit Translations, Trunk Tables

### **Volume 2 of 25**

**Common Datafill and Miscellaneous Services Part 2 of 3** Base Services, BAS AMA Cook, BAS Generic

#### **Volume 3 of 25**

## **Common Datafill and Miscellaneous Services Part 3 of 3**

BAS Generic (continued), BAS ANI Enhanced, BAS CCS7, SMB Translations, SAID Essentials, FAX-Thru Service, MDS Call Messenger, XLAS Translations

#### **Volume 4 of 25**

#### **SS7 Datafill**

Number Translation Services, DMS SP/SSP, Trunk Signaling, ISDN User Part (ISUP)

## **Volume 5 of 25**

#### **Screening and Routing Datafill**

Universal Translations, Universal Call Processing, UDDD Service, AIN Essentials, AIN Service Enablers

#### **Volume 6 of 25**

### **Competitive Services Part 1 of 2**

LNP Translations, Equal Access, EQA Local, EQA Toll

## **Volume 7 of 25**

## **Competitive Services Part 2 of 2**

LATA Equal Access System, Number Portability Service Base, Local Services, LOC Carrier Parameter, LOC Dialing Enhancements, LOC DOLP Selector, LOC Resale/Unbundling, Local Service Provider-Networks, Local Call Area Screening, LOC Generic CPN

## **Volume 8 of 25**

## **Data, ISDN, and Internet Services Part 1 of 3**

1-Meg Modem Service, Datapath, Data Span, ISDN BRI, NI0 ISDN Base, NI0 NI-1 BRI, NI0 NI-1 BRI Enhanced Maintenance

## **Volume 9 of 25**

## **Data, ISDN, and Internet Services Part 2 of 3**

NI0 NI-1 Packet, NI0 NI-2/3 BRI, NI0 NI-2 BRI Services

## **Volume 10 of 25**

## **Data, ISDN, and Internet Services Part 3 of 3**

MISC ISDN Enhancements, NI0 NI98 Enhancements Ph1, NI0 NI98 Enhancements Ph2, PRI Translations, NI0 NI-1 PRI, NI0 NI-1 PRI Networking, NI0 NI-2 PRI, NI0 ISDN PRI Base, NI0 ISDN PRI CNAM, PRI Hotel/Motel, B-Channel Packet PRI, NI0 Circular Hunt-NA, NI0 E911 SCRN NI-2, ISDN DWS, DMS-100 and Meridian 1 Options 11-81 datafill correlation, Call Treatments and Cause Values

## **Volume 11 of 25**

## **Meridian Digital Centrex (MDC) Part 1 of 6**

Meridian Digital Centrex, MDC Minimum

## **Volume 12 of 25**

## **Meridian Digital Centrex (MDC) Part 2 of 6**

MDC Minimum (continued), MDC MSAC, MDC Standard

## **Volume 13 of 25**

## **Meridian Digital Centrex (MDC) Part 3 of 6**

MDC Standard (continued), MDC CLASS on MDC, MDC MBG Minimum, MDC MBG Standard

## **Volume 14 of 25**

## **Meridian Digital Centrex (MDC) Part 4 of 6**

MDC MBG Standard (continued), MDC MBS Minimum, MDC MBS Standard, MDC PRO

## **Volume 15 of 25**

## **Meridian Digital Centrex (MDC) Part 5 of 6**

MDC PRO (continued), MDC Tailored MDC 1, MDC Tailored MDC 2, MDC Tailored MDC 3, MDC Tailored MDC 4, MDC Tailored NARS, MDC Name/DN Blocking, MDC Per Line Feature Control, MDC Call Forward Indication, MDC to 10-digit Routing, MDC to Universal Routing

## **Volume 16 of 25**

## **Meridian Digital Centrex (MDC) Part 6 of 6**

Automatic Call Distribution, ACD Base, CompuCALL Base, ACD Networking, ICM Call Manager Interface, ICM Call Center, ICM Network ICM, ICCM Call Queue Management, ICM Enhanced ICCM Functionality, CompuCALL Status Query, Appendixes

## **Volume 17 of 25**

## **Residential Enhanced Services (RES) Part 1 of 3**

Residential Enhanced Services, RES Access Management, RES Advanced Custom Calling

## **Volume 18 of 25**

## **Residential Enhanced Services (RES) Part 2 of 3**

RES Display Functionality and Privacy, RES Interface Functionality

## **Volume 19 of 25**

## **Residential Enhanced Services (RES) Part 3 of 3**

RES Non-Display Services, RES Service Enablers, RES Signaling, Routing, and OAM, In-Session Activation, RES AutoRecall with Name, Malicious Call Tracking Logs, Appendixes

## **Volume 20 of 25**

## **Emergency Services**

Emergency Number Services, GETS0001

## **Volume 21 of 25**

## **TOPS Part 1 of 5**

TOPS Reference Information, Operator Services Basic

## **Volume 22 of 25**

**TOPS Part 2 of 5** Operator Services Basic (continued)

## **Volume 23 of 25**

## **TOPS Part 3 of 5**

Enhanced Services, Enhanced Workstation Services Software, Operator Services AIN

## **Volume 24 of 25**

## **TOPS Part 4 of 5**

Operator Services AIN (continued), Operator Services Directory Assistance, Operator Services Equal Access

## **Volume 25 of 25**

## **TOPS Part 5 of 5**

Operator Services Equal Access (continued), Operator Services Information, TOPS Position Controller, Unbundling
# **1 Datafilling MDC PRO (continued)**

The following chapter describes the MDC PRO, MDC00009, functionality.

# **ESN - Detail Record**

### **Ordering codes**

Functional group ordering code: MDC00009

Functionality ordering code: not applicable

# **Release applicability**

BCS20 and up

# **Prerequisites**

To operate, ESN Detail Record has the following prerequisites:

- BAS Generic, BAS00003
- MDC PRO, MDC00009
- MDC Minimum, MDC00001

# **Description**

CCSA VFG Option provides the operating company with the ability to assign a common control switching arrangement (CCSA) to a virtual facility group (VFG). A CCSA consists of operating company switching facilities that are connected to leased corporate tie-line networks. Common-control central-office switching equipment performs the switching functions for leased lines within the network, which allows all stations in the network to dial one another regardless of the distance and without using exchange or toll facilities. Stations can also dial outside the network by using local, foreign exchange, or wide area telephone service (WATS) lines.

CCSA VFG Option is used for billing purposes to identify the station as being a member of a CCSA network. Assigning the CCSA option to a VFG causes a detailed Automatic Message Accounting (AMA) record to be generated. This AMA record is uniquely identified with a call code of 021. An 021 AMA record is produced only when no other billing requirements exist for the call.

# **Operation**

Operation of CCSA VFG Option is transparent to the end user and is accomplished solely through datafill.

# **Translations table flow**

CCSA VFG Option does not affect translations table flow.

# **ESN - Detail Record** (continued)

# **Limitations and restrictions**

The following limitations and restrictions apply to ESN Detail Record:

- CCSA VFG Option is applicable only to incoming MDC VFGs.
- The operating company is responsible for determining which VFGs are members of the CCSA network. The DMS switch makes no determination as to which VFGs are members of the CCSA network based on either the digits dialed or the terminating facility.
- The CCSA option takes precedence over the call detail recording (CDR) option when both options are assigned to a VFG.

# **Interactions**

ESN Detail Record has no functionality interactions.

# **Activation/deactivation by the end user**

ESN Detail Record requires no activation or deactivation by the end user.

# **Billing**

ESN Detail Record does not affect billing.

# **Station Message Detail Recording**

ESN Detail Record does not affect Station Message Detail Recording.

# **Datafilling office parameters**

ESN Detail Record does not affect office parameters.

# **Datafill sequence**

The following table lists the tables that require datafill to implement ESN Detail Record. The tables are listed in the order in which they are to be datafilled.

### **Datafill tables required for ESN Detail Record**

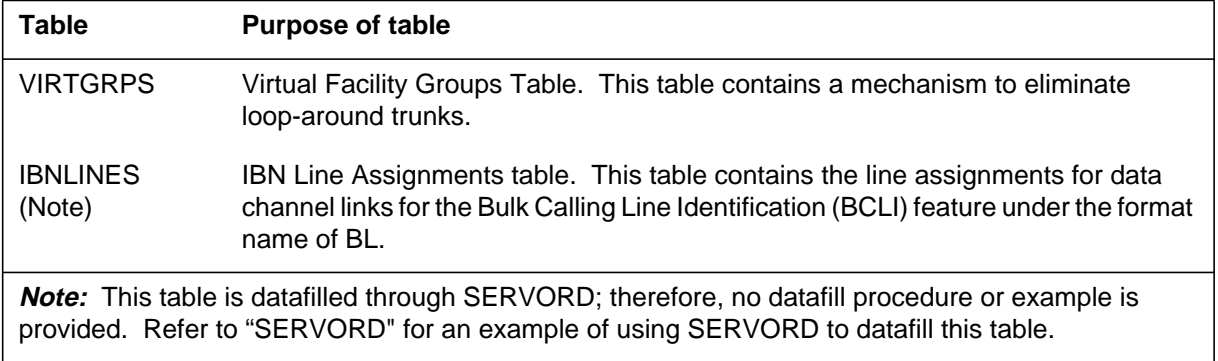

# **ESN - Detail Record** (continued)

# **Datafilling table VIRTGRPS**

Table VIRTGRPS (Virtual Facility Groups) contains a mechanism to eliminate loop-around trunks. Loop-around trunks are used to implement IBN Inward Wide Area Telephone Service (INWATS) and Outward Wide Area Telephone Service (OUTWATS) and to provide equal access capabilities.

The following table shows the datafill specific to ESN Detail Record for table VIRTGRPS. Only those fields that apply directly to ESN Detail Record are shown. For a description of the other fields, refer to the data schema section of this document.

#### **Datafilling table VIRTGRPS**

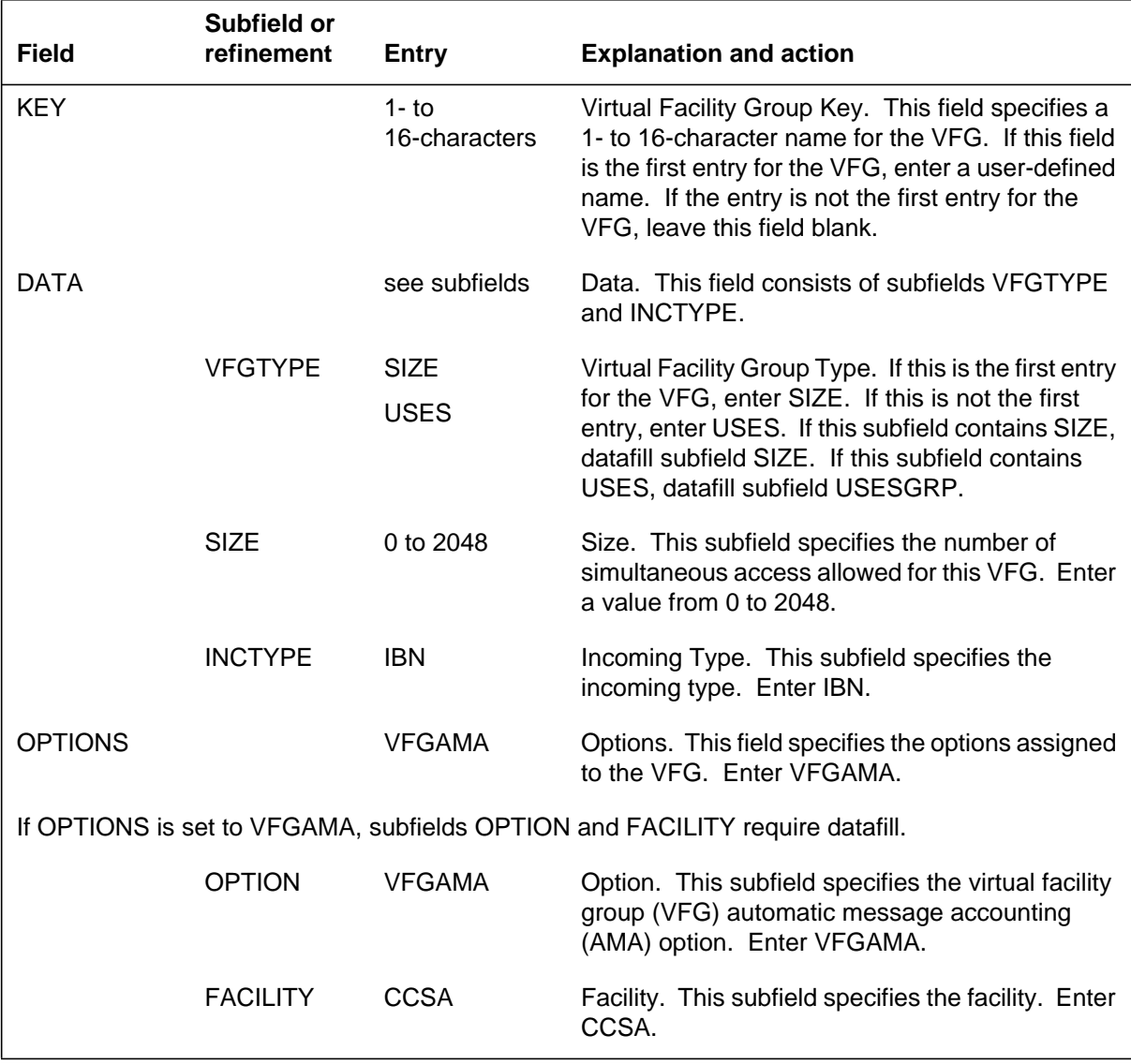

# **ESN - Detail Record (continued)**

### **Datafill example for table VIRTGRPS**

The following example shows sample datafill for table VIRTGRPS.

#### **MAP display example for table VIRTGRPS**

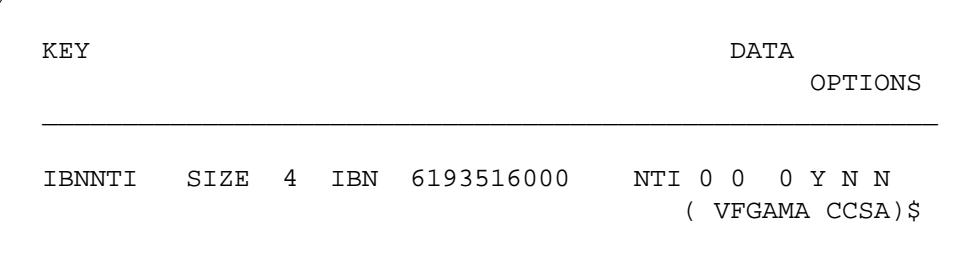

# **Translation verification tools**

ESN Detail Record does not use translation verification tools.

# **SERVORD**

Option CCSA is assigned using the Service Order System (SERVORD) command ADO (add option). Option CCSA allows all stations in a CCSA to dial one another regardless of distance and without using exchange or toll facilities.

### **SERVORD limitations and restrictions**

ESN Detail Record has no SERVORD limitations and restrictions.

### **SERVORD prompts**

The following table shows the SERVORD prompts used to assign ESN Detail Record to an existing line.

#### **SERVORD prompts for ESN Detail Record**

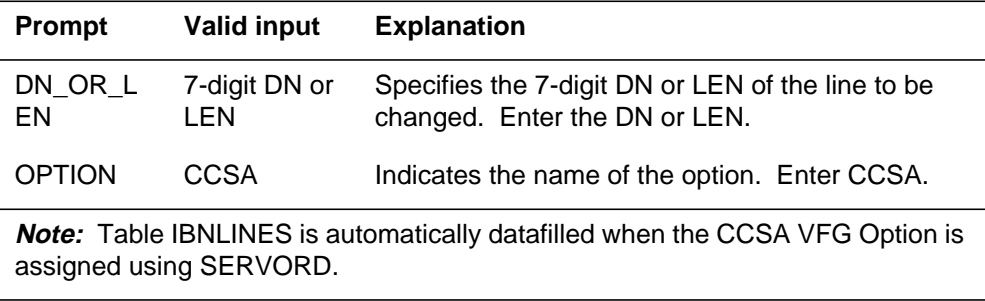

### **SERVORD example for implementing ESN Detail Record**

The following SERVORD example shows how ESN Detail Record is assigned to an existing line using the ADO command.

# **ESN - Detail Record** (end)

**SERVORD example for ESN Detail Record in prompt mode**

```
SO:
> ADO
SONUMBER: NOW 87 10 10 PM
>
DN_OR_LEN:
> 6211011
OPTION:
> CCSA
OPTION:
> $
```
**SERVORD example for ESN Detail Record in no-prompt mode**

**>ADO \$ 6211011 CCSA \$**

# **Ordering codes**

Functional group ordering code: MDC00009

Functionality ordering code: not applicable

# **Release applicability**

BCS13 and up

# **Prerequisites**

To operate, ESN - Network ARS (TEHO and HEHO) has the following prerequisites:

- BAS Generic, BAS00003
- MDC PRO, MDC00009

# **Description**

The electronic switched network (ESN) is a business communications network consisting of a number of nodes that are interconnected through dedicated links. These nodes can be all DMS-100 class 5 switches with IBN software, or can be any combination of DMS-100 IBN, SL-100, and SL-1 switches. The nodes have access to the public network and possibly to SCCs. The various ESN, DDD, and SCC interconnections available to the network offer many possible choices for completing calls dialed by the network users.

The ESN - Network Automatic Route Selection (TEHO and HEHO) (NARS) feature provides for an effective use of available network resources through the use of routing strategies, such as the following:

- Tail-end/head-end hop off (TEHO/HEHO)—allows the call to hop off the IBN network and be routed by the public network or by an SCC.
	- Head-end hop off—On-net or off-net calls can be routed by the public network from the originating node.
	- Tail-end hop off—Off-net calls, or on-net calls that cannot be routed entirely on-net, can also hop off the network at a node other than the originating node.
- Access to SCC—Both directly-connected and dial-access common carriers can be specified as route choices.

- Time-of-day (TOD) routing—In order to provide the most cost-effective routing, ESN route lists must allow variable routing as a function of time of day. Refer to " Time of Day Routing" for more details.
- Alternate route on overflow (ARO)—Once a route has been chosen from the originating node, the call may encounter blocking at a subsequent node, on or off the network. If the originating node is equipped with tone detectors, it can detect this condition and attempt the next route in the route list.

ESN NARS provides a tool for implementing least-cost routing schemes in the network. The route selected to complete a call is transparent to the caller. The selected route can use any suitable combination of on-net and off-net facilities and is not directly dependent on digits dialed.

The particular routing strategies of each node are defined in the datafill for the node. Thus, the routing strategy for each node can be individually implemented in order to reflect that node's particular position in the network.

# **Operation**

To access the ESN, the end user dials the ESN access code. Second dial tone is optional following the access code. Following the access code, the end user can dial

- a seven digit on-net number (usually a three-digit location code and a four-digit extension number)
- a three-digit location code and a 0, to reach an attendant at another location
- an NPA and any seven-digit directory number (toll call)
- a 0 or 0 plus a ten-digit directory number (operator-assisted call)
- a 1 plus a ten-digit directory number, in cases where the three-digit location codes are ambiguous with NPAs or where end users are accustomed to dialing the digit 1

# **Translations table flow**

ESN - Network ARS (TEHO and HEHO) does not affect translations table flow.

# **Limitations and restrictions**

The following limitations and restrictions apply to ESN - Network ARS (TEHO and HEHO):

- Operator-assisted  $(0+)$  ESN calls are routed to an operator position at the point at which they hop off the IBN network. These calls are not suitable for routing by SCC.
- When ARO occurs, any SMDR of LAMA blocks associated with the call should be processed as though a disconnect had occurred because the route on which overflow occurred may be billable.

# **Interactions**

The following paragraphs describe the interactions between ESN - Network ARS (TEHO and HEHO) and other functionalities.

The ESN - Network ARS (TEHO and HEHO) feature interacts with other IBN features as indicated in the following list:

- In most cases, LAMA records are inappropriate for ESN calls because although they are translated as POTS calls, there is a high probability that they will be routed on-net.
- In an SL-1 office, LAMA does not apply.

# **Activation/deactivation by the end user**

ESN - Network ARS (TEHO and HEHO) requires no activation or deactivation by the end user.

# **Billing**

ESN - Network ARS (TEHO and HEHO) does not affect billing.

# **Datafilling office parameters**

ESN - Network ARS (TEHO and HEHO) does not affect office parameters.

# **Datafill sequence**

The following table lists the tables that require datafill to implement ESN - Network ARS (TEHO and HEHO). The tables are listed in the order in which they are to be datafilled.

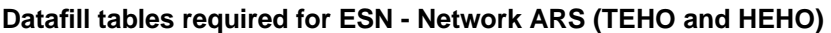

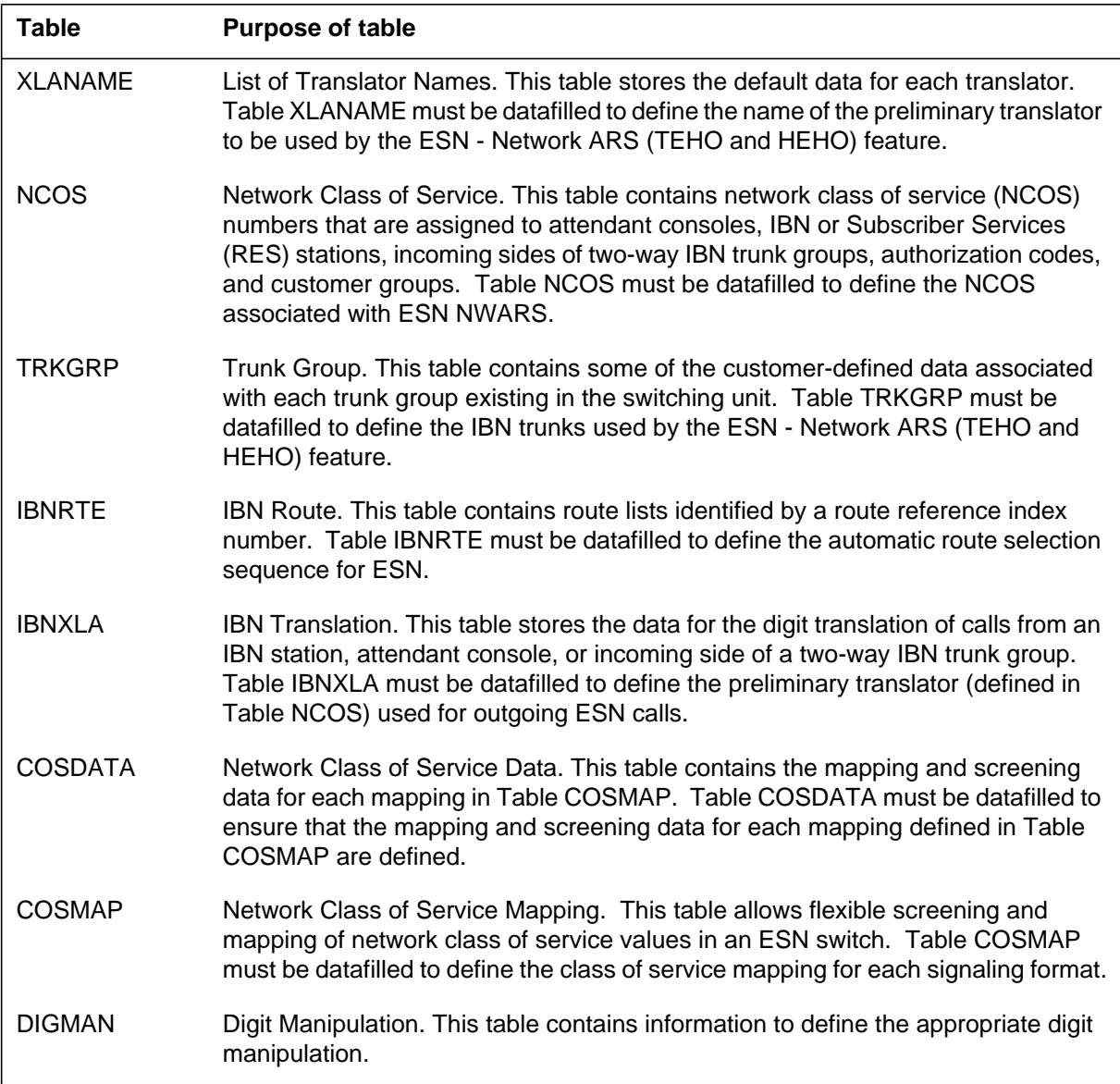

# **Datafilling table XLANAME**

Table XLANAME (List of Translator Names) stores the default data for each translator. When no access code is found in Table IBNXLA for a particular

translator, default data from Table XLANAME is used. If there is no default data for the translator, the treatment specified in field VACTRMT of Table CUSTHEAD is used.

Table XLANAME must be datafilled to define the name of the preliminary translator to be used by the ESN - Network ARS (TEHO and HEHO) feature.

The following table shows the datafill specific to ESN - Network ARS (TEHO and HEHO) for table XLANAME. Only those fields that apply directly to ESN - Network ARS (TEHO and HEHO) are shown. For a description of the other fields, refer to the data schema section of this document.

#### **Datafilling table XLANAME**

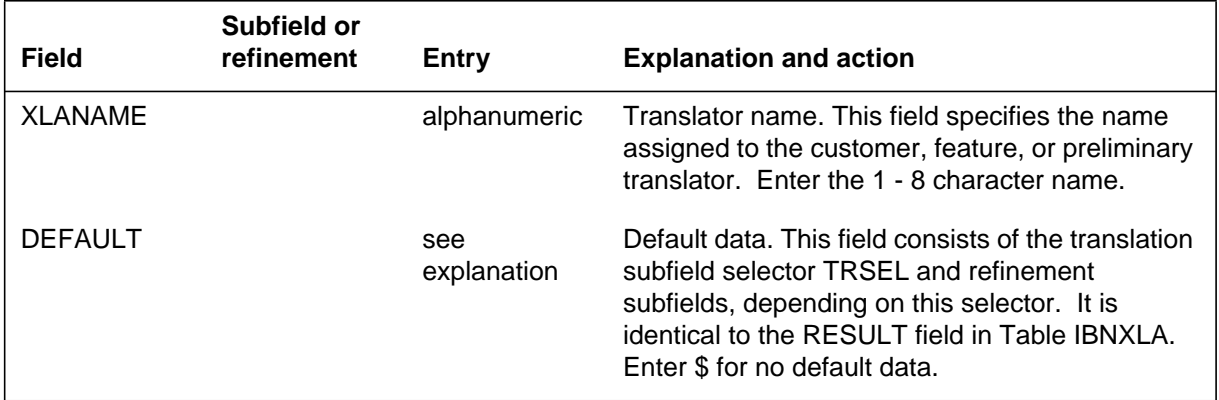

### **Datafill example for table XLANAME**

The following example shows sample datafill for table XLANAME.

#### **MAP display example for table XLANAME**

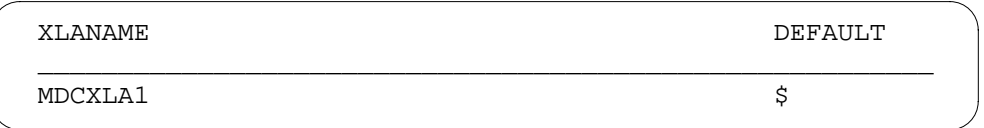

# **Datafilling table NCOS**

Table NCOS (Network Class of Service) contains network class of service (NCOS) numbers that are assigned to attendant consoles, IBN or Subscriber Services (RES) stations, incoming sides of two-way IBN trunk groups, authorization codes, and customer groups. Table NCOS must be datafilled to define the NCOS associated with ESN NWARS.

The following table shows the datafill specific to ESN - Network ARS (TEHO and HEHO) for table NCOS. Only those fields that apply directly to ESN -

Network ARS (TEHO and HEHO) are shown. For a description of the other fields, refer to the data schema section of this document.

#### **Datafilling table NCOS**

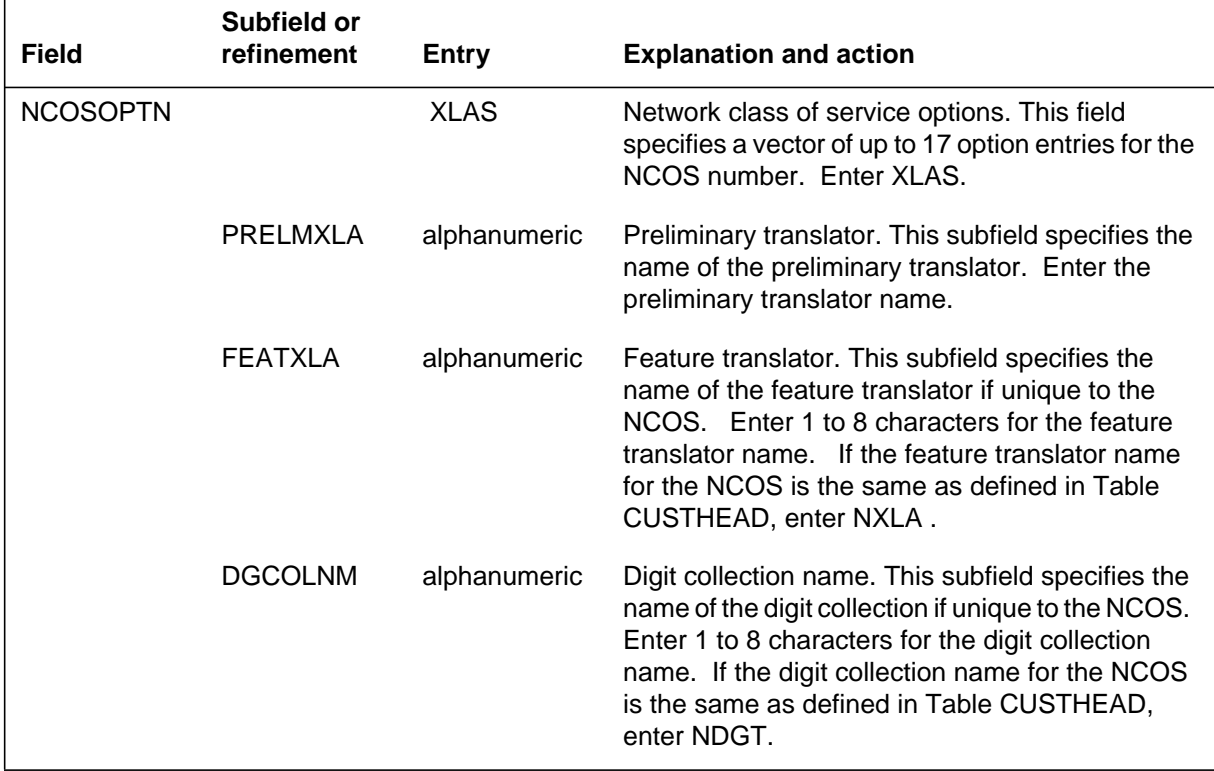

#### **Datafill example for table NCOS**

The following example shows sample datafill for table NCOS.

#### **MAP display example for table NCOS**

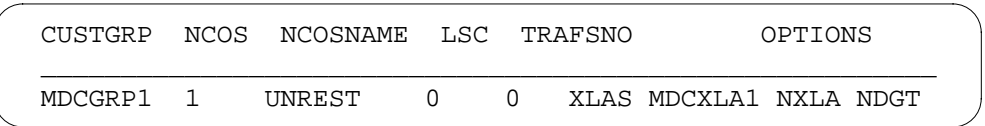

# **Datafilling table TRKGRP**

Table TRKGRP (Trunk Group) contains some of the customer-defined data associated with each trunk group existing in the switching unit. Table TRKGRP must be datafilled to define the IBN trunks used by the ESN - Network ARS (TEHO and HEHO) feature.

The following table shows the datafill specific to ESN - Network ARS (TEHO and HEHO) for table TRKGRP. Only those fields that apply directly to ESN -

Network ARS (TEHO and HEHO) are shown. For a description of the other fields, refer to the data schema section of this document.

#### **Datafilling table TRKGRP**

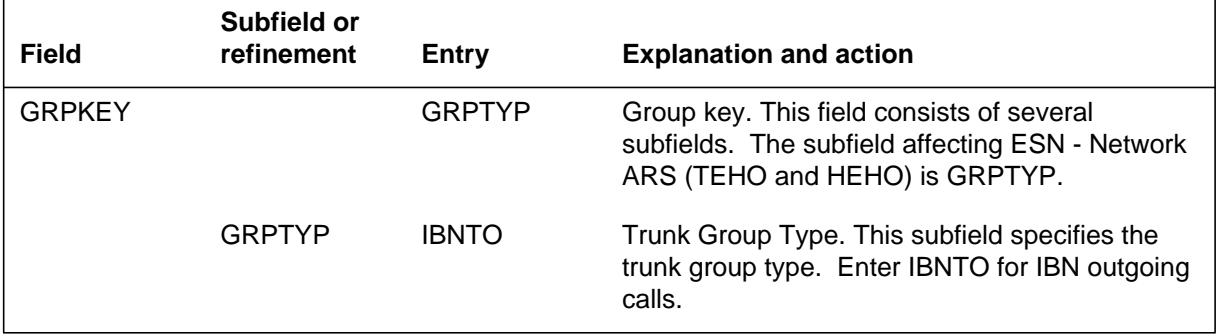

### **Datafill example for table TRKGRP**

The following example shows sample datafill for table TRKGRP.

#### **MAP display example for table TRKGRP**

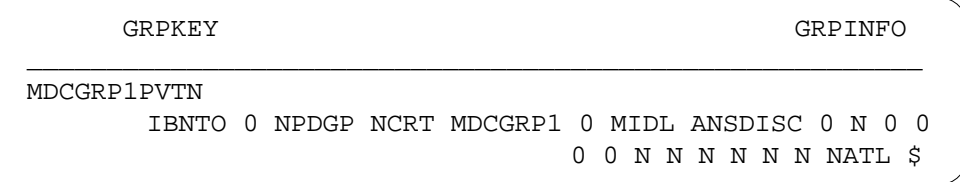

# **Datafilling table IBNRTE**

Table IBNRTE (IBN Route) contains route lists identified by a route reference index number. Table IBNRTE must be datafilled to define the automatic route selection sequence for ESN. This is the table into which Table IBNXLA routes translations. A route list comprises one to eight elements linked together. If one route is busy or no idle trunk is available, the system advances to the next element in the list. Also, lists can route to other route lists.

The following table shows the datafill specific to ESN - Network ARS (TEHO and HEHO) for table IBNRTE. Only those fields that apply directly to ESN -

Network ARS (TEHO and HEHO) are shown. For a description of the other fields, refer to the data schema section of this document.

#### **Datafilling table IBNRTE (Sheet 1 of 4)**  $\Gamma$ **Subfield or**

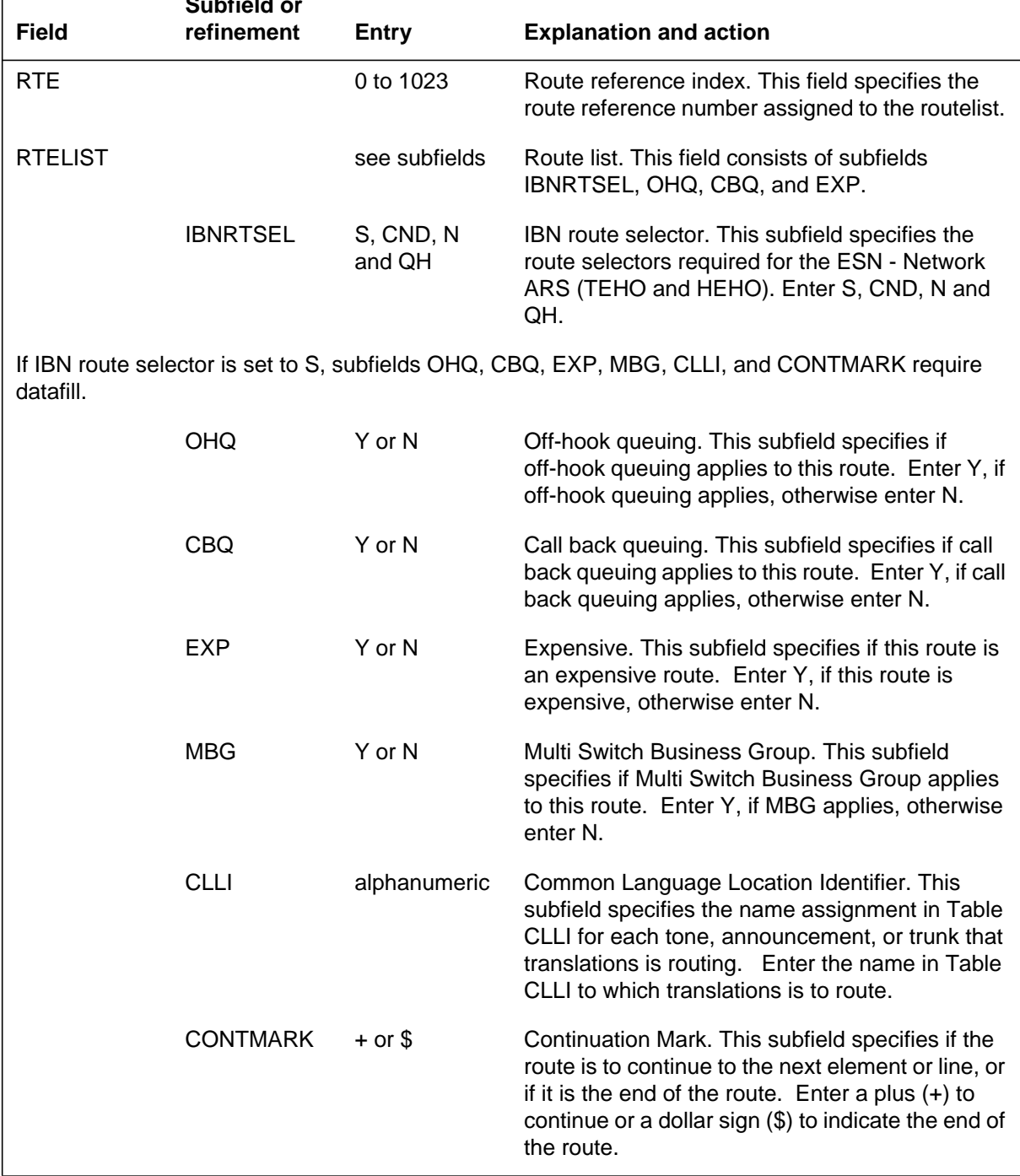

### **Datafilling table IBNRTE (Sheet 2 of 4)**

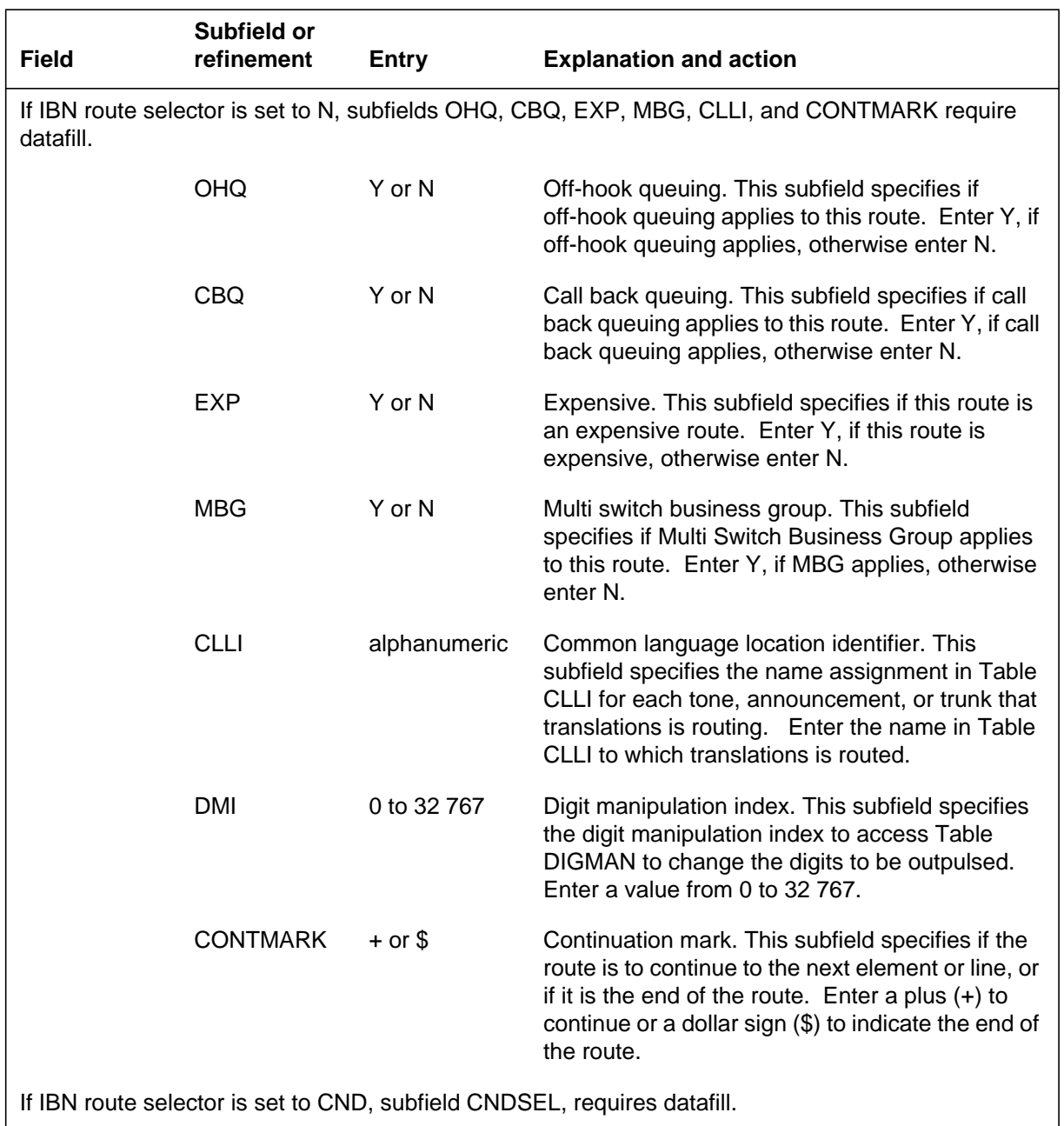

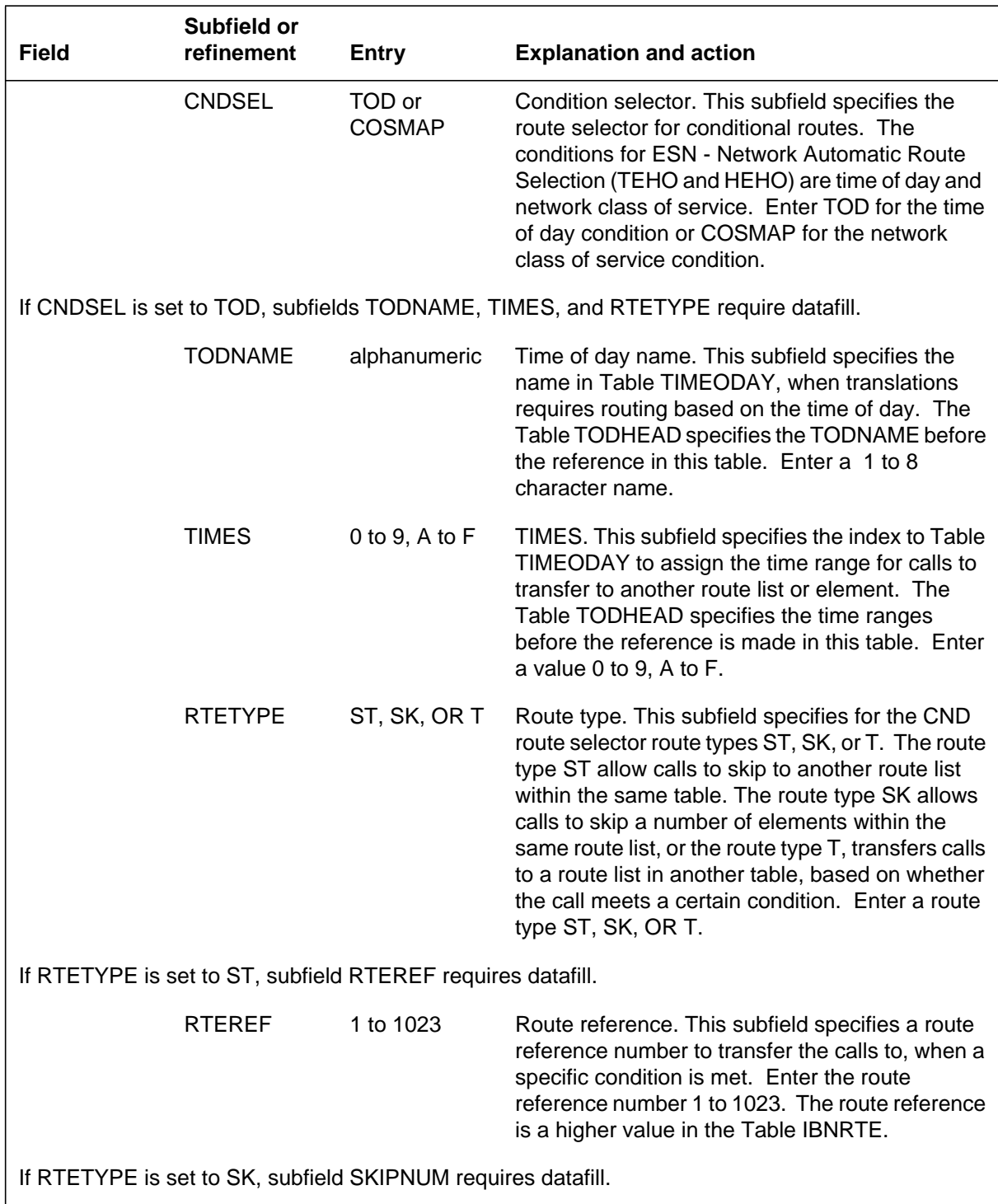

### **Datafilling table IBNRTE (Sheet 3 of 4)**

### **Datafilling table IBNRTE (Sheet 4 of 4)**

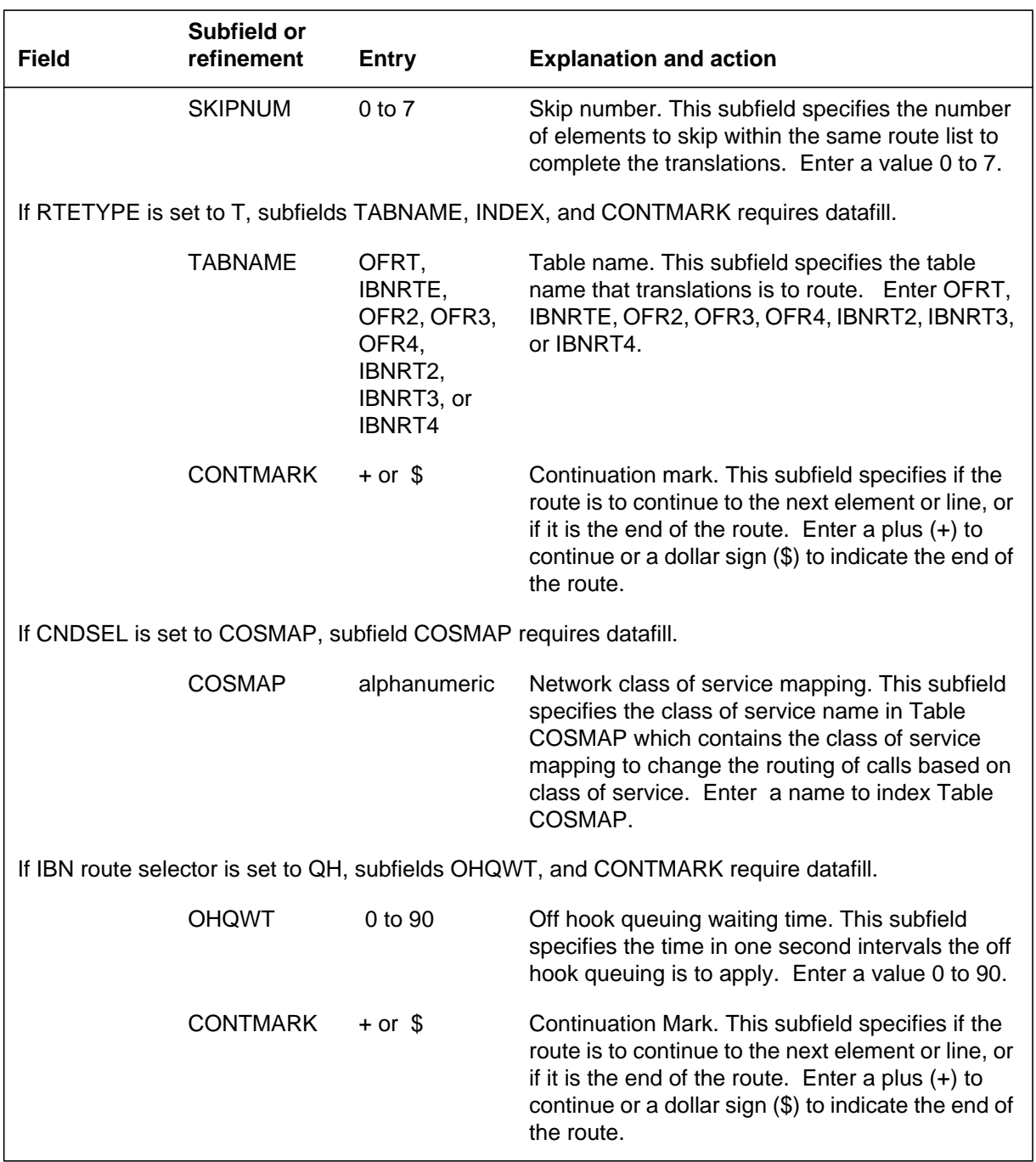

### **Datafill example for table IBNRTE**

The following example shows sample datafill for table IBNRTE.

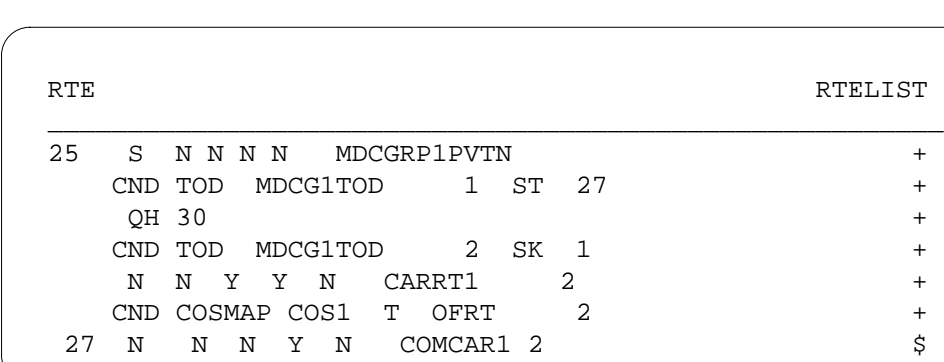

#### **MAP display example for table IBNRTE**

# **Datafilling table IBNXLA**

Table IBNXLA (IBN Translation) stores the data for the digit translation of calls from an IBN station, attendant console, or incoming side of a two-way IBN trunk group.

Table IBNXLA must be datafilled to define the preliminary translator (defined in Table NCOS) used for outgoing ESN calls. The NET translation selector and the ESN network type should be used. This combination is used when the digit(s) dialed represent the ESN access code.

The following table shows the datafill specific to ESN - Network ARS (TEHO and HEHO) for table IBNXLA. Only those fields that apply directly to ESN - Network ARS (TEHO and HEHO) are shown. For a description of the other fields, refer to the data schema section of this document.

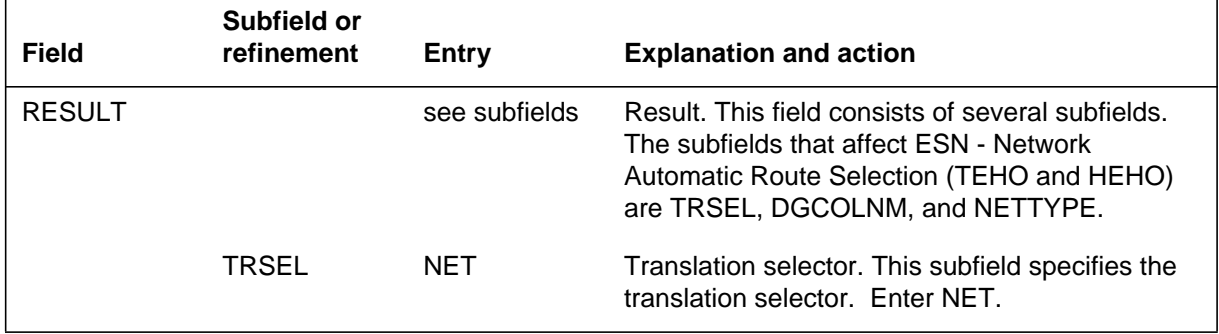

### **Datafilling table IBNXLA (Sheet 1 of 2)**

#### **Datafilling table IBNXLA (Sheet 2 of 2)**

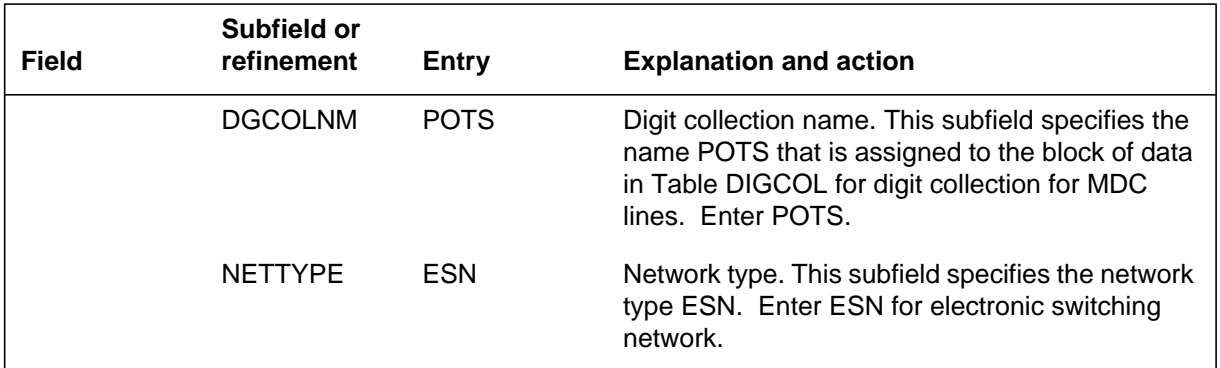

### **Datafill example for table IBNXLA**

The following example shows sample datafill for table IBNXLA.

#### **MAP display example for table IBNXLA**

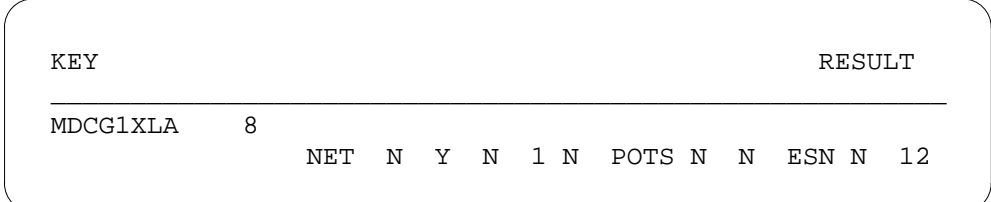

# **Datafilling table COSDATA**

Table COSDATA (Network Class of Service Data) contains the mapping and screening data for each mapping in Table COSMAP. Table COSDATA must be datafilled to ensure that the mapping and screening data for each mapping defined in Table COSMAP are defined.

The following table shows the datafill specific to ESN - Network ARS (TEHO and HEHO) for table COSDATA. Only those fields that apply directly to ESN

- Network ARS (TEHO and HEHO) are shown. For a description of the other fields, refer to the data schema section of this document.

#### **Datafilling table COSDATA**

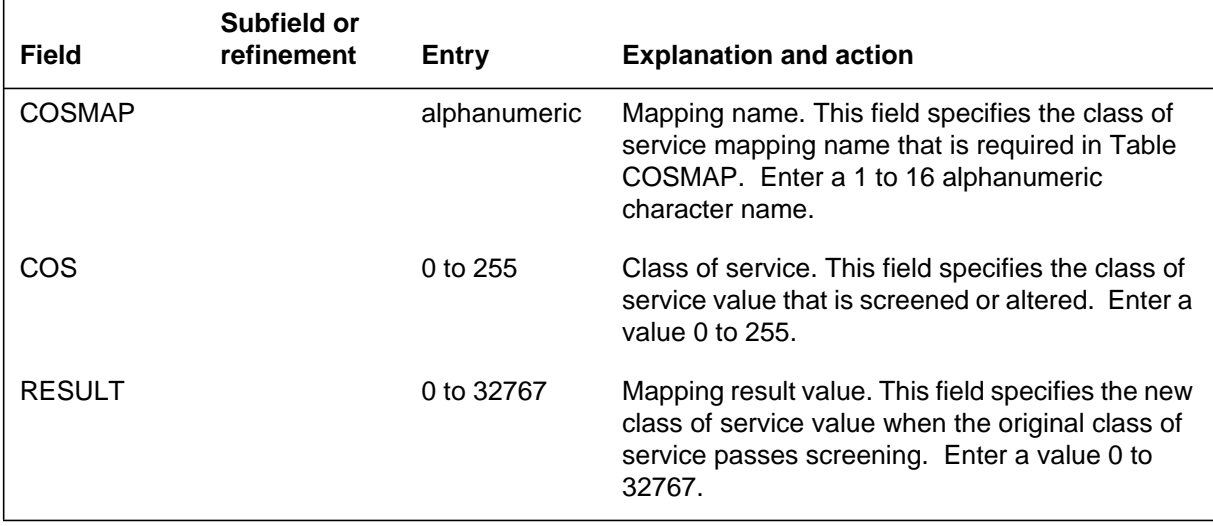

### **Datafill example for table COSDATA**

The following example shows sample datafill for table COSDATA.

#### **MAP display example for table COSDATA**

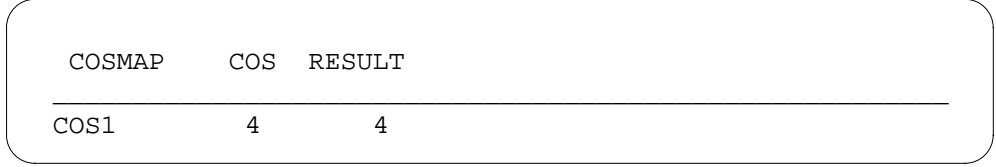

# **Datafilling table COSMAP**

Table COSMAP (Network Class of Service Mapping) allows flexible screening and mapping of network class of service values in an ESN switch. The datafill defines a number of class of service (COS) mapping functions, each capable of screening and altering COS values. Table COSMAP must be datafilled to define the class of service mapping for each signaling format.

The following table shows the datafill specific to ESN - Network ARS (TEHO and HEHO) for table COSMAP. Only those fields that apply directly to ESN -

Network ARS (TEHO and HEHO) are shown. For a description of the other fields, refer to the data schema section of this document.

#### **Datafilling table COSMAP**

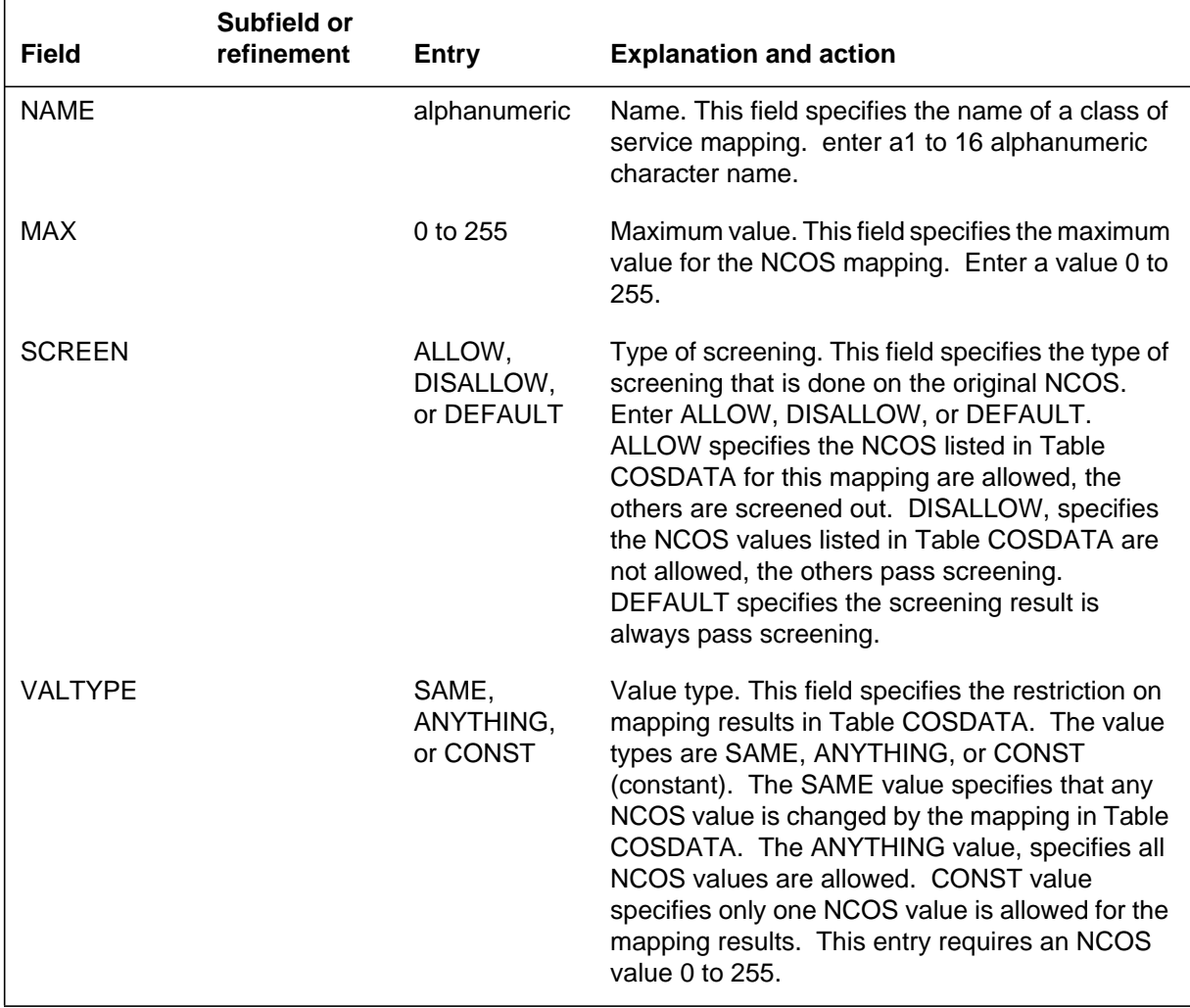

### **Datafill example for table COSMAP**

The following example shows sample datafill for table COSMAP.

#### **MAP display example for table COSMAP**

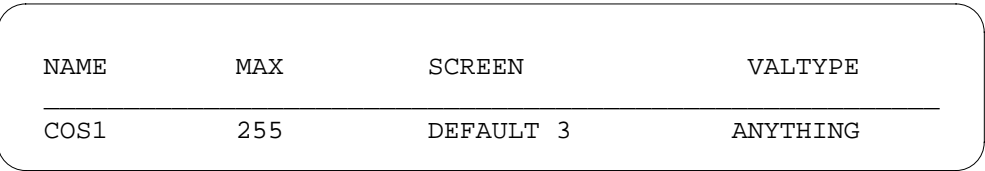

# **Datafilling table DIGMAN**

Table DIGMAN (Digit Manipulation) contains information to define the appropriate digit manipulation.

The following table shows the datafill specific to ESN - Network ARS (TEHO and HEHO) for table DIGMAN. Only those fields that apply directly to ESN - Network ARS (TEHO and HEHO) are shown. For a description of the other fields, refer to the data schema section of this document.

#### **Datafilling table DIGMAN (Sheet 1 of 2)**

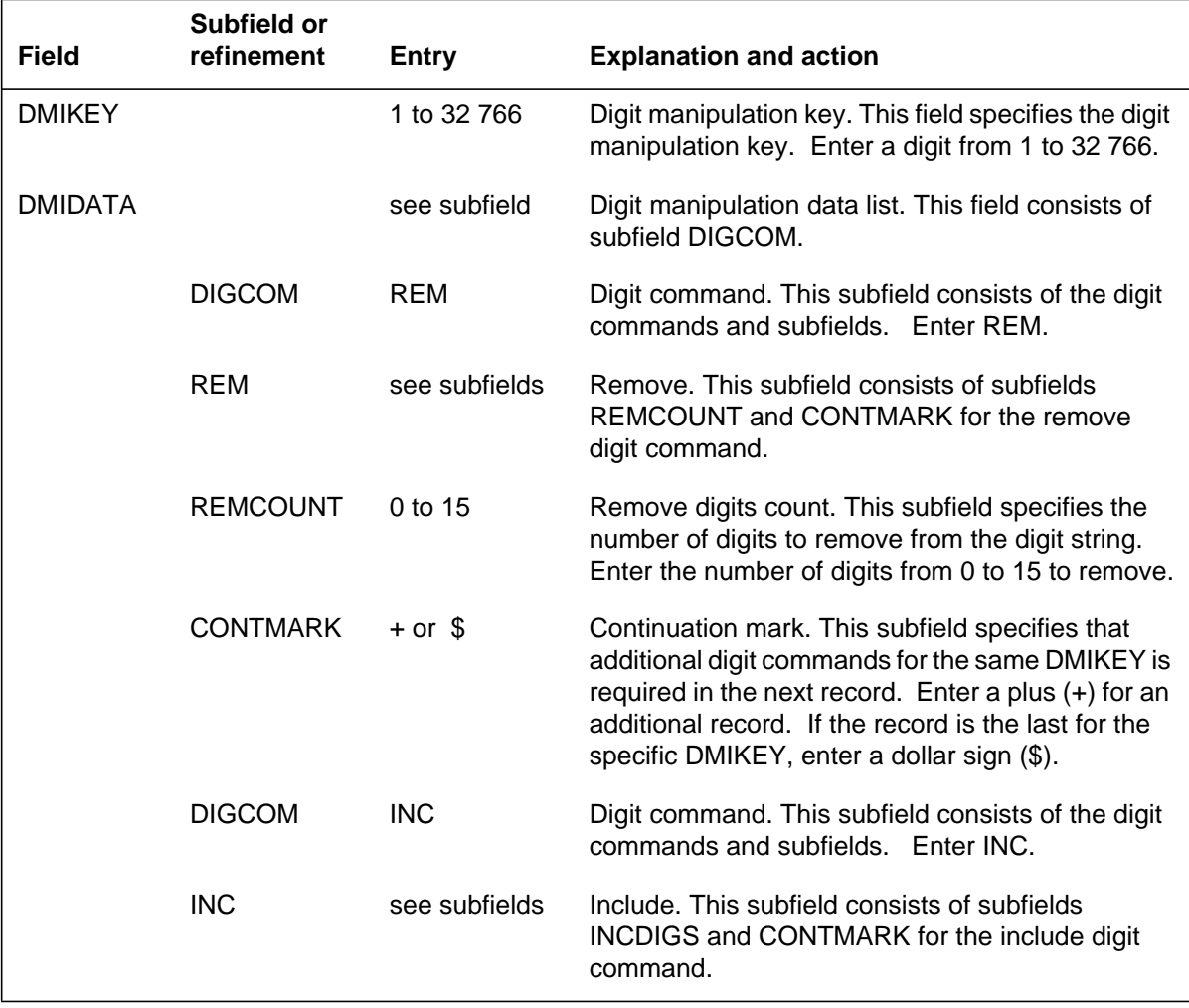

#### **Datafilling table DIGMAN (Sheet 2 of 2)**

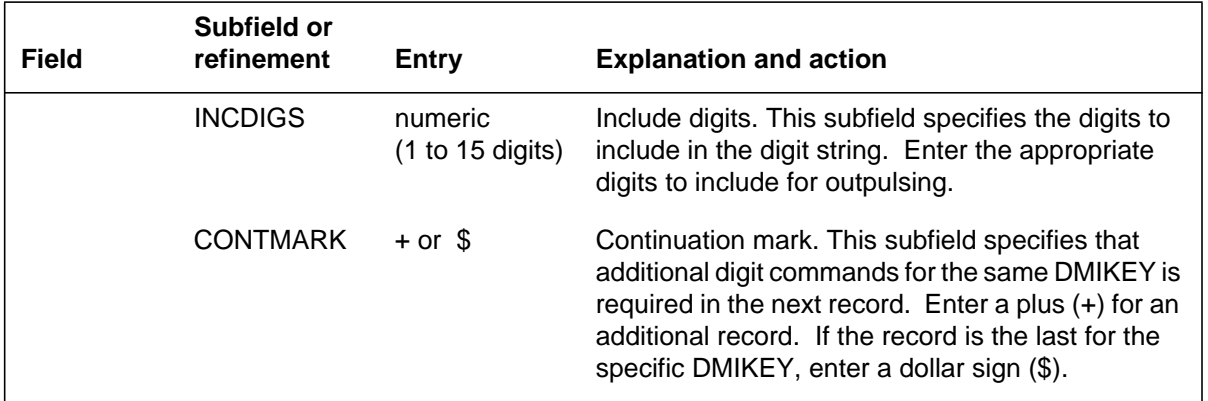

### **Datafill example for table DIGMAN**

The following example shows sample datafill for table DIGMAN.

#### **MAP display example for table DIGMAN**

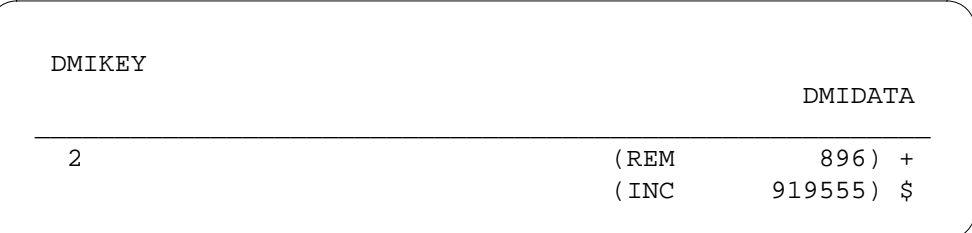

# **Translation verification tools**

ESN - Network ARS (TEHO and HEHO) does not use translation verification tools.

### **SERVORD**

ESN - Network ARS (TEHO and HEHO) does not use SERVORD.

# **ESN - Network Class of Service**

### **Ordering codes**

Functional group ordering code: MDC00009

Functionality ordering code: not applicable

### **Release applicability**

BCS13 and up

### **Prerequisites**

To operate, ESN - Network Class of Service has the following prerequisites:

- BAS Generic, BAS00003
- MDC Minimum, MDC00001

### **Description**

The ESN - Network Class of Service feature allows flexible screening and mapping of class of service (COS) values in an electronic switched network (ESN). This feature allows for the definition of COS mapping functions. Each mapping function is capable of screening and/or altering COS values. The meaning of each mapping depends on the feature that uses it. This feature is applicable anytime requirements call for a change in an NCOS value.

Calls between the nodes of an ESN network carry ESN NCOS values that are encoded as part of the network signals. These NCOS values are used to determine call privileges for calls traversing the network.

The ESN - Network Class of Service feature was created to support several other IBN features. It is required only when any of the features that use this feature are present. For example, the network speed call and network information signals features both use this feature.

### **Operation**

Incoming calls that use ESN proprietary signaling contain a one- or two-digit COS value in the inpulsed digits. This value is mapped (changed) into an appropriate IBN NCOS value before the call is processed. The same operation is reversed when an outgoing call uses ESN proprietary signaling: the IBN NCOS of the call is mapped into a one- or two-digit value for outpulsing to the next switch.

Each time an ESN caller dials a call that is completed using an ESN, the node on which the calling line terminates computes an ESN NCOS value to be associated with the call. If the call terminates in the network, when the final

# **ESN - Network Class of Service (continued)**

node is reached, that node computes an IBN NCOS for the call based on the current ESN NCOS for the call.

*Note:* ESN NCOS values are not equivalent to IBN NCOS values. ESN NCOS values are determined by means of a mapping function that operates on the caller's IBN NCOS value.

# **Translations table flow**

ESN - Network Class of Service does not affect translations table flow. .

# **Limitations and restrictions**

The following limitation applies to ESN - Network Class of Service:

When options DISALLOW and ANYTHING are combined in Table COSMAP, it is treated as though it were options DISALLOW and SAME.

### **Interactions**

ESN - Network Class of Service has no functionality interactions.

# **Activation/deactivation by the end user**

ESN - Network Class of Service requires no activation or deactivation by the end user.

# **Billing**

ESN - Network Class of Service does not affect billing.

# **Station Message Detail Recording**

ESN - Network Class of Service does not affect Station Message Detail Recording.

# **Datafilling office parameters**

ESN - Network Class of Service does not affect office parameters.

# **ESN - Network Class of Service** (continued)

### **Datafill sequence**

The following table lists the tables that require datafill to implement ESN - Network Class of Service. The tables are listed in the order in which they are to be datafilled.

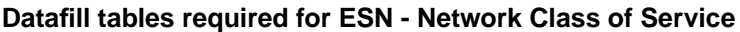

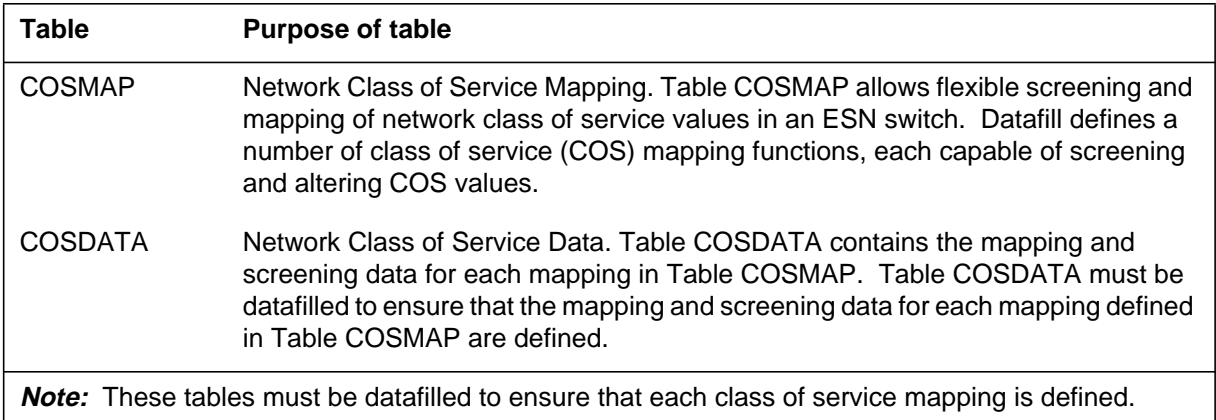

# **Datafilling table COSMAP**

Table COSMAP (Network Class of Service Mapping) allows flexible screening and mapping of network class of service values in an ESN switch. Datafill defines a number of class of service (COS) mapping functions, each capable of screening and altering COS values.

Table COSMAP must be datafilled to ensure that each class of service mapping is defined.

The following table shows the datafill specific to ESN - Network Class of Service for table COSMAP. Only those fields that apply directly to ESN - Network Class of Service are shown. For a description of the other fields, refer to the data schema section of this document.

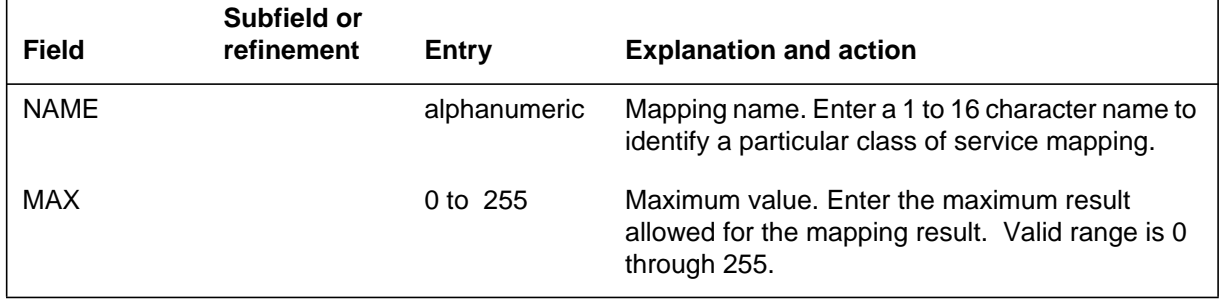

### **Datafilling table COSMAP (Sheet 1 of 2)**

# **ESN - Network Class of Service (continued)**

#### **Datafilling table COSMAP (Sheet 2 of 2)**

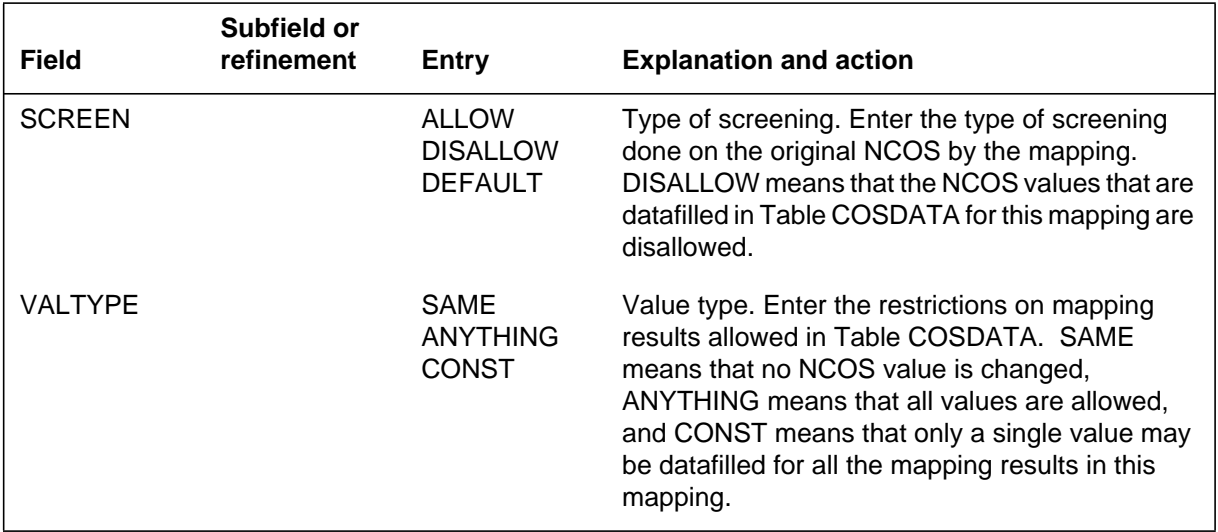

### **Datafill example for table COSMAP**

The following example shows sample datafill for table COSMAP.

#### **MAP display example for table COSMAP**

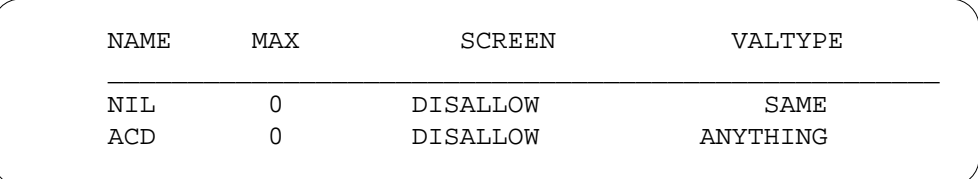

# **Datafilling table COSDATA**

Table COSDATA (Network Class of Service Data) contains the mapping and screening data for each mapping in Table COSMAP. Table COSDATA must be datafilled to ensure that the mapping and screening data for each mapping defined in Table COSMAP are defined.

The following table shows the datafill specific to ESN - Network Class of Service for table COSDATA. Only those fields that apply directly to ESN -

# **ESN - Network Class of Service** (end)

Network Class of Service are shown. For a description of the other fields, refer to the data schema section of this document.

### **Datafilling table COSDATA**

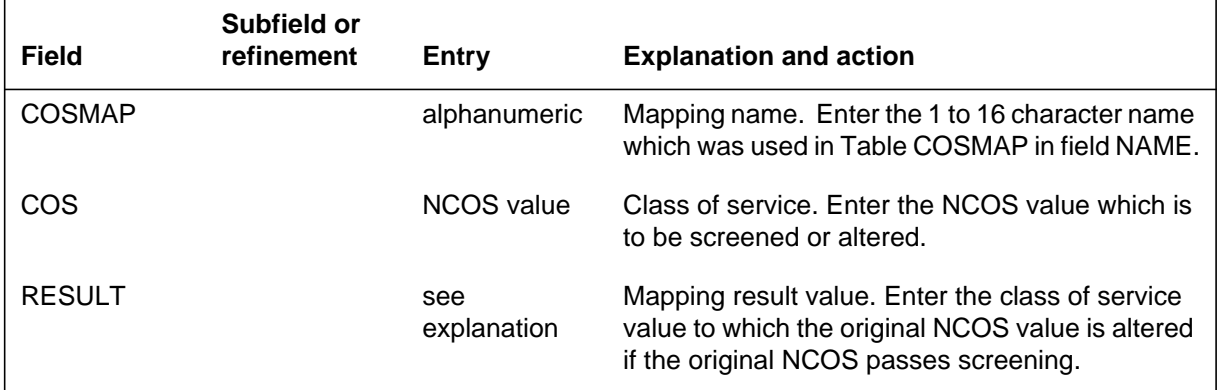

### **Datafill example for table COSDATA**

The following example shows sample datafill for table COSDATA.

### **MAP display example for table COSDATA**

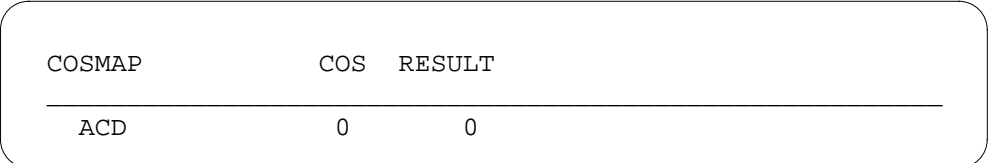

# **Translation verification tools**

ESN - Network Class of Service does not use translation verification tools.

# **SERVORD**

ESN - Network Class of Service does not use SERVORD.

# **Ordering codes**

Functional group ordering code: MDC00009

Functionality ordering code: not applicable

# **Release applicability**

BCS13 and up

# **Prerequisites**

To operate, ESN - Network Information Signals has the following prerequisites:

- BAS Generic, BAS00003
- MDC PRO, MDC00009

# **Description**

The electronic switched network (ESN) is Northern Telecom's network offering to business customers. It allows a business end user access to the ESN without attendant assistance. The ESN also provides compatibility with electronic tandem network (ETN) switches.

One of the major characteristics of the ESN is the network information signaling scheme. This signaling scheme is used in one of two ways:

- between switches equipped with the the ESN network information signaling feature
- within the private network of a customer.

Within the ESN there are two main entities, an ESN main and an ESN node. An ESN main can only originate and terminate ESN calls. It can perform no tandeming functions of ESN traffic. An ESN node is a switching unit that tandems the ESN calls from one main to another. A DMS-100 or SL-100 switch can perform as a main or a node. Some DMS-100 and SL-100 switches can perform the functions of both a main and a node. An SL-1 switch can perform only the functions of a node.

# **Operation**

Calls between ESN mains and nodes, and between two ESN nodes, carry ESN network class of service (NCOS) values that are encoded as part of the network signals. These ESN NCOS values are used to determine call privileges for

calls traversing the network. See "ESN - Network Class of Service" for more information.

*Note*: It is important to note that ESN NCOS values are not the same as IBN NCOS values. ESN NCOS values are determined by a mapping function that operates on the IBN NCOS value of the calling station.

There are sixteen possible ESN NCOS values (00 to 15). The main on which the call originates assigns an ESN NCOS to the call, which allows the call to use the network. The main on which the call terminates assigns an IBN NCOS to the call, based on the current ESN NCOS, which allows the call to terminate to a station. The call may have gone directly from one main to another. In this case, the original ESN NCOS is immediately translated back into an IBN NCOS in the terminating switch. However, the call may go through several nodes before terminating on the appropriate main. In this case, it is possible that the ESN NCOS changes each time it goes through a node.

There are five formats for ESN - Network Information Signals. Each of these formats is described below, along with probable uses of the format. (The plus sign  $(+)$  is used only for legibility. It is not actually included in the formats.)

- Format 1: Call Type + ESN NCOS + Called Number. This format is used for a standard network call. It is typically outpulsed by an ESN main to an ESN node in DTMF.
- Format 2: Call Type + TCOS (Traveling Class of Service) + Called Number. This format is used for a standard network call. It is typically outpulsed by an ESN node to an ESN main in DTMF.
- Format 3: Call Type + Subcall Type + Queue ID Number. This format is used only for coordinated call back queuing (CCBQ). This format is typically outpulsed by a main to the serving node in DTMF. The call and subcall types for this format are listed in the following table.

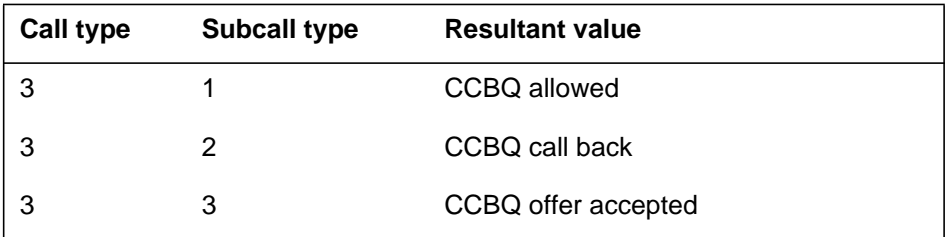

#### **Call and subcall types for format 3**

The serving node may offer CCBQ if no intermachine trunks (IMT) are available between it and the next node, which keeps the call from being completed. The serving node sends a wink back to the main, and the calling station is put in a coordinated call-back queue. When the blocked

IMT becomes available, the queued station is notified and the call is completed. Format 3 is also outpulsed by the serving node to the main, in DTMF, when an IMT becomes available to serve the main station's call-back queue request.

• Format 4: Call Type + Subcall Type + NCOS + Called Number. This format is used in two cases: if the end user is permitted CCBQ, or to limit the number of satellite links in a given connection. It is typically outpulsed by a main to a node, and between nodes. In the case of satellite link control, it is also outpulsed by a node to a main. The call and subcall types for this format are listed in the following table.

*Note:* The NCOS referred to above is a TCOS when subcall type 2 is used.

#### **Call and subcall types for format 4**

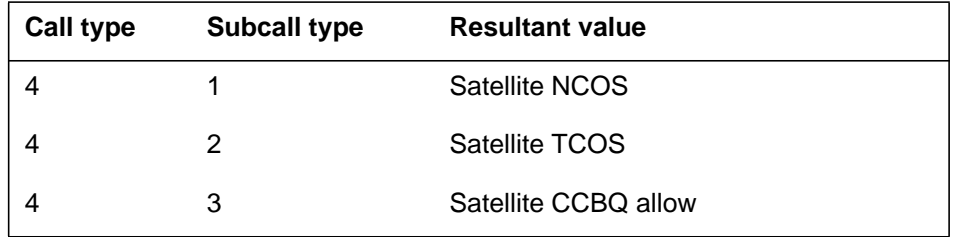

In the case of CCBQ, this format is outpulsed at call setup and identifies that the originating station is permitted CCBQ. If an outgoing trunk is not available at the node to complete the call, the node sends a wink to the main. If the station accepts the CCBQ, the main responds by sending format 3.

In the case of satellite links, this format is outpulsed at call setup and tells the next node or main that a satellite trunk is already involved in the connection. Therefore, the next node or main should not use an outgoing satellite trunk to continue or complete the call.

• Format 5: Called Number 1 + TCOS. This format is used for a standard network call. It is typically outpulsed by one node to another node. It is also outpulsed by a node to a PBX. It may also be received by a node from a PBX. In this last case, the type of inpulsing can be DP or DTMF.

### **Translations table flow**

ESN - Network Information Signals does not affect translations table flow.

# **Limitations and restrictions**

The following limitations and restrictions apply to ESN - Network Information Signals:

- Both the CCBQ and network call transfer features use winks. If the call type is received for either, the DMS-100 or SL-100 switch does not send a wink for supplementary information. Basically, the DMS-100 or SL-100 switch processes the call type as a standard network call.
- If a DMS-100 or SL-100 switch is functioning as an originating main and receives a wink (format 3) from the node, call failure results. Treatment is given by the main. The forward connection is dropped. The main should not be datafilled to send CCBQ eligibility.
- If a DMS-100 or SL-100 switch is functioning as a terminating main and the inpulse type is DTMF, either DP or DTMF can be received if the trunk group is delay dial or wink start.
- MF outpulsing and inpulsing can be used by a DMS-100 or SL-100 switch but not for formats 3 or 4. MF is limited to 15 digits, including the KP (key pulse) and the ST (start signal).
- If the DMS-100 or SL-100 switch is outpulsing to an SL-1 switch, the interdigit time in the trunk subgroup data should be set to 200 ms. Otherwise, failure is the result.
- ESN signaling formats should not be sent into the public network. Depending on the interface into the public network, the DMS-100 or SL-100 switch can transmit the following to disable echo suppressors for data calls or to control satellite connections:
	- KP or KP2 signal
	- arbitrary conversion or insertion of a three-digit NPA-like code. The preceding are dependent on the interface to the public network and what the public network switch is arranged to handle. If the interface is on a trunk rather than a line basis, the class 4 or 5 switch can usually be arranged to handle the signaling format.
- Where the DMS-100 switch is serving as a combined POTS/IBN switch, the external NCOS is initially used for POTS calls. If the call is a DISA call, an authorization code is not required, and the call is to be routed through the ESN network, the IBN external NCOS must be mapped to an ESN NCOS or TCOS.

### **Interactions**

The following paragraphs describe the interactions between ESN - Network Information Signals and other functionalities.

- Both inpulsed and outpulsed ESN Network Information Signals are applicable to IBN trunk groups only.
- For fast call setup purposes, ESN Network Information Signals is usually DTMF. However, the SL-1 switch is also capable of supporting DP for these formats. The DMS-100 and SL-100 switches are also capable of both DP and DTMF for ESN signaling formats. Additionally, the DMS-100 and SL-100 switches are capable of receiving and outpulsing the five formats in MF.

*Note:* A maximum of 13 digits can be outpulsed in MF.

• Centralized attendant service and cut-through dialing are not supported.

# **Activation/deactivation by the end user**

To activate the ESN, an end user dials the ESN access code, receives second dial tone, and dials a seven- or ten-digit ESN number.

# **Billing**

ESN - Network Information Signals does not affect billing.

# **Station Message Detail Recording**

ESN - Network Information Signals does not affect Station Message Detail Recording.

# **Datafilling office parameters**

The following table shows the office parameters used by ESN - Network Information Signals. For more information about office parameters, refer to the *Office Parameters Reference Manual*.

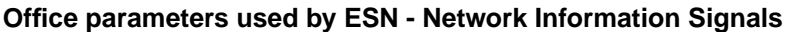

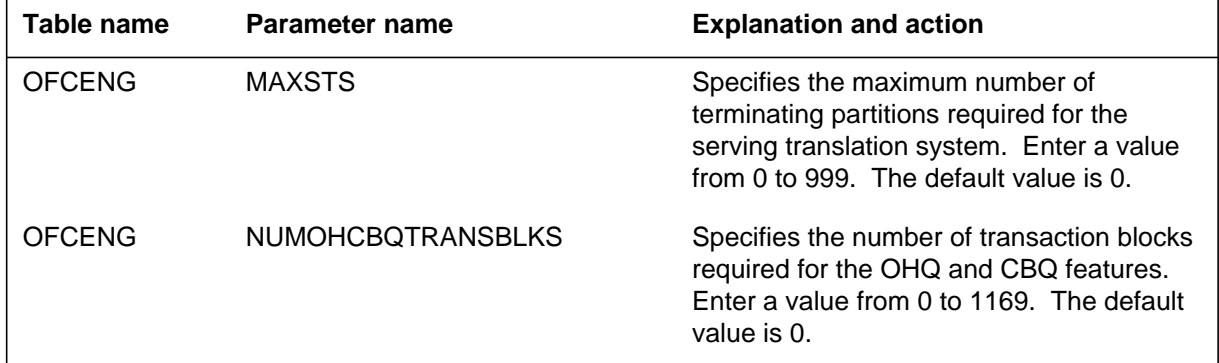

# **Datafill sequence**

ESN - Network Information Signals has two applicable datafill sequences: one for calls outgoing on the ESN and one for calls incoming on the ESN. Both are explained in the following subsections. Where datafill tables are common to both outgoing and incoming calls, only one datafill procedure and datafill example is provided.

### **Outgoing ESN datafill**

The following table lists the tables that require datafill to implement ESN - Network Information Signals for calls that are outgoing on the ESN. The tables are listed in the order in which they are to be datafilled.

#### **Datafill tables required for ESN - Network Information Signals (Sheet 1 of 2)**

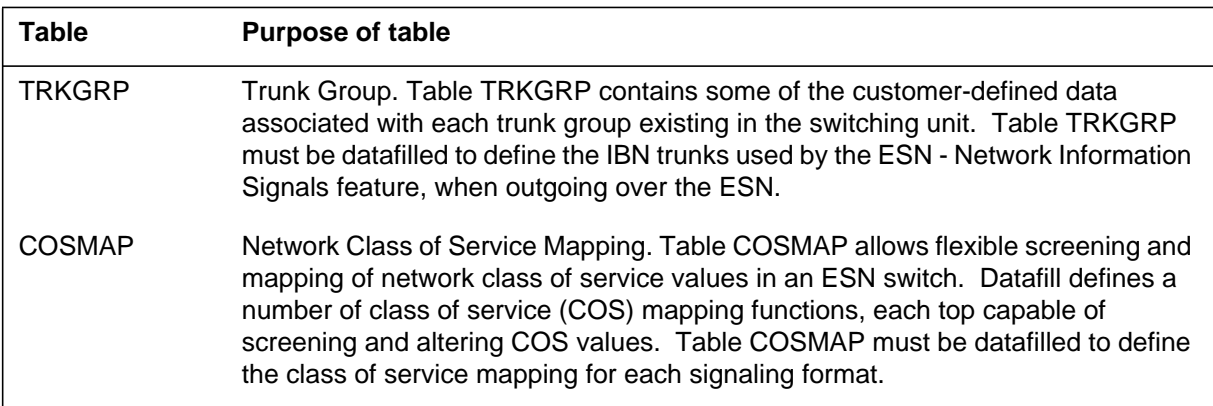

### IBNRTE IBN Route. Table IBNRTE contains route lists identified by a route reference index number. Table IBNRTE must be datafilled to define the route each ESN signaling format takes. Route selector N indicates that the digits outpulsed are not identical to the digits dialed. The actual digits to be prefixed or deleted are defined in Table DIGMAN (Digit Manipulation). NCOS Network Class of Service. Table NCOS contains network class of service (NCOS) numbers that are assigned to attendant consoles (AC), IBN or Subscriber Services (SS) stations, incoming sides of two-way IBN trunk groups, authorization codes, and customer groups. Table NCOS must be datafilled to define the NCOS associated with each ESN signaling format. LINEATTR Line Attribute. Table LINEATTR must be datafilled to ensure that the appropriate line attributes are assigned to the lines. IBNXLA IBN Translation. Table IBNXLA stores the data for the digit translation of calls from an IBN station, AC, or incoming side of a two-way IBN trunk group. For outgoing ESN calls, Table IBNXLA must be datafilled to define the preliminary translator (defined in Table NCOS). The NET translation selector and the ESN network type should be used. This combination is used when the digits dialed represent the ESN access code. HNPACONT. RTEREF Home NPA Route Reference. Table HNPACONT.RTEREF must be datafilled to define the IBN route information for outgoing ESN calls. The T route selector should be used to route the calls to Table IBNRTE. **HNPACONT** HNPACODE Home NPA Code. Table HNPACONT. HNPACODE contains the route treatment or table to which translations must route for each of the 1000 three-digit codes (000 to 999) within each of the SNPAs or STSs assigned in Table HNPACONT. Table HNPACONT.HNPACODE must be datafilled to define the POTS route information for outgoing ESN calls. The LRTE (local route) selector should be used for this call type. COSDATA Network Class of Service Data. Table COSDATA contains the mapping and screening data for each mapping in Table COSMAP. Table COSDATA must be datafilled to ensure that the mapping and screening data for each mapping defined in Table COSMAP are defined. DIGMAN Digit Manipulation. Table DIGMAN must be datafilled to define the appropriate digit manipulation for each ESN signaling format. **Table Purpose of table**

#### **Datafill tables required for ESN - Network Information Signals (Sheet 2 of 2)**

# **Incoming ESN datafill**

The following table lists the tables that require datafill to implement ESN - Network Information Signals for calls that are incoming on the ESN. The tables are listed in the order in which they are to be datafilled.

#### **Datafill tables required for ESN - Network Information Signals (Sheet 1 of 2)**

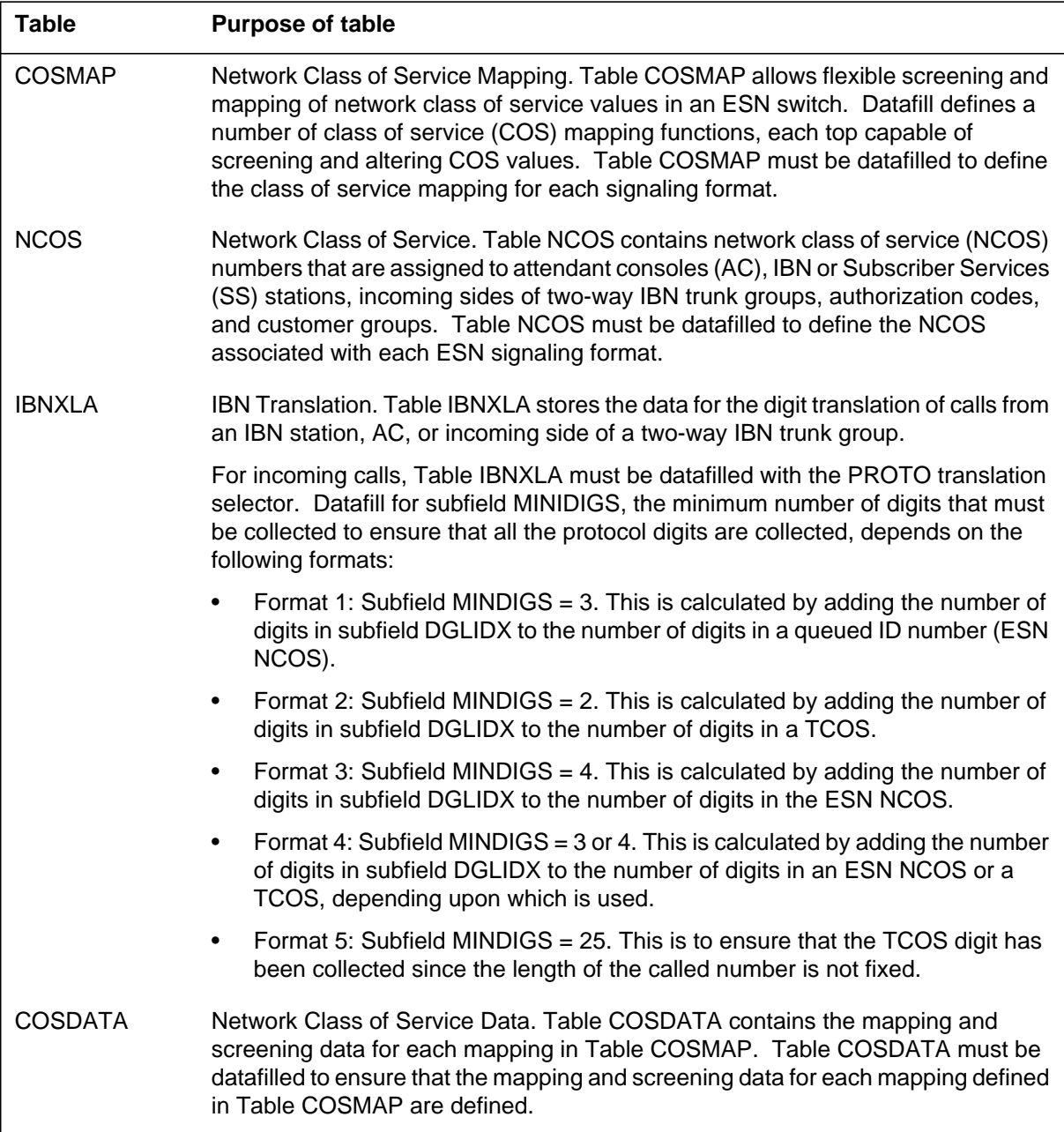
#### **Datafill tables required for ESN - Network Information Signals (Sheet 2 of 2)**

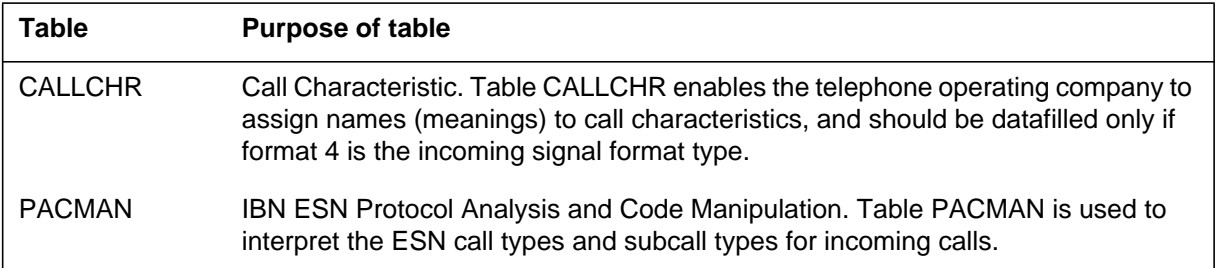

# **Datafilling table TRKGRP (outgoing)**

Table TRKGRP (Trunk Group) contains some of the customer-defined data associated with each trunk group existing in the switching unit. Table TRKGRP must be datafilled to define the IBN trunks used by the ESN - Network Information Signals feature, when outgoing over the ESN.

The following table shows the datafill specific to ESN - Network Information Signals for table TRKGRP. Only those fields that apply directly to ESN - Network Information Signals are shown. For a description of the other fields, refer to the data schema section of this document.

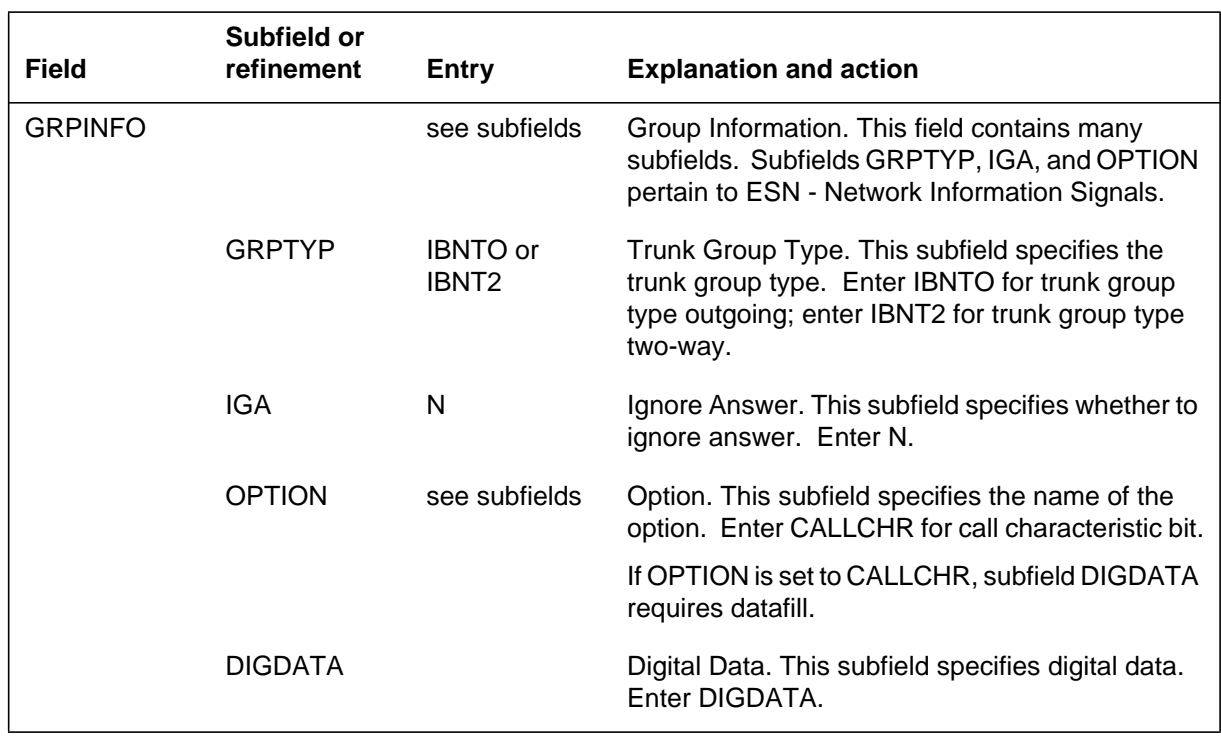

### **Datafilling table TRKGRP**

### **Datafill example for table TRKGRP (outgoing)**

The following example shows sample datafill for table TRKGRP.

### **MAP display example for table TRKGRP**

```
GRPKEY
                                                GRPINFO
________________________________________________________
REGIBNOTDMTT
   IBNTO 0 NPDGP NCRT AREGMDCA 0 MIDL 2010267002 ANSDISC
   0 N N N N N N N 0 0 N 0 0 0 0 N N N N N N N N N NATL
   (CALLCHR DIGDATA) $
```
# **Datafilling table COSMAP (outgoing and incoming)**

Table COSMAP (Network Class of Service Mapping) allows flexible screening and mapping of network class of service values in an ESN switch. Datafill defines a number of class of service (COS) mapping functions, each top capable of screening and altering COS values. Table COSMAP must be datafilled to define the class of service mapping for each signaling format.

The following table shows the datafill specific to ESN - Network Information Signals for table COSMAP. Only those fields that apply directly to ESN - Network Information Signals are shown. For a description of the other fields, refer to the data schema section of this document.

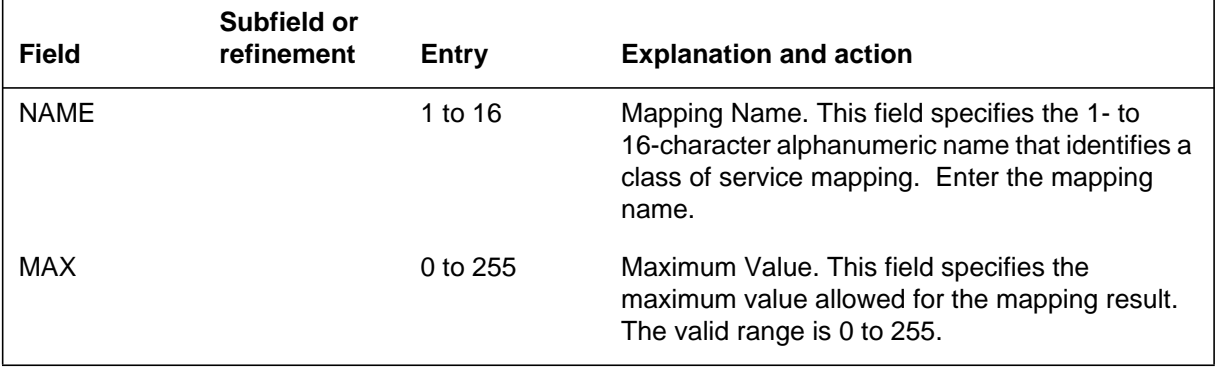

### **Datafilling table COSMAP (Sheet 1 of 2)**

#### **Datafilling table COSMAP (Sheet 2 of 2)**

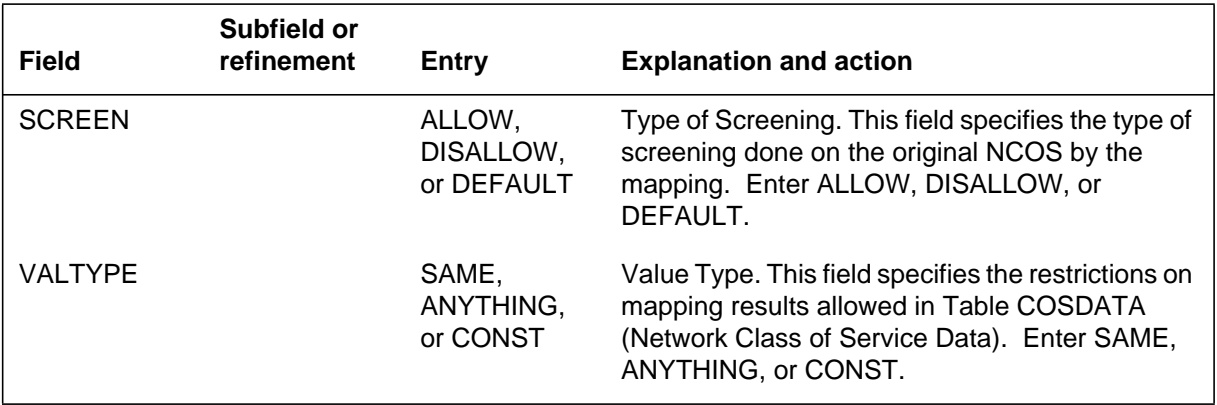

## **Datafill example for table COSMAP (outgoing and incoming)**

The following example shows sample datafill for table COSMAP.

### **MAP display example for table COSMAP**

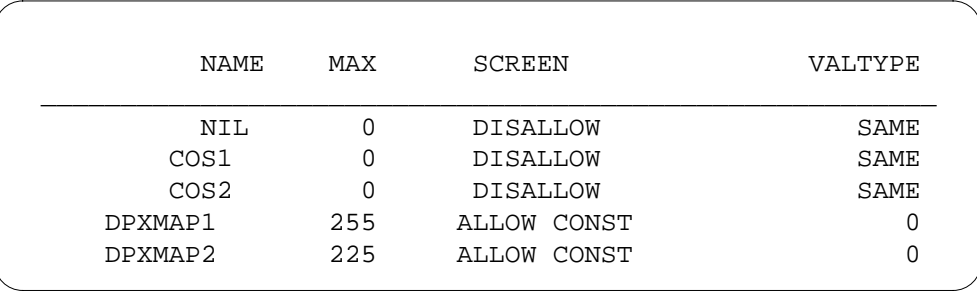

# **Datafilling table IBNRTE (outgoing)**

Table IBNRTE (IBN Route) contains route lists identified by a route reference index number. Table IBNRTE must be datafilled to define the route each ESN signaling format takes. Route selector N indicates that the digits outpulsed are not identical to the digits dialed. The actual digits to be prefixed or deleted are defined in Table DIGMAN (Digit Manipulation).

The following table shows the datafill specific to ESN - Network Information Signals for table IBNRTE. Only those fields that apply directly to ESN -

Network Information Signals are shown. For a description of the other fields, refer to the data schema section of this document.

#### **Datafilling table IBNRTE**

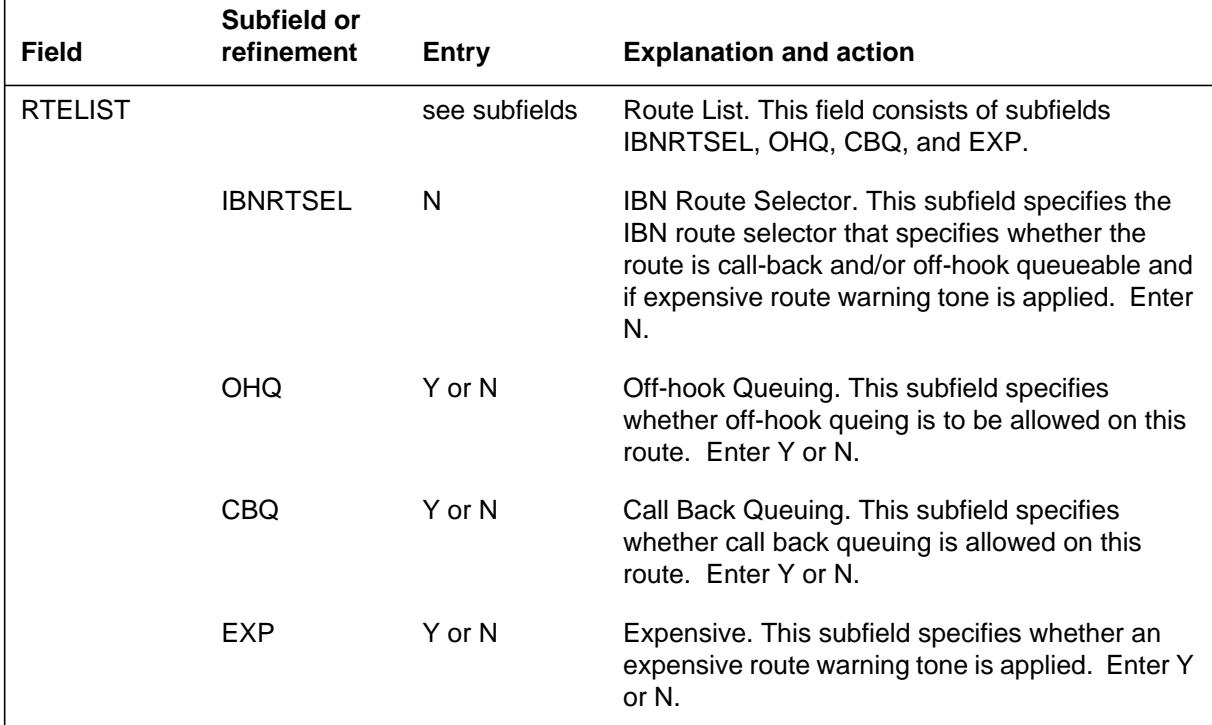

## **Datafill example for table IBNRTE (outgoing)**

The following example shows sample datafill for table IBNRTE.

#### **MAP display example for table IBNRTE**

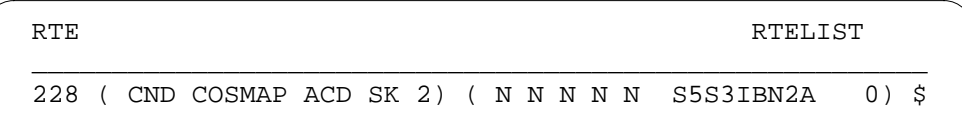

# **Datafilling table NCOS (outgoing and incoming)**

Table NCOS (Network Class of Service) contains network class of service (NCOS) numbers that are assigned to attendant consoles (AC), IBN or Subscriber Services (SS) stations, incoming sides of two-way IBN trunk groups, authorization codes, and customer groups. Table NCOS must be datafilled to define the NCOS associated with each ESN signaling format.

The following table shows the datafill specific to ESN - Network Information Signals for table NCOS. Only those fields that apply directly to ESN - Network Information Signals are shown. For a description of the other fields, refer to the data schema section of this document.

#### **Datafilling table NCOS**

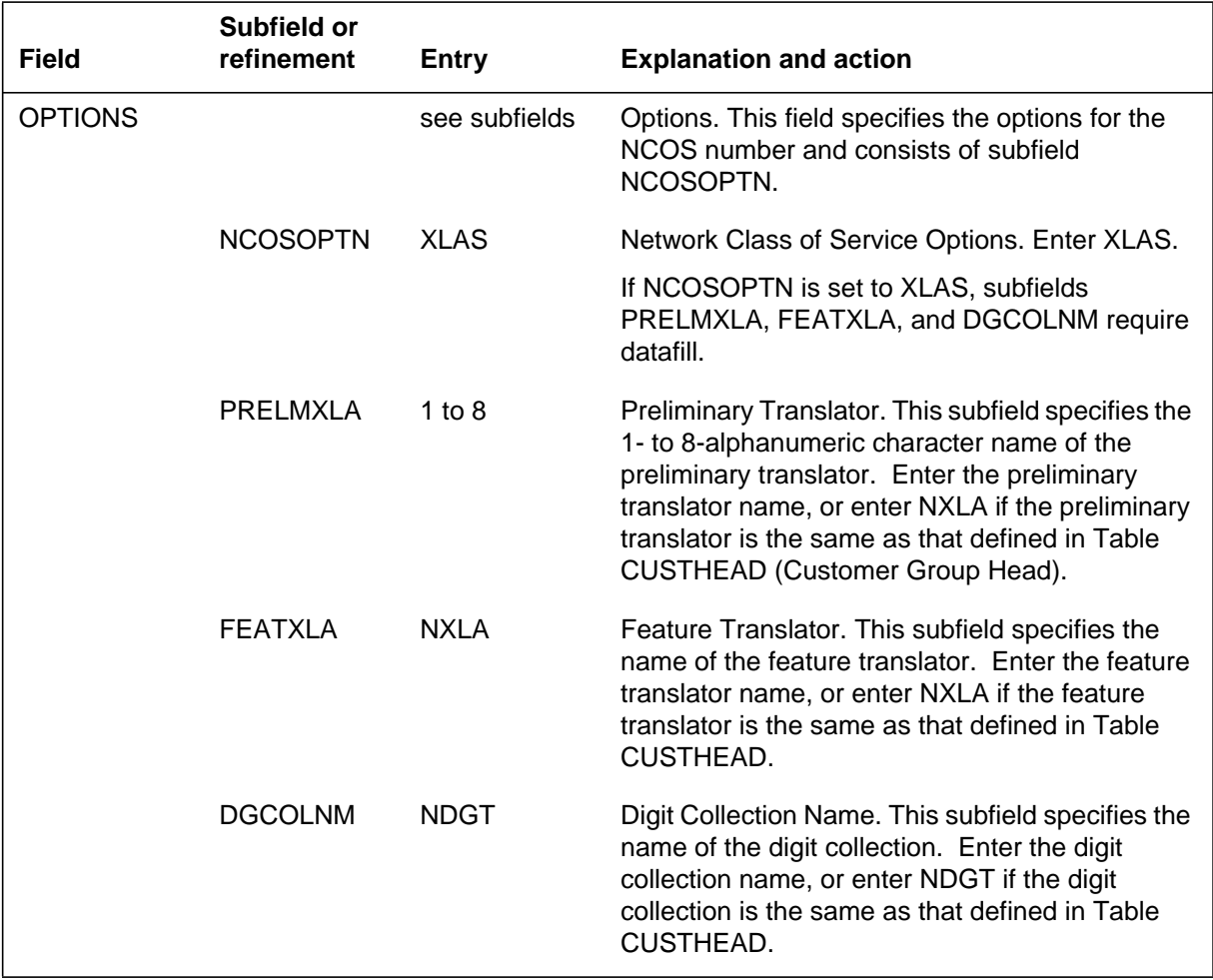

## **Datafill example for table NCOS (outgoing and incoming)**

The following example shows sample datafill for table NCOS.

#### **MAP display example for table NCOS**

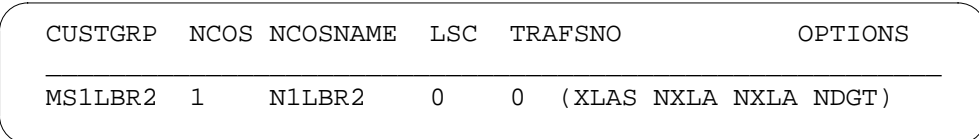

# **Datafilling table LINEATTR (outgoing)**

Table LINEATTR (Line Attribute) must be datafilled to ensure that the appropriate line attributes are assigned to the lines.

The following table shows the datafill specific to ESN - Network Information Signals for table LINEATTR. Only those fields that apply directly to ESN - Network Information Signals are shown. For a description of the other fields, refer to the data schema section of this document.

#### **Datafilling table LINEATTR**

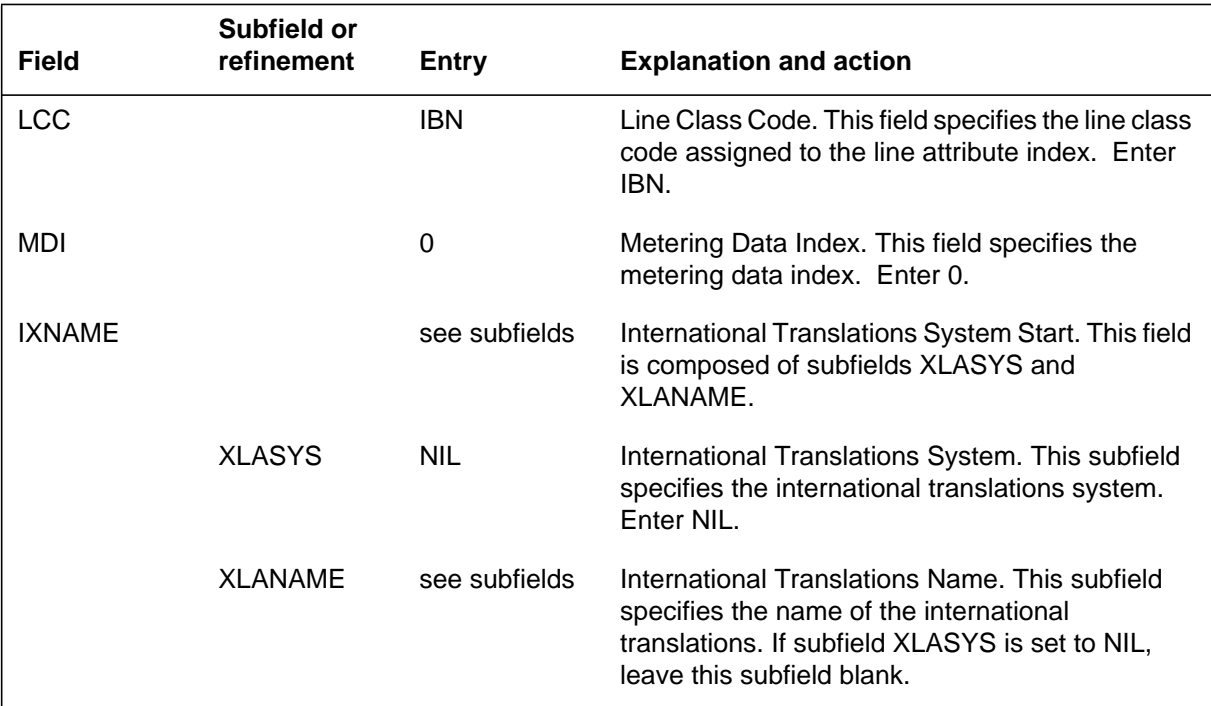

## **Datafill example for table LINEATTR (outgoing)**

The following example shows sample datafill for table LINEATTR.

### **MAP display example for table LINEATTR**

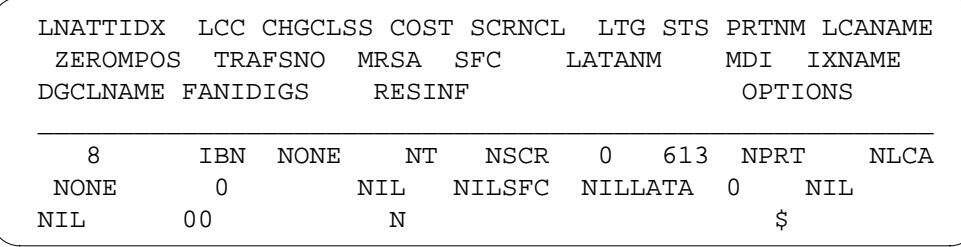

# **Datafilling table IBNXLA (outgoing, outgoing 911, and incoming)**

Table IBNXLA (IBN Translation) stores the data for the digit translation of calls from an IBN station, AC, or incoming side of a two-way IBN trunk group.

For outgoing ESN calls, Table IBNXLA must be datafilled to define the preliminary translator (defined in Table NCOS). The NET translation selector and the ESN network type should be used. This combination is used when the digits dialed represent the ESN access code.

A separate entry in table IBNXLA is defined for 911 service. The entry for 911 is datafilled to route 911 calls as required for the customer group. For example, 911 may be routed to the public dial plan using a Net ESN selector or to a specified route using the route selector in table IBNXLA. The additional entry for 911 service does not interfere with providing a second dial tone for 9+ calls to the public dial plan and does not suffer a delay in processing 911 calls. If a second dial tone is to be provided after dialing 9 for access to the public dial plan, a second dial tone is also provided after dialing the 9 for 911. In addition, the field for the second dial tone in the tuple datafilled for 911 should also be set to Y.

For incoming calls, Table IBNXLA must be datafilled with the PROTO translation selector. Datafill for subfield MINIDIGS, the minimum number of digits that must be collected to ensure that all the protocol digits are collected, depends on the following formats:

- Format 1: Subfield MINDIGS = 3. This is calculated by adding the number of digits in subfield DGLIDX to the number of digits in a queued ID number (ESN NCOS).
- Format 2: Subfield MINDIGS = 2. This is calculated by adding the number of digits in subfield DGLIDX to the number of digits in a TCOS.
- Format 3: Subfield MINDIGS = 4. This is calculated by adding the number of digits in subfield DGLIDX to the number of digits in the ESN NCOS.
- Format 4: Subfield MINDIGS = 3 or 4. This is calculated by adding the number of digits in subfield DGLIDX to the number of digits in an ESN NCOS or a TCOS, depending upon which is used.
- Format 5: Subfield MINDIGS  $= 25$ . This is to ensure that the TCOS digit has been collected since the length of the called number is not fixed.

The following table shows the datafill specific to ESN - Network Information Signals for table IBNXLA. Only those fields that apply directly to ESN -

Network Information Signals are shown. For a description of the other fields, refer to the data schema section of this document.

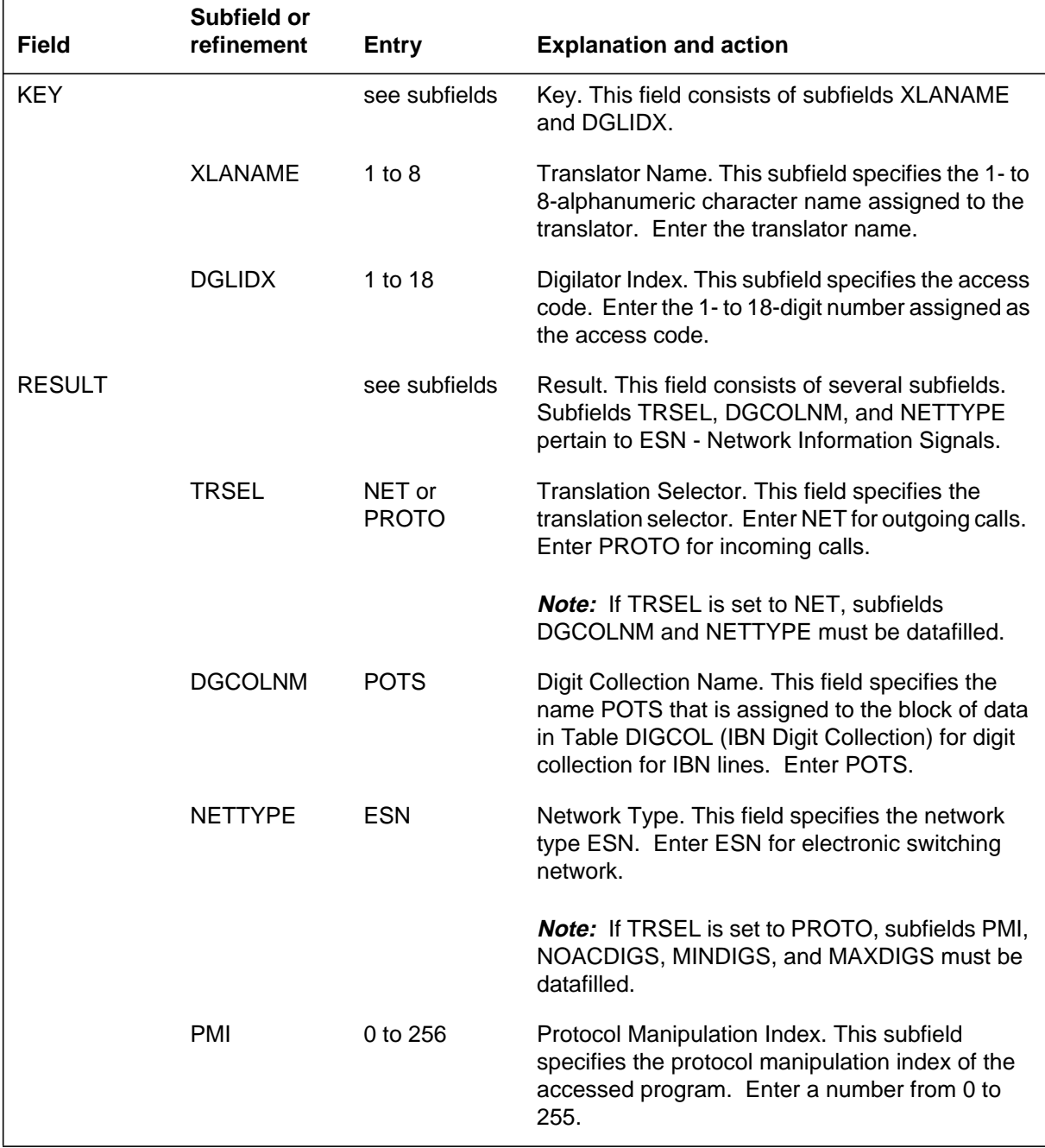

### **Datafilling table IBNXLA (Sheet 1 of 2)**

#### **Datafilling table IBNXLA (Sheet 2 of 2)**

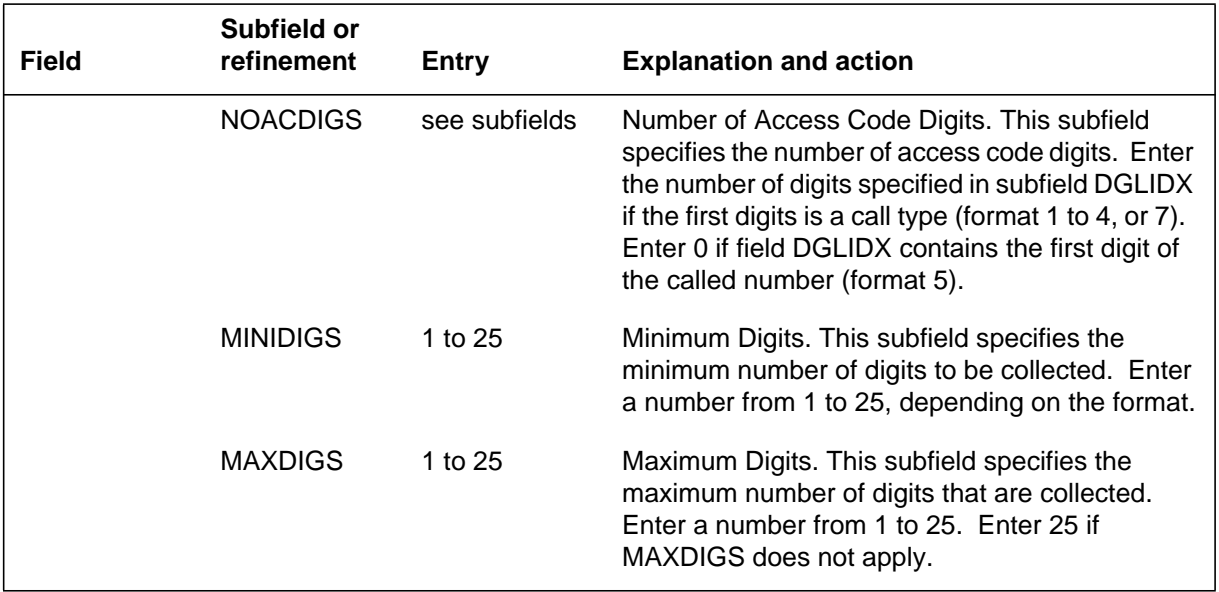

### **Datafill example for table IBNXLA (outgoing, outgoing 911 and incoming)**

The following example shows sample datafill for table IBNXLA.

A second example of datafill with the outward dial (9+) code for customer group CNX2 to allow centrex dial plans that use 9+ as access to the public dial plan to dial 911 for emergency access as well as 9+911 is also shown below. The number of access code digits must be set to 0 for the 911 entry.

### **MAP display example for table IBNXLA**

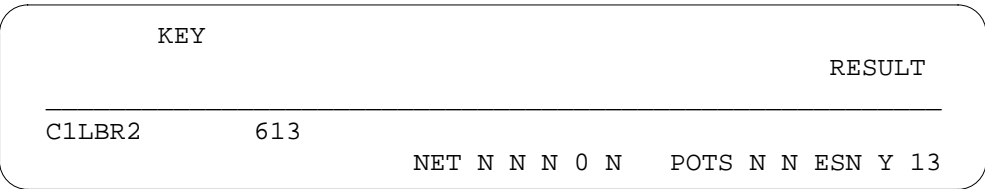

#### **MAP display example for table IBNXLA**

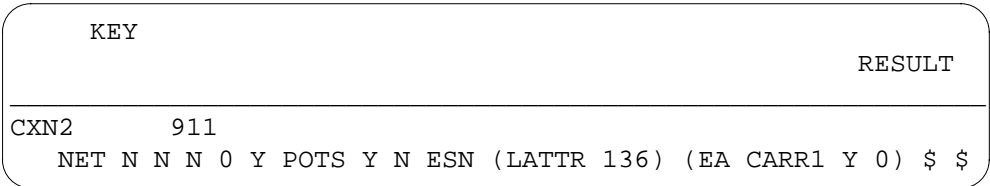

# **Datafilling table HNPACONT.RTEREF (outgoing)**

Table HNPACONT.RTEREF (Home NPA Route Reference) must be datafilled to define the IBN route information for outgoing ESN calls. The T route selector should be used to route the calls to Table IBNRTE.

The following table shows the datafill specific to ESN - Network Information Signals for table HNPACONT.RTEREF. Only those fields that apply directly to ESN - Network Information Signals are shown. For a description of the other fields, refer to the data schema section of this document.

#### **Datafilling table HNPACONT.RTEREF**

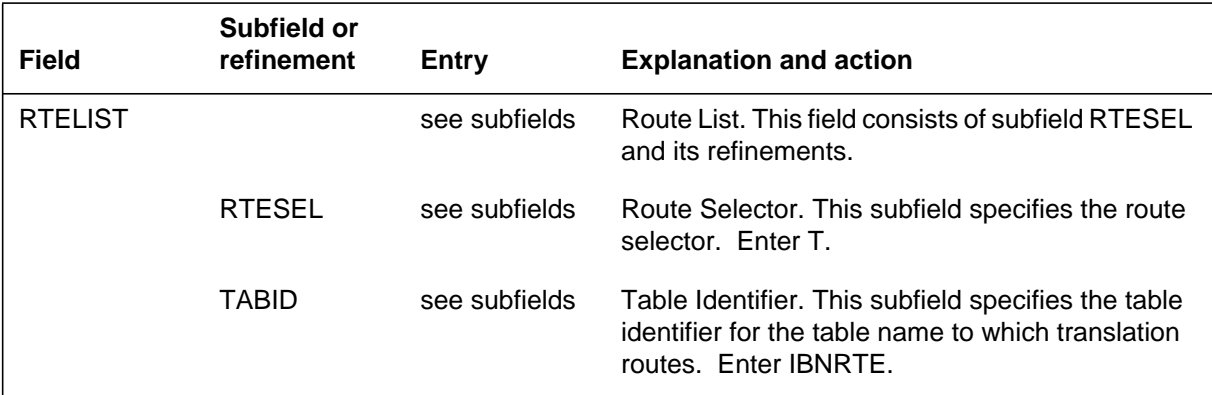

### **Datafill example for table HNPACONT.RTEREF (outgoing)**

The following example shows sample datafill for table HNPACONT.RTEREF.

#### **MAP display example for table HNPACONT.RTEREF**

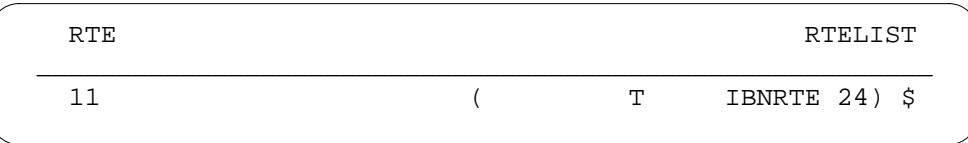

# **Datafilling table HNPACONT.HNPACODE (outgoing)**

Table HNPACONT.HNPACODE (Home NPA Code) contains the route treatment or table to which translations must route for each of the 1000 three-digit codes (000 to 999) within each of the SNPAs or STSs assigned in Table HNPACONT.

Table HNPACONT.HNPACODE must be datafilled to define the POTS route information for outgoing ESN calls. The LRTE (local route) selector should be used for this call type.

The following table shows the datafill specific to ESN - Network Information Signals for table HNPACONT.HNPACODE. Only those fields that apply directly to ESN - Network Information Signals are shown. For a description of the other fields, refer to the data schema section of this document.

### **Datafilling table HNPACONT.HNPACODE**

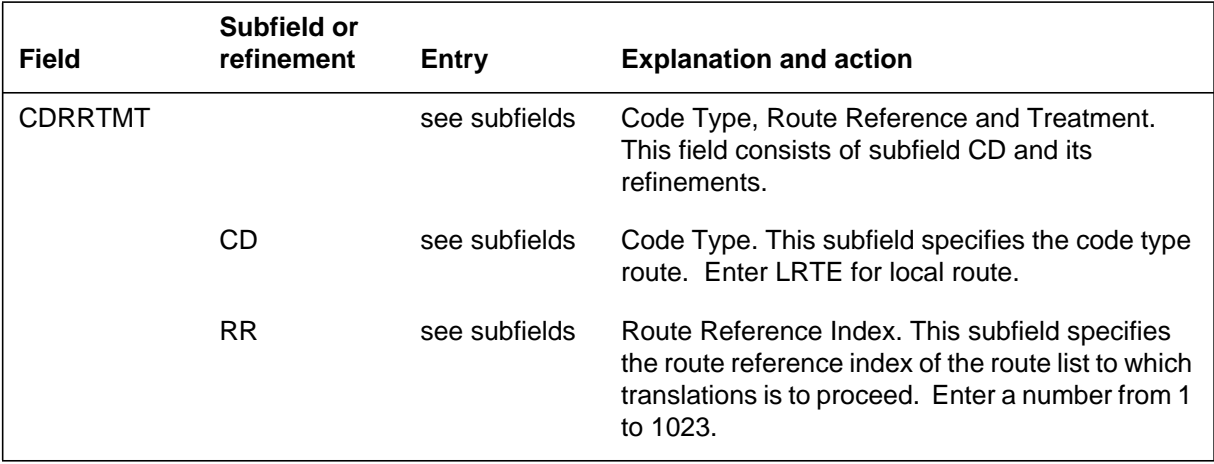

## **Datafill example for table HNPACONT.HNPACODE (outgoing)**

The following example shows sample datafill for table HNPACONT.HNPACODE.

### **MAP display example for table HNPACONT.HNPACODE**

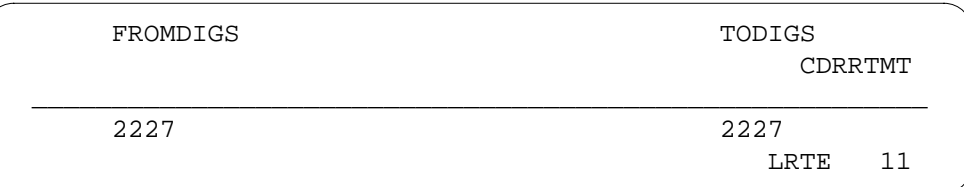

# **Datafilling table COSDATA (outgoing and incoming)**

Table COSDATA (Network Class of Service Data) contains the mapping and screening data for each mapping in Table COSMAP. Table COSDATA must be datafilled to ensure that the mapping and screening data for each mapping defined in Table COSMAP are defined.

The following table shows the datafill specific to ESN - Network Information Signals for table COSDATA. Only those fields that apply directly to ESN -

Network Information Signals are shown. For a description of the other fields, refer to the data schema section of this document.

### **Datafilling table COSDATA**

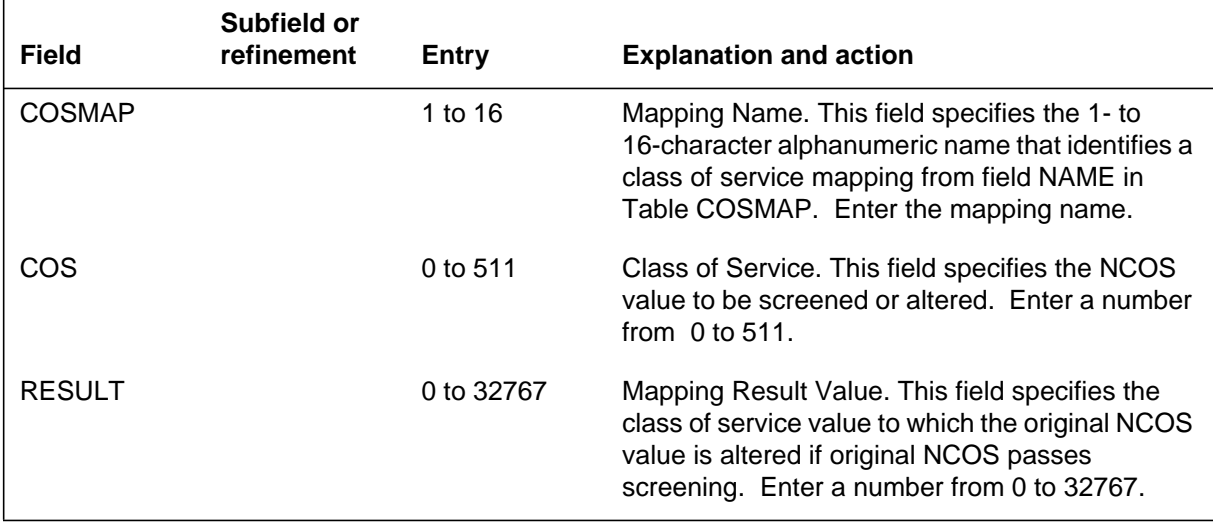

## **Datafill example for table COSDATA (outgoing and incoming)**

The following example shows sample datafill for table COSDATA.

### **MAP display example for table COSDATA**

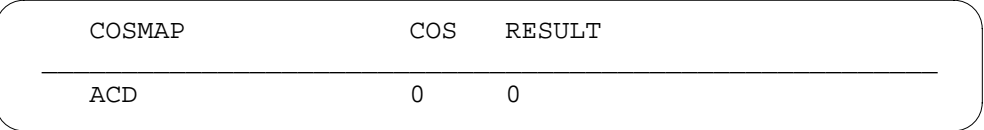

# **Datafilling table DIGMAN (outgoing)**

Table DIGMAN (Digit Manipulation) must be datafilled to define the appropriate digit manipulation for each ESN signaling format.

The following table shows the datafill specific to ESN - Network Information Signals for table DIGMAN. Only those fields that apply directly to ESN -

Network Information Signals are shown. For a description of the other fields, refer to the data schema section of this document.

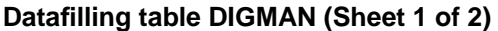

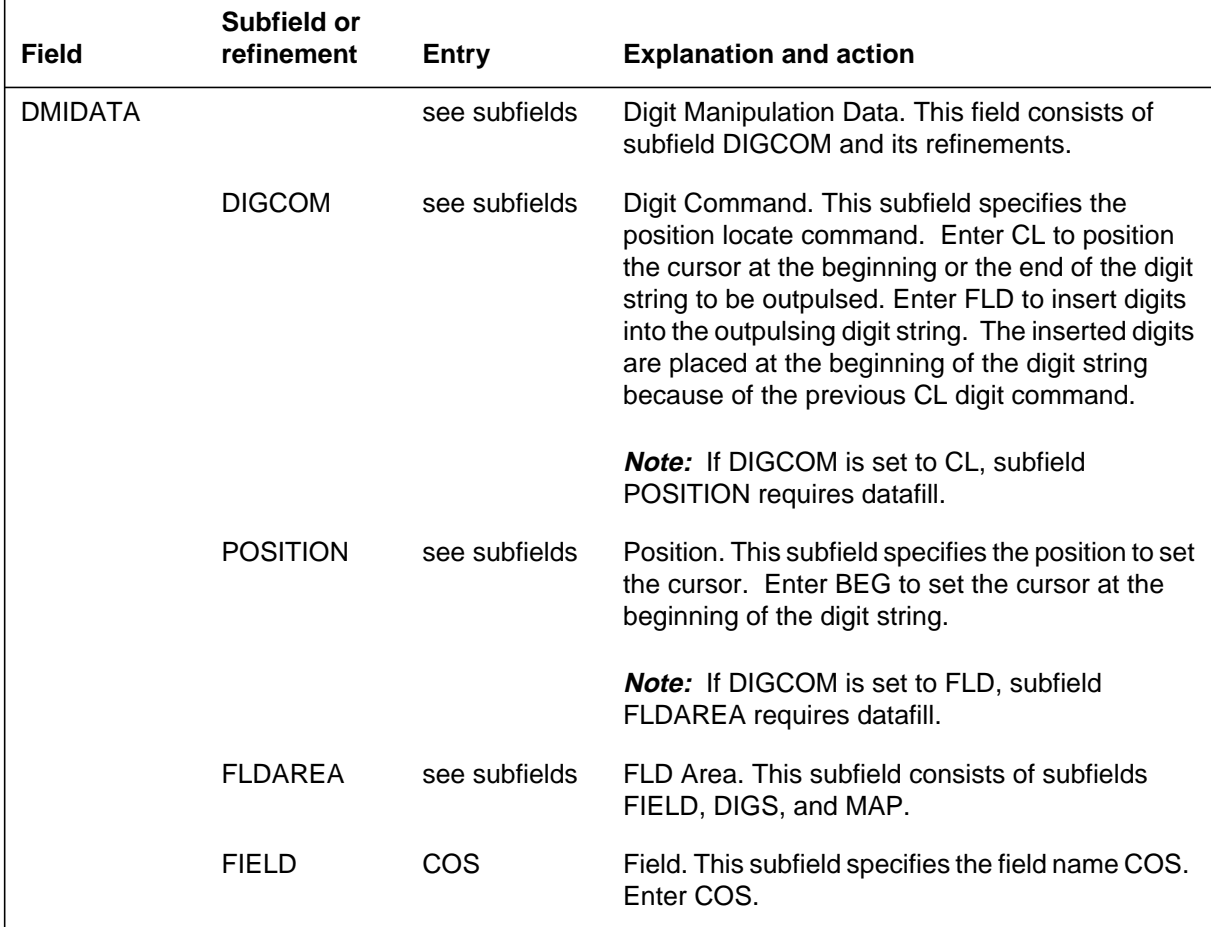

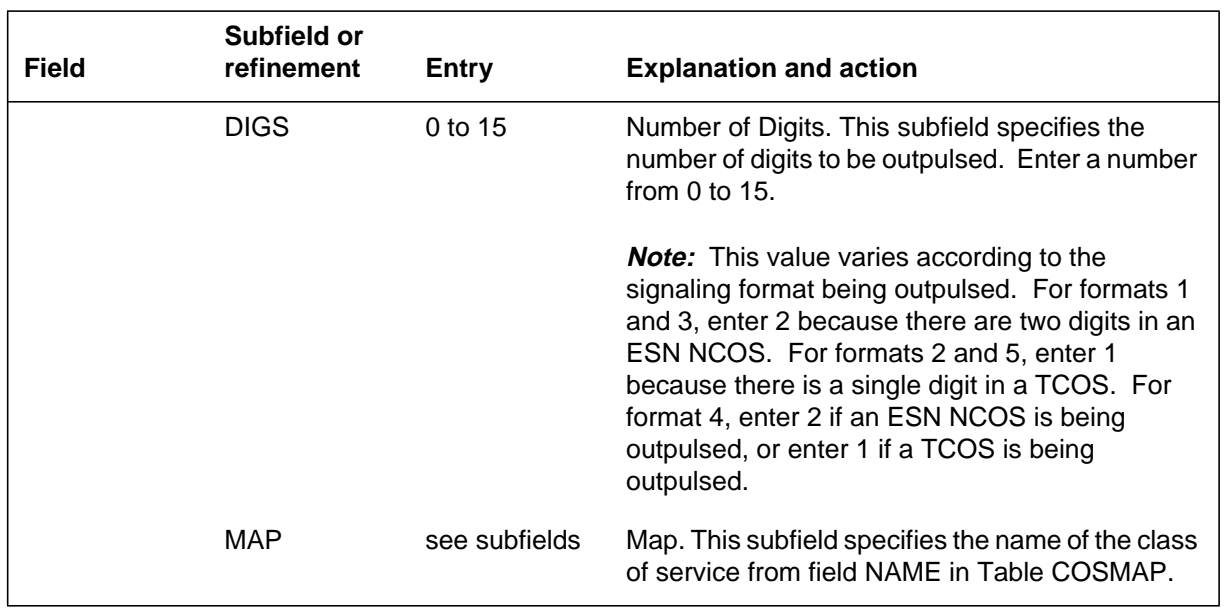

#### **Datafilling table DIGMAN (Sheet 2 of 2)**

### **Datafill example for table DIGMAN (outgoing)**

The following example shows sample datafill for table DIGMAN.

### **MAP display example for table DIGMAN**

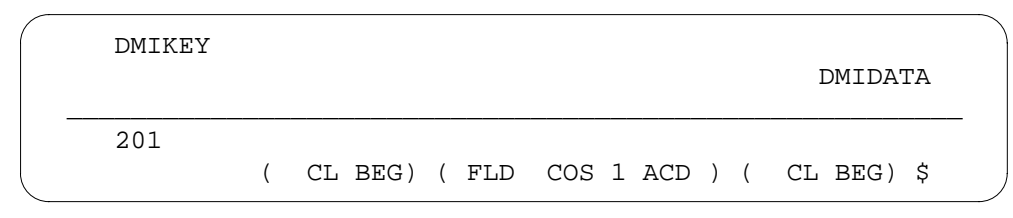

# **Datafilling table CALLCHR (incoming)**

Table CALLCHR (Call Characteristic) enables the telephone operating company to assign names (meanings) to call characteristics, and should be datafilled only if format 4 is the incoming signal format type.

The following table shows the datafill specific to ESN - Network Information Signals for table CALLCHR. Only those fields that apply directly to ESN -

Network Information Signals are shown. For a description of the other fields, refer to the data schema section of this document.

### **Datafilling table CALLCHR**

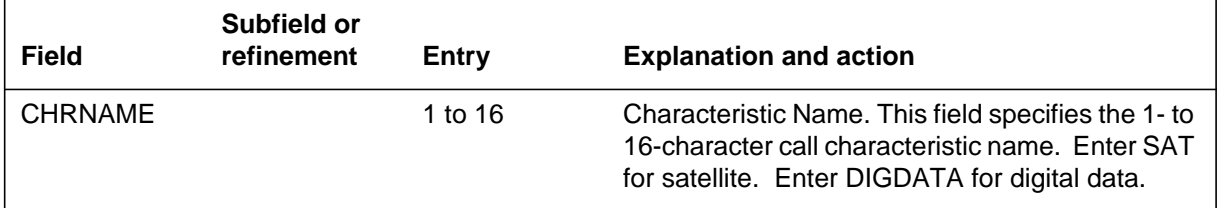

## **Datafill example for table CALLCHR (incoming)**

The following example shows sample datafill for table CALLCHR.

### **MAP display example for table CALLCHR**

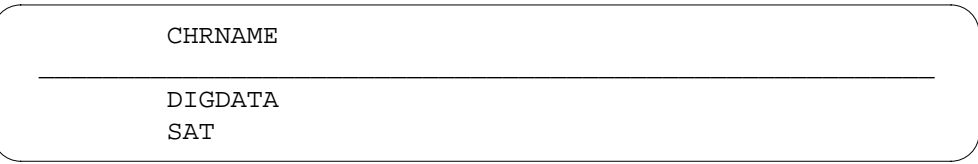

# **Datafilling table PACMAN (incoming)**

Table PACMAN (IBN ESN Protocol Analysis and Code Manipulation) is used to interpret the ESN call types and subcall types for incoming calls.

The following table shows the datafill specific to ESN - Network Information Signals for table PACMAN. Only those fields that apply directly to ESN - Network Information Signals are shown. For a description of the other fields, refer to the data schema section of this document.

### **Datafilling table PACMAN (Sheet 1 of 3)**

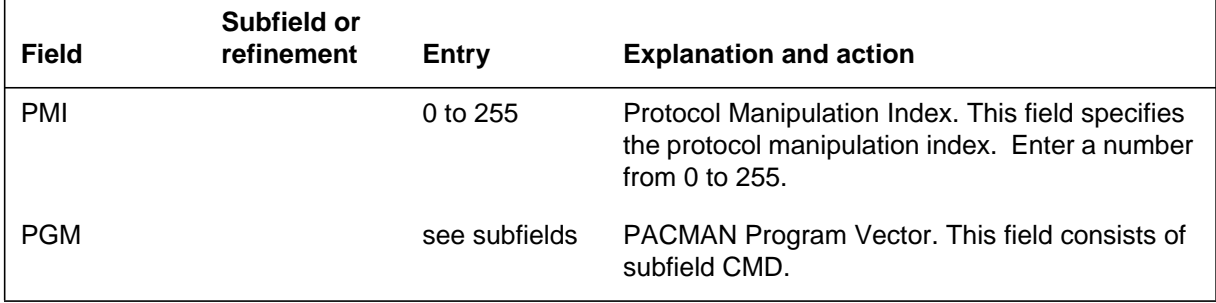

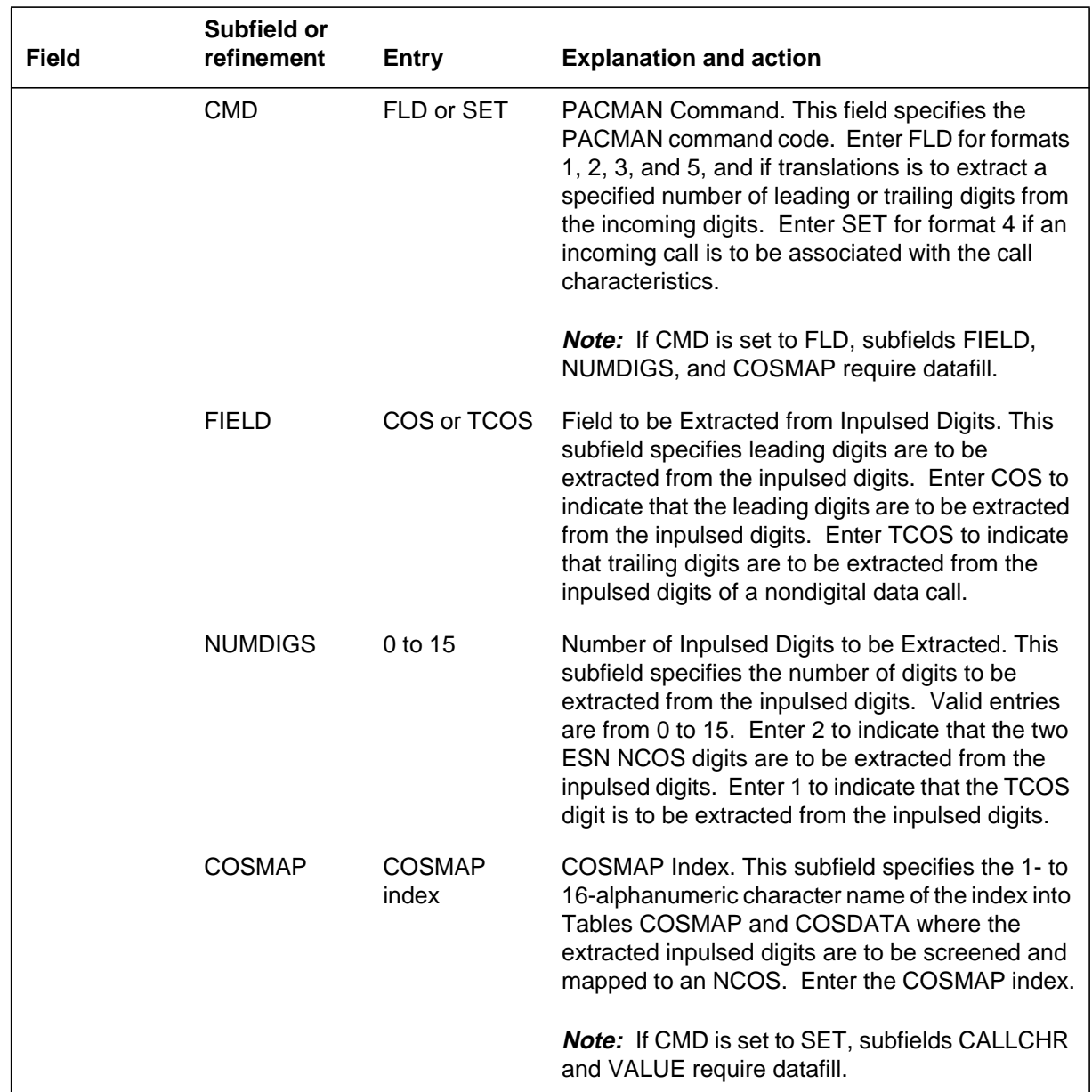

## **Datafilling table PACMAN (Sheet 2 of 3)**

#### **Datafilling table PACMAN (Sheet 3 of 3)**

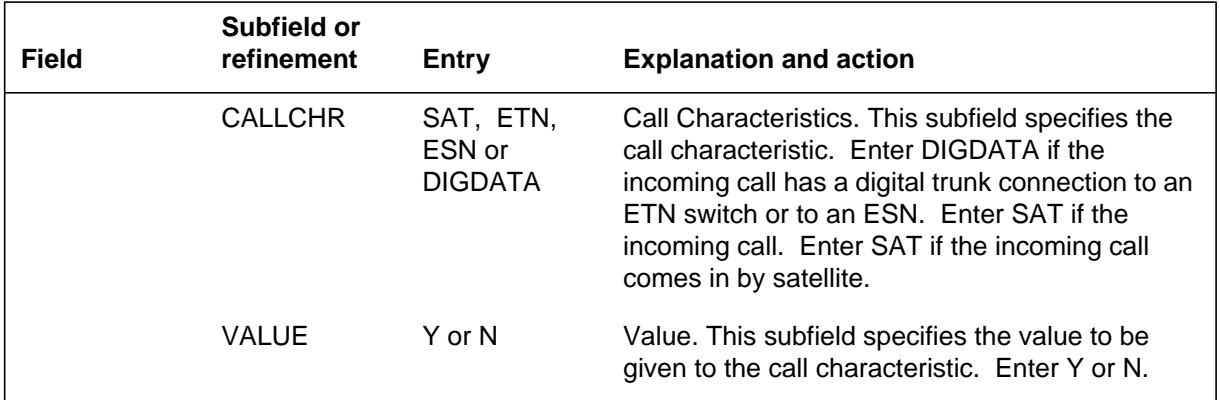

## **Datafill example for table PACMAN (incoming)**

The following example shows sample datafill for table PACMAN.

### **MAP display example for table PACMAN**

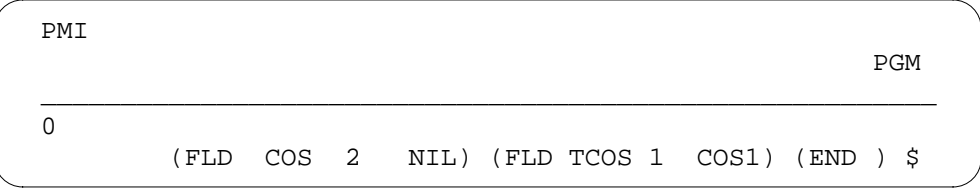

# **Translation verification tools**

ESN - Network Information Signals does not use translation verification tools.

## **SERVORD**

ESN - Network Information Signals does not use SERVORD.

# **ESN - Network Speed Call**

## **Ordering codes**

Functional group ordering code: MDC00009

Functionality ordering code: not applicable

## **Release applicability**

BCS13 and up

## **Prerequisites**

To operate, ESN - Network Speed Call has the following prerequisites:

- BAS Generic, BAS00003
- MDC Minimum, MDC00001

## **Description**

The ESN - Network Speed Call (NSC) feature allows a customer group to define a common list of network speed calling numbers. The NSC list is defined by using the table editor of a MAP (maintenance and administration position). The NSC list can be changed or added to only from the MAP.

Each customer group can define 1000 NSC numbers that are accessible to its members. The total number of NSC numbers that can be defined on a single DMS-100 switch is dependent on the amount of data store in the office. Up to 24 digits can be stored for each NSC number. This feature can be used in DMS-100 offices by MDC customers who do not have the ESN features. This feature can also be used by ESN nodes and/or mains.

Network speed calling numbers have priority and restriction class marks available. This enables end users to have their calling class upgraded for access to business destinations in the NSC list from which they would usually be restricted.

# **Operation**

To access the NSC list, the end user must perform the following steps:

- Go off-hook and receive dial tone.
- Dial the NSC access code and the two- or three-digit code (sometimes referred to as the "cell" number) associated with the number to be called.
- The DMS-100 switch completes the call if the NSC number exists and is available to the calling station.

# **Translations table flow**

ESN - Network Speed Call does not affect translations table flow.

# **Limitations and restrictions**

ESN - Network Speed Call has no limitations or restrictions.

# **Interactions**

The following paragraphs describe the interactions between ESN - Network Speed Call and other functionalities.

The ESN NSC feature interacts with other MDC features as indicated in the following list:

- When a caller gains access to the MDC features through direct inward system access (DISA) and then activates NSC, certain restrictions apply, such as returning of second dial tone, and allowable outpulsing types.
- If the NCOS is upgraded when using NSC, OHQ and CBQ may apply to end users who would normally not have access to these features.
- If the NCOS is downgraded when using NSC, OHQ and CBQ may not apply to end users who would normally have access to these features.
- If the end user enters an authorization code to upgrade his or her NCOS (prior to dialing the NSC access code), the new NCOS is the one that is tested against the restrictions for the NSC number.
- Calls that require retranslation (for example, calls via a Virtual Facility Group) cannot be routed to make an ESN-Network Speed Call.

# **Activation/deactivation by the end user**

ESN - Network Speed Call requires no activation or deactivation by the end user.

# **Billing**

ESN - Network Speed Call does not affect billing.

# **Station Message Detail Recording**

ESN - Network Speed Call does not affect Station Message Detail Recording.

# **Datafilling office parameters**

ESN - Network Speed Call does not affect office parameters.

## **Datafill sequence**

The following table lists the tables that require datafill to implement ESN - Network Speed Call. The tables are listed in the order in which they are to be datafilled.

#### **Datafill tables required for ESN - Network Speed Call**

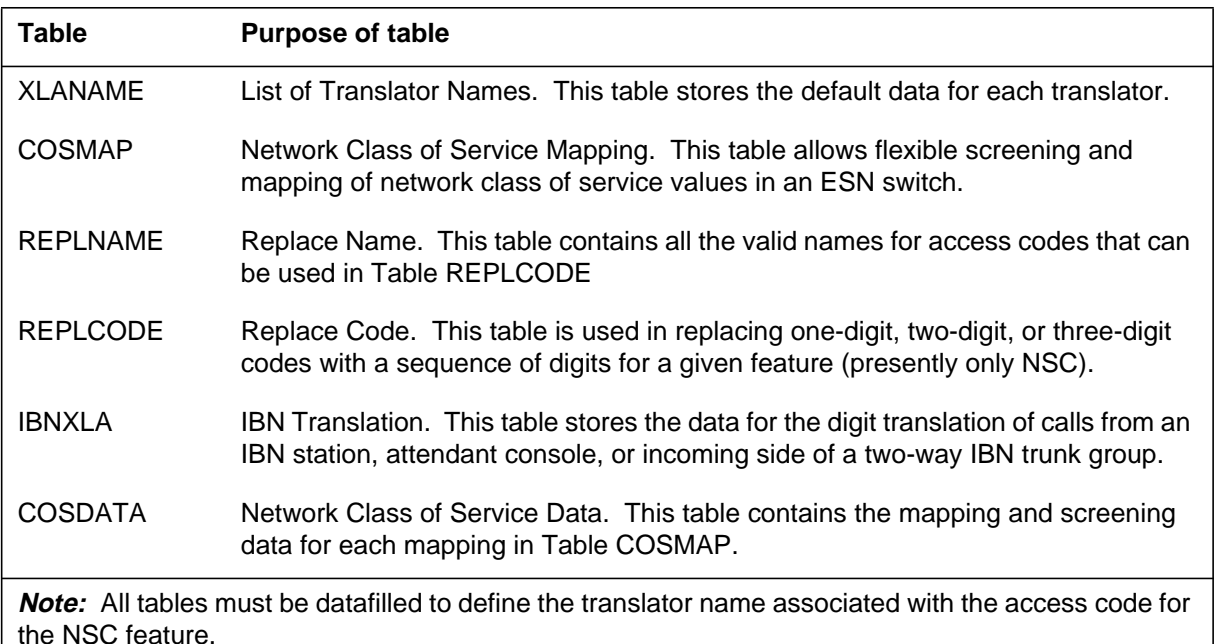

## **Datafilling table XLANAME**

Table XLANAME (List of Translator Names) stores the default data for each translator. When no access code is found in Table IBNXLA for a particular translator, default data from Table XLANAME is used. If there is no default data for the operating company client group translator, the treatment specified in field VACTRMT of Table CUSTHEAD is used.

Table XLANAME must be datafilled to define the translator name associated with the access code for the NSC feature.

The following table shows the datafill specific to ESN - Network Speed Call for table XLANAME. Only those fields that apply directly to ESN - Network

Speed Call are shown. For a description of the other fields, refer to the data schema section of this document.

### **Datafilling table XLANAME**

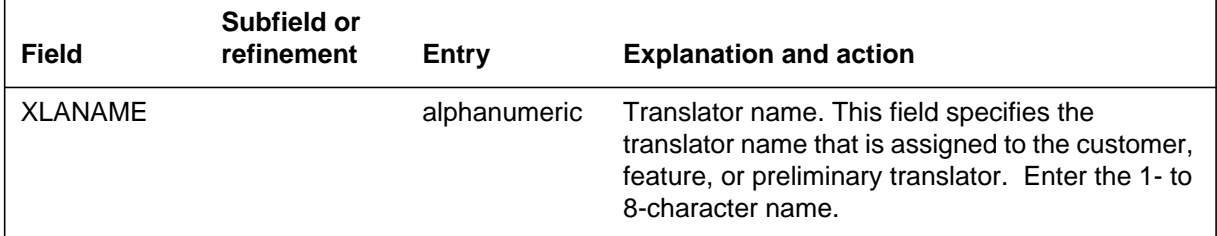

## **Datafill example for table XLANAME**

The following example shows sample datafill for table XLANAME.

#### **MAP display example for table XLANAME**

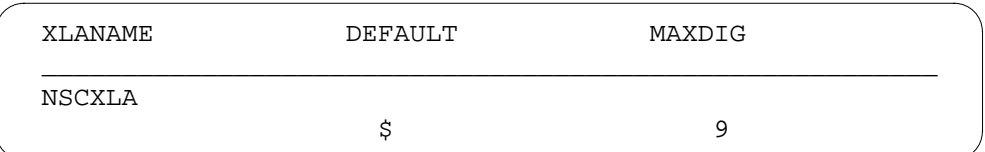

# **Datafilling table COSMAP**

Table COSMAP (Network Class of Service Mapping) allows flexible screening and mapping of network class of service values in an ESN switch. Datafill defines a number of class of service (COS) mapping functions, each capable of screening and altering COS values.

Table COSMAP must be datafilled to define the class of service mapping for the NSC feature.

The following table shows the datafill specific to ESN - Network Speed Call for table COSMAP. Only those fields that apply directly to ESN - Network

Speed Call are shown. For a description of the other fields, refer to the data schema section of this document.

### **Datafilling table COSMAP**

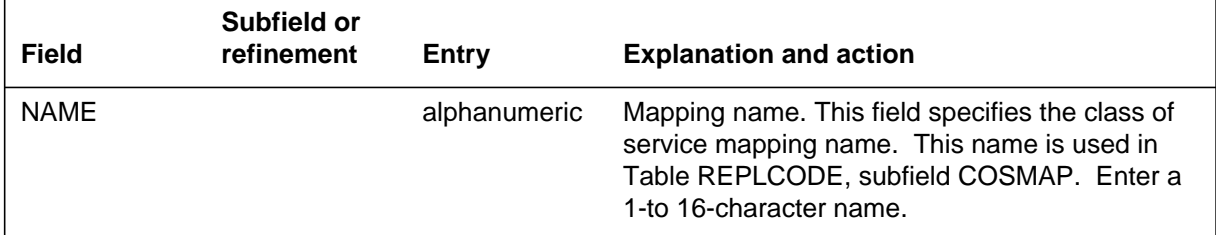

## **Datafill example for table COSMAP**

The following example shows sample datafill for table COSMAP.

#### **MAP display example for table COSMAP**

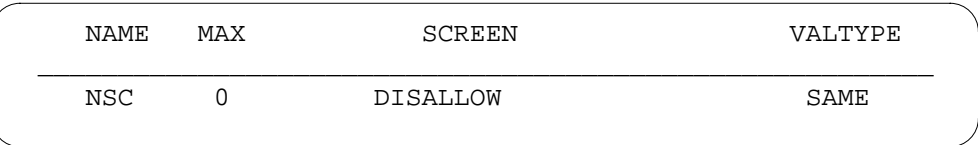

## **Datafilling table REPLNAME**

Table REPLNAME (Replace Name) contains all the valid names for access codes that can be used in Table REPLCODE. Table REPLNAME must be datafilled to define all the valid names (for NSC access codes) that are used in Table REPLCODE.

The following table shows the datafill specific to ESN - Network Speed Call for table REPLNAME. Only those fields that apply directly to ESN - Network

Speed Call are shown. For a description of the other fields, refer to the data schema section of this document.

#### **Datafilling table REPLNAME**

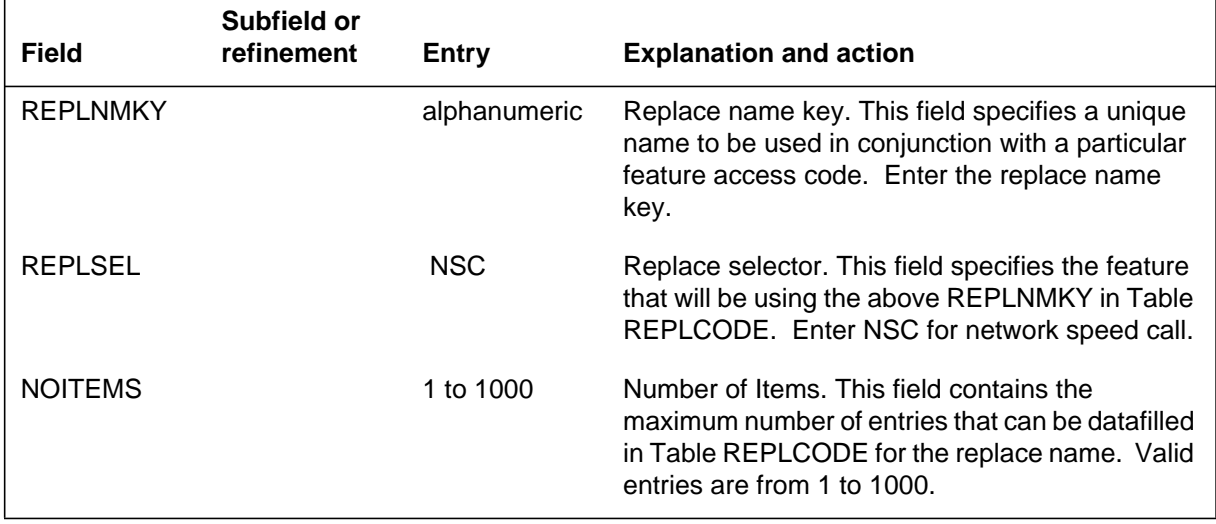

## **Datafill example for table REPLNAME**

The following example shows sample datafill for table REPLNAME.

### **MAP display example for table REPLNAME**

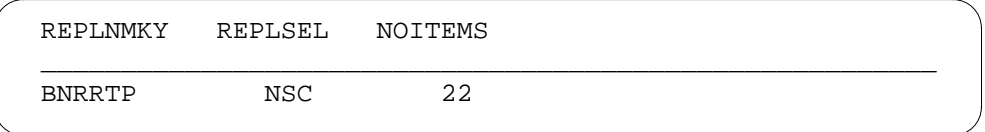

# **Datafilling table REPLCODE**

Table REPLCODE (Replace Code) is used in replacing one-digit, two-digit, or three-digit codes with a sequence of digits for a given feature (presently only NSC). Table REPLCODE must be datafilled to define the digits to replace each NSC "cell" number dialed.

The following table shows the datafill specific to ESN - Network Speed Call for table REPLCODE. Only those fields that apply directly to ESN - Network

Speed Call are shown. For a description of the other fields, refer to the data schema section of this document.

### **Datafilling table REPLCODE**

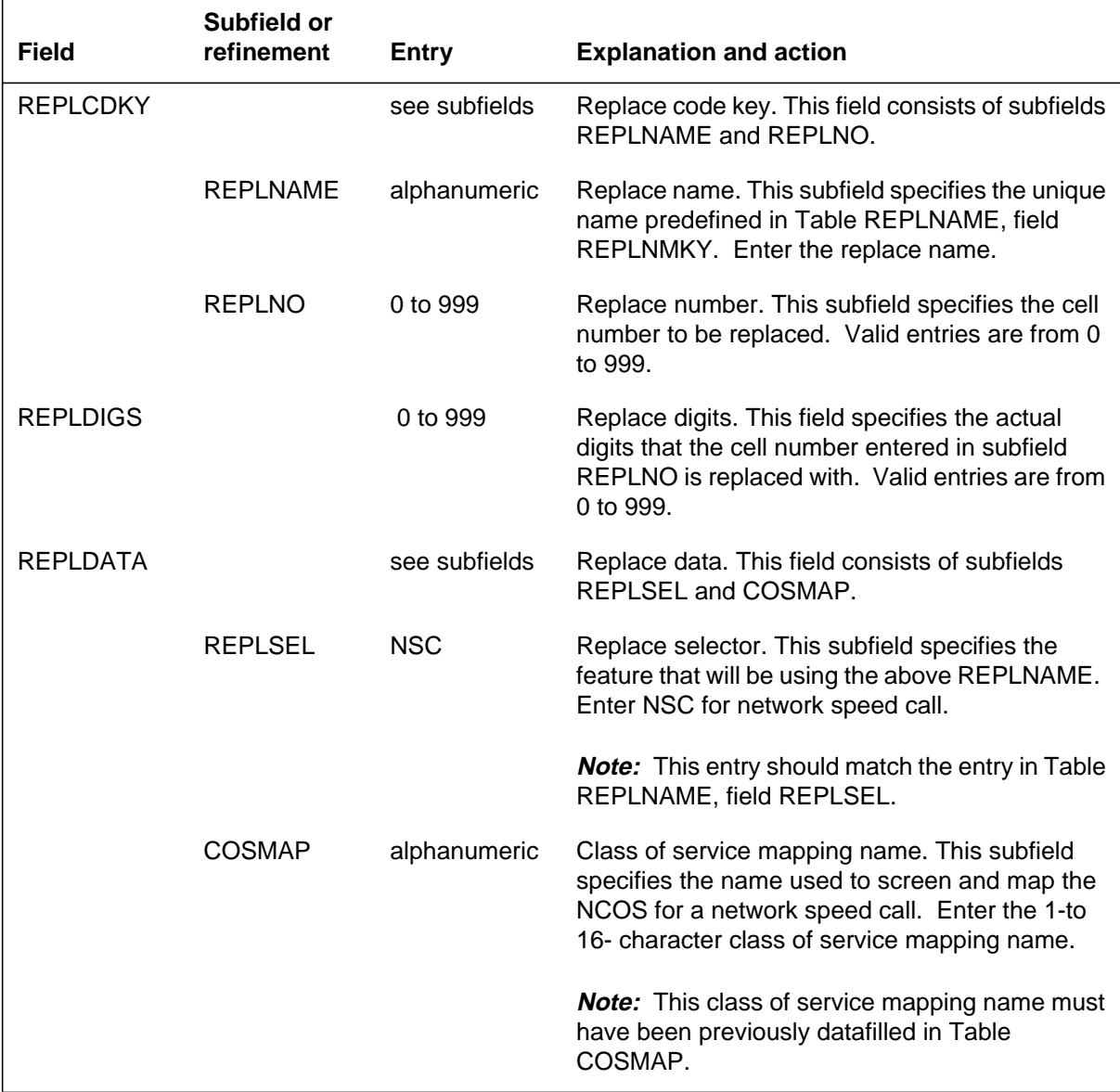

## **Datafill example for table REPLCODE**

The following example shows sample datafill for table REPLCODE.

**MAP display example for table REPLCODE**

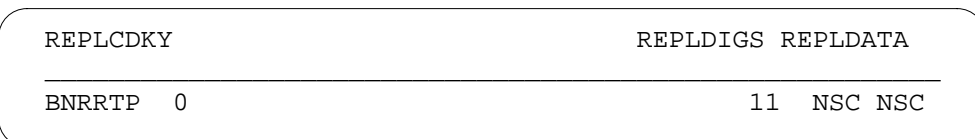

# **Datafilling table IBNXLA**

Table IBNXLA (IBN Translation) stores the data for the digit translation of calls from an IBN station, attendant console, or incoming side of a two-way IBN trunk group. Table IBNXLA must be datafilled to define the translations for the NSC access code.

The following table shows the datafill specific to ESN - Network Speed Call for table IBNXLA. Only those fields that apply directly to ESN - Network Speed Call are shown. For a description of the other fields, refer to the data schema section of this document.

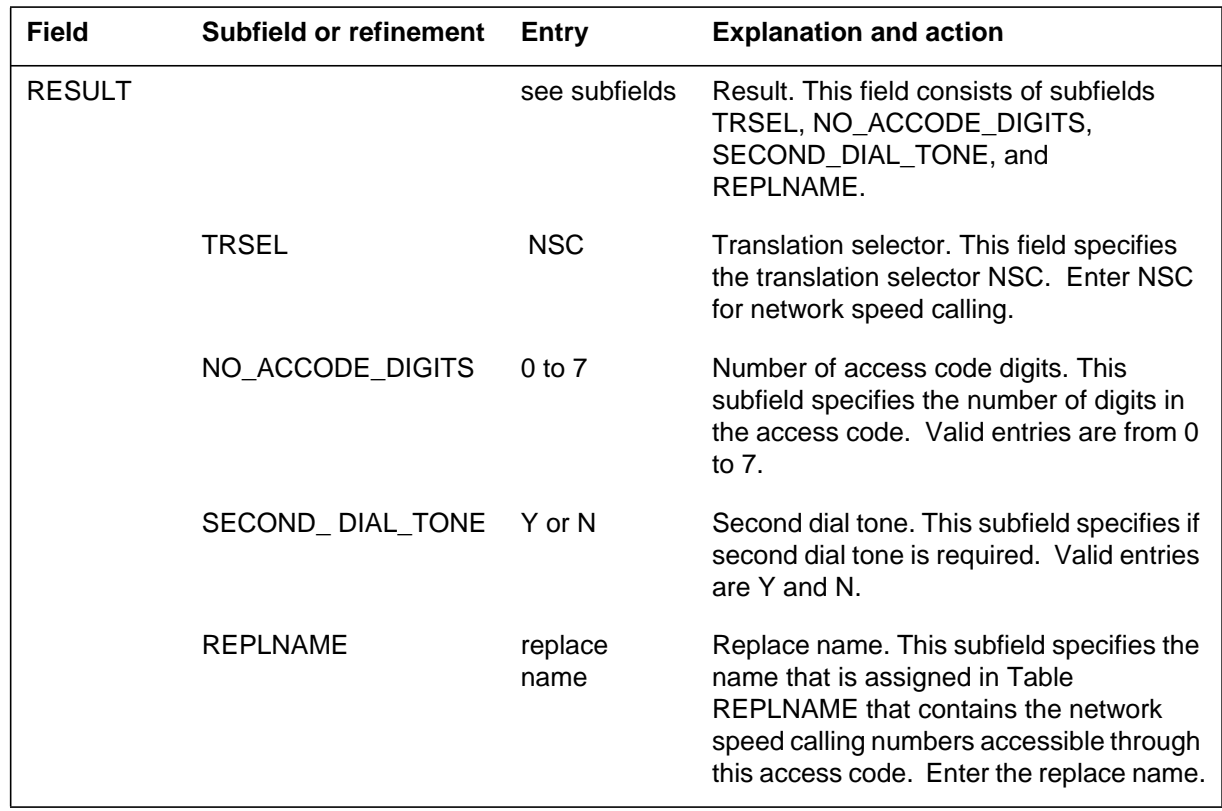

### **Datafilling table IBNXLA**

### **Datafill example for table IBNXLA**

The following example shows sample datafill for table IBNXLA.

#### **MAP display example for table IBNXLA**

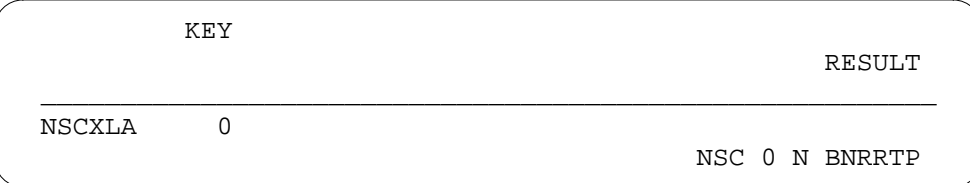

# **Datafilling table COSDATA**

Table COSDATA (Network Class of Service Data) contains the mapping and screening data for each mapping in Table COSMAP.

Table COSDATA must be datafilled to ensure that the mapping and screening data for the NSC mapping defined in Table COSMAP are defined.

The following table shows the datafill specific to ESN - Network Speed Call for table COSDATA. Only those fields that apply directly to ESN - Network Speed Call are shown. For a description of the other fields, refer to the data schema section of this document.

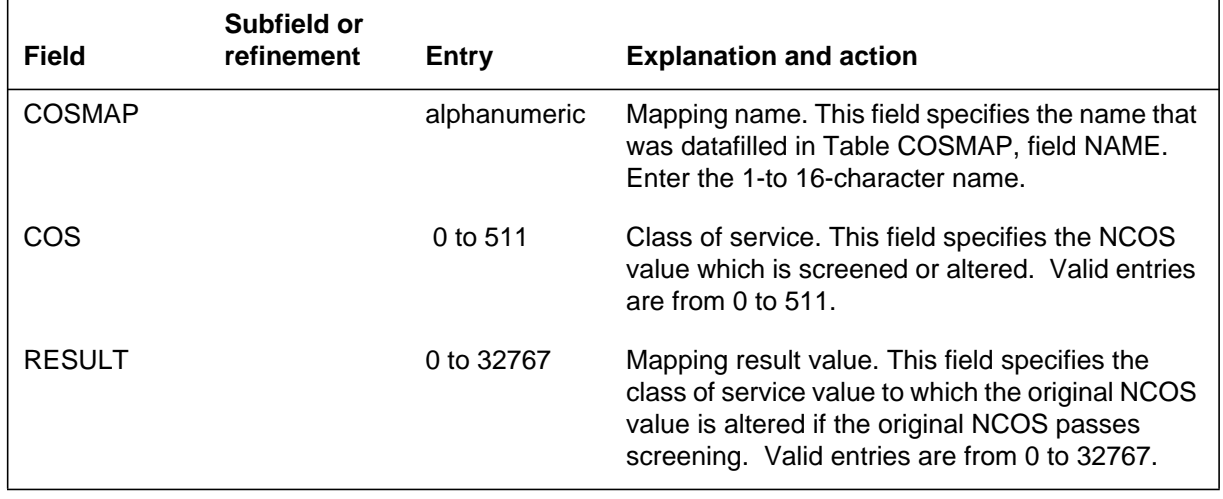

### **Datafilling table COSDATA**

### **Datafill example for table COSDATA**

The following example shows sample datafill for table COSDATA.

# **ESN - Network Speed Call** (end)

### **MAP display example for table COSDATA**

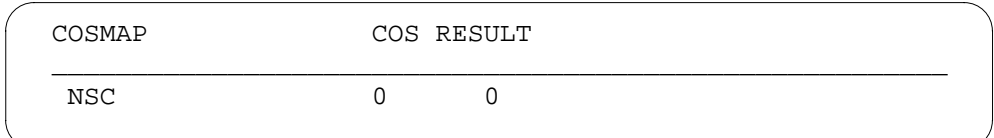

# **Translation verification tools**

ESN - Network Speed Call does not use translation verification tools.

## **SERVORD**

ESN - Network Speed Call does not use SERVORD.

## **Executive Conference**

### **Ordering codes**

Functional group ordering code: MDC00009

Functionality ordering code: not applicable

## **Release applicability**

BCS26 and up

### **Prerequisites**

All the datafill information for this particular functionality is included in this document. However, prerequisite software or hardware may be required for complete implementation.

## **Description**

Executive Conference provides enhancements to two previous features: Meet-Me Conference and Meet-Me Conference Feature Expansion. A meet-me conference allows end users to meet in a conference call by dialing a meet-me conference directory number (DN) at an agreed-upon date and time. Executive Conference provides the following optional capabilities for a meet-me conference:

- allows a meet-me conference size of up to 150 participants (the previous limits were 6 or 30 participants)
- provides feature access codes to lock and unlock access to the conference (prior to this feature, the only method of conference control was by hookswitch flash)
- allows the controller of the conference to add new conferees without assistance from the attendant

Operating companies assign the Executive Conference feature to customer groups through table control. There is no predetermined order or limit to the number of customer groups that can be assigned Executive Conference. All 4,096 customer groups can be assigned the Executive Conference functionality. Thus, stations from different customer groups can call a meet-me directory number and hold a conference with all other stations.

## **Operation**

Executive Conference provides more control to the end users of a meet-me conference. The methods of control provided by the previous meet-me conference features are still available.

The attributes of a meet-me conference are datafilled in table MMCONF (IBN Meet-Me Conference). This feature adds the following two fields to the table:

- Field SIZE in table MMCONF specifies the maximum conference size.
- Field CONFTYPE in table MMCONF defines how the conference is controlled and what capabilities the conferees have.

### **Field SIZE**

Field SIZE defines the maximum number of conferees allowed in the meet-me conference. The range of this field is 0 to 150. The maximum sizes associated with different feature packages are as follows:

- SIZE 0 through 6 is available with standard Meet-Me Conference.
- SIZE 0 through 30 is available with the Meet Me Conference Feature Expansion feature. Table CUSTHEAD must be datafilled with the SUPERCNF option.
- SIZE 0 through 150 is available with the Executive Conference feature.

## **Field CONFTYPE**

Field CONFTYPE determines the capabilities and method of control of the meet-me conference. Field CONFTYPE can be set to STD, FLASHONLY, CODEONLY, CNF6ADDON, or CODEADDON. The feature packages present in the switch along with the datafill determine the conference types and the corresponding sizes allowed. These conference types are described in the following sections.

### **CONFTYPE of STD**

STD provides the capabilities that were available with the previous meet-me conference features. The STD type does not allow an executive conference (a conference with more than 30 participants).

A STD conference is controlled through hookswitch flashes. The first time any conferee flashes, the conference is locked, and no other end users can dial into the conference. If a conferee flashes again, one of two things can happen, depending on whether or not the customer group has attendant consoles:

• If the customer group that owns the meet-me DN does not have attendant consoles, the first flash locks the conference, and the second flash unlocks the conference. When the conference is unlocked, end users can again dial into the conference if the maximum size has not been reached. Thus, in this case, a flash acts as a toggle between lock and unlock. The conferees can continue to flip-flop between lock and unlock. As with all types of

meet-me conferences, each time the conference is locked or unlocked, the conferees hear a tone.

- If the customer group does have attendant consoles, the first flash permanently locks the conference. From this point on, no other end users can dial into the conference. There is no way to unlock the conference. The second and subsequent flashes route the call to the attendant console. The conferee who flashed is placed in the attendant queue. When routed to the attendant console, the conference becomes an attendant-controlled conference. The attendant can add conferees to the conference. An attendant-controlled conference can progress as follows:
	- After the conferee flashes, the attendant receives an indication of an incoming call. The attendant then operates the loop key for the incoming call. This lights the conference lamp.
	- The conferee can request that another station be added to the conference. The attendant operates the conference key to move the conferee back into the conference.
	- The attendant dials the number of the station to be added. When the party answers, the attendant and the party can talk privately.
	- To add this station to the conference, the attendant operates the conference key. The attendant can dial and add subsequent members.
	- The attendant can release the conference from the console by pressing the release key.
	- During the conference, any conferee can recall the attendant by flashing the hookswitch.

### **CONFTYPE of FLASHONLY**

A FLASHONLY conference allows a conference size of 0 to 150. This type is applicable with the Executive Conference feature only. The type does not need to have the SUPERCNF option in table CUSTHEAD. In a FLASHONLY conference, a flash toggles the state of the conference from unlocked to locked or from locked to unlocked.

### **CONFTYPE of CODEONLY**

A CODEONLY conference allows a conference size of 1 to 150. This type is applicable with the Executive Conference feature only. This type does not need the SUPERCNF option in table CUSTHEAD.

In a CODEONLY conference, the end user dials codes to lock and unlock the conference. A flash gives the conferee special dial tone. The conferee can then dial the lock code, the unlock code, or the attendant. If anything else is dialed, the conferee who flashed is given 5 s of reorder tone and is returned to the conference. If the attendant is dialed, the attendant can help the conferee to

add another station to the meet-me conference. The conferee cannot add another station without help from the attendant. When the conferee dials the attendant, the attendant can connect the conferee with another station. After the attendant releases, the conferee adds the new party to the conference by flashing and dialing the station controlled conference (CONF) code. If the conferee does not want to add the new party to the conference, the conferee can flash and dial the conference release (RLS) code instead.

*Note:* The only allowed way to route to the attendant is through table IBNXLA (IBN Translation) using a TRSEL of ATT. If the call is routed any other way, the conferee hears 5 s of reorder tone and is returned to the conference.

## **CONFTYPE of CNF6ADDON**

A CNF6ADDON conference can have a size of 0 to 150. This type is applicable with the Executive Conference feature only. This type does not need the SUPERCNF option in table CUSTHEAD.

With CNF6ADDON, end users can do all the things that can be done with CODEONLY (flash and dial the lock and unlock codes or the attendant). In addition, if the end user has the "Flexible Station Controlled Conference (500/2500 Sets)" (CNF) feature on his or her phone, the end user can add another station to the conference directly without help from the attendant. If the end user does not have the CNF feature, he or she cannot add other stations to the conference without assistance. Thus, this conference type acts like CODEONLY for lines that do not have the CNF feature and like CODEADDON for lines that do.

## **CONFTYPE of CODEADDON**

A CODEADDON conference can have a size of 0 to 150. This type is applicable with the Executive Conference feature only. This type does not need the SUPERCNF option in table CUSTHEAD.

A flash gives the end user special dial tone. The end user can then dial the lock or unlock code, call the attendant, or add another station to the conference without help from the attendant. The end user does not need to have the CNF feature on the phone to be able to add another station directly.

## **Conference port allocation**

A meet-me conference is built using six-port conference circuits. The conference is initiated when an end user dials the meet-me conference DN. The first call seizes one port of a six-port conference circuit. The next five callers each seize a remaining port and form a six-port conference (CF6P) bridge. As the seventh call arrives, one of the first six callers is moved from the first CF6P to a secondary CF6P, and these two CF6Ps are tied to each other

through one port on each CF6P (expanding the capacity to ten conferees). As the eleventh call arrives, a second port from the original CF6P is used as a connecting port for the two secondary CF6Ps. This algorithm is repeated each time a secondary CF6P is filled, until six secondary CF6Ps are connected to the primary CF6P. This creates a conference size of 30 conferees as shown in the following figure.

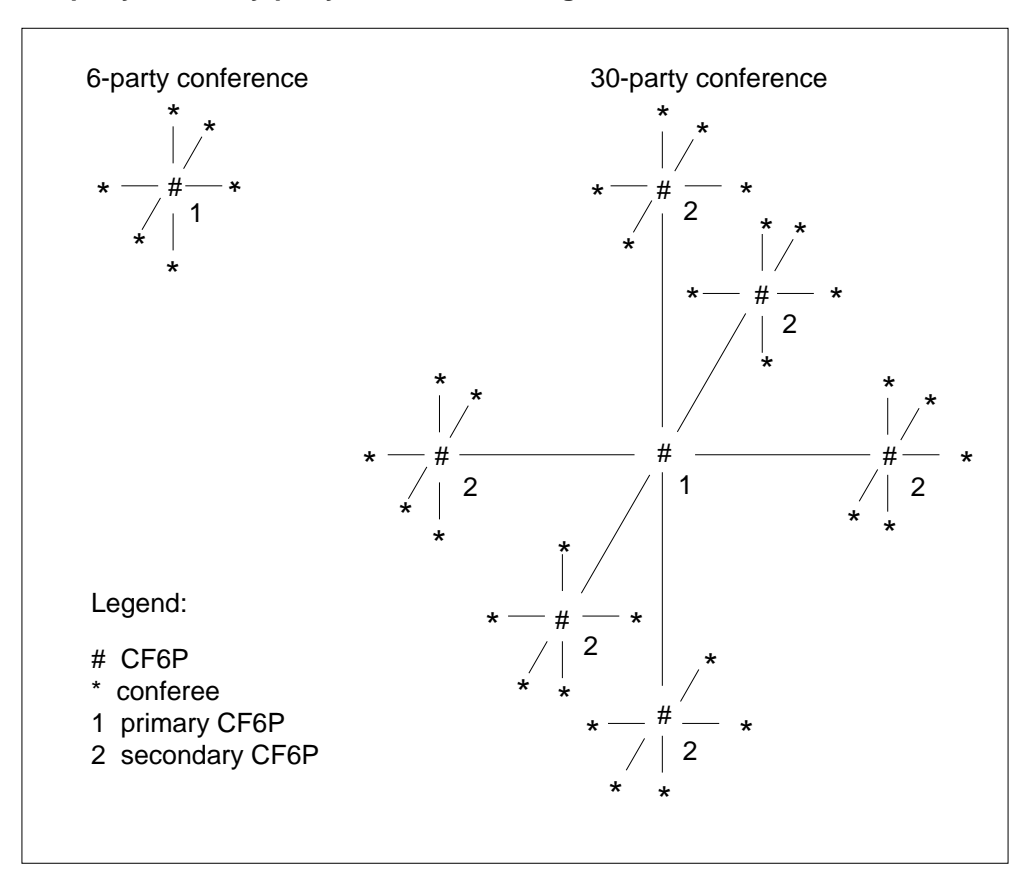

#### **Six-party and thirty-party conference configuration**

With the Executive Conference feature, a third level of CF6P is allowed, resulting in a capacity of 31 to 150 conferees. For example, the following figure shows a 50-party conference configuration.

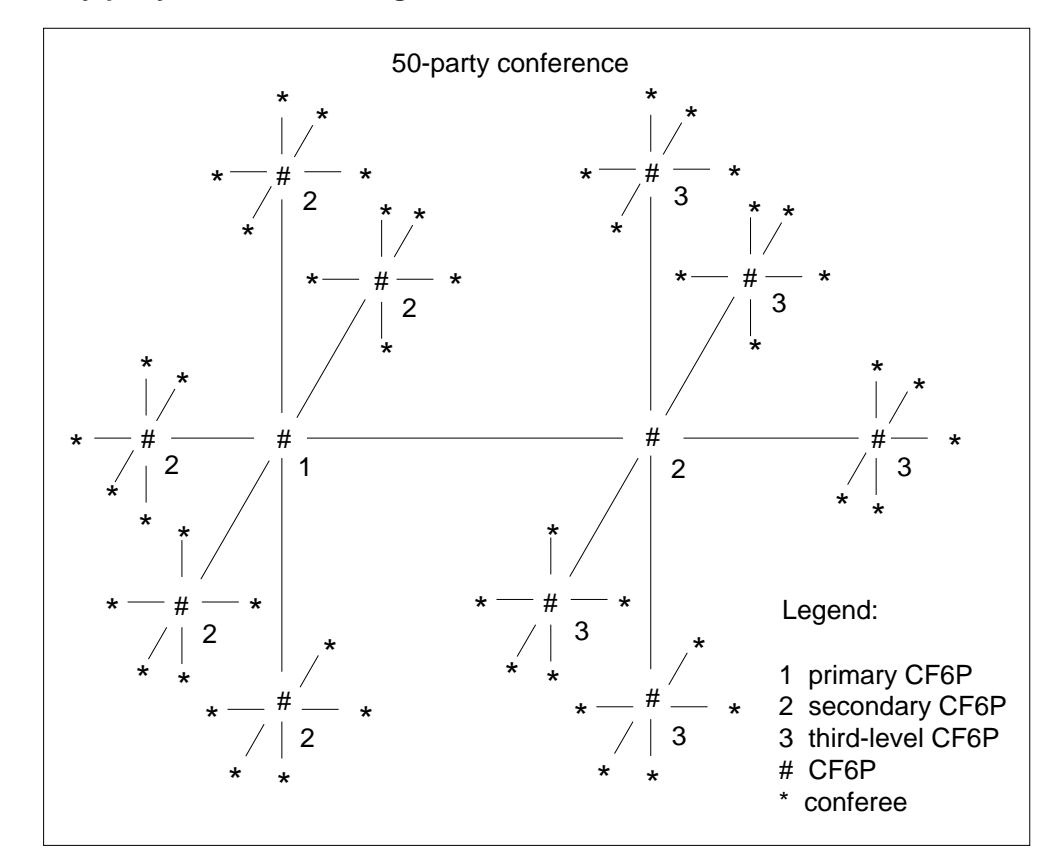

#### **Fifty-party conference configuration**

When all the secondary CF6Ps are connected to third-level CF6Ps, the conference bridge is at its 150-party maximum capacity.

Access to a conference is subject to the datafilled maximum SIZE in table MMCONF. If parties are added to the conference, the size must still be within the datafilled SIZE.

Also, a lack of available six-port conference circuits will prevent the conference from reaching its maximum size. If at some point, no more CF6Ps are available, subsequent callers trying to access the conference receive no service circuits (NOSC) treatment. Subsequent callers to the conference may be allowed to enter the conference if a port becomes available if a conferee drops out of the conference or if a CF6P becomes available.

If all the six-port conference circuits allocated to the customer group in table CUSTENG (Customer Group Engineering) are already in use, callers are given customer group resource overflow (CGRO) treatment.

The following table shows the number of six-port conference circuits required to support a particular number of conferees. Six-port conference circuits are allocated for a customer group in table CUSTENG, option CONF6C.

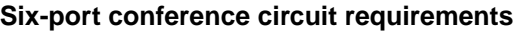

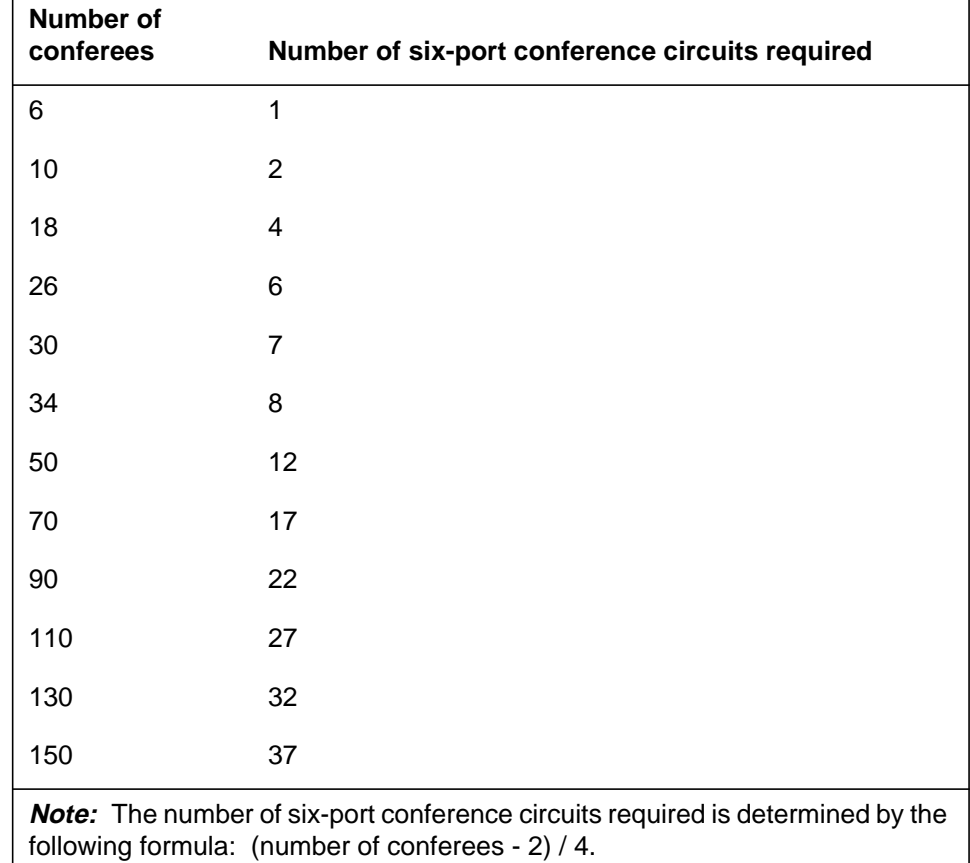

## **Conference progression**

The actions that a conferee is allowed to take depend on the type of conference datafilled in field CONFTYPE of table MMCONF. While reading the following sections, keep in mind that some conference types cannot perform the activities described.

### **Starting a conference**

To enter a meet-me conference, end users dial the meet-me conference DN. The datafill in field DIDORIG of table MMCONF determines whether or not the first caller into the conference must belong to the same customer group family as the meet-me DN. In any case, if the first caller is from a trunk, the trunk must have disconnect supervision. Also, in order to dial the meet-me

conference, a caller must have a line screening code (LSC) that is compatible with the LSC datafilled in table MMCONF.

The first caller receives audible ringing tone until the arrival of the second caller. The conference begins with the arrival of the second caller. As each participant joins the conference, a burst of ringing tone is provided to the existing participants to announce the new arrival. Field DID of table MMCONF determines whether or not the participants must all be from the same customer group family as the meet-me DN.

If the conference reaches the maximum allowed size specified in table MMCONF, further call attempts receive busy treatment until a conferee disconnects and thereby provides a vacant port on the conference. If the conference is under its maximum size, but the conference is unable to attach sufficient conference circuits, callers receive NOSC treatment. If the conference is under its maximum size, but all the conference circuits allocated for the customer group are in use, callers receive CGRO treatment. Six-port conference circuits are reserved for a customer group in table CUSTENG.

## **Leaving a conference**

A burst of dial tone is provided each time a conferee leaves the conference. A check is performed when a conferee disconnects to ensure that there is still at least one conferee who meets the conditions needed to keep the conference up. The conditions depend on the datafill in table MMCONF:

- If stations outside the customer group family are allowed to begin the conference (field DIDORIG set to Y), at least one remaining conferee must have disconnect supervision.
- If stations outside the customer group family are not allowed to begin the conference (field DID set to N or field DIDORIG set to N), at least one remaining conferee must have disconnect supervision and must also be a member of the same customer group family as the meet-me DN.

If no remaining conferees meet these conditions, the conference is over. All conferees are dropped from the conference, and the conference circuits are freed.

If there are only two conferees remaining and one of them leaves the conference, the conference is considered over. The last conferee is dropped. The exception to this is when the remaining party is the conference controller. In this case, the conference stays active.

### **Conference controller**

The conference controller is the party in the conference who currently has control of locking or unlocking the conference and manually adding any new

parties to the conference bridge. The first conferee who flashes becomes the controller. The controller and the meet-me conference bridge must be on the same switch. The controller must also be a member of the same customer group family as the meet-me DN.

The controller remains the controller until one of the following events occurs:

- The controller dials a valid meet-me feature code (either lock or unlock) and is returned to the bridge.
- The controller dials an invalid digit string and is returned to the bridge.
- The controller goes on-hook and is removed from the conference.
- The controller dials another station and then either adds the station to the bridge or releases the station and is returned to the bridge.
- When the controller is using a Meridian business set (MBS), he or she remains the controller until one of the following happens:
	- The add-on party being consulted is released by the controller and the controller reenters the conference by pressing the appropriate DN key.
	- The controller adds the consult party to the conference.
- If the controller dials the attendant, the attendant has control of the conference until the attendant releases the conference by pressing the release key on the console.

After one of the above actions has been completed, the next local station in the customer group family that flashes becomes the controller. If the conferee who flashes is not in the same switch and customer group family as the meet-me DN, the conferee is given 5 s of reorder tone and is not made the controller. There can only be one controller at a time. Any conferee who flashes while there is already a controller is routed to reorder tone for 5 s and then returned to the bridge.

### **Flashing in meet-me conference**

A conferee flashes to become the controller of the conference. How the end user flashes depends on whether the end user has a 500/2500 set or an MBS.

- If the conferee is using a  $500/2500$  set, a flash is performed by going on-hook (pressing the hookswitch) for at least 200 ms and not more than 1200 ms.
- If the end user has an MBS with a six-port conference (CNF) key, the conferee presses that key to flash.
- If the MBS does not have a CNF key, the conferee presses the three-way call key (3WC) or the call transfer key (CXR) to flash.
- If the MBS does not have a 3WC, CXR, or CNF key, this conferee cannot become the controller. It is highly unlikely that an MBS will exist in this configuration.

#### **Conference lock**

The controller locks the conference by flashing and dialing the lock access code (MMLK in the first FEAT field in table IBNXLA). When the end user dials this code, the conference is locked to further callers. The end user is returned to the conference and no new callers are allowed in. After the end user dials this code, all parties in the conference are given lock confirmation tone. If the conference is already locked and a conferee dials the lock code, the conference is given lock confirmation tone and the conferee is returned to the conference.

#### **Conference unlock**

After a conference is locked, a conferee can unlock the conference by flashing and dialing the unlock access code (MMUL in the second FEAT field table IBNXLA). The conference is unlocked so that other end users can dial into the conference. After the end user dials this code, all parties in the conference are given unlock confirmation tone. If the conference is already unlocked and a conferee dials the unlock code, the conference receives unlock confirmation tone and the conferee is returned to the conference.

#### **Conference add-on**

If the datafill in table MMCONF allows, a conferee can consult with a station outside the meet-me conference and can add that station to the conference. For 500/2500 sets and for MBSs that do not have a conference key, the add-on operation is identical to the way in which the Flexible Station Controlled Conference (500/2500 Sets) feature adds a party to a conference. Dialed access codes are used to add additional parties. For further details, see "Flexible Station Controlled Conference (500/2500 Sets)". For MBSs with a conference (CNF) key, the operation is similar to the six-port conference feature.

To consult with another station, a conferee flashes and becomes the controller. The controller then dials a terminating station, and the terminating station answers. The controller and the new station consult privately. This is known as consult mode. No other conferees can hear them. How the controller adds

the station into the conference depends on whether the controller has a 500/2500 set or an MBS. The following paragraphs describe each case.

Add-on controller using a 500/2500 set

The controller is currently consulting with a station. The controller can either add the station to the conference or release the station, as follows:

- To add the station into the conference, the controller flashes and hears special dial tone. The controller then dials the station controlled conference activation code (CONF in table IBNXLA). This brings both the controller and the station into the conference. At this point, control is relinquished, and any other qualified conferee can take control of the conference.
- The controller does not have to add the consult station to the conference. The controller can release the station. To release the station, the controller flashes and hears special dial tone. The controller then dials the station controlled conference release code (RLS in table IBNXLA). This releases the consult station and returns the controller to special dial tone. The controller then has the option to dial another DN or to dial the CONF code and return himself or herself to the conference. Once the controller returns to the conference, control is relinquished, and another conferee can take control of the conference.

While in consult mode, the controller can only dial the station controlled conference code (CONF) or the station controlled release code (RLS). If the controller dials any other code, the controller receives 5 s of reorder tone and is returned to consult mode with the party with whom he or she was consulting. The controller is removed from the meet-me conference bridge if he or she goes on-hook.

Add-on controller using an MBS without a CNF key

An MBS that does not have a conference (CNF) key works like the 500/2500 sets except the controller uses the 3WC or CXR key to flash. Everything else under the 500/2500 set explanation applies here. Dialed access codes are used to add and release another station.

• Add-on controller using an MBS with a CNF key

If the MBS has a CNF key, the controller uses this key instead of dialed codes to add the consult station to the conference. Refer to "MBS 30-Port Conference" for information about the CNF key. At this point, the controller is consulting with a station. The CNF lamp is turned on and the appropriate DN lamp is blinking.

— To add the station into the conference, the controller presses the CNF key. The CNF lamp turns off, and the appropriate DN lamp turns on.

Both the station and the controller are added into the meet-me conference bridge. At this point, control is relinquished, and any other qualified conferee can take control of the conference.

- To release the station, the controller presses the release key or goes on-hook. The CNF lamp turns off, and the DN lamp is blinking. The controller presses the DN key, the DN lamp turns on, and the controller is back in the meet-me conference. At this point, control is relinquished, and any other qualified conferee can control the conference.
- The controller can also alternate between the consult station and the conference. To return to the conference without bringing the consult station, the controller presses the DN key. The DN lamp turns on, and the CNF lamp blinks. To return to the consult station, the controller presses the CNF key. The DN lamp is now blinking, and the CNF lamp is on.

#### **Attendant console interactions**

If the controller dials the attendant after flashing, the controller cannot do anything while consulting with the attendant. All controller actions are ignored because control has passed to the attendant.

At the attendant console, the call appears as a standard one-party call. The attendant is given no indication that this is a conference call. The attendant can connect the controller to another station. This can be useful if the controller has a limited dialing plan and is denied access to the station. After connecting the two together, the attendant releases the call. At this time, the controller can take action. The controller is now consulting with the station and can either add the station to the conference or release the station as described in the previous sections.

The previous form of meet-me conference is still available with field CONFTYPE in table MMCONF set to STD. Refer to "Field CONFTYPE" in this feature description for information on the attendant interaction with an STD conference.

#### **Tones**

When a conferee enters, leaves, locks, or unlocks a conference, a special tone is provided to all conferees. The tone set previously used by Meet-Me Conference was as follows:

- Call arrival—400-ms burst of ring tone  $(400 \text{ Hz} + 480 \text{ Hz})$
- Call disconnect—400-ms burst of dial tone  $(350 \text{ Hz} + 400 \text{ Hz})$

- Lock confirmation—500 ms of high tone (480 Hz)
- Unlock confirmation—two 500-ms splashes of high tone

The tones are now standardized to the following:

- Call arrival—500 ms of ring tone
- Call disconnect—500 ms of dial tone
- Lock confirmation—500 ms of high tone
- Unlock confirmation—three cycles of 100-ms high tone/100-ms silence followed by 400 ms of high tone
- Error—5 s of reorder tone

## **Translations table flow**

The Executive Conference translations tables are described in the following list:

- Table MMCONF (IBN Meet-Me Conference) contains the types of meet-me conferences.
- Table IBNXLA (IBN Translation) stores the data for the digit translation of calls from an IBN station, an attendant console (AC), or an incoming side of a two-way IBN trunk group.
- Table DNINV (Directory Number Inventory) stores the DN that is listed in table MMCONF as the meet me conference DN. This data is automatically produced by the datafill table MMCONF table control when the DN is added to table MMCONF.

The Executive Conference translation process is shown in the flowchart that follows. The flowchart and data show how a meet-me conference specifies whether participants must all be form the same customer group family as the meet-me DN, and how the conference is controlled.

#### **Translations data flow for activating Executive Conference**

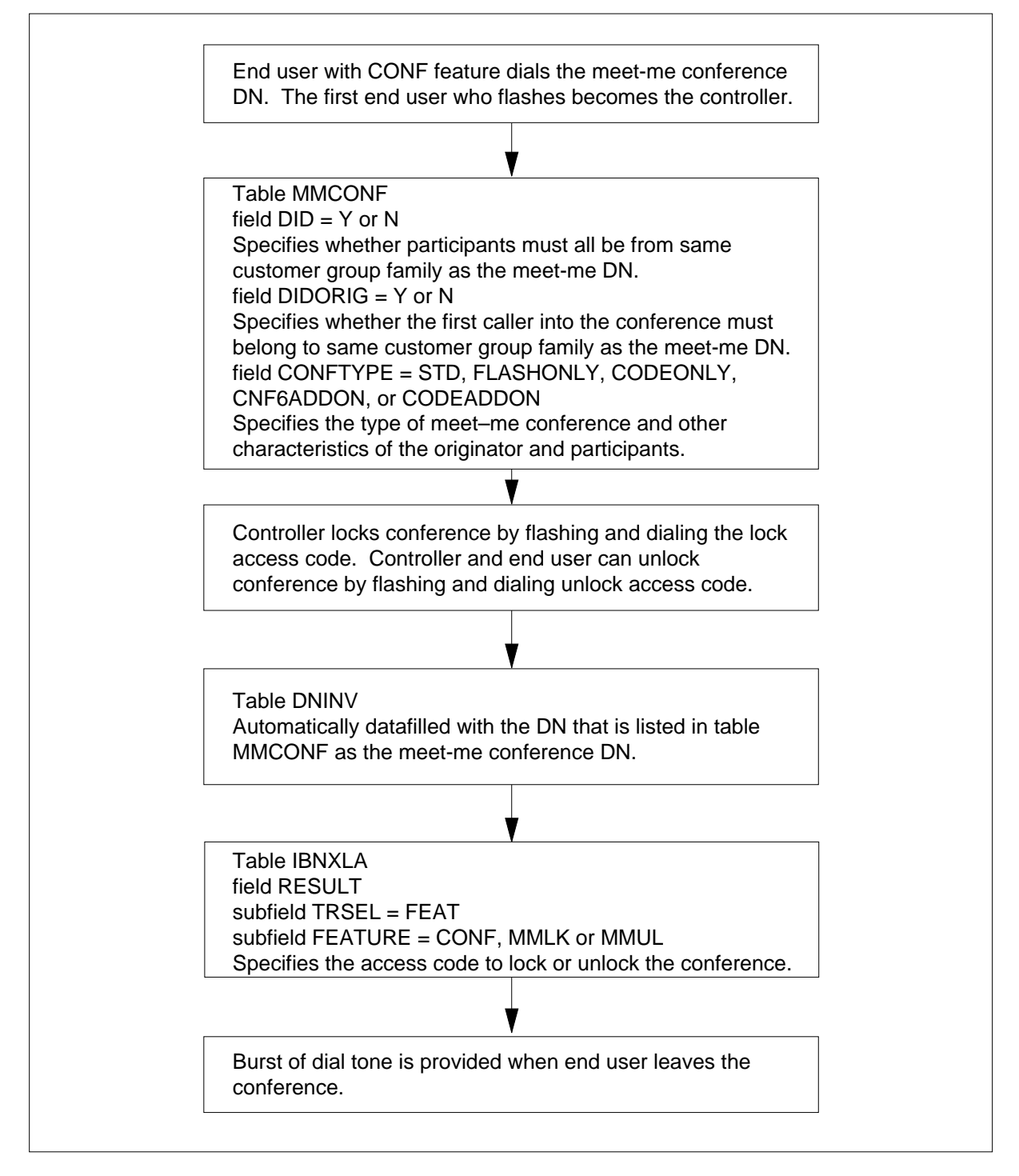

The following table lists the datafill content used in the flowchart.

#### **Datafill example for Executive Conference**

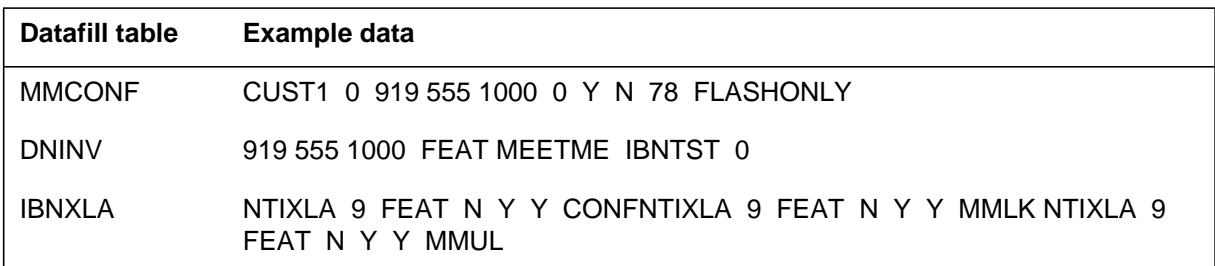

# **Limitations and restrictions**

The following limitations and restrictions apply to Executive Conference:

- To be the conference controller, a conferee must be on the same DMS-100 switch and in the same customer group family as the meet-me conference DN.
- If the first conferee is on a trunk, the trunk type must be one that returns disconnect supervision (in particular, it cannot be a 5X25 loop). If this is not the case, the caller receives reorder treatment and cannot enter the conference.
- At any time, at least one member of the conference must be able to supply disconnect supervision.
- Field DID in table MMCONF determines whether or not stations outside the customer group can dial the meet-me conference DN. For stations that do not dial the conference, but are added to the conference by a conferee, DID checking is not performed.
- Field LSCCOMB in table MMCONF determines the LSC flag that is checked for each station that dials into the meet-me conference. (Line screening code flags are datafilled in table LSCFLAGS.) For stations that do not dial the conference but are added to the conference by a conferee, LSC checking is not performed.
- If a conference type of CODEONLY is chosen and the end user dials the attendant, the call must route using a TRSEL of ATT in table IBNXLA to terminate on the attendant. This also applies to the conference type CNF6ADDON with controllers without the conference feature.
- All changes to the meet-me conference DN should be done through table MMCONF. Any other method of changing the meet-me conference DN is not supported.
- If the meet-me conference type is CODEADDON or CNF6ADDON, the attendant is not allowed to add a conferee to the conference. The controller

now adds the station into the conference. The controller can call the attendant and consult, but the controller adds new stations into the conference or releases a station without adding them to the conference.

- If a conferee flashes when the attendant is attached to the conference, the flash is ignored.
- If a conference type of STD is chosen, the maximum size of the conference is 30.
- If a conference type is STD, any conferee can lock/unlock the conference. If the conference type is not STD, then a conferee must be a member of the same customer group as the meet-me DN. Since a flash is needed, a POTS line is usually disconnected, and an MDC line from a different group receives 5 second reorder tone.
- With the STD type conference, if the customer group has consoles, the first flash permanently locks the conference, and any subsequent flashes route the call to the attendant. These calls remain in queue at the attendant until answered by the attendant or until the party who flashes goes on-hook. While waiting for an attendant to answer, lines that are connected to line modules (LM) hear nothing. Lines connected to line concentrating modules (LCM) hear ringback until the attendant answers. This is due to the fact that LMs are connected to the network and would require a maintenance trunk module (MTM) to be connected to give ringback. LCMs are connected to line group controllers (LGC) and can provide ringback tone.
- If field DID in table MMCONF is set to N, all callers dialing the meet-me conference DN must be in the same customer group family as the DN. If the caller is not in the same customer group family, the caller receives NACK treatment.
- If field DID in table MMCONF is set to Y, field DIDORIG in table MMCONF is checked. If field DIDORIG is set to Y, the first caller to the meet-me DN can call from inside or outside the customer group family. If field DIDORIG is set to N, the first caller in the meet-me conference must be in the customer group family.
- If field DID is set to Y and field DIDORIG is set to N, there must be a member of the customer group family in the conference at all times, or the conference is taken down.
- In order to dial the meet-me conference, all conferees must have LSCs compatible with the LSC datafilled in table MMCONF.

#### **Interactions**

The following paragraphs describe the interactions between Executive Conference and other functionalities.

- Once within a meet-me conference, normal flash features on an MBS are disabled and some keys may invoke different functions. Since a flash is needed, a POTS line is usually disconnected, and an IBN line from a different group receives 5 second reorder tone. When a DMS station is connected to a conference bridge, the following features cannot be used during the conference:
	- call waiting on 500/2500 sets
	- three-way calling
	- call transfer
	- attendant camp-on
	- busy verify of lines connected to the conference bridge
	- busy verify of trunks connected to the conference bridge
	- data calls
- All features that currently work with the station controlled conference feature now work with meet-me conference. This means that the features MADN, cut through dialing, call forward don't answer, E800, call waiting on MBS, auto dial, complicated outpulsing, and DISA now work with meet-me conference.
- Calls to 500/2500 sets that are involved in a meet-me conference cannot be call waited. The caller hears busy tone and can activate ring again or call-back queuing. Call waiting does work with an MBS in a meet-me conference as long as the MBS end user is not consulting with the attendant.
- If a conferee has the call forward busy (CFB) feature, calls to the conferee are forwarded during the conference.
- The attendant cannot camp on a conferee or use the busy verify line or trunk features against a conferee.
- If an attendant attempts to dial into a meet-me conference, the attendant receives NACK treatment.
- The following items describe what the conferees can do once they become the controller. For example purposes, the controller is referred to as "A":
	- "A" can use speed calling to call a prospective add-on station.
	- "A" can dial a prospective conferee and either the station controlled conference (CONF) code or the station controlled release (RLS) code.

Once "A" has dialed a prospective conferee and is in consult mode, "A" can only dial the CONF or RLS code. If "A" dials anything other than one of these codes, "A" hears 5 s of reorder tone and is reconnected to the prospective conferee.

- If "A" is prompted for an account code due to datafill in table IBNXLA, an account code must be entered.
- The following interactions apply once the controller is ringing a prospective conferee. For example purposes, the prospective conferee is referred to as "E," and the controller is referred to as "A":
	- If "E" is reached over a trunk that does not spill ANI, "A" can flash and dial the CONF code any time after the DMS-100 switch has completed outpulsing. No checks for answer supervision are made.
	- If "E" is reached over a trunk that spills ANI, "A" can flash and dial the CONF code any time after the DMS-100 switch has completed outpulsing the ANI. No checks for answer supervision are made.
	- If "E" is a line and "A" is using an MBS with a CNF key, pressing of the CNF key is ignored until "E" answers. However, "A" can release the call at any time using the release key.
	- If "E" is a line and "A" is on a 500/2500 set or an MBS without a CNF key, "A" can flash and dial the CONF code before "E" answers. However, "E" is not added into the conference, and "A" is returned to the conference. If "A" dials the RLS code before "E" answers, "A" is returned to the conference, and "E" is released.
	- Another station can use the call pickup feature to answer the call to  $"E"$ .
	- If "E" does not answer and has call forward don't answer (CFD), the call is call forwarded in accordance with the CFD feature.
	- If "E" is busy and has call forward busy (CFB), the call is forwarded in accordance with the CFB feature.
	- If "E" has activated call forward universal (CFU) or call forward intragroup (CFI), the call is forwarded in accordance with the CFU or CFI feature.
	- If "E" is busy and has call waiting (CWT) or call waiting intragroup (CWI), "A" is not call waited. "A" hears busy tone.
	- The DN for "E" cannot be a meet-me conference DN. "A" hears busy tone.
	- If "E" is the attendant, "A" loses control of the conference call once the attendant has answered. While queued for the attendant, the controller can flash. If this is done, the controller is removed from the attendant

queue and is given SDT. The controller can then dial the conference or release code.

- Once the attendant releases the call using the release key, "A" regains control of the conference call and can again add new parties. When the attendant answers the conference call, "A" is on the source, and the attendant has no indication that "A" is involved in a conference call.
- If "E" is called using an outgoing trunk, "A" has the off-hook queueing (OHQ) feature and OHQ is applicable, "A" is OHQ. If "A" flashes during the OHQ period, "A" is removed from the OHQ, and "A" receives special dial tone. The OHQ feature no longer applies.
- If "E" is a line-terminated loudspeaker paging device served by the DMS-100 switch, "A" hears busy tone.
- Once "E" has answered, "E" cannot activate call park, permanent hold, three-way calling, call transfer, or any other feature. "E" can only remain off-hook or disconnect by going on-hook.

# **Activation/deactivation by the end user**

#### **At your telephone**

- **1** The first party dials the meet-me conference DN.
- **2** If a bridge is available, the first party hears audible ring tone until a second party dials into the conference.
- **3** Subsequent parties (up to the datafilled limit) are allowed to join the conference. Conferees receive a confirmation tone when a new conferee has been added.
- **4** One of the conference members flashes the hookswitch or dials the lock access code to lock the conference call.
- **5** Conferees disconnect in any order to end the conference.

## **Billing**

Executive Conference does not affect billing.

## **Station Message Detail Recording**

Executive Conference does not affect Station Message Detail Recording.

## **Datafilling office parameters**

Executive Conference does not affect office parameters.

## **Datafill sequence**

The following table lists the tables that require datafill to implement Executive Conference. The tables are listed in the order in which they are to be datafilled.

**Datafill tables required for Executive Conference**

| <b>Table</b>  | <b>Purpose of table</b>                                                                                                    |  |  |
|---------------|----------------------------------------------------------------------------------------------------|--|--|
| <b>MMCONF</b> | IBN Meet-Me Conference table is required for a DMS with the IBN meet-me<br>conference feature.                                                                                              |  |  |
| <b>DNINV</b>  | Directory Number Inventory table contains the data for all assigned and<br>unassigned directory numbers.                                                                                    |  |  |
|               | <b>Note:</b> Table DNINV is a read-only table. Therefore, no datafill procedure is<br>provided.                                                                                             |  |  |
| <b>IBNXLA</b> | IBN Translation table stores data for the digit translation of calls from an IBN<br>station, attendant console, incoming IBN trunk group, or incoming side of a<br>two-way IBN trunk group. |  |  |

This feature changes tables MMCONF and IBNXLA. Table MMCONF has the fields SIZE and CONFTYPE added. Table IBNXLA has the access codes for lock and unlock added to field FEATURE. These codes are MMLK (meet-me lock) and MMUL (meet-me unlock). Table IBNXLA also contains the codes that allow the controller to add additional stations to the meet-me conference, and to release the station from consult mode if the controller does not want to add it to the conference. These codes are CONF (conference) and RLS (release).

*Note:* Lock and unlock codes and conference and release codes only apply to conference types CODEONLY, CNF6ADDON, and CODEADDON.

If a conference type of FLASHONLY, CODEONLY, CNF6ADDON, or CODEADDON is datafilled in table MMCONF, the meet-me DN is automatically added to table DNINV. Table DNINV is a read-only table; therefore, the meet-me DN can only be changed through table MMCONF.

Refer to "Flexible Station Controlled Conference (500/2500 Sets)" for the datafill for conference (CONF) and release (RLS) codes. Refer to "MBS 30-Port Conference" for the datafill for assigning a CNF key to an MBS. Note that not all meet-me conference types allow end users to add additional stations to the meet-me conference.

# **Datafilling table MMCONF**

Table MMCONF (IBN Meet-Me Conference) contains datafill requirements for the Meet Me Conference feature.

The following table shows the datafill specific to Executive Conference for table MMCONF. Only those fields that apply directly to Executive Conference are shown. For a description of the other fields, refer to the data schema section of this document.

**Datafilling table MMCONF (Sheet 1 of 2)**

| <b>Field</b>    | Subfield or<br>refinement | <b>Entry</b>                                                      | <b>Explanation and action</b>                                                                                                    |
|-----------------|---------------------------|-------------------------------------------------------------------|----------------------------------------------------------------------------------------------------|
| <b>DID</b>      |                           | Y or N                                                            | Direct Inward Dial. This field specifies whether<br>only the incoming lines and trunks within the<br>same customer group family as the meet-me<br>conference DN are allowed to dial the meet-me<br>conference DN. Enter Y or N.                  |
| <b>DIDORIG</b>  |                           | Y or N                                                            | Direct Inward Dial Origination. This field specifies<br>whether extra group lines can initiate a meet-me<br>conference. Enter Y or N.                                                                                                    |
| <b>SIZE</b>     |                           | $0 - 150$                                                         | Maximum Conference Size. This field specifies<br>the maximum conference size. Enter a value<br>from 0 to 150. The maximum allowed size<br>depends on the feature packages present in the<br>switch and the conference type (CONFTYPE)<br>chosen. |
| <b>CONFTYPE</b> |                           | STD,<br>FLASHONLY,<br>CODEONLY,<br>CNF6ADDON,<br><b>CODEADDON</b> | Conference Type. This field specifies the type of<br>meet-me conference. For Executive Conference,<br>enter FLASHONLY, CODEONLY, CNF6ADDON,<br>or CODEADDON.                                                                                     |
| <b>OPTIONS</b>  |                           |                                                                   | Options. This field consists of subfield<br>MMOPTNS.                                                                                                    |

#### **Datafilling table MMCONF (Sheet 2 of 2)**

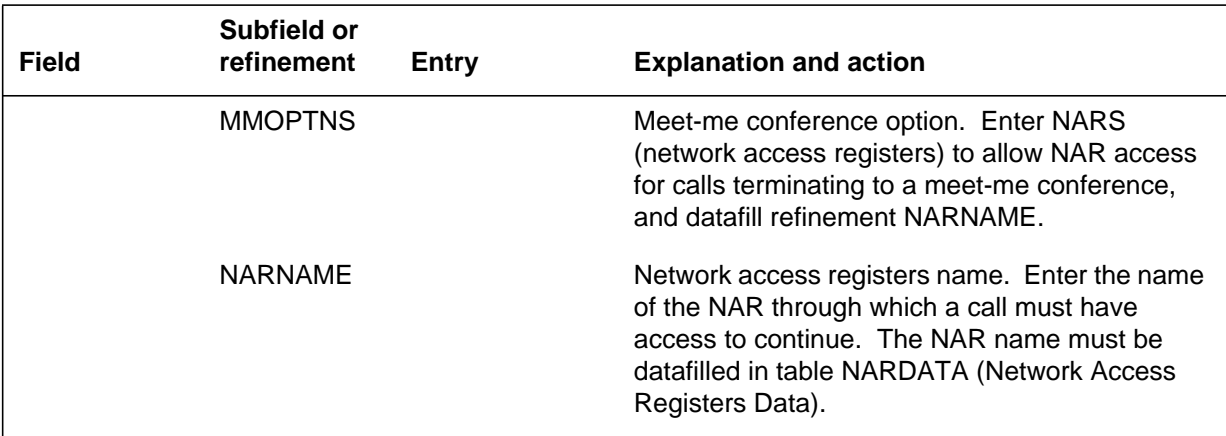

#### **Datafill example for table MMCONF**

The following example shows sample datafill for table MMCONF. In the example, table MMCONF is datafilled with three meet-me conference DNs.

#### **MAP display example for table MMCONF**

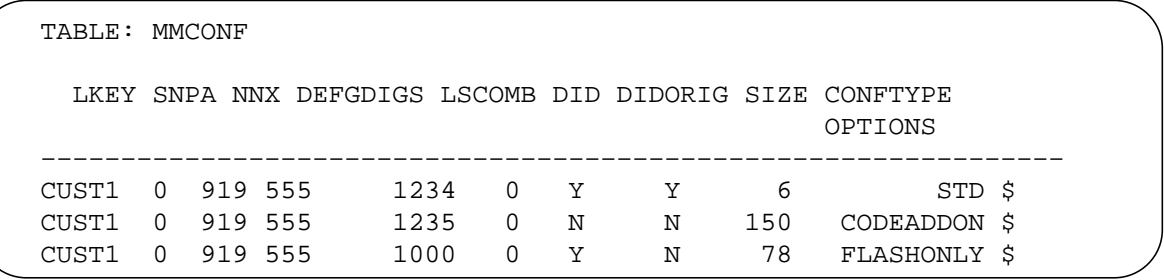

# **Datafilling table IBNXLA**

Table IBNXLA (IBN Translation) stores the data for the digit translation of calls from an MDC station, an attendant console (AC), or an incoming side of a two-way IBN trunk group.

The following table shows the datafill specific to Executive Conference for table IBNXLA. Only those fields that apply directly to Executive Conference

are shown. For a description of the other fields, refer to the data schema section of this document.

#### **Datafilling table IBNXLA**

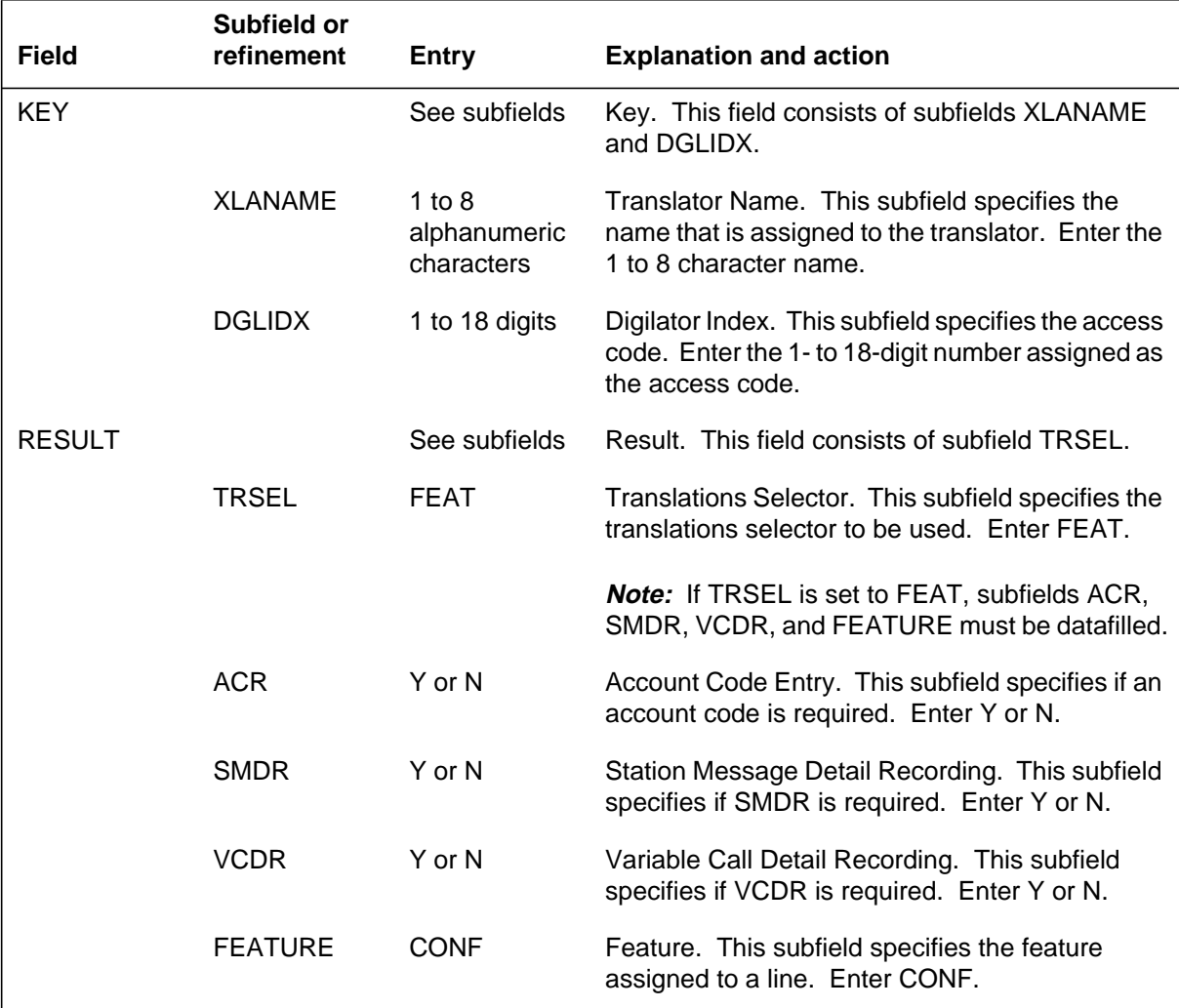

### **Datafill example for table IBNXLA**

The following example shows sample datafill for table IBNXLA. In the example, table IBNXLA is datafilled with meet-me conference and meet-me conference lock and unlock codes.

# **Executive Conference** (end)

**MAP display example for table IBNXLA**

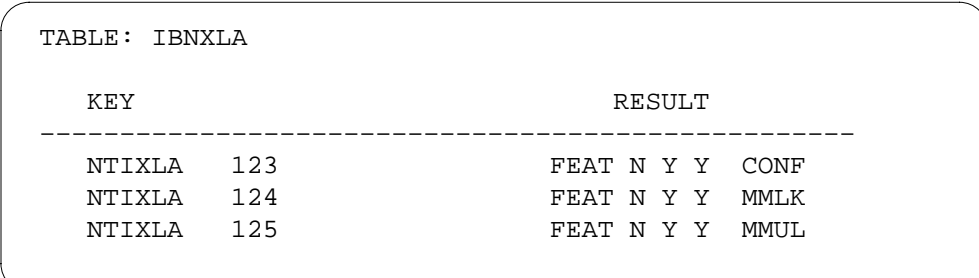

# **Translation verification tools**

Executive Conference does not use translation verification tools.

# **SERVORD**

Executive Conference does not use SERVORD.

# **IDDD via ARS**

## **Ordering codes**

Functional group ordering code: MDC00009

Functionality ordering code: not applicable

## **Release applicability**

BCS28 and later releases

## **Prerequisites**

To operate, IDDD via ARS has the following prerequisites:

- BAS Generic, BAS00003
- MDC Minimum, MDC00001
- MDC Standard, MDC00003

## **Description**

The IDDD via ARS feature allows MDC customers to access International Direct Distance Dialing (IDDD) using Automatic Route Selection (ARS) through the customer's private network. The types of private networks are Tandem Tie Trunk Network (TTTN) and Electronic Switched Network (ESN). This feature removes the requirement for IDDD calls to go directly to the public network to be processed. Removing this need lowers billing rates.

Additional enhancements are as follows:

- allows a higher call completion rate through enhanced routing capabilities. "Achieving higher call completion rates" describes enhanced routing.
- allows customer regulation of access to IDDD calls at several points within the customer's private network. The regulation is provided by the blocking of calls using a Network Class of Service (NCOS) or by the restriction of calls using code restrictions. The system blocks and restricts calls through the screening of the digits dialed. "MDC customer regulation of IDDD calls" explains regulation of the calls. Calls can be restricted at the following points during dialing:
	- country code
	- country code and metropolitan code
	- entire digit string
- allows the prefix fence during code restrictions to be ignored. "Ignoring the prefix fence when using code restrictions" explains the use of the prefix fence.

- helps meet the requirements of networking international operations for MDC customers. "International MDC networking operations" explains international operations.
- provides use of the following MDC advanced routing capabilities:

— ARS

- Off-Hook Queueing
- Call-Back Queueing
- Expensive Route Warning Tone

"Achieving higher call completion rates" and Automatic Route Selection describe these features.

### **Operation**

To understand the software operations of this feature package, the following system services and features you must understand:

- IDDD
- ARS
- Customer Private Networks.
	- TTTN
	- ESN (Also known as Meridian Switched Network [MSN]).

"International direct distance dialing (IDDD)" explains IDDD. Automatic route selection (ARS)" explains ARS. "Customer private networks" explains customer private networks.

The above system services and features are described in this feature description. References are cited to documents that contain more information about these services and features.

### **Call routing**

IDDD via ARS can be loaded on a DMS-100 or DMS-100/200 switch. Therefore, all the translations for a call originating at the local DMS-100 or DMS-100/200 switch are done at that switch. If the subscriber belongs to a customer group with dedicated trunk groups, the route of the call to the terminating switch routes correctly.

The following figure illustrates the physical connections that allow MDC customers to access IDDD using ARS through the private network of the customer. In this example, the translations for a call from Jane Doe in Richmond, Virginia completes at the local DMS-100 switch. The call is

routed to the gateway switch in New York. The gateway in New York transmits the call across the ocean to the gateway switch for England, in London, Great Britain. The call is sent over a trunk to the local switch and to John Doe in Greenwich, England.

"IDDD via ARS call progression" explains what occurs during a call.

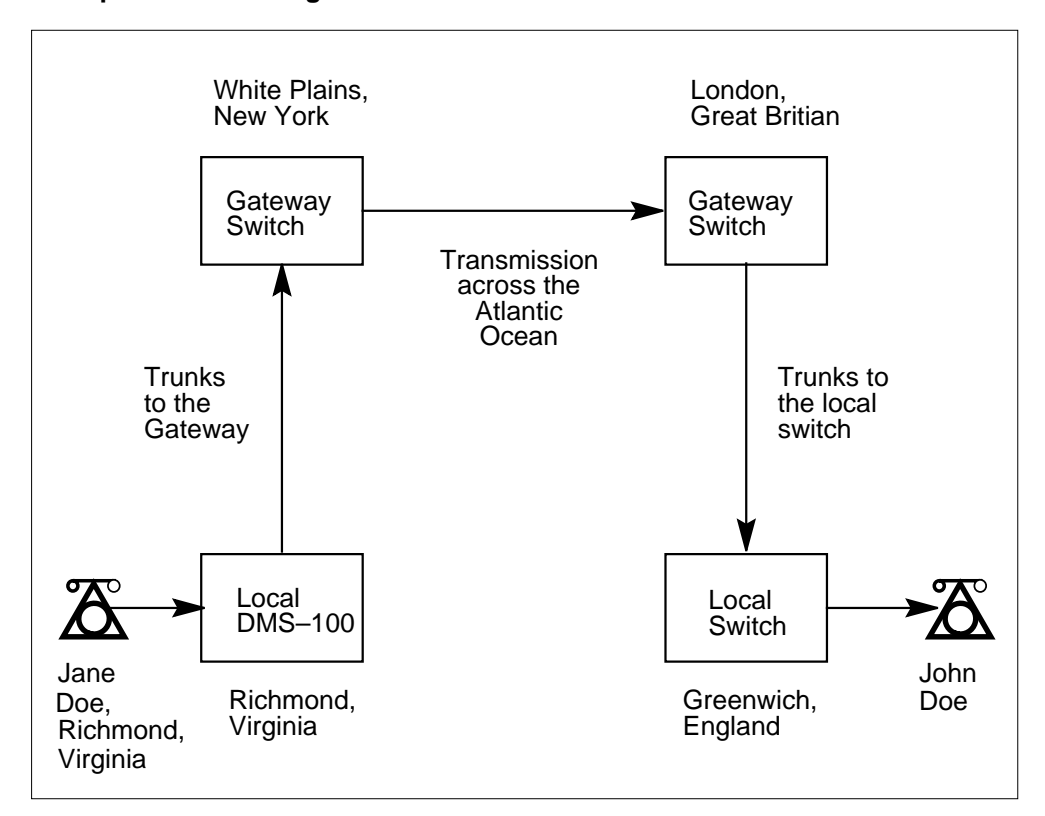

**Example of call routing for an IDDD call**

#### **International direct distance dialing (IDDD)**

IDDD is a telephone exchange service that allows subscribers to call other subscribers outside of North America without operator help. An IDDD number consists of the following components:

- 011 for the international access number
- one- to three-digit country code
- the number of the called party (up to 15 digits).

The IDDD number takes the following form.

 $011 + C (C) (C) + NXXXXXX$ 

The values in the example IDDD number are as follows:

- C is any digit between 0 and 9.
- X is any digit between 0 and 9.
- N is any digit between 2 and 9.

The maximum number of digits in an IDDD number is 15.

Refer to the data schema section of this document for more information about IDDD.

## **Automatic route selection (ARS)**

ARS is a feature that allows an outgoing call to be automatically completed by the least expensive route, from a customer specified search order. The levels of routing difficulty are described in the following table.

| <b>Difficulty</b> | <b>Description</b>                                                                                                    |  |
|-------------------|----------------------------------------------------------------------------------------------------|--|
| Simple            | Single identifiers specify where calls terminate.                                                                                                    |  |
| Alternate         | Lists routes to try in a specified order. This order is datafilled<br>in the route data tables.                                                                                            |  |
| Conditional       | The alternate routes are altered by statements in the route<br>lists beginning with <i>if</i> .                                                                                            |  |
| Queueing          | A method of waiting for busy routes to become available.<br>The types of queueing are as follows:                                                                                          |  |
|                   | Off-Hook Queueing (OHQ): a system feature which<br>allows a call, that cannot be completed because<br>inexpensive, outgoing trunks are unavailable, to wait<br>off-hook for an idle trunk. |  |
|                   | Call-Back Queueing (CBQ): a system feature that<br>allows a station encountering an all-trunks-busy<br>condition to be notified by the system when a trunk<br>becomes idle.                |  |

**Levels of Routing Difficulty for ARS**

### **Customer private networks**

The customer private networks are the TTTN and ESN. TTTNs and ESNs are referred to as Private Networks (PN) in this document unless a difference is noted between the two networks. An ESN is also known as an MSN.

A TTTN and an ESN are configured in a different way, but, user operation is alike for both networks.

#### **Electronic switched network**

The ESN is a business communications network. This network consists of a number of nodes. These nodes, normally intelligent Private Branch Exchanges (PBX), are accessible to each other through on-net links. Each node can communicate with the public network and to specialized common carriers.

Calls are made on this network by dialing the ESN node location code, followed by the desired station extension.

Tandem Tie Trunk Network: The TTTN consists of a network of tie trunks between customer nodes. Calls are made on this network by dialing Access Codes followed by the extension of the desired station.

Nodes in the TTTN operate in a cut-through mode. For example, when an access code is dialed, the switch seizes a trunk, based on the access code. The switch repeats the dialed digits as each digit is dialed by the subscriber. Dial tone is sent to the subscriber by each switch that indicates the dialed digits were received, translated, and routed to an idle trunk by the far-end switch. This switch receives the digits.

#### **Using the customer private networks**

The following table lists the destination of four calls that originate from node A in an ESN based on the digits dialed. The top diagram in the following figure illustrates an ESN uniform dialing plan. The network determines call routing.

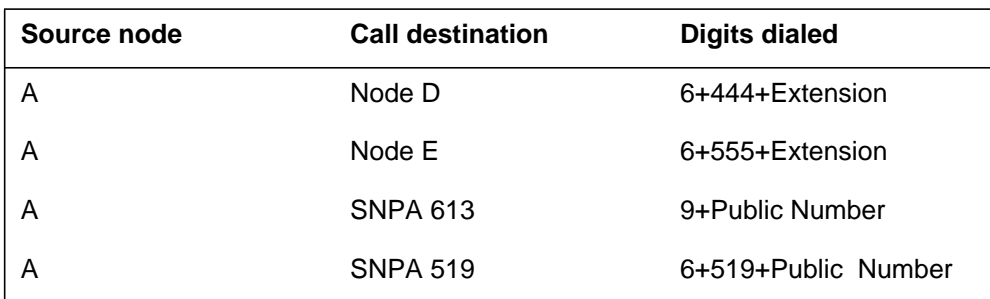

#### **ESN dialing plan examples**

The following table lists the destination of five calls that originate from node A in a TTTN based on the digits dialed. The intermediate nodes that route the

calls are listed. The bottom diagram in the following figure illustrates a TTTN dialing plan. The caller determines the network route of the call.

### **TTN dialing plan examples**

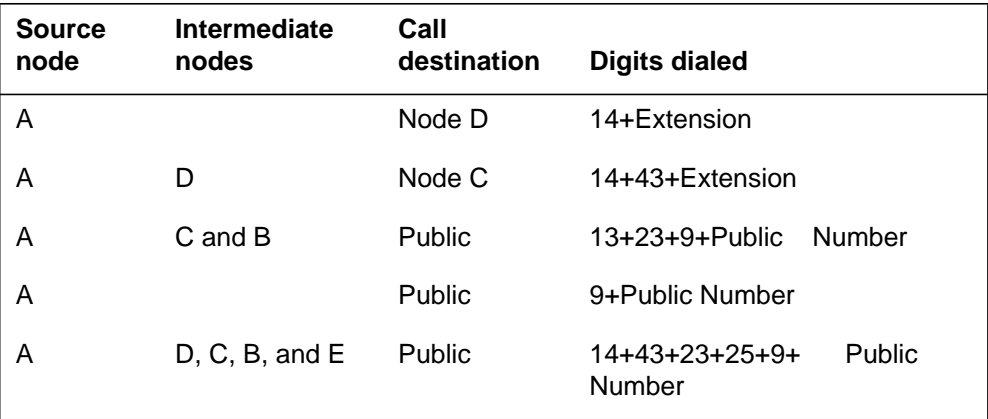

#### **ESN and TTTN dialing plans**

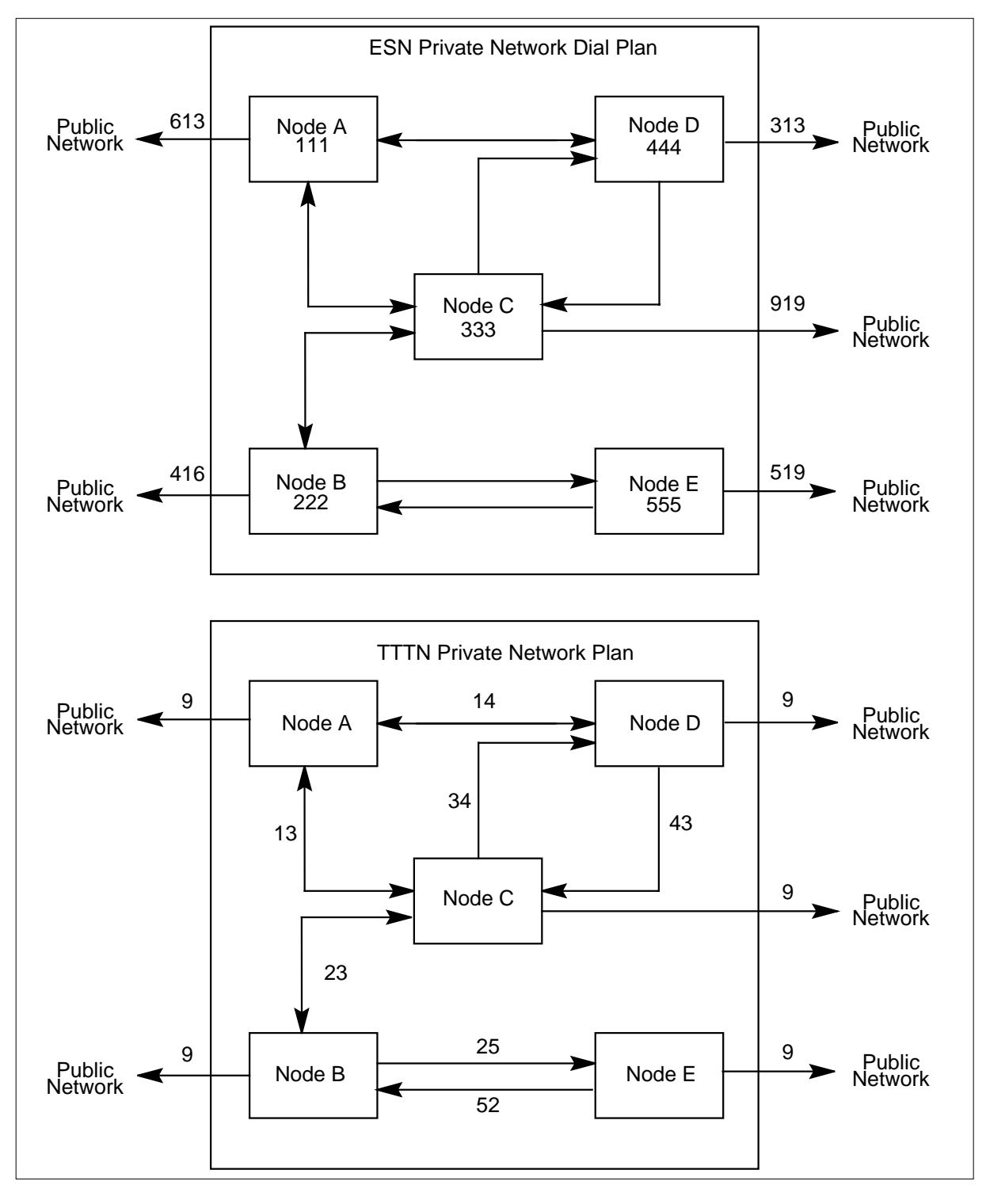

#### **Using multiple customer groups**

An MDC node can have several different customer groups. A customer group can have different requirements and characteristics. Customer groups can be a member of independent PN allowing independent translations of IDDD calls. These PNs are visible only to the customer groups which belong to them.

There can be several PNs at an MDC node. Customers on an MDC node can reach the same international destination trough completely different routes even when the digits dialed are identical.

"Achieving higher call completion rates" and the following figure illustrate this capability.

#### **MDC customer regulation of IDDD calls**

IDDD via ARS allows customers to regulate the access of IDDD calls at several points within the PN of the customer. The regulation is provided by blocking calls using an NCOS or by restricting calls using code restrictions. The system blocks and restricts calls through the screening of the digits dialed.

Option ERWT provides a tone to warn the user that an expensive route was selected to complete the IDDD call.

Calls can be restricted using code restriction levels when the country code, metropolitan code, or the entire digit string is dialed.

The NCOS of a call determines if the call is blocked or allowed. The following table illustrates IDDD call restriction level examples for a single customer group but not all customer groups.

On-network IDDD calls is provided by IDDD via ARS. The following figure illustrates on-network and off-network dialing plan possibilities for TTTN, ESN, and IDDD calls.

Country Code: A Country Code (CC) is a 1- to 3-digit number that identifies a country. Every country has a code. For instance, the CC for England is 44. Depending upon the use of the CC, either of the following situations obtains:

- Customer group members can dial IDDD destinations only within a specified country as specified in table CTCODE.
- Customer group members can dial all IDDD destinations except those listed as specified in table CTCODE.

#### **Metropolitan code**

A Metropolitan Code (MC) is a 1- to 3-digit number that identifies a specified city. With a CC and MC restriction, customer group members can dial IDDD destinations within the specified city of a country. The customer group member may or may not have an on-net node within the city.

#### **Entire digit string**

Customer group members with an entire digit string restriction can dial only specific IDDD destinations. The CC and National Number (NN) are screened to determine if a specific destination is allowed for the customer group member.

A national number is the complete ten-digit number (3-digit NPA code + 3-digit Central Office code + 4-digit station number) that pinpoints the location of a telephone in North America or a foreign country.

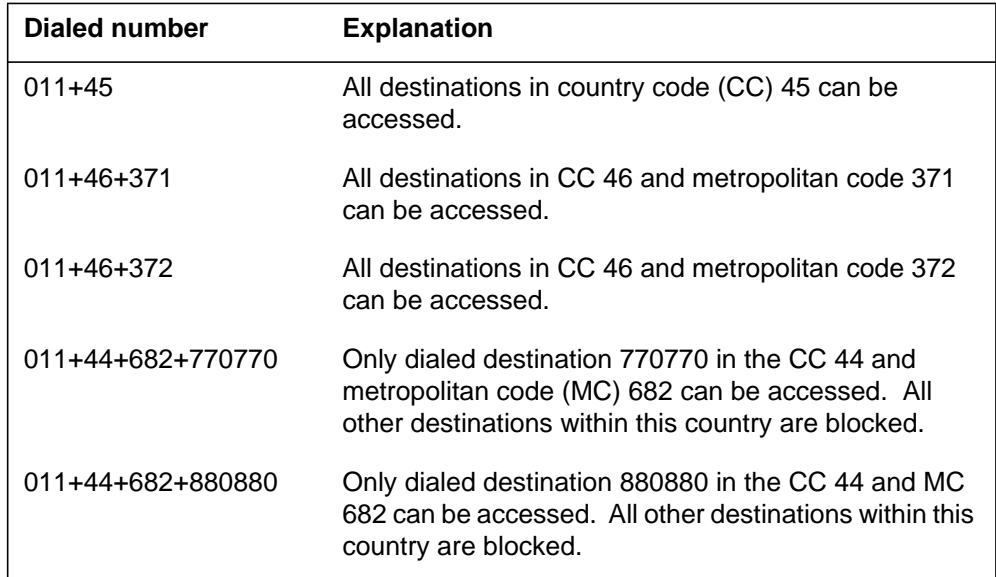

#### **IDDD call restriction level examples**

### **Automatic Route Selection Dialing Plan Possibilities**

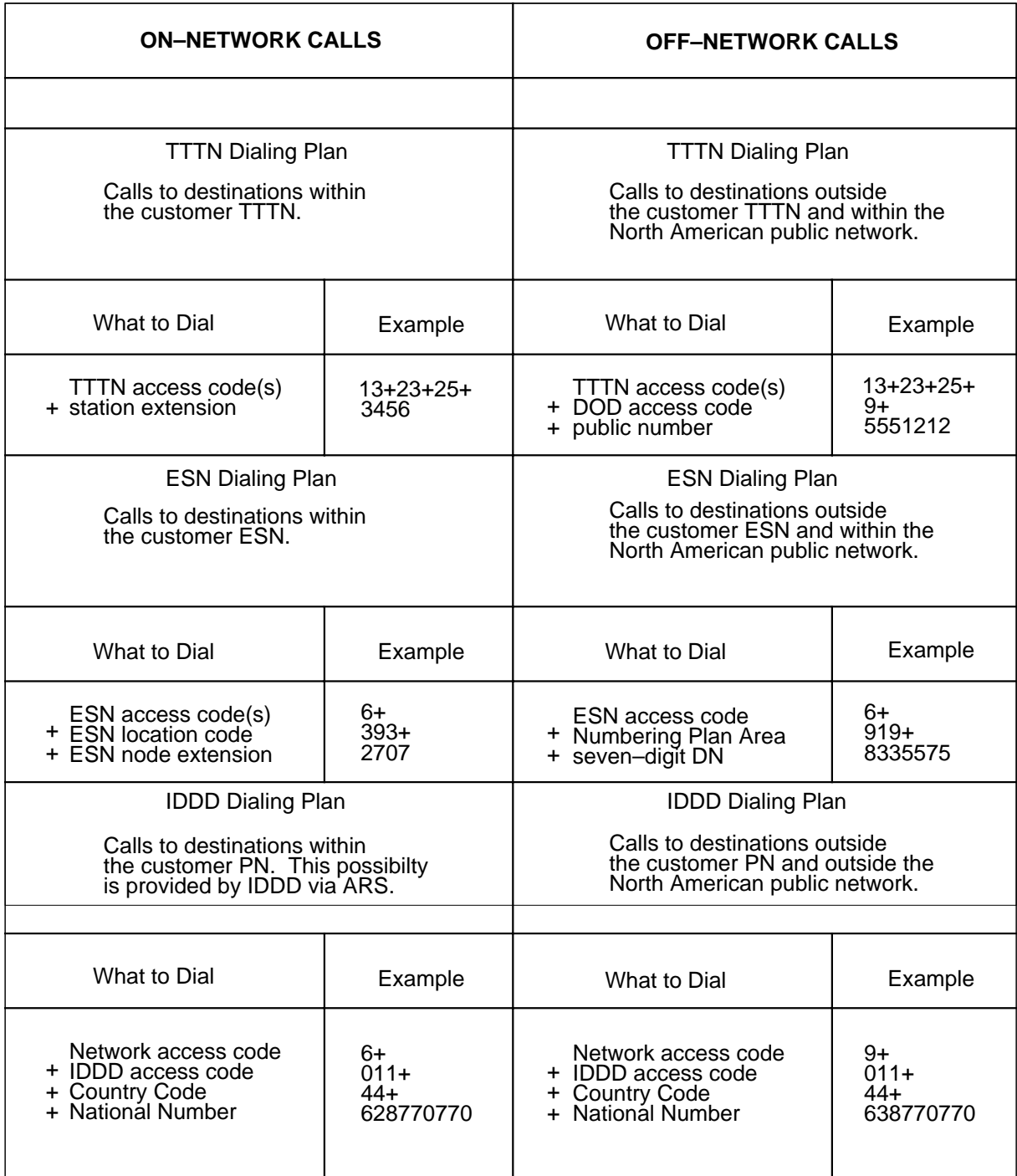

#### **Ignoring the prefix fence when using code restrictions**

IDDD via ARS enhances the control of code restrictions by making the restriction of IDDD numbers simpler and easier to use. This is done by ignoring the prefix fence.

#### **The prefix fence**

Call translations uses a concept called a prefix fence during the translation of a call. A prefix fence is a location in a digit sequence that indicates the digits to be used in further translations.

The following figure illustrates a prefix fence located before the country code of an international number. Digits 9011 are not used in additional translations. Also, digits 9011 cannot be used to determine if code restrictions apply.

#### **Prefix fence concept**

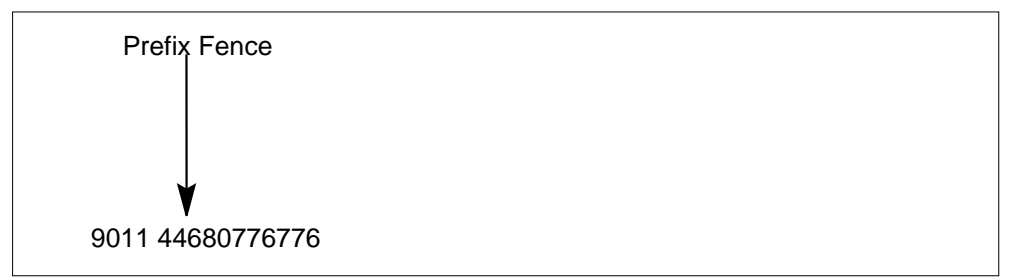

#### **Manipulating the prefix fence for code restrictions**

The prefix fence is an important consideration to determine the digit sequences that can be used for code restrictions purposes. Code restrictions are checked after translations have proceeded through standard pretranslations. This means that if the prefix fence has moved before this point, those digits preceding the prefix fence are not be used for the determination of whether the call should be blocked.

Prior to IDDD via ARS, the two approaches to datafill for accessing the code restrictions for an entire IDDD number are as follows:

- Non-moving Prefix Fence: Entries in table STDPRTCT.STDPRT that route calls to International Partitioned Translations can be set up to prevent the prefix fence from moving. This is done by setting field NOPREDIG in the translation selector to 0. Doing this means the digits used to access international translations, 011 in most cases, are used for further translations. This means that all of the country codes specified in table CTCODE must be preceded by 011 for correct translations to take place.
- Country Code First: The first digits of the code restrictions tuple in table CODEBLK can be set up to be the country code (CC) of the international

number. Care must be taken to ensure that the digit sequence meant to restrict IDDD calls does not overlap with the digit sequences which are used for North American calls. This could result in unanticipated blockages or call completions.

IDDD via ARS allows the prefix fence to be ignored for the purpose of applying code restrictions to IDDD via ARS calls. All the digits dialed can be used for the application of code restrictions. Ignoring the prefix fence is done through datafill in table NCOS. To ignore the prefix fence, suboption CRLNOPFX of option IDDDARS in table NCOS must be set to Y (yes).

The translations performed on the call are not affected by this feature. The prefix fence itself is not altered and is ignored only for the call specified with suboption CRLNOPFX.

The following figure illustrates the two different schemes used for screening of IDDD numbers. The two different schemes are: (1) without IDDD via ARS (normal digit screening) and (2) with IDDD via ARS (digits are screened using the suboption CRLNOPFX in table NCOS). Normal digit screening uses only those digits which follow the prefix fence. Code restrictions using option CRLNOPFX in table NCOS screen all the digits dialed by the user.

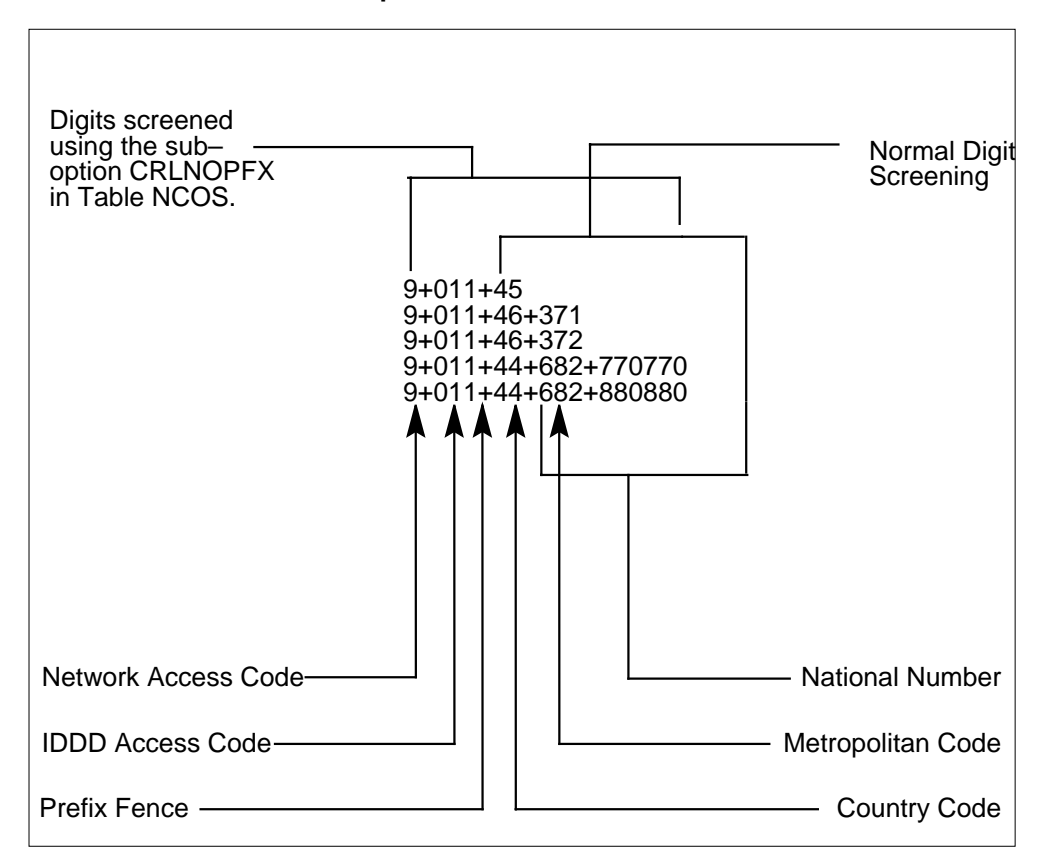

#### **Code restrictions with the option IDDDARS CRLNOPFX**

Another point to consider when using option CRLNOPFX is the use of the RX selector in IBN translations. It is possible to enter IDDD translations after proceeding through retranslation. For the purposes of code restriction with the CRLNOPFX, all digits the user dials must be included in the code restrictions digit sequence. This must include those digits dialed before retranslation takes place.

#### **Achieving higher call completion rates**

IDDD via ARS allows a higher call completion rate by routing calls as far as possible within the PN before the call enters the public network.

#### **IDDD access without IDDD via ARS**

Without IDDD via ARS, all customer group members at a CENTREX office use the same dialing plan to complete IDDD calls. This dialing plan is as follows:

```
Dial: Public Network access code +
                IDDD access code +
                Country Code +
                National Number
Example: 9 + 011 + 44 + 770770
```
After dialing the number, the call proceeds to the PN. Call blocking and processing of the IDDD numbers take place at the public network. The following figure illustrates IDDD access without IDDD via ARS for calls from two different customer groups attempting to reach the same international destination.

### **IDDD access using IDDD via ARS**

Using IDDD via ARS, all customer groups at an MDC office may still use the same dialing plan to complete IDDD calls. This dialing plan is as follows:

```
Dial: Public Network access code +
               IDDD access code +
               Country Code +
               National Number
Example: 6 + 011 + 44 + 770770
```
After dialing the number, call blocking, application of code restrictions, and as much processing of the IDDD numbers as possible (translations) take place within the PN. The route each call takes in the PN depends upon the NCOS for each member of the customer groups. After processing the call in the PN, the call may proceed to the public network for routing to the international destination.

The following figure illustrates IDDD access using IDDD via ARS for calls from two different customer groups attempting to reach the same international destination.

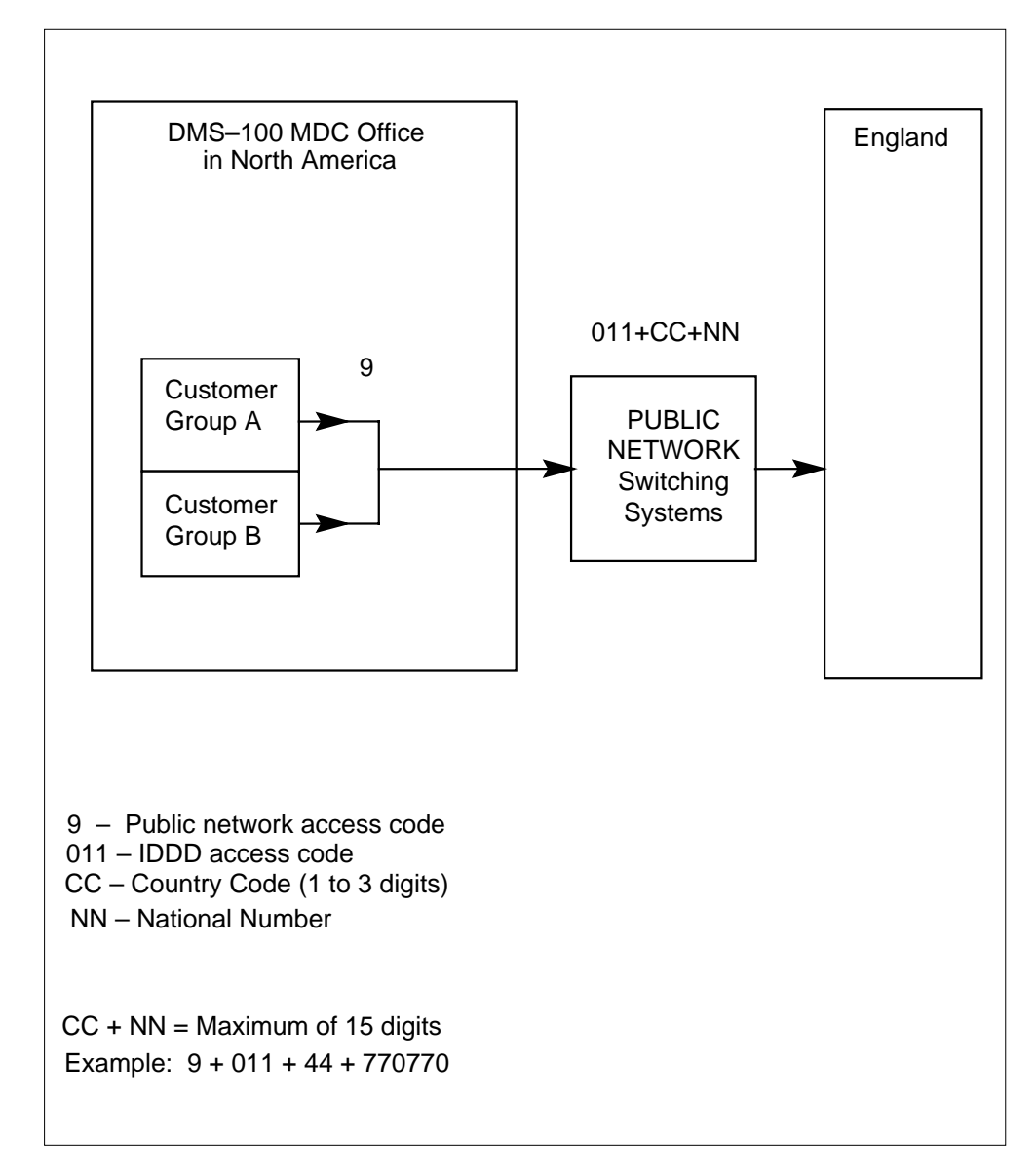

**IDDD access for MDC customers without IDDD via ARS**

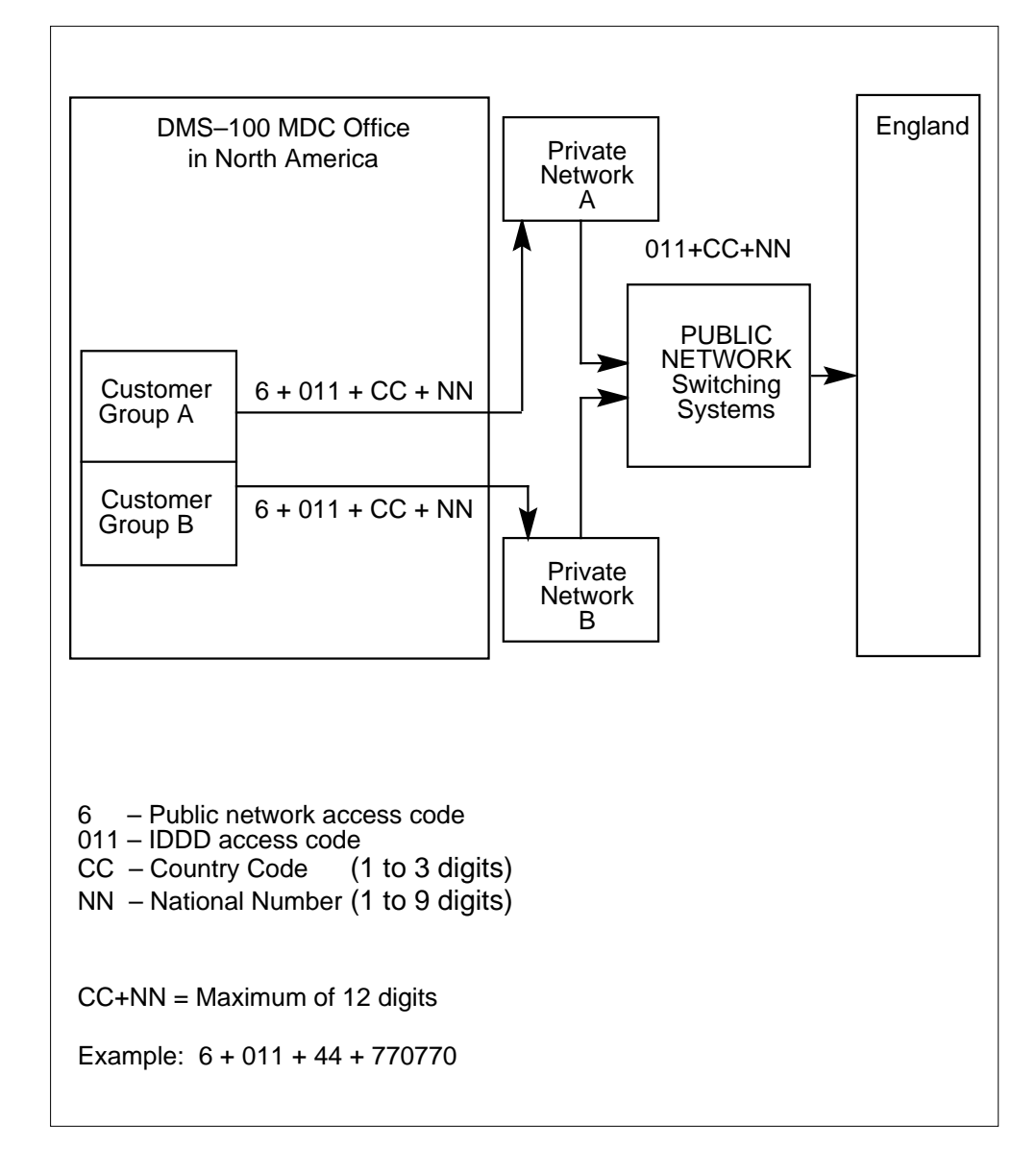

**IDDD access for MDC customers using IDDD via ARS**

#### **International MDC networking operations**

IDDD via ARS improves networking operations for customers with international MDC networks. With IDDD via ARS, international call destinations can be routed with little or no use of the public network. With a PN node at the international call destination, the public network can be by-passed. Not using the public network saves money.

The following figure illustrates IDDD access using IDDD via ARS for calls from two different customer groups attempting to reach the different

international destination in the same country using an international MDC network.

#### **Making automatic route selection of IDDD calls**

Translation names determine the route the call takes during MDC translations. Unique translation names can be used for each customer group. Using unique translation names allows calls for different customer groups to proceed through translations according to the needs of each individual customer.

The following three steps illustrate how IDDD via ARS provides automatic route selection for IDDD calls:

- 1. Translation names for individual customer groups are determined on an NCOS basis from table NCOS.
- 2. Using the translator name identified by the NCOS of the user, international translations are performed on the call until a route is chosen.
- 3. The route is referenced to a tuple in table IBNRTE. This tuple provides the ARS capabilities desired by the customer.

*Note:* Table IBNRTE is not automatically partitioned on a per customer group basis. Therefore, it is possible for customers to share routes. When the needs of the individual customer groups differ, table IBNRTE must be manually partitioned.

IDDD via ARS Call Progression explains call routing further.

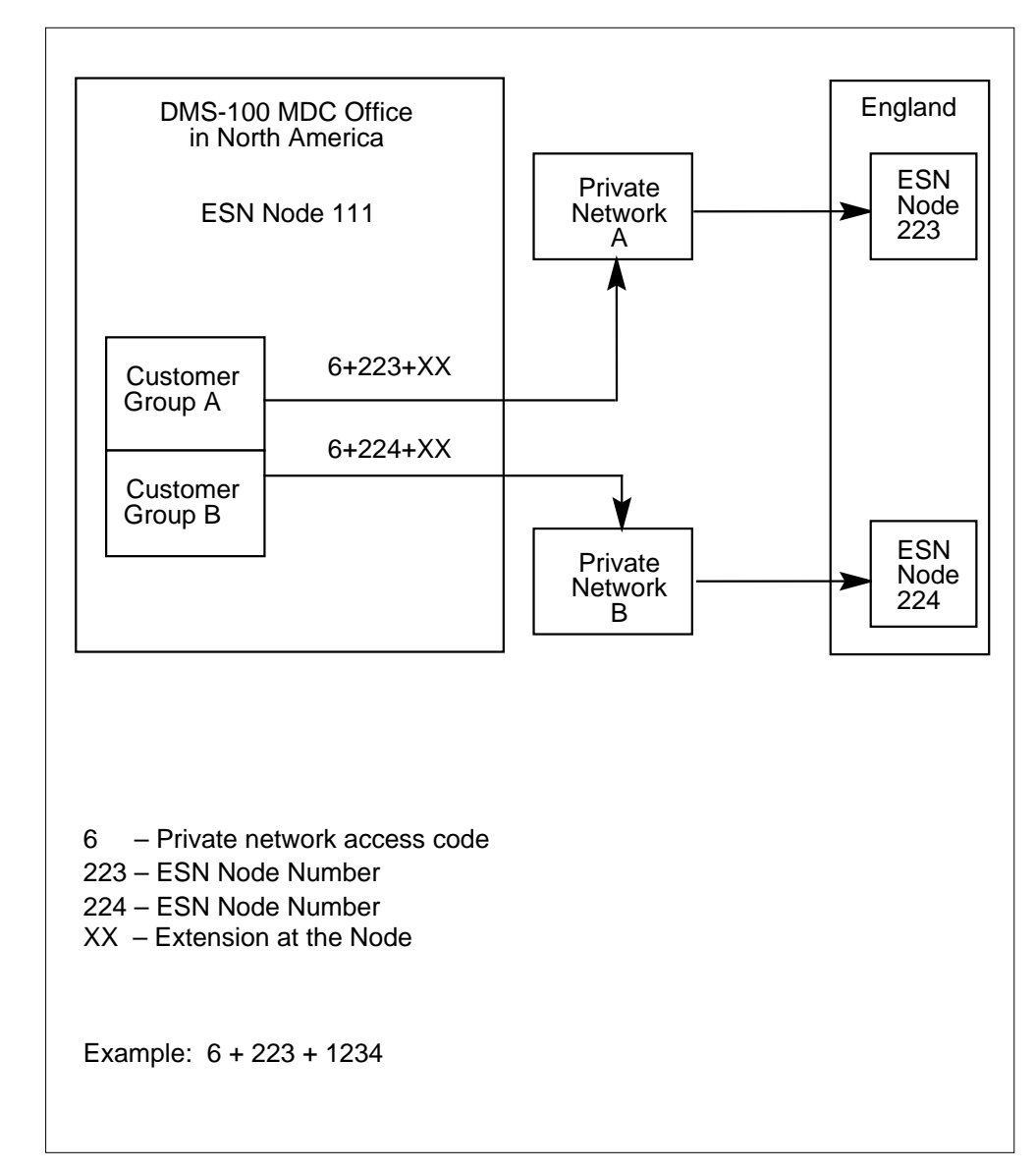

#### **IDDD access for MDC customers via ARS**

#### **Providing access to IDDD via ARS**

Access to IDDD via ARS, that is, IDDD calls using ARS through a customer PN, is controlled by the NCOS of an agent. An NCOS defines the access privileges of an agent within a network. An agent can be one of the following:

- MDC 500/2500 sets
- line appearances on a Meridian Business Set (MBS), an Integrated Services Digital Network (ISDN) set, or data unit

- incoming or 2-way IBN trunk groups including Primary Rate Access (PRA)
- Virtual Facility Groups (VFG)
- Attendant Consoles (AC)

An NCOS is defined on a customer group basis. Therefore, each customer group within a network defines their own access privileges.

#### **Providing access to IDDD via ARS for an agent**

Access to IDDD via ARS is provided for agents by properly datafilling the table CUSTHEAD, table NCOS, and the agent tables. Table NCOS defines the access privileges for all customer groups on a DMS-100 node. Each customer group can have up to 256 NCOSs.

Many different NCOSs can be defined per customer group. This allows different levels of access to IDDD. Access to IDDD is defined when these values are datafilled in table NCOS:

- a translator name allowing access to IDDD
- routing features available (OHQ, CBQ, and ERWT)
- code restrictions (CRL).

An NCOS acts as a gateway to the translations required for IDDD access. Several other data tables must be appropriately datafilled to complete IDDD access. The following table lists the agent tables.

#### **Description of agent tables**

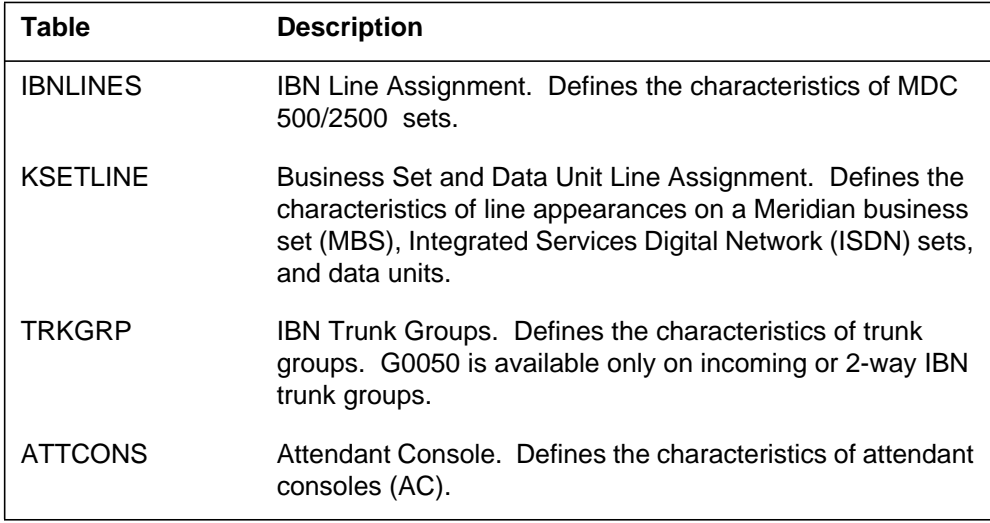

Each agent defined in an agent table requires an NCOS when datafilled. To activate IDDD via ARS, an NCOS with IDDD access privileges must be datafilled for that agent.

### **Providing access to IDDD via ARS using authorization codes**

Authorization codes allow users to modify their NCOS for the duration of a call. If an agent does not have an NCOS which allows IDDD access privileges, an authorization code can be used to gain IDDD access privileges on a call-by-call basis. Authorization codes can be used as follows:

- dialing the authorization code prior to dialing the IDDD access digits
- dialing the authorization code after dialing the IDDD access digits
- contacting an attendant to input the authorization code before proceeding with the call.

In the following example, an agent trying to use an authorization code to access IDDD privileges has the following customer group setup.

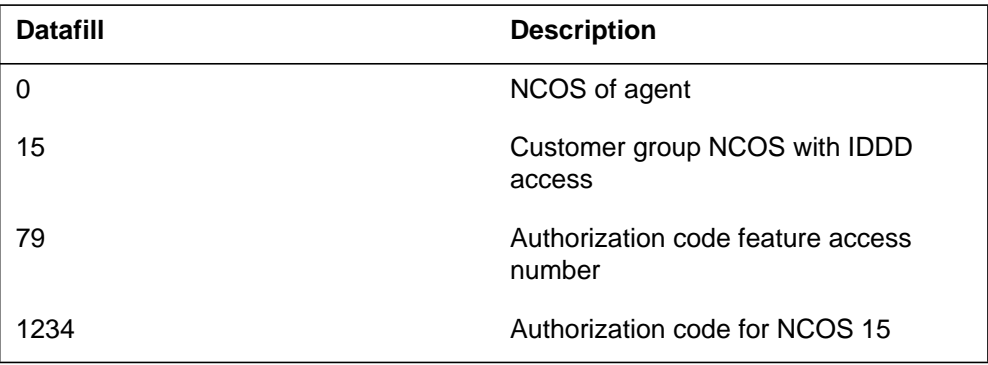

The agent has an NCOS of 0 which does not allow access to IDDD. NCOS 15 allows IDDD access. ACRP is the Authorization Code Request Prompt. The agent can gain access to IDDD by dialing one of the following scenarios.

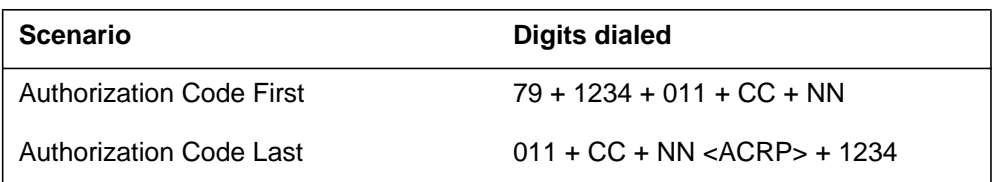

#### **Removing access to IDDD via ARS**

Access to IDDD via ARS can be removed as follows:

- Change the definition of an NCOS by removing the IDDD access privilege. This must be done on a customer group basis.
- Change the NCOS of an agent to one which does not have IDDD access privileges. This is accomplished by changing the NCOS of an agent in the agent tables.

#### **IDDD via ARS call progression**

The design of a route for a call and the translations used to route that call are numerous. For the purposes of this feature description, call progression is any translations required to route IDDD calls using ARS through a customer PN. The intent of this description is not to evaluate and describe all possibilities, but to show what is considered an effective method of routing IDDD calls using ARS. Translations is the process whereby dialed digits are converted into the system information necessary to route the call to its destination.

Each major area of translations is described in this section, along with an accompanying figure, to illustrate a major area of translations in greater detail. Example datafill values for the individual tables in the explanations relate to the two translations verification (TRAVER) examples at the end of this section.

IDDD Access for MDC customers using IDDD via ARS figure illustrates the major areas of translations for an IDDD call using ARS. Although the digits dialed by agents in the different customer groups may be identical, the translation routes may be different. This same figure also illustrates two major paths for an IDDD call using ARS as described in this section.

The Universal Translations figure illustrates a TRAVER for the call using universal translations. The Standard Pretranslation illustrates a TRAVER for the call using standard pretranslations. The two TRAVERs show the call progression for an IDDD call using ARS.

Additional Translation Routing Possibilities describes some alternate routing possibilities.

Refer to *Basic Translations Tools Guide*, 297-1001-360, for more information about the TRAVER command. For information about international calling, refer to the data schema section of this document.
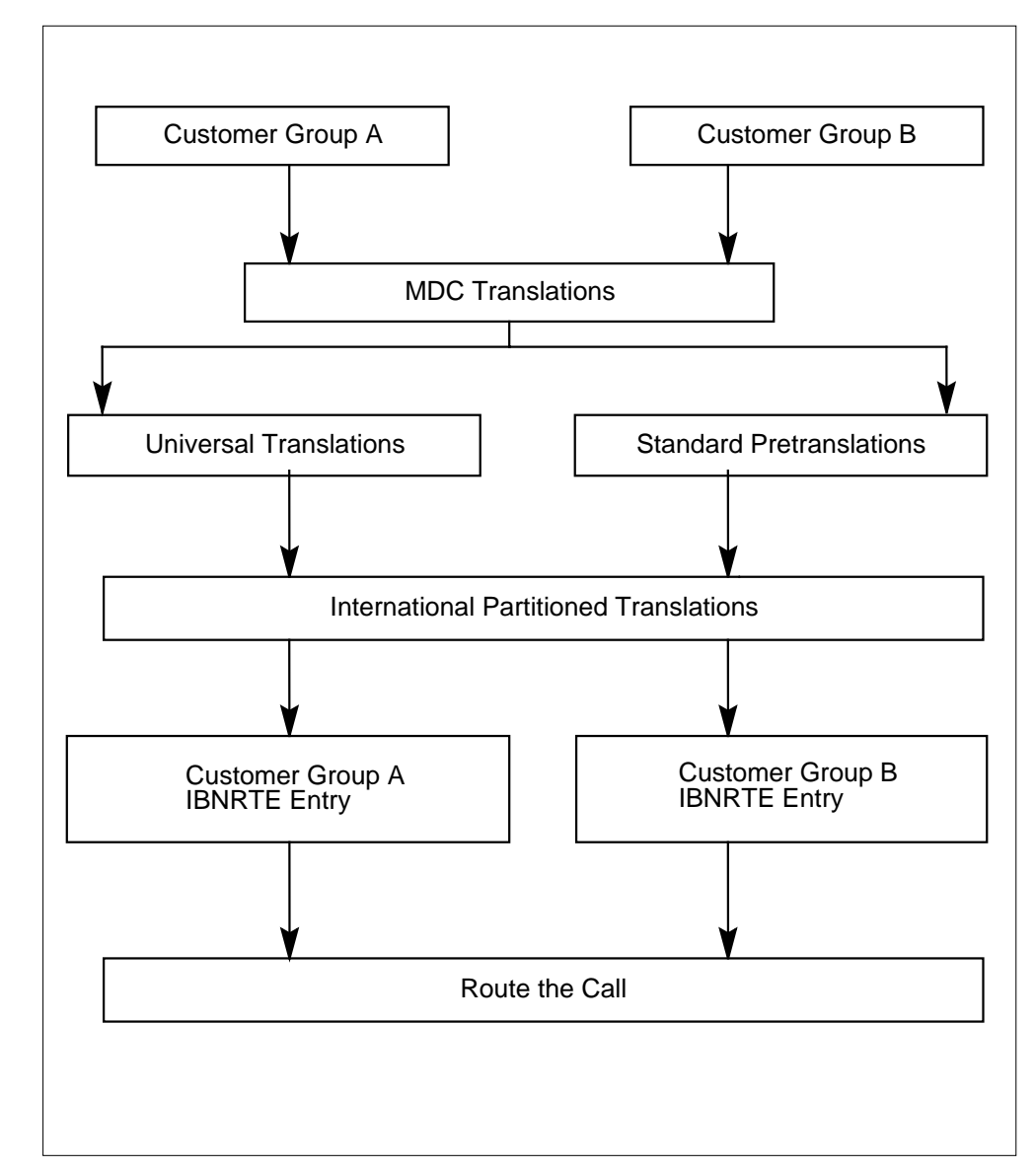

**Overall translation route for IDDD calls using ARS**

#### **Understanding MDC translations**

When the user dials digits, MDC translations begin. The IDDD Access for MDC Customers via ARS illustrates the table flow for IDDD calls using ARS from the agent tables to when either the universal translations or standard pretranslations begin.

Depending on the type of agent, one of the four agent tables are accessed. The Description of agents table describes the four agent tables.

There are many fields in each table containing necessary information for translations. The values needed from these tables to determine agent access privileges is fields CUSTGRP and NCOS. (The customer group name is listed under field CUSTNAME in table TRKGRP.)

MDC translations occur as follows:

- 1. Table KSETLINE is accessed.
	- a. CUSTESN is the value for field CUSTGRP.
	- b. 10 is the value for field NCOS.
- 2. Table CUSTHEAD table is accessed. All fields are checked, but only the following fields concern call processing for an IDDD call using ARS.
	- a. CUSTESN is the value for field CUSTNAME.
	- b. The customer group translation name (CEIDD1) used during IBN translations is the value for field CUSTXLA.
	- c. In the field OPTIONS, whether the options AUTH and ACCT are used.
- 3. Table NCOS is accessed. All fields are checked, but only the following fields concern call processing for an IDDD call using ARS.
	- a. The NCOS number (10) is the value for field NCOS.
	- b. The field OPTIONS is accessed.

Field OPTIONS contains all the NCOS option values for subfield NCOSOPTN and its associated subfields. Subfield NCOSOPTN has the following subfields: XLAS, OCTXLA, CRL, ERWT, ACR, CBQ, OHQ, ATT, AVP, FLSHXLA, and IDDDARS. The subfields that must be datafilled for IDDD calls using ARS are as follows:

1. Subfield XLAS is accessed for the information in subfield PRELIMXLA.

The name of the preliminary translator (CEIDD1) is the PRELIMXLA subfield value assigned to the NCOS number. The default value NXLA cannot be used.

- 1. If features CRL, ERWT, ACR, CBQ, OHQ, ATT, or AVP are desired, each subfield has the same value as the subfield name. Subfields for each feature desired also must be datafilled.
- 2. IDDDARS is the value for subfield IDDDARS. Field IDDDARS has subfield CRLNOPFX. Its value can be either Y or N. IDDD via ARS introduces subfield IDDDARS.

- 3. If a code restriction level is identified for an NCOS, table CODEBLK is accessed to determine the impact of the code restriction. IDDD via ARS makes the number of digits that can be entered for the digit string three to 18.
- 4. Table DIGCOL is accessed to determine how digit collection is to proceed after the first digit is dialed. The digit collector name from table CUSTHEAD or table NCOS is used to determine the correct tuple in table DIGCOL.
- 5. Table IBNXLA is accessed. All fields are checked, but only the following fields concern call processing for an IDDD call using ARS.
	- a. The ROUTE selector of table IBNXLA may be used only for digit streams with a maximum of 25 digits. The supported method for implementing translations in excess of 25 digits in table IBNXLA is via the NET selector.
	- b. The key field is made up of the fields XLANAME and DGLIDX.
		- i. Because an IDDD call uses access codes, the XLANAME in table NCOS (CEIDD1) points to this value in table IBNXLA.
		- ii. The number dialed to access the network (6) is the DGLIDX field value.
	- c. Field RESULT has the following subfields: TRSEL, ACR, SMDR, NOACDIGS, SDT, DGCOLNM, CRL, INTRAGRP, NETTYPE, and OPTION. All the subfields are checked, but only the following subfields concern call processing for an IDDD call using ARS.
		- i. NET is the value for subfield TRSEL.
		- ii. GEN or DOD can be the values for subfield NETTYPE.
		- iii. When GEN is the value for subfield NETTYPE, subfield OPTION can have the following values:
- 6. ESN. This value is optional.
- 7. SPF for saving the prefix digits dialed. This value is optional.
- 8. LATTR is the line attribute index and an index number (10) to table LINEATTR. The index and index number are required.

- 9. When the NETTYPE subfield value is Direct Outward Dial (DOD), the line attribute index number (21) to table LINEATTR is the value for subfield LINEATTR. See the following figure for this example value.
- 10. The call proceeds to either universal translations or standard pretranslations. The value in field PRTNM, table LINEATTR, determines whether universal translations or standard pretranslations is used.

*Note:* "Understanding universal translations" and the following figure describe universal translations. "Understanding standard pretranslations" describes standard pretranslations.

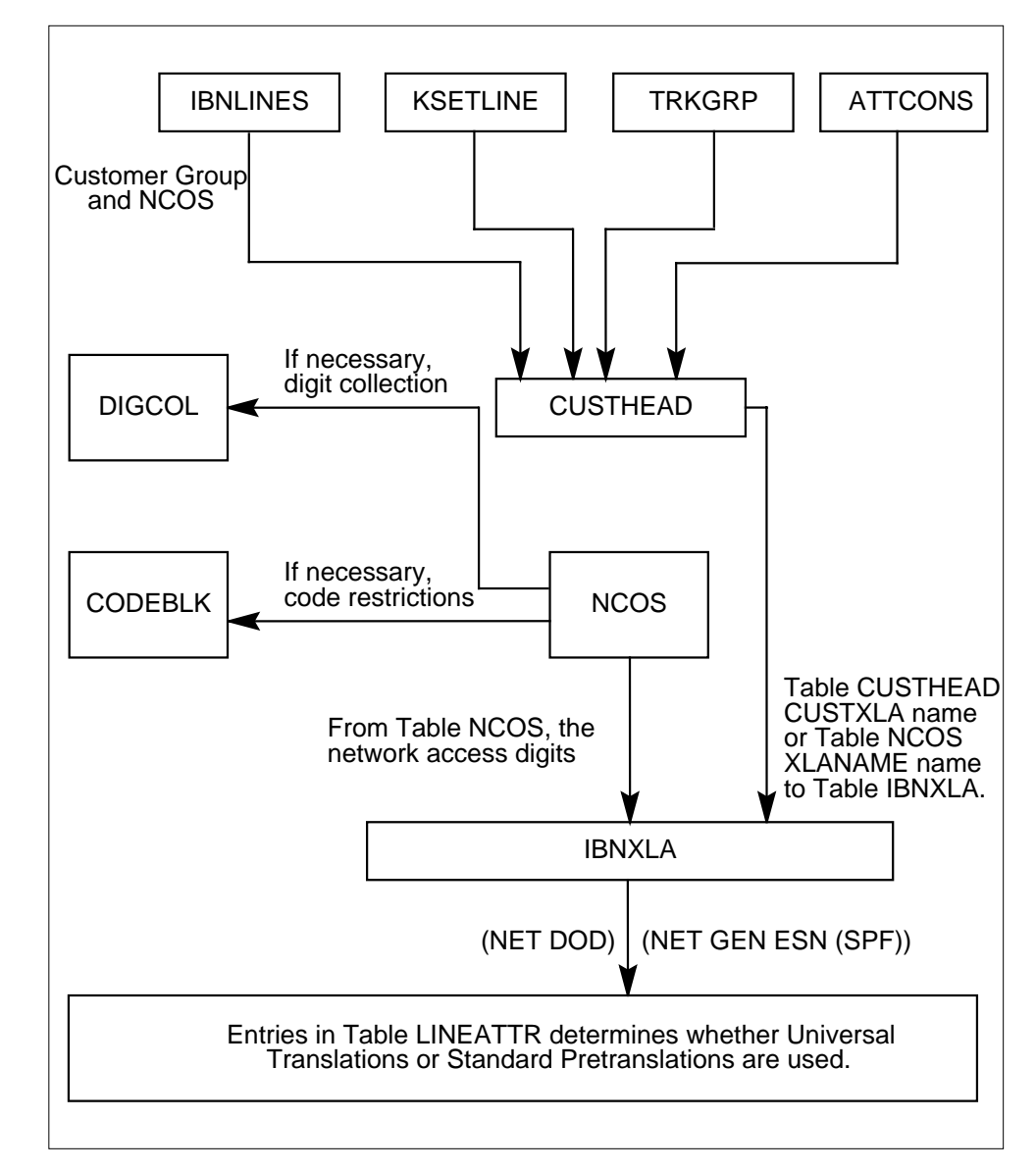

**MDC translation route for IDDD call using ARS**

#### **Understanding universal translations**

After MDC translations are completed, either universal translations or standard pretranslations are performed. The following figure illustrates universal translations for an IDDD call using ARS. The following figure contains example field values shown here. Universal translations are performed as follows:

Table LINEATTR is accessed.

- 1. Table LINEATTR has many fields. All the fields are checked, but only the following fields concern call processing for an IDDD call using ARS.
	- a. The line attribute index number (21) is the value for field LAIDX. The index number is the key field for table LINEATTR. All the attributes of a line in table LINEATTR are keyed to the index number.
	- b. The Service Numbering Plan Area (SNPA) (919) from which the call is being made is the value for field STS.
	- c. NPRT is the value for field PRTNM.
	- d. Field IXNAME, the following subfields have the following values:
		- i. PX is the value for field XLASYS.
		- ii. The index name (CTUXLA) to table PXHEAD and table PXCODE is the value for field XLANAME. The system needs data from both tables to continue with translations.
- 2. Table PXHEAD is accessed. All fields are checked, but only the XLANAME field value concerns call processing for an IDDD call using ARS. The index name (CTUXLA) is the value for field XLANAME.

*Note:* If the digits dialed are not found in the table PXCODE, table PXHEAD specifies what action the switch is to take. This could entail looping back through table LINEATTR again for another translation system value and back to table PXCODE or to another system treatment.

- 3. Table PXCODE is accessed.
	- a. The index name (CTUXLA) is in field XLANAME.
	- b. The lower end of the range of digits that must be received by the switch before dial tone is returned for continued dialing (011) is the value for field FROMD.
	- c. The upper end of the range of digits that must be received by the switch before dial tone is returned for continued dialing (011) is the value for field TOD.
	- d. CONT is the XLADATA field value. Field XLADATA has subfield OPT. Subfield OPT has many additional subfields. All the subfields are checked, but only subfield OSEL concerns call processing for an

IDDD call using ARS. XLT is the value for subfield OSEL. Subfield OSEL has the following subfields:

- i. The translation system (CT) is the value for subfield XLASYS.
- ii. The translation system name (CTCTPN) is the value for subfield XLANAME.

The translation system and name map to tables CTHEAD and CTCODE.

4. The call is routed to international partitioned translations. "Understanding international partitioned translations" and the following figure show international partitioned translations.

#### **Universal translations**

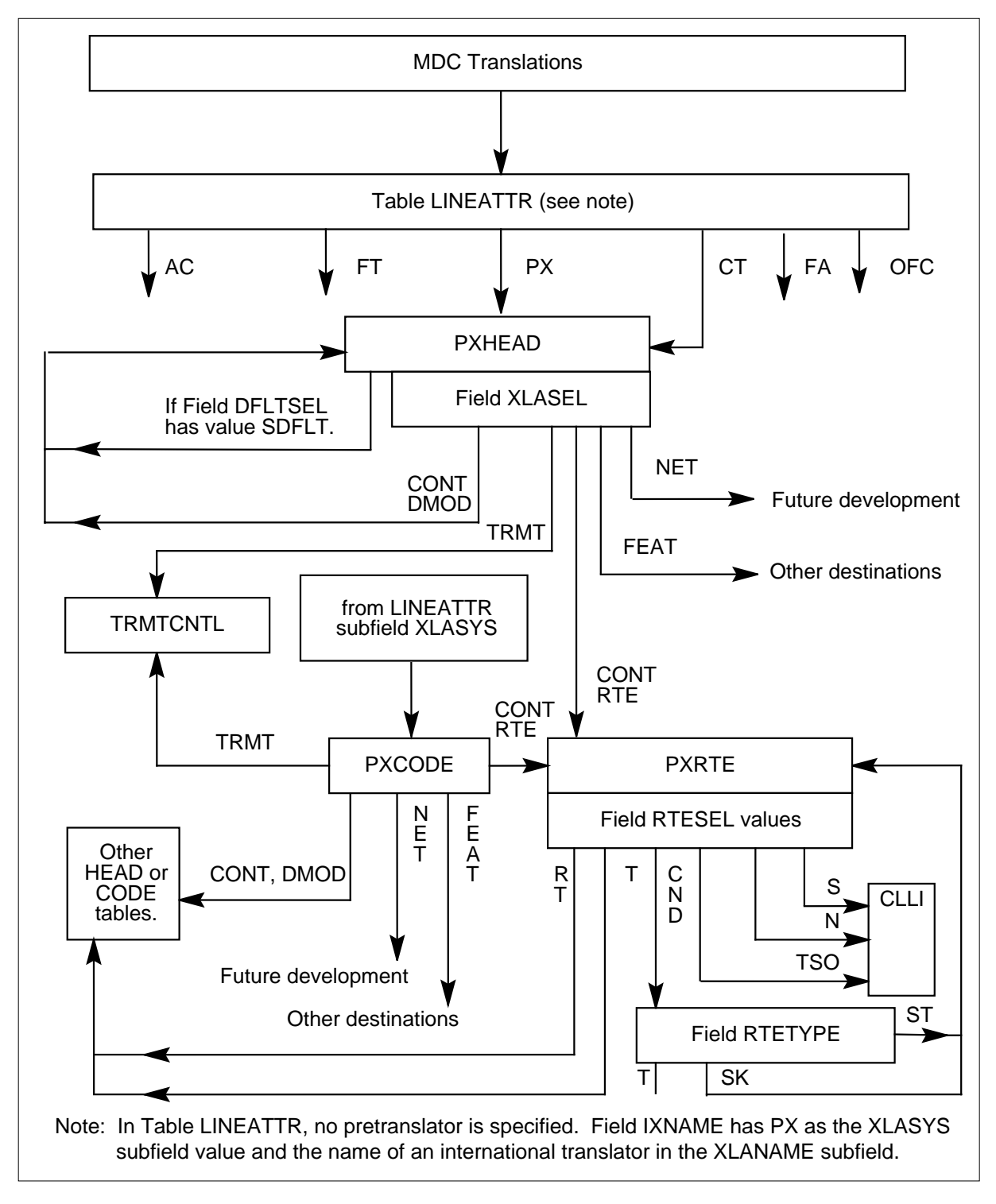

#### **Understanding standard pretranslations**

After MDC translations are completed, either universal translations or standard pretranslations are performed. The following figure illustrates standard pretranslations for an IDDD call using ARS. The following figure shows the field values shown here. Standard pretranslations are performed as follows:

- 1. Table LINEATTR is accessed. All fields are checked, but only field PRTNM concerns call processing for an IDDD call using ARS. The name of the standard pretranslator subtable (PEID) is the value for field PRTNM.
- 2. Table STDPRTCT is accessed. This table lists the standard pretranslator subtable names.
- 3. Table STDPRTCT.STDPRT is accessed. All fields are checked, but only the following fields concern call processing of an IDDD call using ARS.
	- a. The lower end of the range of digits, that must be received by the switch before dial tone is returned for continued dialing (011), is the value for field FROMDIGS.
	- b. The upper end of the range of digits, that must be received by the switch before dial tone is returned for continued dialing (011), is the TODIGS field value.
	- c. Field PRETRTE field and its subfields are accessed.
		- i. N is the value for subfield PRERTSEL.
		- ii. DD is the value for subfield TYPCALL.
		- iii. The range of values for the Number Of Prefix Digits (NOPREDIG) is 0 to 7. One value (3) must be datafilled.
		- iv. T is the value for subfield XLATYPE, and IP is the value for subfield TRANSYS.
		- v. IP routes the call to international partitioned translations.
- 4. The call proceeds to international partitioned translations. "Understanding international partitioned translations" and the following figure describe international partitioned translations.

#### **Standard pretranslation**

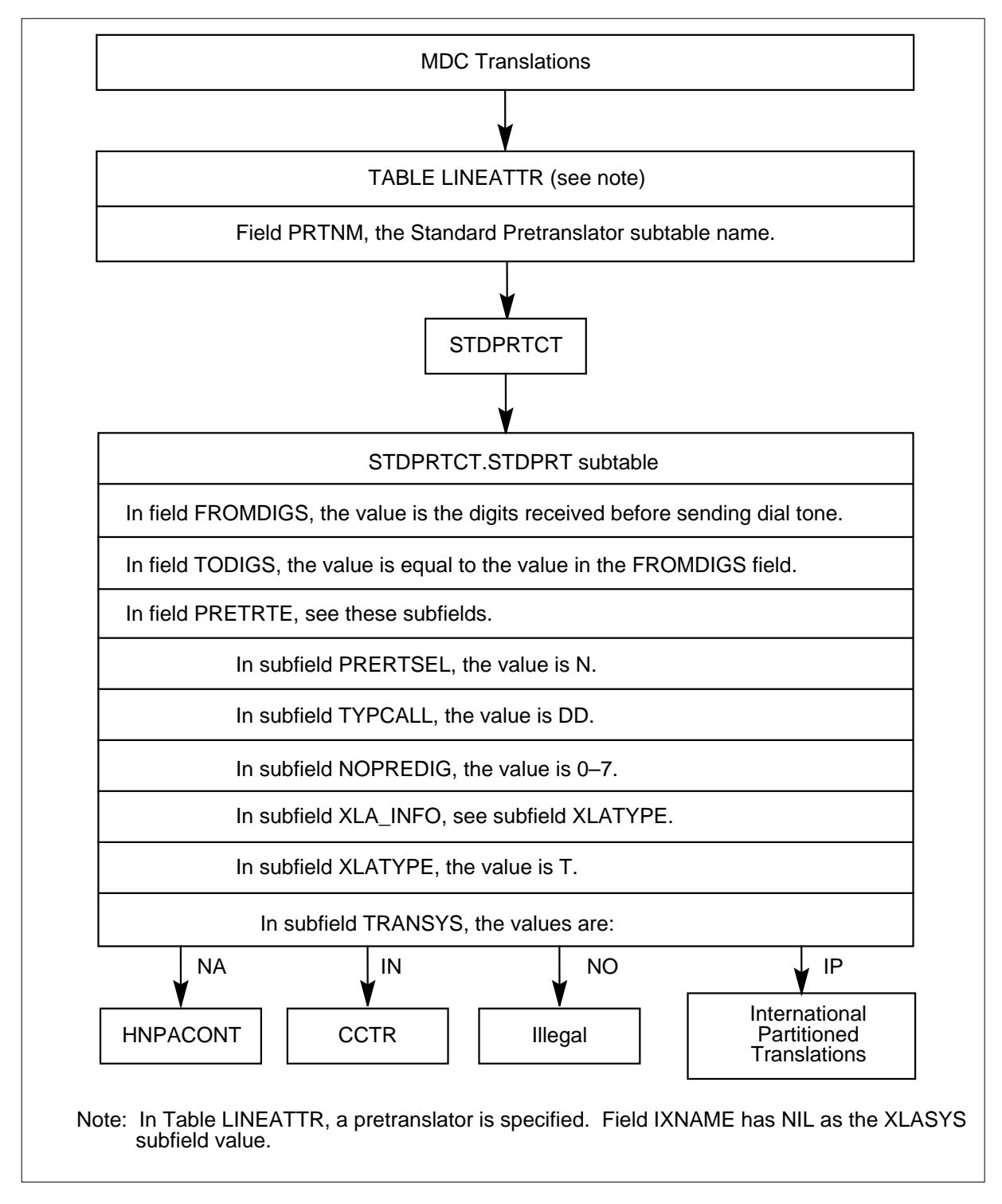

### **Understanding international partitioned translations**

After either universal translations or standard pretranslations are completed, international partitioned translations are performed. International partitioned translations are performed as follows:

- 1. One of the following procedures begins international partitioned Translations:
	- a. If universal translations were performed, table CTHEAD is accessed using the translation system and name found in table PXCODE.
	- b. If standard pretranslations were performed, the NCOSOPTN subfield in table NCOS is accessed to determine if that option was used.
		- i. If in table NCOS, subfield CRLNOPFX is set to Y, table PRTN2CCD is accessed for the translations system name used to determine the correct tuple in table CTHEAD.
		- ii. If in table NCOS, subfield CRLNOPFX is set to N, table STS2CCDB is accessed for the translations system name (PIED) used to determine the correct tuple in table CTHEAD.
- 2. Table CTHEAD is accessed. All fields are checked, but only field XLANAME concerns call processing for an IDDD call using ARS. The index name (PIED) is the value for field XLANAME.

*Note:* If the digits dialed are not found in the table CTCODE, table CTHEAD specifies what action the switch is to take. This could entail looping back through table LINEATTR again for another translation system value and back to table CTCODE or to another system treatment.

- 3. Table CTCODE is accessed.
	- a. The index name (PIED) is in field XLANAME.
	- b. The lower end of the range of digits, that must be received by the switch before dial tone is returned for continued dialing (44), is the value for field FROMDIGS.
	- c. The upper end of the range of digits, that must be received by the switch before dial tone is returned for continued dialing (44), is the value for field TODIGS.
	- d. RTE is the value for field XLADATA.
		- i. Field XLADATA contains the subfield OPT. This subfield has many additional subfields. All the subfields are checked, but

only the subfield OSEL contains call processing for an IDDD call using ARS.

ii. DEST followed by an index number (2) is the value for subfield OSEL.

This value is the destination route index to table CTRTE. When a destination route is found, international partitioned translations are terminated.

- 4. Table CTRTE is accessed. All fields are checked, but only the following fields concern call processing for an IDDD call using ARS.
	- a. The index name (PIED) is in field XLANAME.
	- b. The route reference name (2) is the value for field RTEREF. This is the number from the subfield OSEL in table CTCODE.
	- c. Field RTELIST has subfield RTESEL and supporting subfields as follows:
		- i. If there are not time-of-day conditions, the value is *T*.
		- ii. If there are time-of-day conditions, the value is CND. The following fields are accessed:
			- a. TOD is the value for field CNDSEL.

b. The name of the Time-of-Day (TOD) system assigned in table TODHEAD is the value for field TODNAME.

c. The times when the transfer to another route list or element can occur as defined in table TIMEODAY is the Times Set (TIMES) field value.

- d. For field CONDRTE, subfield RTETYPE has the value T.
- iii. IRTE is the value for subfield TABNAME.
- iv. Translation system (CT) is the value for subfield XLASYS.
- v. Translation name index is the value for subfield XLANAME.
- vi. Reference number (2) to table IBNRTE is the value for subfield RTEREF.
- 5. The call proceeds to table IBNRTE for routing.

The ARS routes are determined by the datafill in table IBNRTE. If a route is not available in table IBNRTE, alternate route selection is available by looping the call to table CTRTE.

#### **Example TRAVER of a call using standard pretranslations**

The figure titled Traver using standard pretranslations shows a TRAVER of a call routed using standard pretranslations.

In this TRAVER, a member at 666+3111 of customer group CUSTESN has dialed 6+011+44+682+770770. This member has an NCOS of 10. The call is going to England (CC is 44) over an ESN.

The results of the TRAVER indicate that if an outgoing trunk is available, trunk CESNIDDD44 is tried first. If CESNIDDD44 is unavailable, trunk DDDENG is tried. The call is routed out of the originating office.

IBNRTE 2 should do digit manipulation and insert 6011 before outpulsing digits to the next office.

#### **International partitioned translations**

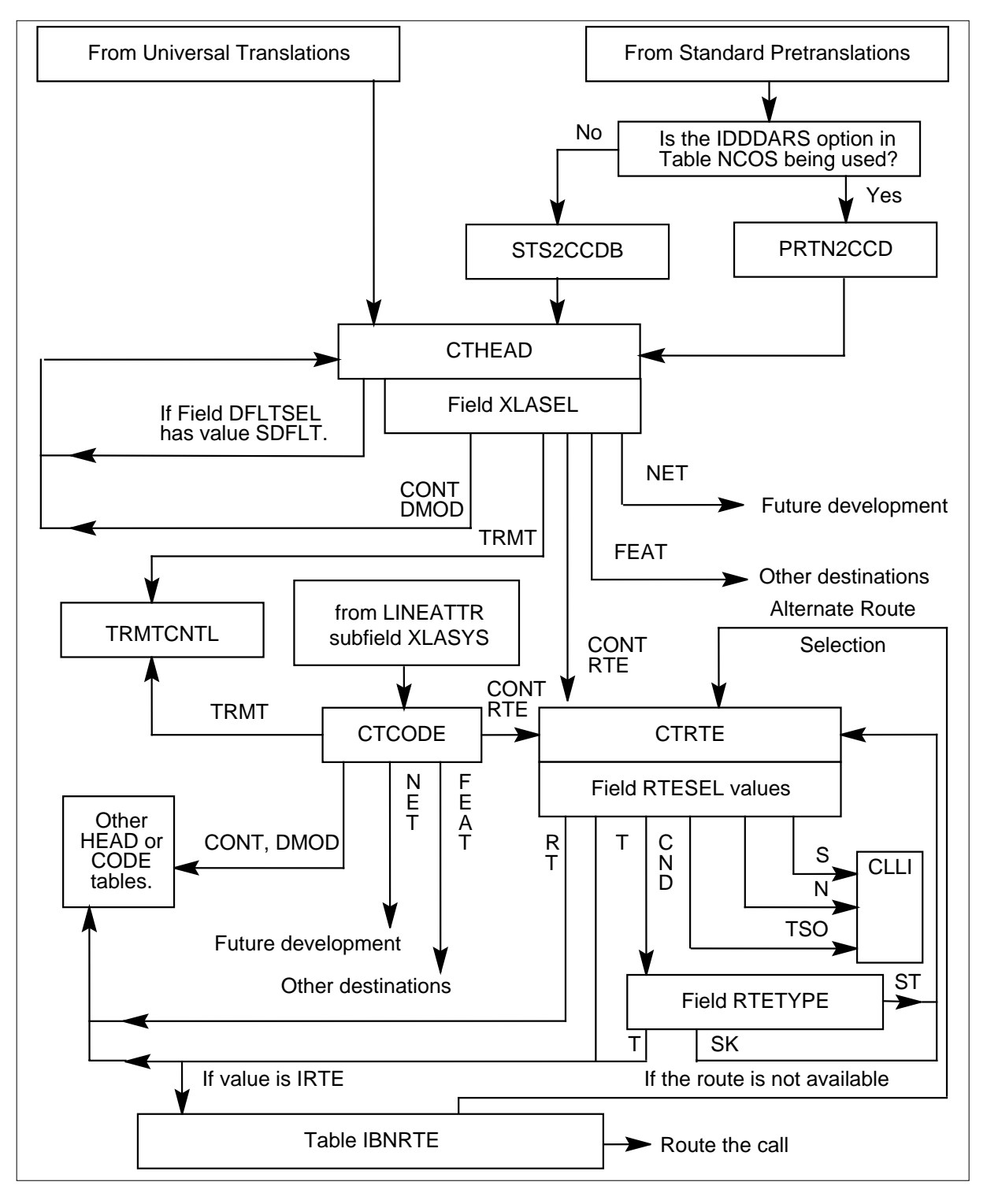

#### **TRAVER using standard pretranslation**

```
 TRAVER L 6663111 '601144682770770' B
 TABLE KSETLINE
 HOST 0 0 1 2 1 DN Y 6663111 CUSTESN 0 10 919 $
 TABLE DNATTRS
 TUPLE NOT FOUND
 TABLE NCOS
 CUSTESN 10 0 0 CEIDD1 (IDDDARS N) $
 TABLE CUSTHEAD: CUSTGRP, PRELIMXLA CUSTXLA, FEATXLA, VACTRMT
                 AND DIGCOL
 CUSTESN NXLA CEXL NXLA NDGT
 TABLE DIGCOL
 TUPLE NOT FOUND
 TABLE IBNXLA: XLANAME CEIDD1
 CEIDD1 6 NET N Y 0 N NDGT N Y GEN (LATTR 10) (SPF) (ESN) $
 TABLE DIGCOL
 NDGT specified: digits collected individually
 TABLE LINEATTR
 10 IBN NONE NT 0 919 PEID L919 TSPS N 10 NIL NILSFC LATA1 00
   NIL NIL 00
 TABLE STDPRTCT
\vertPEID (1) (0) . SUBTABLE STDPRT
 . 6011 6011 N DD 3 IP
 . SUBTABLE AMAPRT
  . KEY NOT FOUND
  . DEFAULT VALUE IS: NONE N
 TABLE PRTN2CCD
 PEID PEID
 TABLE CTHEAD
 PEID DFLT (TRMT VCCT) $ DFOP $ NOCON B
 THE DIGITS TO INDEX THE NEXT TABLE ARE 44682770770
 TABLE CTCODE
 PEID 44 44 RTE (PF 0) (MM 7 12) (DEST 2) $
 TABLE: CTRTE
 KEY: PEID 2
  . T IBNRTE 2
  . . TABLE IBNRTE
  . . 2 S CESNIDDD44
    . EXIT TABLE IBNRTE
  . S DDDENG
 EXIT TABLE CTRTE
                         (continued)
```
**TRAVER using standard pretranslation (continued)**

```
 +++ TRAVER: SUCCESSFUL CALL TRACE +++
 DIGIT TRANSLATION ROUTES
 1 CESNIDDD44 682770770
 2 DDDENG 682770770
 TREATMENT ROUTES. TREATMENT is: GNCT
 1 *OFLO
 2 LKOUT
 +++ TRAVER: SUCCESSFUL CALL TRACE +++
                        (end)
```
#### **Example TRAVER of a call using universal translations**

The following figure shows a TRAVER of a call routed using universal translations.

In this TRAVER, a member at 777+2222 of customer group CUSTTTTN has dialed  $6+011+44+682+770770$ . This member has an NCOS of 11. The call is going to England (CC is 44) using the public dialing plan.

The results of the TRAVER indicate that if an outgoing trunk is available, route 4 of IBNRTE - trunk CTTTNIDDD44, the call is routed out of the originating office.

IBNRTE 4 must effect digit manipulation, and insert the digits needed to traverse the TTTN network along with 011, if the call is to leave the TTTN.

#### **TRAVER using universal translations**

```
 TRAVER L 7772222 '601144682770770' B
 TABLE IBNLINES
 HOST 1 0 0 3 DT MDN SCA Y Y IBN 7772222 CUSTESN 0 11 919 $
 TABLE DNATTRS
 TUPLE NOT FOUND
 TABLE NCOS
 CUSTTTTN 11 0 0 CTIDD2 (IDDDARS N) $
 TABLE CUSTHEAD:CUSTGRP, PRELIMXLA CUSTXLA, FEATXLA, VACTRMT
                 AND DIGCOL
 CUSTTTTN NXLA CTXL NXLA NDGT
 TABLE DIGCOL
 TUPLE NOT FOUND
 TABLE IBNXLA: XLANAME CTIDD2
 CTIDD2 6 NET N Y 0 N NDGT N Y DOD N 21 NONE
 TABLE DIGCOL
 NDGT specified: digits collected individually
 TABLE LINEATTR
 21 IBN NONE NT 0 919 NPRT NLCA NONE N 10 NIL POTS NILLATA 0
    PX CTUXLA NTRS02 00
 TABLE PXHEAD
 CTUXLA DFLT TRMT (OFC VACT)$ NODFOP NOCON B
 THE DIGITS USED TO INDEX THE NEXT TABLE ARE: 01144682770770
 TABLE PXCODE
 CTUXLA 011 011 CONT (PF 3) (MM 6 15) (XLT CT CTCTPN) $
 TABLE CTHEAD
 CTCTPN DLFT (TRMT VCCT) $ DFOP $ NOCON B
 THE DIGITS TO INDEX THE NEXT TABLE ARE 44682770770
 TABLE CTCODE
 CTCTPN 44 44 RTE (PF 0) (MM 7 12) (DEST 2)$
 TABLE: CTRTE
 KEY: CTCTPN 2
  . T IBNRTE 4
    . . TABLE IBNRTE
  . . 4 S CTTTNIDDD44
   . . EXIT TABLE IBNRTE
 EXIT TABLE CTRTE
 +++ TRAVER: SUCCESSFUL CALL TRACE +++
 DIGIT TRANSLATION ROUTES
 1 CTTTNIDDD44 44682770770
 TREATMENT ROUTES. TREATMENT is: GNCT
 1 *OFLO
 2 LKOUT
 +++ TRAVER: SUCCESSFUL CALL TRACE +++
```
#### **Additional translation routing possibilities**

The design of a route for a call and the translations used to route that call are numerous. The intent of this section was not to evaluate and describe all possibilities, but to show what is considered an effective method of routing IDDD calls using ARS.

#### **Additional translation routing possibilities**

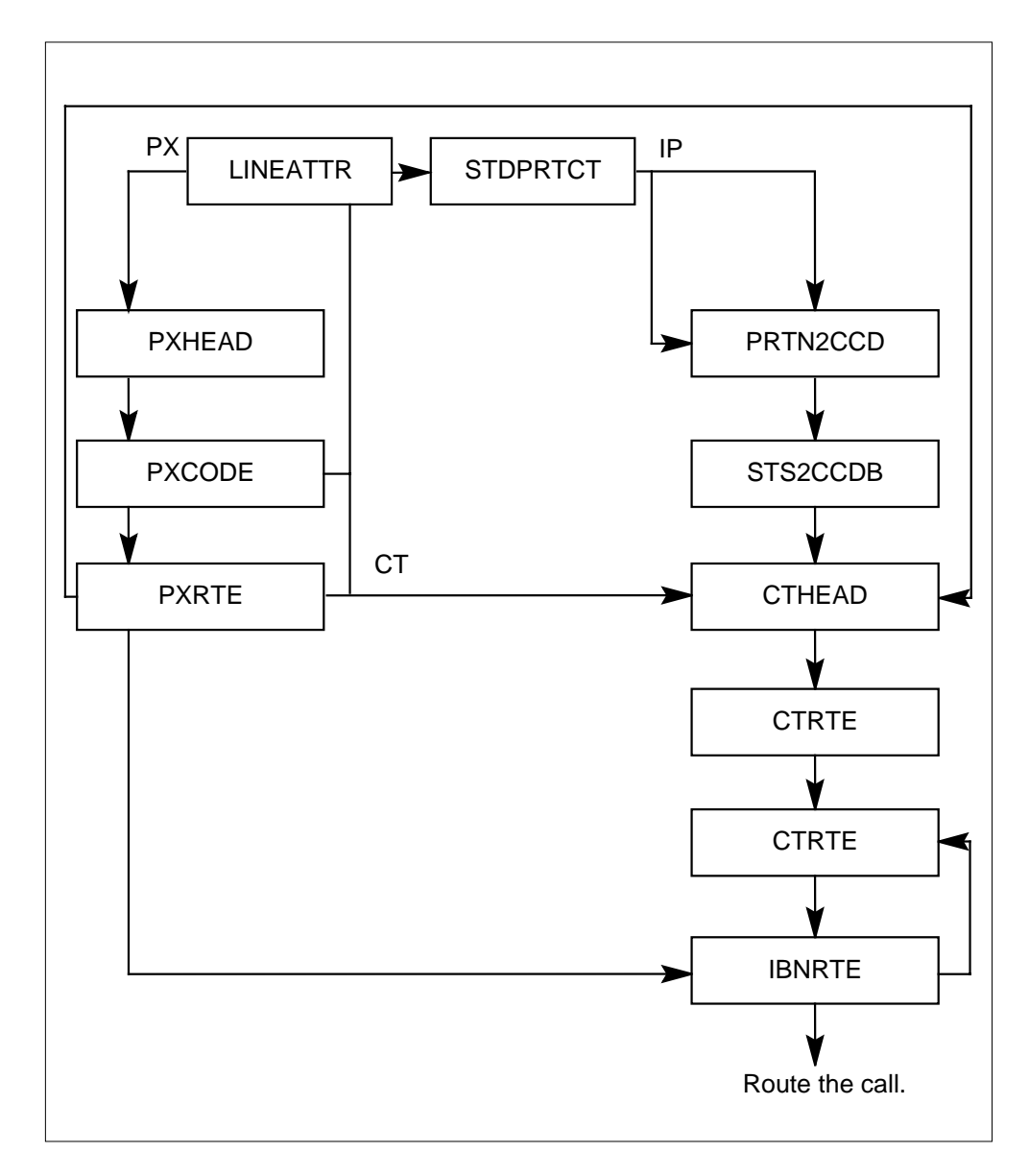

# **Translations table flow**

IDDD via ARS does not affect translations table flow.

# **Limitations and restrictions**

The following limitations and restrictions apply to IDDD via ARS:

- A maximum of 30 digits can be outpulsed on a trunk. This maximum includes the key pulse (KP) and ST digits used in multifrequency (MF) outpulsing. The 30-digit maximum places a restriction on the number of digits which can be inserted into a digit stream as a result of digit manipulation.
- Two stage outpulsing is required for the outpulsing of more than 15 digits (13 digits for MF signaling). This means that a maximum of 30 digits (28 digits MF signaling) may be outpulsed for an IDDD via an ARS call.
- The maximum number of digits that can be:
	- dialed by the user is 24. If more than 24 digits are dialed, the extra digits are ignored.
	- dialed by a Direct Inward System Access (DISA) originator is 18. If more than 18 digits are dialed, the user is given no acknowledgement (NACK) treatment. This is a limitation on all DISA calls.
	- screened by code restrictions is 18. If more than 18 digits are dialed, the extra digits are ignored.
	- activated by Call-Back Query (CBQ) is 18.
	- used in international partitioned translations after the prefix fence is 18.
- When datafilling tables STDPRT and CODEBLK to accommodate international numbers, the interactions of code restrictions with translations must be taken into account.
- Because of real time limitations, it is not recommended that the translations for IDDD via ARS be passed through more than once during the life of a call. This means that IDDD via ARS calls which route through VFGs should not have the VFG call pass thru IDDD via ARS translations again. If using a VFG, set up the VFG so that it is passed through at the earliest point in translations.

# **Interactions**

The following paragraphs describe the interactions between IDDD via ARS and other functionalities.

The following features interact with IDDD via ARS:

- Authorization Codes. IDDD via ARS allows the Authorization Codes feature to be used when IDDD calls are made.
- Automatic Route Selection (ARS). IDDD via ARS allows the Automatic Route Selection feature to be used when IDDD calls are made.

- Call-Back Queueing (CBQ). IDDD via ARS allows the Call-Back Queueing feature to be used when IDDD calls are made.
- Code Restrictions. IDDD via ARS allows the Code Restrictions feature to be used when IDDD calls are made.
- Expensive Route Warning Tone (ERWT). IDDD via ARS allows the Expensive Route Warning Tone feature to be used when IDDD calls are made.
- Off-Hook Queueing (OHQ). IDDD via ARS allows the off-Hook Queueing feature to be used when IDDD calls are made.

## **Activation/deactivation by the end user**

IDDD via ARS requires no activation or deactivation by the end user.

# **Billing**

IDDD via ARS does not affect billing.

## **Station Message Detail Recording**

IDDD via ARS does not affect Station Message Detail Recording.

### **Datafilling office parameters**

IDDD via ARS does not affect office parameters.

#### **Datafill sequence**

The following table lists the tables that require datafill to implement IDDD via ARS. The tables are listed in the order in which they are to be datafilled.

**Datafill tables required for IDDD via ARS (Sheet 1 of 2)**

| <b>Table</b>                                                                                                    | <b>Purpose of table</b>                                                                                                    |
|----------------------------------------------------------------------------------------------------|----------------------------------------------------------------------------------------------------|
| <b>NCOS</b>                                                                                                    | Network Class of Service. This table contains Network Class of Service (NCOS)<br>numbers that are assigned to ACs, IBN or Residential (RES) stations, incoming or<br>incoming side of two-way IBN trunk groups, authorization codes, and customer<br>groups. |
| <b>CODEBLK</b>                                                                                                    | Code Blocking. This table contains the data for restricting outgoing calls to specific<br>direct outward dial, electronic switching network, OUTWATS or private network<br>numbers.                                                                          |
| <b>Note:</b> Either table PRTN2CCD or STS2CCDB require datafill, depending on the datafill in table<br>NCOS. Both tables need not be datafilled for IDDD via ARS to function properly. |                                                                                                    |

#### **Datafill tables required for IDDD via ARS (Sheet 2 of 2)**

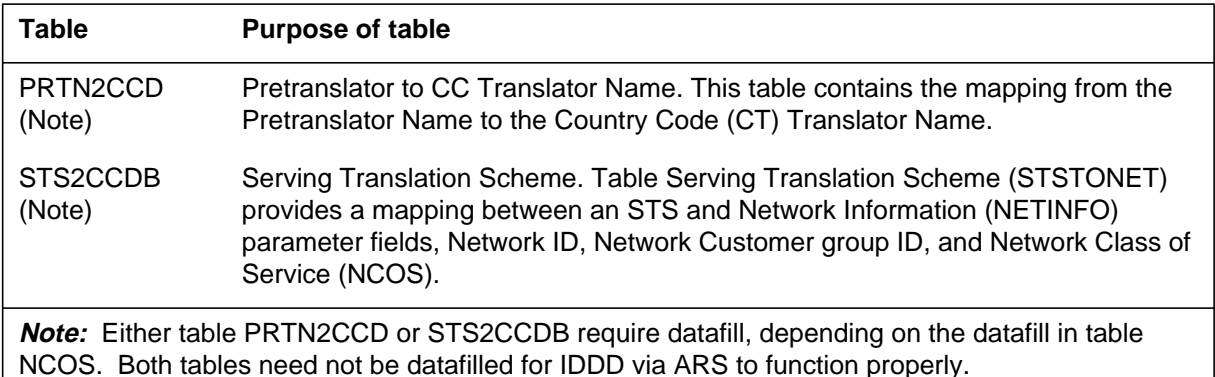

# **Datafilling table NCOS**

Table NCOS (Network Class of Service) contains Network Class of Service (NCOS) numbers that are assigned to ACs, IBN or Residential (RES) stations, incoming or incoming side of two-way IBN trunk groups, authorization codes, and customer groups.

The following table shows the datafill specific to IDDD via ARS for table NCOS. Only those fields that apply directly to IDDD via ARS are shown. For a description of the other fields, refer to the data schema section of this document.

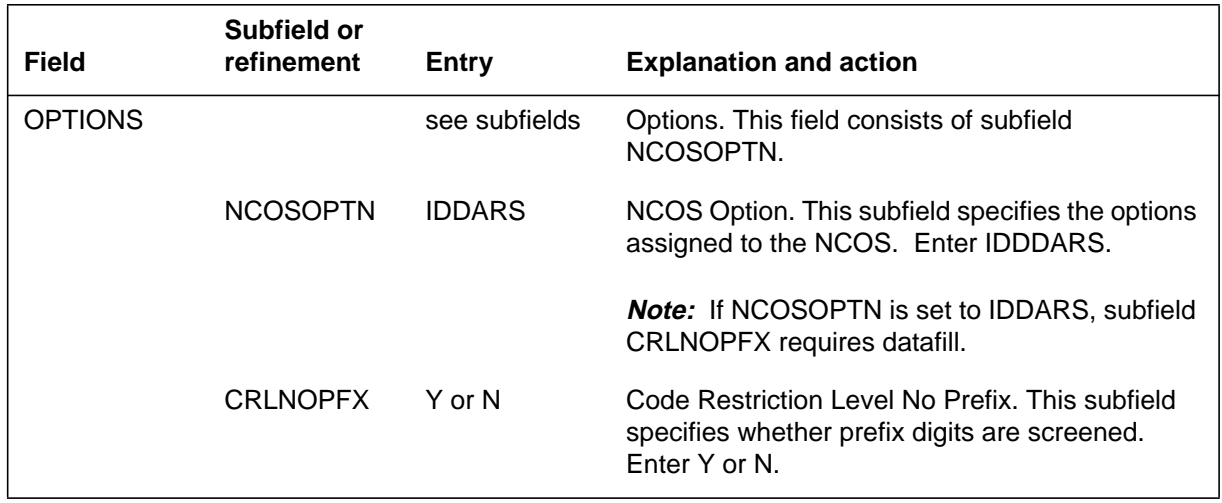

#### **Datafilling table NCOS**

#### **Datafill example for table NCOS**

The following example shows sample data entry for table NCOS.

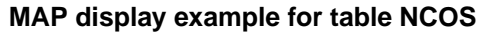

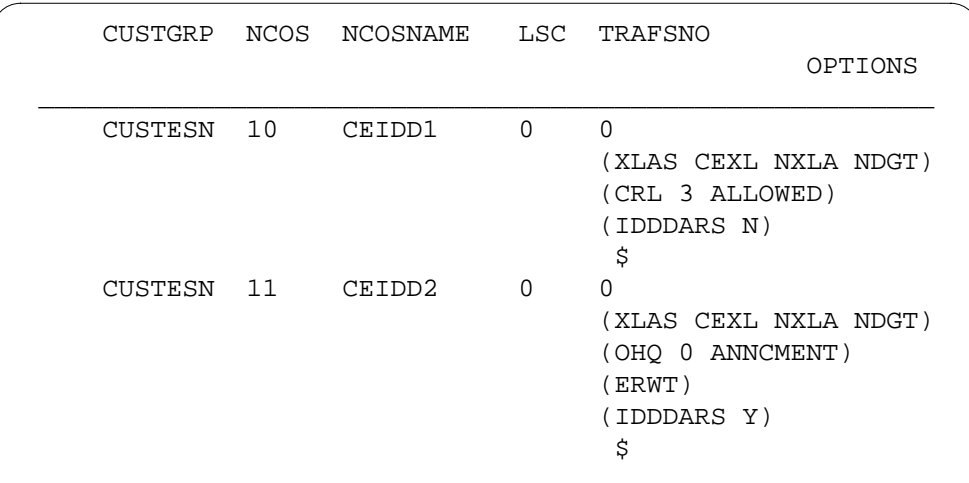

# **Data entry for table CODEBLK**

Table CODEBLK (Code Blocking) contains the data for restricting outgoing calls to specific direct outward dial, electronic switching network, OUTWATS or private network numbers. The access codes for these call types in entered in table IBNXLA.

The following table shows the entries specific to IDDD via ARS for table CODEBLK. Only those fields that apply directly to IDDD via ARS are shown. For a description of the other fields, refer to the data schema section of this document.

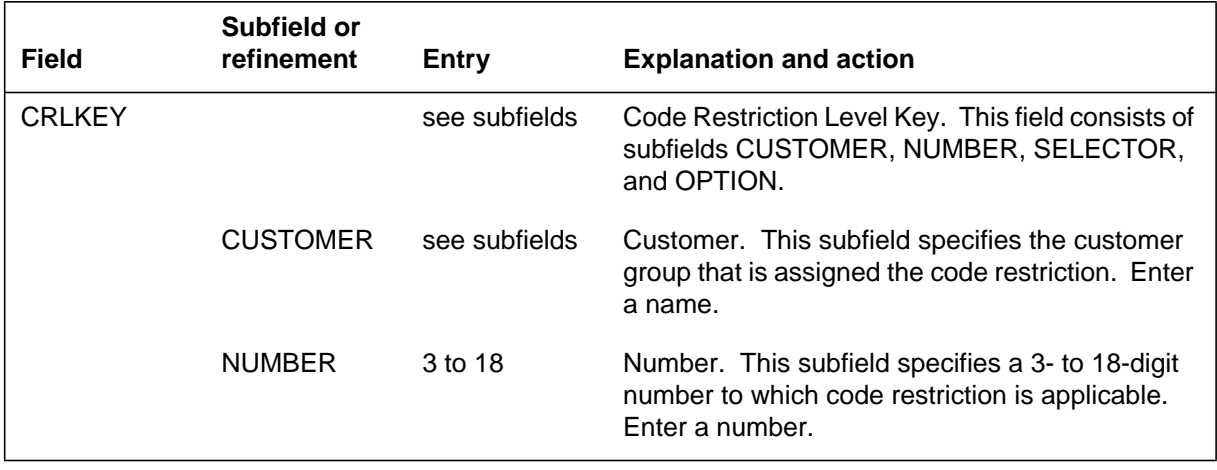

#### **Datafilling table CODEBLK (Sheet 1 of 2)**

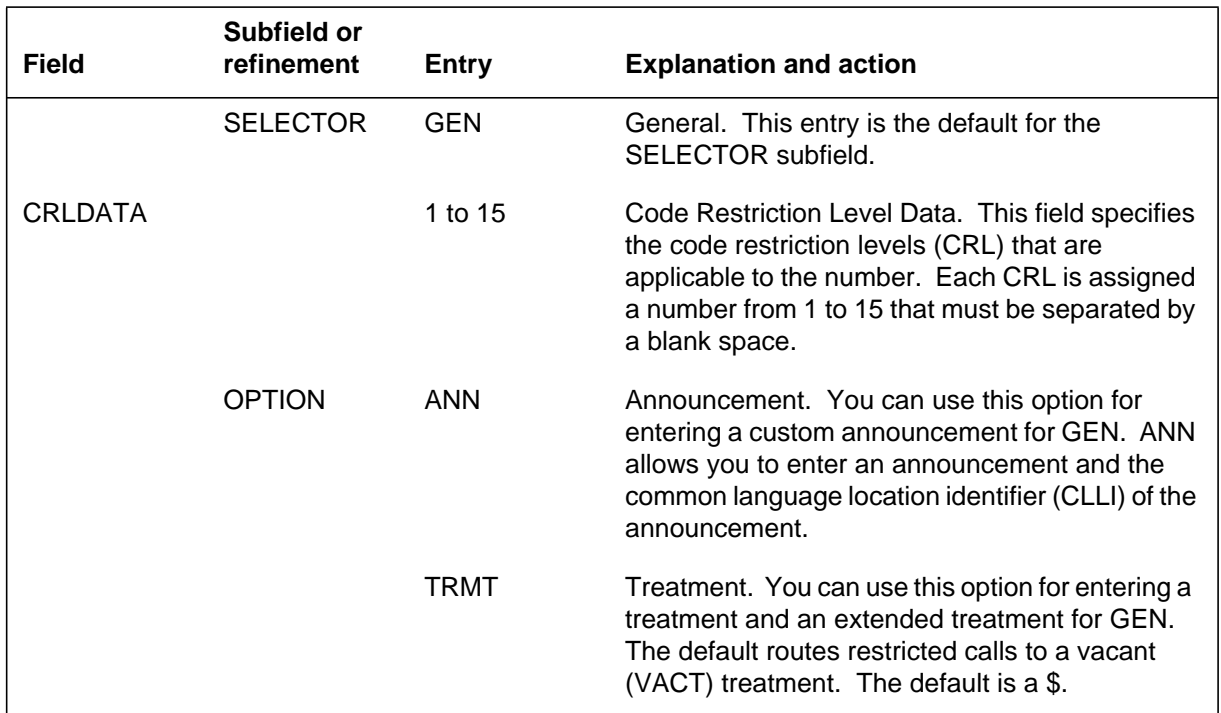

#### **Datafilling table CODEBLK (Sheet 2 of 2)**

# **Data entry example for table CODEBLK**

The following example shows sample data entry for table CODEBLK.

#### **MAP display example for table CODEBLK**

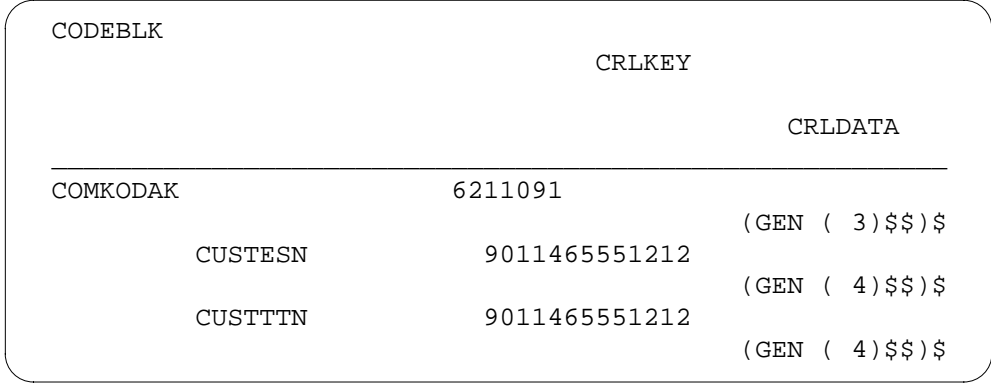

# **Datafilling table PRTN2CCD**

Table PRTN2CCD (Pre-translator to CC Translator Name) contains the mapping from the Pre-translator Name to the Country Code (CT) Translator Name. This mapping is required to maintain the customer group translations

# **IDDD via ARS** (end)

partitioning begun in MDC translations. This partitioning is given to the international partitioned translations.

The following table shows the required data entry to IDDD via ARS for table PRTN2CCD. Only fields that apply directly to IDDD via ARS are shown. For a description of the other fields, refer to the data schema section of this document.

#### **Datafilling table PRTN2CCD**

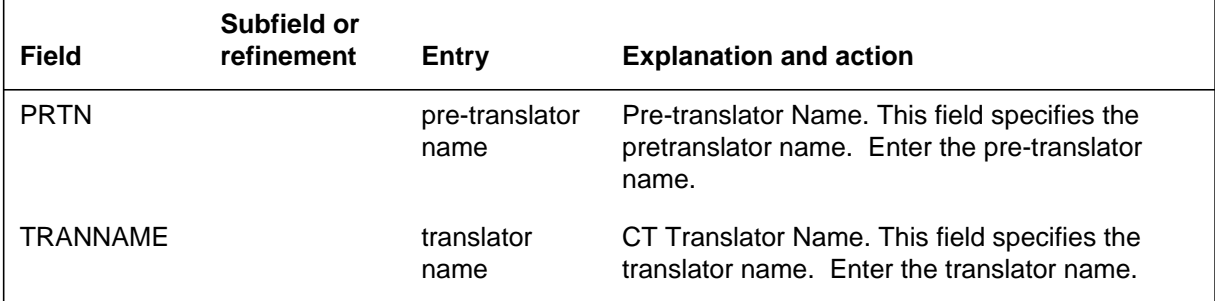

#### **Data entry example for table PRTN2CCD**

The following example shows sample data entries for table PRTN2CCD.

#### **MAP display example for table PRTN2CCD**

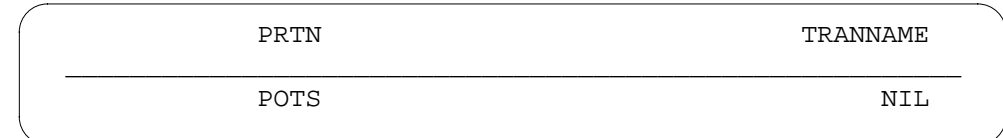

### **Translation verification tools**

IDDD via ARS does not use translation verification tools.

## **SERVORD**

IDDD via ARS does not use SERVORD.

# **Killer Trunk Report Separation**

### **Ordering codes**

Functional group ordering code: MDC00009

Functionality ordering code: not applicable

# **Release applicability**

BCS19 and up

## **Prerequisites**

To operate, Killer Trunk Report Separation has the following prerequisites:

- BAS Generic, BAS00003
- MDC Minimum, MDC00001

# **Description**

When continuous service interruptions occur in trunks, the killer trunk (KT) feature automatically shuts down the problem trunk. Killer Trunk Report Separation is an option that enables the operating company or end user to print reports about the trunk that was shut down.

In Killer Trunk Report Separation, the problem report is sent to a file for either the operating company or the end user, depending on the type of trunk ownership. Only operating companies have access to an additional option that displays the KT report online. This option is also available with this feature.

The report is handled through a device-independent recording package (DIRP). The DIRP requires continuous, automatic recording, data transferrals, and device selection. Parallel or duplicate files of the records in the DIRP should not be kept.

The report provides information based on peg and usage counts for the trunk or trunk group. Once the information has been collected, the information is transferred to the DIRP. Reports are prepared by using the log system. The report is then forwarded to the trunk owner that was previously selected.

With the addition of the selection capability, the type of information produced has changed slightly. Holding times for trunks are no longer recorded since this information can be obtained through other information contained in the reports. With this feature, the downstream processor detects the types of trunks so those trunks for which no information is available are omitted from the report. This elimination includes IBN trunks and all trunks with counts of zero.

# **Operation**

Killer Trunk Report Separation provides fast and efficient storage of information gathered during the KT process. Four types of reports are generated in the DIRP file. These are as follows:

- System event record. This report contains information on the basic problem that activated the KT feature. Information provided in this record includes record type, event code, and time of event.
- KT report record. This report outlines the DMS parameters used to generate the report. Contents of this record are record type, report sequence, time, index, start time, stop time, report interval, peg minimum, HT maximum, SR maximum, ntrunks, report type, and mode.
- Data record. This report contains precise information recorded during the process for each trunk member. Information provided includes record type, trouble type, state, trunk group number, trunk member number, peg counts, and usage counts.
- End of report. This report is generated after the reports listed previously and contains record type, report sequence, time, and end of report. This report appears at the end of each report time interval.

To provide reports on the trunk to the owner (either the operating company or the end user), Table OFCVAR (variable office) parameter must be datafilled. The ownership of the trunk is defined by entering the common language location identifier (CLLI) for either the operating company or the end user.

## **Translations table flow**

Killer Trunk Report Separation does not affect translations table flow.

# **Limitations and restrictions**

The following limitations and restrictions apply to Killer Trunk Report Separation:

Killer Trunk Report Separation is designed to allow the customer to order reports if the trunk is customer-owned. The information the feature provides includes continuous, automatic recording requirements, required data transferral files, and required device selection. The KT information found in the DIRP reports is noncritical and should be datafilled to provide only one file. Parallel or duplicate files are not recommended.

## **Interactions**

This feature operates when the KT process begins, and another set of reports is initiated. The reports are generated at the same interval defined in the KT feature. There is no additional feature interaction.

# **Activation/deactivation by the end user**

Activation is handled by operating company personnel only. Operations personnel can select any of the types of reports previously mentioned. All reports are printed on the trunk owner's equipment. The end user also has the ability to use KTBIND and KTUNBIND to add KT to or delete KT from the DIRP.

The end user has access to the data records that include the trouble type. The actual counts and trunk types can also be used to calculate the type of trouble. The information contained in the reports is partitioned on a customer group basis and is sent to a downstream processor that is identified by trunk ownership. Trunk group identification comes from the CLLI number in Table CLLI); for example, C2C2 blocks from the SMDR stream can be used.

Operating company operations personnel must be able to control the information flow for this feature. To provide this capability, three commands from the command interpreter (CI) prompt are added. The new commands are KTDUMP, KTBIND, and KTUNBIND.

- KTDUMP. With this option, operating personnel can display the information gathered in a KT report. Two examples of the forms the information takes follow the introduction.
- KTBIND. This command lets the end user datafill the DIRP and is used when the subsytem goes through initial startup and has been removed from the DIRP. When the end user proceeds with feature startup, a warm reboot is required.
- KTUNBIND. When the end user needs to remove the KT from the DIRP, the KTUNBIND command is entered. To remove the KT from the DIRP, however, the datafill in Table DIRPSSYS (DIRP Subsystem) must first be deleted. If an end user intends to reinstate the KT in the DIRP (called a nil DIRP bind), KTBIND must be executed. Once the table is datafilled for the second time, a warm reboot is required.

When the command KTDUMP is selected from the CI prompt, several parameters must be filled for the process to begin. The first parameter is the filename that tells the DIRP the KT result file from which to pull the information. The range parameter has valid entries of ALL and SUBRANGE. If ALL is selected, every record in the file is displayed. If SUBRANGE is selected, all records between the low and high values are displayed. The low and high values are 0 and 32,627, respectively. A third parameter is available to indicate the type of report requested. If SUMMARY is selected, a summary of the records is displayed. The second option is HEX, which displays the information in hex form. If no option is selected, a default for a complete report is displayed.

To generate a summary report, several commands must be executed. Examples of these commands are as follows:

- **> KTDUMP kt2 range 1 10 summary**
- **> KTDUMP kt2 all summary**

A summary report, like the example that follows, prints if one of these commands is selected.

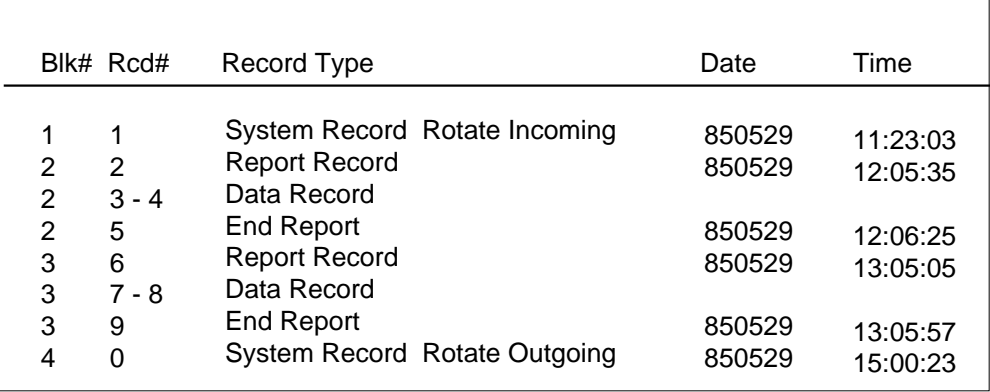

If the operating company chooses a complete report, a printout similar to the one that follows appears. To achieve this report, commands similar to the following must be entered:

- **> KTDUMP kt1 all**
- **> KTDUMP kt1 range 1 3**

Block # : 13 Block length : 32 xx xx xx xx xx xx xx xx xx xx xx xx xx xx xx xx xx xx xx xx xx xx xx xx xx xx xx xx xx xx xx xx

If the first command is selected, all available reports for the file are printed. If the second command is entered, only the subrange of reports is printed.

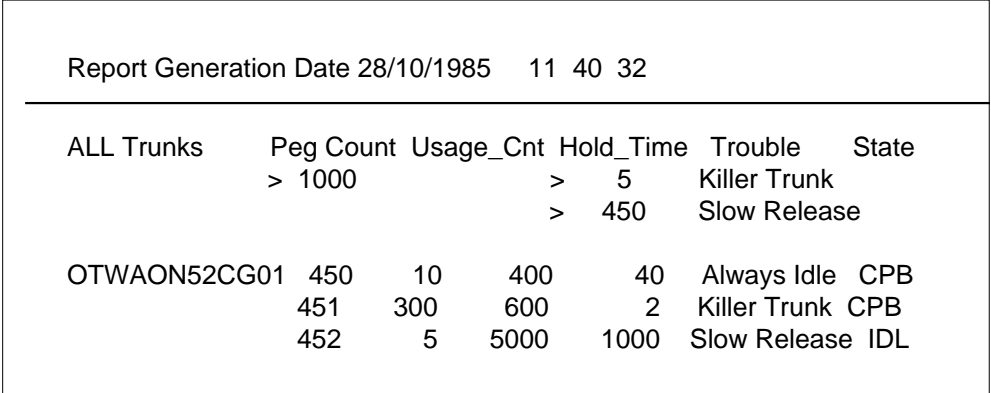

The following is an example of a HEX dump. In this example, the xx represents a hexadecimal number that is equal to 1 byte of information. To print this report, one of the following commands must be entered:

- **>KTDUMP kt3 all hex**
- **> KTDUMP kt3 range 1 3 hex**

# **Billing**

Killer Trunk Report Separation does not affect billing.

# **Station Message Detail Recording**

Killer Trunk Report Separation does not affect Station Message Detail Recording.

# **Datafilling office parameters**

The following table shows the office parameters used by Killer Trunk Report Separation. For more information about office parameters, refer to *Office Parameters Reference Manual*.

#### **Office parameters used by Killer Trunk Report Separation**

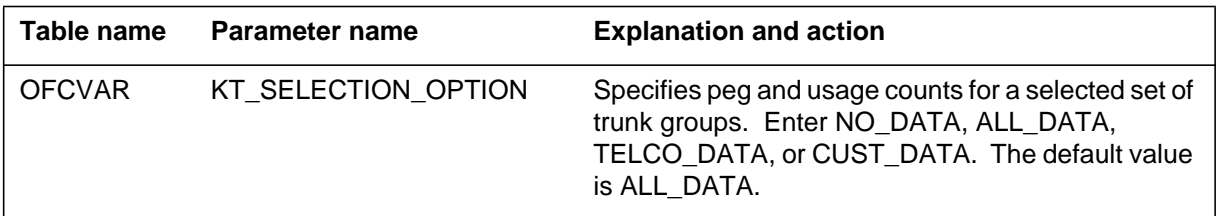

#### **Datafill sequence**

The following table lists the tables that require datafill to implement Killer Trunk Report Separation. The tables are listed in the order in which they are to be datafilled.

By datafilling the table with the appropriate information, selective reports can be ordered on the KT. The KT group is either operating-company or customer-owned, and reports include all information with proper datafilling.

**Datafill tables required for Killer Trunk Report Separation**

| Table           | <b>Purpose of table</b>     |
|-----------------|-----------------------------|
| <b>DIRPPOOL</b> | <b>DIRP Pool Table</b>      |
| DIRPSSYS        | <b>DIRP Subsystem Table</b> |

#### **Datafilling table DIRPPOOL**

Table DIRPPOOL (DIRP Pool) contains the collection, or pool, of recording devices allocated to each contributing subsystem. Table DIRPPOOL can contain up to 32 pools, and each pool can contain up to 24 recording volumes. Each entry in Table DIRPSSYS points to a pool in Table DIRPPOOL. Each pool in Table DIRPPOOL can be referenced by only one contributing subsystem.

The following table shows the datafill specific to Killer Trunk Report Separation for table DIRPPOOL. Only those fields that apply directly to Killer

Trunk Report Separation are shown. For a description of the other fields, refer to the data schema section of this document.

#### **Datafilling table DIRPPOOL**

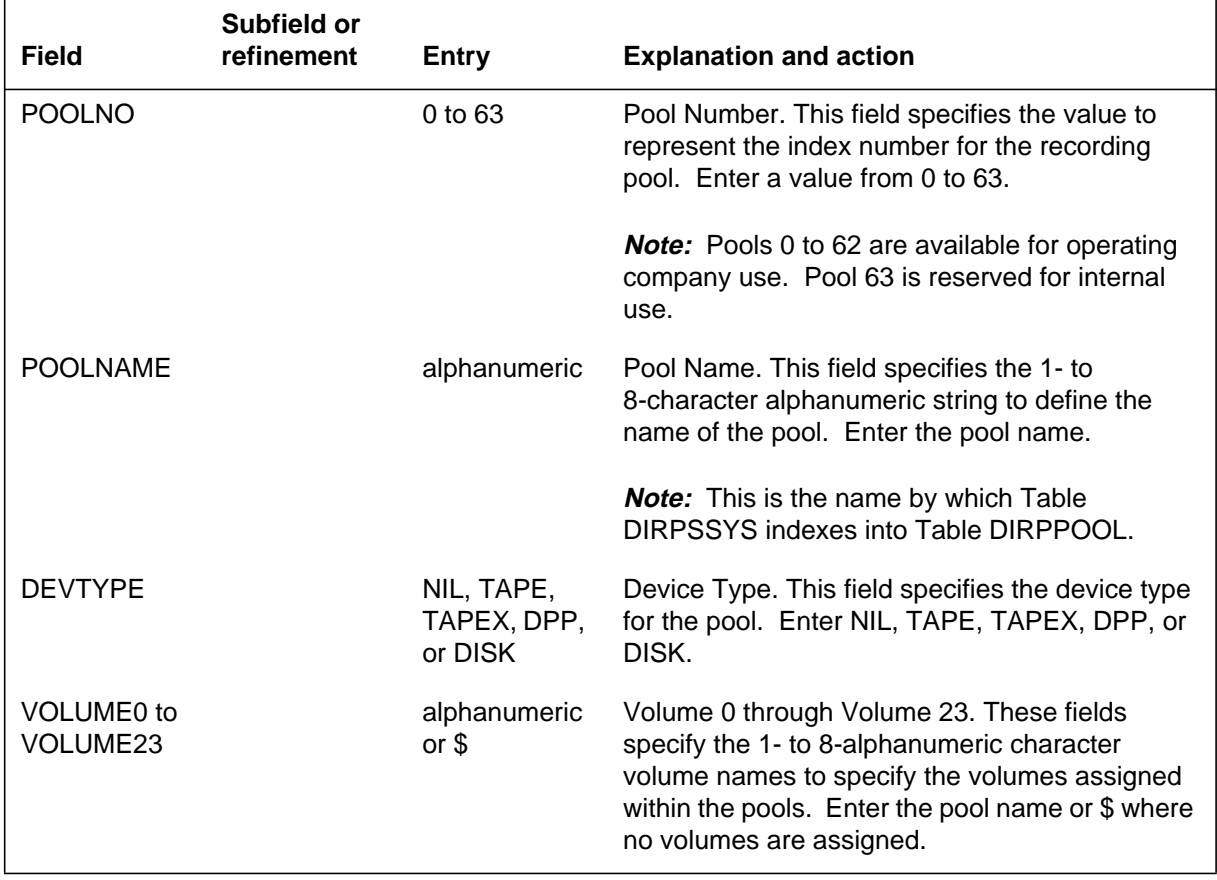

### **Datafill example for table DIRPPOOL**

The following example shows sample datafill for table DIRPPOOL.

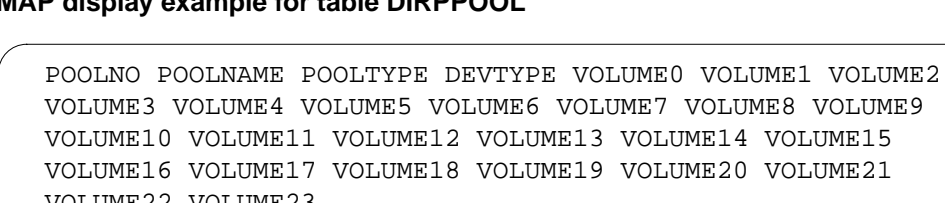

#### **MAP display example for table DIRPPOOL**

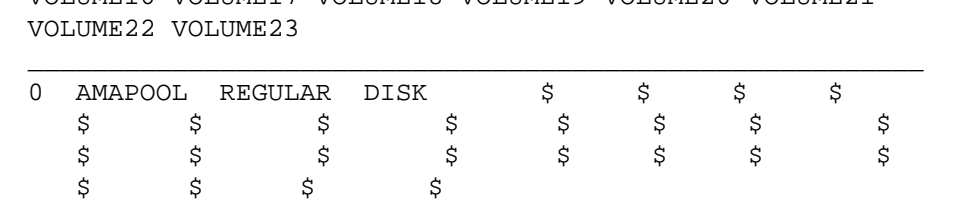

# **Datafilling table DIRPSSYS**

Table DIRPSSYS (DIRP Subsystem) contains the operating parameters of each contributing subsystem. Table DIRPSSYS can contain up to 24 subsystems. These include Automatic Message Accounting (AMA), operational measurement (OM), and journal file (JF) by default, and (depending on the DMS feature configuration) up to 21 other contributing recording streams.

The following table shows the datafill specific to Killer Trunk Report Separation for table DIRPSSYS. Only those fields that apply directly to Killer Trunk Report Separation are shown. For a description of the other fields, refer to the data schema section of this document.

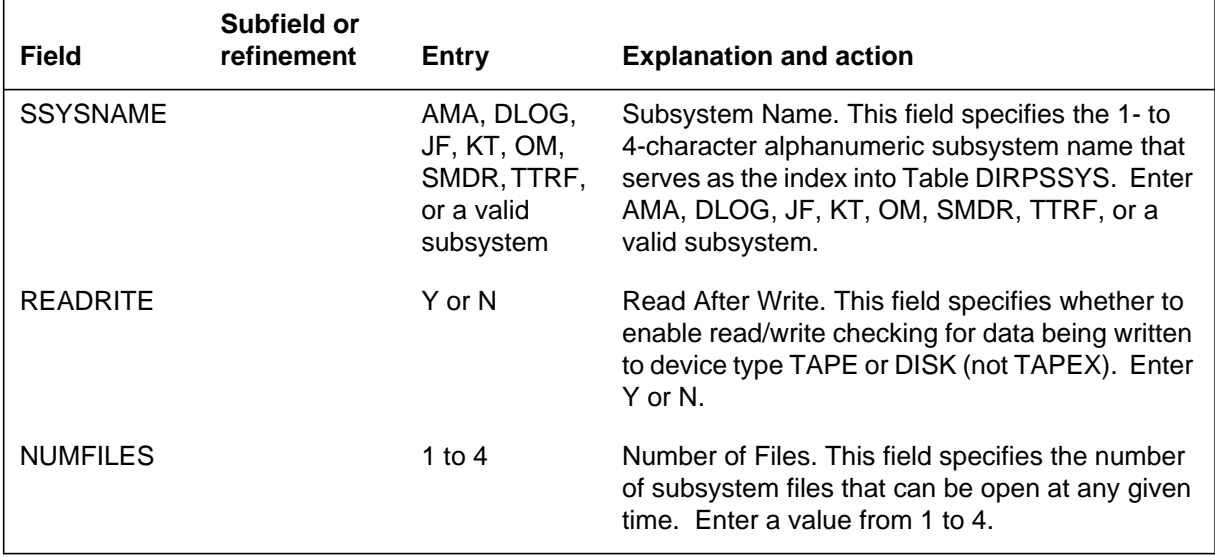

#### **Datafilling table DIRPSSYS (Sheet 1 of 4)**

### **Datafilling table DIRPSSYS (Sheet 2 of 4)**

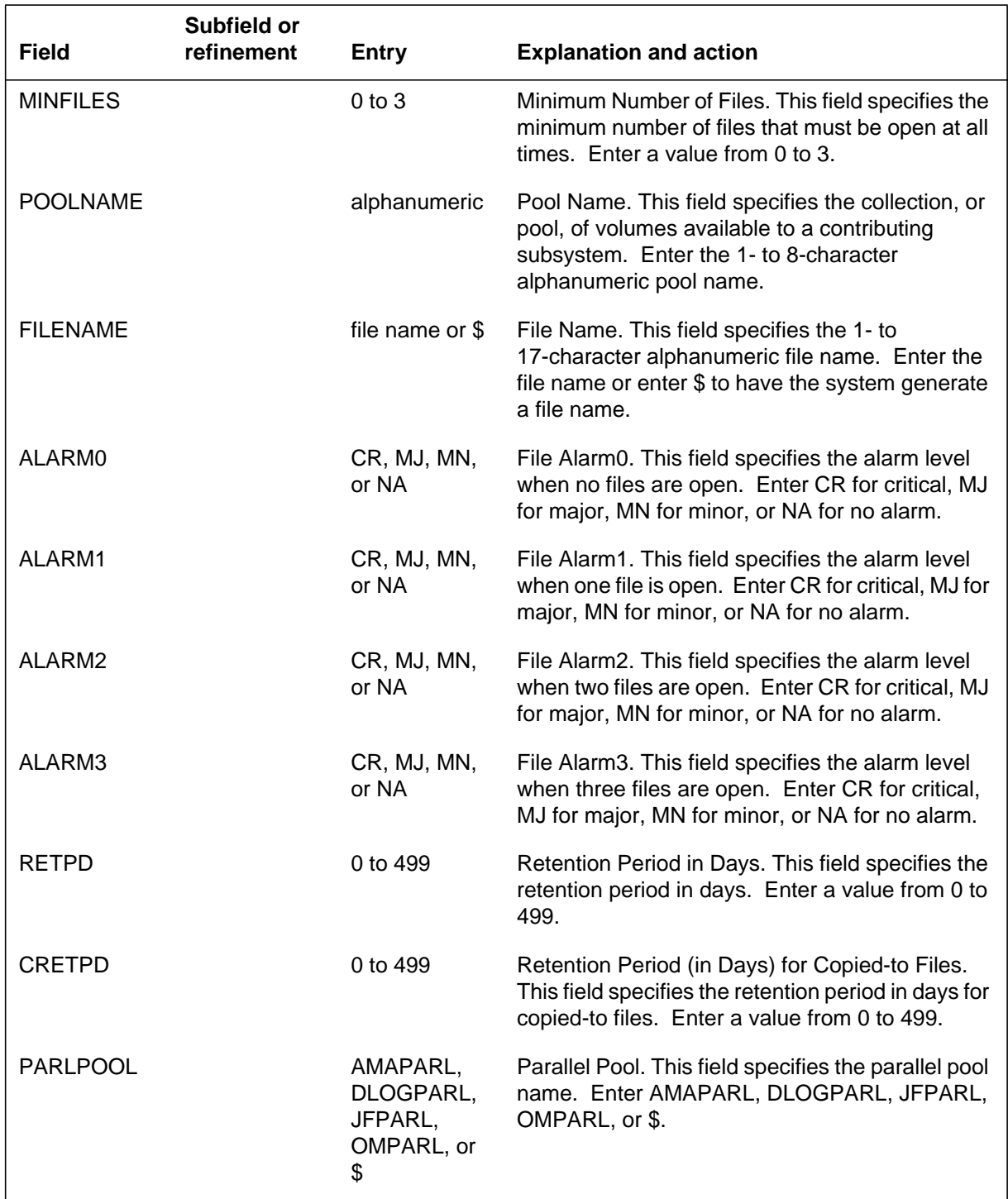

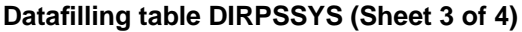

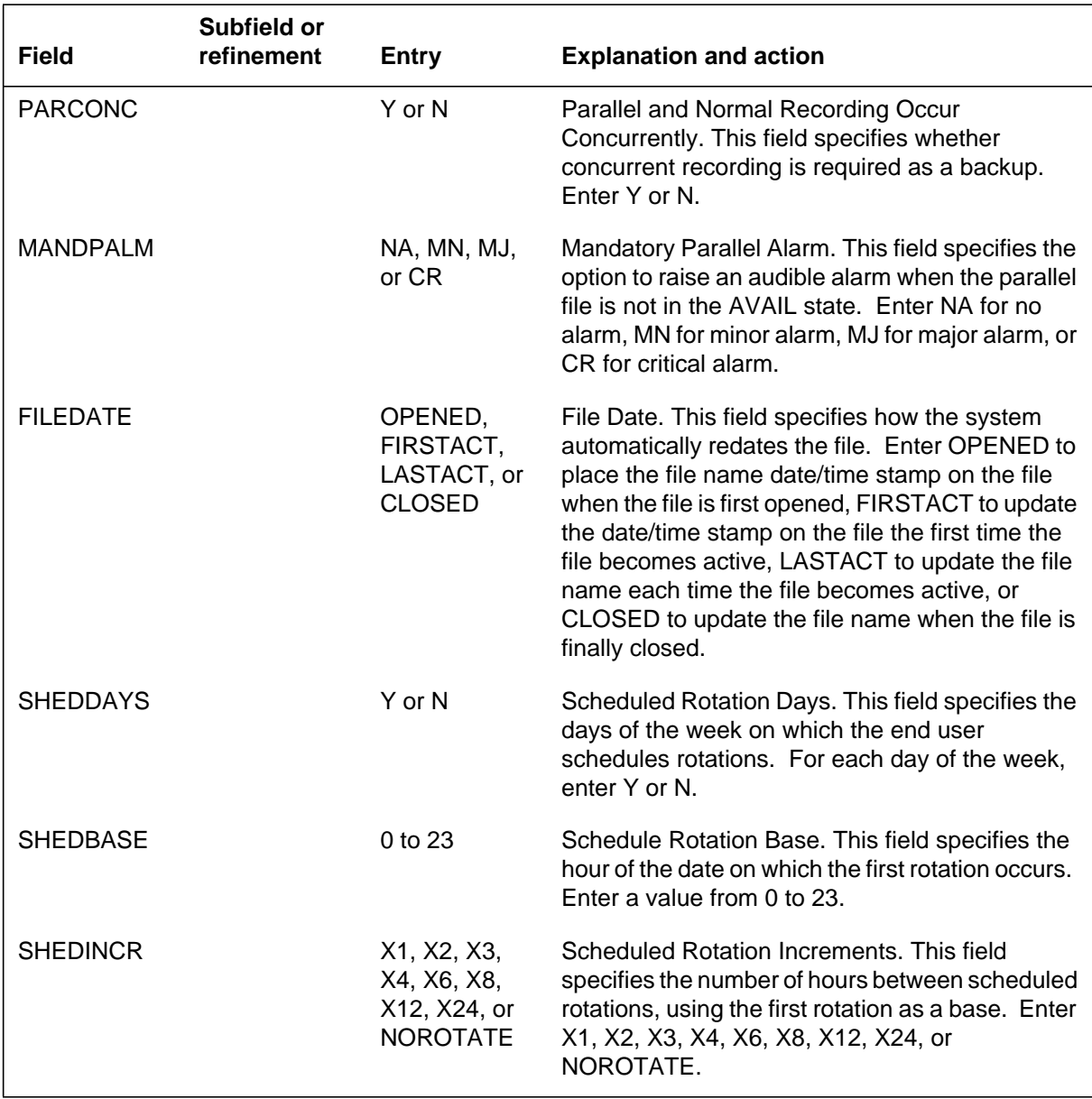

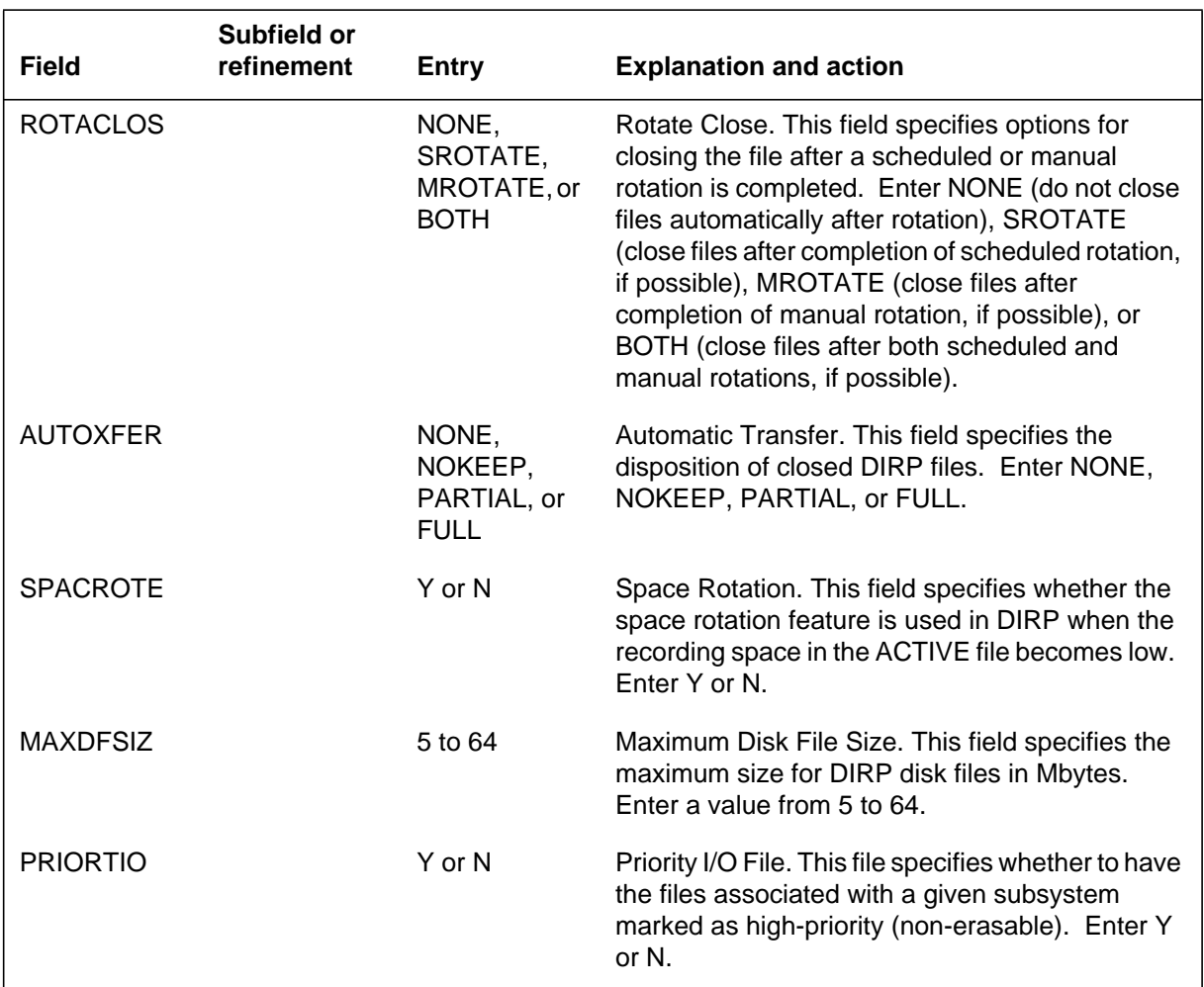

#### **Datafilling table DIRPSSYS (Sheet 4 of 4)**

### **Datafill example for table DIRPSSYS**

The following example shows sample datafill for table DIRPSSYS.

#### **MAP display example for table DIRPSSYS**

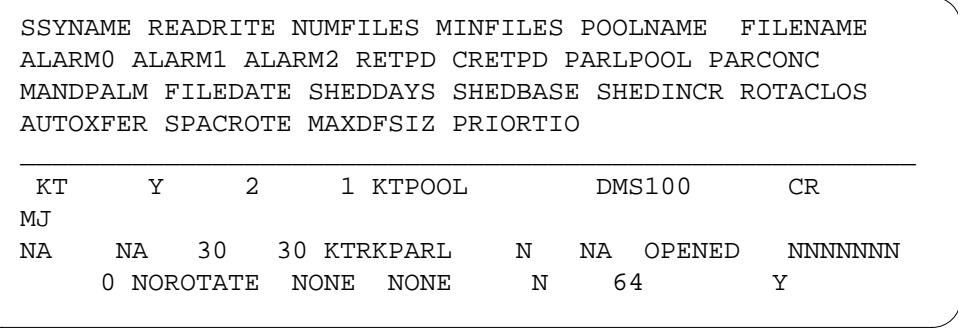

# **Killer Trunk Report Separation** (end)

# **Translation verification tools**

Killer Trunk Report Separation does not use translation verification tools.

# **SERVORD**

Killer Trunk Report Separation does not use SERVORD.
# **MAP Alarm Level Screening**

## **Ordering codes**

Functional group ordering code: MDC00009

Functionality ordering code: not applicable

## **Release applicability**

BCS19 and up

## **Prerequisites**

To operate, MAP Alarm Level Screening has the following prerequisites:

- BAS Generic, BAS00003
- MDC Minimum, MDC00001

## **Description**

The MAP Alarm Level Screening feature enables customers who own trunks to access top-level alarms at their operating centers. The alarm information alerts customers to problems within the trunk subsystem where their trunks are located. Not all alarms related to the trunks owned by the customer can be viewed in the MAP (maintenance and administration position). Customers who own their trunks and are not an operating company are described as general owners.

General owners can view the trunks and office alarms online and can take corrective action when problems arise. Once a craftsperson at the general owner's facility has been alerted to a problem, he or she can access the trunk test position (TTP) and begin making adjustments to correct operational problems.

The alarm level threshold is set for each trunk group in table CLLIMTCE (Common Language Location Identifier Maintenance). Log reports TRK101, TRK102, and TRK103 give an alarm level change on a per trunk group basis.

# **Operation**

When Customer Screening at the Trunk Test Position (BC1467) was introduced in BCS18, the feature restricted those who could access the MAP display of high-level alarms. The top-level subsystem alarms for non-operating company users was blanked. The remaining levels were also blanked. Only operating company personnel had access to the MAP displays on trunk and office alarms.

The top-level alarm is restricted to trunks under nonoperating company ownership. For each top-level alarm on a trunk subsystem, there are two fields.

## **MAP Alarm Level Screening (continued)**

The first field contains the highest alarm class and the number of trunks in that alarm class. The second field has office alarm information about the trunk group.

The level of the trunk group alarms is defined by class. The following list shows the alarms, beginning with the least severe and progressing to the most critical:

- no alarm
- group has manual busy trunks
- group has EXT busy trunks
- group has machine busy trunks
- group has exceeded its minor alarm threshold
- group has exceeded its major alarm threshold
- group has exceeded its critical alarm threshold

The office alarm levels caused by trunk group alarm levels are defined by class. The four levels of alarms are listed below, from least serious to critical:

- no alarm
- minor alarm
- major alarm
- critical alarm

The following table shows how the various alarms on the trunk level and the office level relate.

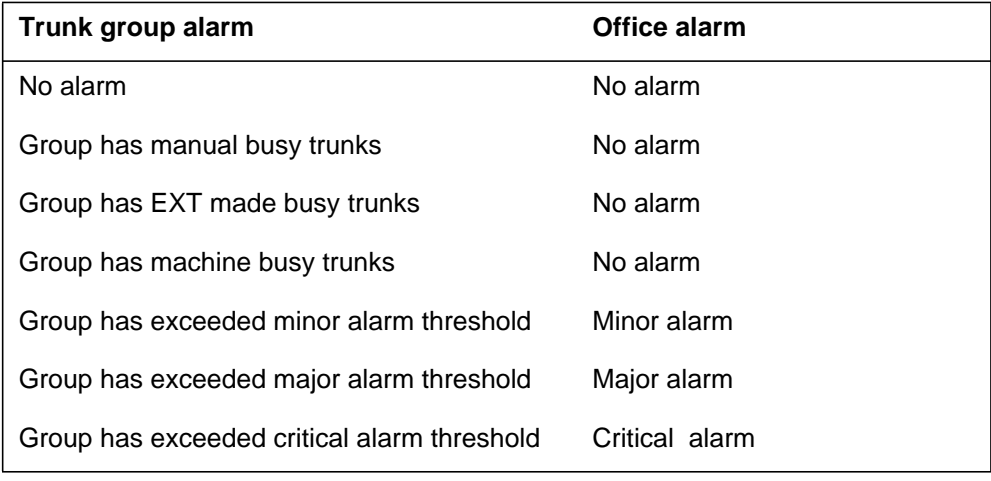

## **MAP Alarm Level Screening (continued)**

When a craftsperson identifies a problem in the top-level display of the MAP, he or she proceeds to the TTP level. The information is related through the trunks status (TRKS STAT) level of the MAP.

At this level, the trunk status is displayed to the general owner but only for the trunks it owns. The information displayed will be main level, trunk group status display, and sublevel trunk status display. The main level displays the troubled trunk group. The sublevel identifies the members within that group.

## **Translations table flow**

MAP Alarm Level Screening does not affect translations table flow.

## **Limitations and restrictions**

The following limitations and restrictions apply to MAP Alarm Level Screening:

- MAP Alarm Level Screening is available only to general owners. This feature is a required enhancement to the Customer Screening at the TTP feature. Customer screening at the TTP is an optional feature.
- The MAP display available to the general owner will include only information about the trunks it owns. This restriction applies to top level trunk alarms as well as subsystem alarms and status alarms.

### **Interactions**

The following paragraphs describe the interactions between MAP Alarm Level Screening and other functionalities.

- Customer Screening at the Trunk Test Position (TTP). These two features are tied together. MAP Alarm Level Screening cannot operate without TTP Screening being part of the system.
- Enhanced Command Screening. MAP Alarm Level Screening interacts with Enhanced Command Screening by using its command screening facility to protect the switch from unauthorized actions by the customer.

## **Activation/deactivation by the end user**

The available trunk group status display options are DispGrp\_, NextGrp\_, HCpyGrp\_, and Item. The DispGrp\_ selection will show only owned trunk groups. NextGrp\_ will show owned trunk groups. HCpyGrp\_ allows the information that caused the KT feature to be printed, but the printout is of owned trunks only. If Item is selected, no screening is necessary.

Trunk status display options are DispTrk, NextTrk, HcpyTrk, SelGrp\_, DisAlm\_, and PrtAlm\_. The only command that causes screening is SelGrp\_. The screening takes place when the CLLI of the trunk subsystem is entered.

## **MAP Alarm Level Screening (continued)**

The only command affected by this feature is option SelGrp\_ at the trunk status MAP level. If an owner does not have access to the trunk which has been entered in the command, a message appears. The new message, TEST ACCESS DENIED, will be returned to the owner who enters an incorrect common language location identifier (CLLI). The system will screen for the proper CLLI when a new trunk group is entered as an option.

## **Billing**

MAP Alarm Level Screening does not affect billing.

## **Station Message Detail Recording**

MAP Alarm Level Screening does not affect Station Message Detail Recording.

## **Datafilling office parameters**

MAP Alarm Level Screening does not affect office parameters.

## **Datafill sequence**

The following table lists the tables that require datafill to implement MAP Alarm Level Screening. The tables are listed in the order in which they are to be datafilled.

#### **Datafill tables required for MAP Alarm Level Screening**

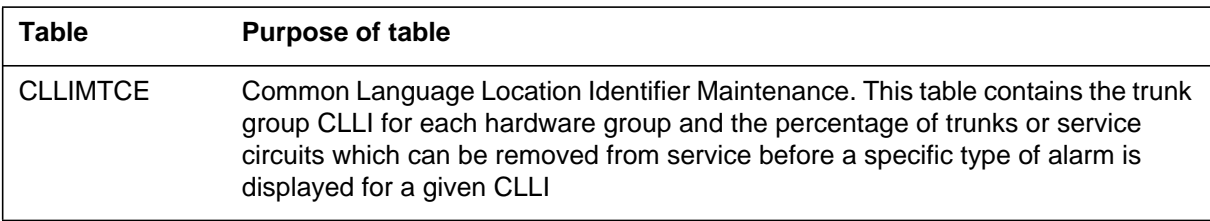

# **Datafilling table CLLIMTCE**

Table CLLIMTCE (Common Language Location Identifier Maintenance) contains the trunk group CLLI for each hardware group and the percentage of trunks or service circuits which can be removed from service before a specific type of alarm is displayed for a given CLLI.

The following table shows the datafill specific to MAP Alarm Level Screening for table CLLIMTCE. Only those fields that apply directly to MAP Alarm

# **MAP Alarm Level Screening** (end)

Level Screening are shown. For a description of the other fields, refer to the data schema section of this document.

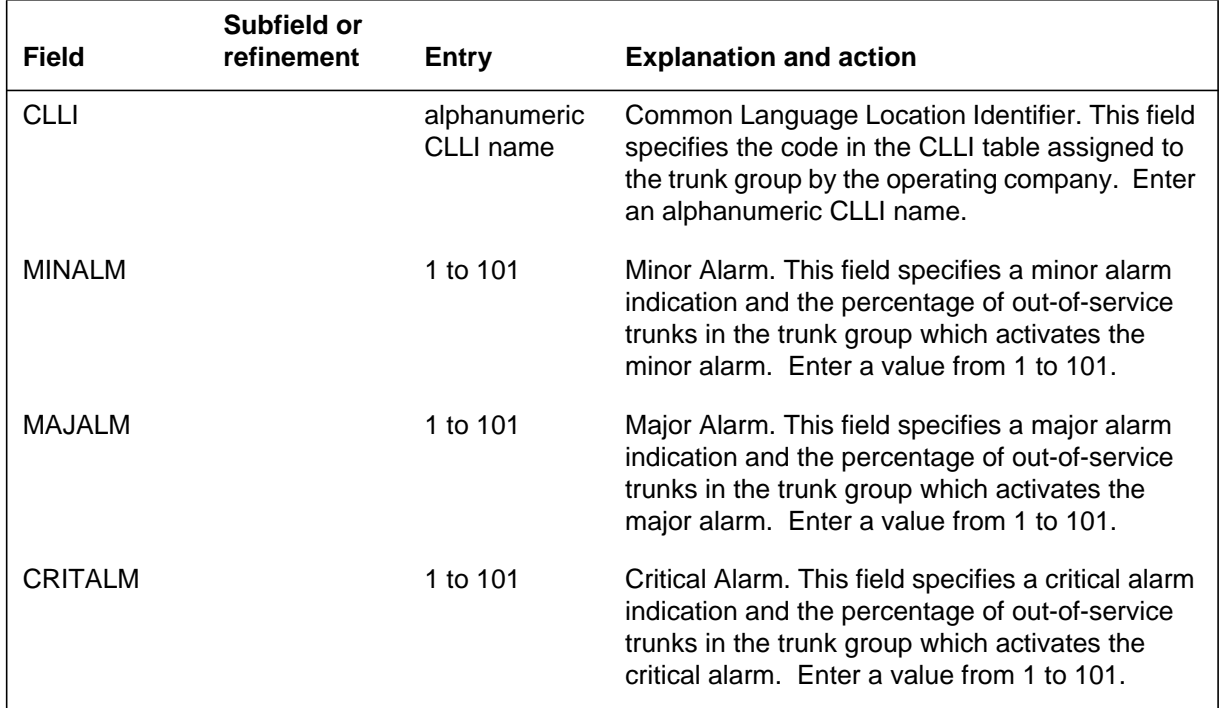

#### **Datafilling table CLLIMTCE**

### **Datafill example for table CLLIMTCE**

The following example shows sample datafill for table CLLIMTCE.

#### **MAP display example for table CLLIMTCE**

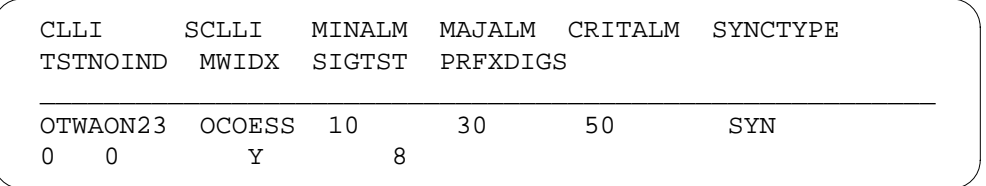

## **Translation verification tools**

MAP Alarm Level Screening does not use translation verification tools.

## **SERVORD**

MAP Alarm Level Screening does not use SERVORD.

## **MDC Enhanced WATS**

## **Ordering codes**

Functional group ordering code: MDC00009

Functionality ordering code: MDC00034

## **Release applicability**

BCS29 and up

## **Prerequisites**

To operate, MDC Enhanced WATS has the following prerequisites:

- BAS Generic, BAS00003
- MDC Minimum, MDC00001
- EQA Local, EQA00001

## **Description**

Meridian Digital Centrex (MDC) Enhanced WATS provides expanded capabilities to outward wide area telephone service (OUTWATS), in the MDC environment. The enhancements introduced by this feature are designed to allow the central office to provide better service to wide area services (WATS) subscribers and to the carriers that offer WATS.

The existing MDC OUTWATS feature IBN Class 5 Pseudo OUTWATS is not altered in any way. This is done to allow the existing WATS package NTX112AB, and the new Enhanced WATS package to reside within the same office. This allows a smooth transition into the Enhanced WATS service.

MDC Enhanced WATS is dependent on the Equal Access End Office (EAEO) software package. The older WATS package remains the standard WATS package for those offices not offering equal access (EA) to their subscribers.

# **Operation**

The enhanced outward WATS (EOW) selector is used for MDC Enhanced WATS calls. MDC Enhanced WATS allows the customer to choose different interexchange carriers to handle their OUTWATS calls. The EOW selector provides for screening of WATS traffic coming through the route and directing the traffic through different virtual facility groups (VFG) depending on the carrier and called band. This is achieved by specifying a carrier and a band set in the route. This route is then screened for the authorization to route particular WATS traffic.

The EOW selector also provides a method of routing to a VFG for retranslation. All routes that use the EOW route selector are forced to route to a VFG for the purposes of retranslation, billing, and imposing limits on WATS traffic originating from a customer group.

### **MDC OUTWATS enhancements**

MDC Enhanced WATS provides the following enhancements to MDC OUTWATS Service:

- A maximum of five carriers can be assigned to an MDC customer per the GENeral NETwork translator. These will be the carriers which the customer has subscribed to carry its OUTWATS traffic. Each presubscribed carrier will have an associated band set that will detail the bands to which the customer has access to per that carrier.
- A new route selector, EOW, designates the call as an Enhanced WATS call. This will be used to route the call to a VFG for retranslation. This is the only mechanism which forces a call to be considered an EOW call prior to routing through the VFG. The EOW route selector is in table IBNRTE. Note, however that the VFG must still reference a line attribute in table LINEATTR that has a line class code (LCC) of EOW or ETW (enhanced two-way WATS) in order for the call to be considered an enhanced WATS call during retranslation out of the VFG.
- The carrier for an MDC Enhanced WATS call is known as a WATS InterExchange Carrier (WIC). The WIC is determined in the first leg of translations prior to retranslating out of the VFG. That is, the EOW selector designates a WIC for retranslations to use. The line and group Primary InterExchange Carriers (PIC) do not have any impact on the choice of a WIC. The two mechanisms are distinct and separate.
- Automatic Route Selection (ARS) out of table IBNRTE can be based on carrier as well as called digits. This enables similar routing capabilities as the current MDC OUTWATS package allows out of table IBNRTE, except it is extended to include the WIC and does not require that an Enhanced WATS Access Code be dialed to enable it.
- The customer can optionally be permitted to complete intra-LATA and Service Access Code (SAC) WATS calls. This is provided on a translator basis in table IBNXLA.
- The called band is determined by using the Serving Translation Scheme (STS) that is listed in the Line Attribute associated with the VFG. This is the Enhanced WATS solution to the problem of having an STS on the first leg of the call that is not a valid serving numbering plan area (SNPA). The

STS for the virtual facility (second leg of the call) is assumed to be a valid SNPA.

WATS InterExchange Carrier Choice can optionally be provided to the customer on a translator basis. This will allow dialing patterns to be established which allow 10XXX dialing to a pre-defined set of WATS InterExchange Carriers.

### **Band screening enhancements**

This feature provides the following enhancements to Band Screening:

- A new range of OUTWATS band numbers from 0 to 126.
- Band set assignments are based upon user defined keys instead of SNPA codes. This permits band sets to be assigned on a selective basis.
- Bands can be defined for different carriers allowing different band schemes on a per carrier basis.
- Band screening of inter-LATA WATS calls from an Enhanced WATS facility can optionally be disabled on a carrier basis.

*Note:* The Enhanced WATS feature and the MDC Enhanced WATS feature use the term band in place of the term zone, used by the older WATS package.

In an MDC Enhanced WATS call, there will be two sets of translations performed:

- Retranslation through a VFG is a requirement for MDC Enhanced WATS traffic.
- Any VFG which is designated to carry Enhanced WATS traffic will be required to use a line attribute which specifies an LCC of EOW or ETW Once this requirement is satisfied, all call traffic through this VFG will be considered Enhanced WATS traffic.

### **Translations table flow**

The MDC Enhanced WATS translation process is shown in the flowchart that follows.

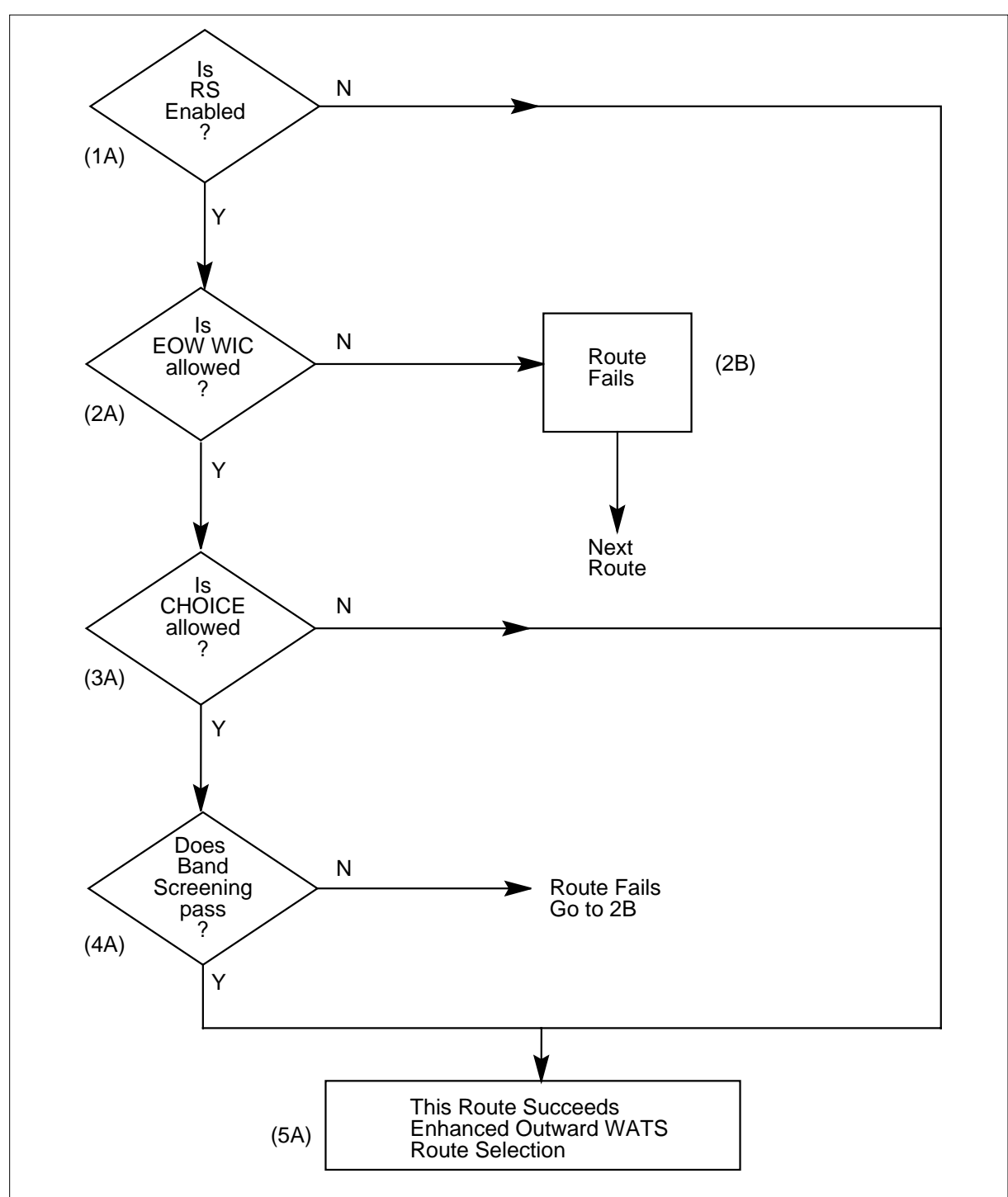

**Table flow for MDC Enhanced WATS**

As shown in the above figure, there are a number of decision control blocks that jointly determine whether or not a route will be selected.

The following description explains the events that take place within each decision block.

#### **1A: Is RS enabled?**

Field RSENABLED in the EOW selector is checked to see if automatic route selection is enabled. If route selection is enabled for this route, this route continues with the route selection procedure. If route selection is not enabled, this route is selected no matter what.

#### **2A: Is the EOW WIC allowed?**

In all cases where route selection is enabled, WIC screening is performed. A check is made to verify that the WIC given in the current EOW route, is also contained in the WIC list in table WATSAUTH. (The key into table WATSAUTH is provided by option EWAUTH in the NET/ GEN selector of table IBNXLA.) If the WIC is found in table WATSAUTH, this route can continue with the procedure. If table WATSAUTH has a WIC list datafilled, but the WIC is not found, the route fails.

If no WIC list is found in table WATSAUTH, the WIC in the EOW route is assumed to be allowed. This would occur if option EWAUTH was not used in table IBNXLA, or if no WIC list was specified for a WATSAUTH entry which had choice set to N).

Notice that this check is done regardless of whether or not CHOICE is allowed.

#### **2B: Route fails**

When a route fails, an attempt is made to continue to the next route element in the route list, if one is available.

#### **3A: CHOICE allowed**

Since it does not make sense to do route selection prior to routing to a facility which permits 10XXX dialing, this route succeeds if the field CHOICE in table WATSAUTH is equal to Y. If CHOICE equals N, the selection procedure continues to try and verify the called band.

#### **4A: Band screening passes**

At this point, the called band needs to be verified against the BANDSET listed in the route element. The STS in the line attributes of the listed VFG is used in looking up the called band in table WATSBAND. Then, table BANDSETS determines if the called band is allowed for the bandset listed in the EOW route.

In addition, if there is an entry in table WATSAUTH associated with the call, the bandset referenced there is also used to check the validity of the route. This means that both the BANDSET listed in the EOW route itself as well as the one that might be listed in table WATSAUTH can be used to influence the route taken. If either check fails, the route fails.

### **5A: This route succeeds enhanced outward WATS route screening.**

If this route does not fail for any other reason (such as all the VFG resources are busy), the call continues into the retranslation procedure out of the VFG.

## **Limitations and restrictions**

The following limitations and restrictions apply to MDC Enhanced WATS:

- Translation schemes which mark a call as EA out of table STDPRTCT on the second leg of the call must be careful since this will be interpreted as CHOICE-of-carrier dialing by the MDC Enhanced WATS screening mechanism.
- If 950 translations are set up which mark a call as Equal Access in Subtable STDPRT, then the WATS screening procedure will send the call to carrier access code error (CACE) treatment if either of the following conditions are met:
	- There is no WATSAUTH entry specified on the first leg of translations.
	- WATSAUTH entry designates CHOICE as N (No).
- Please note, that if CHOICE is Y (Yes), the carrier that is being accessed through 950 translations, will be checked against the WATSAUTH tuple to ascertain that it is a valid carrier for the call. It is recommended that this kind of traffic (specifically 950 calls) be routed out of first leg translations or sent to a non\_WATS VFG.

### **Interactions**

The following paragraphs describe the interactions between MDC Enhanced WATS and other functionalities.

The line and group PIC will not have any impact on the choice of a WATS Interexchange Carrier. The two mechanisms are distinct and separate.

## **Activation/deactivation by the end user**

MDC Enhanced WATS requires no activation or deactivation by the end user.

### **Billing**

MDC Enhanced WATS does not affect billing.

## **Station Message Detail Recording**

MDC Enhanced WATS does not affect Station Message Detail Recording.

## **Datafilling office parameters**

MDC Enhanced WATS does not affect office parameters.

## **Datafill sequence**

The following table lists the tables that require datafill to implement MDC Enhanced WATS. The tables are listed in the order in which they are to be datafilled.

#### **Datafill tables required for MDC Enhanced WATS**

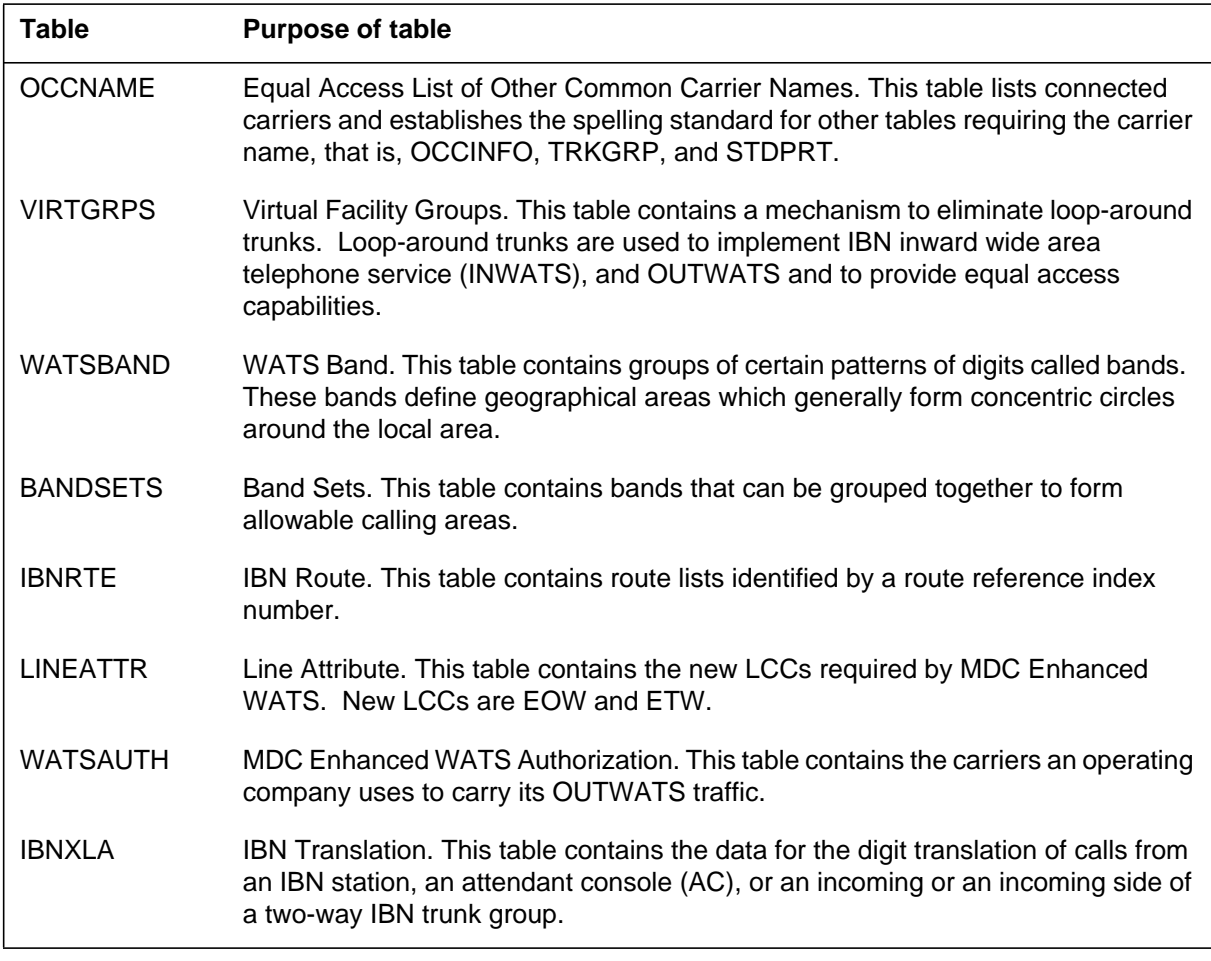

This feature changes tables IBNXLA and IBNRTE and creates table WATSAUTH.

# **Datafilling table OCCNAME**

Table OCCNAME (Equal Access List of Other Common Carrier Names) contains one field (OCCNAME) and serves the following two functions for translations:

- Lists connected carriers. There are 999 tuples to accommodate 999 carriers and one null carrier (NILC). The office default carrier is considered the same as any other inter-LATA carrier (IC)/international carrier (INC). NILC is added internally as the last carrier of the list.
- Establishes the spelling standard for other tables requiring the carrier name, that is, OCCINFO, TRKGRP, and STDPRT.

MDC Enhanced WATS requires a special carrier name to be established. This carrier will be a pseudo-carrier to handle special EWATS called numbers, such as SACs and intra-LATA. The carrier will only be used as a mechanism to perform route selection on special call scenarios which would not really require a carrier in retranslations. This carrier will not be datafilled in table OCCINFO, since it is only used in the IBNRTE EOW route elements.

The following table shows the datafill specific to MDC Enhanced WATS for table OCCNAME. Only those fields that apply directly to MDC Enhanced WATS are shown. For a description of the other fields, refer to the data schema section of this document

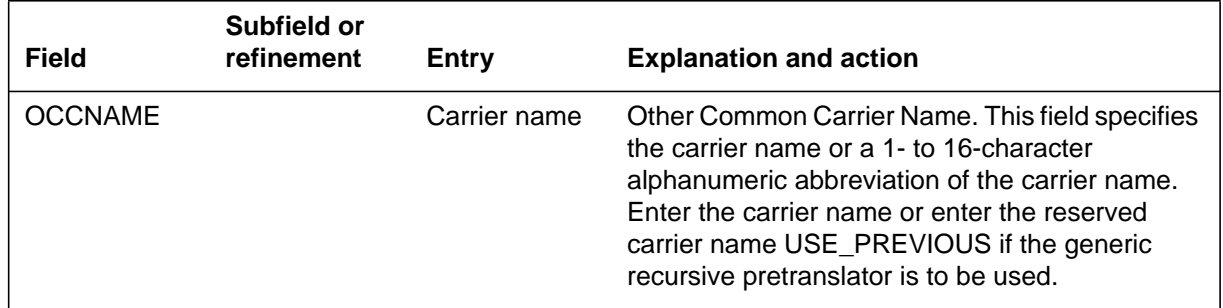

#### **Datafilling table OCCNAME**

### **Datafill example for table OCCNAME**

The following example shows sample datafill for table OCCNAME.

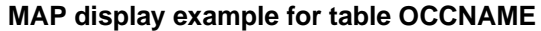

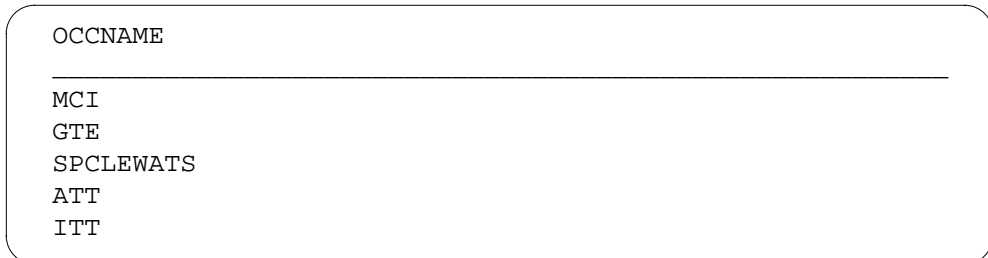

# **Datafilling table VIRTGRPS**

Table VIRTGRPS (Virtual Facility Groups) contains a mechanism to eliminate loop-around trunks. Loop-around trunks are used to implement IBN inward wide area telephone service (INWATS), and OUTWATS and to provide equal access capabilities.

This is where a VFG is created and its properties defined. This feature does not change table VIRTGRPS. MDC Enhanced WATS requires that EOW calls be routed through a VFG.

The following table shows the datafill specific to MDC Enhanced WATS for table VIRTGRPS. Only those fields that apply directly to MDC Enhanced WATS are shown. For a description of the other fields, refer to the data schema section of this document

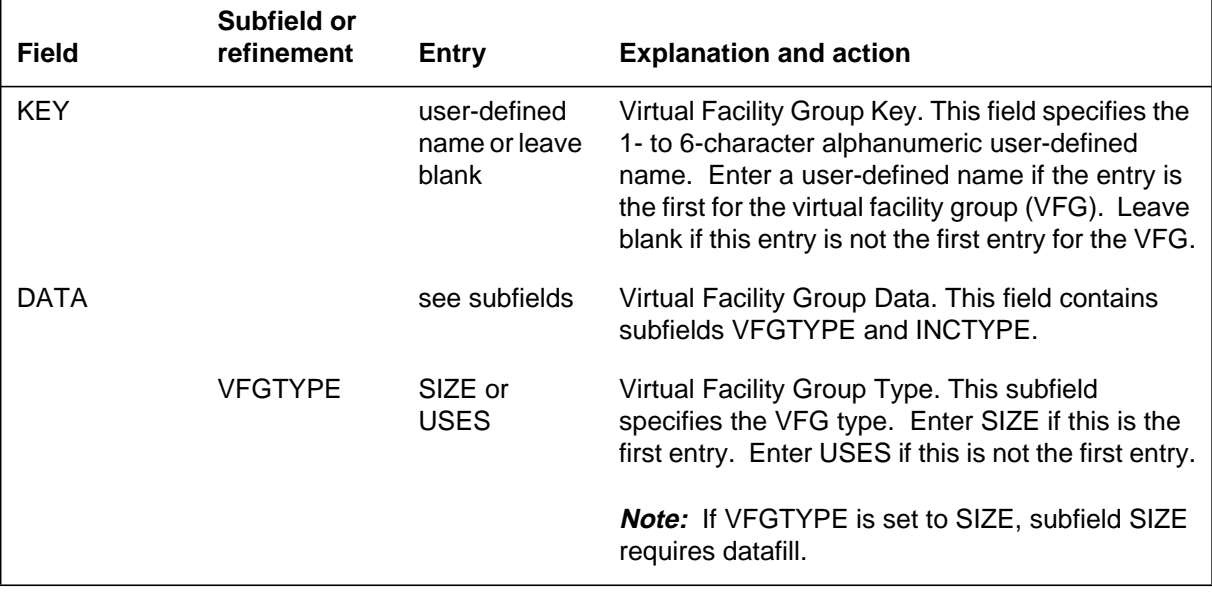

#### **Datafilling table VIRTGRPS (Sheet 1 of 2)**

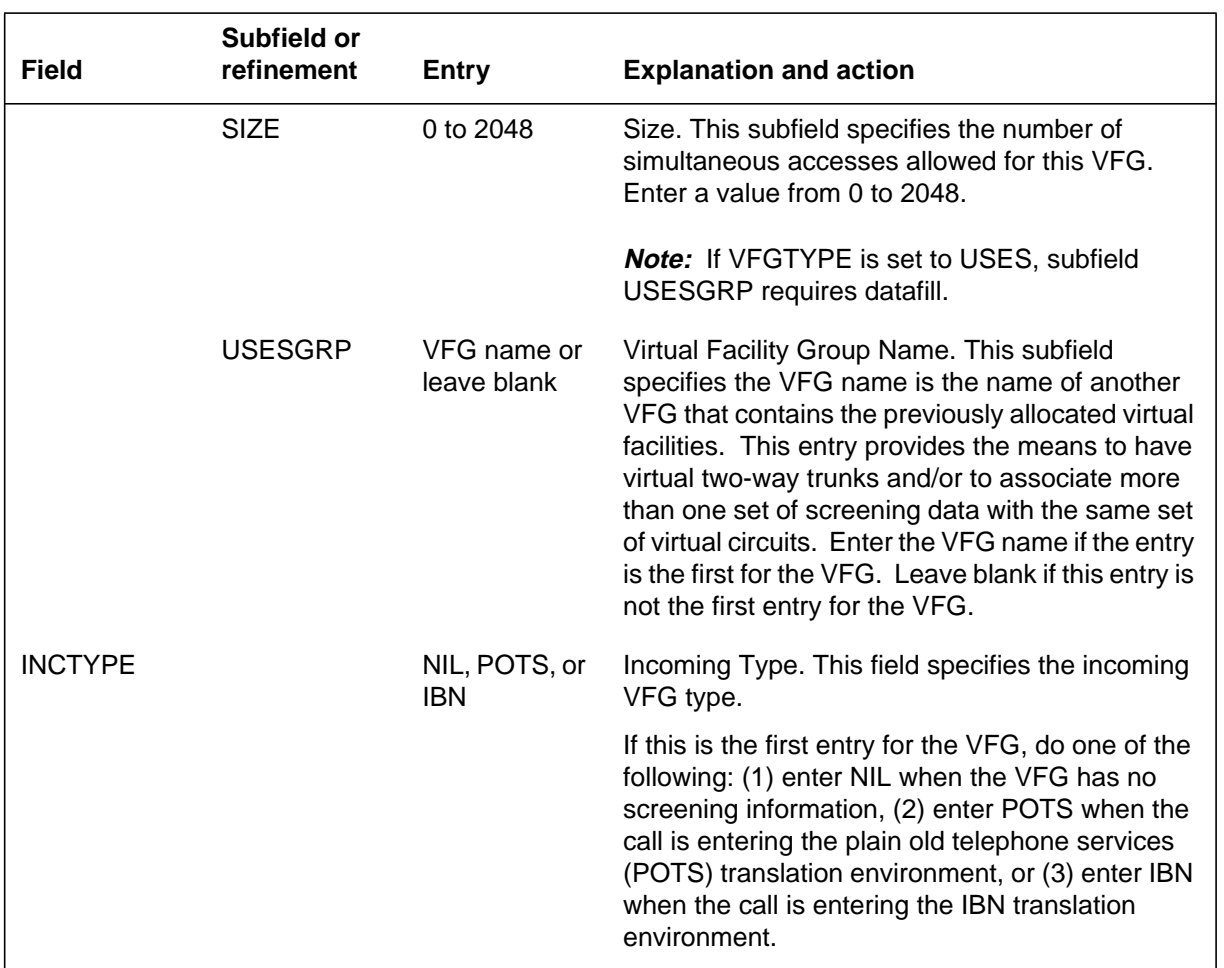

#### **Datafilling table VIRTGRPS (Sheet 2 of 2)**

## **Datafill example for table VIRTGRPS**

The following example shows sample datafill for table VIRTGRPS.

| KEY               |             | DATA           |             |                 |   | OPTIONS |        |      |   |  |
|-------------------|-------------|----------------|-------------|-----------------|---|---------|--------|------|---|--|
| EWTV1             | SIZE        | $\mathbf{1}$   |             | POTS N 191 Y    |   |         | IBNPIC |      |   |  |
| EWTV2             | <b>STZE</b> | $\mathbf{1}$   | <b>POTS</b> | 0022222222      |   |         | 191 Y  |      |   |  |
| <b>FWTV3</b>      | STZE        | 1              | POTS.       | 0023333333      |   |         | 192    | Y    |   |  |
| EWTV4             | STZE        | -1             | <b>POTS</b> | 0024444444      |   |         | 191    | Y    |   |  |
| EWTV5             | STZE        | -1             | POTS        | 0025555555      |   |         | 191 Y  |      |   |  |
| EWTV6             | SIZE        | 1              | POTS        | 0026666666      |   |         | 192 Y  |      |   |  |
| EWTV7             | SIZE        | -1             | POTS.       | 0027777777      |   |         | 191    | Y    |   |  |
| EWTV8             | SIZE        | $\overline{1}$ | POTS.       | 0028888888      |   |         | 191    | Y    |   |  |
| F.WTV9            | STZE        | -1             |             | POTS 0029999999 |   |         | 192    | Y    |   |  |
| <b>SACVG</b>      | STZE        | -1             | POTS N      |                 |   |         | 191    | Y    |   |  |
| TNTRA             | STZE        | -1             | POTS        | N               |   |         | 191 Y  |      |   |  |
| DA411             | STZE        | -1             | POTS        | N               |   |         | 191 Y  |      |   |  |
| FGBV              | SIZE        | -1             | POTS N      |                 |   |         | 191 Y  |      |   |  |
| SPCL1             | STZE        | 1              | POTS        | 0031111111      |   |         | 191 Y  |      |   |  |
| SPCL <sub>2</sub> | SIZE        | -1             | POTS.       | 0032222222      |   |         | 191    | Y    |   |  |
| ALLSP             | SIZE        | 1              | POTS        | 9999999999      |   |         | 191    | Y    |   |  |
| TOLLV             | SIZE        | 1              | <b>POTS</b> | N<br>$\Omega$   | Y | ΕA      |        | MC T | Y |  |
|                   |             |                |             |                 |   |         |        |      |   |  |

**MAP display example for table VIRTGRPS**

## **Datafilling table WATSBAND**

Table WATSBAND (WATS Band) contains groups of certain patterns of digits called bands. These bands define geographical areas which generally form concentric circles around the local area. Table WATSBAND also enables carriers to define their own unique bands. Each different band can be assigned to a different carrier. All carriers which assign the same band to a digit pattern can be lumped together into a default group. This reduces the amount of datafill required for the table.

The called band for national calls is found in this table. It is based on the SNPA, the called digits, and the carrier of the call. Table WATSBAND allows the definition of calling bands as they pertain to numbering plan area (NPA) codes within certain geographical areas.

The following table shows the datafill specific to MDC Enhanced WATS for table WATSBAND. Only those fields that apply directly to MDC Enhanced

WATS are shown. For a description of the other fields, refer to the data schema section of this document

### **Datafilling table WATSBAND**

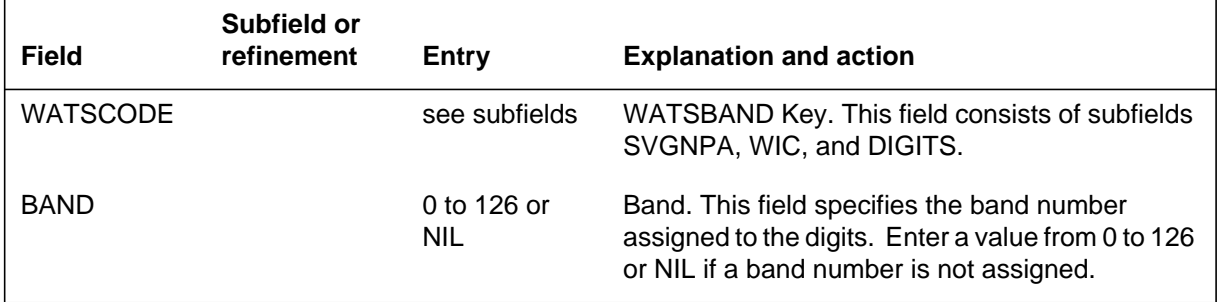

## **Datafill example for table WATSBAND**

The following example shows sample datafill for table WATSBAND.

### **MAP display example for table WATSBAND**

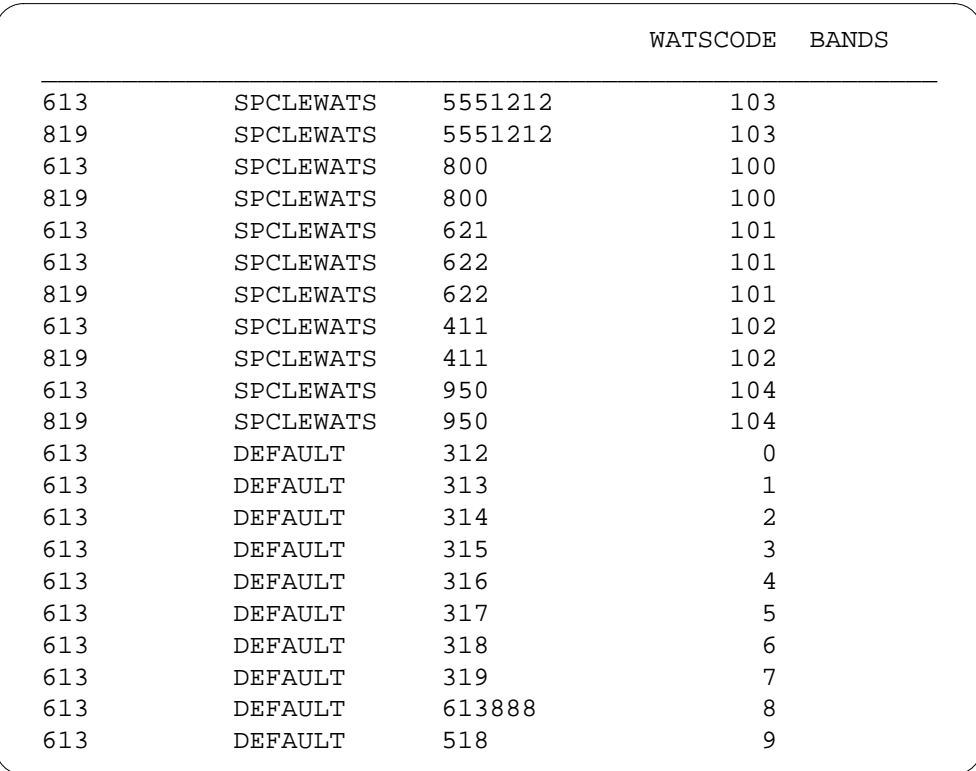

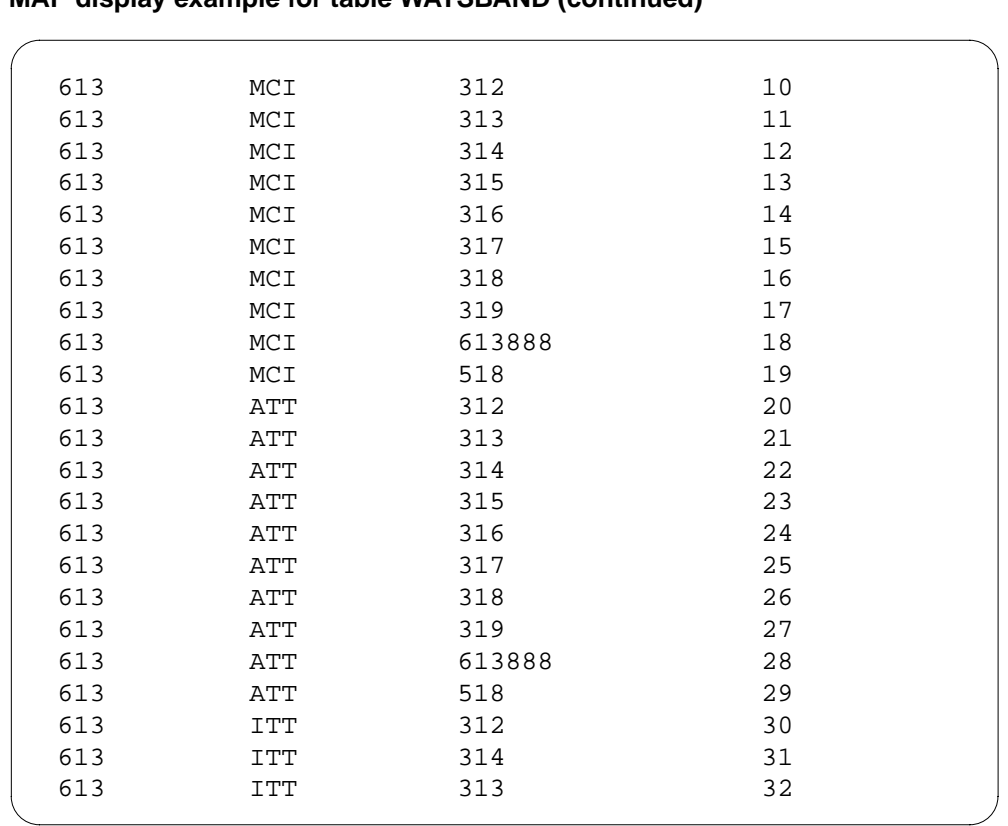

#### **MAP display example for table WATSBAND (continued)**

# **Datafilling table BANDSETS**

Table BANDSETS (Band Sets) contains bands that can be grouped together to form allowable calling areas. The tuples in this table are assigned to a symbolic key rather than SNPA codes. A bandset can then be assigned to an Enhanced WATS line to define its allowable calling area using a particular carrier. Band set arrangements are established and associated with a user defined key.

The following table shows the datafill specific to MDC Enhanced WATS for table BANDSETS. Only those fields that apply directly to MDC Enhanced

WATS are shown. For a description of the other fields, refer to the data schema section of this document.

#### **Datafilling table BANDSETS**

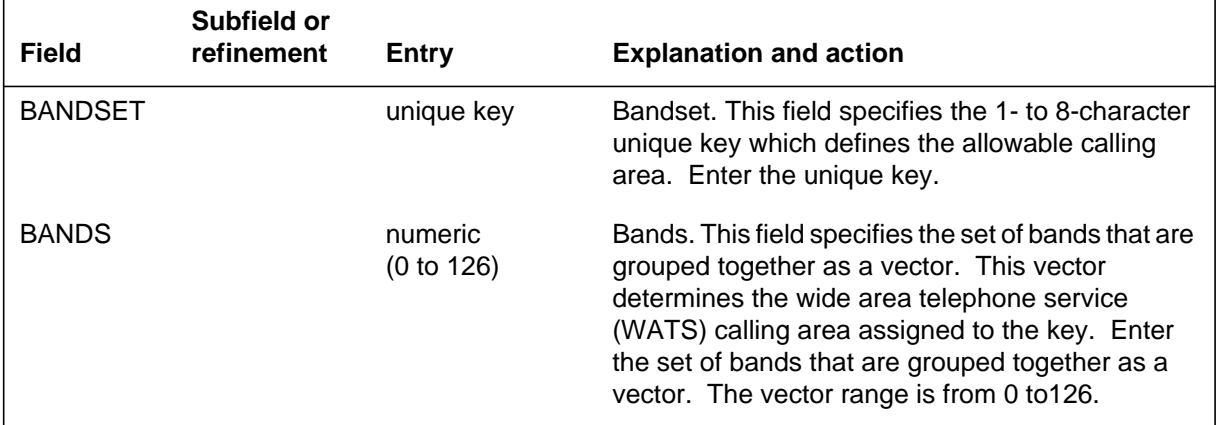

## **Datafill example for table BANDSETS**

The following example shows sample datafill for table BANDSETS.

#### **MAP display example for table BANDSETS**

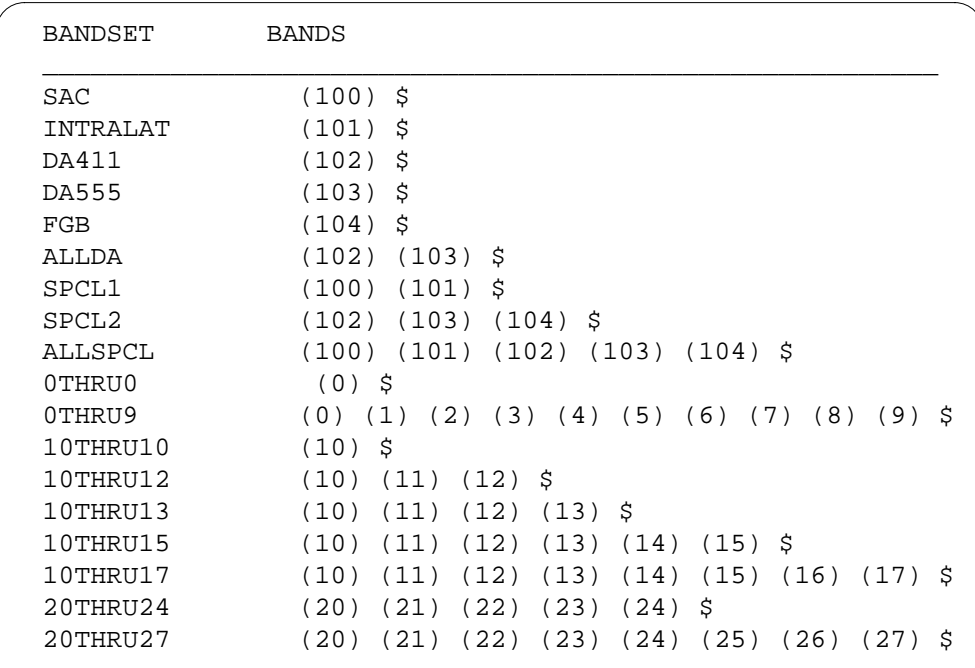

# **Datafilling table IBNRTE**

Table IBNRTE (IBN Route) contains route lists identified by a route reference index number.

This is the MDC Routing table. A new route selector, EOW is introduced by this feature. The EOW route selector routes calls to a VFG for retranslation, and provides a mechanism for carrier and band screening.

The following table shows the datafill specific to MDC Enhanced WATS for table IBNRTE. Only those fields that apply directly to MDC Enhanced WATS are shown. For a description of the other fields, refer to the data schema section of this document.

#### **Datafilling table IBNRTE (Sheet 1 of 2)**

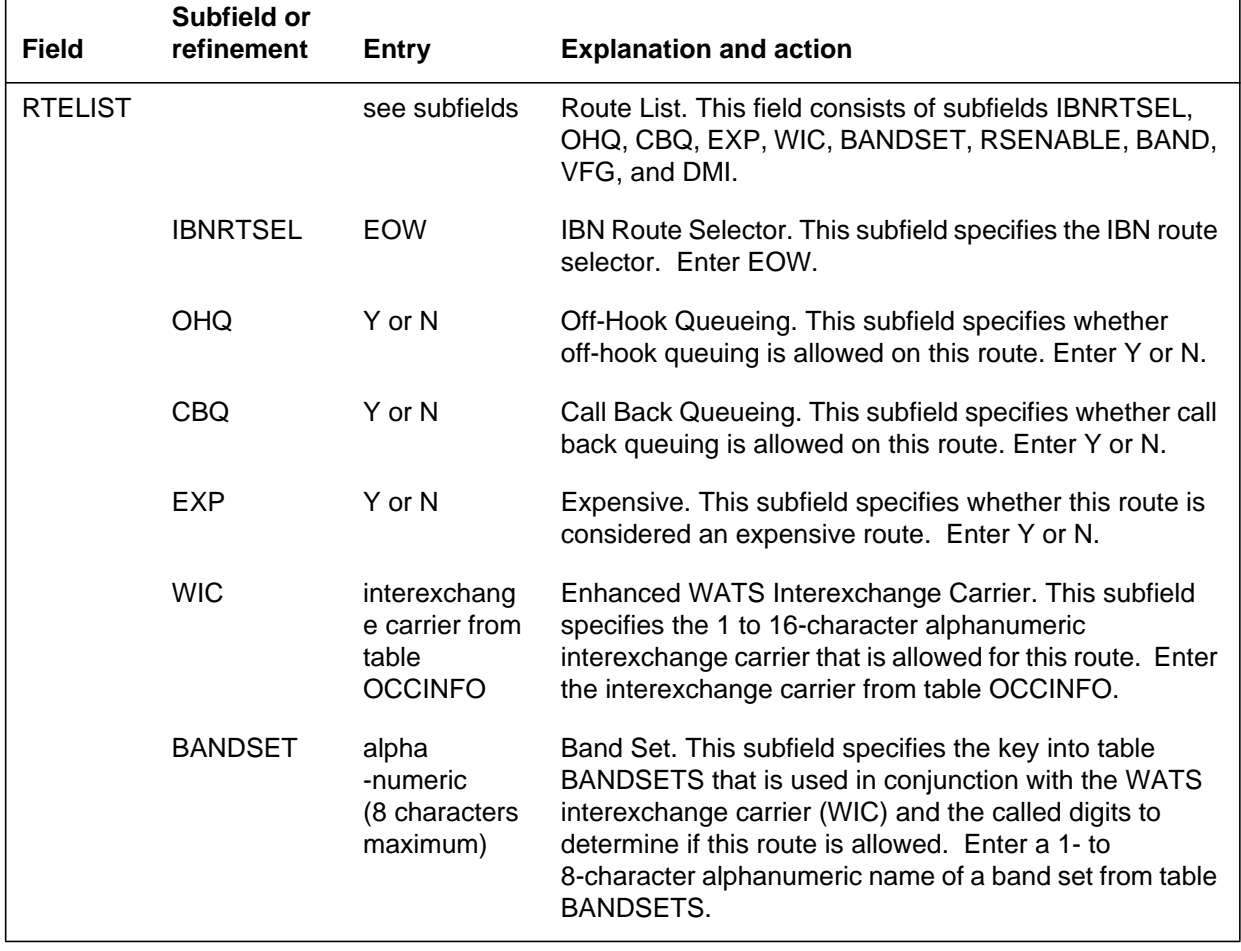

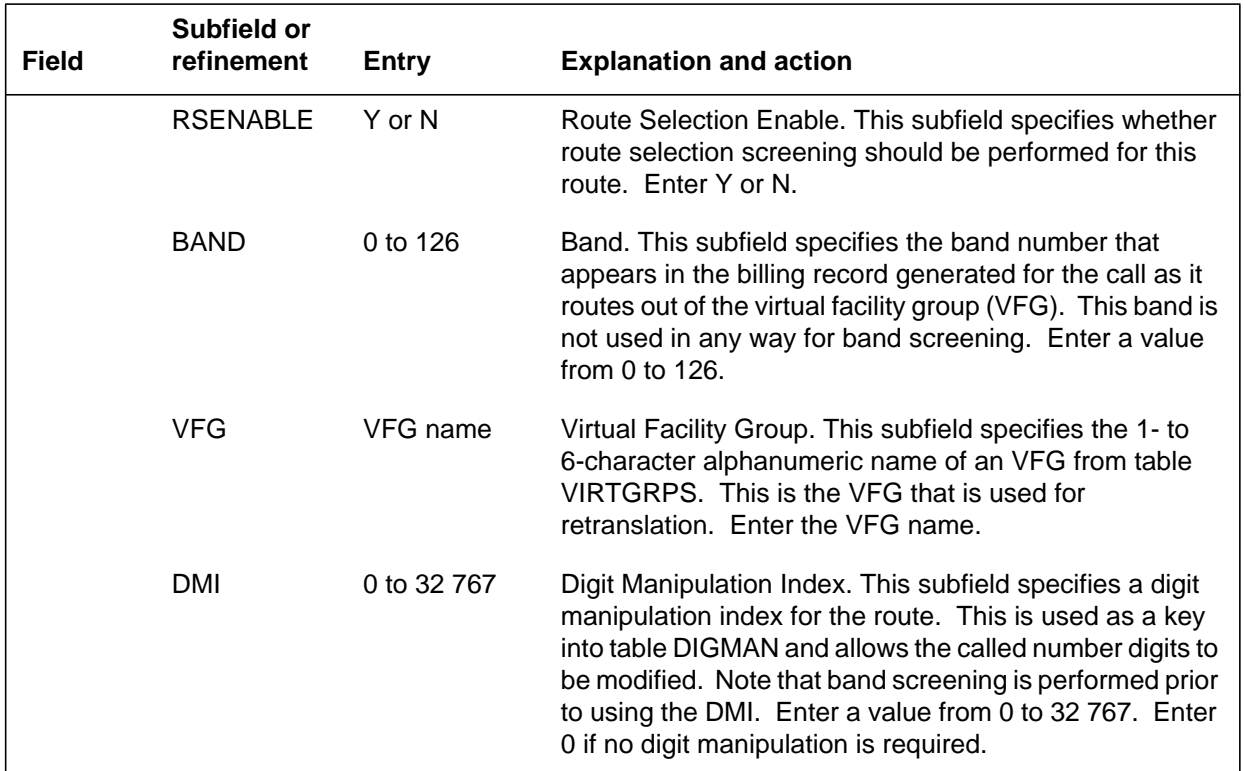

#### **Datafilling table IBNRTE (Sheet 2 of 2)**

## **Datafill example for table IBNRTE**

The following example shows sample datafill for table IBNRTE.

### **MAP display example for table IBNRTE**

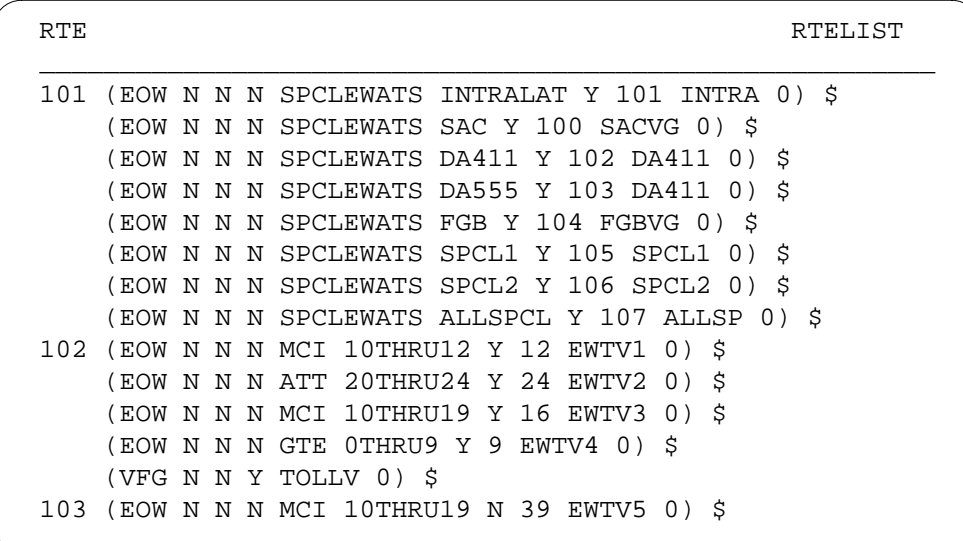

### **Datafilling table LINEATTR**

Table LINEATTR (Line Attribute) contains the new LCCs required by MDC Enhanced WATS. New LCCs are EOW and ETW.

The following is a synopsis of LCCs EOW and ETW:

• EOW. Enhanced Outward WATS.

Assign to lines with Enhanced OUTWATS service in offices with the Equal Access End Office software package and the Enhanced WATS software package

EOW is similar to LCC OWT, but may be used with or without a hunt group, and is used in conjunction with the Enhanced WATS Access Line (EWAL).

• ETW. Enhanced Two-Way WATS.

Assign to lines with Enhanced OUTWATS service in offices with the Equal Access End Office software package and the Enhanced WATS software package.

ETW is similar to LCC 2WW, but may be used with or without a hunt group and is used in conjunction with option EWAL. ETW is a combination of capabilities of Inward WATS (INW) and EOW.

The following table shows the datafill specific to MDC Enhanced WATS for table LINEATTR. Only those fields that apply directly to MDC Enhanced WATS are shown. For a description of the other fields, refer to the data schema section of this document.

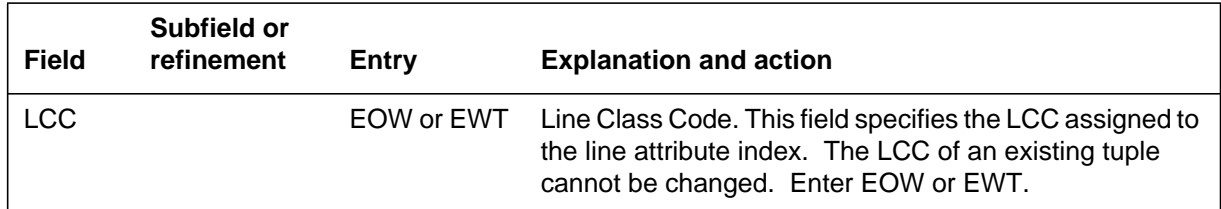

#### **Datafilling table LINEATTR**

### **Datafill example for table LINEATTR**

The following example shows sample datafill for table LINEATTR.

#### **MAP display example for table LINEATTR**

LNATTIDX LCC CHGCLSS COST SCRNCL LTG STS PRTNM LCANAME ZEROMPOS TRAFSNO MRSA SFC LATANM MDI IXNAME DGCLNAME FANIDIGS RESINF OPTIONS \_\_\_\_\_\_\_\_\_\_\_\_\_\_\_\_\_\_\_\_\_\_\_\_\_\_\_\_\_\_\_\_\_\_\_\_\_\_\_\_\_\_\_\_\_\_\_\_\_\_\_\_\_\_\_\_ 1006 EOW NONE NT OWTS 1 919 OWT1 TEST NONE 0 NIL NILSFC NILLATA 0 NIL NIL 12 Y POTSDATA 0 0

# **Datafilling table WATSAUTH**

Table WATSAUTH (MDC Enhanced WATS Authorization) contains the carriers an operating company uses to carry its OUTWATS traffic. These carriers are WATS WICs. Each WIC has an associated band set that details the bands to which the customer has access to through the carrier. Up to five carriers and associated band sets can be specified.

This table is used to configure Enhanced WATS calling capabilities. Pre-subscribed WATS carriers and carrier bandset service restrictions are applied by using keys into this table.

The following table shows the datafill specific to MDC Enhanced WATS for table WATSAUTH. Only those fields that apply directly to MDC Enhanced WATS are shown. For a description of the other fields, refer to the data schema section of this document.

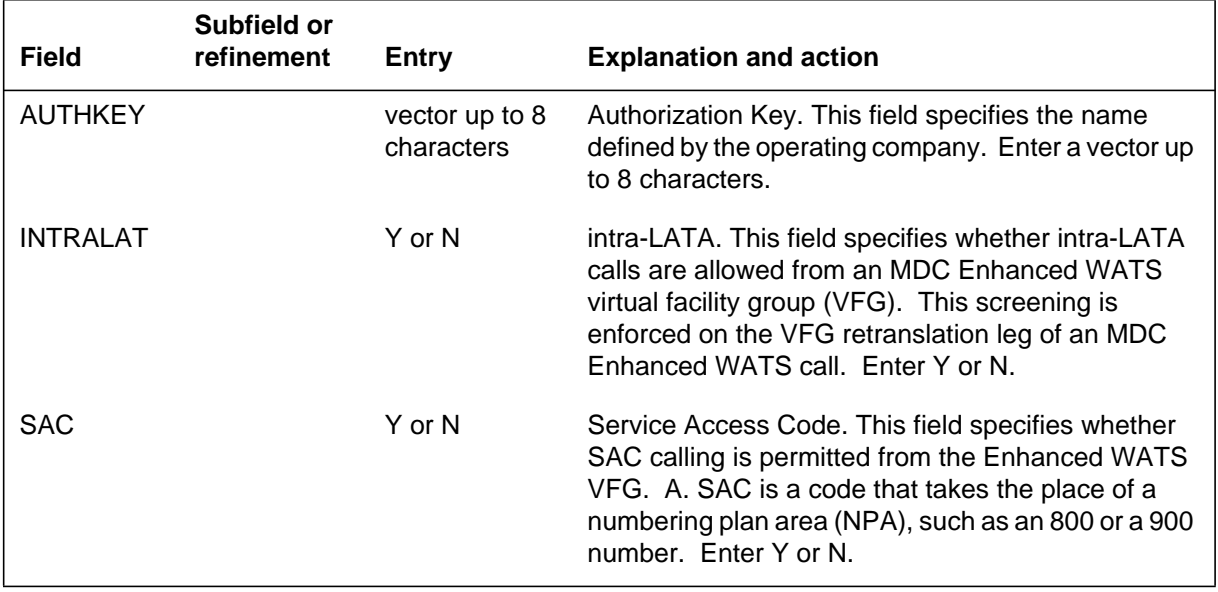

#### **Datafilling table WATSAUTH (Sheet 1 of 2)**

## **Datafilling table WATSAUTH (Sheet 2 of 2)**

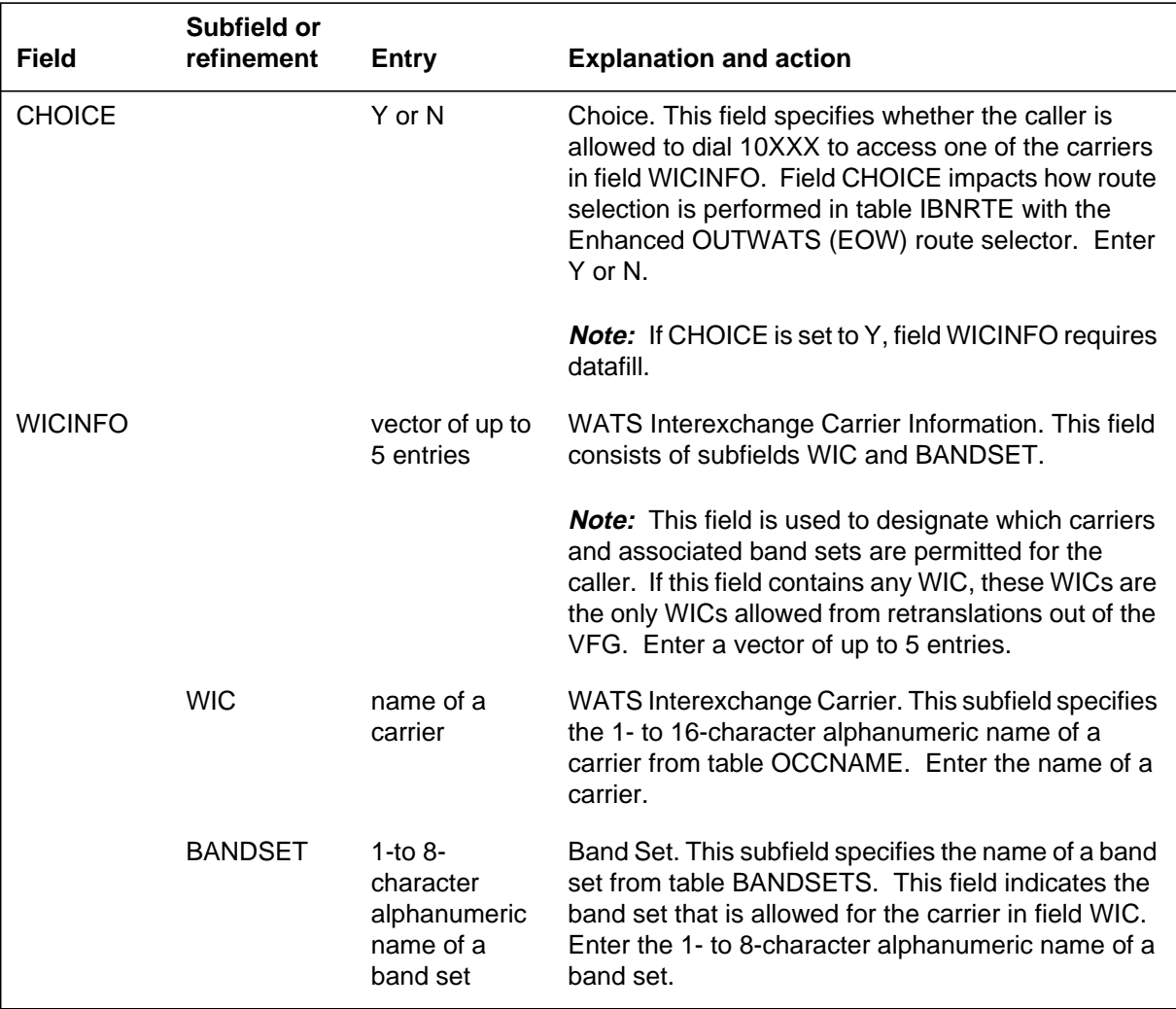

## **Datafill example for table WATSAUTH**

The following example shows sample datafill for table WATSAUTH.

#### **MAP display example for table WATSAUTH**

```
AUTHKEY INTRALAT SAC CHOICE WICINFO
________________________________________________________
IBNTST1 N N N $
IBNTST2 N Y N $
IBNTST3 Y N N $
IBNTST4 Y Y N (MCI 10THRU15 ATT 20THRU29
ITT GLOBAL SPCLEWATS ALLSPCL) $
IBNTST5 Y Y Y (MCI 10THRU15 ATT 20THRU29
ITT GLOBAL SPCLEWATS ALLSPCL) $
IBNTST6 Y Y N (MCI 10THRU19) $
IBNTST7 Y Y Y (MCI 10THRU12) $
IBNTST8 Y Y N (MCI 10THRU13) $
```
### **Datafilling table IBNXLA**

Table IBNXLA (IBN Translation) contains the data for the digit translation of calls from an IBN station, an attendant console (AC), or an incoming or an incoming side of a two-way IBN trunk group.

A new option, EWAUTH, is added for tuples that use a GEN NET selector. This option is used to define the WATS characteristics of a call on a translator basis.

The following table shows the datafill specific to MDC Enhanced WATS for table IBNXLA. Only those fields that apply directly to MDC Enhanced WATS are shown. For a description of the other fields, refer to the data schema section of this document.

#### **Datafilling table IBNXLA**

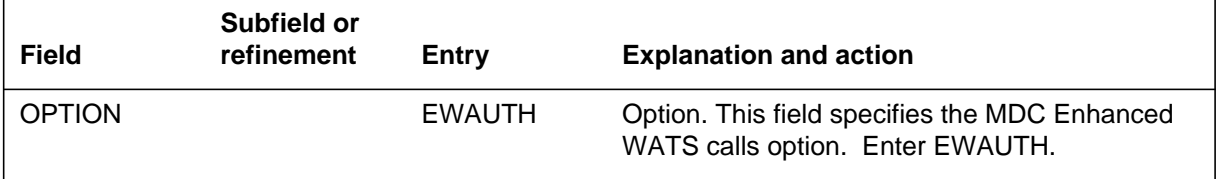

#### **Datafill example for table IBNXLA**

The following example shows sample datafill for table IBNXLA.

#### **MAP display example for table IBNXLA/XLANAME**

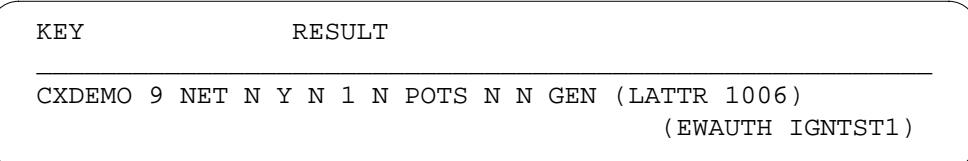

# **Translation verification tools**

This TRAVER example demonstrates an approach to routing 00 minus calls through an Enhanced WATS facility. Since 00 digits are not datafilled in table WATSBAND, this call is routed to IBNRTE 103 (which has route selection disabled, RSENABLE=N).

```
00 minus TRAVER output example for MDC Enhanced WATS
```
TRAVER L 6215000 '14100' B RTEVFG ALL TABLE IBNLINES HOST 00 0 01 16 DT STN IBN 6215000 IBNTST 0 0 613 \$ TABLE DNATTRS 613 621 5000 (PUBLIC ( NAME SAM\_SNEAD) \$)\$ TABLE DNGRPS TUPLE NOT FOUND TABLE NCOS IBNTST 0 TST10 0 0 ( XLAS CXT1 NXLA NDGT) ( OHQ 0 TONE\_OHQ) (CBQ 0 1 Y 2) (ERWT)\$ TABLE CUSTHEAD:CUSTGRP,PRELIMXLA,CUSTXLA,FEATXLA,VACTRMT, AND DIGCOL IBNTST NXLA CXT3 NXLA 0 TST1 TABLE DIGCOL TST1 1 COL S 2 TABLE IBNXLA: XLANAME CXT1 CXT1 141 NET N Y N 3 Y POTS N N GEN(LATTR 190)(EWAUTH IBNTST1) \$ TABLE DIGCOL POTS specified: POTS digit collection TABLE LINEATTR 190 1FR NONE NT NSCR 0 002 LEG1 NLCA TOPS 10 NIL NILSFC NILLATA 0 NIL NIL 00 N \$ TABLE WATSAUTH IBNTST1 N N N \$ TABLE STDPRTCT LEG1 ( 1) ( 0) . SUBTABLE STDPRT . 00 00 T NP 0 IBNRTE 103 2 2 NONE . . TABLE IBNRTE . . 103 (EOW N N N MCI GLOBAL N 110 EWTV5 0) \$ . . EXIT TABLE IBNRTE . SUBTABLE AMAPRT . KEY NOT FOUND . DEFAULT VALUE IS: NONE N LATA IS NIL, THEREFORE NOT AN EQUAL ACCESS CALL +++ TRAVER: SUCCESSFUL CALL TRACE +++ DIGIT TRANSLATION ROUTES 1 VFG: EWTV5 00 TREATMENT ROUTES. TREATMENT IS: GNCT 1 T120 +++ TRAVER: SUCCESSFUL CALL TRACE +++

**00 minus TRAVER output example for MDC Enhanced WATS (continued)**

```
 Resolving VFG: EWTV5 Route with calling digits 00
TABLE VIRTGRPS
EWTV5 SIZE 1 POTS 0025555555 191 Y ( EA MCI Y)$
IBNRTE EOW Route WIC will be used
191 EOW NONE NT NSCR 0 613 EWAT NLCA TOPS 10
NIL NILSFC LATA1 0 NIL NIL 00 N $
TABLE STDPRTCT
EWAT ( 1) ( 1)
  . SUBTABLE STDPRT
  . 00 00 T OA 1 OFRT 888 2 2 NONE
    . . TABLE OFRT
  . . 888 (CND EA INTNL SK 2)
          (S D OGEAATT)
    . . (CND ALWAYS SK 1)
          (TS D OGEAATT O 1 N 6 N)$
  . . EXIT TABLE OFRT
  . SUBTABLE AMAPRT
  . KEY NOT FOUND
  . DEFAULT VALUE IS: NONE N
OVERLAP CARRIER SELECTION (OCS) APPLIES
TABLE OCCINFO
MCI 0222 TRANS Y Y Y Y N N Y Y Y Y N LONG 0 FGRPD N N N N N
Y N N N N N N
TABLE EASAC
NOT ENOUGH DIGITS FOR SAC CALL
TABLE STDPRTCT
EWAT ( 1) ( 1)
  . SUBTABLE STDPRT
  . 10222 10222 EA DD 5 P MCI1 MCI Y OFRT 889 6 20 Y
  . . TABLE OFRT
  . . 889 (CND EA INTNL SK 3)
    . . (S D OGEAMCI)
    . . (S D ISUP2WMCI)
  . . (CND ALWAYS SK 2)
  . . (N D OGEAMCI 15 D121 N)
          (N D I SUP2WMCI 0 D121 N)$
   . EXIT TABLE OFRT
  . TABLE STDPRTCT0
  . MCI1 ( 1) ( 0)
      SUBTABLE STDPRT
    . . 00 00 EA OA 1 T NO MCI Y OFRT 889 2 2 N
```
#### **00 minus TRAVER output example for MDC Enhanced WATS (continued)**

```
. TABLE OFRT
      . 889 (CND EA INTNL SK 3)
       . . . (S D OGEAMCI)
       . . . (S D ISUP2WMCI)
            (CND ALWAYS SK 2) . . . (N D OGEAMCI 15 D121 N)
            (N D ISUP2WMCI 0 D121 N)$
  . . . EXIT TABLE OFRT
Using Equal Access (EA) route OFRT 889 from Pretranslation
TABLE OFRT
  889 (CND EA INTNL SK 3)
     (S D OGEAMCI)
     (S D ISUP2WMCI)
     (CND ALWAYS SK 2)
     (N D OGEAMCI 15 D121 N)
     (N D ISUP2WMCI 0 D121 N) $
EXIT TABLE OFRT
+++ TRAVER: SUCCESSFUL CALL TRACE +++
DIGIT TRANSLATION ROUTES
1 OGEAMCI 0 ST
2 ISUP2WMCI 0 ST
TREATMENT ROUTES. TREATMENT IS: GNCT
1 T120
```
### **TRAVER with route selection (CHOICE=N)**

The following TRAVER shows first leg translations of a call which uses the route selection criteria to select an appropriate IBNRTE route element. The primary WIC for the call is dependent on which route elements succeed the route selection process. The primary route element for the digits dialed references the carrier MCI. This will be the primary carrier for the call. If all of the EWTV3 members are busy then the call would overflow into the EWTV4 VFG which would cause the carrier GTE to be used in the second leg translations.

#### **TRAVER with route selection (CHOICE=N) output example for MDC Enhanced WATS**

TRAVER L 6215000 1413192557777 B TABLE IBNLINES HOST 00 0 01 16 0 DT STN IBN 6215000 IBNTST 0 0 613 \$ TABLE DNATTRS TUPLE NOT FOUND TABLE DNGRPS TUPLE NOT FOUND TABLE NCOS IBNTST 0 TST10 0 0 ( XLAS CXT1 NXLA NDGT) ( OHQ 0 TONE\_OHQ) (CBQ 0 1 Y 2) ( ERWT )\$ TABLE CUSTHEAD: CUSTGRP, PRELIMXLA, CUSTXLA, FEATXLA, VACTRMT, AND DIGCOL IBNTST NXLA CXT3 NXLA 0 TST1 TABLE DIGCOLTST1 1 COL S 2 TABLE IBNXLA: XLANAME CXT1 CXT1 141 NET N Y N 3 Y POTS N N GEN (LATTR 190) (EWAUTH IBNTST1) \$ TABLE NCOS IBNTST 0 TST10 0 0 ( XLAS CXT1 NXLA NDGT) ( OHQ 0 TONE\_OHQ) (CBQ 0 1 Y 2) ( ERWT )\$ TABLE CUSTHEAD: CUSTGRP, PRELIMXLA, CUSTXLA, FEATXLA, VACTRMT, AND DIGCOL IBNTST NXLA CXT3 NXLA 0 TST1 TABLE DIGCOL TST1 1 COL S 2 TABLE IBNXLA: XLANAME CXT1 CXT1 141 NET N Y N 3 Y POTS N N GEN ( LATTR 190) (EWAUTH IBNTST1) TABLE DIGCOL POTS specified: POTS digit collection TABLE LINEATTR 190 1FR NONE NT NSCR 0 002 LEG1 NLCA TOPS 10 NIL NILSFC NILLATA 0 NIL NIL 00 N \$ TABLE WATSAUTH IBNTST1 N N N \$ TABLE STDPRTCT

#### **TRAVER with route selection (CHOICE=N) output example for MDC Enhanced WATS**

```
LEG1 ( 1) ( 0)
  . SUBTABLE STDPRT
  . 3 510 N NP 0 NA
  . SUBTABLE AMAPRT
  . KEY NOT FOUND
  . DEFAULT VALUE IS: NONE N
TABLE HNPACONT
002 60 1 ( 3) ( 1) ( 0)
  . SUBTABLE HNPACODE
  . 3 410 FRTE 2
  . SUBTABLE RTEREF
       . 2 T IBNRTE 102
    . . TABLE IBNRTE
     . . 102 (EOW N N N MCI 10THRU12 Y 12 EWTV1 0)
           (EOW N N N ATT 20THRU24 Y 24 EWTV2 0)
          (EOW N N N MCI 10THRU19 Y 16 EWTV3 0)
          (ECW N N N GTE OTHRU9 Y 9 EWTV4 0)(VFG N N Y TOLLV 0)$
  . . EXIT TABLE IBNRTE
  . EXIT TABLE RTEREF
EXIT TABLE HNPACONT
LATA IS NIL, THEREFORE NOT AN EQUAL ACCESS CALL
+++ TRAVER: SUCCESSFUL CALL TRACE +++
DIGIT TRANSLATION ROUTES
1 VFG: EWTV3 3192557777
2 VFG: EWTV4 3192557777
3 VFG: TOLLV 3192557777
TREATMENT ROUTES. TREATMENT IS: GNCT
1 T120
+++ TRAVER: SUCCESSFUL CALL TRACE +++
```
#### **TRAVER — route selection (CHOICE=N, IBNTST4 WATSAUTH entry used)**

The following TRAVER demonstrates the use of a WIC list in the WATSAUTH entry to restrict the WATS Carriers and called band range during route selection. The following decisions are made during the route selection process for this call (broken down by route element as labelled in the TRAVER):

• RE 1. This is the first route encountered in the route list. The called band for this call (as derived from table WATSBAND) is 17 (613 MCI 319 17).

Since this route element specifies a bandset which contains bands 10 through 12, this route element failed and is skipped.

- RE 2. The called band for this call is 27, table WATSBAND (613 ATT 319) 27). The bandset for this route does not include band 27, (ATT20 thru 24). Therefore the route fails, and the call proceeds to the next route.
- RE 3. Per tables WATSBAND (613 MCI 319 17) and BANDSET (10 through 19) this route looks valid. Table WATSAUTH cause the route to fail, (MCI 10 thru 15). Whenever there is an entry in table WATSAUTH associated with the call, the bandset referenced there is also checked to ensure the validity of the route.
- RE 4. This route fails since the WIC listed GTE (0 thru 9), is not a valid bandset per table WATSAUTH. In all cases where route selection is enabled, WIC screening is performed. A check is made to verify that the WIC given in the current EOW route and is also contained in the WIC listed in table WATSAUTH.
- RE 5. This is the only route which is taken. Since this uses a VFG selector, this is not a WATS call and no route selection is performed on the element.

#### **TRAVER - route selection (CHOICE=N, IBNTST4 WATSAUTH entry used) output example for MDC Enhanced WATS**

TRAVER L 6215000 1443192557777 B TABLE IBNLINES HOST 00 0 01 16 0 DT STN IBN 6215000 IBNTST 0 0 613 \$ TABLE DNATTRS TUPLE NOT FOUND TABLE DNGRPS TUPLE NOT FOUND TABLE NCOSIBNTST 0 TST10 0 0 ( XLAS CXT1 NXLA NDGT) ( OHQ 0 TONE\_OHQ) ( CBQ 0 1 Y 2) ( ERWT )\$ TABLE CUSTHEAD: CUSTGRP, PRELIMXLA, CUSTXLA, FEATXLA, VACTRMT, AND DIGCOL IBNTST NXLA CXT3 NXLA 0 TST1 TABLE DIGCOL TST1 1 COL S 2 TABLE IBNXLA: XLANAME CXT1 CXT1 144 NET N Y N 3 Y POTS N N GEN ( LATTR 190) (EWAUTH IBNTST4)\$ TABLE DIGCOL POTS specified: POTS digit collection TABLE LINEATTR 190 1FR NONE NT NSCR 0 002 LEG1 NLCA TOPS 10 NIL NILSFC NILLATA 0 NIL NIL 00 N \$ TABLE WATSAUTH IBNTST4 Y Y N ( MCI 10THRU15) ( ATT 20THRU29) ( ITT GLOBAL) (SPCL EWATS ALLSPCL)\$ TABLE STDPRTCT LEG1 ( 1) ( 0) . SUBTABLE STDPRT . 3 510 N NP 0 NA . SUBTABLE AMAPRT . KEY NOT FOUND . DEFAULT VALUE IS: NONE N TABLE HNPACONT 002 60 1 ( 3) ( 1) ( 0) . SUBTABLE HNPACODE . 3 410 FRTE 2 . SUBTABLE RTEREF . 2 T IBNRTE 102 . . TABLE IBNRTE

**1-178** Datafilling MDC PRO

## **MDC Enhanced WATS** (continued)

**TRAVER - route selection (CHOICE=N, IBNTST4 WATSAUTH entry used) output example for MDC Enhanced WATS**

 (102 EOW N N N MCI 10THRU12 Y 12 EWTV1 0) (EOW N N N ATT 20THRU24 Y 24 EWTV2 0) (EOW N N N MCI 10THRU19 Y 16 EWTV3 0) (EOW N N N GTE 0THRU9 Y 9 EWTV4 0) (VFG N N Y TOLLV 0) \$ . . EXIT TABLE IBNRTE . EXIT TABLE RTEREF EXIT TABLE HNPACONT LATA IS NIL, THEREFORE NOT AN EQUAL ACCESS CALL +++ TRAVER: SUCCESSFUL CALL TRACE +++ DIGIT TRANSLATION ROUTES 1 VFG: TOLLV 3192557777 TREATMENT ROUTES. TREATMENT IS: GNCT 1 T120 +++ TRAVER: SUCCESSFUL CALL TRACE +++

### **TRAVER route — selection case (CHOICE=N, One WIC in WIC List)**

This TRAVER is another example similar to the previous TRAVER, except that it only specifies one carrier in the WIC information portion of the WATSAUTH entry. The digits dialed are also different so that the called band for the carriers falls in more of the route element's bandset ranges.

#### **TRAVER route - selection case (CHOICE=N, One WIC in WIC List) output example for MDC Enhanced WATS**

TRAVER L 6215000 1483152557777 b TABLE IBNLINES HOST 00 0 01 16 0 DT STN IBN 6215000 IBNTST 0 0 613 \$ TABLE DNATTRS TUPLE NOT FOUND TABLE DNGRPS TUPLE NOT FOUND TABLE NCOSIBNTST 0 TST10 0 0 ( XLAS CXT1 NXLA NDGT) ( OHQ 0 TONE\_OHQ) ( CBQ 0 1 Y 2) ( ERWT )\$ TABLE CUSTHEAD: CUSTGRP, PRELIMXLA, CUSTXLA, FEATXLA, VACTRMT, AND DIGCOL IBNTST NXLA CXT3 NXLA 0 TST1 TABLE DIGCOL TST1 1 COL S 2 TABLE IBNXLA: XLANAME CXT1 CXT1 148 NET N Y N 3 Y POTS N N GEN ( LATTR 190) (EWAUTH IBNTST8)\$ TABLE DIGCOL POTS specified: POTS digit collection TABLE LINEATTR 190 1FR NONE NT NSCR 0 002 LEG1 NLCA TOPS 10 NIL NILSFC NILLATA ) 0 NIL NIL 00 N \$ TABLE WATSAUTH IBNTST8 Y Y N ( MCI 10THRU13)\$ TABLE STDPRTCT LEG1 ( 1) ( 0) . SUBTABLE STDPRT . 3 510 N NP 0 NA . SUBTABLE AMAPRT . KEY NOT FOUND . DEFAULT VALUE IS: NONE N

**TRAVER route - selection case (CHOICE=N, One WIC in WIC List) output example for MDC Enhanced WATS**

```
TABLE HNPACONT
002 60 1 ( 3) ( 1) ( 0)
  . SUBTABLE HNPACODE
  . 3 410 FRTE 2
  . SUBTABLE RTEREF
       . 2 T IBNRTE 102
  . . TABLE IBNRTE
    . . 102 EOW N N N MCI 10THRU12 Y 12 EWTV1 0
          EOW N N N ATT 20THRU24 Y 24 EWTV2 0
          EOW N N N MCI 10THRU19 Y 16 EWTV3 0
         EOW N N N GTE 0THRU9 Y 9 EWTV4 0
          VFG N N Y TOLLV 0
   . EXIT TABLE IBNRTE
  . EXIT TABLE RTEREF
EXIT TABLE HNPACONT
LATA IS NIL, THEREFORE NOT AN EQUAL ACCESS CALL
+++ TRAVER: SUCCESSFUL CALL TRACE +++
DIGIT TRANSLATION ROUTES
1 VFG: EWTV3 3152557777
2 VFG: TOLLV 3152557777
TREATMENT ROUTES. TREATMENT IS: GNCT
1 T120
+++ TRAVER: SUCCESSFUL CALL TRACE +++
```
### **TRAVER, R — CHOICE is Y, one WIC in WIC list**

This TRAVER demonstrates the effect that a CHOICE value of Y has on the route selection process. Here is an explanation based on the VFG listed in each route element (each route element references a different VFG):

- EWTV1. If route selection in table IBNRTE is set to Y (yes), all routes in table IBNRTE are checked against the WIC list in table WATSAUTH for validity. Since field CHOICE is set to Y (yes) in table WATSAUTH, no band screening is done. VFG EWTV1 will be terminated on if it has a free member, since carrier MCI is found in table WATSAUTH.
- EWTV2. Carrier ATT is not referenced in table WATSAUTH; therefore this route is skipped.
- EWTV3. This route succeeds and a termination would be attempted if EWTV1VFG has overflowed into this route, since carrier MCI is in table WATSAUTH. Again, field CHOICE is set to Y (yes); therefore no band screening is performed.
- EWTV4. Carrier GTE is not referenced in table WATSAUTH, so the route is skipped.
- TOLLV. If the route proceeds this far, a termination will always be attempted and should succeed.

#### **TRAVER, R - CHOICE=Y, one WIC in WIC list output example for MDC Enhanced WATS**

```
TRAVER L 6215000 1473152557777 b
TABLE IBNLINES
HOST 00 0 01 16 0 DT STN IBN 6215000 IBNTST 0 0 613 $
TABLE DNATTRS
TUPLE NOT FOUND
TABLE DNGRPS
TUPLE NOT FOUND
TABLE NCOS
IBNTST 0 TST10 0 0 ( XLAS CXT1 NXLA NDGT) ( OHQ 0 TONE_OHQ)
( CBQ 0 1 Y 2) ( EWRT )$
TABLE CUSTHEAD: CUSTGRP, PRELIMXLA, CUSTXLA, FEATXLA,
VACTRMT,
AND DIGCOL
IBNTST NXLA CXT3 NXLA 0 TST1
TABLE DIGCOL
TST1 1 COL S 2
TABLE IBNXLA: XLANAME CXT1
CXT1 147 NET N Y N 3 Y POTS N N GEN ( LATTR 190) (EWAUTH
IBNTST7)$
TABLE DIGCOL
POTS specified: POTS digit collection
TABLE LINEATTR
190 1FR NONE NT NSCR 0 002 LEG1 NLCA TOPS 10 NIL NILSFC
NILLATA 0 NIL NIL 00 N $
TABLE WATSAUTH
IBNTST7 Y Y Y ( MCI 10THRU12)$
TABLE STDPRTCT
LEG1 ( 1) ( 0)
  . SUBTABLE STDPRT
  . 3 510 N NP 0 NA
  . SUBTABLE AMAPRT
  . KEY NOT FOUND
  . DEFAULT VALUE IS: NONE N
```
**TRAVER, R - CHOICE=Y, one WIC in WIC list output example for MDC Enhanced WATS**

```
TABLE HNPACONT
002 60 1 ( 3) ( 1) ( 0)
  . SUBTABLE HNPACODE
  . 3 410 FRTE 2
  . SUBTABLE RTEREF
      . 2 T IBNRTE 102
  . . TABLE IBNRTE
    . . 102 (EOW N N N MCI 10THRU12 Y 12 EWTV1 0)
           . . (EOW N N N ATT 20THRU24 Y 24 EWTV2 0)
          (EOW N N N MCI 10THRU19 Y 16 EWTV3 0)
          (EOW N N N GTE OTHRU9 Y 9 EWTV4 0)(VFG N N Y TOLLV 0)$
  . . EXIT TABLE IBNRTE
  . EXIT TABLE RTEREF
EXIT TABLE HNPACONT
LATA IS NIL, THEREFORE NOT AN EQUAL ACCESS CALL
+++ TRAVER: SUCCESSFUL CALL TRACE +++
 DIGIT TRANSLATION ROUTES
1 VFG: EWTV1 3152557777
2 VFG: EWTV3 3152557777
3 VFG: TOLLV 3152557777
 TREATMENT ROUTES. TREATMENT IS: GNCT
1 T120
+++ TRAVER: SUCCESSFUL CALL TRACE +++
```
#### **TRAVER — same as previous but CHOICE is N**

This TRAVER is used to show how the CHOICE boolean impacts route selection. The preceding TRAVER used CHOICE as yes and both EOW routes that referenced a carrier within the WIC list of the WATSAUTH tuple succeed. When CHOICE is set to N (no), band screening is done. First the called band for table WATSBAND is verified against the Bandset listed in table IBNRTE. Table BANDSETS then determines if the called band is allowed for the bandset listed in the EOW route. EWTV1 would fail since the bandset range for MCI is 10 through 12. EWTV2 would fail because automatic trunk testing (ATT) is not listed in table WATSAUTH. GTE would fail since it is not listed in table WATSAUTH. Therefore, routes taken are EWTV3 and TOLLV.

#### **TRAVER - same as previous but CHOICE is N output example for MDC Enhanced WATS**

TRAVER L 6215000 1463162557777 b TABLE IBNLINES HOST 00 0 01 16 0 DT STN IBN 6215000 IBNTST 0 0 613 \$ TABLE DNATTRS TUPLE NOT FOUND TABLE DNGRPS TUPLE NOT FOUND TABLE NCOS IBNTST 0 TST10 0 0 ( XLAS CXT1 NXLA NDGT) ( OHQ 0 TONE\_OHQ) ( CBQ 0 1 Y 2) ( ERWT )\$ TABLE CUSTHEAD: CUSTGRP, PRELIMXLA, CUSTXLA, FEATXLA, VACTRMT, AND DIGCOL IBNTST NXLA CXT3 NXLA 0 TST1 TABLE DIGCOL TST1 1 COL S 2 TABLE IBNXLA: XLANAME CXT1 CXT1 146 NET N Y N 3 Y POTS N N GEN (LATTR 190) (EWAUTH IBNTST6)\$ TABLE DIGCOL POTS specified: POTS digit collection TABLE LINEATTR 190 1FR NONE NT NSCR 0 002 LEG1 NLCA TOPS 10 NIL NILSFC NILLATA 0 NIL NIL 00 N \$ TABLE WATSAUTH IBNTST6 Y Y N ( MCI 10 THRU 19)\$ TABLE STDPRTCTLEG1 ( 1) ( 0) . SUBTABLE STDPRT . 3 510 N NP 0 NA . SUBTABLE AMAPRT . KEY NOT FOUND . DEFAULT VALUE IS: NONE N TABLE HNPACONT 002 60 1 ( 3) ( 1) ( 0) . SUBTABLE HNPACODE . 3 410 FRTE 2 . SUBTABLE RTEREF . 2 T IBNRTE 102 . . TABLE IBNRTE . . 102 (EOW N N N MCI 10THRU12 Y 12 EWTV1 0)

**TRAVER - same as previous but CHOICE is N output example for MDC Enhanced WATS**

```
(EOW N N N ATT 20THRU24 Y 24 EWTV2 0)
     . . (EOW N N N MCI 10THRU19 Y 16 EWTV3 0)
          (EOW N N N GTE OTHRU9 Y 9 EWTV4 0)(VFG N N Y TOLLV 0)$
   . . EXIT TABLE IBNRTE
  . EXIT TABLE RTEREF
EXIT TABLE HNPACONT
LATA IS NIL, THEREFORE NOT AN EQUAL ACCESS CALL
+++ TRAVER: SUCCESSFUL CALL TRACE +++
DIGIT TRANSLATION ROUTES
1 VFG: EWTV3 3162557777
2 VFG: TOLLV 3162557777
TREATMENT ROUTES. TREATMENT IS: GNCT
1 T120+++ TRAVER: SUCCESSFUL CALL TRACE +++
```
#### **TRAVER 10XXX example (CHOICE=Y)**

This TRAVER shows a way of setting up EOW translations to provide 10XXX dialing to members of the customer group. Reference the second leg of the TRAVER where band screening is performed. Note that if the carrier which is chosen happens to be the same one as the primary carrier which is listed in the EOW IBNRTE table, then both the BANDSET from the EOW route and the BANDSET from table WATSAUTH are checked.

#### **TRAVER 10XXX example (CHOICE=Y) output example for MDC Enhanced WATS**

TRAVER L 6215000 145102223172557777 b rtevfg all TABLE IBNLINESHOST 00 0 01 16 0 DT STN IBN 6215000 IBNTST 0 0 613 \$ TABLE DNATTRS TUPLE NOT FOUND TABLE DNGRPS TUPLE NOT FOUND TABLE NCOS IBNTST 0 TST10 0 0 ( XLAS CXT1 NXLA NDGT) ( OHQ 0 TONE\_OHQ) (CBQ 0 1 Y 2) ( ERWT )\$ TABLE CUSTHEAD: CUSTGRP, PRELIMXLA, CUSTXLA, FEATXLA, VACTRMT, AND DIGCOL IBNTST NXLA CXT3 NXLA 0 TST1 TABLE DIGCOL TST1 1 COL S 2 TABLE IBNXLA: XLANAME CXT1 CXT1 145 NET N Y N 3 Y POTS N N GEN ( LATTR 190) (EWAUTH IBNTST5)\$ TABLE DIGCOL POTS specified: POTS digit collection TABLE LINEATTR 190 1FR NONE NT NSCR 0 002 LEG1 NLCA TOPS 10 NIL NILSFC NILLATA 0 NIL NIL 00 N \$ TABLE WATSAUTH IBNTST5 Y Y Y ( MCI 10THRU15) ( ATT 20THRU29) ( ITT GLOBAL) (SPCL EWATS ALLSPCL)\$ TABLE STDPRTCT LEG1 ( 1) ( 0) . SUBTABLE STDPRT . 10222 10222 T NP 0 IBNRTE 103 5 18 NONE . . TABLE IBNRTE . . 103 EOW N N N MCI 10THRU19 N 39 EWTV5 0 . EXIT TABLE IBNRTE . SUBTABLE AMAPRT . KEY NOT FOUND . DEFAULT VALUE IS: NONE N LATA IS NIL, THEREFORE NOT AN EQUAL ACCESS CALL +++ TRAVER: SUCCESSFUL CALL TRACE +++

**TRAVER 10XXX example (CHOICE=Y) output example for MDC Enhanced WATS**

```
 Resolving VFG: EWTV5 Route with calling digits
1022231725577
     TABLE VIRTGRPS
EWTV5 SIZE 1 POTS 0025555555 191 Y $
IBNRTE EOW Route WIC will be used
TABLE LINEATTR
191 EOW NONE NT NSCR 0 613 EWAT NLCA TOPS 10 NIL NILSFC
LATA1 0 NIL NIL 00 N $
TABLE STDPRTCT
EWAT ( 1) ( 1)
  . SUBTABLE STDPRT
. 10222 10222 EA DD 5 P MCI1 MCI Y OFRT 889 6 20 Y
. . TABLE OFRT
. . 889 (CND EA INTNL SK 3)
. . (S D OGEAMCI)
   . . (S D ISUP2WMCI)
. . (CND ALWAYS SK 2)
. . (N D OGEAMCI 15 D121 N)
          (N D I SUP2WMCI 0 D121 N)$
. . EXIT TABLE OFRT
. TABLE STDPRTCT
. MCI1 ( 1) ( 0)
  . . SUBTABLE STDPRT
    . . 3 9 EA DD 0 T NA MCI N
  . SUBTABLE AMAPRT
  . KEY NOT FOUND
   . DEFAULT VALUE IS: NONE N
TABLE HNPACONT
613 717 2 ( 35) ( 1) ( 0)
  . SUBTABLE HNPACODE
  . 317 319 FRTE 717
  . SUBTABLE RTEREF
  . 717 S D OGEAMCI
  . EXIT TABLE RTEREF
EXIT TABLE HNPACONT
OVERLAP CARRIER SELECTION (OCS) APPLIES
TABLE OCCINFO
MCI 0222 TRANS Y Y Y Y Y N N Y Y Y Y LONG 0 FGRPD N N N N N N
N N N Y N N
TABLE EASAC
TUPLE NOT FOUND
```
#### **TRAVER 10XXX example (CHOICE=Y) output example for MDC Enhanced WATS**

```
TABLE LATAXLA
LATA1 317 INTER INTER STD
Using Equal Access (EA) route OFRT 889 from Pretranslation
TABLE OFRT
 889 CND EA INTNL SK 3
     S D OGEAMCI
     S D ISUP2WMCI
     CND ALWAYS SK 2
     N D OGEAMCI 15 D121 N
     N D ISUP2WMCI 0 D121 N
EXIT TABLE OFRT
TABLE WATSBAND
Using WATS carrier: MCI
613 MCI 3172557777 15
TABLE BANDSETS
Band 15 is valid for bandset: 10THRU15
TABLE BANDSETS
Band 15 is valid for bandset: 10THRU19
+++ TRAVER: SUCCESSFUL CALL TRACE +++
DIGIT TRANSLATION ROUTES
1 OGEAMCI 3172557777 ST
2 ISUP2WMCI 3172557777 ST
TREATMENT ROUTES. TREATMENT IS: GNCT
1 T120
+++ TRAVER: SUCCESSFUL CALL TRACE +++
```
### **TRAVER of unauthorized 10XXX call**

This is an example of a 10XXX call which ends up as an Unauthorized Outwards WATS call. Per table WATSBAND, the band for STS 319 is 17. According to table IBNRTE, bandset MCI 10 thru 19, band 17 is valid. The call is unauthorized because of table WATSAUTH, MCI 10 thru 15. Band 17 does not fall within the allowed range of the table WATSAUTH. Whenever there is an entry in table WATSAUTH associated with the call, the bandset referenced there is also used to check the validity of the route.

#### **TRAVER of unauthorized 10XXX call output example for MDC Enhanced WATS**

```
TRAVER L 6215000 145102223192557777 b rtevfg all
TABLE IBNLINES
HOST 00 0 01 16 0 DT STN IBN 6215000 IBNTST 0 0 613 $
TABLE DNATTRS
TUPLE NOT FOUND
TABLE DNGRPS
TUPLE NOT FOUND
TABLE NCOS
IBNTST 0 TST10 0 0 ( XLAS CXT1 NXLA NDGT) ( OHQ 0 TONE_OHQ)
( CBQ 0 1 Y 2) ( ERWT )$
TABLE CUSTHEAD: CUSTGRP, PRELIMXLA, CUSTXLA, FEATXLA,
VACTRMT, AND DIGCOL
IBNTST NXLA CXT3 NXLA 0 TST1
TABLE DIGCOLTST1 1 COL S 2
TABLE IBNXLA: XLANAME CXT1
CXT1 145 NET N Y N 3 Y POTS N N GEN ( LATTR 190)
(EWAUTH IBNTST5)
TABLE DIGCOL
POTS specified: POTS digit collection
TABLE LINEATTR
190 1FR NONE NT NSCR 0 002 LEG1 NLCA TOPS 10 NIL NILSFC
NILLATA 0 NIL NIL 00 N $
TABLE WATSAUTH
IBNTST5 Y Y Y ( MCI 10THRU15) ( ATT 20THRU29) ( ITT GLOBAL)
(SPCL EWATS ALLSPCL)$
TABLE STDPRTCT
LEG1 ( 1) ( 0)
  . SUBTABLE STDPRT
  . 10222 10222 T NP 0 IBNRTE 103 5 18 NONE
    . . TABLE IBNRTE
  . . 103 EOW N N N MCI 10THRU19 N 39 EWTV5 0
  . . EXIT TABLE IBNRTE
  . SUBTABLE AMAPRT
  . KEY NOT FOUND
  . DEFAULT VALUE IS: NONE N
LATA IS NIL, THEREFORE NOT AN EQUAL ACCESS CALL
+++ TRAVER: SUCCESSFUL CALL TRACE +++
DIGIT TRANSLATION ROUTES
1 VFG: EWTV5 102223192557777
  TREATMENT ROUTES. TREATMENT IS: GNCT
1 T120
+++ TRAVER: SUCCESSFUL CALL TRACE +++
```
#### **TRAVER of unauthorized 10XXX call output example for MDC Enhanced WATS**

```
Resolving VFG: EWTV5 Route with calling digits
1022231925577
TABLE VIRTGRPS
EWTV5 SIZE 1 POTS 0025555555 191 Y $
IBNRTE EOW Route WIC will be used
TABLE LINEATTR
191 EOW NONE NT NSCR 0 613 EWAT NLCA TOPS 10 NIL NILSFC LATA1
0 NIL NIL 00 N $
TABLE STDPRTCT
EWAT ( 1) ( 1)
  . SUBTABLE STDPRT
  . 10222 10222 EA DD 5 P MCI1 MCI Y OFRT 889 6 20 Y
    . TABLE OFRT
  . . 889 (CND EA INTNL SK 3)
  . . (S D OGEAMCI)
     . . (S D ISUP2WMCI)
           (CND ALWAYS SK 2) . . (N D OGEAMCI 15 D121 N)
   . . (N D ISUP2WMCI 0 D121 N) $
  . . EXIT TABLE OFRT
  . TABLE STDPRTCT
  . MCI1 ( 1) ( 0)
  . . SUBTABLE STDPRT
  . . 3 9 EA DD 0 T NA MCI N
 . SUBTABLE AMAPRT
  . KEY NOT FOUND
  . DEFAULT VALUE IS: NONE N
TABLE HNPACONT
613 717 2 ( 35) ( 1) ( 0)
  . SUBTABLE HNPACODE
  . 319 319 FRTE 717
  . SUBTABLE RTEREF
    . 717 S D OGEAMCI
  . EXIT TABLE RTEREF
OVERLAP CARRIER SELECTION (OCS) APPLIES
TABLE OCCINFO
MCI 0222 TRANS Y Y Y Y Y N N Y Y Y Y LONG 0 FGRPD N N N N N N
N N Y N N N
TABLE EASAC
TUPLE NOT FOUND
TABLE LATAXLA
LATA1 319 INTER INTER STD
Using Equal Access (EA) route OFRT 889 from Pretranslation
TABLE OFRT
```
**TRAVER of unauthorized 10XXX call output example for MDC Enhanced WATS**

```
889 CND EA INTNL SK 3
      S D OGEAMCI
      S D ISUP2WMCI
      CND ALWAYS SK 2
     N D OGEAMCI 15 D121 N
     N D ISUP2WMCI 0 D121 N
EXIT TABLE OFRT
TABLE WATSBAND
Using WATS carrier: MCI
613 MCI 3192557777 17
TABLE BANDSETS
Band 17 is not valid for bandset: 10THRU15
TABLE BANDSETS
Band 17 is valid for bandset: 10THRU19
+++ TRAVER: SUCCESSFUL CALL TRACE +++
TREATMENT ROUTES. TREATMENT IS: UNOW
1 T120
+++ TRAVER: SUCCESSFUL CALL TRACE +++
```
### **TRAVER of DA 5551212 call**

This example shows how a directory assistance (DA) call can be set up which utilizes the EOW route selection process. Care must be taken in utilizing route selection on seven digit called numbers. When table WATSBAND is used to get the called band, it will first prefix the seven digits by the SNPA of the VFG referenced in the route element. If the SNPA is datafilled, it will use that band

instead of the one which may be in table WATSBAND that reflects the seven digit call. For example:

- 1. Assume the following entries were in table WATSBAND:
	- a. 613 SPCLEWATS 613 101
	- b. 613 SPCLEWATS 555 103
- 2. If the entries above were in table WATSBAND, all other tables remain as they were previously described. The routes which would be produced by the following TRAVER are the following:
	- a. Digit translation routes
	- b. VFG: INTRA 5551212

VFG: SPCL1 - 5551212

VFG: ALLSP - 5551212

This is because the called number would map into the intra-LATA band due to the SNPA of the VFG being prefixed onto the seven digit number of 5551212.

#### **TRAVER of DA 5551212 call output example for MDC Enhanced WATS**

```
TRAVER L 6215000 1445551212 b
TABLE IBNLINES
HOST 00 0 01 16 0 DT STN IBN 6215000 IBNTST 0 0 613 $
TABLE DNATTRS
TUPLE NOT FOUND
TABLE DNGRPS
TUPLE NOT FOUND
TABLE NCOS
IBNTST 0 TST10 0 0 ( XLAS CXT1 NXLA NDGT) ( OHQ 0 TONE_OHQ)
( CBQ 0 1 Y 2) ( ERWT )$
TABLE CUSTHEAD: CUSTGRP, PRELIMXLA, CUSTXLA, FEATXLA,
VACTRMT,
AND DIGCOL
IBNTST NXLA CXT3 NXLA 0 TST1
TABLE DIGCOL
TST1 1 COL S 2
TABLE IBNXLA: XLANAME CXT1
CXT1 144 NET N Y N 3 Y POTS N N GEN ( LATTR 190) (EWAUTH IBNTST4)
TABLE DIGCOL
POTS specified: POTS digit collection
TABLE LINEATTR
190 1FR NONE NT NSCR 0 002 LEG1 NLCA TOPS 10 NIL NILSFC
NILLATA 0 NIL NIL 00 N $
TABLE WATSAUTH
IBNTST4 Y Y N ( MCI 10THRU15) ( ATT 20THRU29) ( ITT GLOBAL)
(SPCL EWATS ALLSPCL)$
TABLE STDPRTCT
LEG1 ( 1) ( 0)
  . SUBTABLE STDPRT
  . 55 610 N NP 0 NA
  . SUBTABLE AMAPRT
  . KEY NOT FOUND
  . DEFAULT VALUE IS: NONE N
TABLE HNPACONT
002 60 1 ( 3) ( 1) ( 0)
  . SUBTABLE HNPACODE
  . 555 555 LRTE 1
  . SUBTABLE RTEREF
    . 1 T IBNRTE 101
    . . TABLE IBNRTE
```
# **MDC Enhanced WATS** (end)

**TRAVER of DA 5551212 call output example for MDC Enhanced WATS**

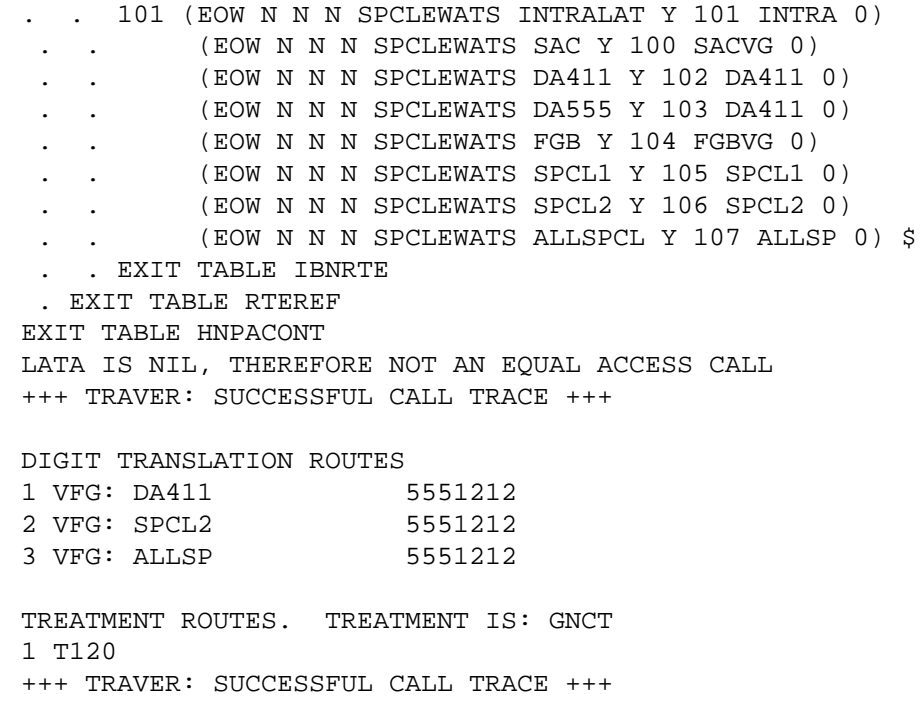

## **SERVORD**

MDC Enhanced WATS does not use SERVORD.

## **MDR Data in the AMA Stream**

### **Ordering codes**

Functional group ordering code: MDC00009

Functionality ordering code: MDC00018

## **Release applicability**

BCS28 and up

## **Prerequisites**

To operate, MDR Data in the AMA Stream has the following prerequisites:

- BAS Generic, BAS00003
- MDC Minimum, MDC00001
- MDC Standard, MDC00003

## **Description**

The MDR Data in the AMA Stream feature provides the capability of transmitting message detail recording (MDR) information to the Bell operating company (BOC) revenue accounting office (RAO) in the same data stream that is used to transmit AMA billing data for the DMS-100/200 switching systems.

MDR provides end users with detailed information on the use of telecommunications facilities and features. The primary user of MDR is the business end user.

Previously, MDR information was written to a separate billing stream called Station Message Detail Recording (SMDR). This feature provides the base capability to write MDR information to the same stream as the AMA billing data for use by the RAO.

*Note:* This feature is referred to as the MDR Data in the AMA Stream feature throughout this feature description.

The MDR Data in the AMA Stream feature provides the following capabilities:

- Business feature recording using expanded Bellcore AMA format (EBAF) module codes appended to AMA records.
- Introduction of call code 159. Call code 159 is only generated when option MDRRAO is assigned to the customer group and the call would not normally generate an AMA record. New module codes 100 and possibly

101 are appended to a call code 159 record for facility type recording. Call code 159 only supports one structure code and therefore appends existing module codes 022 (long duration) and 025 (circuit seizure and release) to reflect long-duration and unanswered calls. Call code 159 is also generated instead of call codes 011, 021, 032, and 085 for terminations when option MDRRAO is assigned to the customer group originating the call and the call is a numbering plan (NP) type call. If the call is a toll call, a different call code (for example, 006) is generated instead of call code 159.

- Ability to assign option MDRRAO on a customer group basis and eliminate the need for a separate recording stream. Generating SMDR records D1, D2, D3, and D4 and the AMAB150 log are still possible on a customer group basis. However, when option MDRRAO is assigned to a customer group, calls from that customer group no longer generate SMDR records or AMAB150 logs. Instead, Local Automatic Message Accounting (LAMA) records with module codes appended are generated, and AMAB117 logs are generated instead of AMAB150 logs. Refer to "Log reports" in this feature description.
- Ability to assign incoming facility type options (CCSA, TDMTT, FX, and ETS) to incoming IBN trunk groups. Prior to this feature, these options were only available to outgoing IBN trunk groups (IBNTO) and two-way IBN trunk groups (IBNT2).
- Introduction of the following module codes:
	- module code 100 (business group features)
	- module code 101 (tandem digits dialed)

This feature uses the business group features (BGF) module, module code 100, for the recording of business feature information. This module is appended to existing billing records in order to record MDR information. The RAO separates the MDR information from the billing records and forwards the information to the end user or processes the data. Refer to "Billing" in this feature description for more information about the BGF module.

Previously, usage information about end users' private facilities (such as tie trunks or foreign exchange [FX] lines) was recorded in the AMA record generated for a call. This facility usage information is considered MDR data. When the MDR Data in the AMA Stream feature is activated, usage data on IBNTO and IBNT2 trunks is recorded in the BGF module (module code 100) and is appended to either a call code 159 record (if the call type is NP) or another call code record (if the call type is delay dial [DD]). If tandem tie trunks (TDMTT) are used, the BGF module (module code 100) and the tandem digits dialed (TDD) module (module code 101) are both appended to the AMA

record generated. Within the module code 100 record, field INCOMING FACILITY TYPE reflects the incoming or outgoing facility type.

When the MDR Data in the AMA Stream feature is not activated, this usage information continues to be recorded in the AMA billing records identified by call codes 021, 032, 011, and 085.

### **Operation**

MDRRAO is activated on a customer group basis. To accomplish the feature activation, field OPTIONS in Table CUSTSMDR (Customer Group SMDR Option) is datafilled MDRRAO. Also, field BUSNSID is datafilled with a business ID number used to identify the business to which the customer group belongs. This business ID number can contain up to ten digits and is recorded in field CALL COMPLETION CODE of module code 100.

When option MDRRAO is datafilled for a customer group, the following conditions affect the generation of AMA and SMDR data:

- Disables SMDR format recording of D1, D2, D3, and D4 records for the specified customer group. When SMDR is activated using a line, trunk, VFG option, or Table IBNXLA (IBN Translation) translations, customer group information for the call is generated in the AMA stream in the form of module code 100 and is appended to the AMA record generated.
- Disables the ability to generate call codes 011, 021, 032, or 085 when terminating on an IBNTO or IBNT2 trunk. Module code 100 is generated and appended to either a call code 159 record or another AMA record.
- Disables AMAB150 log recording for customer groups using MDR recording. AMAB117 logs replace AMAB150 logs for MDR. Refer to "Log reports" in this feature description.

AMA record generation is currently supported on an individual leg basis for each leg of a call. The same is true for MDR. For each leg of a call where MDR is required, module 100 is appended to the AMA record for that leg of the call. If no AMA record is due for that leg, call code 159 is generated so that module code 100 can be appended.

Whenever module code 100 is appended to an AMA record, the value in the business customer ID field is the value found in field BUSNSID of Table CUSTSMDR.

The trigger mechanism for MDRRAO is the same trigger mechanism currently employed for SMDR. Option SMDR must be activated in one of the following data tables to generate MDR data:

- IBNLINES (IBN Line Assignment) (for IBN lines)
- TRKGRP (Trunk Group) (for IBN trunk groups)
- VIRTGRPS (Virtual Facility Groups) (for IBN virtual facility groups)
- IBNXLA (IBN Translation) (for IBN translations)
- DNROUTE (Directory Number Route) (for Direct Inward System Access [DISA] lines)

*Note:* For information on how to activate SMDR, refer to *Meridian Digital Centrex Station Message Detail Recording Reference Guide,* 297-2071-119.

When SMDR is triggered by one of the listed mechanisms, and option MDRRAO is datafilled in Table CUSTSMDR, in all cases module code 100 is generated and the service observed, traffic sampled field in the base AMA record structure is set to 4, 5, 6, or 7. MDR information is no longer a separate stream as was SMDR. MDRRAO instructs the AMA system to include customer group information in the AMA stream for the call on an optional basis.

*Note:* For DISA calls, when field SMDRTO is set to Y in Table DNROUTE and SMDR is activated during translations, two MDR records are generated if calls are from customer groups with MDR assigned. SMDR record generations are unchanged.

There is no need to have any new data type in Table CRSMAP (Call Record Stream Mapping) to support MDR in the AMA stream.

It is possible for one customer group to send MDR information to the AMA stream while another customer group sends SMDR information to the SMDR stream. It is not possible to isolate and send MDR information to any stream other than AMA.

In module 100, this feature provides information for the fields shown in "Billing" in this feature description. Unsupported fields are filled with hexadecimal (hex) F characters in the module appended to the record.

If the outgoing trunk is a tandem tie trunk, the TDD module (module 101) is appended. When module 101 is appended, the terminating NPA/number field in the base AMA record structure is filled with zeros, and the study indicator field shows no called number (a 3 in the sixth character). A tandem tie trunk

is indicated by assigning the TDMTT facility type (FACTYPE) option to an IBNTO or IBNT2 trunk group. Fields of the TDD module (module code 101) are shown and explained in "Billing" in this feature description.

This feature also provides the capability to designate an incoming facility type as a CCSA, TDMTT, ETS, or FX facility by assigning the facility type (FACTYPE) option to incoming IBN trunk groups (IBNTI) in Table TRKGRP. Prior to this feature, these facility types only existed for IBNTO and IBNT2 trunks. The incoming facility type is recorded in field INCOMING FACILITY TYPE of the BGF module (module code 100).

When a trunk is represented, positions 2 to 5 of field INCOMING TRUNK FACILITY ID, facility group ID, are populated with the field ADNUM value from Table CLLI (Common Language Location Identifier).

If the office has Customer Dialed Account Recording (CDAR), without MDRRAO, a dialed account code appears in the Bellcore AMA record and in the SMDR record (if an AMA record was generated). If the office has CDAR with MDRRAO, the account code appears only in the LAMA record.

All fields supported for module codes 100 and 101 are defined in "Billing" in this feature description.

This feature also adds field GROUPID to Table CUSTENG (Customer Group Engineering). This field is an administrative field used to identify customer groups in the AMA stream. The identification is done through option AMACUST in Table CUSTSMDR, which attaches module code 120 to the resulting record when feature package NTX851AA, SMDR Derived from BCR AMA, is present. For more information on module 120, refer to *Bellcore Format Automatic Message Accounting Reference Guide*.

Use of feature package NTX851AA may affect Device Independent Recording Package (DIRP) recording of AMA records. The volume of AMA records recorded by DIRP is increased by customer groups that now generate call code 159 for calls that previously only generated SMDR records. Also, the size of the AMA records being generated by these customer groups is increased by the size of the module codes being attached to their AMA records (module code 100 and possibly module code 101). These two factors increase the rate at which AMA DIRP volumes are filled. The actual impact on DIRP depends on the percentage of the total AMA volume affected by this feature. This is based on the number of customer groups that are assigned option MDRRAO, and the volume of SMDR records that was being generated by those customer groups before the addition of option MDRRAO. The previous factors should be studied and used to determine if AMA DIRP volumes should

be increased in size and rotated more frequently to prevent the increased likelihood of an AMA DIRP volume overflow condition.

## **Translations table flow**

The MDR Data in the AMA Stream translations tables are described in the following list:

- Table CUSTSMDR (Customer Group SMDR Option) lists the SMDR options assigned to each customer group.
- Table CUSTENG (Customer Group Engineering) lists the values for the engineering parameters and options for each customer group.

*Note:* Option SMDR must be set to Y in tables IBNLINES, TRKGRP, VIRTGRPS, IBNXLA, and DNROUTE.

• Table TRKGRP (Trunk Group) contains end user defined data associated with each trunk group existing in the switching unit.

The MDR Data in the AMA Stream translation process is shown in the flowcharts that follow. The first flowchart and data show how MDR in the AMA stream is generated by a customer group. The second flowchart and data show how MDR in the AMA stream is generated by a trunk group. The two processes are separated to illustrate that they are not directly related, and can occur independently.

**Table flow for MDR Data in the AMA Stream (tables CUSTSMDR and CUSTENG)**

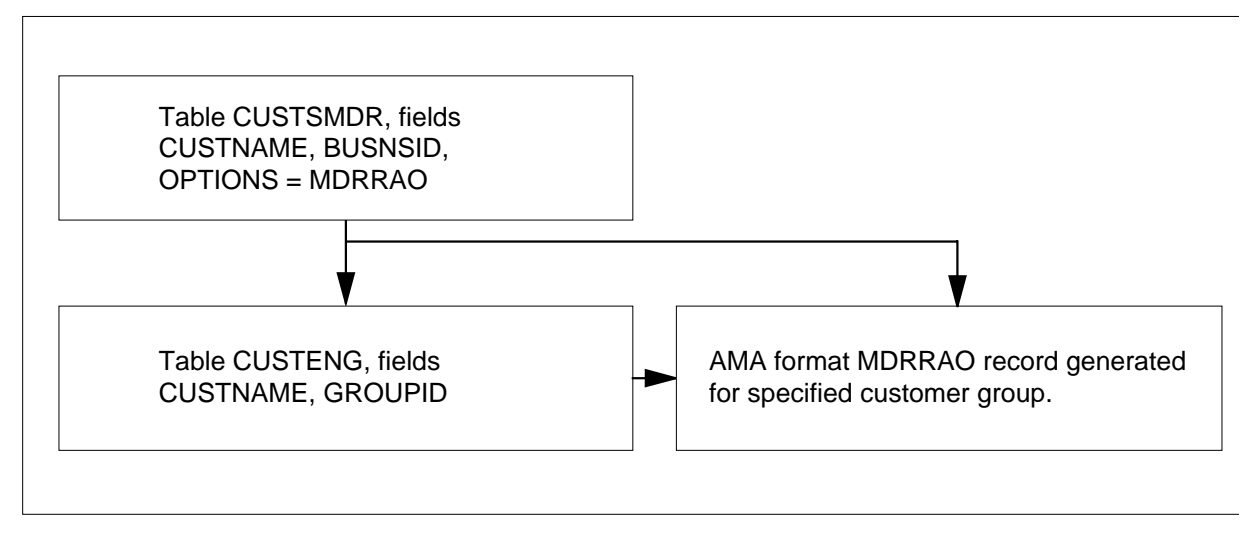

#### **Table flow for MDR Data in the AMA Stream (Table TRKGRP)**

Table TRKGRP, field, GRPTYP = IBNTO, IBNTI, or IBNT2 subfield OPTION = FACTYPE

Module code 100 or 101 generated and appended to call code 159 record or other AMA record.

**Note:** Table TRKGRP, CUSTSMDR, and CUSTENG do not necessarily interact in this feature. Therefore, they are shown in separate figures.

The following table lists the datafill content used in the flowcharts.

#### **Datafill example for MDR Data in the AMA Stream**

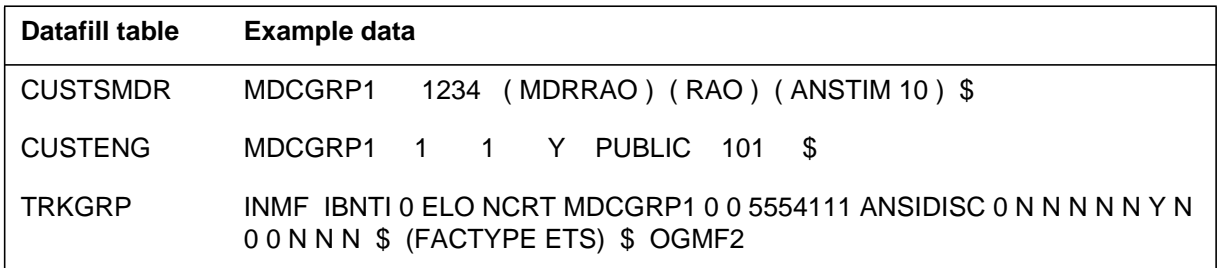

## **Limitations and restrictions**

The following limitations and restrictions apply to MDR Data in the AMA Stream:

- MDRRAO is not allowed if the office is using NT format for AMA recording. MDRRAO can be activated only in offices whose AMA data is recorded in Bellcore format.
- This feature does not provide terminating call codes 011, 021, 032, and 085 if the customer group originating the call is assigned option MDRRAO. When the MDR Data in the AMA Stream feature is assigned to customer groups originating calls that terminate to IBNTO and IBNT2 trunks assigned option FACTYPE, call code 159 (NP type call) or a different call code with module codes 100, 101, or both appended, is generated. If option MDRRAO is assigned and option SMDR is set to Y throughout translations for calls terminating to the IBNTO and IBNT2 trunks (with

option FACTYPE assigned), call code 159 is generated. If SMDR is set to N everywhere in translations, no call code is generated for NP calls assigned the MDR Data in the AMA Stream feature. However, if the call is a toll call (field TYPCALL is set to DD in Table STDPRTCT.STDPRT [Standard Pretranslator (subtable)]), call code 159 is not generated, but module codes 100, 101, or both, are appended to the record generated.

- This feature does not completely duplicate information between SMDR and AMA records. Some of the information provided by SMDR format call records is not recorded when MDRRAO is used.
- The following fields of module code 100 are not currently supported by this feature:
	- call completion code
	- business feature code
	- automatic route selection pattern
	- facility restriction level
	- end of dialing time
	- queue elapsed time
- This feature does not provide carrier access terminating modules 020 and 021, and associated call processing capability.
- This feature does not provide MDR directly to the end user premises. MDR data downstreams to the RAO.

### **Interactions**

The following paragraphs describe the interactions between MDR Data in the AMA Stream and other functionalities.

- Common Control Switching Arrangement (CCSA) and TDMTT*.* MDRRAO has no interaction with the following:
	- CCSA IBN line option
	- CCSA or TDMTT IBN VFG option

If an IBN line with option CCSA originates a call, the call type is NP, the line is a member of a customer group designated for MDRRAO, and the call triggers MDR (option SMDR in Table IBNXLA activated in translations), the result is an AMA record with call code 021, module code 100. The same is true of option VFG producing either call code 021 or 032 with module codes 100, 101, or both, appended to the record.

End users of these options are expecting call code 021 (or 032) for an explicit purpose and do not wish to have the same capability provided with MDRRAO.

If the customer group is not an MDRRAO customer group, the result is as follows:

- AMA record with call code 021 without module 100
- record code D1 SMDR record (old NT format)
	- Derived Station Message Detail Recording (DERVSMDR)*.* The MDR Data in the AMA Stream feature takes precedence over the DERVSMDR feature. The MDRRAO and DERVSMDR features indicate their activation by writing a value into the first character of the study indicator field of the resulting AMA record. If both features are in effect for the same AMA record, the value used for MDRRAO takes precedence over the value used for DERVSMDR.
	- Station Message Detail Recording (SMDR)*.* Although the MDR Data in the AMA Stream feature disables SMDR records for a customer group, SMDR must be activated in translations for MDRRAO to operate.

### **Activation/deactivation by the end user**

MDR Data in the AMA Stream requires no activation or deactivation by the end user.

## **Billing**

This feature uses EBAF module codes to attach SMDR-type information to billing records. Module codes 100 and 101 and call code 159 are introduced by this feature. Call code 159 uses structure code 00001 with the appropriate module codes attached. Terminating call codes 011, 021, 032, and 085 are discontinued for a customer group when option MDRRAO is assigned in table CUSTSMDR to the customer group originating the call.

The customer group identification number contained in module code 120, which is appended to the call record when option AMACUST is assigned in Table CUSTSMDR and feature package NTX851AA is present, is taken from field GROUPID in table CUSTENG.

The following sections describe the Bellcore format modules and records introduced by this feature. For a complete description of AMA module codes, structure codes, call codes, and data fields, refer to *Bellcore Format Automatic Message Accounting Reference Guide*.

### **Module code 100—BGF**

The following table lists the fields contained in module 100.

#### **Module code 100-BGF**

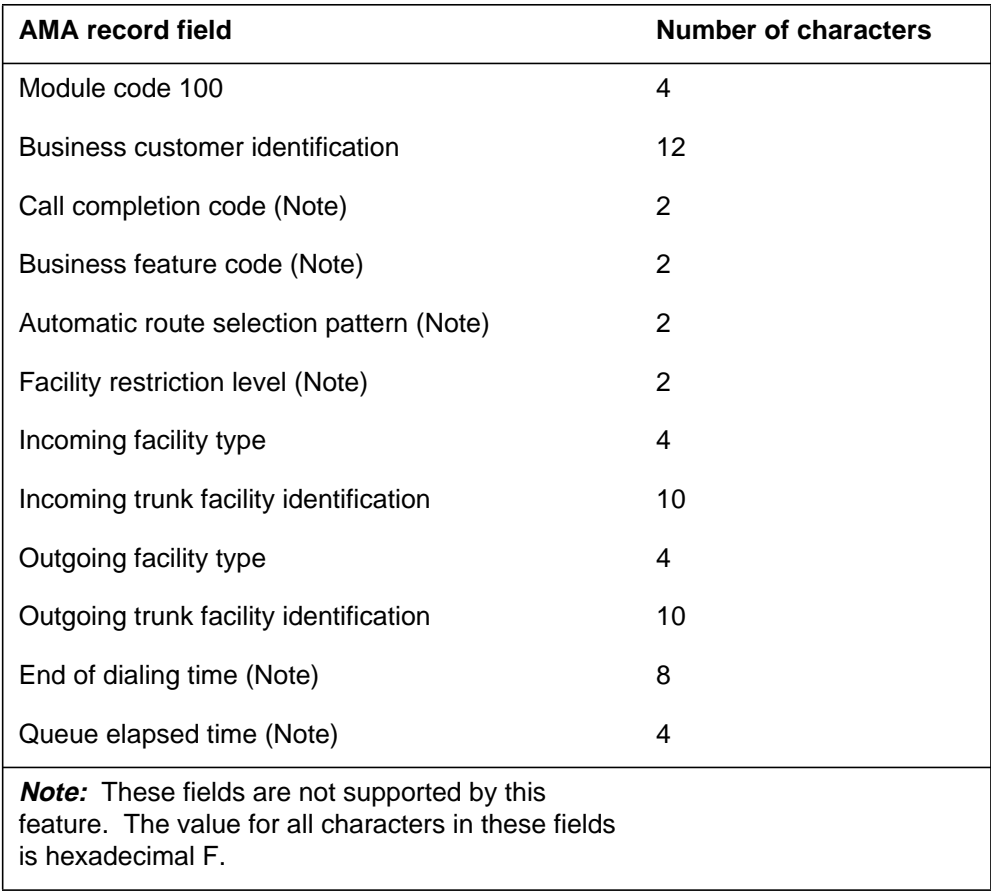

The following three tables list the contents of the module code 100 fields.

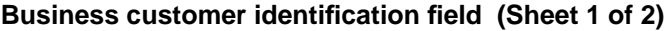

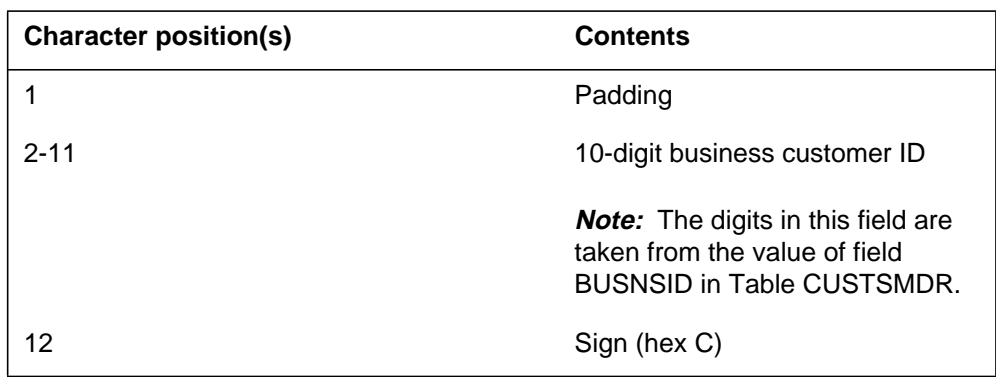

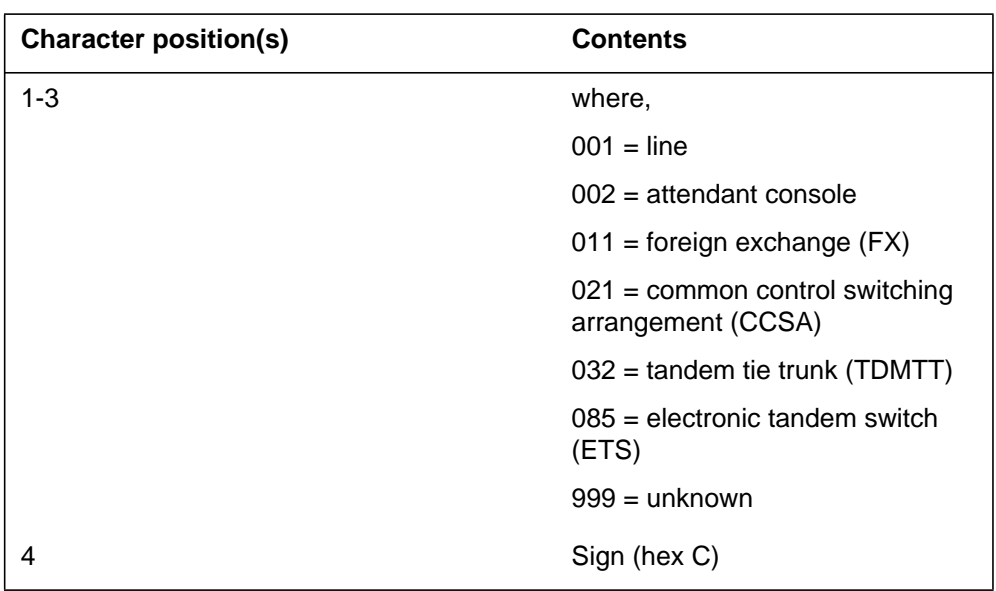

### **Business customer identification field (Sheet 2 of 2)**

### **Incoming facility type field**

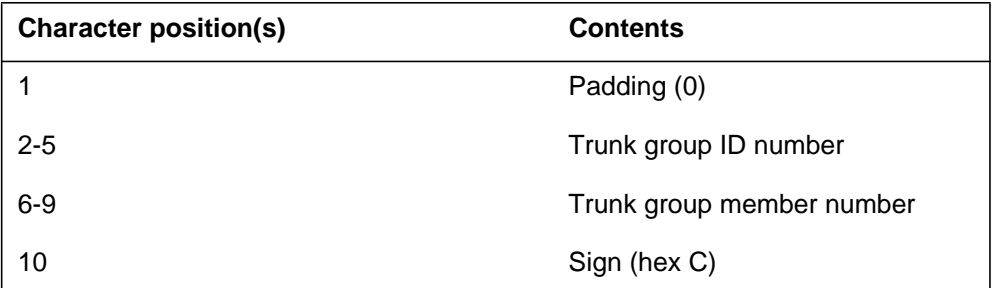

The following figure is an example of an AMA record generated for call code 100 appended.

#### **Call code 100 appended**

```
*HEX ID: AA STRUCTURE CODE:40001C CALL CODE:159C
 SENSOR TYPE:036C SENSOR ID:0000000C REC OFFICE
TYPE:036C
 REC OFFICE ID:0000000C DATE:60101 TIMING IND:00000C
 STUDY IND:0200030C ANSWER:0C SERVICE OBSERVED:4C
 OPER ACTION:0C SERVICE FEATURE:000C ORIG NPA:613C
 ORIG NUMBER:7224111C OVERSEAS IND:1C TERM NPA:00613C
 TERM NUMBER:6221424C CONNECT TIME:1411257C
 ELAPSED TIME:000000058C MODULE CODE:100C
 BUSINESS CUSTOMER ID:00123456789C CALL COMPLETION
CODE:FF
 BUSINESS FEATURE CODE:FF ARS_PATTERN:FF
 FACILITY RESTRICTION LVL:FF INCOMING FACILITY TYPE:085C
  INCOMING TRUNK FACILITY ID:000530001C
 OUTGOING FACILITY TYPE:021C
  OUTGOING TRUNK FACILITY ID:000520001C
 END OF DIALING TIME:FFFFFFFF QUEUE ELAPSED TIME:FFFF
  MODULE CODE:000C
```
#### **Module code 101—TDD**

The following table provides information for the data fields in module code 101.

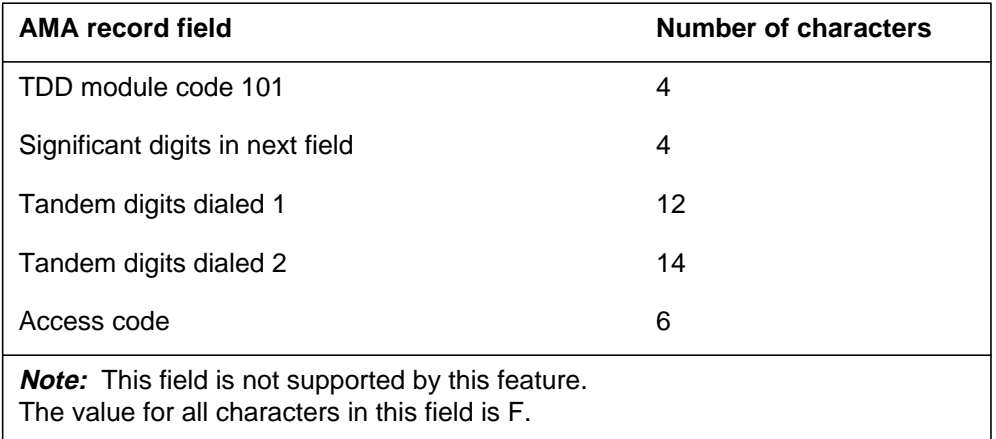

#### **Module code 101-TDD**

The following three tables list the contents of the module code 101 fields.

#### **Significant digits in next field field**

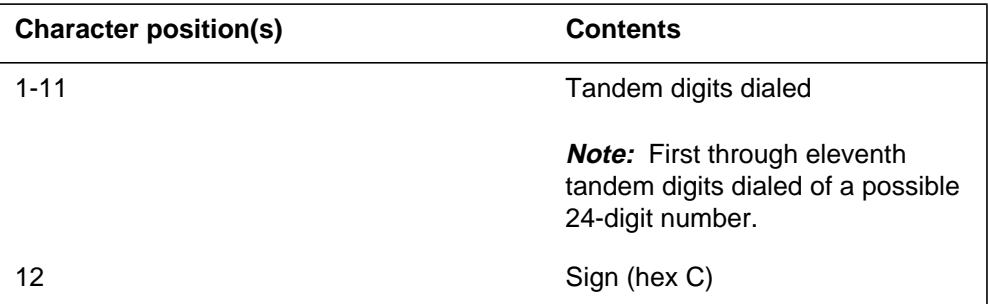

#### **Tandem digits dialed 1 field**

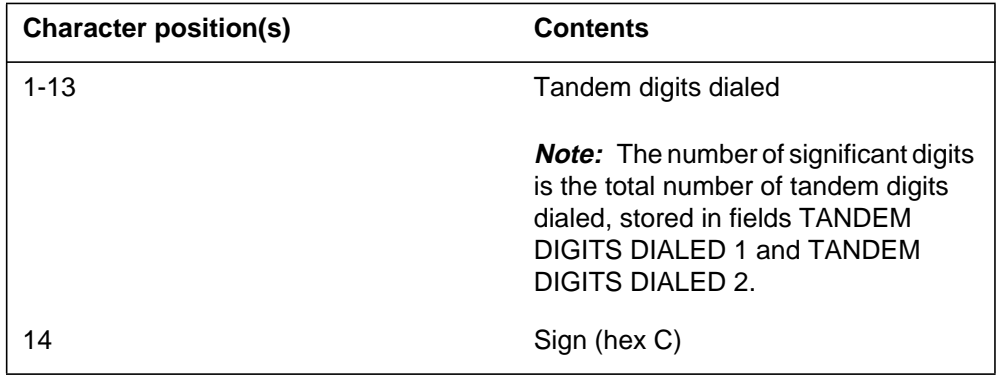

#### **Tandem digits dialed 2 field**

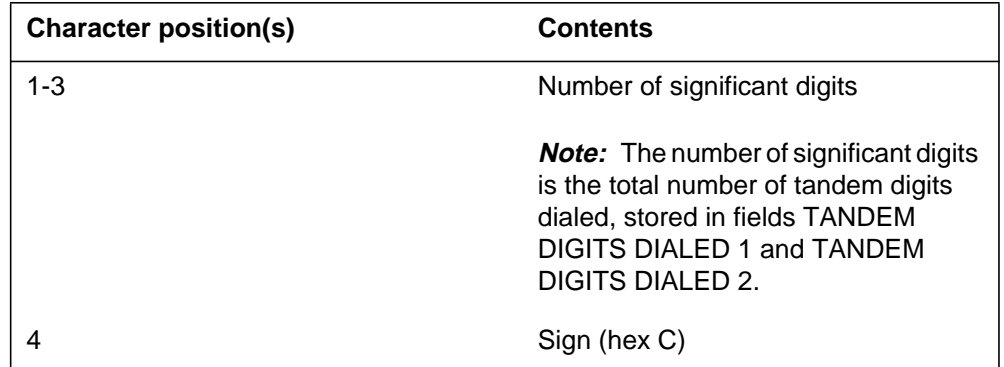

The following figure is an example of an AMA record generated for call codes 100 and 101 appended.

```
*HEX ID:AA STRUCTURE CODE:40001C CALL CODE:006C
 SENSOR TYPE:036C SENSOR ID:0000000C REC OFFICE
TYPE:036C
 REC OFFICE ID:0000000C DATE:60101 TIMING IND:00000C
 STUDY IND:0200030C ANSWER:0C SERVICE OBSERVED:4C
 OPER ACTION:0C SERVICE FEATURE:000C ORIG NPA:613C
 ORIG NUMBER:6212222C OVERSEAS IND:1C TERM NPA:00000C
 TERM NUMBER:0000000C CONNECT TIME:1728587C
 ELAPSED TIME:000000032C MODULE CODE:100C
 BUSINESS CUSTOMER ID:00000001234C CALL COMPLETION
CODE:FF
 BUSINESS FEATURE CODE:FF ARS_PATTERN:FF
 FACILITY RESTRICTION LVL:FF INCOMING FACILITY TYPE:001C
 INCOMING TRUNK FACILITY ID:000000000C
 OUTGOING FACILITY TYPE:032C
 OUTGOING TRUNK FACILITY ID:000520001C
END OF DIALING TIME:FFFFFFFFF OUEUE ELAPSED TIME:FFFF
 MODULE CODE:101C SIG DIGITS NEXT FIELD:008C
 TANDEM DIGITS DIALED1:00096617777C
  TANDEM DIGITS DIALED2:00000000000C ACCESS_CODE:FFFFFF
 MODULE CODE:000C
```
When module code 101 is appended, the terminating number field of the base AMA record shows zeros because the number is included in module code 101. Also, the study indicator field of the base AMA record shows a 3 in the sixth character to indicate no called number.

#### **Call code 159**

This call code can only be generated by IBN customer groups that have the MDR Data in the AMA Stream feature. The call code is generated for calls that require MDRRAO information but would not otherwise generate a call record. Call code 159 always attaches module code 100. Module codes 101 (TDD), 025 (circuit seizure and release), and 022 (long duration) can also be appended to call code 159. Call code 159 uses the existing structure code 00001.

#### **Call codes 011, 021, 032, and 085**

It is no longer possible to produce call codes 011, 021, 032, or 085 for terminations to IBNTO and IBNT2 trunks if the MDR Data in the AMA Stream feature is in effect for a particular call. These call codes are replaced by module codes attached to call code 159 or another call code that may be produced by the call. If the MDR Data in the AMA Stream feature is not in effect for a particular call, call codes 011, 021, 032, or 085 can be generated without being appended.

#### **Service observed, traffic sampled field**

The service observed, traffic sampled field applies to all AMA records with structure codes that support the service observed, traffic sampled field. The contents of the service observed, traffic sampled field are listed in the following table.

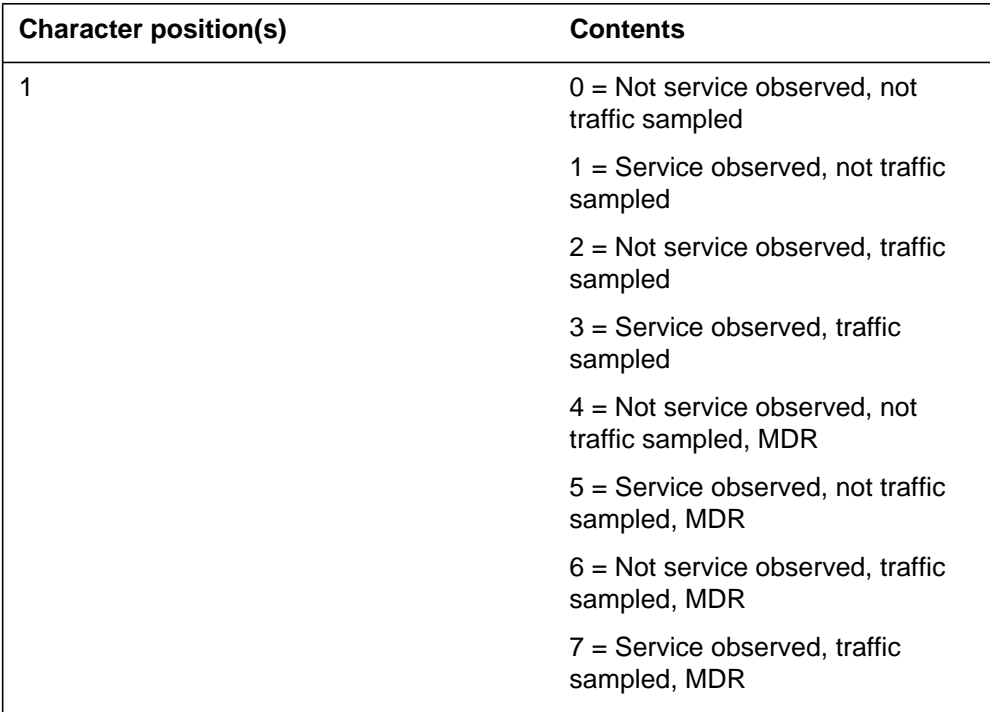

#### **Service observed, traffic sampled field**

## **Station Message Detail Recording**

MDR Data in the AMA Stream does not affect Station Message Detail Recording.

# **Datafilling office parameters**

### **Datafill procedure for NUM\_OF\_BC\_LAMA\_UNITS**

This feature may increase the number of LAMA recording units required. The value of office parameter NUM\_OF\_BC\_LAMA\_UNITS in Table OFCENG (Engineered Office) should be examined to determine if additional LAMA recording units are required. All IBN calls from customer groups with option MDRRAO and SMDR set to Y in the call translations require a LAMA recording unit regardless of whether the calls are marked NP or DD.

*Note:* Office parameter NUM\_OF\_BC\_LAMA\_UNITS was replaced with CRS\_SUBRU\_POOL1\_SIZE and CRS\_SUBRU\_POOL2\_SIZE in BCS31.

For more information, refer to *Bellcore Format Automatic Message Accounting Translations Guide*.

## **Datafill procedure for NO\_OF\_SMDR\_REC\_UNITS**

This feature may decrease the number of SMDR recording units required. The value of office parameter NUM\_OF\_SMDR\_REC\_UNITS in Table OFCENG should be examined to determine if additional SMDR recording units are required. Calls from IBN customer groups with option MDRRAO do not use SMDR recording units unless the calls involve a DISA number or the Account Code (ACC) feature. If every customer group in the office has option MDRRAO, the number of SMDR recording units should not be set to 0 because SMDR may still be needed by some features.

*Note:* Even if the office is configured solely for MDR (no SMDR recording), office parameter NO\_OF\_SMDR\_REC\_UNITS must still be nonzero in Table OFCENG, and SMDR\_OFFICE must be set to Y.

The following table shows the office parameters used by MDR Data in the AMA Stream. For more information about office parameters, refer to *Office Parameters Reference Manual.*

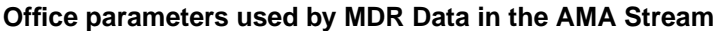

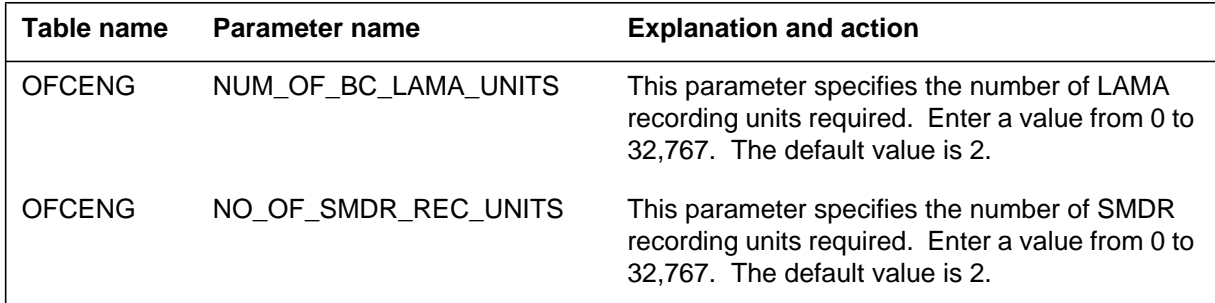

## **Datafill sequence**

The following table lists the tables that require datafill to implement MDR Data in the AMA Stream. The tables are listed in the order in which they are to be datafilled.

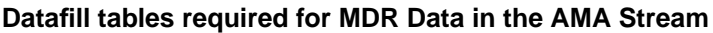

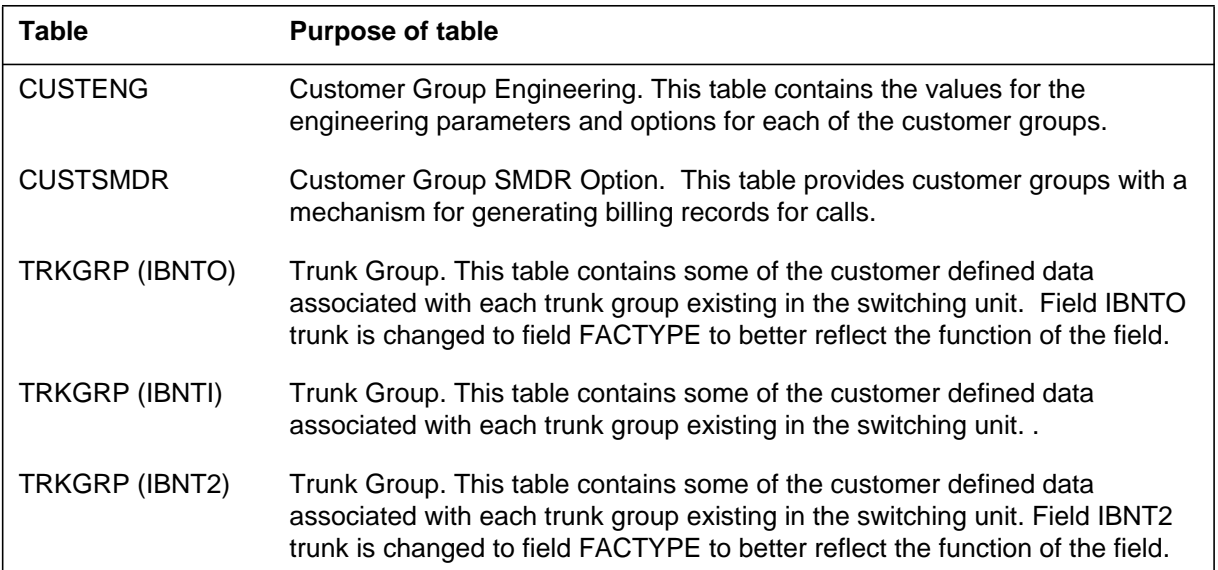

## **Datafilling table CUSTENG**

Table CUSTENG (Customer Group Engineering) contains the values for the engineering parameters and options for each of the customer groups. Field GROUPID is added to Table CUSTENG. This field holds an administrative number that identifies the customer group in the AMA stream. This identification number is written to module code 120, which is appended to any resulting record for a call when option AMACUST is assigned to the customer group in Table CUSTSMDR and feature package NTX851AA is present.

The group identification number datafilled in field GROUPID ranges from 0 to 4095. All customer groups are required to have a unique value for field GROUPID. The exception to this rule is the default value of 0. Any customer group can use this default value; however, setting field GROUPID to 0 is not recommended for customer groups that are assigned option AMACUST.

*Note*: If the end user attempts to assign a nonzero GROUPID value to a customer group and that value has already been assigned to another customer group, the request is rejected, and an error message is displayed.

The following table shows the datafill specific to MDR Data in the AMA Stream for table CUSTENG. Only those fields that apply directly to MDR Data in the AMA Stream are shown. For a description of the other fields, refer to the data schema section of this document.

#### **Datafilling table CUSTENG**

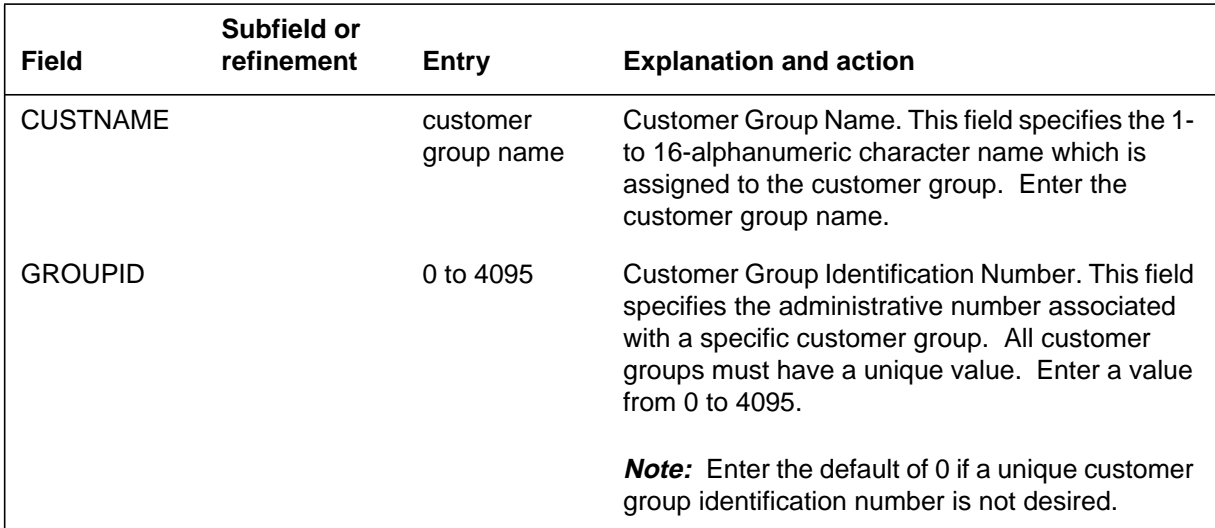

## **Datafill example for table CUSTENG**

The following example shows sample datafill for table CUSTENG.

#### **MAP display example for table CUSTENG**

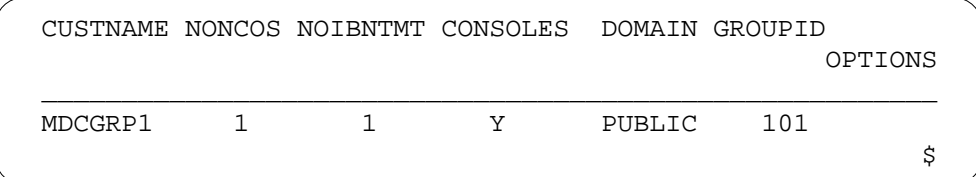

## **Datafilling table CUSTSMDR**

Table CUSTSMDR (Customer Group SMDR Option) provides customer groups with a mechanism for generating billing records for calls. Table CUSTSMDR contains the SMDR options assigned to each of the customer groups. Option MDRRAO is added as a value for field OPTIONS in Table CUSTSMDR. The table editor allows compatibility of option MDRRAO with all the other existing option values. However, if option MDRRAO is assigned to a customer group with SMDR options RAO, RNA, SMDRCDT, DERVSMDR, POOL, or NETWORK, these options are deactivated since they are only applicable to SMDR-formatted call records.

Option MDRRAO prevents the customer group from generating any SMDR-formatted records (SMDR-formatted records are replaced by AMA-formatted MDRRAO records). If the end user attempts to add option MDRRAO to a customer group with the options just mentioned, a warning message is displayed.

*Note:* For information on how to apply SMDR to translations, refer to *Meridian Digital Centrex Station Message Detail Recording Reference Guide,* 297-2071-119.

Field BUSNSID is also added to Table CUSTSMDR. This field contains a business ID number for the customer group. The business ID value is used when option MDRRAO is also assigned. If option MDRRAO is not assigned to a particular customer group, the value of field BUSNSID is not used. The business ID number can contain up to ten digits. More than one customer group is allowed to share the same business ID. If a customer group with option MDRRAO makes a call that produces a billing record, module code 100 is attached to the record, and the business customer identification field is filled with the business ID number for that customer group.

*Note:* The customer group identification number that is found in module code 120 when option AMACUST is assigned is taken from field GROUPID in Table CUSTENG, not from field BUSNSID.

The default value for field BUSNSID is 0. However, adding option MDRRAO implies that there exists a valid business identification number to be used for billing purposes. Customer groups that do not have the MDR Data in the AMA Stream feature activated are given a BUSNSID value of 0.

The following table shows the datafill specific to MDR Data in the AMA Stream for table CUSTSMDR. Only those fields that apply directly to MDR

Data in the AMA Stream are shown. For a description of the other fields, refer to the data schema section of this document.

#### **Datafilling table CUSTSMDR**

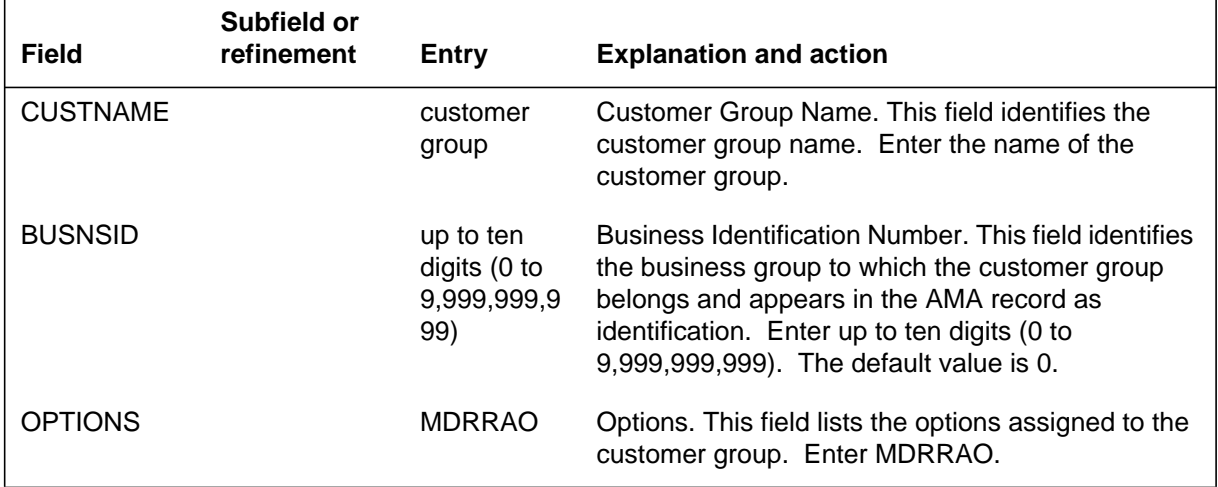

#### **Datafill example for table CUSTSMDR**

The following example shows sample datafill for table CUSTSMDR.

#### **MAP display example for table CUSTSMDR**

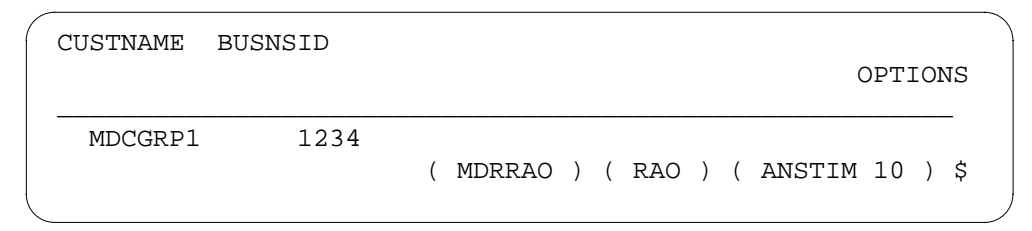

## **Datafilling table TRKGRP**

Table TRKGRP (Trunk Group) contains some of the customer defined data associated with each trunk group existing in the switching unit. Field SPCLBLG for IBNTO and IBNT2 trunks is changed to field FACTYPE to better reflect the function of the field. The facility types currently associated with field SPCLBLG (CCSA, FX, TDMTT, and ETS) are the same for field FACTYPE. Each of these facility options produces different billing records associated with the customer group to which the trunk belongs.

This feature also provides trunk group type IBNTI with the same FACTYPE options (CCSA, TDMTT, FX, and ETS) as trunk group types IBNTO and IBNT2.

It is not necessary to use option FACTYPE to activate MDRRAO. However, when MDRRAO is activated and the trunk group also has option FACTYPE, call codes 011, 021, 032, and 085 are not generated. Instead, module codes 100 or 101 are attached to call code 159 or another call code produced by the call.

The following table shows the datafill specific to MDR Data in the AMA Stream for table TRKGRP. Only those fields that apply directly to MDR Data in the AMA Stream are shown. For a description of the other fields, refer to the data schema section of this document.

#### **Datafilling table TRKGRP (Sheet 1 of 2)**

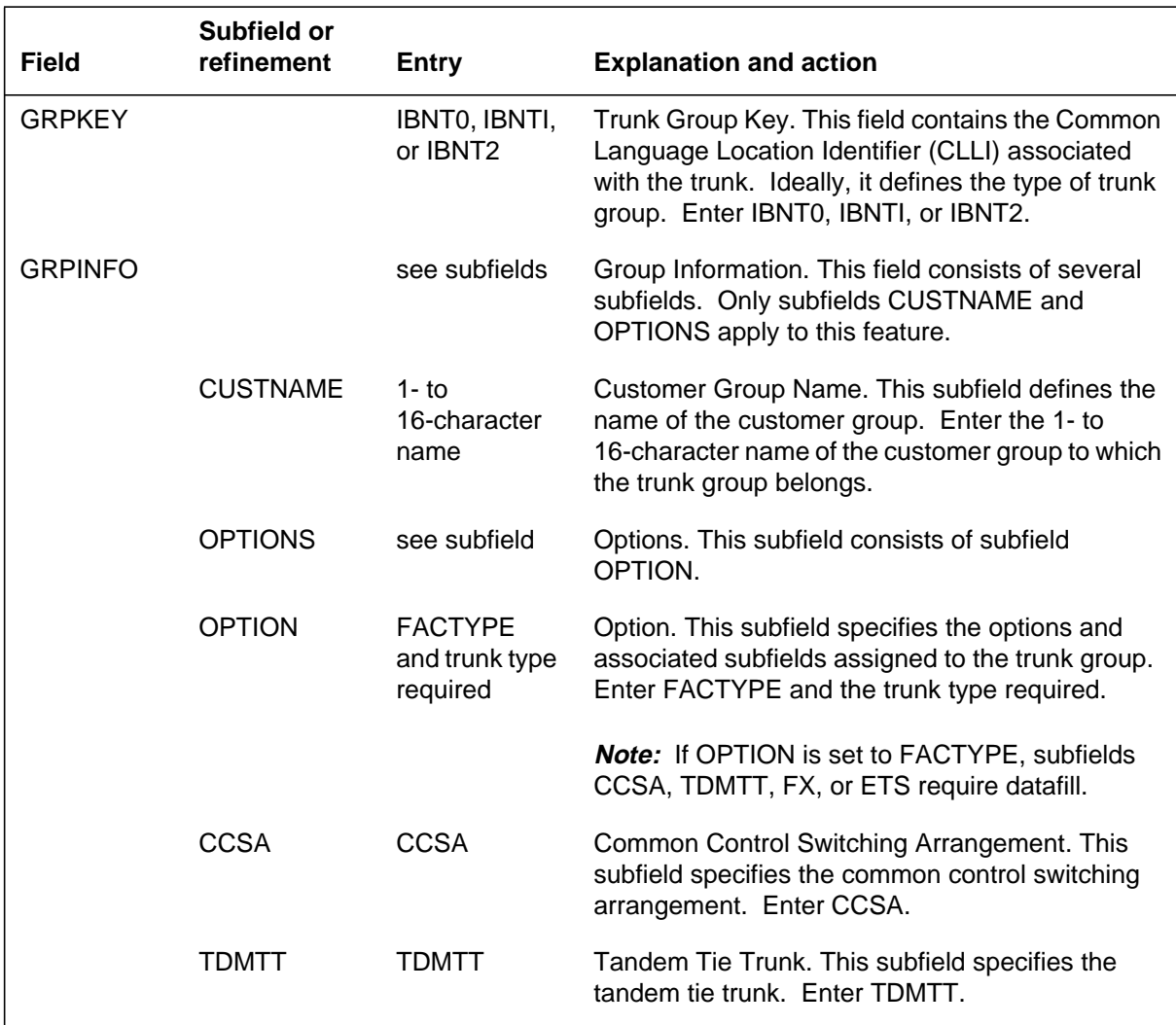

## **MDR Data in the AMA Stream** (end)

#### **Datafilling table TRKGRP (Sheet 2 of 2)**

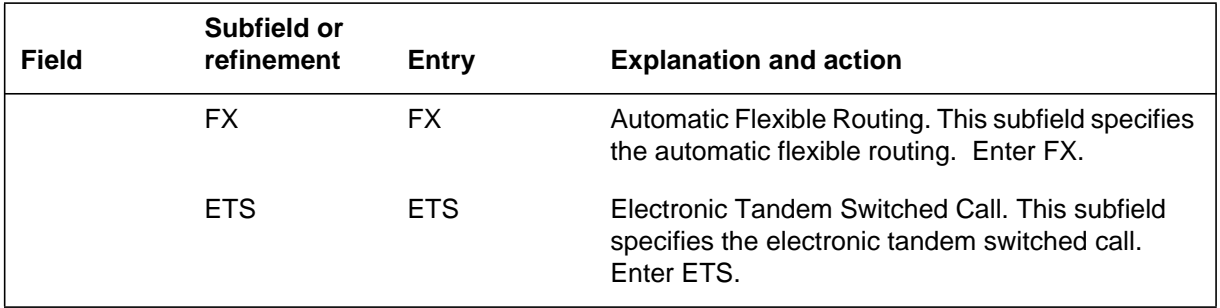

### **Datafill example for table TRKGRP**

The following example shows sample datafill for table TRKGRP.

#### **MAP display example for table TRKGRP**

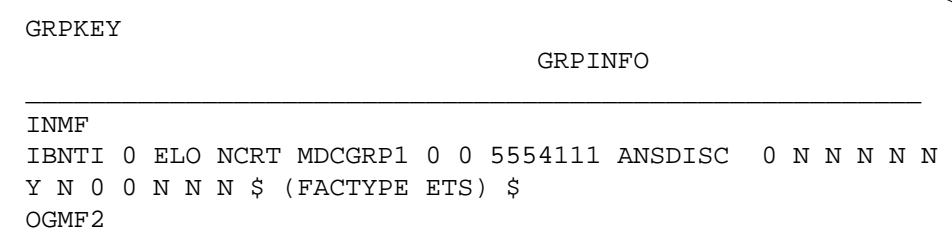

## **Translation verification tools**

MDR Data in the AMA Stream does not use translation verification tools.

## **SERVORD**

MDR Data in the AMA Stream does not use SERVORD.

## **Multipilot Directory Numbers on MLH Group**

## **Ordering codes**

Functional group ordering code: MDC00009

Functionality ordering code: not applicable

## **Release applicability**

BCS31 and up

## **Prerequisites**

To operate, Multipilot Directory Numbers on MLH Group has the following prerequisites:

• BAS Generic, BAS00003

## **Description**

Multipilot Directory Numbers on MLH Group provides the ability to assign unique directory numbers (DN) to some or all line equipment numbers (LEN) in a multiline hunt (MLH) group. Hunting can start at members of the hunt group other than the pilot DN. This feature applies to plain old telephone service (POTS) and MDC lines.

## **Operation**

Prior to Multipilot Directory Numbers on MLH Group feature, an MLH group was made up of a pilot member with an associated DN. Additional members of the group were assigned unique LENs but were given the same DN as the pilot. The hunting pattern for MLH groups was sequential hunting. Hunting started at the pilot DN and continued through the group until an idle line was reached.

With the implementation of this feature, unique DNs can be assigned to some or all members of an MLH group. When a DN in the MLH hunt group is dialed, hunting starts at that DN and continues according to the hunt characteristics of that particular group.

The following figure displays a five-member MLH group composed of a pilot DN, three members with the same DN as the pilot, and one member with a unique DN. Sequential hunting is used. When DN 555-5001 is dialed, hunting starts at this DN and continues to the end of the hunt group.
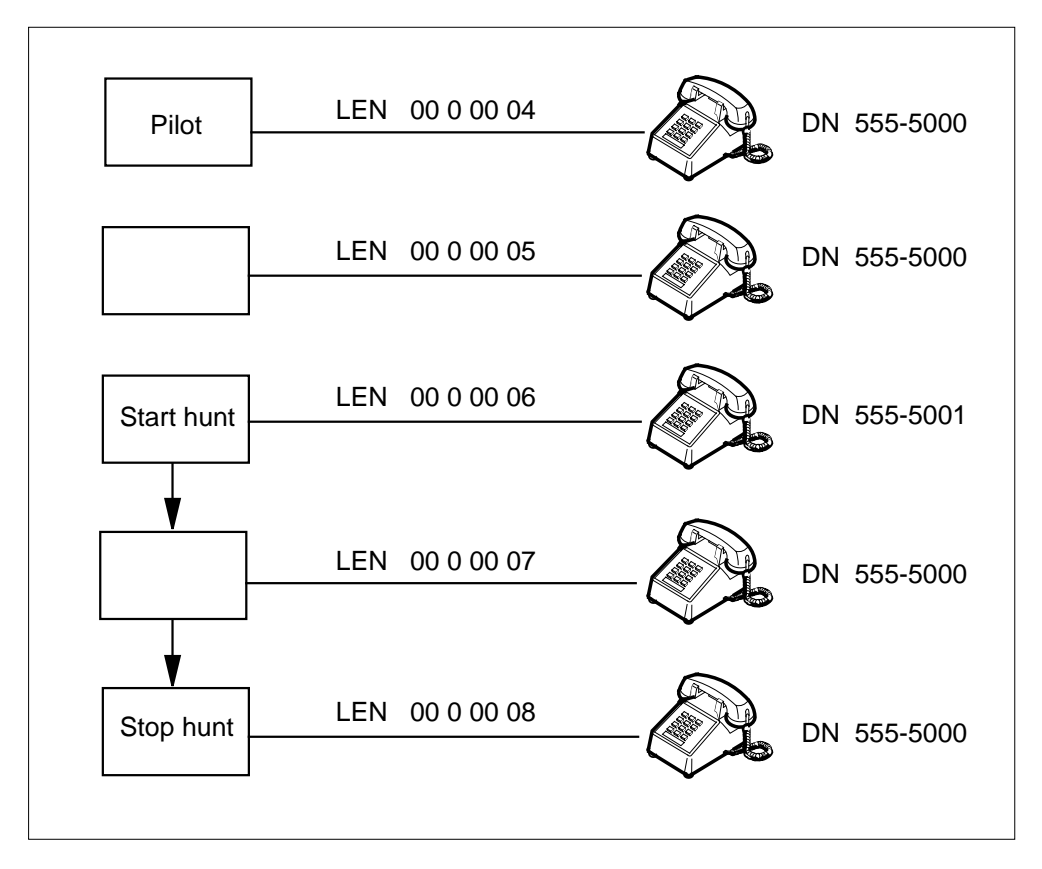

**Multiple DNs on an MLH group (sequential hunting)**

This feature also provides MLH groups the circular hunting capability. If an MLH group is assigned circular hunting, hunting starts at the DN dialed and continues through the hunt group until an idle member is found or until all members of the hunt group have been checked once. If no idle member is found, hunting stops just prior to the start-hunt member.

The following figure displays circular hunting of an MLH group as implemented by this feature. In this figure, DN 555-5001 is dialed to access the hunt group.

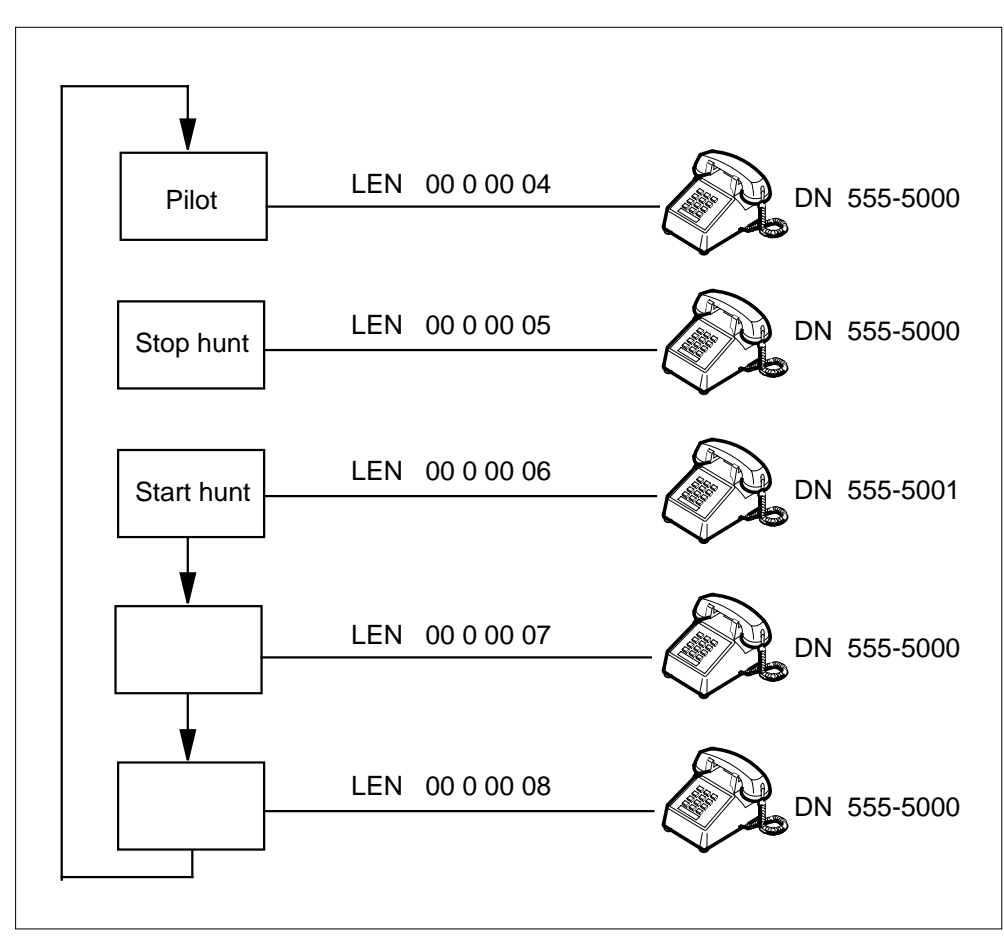

**Multiple DNs on an MLH group (circular hunting)**

### **User interface**

With this feature, commands QDN (query DN) and QLEN (query LEN) provide both DN and LEN information on hunt group members. A QDN command can now be performed on members when a unique DN is present. The QDN and QLEN commands display a DN field in this situation, and the "NON\_UNIQUE" tag is no longer present, indicating that the DN is unique to that LEN.

The following figure shows an example of the QDN command performed on an MLH group pilot.

```
Command QDN performed on an MLH group pilot number
```

```
CI:
>QDN 5550004
–––––––––––––––––––––––––––––––––––––––––––––––––––––––––
DN:
5550004 (NON_UNIQUE)
TYPE: PILOT OF MLH HUNT GROUP
SNPA: 919 SIG: DP LNATTIDX: 32
HUNT GROUP: 88 HUNT MEMBER: 0
LINE EQUIPMENT NUMBER: HOST 00 0 00 03
LINE CLASS CODE: 1FR
LINE TREATMENT GROUP: 0
CARDCODE: 6X18AB GND: N PADGRP: STDLN BNV: NL MNO: N
PM NODE NUMBER : 26
PM TERMINAL NUMBER : 4
OPTIONS: NONE
GROUP OPTIONS:
RCVD
MEMBER INFO:
   1 HOST 00 0 00 06 5550005
________________________________________________________
```
The following figure shows an example of the QDN command performed on an MLH group member.

#### **Command QDN performed on an MLH group member number**

```
CI:
>QDN 5550005
–––––––––––––––––––––––––––––––––––––––––––––––––––––––––
DN:5550005
TYPE: MEMBER OF MLH HUNT GROUP
SNPA: 919 SIG: DP LNATTIDX: 32
HUNT GROUP: 88 HUNT MEMBER: 1
LINE EQUIPMENT NUMBER: HOST 00 0 00 06
LINE CLASS CODE: 1FR
LINE TREATMENT GROUP: 0
CARDCODE: 6X18AB GND: N PADGRP: STDLN BNV: NL MNO: N
PM NODE NUMBER : 26
PM TERMINAL NUMBER : 12
OPTIONS: NONE
PILOT DN: 5550004
GROUP OPTIONS:
RCVD
–––––––––––––––––––––––––––––––––––––––––––––––––––––––––
```
The new command, CHDN (change hunt DN) is introduced by this feature. This command allows the end user to change the DN associated with an MLH group member. The new DN must be either a blank DN in the office or the pilot DN. The end user cannot change the DN of the pilot of the hunt group. Refer to "Service orders" in this feature description for more information on command CHDN.

## **Translations table flow**

Multipilot Directory Numbers on MLH Group does not affect translations table flow.

### **Limitations and restrictions**

The following limitations and restrictions apply to Multipilot Directory Numbers on MLH Group:

- The DN originally assigned to the pilot member cannot be changed.
- This feature does not support Meridian business sets (MBS). If a DN must be assigned to an MBS, a directory number hunt (DNH) group should be established.

### **Interactions**

All features currently available to MLH groups are supported by this feature. In addition, circular hunting (CIR) is implemented by this feature for MLH groups.

### **Activation/deactivation by the end user**

Multipilot Directory Numbers on MLH Group requires no activation or deactivation by the end user.

### **Billing**

The TERM NUMBER field of an originating Automatic Message Accounting (AMA) record shows the DN dialed, regardless of the member to which the call actually terminates.

When the TRMBOPT option is added to the hunt group, Field ORIG NUMBER of the terminating billing record is filled according to the terminating refinements PILOT, RCVD, and TERM. If PILOT, the DN associated with the pilot is recorded in the billing record. If RCVD, the DN dialed is recorded in the billing record. If TERM, the terminating DN is recorded in the billing record.

*Note:* For TERM billing, if no unique DN is assigned to the terminating line, the pilot's DN is recorded in the AMA record.

## **Station Message Detail Recording**

Multipilot Directory Numbers on MLH Group does not affect Station Message Detail Recording.

## **Datafilling office parameters**

Multipilot Directory Numbers on MLH Group does not affect office parameters.

## **Datafill sequence**

Multipilot Directory Numbers on MLH Group does not affect datafill.

## **Translation verification tools**

Multipilot Directory Numbers on MLH Group does not use translation verification tools.

## **SERVORD**

This feature adds the new Service Order System (SERVORD) command CHDN. The DN associated with a member of an MLH group can be changed with the CHDN command. Following is a list of alternatives offered by this command:

- The end user can change a nonunique DN (one that is the same as the pilot's) to a unique DN, (that is, give a member an unassigned DN).
- The end user can change a unique DN back to that of the pilot's DN.
- The end user can change a unique DN to a different DN, as long as that DN is an unassigned DN.

### **SERVORD prompts**

The following table shows the SERVORD prompts used to change Multipilot Directory Numbers on MLH Group.

**SERVORD prompts for Multipilot Directory Numbers on MLH Group (Sheet 1 of 2)**

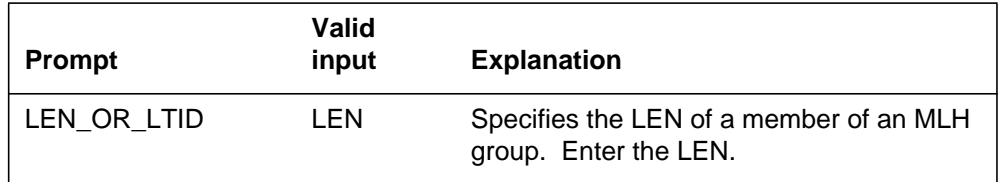

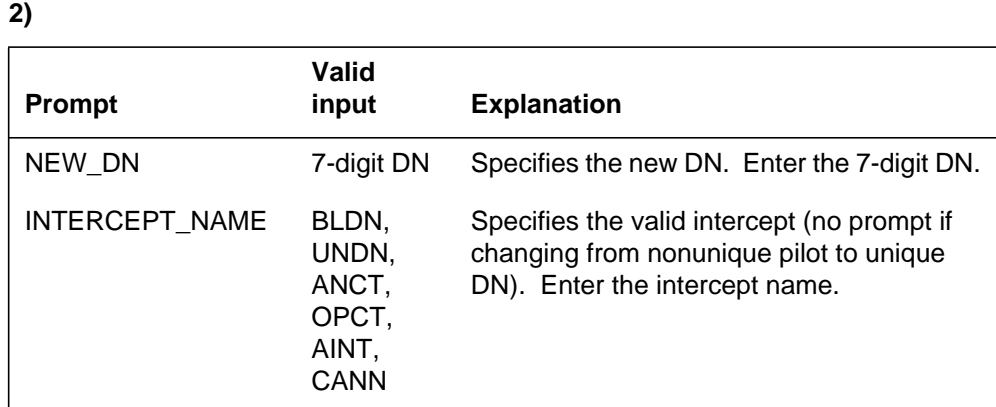

**SERVORD prompts for Multipilot Directory Numbers on MLH Group (Sheet 2 of**

*Note:* Tables HUNTGRP (Hunt Group) and HUNTMEM (Hunt Group Member) are automatically datafilled when Multipilot Directory Numbers on MLH Group is assigned using SERVORD.

#### **SERVORD example for changing the unique DN of an MLH group member**

The following SERVORD example shows how the unique DN of an MLH group member is changed to another unique DN or to the pilot member's DN using the CHDN command.

**SERVORD example for changing a unique DN to another unique DN or to the pilot's DN in prompt mode**

```
> CHDN
SONUMBER: NOW 90 06 11 AM
>
LEN_OR_LTID
> 0 0 0 6
NEW_DN
> 5445000
INTERCEPT_NAME
> BLDN
OPTION:
> $
COMMAND AS ENTERED:
CHDN NOW 90 06 11 AM HOST 0 0 0 6 5445000
ENTER Y TO CONFIRM, N TO REJECT OR E TO EDIT
> Y
```
**SERVORD example for changing a unique DN to another unique DN or to the pilot's DN in no-prompt mode**

```
> CHDN $ 0 0 0 6 5445000 BLDN $ Y
```
### **SERVORD example for changing the pilot DN to a unique DN of an MLH group member**

The following SERVORD example shows how the DN of an MLH group member is changed from the pilot DN to a unique DN using the CHDN command.

**SERVORD example for changing a member's DN from the pilot DN or another unique DN in prompt mode**

```
> CHDN
SONUMBER: NOW 90 06 11 AM
>
LEN_OR_LTID
> 0 0 0 6
NEW_DN
> 54450001
OPTION:
> $
COMMAND AS ENTERED:
CHDN NOW 90 06 11 AM HOST 0 0 0 6 5445001
ENTER Y TO CONFIRM, N TO REJECT OR E TO EDIT
> Y
```
**SERVORD example for changing a member's DN to the pilot DN or to another unique DN in no-prompt mode**

**> CHDN \$ 0 0 0 6 5445001 \$ Y**

### **SERVORD example for changing back to the pilot DN of an MLH group member**

The following SERVORD example shows how an MLH group member is assigned back to the pilot DN using the CHDN command.

**SERVORD example for Multipilot Directory Numbers on MLH Group in prompt mode**

```
> CHDN
SONUMBER: NOW 90 06 11 AM
>
LEN_OR_LTID:
> 0 0 0 9
NEW_DN:
> 5555001
INTERCEPT_NAME:
> BLDN
COMMAND AS ENTERED:
CHDN NOW 90 06 11 AM HOST 0 0 0 9 5555000
> $
```
**SERVORD example for Multipilot Directory Numbers on MLH Group in no-prompt mode**

**>CHDN \$ 0 0 0 9 5555001 BLDN \$**

# **Outgoing Restriction Control**

## **Ordering codes**

Functional group ordering code: MDC00009

Functionality ordering code: not applicable

## **Release applicability**

BCS28 and up

## **Prerequisites**

To operate, Outgoing Restriction Control has the following prerequisites:

- BAS Generic, BAS00003
- MDC Minimum, MDC00001
- MDC MSAC, MDC00002

## **Description**

The Outgoing Restriction Control feature allows predesignated attendant consoles (AC), Meridian business sets (MBS), and 2500 sets to place various origination restrictions on stations within their customer group. The origination restrictions can be placed on specific directory numbers (DN) or on established groups of DNs called station origination restriction (SOR) groups. ACs, 2500 sets, and MBSs which apply the restrictions are called controllers.

Prior to this feature, the only method of placing origination restrictions on MDC stations was to use code restrictions levels (CRL) in the network class of service (NCOS) table.

## **Operation**

Depending on the type of equipment being used, the controller assigning a restriction level selects an idle loop key (or goes off-hook) and then presses the Station Origination Restriction (SOR) feature key (or dials an access code). Next the asterisk (\*) is pressed, and the station number to be controlled is entered (or the group number if the restriction is to be applied to an entire customer group).

The asterisk key is then pressed again, followed by the number key associated with the desired level of restriction. The end user then presses the SOR key again to complete the sequence. Finally, to complete the operation, the controller presses the release key (or goes on-hook).

The SOR levels are listed in the following table.

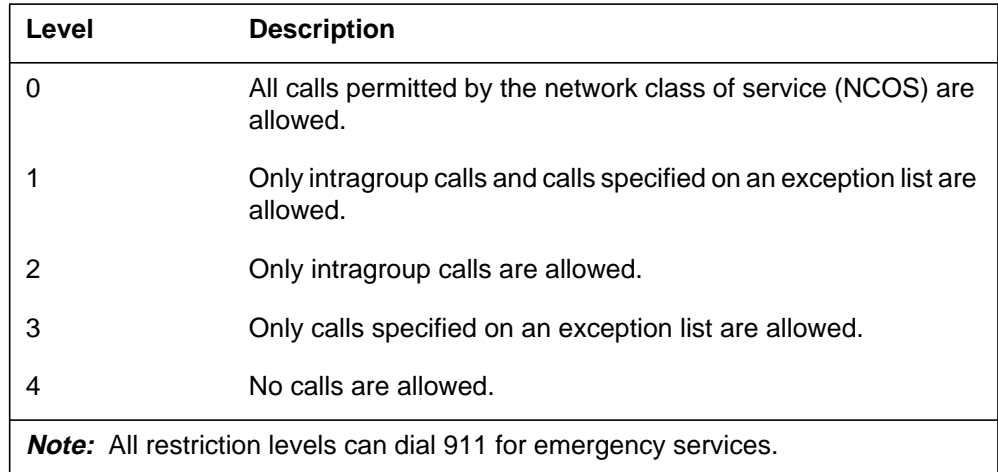

SOR groups: SOR group have the following attributes:

- There can be up to 64 SOR groups for each customer group.
- An SOR group can have any type of set in the group.
- Every MDC station that is to have SOR activated against it must be in an SOR group.

Exception lists: An exception list consists of a maximum of five 1- to 11-digit numbers that subscribers can dial with a restriction level of 1 or 3. One exception list can be created for each customer group. Exception lists are created through datafill in Table SORLIST. Exception lists are only used when a 1 or 3 restriction level is applied to a line. An example exception list might include 0 (to call the AC) and 911 (for emergency calls).

Conflicting SOR levels: If a station has a group restriction level that is different from its individual restriction level, the more restrictive of the two restriction levels applies to calls on that line.

For example, station A has an individual restriction level of 1 and is in a restriction group that is set to level 3 on weekends. On the weekends, station A would only be permitted to make calls specified in the exception list for that restriction group. The more restrictive level, 3, has overridden the restriction level of 1. The capability to make intragroup calls has been overridden.

Conflicting SOR and NCOS levels: If the NCOS of a line is more restrictive than the SOR level of that line, the NCOS restrictions take precedence. This feature does not permit any calls that are not allowed based on the NCOS of that line.

For example, suppose a line has a restriction level of 1; however, the NCOS of that line only allows intragroup calls. Only intragroup calls will be permitted over that line. Calls to the numbers in the exception list are not allowed. The NCOS has overridden the restriction level.

Treatments: Treatments are applied to calls that cannot be completed. This feature introduces the station origination restriction error (SORE) treatment. The treatments that relate to this feature are listed in the following table.

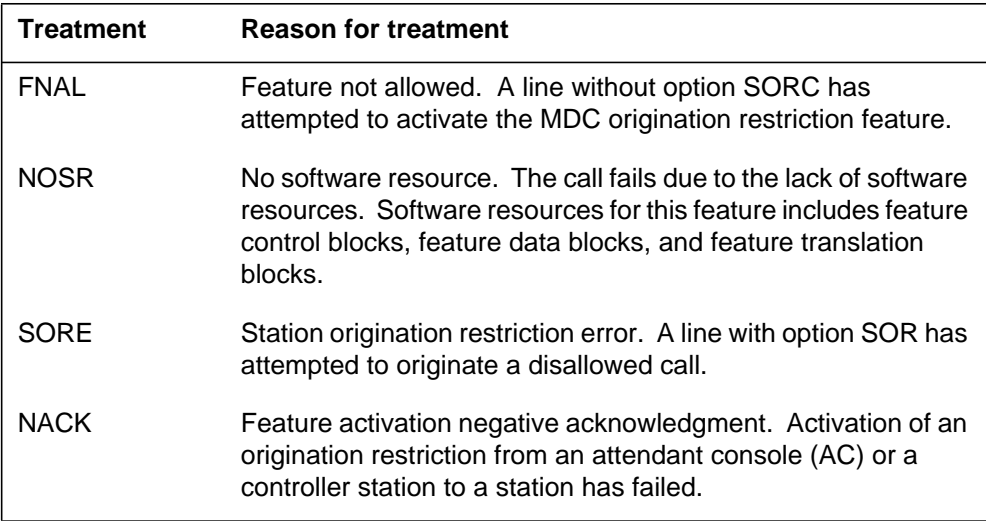

Treatments are datafilled in Table TMTCNTL.

## **Translations table flow**

Outgoing Restriction Control does not affect translations table flow.

# **Limitations and restrictions**

The following limitations and restrictions apply to Outgoing Restriction Control:

- An AC cannot be a member of an SOR group.
- The SOR feature must be assigned to a dedicated Incoming Call Identification (ICI) key for the AC activation of the feature.
- The SOR feature cannot be assigned to the Wild Card key.

- Because an asterisk (\*) is required to activate the SOR feature, this feature cannot be activated from MDC 500 sets.
- For 2500 sets and MBSs, the SOR feature is activated by code access only.
- The SOR feature cannot be accessed by an MBS feature key.
- The SOR feature is incompatible with multiple appearance directory number (MADN) groups and all types of hunt groups except directory number hunt (DNH) groups. This restriction is required because SOR can be activated by the DN. In the case of MADN groups and non-DNH hunt groups, the DN is not unique.
- The SOR feature can be activated by a line with DNH.
- The SOR feature is not compatible with ACD groups.
- The SOR feature is not compatible with overlap outpulsing.

## **Interactions**

The following paragraphs describe the interactions between Outgoing Restriction Control and other functionalities.

The Outgoing Restriction Control feature interacts with the following features:

- Authorization codes. Lines that are restricted by the SOR feature cannot override the restriction by dialing an authorization code.
- Automatic Call Distribution (ACD). This feature should not be used with the SOR feature.
- Call forward Validation (CFWVAL). The SOR feature does not affect CFWVAL. If option CFWVAL is present in Table IBNXLA and a line attempts to activate call forwarding, the call will ring at the line to which the call was forwarded. The call is allowed to complete regardless of the originating line's SOR restrictions.
- Code Restriction Levels. This feature should not be used in conjunction with code restriction levels. If used, the more restrictive of the two restrictions will apply to the call.

## **Activation/deactivation by the end user**

After initial datafill is set up, the Outgoing Restriction Control feature can be activated by either an AC or an end user at a 2500 set or business set.

To assign or change an origination restriction of an individual station or a restriction group from an AC, the attendant completes the following steps.

#### **Activation/deactivation of Outgoing Restriction Control by the end user**

#### **At the MAP:**

**1** Press an idle Loop key.

Response:

The lamp states are as follows:

- The Release (RLS) lamp turns off.
- The Source (SRC) lamp turns on.
- The Destination (DEST) lamp is off.
- **2** Press the Station Origination Restriction (SOR) feature key.
	- Response:

The following actions occur:

- The SOR feature lamp winks.
- The following message appears on the console display: SOR: INPUT
- **3** Dial one of the following:
	- a station number (extension)
	- an asterisk (\*) and a restriction group number (1 to 64)
- **4** Dial an asterisk (\*).
- **5** Dial the desired restriction level (0, 1, 2, 3, or 4).
- **6** Press the SOR key.

Response:

The SOR feature lamp turns on indicating that SOR has been activated.

- **7** Perform one of the following:
	- Activate SOR for another station or restriction group by repeating the process starting with step 2.
	- Press the RLS key to exit the SOR feature.

The following figure illustrates the flow of SOR feature activation by an attendant.

#### **Feature flow of the attendant activation of SOR**

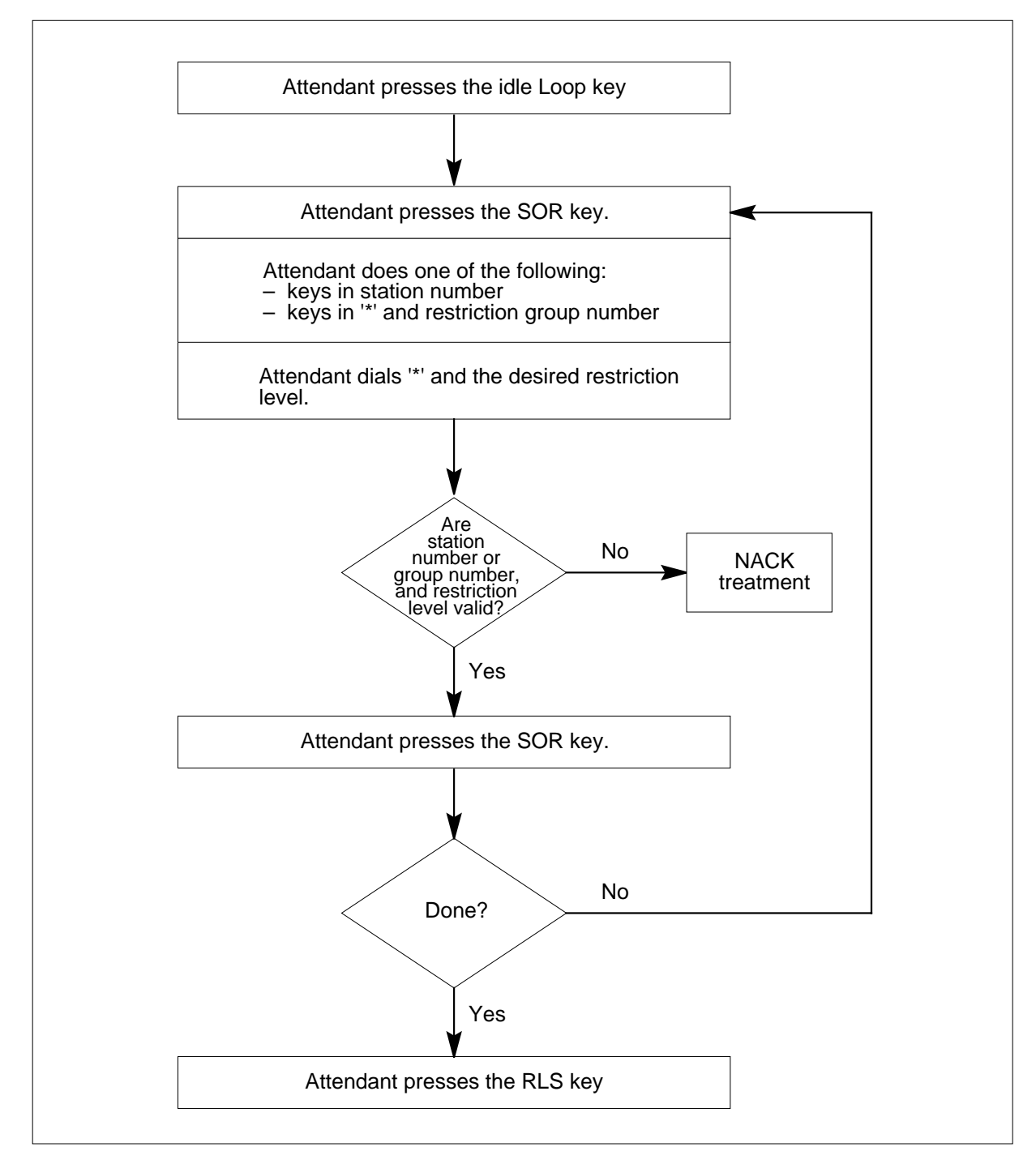

To assign or change an origination restriction to an individual station or restriction group from a 2500 set or business set, the subscriber completes the following steps.

### **Activation/deactivation of Outgoing Restriction Control by the end user**

### **At the MAP:**

- **1** Go off-hook.
- **2** Dial the Station Origination Restriction (SOR) feature activation code. Response:

Special dial tone (SDT) is returned.

- **3** Dial one of the following:
	- a station number (extension)
	- an asterisk (\*) and a restriction group number (1 to 64)
- **4** Dial an asterisk (\*).
- **5** Dial the desired restriction level (0, 1, 2, 3, or 4).
- **6** If desired, to indicate the end of dialing, dial an octothorpe (#). Response:

Confirmation tone is returned.

**7** To exit this feature, go on-hook.

The following figure illustrates the flow of SOR feature activation by a controller.

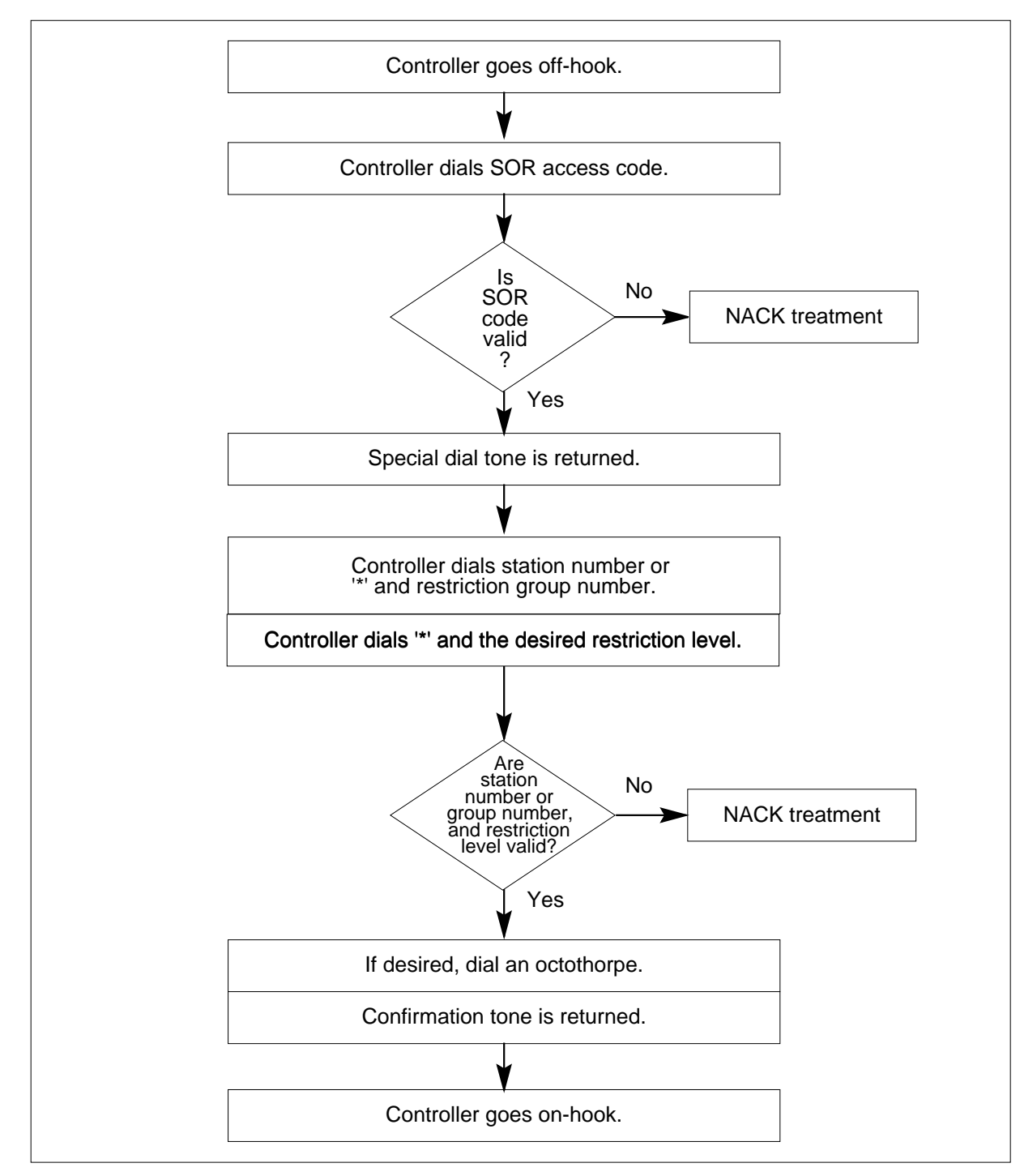

#### **Feature flow of the controller activation of SOR**

# **Billing**

Outgoing Restriction Control does not affect billing.

# **Station Message Detail Recording**

Outgoing Restriction Control does not affect Station Message Detail Recording.

# **Datafilling office parameters**

The following table shows the office parameters used by Outgoing Restriction Control. For more information about office parameters, refer to *Office Parameters Reference Manual*.

### **Office parameters used by Outgoing Restriction Control**

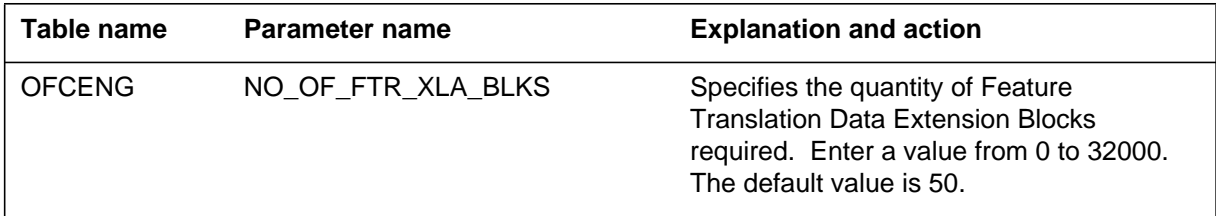

## **Datafill sequence**

The following table lists the tables that require datafill to implement Outgoing Restriction Control. The tables are listed in the order in which they are to be datafilled.

### **Datafill tables required for Outgoing Restriction Control**

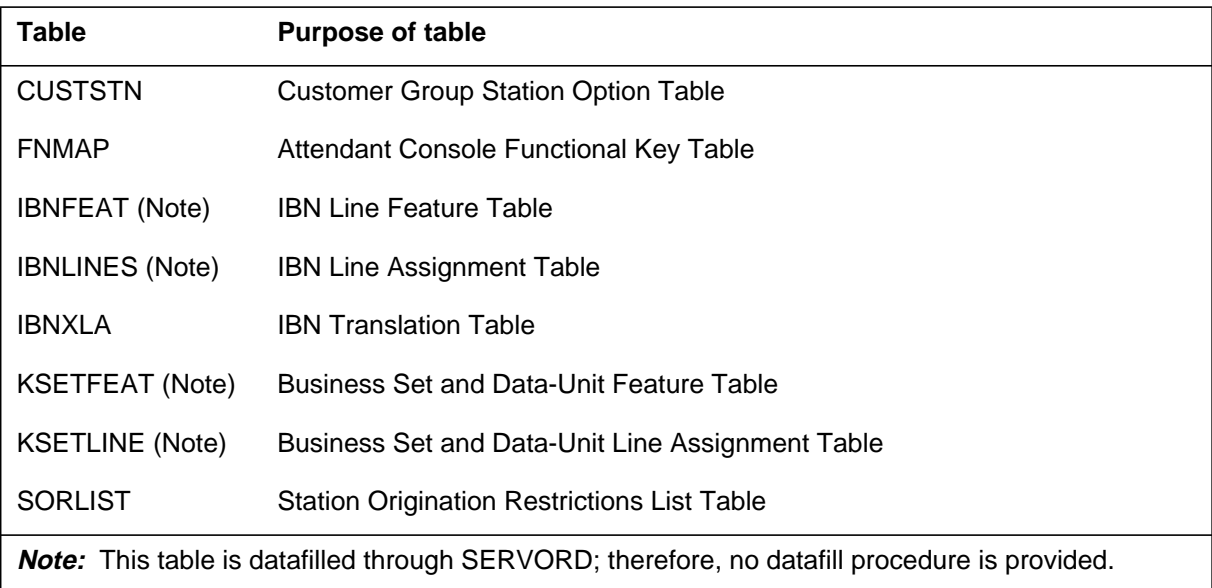

The SOR feature should be applied against lines using SERVORD instead of through table control. The following table lists the various tasks that can be performed to datafill this feature in the manners possible.

## **Datafilling table CUSTSTN**

Table CUSTSTN (Customer Group Station Option) contains the station options assigned to each of the customer groups. Datafill Table CUSTSTN and Table FNMAP when ACs act as an SOR controller. Refer to "Datafill procedure for Table FNMAP."

Datafill Tables CUSTSTN, IBNXLA, and IBNLINES (datafill Table IBNLINES through SERVORD) for a 2500 set acting as a controller station. Refer to "Datafill procedure for Table IBNXLA" and "Service order."

Datafill Tables CUSTSTN, IBNXLA, and KSETLINE (datafill Table KSETLINE through SERVORD) when establishing a business set as a controller station. Refer to "Datafill procedure for Table IBNXLA" and "Service order."

The following table shows the datafill specific to Outgoing Restriction Control for table CUSTSTN. Only those fields that apply directly to Outgoing Restriction Control are shown. For a description of the other fields, refer to the data schema section of this document.

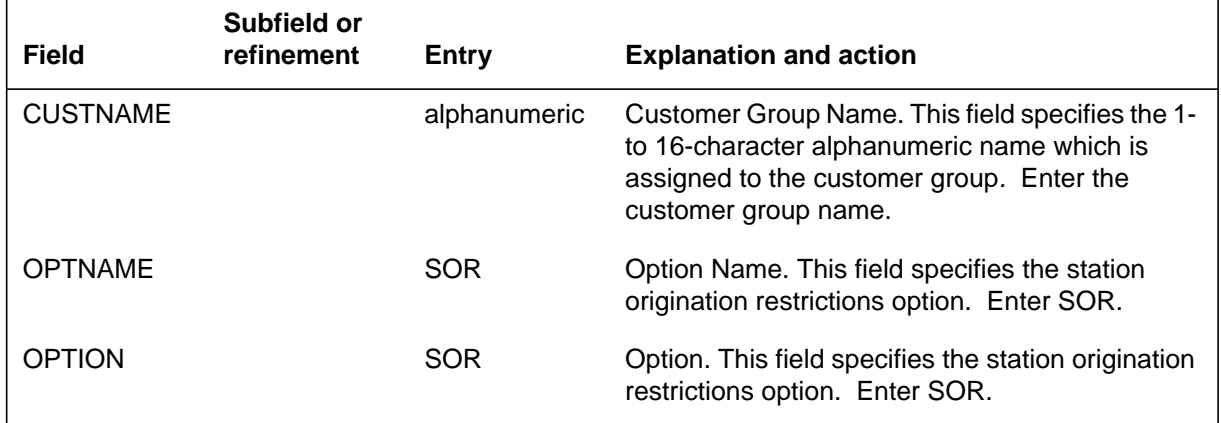

#### **Datafilling table CUSTSTN**

### **Datafill example for table CUSTSTN**

The following example shows sample datafill for table CUSTSTN.

#### **MAP display example for table CUSTSTN**

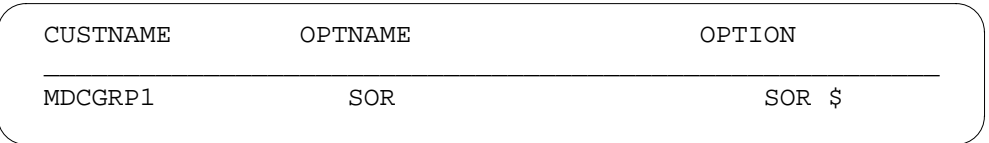

## **Datafilling table FNMAP**

Table FNMAP (AC Functional Key) assigns features to keys on specific consoles. Datafill Table FNMAP and Table CUSTSTN when ACs act as an SOR controller. Refer to "Datafill procedure for Table CUSTSTN."

The following table shows the datafill specific to Outgoing Restriction Control for table FNMAP. Only those fields that apply directly to Outgoing Restriction Control are shown. For a description of the other fields, refer to the data schema section of this document.

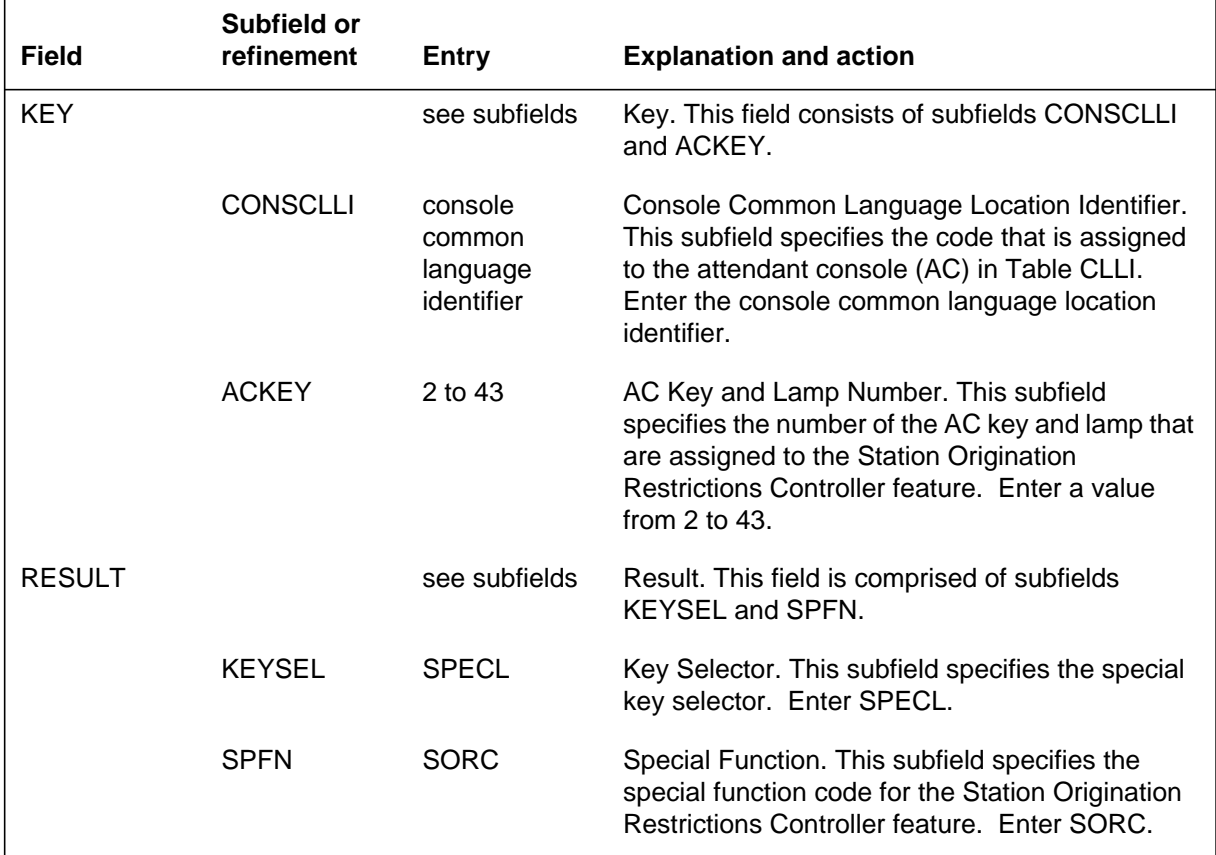

### **Datafilling table FNMAP**

#### **Datafill example for table FNMAP**

The following example shows sample datafill for table FNMAP.

#### **MAP display example for table FNMAP**

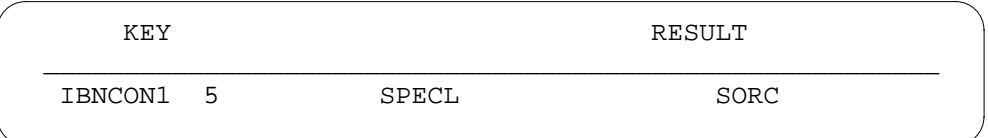

## **Datafilling table IBNXLA**

Table IBNXLA (IBN Translation) contains the data for the digit translation of calls from an Integrated Business Network (IBN) station, an AC, or an incoming or an incoming side of a two-way IBN trunk group.

Datafill Tables IBNXLA, CUSTSTN, and IBNLINES (datafill Table IBNLINES through SERVORD) for a 2500 set acting as a controller station. Refer to "Datafill procedure for Table CUSTSTN" and "Service order."

Datafill Tables IBNXLA, CUSTSTN, and KSETLINE (datafill Table KSETLINE through SERVORD), when establishing a business set as a controller station. Refer to "Datafill procedure for Table CUSTSTN" and "Service order."

The following table shows the datafill specific to Outgoing Restriction Control for table IBNXLA. Only those fields that apply directly to Outgoing Restriction Control are shown. For a description of the other fields, refer to the data schema section of this document.

#### **Datafilling table IBNXLA (Sheet 1 of 2)**

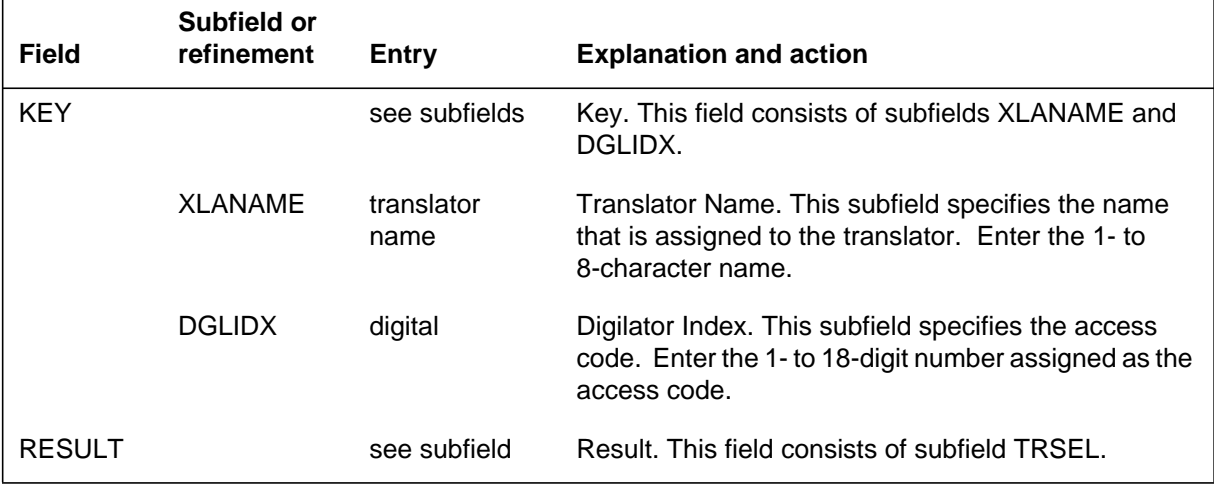

#### **Datafilling table IBNXLA (Sheet 2 of 2)**

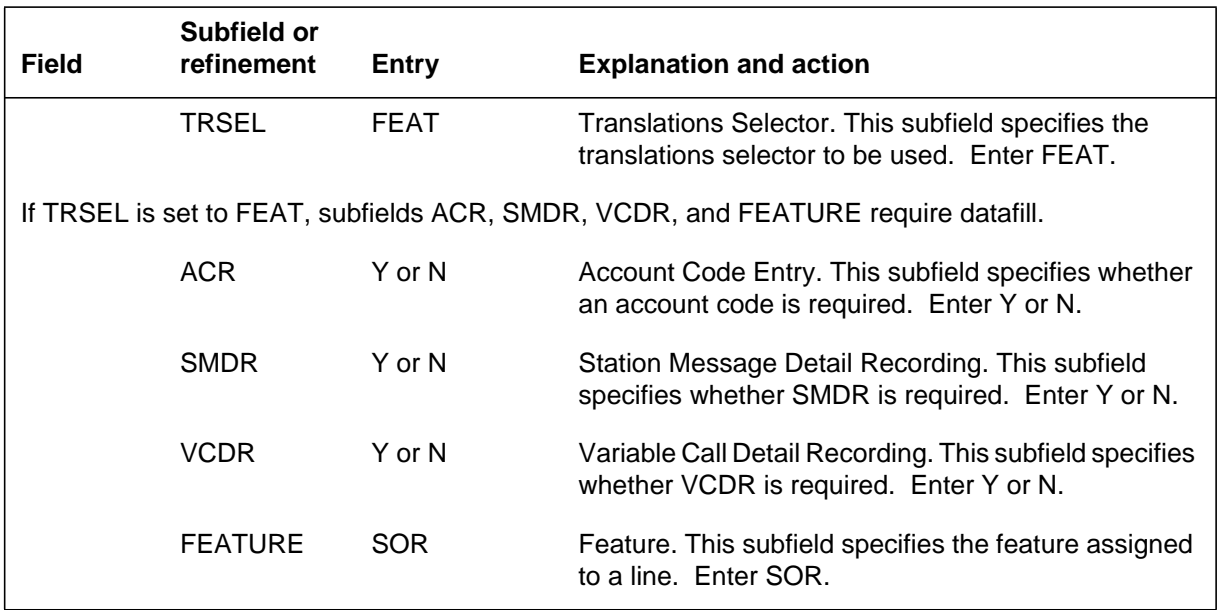

### **Datafill example for table IBNXLA**

The following example shows sample datafill for table IBNXLA.

#### **MAP display example for table IBNXLA**

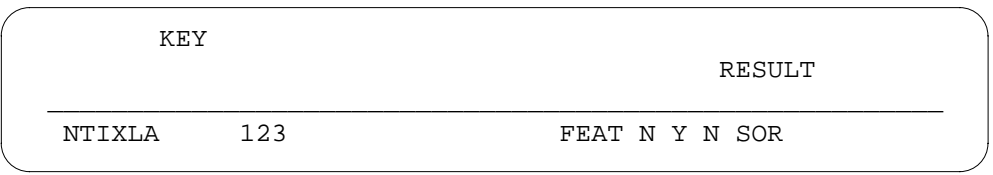

# **Datafilling table SORLIST**

Table SORLIST (Station Origination Restrictions List) contains the exception list of calls allowed by SOR levels 1 and 3. Datafill Table SORLIST when identifying the maximum number of SOR groups for each customer group.

The following table shows the datafill specific to Outgoing Restriction Control for table SORLIST. Only those fields that apply directly to Outgoing

Restriction Control are shown. For a description of the other fields, refer to the data schema section of this document.

### **Datafilling table SORLIST**

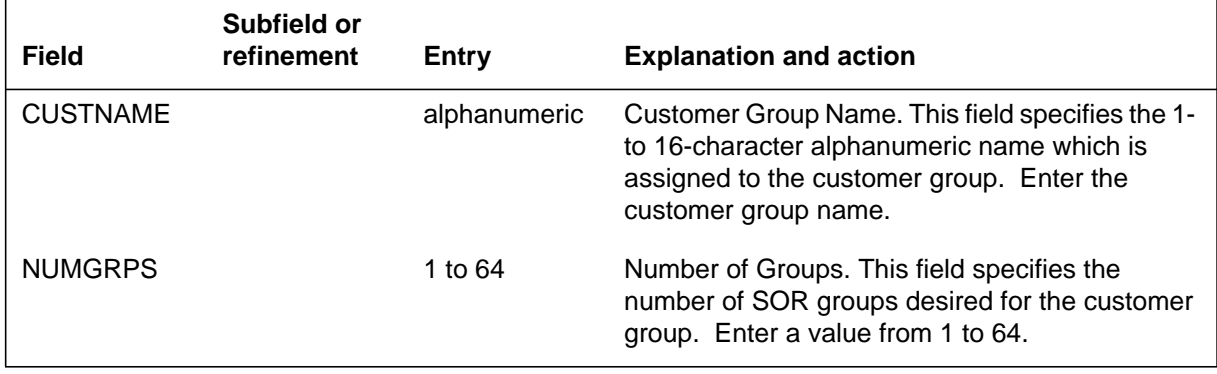

The following table identifies the required datafill for creating an exception list for a customer group.

#### **Datafilling table SORLIST**

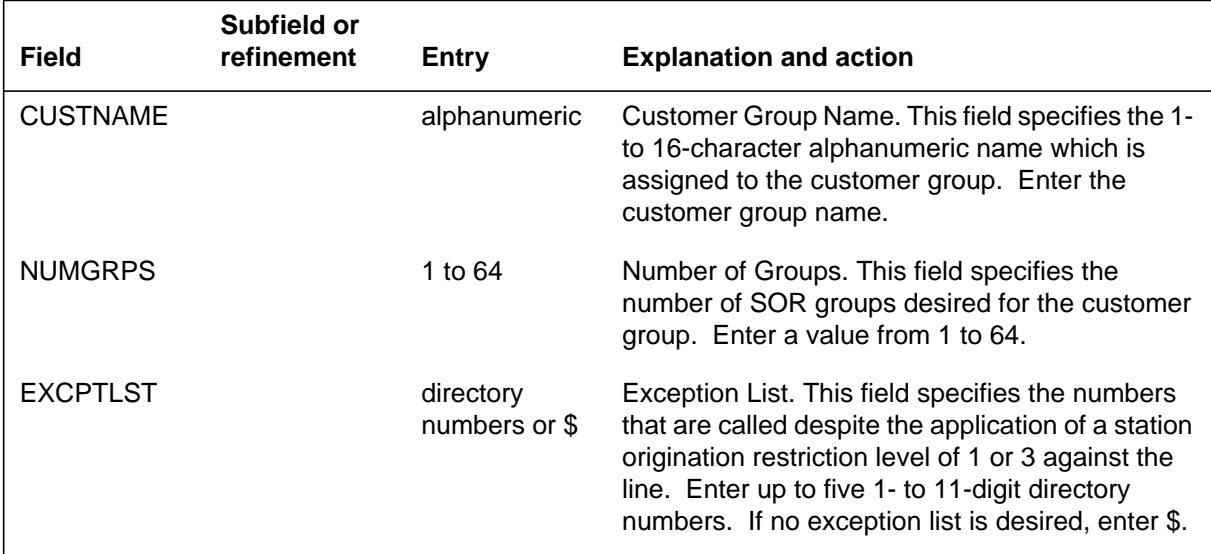

### **Datafill example for table SORLIST**

The following example shows sample datafill for table SORLIST.

#### **MAP display example for table SORLIST**

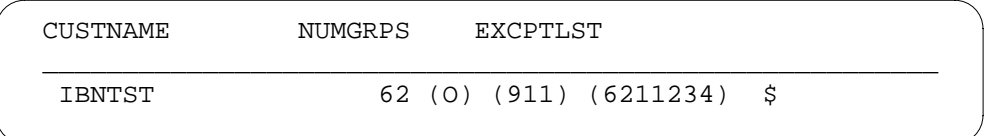

## **Translation verification tools**

Outgoing Restriction Control does not use translation verification tools.

## **SERVORD**

The SOR feature should be applied against lines using SERVORD instead of through table control.

The commands that can assign or remove options SOR or SORC to and from MDC lines, primary MBS DN keys, and secondary MBS DN keys are as follows:

- NEW (establish service)
- ADO (add option)
- DEO (delete option)
- OUT (remove service)

The following table lists and describes the options introduced by this feature.

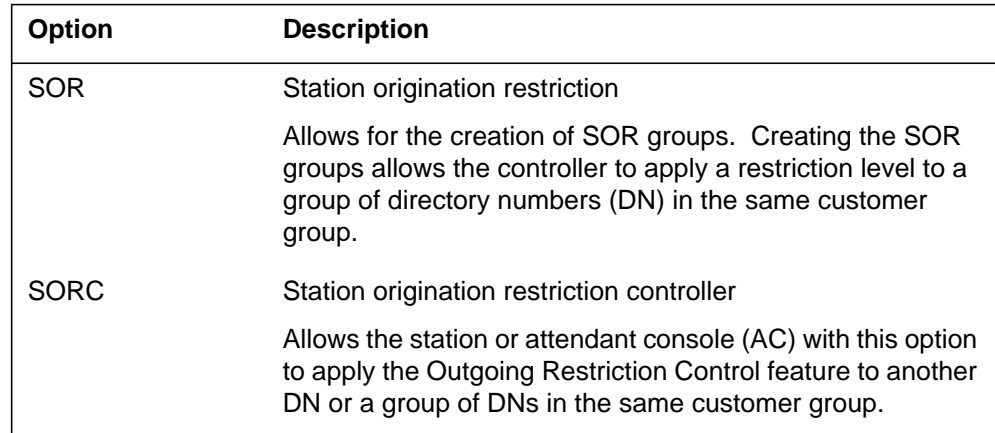

The following options are incompatible with options SOR and SORC:

- ACD
- BNN

- DLH
- MDN
- MLH.

### **SERVORD limitations and restrictions**

Outgoing Restriction Control has no SERVORD limitations and restrictions.

#### **SERVORD prompts**

The following table shows the SERVORD prompts used to assign Outgoing Restriction Control to an MDC station and business set.

#### **SERVORD prompts for Outgoing Restriction Control**

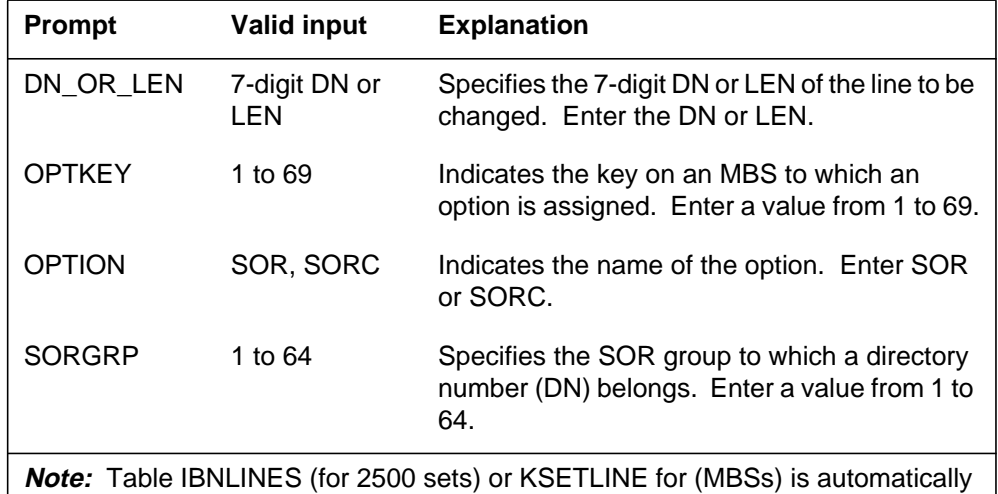

datafilled when option SORC is added to or deleted from a line using SERVORD. Table IBNFEAT (for 2500) or KSETFEAT (for MBSs) is automatically datafilled when option SOR is added to or deleted from a line using SERVORD.

### **SERVORD example for adding Outgoing Restriction Control**

The following SERVORD example shows how Outgoing Restriction Control is added to an MDC station using the ADO command.

Option SORC cannot be assigned to an AC using SERVORD. This option must be datafilled in Table FNMAP.

Options SOR and SORC are compatible with the following line class codes:

- IBN
- M2009
- M2018

- M2112
- M2317
- M3000
- PSET.

Options SOR and SORC can be added to or deleted from an MDC station using the ADO and DEO commands, respectively. The options can be assigned to a new line using the NEW command. The following examples are supplied:

- adding option SOR to an MDC station
- adding option SOR to a business set
- adding option SORC to an MDC station
- adding option SORC to a business set
- deleting option SORC from an MDC station
- deleting option SORC from a business set.

The following SERVORD example shows how to add option SOR to the 6211000 DN. This DN is in the SOR group 1.

**SERVORD example for adding Outgoing Restriction Control (option SOR) to an MDC station in prompt mode**

```
SO:
> ADO
SONUMBER: NOW 88 5 3 AM
> $
DN_OR_LEN:
> 6211000
OPTION:
> SOR
SORGRP:
> 1
OPTION:
> $
```
**SERVORD example for adding Outgoing Restriction Control (option SOR) to an MDC station in no-prompt mode**

**> ADO \$ 6211000 SOR 1 \$ (CR)**

The controller station can activate Outgoing Restriction Control for the 6211000 DN in either of the following manners:

- It can restrict the origination of calls specifically for the 6211000 DN.
- It can restrict the origination for all the DNs that are in the SOR group 1. This would include the 6211000 DN.

The following SERVORD example shows how to add option SOR to key number 5 of the 6211003 DN of an MBS. This DN is in the SOR group 2.

**SERVORD example for adding Outgoing Restriction Control (option SOR) to a business set in prompt mode**

```
SO:
> ADO
SONUMBER: NOW 88 5 3AM
> $
DN_OR_LEN:
> 6211003
OPTKEY:
> 5
OPTION:
> SOR
SORGRP:
> 2
OPTKEY:
> $
```
**SERVORD example for adding Outgoing Restriction Control (option SOR) to a business set in no-prompt mode**

**> ADO \$ 6211000 5 SOR 2 \$**

The controller station can activate the Outgoing Restriction Control feature for the 6211003 DN in either of the following manners:

- It can restrict the origination of calls specifically for the 6211003 DN.
- It can restrict the origination for all the DNs that are in the SOR group 2. This would include the 6211003 DN.

The following SERVORD example shows how to add option SORC to the 6211001 DN. This allows the 6211001 DN to be a controller station. As a controller station, 6211001 can apply Outgoing Restriction Control to another DN in the customer group.

**SERVORD example for adding Outgoing Restriction Control (option SORC) to an MDC station in prompt mode**

```
SO:
> ADO
SONUMBER: NOW 88 5 3AM
> $
DN_OR_LEN:
> 6211001
OPTION:
> SORC
OPTION:
> $
```
**SERVORD example for adding Outgoing Restriction Control (option SORC) to an MDC station in no-prompt mode**

**> ADO \$ 6211001 SORC \$**

The following SERVORD example shows how to add option SORC to the 6211002 DN. This allows the 6211002 DN to be a controller. As a controller, 6211002 can apply Outgoing Restriction Control to another DN in the customer group.

**SERVORD example for adding Outgoing Restriction Control (option SORC) to a business set in prompt mode**

```
SO:
> ADO
SONUMBER: NOW 88 5 3AM
> $
DN_OR_LEN:
> 6211002
OPTKEY:
> 5
OPTION:
> SORC
OPTKEY:
> $
```
**SERVORD example for adding Outgoing Restriction Control (option SORC) to a business set in no-prompt mode**

```
>ADO $ 6211002 5 SORC $
```
The following SERVORD example shows how to delete option SORC from the 6211001 DN. The 6211001 DN can no longer apply Outgoing Restriction Control to the customer group.

**SERVORD example for deleting Outgoing Restriction Control (option SORC) from an MDC station in prompt mode**

```
SO:
> DEO
SONUMBER: NOW 88 5 3AM
> $
DN_OR_LEN:
> 6211001
OPTION:
> SORC
OPTION:
> $
```
**SERVORD example for deleting Outgoing Restriction Control (option SORC) from an MDC station in no-prompt mode**

**> DEO \$ 6211001 SORC \$**

The following SERVORD example shows how to delete option SORC from the 6211002 DN. The 6211002 DN can no longer apply Outgoing Restriction Control to another DN in the customer group.

# **Outgoing Restriction Control** (end)

**SERVORD example for deleting Outgoing Restriction Control (option SORC) from a business set in prompt mode**

```
SO:
> DEO
SONUMBER: NOW 88 5 3AM
> $
DN_OR_LEN:
> 6211002
OPTKEY:
> 5
OPTION:
> SORC
OPTKEY:
> $
```
**SERVORD example for deleting Outgoing Restriction Control (option SORC) from a business set in no-prompt mode**

**> DEO \$ 6211002 5 SORC \$**

# **Pending Order File (POF) Enhancements**

### **Ordering codes**

Functional group ordering code: MDC00009

Functionality ordering code: not applicable

## **Release applicability**

BCS32 and up

## **Prerequisites**

To operate, Pending Order File (POF) Enhancements has the following prerequisites:

- BAS Generic, BAS00003
- MDC Minimum, MDC00001

## **Description**

The Customer Data Change (CDC) system allows end users to create and change data associated with their customer groups. This system frees end users from having to contact the operating company every time they need to change data.

The pending order subsystem provides the means for storing and manipulating orders, such as service orders (SO) and data modification orders (DMO), previously created by the end user. These orders are classified as pending orders, each with its own unique pending order file identifier (POFID).

This feature enhances the CDC and pending order file (POF) functionality in three ways. First, it allows CDC users to access the pending order subsystem with the PENDING (pending) command using the Service Order System (SERVORD). Second, it partitions the POF by CDC owner so CDC users can access their pending service order file (PSOF) partition. Third, it provides operating companies the option of automatically activating PSOFs created by CDC users.

## **Operation**

Pending Order File (POF) Enhancements allows CDC users, who have the ability to create a PSOF in the POF, access to the pending order subsystem. To create a PSOF, CDC users must have the CDCSETUP (customer data change setup) command in their logon profiles or the PENDING command included in the command set for CDC users. In addition, Table CDCLOGON (Customer Data Change Logon) must have field POF set to Y.

This feature allows CDC users to access the POF based on their owner identification. This type of partition prevents any security violations. For CDC users to access their PSOFs, all pertinent tables must be datafilled for a CDC user. (A PSOF belongs to a CDC user when the owner name of the PSOF matches the owner name of the CDC user in Table OWNER [Owner].) Refer to *Customer Data Change (CDC) Operating Company Guide* for detailed information on how to set up data ownership for a CDC user.

If the CI (command interpreter) command CDCSETUP is included in a CDC user's login profile, the CDC user is allowed to use the PENDING command.

#### **Executing pending service order files**

An AUTOEXEC process on the DMS switch allows operating companies to activate PSOFs automatically when pending SOs are due. AUTOEXEC activates at 3:30 every morning and executes a file named AUTO\_SCHED in the store file device (SFDEV). This file activates the pending SOs that are due.

The following figure shows the pending order command file for SO\_POF.

#### **Pending order command file for SO\_POF**

```
>SERVORD
>PENDING $
>ACT NP PSOF_DUE
>Y
>QUIT
```
*Note:* The parameter NP has been modified to suppress the prompts in the ACTIVATE command, but at the same time retain the pending SO in the POF when the ACTIVATE command fails.

The following figure shows the pending order command file for AUTO\_SCHED.

#### **Pending order command file for AUTO\_SCHED**

```
>LISTSF ALL
>READ
SO_POF
```
*Note:* LISTSF ALL makes files on SFDEV available to be read.

The pending order subsystem also stores DMOs and bulk DMOs (externally created files) created by the operating companies in the POF mode of table editor (TE). Non-operating company CDC users cannot create POFs of type data order file (DOF) because the CREATE (create) subcommand is not available.

### **Translations table flow**

Pending Order File (POF) Enhancements does not affect translations table flow.

### **Limitations and restrictions**

The following limitations and restrictions apply to Pending Order File (POF) Enhancements:

- This feature limits a CDC user to pending SOs belonging to that CDC user.
- The pending order subsystem storage is initially set to 4 Kwords of protected storage. This allows approximately 2 Kwords for pending orders. Only technical support personnel can increase the amount of memory. Since the available POF space is limited, CDC users may be restricted in the number of pending SOs allowed in the PSOF at one time.
- This feature validates all pending SOs twice. Validation works as follows:
	- Before a pending SO is placed in the POF, the entered command is validated through a check process. If the order passes the check, it is placed in the PSOF of the POF. If it does not pass, the CDC user is informed that the check has failed, and the PSOF is not created. However, the CDC user has the option of overriding the check and placing the order in the POF.
	- When a pending SO is activated, it goes through the same process checks as before. If the command is revalidated, the pending SO goes into effect and is deleted from the PSOF. If the command is not revalidated, the pending SO is retained in the PSOF, and the CDC user can reexamine, edit, and reactivate the failed order or resubmit it to the PSOF.

### **Interactions**

Pending Order File (POF) Enhancements has no functionality interactions.

## **Activation/deactivation by the end user**

With Pending Order File (POF) Enhancements, end users can access pending SOs through SERVORD with the following commands:

- PENDING provides access to pending SOs
- DISPLAY displays pending SOs
- ACTIVATE activates pending SOs
- DELETE deletes pending SOs

Once in the pending order subsystem, the CDC user can do the following:

- manually activate the PSOF that belongs to the CDC user by entering PSOF, POFID, or DUE (These may be entered singly or collectively.)
- display the contents of the PSOF that belongs to the CDC user by entering PSOF, POFID, or DUE (These may be entered singly or collectively.)
- delete the PSOF that belongs to the CDC user by entering PSOF, POFID, or DUE (These may be entered singly or collectively.)

For a complete explanation of activating and deactivating the POF system, refer to *SERVORD Reference Manual*.

## **Billing**

Pending Order File (POF) Enhancements does not affect billing.

### **Station Message Detail Recording**

Pending Order File (POF) Enhancements does not affect Station Message Detail Recording.

### **Datafilling office parameters**

Pending Order File (POF) Enhancements does not affect office parameters.

## **Datafill sequence**

The following table lists the tables that require datafill to implement Pending Order File (POF) Enhancements. The tables are listed in the order in which they are to be datafilled.

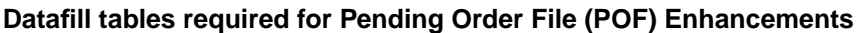

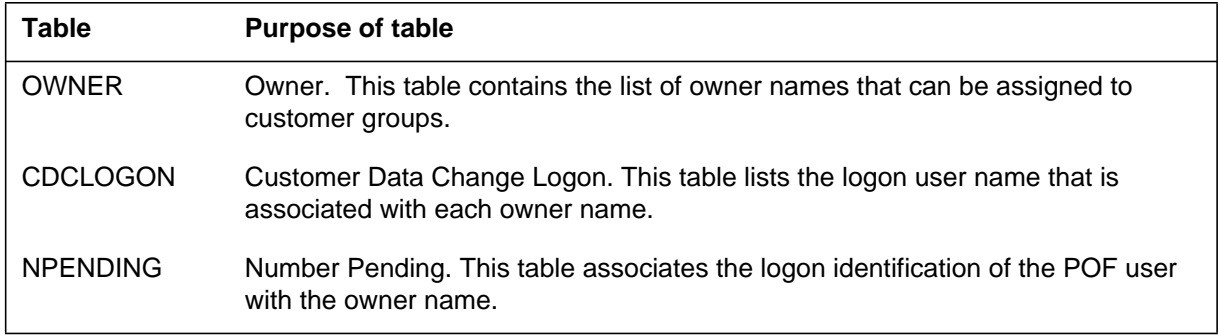

## **Datafilling table OWNER**

Table OWNER (Owner) contains the list of owner names that can be assigned to customer groups. The data for each owner specifies if other owners are allowed to look at the data that belongs to the owner. Owner names must be defined here to be used in Table CDCLOGON.

The following table shows the datafill specific to Pending Order File (POF) Enhancements for table OWNER. Only those fields that apply directly to Pending Order File (POF) Enhancements are shown. For a description of the other fields, refer to the data schema section of this document.

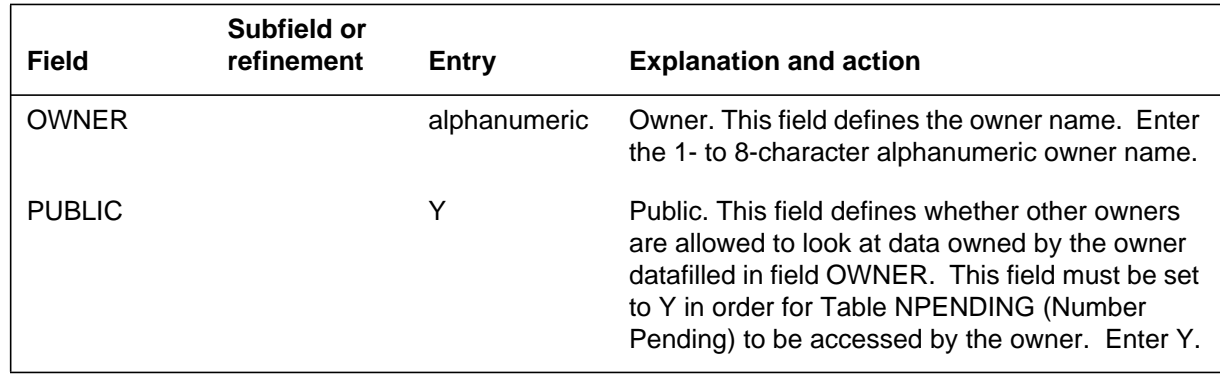

### **Datafilling table OWNER**

### **Datafill example for table OWNER**

The following example shows sample datafill for table OWNER. This example illustrates how a tuple in Table OWNER might appear on the MAP (maintenance and administration position).

#### **MAP display example for table OWNER**

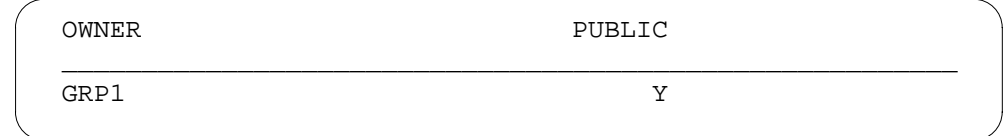

# **Datafilling table CDCLOGON**

Table CDCLOGON (Customer Data Change Logon) lists the logon user name that is associated with each owner name. Each user name is assigned a class, either TELCO, GENERAL, OBSERVER, or NONUSER.

The following table shows the datafill specific to Pending Order File (POF) Enhancements for table CDCLOGON. Only those fields that apply directly to Pending Order File (POF) Enhancements are shown. For a description of the other fields, refer to the data schema section of this document.

#### **Datafilling table CDCLOGON (Sheet 1 of 2)**

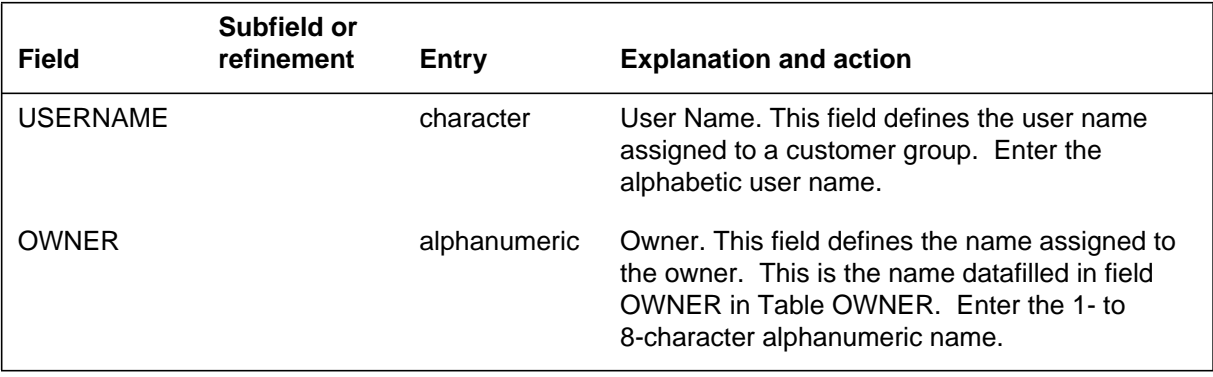

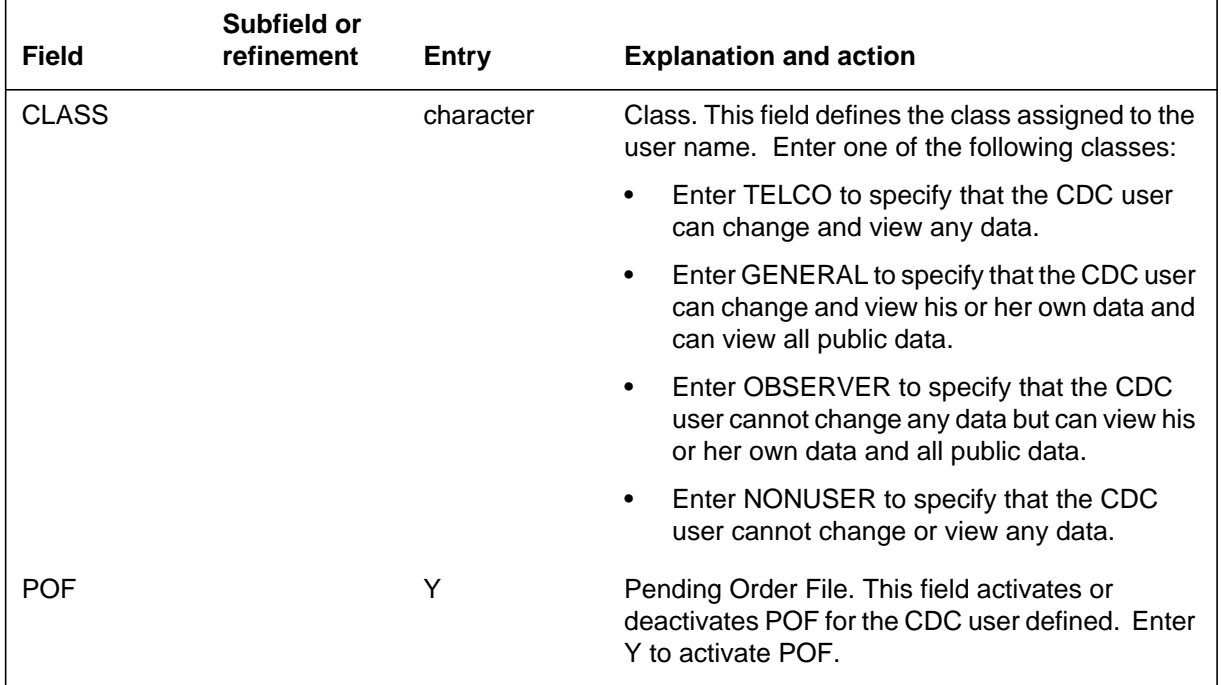

#### **Datafilling table CDCLOGON (Sheet 2 of 2)**

## **Datafill example for table CDCLOGON**

The following example shows sample datafill for table CDCLOGON.

#### **MAP display example for table CDCLOGON**

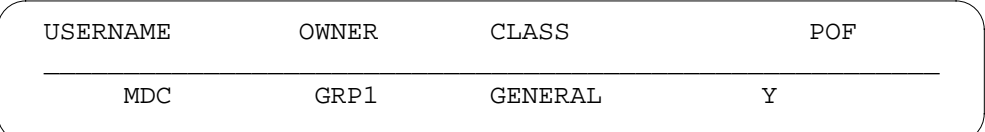

## **Datafilling table NPENDING**

Table NPENDING (Number Pending) associates the logon identification of the POF user with the owner name. This enforces the ownership of data and records in the system. Field OWNER is introduced by this feature.

The following table shows the datafill specific to Pending Order File (POF) Enhancements for table NPENDING. Only those fields that apply directly to
# **Pending Order File (POF) Enhancements (continued)**

Pending Order File (POF) Enhancements are shown. For a description of the other fields, refer to the data schema section of this document.

#### **Datafilling table NPENDING**

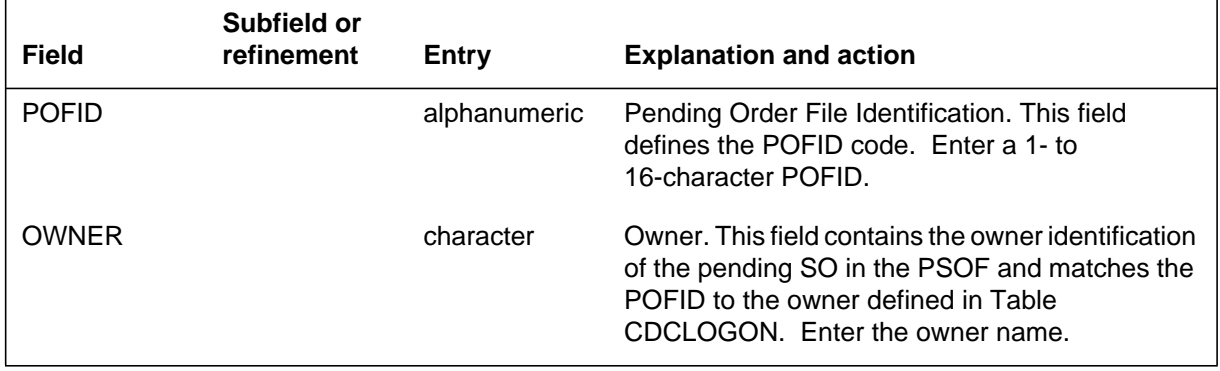

#### **Datafill example for table NPENDING**

The following example shows sample datafill for table NPENDING.

#### **MAP display example for table NPENDING**

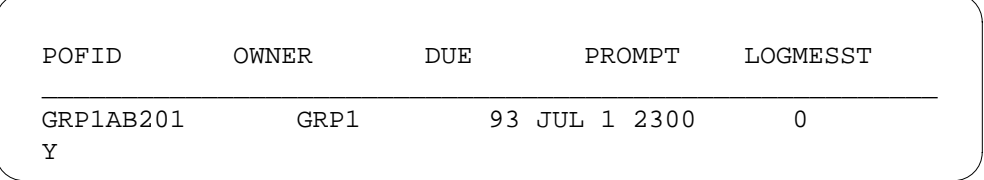

### **Translation verification tools**

Pending Order File (POF) Enhancements does not use translation verification tools.

### **SERVORD**

All SERVORD commands for CDC users are unaffected by this feature. The PENDING command is provided to a CDC user if field POF is set to Y in Table CDCLOGON. If field POF is not set to Y in Table CDCLOGON, the PENDING command is not provided. The PENDING command is available after the SO prompt.

#### **SERVORD limitations and restrictions**

Pending Order File (POF) Enhancements has no SERVORD limitations and restrictions.

# **Pending Order File (POF) Enhancements (continued)**

#### **SERVORD prompts**

The following table shows the SERVORD prompts used to change Pending Order File (POF) Enhancements to, a destination.

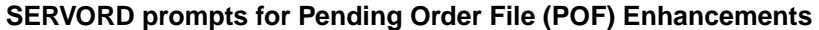

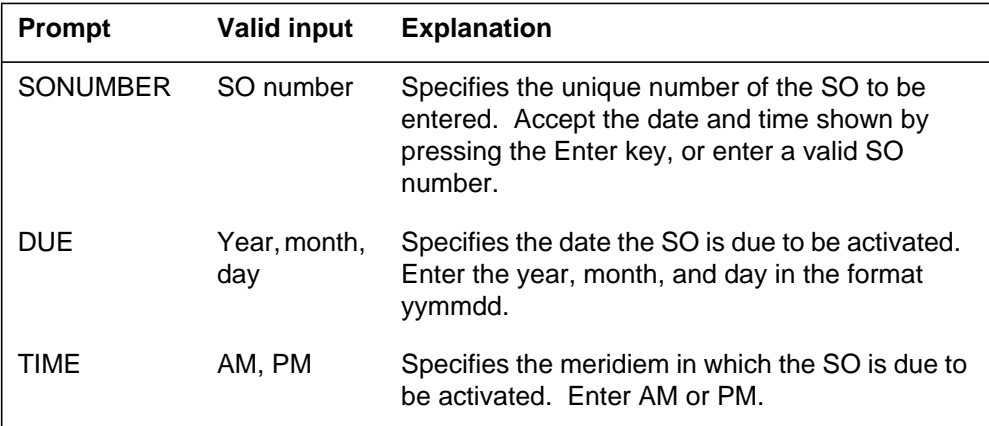

#### **SERVORD example for adding Pending Order File (POF) Enhancements**

The following SERVORD example shows how Pending Order File (POF) Enhancements is used to create a pending SO for CDC users with POF capabilities.

**SERVORD example for Pending Order File (POF) Enhancements in prompt mode**

```
SO:
> ADO
SONUMBER: NOW 90 1 2 AM
> AB12345
DUE:
> 90 12 24
TIME:
> PM
DN_OR_LEN:
> 0 0 1 2
OPTKEY:
> 4
OPTION:
> 3WC
OPTKEY:
> $
```
# **Pending Order File (POF) Enhancements** (end)

**SERVORD example for Pending Order File (POF) Enhancements in no-prompt mode**

**> ADO AB12345 90 12 24 PM HOST 0 0 1 2 4 3WC \$**

# **Preset Conference (Large)**

#### **Ordering codes**

Functional group ordering code: MDC00009

Functionality ordering code: not applicable

### **Release applicability**

BCS29 and up

### **Prerequisites**

To operate, Preset Conference (Large) has the following prerequisites:

- BAS Generic, BAS00003
- MDC Minimum, MDC00001
- MDC Standard, MDC00003

### **Description**

The Preset Conference (Large) feature extends the maximum number of conferees in a preset conference. Prior to this feature, the maximum number of conferees was 25.

A ten-digit directory number (DN) is assigned to each preset conference. The maximum number of preset conferences is 64. Associated with each preset conference DN is a list of 1 to 50 preset conferee DNs. The originator dials a specific preset conference DN which activates the switching office (SO) to automatically invoke a simultaneous ringing of a maximum of 50 preselected conference members.

# **Operation**

#### **Establishing a preset conference**

Once the originator dials the DN, a check is made to verify whether the originator is allowed to set up the preset conference. Option CONF6C must be datafilled in Table CUSTENG (Customer Group Engineering). If the call is valid, the originator hears ringing when the conference has been initiated. If the call is invalid, the originator is routed to a no service circuit (NOSC) treatment.

When the MDC customer group has used its maximum number of six-port conference bridges (refer to "6-Port Conference Circuit Use Control"), the originator is routed to NOSC, unless the preset conference is datafilled as an emergency type conference. In an emergency type conference, the number of circuits used are incremented, but are not checked against the customer group's maximum number allowed.

If there are enough six-port conference bridges available for the preset conference, the conference bridges are seized from a pool of idle bridges. The originator will hear audible ringing after the preset conference is initiated.

Depending upon how Table PRECONF is datafilled, the conference can be set up to start as soon as the first conferee answers or to have a delayed start.

If the conference starts as soon as the first conferee answers, it will cause the audible ringing to the originator to stop and the conference to begin. Attempts to complete calls to unanswered conferees continue while the conference is in conversation. As the other conferees answer, they are added into the conference call after 400 milliseconds of conference entrance tone (440 Hz + 480 Hz) has been applied. The conference entrance tone lets the conferees already in the conference know that another conferee has been added.

If a conference has a delayed start, the first conferee that answers receives a tone or announcement (depending upon datafill) which is attached to the conference bridge. The tone or announcement continues as an audible signal to answering conferees until 2 seconds after all conferees have answered. The originator can force the conference by pressing the octothorpe (#) key.

An MDC station not permitted to originate a conference is required to dial 0 (zero) to access the attendant. The attendant may then dial the DN and transfer the call back to the station once ringing is heard.

A preset conference can also be originated by a direct inward dial (DID) agent (plain old telephone service [POTS] line or incoming trunk), depending on the datafill of the Preset Conference (Large) feature. Since there can be more than one originator for a conference, when an attempt is made to originate a conference that has been initiated, the second originator is routed to a busy tone. The originator's DN is part of the preset conference.

Associated with each conferee DN are a time-out interval and an alternate DN, which is optional. Within an adjustable interval of 15 to 60 seconds after the call is initiated, automatic retrial is attempted on conferees that have not answered. If a call to a primary address fails to complete within two retrials and an alternate address is provided for the conferee, two attempts will be made on the alternate DN. Retrials are not attempted on an address in a secondary conference bridge.

Secondary conferencing (ability to interconnect with remote conference bridges) is permitted with the Preset Conference (Large) feature. When a conference is activated and one of the conferee addresses requires a secondary bridge, the conferee address is processed in a normal manner and directed toward the switching office (SO) serving the secondary bridge equipment. All

conferee DNs that are secondary conferences are identified in Table PRECONF with the CLASS field having a value of C.

#### **Adding and releasing additional conferees**

Once the preset conference is established, the add-on controller can add or release additional conferees. The add-on controller is determined by datafilling field ADDON in Table PRECONF. The only time the add-on controller can use the Release feature is when attempting to add on a conferee, and the conferee does not answer or does not wish to participate in the conference call. The controller cannot release a conferee already established in the preset conference call. The maximum number of conferees in a preset conference call cannot exceed 50 which will include the originator, the preset conferees, and the add-on conferees. The add-on controller must be an MDC line and a member of the preset conference customer group. An attendant console (AC) is not allowed to add on conferees. Below are procedures describing how a 500/2500 set or a business set, in a preset conference, can add or release conferees, which are optional features. For a 500/2500 set, the Conference (CONF) and Release (RLS) feature access codes must be datafilled in Table IBNXLA. A business set must have CONF and RLS keys assigned to it from datafill in Table KSETFEAT.

#### **Addition of a conferee from a 500/2500 set**

To add a conferee into a preset conference from a 500/2500 set, perform the following steps:

- From an established preset conference, hook flash or press the Link key.
- Dial the CONF feature access code and receive second dial tone.
- Dial the DN and wait for answer.
- Once in conversation, hook flash or press the Link key.
- Dial the CONF feature access code. At this point, the conferee and originator are part of the preset conference.

#### **Release of a potential conferee from a 500/2500 set**

To release a potential conferee in a preset conference from a 500/2500 set, perform the following steps:

- From an established preset conference, hook flash or press the Link key.
- Dial the CONF feature access code and receive second dial tone.
- Dial the DN of the potential conferee and wait for answer.
- Once in conversation or if the conferee does not answer, hook flash or press the Link key.

- Dial the RLS feature access code and receive second dial tone.
- Dial the CONF feature access code to reenter the conference or dial another DN to try another conferee.

#### **Addition of a conferee from a business set**

To add a conferee into a preset conference from a business set, perform the following steps:

- From an established preset conference, press the CONF key and receive second dial tone.
- Dial the DN and wait for answer.
- Once in conversation, press the CONF key. At this time, the conferee is placed in the conference and the originator will receive dial tone.
- The originator can do two functions at this point: return to the conference by pressing the RLS key and the DN key, or dial the DN of another conferee.

#### **Release of a potential conferee from a business set**

To release a potential conferee in a preset conference from a business set, perform the following steps:

- From an established preset conference, press the CONF key and receive second dial tone.
- Dial the DN and wait for answer.
- Once in conversation or if the conferee does not answer, press the RLS key.
- Press the flashing DN key and return to the conference.

#### **Terminating a preset conference**

When all conferees have gone on-hook, all connections are automatically released, equipment is returned to idle, and individual bridges are released from multiple bridge connections. If a conferee disconnects from a preset conference, a 400 millisecond burst of conference exit tone  $(350 Hz + 440 Hz)$ is provided to members still active in the preset conference call. The conference exit tone lets the conferees know that a conferee has disconnected.

Datafill can allow for the originator to be the controlling conferee for the conference. So when the originator goes on-hook, the conference has ended even though the other conferees are still on the conference bridge. If the originator does not control the conference, a check is made for the presence of DMS stations or trunks with disconnect supervision when a conferee disconnects. If there is no station or trunk with disconnect supervision still in the preset conference controlling the call, the conference will end.

#### **Conference port allocation**

The following table shows the number of six-port conference circuits needed to support a particular number of conferees. Six-port conference circuits are allocated for a customer group in Table CUSTENG, option CONF6C.

#### **Six-port conference circuits**

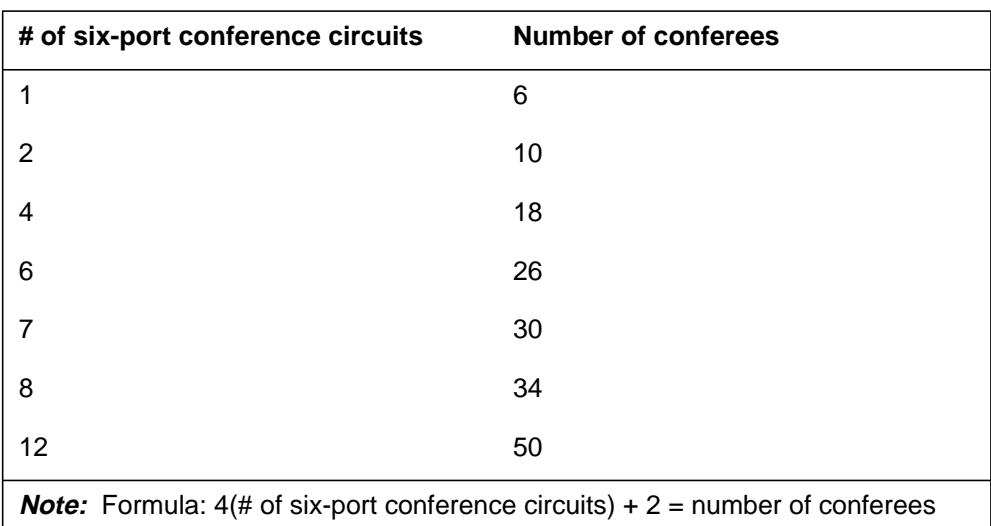

If the conference is unable to attach sufficient conference circuits, callers will be routed to a NOSC treatment.

### **Translations table flow**

Preset Conference (Large) does not affect translations table flow.

### **Limitations and restrictions**

The following limitations and restrictions apply to Preset Conference (Large):

- The Preset Conference (Large) feature is for MDC stations only.
- To dial a DN to set up a conference call, the originator must be designated as a DID agent.
- On origination to a conferee, the expensive route warning tone and off-hook queuing features are deactivated.
- When a conferee is connected to a preset conference, the following features are disabled for the duration of the call:
	- Call Waiting
	- Three-Way calling
	- Busy Verification of lines and trunks
- Flash Recall
- Call Pickup
- Executive Busy Override
- An MDC station that is not permitted to establish a conference call must dial the attendant to be added to a conference.
- If the originator is a trunk, the trunk must be capable of returning disconnect supervision.
- Between 1 and 50 conferees can be associated with each preset conference DN.
- Conferees in a preset conference cannot use autodial to add a member into the conference.
- If a phone rings with a call from a preset conference, the Call Pickup feature cannot be used to answer it.
- 64 simultaneous preset conferences, each including 25 to 50 conferees, could cause a potential resource contention impact on the system.
- An AC is not allowed to add on conferees.

### **Interactions**

The following paragraphs describe the interactions between Preset Conference (Large) and other functionalities.

- Conference. Two preset conferences cannot be conferenced together. If the originator is active in any conference, flashes, or presses a CONF key, then dials a preset conference DN, a busy treatment is given.
- Call Forwarding. The following features, if present, remain active for incoming preset conference calls:
	- Call Forwarding Busy
	- Call Forwarding Don't Answer
	- Call Forwarding Intragroup

*Note:* If the primary address does not answer, call forwarding is attempted if it is activated.

- Camp-On. While conferees are in a preset conference, the attendant is able to camp on to them.
- Preset Conference. If the preset conference call has been originated in the DMS switch, the following interactions apply:
	- Station message detail recording (SMDR) may apply to one or more legs of the call. Each leg is a separate record with conference identification in the SMDR report.
	- If the originator is attempting to originate an MDC preset conference from the second leg of a three-way call, the call will be routed to reorder tone.
	- If the originator is active in a flexible station controlled conference, flashes to initiate add-on, and then dials an MDC preset conference DN, the conference is set up.

## **Activation/deactivation by the end user**

Preset Conference (Large) requires no activation or deactivation by the end user.

# **Billing**

Preset Conference (Large) does not affect billing.

# **Station Message Detail Recording**

Preset Conference (Large) does not affect Station Message Detail Recording.

# **Datafilling office parameters**

The following table shows the office parameters used by Preset Conference (Large). For more information about office parameters, refer to *Office Parameters Reference Manual*.

#### **Office parameters used by Preset Conference (Large)**

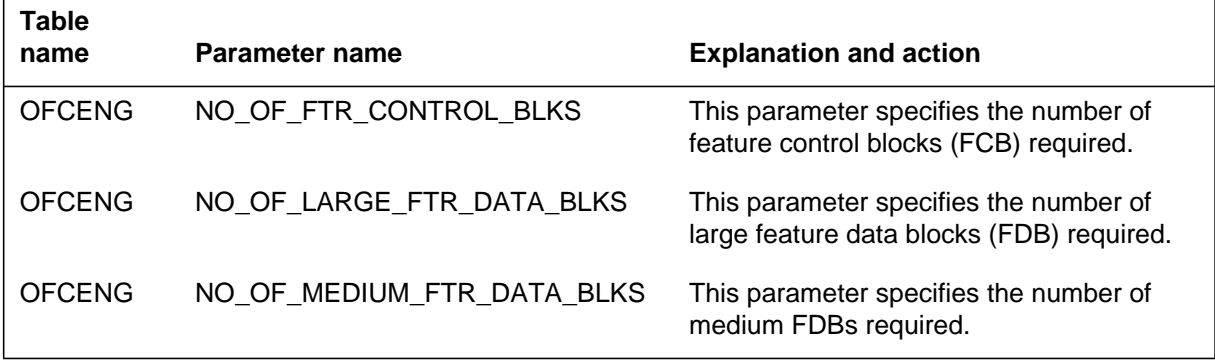

# **Datafill sequence**

The following table lists the tables that require datafill to implement Preset Conference (Large). The tables are listed in the order in which they are to be datafilled.

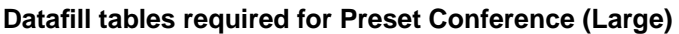

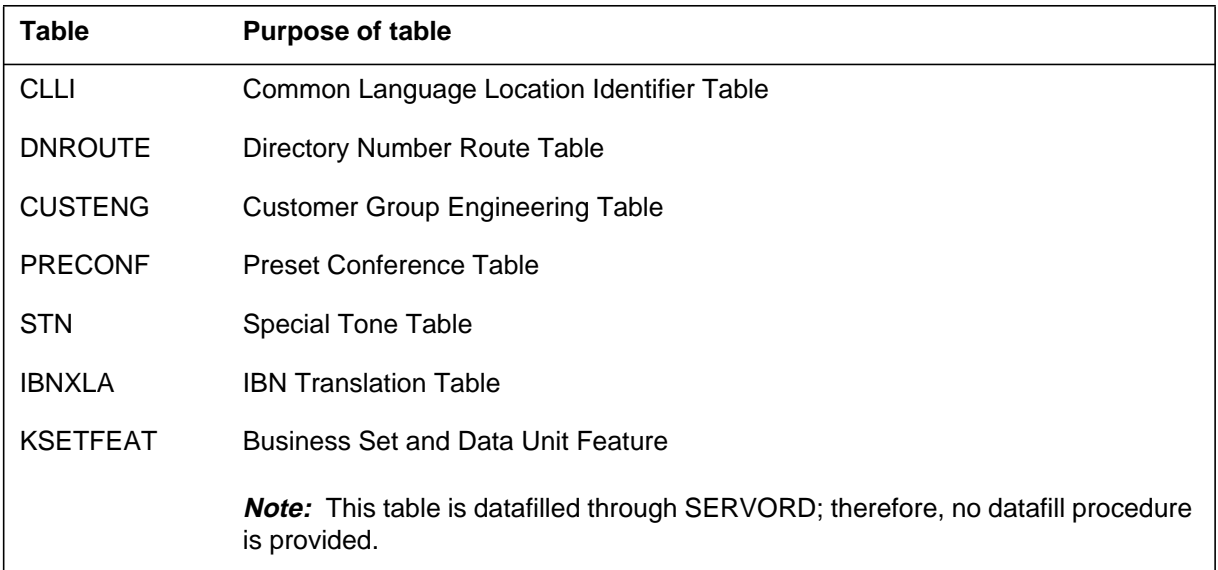

# **Datafilling table CLLI**

Table CLLI (Common Language Location Identifier) contains the preset conference tones.

The following table shows the datafill specific to Preset Conference (Large) for table CLLI. Only those fields that apply directly to Preset Conference (Large)

are shown. For a description of the other fields, refer to the data schema section of this document.

#### **Datafilling table CLLI**

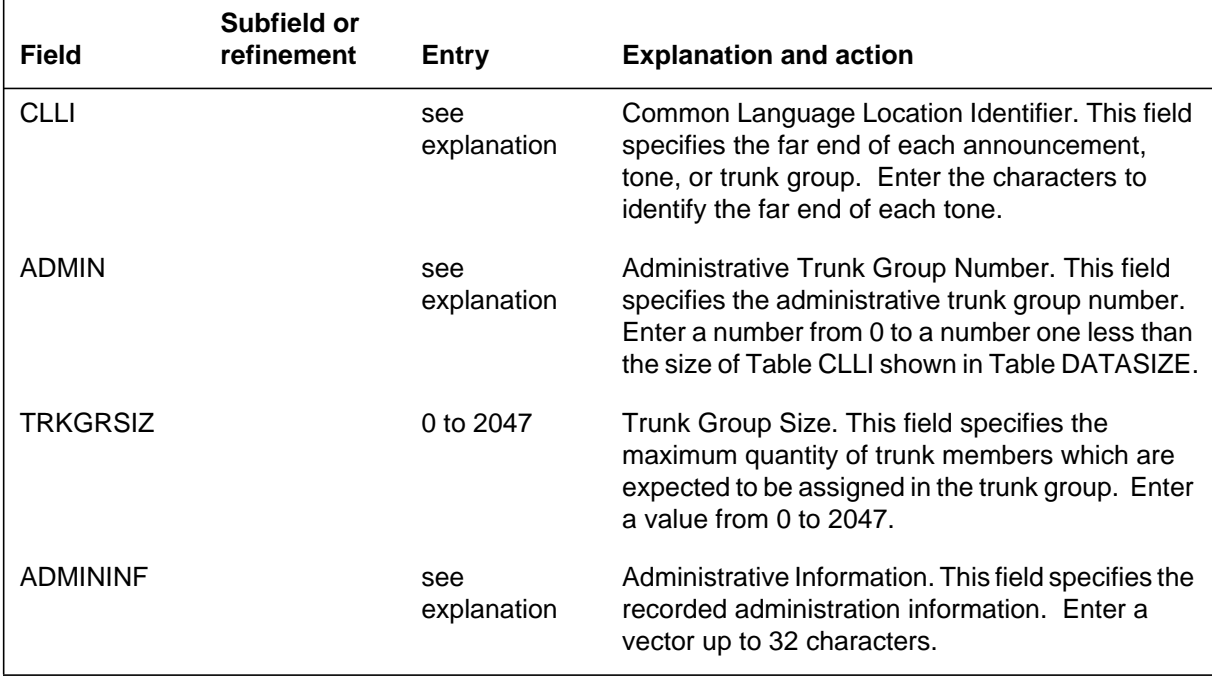

#### **Datafill example for table CLLI**

The following example shows sample datafill for table CLLI. Table CLLI shows that preset conference tone PCNOR has been established.

#### **MAP display example for table CLLI**

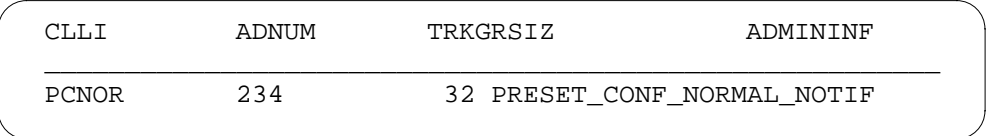

### **Datafilling table DNROUTE**

Table DNROUTE (Directory Number Route) contains information for writable directory numbers in the switch. Table DNROUTE defines the DN that is assigned to the preset conference in Table PRECONF.

*Note:* Once Table PRECONF has been datafilled, Table DNROUTE will automatically be updated. It will assign the DN a customer group and a preset conference number corresponding to Table PRECONF.

The following table shows the datafill specific to Preset Conference (Large) for table DNROUTE. Only those fields that apply directly to Preset Conference (Large) are shown. For a description of the other fields, refer to the data schema section of this document.

#### **Datafilling table DNROUTE**

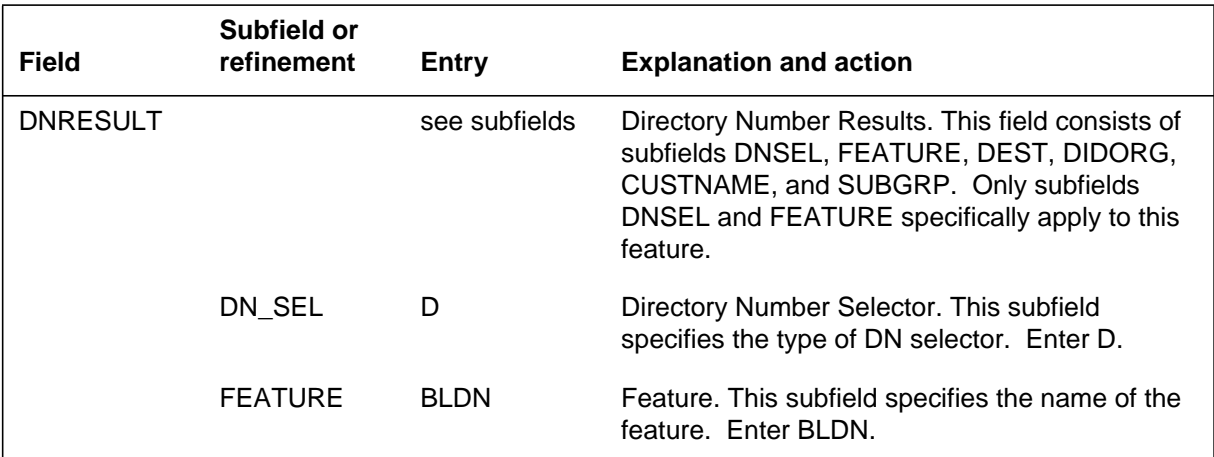

#### **Datafill example for table DNROUTE**

The following example shows sample datafill for table DNROUTE.

#### **MAP display example for table DNROUTE**

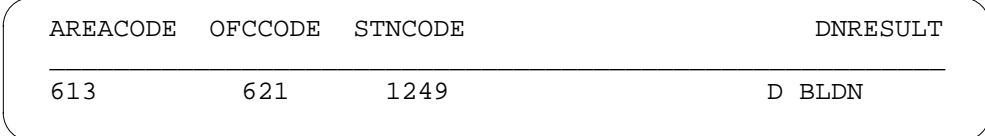

# **Datafilling table CUSTENG**

Table CUSTENG (Customer Group Engineering) contains the values for the engineering parameters and options for each customer group.

The following table shows the datafill specific to Preset Conference (Large) for table CUSTENG. Only those fields that apply directly to Preset Conference

(Large) are shown. For a description of the other fields, refer to the data schema section of this document.

#### **Datafilling table CUSTENG**

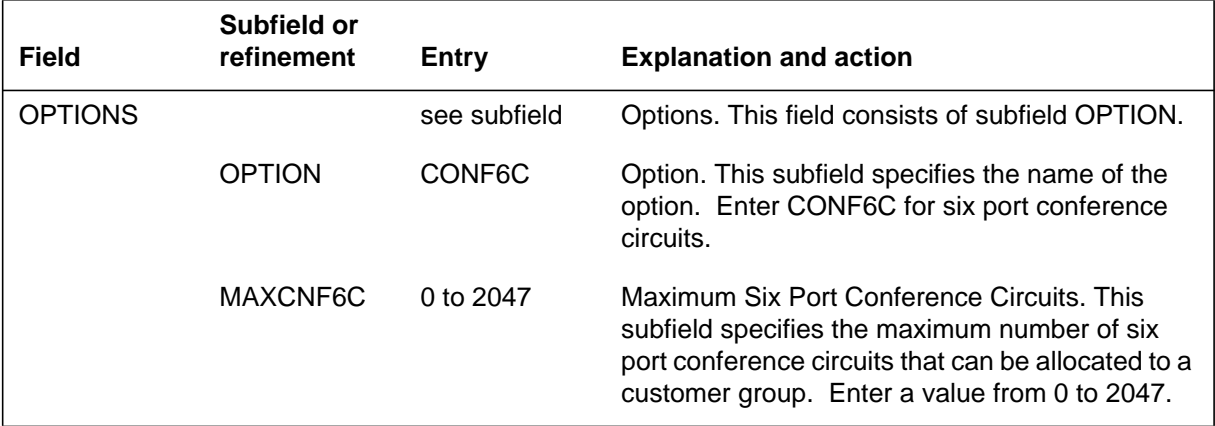

#### **Datafill example for table CUSTENG**

The following example shows sample datafill for table CUSTENG with option CONF6C.

#### **MAP display example for table CUSTENG**

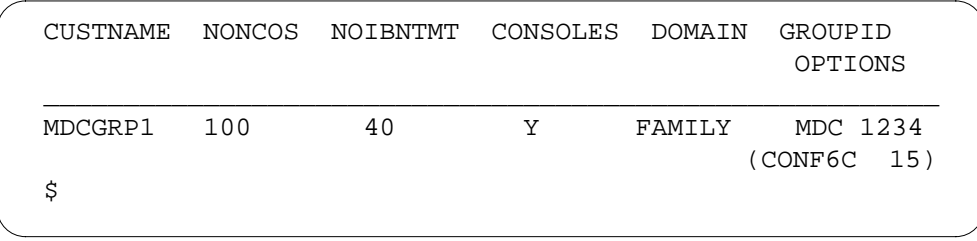

# **Datafilling table PRECONF**

Table PRECONF (Preset Conference Table) contains information on IBN preset conferences in the office. For an IBN switching unit, the only conference type (CONFTYPE) allowed is IBN.

This feature changes Table PRECONF to accept up to 50 conferees for each preset conference.

Datafill Table PRECONF as shown in the following procedure to define the information on all the preset conferences in the office.

The following table shows the datafill specific to Preset Conference (Large) for table PRECONF. Only those fields that apply directly to Preset Conference

(Large) are shown. For a description of the other fields, refer to the data schema section of this document.

#### **Datafilling table PRECONF (Sheet 1 of 2)**

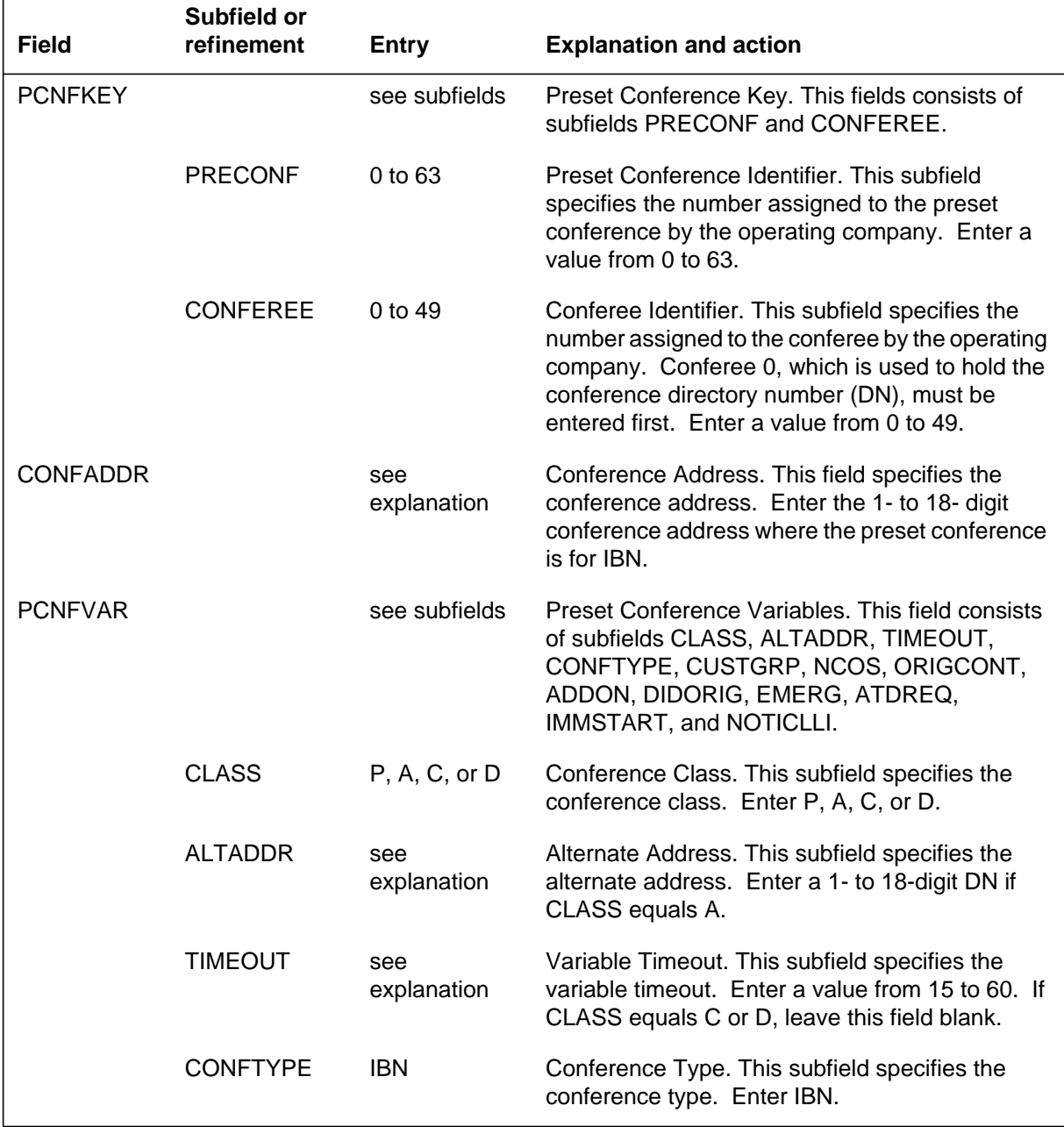

#### **Datafilling table PRECONF (Sheet 2 of 2)**

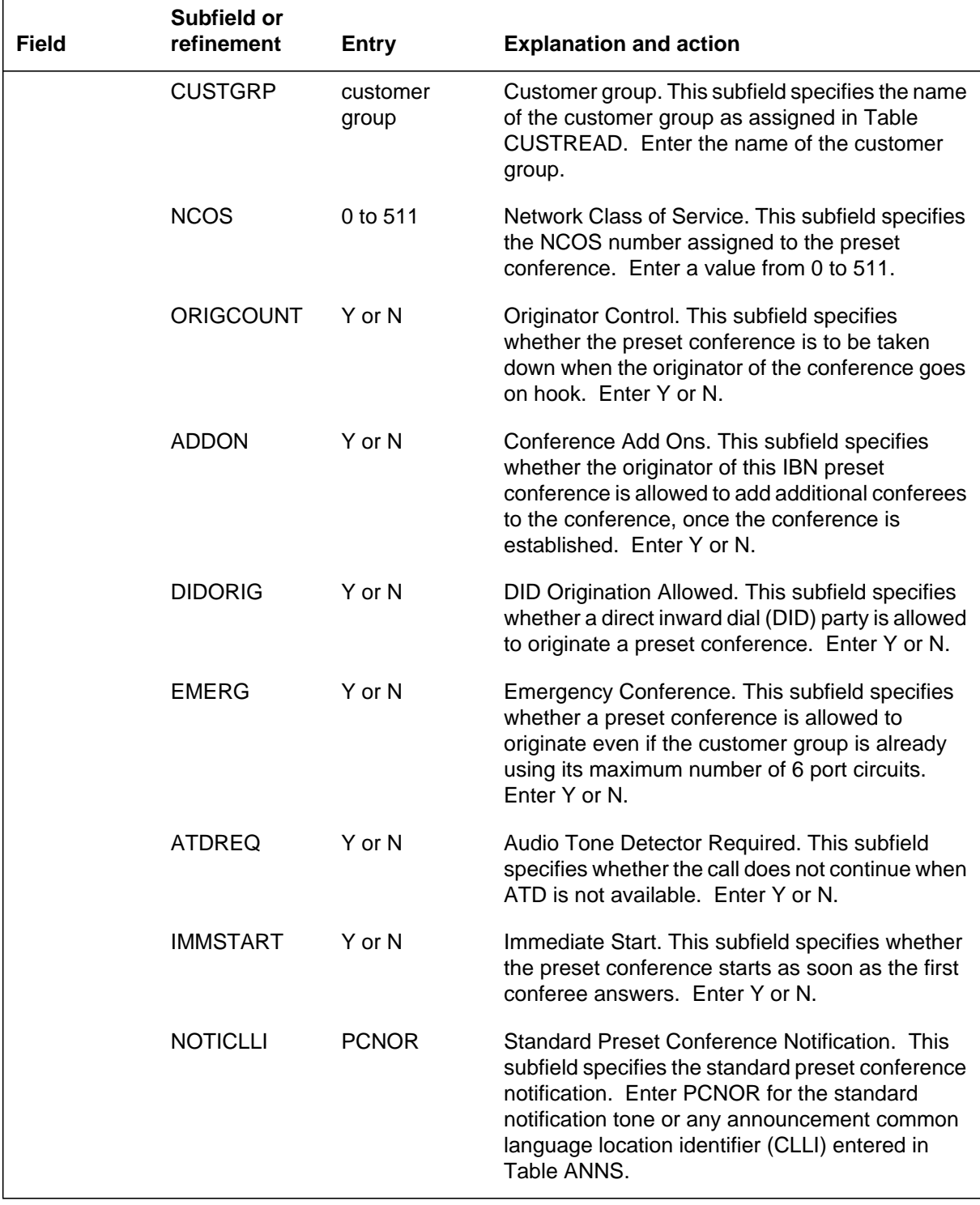

#### **Datafill example for table PRECONF**

The following example shows sample datafill for table PRECONF. Table PRECONF sets up a preset conference using the DN established in Table DNROUTE.

#### **MAP display example for table PRECONF**

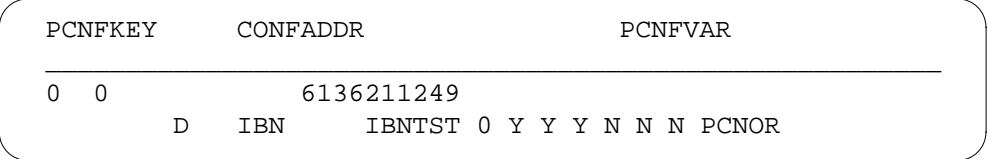

## **Datafilling table STN**

Table STN (Special Tone) contains the physical location and the maximum number of connections that can be made to each tone. If IMMSTART in Table PRECONF is set to Y (yes), do not datafill Table STN; go on to datafill Table IBNXLA.

Datafill Table STN as shown in the following procedure to define the preset conference normal notification tone.

The following table shows the datafill specific to Preset Conference (Large) for table STN. Only those fields that apply directly to Preset Conference (Large) are shown. For a description of the other fields, refer to the data schema section of this document.

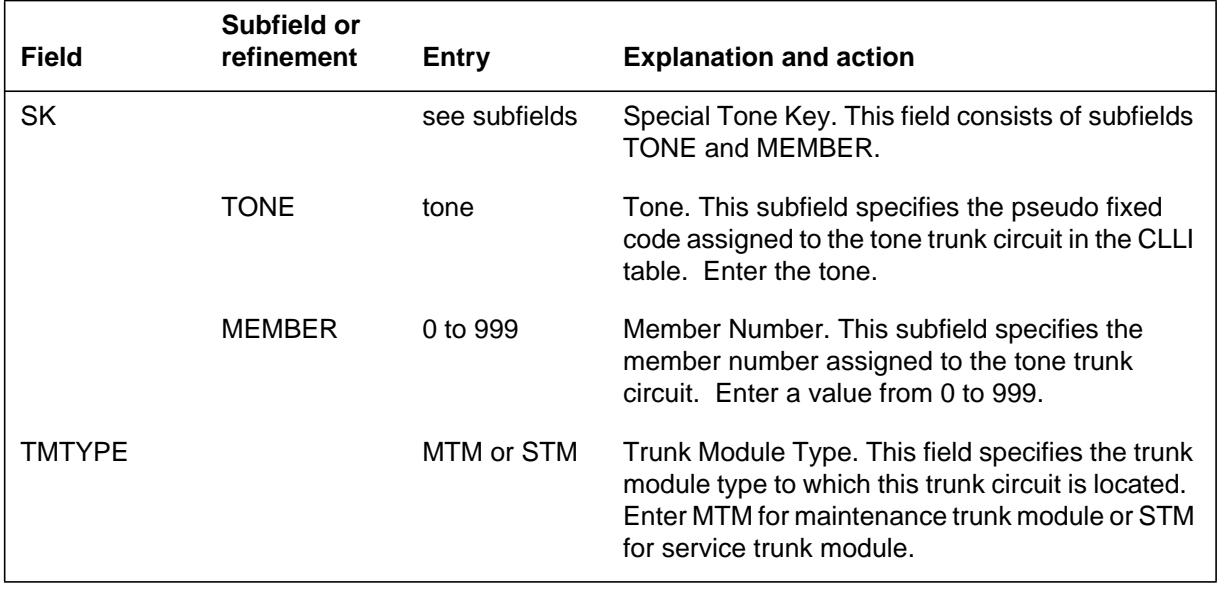

#### **Datafilling table STN (Sheet 1 of 2)**

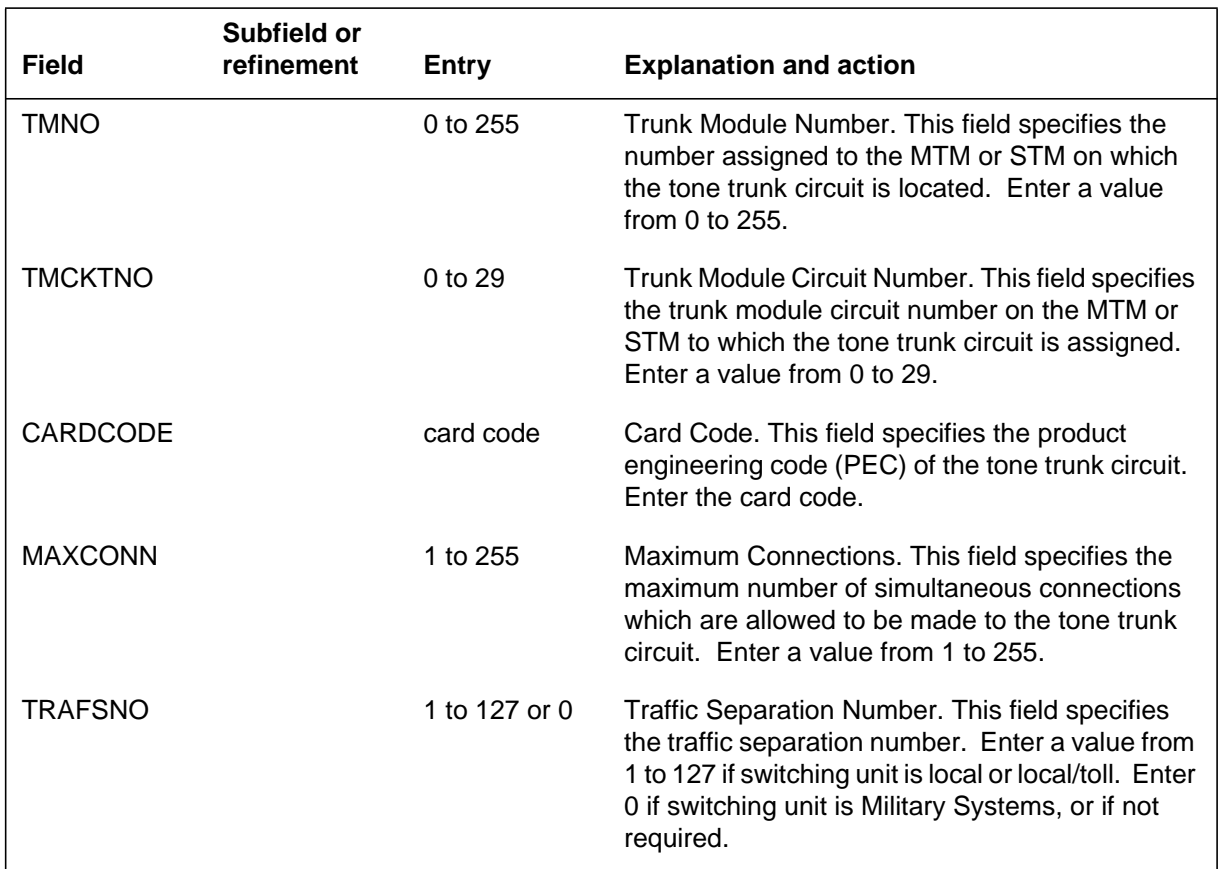

#### **Datafilling table STN (Sheet 2 of 2)**

#### **Datafill example for table STN**

The following example shows sample datafill for table STN. Table STN defines the preset conference normal notification tone that is established in Tables CLLI and PRECONF.

#### **MAP display example for table STN**

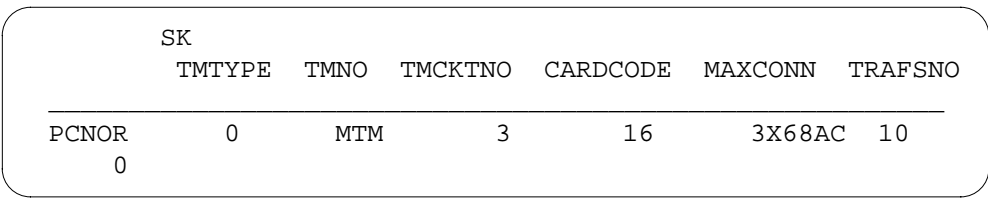

# **Datafilling table IBNXLA**

Table IBNXLA (IBN Translation) contains and stores the data for the digit translation of calls from an IBN station, an AC, or an incoming or an incoming side of a two-way IBN trunk group.

Datafilling Table IBNXLA is optional for each member in the preset conference group with a 500/2500 set. If field ADDON for any preset conference member with a 500/2500 set in Table PRECONF is set to Y, Table IBNXLA must be datafilled as shown in the following procedure.

The following table shows the datafill specific to Preset Conference (Large) for table IBNXLA. Only those fields that apply directly to Preset Conference (Large) are shown. For a description of the other fields, refer to the data schema section of this document.

**Datafilling table IBNXLA (Sheet 1 of 2)**

| <b>Field</b>                                                                      | Subfield or<br>refinement | <b>Entry</b>       | <b>Explanation and action</b>                                                                                                    |
|-----------------------------------------------------------------------------------|---------------------------|--------------------|----------------------------------------------------------------------------------------------------|
| <b>KEY</b>                                                                        |                           | see subfields      | Key. This field consists of subfields XLANAME<br>and DSLIDX.                                                                                                    |
|                                                                                   | <b>XLANAME</b>            | translator<br>name | Translator Name. This subfield specifies the 1-to<br>8-character alphanumeric name that is assigned<br>to the translator. Enter the translator name.                                                                       |
|                                                                                   | <b>DGLIDX</b>             | digital            | Digilator Index. This subfield specifies the access<br>code. Enter the 1- to 18-digit number assigned as<br>the access code.                                                                                               |
| <b>RESULT</b>                                                                     |                           | see subfields      | Result. This field consists of subfields TRSEL,<br>ACR, SMDR, VCDR, and FEATURE.                                                                                                    |
|                                                                                   | <b>TRSEL</b>              | <b>FEAT</b>        | Translation Selector. This subfield specifies the<br>translation selector. Enter FEAT.                                                                                                    |
| If TRSEL is set to FEAT, subfields ACR, SMDR, VCDR, and FEATURE require datafill. |                           |                    |                                                                                                    |
|                                                                                   | <b>ACR</b>                | $Y$ or $N$         | Account Code Entry. This subfield specifies<br>whether an account code entry is required for all<br>calls to the special feature access code. Enter Y<br>or N.                                                             |
|                                                                                   | <b>SMDR</b>               | Y or N             | Station Message Detail Recording. This subfield<br>specifies whether all calls from a customer group<br>station or attendant console (AC) to any station in<br>the block of station numbers are recorded. Enter<br>Y or N. |

# **Preset Conference (Large)** (end)

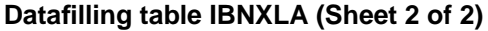

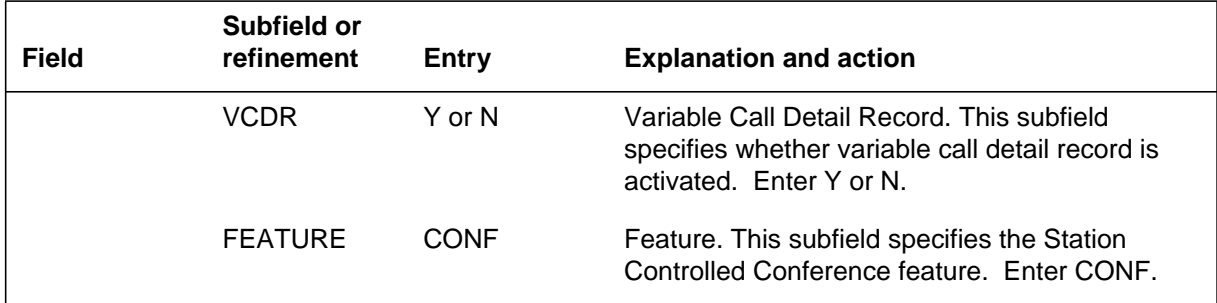

#### **Datafill example for table IBNXLA**

The following example shows sample datafill for table IBNXLA. Datafill in Table IBNXLA is optional depending on whether a preset conference member with a 500/2500 set is allowed to add or release conferees. The example below represents how to set up key access codes for the Conference and Release features.

#### **MAP display example for table IBNXLA**

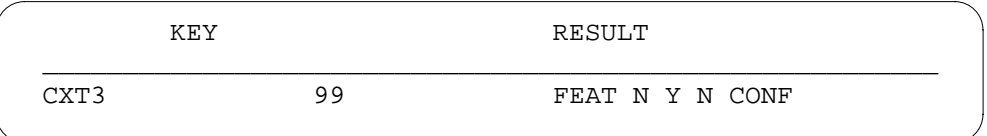

### **Translation verification tools**

Preset Conference (Large) does not use translation verification tools.

### **SERVORD**

Preset Conference (Large) does not use SERVORD.

# **Series Completion**

### **Functionality code**

MDC00009

## **Release applicability**

TL03 and up

Series completion was introduced in BCS31.

### **Prerequisites**

To operate, Series completion requires the BAS Generic functional group.

### **Description**

Series completion is a line option functionality that redirects calls from a busy directory number (DN) to another designated DN in the same office. The Series completion method allows a user-defined hunting scheme to be implemented for a given group of lines. This functionality applies to POTS and Meridian Digital Centrex (MDC) lines.

## **Operation**

Series completion is similar to Call Forward Busy (CFB) and hunt groups. This functionality implements the SCMP line option. If SCMP is assigned to a line, incoming calls to that line are directed to another specified DN if the DN with SCMP is in the busy state. The DN that the incoming call is directed to is specified as a parameter of the SCMP line option. This DN must be seven or ten digits and belong to another line in the same office.

Redirecting calls does not require translations. The SCMP line option does not affect idle DNs.

Groups of lines can be linked by the SCMP option to form a connection that functions similarly to a hunt group. The following figure displays the similarity between Series completion and hunt groups.

#### **Sequential series completion list**

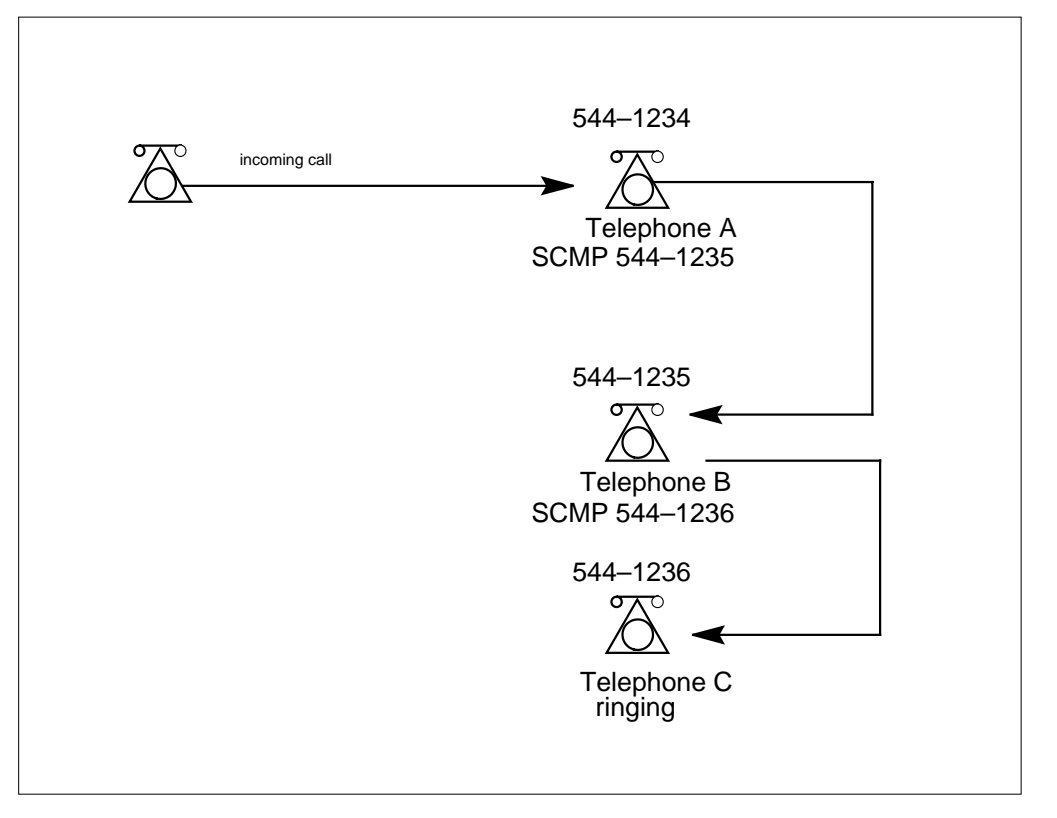

The figure displays an example of a sequential Series completion list using three telephones. When telephone A receives a call, telephone A is busy. The call is redirected to telephone B, which is also busy. The call then continues to telephone C, which is idle. Therefore, the call terminates to telephone C. If telephone C had been busy, the originator of the call would have been given line busy treatment.

A group of lines linked together by Series completion has the same functionality as a hunt group, but there is an important difference. Hunt groups only have two basic hunting algorithms: sequential and circular. Linking lines by Series completion allows other hunting algorithms to be implemented as well.

Series completion is also similar to CFB. A group of lines linked together by CFB cannot be forwarded through more than five lines. A group of lines linked together by Series completion can be redirected up to 16 times.

The following figure displays a hunting algorithm that is difficult to implement using hunt groups. All the telephones in the figure have the SCMP line option. The arrows indicate which telephones SCMP will redirect calls to.

In this example, any call to a busy line in department A, B, or C is redirected to that department's secretarial line. If the secretarial line is also busy, an attempt is made to find an idle line among the other secretarial lines. Series completion does not attempt to redirect a call more than once to the same line. Therefore, a circular Series completion list will not result in an infinite loop. In this example, a call will be forwarded three times since there are no additional lines to redirect a call after the third attempt.

#### **Variation of secretarial hunt algorithm**

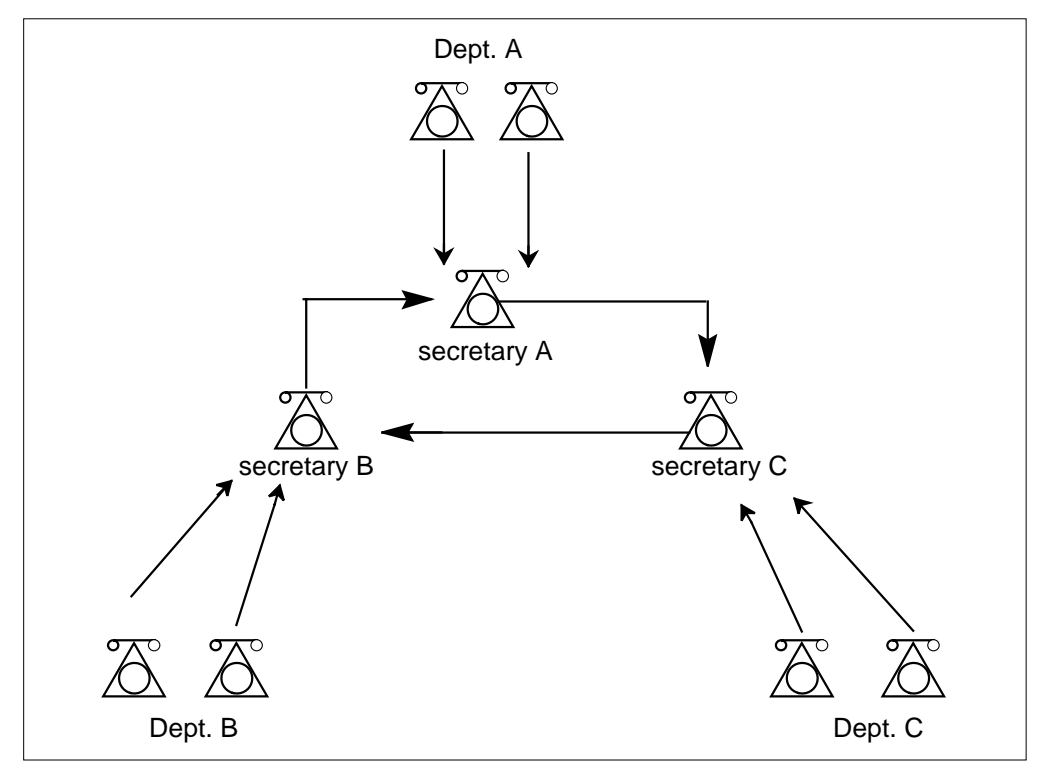

### **Translations table flow**

The Series completion translations tables are described in the following list:

- Table LENFEAT lists the features assigned to each datafilled POTS line.
- Table IBNFEAT lists the features assigned to each datafilled IBN line.

The Series completion translation process is shown in the flowchart that follows.

#### **Table flow for Series completion**

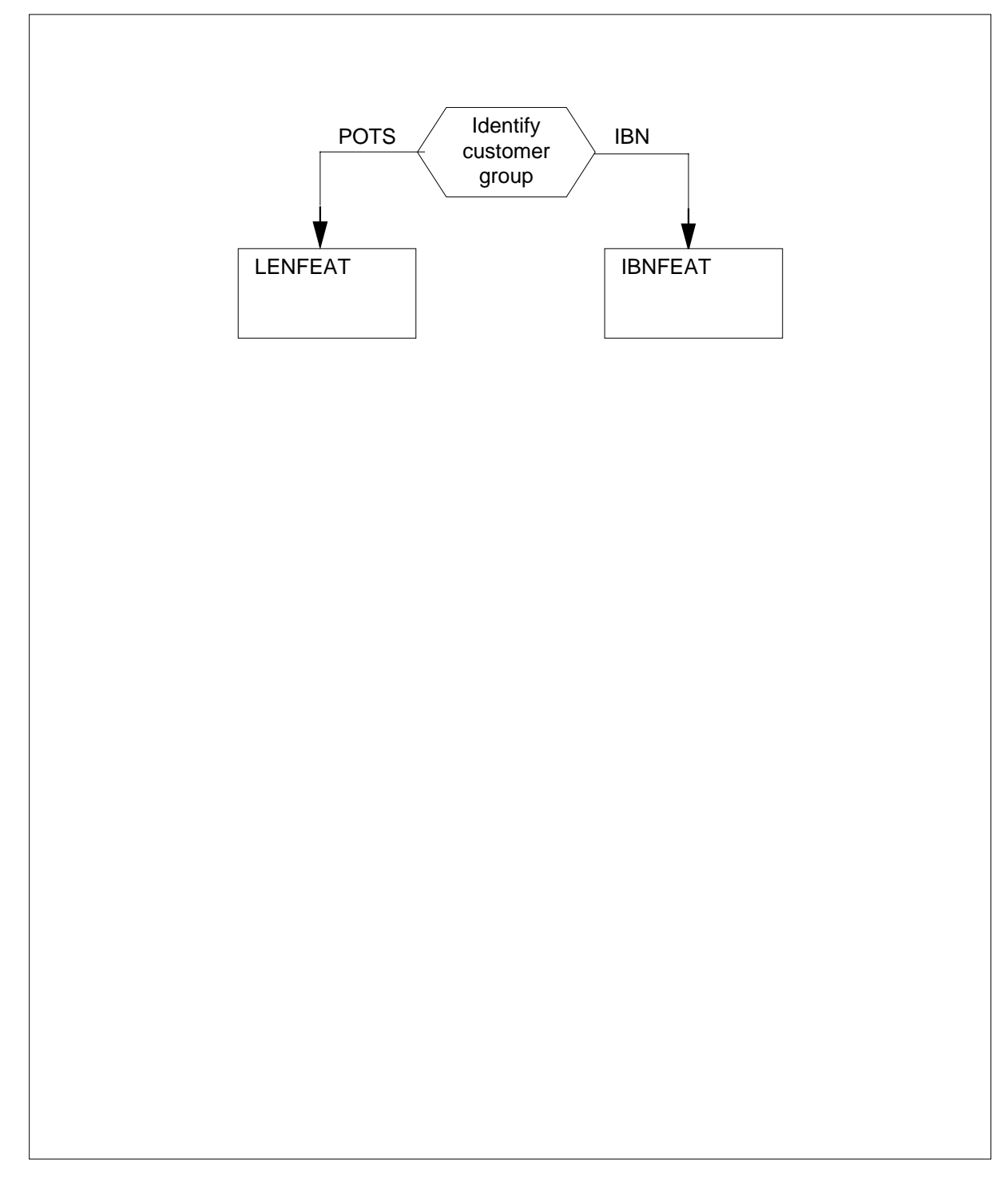

The following table lists the datafill content used in the flowchart.

**Datafill example for Series completion**

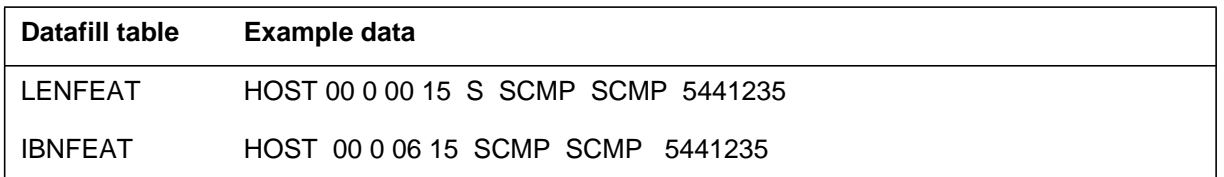

# **Limitations and restrictions**

The following limitations and restrictions apply to Series completion:

- line option SCMP is incompatible with hunt group members
- line option SCMP is incompatible with the following line options:
	- 3WCPUB, ACB, ACD, AR, ATC, BNN, CBE, CBI, CBU, CDC, CDE, CDI, CDT, CDU, CFB, CFBL, CFD, CFDA, CFGDA, CFDVT, CFGD, CFI, CFMDN, CFR, CFS, CIR, CNAMD, CNDB, COT, CTW, CWO, CWR, DCBI, DBCX, DCPK, DCPU, DCPX, DDN, DIN, DLH, DND, DNH, DRCW, DRING, DTM, EBO, EBX, EHLD, EMW, ESL, EWAL, FGA, FNT, FRO, FRS, GIC, GND, HOT, IECFB, INT, LDTPSAP, LINEPSAP, LOD, LOR, MAN, MDN, MDNAME, MEMDISP, MLAMP, MLH, MPB, MPH, MREL, MRF, MTR, MWT, NAME, NSDN, OFR, OFS, ONI, OUTWT, PILOT, PRH, PRL, PRK, RAG, RCHD, RCVD, SC3, SCA, SCF, SCRJ, SDN, SEC, SL, SLU, SMDI, SUPPRESS, SVLP, TBO, TERM, TFO, TRMBOPT, UCD, and UCDDSD.

*Note 1*: The last DN in a Series completion list may have any of these options, since the last DN does not have the SCMP option assigned to it.

*Note 2:* See the description of functionality Series completions enhancements for BCS32. The BCS32 functionality makes SCMP compatible with many other options.

- A maximum of 32 767 lines may be assigned the SCMP option for a given office.
- You may link as many lines as desired per SCMP, to form a Series completion list. An incoming call is redirected until one of the following occurs:
	- An idle line is encountered.
	- A line is encountered that does not have SCMP.

- The call has been redirected 16 times.
- The call tries to terminate to a DN within the Series completion list that it has already tried to terminate to.
- No DN may terminate to an INWATS hunt group. Series completion to other hunt groups is allowed.
- A non-INWATS DN may not terminate to an INWATS DN. However, an INWATS DN may terminate to a non-INWATS or another INWATS line. If a call to an INWATS line terminates to a non-INWATS DN, the call is billed and pegged as an INWATS overflow against the called line, even if the call is answered by the non-INWATS DN.
- Do not create loops between Series completion lists and hunt groups. For example, a Series completion list should not terminate to a hunt group whose line overflows to a DN in the Series completion list. Such a loop is not a problem if Call Forwarding (CF) forms one of the links of the loop. Only loops formed by use of SCMP and huntgroup line-overflows to a DN are a problem. These loops may cause some calls to trap during call processing.
- The target DN associated with SCMP must be a seven- or ten-digit DN of a working line that resides in the same office. This DN, specified with the SCMP option, is validated before the option is accepted by the system.
- The DN to which SCMP redirects calls is specified by the operating company. The subscriber cannot program the DN.

#### **Interactions**

The following paragraphs describe the interactions between Series completion and other functionalities.

#### **Call Forwarding**

If CF is active on a DN with SCMP line option, CF takes precedence over SCMP.

#### **Call waiting**

CWT may be assigned to any DN in a Series completion list. If the DN is busy, incoming calls search the Series completion list for an idle DN. If no idle DN is found, the call attempts a CWT termination to the original DN.

*Note*: Calls that terminate to a hunt group, a call forward activated line, or a MADN group do not activate call waiting on the called line, even if all the lines are busy.

#### **INWATS**

Series completion may be used to provide hunting among a group of individual INWATS lines. If BellCore AMA format (BAF) is used, INWATS billing records for calls made to an INWATS Series completion list will record the DN of the INWATS line that answered the call. In the same call configuration, if Northern Telecom AMA format (NTFMT) is used, the DN of the called line is recorded.

Unanswered INWATS calls are billed against the called line. Unanswered calls are pegged as a termination attempt and overflow against the INWATS line that was ringing. Busy line treatment overflows are pegged as a termination attempt and overflow against the called line.

Answered INWATS calls are pegged as an attempt and completion against the answered line.

#### **Make set busy**

If the Make set busy functionality is active on a line with SCMP, all calls to the line are redirected by Series completion. The Make set busy intragroup is also compatible with SCMP.

#### **Random make busy**

If the Random make busy functionality is active on a line with SCMP, all calls to that line are redirected by Series completion.

#### **Stop hunt**

If the Stop hunt functionality is active on a line with SCMP, no calls to the line are redirected. If the line is busy, the call is given line busy treatment.

# **Activation/deactivation by the end user**

Series completion requires no activation or deactivation by the end user.

# **Billing**

If Series completion directs a call to another line, billing is handled as if the call had terminated to the originally dialed DN. If the line terminated to is call forwarded, billing for the second leg of the call is recorded as usual. AMA billing is not altered by the use of Series completion.

*Note:* The exception to this rule is INWATS lines. INWATS billing records list the DN of the line terminated to.

For more information on billing, refer to the Bellcore format AMA translations section of this document.

#### **Datafilling office parameters**

Series completion does not affect office parameters.

#### **Datafill sequence**

The following table lists the tables that require datafill to implement Series completion. The tables are listed in the order in which they are to be datafilled.

*Note:* These tables are datafilled through SERVORD; therefore, no datafill procedure or example is provided. Refer to "SERVORD" for an example of using SERVORD to datafill this table.

#### **Datafill tables required for Series completion**

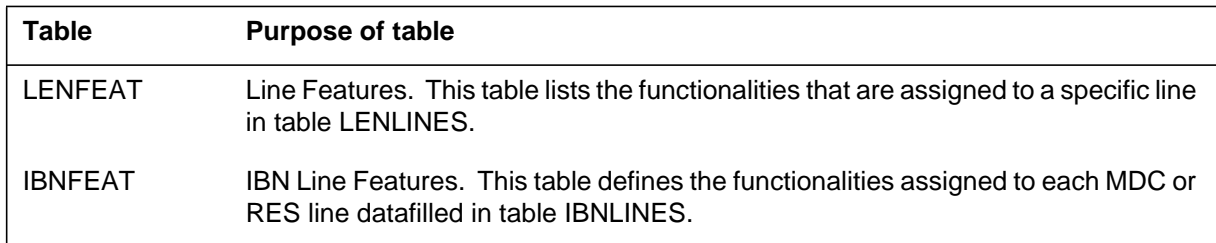

### **Translation verification tools**

Series completion does not use translation verification tools.

### **SERVORD**

SERVORD is used to assign SCMP to POTS and MDC lines with the SCMP line option. A tuple in table LENFEAT or table IBNFEAT is automatically updated when SCMP is assigned through SERVORD.

The SCMP line option requires a seven- or ten-digit DN. This is the DN calls are redirected to.

It is not necessary to take the line out of service in order to add or delete option SCMP. The option is active as soon as it is assigned to the line.

#### **SERVORD limitations and restrictions**

Series completion has no SERVORD limitations and restrictions.

#### **SERVORD prompts**

The following table shows the SERVORD prompts used to add Series completion to an existing line.

#### **SERVORD prompts for Series completion**

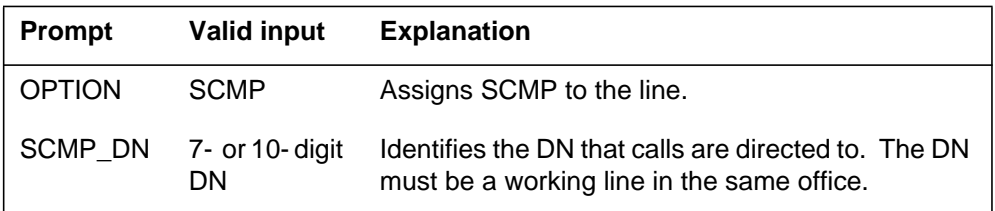

#### **SERVORD example for adding Series completion to an existing line**

The following SERVORD example shows how Series completion is added to an existing line using the ADO command.

#### **SERVORD example for Series completion in prompt mode**

```
>SERVORD
SO:
>ADO
SONUMBER: NOW 90 06 11 AM
> (CR)
DN_OR_LEN
> 5441234
OPTION:
> SCMP
SCMP_DN:
> 5441235
OPTION:
> $
COMMAND AS ENTERED
ADO NOW 90 06 11 AM 5441234 SCMP 5441235 $
ENTER Y TO CONFIRM, N TO REJECT or E TO EDIT
> Y
```
**SERVORD example for Series completion in no-prompt mode**

**> ADO \$ 5441234 SCMP 5441235 \$ Y**

# **Series Completions Enhancements**

## **Functionality code**

MDC00009

# **Release applicability**

TL03 and up

Series Completions Enhancements was introduced in BCS32.

### **Prerequisites**

To operate, Series Completions Enhancements requires the following functional groups:

- **BAS** Generic
- MDC MDC Pro

#### **Description**

The enhancement to the Series Completion functionality (line option SCMP) allows full compatibility with other DMS options and multiple assigned directory numbers (MADN).

### **Operation**

Refer to the Operation section for the Series Completion functionality.

### **Translations table flow**

Refer to the Translations table flow for the Series Completion functionality.

### **Limitations and restrictions**

Series Completions Enhancements has no limitations or restrictions.

### **Interactions**

The enhancements to the SCMP functionality affect SCMP interaction with several other functionalities. Most of these functionalities have merely become compatible with it, but the following functionalities have changed in the way they interact:

- Call waiting (CWT)
- Call Forward Busy (CFB)
- Electronic business set (EBS) lines
- Selective Call Rejection (SCRJ)
- Selective call acceptance (SCA)

#### **Call waiting**

In BCS31, if an incoming call went to a Series Completion list, whether sequential or looped, CWT was performed only on the originally called line if all the lines were busy. After BCS32, this is only true for looped Series Completion lists. In sequential Series Completion lists, CWT only applies to the last line in the list if all the lines are busy. Therefore, it is the last line in the sequential list that must have call waiting, if call waiting is desired. This change is made to more closely match how the 1AESS switch functions.

### **Call Forwarding Busy**

The CFB option functions similarly when applied to Series Completion lists. Upon entering a Series Completion list (sequential or looped), the CFB option is ignored while an idle line is sought. If no idle line is found and the list is sequential, the call will be forwarded according to options present on the last line of the list. If no idle line is found and the list is looped, the call will be forwarded according to the options on the line originally called. CFB provides a Series Completion list with a call overflow mechanism similar to that of a directory number hunt group with the line overflow to a directory number (LOD) option.

### **Electronic business set lines**

This functionality makes Series Completion compatible with EBS lines. It also allows a line in a series to complete to an automatic call distribution (ACD) group directory number (DN), uniform call distribution (UCD) group DN, or attendant console DN.

Series Completion is now compatible with the line options list below. Their functions are not changed by the presence of the SCMP line option:

- Anonymous Call Rejection (ACRJ)
- Automatic Call Back (ACB)
- Automatic Recall (AR)
- Automatic Line (AUL)
- Call Forwarding Busy external (CBE)
- Call Forwarding Busy internal (CBI)
- Call Forwarding Busy line (POTS) (CFBL)
- Call Forwarding Busy universal (CBU)
- Call Forwarding Don't Answer external deny (CDE)

### **Series Completions Enhancements (continued)**

- Call Forwarding Don't Answer intra-group deny (CDI)
- Call Forwarding Don't Answer unrestricted (CDU)
- Call Forwarding Busy (MDC) (CFB)
- Call Forwarding Don't Answer (MDC) (CFD)
- Call Forwarding Don't Answer (POTS) (CFDA)
- Call Forwarding Don't Answer variable timing (CFDVT)
- Call Forwarding intra-group (CFI)
- Call Forwarding for secondary MADN member (CFMDN)
- Call Forwarding Remote Access (CFRA)
- Call Forwarding simultaneous/screening (CFS)
- Calling Name Delivery (CNAMD)
- Calling Number Delivery (CND)
- Calling Number Delivery Blocking (CNDB)
- Caller Originated Trace (COT)
- Call Park (PRK)
- Call Transfer Warning (CTW)
- Call waiting originating (CWO)
- Call waiting ringback (CWR)
- Custom disconnect treatment (CDT)
- Denied incoming (DIN)
- Dialable directory number non-AMA (DDN)
- Directed call pickup barge in (DCBI)
- Directed call pickup barge in exempt (DCBX)
- Directed call park (DCPK)
- Directed call pickup (DCPU)
- Directed call pickup exempt (DCPX)
- Distinctive Ringing/call waiting (DRCW)
- Distinctive ringing (DRING)
- Do not disturb (DND)
- Enhanced WATS access line (EWAL)
- Executive busy override originator (EBO)

### **Series Completions Enhancements (continued)**

- Executive busy override exempted (EBX)
- Executive message waiting (EMW)
- Feature group A billing (FGA)
- Free number termination (FNT)
- Fire Reporting System, Origination (FRO)
- Fire reporting system (FRS)
- Group intercom (GIC)
- Ground start (GND)
- Hotel/Motel (HOT)
- Internal/external call forwarding busy (IECFB)
- Internal/external call forwarding don't answer (IECFD)
- Inhibit line busy (ILB)
- Inhibit make busy (IMB)
- MADN member name display (MDNNAME)
- MADN member display (MEMDISP)
- MADN lamp (MLAMP)
- MADN release (MREL)
- MADN ring forward (MRF)
- Make busy key (MBK)
- Manual service (MAN)
- Message waiting (MWT)
- MDN Multiple Appearance Directory Number (MADN)
- Name display (NAME)
- Operator number identification (ONI)
- OUTWATS (OUTWT)
- Privacy release (PRL)
- Ring again (RAG)
- RES call hold (RCHD)
- RES speed calling long list (SC3)
- Secondary directory number (teen service) (SDN)
- Security code (SEC)

### **Series Completions Enhancements** (end)

- Selective call acceptance (SCA)
- Selective call forwarding (SCF)
- Selective call rejection (SCRJ)
- Single line variety package (SLVP)
- Subscriber line usage (SLU)
- Suppress Number/Name Display (SUPPRESS)
- Terminating billing option (TBO)
- Three-way calling with Public Announcement (3WCPUB)
- Time and charges  $(T & C)$

#### **Selective Call Rejection and Selective Call Acceptance**

The SCR and SCA options function normally when assigned to lines in a Series Completion list. The exception is when a call reaches a line not directly, but through the process of searching the list for an open line. When this occurs and the call is rejected by the line with SCRJ or SCA, the call does not route to the treatment specified by the SCRJ or SCA option. Instead, the call continues to route through the Series Completion list as if the options were never encountered.

# **Activation/deactivation by the end user**

Series Completions Enhancements requires no activation or deactivation by the end user.

# **Datafilling office parameters**

Series Completions Enhancements does not affect office parameters.

# **Datafill sequence**

Refer to Datafill sequence for the Series Completion functionality.

### **Translation verification tools**

Series Completions Enhancements does not use translation verification tools.

# **SERVORD**

Refer to SERVORD for the Series Completion functionality.

# **Ordering codes**

Functional group ordering code: MDC00009

Functionality ordering code: not applicable

# **Release applicability**

BCS15 and up

## **Prerequisites**

To operate, Service Analysis for IBN requires BAS Generic, BAS00003.

## **Description**

Service Analysis (SA) is a telephone monitoring system designed to appraise the quality of service provided by the operating company and its personnel.

The Service Analysis for IBN feature is intended as a supplement to the existing service analysis software, adding to and extending the type of calls to be analyzed for IBN.

Service Analysis for IBN allows the analyst to monitor the following types of calls:

- basic calls originating on IBN lines that terminate on lines or trunks in the office
- basic calls incoming on an IBN trunk that terminate on lines or trunks in the office
- calls made to the attendant console and attendant extended calls

In addition, Service Analysis for IBN supports the analysis of the following classifications of calls:

- direct distance dialing incoming traffic (DDDIN)—incoming traffic on intertoll trunk groups, excluding operator calls
- toll network service measurement plans (TNSMP)—incoming 1+ automatic number identification/operator number identification (ANI/ONI) traffic on speed calling and traffic operator position system (TOPS) trunks
- local network service measurement plans (LNSMP)—dialed calls originating in the local switch and terminating to another local number of official service, or DDD calls terminating outside the local dialing area
- direct dial overseas (DDO)—line and PBX, super-CAMA (SC), and TOPS trunk DDO calls

#### **Service Analysis for IBN** (continued)

- outward toll assistance (OUTASST)—TOPS trunk originations and line originations routed directly to TOPS operator
- remote centralized automatic message accounting (RCAMA)—call originations on RONI (RCAMA) trunks
- line selection (LINESEL)—selection of line origination based on
	- class of service and line class code (LCC)
	- office code (NXX)
	- line module, line module site, and drawer number

#### **Operation**

Service analysis randomly monitors subscriber-dialed, operator-dialed, and operator-assisted calls to evaluate the service being provided by a particular office and the surrounding switching network. It detects such problems as misrouted calls (due to internal problems such as datafilling) or poor-quality voice connections (due to problems in transmission facilities).

Service analysis is initiated and carried out by a service analyst, who interacts with the DMS switch. The analyst controls the number and classifications of the calls to be analyzed. The analyst listens to the calls and notes the events in the calls as they occur.

The events of interest are machine-recognized events and analyst-keyed events. All subjective information pertaining to each call is contributed by the analyst, while nonsubjective data and cumulative timing is done automatically by the DMS switch.

#### **User interface**

Service analysis is performed from the SASelect level of the MAP (maintenance and administration position). The SASelect MAP level is accessed by entering the following command from the CI level:

#### **>MAPCI;SASELECT**

Service Analysis for IBN changes two CI commands (ADDCOS and DELCOS) and adds four new MAP commands (IBNTRK, ATTCON, ADDCUST, and DELCUST).

#### **ADDCOS and DELCOS**

The IBN line class code has been added to the valid classes that are a subset of those for the line class code. This allows the service analyst to add and delete the IBN line class code in the LineSel level.
### **Service Analysis for IBN** (continued)

#### **IBNTRK**

The IBNTRK command, found at the SASelect MAP level, function key 17 (see the following figure), is used to initiate IBN trunk service analysis. It places the service analyst in the SA level, binds the IBNTRK subsystem to SASUB 1, and prepares to monitor IBN trunk originated calls.

When this command is entered from the MAP level, it invokes the system service analysis routines to begin service analysis for IBN trunk calls and displays the analysis level of SA (see figure SA level for IBNTRK SA with call being analyzed).

#### **SA Select level with IBNTRK and ATTCON commands**

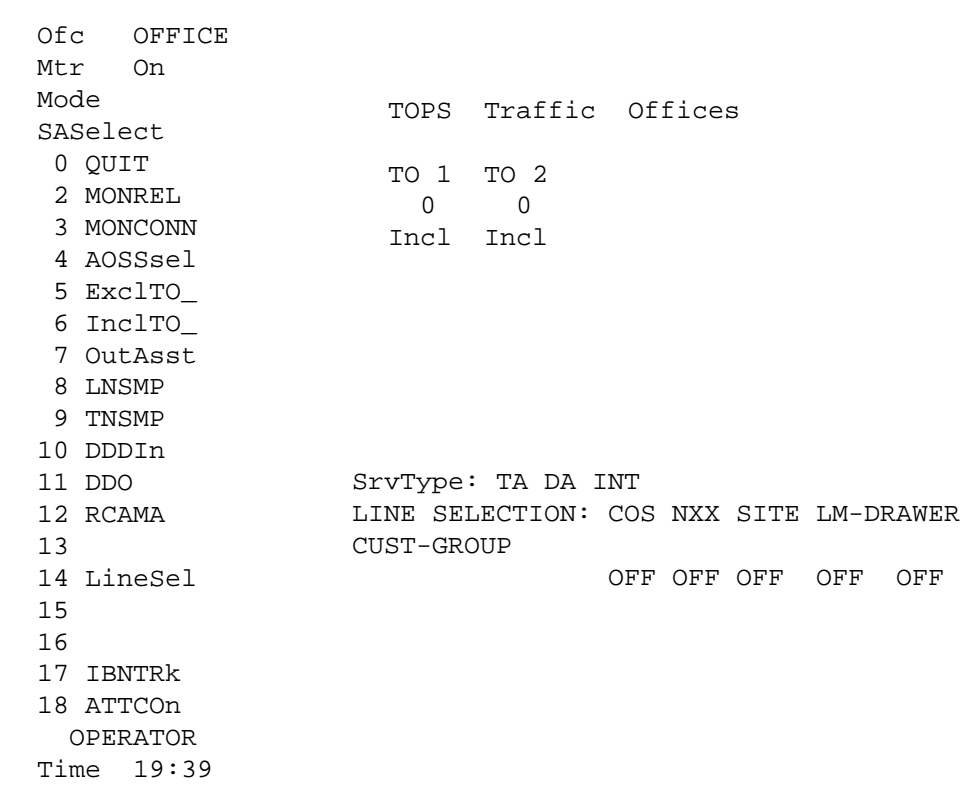

#### **ATTCON**

The ATTCON command, found at the SASelect MAP level, function key 18 (see figure SA Select level with IBNTRK and ATTCON commands), and also at the LineSel MAP level, function key 18 (see figure Line Sel level with ADDCUST and DELCUST commands), is used to initiate attendant console service analysis. It places the service analyst in the SA level, binds the ATTCON subsystem to SASUB 1, and prepares to monitor calls terminating on an attendant console.

### **Service Analysis for IBN** (continued)

When a call type is selected in the SASelect level, the SA level is entered, and the operator waits for a call of the desired call type to be randomly selected by call processing. When monitoring of a call begins, the required information for that call type is presented to the analyst. The analyst can then request to enter the SAEDIT level and modify or enter events.

This command can be entered after selecting an attendant console on a particular customer group using the ADDCUST command from the LineSel MAP level. If no customer group is selected, any call that terminates on an attendant console is analyzed and presented to the analyst.

#### **SA Select level with IBNTRK and ATTCON commands**

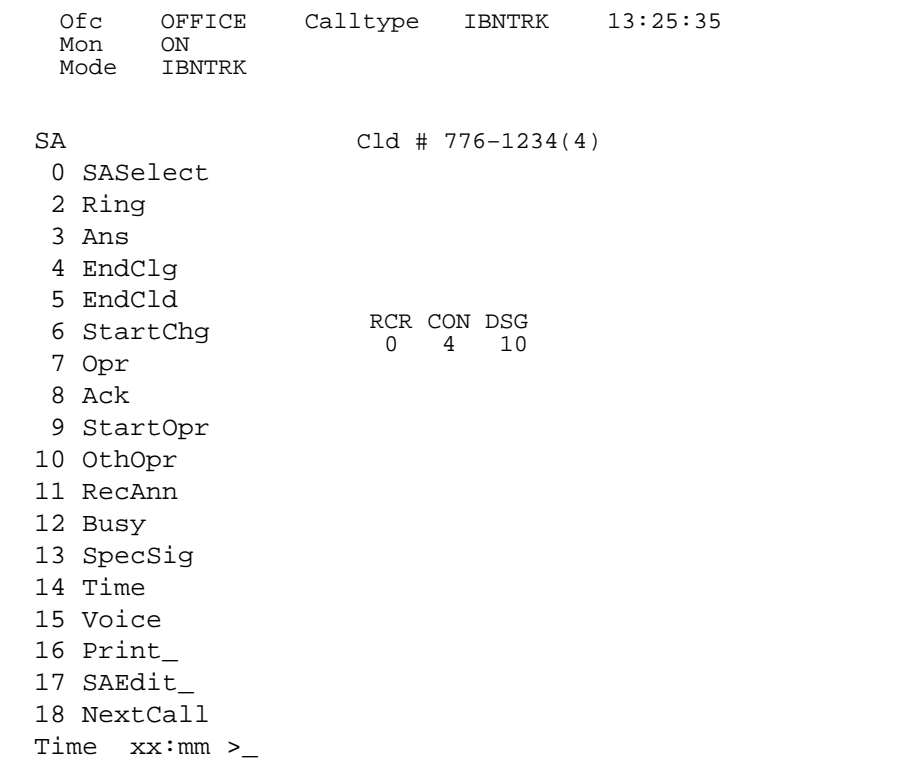

#### **ADDCUST**

The ADDCUST command, found at the LineSel MAP level, function key 14 (see figure Line Sel level with ADDCUST and DELCUST commands), allows the analyst to enter one or more customer groups for line and attendant console screening.

If a customer group is selected for screening with this command, only calls for lines that originate on that particular customer group or terminate on an

### **Service Analysis for IBN** (continued)

attendant console on that particular customer group are presented to the analyst.

Only those customer groups being served in the switch under analysis can be added for screening. A maximum of ten customer groups can be added for each analyst. The display is updated as each customer group is added. To select POTS and IBN lines in a particular customer group, the customer group name and line class code of IBN must be entered in the LineSel level.

**SA Select level with IBNTRK and ATTCON commands**

| 0fc                                                                                      | OFFICE    |  |                   |     |                  |  |  |                    |                                                |  |
|------------------------------------------------------------------------------------------|-----------|--|-------------------|-----|------------------|--|--|--------------------|------------------------------------------------|--|
| Mon                                                                                      | ON        |  |                   |     |                  |  |  |                    | SERVICE CLASS OFFICE SITE LM-DRAWER CUST-GROUP |  |
| LineSel<br>0 SASelect<br>2 AddCos_<br>3 DelCos<br>4<br>5 AddOfc_<br>6<br>7<br>8<br>LNSMP | $De10fc_$ |  | 1FR<br><b>IBN</b> | 621 | 622 HOST 00 0 19 |  |  | COMIBN2<br>COMIBN3 |                                                |  |
| 9<br>10 AddSite_                                                                         |           |  |                   |     |                  |  |  |                    |                                                |  |
| 11 DelSite_                                                                              |           |  |                   |     |                  |  |  |                    |                                                |  |
|                                                                                          | 12 AddDwr |  |                   |     |                  |  |  |                    |                                                |  |
| 13 DelDwr_                                                                               |           |  |                   |     |                  |  |  |                    |                                                |  |
| 14 AddCust_                                                                              |           |  |                   |     |                  |  |  |                    |                                                |  |
| 15 DelCust_                                                                              |           |  |                   |     |                  |  |  |                    |                                                |  |
| 16 RESET<br>17                                                                           |           |  |                   |     |                  |  |  |                    |                                                |  |
| 18 ATTCon                                                                                |           |  |                   |     |                  |  |  |                    |                                                |  |
|                                                                                          | User ID   |  |                   |     |                  |  |  |                    |                                                |  |
| Time                                                                                     | $xx:mm$ > |  |                   |     |                  |  |  |                    |                                                |  |

### **DELCUST**

The DELCUST command, found at the LineSel MAP level, function key 15 (see figure Line Sel level with ADDCUST and DELCUST commands), allows the analyst to delete any customer group previously selected for line or attendant console screening.

If all selected customer groups are deleted, any call that terminates on an attendant console is analyzed and presented to the analyst.

The display is updated as each customer group is deleted.

### **Service Analysis for IBN** (end)

### **Translations table flow**

Service Analysis for IBN does not affect translations table flow.

### **Limitations and restrictions**

The following limitations and restrictions apply to Service Analysis for IBN:

- Features that are excluded from Service Analysis for IBN include uniform call distribution (UCD), multiple appearance directory number (MADN), programming custom calling features, feature use by access code, and direct inward system access (DISA).
- Service analysis does not monitor flash-induced feature calls. If the calling or called party activates a feature by means of a hookswitch flash, the service analyst is notified that the station is activating a flash feature, and the call is disconnected from the service-analysis MAP.
- The following attendant features cause disconnection from the service-analysis MAP: conference, attendant camp-on, call waiting, and call park.
- Calls originated by an attendant console are excluded from Service Analysis for IBN.

### **Interactions**

Service Analysis for IBN has no functionality interactions.

## **Activation/deactivation by the end user**

Service Analysis for IBN requires no activation or deactivation by the end user.

## **Station Message Detail Recording**

Service Analysis for IBN does not affect Station Message Detail Recording.

### **Datafilling office parameters**

Service Analysis for IBN does not affect office parameters.

### **Datafill sequence**

Service Analysis for IBN does not affect datafill.

### **Translation verification tools**

Service Analysis for IBN does not use translation verification tools.

### **SERVORD**

Service Analysis for IBN does not use SERVORD.

### **Ordering codes**

Functional group ordering code: MDC00009

Functionality ordering code: not applicable

## **Release applicability**

BCS24 and up

## **Prerequisites**

To operate, SMDR Derived from Bellcore AMA Record has the following prerequisites:

- BAS Generic, BAS00003
- MDC Minimum, MDC00001
- MDC Standard, MDC00003

## **Description**

SMDR Derived from Bellcore AMA Record provides a new indicator in field SERVICE OBSERVED, TRAFFIC SAMPLED of Bellcore AMA records. This indicator designates the AMA record as one that requires revenue accounting office (RAO) processing for Station Message Detail Recording (SMDR) purposes.

## **Operation**

AMA records are marked as RAO if the originator of the call belongs to an MDC customer group that has been designated for derived SMDR. MDC originators applicable to this feature consist of the following:

- MDC line
- MDC trunk
- MDC attendant console
- MDC virtual facility group (VFG)
- MDC direct inward system access (DISA) call

SMDR Derived from Bellcore AMA Record applies to all Bellcore AMA call codes that can be produced for MDC originators. Designating an MDC customer group for derived SMDR does not force an AMA record to be produced. Nonbillable calls made by members of such a group do not produce an AMA record solely because the group is designated for derived SMDR.

## **SMDR Derived from Bellcore AMA Record (continued)**

### **User interface**

SMDR Derived from Bellcore AMA Record does not affect user interface.

### **Translations table flow**

SMDR Derived from Bellcore AMA Record does not affect translations table flow.

### **Limitations and restrictions**

The following limitations and restrictions apply to SMDR Derived from Bellcore AMA Record:

- SMDR Derived from Bellcore AMA Record is not associated with the existing DMS SMDR capability, and it does not otherwise influence the generation of those SMDR records. AMA billing records terminating to a member of a customer group designated for derived SMDR are excluded from being marked unless they were originated by a member of a customer group so designated.
- Bellcore AMAB117 logs do not indicate whether the AMA record produced for this call is marked for derived SMDR.

### **Interactions**

SMDR Derived from Bellcore AMA Record has no functionality interactions.

## **Activation/deactivation by the end user**

SMDR Derived from Bellcore AMA Record requires no activation or deactivation by the end user.

### **Billing**

SMDR Derived from Bellcore AMA Record does not affect billing.

## **Station Message Detail Recording**

SMDR Derived from Bellcore AMA Record does not affect Station Message Detail Recording.

### **Datafilling office parameters**

SMDR Derived from Bellcore AMA Record does not affect office parameters.

## **SMDR Derived from Bellcore AMA Record (continued)**

### **Datafill sequence**

The following table lists the tables that require datafill to implement SMDR Derived from Bellcore AMA Record. The tables are listed in the order in which they are to be datafilled.

#### **Datafill tables required for SMDR Derived from Bellcore AMA Record**

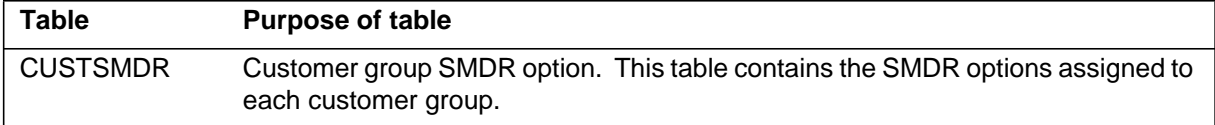

## **Datafilling table CUSTSMDR**

Table CUSTSMDR (Customer Group SMDR Option) contains the SMDR options assigned to each customer group.

The following table shows the datafill specific to SMDR Derived from Bellcore AMA Record for table CUSTSMDR. Only those fields that apply directly to SMDR Derived from Bellcore AMA Record are shown. For a description of the other fields, refer to the data schema section of this document.

#### **Datafilling table CUSTSMDR**

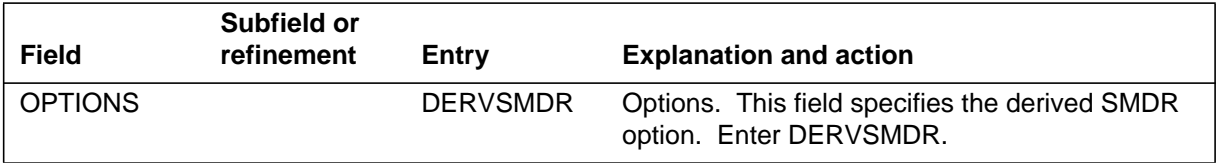

### **Datafill example for table CUSTSMDR**

The following example shows sample datafill for table CUSTSMDR.

#### **MAP display example for table CUSTSMDR**

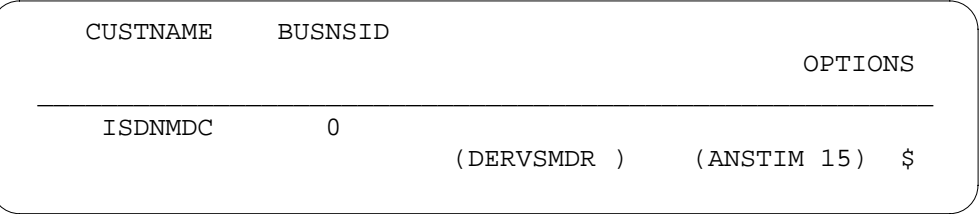

### **Translation verification tools**

SMDR Derived from Bellcore AMA Record does not use translation verification tools.

# **SMDR Derived from Bellcore AMA Record** (end)

## **SERVORD**

SMDR Derived from Bellcore AMA Record does not use SERVORD.

### **Ordering codes**

Functional group ordering code: MDC00009

Functionality ordering code: not applicable

## **Release applicability**

BCS29 and up

## **Prerequisites**

To operate, Terminating Billing Option requires BAS Generic, BAS00003.

## **Description**

The Terminating Billing Option feature provides the operating company with the ability to generate an Automatic Message Accounting (AMA) record for a call that terminates to a line or through a virtual facility group (VFG). This feature allows the operating company to

- charge an access fee for each line termination
- assign up to 200 unique call codes and (optionally) 200 unique service feature codes

Prior to this feature, the operating company had limited capability for call termination charging. However, this feature now provides the operating company the capability to charge other terminators such as enhanced service providers for usage.

## **Operation**

Terminating Billing Option is provided for plain old telephone service (POTS) lines, MDC stations, Meridian business sets (MBS), Subscriber Services (RES) lines, IBN VFGs, and POTS VFGs.

When Terminating Billing Option is assigned to a line or VFG, it provides a billing method to charge the end user for the call made. A line or VFG is marked by having Terminating Billing Option assigned to it. The operating company can assign the records that will have a unique call code and service feature code. This allows operating companies to generate different records, depending on their individual requirements.

When a call terminates to a line with Terminating Billing Option assigned, an AMA record is produced containing a call code between 800 and 999. A service feature code can optionally be assigned that also has a range of 800 to 999. The same processing occurs with a call terminating to a POTS or IBN VFG.

### **Translations table flow**

The Terminating Billing Option translations tables are described in the following list:

- Table LENFEAT (Line Feature) lists the features that are assigned to a specific line in Table LENLINES (Line Assignment). When Terminating Billing Option is present on a line, this option signifies that the operating company wants to bill calls on the terminating line.
- Table IBNFEAT (IBN Line Feature) list the features that are assigned to a specific line in Table IBNLINES (IBN Line Assignment). When Terminating Billing Option is present on a line, this option signifies that the operating company wants to bill calls on the terminating line.
- Table KSETFEAT Business Set and Data Unit Feature) lists the line features that are assigned to the business sets and data units listed in Table KSETLINE (Business Set and Data Unit Line Assignment). When Terminating Billing Option is present on a line, this option signifies that the operating company wants to bill calls on the terminating line.
- Table HUNTGRP (Hunt Group) contains the data for each hunt group assigned in the switching unit. Option Terminating Billing Option allows the operating company to assign a call code and service feature code for the AMA record generated on calls to members of a hunt group.
- Table VIRTGRPS (Virtual Facility Groups) is made up from data provided from Tables UCDGRP, VFGDATA (Virtual Facility Group Data), and VFGENG (Virtual Facility Group Engineering). Table UCDGRP provides a mechanism to eliminate loop-around trunks. Option VFG is added to allow the assignment of option TBO to VFGs.
- Table UCDGRP (Uniform Call Distribution Group) contains the primary directory number (PDN) and up to four supplementary DNs of a Uniform Call Distribution (UCD) group. Option TBO is added to allow assignment on a UCD group basis.

The Terminating Billing Option translation process is shown in the flowchart that follows.:

#### **Table flow for activating Terminating Billing Option**

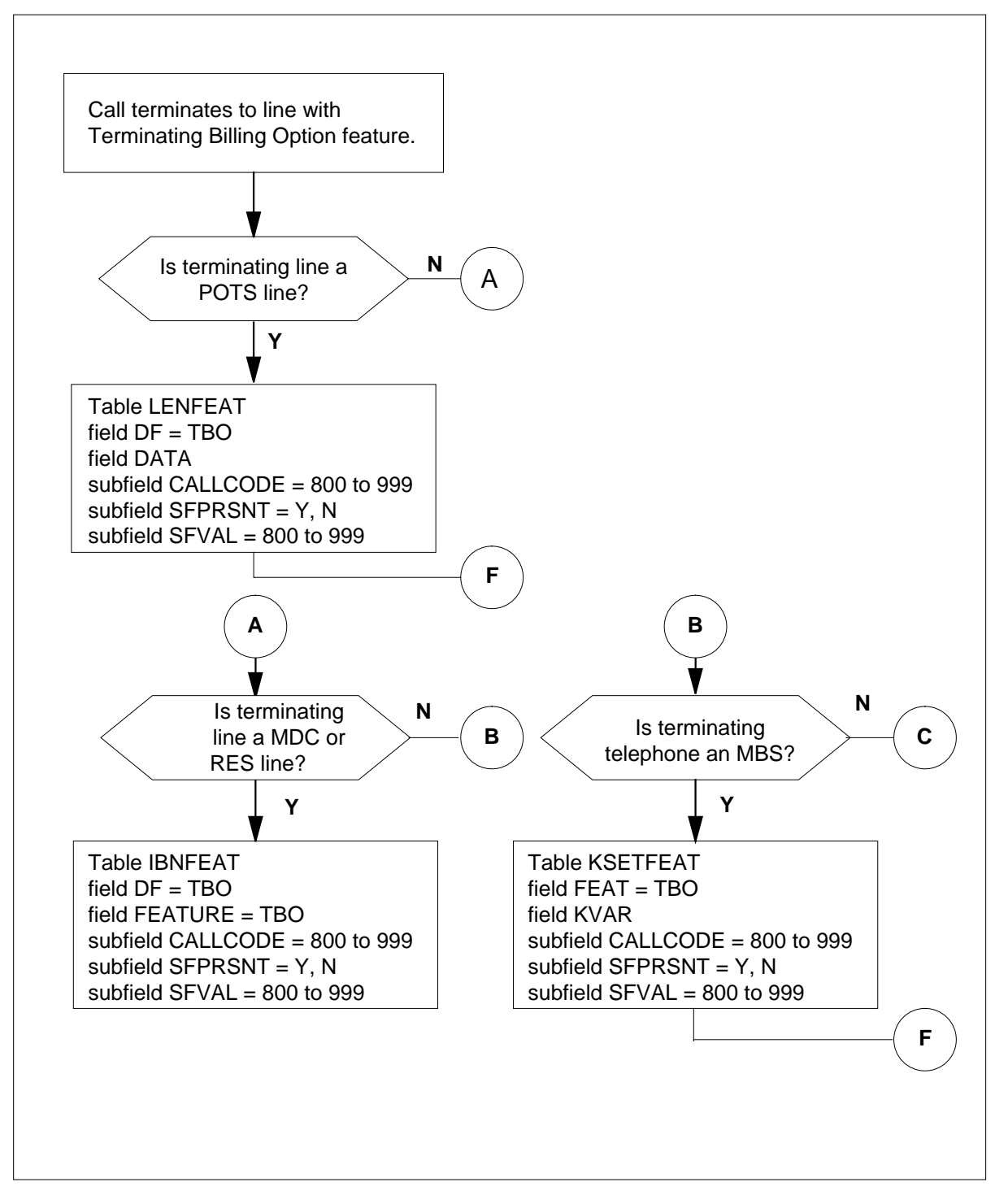

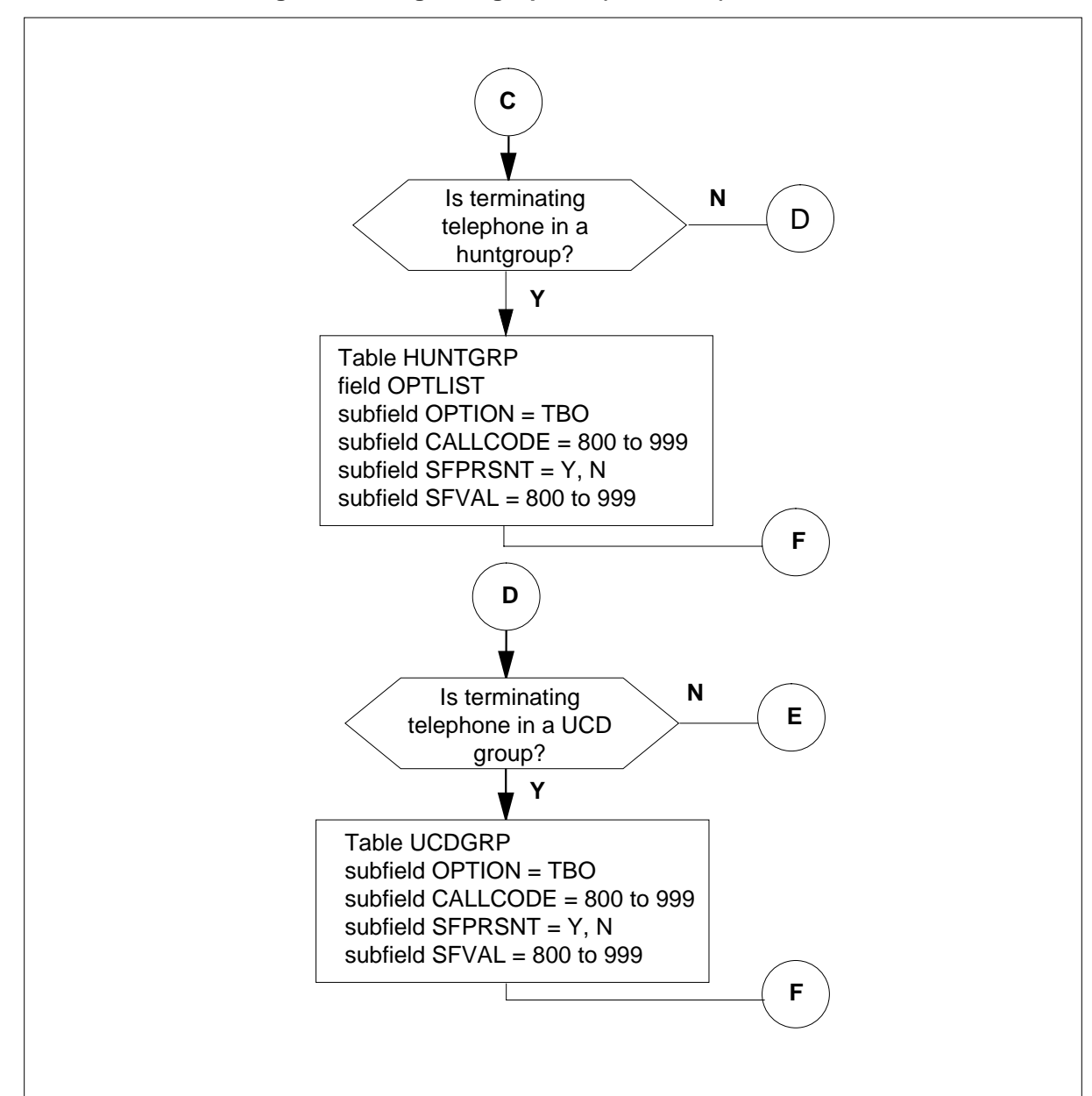

**Table flow for activating Terminating Billing Option (continued)**

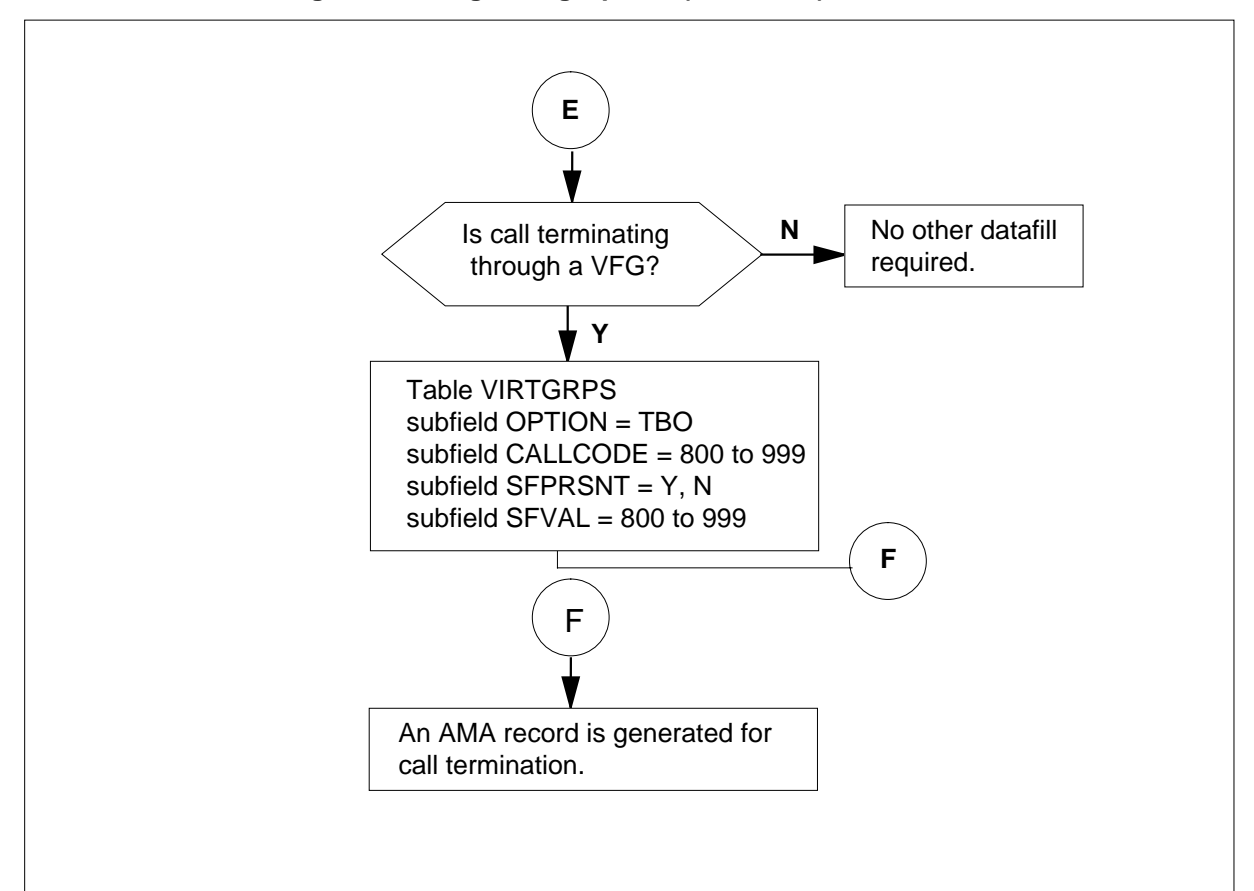

**Table flow for activating Terminating Billing Option (continued)**

The following table lists the datafill content used in the flowchart.

#### **Datafill example for Terminating Billing Option**

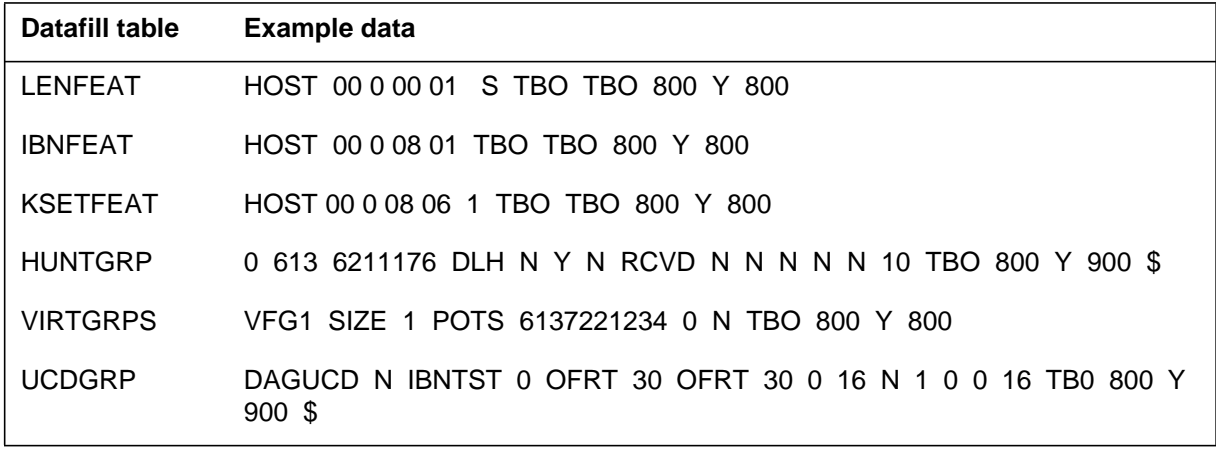

### **Limitations and restrictions**

The following limitations and restrictions apply to Terminating Billing Option:

- Option TBO is a terminating option, available only to POTS lines, MDC stations, MBSs, RES lines, and IBN and POTS VFGs.
- If Terminating Billing Option is assigned to a MADN group, it can only be assigned to the group's primary member.
- Terminating Billing Option is only operational in a switch configured for Bellcore AMA format. It is not compatible with line options TRMBOPT, UCD, ACD, UCDLG, GIC, SMDI, or DTM. It is not compatible with the call forwarding options CBE, IECFB, CBI, CBU, IECFD, CDI, CDE, CDU, CFB, CFBL, CFD, CFDA, CFDVT, CFF, CFGD, CFGDA, CFI, CFK, CFRA, CFS, CFU, CFW, and CUSD. Terminating Billing Option is, however, compatible with the following line class codes (LCC): 1FR, 1MR, RES, IBN, PSET, M5009, M5112, M5209, and M5312.
- Terminating Billing Option is assignable only on a hunt or UCD group basis; it cannot be assigned to an individual line of a hunt or UCD group.
- A Terminating Billing Option record is not generated on a line assigned the Free Number Terminating (FNT) feature.
- Calls routed by an operator and terminating to an MDC line with Terminating Billing Option over an operator position trunk do not mark the Terminating Billing Option record as being answered.
- The Terminating Billing option is not supported if the originator is daafilled using the open dial plan (the area code has four or more digits).

### **Interactions**

The following paragraphs describe the interactions between Terminating Billing Option and other functionalities.

### **Call Forwarding (CFW)**

Terminating Billing Option is not compatible with call forwarding, but if an operating company wishes to generate a Terminating Billing Option record that terminates to a line with call forwarding, a VFG with Terminating Billing Option assigned to it can be used.

### **Call pickup (CPU)**

When a line with the call pickup option (CPU) assigned to it picks up a call that is intended for a Terminating Billing Option line, the Terminating Billing Option line is billed for the call.

### **Equal access (EA)**

When an incoming call originates on an equal access trunk marked for terminating billing, and terminates on a line with Terminating Billing Option, both Terminating Billing Option and equal access billing records are created.

#### **Hunt groups**

The following hunt group types can use Terminating Billing Option: MLH, DLH, DNH and BNN. Terminating Billing Option is assigned on a primary member basis, but applies to the entire group. Therefore, one AMA record is generated per group, per termination.

#### **Line options**

Terminating Billing Option calls that are assigned to lines with Call Park (PRK), Call Hold, and Ring Again (RAG) generate AMA records for calls terminating to those particular lines.

### **Line overflow DN/route**

Terminating Billing Option can be assigned to a hunt group with either the line overflow DN (LOD) option or the line overflow route (LOR) option. If an idle line of a hunt group cannot be found, and the call terminates to the specified overflow DN or route, no terminating billing record is generated unless the specified overflow DN has the TBO option.

#### **Line studies (SDY)**

The Terminating Billing Option feature can be assigned to a line that has the line studies (SDY) option; therefore, if a call terminates to a line with both the Terminating Billing Option and the SDY option, an AMA record for both features is generated, and the study indicator in the Terminating Billing Option record is marked.

#### **MADN**

Terminating Billing Option can be assigned to MADN groups MCA, SCA, and EXB; however, Terminating Billing Option can only be assigned to the primary member, even though it applies to the entire group. In addition, one AMA record is generated per group, per termination. When changing the MADN primary member with Terminating Billing Option assigned to a secondary member, the TBO option must first be removed or the change is disallowed.

### **Activation/deactivation by the end user**

Terminating Billing Option requires no activation or deactivation by the end user.

### **Billing**

Terminating Billing Option does not change current AMA billing. If a line or VFG with Terminating Billing Option assigned produces a billing record, the call code and service feature code fields of the AMA record contain the call code and service feature codes assigned to the line or VFG by the operating company. The call code ranges from 800 to 999.

The Terminating Billing Option billing record contains both a calling and called number field. The TBO's station DN is placed in the called number field, and the originating station's DN is placed in the called number field.

Terminating Billing Option does not create any new billing records or fields. Terminating Billing Option utilizes the following standard structure code formats:

- 00001 (the call was answered)
- 00002 (the call was unanswered)
- 00101 (the call was long duration)

The following figure is an example of an AMA record generated for call code 00001.

#### **Call code 00001**

```
HEX ID: AA STRUCTURE CODE:00001C CALL CODE:800C SENSOR
TYPE:036C
```
SENSOR ID:0000000C REC OFFICE TYPE:036C REC OFFICE ID:0000000C

DATA:90420C TIMING IND:00000C STUDY IND:0201000C ANSWER:0C

SERVICE OBSERVED:0C OPER ACTION:0C SERVICE FEATURE:900C ORIG NPA:919C ORIG NUMBER:7828826C OVERSEAS IND:0C TERM NPA:00919C TERM NUMBER:6215001C CONNECT TIME:1035414C ELAPSED TIME:000098182C

### **Station Message Detail Recording**

Terminating Billing Option does not affect Station Message Detail Recording.

### **Datafilling office parameters**

Terminating Billing Option does not affect office parameters.

### **Datafill sequence**

The following table lists the tables that require datafill to implement Terminating Billing Option. The tables are listed in the order in which they are to be datafilled.

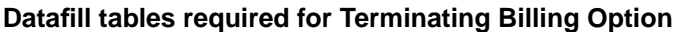

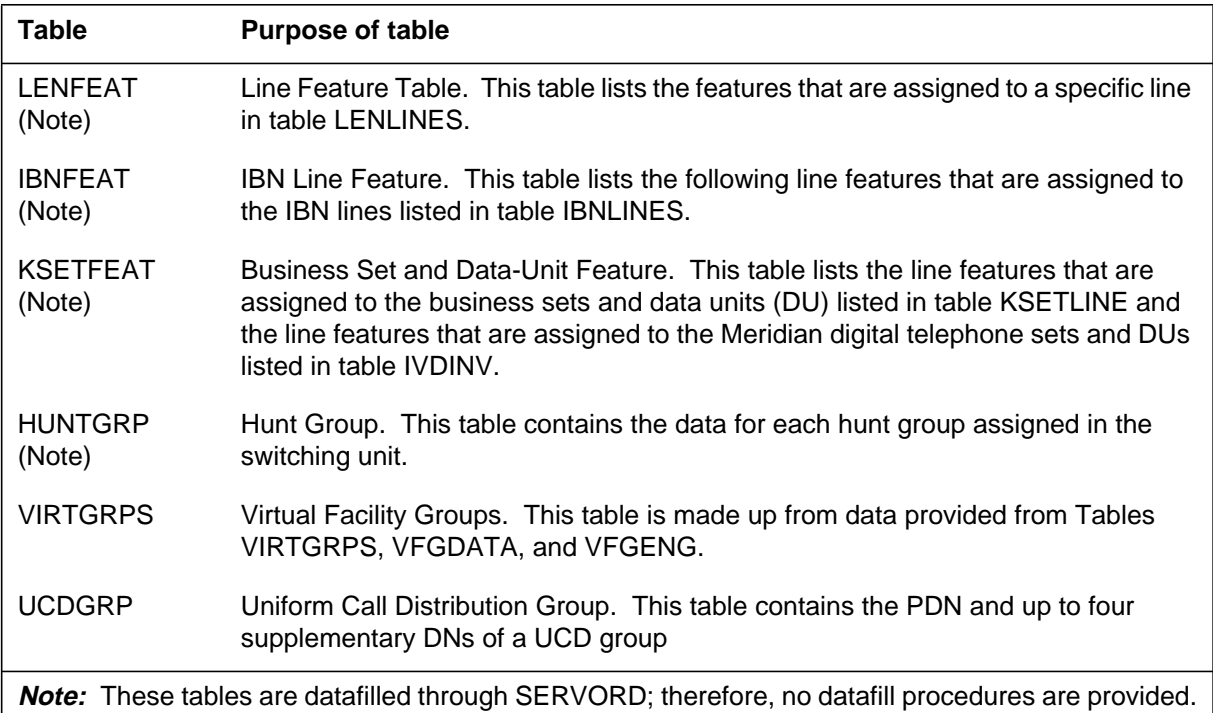

## **Datafilling table VIRTGRPS**

Table VIRTGRPS (Virtual Facility Groups) is made up from data provided from Tables VIRTGRPS, VFGDATA, and VFGENG.

Table VIRTGRPS is datafilled to allow assignment of TBO to VFGs. Values for the call code and service feature code fields are assigned to the VFG with option TBO.

The following table shows the datafill specific to Terminating Billing Option for table VIRTGRPS. Only those fields that apply directly to Terminating

Billing Option are shown. For a description of the other fields, refer to the data schema section of this document.

#### **Datafilling table VIRTGRPS**

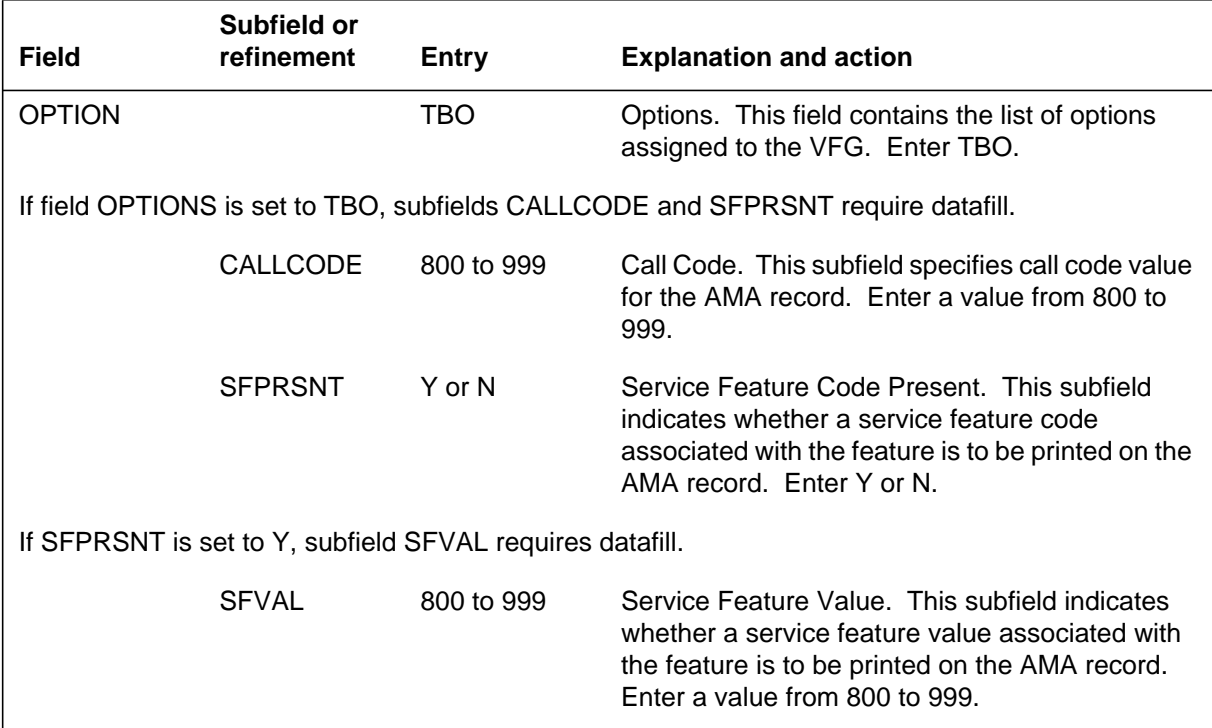

#### **Datafill example for table VIRTGRPS**

The following example shows sample datafill for table VIRTGRPS.

#### **MAP display example for table VIRTGRPS**

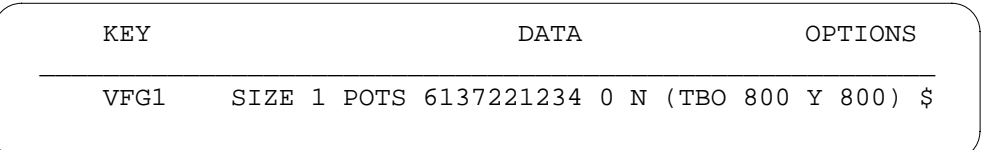

### **Datafilling table UCDGRP**

Table UCDGRP (Uniform Call Distribution Group) contains the PDN and up to four supplementary DNs of a UCD group. Table UCDGRP is datafilled to allow the assignment of the Terminating Billing Option. feature on a UCD group basis.

The following table shows the datafill specific to Terminating Billing Option for table UCDGRP. Only those fields that apply directly to Terminating Billing

Option are shown. For a description of the other fields, refer to the data schema section of this document.

#### **Datafilling table UCDGRP**

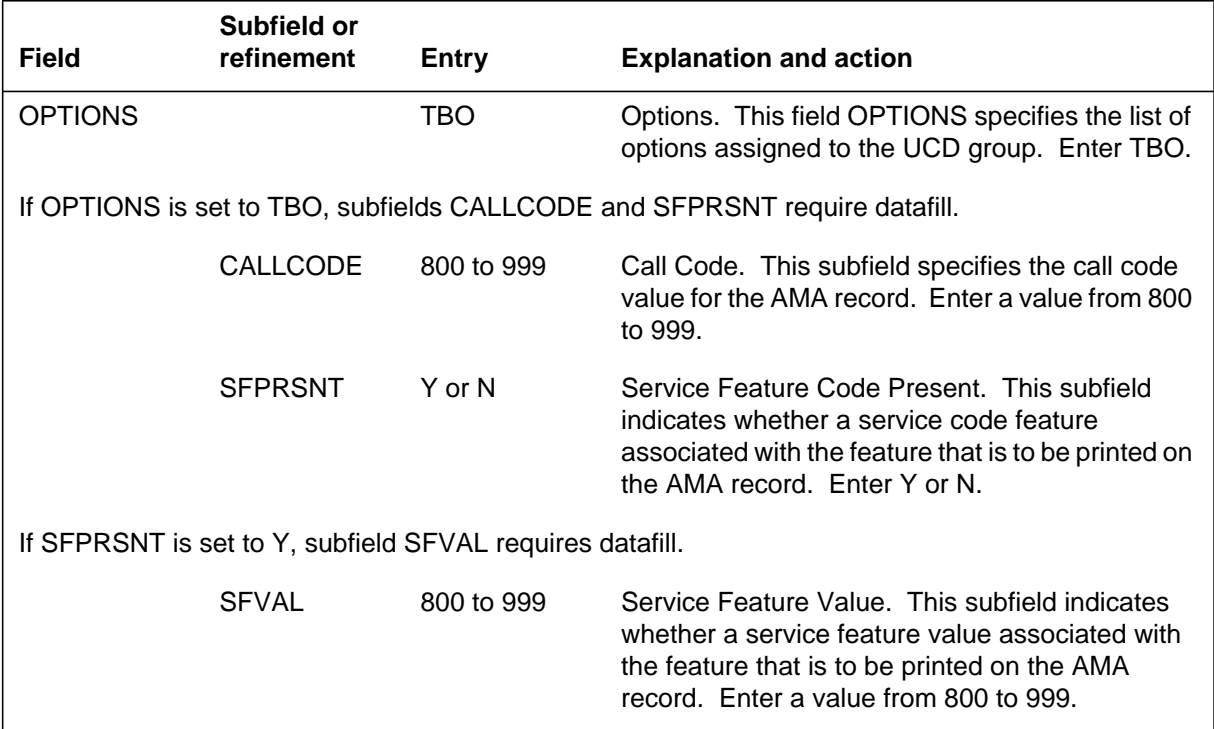

#### **Datafill example for table UCDGRP**

The following example shows sample datafill for table UCDGRP.

#### **MAP display example for table UCDGRP**

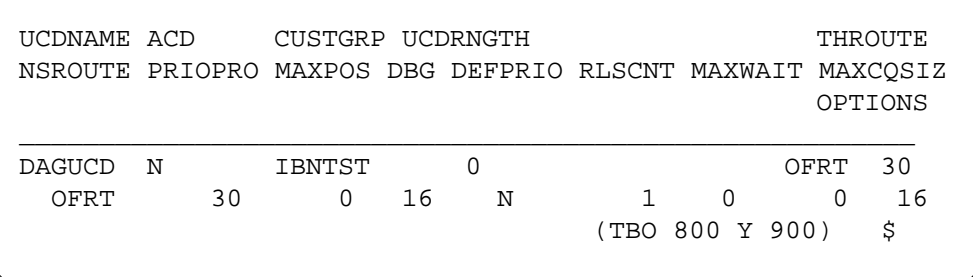

## **Translation verification tools**

Terminating Billing Option does not use translation verification tools.

### **SERVORD**

Option TBO is added to or deleted from end user lines through the Service Order System (SERVORD) by using the ADO (add option) and DEO (delete option) commands, respectively. Option TBO is assigned to new lines by using the NEW (establish service) command. Option TBO is removed (along with the line) by using the OUT (remove service) command.

The EST (establish a hunt or call pickup group) command in SERVORD is used to assign option TBO when establishing a hunt group or call pickup group, and the ADD (add line to a hunt group) command is used to assign option TBO when adding lines to a hunt group. The CHF (change feature information for preexisting feature) command is used when changing existing Terminating Billing Option data associated with a line.

Option TBO is a group option when applied to hunt groups, MADNs and UCD groups. Option TBO is assigned to a hunt group through the EST or ADO command on the pilot DN. The ADO command cannot be used to add option TBO to secondary hunt group members. Also, the CHF command can only be used on the primary member of a hunt group to change Terminating Billing Option information.

MADN groups are established through the SERVORD commands NEW and ADO. Option TBO can only be assigned to the primary member of a MADN group. The DEO and CHF commands are used when changing existing Terminating Billing Option data associated with a line.

UCD groups are created by members with option UCD. Option TBO must be assigned to a UCD group through table control. Therefore, option TBO is incompatible with line options UCD and ACS.

The CHG command cannot be used to alter option TBO for VFG.

The following table shows the SERVORD prompts used to assign option TBO to a line.

*Note:* Table LENFEAT, IBNFEAT, KSETFEAT, or HUNTGRP is automatically datafilled when Terminating Billing Option is assigned using SERVORD.

#### **SERVORD limitations and restrictions**

Terminating Billing Option has no SERVORD limitations and restrictions.

### **SERVORD prompts**

The following table shows the SERVORD prompts used to assign Terminating Billing Option to a line.

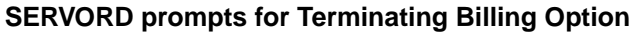

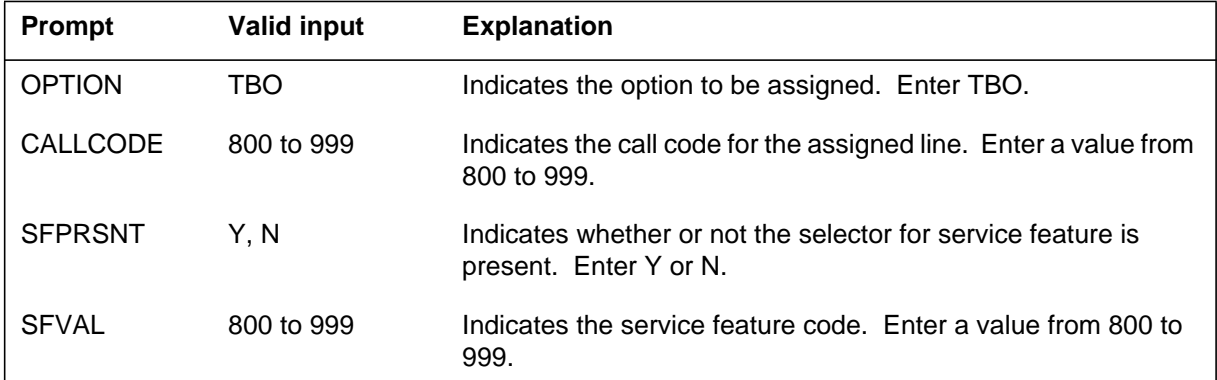

### **SERVORD example for adding Terminating Billing Option**

The following SERVORD example shows how Terminating Billing Option is added to a new MDC line using the NEW command.

**SERVORD example for adding Terminating Billing Option to a new line in prompt mode**

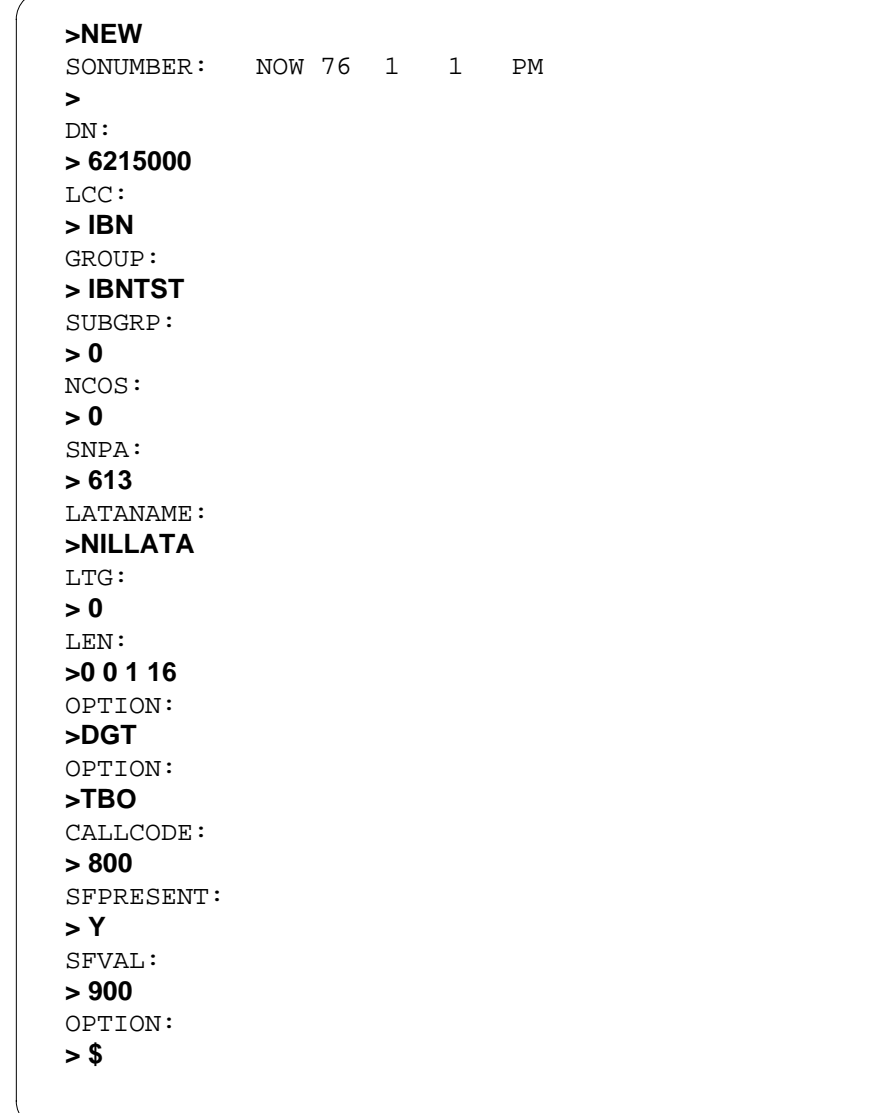

**SERVORD example for Terminating Billing Option in no-prompt mode**

**>NEW \$ 6215000 IBN IBNTST 0 0 613 0 0 0 1 16 DGT TBO 800 Y 900 \$**

The following service order example shows how Terminating Billing Option is added to an existing POTS, RES, or MDC line using the ADO command.

## **Terminating Billing Option** (end)

**SERVORD example for adding Terminating Billing Option to an existing line in prompt mode**

```
>ADO
SONUMBER: NOW 88 12 3 AM
>
DN_OR_LEN:
> 6215000
OPTION:
> TBO
CALLCODE:
> 800
SFPRESENT:
> Y
SFVAL:
> 900
OPTION:
> $
```
**SERVORD example for Terminating Billing Option in no-prompt mode**

```
>ADO $ 6215000 TBO 800 Y 900 $
```
The following service order example shows how Terminating Billing Option is changed using the CHF command so that it no longer has the optional service feature code.

**SERVORD example for changing Terminating Billing Option on a line in prompt mode**

```
>CHF
SONUMBER: NOW 88 1 2 AM
>
DN_OR_LEN:
> 6215000
OPTION:
> TBO
CALLCODE:
> 800
SFPRESENT:
> N
OPTION:
> $
```
### **Time of Day NCOS**

### **Ordering codes**

Functional group ordering code: MDC00009

Functionality ordering code: not applicable

### **Release applicability**

BCS13 and up

### **Prerequisites**

To operate, Time of Day NCOS requires BAS Generic, BAS00003.

### **Description**

The Time of Day NCOS feature provides the capability for mapping normal class of service (COS) values into new values based on the time of day, the day of the week, or the year. This feature also provides the capability for conditional routing based on the NCOS.

This feature applies whenever requirements are based on time-dependent NCOSs. For example, calls having a more restrictive NCOS can be imposed after normal business hours.

Conditional routing based on NCOS allows for flexible screening of COS values at the routing stage of a call. For example, calls having a more restrictive NCOS can be routed to treatment, while calls having a less restrictive NCOS can be routed over particular trunk groups.

## **Operation**

Whenever NCOS data is to be examined, a time-of-day (TOD) NCOS utility is employed to determine what NCOS data to use at a specific time. The call's NCOS is not altered.

A simple utility program performs the TOD NCOS mapping functions. The utility is given three parameters:

- a TOD NCOS option indicator
- the operating company's TOD NCOS system name
- an NCOS

The first parameter indicates whether or not the TOD NCOS option has been datafilled for the customer group. The second parameter is required in order to query the general TOD system. The third parameter is the NCOS to be mapped. The utility returns a TOD NCOS.

The actual TOD data for the TOD NCOS system is datafilled in the TOD tables TODHEAD (Time of Day Head), DAYTYPES (Type of Day), DAYOWEEK (Day of Week), DAYOYEAR (Day of Year), and TIMEODAY (Time of Day). Refer to the datafill procedures for these tables in this feature description.

Conditional routing (the capability to distribute calls over several lists of trunk groups on a percentage basis when the automatic route selection feature is provided) based on NCOS is datafilled in table IBNRTE (IBN Route). The specified COS mapping is performed on the call's original NCOS; the screening result produced by the mapping is an "allow" or "disallow" indication on whether or not the specified route type is to be taken.

*Note:* The COS mapping is performed on the call's TOD NCOS instead of its original NCOS if the Time of Day NCOS feature has been datafilled.

## **Translations table flow**

Time of Day NCOS does not affect translations table flow.

### **Limitations and restrictions**

The following limitation and restriction applies to Time of Day NCOS:

If the COS mapping utility fails when used by the Time of Day NCOS feature, it is not clear what NCOS is returned by the TOD NCOS utility. In most cases, the original NCOS is returned in this situation.

*Note:* The original NCOS is also returned when the TOD NCOS option is not present.

### **Interactions**

The following paragraphs describe the interactions between Time of Day NCOS and other functionalities.

The Time of Day NCOS feature affects all features that employ NCOSs.

In the Network Information Signals feature, BV0789, COS values are mapped before being outpulsed in the signaling protocol to another switch. In this situation, the COS mapping is never performed on the call's TOD NCOS, even if the Time of Day NCOS feature has been datafilled. This restriction is necessary to extend TOD variance across switches.

### **Activation/deactivation by the end user**

Time of Day NCOS requires no activation or deactivation by the end user.

### **Billing**

Time of Day NCOS does not affect billing.

### **Station Message Detail Recording**

Time of Day NCOS does not affect Station Message Detail Recording.

### **Datafilling office parameters**

Time of Day NCOS does not affect office parameters.

### **Datafill sequence**

The following table lists the tables that require datafill to implement Time of Day NCOS. The tables are listed in the order in which they are to be datafilled.

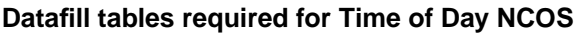

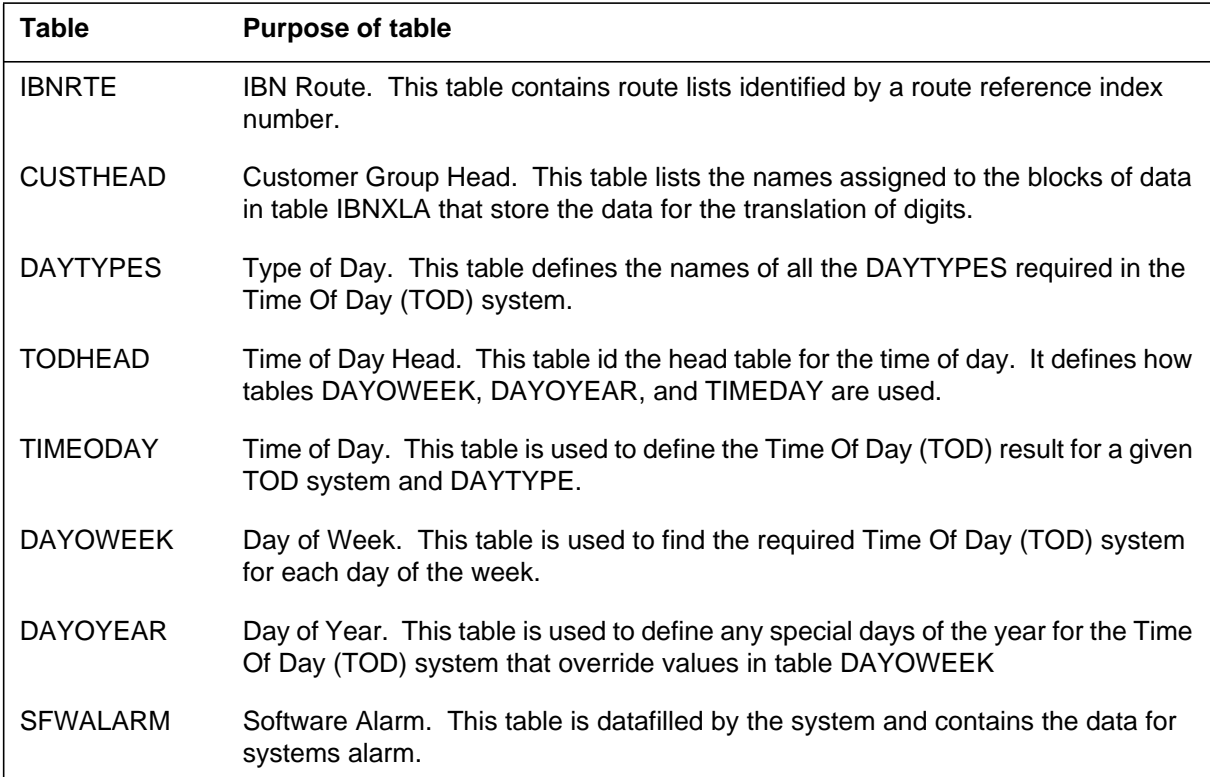

## **Datafilling table IBNRTE**

Table IBNRTE (IBN Route) contains route lists identified by a route reference index number. Table IBNRTE must be datafilled to define the route lists used by the Time of Day NCOS feature.

The following table shows the datafill specific to Time of Day NCOS for table IBNRTE. Only those fields that apply directly to Time of Day NCOS are shown. For a description of the other fields, refer to the data schema section of this document.

#### **Field Subfield or refinement Entry Explanation and action** RTE 0 to 1023, blank Route Reference Index. This field specifies the route reference index. If the record is the first in the route list, enter the route reference number that is assigned to the route list. Otherwise, leave the entry blank. RTELIST see subfields Route List. This field consists of subfields IBNRTSEL, CONDITION, and CONDRTE. IBNRTSEL CND IBN Route Selector. This subfield specifies the route selector required for conditional routes. Enter CND. CONDITION see subfield Condition. This subfield consists of subfields CNDSEL, TODNAME, TIMES, COSMAP, CALLCHR, and SITE. Only subfield CNDSEL applies to this feature. CNDSEL ALWAYS, COSMAP, TOPEAXFR, TOPEAALT, TOPEACLS, INTERLATA, SITE, TOD, EA, SNPA, NRR, RND, CALLCHR Condition Selector. This subfield specifies when transfer is required. Enter ALWAYS when transfer is always required.

#### **Datafilling table IBNRTE**

#### **Datafill example for table IBNRTE**

The following example shows sample datafill for table IBNRTE.

#### **MAP display example for table IBNRTE**

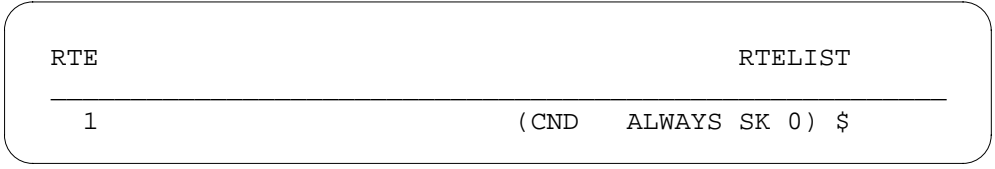

DMS-100 Family NA100 Translations Guide Volume 15 of 25 LET0015 and up

## **Datafilling table CUSTHEAD**

Table CUSTHEAD (Customer Group Head) contains defines the public and private transaction capability application part (TCAP) translator names for each customer group. Table CUSTHEAD must be datafilled to include the TOD NCOS option for the customer group.

The following table shows the datafill specific to Time of Day NCOS for table CUSTHEAD. Only those fields that apply directly to Time of Day NCOS are shown. For a description of the other fields, refer to the data schema section of this document.

#### **Datafilling table CUSTHEAD**

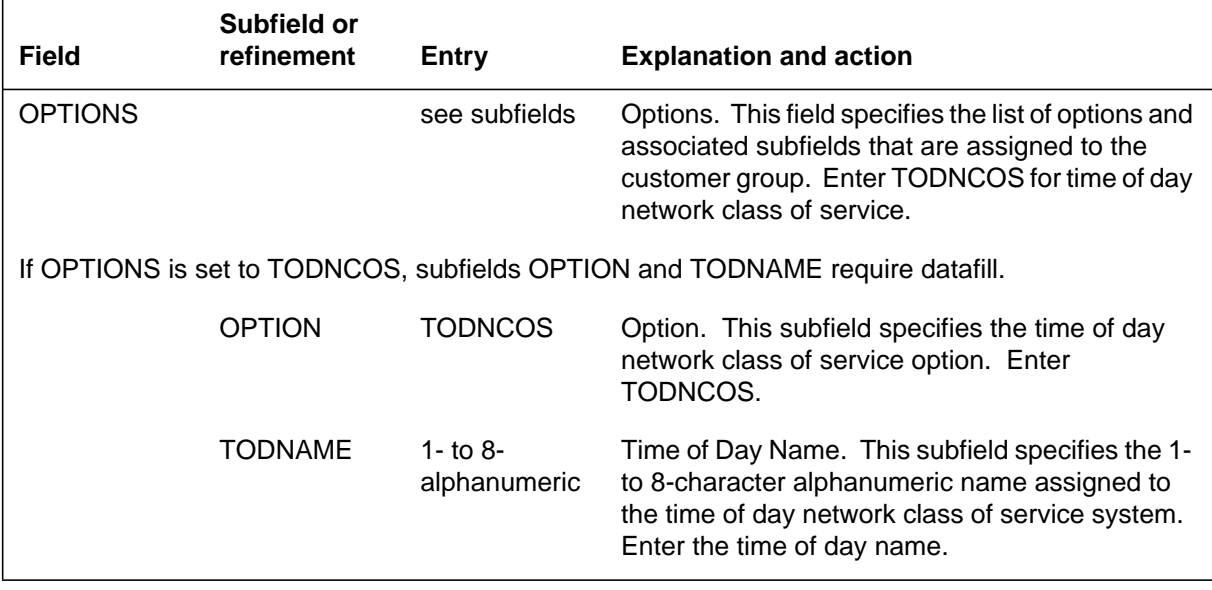

#### **Datafill example for table CUSTHEAD**

The following example shows sample datafill for table CUSTHEAD.

#### **MAP display example for table CUSTHEAD**

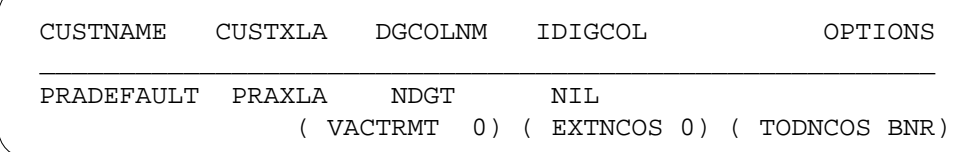

## **Datafilling table DAYTYPES**

Table DAYTYPES (Type of Day) defines the names of all the DAYTYPES required in the TOD system. A DAYTYPE must be entered here before it can be used in tables TODHEAD, DAYOWEEK, DAYOYEAR, and TIMEODAY.

The following table shows the datafill specific to Time of Day NCOS for table DAYTYPES. Only those fields that apply directly to Time of Day NCOS are shown. For a description of the other fields, refer to the data schema section of this document.

#### **Datafilling table DAYTYPES**

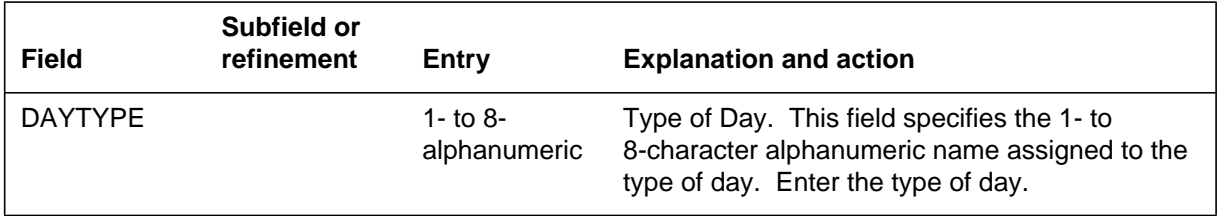

### **Datafill example for table DAYTYPES**

The following example shows sample datafill for table DAYTYPES.

#### **MAP display example for table DAYTYPES**

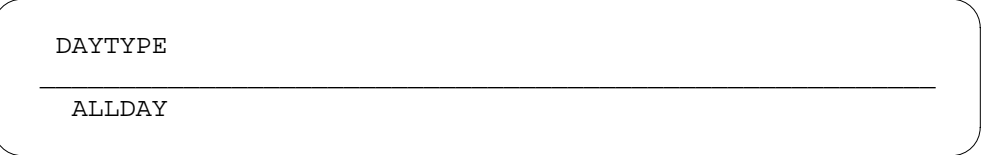

## **Datafilling table TODHEAD**

Table TODHEAD (Time of Day Head) defines how tables DAYOWEEK, DAYOYEAR, and TIMEODAY are used for the customer group.

The following table shows the datafill specific to Time of Day NCOS for table TODHEAD. Only those fields that apply directly to Time of Day NCOS are

shown. For a description of the other fields, refer to the data schema section of this document.

#### **Datafilling table TODHEAD**

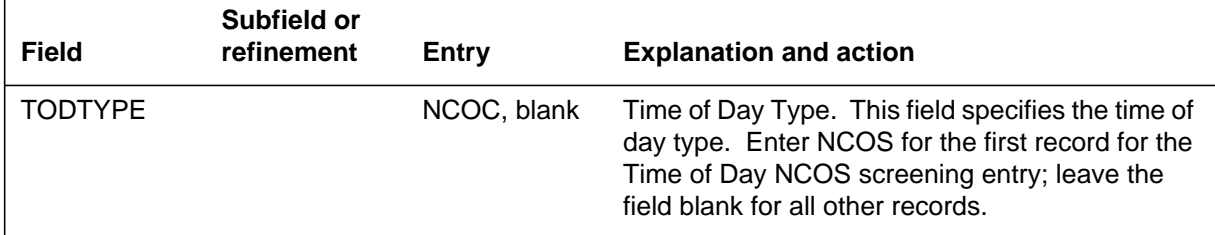

#### **Datafill example for table TODHEAD**

The following example shows sample datafill for table TODHEAD.

#### **MAP display example for table TODHEAD**

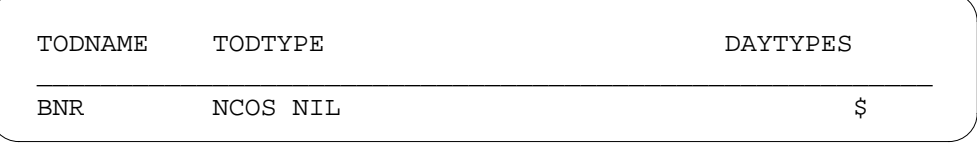

### **Datafilling table TIMEODAY**

Table TIMEODAY (Time of Day) defines the TOD result for a given TOD system and DAYTYPE.

The following table shows the datafill specific to Time of Day NCOS for table TIMEODAY. Only those fields that apply directly to Time of Day NCOS are shown. For a description of the other fields, refer to the data schema section of this document.

#### **Datafilling table TIMEODAY (Sheet 1 of 2)**

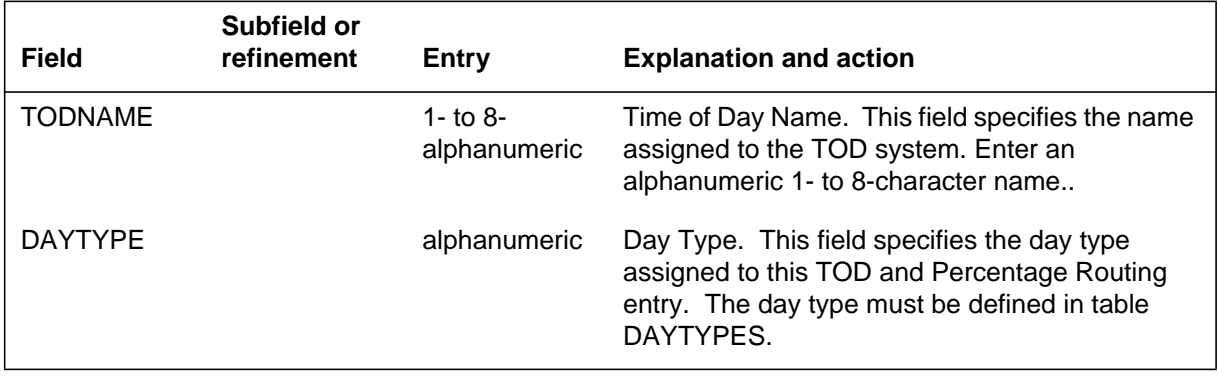

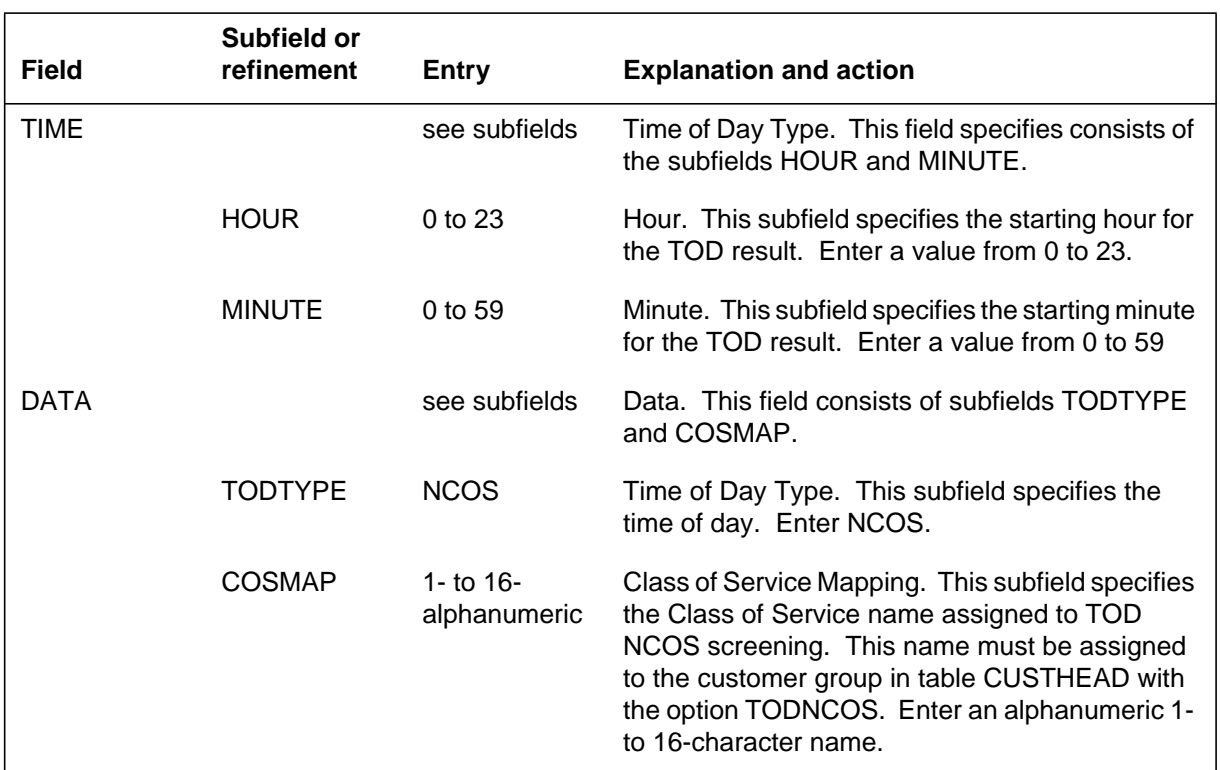

#### **Datafilling table TIMEODAY (Sheet 2 of 2)**

#### **Datafill example for table TIMEODAY**

The following example shows sample datafill for table TIMEODAY.

#### **MAP display example for table TIMEODAY**

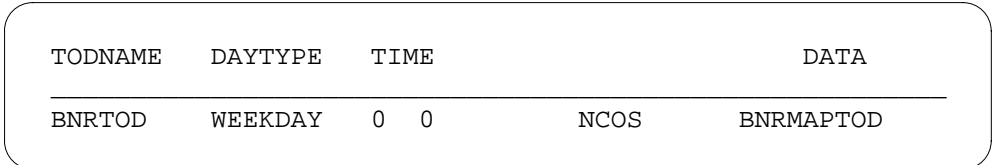

## **Datafilling table DAYOWEEK**

Table DAYOWEEK (Day of Week) defines the required TOD system for each day of the week.

The following table shows the datafill specific to Time of Day NCOS for table DAYOWEEK. Only those fields that apply directly to Time of Day NCOS are

shown. For a description of the other fields, refer to the data schema section of this document.

#### **Datafilling table DAYOWEEK**

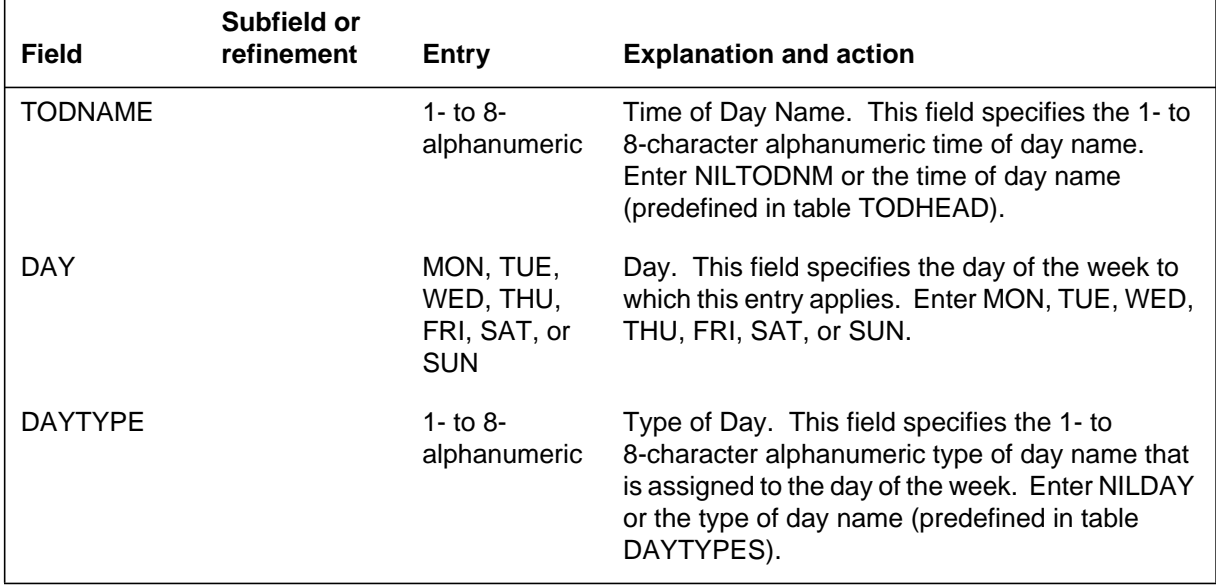

#### **Datafill example for table DAYOWEEK**

The following example shows sample datafill for table DAYOWEEK.

#### **MAP display example for table DAYOWEEK**

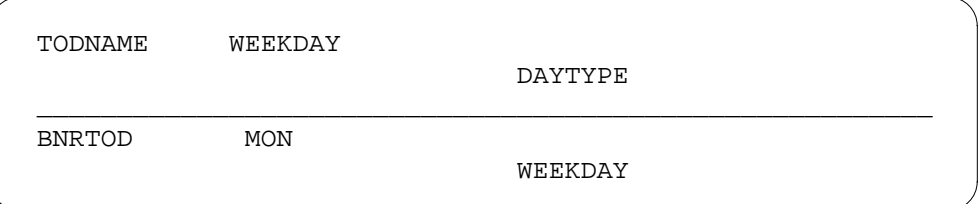

### **Datafilling table DAYOYEAR**

Table DAYOYEAR (Day of Year) defines any special days of the year for the TOD system that override table DAYOWEEK.

The following table shows the datafill specific to Time of Day NCOS for table DAYOYEAR. Only those fields that apply directly to Time of Day NCOS are

shown. For a description of the other fields, refer to the data schema section of this document.

#### **Datafilling table DAYOYEAR**

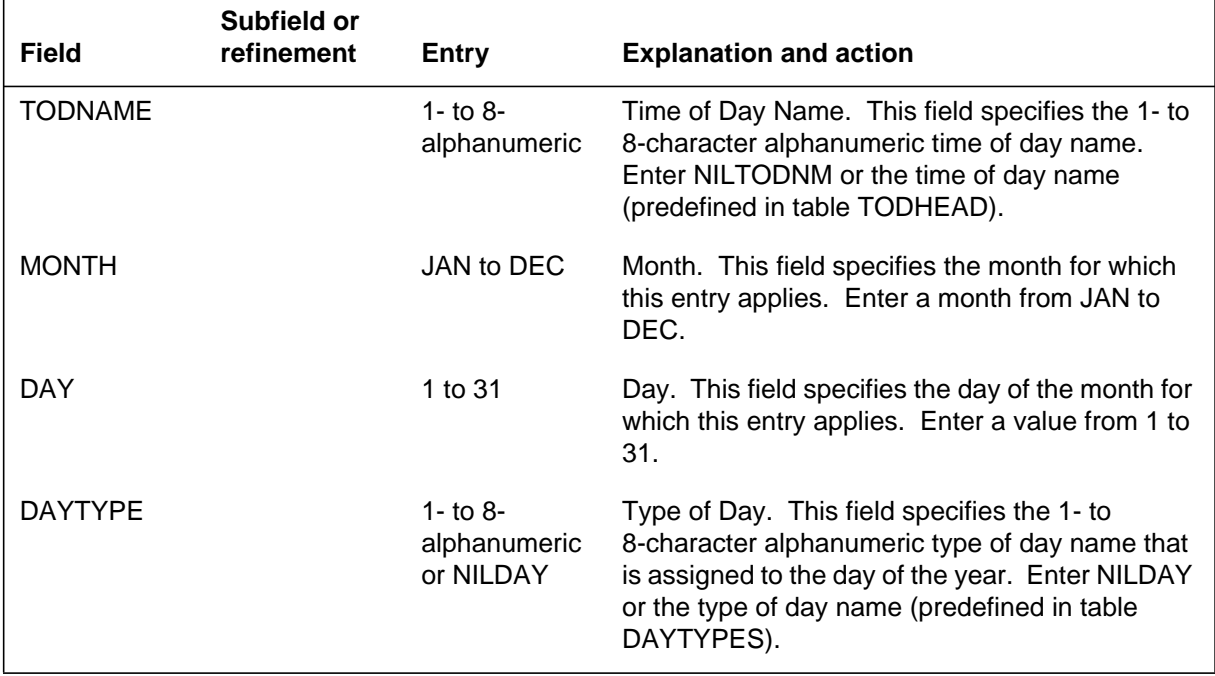

### **Datafill example for table DAYOYEAR**

The following example shows sample datafill for table DAYOYEAR.

#### **MAP display example for table DAYOYEAR**

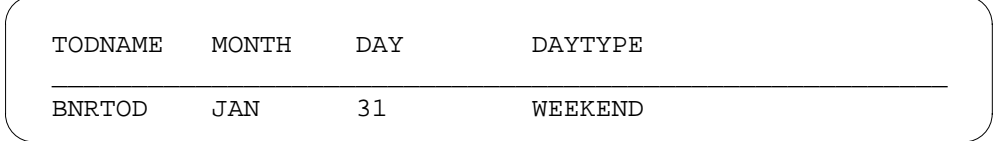

## **Datafilling table SFWALARM**

Table SFWALARM (Software Alarm) contains the data for system alarms. The information for table SFWALARM is datafilled by the system. Entries in this table cannot be added or deleted, although the operating company can change the existing entries. There are two entries in this table for the TOD system.

There are two entries required in table SFWALARM for the TOD system. Alarm TODSYS defines the actions to be taken by the alarm system when the TOD system shuts itself down. It is accompanied by an AUDT169 log that

indicates that the TOD system has been shut down. Alarm TODFEAT defines the action to be taken by the alarm system when the TOD system shuts down a TOD feature due to the trap threshold for that feature being exceeded. This is accompanied by an AUDT168 log indicating that the feature was disabled.

The following table shows the datafill specific to Time of Day NCOS for table SFWALARM. Only those fields that apply directly to Time of Day NCOS are shown. For a description of the other fields, refer to the data schema section of this document.

#### **Datafilling table SFWALARM**

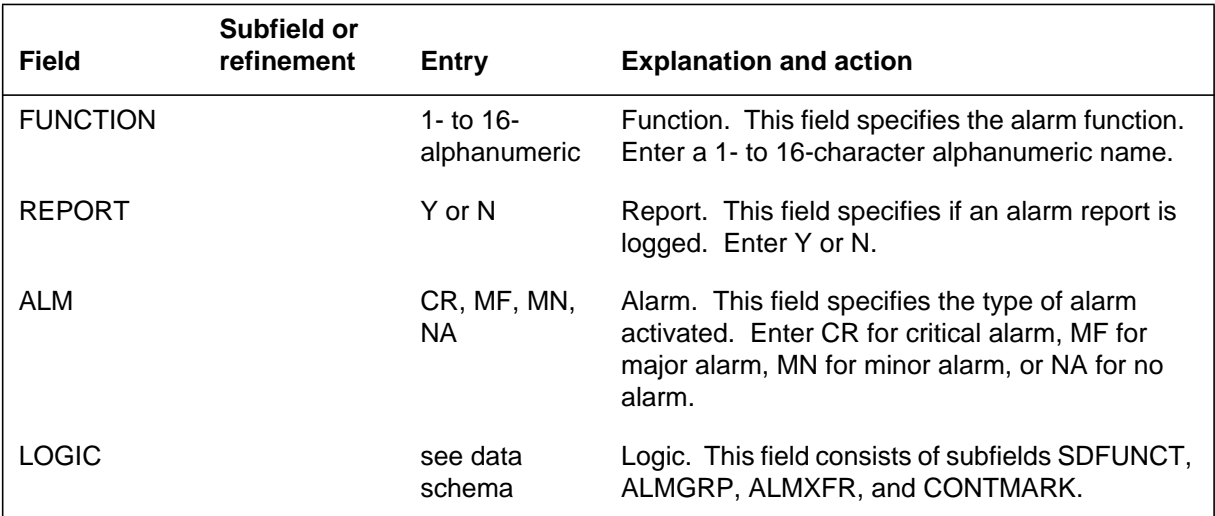

#### **Datafill example for table SFWALARM**

The following example shows sample datafill for table SFWALARM.

#### **MAP display example for table SFWALARM**

```
FUNCTION
REPORT ALM LOCIG
________________________________________________________
CRITSYS
N NA (SUCFLRPF Y N) (PREFLRPF N N) (SUCFLRCR Y N)
     (PREFLRCR N N) (EXPILDMS N N) (MJXFR N Y) (CRALMVIS
 N N)
     (CRVISLOOP N N) $
```
### **Translation verification tools**

Time of Day NCOS does not use translation verification tools.

# **Time of Day NCOS** (end)

## **SERVORD**

Time of Day NCOS does not use SERVORD.

## **Time of Day Routing**

### **Ordering codes**

Functional group ordering code: MDC00009

Functionality ordering code: not applicable

### **Release applicability**

BCS13 and up

### **Prerequisites**

To operate, Time of Day Routing has the following prerequisites:

- BAS Generic, BAS00003
- MDC Minimum, MDC00001

### **Description**

The Time of Day Routing feature allows for cost-effective use of facilities by allowing or denying route choices. The route choices are based on the time of day. The times can be set according to rate schedules of the carriers (public, network, or common carriers). The route choices are also based on the day of the week or the day of the year to account for weekend and holiday traffic.

Different time of day routing schemes can be implemented independently by the various customer groups on a single DMS-100 IBN switch. The limiting factor in implementing the Time of Day Routing feature is based on the amount of data store that the office has allocated to the feature.

Each time of day routing scheme can be designed to change the routing operations of the particular customer group as often as every minute. A maximum of 16 distinct routing patterns can be employed by a single time of day routing scheme.

## **Operation**

The Time of Day Routing feature handles traffic in a manner very similar to the traffic handled by any other routing feature, except that the calls (traffic) are handled based on the time of day. Route choices can also be based on the day of the week or the day of the year to account for routing weekend and holiday traffic.

### **Translations table flow**

Time of Day Routing does not affect translations table flow.
## **Limitations and restrictions**

Time of Day Routing has no limitations or restrictions.

## **Interactions**

The following paragraph describes the interactions between Time of Day Routing and other functionalities.

The Time of Day Routing feature interacts with the electronic switching network (ESN) and other networks, and all features that employ time-of-day routing restrictions.

## **Activation/deactivation by the end user**

Time of Day Routing requires no activation or deactivation by the end user.

## **Billing**

Time of Day Routing does not affect billing.

## **Station Message Detail Recording**

Time of Day Routing does not affect Station Message Detail Recording.

## **Datafilling office parameters**

Time of Day Routing does not affect office parameters.

## **Datafill sequence**

The following table lists the tables that require datafill to implement Time of Day Routing. The tables are listed in the order in which they are to be datafilled.

**Datafill tables required for Time of Day Routing (Sheet 1 of 2)**

| Table           | <b>Purpose of table</b>                                                                                                    |
|-----------------|----------------------------------------------------------------------------------------------------|
| <b>IBNRTE</b>   | IBN Route. This table contains route lists identified by a route reference index<br>number.                                                          |
| <b>CUSTHEAD</b> | Customer Group Head. This table lists the names assigned to the blocks of data<br>in table IBNXLA that store the data for the translation of digits. |
| <b>DAYTYPES</b> | Type of Day. This table defines the names of all the DAYTYPES required in the<br>Time Of Day (TOD) system.                                           |
| <b>TODHEAD</b>  | Time of Day Head. This table id the head table for the time of day. It defines how<br>tables DAYOWEEK, DAYOYEAR, and TIMEDAY are used.               |

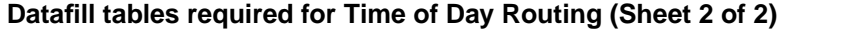

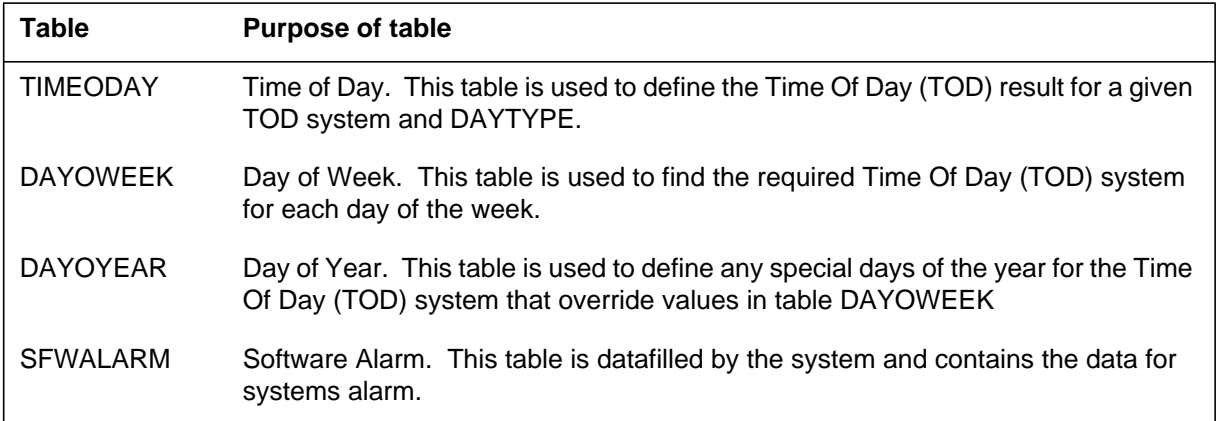

## **Datafilling table IBNRTE**

Table IBNRTE (IBN Route) contains route lists identified by a route reference index number. Table IBNRTE must be datafilled to define the route lists used by the Time of Day Routing feature.

The following table shows the datafill specific to Time of Day Routing for table IBNRTE. Only those fields that apply directly to Time of Day Routing are shown. For a description of the other fields, refer to the data schema section of this document.

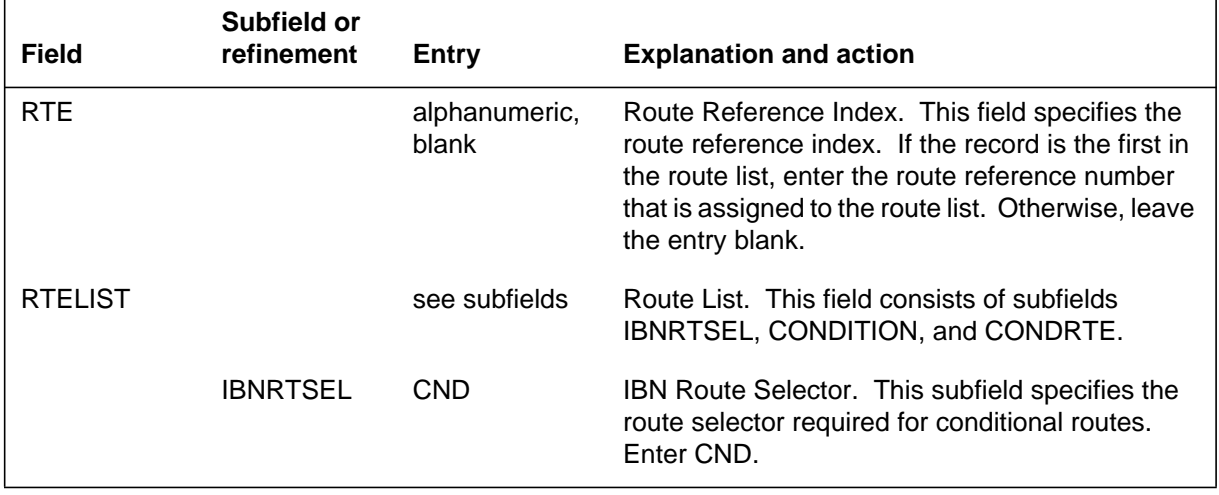

#### **Datafilling table IBNRTE (Sheet 1 of 2)**

#### **Datafilling table IBNRTE (Sheet 2 of 2)**

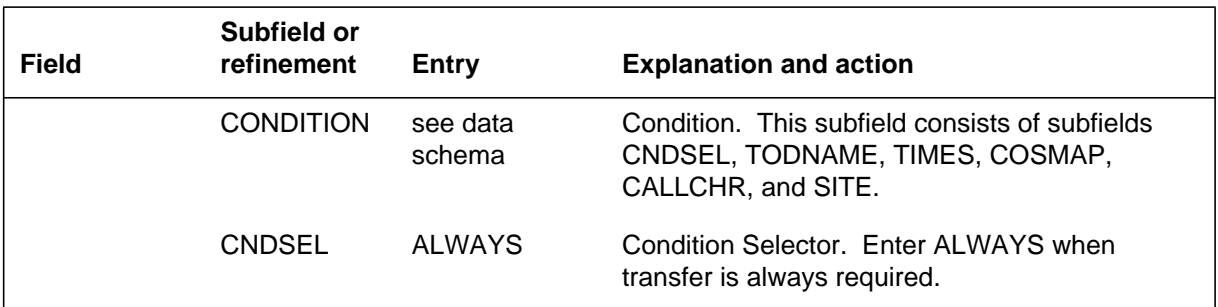

#### **Datafill example for table IBNRTE**

The following example shows sample datafill for table IBNRTE.

#### **MAP display example for table IBNRTE**

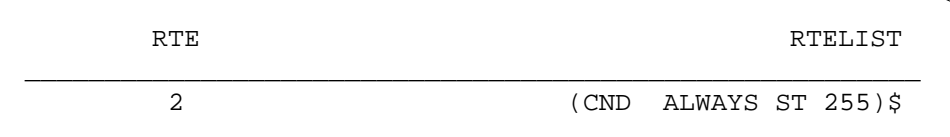

## **Datafilling table DAYTYPES**

Table DAYTYPES (Type of Day) defines the names of all the DAYTYPES required in the TOD system. A DAYTYPE must be entered here before it can be used in tables TODHEAD, DAYOWEEK, DAYOYEAR, and TIMEODAY.

The following table shows the datafill specific to Time of Day Routing for table DAYTYPES. Only those fields that apply directly to Time of Day Routing are shown. For a description of the other fields, refer to the data schema section of this document.

#### **Datafilling table DAYTYPES**

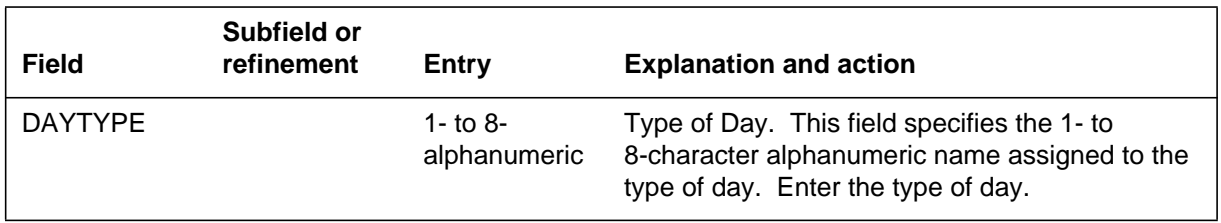

### **Datafill example for table DAYTYPES**

The following example shows sample datafill for table DAYTYPES.

#### **MAP display example for table DAYTYPES**

DAYTYPE

\_\_\_\_\_\_\_\_\_\_\_\_\_\_\_\_\_\_\_\_\_\_\_\_\_\_\_\_\_\_\_\_\_\_\_\_\_\_\_\_\_\_\_\_\_\_\_\_\_\_\_\_\_\_\_\_ WEEKDAY

## **Datafilling table TODHEAD**

Table TODHEAD (Time of Day Head) defines how tables DAYOWEEK, DAYOYEAR, and TIMEODAY are used for the customer group.

The following table shows the datafill specific to Time of Day Routing for table TODHEAD. Only those fields that apply directly to Time of Day Routing are shown. For a description of the other fields, refer to the data schema section of this document.

#### **Datafilling table TODHEAD**

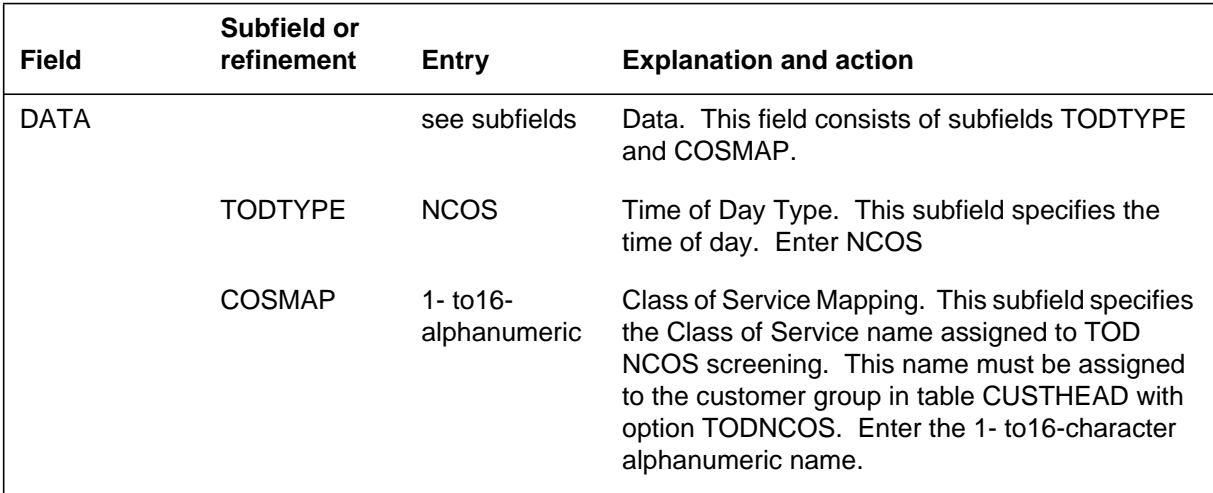

### **Datafill example for table TODHEAD**

The following example shows sample datafill for table TODHEAD.

#### **MAP display example for table TODHEAD**

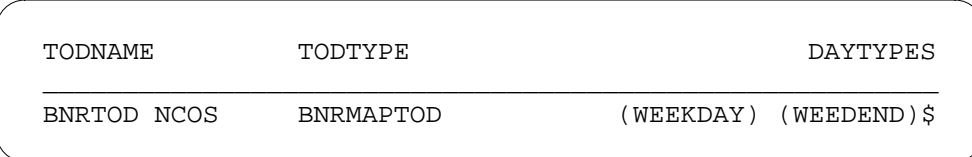

## **Datafilling table TIMEODAY**

Table TIMEODAY (Time of Day) defines the TOD result for a given TOD system and DAYTYPE.

The following table shows the datafill specific to Time of Day Routing for table TIMEODAY. Only those fields that apply directly to Time of Day Routing are shown. For a description of the other fields, refer to the data schema section of this document.

#### **Datafilling table TIMEODAY**

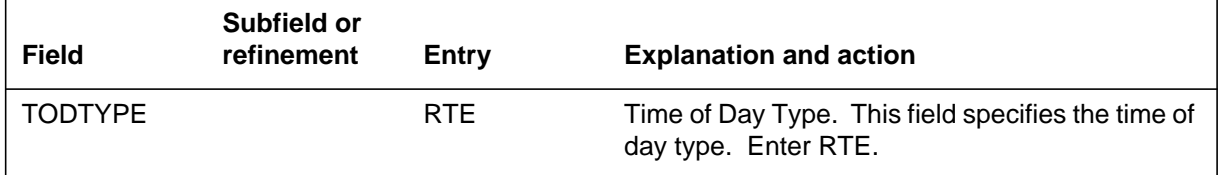

### **Datafill example for table TIMEODAY**

The following example shows sample datafill for table TIMEODAY.

#### **MAP display example for table TIMEODAY**

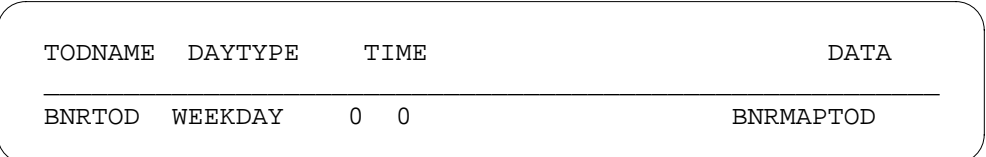

## **Datafilling table DAYOWEEK**

Table DAYOWEEK (Day of Week) defines the required TOD system for each day of the week.

The following table shows the datafill specific to Time of Day Routing for table DAYOWEEK. Only those fields that apply directly to Time of Day

Routing are shown. For a description of the other fields, refer to the data schema section of this document.

#### **Datafilling table DAYOWEEK**

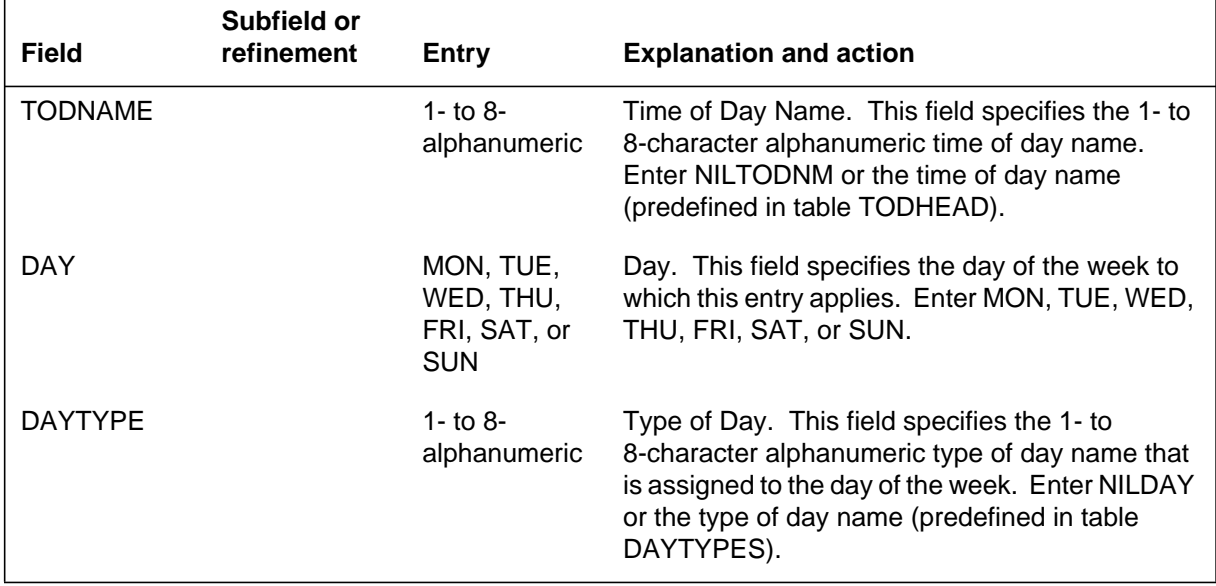

#### **Datafill example for table DAYOWEEK**

The following example shows sample datafill for table DAYOWEEK.

#### **MAP display example for table DAYOWEEK**

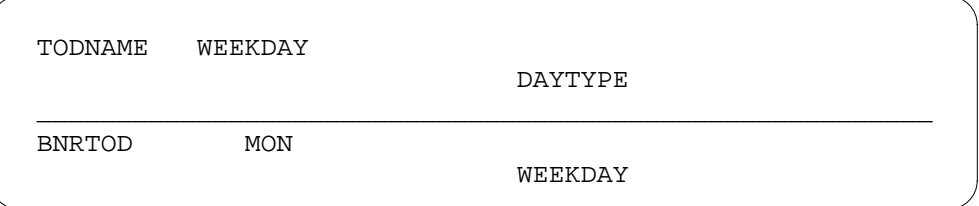

## **Datafilling table DAYOYEAR**

Table DAYOYEAR (Day of Year) defines any special days of the year for the TOD system that override table DAYOWEEK.

The following table shows the datafill specific to Time of Day Routing for table DAYOYEAR. Only those fields that apply directly to Time of Day

Routing are shown. For a description of the other fields, refer to the data schema section of this document.

#### **Datafilling table DAYOYEAR**

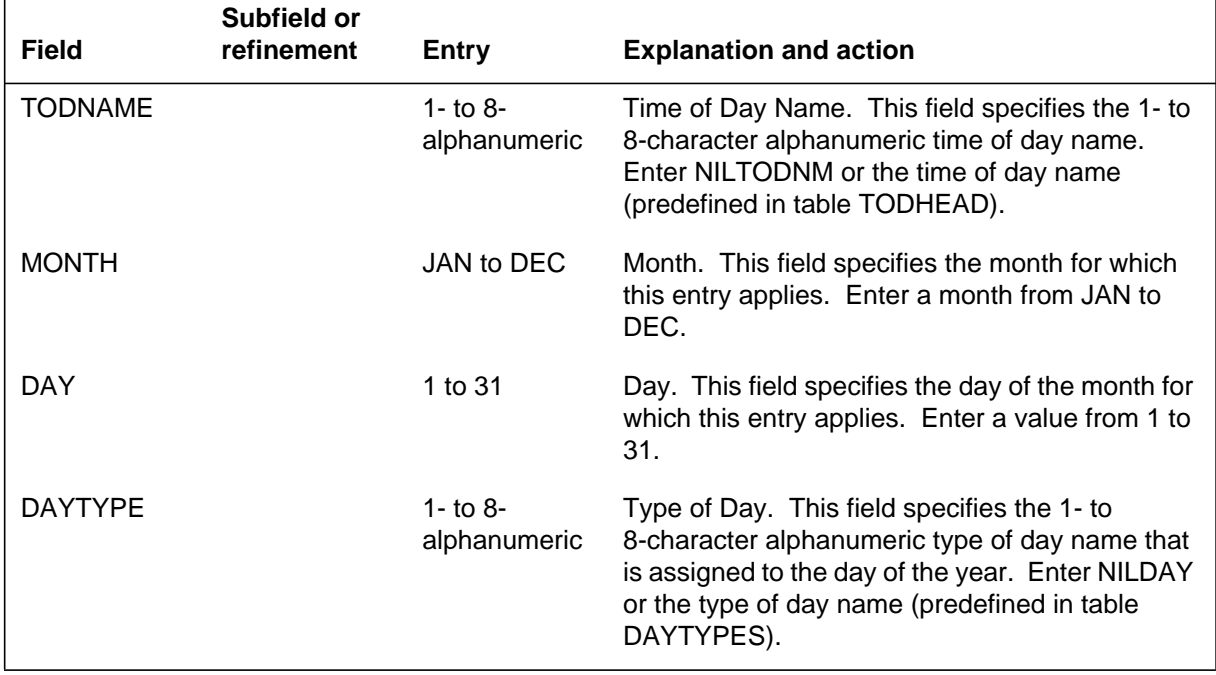

### **Datafill example for table DAYOYEAR**

The following example shows sample datafill for table DAYOYEAR.

#### **MAP display example for table DAYOYEAR**

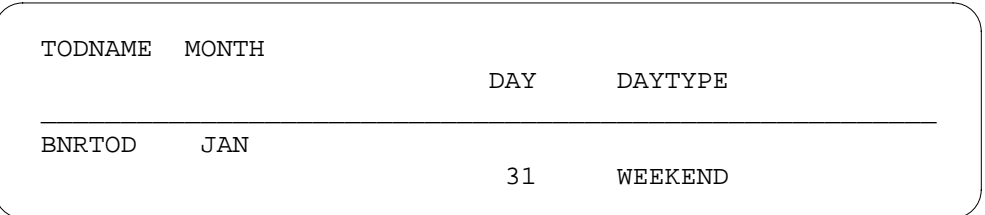

## **Datafilling table SFWALARM**

Table SFWALARM (Software Alarm) contains the data for system alarms.

The information for table SFWALARM is prefilled by the system. Entries in this table cannot be added or deleted, although the existing entries can be changed by the operating company.

## **Time of Day Routing** (end)

The following table shows the datafill specific to Time of Day Routing for table SFWALARM. Only those fields that apply directly to Time of Day Routing are shown. For a description of the other fields, refer to the data schema section of this document.

#### **Datafilling table SFWALARM**

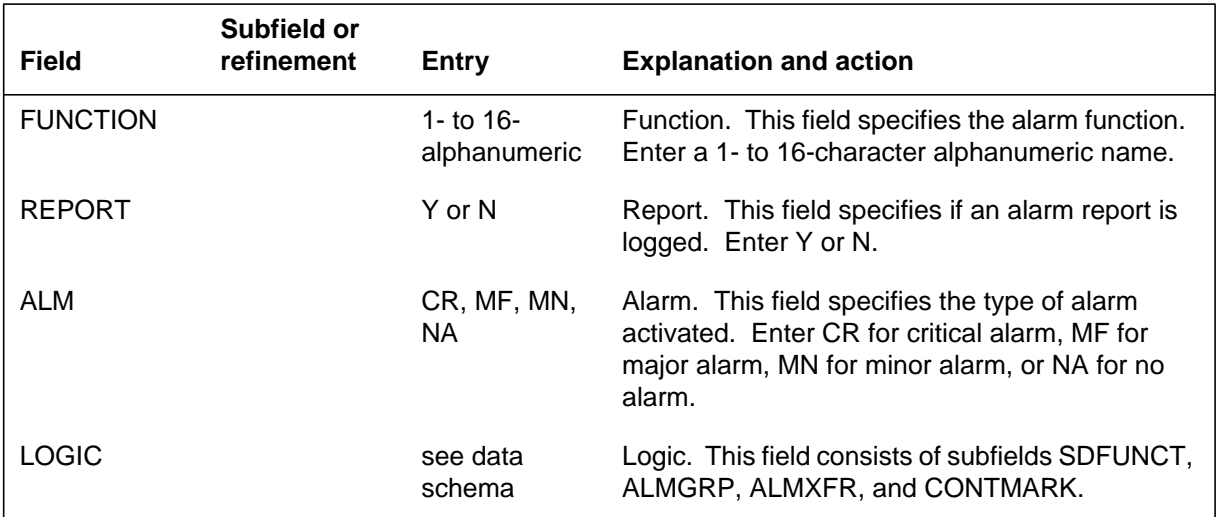

#### **Datafill example for table SFWALARM**

The following example shows sample datafill for table SFWALARM.

#### **MAP display example for table SFWALARM**

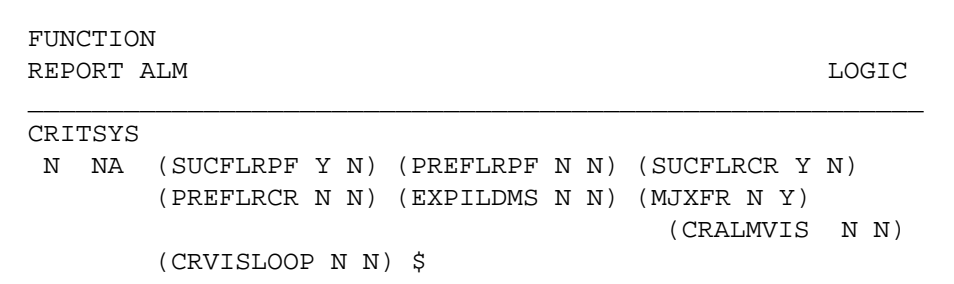

# **Translation verification tools**

Time of Day Routing does not use translation verification tools.

### **SERVORD**

Time of Day Routing does not use SERVORD.

## **TVDS - II**

### **Ordering codes**

Functional group ordering code: MDC00009

Functionality ordering code: not applicable

### **Release applicability**

BCS23 and up

### **Prerequisites**

To operate, TVDS - II has the following prerequisites:

- BAS Generic, BAS00003
- MDC Minimum, MDC00001

## **Description**

The TVDS - II feature subjectively verifies audible transmission quality on a specific trunk. TVDS - II enhances and restructures the original TVDS feature (F2727). This feature description does not compare the original and enhanced versions, but for convenience it uses the terms TVDS and TVDS II interchangeably to describe the entire feature as it exists for BCS23.

With Trunk Verification Designated Station (TVDS), the operating company determines if each trunk in a trunk group can be selected and if the trunk can subjectively meet audible transmission objectives. This feature allows specific trunks originating and terminating on a Meridian SL-100 PBX to be accessed. TVDS can be initiated from any directly terminated station (2500 sets or electronic telephone sets [ETS]) or from direct inward system access (DISA). TVDS can also be initiated from trunks datafilled as TVDS trunks in Table TVDSTRKS (TVDS Trunks).

Multiple customer group partitioning for TVDS trunk access is also provided through Table TVDSTRKS. A call can be tandemed from Meridian SL-100 to Meridian SL-100 using the TVDS feature to specify trunks over which the call is to be routed.

## **Operation**

TVDS is activated when an authorized end user dials the TVDS access code. A series of prompt tones cue the end user to input a trunk group access code and a trunk member number. The end user is also prompted upon confirmation of an idle state for the desired trunk to request a particular station number or enter the TVDS access code for a distant switch. The trunk is seized without

outpulsing if no entry is made at this prompt. End users can hang up at any time during a TVDS session to suspend feature operation.

*Note*: TVDS may not be activated or deactivated once an end user places a call.

Tones are used extensively as indicators while TVDS is active. The prompt tone is either a special dial tone (three short bursts followed by a continuous tone) representing local activation of trunk verification or a simple dial tone when TVDS is invoked remotely. The TVDS error tone signifies feature deviation, such as a request for a nonexistent trunk group or a resource allocation failure.

Table TVDSTRKS restricts access to specified trunk groups by associating a numerical value with the common language location identifier (CLLI) of an authorized customer group. End users can only test a trunk for their customer group by using a three digit access code corresponding to the trunk group CLLI.

## **Translations table flow**

TVDS - II does not affect translations table flow.

## **Limitations and restrictions**

The following limitations and restrictions apply to TVDS - II:

- TVDS uses dual-tone multiple frequency (DTMF) signaling only.
- TVDS can only be originated from a 2500 set (or equivalent), from a Meridian SL-100 ETS, or by DISA.
- TVDS cannot be assigned as a feature key on an ETS.
- In order to access the TVDS feature or tandem through a distant switch, the end user must know the dialing plan for the distant switch.
- All line screening, customer group screening, and network management controls are ignored by TVDS.
- Billing and Station Message Detail Recording (SMDR) are not provided for TVDS.
- TVDS does not allow access to a reserved trunk.
- TVDS does not translate digits to outpulse.
- TVDS cannot be activated from an attendant queue.
- Random member selection is not supported.
- Last leg dropback is not supported.

## **Interactions**

The following paragraphs describe the interactions between TVDS - II and other functionalities.

- ESN Authorization Codes ESN Authorization Codes (BV0783) can be used to change the network class of service (NCOS) associated with a line or trunk group to the TVDS NCOS. The end user enters an authorization code before the called number (for example, the TVDS access code). An authorization code is entered by dialing the authorization code function code followed by the desired authorization code.
- DISA DISA (BV0508) can be used to access the TVDS feature from a remote location. However, an NCOS is not assigned to DISA DNs and non-IBN trunk groups. If the DISA DN or non-IBN incoming trunk group does not require an authcode, the external NCOS for the customer group is used for the DISA call.
- Off-hook Queuing and Call Back Queuing (Basic) Off-hook Queuing (BV0507) for the specified trunk group is ignored. If the trunk is call processing busy or reserved when TVDS attempts to seize it, a busy tone is sent and no further testing can be performed. Call Back Queuing (Basic) (BV0542) is unavailable while TVDS is active, as the initial flash to activate CBQ is interpreted as a TVDS cancellation.

Once the TVDS feature is activated, no other feature should be invoked until the testing is completed or abandoned. A flash while TVDS is active cancels the feature.

## **Activation/deactivation by the end user**

TVDS - II is activated by dialing the TVDS access code from Table IBNXLA (IBN Translation).

## **Billing**

TVDS - II does not affect billing.

## **Station message detail recording**

TVDS - II does not affect Station Message Detail Recording.

## **Datafilling office parameters**

TVDS - II does not affect office parameters.

### **Datafill sequence**

The following table lists the tables that require datafill to implement TVDS - II. The tables are listed in the order in which they are to be datafilled.

#### **Datafill tables required for TVDS - II**

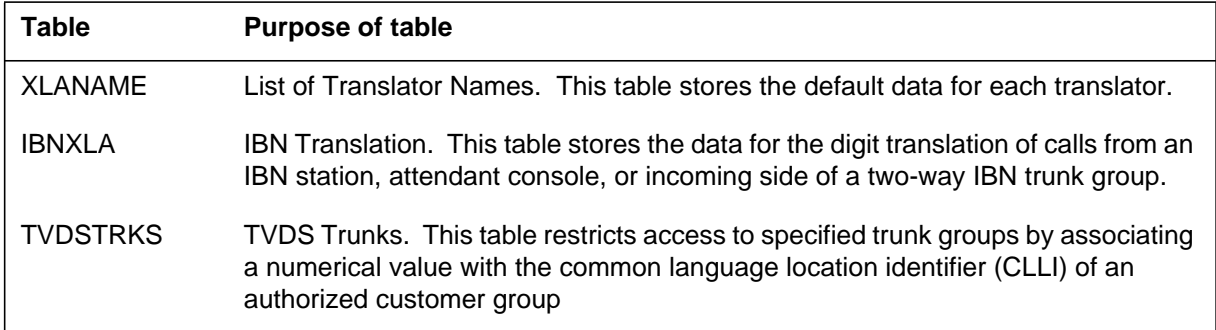

## **Datafilling table XLANAME**

Table XLANAME (List of Translator Names) stores the default data for each translator. When no access code is found in Table IBNXLA for a particular translator, default data from Table XLANAME is used. If there is no default data for the operating company client group translator, the treatment specified in field VACTRMT of Table CUSTHEAD is used.

The following table shows the datafill specific to TVDS - II for table XLANAME. Only those fields that apply directly to TVDS - II are shown. For a description of the other fields, refer to the data schema section of this document.

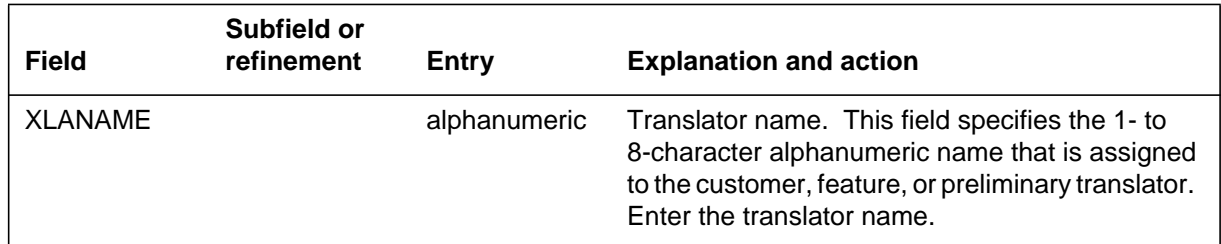

#### **Datafilling table XLANAME**

### **Datafill example for table XLANAME**

The following example shows sample datafill for table XLANAME.

#### **MAP display example for table XLANAME**

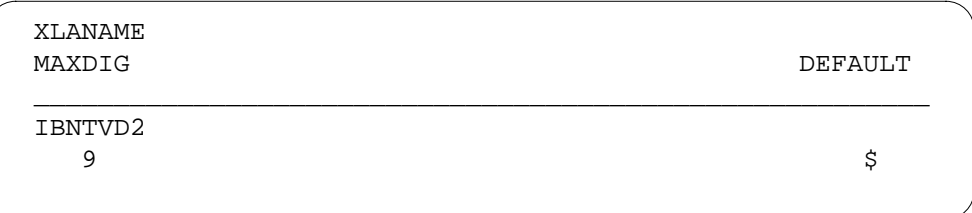

## **Datafilling table IBNXLA**

Table IBNXLA (IBN Translation) stores the data for the digit translation of calls from an IBN station, attendant console, or incoming side of a two-way IBN trunk group.

The following table shows the datafill specific to TVDS - II for table IBNXLA. Only those fields that apply directly to TVDS - II are shown. For a description of the other fields, refer to the data schema section of this document.

| <b>Field</b>                                                                      | Subfield or<br>refinement | <b>Entry</b>                     | <b>Explanation and action</b>                                                                                                 |  |  |
|-----------------------------------------------------------------------------------|---------------------------|----------------------------------|----------------------------------------------------------------------------------------------------|--|--|
| <b>KEY</b>                                                                        |                           | see subfields                    | Key This field consists of subfields XLANAME<br>and DGLIDX.                                                                   |  |  |
|                                                                                   | <b>XLANAME</b>            | alphanumeric                     | Translator Name. This subfield specifies the<br>name that is assigned to the translator. Enter the<br>1- to 8-character name. |  |  |
|                                                                                   | <b>DGLIDX</b>             | 1- to $18$ -digit<br>access code | Digilator Index. This subfield specifies the access<br>code. Enter the 1- to 18-digit number assigned as<br>the access code.  |  |  |
| <b>RESULT</b>                                                                     |                           | see subfield                     | Result. This field consists of subfield TRSEL.                                                                                |  |  |
|                                                                                   | <b>TRSEL</b>              | <b>FEAT</b>                      | Translations Selector. This subfield specifies the<br>translations selector to be used. Enter FEAT.                           |  |  |
| If TRSEL is set to FEAT, subfields ACR, SMDR, VCDR, and FEATURE require datafill. |                           |                                  |                                                                                                    |  |  |
|                                                                                   | <b>ACR</b>                | Y or N                           | Account Code Entry. This subfield specifies<br>whether an account code is required. Enter Y or<br>N.                          |  |  |
|                                                                                   | <b>SMDR</b>               | Y or N                           | Station Message Detail Recording. This subfield<br>specifies whether SMDR is required. Enter Y or<br>N.                       |  |  |

**Datafilling table IBNXLA (Sheet 1 of 2)**

DMS-100 Family NA100 Translations Guide Volume 15 of 25 LET0015 and up

#### **Datafilling table IBNXLA (Sheet 2 of 2)**

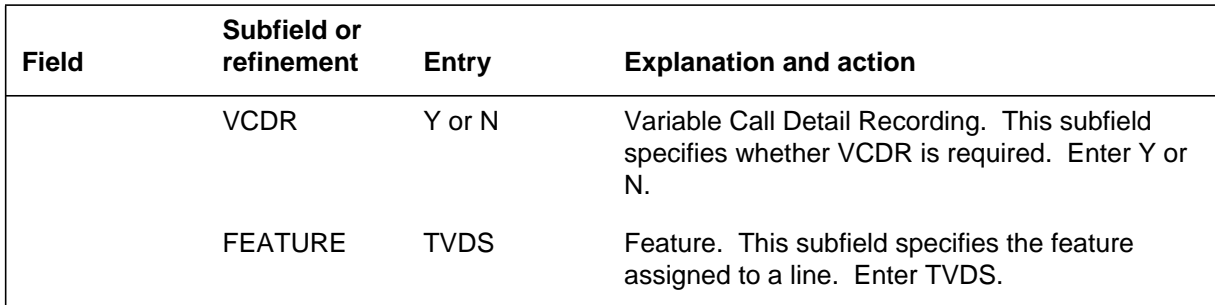

### **Datafill example for table IBNXLA**

The following example shows sample datafill for table IBNXLA.

#### **MAP display example for table IBNXLA**

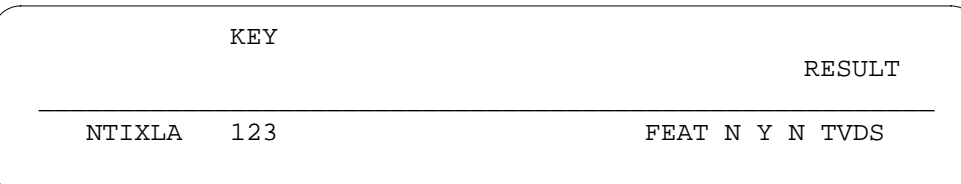

## **Datafilling table TVDSTRKS**

Table TVDSTRKS (TVDS Trunks) restricts access to specified trunk groups by associating a numerical value with the common language location identifier (CLLI) of an authorized customer group.

The following table shows the datafill specific to TVDS - II for table TVDSTRKS. Only those fields that apply directly to TVDS - II are shown. For a description of the other fields, refer to the data schema section of this document.

#### **Datafilling table TVDSTRKS (Sheet 1 of 2)**

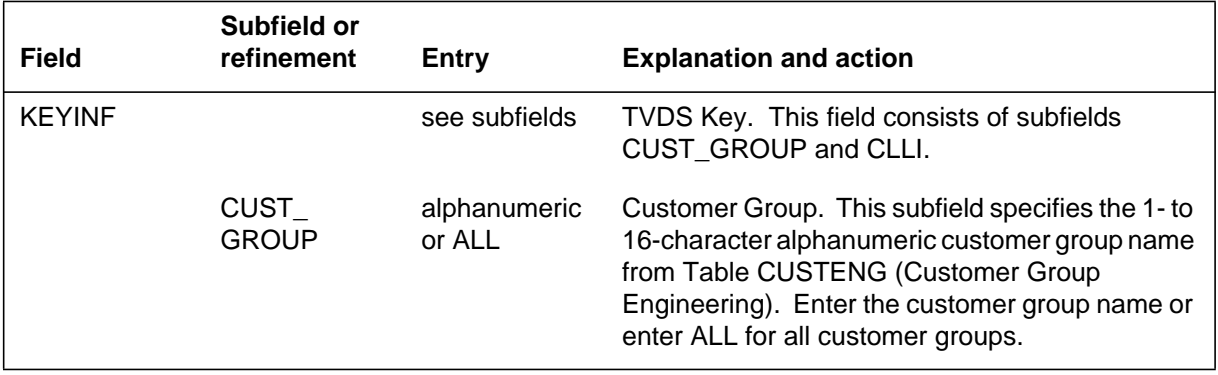

# **TVDS - II** (end)

#### **Datafilling table TVDSTRKS (Sheet 2 of 2)**

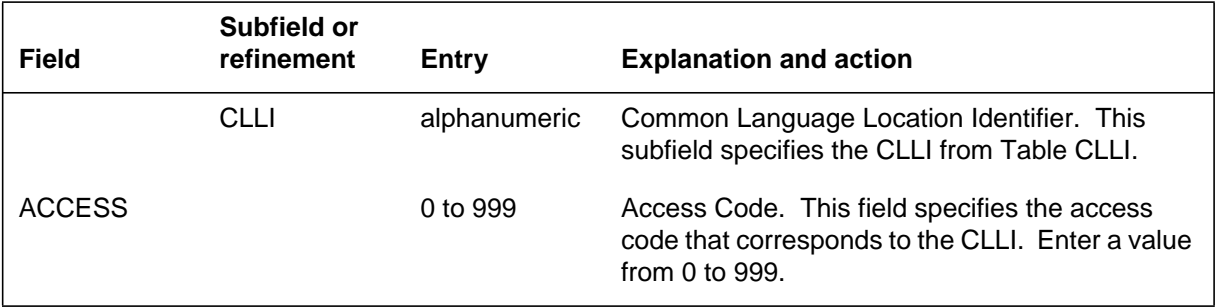

### **Datafill example for table TVDSTRKS**

The following example shows sample datafill for table TVDSTRKS.

### **MAP display example for table TVDSTRKS**

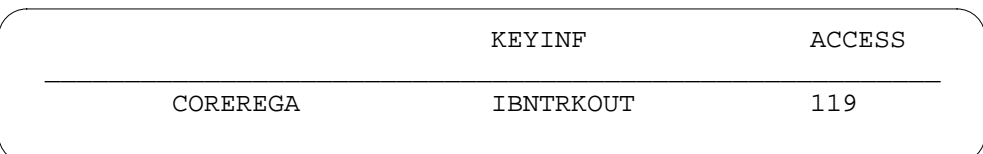

# **Translation verification tools**

TVDS - II does not use translation verification tools.

## **SERVORD**

TVDS - II does not use SERVORD.

## **UCD on EBS and UCD SD Point**

### **Ordering codes**

Functional group ordering code: MDC00009

Functionality ordering code: not applicable

## **Release applicability**

BCS26 and up

### **Prerequisites**

To operate, UCD on EBS and UCD SD Point has the following prerequisites:

- BAS Generic, BAS00003
- MDC Minimum, MDC00001
- MDC MBS Minimum, MDC00007

## **Description**

UCD on EBS and UCD SD Point extends and improves the Uniform Call Distribution (UCD) feature in the following ways:

- extends the availability of UCD to Meridian business sets (MBS) as well as 500/2500 sets
- extends the availability of the simplified message desk interface (SMDI) to MBSs as well as 500/2500 sets
- provides single-stroke login to specified UCD groups through the assignment of one or more UCD login (UCDLG) keys on an MBS
- provides the capability to distinguish UCD calls from non-UCD calls through the assignment of the distinctive ringing option
- provides UCD login and logout monitoring through the optional assignment of signal distribution (SD) points on an individual set basis

## **Operation**

UCD on EBS and UCD SD Point allows MBS end users to log into UCD groups. This capability is particularly useful during busy periods when additional agents are needed to answer incoming calls. By allowing calls to be distributed to MBSs as well as to 500/2500 sets, more end users can access UCD with their existing sets, and call coverage is improved.

MBS end users have the convenience of logging into UCD groups by pressing a single key. The keys on an MBS can be assigned as UCDLG keys. Each UCDLG key corresponds to a predefined UCD group. Although more than

one key can be defined as UCDLG keys, the end user can log into only one UCD group at a time.

UCD on EBS and UCD SD Point allows supervisors to accurately monitor the login and logout state of agents. Each set is monitored by assigning an SD point to the line equipment number (LEN) of the set. Each time an agent logs in or out, the SD point signals the agent's external monitoring device of a status change. The SD points can be assigned through either table control or the Service Order System (SERVORD).

The distinctive ringing option in Table CUSTSTN (Customer Group Station Option) enables an MBS end user to distinguish between UCD and non-UCD calls by providing a distinctive ring for UCD calls. To have this capability, the MBS end user must subscribe to distinctive ringing and assign it at the customer group level.

Option UCD, currently available for 500/2500 sets, can be assigned to a directory number (DN) on an MBS. An MBS end user can activate UCD and become eligible to receive UCD calls. While logged into a UCD group, an MBS is treated the same as a 500/2500 set, that is, the current rules for UCD groups, incoming call queues, agent queues, and so on, apply.

An MBS that has been assigned a UCD DN can also have SMDI assigned to the set. An MBS end user can log into the specified SMDI UCD group and be eligible to receive SMDI UCD calls.

## **User interface**

UCD on EBS and UCD SD Point does not affect user interface.

## **Translations table flow**

The UCD on EBS and UCD SD Point translations tables are described in the following list:

- Table CUSTSTN contains the station options assigned to each customer group.
- Table KSETLINE lists the DNs assigned to each key on an MBS.
- Table KSETFEAT lists the line features assigned to an MBS listed in Table KSETLINE. This table is datafilled through SERVORD when features are assigned to the line.

- Table IBNFEAT lists the features assigned to an MBS listed in Table IBNLINES (IBN Line Assignment). This table is datafilled through SERVORD when features are assigned to the line.
- Table UCDGRP contains the primary directory number (PDN) and up to four secondary DNs for each UCD group. Incoming calls terminating on any of the DNs in a UCD group are offered to an agent who has been idle for the longest period of time. If no agent is idle, calls are queued (based on priority) into an appropriate call queue for the UCD group.

The UCD on EBS and UCD SD Point translation process is shown in the flowchart that follows.

#### **Table flow for activating UCD on EBS and UCD SD Point**

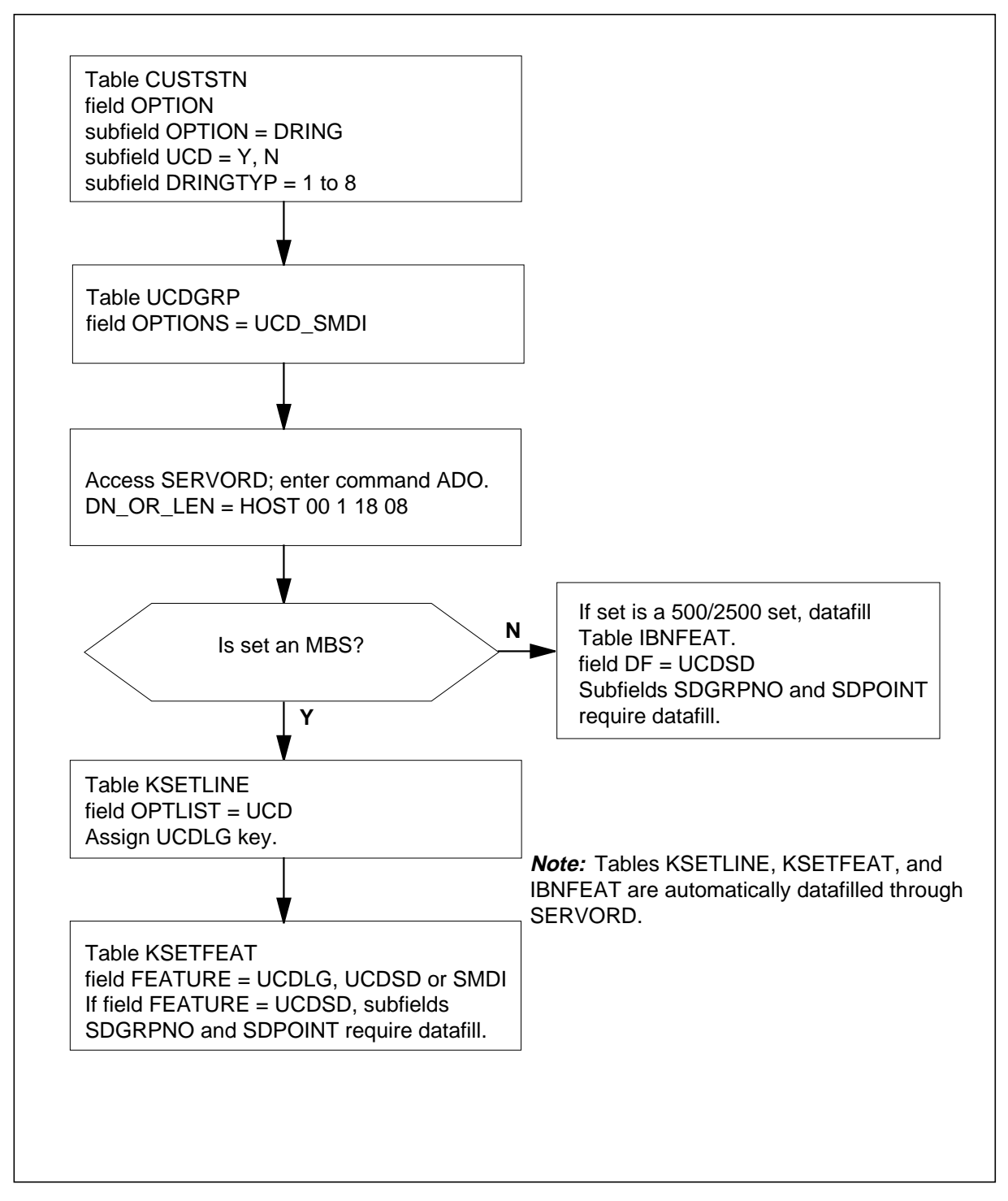

The following table lists the datafill content used in the flowchart.

#### **Datafill example for UCD on EBS and UCD SD Point**

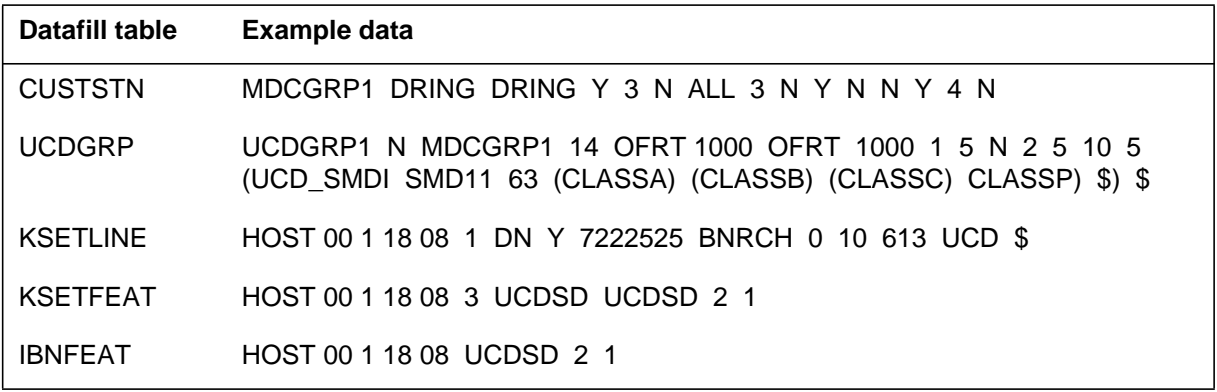

## **Limitations and restrictions**

The following limitations and restrictions apply to UCD on EBS and UCD SD Point:

- Option UCD can be assigned to only one DN for each MBS at any time.
- The UCDLG key can be assigned only to a station that is assigned option UCD.
- Option UCD must be assigned to a station prior to the assignment of either option UCDSD or option UCDLG.
- The UCDLG key cannot be assigned to an MBS station if the UCD group is not defined in Table UCDGRP (Uniform Call Distribution Group) or does not belong to the same customer group as the MBS DN that is assigned option UCD.
- An SD point cannot be assigned to a UCD station if the SD group is not defined in Table SDGRP (Signal Distributor Group).
- Access to a UCD group is restricted to only those MBS end users who have an MBS DN that is assigned option UCD and belongs to the same customer group as the UCD group.
- Although more than one key can be defined as a UCDLG key, the agent can log into only one UCD group at a time.
- If an agent uses the UCD key to log into a UCD group that has an associated UCDLG key, the UCD login LCD does not light. If an agent uses the UCD key to log out of a UCD group that was previously logged into with the UCDLG key, the UCD login LCD goes off.
- If an agent is engaged in a non-UCD call originating from or terminating on the DN key that is assigned option UCD, the set is considered to be in

call processing busy state by the UCD feature. The agent position is removed from the queue of available agents and is requeued at the end of the queue only when the set becomes idle.

- The number of UCD agents that can be monitored by the SD points is limited to the number of SD points not utilized by other switch operations.
- Option UCD is incompatible with hunt groups and MADN groups.
- Per Call Screening (PCS) fails to a UCD group

### **Interactions**

The following paragraphs describe the interactions between UCD on EBS and UCD SD Point and other functionalities.

- *Attendant Camp-On* An attendant cannot camp on to a UCD DN. If this is attempted, the call is queued for the next available agent.
- *Call Forwarding* If an MBS end user has activated Call Forwarding (CFX), UCD calls are not forwarded. They are queued for the next available agent.
- *Call Waiting* If an MBS end user has activated Call Waiting (CWT), UCD calls do not wait. They are queued for the next available agent.
- *Distinctive Ringing* A UCD agent can determine by the ringing pattern activated by the Distinctive Ringing feature whether a call is UCD and answer it accordingly.
- *EBS as a Message Center* UCD calls terminating on an MBS that has the EBS as a Message Center feature assigned cannot activate the feature. The feature is activated only upon termination of non-UCD calls.

### **Activation/deactivation by the end user**

There are two methods of activating and deactivating UCD from an MBS: dialed-access activation/deactivation and single-stroke activation/deactivation. Single-stroke activation/deactivation is available to MBSs assigned option UCD in Table KSETLINE, in addition to dialed-access activation/deactivation, available to 500/2500 sets.

• Dialed-access activation/deactivationDial-access activation/deactivation uses a UCDLG key for UCD login and logout. A UCDLG key is any MBS

DN key that has a UCD group assigned to it. Only one UCD key is permitted for each MBS.

#### **Activation/deactivation of UCD on EBS and UCD SD Point by the end user (dialed-access method)**

#### **At your telephone**

**1** To log into a UCD group, the agent presses a UCDLG key on an MBS to go off-hook and dials the UCD activation access code.

Response:

If UCD is already active, the agent receives <sup>a</sup> confirmation tone; otherwise, <sup>a</sup> special dial tone is heard that prompts the agent to enter a valid UCD DN.

If activation is successful, <sup>a</sup> confirmation tone is returned, and UCD calls are permitted to terminate on the UCD key of an MBS.

If the activation is unsuccessful, reorder treatment is returned.

**2** To log out of a UCD group and deactivate UCD, the agent first presses the UCDLG key, then dials the deactivation access code.

Response:

A confirmation tone is returned, and the MBS is no longer permitted to receive UCD calls.

Single-stroke activation/deactivation: Single-stroke activation/deactivation uses a UCDLG key for UCD login and logout. More than one UCDLG key can be assigned to each MBS, but each UCDLG key must have an associated liquid crystal display (LCD). UCDLG keys provide automatic login into predefined UCD groups.

#### **Activation/deactivation of UCD on EBS and UCD SD Point by the end user (single-stroke method)**

#### **At your telephone**

**1** To log into a UCD group, the agent presses an assigned UCDLG key. Response:

> If action is successful, the associated UCDLG LCD lights, and UCD calls are permitted to terminate on the UCD key of an MBS.

If activation is unsuccessful, the UCDLG LCD does not light.

**2** To log out of a UCD group and deactivate UCD, the agent again presses the UCDLG key.

#### Response:

UCD is deactivated, and the UCDLG LCD light goes off.

**Note:** Because single-stroke activation/deactivation requires the assignment of a UCD key to ensure proper termination of incoming UCD calls, the agent can also log in and log out of undefined UCD groups by using the dialed-access activation/deactivation method.

## **Billing**

UCD on EBS and UCD SD Point does not affect billing.

## **Station Message Detail Recording**

UCD on EBS and UCD SD Point does not affect Station Message Detail Recording.

## **Datafilling office parameters**

UCD on EBS and UCD SD Point does not affect office parameters.

## **Datafill sequence**

The following table lists the tables that require datafill to implement UCD on EBS and UCD SD Point. The tables are listed in the order in which they are to be datafilled.

| <b>Table</b>                                                                                         | <b>Purpose of table</b>                    |  |  |
|----------------------------------------------------------------------------------------------------|--------------------------------------------|--|--|
| <b>CUSTSTN</b>                                                                                       | <b>Customer Group Station Option</b>       |  |  |
| <b>UCDGRP</b>                                                                                        | Uniform Call Distribution Group            |  |  |
| <b>KSETLINE</b> (Note)                                                                               | Business Set and Data Unit Line Assignment |  |  |
| <b>KSETFEAT (Note)</b>                                                                               | <b>Business Set and Data Unit Feature</b>  |  |  |
| <b>IBNFEAT</b> (Note)                                                                                | <b>IBN Line Feature</b>                    |  |  |
| <b>Note:</b> This table is datafilled through SERVORD; therefore, no datafill procedure is provided. |                                            |  |  |

**Datafill tables required for UCD on EBS and UCD SD Point**

# **Datafilling table CUSTSTN**

Table CUSTSTN (Customer Group Station Option) contains the station options assigned to each customer group.

The following table shows the datafill specific to UCD on EBS and UCD SD Point for table CUSTSTN. Only those fields that apply directly to UCD on

EBS and UCD SD Point are shown. For a description of the other fields, refer to the data schema section of this document.

#### **Datafilling table CUSTSTN (Sheet 1 of 3)**

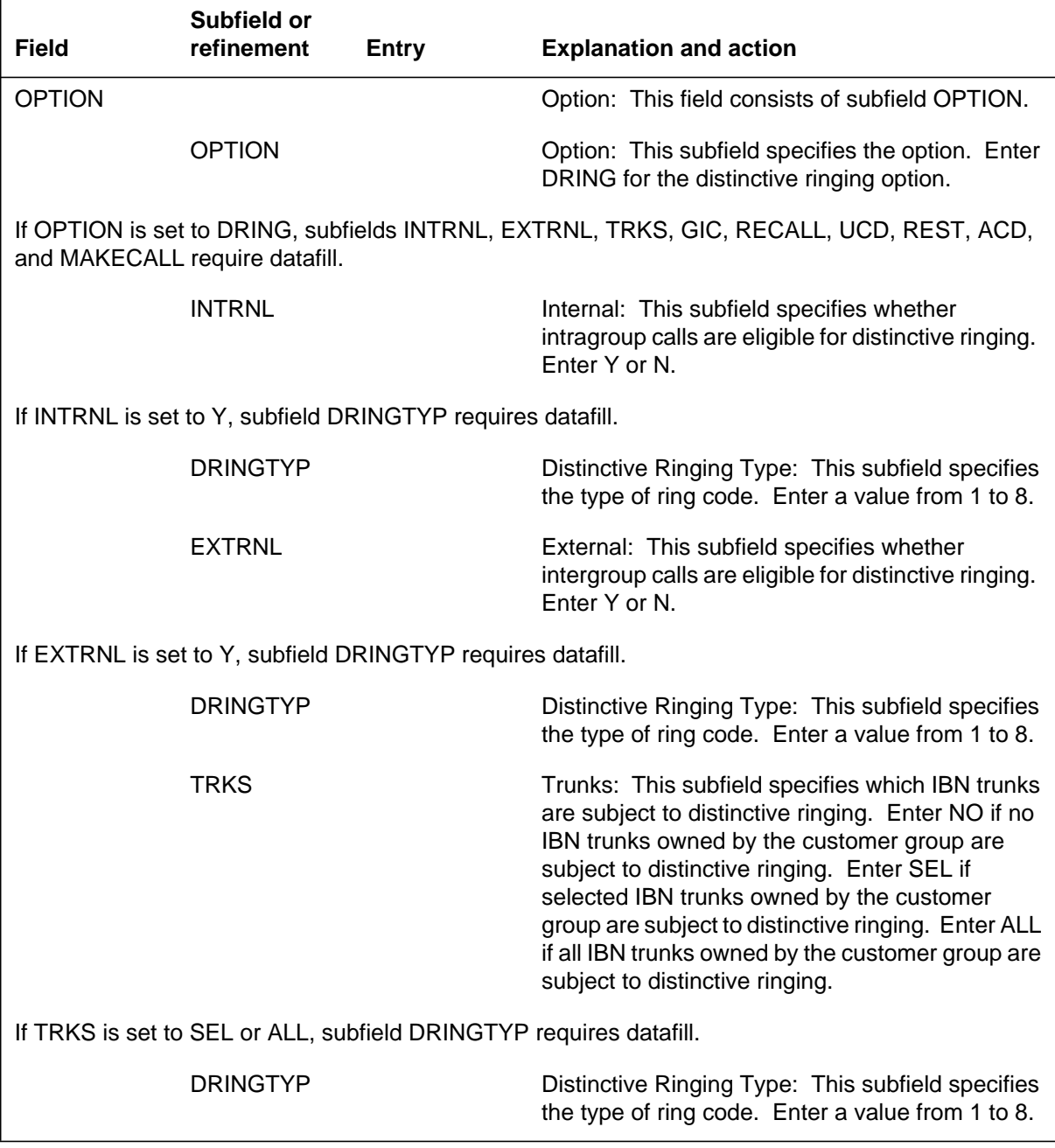

### **Datafilling table CUSTSTN (Sheet 2 of 3)**

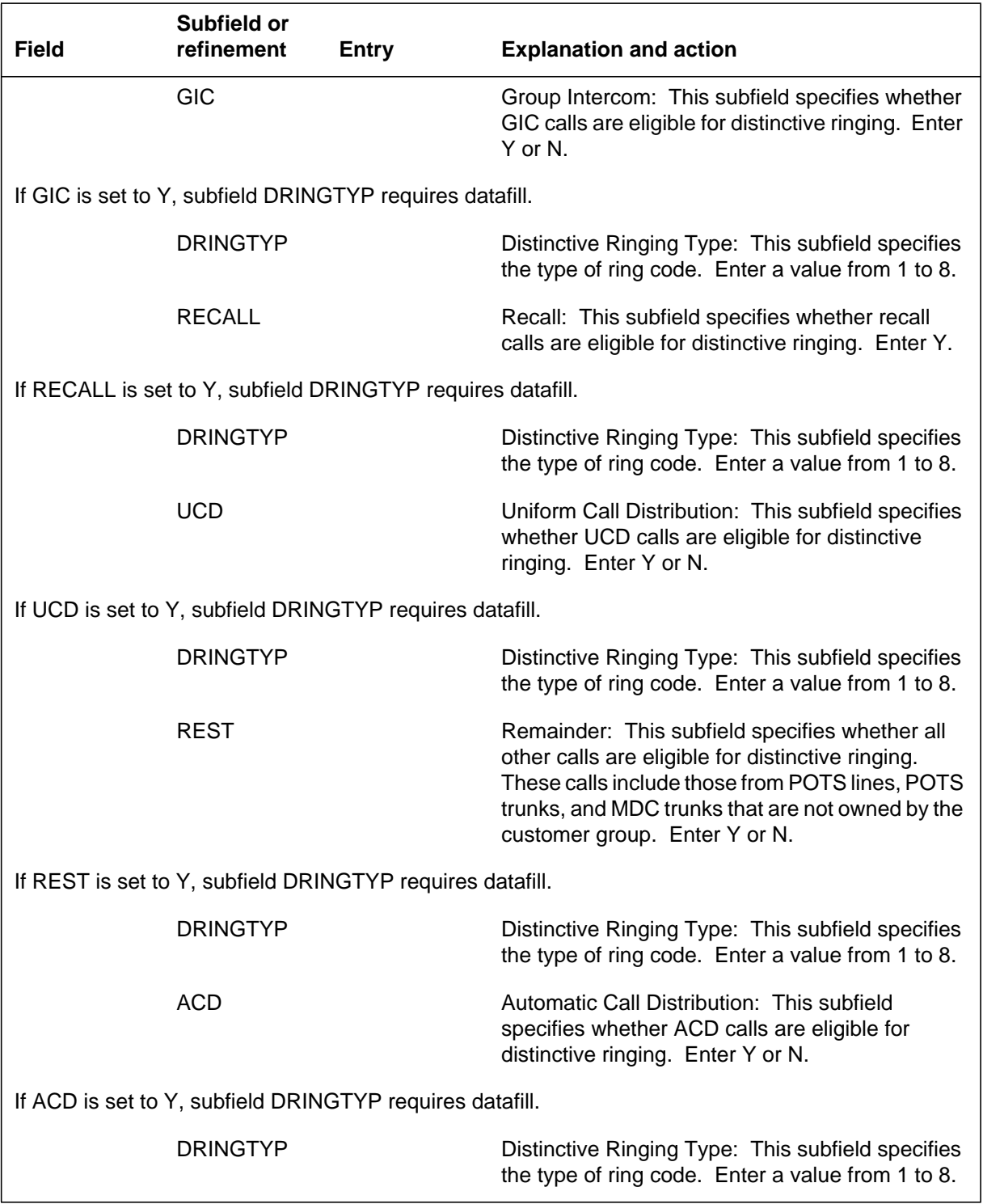

#### **Datafilling table CUSTSTN (Sheet 3 of 3)**

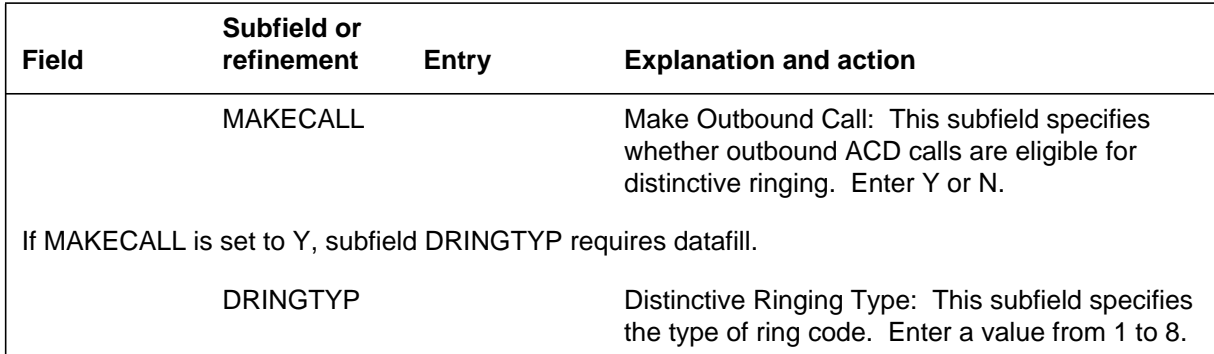

### **Datafill example for table CUSTSTN**

The following example shows sample datafill for table CUSTSTN.

#### **MAP display example for table CUSTSTN**

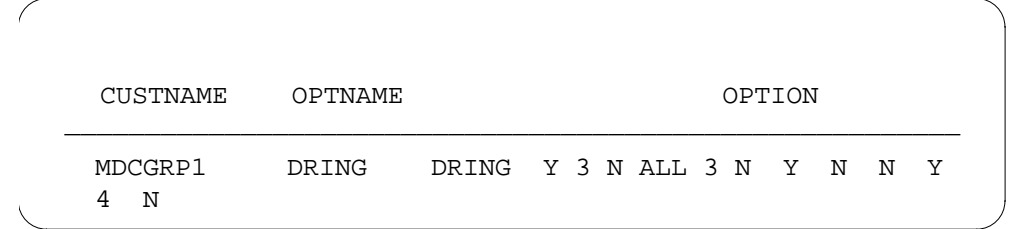

## **Datafilling table UCDGRP**

Table UCDGRP (Uniform Call Distribution Group) contains the PDN and up to four secondary DNs for each UCD group. Incoming calls terminating on any of the DNs in a UCD group are offered to an agent who has been idle for the longest period of time. If no agent is idle, calls are queued (based on priority) into an appropriate call queue for the UCD group. Table UCDGRP assigns option UCD\_SMDI to an MBS and allows option UCD\_SMDI to accept a maximum of four different message waiting classes of service (MCOS) supported by an SMDI UCD group.

The following table shows the datafill specific to UCD on EBS and UCD SD Point for table UCDGRP. Only those fields that apply directly to UCD on EBS

and UCD SD Point are shown. For a description of the other fields, refer to the data schema section of this document.

#### **Datafilling table UCDGRP**

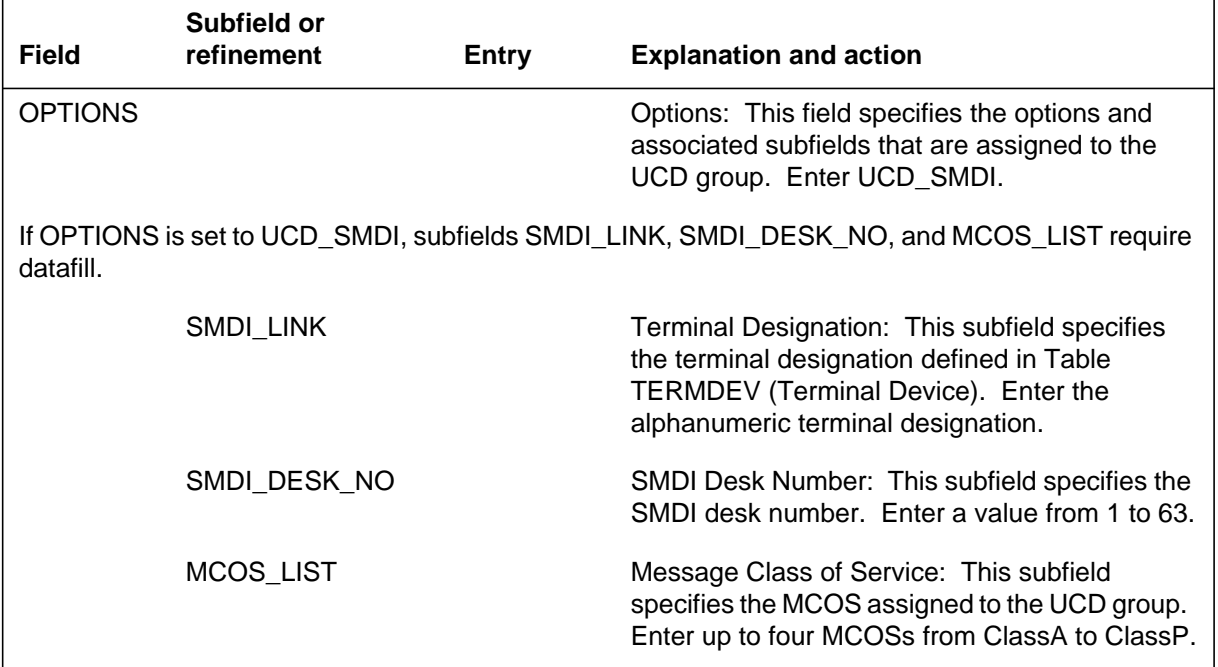

### **Datafill example for table UCDGRP**

The following example shows sample datafill for table UCDGRP.

#### **MAP display example for table UCDGRP**

\_\_\_\_\_\_\_\_\_\_\_\_\_\_\_\_\_\_\_\_\_\_\_\_\_\_\_\_\_\_\_\_\_\_\_\_\_\_\_\_\_\_\_\_\_\_\_\_\_\_\_\_\_\_\_\_ UCDNAME ACD CUSTGRP UCDRNGTH THROUTE NSROUTE PRIOPRO MAXPOS DBG DEFPRIO RLSCNT MAXWAIT MAXCQSIZ OPTIONS UCDGRP1 N MDCGRP1 10 OFRT 1000 OFRT 1000 1 5 N 2 5 10 5 (UCD\_SMDI SMD11 63 (CLASSA) (CLASSB) (CLASSC) (CLASSP) \$) \$

## **Translation verification tools**

UCD on EBS and UCD SD Point does not use translation verification tools.

### **SERVORD**

UCD on EBS and UCD SD Point introduces line service options UCDSD and UCDLG as valid input for the OPTION prompt of the ADO (add option) and DEO (delete option) commands. In addition, existing options UCD and SMDI are now supported for MBSs. Option UCD must be assigned prior to the assignment of either option UCDSD or option UCDLG.

Because UCD on EBS and UCD SD Point extends UCD to MBSs, UCD is now incompatible with the following options:

- AAK
- ACD
- CAG
- CLSUP

Because UCD on EBS and UCD SD Point extends UCDSD to MBSs, UCDSD is now incompatible with the following options:

- MDN
- DTM
- AUL
- DNH
- DLH
- MLH
- RMB
- SHU
- BNN
- PRH
- ACD
- PBL
- CAG
- AAK
- BCLID
- CLSUP

### **SERVORD limitations and restrictions**

UCD on EBS and UCD SD Point has no SERVORD limitations and restrictions.

#### **SERVORD prompts**

The following table shows the SERVORD prompts used to assign UCD on EBS and UCD SD Point to an MBS.

#### **SERVORD prompts for UCD on EBS and UCD SD Point**

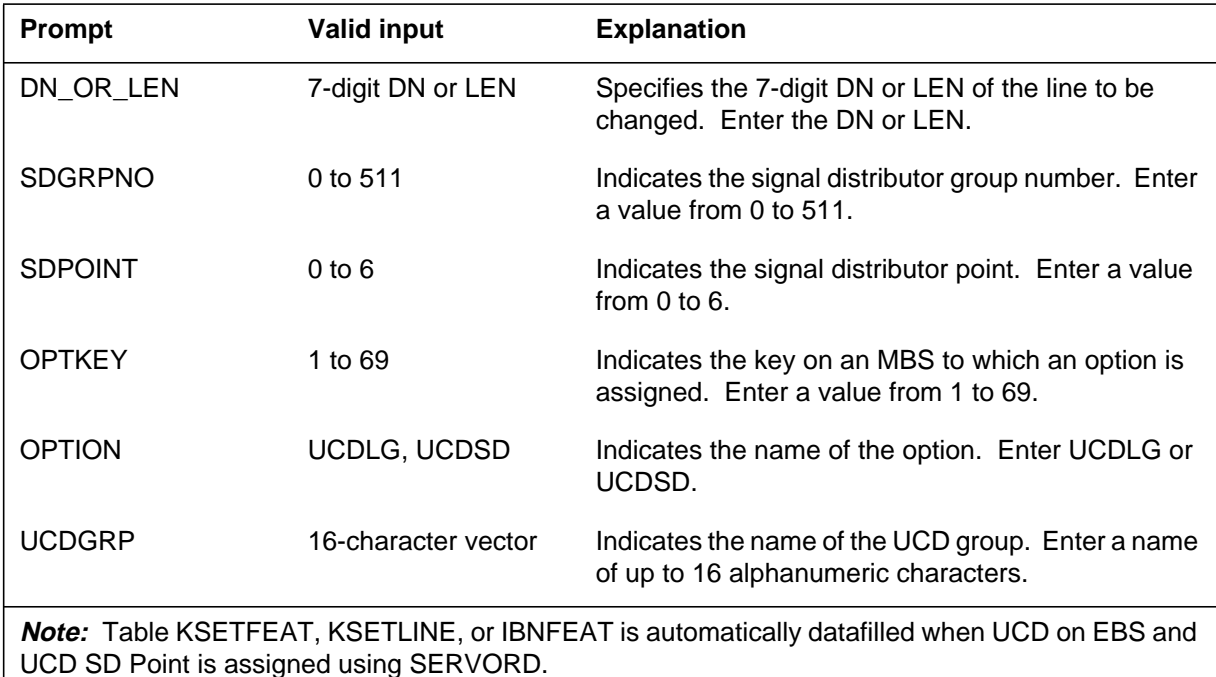

### **SERVORD example for adding UCD on EBS and UCD SD Point**

The following SERVORD example shows how UCD on EBS and UCD SD Point is added to an MBS using the ADO command.

**SERVORD example for UCD on EBS and UCD SD Point in prompt mode**

```
SO:
>ADO
SONUMBER: NOW 92 1 1 AM
$
DN_OR_LEN:
>HOST 00 1 18 08
OPTKEY:
>1
OPTION:
>UCDSD
SDGRPNO:
>2
SDPOINT:
>1
OPTKEY:
>$
```
**SERVORD example for UCD on EBS and UCD SD Point in no-prompt mode**

```
>ADO $ HOST 00 1 18 08 1 UCDSD 2 1 $
```
The following service order example shows how option UCDLG is added to an MBS using the ADO command.

**SERVORD example for UCD on EBS and UCD SD Point in prompt mode**

```
SO:
>ADO
SONUMBER: NOW 92 1 1 AM
>$
DN_OR_LEN:
>HOST 00 1 18 08
OPTKEY:
>3
OPTION:
>UCDLG
UCDGRP:
>UCDGRP1
OPTKEY:
>$
```
# **UCD on EBS and UCD SD Point** (end)

**SERVORD example for UCD on EBS and UCD SD Point in no-prompt mode**

**>ADO \$ HOST 00 1 18 08 3 UCDLG UCDGRP1 \$**

## **VFG MDR Suppression**

### **Ordering codes**

Functional group ordering code: AMA00001

Functionality ordering code: AMA00006

## **Release applicability**

NA013 introduced the VFG MDR Suppression feature.

## **Requirements**

To operate, the VFG MDR Suppression feature requires the feature MDR Data in the AMA Stream, MDC00009.

## **Description**

This feature avoids double billing caused when:

- A Centrex group has option MDRRAO (message detail recording revenue accounting office) assigned in table CUSTSMDR and
- a call routes or overflows to a virtual facility group (VFG) and
- a call code 159 message detail record is written, and followed by billing.

The feature allows suppression of message detail records to avoid double billing. To use the feature for a VFG, datafill option NOMDR in table VIRTGRPS. Incoming POTS and IBN VFGs can use the NOMDR option.

## **Operation**

If a call is terminating to a VFG and:

- the NOMDR option is present for the VFG and
- a call code 159 record is going to be produced, this feature discards the call code 159 record and any appended module.

If either of these checks do not pass, normal billing continues.

## **Translations table flow**

The list that follows includes the VFG MDR Suppression translations tables:

- Table VIRTGRPS is a VFG Table. A VFG helps eliminate loop-around trunks by using software to simulate the trunk. The table datafill describes several options that can be assigned to a VFG.
- Table VFGDATA is a VFG Table. Each entry in VFGDATA contains the data for one end of a VFG.

## **VFG MDR Suppression** (continued)

The flowchart that follows shows the VFG MDR Suppression translations process.

**Table flow for VFG MDR Suppression**

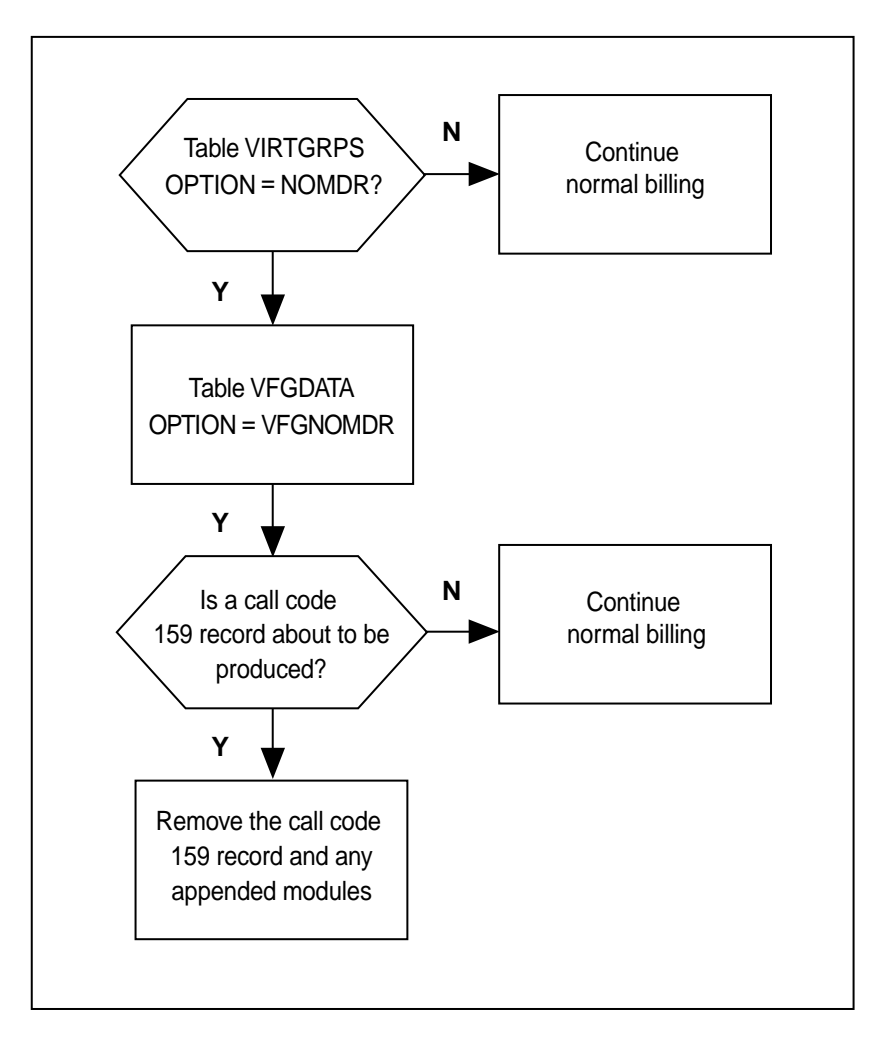

The table that follows lists the datafill content used in the flowchart.

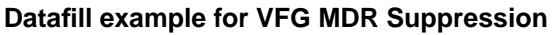

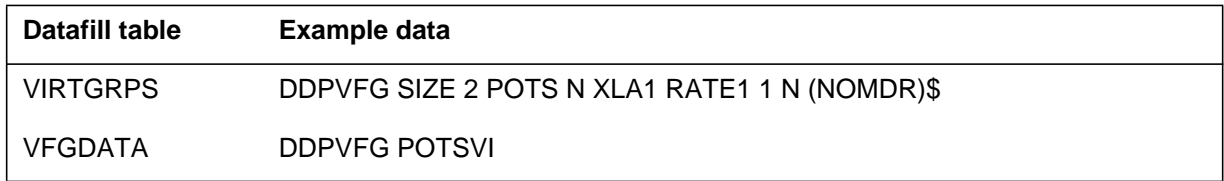

## **VFG MDR Suppression** (continued)

## **Limitations and restrictions**

The VFG MDR Suppression feature does not work for an E911 VFG.

### **Interactions**

The VFG MDR Suppression feature does not interact with other functionalities.

### **Activation and deactivation by the user**

The VFG MDR Suppression feature does not require activation or deactivation by the user.

## **Billing**

When activated, the VFG MDR Suppression feature discards the Bellcore format call code 159 message detail record and any attached module codes.

## **Station Message Detail Recording**

The VFG MDR Suppression feature does not require Station Message Detail Recording.

## **Office parameters used by VFG MDR Suppression**

The VFG MDR Suppression feature does not generate office parameters.

### **Datafill sequence**

The table that follows lists the tables that require datafill to put the VFG MDR Suppression feature into operation.

#### **Datafill requirements for VFG MDR Suppression**

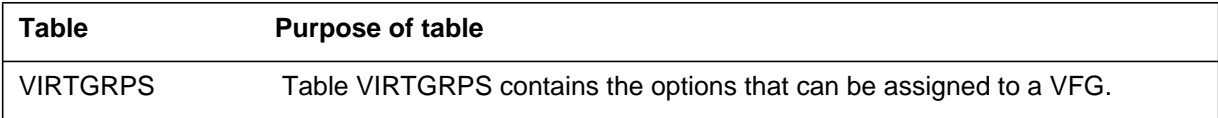

## **VFG MDR Suppression** (end)

## **Datafill related to VFG MDR Suppression for table VIRTGRPS**

The table that follows provides the datafill related to the VFG MDR Suppression feature for table VIRTGRPS. This table includes only those fields that apply directly to VFG MDR Suppression.

#### **Datafill related to table VIRTGRPS**

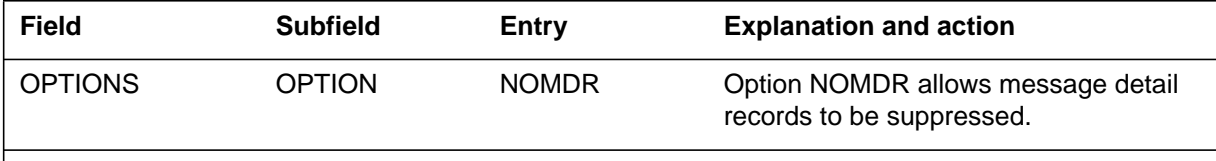

**Note:** The NOMDR option can be added to incoming POTS and IBN VFGs. E911 VFGs cannot use the NOMDR option.

### **Datafill example for table VIRTGRPS**

The MAP example that follows shows sample datafill for table VIRTGRPS.

#### **MAP example for table VIRTGRPS**

TABLE VIRTGRPS DDPFG SIZE 2 POTS N XLA1 RATE1 1 N (NOMDR)\$

## **Error messages for table VIRTGRPS**

The error messages that follow apply to table VIRTGRPS.

#### **Error messages for table VIRTGRPS**

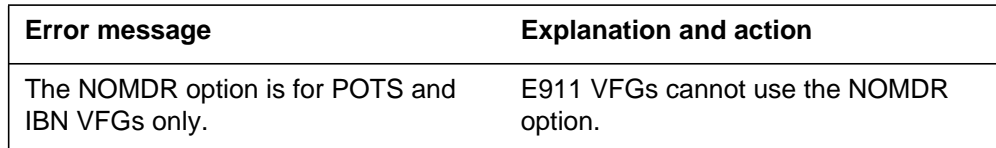

## **Translation verification tools**

The VFG MDR Suppression feature does not use translation verification tools.

## **SERVORD**

The VFG MDR Suppression feature does not use the Service Order System (SERVORD).

### **VMX Interface**

### **Ordering codes**

Functional group ordering code: MDC00009

Functionality ordering code: not applicable

### **Release applicability**

BCS18 and up

### **Prerequisites**

To operate, VMX Interface requires BAS Generic, BAS00003.

## **Description**

VMX Interface allows a DMS-100 switch to communicate with a voice message exchange (VMX).

The VMX provides a voice message store-and-forward service. A caller leaves a spoken message, which is digitized and stored on disk. An end user retrieves a message, plays it back, and hears the message in the caller's own voice.

End users can forward and transfer calls to the VMX. The VMX can also signal an end user that a message is waiting.

## **Operation**

The VMX communicates directly with the DMS-100 switch using four-wire E&M analog trunks with wink start signaling. Two types of command codes are used to communicate:

- Call connect command codes (used to interconnect the DMS-100 switch and the VMX)
- VMX command codes (dial and special)

#### **Call connect command codes**

DMS-100 switch to VMX functions allow the following:

- The VMX end user can access and manipulate messages in a "mailbox."
- The VMX end user can use the Call Forward Universal (CFU) feature to forward calls to a voice mailbox (the VMX call answering feature).
- Anyone can leave a voice message for a VMX end user at the combination message desk.
End users and callers activate VMX features with two-digit dial commands and three-digit special dial commands. The dial commands are used to send and receive messages and invoke other standard VMX functions. The special commands are used to select more VMX features.

A location code identifies end user calls to a VMX through an electronic switched network (ESN) or a stand-alone DMS-100 environment. An end user can view a VMX as a remote location in an ESN network or remote to a stand-alone DMS-100 switch. The desired DMS-100 switch to VMX function is invoked by using a four-digit extension number.

#### **VMX command codes**

VMX to DMS-100 switch functions allow the following:

- The VMX can instruct the DMS-100 switch to turn on an end user's message waiting indicator.
- The VMX can instruct the DMS-100 switch to turn off an end user's message waiting indicator.

Each VMX requires either three location codes or one location code and two pseudo-location codes in the DMS-100 switch database. These codes are used to make

- direct calls to the VMX message desk or a VMX voice mailbox. These calls must use a standard location code.
- calls forwarded to a VMX voice mailbox (the VMX call answering feature). These calls can use a standard location code or a pseudo-location code.
- VMX-to-VMX message transfer (the Voice Message Exchange (VMX) Interface feature). These calls use a standard location code or a pseudo-location code.

# **Translations table flow**

VMX Interface does not affect translations table flow.

### **Limitations and restrictions**

The following limitations and restrictions apply to VMX Interface:

- The Station Message Waiting feature must be present in the load.
- A VMX end user can make and receive on-net calls.
- A VMX end user can use message waiting and call request.

# **Interactions**

The following paragraphs describe the interactions between VMX Interface and other functionalities.

• Attendant and Station Message Waiting

The VMX MWI uses the same MWI as the Attendant and Station Message Waiting (message waiting lamp on an MBS or link phone, or stuttered dial tone on a 500/2500 set). Therefore, the end user cannot know which source to query for messages. The call request retrieve code cannot be used to retrieve messages from a VMX. If only the VMX has set MWI on, an end user receives a reorder tone when this code is dialed.

• Call Forwarding

Call Forwarding (CFW) works the same with a VMX as without, and an end user can forward calls directly to his or her mailbox or to the VMX message desk. CFW requires that the DMS-100 switch manipulate digits differently before transmitting them to the VMX. The DMS-100 switch outpulses only three-digit command codes.

• Call Transfer/Three-Way Calling

With these features, a call can be transferred to or conferenced with a VMX end user's voice mailbox or the VMX message desk. Transfer to an end user's voice mailbox is not recommended because once access is gained, the caller has full access to the end user's mailbox and VMX privileges.

When a call is transferred to a CALLOG station without first conferencing all parties, the transferred party is logged in the CALLOG subscriber's ICL with the following exception:

When inter-customer group call is transferred to a busy CALLOG station without first conferencing all parties, the transferred party is NOT logged in the CALLOG subscriber's ICL.

• Speed Calling and Automatic Dialing

Any VMX DN can be programmed to speed call or dial automatically. The end user's userID should not append on the VMX DN.

Night Service

The VMX message desk DN can serve as the night service number. The VMX prompts the caller to state the recipient's name and to leave a message.

• Hunt Groups and Multiple Access Directory Number

If a VMX tries to deliver a message and the end user is a member of a hunt group or multiple appearance directory number (MADN) group, the message goes to anyone who answers the call. If the VMX makes an MWI

call to an end user who is a hunt group or MADN group member, the message waiting indication goes first to the pilot number and then to the primary number.

• Make Set Busy

MWI activation or deactivation works whether the Make Set Busy (MSB) feature is active or not.

• Attendant Console

An attendant cannot be a VMX end user because the attendant console (AC) does not have a DTMF keypad. The attendant can leave messages at the VMX message desk and can transfer end users to the VMX so they can access their mailboxes themselves.

# **Activation/deactivation by the end user**

End users originate calls to a VMX, and the VMX originates calls to end users.

### **End user originated calls**

End users use a VMX by dialing the network access code and then seven digits (a VMX location code and either the VMX access directory number [DN] or the VMX message desk DN).

### **Direct calls to the VMX combination message desk**

The VMX combination message desk feature allows anyone to leave a voice message for a VMX end user. The message desk is normally reached through call transfer/three-way calling by a message center operator.

Once connected to the message desk, the VMX prompts a caller to state the name of the end user and leave a message. If callers know the end user's voice mailbox number (a location code plus station number), they can call it directly instead of speaking to the message desk attendant. This sends the message directly to the end user's mailbox. Otherwise, the caller identifies the end user by name, and the message enters a message desk queue. Then, the VMX message desk operator scans the queue and redirects messages to each end user's mailbox.

Once connected, the VMX prompts the caller to state the name of the recipient and leave a message.

### **Direct calls to VMX mailbox**

To access a VMX mailbox, an end user must dial a VMX end user access DN in the following format, where CCC is the VMX end user access command code, and X is any digit from 0 to 9:

Network access code + VMX location code + XCCC

Once connected, the VMX prompts the end user to enter a VMX userID. The end user is told the number of messages in the mailbox and is given instructions for using VMX features.

To access the VMX combination message desk, the end user dials the VMX message desk DN. This DN can also be used to call forward to the combination message desk in the following format:

Network access code + VMX location code + XCCCD

All types of call forwarding—universal (CFU), busy (CFB), and don't answer (CFD)—are available to the end user when forwarding to the VMX. Traditionally, CFB and CFD are not used to forward calls outside an end user's customer group, but this can be done with datafill. The DMS-100 switch CFU feature interfaces with the VMX call answering feature.

### **Call forward universal to the VMX call answering feature**

An end user can forward all calls to a mailbox by dialing the VMX call forward DN as the destination number, as follows, where X is any digit from 0 to 9, and CCC is the VMX end user access command code:

Network access code + VMX location code + XCCC

*Note:* The seven-digit number "VMX location code + XCCC" used here must be datafilled in Table VMXTAB.

To specify the end user's voice mailbox address (location code + station number) and to reduce the outpulsed digit string to an acceptable length, the VMX call forward DN is converted to the following format, where CCC is the call forward command code, and XXXX is the end user's station number:

Network access code + CCC + end user's location code + XXXX

The call forward command code must be either a three-digit standard location code or a pseudo-location code. In either case, it must be datafilled to route to the VMX.

Once connected to the VMX, the caller hears either a personalized recording made by the end user or a standard recording. The caller can only leave a message. Anyone can forward calls to the VMX, but these messages can only be redirected electronically to those who have a mailbox.

### **Call forward busy**

Since end users cannot program CFB, the forward number must be datafilled. The forward number must have the following format to identify the end user's

mailbox address, where CCC is the call forward command code, and XXXX is the end user's station number:

Network access code + CCC + end user's location code + XXXX

If CFB outside the end user's customer group is necessary, the CBTYPE must be set to either CBE or N. If assigned through service orders, the default assignment is N. The appropriate intragroup designations also must be set to allow CFB outside the end user's customer group.

#### **Call forward don't answer**

Like CFB, an end user cannot program CFD. Also, the forward number that is datafilled is the same as CFB. By setting CDTYPE to either CDE or N, end users can forward outside their customer group. Service orders default to N when the feature is assigned.

#### **VMX originated calls**

VMX originates message waiting indication (MWI) calls and outgoing call requests.

#### **MWI calls**

When an end user's MWI is on, it means one of three things:

- A message is waiting at the DMS-100 switch message center.
- Another end user has left a call request.
- A message is waiting at the end user's VMX mailbox. (Both the DMS-100 switch and the VMX must be enabled first.)

A VMX can signal an end user when a caller has left a message in the end user's mailbox. To do this, the end user toggles dial code 057 to enable the MWI signal. Depending on the equipment involved, MWI signals an end user either by turning on a message waiting lamp or by sending a stuttered dial tone whenever the end user goes off-hook.

When an end user removes the last message from the message queue, the VMX seizes another trunk and originates an MWI OFF call, which turns the indicator off. There is a delay if all trunks are busy. The indicator may not go off if another feature has turned MWI back on.

#### **Outgoing call requests**

A VMX places outgoing calls to deliver telephone number messages (on local nodes or on ESN nodes) or to transfer messages from one VMX to another (voicenet).

VMX originated calls may be restricted by DMS-100 switch network class of service (NCOS) assignments to VMX or other incoming trunk groups.

• Outcall delivery

This function does three things:

- Delivers messages to any telephone number. An end user dials the number and any access codes. On-net numbers must include the location code, even if it is the same as the end user's.
- Takes an end user's mailbox off hold so that the VMX calls a beeper or the end user's telephone. Then, the end user can call the VMX for messages. The end user dials VMX special function code 062 to activate this function. However, the DN along with access codes must be datafilled on the VMX in Table CUSTENG.
- Delivers voicenet messages. Depending on the way the system is engineered, the VMX keeps trying to deliver the message if it fails in the first attempt.
- VMX to VMX calls (voicenet calls from a voicenet port)

VMX messages can be transferred from one mailbox to another on an ESN. Messages can be transferred immediately or stored and sent later in a batch. A parameter can be engineered to specify the time a message is sent. Each VMX must have a separate special network port dedicated to voicenet transfer, but a VMX can transfer multiple messages to a single VMX location with a single connection. Each network port location is identified through the use of ESN location codes or pseudo-location codes that route to a dedicated voicenet trunk group. The location codes must differ from the general VMX location codes used for the direct call, message desk calls, call forward functions, and the call forward command code.

• Off-net VMX access

End users can call a VMX and access their voice mailboxes from an off-net location. By using the DMS-100 switch direct inward system access (DISA) service, an end user enters a DISA access code and dials the VMX as usual.

# **Billing**

VMX Interface does not affect billing.

# **Station Message Detail Recording**

VMX Interface does not affect Station Message Detail Recording.

### **Datafilling office parameters**

VMX Interface does not affect office parameters.

### **Datafill sequence**

VMX to DMS-100 switch call processing is dependent on exact datafill. Five codes have special datafill requirements:

• VMX location code

This code must be datafilled to route to the DMS-100 switch that hosts a given VMX. In the host DMS-100 switch, this code routes to Table IBNRTE (IBN Route). Table IBNRTE assigns a digit manipulation index (DMI) that corresponds to an entry in Table DIGMAN (Digit Manipulation). This process removes four digits from the beginning of the digit string so that outpulsing begins with the command code.

• Call forward command calls

The call forward command code must be datafilled as a location or pseudo-location code that routes to the DMS-100 switch that hosts the VMX. The route type FRTE must be specified to outpulse all digits. In the host DMS-100 switch, this code must route to the VMX trunk group. No DMI is necessary.

• MWI calls

In the host DMS-100 switch, a unique NCOS must be assigned to the trunk group that goes to the VMX. The NCOS itself must be assigned with the NCOS preliminary translator. The preliminary translator must be datafilled as follows:

- Assign the FTR translation selector to the MWI command codes. Specify the FTR\_TYPE of VMX and three access digits.
- Assign a valid location or office code. On an ESN route, specify the unique ESN class mark (TCOS, call type, and others) so that calls are identified at each ESN switch. Datafill on each ESN switch must use class of service mapping to convert the unique VMX-MWI class mark to a unique NCOS. Assign the NCOS to a pretranslator that has the same information as the NCOS pretranslator described for the host DMS-100 switch.
- Specify the outcall command code in the host DMS-100 switch only.

*Note:* The MWI command codes could be in the form of a pseudo-location code.

• Outcall command code

VMX places an outcall command code before the digits in an outcall. This may be in a pseudo-location code format. The command code must be stripped off in the host switch, and this can be done in the NCOS pretranslator for VMX trunks. Give the command code an N selector and set the prefix fence to 3.

Voicenet location code

Datafill this code to route to the DMS-100 switch that hosts the voicenet port or trunk group. In the DMS-100 switch, this code must route to the voicenet trunk group. Like the call forward command code, the code may be in the form ONN. If so, the same attendant routing restrictions apply.

The following table lists the tables that require datafill to implement VMX Interface. The tables are listed in the order in which they are to be datafilled.

**Datafill tables required for VMX Interface**

| Table          | <b>Purpose of table</b>                                                                                                    |
|----------------|----------------------------------------------------------------------------------------------------|
| <b>VMXTAB</b>  | Voice message exchange. This table provides data used when an end user<br>forwards calls to a VMX mailbox.                                                  |
| <b>CUSTENG</b> | Customer group engineering. This table contains the values for the engineering<br>parameters and options for each customer group.                           |
| <b>IBNXLA</b>  | IBN Translation. This table contains the data for the digit translation of calls from<br>an IBN station, AC, or incoming side of a two-way IBN trunk group. |

# **Datafilling table VMXTAB**

Table VMXTAB provides data used when an end user forwards calls to a VMX mailbox. Table VMXTAB requires changes to these EXT files. Table VMXTAB must be datafilled before assigning option VMX in Table CUSTENG.

The following table shows the datafill specific to VMX Interface for table VMXTAB. Only those fields that apply directly to VMX Interface are shown.

For a description of the other fields, refer to the data schema section of this document.

#### **Datafilling table VMXTAB**

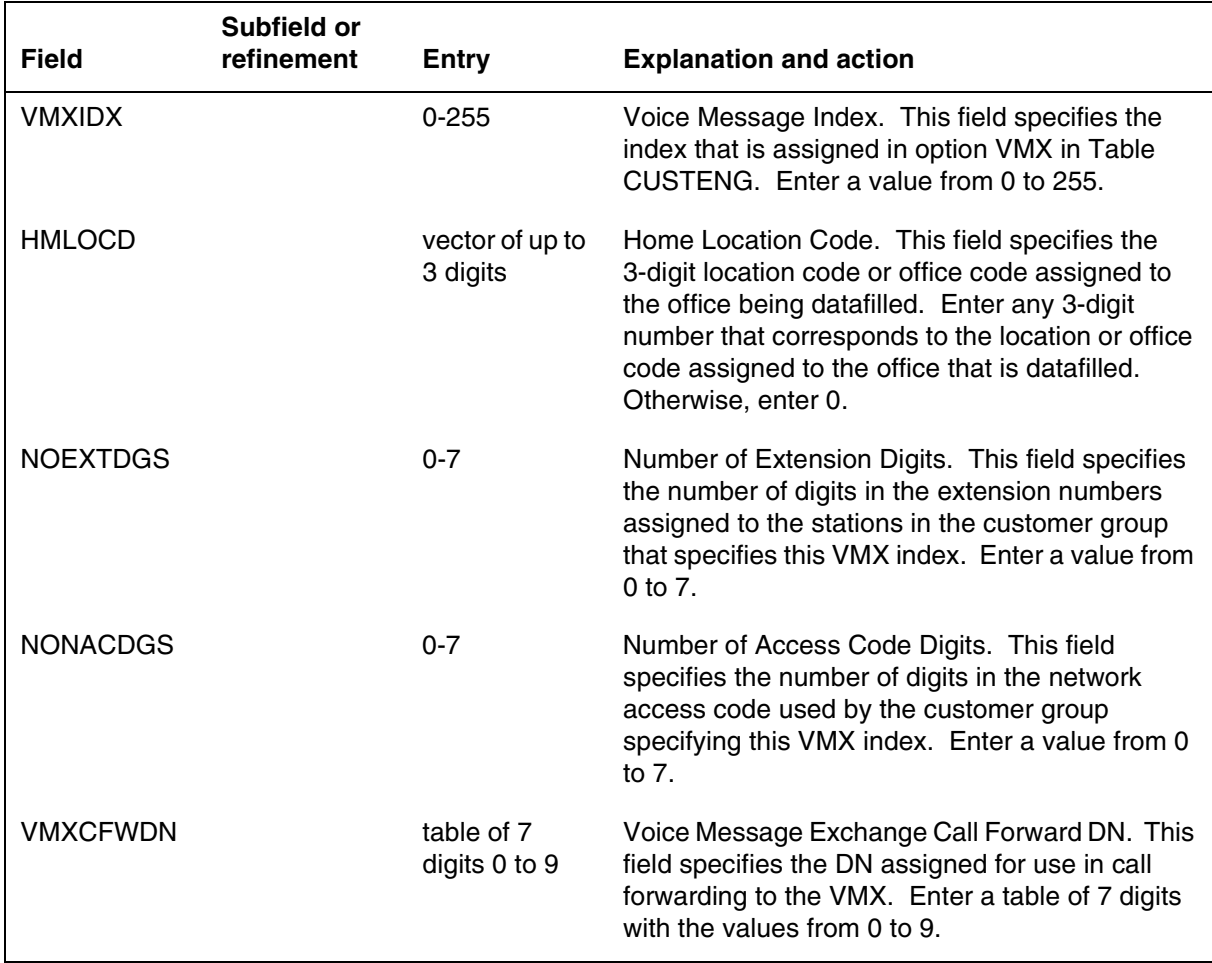

### **Datafill example for table VMXTAB**

The following example shows sample datafill for table VMXTAB.

#### **MAP display example for table VMXTAB**

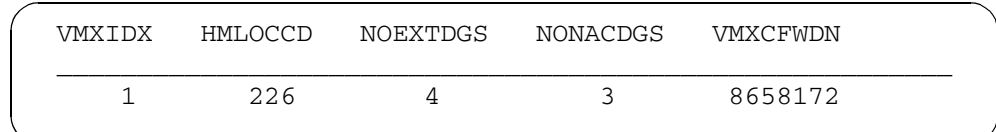

# **Datafilling table CUSTENG**

Table CUSTENG contains the values for the engineering parameters and options for each customer group. VMX Interface adds option VMX to this table. The option includes a numeric index that specifies a tuple in Table VMXTAB.

The following table shows the datafill specific to VMX Interface for table CUSTENG. Only those fields that apply directly to VMX Interface are shown. For a description of the other fields, refer to the data schema section of this document.

#### **Datafilling table CUSTENG**

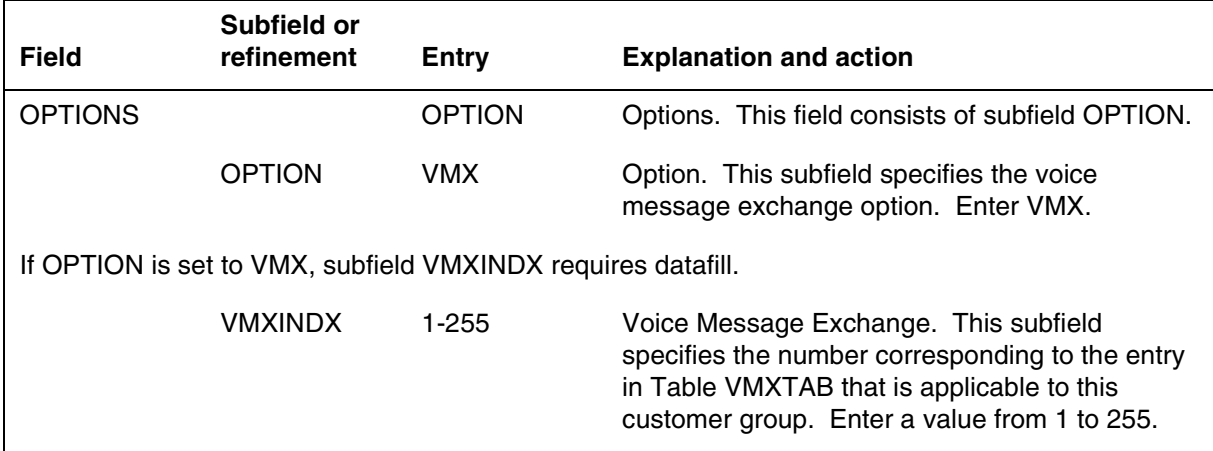

### **Datafill example for table CUSTENG**

The following example shows sample datafill for table CUSTENG.

### **MAP display example for table CUSTENG**

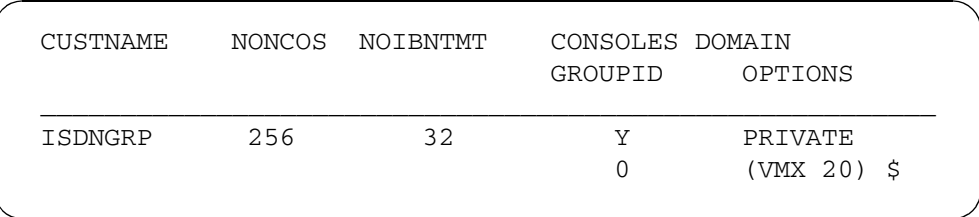

# **Datafilling table IBNXLA**

Table IBNXLA contains the data for the digit translation of calls from an IBN station, AC, or incoming side of a two-way IBN trunk group.

FTR TYPE modifies this table for the FTR translation selector. Select the VMX feature type and enter whether the MWI is on or off (MWION or

MWIOFF) for the corresponding digilator index (the MWI command code) and the number of digits to collect after the MWI command code is received.

The following table shows the datafill specific to VMX Interface for table IBNXLA. Only those fields that apply directly to VMX Interface are shown. For a description of the other fields, refer to the data schema section of this document.

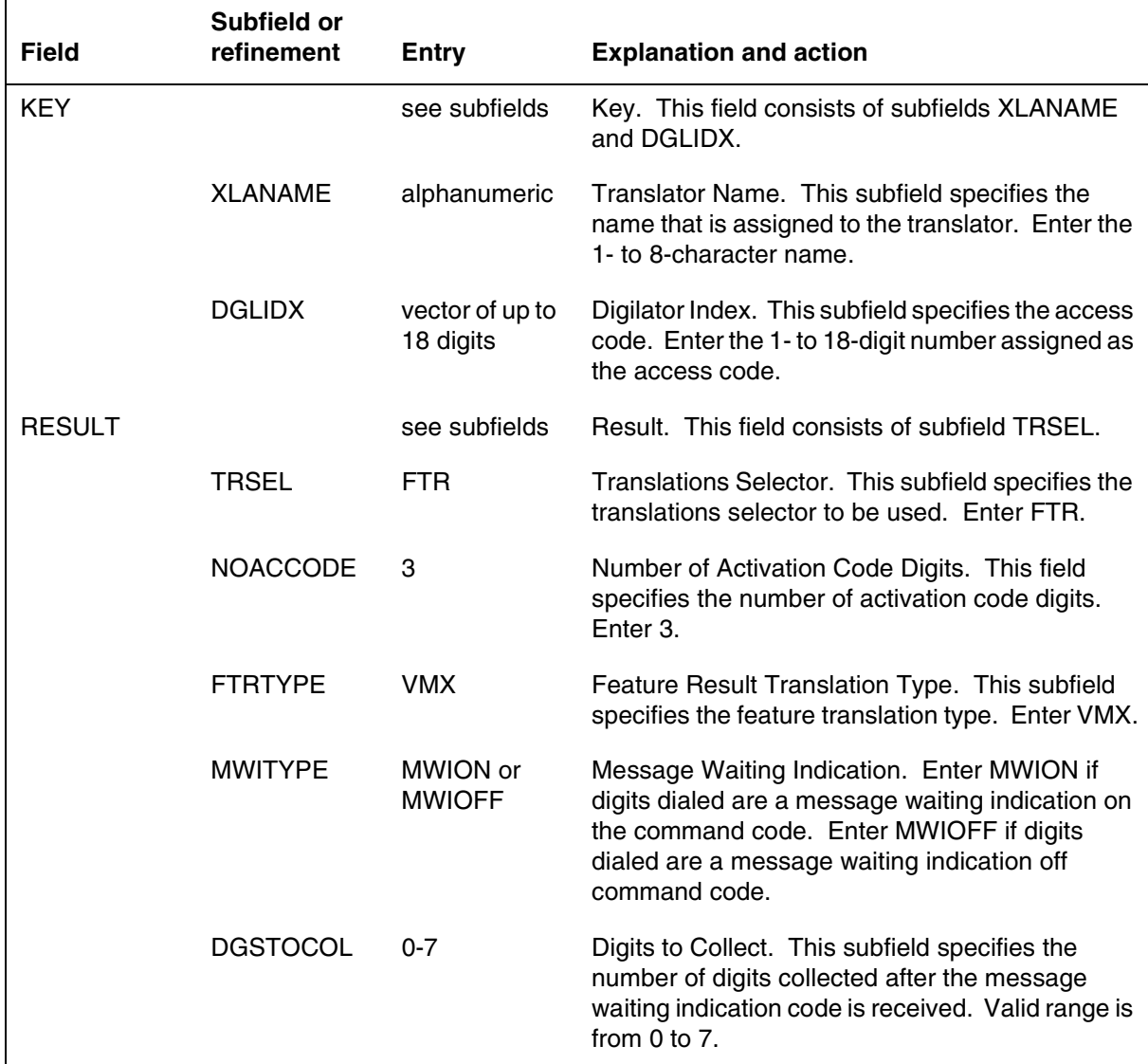

#### **Datafilling table IBNXLA**

### **Datafill example for table IBNXLA**

The following example shows sample datafill for table IBNXLA.

**VMX Interface** (end)

**MAP display example for table IBNXLA**

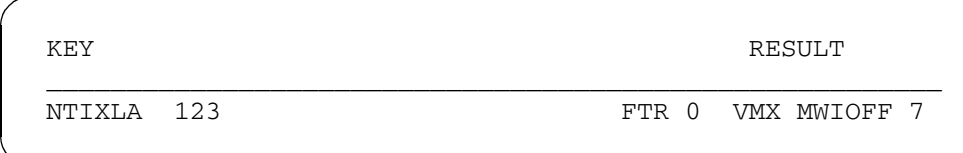

# **Translation verification tools**

VMX Interface does not use translation verification tools.

# **SERVORD**

VMX Interface does not use SERVORD.

# **2 Datafilling MDC Tailored MDC 1**

The following chapter describes the MDC Tailored MDC 1, MDC00012, functionality.

# **Calling Name Inspect Key**

### **Ordering codes**

Functional group ordering code: MDC00012

Functionality ordering code: not applicable

# **Release applicability**

BCS28 and up

# **Prerequisites**

To operate, Calling Name Inspect Key has the following prerequisites:

- BAS Generic, BAS00003
- MDC MBS Minimum, MDC00007
- MDC Minimum, MDC00001

# **Description**

Calling Name Inspect Key provides an INSPECT key for Meridian business sets (MBS) that have display capability. The INSPECT key allows the MBS end user to display information about the other feature keys and directory number (DN) keys on an MBS.

The INSPECT key is also used to display information about an incoming call. For example, the end user can use the INSPECT key to see the name and DN of the caller before answering the call.

Different business sets have different display capabilities. A typical MBS with display has a 2-line by 16-character liquid crystal display (LCD). The M5209 and M5312 business sets have a 2-line by 24-character LCD. Only a key associated with an LCD lamp can be assigned as the INSPECT key.

# **Operation**

Calling Name Inspect Key gives end users of MBSs with display easy access to important information about both the business set's assigned features and incoming calls. The designated INSPECT key enables end users to verify and display the following information:

- Features and DNs (including speed-calling numbers) assigned to individual buttons. With DN buttons, both the number and the name associated with each button are displayed. With feature buttons, the feature name and related information are displayed.
- On incoming calls to a DN key, Call Waiting key or Intercom, the end user can display information about the call without answering it. Typical call

information can include the caller's name and DN, plus forwarding information about redirected calls.

Messages displayed by the INSPECT key can be datafilled up to 15 characters long. Also datafilled for each customer group are timers that specify the following:

- how long each message is displayed (default is 5 s)
- the maximum interval permitted between the end user pressing the INSPECT key and any feature key

# **Translations table flow**

The Calling Name Inspect Key translations are described in the following list:

- Table CUSTSTN (Customer Group Station Option) contains the station options assigned to each customer group. For an MBS to display a reason display message, the customer group must be assigned option REASDISP in Table CUSTSTN.
- Table KSETFEAT (Business Set and Data Unit Feature) lists the line features that are assigned to an MBS listed in Table KSETLINE (Business Set and Data Unit Line Assignment). One entry is required for each feature that is assigned to a line. Calling Name Inspect Key adds the value INSPECT to field FEATURE in Table KSETFEAT. Calling Name Inspect Key allows an INSPECT key to be assigned to a business set. Calling Name Inspect Key can be assigned to any unused key that has a LCD lamp.
- Table KSETINV (Business Set and Data Unit Inventory) contains the station options assigned to each customer group. For an MBS to display a reason display message, the customer group must be assigned option REASDISP. Table CUSTSTN specifies the set of display messages to be used by all stations in the customer group. If option REASDISP is datafilled in Table KSETINV for a particular business set, the set of display messages is used instead of the reason set datafilled in Table CUSTSTN. Thus, option REASDISP is only required if a particular business set uses a different display messages than the customer group.
- Table REASONS (Business Set Reason Display) contains displays of feature and call progress information messages on an MBS with display

The Calling Name Inspect Key translations process is shown in the flowchart that follows. The flowchart and data show the translation flow to assign Calling Name Inspect Key to an MBS or 500/2500 set.

#### **Table flow for Calling Name Inspect Key**

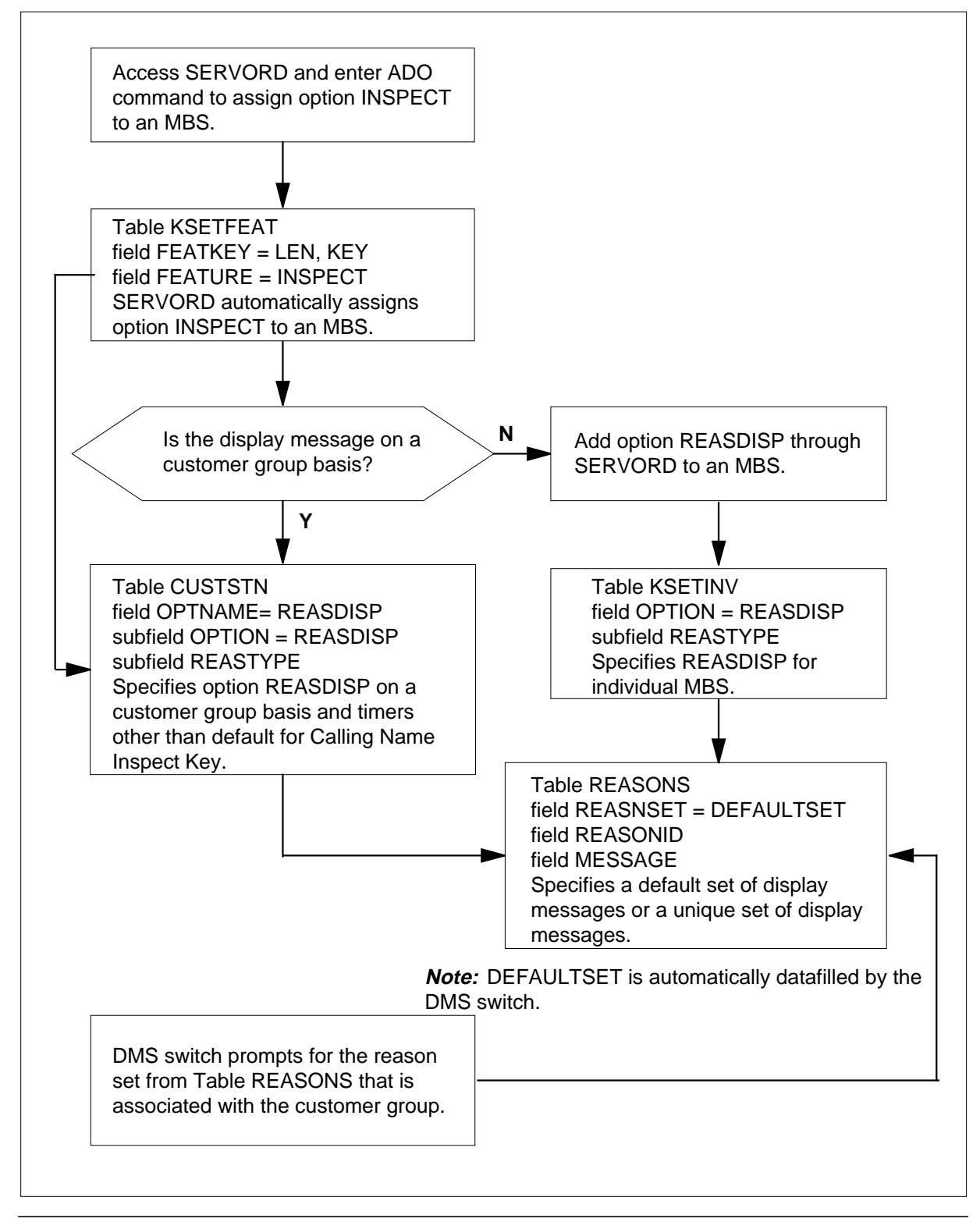

The following table lists the datafill content used in the flowchart.

**Datafill example for Calling Name Inspect Key**

| Datafill table  | <b>Example data</b>                            |
|-----------------|------------------------------------------------|
| <b>KSETFEAT</b> | HOST 00 1 18 8 2 INSPECT INSPECT               |
| <b>KSETINV</b>  | HOST 00 1 18 8 21 DISP N \$ (REASDISP SET2) \$ |
| <b>REASONS</b>  | DEFAULTSET INSPCFW CALL FORWARD                |
| <b>CUSTSTN</b>  | MDCGRP1 REASDISP REASDISP DEFAULTSET           |
|                 | MDCGRP2 REASDISP REASDISP SET1                 |
|                 | MDCGRP3 INSPACT INSPACT 20                     |
|                 | MDCGRP4 INSPDISP INSPDISP 10                   |
|                 | MDCGRP5 INSPDISP INSPDISP 5                    |

# **Limitations and restrictions**

The following limitations and restrictions apply to Calling Name Inspect Key:

- Normally, an incoming call to the primary DN (PDN) automatically displays the incoming call information. When Calling Name Inspect Key is active or when the display shows some information from an inspection, an incoming call to the PDN does not update the display. The business set receives alert tone instead of ringing, and the LCD lamp beside the PDN key starts blinking. When the PDN is answered, the display is cleared, and the incoming call information is displayed.
- Inspecting an idle DN, MADN, or AUL key displays the ten-digit number (area code + seven digits) assigned to the key. Inspecting an active, ringing, or held DN, MADN, AUL, or CWT key displays the extension number of the connected party.
- Inspecting a feature key that the inspect software does not support displays CANNOT INSPECT on the top line of the display.
- The only redirection reason currently supported by Calling Name Inspect Key is call forwarding. Inspecting an active or ringing DN, MADN, AUL, or CWT key displays a call forward reason (if applicable). No other call redirection reasons are supported by Calling Name Inspect Key at this time.

### **Interactions**

Pressing any DN or feature key when Calling Name Inspect Key is active is treated as an inspection rather than a feature activation or call origination/termination.

### **Activation/deactivation by the end user**

To activate Calling Name Inspect Key, the end user performs the following steps

**Activation/deactivation of Calling Name Inspect Key by the end user**

#### **At your telephone**

**1** Press the INSPECT key.

Response:

The LCD lamp next to the INSPECT key turns on.

**2** Choose a key to inspect by pressing the key.

Response:

Information about the key is displayed. Information about an active DN key displays information about the call.

The end user can press a feature key or a DN key. In general, inspecting a feature key or an idle DN keys displays information about the key. Inspecting an active DN key displays information about the call.

If the INSPECT key is pressed and no other key is pressed within 2 s, a message, illustrated below, is displayed to prompt the end user to press a key.

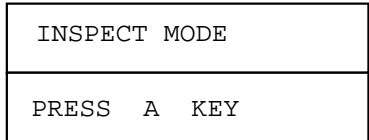

The end user has a certain amount of time to press a key after the prompt appears. The timer value is defined in Table CUSTSTN, option INSPACT (inspect activation timer). The default timer value is 10 s. If the default timer value expires, Calling Name Inspect Key is deactivated and the LCD lamp turns off.

The Calling Name Inspect Key cannot be activated in the following situations:

- when the software resources are not available
- when the end user is programming another feature
- when the end user is dialing
- when the end user is receiving dial tone

In most cases, the end user does not have to turn off Calling Name Inspect Key manually since it is automatically deactivated after a key is chosen for inspection and the information appears on the display. When Calling Name Inspect Key is deactivated, the LCD lamp next to the inspect key turns off.

To deactivate Calling Name Inspect Key, manually, the end user presses the INSPECT key while the feature is active.

Calling Name Inspect Key is also deactivated in the following situations:

- when the end user changes the hook state (goes on- or off-hook) while Calling Name Inspect Key is active. If the end user is involved in a call and Calling Name Inspect Key is active, going on-hook deactivates Calling Name Inspect Key and terminates the call. Note that if the other party in a call terminates the call, Calling Name Inspect Key is not deactivated.
- when the end user presses the release (RLS) key. If the end user is involved in a call and Calling Name Inspect Key is active, pressing the release key terminates the call and deactivates Calling Name Inspect Key.
- when the inspection activation timer expires. Option INSPACT in Table CUSTSTN determines how long Calling Name Inspect Key can be active and not used. The default time-out is 10 s. If the end user does not press a key to inspect within the time-out period, Calling Name Inspect Key is automatically deactivated.

### **Lamp states**

The inspect LCD lamp has three possible states: on, off, or blinking.

- The LCD lamp is on when Calling Name Inspect Key is active and is ready to inspect a key.
- The LCD lamp is off when Calling Name Inspect Key is not active.
- In some cases, the inspect information does not fit on one page of the display. In this case, the inspect LCD lamp starts blinking, and the end user must press the INSPECT key again to see the remaining information on the next page.

#### **Display format**

Calling Name Inspect Key uses one of three generic formats for displaying information. The format used depends on whether the end user is inspecting an active DN key, an idle DN key, or a feature key.

#### **Format for active DN keys**

When the end user presses the INSPECT key followed by a DN key that is active (in the ringing or talking state), the following format is used to display information about the call.

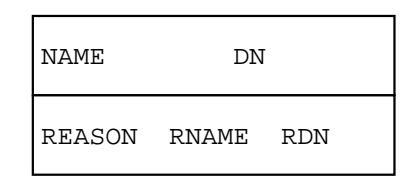

The displayed information is as follows:

- NAME is the name of the caller.
- DN is the extension number of the caller.
- REASON is the reason for call redirection (call forwarding).
- RNAME is the name of the caller who redirected the call.
- RDN is the DN of the caller who redirected the call.

The name and extension of the caller are displayed on the top line. If a call is terminating on the DN because it is being forwarded by another station, the call forwarding reason is displayed on the bottom line of the display along with the name and DN of the station that forwarded the call.

Depending on the length of the messages and the size of the display, the messages may not fit on one line of the display. If this is the case, the following rules apply:

• If the name and DN do not fit on the top line, the name is displayed on the top line and the DN is displayed on the bottom line. If applicable, the call forwarding reason information is displayed on the second page.

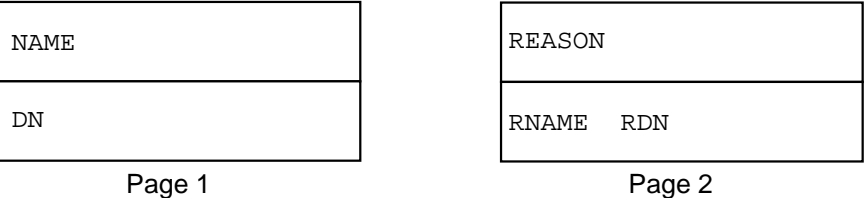

• If the name and DN fit on the top line, but the reason information does not fit on the bottom line, the extra reason information is displayed on the second page.

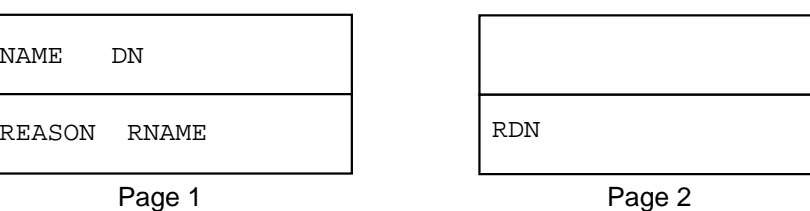

• If the REASON and the RNAME do not fit on the bottom line, the following format is used.

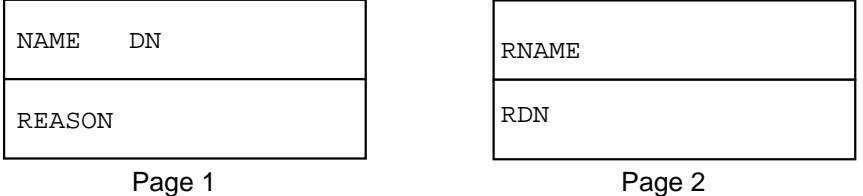

Names are assigned to DNs in Table DNATTRS (Directory Number Attributes) or Table DNGRPS (Directory Number Groups). If the caller does not have a name assigned to his or her DN, no name is displayed.

#### **Format for idle DN keys**

When the end user presses the INSPECT key followed by an idle DN key, information about the DN is displayed in the format illustrated below.

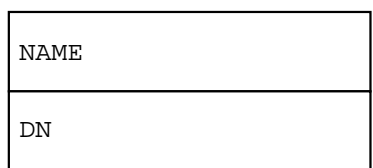

The name assigned to the DN is displayed on the top line, and the ten-digit DN is displayed on the bottom line.

*Note:* Name display is enabled for a customer group using option NAMEDISP in Table CUSTSTN. Names are assigned to DNs using option NAME in the Service Order System (SERVORD). These names are stored in Table DNATTRS.

In the idle DN format, if there is no name assigned to the DN in Table DNATTRS, but option NAMEDISP is present in Table CUSTSTN, the message NO NAME is displayed on the top line. However, if option NAMEDISP is not datafilled in Table CUSTSTN, the top line is left blank.

#### **Format for feature keys**

If the end user presses the INSPECT key followed by a feature key, information about the key is displayed in the following format.

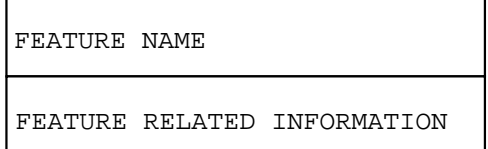

The name of the feature is displayed on the top line. If there is other feature information, it is displayed on the bottom line.

#### **Inspect messages**

The messages displayed by the INSPECT key are datafilled in Table REASONS. A default set of messages is automatically datafilled in Table REASONS by the DMS switch. If the end user wants messages other than the default messages, additional reason sets can be datafilled.

The following table lists the default messages that are created by this feature and indicates how each message is used.

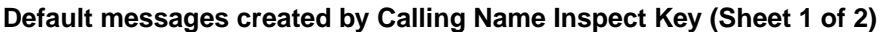

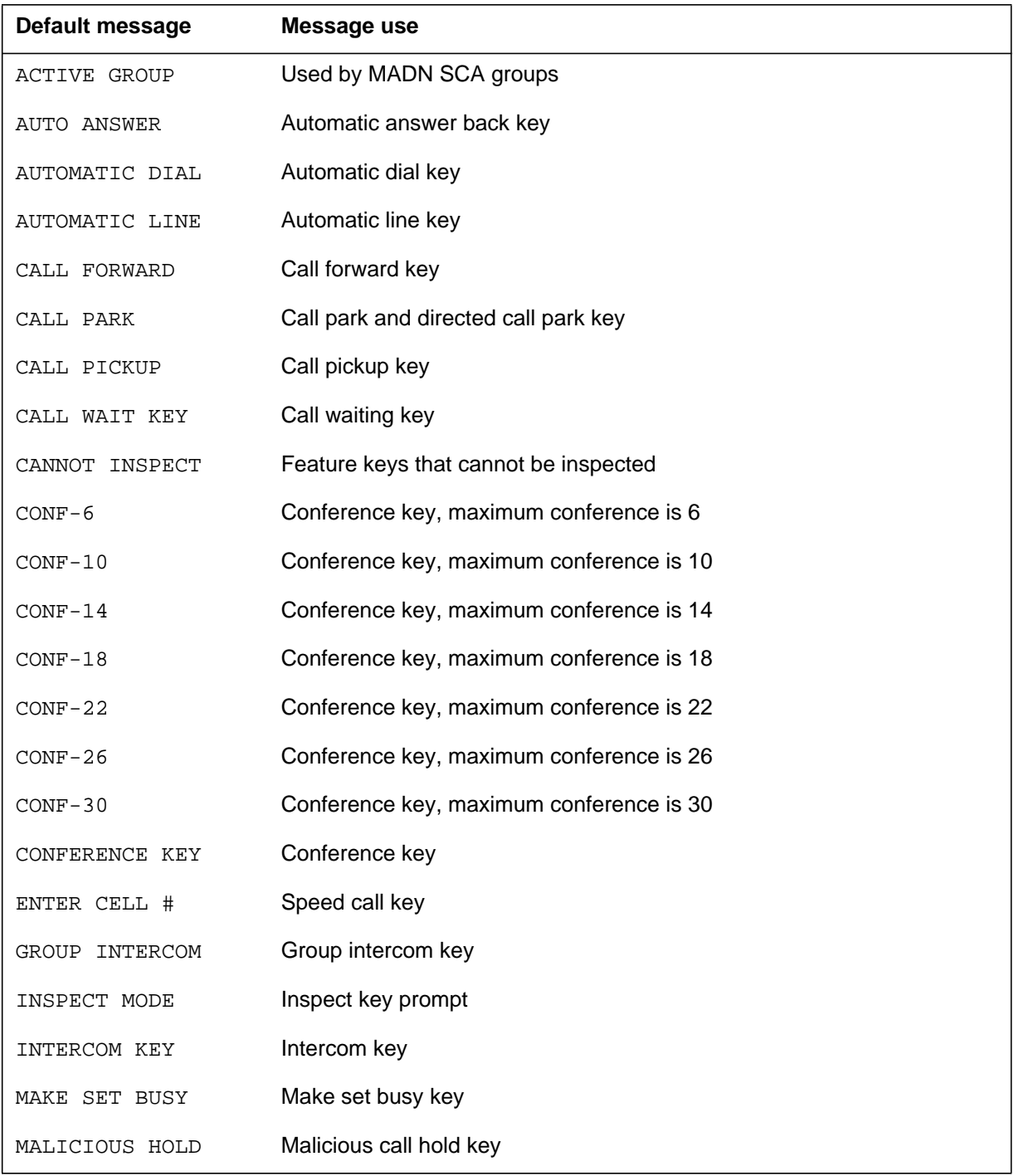

### **Default messages created by Calling Name Inspect Key (Sheet 2 of 2)**

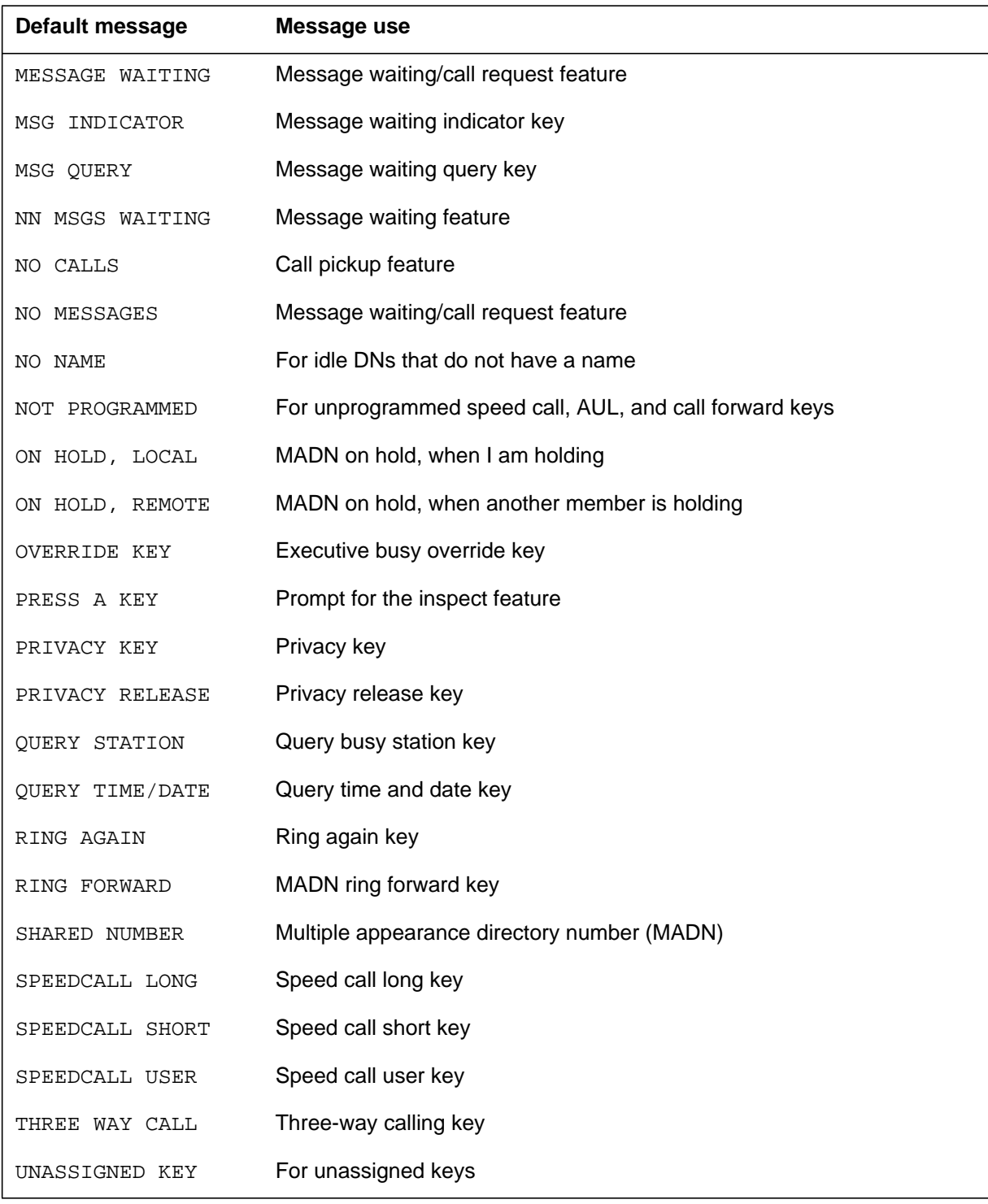

#### **Inspect display examples**

This section details the inspect information that is displayed for each DN and feature. All examples assume that the default display messages are being used.

Unless otherwise noted, Calling Name Inspect Key is deactivated (the inspect LCD lamp turns off) after a key is chosen. The inspect information stays on the display for a certain period of time after the LCD lamp turns off. The default is 5 s. This value can be changed by datafilling option INSPDISP in Table CUSTSTN.

If an incoming call rings the primary DN (PDN), and there is inspect information left on the display, the PDN buzzes instead of ringing, and the old inspect information stays on the display until the time-out value expires. When the PDN call is answered, the old inspect information is automatically cleared, and the call information is displayed.

DN keys and some feature keys display a name when inspected. Name display is enabled for a customer group by datafilling option NAMED in Table CUSTSTN. DNs and their assigned names are stored in Table DNATTRS or Table DNGRPS. If the customer group is assigned option NAMEDISP, but no name is assigned to the DN, the message NO NAME is displayed. If the customer group is not assigned option NAMEDISP, blanks are displayed. The examples in this feature description assume that names have been assigned.

#### **Unassigned keys**

Pressing the INSPECT key followed by an unassigned key displays UNASSIGNED KEY on the top line of the display.

#### **Special keys**

The following keys cannot be inspected: MUTE, HOLD, HANDSFREE, VOL UP, VOL DOWN, and RELEASE. Attempts to inspect these keys are ignored.

*Note*: Held DN keys are inspected by pressing the DN key, not the hold key.

#### **DN keys**

Inspecting a DN key displays information about the DN without changing the state of the DN. Pressing a DN key after the INSPECT key displays different information depending on the state of the DN.

The following explanation applies to primary DN (PDN), secondary DN (SDN), and hunt group DN keys. Multiple appearance directory number (MADN) keys are explained in the next section.

**Idle state** Pressing the INSPECT key followed by an idle DN key displays the name assigned to the DN and the ten-digit number assigned to the DN.

In the following example, the DN is 613-722-4396 and is assigned the name J SMITH.

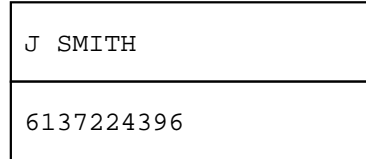

**Ringing state** Pressing the INSPECT key followed by a ringing DN displays the name and extension number of the calling party. Inspecting a DN key does not answer the call.

In the following example, the calling party is R LEE at extension 4333.

$$
\begin{array}{|c|c|}\n\hline\n\text{R LEE} & 4333 \\
\hline\n\end{array}
$$

Note that when the primary DN key is ringing, the above information is displayed automatically. It is not necessary to use the INSPECT key.

If the call is arriving on the DN due to call forwarding, the bottom line of the display shows a call forward message along with the name and extension of the party with call forwarding. In the following example, the originator of the call is R LEE, and the call is forwarded by J DOE of extension 2222.

```
R LEE 4333
CALL FWD J DOE 2222
```
**Holding state** Pressing the INSPECT key followed by a DN that is on hold displays the name and DN of the held party. The message ON HOLD, LOCAL is also displayed. Inspecting a held DN key does not take the call off hold.

In the following example, R LEE of extension 4333 is on hold.

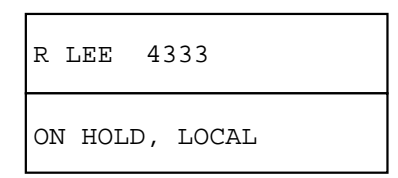

If the name and DN do not fit on the top line, the name is displayed on the top line, the DN on the bottom line, and the ON HOLD, LOCAL message on the second page. To see the second page, the end user must press the INSPECT key again.

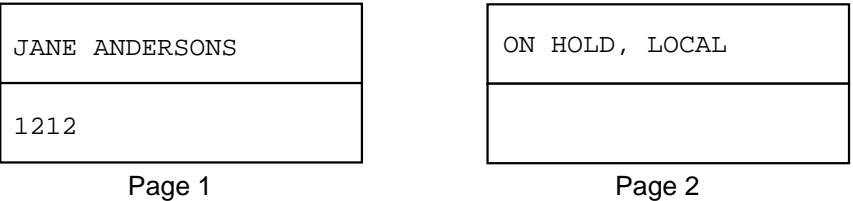

**Talking state** Pressing the INSPECT key followed by a DN that is in the talking state displays the same information as for a ringing DN.

**Conference state** Pressing the INSPECT key followed by a DN that is in a conference state displays CONFERENCE on the top line of display.

### **Multiple Appearance Directory Number (MADN)**

The MADN features allow one DN to appear on many business sets. A name can be associated with the MADN group in Table DNATTRS, and each individual member of the MADN group can have a different name in Table MDNMEM.

Pressing the INSPECT key followed by an idle MADN DN key displays the member's name on the top line and the DN on the bottom line. The inspect LCD lamp blinks to indicate that there is more information on the second page. The second page provides the MADN group name and the message SHARED NUMBER In the following example, the MADN group member's name is J SMITH, and the MADN is 3619. The name of the MADN group is SALES DEPT.

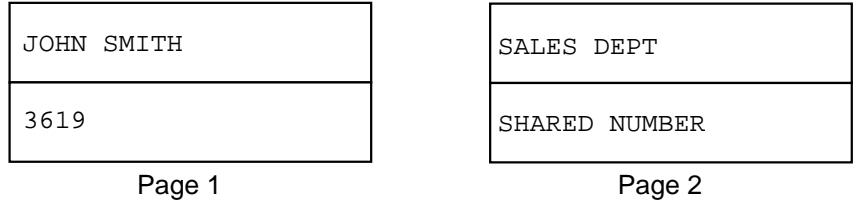

Inspecting a MADN key that is in the ringing or talking state displays information about the call.

Inspecting a MADN key while another member is active on the MADN displays the following information:

- For single call arrangement (SCA) groups, ACTIVE GROUP is displayed on the top line.
- For multiple call arrangement (MCA) groups, the same information as for an idle member is displayed.

Inspecting a MADN key when the DN is on hold displays the call information about the held party on the top line. On the bottom line, one of the following messages is displayed, depending on who is holding the call:

- ON HOLD, LOCAL is displayed if the call is held by the same member who is performing the inspection
- ON HOLD, REMOTE is displayed if the call is held by another member in the group

#### **Feature keys**

Inspecting a feature key displays information about the feature. Some features display different information depending on whether the feature is currently active or inactive.

**Autodial (AUD)** Pressing the INSPECT key followed by the AUD key displays AUTOMATIC DIAL on the top line and the programmed digits on the bottom line. If the programmed digits do not fit on the bottom line, the digits are displayed on the second page. On the second page, the digits are read from left to right and from top to bottom. If the end user displays an unprogrammed AUD key, NOT PROGRAMMED is displayed on the lower line. In the following example, the AUD key is programmed to 54396.

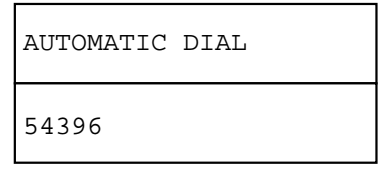

**Automatic Line (AUL)** AUL is a feature that is assigned to a DN key. AUL automatically originates a call to a predefined DN.

Pressing the INSPECT key followed by an idle DN key with the AUL feature displays the normal idle DN information on the first page. On the second page, the AUL information is displayed. AUTOMATIC LINE is displayed on the

top line, and the DN to which calls automatically terminate is shown on the bottom line. In the following example, the DN key is 613-722-4333 and is assigned to R LEE. The DN has the AUL feature programmed to extension 7996.

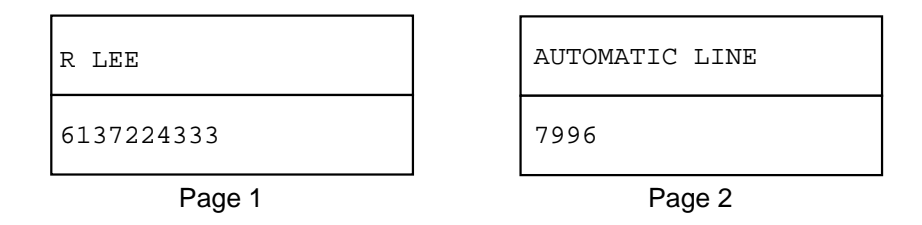

**Auto Answer Back (AAB)** Pressing the INSPECT key followed by an active or inactive AAB key displays AUTO ANSWER on the top line of the display.

**Call Forwarding (CFW)** Pressing the INSPECT key followed by an inactive CFW key displays CALL FORWARD on the top line of the display. If the inactive CFW key has programmed digits stored, the digits are displayed on the lower line.

Pressing the INSPECT key followed by an activated CFW key (the CFW LCD lamp is on) displays CALL FORWARD on the top line and the programmed digits on the bottom line. If the programmed digits do not fit on one line, the digits are displayed on the second page.

In the following example, the CFW key is programmed to extension 4333.

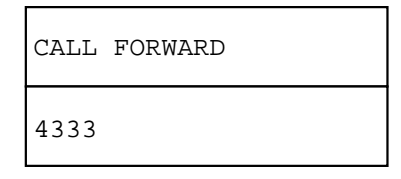

If no digits are programmed, NOT PROGRAMMED is displayed on the bottom line.

**Call Pickup (CPU)** Pressing the INSPECT key followed by the CPU key displays different information depending on the state of the CPU group, as follows:

- If there is no call coming into the CPU group, the display reads CALL PICKUP on the top line and NO CALLS on the bottom line.
- If there is a call coming into the CPU group, the display shows information about the call coming into the CPU group on the top line of the display.

The PICKUP reason and the NAME and DN of the ringing CPU member are provided on the bottom line. If all the information does not fit on one page, the call information is displayed on the second page.

In the following example, the calling party that is ringing the CPU group is BRIAN DOVER. The called party in the group is JANE ANDERSONS.

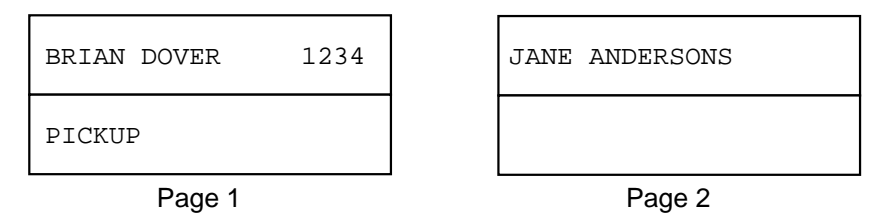

If there is more than one call coming into the CPU group, the display shows the call information for the first call that would be answered.

Inspecting a CPU key does not answer the call.

Directed CPU is not accessed by a key and therefore cannot be inspected.

**Call Park (PRK) and Directed Call Park (DPRK)** Pressing the INSPECT key followed by the PRK or DPRK key displays CALL PARK on the top line of the display.

Inspecting a PRK key when a parked call is recalling displays the parked call information (DN and NAME) as for an incoming call.

**Executive Busy Override (EBO)** The EBO feature allows a party to barge into an established call.

Pressing the INSPECT key followed by an EBO key displays OVERRIDE KEY on the top line.

After a party barges into a call, the call becomes a three-way conference call. Inspection of the DN key at this point displays CONFERENCE on the top line.

• Call Waiting (CWT) Pressing the INSPECT key followed by an idle CWT key displays CALL WAIT KEY on the top line.

For an active CWT key, calls can be displayed in the same way as for a DN key. When a call is waiting on the CWT key, inspection displays the call

information of the waiting call without answering the call. This allows the end user to see who is waiting before answering the call.

• Conference feature Pressing the INSPECT key followed by the conference (CNF) key when its LCD lamp is off displays CONFERENCE KEY on the top line and the maximum conference size allowed on the bottom line. The maximum conference sizes are  $6, 10, 14, 18, 22, 26,$  or 30. In the following example, the maximum conference size for the conference feature is 6.

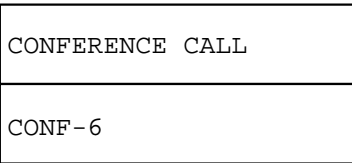

Pressing the INSPECT key followed by the conference key when its LCD lamp is on (consult mode) displays the call information of the party on the consult leg.

When the call is conferenced, the LCD lamp beside the conference key is off and the state of the DN is conferenced. Inspection of a conferenced DN displays CONFERENCE on the top line.

**Group Intercom (GIC)** The GIC feature allows the end user to call a member of a predesignated group using abbreviated dialing.

Pressing an inactive GIC key after the INSPECT key displays GROUP INTERCOM on the top line of the display.

Pressing an active (talking or ringing) GIC key after the INSPECT key displays the name and the group number of the other member.

**Intercom (ICM)** Pressing an active or inactive ICM key after the INSPECT key displays INTERCOM KEY on the top line of the display.

**MADN Ring Forward (MRF)** Pressing the INSPECT key followed by the MRF feature key displays RING FORWARD on the top line of the display.

**Make Set Busy (MSB)** Inspecting an active or inactive MSB key displays MAKE SET BUSY on the top line. Inspecting the MSB key does not turn the MSB feature on or off.

**Malicious Call Hold (MCH)** Pressing the INSPECT key followed by an active or inactive MCH key displays MALICIOUS HOLD on the top line of the display.

**Message Waiting (MWT) and Call Request (CAR)** The MWT feature allows a message center to inform the end user that a message is waiting. The CAR feature allows a station end user to leave a message with another station requesting that the station return the call. The station end user is notified that a message is waiting by the MWT lamp.

Pressing the INSPECT key followed by an inactive message waiting key displays MESSAGE WAITING on the upper line. The bottom line displays NO MSGS WAITING.

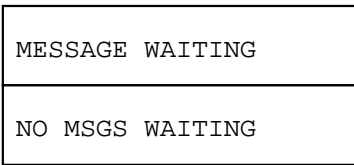

If the message waiting key is inspected while its LCD lamp is on, MESSAGE WAITING is displayed on the top line and an indication of how many messages are waiting is displayed on the bottom line.

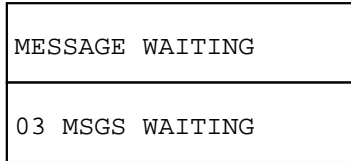

**Message Waiting Indicator (MWIDC)** Pressing the INSPECT key followed by the MWIDC key displays MSG INDICATOR on the top line.

**Message Waiting Query (MWQRY)** Pressing the INSPECT key followed by the MWORY key displays MSG OUERY on the top line of the display.

**Privacy (PRV)** Pressing the INSPECT key followed by the PRV feature key displays PRIVACY KEY on the top line of the display.

**Privacy Release (PRL)** Pressing the INSPECT key followed by the PRL feature key displays PRIVACY RELEASE on the top line of the display.

**Query Busy Station (QBS)** Pressing the QBS key after an INSPECT key displays QUERY STATION on the top line of the display.

**Query Time and Date (QTD)** Inspecting an active or inactive QTD key displays QUERY TIME/DATE on the top line.

**Speed Call features** The INSPECT key can be used to display the DN programmed by the speed call short (SCS), speed call long (SCL), and speed call user (SCU) features.

To display the programmed speed call number:

• The INSPECT key is pressed, followed by the speed call key. The speed call lamp turns on, and the display reads SPEEDCALL SHORT for an SCS key, SPEEDCALL LONG for an SCL key, or SPEEDCALL USER for an SCU key. The end user is prompted to enter a cell number by the ENTER CELL # message.

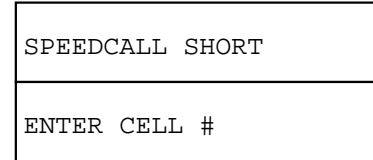

The speed call cell number must be entered (one digit for SCS and two digits for SCL and SCU).

After a cell number is entered, the display shows the speed call cell number followed by a hyphen and the speed call digits. The end user is prompted to enter another cell number. In the following example, speed call cell 2 is programmed to 4444.

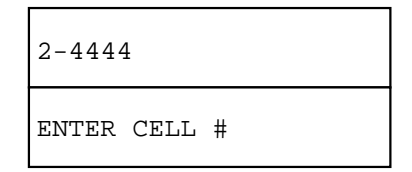

If the end user enters another speed call cell, the process of displaying continues until the end user deactivates Calling Name Inspect Key. The process is also ended if the end user does not enter any cell number within a certain period of time. The default is 10 s.

If the speed call cell number and digits do not fit on the top line, the display wraps to the bottom line, and the ENTER CELL  $#$  message is not displayed.

If the end user tries to display an unprogrammed cell number, the top line reads NOT PROGRAMMED and the cell number is not displayed. ENTER CELL # is displayed on the bottom line.

**Ring Again (RAG), Network Ring Again, and Call-back Queuing (CBQ)** Inspecting the RAG key when the LCD lamp is off displays RING AGAIN on the top line.

Inspecting the RAG key when the LCD lamp is on or blinking displays the DN of the ragged upon party (the dialed digits for CBQ) on the bottom line and RING AGAIN on the top line of the display. This does not affect the state of the RAG/CBQ feature.

**Three-Way Calling (3WC)** Pressing the INSPECT key followed by the 3WC key when its LCD lamp is off displays THREE WAY CALL on the top line.

Pressing the INSPECT key followed by a 3WC key when its LCD lamp is on (consult mode) displays the name and DN of the call on the consult leg (the add-on party).

In conference mode, when all three parties are connected, the 3WC LCD lamp is off. Pressing the INSPECT key followed by a DN key or 3WC key that is conferenced displays CONFERENCE on the top line of the display.

# **Billing**

Calling Name Inspect Key does not affect billing.

# **Station Message Detail Recording**

Calling Name Inspect Key does not affect Station Message Detail Recording.

# **Datafilling office parameters**

Calling Name Inspect Key does not affect office parameters.

# **Datafill sequence**

The following table lists the tables that require datafill to implement Calling Name Inspect Key. The tables are listed in the order in which they are to be datafilled.

#### **Datafill tables required for Calling Name Inspect Key (Sheet 1 of 2)**

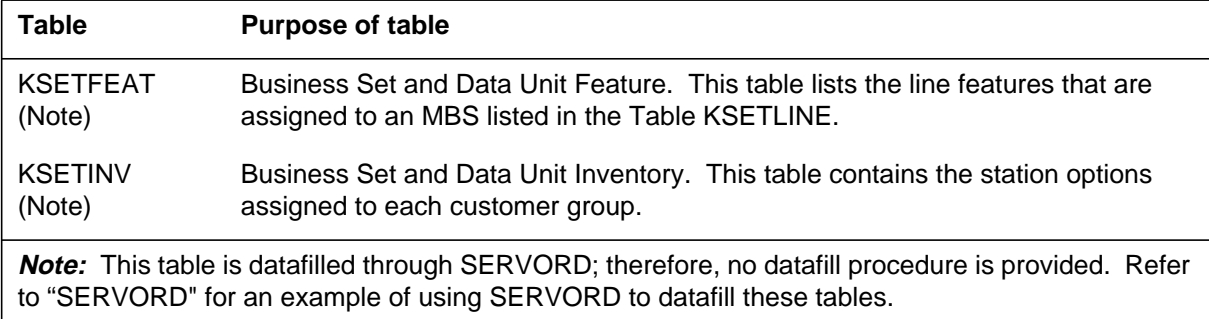

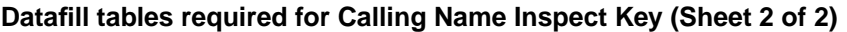

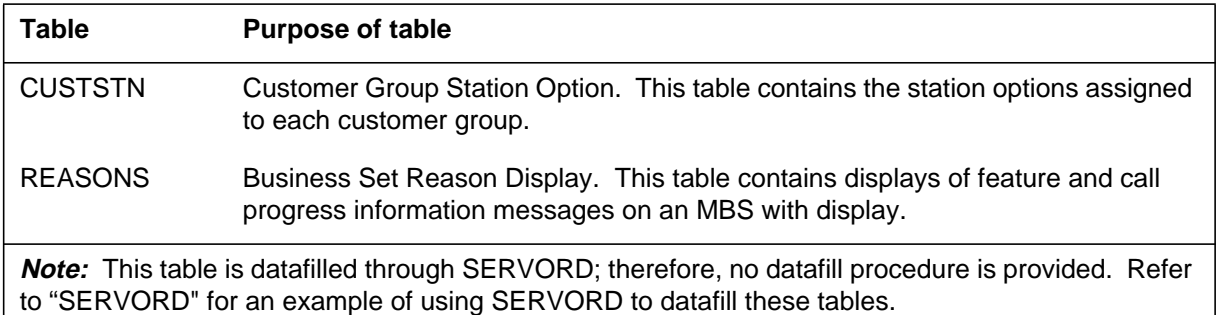

# **Datafilling table CUSTSTN**

Table CUSTSTN (Customer Group Station Option) contains the station options assigned to each customer group. This feature creates two additional options in Table CUSTSTN: INSPACT (inspect activation time-out) and INSPDISP (inspect display time-out).

Option INSPACT defines a time limit on how long Calling Name Inspect Key stays activated if the end user presses the INSPECT key and then fails to choose a key to inspect. When the time-out period expires, Calling Name Inspect Key is automatically deactivated (the inspect LCD lamp turns off). If option INSPACT is not datafilled, the default time-out period is 10 s.

Option INSPDISP defines a time limit on how long inspect messages appear on the display. When the time-out period expires, the display is automatically cleared of the inspect messages. If option INSPDISP is not datafilled, the default time-out period is 5 s.

If Table CUSTSTN is not datafilled to define the time-out values for inspect activation and inspect display, the default time-out values are used.

The following table shows the datafill specific to Calling Name Inspect Key for table CUSTSTN. Only those fields that apply directly to Calling Name Inspect

Key are shown. For a description of the other fields, refer to the data schema section of this document.

#### **Datafilling tableCUSTSTN**

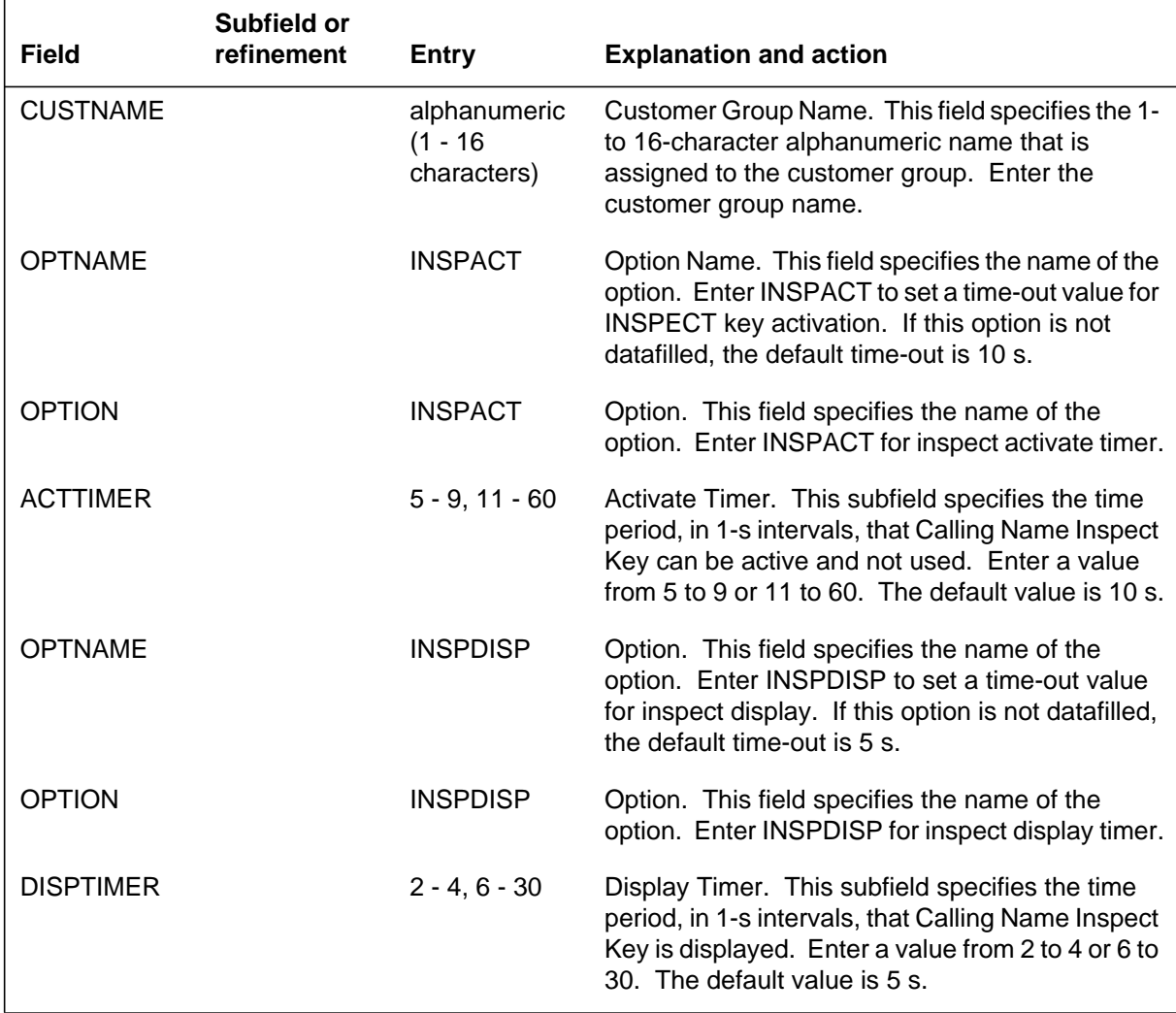

### **Datafill example for table CUSTSTN**

The following example shows sample datafill for Table CUSTSTN. In the example, the customer group NTI is assigned the reason display option REASDISP. The set of display messages from Table REASONS that are used is the DEFAULTSET. Customer NTI does not have option INSPACT or option INSPDISP. Thus, the INSPACT timer defaults to 10 s, and the INSPDISP timer defaults to 5 s.
The second customer group, BNR, is assigned the display messages in SET1. SET1 does not have messages datafilled for every possible call event (REASONID). For call events that are not datafilled, the display messages default to the DEFAULTSET messages. Customer BNR has the INSPACT timer set to 20 s and the INSPDISP timer set to 10 s.

The last customer group, CUST1, has the INSPDISP timer set to 5 s. This customer group does not have option REASDISP. Thus, this customer group uses the inspect reason messages from the DEFAULTSET. Note that without option REASDISP, the reason messages that are not associated with Calling Name Inspect Key are not be displayed.

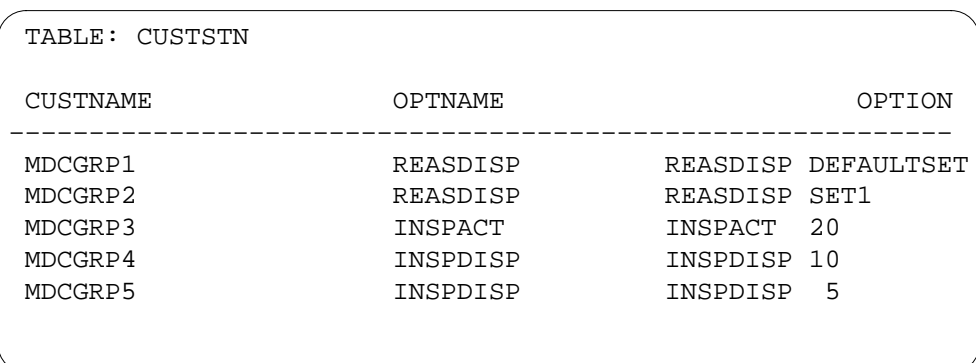

#### **MAP display example for table CUSTSTN**

## **Datafilling table REASONS**

Table REASONS (Business Set Reason Display) contains the display messages for business sets. Table REASONS contains a default set of display messages for each call event that initiates a display message. The default set of display messages is called the DEFAULTSET and is automatically datafilled by the DMS switch. If the operating company wants display messages that are different from those in the default set, additional sets of messages can be added to Table REASONS.

If needed, Table REASONS can be datafilled to create display messages for Calling Name Inspect Key. This table always contains a default set of display messages called the DEFAULTSET; therefore, this table need only be datafilled by the operating company if different display messages are desired.

The following table shows the datafill specific to Calling Name Inspect Key for table REASONS. Only those fields that apply directly to Calling Name

Inspect Key are shown. For a description of the other fields, refer to the data schema section of this document.

#### **Datafilling table REASONS**

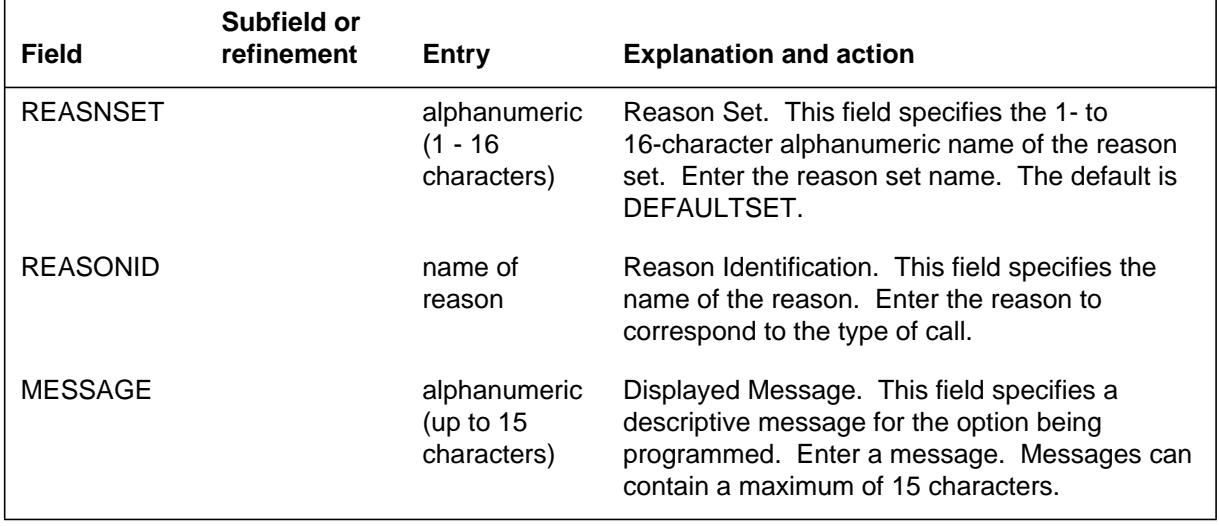

This feature creates display messages for the inspect key feature. This feature adds the default tuples listed in the following table to Table REASONS.

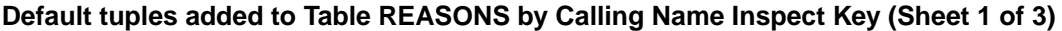

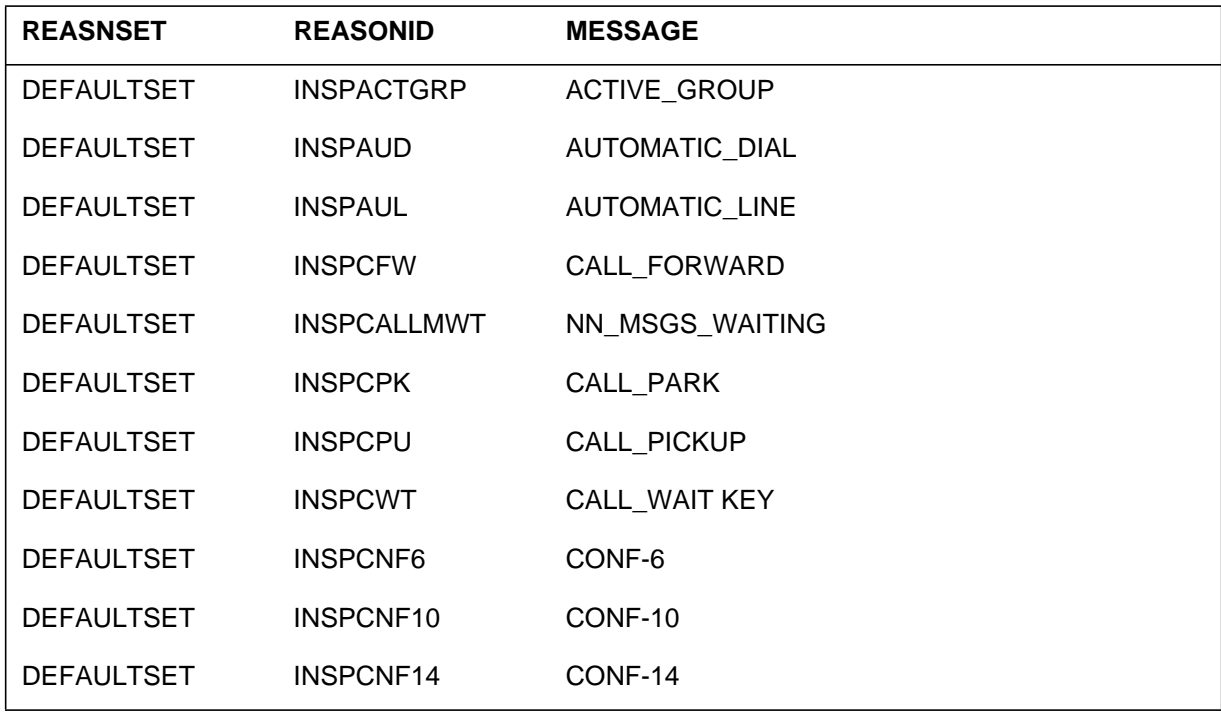

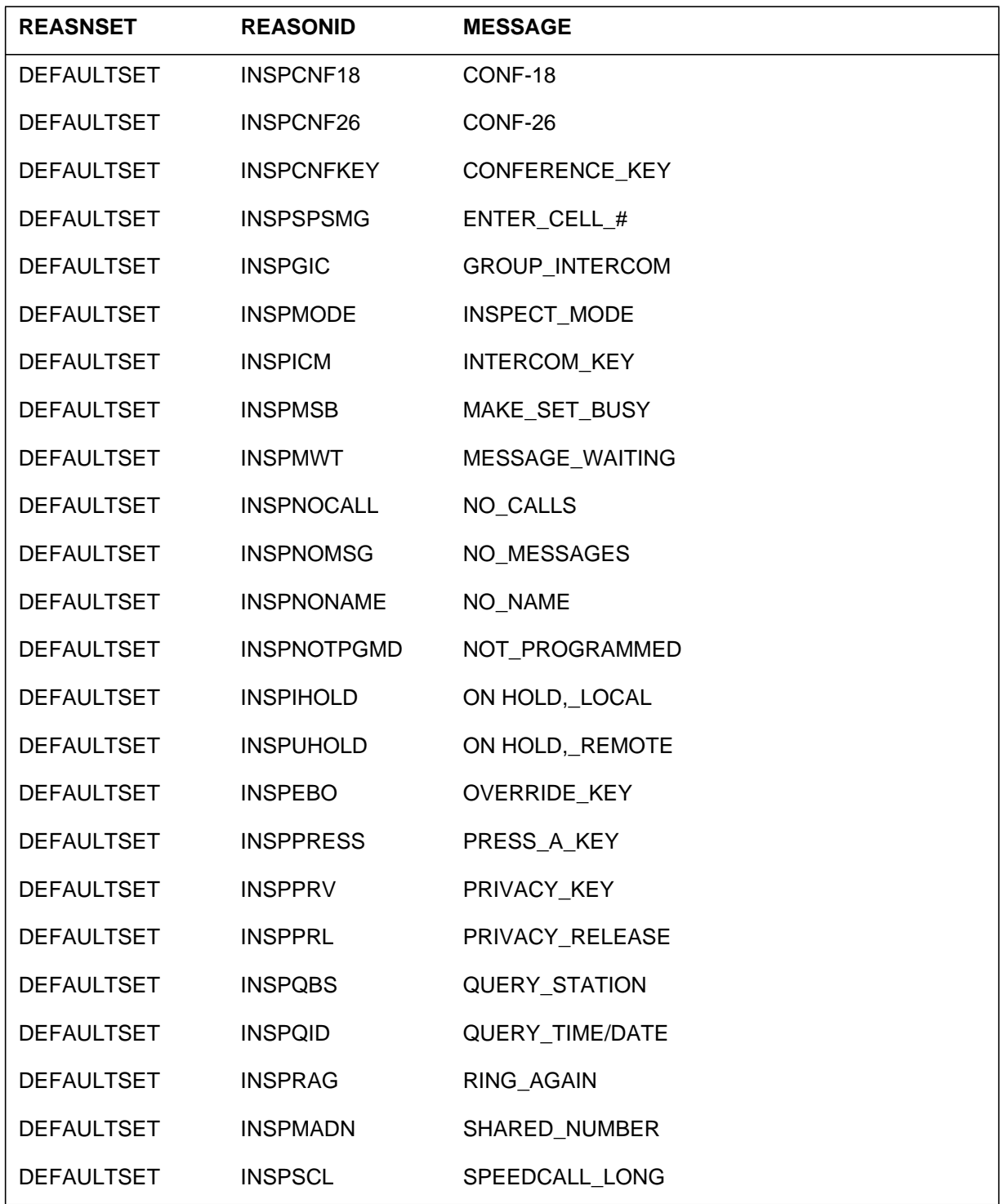

## **Default tuples added to Table REASONS by Calling Name Inspect Key (Sheet 2 of 3)**

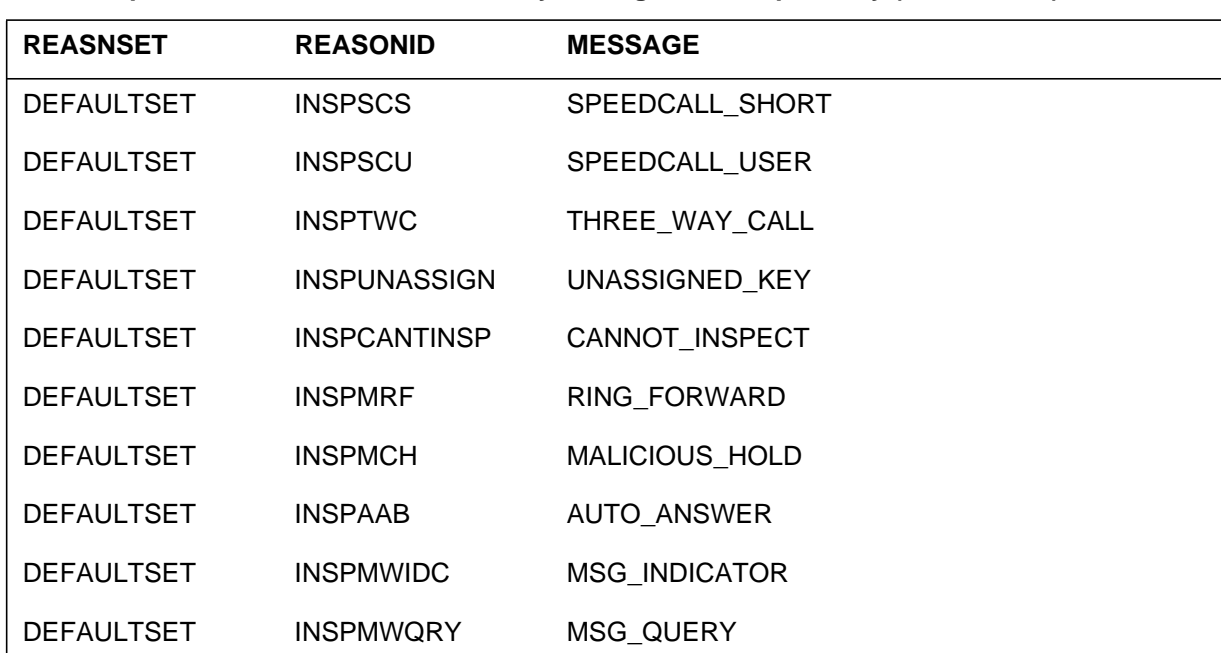

**Default tuples added to Table REASONS by Calling Name Inspect Key (Sheet 3 of 3)**

If different display messages are desired, Table REASONS can be datafilled with additional sets of messages. The DEFAULTSET cannot be deleted or changed.

#### **Datafill example for table REASONS**

The following example shows sample datafill for Table REASONS with reasons sets DEFAULTSET, SET1, and SET2 displayed.

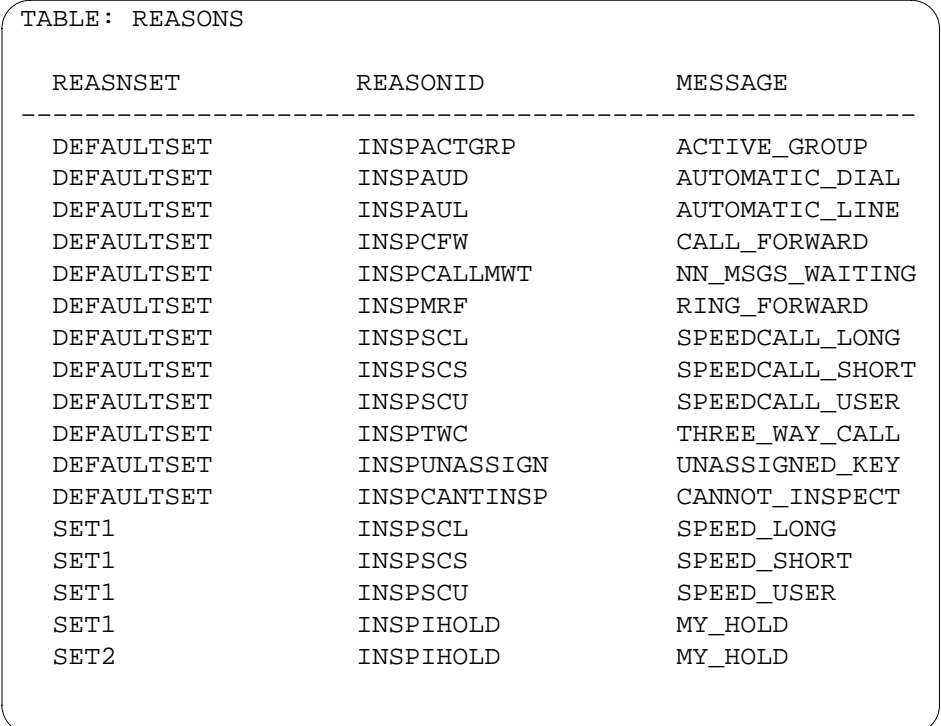

#### **MAP display example for table REASONS**

## **Translation verification tools**

Calling Name Inspect Key does not use translation verification tools.

## **SERVORD**

Tables KSETFEAT and KSETINV are datafilled through the service order utility, SERVORD.

Table KSETFEAT lists the line features that are assigned to an MBS listed in Table KSETLINE.

Table KSETINV contains the station options assigned to each customer group.

Calling Name Inspect Key creates line options INSPECT and REASDISP. These options can be assigned to an MBS that has display capability. Option INSPECT assigns an INSPECT key to a business set. Option INSPECT must be assigned to a key that has a LCD lamp associated with it. Option REASDISP associates a set of display messages with a line; the display messages are defined in Table REASONS.

A set of display messages is called a reason set. Table REASONS contains a default set of reasons and their associated display messages. This default reason set is called DEFAULTSET and is automatically datafilled by the DMS switch. Table REASONS requires datafill if the customer group wants display messages other than the ones provided by DEFAULTSET. Thus, individual business sets can use different display messages than the rest of the customer group.

The following commands are used to add and delete options INSPECT and REASDISP to a business set:

- ADO (add option)
- DEO (delete option)
- NEW (establish service)

#### **SERVORD limitations and restrictions**

Calling Name Inspect Key has no SERVORD limitations and restrictions.

#### **SERVORD prompts**

The following commands are used to add and delete options INSPECT and REASDISP to a business set:

- ADO (add option)
- DEO (delete option)
- NEW (establish service)

The following table shows the SERVORD prompts used to assign Calling Name Inspect Key to an MBS.

#### **SERVORD prompts for Calling Name Inspect Key**

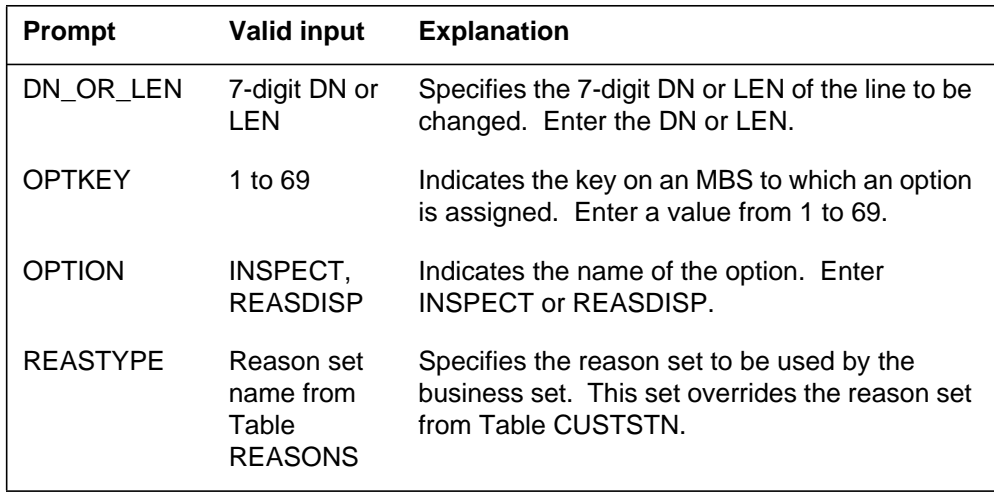

*Note:* Tables KSETFEAT and KSETINV are automatically datafilled when

#### **Example service orders for implementing Calling Name Inspect Key**

The following SERVORD example shows how option INSPECT is added to an existing business set. In this example, key number 3 on the set is defined as the INSPECT key.

**Adding option INSPECT to an existing business set using SERVORD in prompt mode**

```
>
SO:
>ADO
SONUMBER: NOW 88 09 21 PM
>
DN_OR_LEN:
> 0 0 0 21
OPTKEY:
> 3
OPTION:
> INSPECT
OPTKEY:
> $
```
 $\overline{1}$ 

**Adding option INSPECT to an existing business set using SERVORD in no-prompt mode**

#### **> ADO \$ 0 0 0 21 3 INSPECT \$**

The following service order example shows how option REASDISP is added to an existing business set. Note that option REASDISP is a set option and can be assigned to any key on the set. In this example, the business set uses the display messages defined for reason set SET2 in Table REASONS. Reason set SET2 is used instead of the reason set assigned to the customer group in Table CUSTSTN.

## **Calling Name Inspect Key** (end)

**Adding option REASDISP to an existing business set using SERVORD in prompt mode**

```
>
SO:
>ADO
SONUMBER: NOW 88 09 21 PM
>
DN_OR_LEN:
> 0 0 0 21
OPTKEY:
>1
OPTION:
> REASDISP
REASTYPE:
> SET2
OPTKEY:
> $
```
**Adding option REASDISP to an existing business set using SERVORD in no-prompt mode**

**> ADO \$ 0 0 0 21 1 REASDISP SET2 \$**

#### **Ordering codes**

Functional group ordering code: MDC00012

Functionality ordering code: not applicable

## **Release applicability**

NA011 and later versions.

## **Prerequisites**

To operate, Station Camp On for Meridian Business Set (MBSCAMP) has the following prerequisites:

- BAS Generic, BAS00003
- MDC Minimum, MDC00001
- MDC MBS Minimum, MDC00007

## **Description**

Station Camp On for Meridian Business Set improves the call transfer (CXR) capability for the Meridian business set (MBS). Station Camp On for Meridian Business Set allows an MBS end user to transfer a call to a busy station. The name of this capability is camp-on. The CXR party is on hold to the busy station. When the busy station does not answer the call within an exact time period, the CXR party recalls to the MBS.

Before Station Camp On for Meridian Business Set, the camp-on capability was available only to attendant consoles (AC). Station Camp On for Meridian Business Set makes camp-on available to MBSs. Small customer groups that do not purchase an AC can use an MBS instead of the AC with this feature. The assignment of option MBSCAMP to the business set is through the Service Order System (SERVORD). The assignment of option MBSCAMP appears in table KSETFEAT (Business Set and Data Unit Feature).

*Note:* The reference to a *group administrator* in this feature description is an MBS end user who has the camp-on capability.

Table CUSTSTN (Customer Group Station) identifies option MBSCAMPO (Meridian Business Set Camp-On) with an audio group name for a customer group. The audio source is announcement, music, silence, or ringing. The audio source allows the broadcast to the party while MBSCAMP is active. Table AUDIO (Audio Interlude) lists the type of broadcasts. Option LMOH (Line Music on Hold) allows an audio source different from the audio source for the customer group. Large customer groups can divide into smaller

business units with separate music on hold sources for each business unit. The assignment of option LMOH is made through SERVORD to the business set. The addition of option LMOH to a business set appears in table KSETFEAT (Business Set and Data Unit Feature). The assignment of option LMOH to a business set with option MBSCAMP defines a music source for the line. The customer group audio source applies for option MBSCAMPO if the assignment of option LMOH is not on the line.

The system uses the audio source in the table CUSTSTN for MBSCAMPO in the occurrences that follow:

- The assignment of option LMOH is on a line, but no entry for LMOH is input in table AUDIO.
- Option LMOH is not on a line.

## **Operation**

#### **Activation of camp-on**

The following description illustrates how Station Camp On Meridian Business Set operates. The group administrator must have a Call Transfer (CXR) or Three-Way Call (3WC) key and an MBS camp-on (MBSCAMP) key.

- When the group administrator answers a call, the caller asks to have the call transferred to a third party. The group administrator presses the CXR or 3WC key and dials the third party.
- If the third party is idle, the call can continue as a CXR or a three-way calling (3WC) call. If the third party is busy and available for camp-on, the group administrator can camp the call onto the busy station. The group administrator knows the call can be camped on by the following indicators.
	- The group administrator hears ring back tone or an audio treatment (silence, music, or an announcement).
	- The MBSCAMP lamp lights on the MBS group administrator's telephone.
	- The message CAMP ON displays if the group administrator's MBS has a display.

When the busy party is not available for camp-on the group administrator hears a busy tone. For example, the busy party already has a call waiting. The group administrator can press the Release (RLS) key to release the busy tone. To return to conversation with the caller, the group administrator presses the Directory Number (DN) key

The group administrator presses the CXR or 3WC key to conference in the caller. The caller, who is now camped on, hears the ringing or audio

treatment. The group administrator can hang up or press the RLS key to be disconnected from the call.

The group administrator can also camp on to a busy line if he or she wants to speak to a party. (The group administrator does not have to have a caller on the line to camp on to a busy line.)

#### **Camp-on recalls**

An MBSCAMP timer allows camped-on calls to be returned to the group administrator when the busy party does not answer in a specified time period. The MBSCAMP timer is datafilled for the customer group in table CUSTSTN (Customer Group Station Option). The timer can be set at 0 or 12 s to 240 s. If the timer is set at 0, then the call does not return to the group administrator but continues to wait on the busy station. If the timer is set at 12 s to 240 s, then the call is returned to the group administrator when the timer expires.

The MBSCAMP lamp flashes to alert the group administrator that a camped-on call is being returned. If the MBS has a display, the message CAMP RECALL is displayed. The group administrator then handles the recall the same as any other incoming call.

When a camped-on call is returned to the group administrator but the line is busy, the caller remains camped on to the third party for another cycle of the MBSCAMP timer.

#### **Answering a camped-on call**

If the busy party has a Call Waiting (CWT) key, then camped-on calls can be handled as CWT calls by the busy party. The CWT lamp flashes, and the busy party presses the CWT key to answer the call.

If the busy party does not have a CWT key but does have a 3WC or CXR key, then camped-on calls can be answered using the 3WC or CXR key, as explained in the following scenario:

- The group administrator camps a call onto busy party P1.
- P1 hears CWT tone and P1's 3WC or CXR key flashes.
- P1 presses the 3WC or CXR key to enter into a conversation with the camped-on caller. If P1 has an MBS display set, then the display shows the name and number of the camped-on caller. P1 can toggle between the camped-on call and the original call by pressing the 3WC or CXR key. P1 cannot conference the three parties together.
- If P1 presses the RLS key while talking to the previously camp-on caller, then the caller is disconnected and P1 returns to the conversation with the original party.

If the busy party P1 has neither a CWT key, a 3WC key, or a CXR key, then the only way to answer a camped-on call is to hang up. The set then rings, and P1 can answer the camped-on call.

#### **Translations table flow**

The first flowchart displays the translations process for Station Camp On Meridian Business Set. The flowchart and data show the flow of translations during call transfer for Station Camp On for Meridian Business Set. The second flowchart shows the process for assignment of option LMOH to a business set. Option LMOH can apply to a business set with MBSCAMP. Option LMOH applies different audio broadcasts for lines.

The description of Station Camp On for Meridian Business Set translations tables are in the list that follows:

- Table AUDIO (Audio Interlude) lists the type of broadcast, made up of silence, music, announcement, or ringing, given for features for IBN. Option MBSCAMP allows the broadcast to the party in an active camp-on session. Table AUDIO requires additional entries for multiple audio sources.
- Table CUSTSTN (Customer Group Station Option) is required for a switching unit with North American translations and IBN or Subscriber Services (SS) features. This table lists the station options for each customer group. The option MBSCAMPO (Meridian Business Set Camp-On) in table CUSTSTN requires a recall timer. The timer is set to 0 (no recall) or 12 to 240 s.
- Table KSETFEAT (Business Set and Data Unit Feature) defines the business set and data unit features. The addition of feature MBSCAMP to the business set is through SERVORD and automatically appears in table KSETFEAT. The addition of feature LMOH to the business set is through SERVORD and automatically appears in table KSETFEAT.
- Table KSETLINE (Business Set and Data Unit Line Assignment) contains data for directory number (DN) appearances on business sets and data units. The business set or data unit requires one entry in table KSETLINE for each DN key. The addition of option MBSCAMP to the business set is through SERVORD and automatically appears in table KSETLINE.
- Table LCCOPT (Line Class Code Option) is a read-only table and cannot be modified by the end user. When lines are added using the Service Order System (SERVORD), table LCCOPT is referenced to ensure the compatibility between line class code (LCC) and options and to ensure that incompatible options are not added to the same line. Table LCCOPT is changed to include option MBSCAMP as compatible with M2008,

M2009, M2016S, M2018, M2112, M2216A, M2216B, M2317, M2616, M5009, M5112, M5209, and M5312 MBSs and proprietary business sets.

- Table OPTOPT (Incompatible Option) is a read-only table and cannot be modified by the end user. It lists incompatible line options for each line option. Table OPTOPT includes option MBSCAMP with a list of incompatible options.
- Table REASONS (Reasons) allows display of different feature and call progress information for the business sets with display capabilities. Table REASONS provides assignment of different reason sets for each end user group. The two default reasons, CAMP\_ON and CAMP\_ON\_RECALL, are in table REASONS if a customer group has no entry for MBSCAMP.
- Table STN (Special Tone) is required for tones that require trunk cards and allows MBSCAMP to work to another MBS. A 3X68AC (call waiting tone generator circuit card) is required along with CWT datafill.

The datafill for table LCCOPT and table OPTOPT is an internal procedure. There are no datafill procedures or examples for table LCCOPT or table OPTOPT.

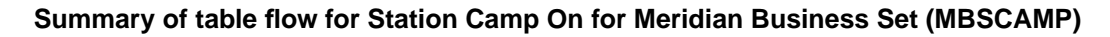

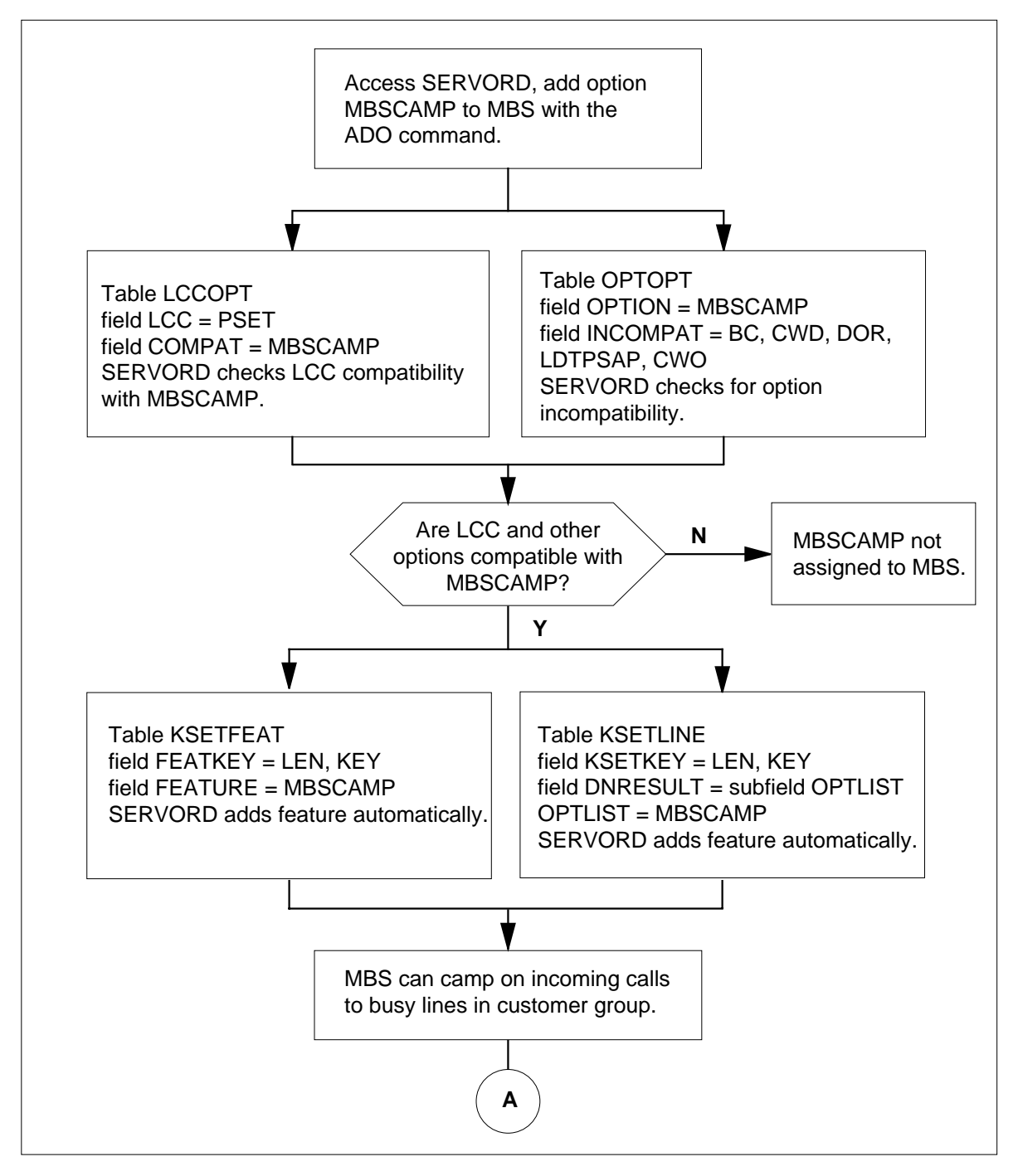

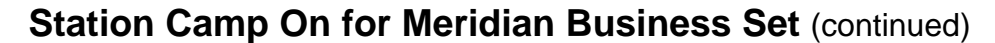

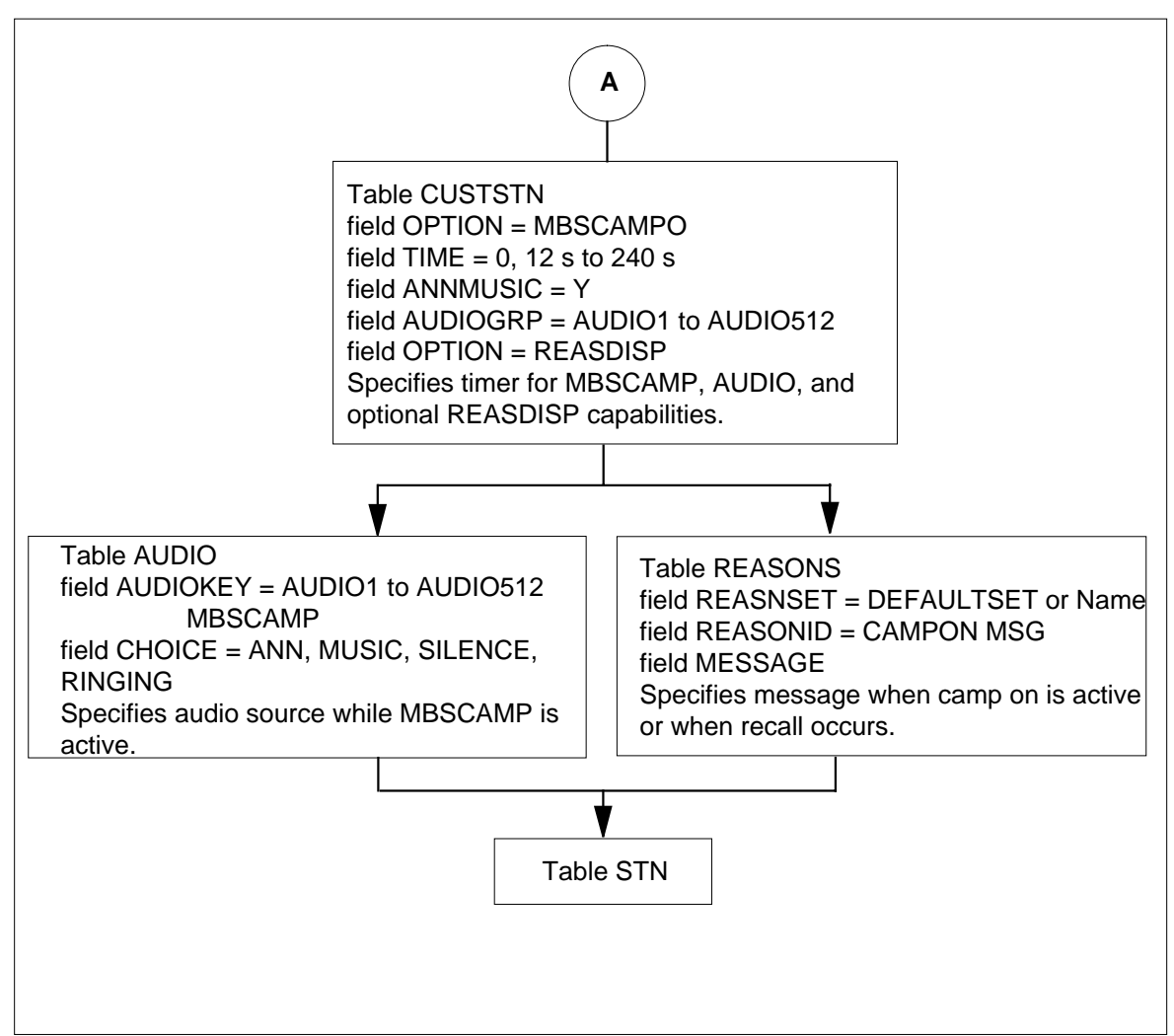

**Summary of table flow for Station Camp On for Meridian Business Set (MBSCAMP) (continued)**

The following table lists the datafill content used in the flowchart.

#### **Datafill example for Station Camp On for Meridian Business Set (Sheet 1 of 2)**

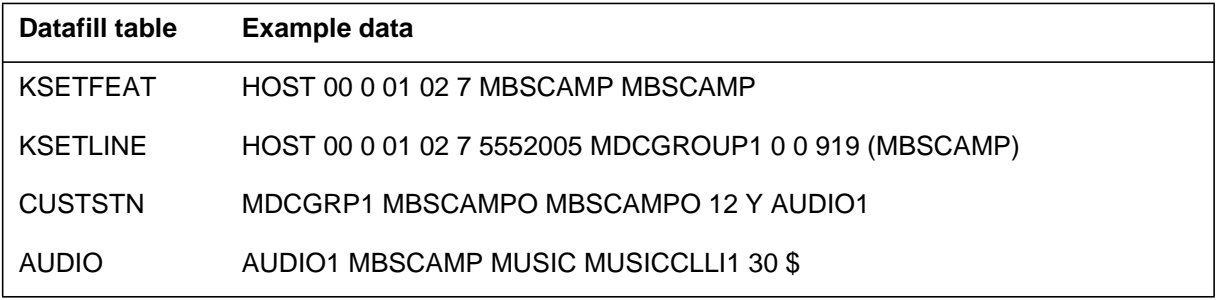

**Datafill example for Station Camp On for Meridian Business Set (Sheet 2 of 2)**

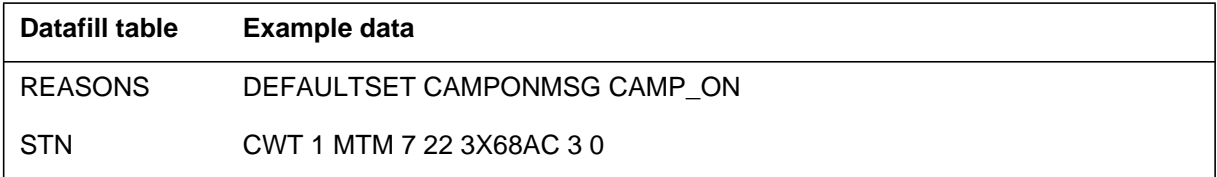

The Station Camp On for Meridian Business Set translations process appears in the flowchart that follows. The data shows the assignment of option LMOH with an audio source for a line. Option LMOH is valid on key 1 only of the business set. Option LMOH audio source broadcasts when the data entries include Station Camp On for Meridian Business Set and option LMOH. Otherwise, the customer group audio source broadcasts for Station Camp On for Meridian Business Set. Table AUDIO identifies all audio groups and broadcasts.

The flowchart and datafill example identifies the tables for option LMOH. The example shows additional entries in table AUDIO when option LMOH is on a business set with option MBSCAMP.

#### **Summary of table flow for Station Camp On for Meridian Business Set (LMOH)**

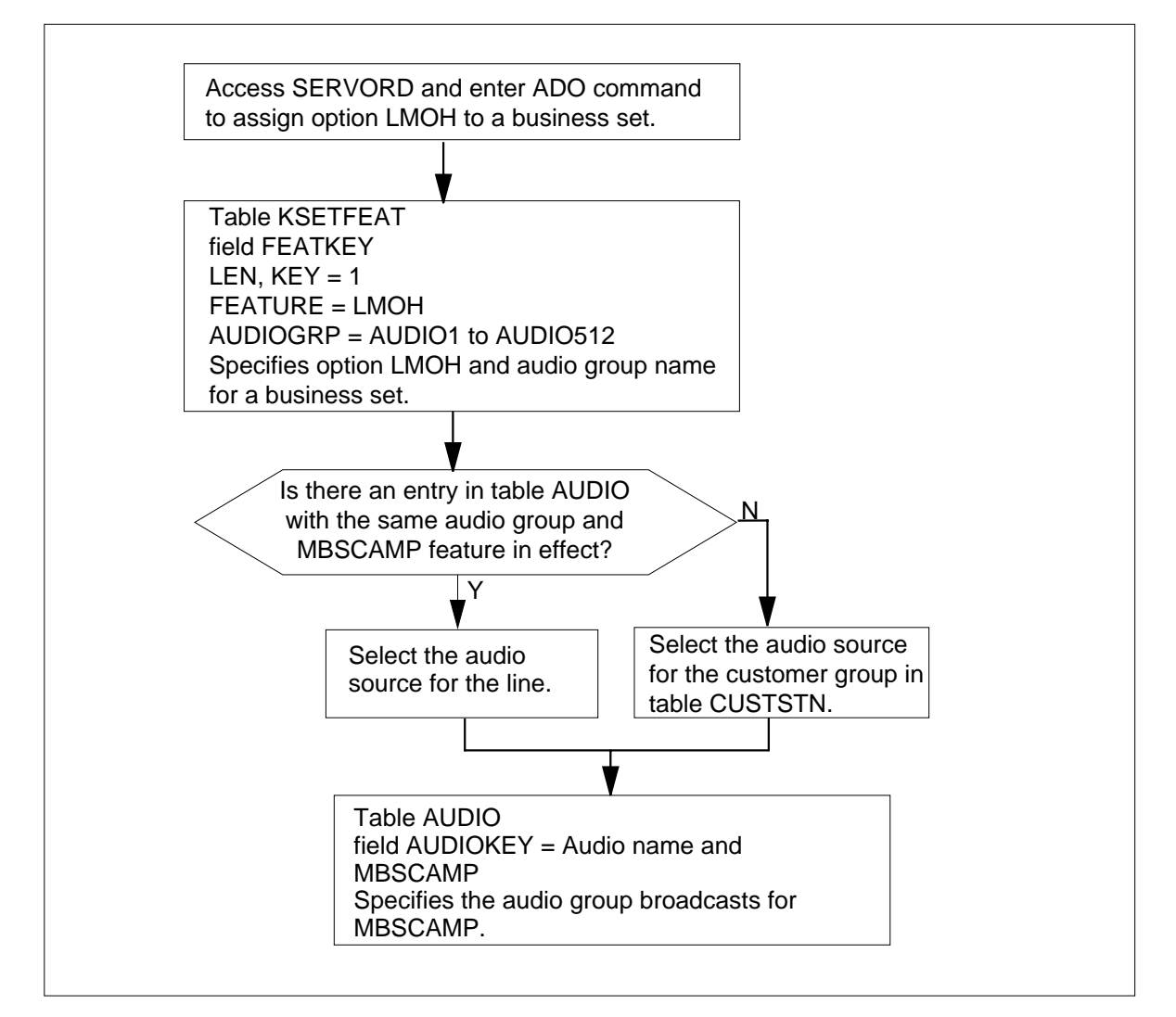

#### **Datafill example for Station Camp On for Meridian Business Set**

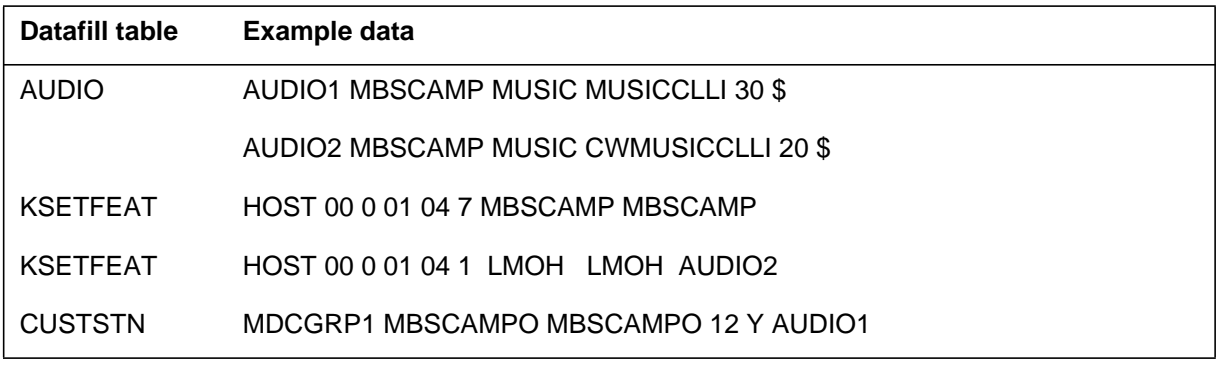

DMS-100 Family NA100 Translations Guide Volume 15 of 25 LET0015 and up

## **Limitations and restrictions**

The following limitations and restrictions apply to Station Camp On for Meridian Business Set:

- For Station Camp On to work to another MBS, a 3X68AC card is required along with CWT datafill in table STN.
- Option MBSCAMP is restricted to the following types of MBSs: M2008, M2009, M2016S, M2018, M2112, M2216A, M2216B, M2317, M2616, M5009, M5112, M5209, M5312, and proprietary business sets.
- Station Camp On Meridian Business Set can only be used to camp on to a line that is in the talking state.
- A maximum of one call can be camped on to a busy station.
- A group administrator can be a member of a uniform call distribution (UCD) group, but the recall goes to the line that transferred the call. The recall does not go into the UCD queue or hunt the UCD group.
- Option MBSCAMP is incompatible with the following options: BC, CWD, DOR, LTDPSAP, and CWO.
- Option MBSCAMP is not valid for assignment to keys above 9.
- Station Camp On Meridian Business Set cannot be assigned to 500/2500 sets because there is no visual indication when the camp-on occurs.
- An MBS with option MBSCAMP assigned must also have a 3WC or CXR key.
- A call cannot camp-on to a station that is a member of a conference call. The group administrator receives busy tone.

#### **Interactions**

The following paragraphs describe the interactions between Station Camp On for Meridian Business Set and other functionalities.

The following features interact with Station Camp On Meridian Business Set:

• Call Forward Busy

If Call Forward Busy is active on the transferred-to station, the call is not forwarded, but is camped instead.

• Call Forward Universal and Call Forward Intragroup

If Call Forwarding is active on the transferred-to station, the call is not camped, but is forwarded instead.

• Call Hold

Call Hold (CHD) has precedence over option MBSCAMP. If a call is camped on to a line with CHD whose party is engaged in conversation, CHD provides a tone and controls the call. When CHD takes control, the MBSCAMP timer is not started. The call stays with the CHD set until it is answered or the caller goes on-hook. If the caller of a line with CHD hears the tone, he or she can flash the hookswitch, dial the CHD code, and pick up the MBSCAMP call. Only one call can be held. A second call receives busy tone. If a CHD line is holding a call, the MBSCAMP call receives busy tone.

• Call Pickup

Call Pickup (CPU) cannot be used to pick up a camped-on call.

• Call Transfer

Call Transfer (CXR) that is set up for the line or group is used if a line with Station Camp On Meridian Business Set transfers a call to an idle line. If the call is transferred to a busy line, the MBSCAMP timer is used.

• Call Waiting

If Call Waiting (CWT) is activated when a call is transferred from a group administrator to the busy line, camp-on is not applied. The transferred call receives busy tone.

If there is no CWT, the call is camped on to the CWT key.

If the group administrator has a CWT key, he or she cannot camp incoming calls on the CWT key.

• Call Waiting Exempt

A call cannot camp on to a busy station that has Call Waiting Exempt (CWX).

• Do Not Disturb

A call cannot camp on to a station that has Do Not Disturb (DND) activated.

• Emergency Service Bureau

A call cannot camp on to a station that is talking to an emergency service bureau.

• Hunt groups

A call cannot camp-on to a station that is in a hunt group. If a call is transferred to a hunt group, the call follows the hunting algorithm. A group administrator can be a member of a hunt group. However, when a camped call is recalled, the call is recalled to the group administrator. No hunting is performed.

• Key Short Hunt

If the group administrator has option KSH (Key Short Hunt) and a camped call is recalled, the call hunts the KSH list and rings the idle key. If no key is idle, the recall timer is restarted, and the call keeps ringing the camped-on busy party.

• MBS Malicious Call Hold

A call cannot camp on to a line that has MBS Malicious Call Hold (MCH) activated.

• Busy Lamp Field for Meridian Business Sets

If a call terminating to a group administrator with option BLF (Busy Lamp Field) is requested to be transferred to a person in the MDC group, the group administrator can use option BLF to determine if the destination line is busy. The caller is given the option to stay in control. If the caller wishes to camp on, the group administrator calls the DN and receives silence, music, announcement, or ringing. The group administrator presses the 3WC or CXR key and conferences all parties. The group administrator presses the RLS key, and the call is camped on.

• Multiple Appearance Directory Number Single Call Arrangement

When a call is camped on to a busy multiple appearance directory number (MADN) single call arrangement (SCA) (that is, a busy member), the call is camped on to a member of the SCA group. If the busy member puts a call on hold, a secondary member cannot retrieve the call. The camp-on applies to the busy member.

If a group administrator transfers a call to a busy MADN with SCA, the call camps on to the busy member of the MADN group. If the group administrator is a member of an SCA MADN group, camp-on recalls only ring the group administrator, not the other members.

• Multiple Appearance Directory Number Multiple Call Arrangement

If a group administrator transfers a call to a busy MADN with multiple call arrangement (MCA), the call camps on to the primary member of the MADN group.

If the group administrator is a member of an MCA MADN group, camp-on recalls only ring the group administrator, not the other members.

• No Double Connect

A call cannot camp on to a line that has option NDC (No Double Connect) assigned to it.

• Ring Again

If a busy line has a Ring Again (RAG) call activated against it and a group administrator accesses Station Camp On for Meridian Business Set on that line, option MBSCAMP takes priority. The end user of the station with the RAG call against it receives CWT tone. If the end user flashes the hookswitch (for a 500/2500 set) or presses the 3WC or CXR key (for an MBS), he or she enters into conversation with the group administrator or the party to which the group administrator transferred the call. When both the camped-on call and the original call have been concluded, RAG takes effect.

• Three-Way Calling

A call can be camped on to a station that is a non-controlling party in a three-way call.

• 3-Way Call Chaining

Station Camp On for Meridian Business Set and 3-Way Call Chaining are incompatible. If a call to a group administrator is involved in a three-way call chain, the group administrator cannot camp the call onto another line. The group administrator receives busy tone.

• Uniform Call Distribution

The group administrator can be a member of a UCD group. Recalls return to the group administrator; they do not go into the UCD queue or hunt the UCD group.

## **Activation/deactivation by the end user**

The following procedure shows the activation/ deactivation of Station Camp On for Meridian Business Set by the end user.

#### **Activation/deactivation of Station Camp On for Meridian Business Set by the end user**

*At your telephone:*

1. A caller asks to have the call transferred to a third party. The group administrator presses the CXR key or 3WC key.

*Response:*

The CXR or 3WC lamp turns on and the group administrator hears a dial tone.

2. The group administrator dials the DN of the third party.

*Response:*

The group administrator hears silence, music, an announcement, or ringing to indicate the line is busy. If the third party is available for

camp-on, the MBSCAMP lamp of the group administrator's set turns on. For MBSs with display, the message CAMP ON also appears.

*Note:* When the third party is busy but is not available for camp on, the group administrator hears busy tone and the MBSCAMP key does not light. To return to the caller, the group administrator first must press the RLS key and then the DN key.

3. The group administrator presses the CXR or 3WC key to conference the caller into the call.

#### *Response:*

The camp-on caller hears the ringing or audio treatment (silence, music, or an announcement).

4. To complete the transfer, the group administrator hangs up the MBS handset or presses the RLS key.

#### *Response:*

The caller is now camped on to the busy station and is free to make and receive other calls. If the busy station does not answer the call within a certain time, the call may return to the caller. When this occurs, the MBSCAMP lamp flashes and the display reads CAMP RECALL.

#### **Billing**

Station Camp On for Meridian Business Set does not affect billing.

#### **Station Message Detail Recording**

Station Camp On for Meridian Business Set does not affect Station Message Detail Recording.

#### **Datafilling office parameters**

Station Camp On for Meridian Business Set does not affect office parameters.

## **Datafill sequence**

The following table lists the tables that require datafill to implement Station Camp On for Meridian Business Set. The tables are listed in the order in which they are to be datafilled.

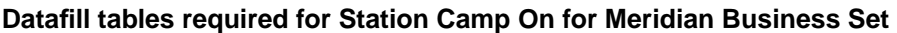

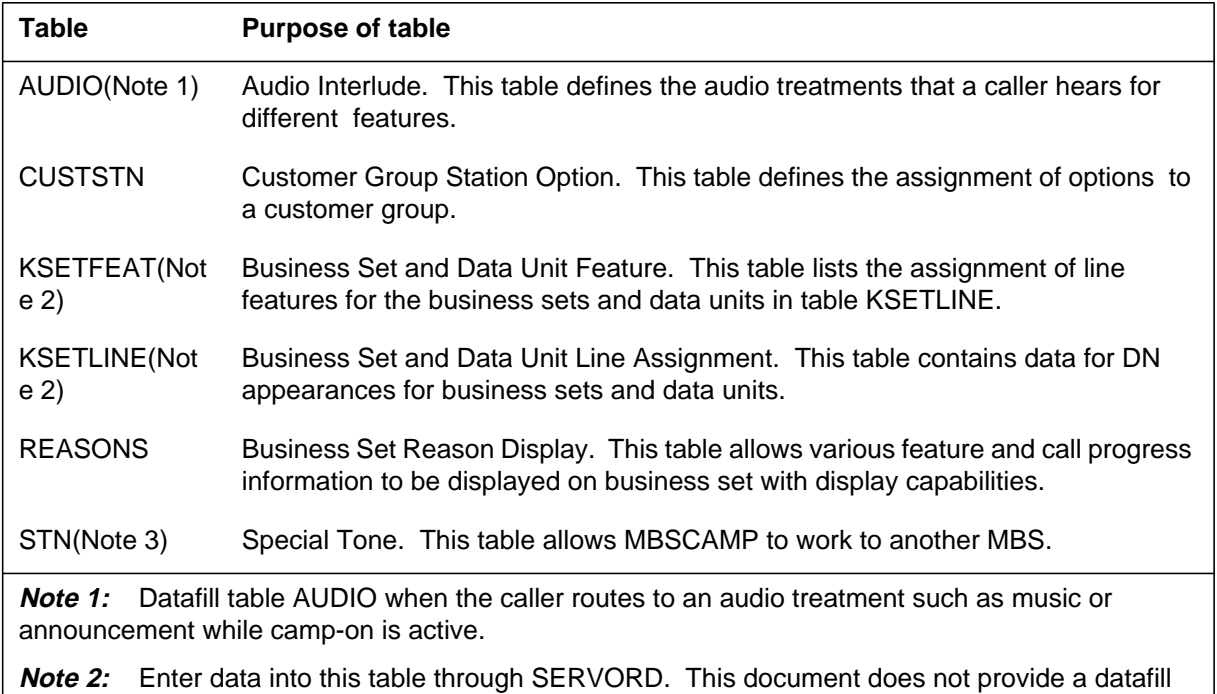

**Note 3:** A 3X68AC card is required along with CWT datafill.

# **Datafilling table AUDIO**

procedure.

Table AUDIO (Audio Interlude) defines the audio treatments that a caller hears for different features. For Station Camp On for Meridian Business Set, table AUDIO defines the treatment a caller hears while camp-on is active. Enter data in table AUDIO if the call should route to a treatment such as music or announcement while camp-on is active.

*Note:* Data Entries in tables ANNS (Announcements) and ANNMEMS (Announcement Members) are a requirement before table AUDIO. Tables ANNS and ANNMEMS define the announcement and music common language location identifiers (CLLI).

Table AUDIO contains a listing of the type of broadcast made up of silence, music, announcement, or ringing.

The following table shows the entries for Station Camp On for Meridian Business Set in table AUDIO. The table includes those fields that apply to Station Camp On for Meridian Business Set.

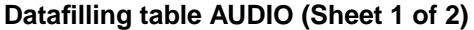

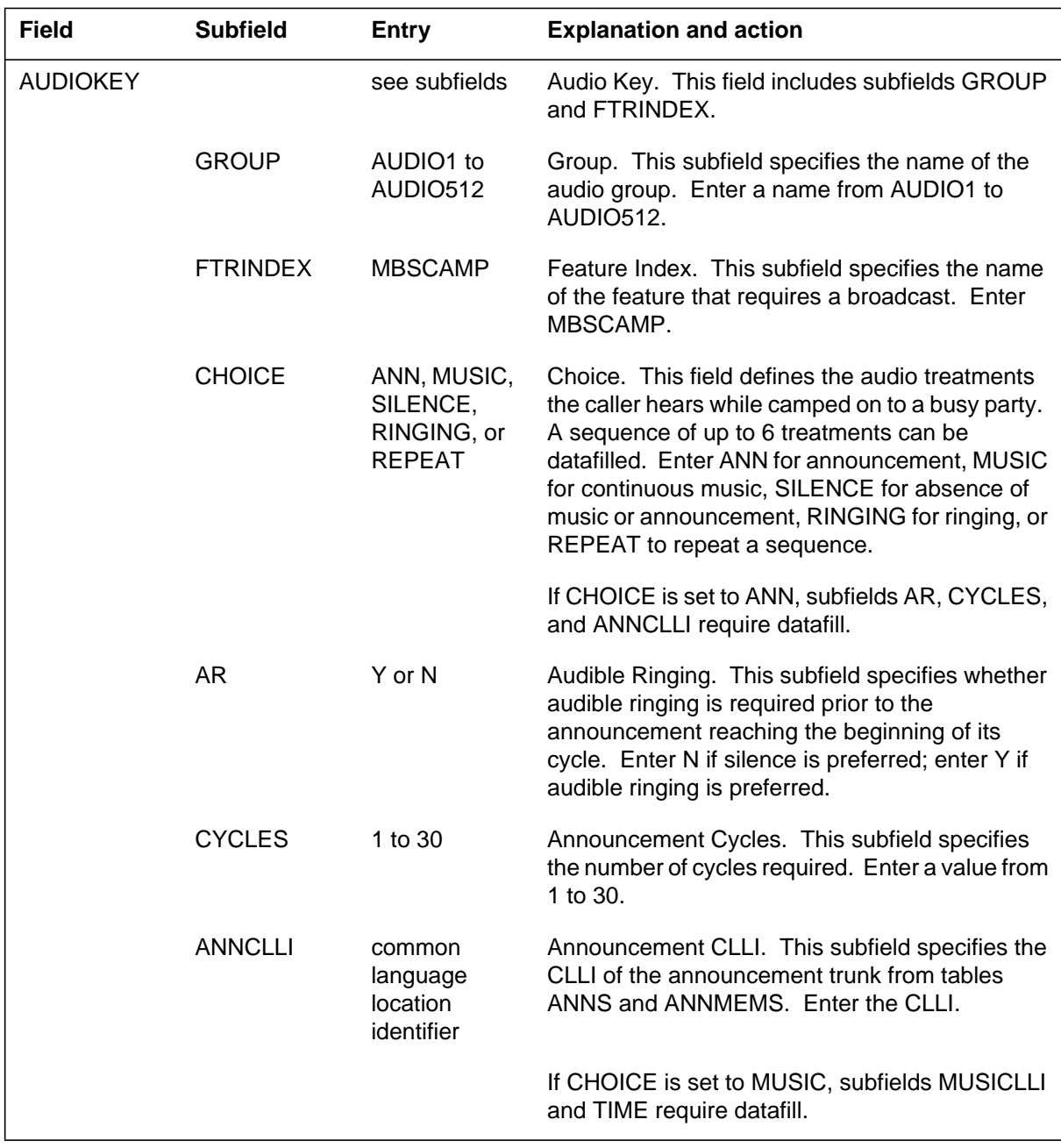

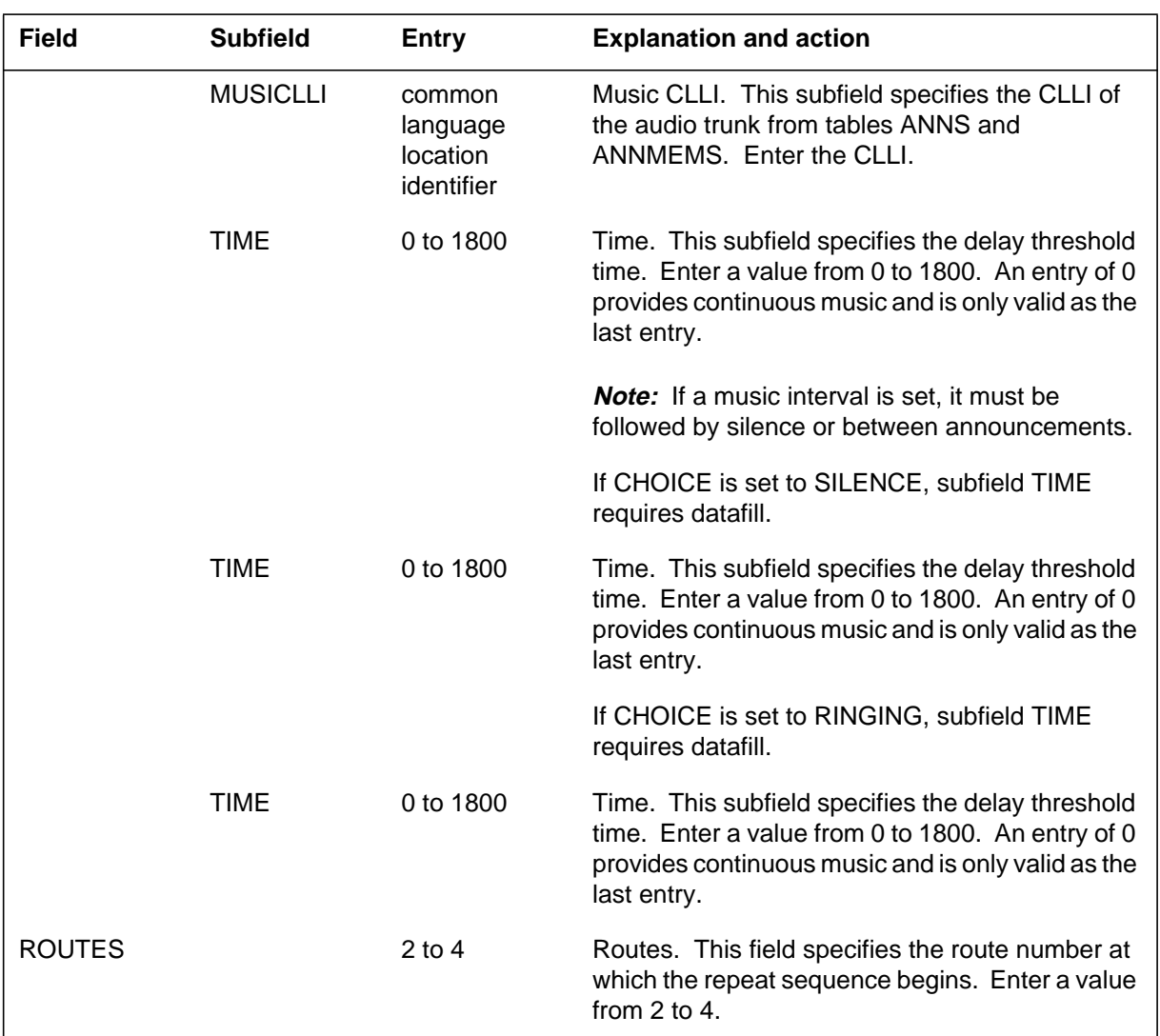

#### **Datafilling table AUDIO (Sheet 2 of 2)**

## **Datafill example for table AUDIO**

The following example shows sample datafill for table AUDIO.

#### **MAP display example for table AUDIO**

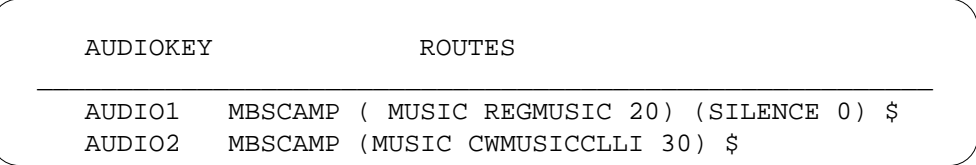

## **Datafilling table CUSTSTN**

Table CUSTSTN (Customer Group Station Option) defines the options for a customer group. For Station Camp On for Meridian Business Set, table CUSTSTN defines the MBSCAMP timer and the type of treatment a caller hears when camp-on is active.

A switching unit for North American translations and IBN or Subscriber Services (RES) features requires table CUSTSTN. This table lists the station options for each customer group.

The following table shows the datafill specific to Station Camp On for Meridian Business Set for table CUSTSTN. The table shows only those fields that apply directly to Station Camp On for Meridian Business Set.

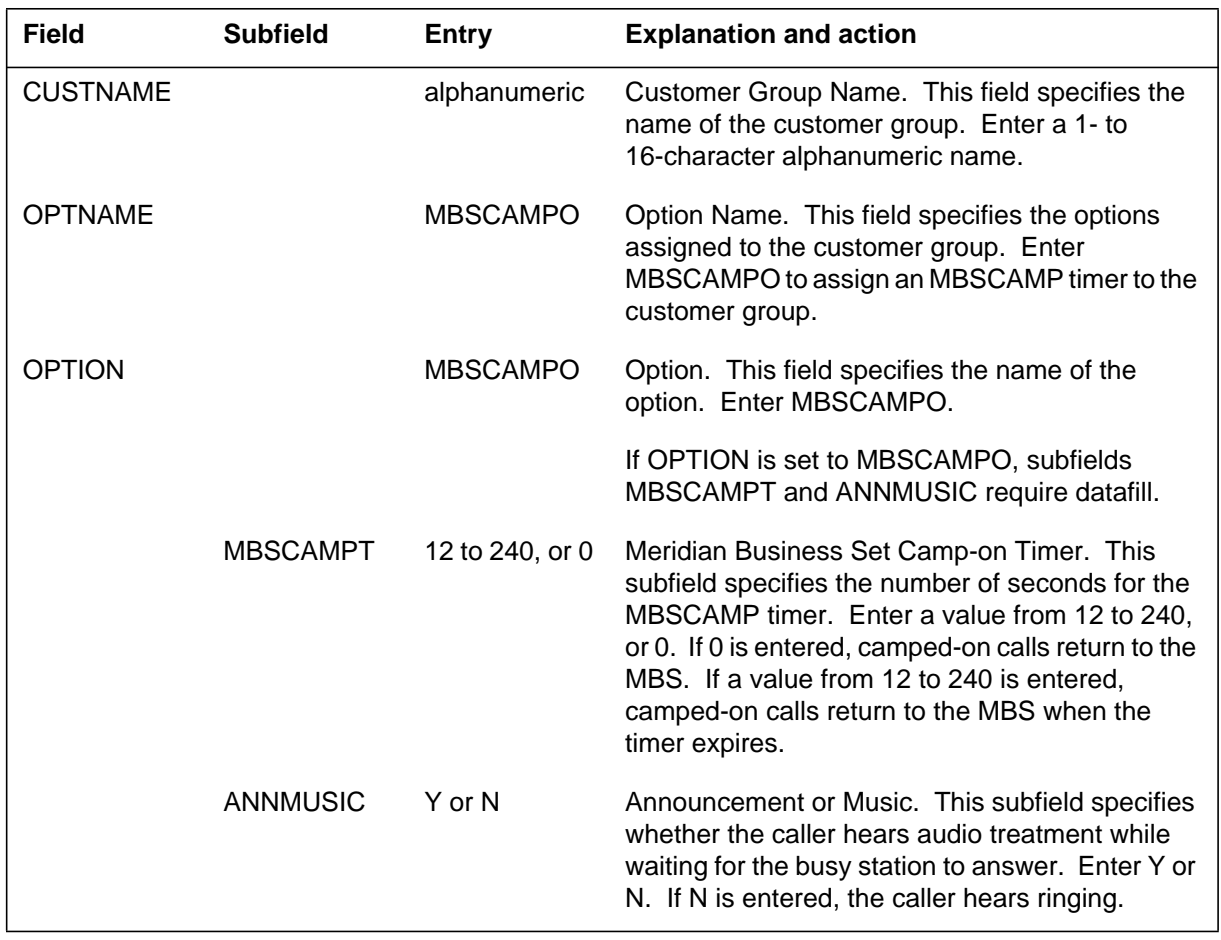

#### **Datafilling table CUSTSTN (Sheet 1 of 2)**

#### **Datafilling table CUSTSTN (Sheet 2 of 2)**

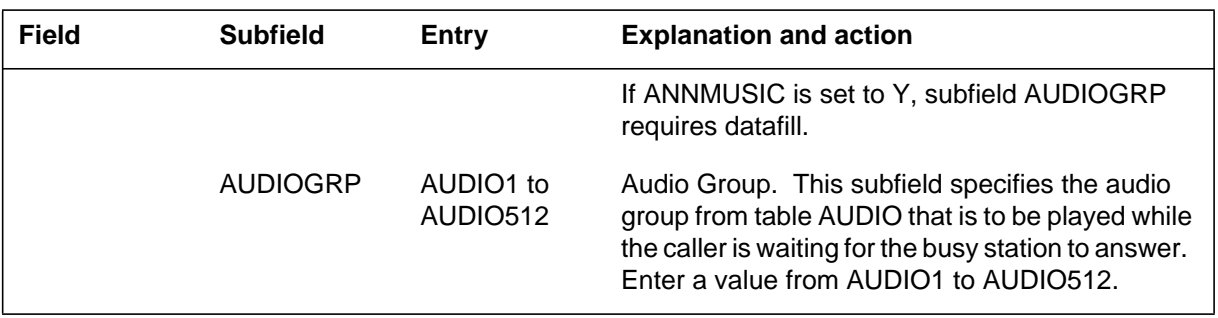

#### **Datafill example for table CUSTSTN**

The following example shows sample datafill for table CUSTSTN.

#### **MAP display example for table CUSTSTN**

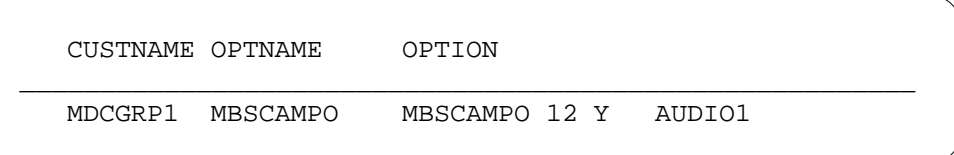

## **Datafilling table REASONS**

Table REASONS (Business Set Reason Display) allows feature and call progress information to display on MBSs with display capabilities. The reason sets provide each end user group with distinct reason sets. The data in table REASONS includes two DEFAULTSET reasons, CAMP\_ON and CAMP\_ON\_RECALL.

The following table shows the datafill specific to Station Camp On for Meridian Business Set for table REASONS. The table shows those fields that apply directly to Station Camp On for Meridian Business Set.

#### **Datafilling table REASONS (Sheet 1 of 2)**

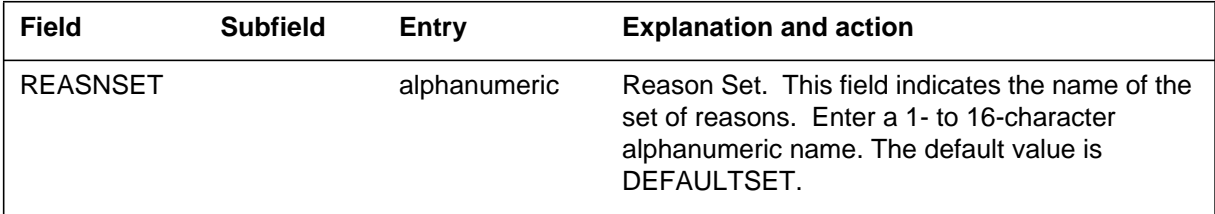

#### **Datafilling table REASONS (Sheet 2 of 2)**

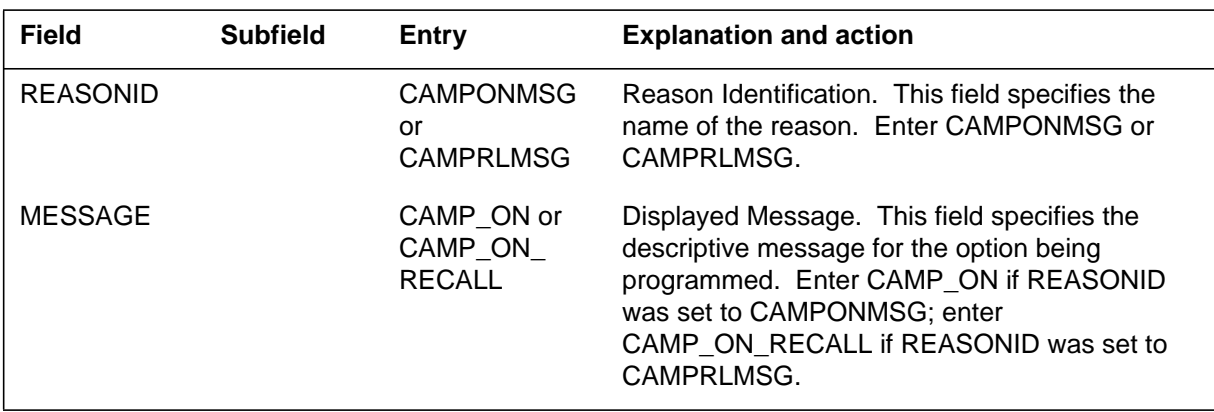

#### **Datafill example for table REASONS**

The following example shows sample datafill for table REASONS.

#### **MAP display example for table REASONS**

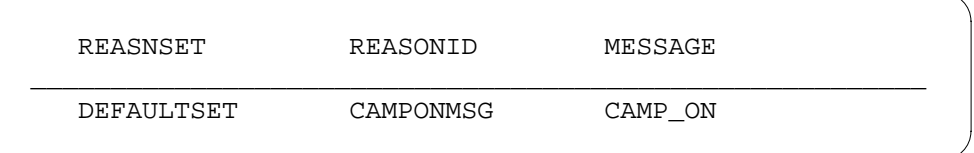

## **Datafilling table STN**

Table STN (Special Tone) lists the location and the maximum number of connections for the 3X68AC card. Table STN also shows the CWT data for Station Camp On to function with another MBS. The fixed code is CWT for the tone generator CWT with PEC NT3X68AC.

After datafilling table STN, the trunk circuit must be busied and returned to service.

The following table shows the datafill specific to Station Camp On for Meridian Business Set for table STN. The table shows the fields that apply directly to Station Camp On for Meridian Business Set.

#### **Datafilling table STN**

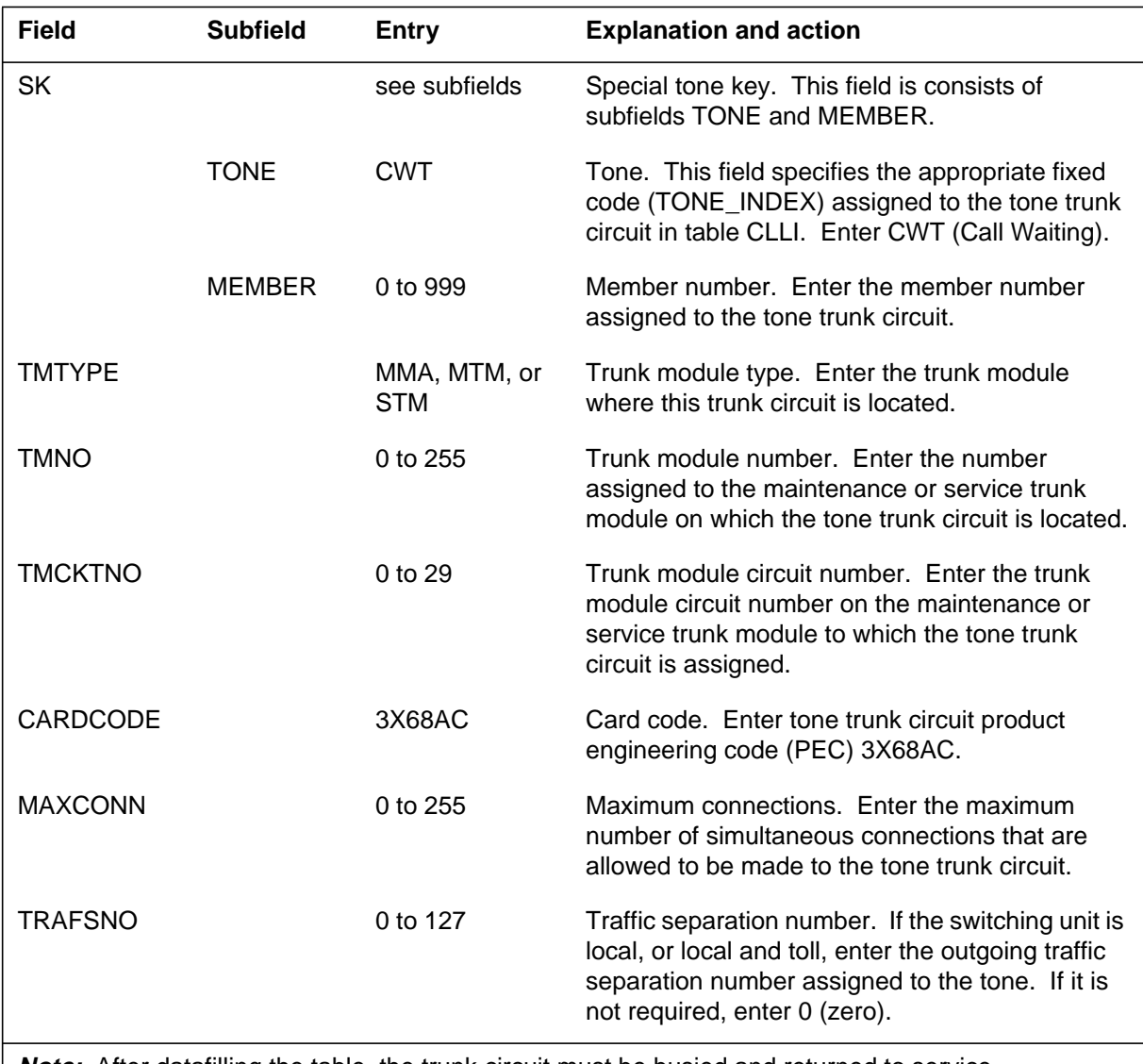

**Note:** After datafilling the table, the trunk circuit must be busied and returned to service.

#### **Datafill example for table STN**

The following example shows sample datafill for table STN.

#### **MAP display example for table STN**

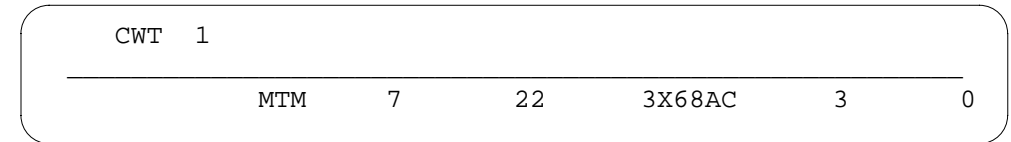

#### **Translation verification tools**

Station Camp On for Meridian Business Set does not use translation verification tools.

#### **SERVORD**

Option MBSCAMP is added to the Service Order System (SERVORD) to enable camp-on to be assigned to an MBS.

Line Music on Hold (LMOH) uses the Service Order System.

#### **Table KSETFEAT**

Table KSETFEAT (Business Set and Data Unit Feature) lists the line features for the business sets and data units. Table KSETLINE and table IVDIN (Integrated Voice and Data Set Inventory) lists the line assignments for business sets and data units. When option MBSCAMP is present on a set, it allows the set to work as a group administrator. The addition of option LMOH to a business set appears in table KSETFEAT.

#### **SERVORD limitations and restrictions**

Station Camp On for Meridian Business Set has SERVORD limitations and restrictions.

The following SERVORD limitations and restrictions apply to LMOH.

- LMOH is compatible with the line class codes (LCC) that follow:
	- IBN 500/2500 set
	- PSET (Proprietary Business Set) with or without display (all of the M5000 series)
	- M5008 Meridian business set (MBS) with 8 keys and no display
	- M5009 MBS with 9 keys and no display
	- M5112 MBS with 12 keys and display
	- M5208 MBS with 8 keys and display
	- M5209 MBS with 9 keys and display
	- M5212 MBS with 12 keys and display
	- M5216 MBS with 16 keys and display
	- M5316 MBS with 16 keys, display, and hands free
	- ISDNKSET (function NI-1 and NI-2)
- The LCCs that follow do not permit assignment of option LMOH:
	- RES (Residential Enhanced Services)
	- RES/one-party flat rate (1FR) POTS line converts to RES
	- RES/coin first (CCF) POTS coin line converts to RES
	- RES/coin dial-tone first (CDF) POTS coin line converts to RES
	- RES/coin semipostpay (CSP) POTS line converts to RES
	- RES/ one-party message rate (1MR) line converts to RES
- The SERVORD commands that follow support the line option LMOH:
	- ADO (add option)
	- CHF (change feature)
	- DEO (delete option)
	- NEW (new directory number)
	- EST (establish a hunt group)

#### **SERVORD prompts**

The following table shows the SERVORD prompts used to assign Station Camp On for Meridian Business Set to a line.

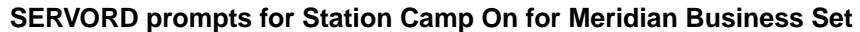

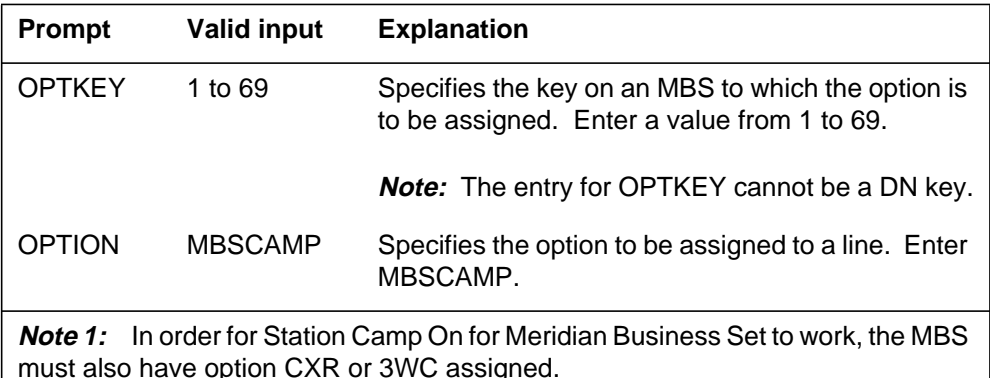

**Note 2:** Table KSETFEAT is automatically datafilled when Station Camp On Meridian Business Set is assigned using SERVORD.

Options BC, CWD, CWO, DOR, and LDTPSAP are incompatible with Station Camp On for Meridian Business Set. These options cannot be assigned to a line that has option MBSCAMP.

Option MBSCAMP can be assigned to lines that have any of the following line class codes: M2008, M2009, M2016S, M2018, M2112, M2216A, M2216B, M2317, M2616, M5009, M5112, M5209, M5312, and proprietary business set.

The following table shows the SERVORD prompts to assign option LMOH to a business set with MBSCAMP. Option LMOH allows different music sources for each line.

#### **SERVORD prompts for option LMOH**

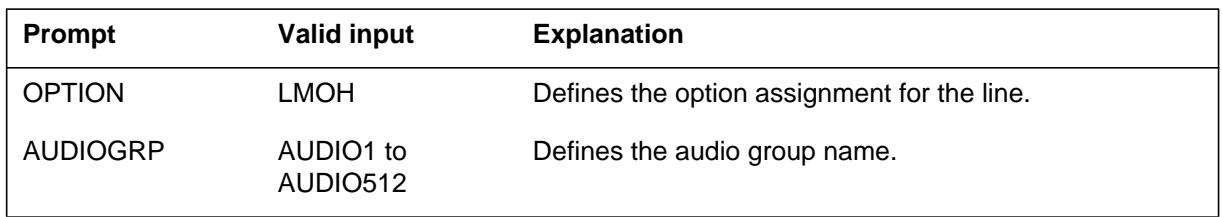

*Note*: The system enters data in table KSETFEAT when assignment of LMOH occurs to a business set through SERVORD.

#### **SERVORD example for assigning Station Camp On for Meridian Business Set**

The following SERVORD example shows how Station Camp On for Meridian Business Set is assigned to an existing MBS using the ADO (add option) command. In this example, option MBSCAMP is added to feature key number 7 on the set.

*Note:* Station Camp On for Meridian Business Set cannot be assigned to a DN key.

**SERVORD example for Station Camp On for Meridian Business Set in prompt mode**

```
>ADO
SONUMBER: NOW 90 1 2 AM
>
DN_OR_LEN:
> 0 0 8 6
OPTKEY:
> 7
OPTION:
> MBSCAMP
OPTKEY:
> $
```
**SERVORD example for Station Camp On for Meridian Business Set in no-prompt mode**

```
> ADO $ 0 0 8 6 7 MBSCAMP $
```
#### **SERVORD example for adding option LMOH to a business se**

The following SERVORD example adds option LMOH to a business set with the ADO SERVORD command.

**SERVORD example for option LMOH in prompt mode**

```
>ADO
SONUMBER: NOW 98 11 09 AM
>
DN_OR_LEN:
> 0 0 01 15
OPTKEY:
> 1
OPTION:
> LMOH
AUDIOGRP:
> AUDIO2
OPTION:
> $
```
**SERVORD example for option LMOH in no-prompt mod**

**> ADO \$ 00 0 01 15 1 LMOH AUDIO2 \$**

# **3 Datafilling MDC Tailored MDC 2**

The following chapter describes the MDC Tailored MDC 2, MDC00013, functionality.

# **Direct Station Selection/Busy Lamp Field for MBS**

## **Ordering codes**

Functional group ordering code: MDC00013

Functionality ordering code: not applicable

## **Release applicability**

BCS31 and up

## **Prerequisites**

To operate, Direct Station Selection/Busy Lamp Field for MBS has the following prerequisites:

- BAS Generic, BAS00003
- MDC Minimum, MDC00001
- MDC MBS Minimum, MDC00007

## **Description**

Direct Station Selection/Busy Lamp Field for MBS provides the following capabilities.

- Busy lamp field (BLF) enables a Meridian business set (MBS) end user to determine if a directory number (DN) is idle or busy by monitoring the state of the lamp next to the assigned feature key. This lamp is on when the DN is busy or off when the DN is idle.
- Direct station select (DSS) enables the end user of the monitoring set to press the specified feature key to dial the monitored DN directly.
- In addition, Power Features (PF), a display application by which an end user can change data attributes associated with an MBS with a display, can be used to add or delete a BLF DN. MBSs with a 2-by-24-character display (such as an M5209 or an M5312) or with a 2-by-40-character display (such as an M5317T) can be used.

## **Operation**

#### **Busy lamp field**

When option BLF is assigned to a key, the lamp state of the monitored DN is updated in 5 s.

The lamp is on if the DN is the following:

- off-hook
- dialing digits
- receiving physical ringing due to termination or recall
- using make set busy (MSB) or do not disturb (DND)
- active on a call (such as talking, receiving treatment, or any type of hold)

The lamp is off if the DN is

- on-hook
- taken out of service. The DN can be taken out of service by the OUT (remove service) command in the Service Order System (SERVORD) or by the MANB (manual busy) command in line maintenance. A BLF call made to an out-of-service DN receives negative acknowledgment (NACK) treatment.

### **Direct station select**

The DSS capability enables the end user to transfer calls or establish three-way calls to a monitored DN by pressing the DN key followed by the BLF key associated with the monitored DN. Instead of manually dialing the DN digits of the monitored set, the end user presses the BLF key to transfer a call or establish a three-way call or a conference call.

Refer to "Activation/deactivation by the end user" in this feature description for the procedure for transferring calls or establishing three-way calls using the DSS capability.

#### **User interface**

Query commands QDN (query directory number) and QLEN (query line equipment number) are modified to output the appropriate BLF feature data for a monitoring set.

# **Translations table flow**

The Direct Station Selection/Busy Lamp Field for MBS translations tables are described in the following list:

• Table KSETLINE (Business Set and Data Unit Line Assignment) defines the business set and data unit numbers supported by the switch and the hardware options assigned to each. This table is datafilled when the line is assigned in SERVORD.

*Note:* Direct Station Selection/Busy Lamp Field for MBS requires that Table KSETLINE be datafilled to assign a line equipment number (LEN).

• Table FTRGOPTS (Feature Group Options) is used to assign line options to all feature groups defined in an office. Feature groups also support

option BLF, which can be assigned to a feature group in Table FTRGOPTS. Option BLF does not require additional data and can be assigned to a feature group in a single tuple.

**Translations data flow for activating Direct Station Selection/Busy Lamp Field for MBS**

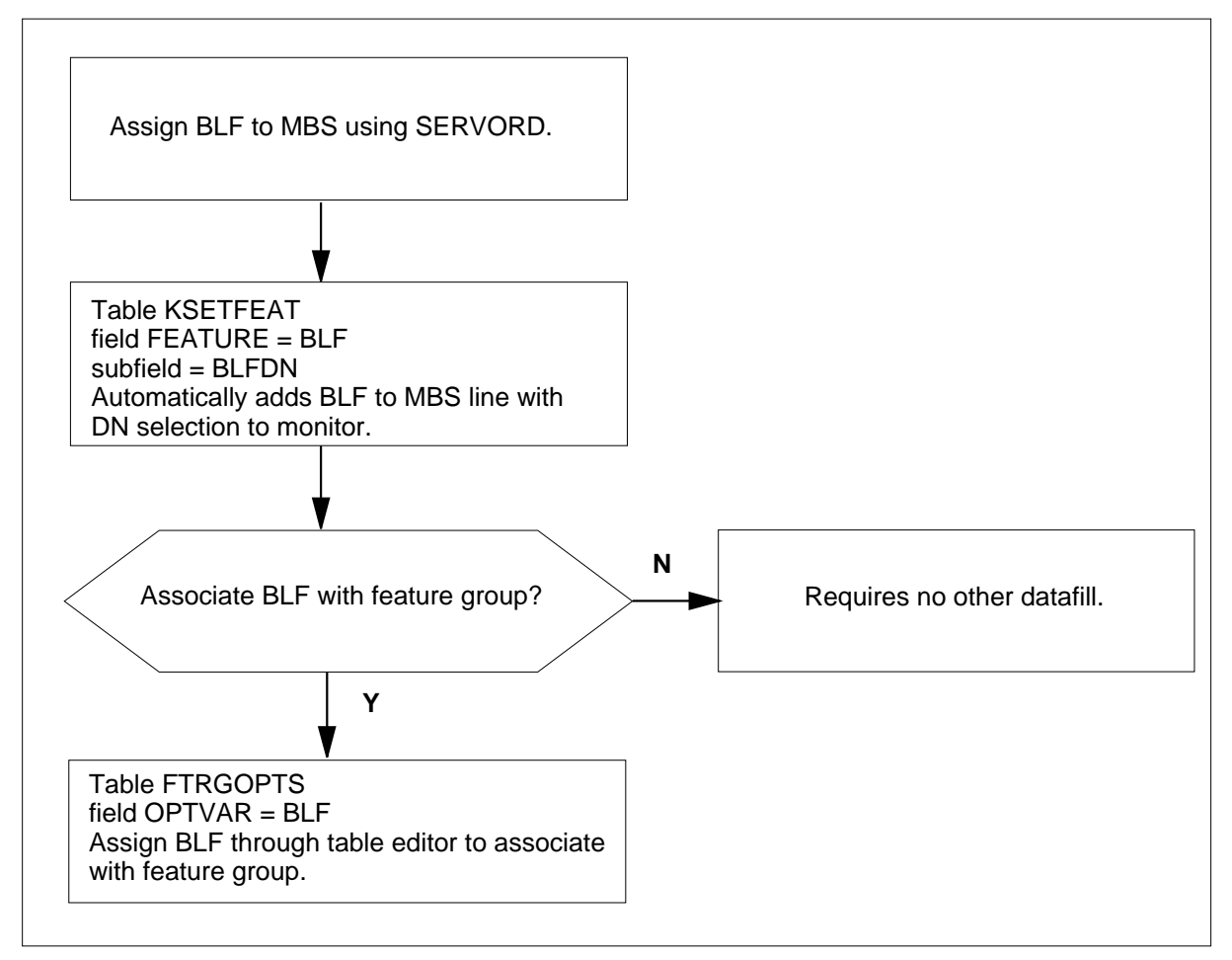

The following table lists the datafill content used in the flowchart.

#### **Datafill example for Direct Station Selection/Busy Lamp Field for MBS**

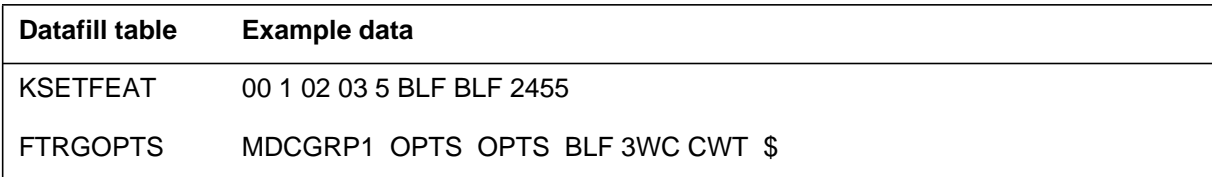

# **Activation/deactivation by the end user**

Direct Station Selection/Busy Lamp Field for MBS can be used for direct calling or transferring calls, as described in the following paragraphs. In addition, the PF capability can be used to change the DN associated with the BLF key.

### **Direct calling by an MBS end user**

While calling a monitored DN, an MBS end user notes that the lamp light associated with the DN is not lit. He or she presses a DN key and then the BLF key associated with the DN.

### **Transferring calls**

The procedure to transfer a call or establish a three-way call using the BLF key is the same procedure as if the monitored DN was dialed directly. The end user presses the three-way call (3WC) key and hears a special dial tone. The end user then presses the BLF key and executes one of the following steps:

- transfers the call by pressing the 3WC key and then presses the Release (RLS) key
- waits for the set of the monitored DN to be answered to establish a three-way call
- alternates between the parties by pressing the active DN key and the 3WC key

#### **Power Features**

Power Features enables the end user to add a BLF key to the set, remove a BLF key from a set, or change the DN on an existing BLF key. The following figures display examples of selecting, adding, deleting, and changing BLF options on several MBSs with a display.

The following figure shows how an end user selects BLF options on an M5209 or M5312 set.

#### **Selecting BLF options**

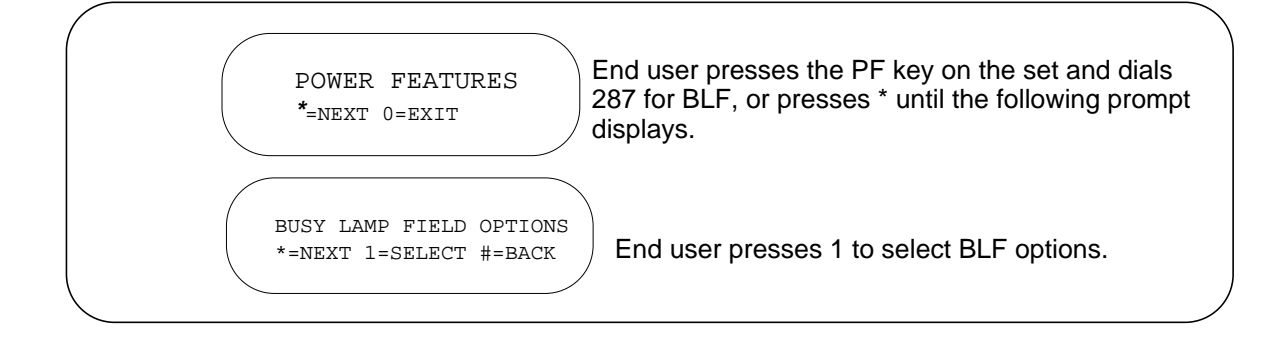

After selecting BLF from PF, an end user can add a BLF key to the set. The following figure shows how an end user adds a BLF key to an M5209 or M5312 set.

#### **Adding a BLF key to an M5209 or M5312 set**

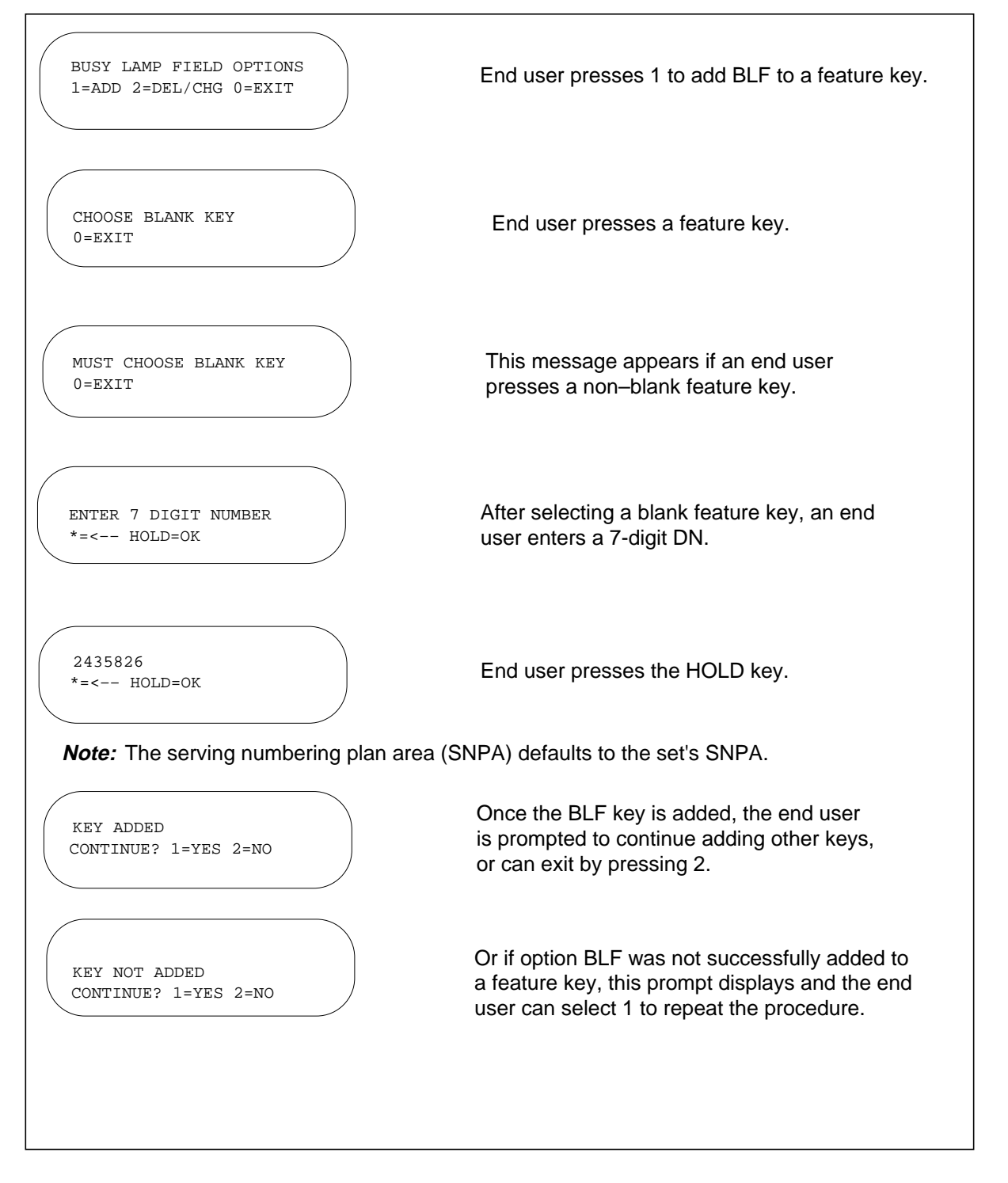

#### **Deleting a BLF key from an M5209 or M5312 set**

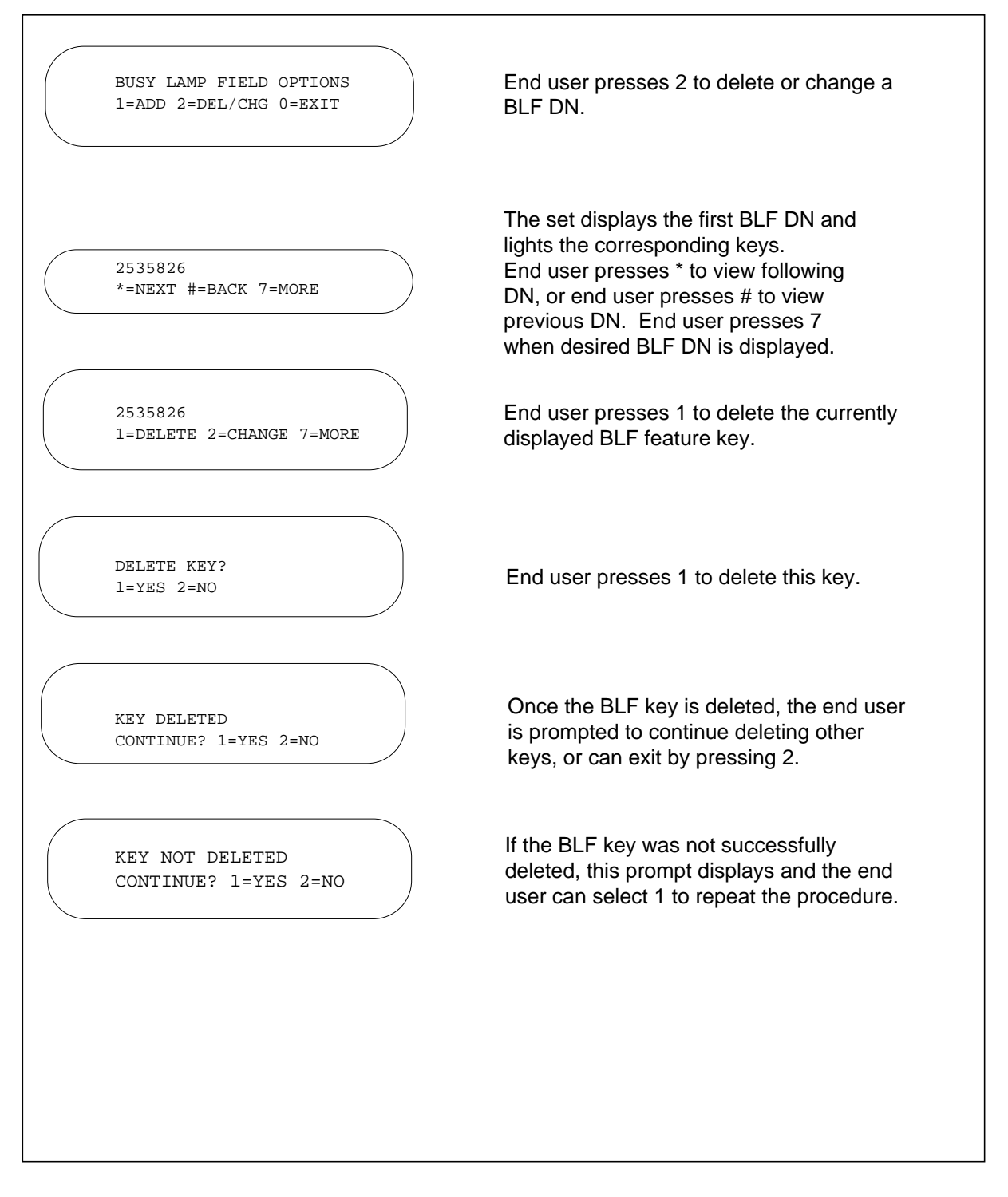

#### **Changing the DN of a BLF key on an M5209 or M5312 set**

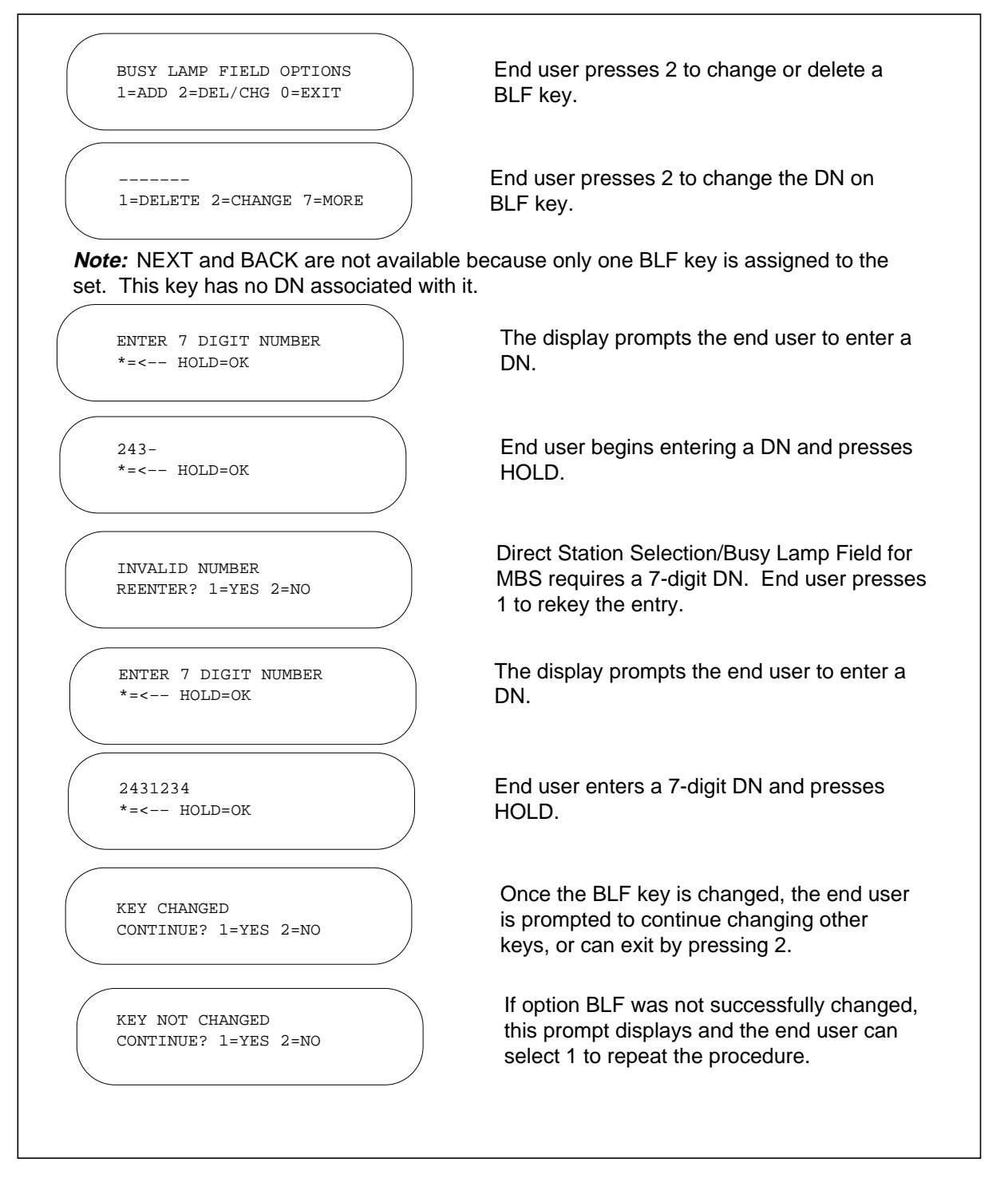

### **Changing the DN on a BLF key on an M5317T set**

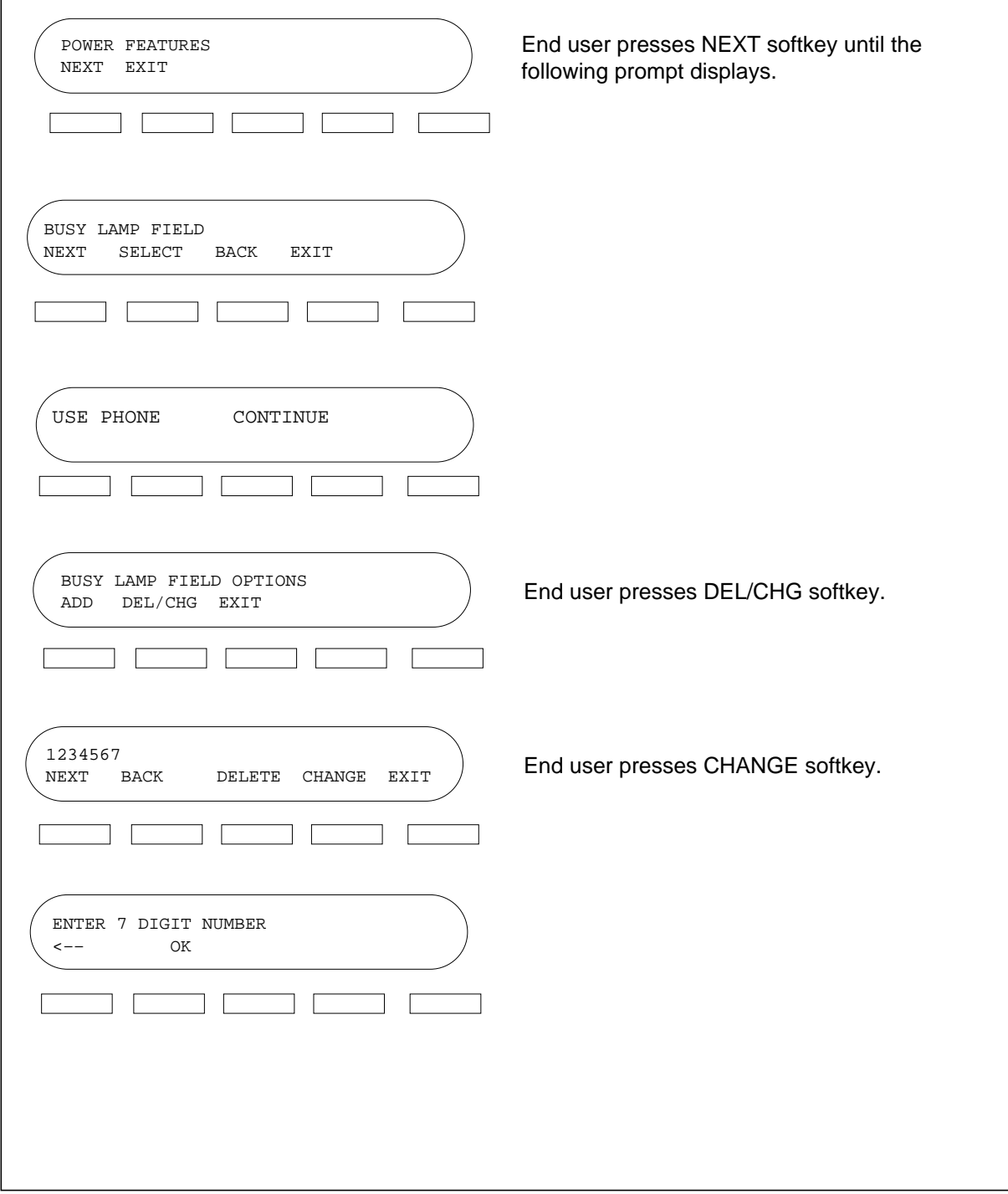

### **Changing the DN on a BLF key on an M5317T set**

 $\Gamma$ 

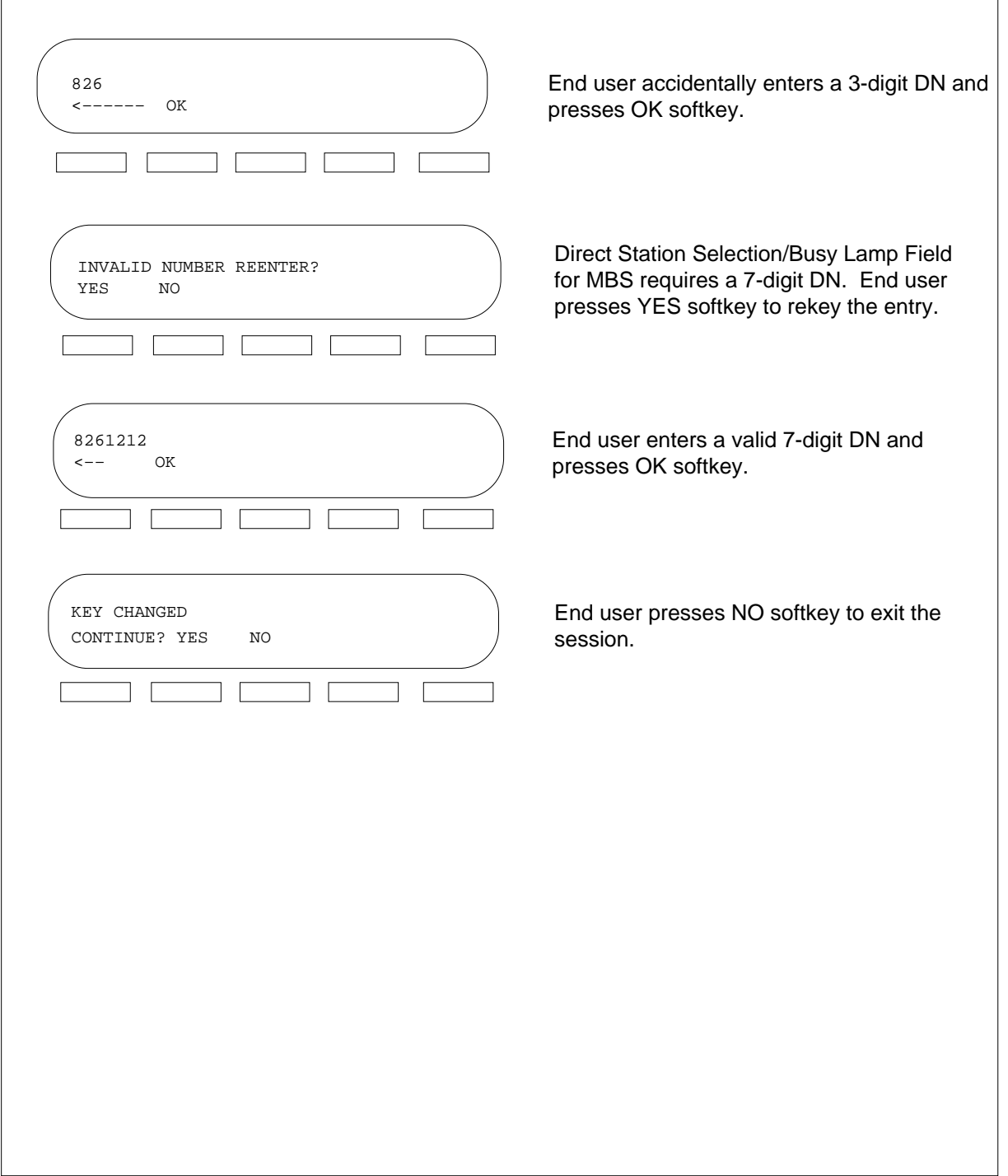

# **Limitations and restrictions**

The following limitations and restrictions apply to Direct Station Selection/Busy Lamp Field for MBS:

- Direct Station Selection/Busy Lamp Field for MBS can only be assigned to feature keys with an associated lamp since option BLF is datafilled in SERVORD.
- A monitored set must belong to the same customer group family and node (switch) as the primary directory number (PDN) of the monitoring set. To ensure successful termination of calls using the BLF key, the DN key that is selected before the BLF key must be either a PDN or in the same customer group family as the PDN.
- Option BLF can be assigned to any number of key/lamp pairs on an MBS or on an add-on module, while a given DN can be monitored simultaneously by a maximum of eight BLF keys.
- To assign a BLF key to an MBS for a feature group, option BLF must be assigned to the feature group.
- A plain old telephone service (POTS) line cannot be monitored by Direct Station Selection/Busy Lamp Field for MBS.
- Because the lamp state is updated every 5 s, it is possible that this slight delay could cause the light to shine incorrectly. If the system is overloaded, updating of the lamp states can take longer, and it is possible to lose the lamp states altogether. Activation of other feature services, like Call Waiting (CWT) and Call Forwarding (CFW), can affect Direct Station Selection/Busy Lamp Field for MBS.
- Direct Station Selection/Busy Lamp Field for MBS cannot monitor an additional function call (AFC) DN.
- Direct Station Selection/Busy Lamp Field cannot monitor DNs that are not associated with a LEN or physical set. The following DNs cannot be monitored:
	- Meet-me Conference
	- Direct Inward System Access
	- Preset conference
	- Attendant console
	- Automatic call distribution group and incalls key
	- Uniform Call Distribution group
	- Synonymous DNs
	- Teen Service

- Direct Station Selection/Busy Lamp Field for MBS is available for the following line classes:
	- PSET
	- M5009
	- M5209
	- M5112
	- M5312
	- IVD sets (M2000s and M3000s)
	- ISDN (MFT only)
- Monitored DNs can be on the following sets:
	- 500/2500 IBN set
	- PSET
	- M5009
	- M5209
	- $-$  M5112
	- M5312
	- IVD set (M2000s and M3000s)
	- ISDN (MFT only)
	- Monitoring of a MADN SCA group without a primary member is not supported.

### **Interactions**

The following features interact with Direct Station Selection/Busy Lamp Field for MBS.

### **Automatic Call Back**

Automatic call back (ACB) cannot be used to recall a BLF call.

#### **Last Number Redial**

Last number redial (LNR) cannot be used to recall a BLF call.

#### **Call Forwarding**

The following interactions apply to CFW:

The BLF indicates the status of the monitored DN rather than the forwarding DN.

In general, CFW is transparent to the BLF key.

The BLF key cannot be used to program CFW. If the monitoring set is in the CFW programming mode and the BLF key is pressed, nothing happens.

#### **Call Park/Directed Call Park**

An MBS end user can use the BLF key to park a call against a BLF DN and retrieve a parked call. For both cases, the end user presses the (directed) call park key, receives a special dial tone, and presses the BLF key.

#### **Call Waiting**

The BLF lamp stays lit for any busy DN, even if CWT is active.

Any DSS calls to stations with CWT (with or without 3WC) operate the same as non-DSS calls transferred to stations with CWT.

#### **Display feature**

If a monitoring set has the display feature and the BLF key is pressed, the display shows information from the monitored set.

#### **Hunt groups**

Direct Station Selection/Busy Lamp Field for MBS monitors only the hunt pilots and members that have individual DNs within the hunt group. These hunt groups include DNH, BNN, PRH, or KSH. Direct Station Selection/Busy Lamp Field for MBS does not monitor MLH, DLH, or MPH DNs.

#### **Make Set Busy**

When an end user of a monitored DN activates option MSB, the BLF lamp shows the monitored DN as busy.

#### **Line maintenance**

The BLF updates recover after line maintenance is performed on the BLF monitored DNs and the monitoring sets.

#### **Inspect**

When Direct Station Selection/Busy Lamp Field for MBS is active, an end user can verify a monitored DN by pressing the INSPECT key and then the

associated BLF key. The display includes the BLF feature name and the DN of the monitored DN.

#### **Do Not Disturb**

When an end user of a monitored DN activates option DND, the BLF lamp shows the monitored DN as busy.

#### **Message Waiting Query**

To query the message waiting status of a monitored DN, an MBS end user must press the Message Waiting Query (MWQRY) key and press the BLF key, instead of dialing the DN of the line to be queried.

#### **Multiple Appearance Directory Number**

When a switch computer application (SCA) DN is monitored, the BLF lamp shows the status of the entire multiple appearance directory number (MADN) group. If any member of an SCA group is involved in a call, the BLF lamp shows that the monitored DN is busy. All other MADN group states, such as group busy, MADN hold, or group ringing, also light the lamp.

Direct Station Selection/Busy Lamp Field for MBS cannot monitor a multiple call arrangement (MCA) DN.

#### **Ring Again**

Ring Again (RAG) cannot be used to recall a BLF call. If an end user presses the DN key of a monitored DN and then presses the RAG key, a treatment results.

#### **Station Controlled Conference**

The BLF feature key can be used to establish or add a station controlled conference (SCC).

#### **Uniform Call Distribution**

Direct Station Selection/Busy Lamp Field for MBS can only monitor the individual DNs (or agents) in a uniform call distribution (UCD) group. The group DN is not monitored.

### **Billing**

Direct Station Selection/Busy Lamp Field for MBS does not affect billing.

#### **Station Message Detail Recording**

Direct Station Selection/Busy Lamp Field for MBS does not affect Station Message Detail Recording.

# **Datafilling office parameters**

Direct Station Selection/Busy Lamp Field for MBS does not affect office parameters.

### **Datafill sequence**

The following table lists the tables that require datafill to implement Direct Station Selection/Busy Lamp Field for MBS. The tables are listed in the order in which they are to be datafilled.

#### **Datafill tables required for Direct Station Selection/Busy Lamp Field for MBS**

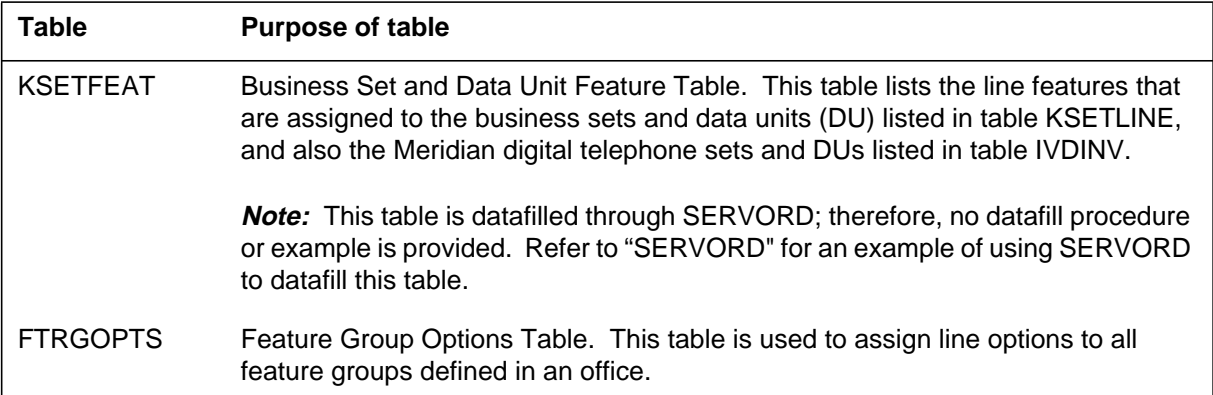

# **Datafilling table FTRGOPTS**

Table FTRGOPTS (Feature Group Options) is used to assign line options to all feature groups defined in an office. Option BLF does not require additional data and can be assigned to a feature group in a single tuple.

The following table shows the datafill specific to Direct Station Selection/Busy Lamp Field for MBS for table FTRGOPTS. Only those fields that apply directly to Direct Station Selection/Busy Lamp Field for MBS are shown. For

a description of the other fields, refer to the data schema section of this document.

#### **Datafilling table FTRGOPTS**

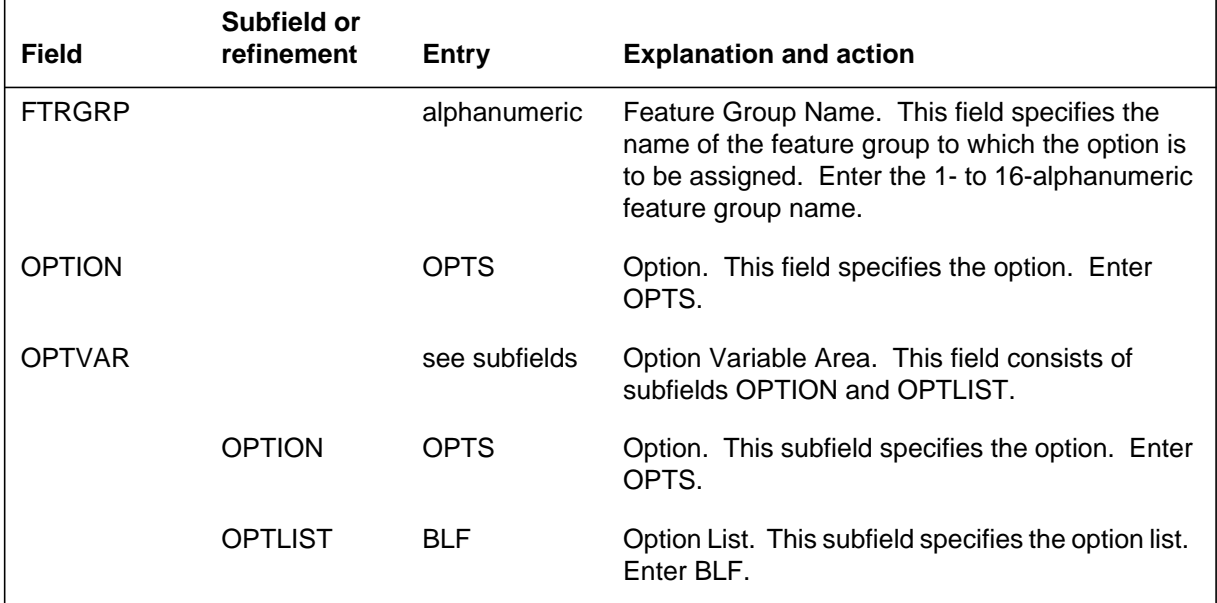

### **Datafill example for table FTRGOPTS**

The following example shows sample datafill for Table FTRGOPTS. In the example, options BLF, 3WC, and CWT are assigned to feature group MDCGRP1.

#### **MAP display example for table FTRGOPTS**

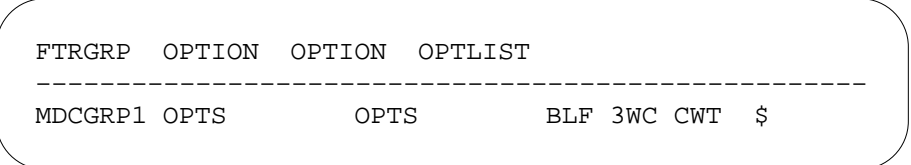

# **Translation verification tools**

Direct Station Selection/Busy Lamp Field for MBS does not use translation verification tools.

## **SERVORD**

Line option BLF is added through the Service Order System (SERVORD) using the NEW (establish service) and ADO (add option) commands. Subfield BLFDN specifies the BLF DN to be monitored. A monitored DN must be ten

digits and is entered at the time Direct Station Selection/Busy Lamp Field for MBS is assigned.

When any of the following SERVORD operations is executed on a monitored DN, the original line associated with the DN is no longer monitored by Direct Station Selection/Busy Lamp Field for MBS:

- removing a monitored DN from service using the OUT (remove service) or DEL (delete line from a hunt group) command
- replacing a monitored DN by an unused DN using the CDN (change DN) command
- changing the LEN of a monitored DN to an unused LEN for 500/2500 sets only using the CLN (change LEN) command
- swapping a monitored DN with other existing DNs using the SWAP (exchange of DNs for up to 32 LENs) command
- adding a monitored DN to a MADN (SCA) group of a different DN using the ADO command. Also, if a member is removed from an existing monitored MADN SCA group and assigned to a different DN, the ex-member cannot be monitored by the BLF.
- Option BLF remains on the monitoring set but the monitored DN datafill in Table KSETFEAT is shown as N, indicating that no specific DN is assigned with option BLF. Another monitored DN can be assigned using the CHF (change feature information for preexisting feature) command.

#### **Table KSETFEAT**

Table KSETFEAT (Business Set and Data Unit Feature) lists the line features that are assigned to the MBSs listed in Table KSETLINE. One entry is required for each feature that is assigned to an MBS line.

This table is datafilled when option BLF is assigned to a feature key in SERVORD. Subfield BLFDN specifies the BLF DN to be monitored. A monitored DN must be ten digits in length and is entered at the time Direct Station Selection/Busy Lamp Field for MBS is assigned.

#### **SERVORD limitations and restrictions**

Direct Station Selection/Busy Lamp Field for MBS has no SERVORD limitations and restrictions.

### **SERVORD prompts**

The following table shows the SERVORD prompts used to assign Direct Station Selection/Busy Lamp Field for MBS to an MBS.

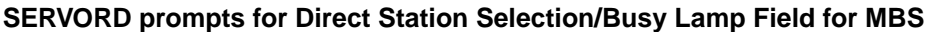

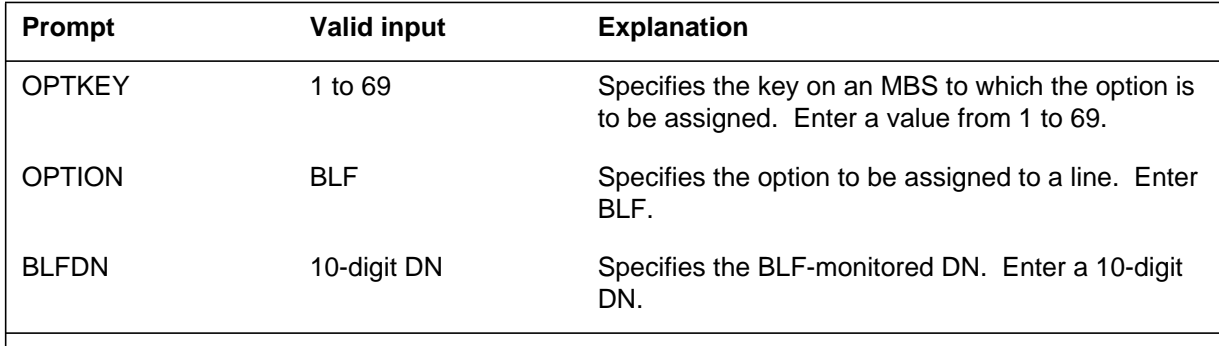

**Note:** Table KSETFEAT is automatically datafilled when Direct Station Selection/Busy Lamp Field for MBS is assigned using SERVORD.

#### **SERVORD example for adding Direct Station Selection/Busy Lamp Field for MBS**

The following SERVORD example shows how Direct Station Selection/Busy Lamp Field for MBS is added to an existing line using the ADO command.

**SERVORD example for Direct Station Selection/Busy Lamp Field for MBS in prompt mode**

```
>
SO:
> ADO
SONUMBER: NOW 92 3 26 AM
>
DN_OR_LEN:
>6213000
OPTKEY:
> 5
OPTION:
>BLF
BLFDN:
> 6136211011
OPTKEY:
> $
```
**SERVORD example for Direct Station Selection/Busy Lamp Field for MBS in no-prompt mode**

**> ADO \$ 6213000 5 BLF 6136211011 \$**

### **Ordering codes**

Functional group ordering code: MDC00013

Functionality ordering code: not applicable

# **Release applicability**

BCS31 and up

# **Prerequisites**

To operate, E911 Single Button Transfer Operation has the following prerequisites:

- BAS Generic, BAS00003
- MDC Minimum, MDC00001
- MDC MBS Minimum, MDC00007

# **Description**

E911 Single Button Transfer Operation allows a Meridian Business Set (MBS) user to transfer calls rapidly by using a QUICK CONFERENCE key. Pressing the key automatically generates the flash and sends a speed calling code or DN. The QUICK CONFERENCE key reduces the number of steps that are otherwise needed to complete the conference from an MBS.

*Note:* This feature can be used in both the MDC and E911 environments. This description applies to MDC.

# **Operation**

With E911 Single Button Transfer Operation a QUICK CONFERENCE key can be assigned to an MBS. The conferencing DN can be assigned through SERVORD, or it can be specified by the end user.

For each MBS, up to 12 QUICK CONFERENCE keys can be assigned and programmed with unique DNs.

# **Translations table flow**

The E911 Single Button Transfer Operation translations table is Table KSETFEAT. Table KSETFEAT lists the line features that are assigned to MBSs. Option QCK is added to the option list for an MBS when it is assigned to a line through SERVORD.

The E911 Single Button Transfer Operation translations process is shown in the flowchart that follows. The flowchart and data show the translations process when assigning option QCK to an MBS.

**Translations data flow for activating E911 Single Button Transfer Operation**

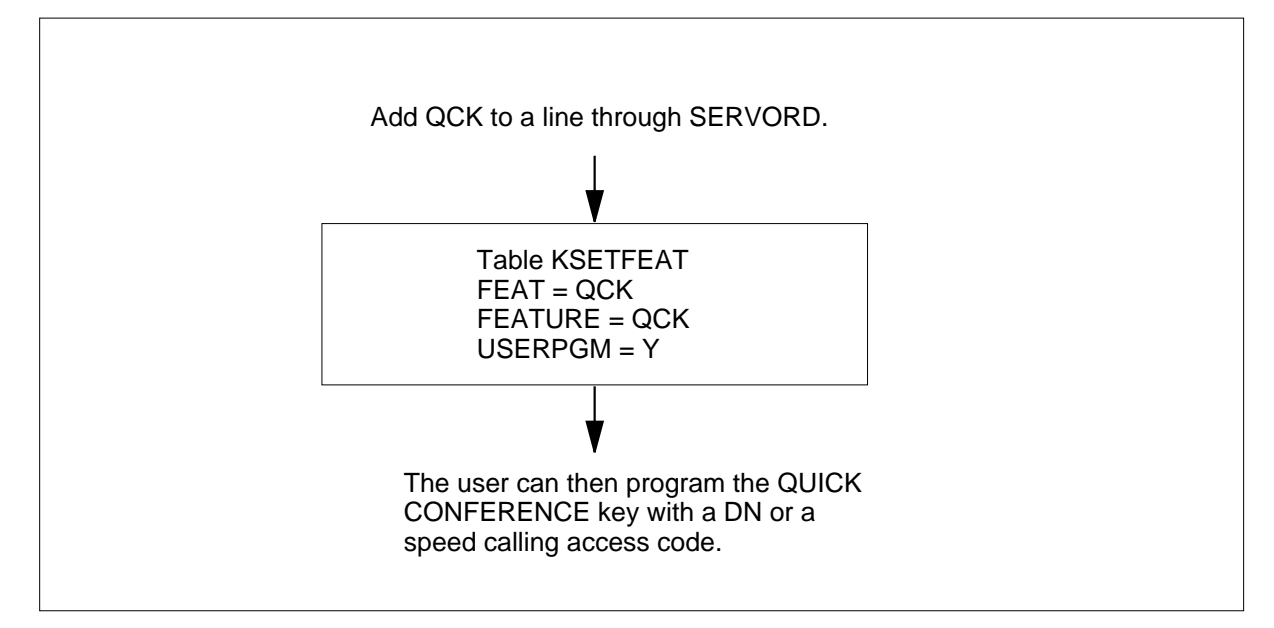

The following table lists the datafill content used in the flowchart.

#### **Datafill example for E911 Single Button Transfer Operation**

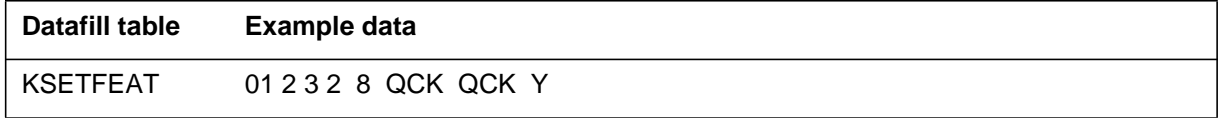

# **Limitations and restrictions**

Call transfer *(*CXR) must be present on the line or as a customer group option in order for a transfer to take place.

### **Interactions**

E911 Single Button Transfer Operation has no functionality interactions.

## **Activation/deactivation by the end user**

This section describes how the end user programs a QUICK CONFERENCE key, verifies that the key is correctly programmed, and transfers a call using the key.

### **Programming the QUICK CONFERENCE key**

The following procedure shows the steps for a telephone subscriber to assign a DN or speed calling code to a QUICK CONFERENCE key. This procedure requires permission, assigned when option QCK is added to the line through SERVORD. See "Service orders" in this feature description for details on assigning permission.

### **Programming the QUICK CONFERENCE key by the end user**

#### **At your telephone**

**1** While there is no active call and the handset is on-hook, press the QUICK CONFERENCE key.

Response:

The QUICK CONFERENCE key lamp begins flashing. If the MBS is equipped with a display, the DN or speed calling code currently stored for dialing is displayed.

**Note:** To interrupt programming of the QUICK CONFERENCE key at any time, press the release key. The original value will be restored. Incoming calls cause the DN key to flash while programming is in progress. The end user has the option to answer the call, which cancels programming, or to continue.

**2** Enter a valid DN or speed-calling code. A DN can be up to 15 digits. A speed calling code has one or two digits, and is entered with a leading asterisk and the digit 1: \*1X or \*1XX, where X is a digit from 0 through 9.

Response:

The entered value appears on the MBS display.

**3** Press the QUICK CONFERENCE key.

Response:

The QUICK CONFERENCE key lamp stops flashing.

The DN or speed calling code is stored.

The MBS display clears.

### **Verifying QUICK CONFERENCE key programming**

The following procedure explains how to verify the number currently assigned to the QUICK CONFERENCE key by using the INSPECT key. This procedure requires an MBS with a display and an INSPECT key.

#### **Verifying the QUICK CONFERENCE key programming by the end user**

#### **At your telephone**

**1** While there is no active call and the handset is on-hook, press the INSPECT key.

Response:

The following message appears:

INSPECT MODEPRESS A KEY

**2** Press the QUICK CONFERENCE key.

Response:

- **a** The first line of the display identifies the QUICK CONFERENCE key as the one being verified. It also shows whether the key is programmable by the subscriber or by service orders.
- **b** The second line displays the number or indicates the key has not been programmed.

#### **Transferring a call using the MBS QUICK CONFERENCE key**

The following procedure describes the steps to perform a call transfer using the QUICK CONFERENCE key once a two-party call is in progress. Error treatments will occur while the transfer is being set up under the following conditions:

- The QUICK CONFERENCE key has been programmed with a speed calling code but speed calling options have not been assigned to the MBS line.
- The programmed number cannot be translated.
- No three-port conference circuit is available.
- The MBS handset has been taken off-hook and dial tone received before the QUICK CONFERENCE key has been pressed.

### **Transferring a call using the QUICK CONFERENCE key**

#### **At your telephone**

**1** With a two-party emergency call active, press the QUICK CONFERENCE key.

Response:

- **a** The QUICK CONFERENCE key lamp lights.
- **b** The DN or speed calling code/DN of the party being added is shown. If DN programming is incorrect, the end user hears an appropriate recorded announcement.
- **c** The DN key lamp flashes to indicate the calling party is on hold.

**Note:** With 3WCPUB assigned to the primary DN key, the calling party automatically is bridged 1 s after the transfer is initiated, whether or not the add-on answers. In this case, the DN is displayed for 1 s before the word CONFERENCE replaces it.

**2** To complete the transfer, hang up the MBS receiver

Response:

If the MBS has a display, the DN of the calling party reappears.

or

**3** To disconnect the add-on party, press the QUICK CONFERENCE key which invoked the transfer.

Response:

None

**Note:** The CXR or 3WC option can be assigned to an available key by the operating company. This key enables the end user to disconnect the add-on party without having to remember which QUICK CONFERENCE key was originally used to initiate the transfer.

### **Billing**

E911 Single Button Transfer Operation does not affect billing.

## **Station Message Detail Recording**

E911 Single Button Transfer Operation does not affect Station Message Detail Recording.

### **Datafilling office parameters**

E911 Single Button Transfer Operation does not affect office parameters.

### **Datafill sequence**

The following table lists the table that requires datafill to implement E911 Single Button Transfer Operation. Table KSETFEAT is datafilled through

SERVORD; therefore, no datafill procedure or example is provided. Refer to "SERVORD" for an example of using SERVORD to datafill this table.

#### **Datafill tables required for E911 Single Button Transfer Operation**

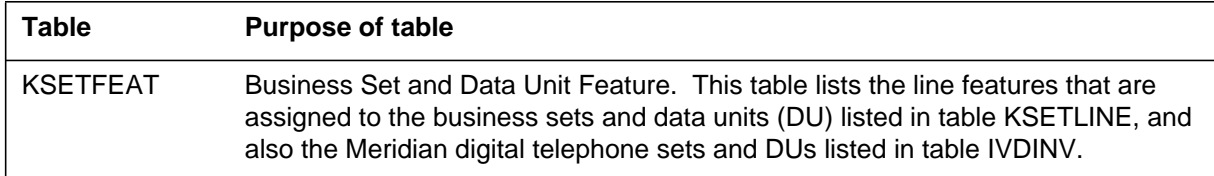

### **Translation verification tools**

E911 Single Button Transfer Operation does not use translation verification tools.

### **SERVORD**

SERVORD is used to datafill table KSETFEAT. Table KSETFEAT lists the line features that are assigned to the business sets and data units (DU) listed in table KSETLINE, and also the Meridian digital telephone sets and DUs listed in table IVDINV.

#### **SERVORD limitations and restrictions**

E911 Single Button Transfer Operation has no SERVORD limitations and restrictions.

#### **SERVORD prompts**

The following table shows the SERVORD prompts used to assign E911 Single Button Transfer Operation to an MBS.

#### **SERVORD prompts for E911 Single Button Transfer Operation (Sheet 1 of 2)**

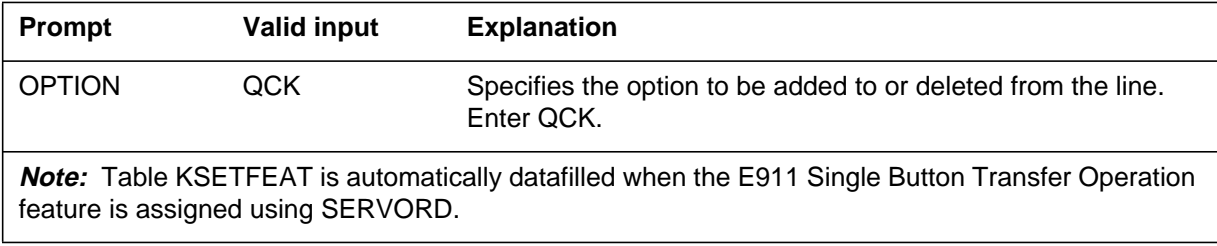

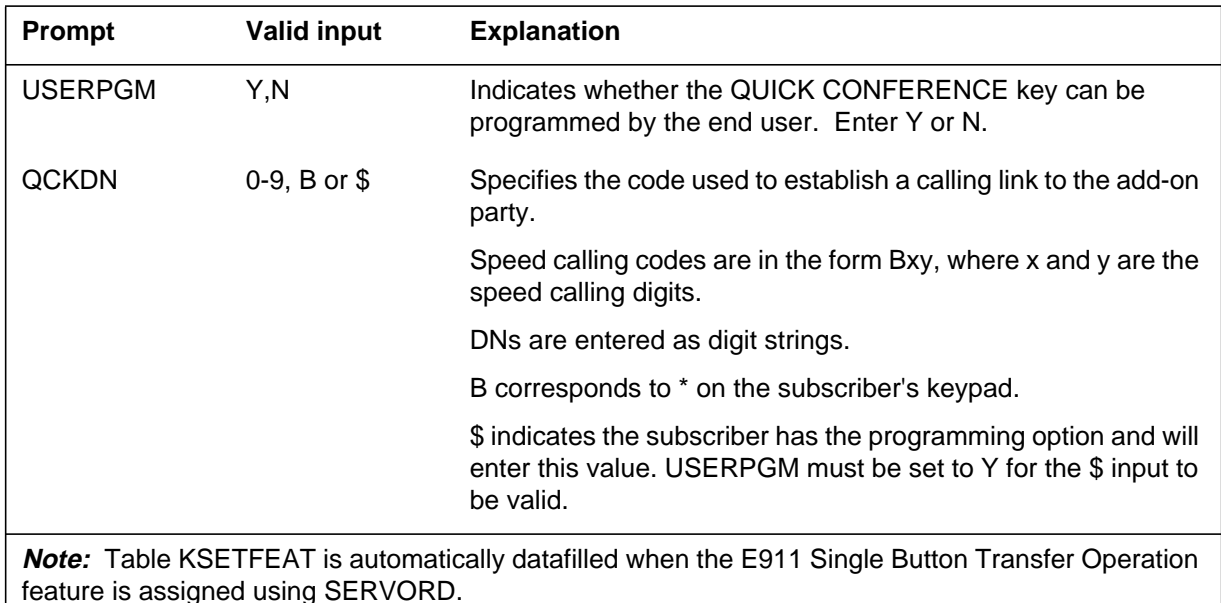

#### **SERVORD prompts for E911 Single Button Transfer Operation (Sheet 2 of 2)**

### **SERVORD example for implementing E911 Single Button Transfer Operation**

The following SERVORD example shows how E911 Single Button Transfer Operation is added to a line using the ADO command. QCK provides single button call transfer capability. An end user can select a three-port conference circuit and call the add-on party in a single step by pressing the MBS key assigned the QCK option.

**SERVORD example for E911 Single Button Transfer Operation in prompt mode**

```
>
SO:
> ADO
SONUMBER: NOW 89 11 23 AM
>
DN_OR_LEN:
> 0 0 16 4
OPTKEY:
> 8
OPTION:
> QCK
USERPGM:
> Y
QCKDN: The MBS key must be programmed by the end user before it can be used.
> $
OPKEY:
>$
```
**SERVORD example for E911 Single Button Transfer Operation in no-prompt mode**

**>ADO \$ 0 0 16 4 8 QCK Y \$ \$**

### **Ordering codes**

Functional group ordering code: MDC00013

Functionality ordering code: not applicable

# **Release applicability**

BCS32 and up

## **Prerequisites**

To operate, Fast Transfer for Meridian Business Set has the following prerequisites:

- BAS Generic, BAS00003
- MDC Minimum, MDC00001
- MDC MBS Minimum, MDC00007

### **Description**

Fast Transfer for Meridian Business Set provides call transfer (CXR) with transfer on release, an enhancement to CXR that enables the Meridian business set (MBS) end user to transfer calls from the consultation state in a simple, direct method.

In addition, Fast Transfer for Meridian Business Set also supports Access Feature Grouping (AFG).

# **Operation**

The CXR with transfer on release capability enables the MBS end user to transfer calls in a simple, direct method. Using CXR, the MBS end user can transfer the call directly (blind transfer) or can announce the call to the called party before completing the transfer. The end user can also switch between the two parties (flip-flop) by alternately pressing the active DN and CXR keys. The CXR with transfer on release capability also provides the MBS end user with the option of establishing a conference call from the second leg of a three-way call.

The CXR with transfer on release capability is assigned with option CXR through the Service Order System (SERVORD). If call transfer recall is enabled, the transferring party is recalled when no one answers the transferred call.

In addition, Fast Transfer for Meridian Business Set enables the MBS end user to transfer a call without having to conference all the parties beforehand. If

Direct Station Selection/Busy Lamp Field for MBS is datafilled, the MBS end user can check the state of the busy lamp field (BLF) lamp for the directory number (DN) to which the call is to be transferred. If the BLF lamp is not lit, the end user can press the CXR key to transfer the call, with or without announcing the call to the called party. If the called party does not answer the call, a CXR recall can occur after the recall timer expires. Refer to "Direct Station Selection/Busy Lamp Field for MBS" for details.

Station Camp On for Meridian Business Set can also be used with fast transfer. For example, if an end user notices that the called party is busy on a call (that is, the BLF lamp is lit), the end user can still transfer by activating camp-on. The camped-on caller receives ringing, silence, music or an announcement until the call is answered. If the called party does not answer in the specified length of time, the call is returned to the end user's MBS. If Station Camp On for Meridian Business Set has not been assigned and the called party is busy, the call can be transferred to the called party with the CXR key. The caller receives busy treatment. Refer to "Station Camp On for Meridian Business Set" for details.

If an MBS is associated with a feature group, option CXR can be assigned to the set if option CXR is one of the feature options of the feature group.

### **Translations table flow**

The Fast Transfer for Meridian Business Set uses translation table FTRGOPTS. Table FTRGOPTS (Feature Group Options) assigns line options to feature groups and specifies characteristics of individual feature group options. The table must be datafilled for MBSs associated with a feature group.

The Fast Transfer for Meridian Business Set translation process is shown in the flowchart that follows.

**Table flow for Fast Transfer for Meridian Business Set**

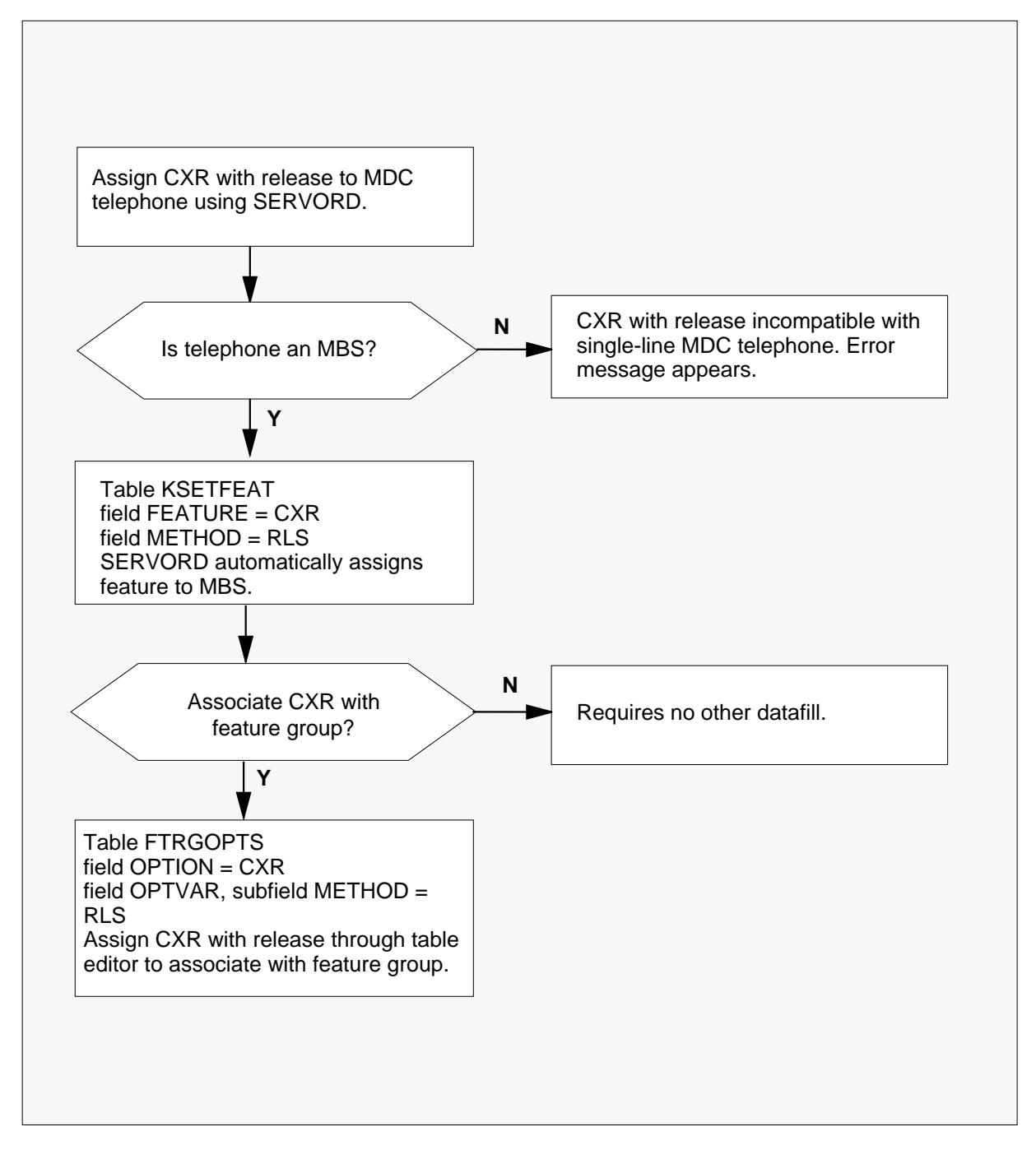

The following table lists the datafill content used in the flowchart.

**Datafill example for Fast Transfer for Meridian Business Set**

| Datafill table  | Example data                                           |
|-----------------|--------------------------------------------------------|
| KSETFEAT        | HOST 0 0 16 4 5 FXR FXR Y 45 \$                        |
| <b>FTRGOPTS</b> | MDCGRP1 CXR CXR CTALL Y 30 RLS \$DAVIS05 FXR FXR Y 5 0 |

## **Limitations and restrictions**

The following limitations and restrictions apply to Fast Transfer for Meridian Business Set:

- Fast Call Transfer (FXR) does not work if the calling party or E911 agent made the 911 call over a line or trunk. The call receives reorder treatment.
- FXR does not work if the calling party transfers to an E911 agent and the 911 call was made over a line or trunk. The call receives reorder treatment.
- The CXR with transfer on release capability is restricted to MBSs. Since 500/2500 sets already have this capability (feature AD0990, Blind Transfer Recall Identification), CXR with transfer on release cannot be assigned to a 500/2500 line.
- The only way to release the second leg of a three-way call where CXR transfer on release is active is by first conferencing the third party, then flashing off (that is, pressing the CXR key again) the third party.
- All feature restrictions and limitations that apply to 3WC/CXR also apply to Fast Transfer for Meridian Business Set.
- All feature restrictions and limitations that apply to the Direct Station Selection/Busy Lamp Field (DSS/BLF) for MBS, Station Camp On for Meridian Business Set, and recall features also apply when they are used to transfer a call with CXR transfer on release.

### **Interactions**

The following paragraphs describe the interactions between Fast Transfer for Meridian Business Set and other functionalities.

#### **Access Feature Grouping**

If an MBS is associated with Access Feature Grouping, CXR and the transfer on release capability can only be assigned to the set through the feature group.

### **Call Transfer Recall**

When Call Transfer Recall is datafilled with CXR with transfer on release, the transferring party is called back if no one answers the transferred call after the specified length of time.

### **Direct Station Selection/Busy Lamp Field for MBS**

An end user with Direct Station Selection/Busy Lamp Field for MBS can check the state of the called party before activating CXR with transfer on release to transfer the call.

### **Station Camp On for Meridian Business Set**

Station Camp On for Meridian Business Set can be used to transfer a call to a busy line using CXR.

# **Activation/deactivation by the end user**

This section describes how to activate, flip-flop, and cancel the CXR with transfer on release capability of Fast Transfer for Meridian Business Set.

An MBS end user can transfer a call in two steps, as follows:

- The end user presses the CXR key to set up the second leg of a three-way call.
- The end user then completes the transfer by pressing the RLS key or going on-hook. (Alternatively, the end user can set up a conference call by pressing the CXR key again.)

## **Activating CXR with transfer on release**

When an MBS end user's set receives a call, the DN lamp flashes and the caller's DN is displayed, depending on the type of set and whether the MBS has calling number display capabilities. Upon answering, the end user can transfer the call to another station.

### **Activating CXR with transfer on release by the end user**

*At your telephone:*

1. The end user presses the flashing DN key or goes off-hook to answer a call.

Response:

The DN's LCD turns on. The end user is involved in a two-party call.

2. The end user verifies that the caller wants to be transferred and presses the CXR key.

Response:

The lamp associated with the CXR key turns solidly lit, and the DN key flashes, indicating that the call is placed on hold.

3. The end user presses the BLF key or dials the digits of the party to which the call is to be transferred.

Response:

The monitored DN, or digits dialed, is displayed on the end user's set.

4. The end user waits for the called party to answer. He or she announces the call to the called party and then transfers the call by pressing the RLS key or going off-hook.

Response:

The CXR lamp and the DN lamp associated with the incoming call are extinguished. If the MBS is equipped with a display, it is updated to reflect that the call has been disconnected.

### **Flip-flopping CXR with transfer on release**

The following procedure shows how to flip-flop between originating and terminating parties using the CXR transfer on release capability of Fast Transfer for Meridian Business Set.

#### **Flip-flopping with CXR with transfer on release by the end user**

*At your telephone:*

1. The end user presses the flashing DN key or goes off-hook to answer a call.

Response:

None

2. The end user verifies if the caller wants to be transferred and presses the CXR key.

Response:

The lamp associated with the CXR key turns solidly lit, and the DN key flashes, indicating that the call is placed on hold.

3. The end user presses the BLF key or dials the digits of the party to which the call is to be transferred.

Response:

The monitored DN, or digits dialed, are displayed on the end user's set.

4. If the called party does not want the call transferred or the end user wants to confer with the caller again, the end user presses the flashing DN associated with the caller.

Response:

The end user is reconnected with the caller.

5. Or the end user presses the flashing CXR key.

Response:

The end user is reconnected with the called party, without losing the caller.

### **Canceling CXR with transfer on release**

If the caller does not want to be transferred, the following procedure shows how to cancel the CXR with transfer on release capability of Fast Transfer for Meridian Business Set.

### **Cancellation of CXR with transfer on release by the end user**

*At your telephone:*

1. The end user presses the flashing DN key or goes off-hook to answer a call.

Response:

The DN's LCD turns on. The end user is involved in a two-party call.

2. The end user verifies if the caller wants to be transferred. If the caller does not want to be transferred, the end user presses the RLS key.

Response:

The two-party call is released.

3. Or if the caller wants to be transferred, the end user presses the CXR key.

Response:

The second leg of the call is set up and the caller is placed on hold. The CXR lamp turns solidly lit and the DN lamp associated with the incoming call flashes.

4. If the CXR key was mistakenly pressed, the end user first presses the RLS key and then the flashing DN key.

Response:

CXR is canceled and the end user is reconnected with the caller.

5. The end user then presses the BLF key or dials the digits of the called party.

Response:

The second leg of the call is set up.

6. The end user must conference in all parties and then press the CXR key.

Response:

The second leg of the call is released and the end user returns to a two-party call.

*Note:* If the end user pressed the RLS key at this point, the second leg of the call is incorrectly transferred.

# **Billing**

### **Billing with CXR**

A station is billed for the legs it originated with CXR with transfer on release. Once the call is transferred, the transferring station is billed as if it originated the transferred call.

# **Station Message Detail Recording**

Fast Transfer for Meridian Business Set does not affect Station Message Detail Recording.

# **Datafilling office parameters**

Fast Transfer for Meridian Business Set does not affect office parameters.

# **Datafill sequence with option CXR**

The following table lists the tables that require datafill to implement Fast Transfer for Meridian Business Set with option CXR. The tables are listed in the order in which they are datafilled.

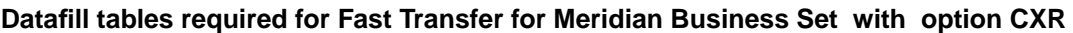

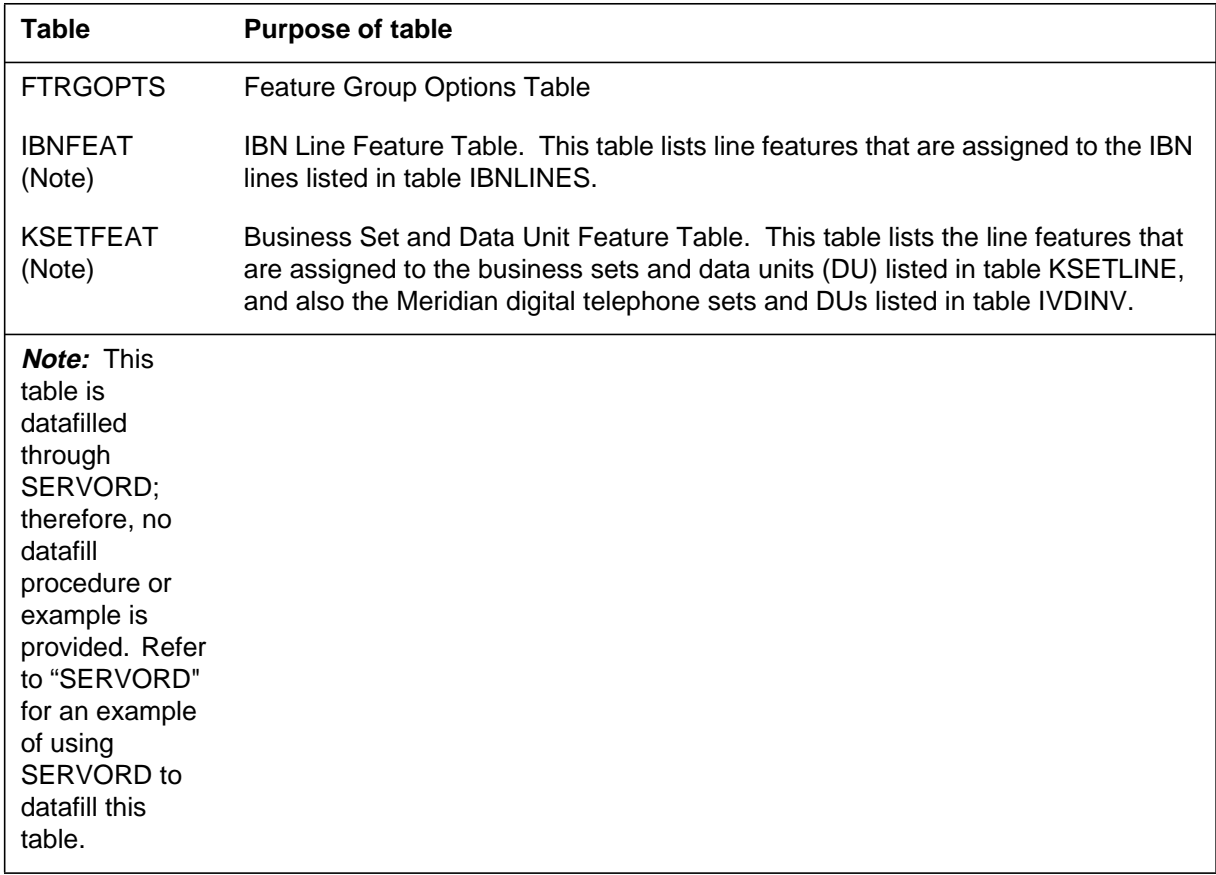

# **Datafilling table FTRGOPTS**

The following table shows the datafill specific to Fast Transfer for Meridian Business Set for tableFTRGOPTS . Only those fields that apply directly to Fast

Transfer for Meridian Business Set are shown. For a description of the other fields, refer to the data schema section of this document.

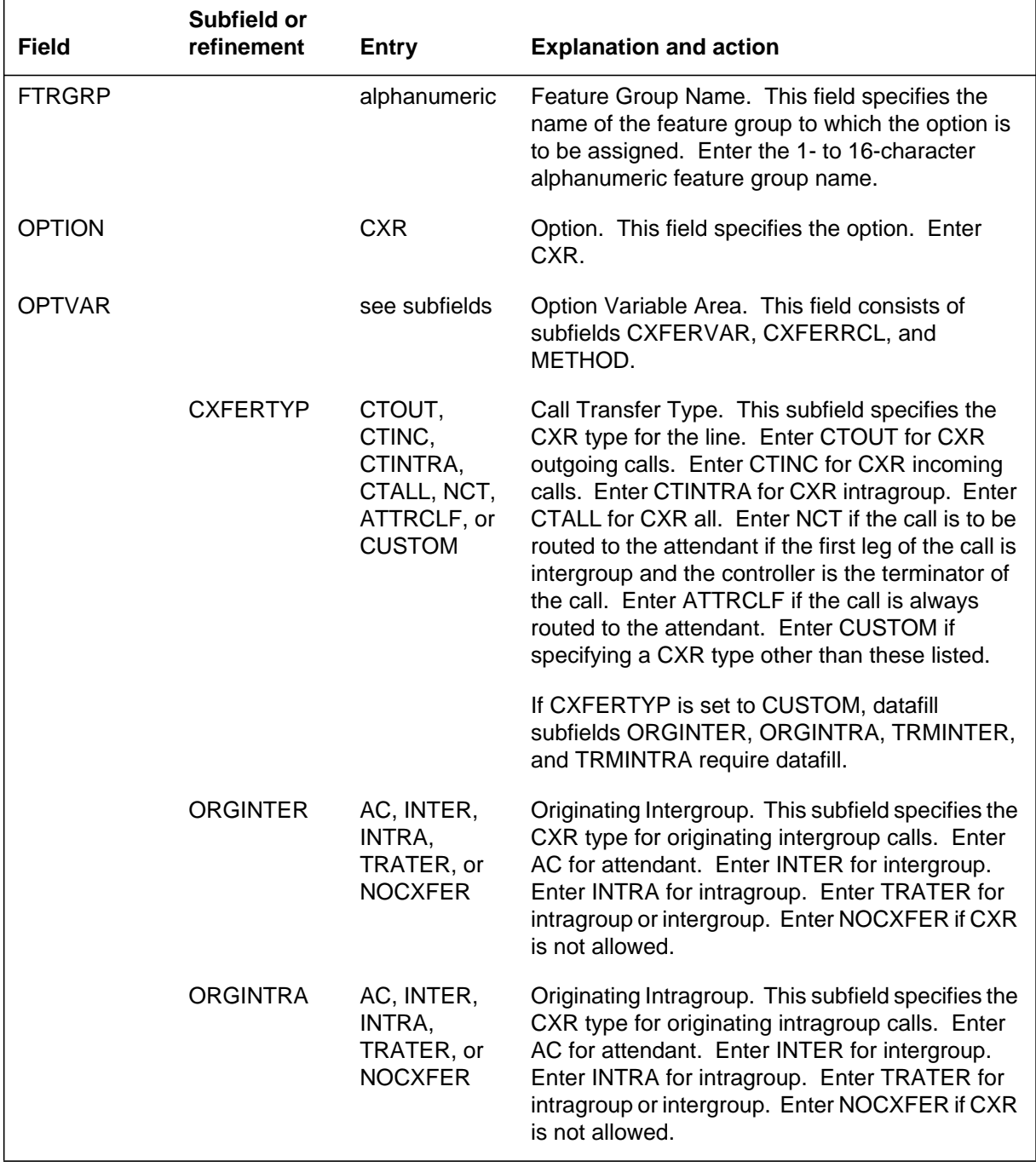

#### **Datafilling table FTRGOPTS (Sheet 1 of 2)**
#### **Datafilling table FTRGOPTS (Sheet 2 of 2)**

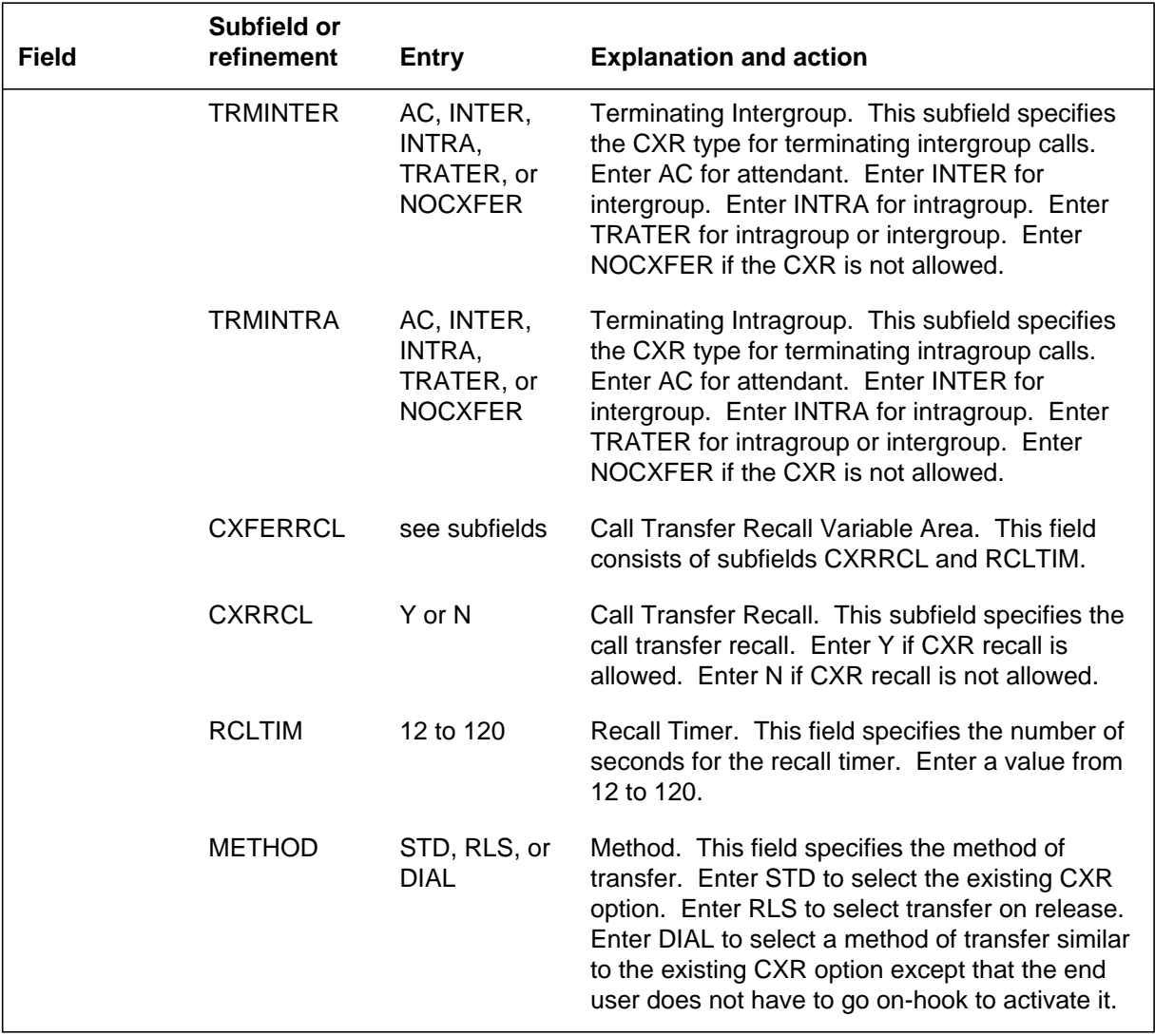

## **Datafill example for table FTRGOPTS**

The following example shows sample datafill for the CXR with transfer on release capability in Table FTRGOPTS.

#### **MAP display example for table FTRGOPTS**

```
FTRGOPT OPTION OPTION OPTVAR
–––––––––––––––––––––––––––––––––––––––––––––––––––
MDCGRP1 CXR CXR CTALL Y 45 STD $
```
## **Translation verification tools**

Fast Transfer for Meridian Business Set does not use translation verification tools.

## **SERVORD**

Field METHOD has been added to the existing CXR option to define the method of transfer for a line. This field is visible when the line is initially set up using the NEW command. It can also be seen when CXR is added to, changed, and deleted from an existing line using the ADO (add option), CHF (change feature information for preexisting feature), DEO (delete option), and OUT (remove service) SERVORD commands.

#### **Table KSETFEAT**

Table KSETFEAT (Business Set and Data Unit Feature) lists the line features that are assigned to the MBSs listed in Table KSETLINE. One entry is required for each feature that is assigned to an MBS line. This table is datafilled when features are assigned to the line in SERVORD.

#### **SERVORD limitations and restrictions**

Fast Transfer for Meridian Business Set has no SERVORD limitations and restrictions.

### **SERVORD prompts**

The following table shows the SERVORD prompts used to assign Fast Transfer for Meridian Business Set (CXR with transfer on release) to a line.

**SERVORD prompts for Fast Transfer for Meridian Business Set (Sheet 1 of 2)**

| Prompt          | <b>Valid input</b>                                                             | <b>Explanation</b>                                                                                                    |
|-----------------|--------------------------------------------------------------------------------|----------------------------------------------------------------------------------------------------|
| <b>OPTKEY</b>   | 1 to $69$                                                                      | Specifies the key on an MBS to which the option<br>is to be assigned. Enter a value from 1 to 69.                                                                                                    |
| <b>OPTION</b>   | <b>CXR</b>                                                                     | Specifies the option to be assigned to a line.<br>Enter CXR.                                                                                                    |
| <b>CXFERTYP</b> | CTOUT,<br>CTINC.<br>CTINTRA,<br>CTALL, NCT,<br><b>ATTRCLF</b><br><b>CUSTOM</b> | This field specifies the CXR type. Enter CTOUT<br>for CXR outgoing calls. Enter CTINC for CXR<br>incoming calls. Enter CTINTRA for CXR<br>intragroup. Enter CTALL for CXR all. Enter NCT<br>if the call is to be routed to the attendant if the first<br>leg of the call is intergroup and the controller is<br>the terminator of the call. Enter ATTRCLF if the<br>call is always routed to the attendant. Enter<br>CUSTOM if specifying a CXR type other than<br>these listed. |
| <b>ORGINTER</b> | AC, INTER,<br>INTRA,<br>TRATER,<br><b>NOCXFER</b>                              | Specifies the CXR type for originating intergroup<br>calls. Enter AC for attendant. Enter INTER for<br>intergroup. Enter INTRA for intragroup. Enter<br>TRATER for intragroup or intergroup. Enter<br>NOCXFER if the CXR is not allowed.                                                                                                    |
| <b>ORGINTRA</b> | AC, INTER,<br>INTRA,<br>TRATER,<br><b>NOCXFER</b>                              | Specifies the CXR type for originating intragroup<br>calls. Enter AC for attendant. Enter INTER for<br>intergroup. Enter INTRA for intragroup. Enter<br>TRATER for intragroup or intergroup. Enter<br>NOCXFER if the CXR is not allowed.                                                                                                    |
| <b>TRMINTER</b> | AC, INTER,<br>INTRA,<br>TRATER,<br><b>NOCXFER</b>                              | Specifies the CXR type for terminating intergroup<br>calls. Enter AC for attendant. Enter INTER for<br>intergroup. Enter INTRA for intragroup. Enter<br>TRATER for intragroup or intergroup. Enter<br>NOCXFER if the CXR is not allowed.                                                                                                    |

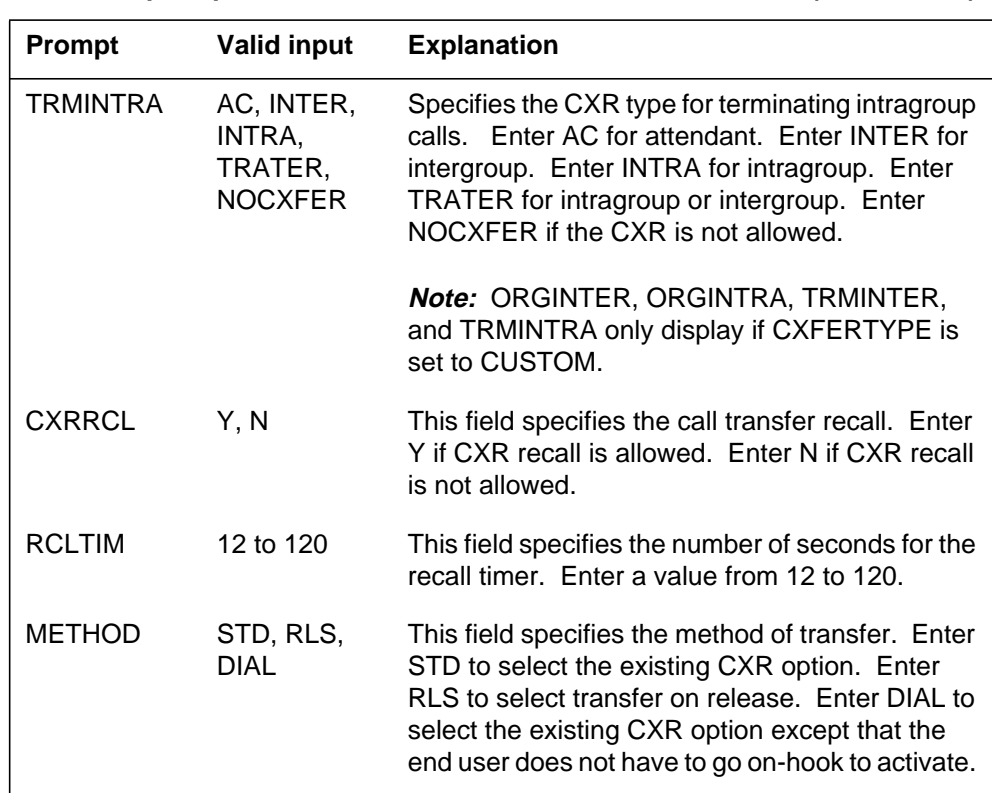

**SERVORD prompts for Fast Transfer for Meridian Business Set (Sheet 2 of 2)**

*Note:* Tables KSETFEAT and IBNFEAT are automatically datafilled when Fast Transfer for Meridian Business Set (CXR with transfer on release) is assigned using SERVORD.

#### **SERVORD example for adding Fast Transfer for Meridian Business Set**

The following SERVORD example shows how Fast Transfer for Meridian Business Set is added to a line using the ADO command.

**SERVORD example for Fast Transfer for Meridian Business Set in prompt mode**

```
>ADO
SONUMBER: NOW 92 5 12 PM
> CR
DN_OR_LEN:
>0 0 8 15
OPTKEY:
>2
OPTION:
>FXR
FXRRCL:
>Y
TIMER:
>12
OPTKEY:
>$
```
**SERVORD example for Fast Transfer for Meridian Business Set in no-prompt mode**

**>ADO \$ 0 0 8 15 6 CXR CTALL Y 45 RLS \$**

## **Interactive Display Menu on MBS Sets**

### **Ordering codes**

Functional group ordering code: MDC00013

Functionality ordering code: not applicable

## **Release applicability**

BCS30 and up

## **Prerequisites**

To operate, Interactive Display Menu on MBS Sets has the following prerequisites:

- BAS Generic, BAS00003
- MDC Minimum, MDC00001
- MDC MBS Minimum, MDC00007

## **Description**

Interactive Display Menu on MBS Sets is an enhancement to Power Features (PF) for Meridian business sets (MBS) equipped with a 2-line by 24-character (or greater) display. Power Features provides the end user with the ability to add or remove features and to review data on any set in a customer group. The PF enhancements consist of the following:

- option PFCNTL, which enables operating companies to restrict end user access to PF. Option PFCNTL also packages PF features so that an end user can decide which features are available on any business set or group of business sets. Instead of defining data for each phone, several phones can share common data.
- improved PF end user capabilities, including the following:
	- single feature attribute list
	- increased number of list elements
	- improved display response when exiting PF
	- extended dial-by-feature-name set

The Interactive Display Menu on MBS Sets feature enhances feature AJ0445, MBS Power Feature - Name Programming. (Refer to "MBS Power Feature - Name Programming" for details on name programming.) In addition, this feature description includes background information on the command interpreter (CI) command terminal management environment (TME) from feature AJ0443, Interactive Display Service Order.

## **Operation**

The following paragraphs describe operation for Interactive Display Menu on MBS Sets.

### **Background**

The TME provides end users with the ability to access applications by interacting with the display and keypad on MBS display sets. These applications add functions for setting operation and control of available services. Power Features is one of these applications. The TME provides the end user interface to PF and other applications.

The end user can access the TME from any of the following states:

- while the set is idle
- while receiving ringback
- while on hold

The end user cannot access the TME from any of the following states:

- while dialing
- while involved in a three-way call
- while activating the Ring Again (RAG) feature

### **Power Features attributes**

Power Features guides the end user through a selection of PF attributes. After completing each attribute, the end user can select another PF attribute or exit the PF session. Call processing is only interrupted when the end user answers or originates a call.

Interactive Display Menu on MBS Sets includes the following PF attributes:

- name programming
- password security
- language selection
- feature key definition

#### **Name programming**

Name programming provides the PF end user with the following capabilities:

- changing names associated with sets. Depending on the end user's classification, he or she can change the names associated with other sets in his or her customer group.
- automatically detecting multiple names on a public or private directory number (DN) and renaming one of the duplicates
- changing multiple appearance directory number (MADN) names

#### **Password security**

Password security enables the end user to change the password associated with option PF.

#### **Language selection**

Language selection enables the end user to select either French or English as the PF menu display language.

#### **Feature key definition**

Feature key definition enables the end user to program PF features into MBS feature keys. An end user can add or delete the following PF features:

- Call Covering
- Call Park
- Directed Call Park
- **Executive Message Waiting**
- Inspect
- Leave Message
- Make Set Busy
- Query Time and Date
- Ring Again
- Three-Way Calling

The end user first selects a PF feature and then adds it to or deletes it from a feature key. Selecting a PF feature turns on the associated key lamp and adding or deleting the feature turns the lamp off. The end user can then continue adding and deleting PF features, or can exit PF.

#### **Improved PF end user capabilities**

Interactive Display Menu on MBS Sets enhances PF capabilities by enabling the end user to

- create a single feature attribute list in which all PF features or PF attributes are listed under one menu, which is displayed when PF is activated. The end user can still change PF using the dial-by-feature-name capability. The menu lists these PF features and attributes:
	- Call Covering
	- Call Park
	- change language
	- choose language
	- Directed Call Park
	- Executive Message Waiting
	- Inspect
	- Leave Message
	- Make Set Busy
	- name programming
	- Query Time and Date
	- Ring Again
	- Three-Way Calling
- set PF menus to display in French or English
- increase the number of list elements available in a list. Interactive Display Menu on MBS Sets allows PF menus to include numerous items in a list. (Without this feature, there can only be nine PF items in a list.)
- display more comprehensive prompts when exiting PF.
- access the dial-by-feature-name capability to program PF features more quickly

### **Power Features partitioning**

Power Features partitioning restricts the capabilities provided to an end user by option PF. Option PFCNTL is added to the feature group data to restrict both PF attributes (such as name programming and password updating) and the options available through the feature key definition attribute. Option PFCNTL is accessible by assigning it to feature groups. The assignment of option PFCNTL is entered in Table FTRGOPTS (Feature Group Options). (Refer to

"Access Feature Grouping" for more information on assigning feature group options.)

The following PF attributes are available to the end user:

- name programming
- password security
- language selection
- feature key definition

The end user has access to the specific PF attributes that are associated with a particular line's feature group. All the PF attributes are accessible by default if option PFCNTL is not associated with a feature group, or if a line is not assigned to a feature group.

The following figures show examples of PF partitioning in feature groups. The first figure shows a PF feature group with the name programming and password security attributes enabled. All other PF attributes are disabled.

#### **Feature group partitioning with name programming and password security enabled**

```
CPU
SC
PF
PFCNTL name pswd
CPK
MSB
```
The following figure shows a feature group with all PF attributes enabled; however, not all PF features are accessible. The end user does not have access to the Inspect and Leave Message features. Although the Call Forward Busy (CFB) and Call Pickup (CPU) features are in the feature group, they are not accessible to PF end users because they are not supported.

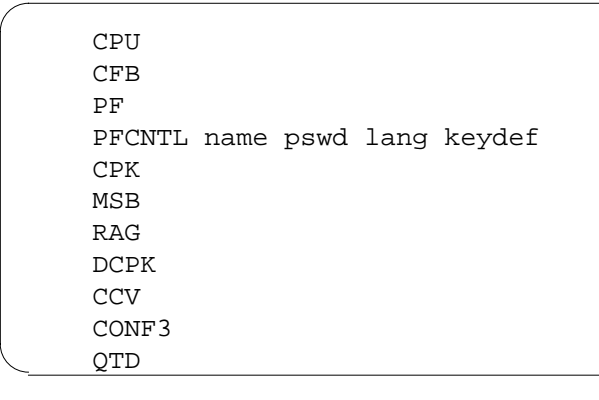

**Feature group partitioning with all PF attributes enabled**

#### **Packaging control**

Packaging control is another feature group capability. If a feature is supported by PF but it is not in the feature group, it is not accessible to the end user. If no feature group is assigned to the line, all features are accessible to the end user.

When packaging control is applied to PF, the following situations can occur:

- No match is found if an end user attempts to access a PF feature by dialing the feature access code and the feature is not in the particular line's feature group.
- An end user cannot access a PF feature that is not displayed in the PF menu list.

To control the lines that have access to features, the end user should perform either of the following:

- Enter a suboption into a line's feature group to enable a corresponding PF attribute. By limiting PFCNTL options, the end user restricts a line's access to features.
- Remove a feature from a feature group.

#### **Power Features defaults**

The addition of feature group control over PF associates default values for PF. The default values are

- language
- password
- user class

The default values are associated with a line or a feature group. The values are customized on a feature group basis when option PF is added to the feature group. If a particular line has its own PF-specific data, the base PF template associated with the feature group can be updated. For example, to define a password, the end user accesses the feature group's default values and changes the password value. Feature group default values are significant if the line does not have associated PF data.

#### **Translations table flow**

The Interactive Display Menu on MBS Sets translations tables are described in the following list. The flowchart and data show the datafill tables required before and after PF is assigned through SERVORD.

Table FTRGDEFS (Feature Group Definitions) specifies group characteristics for each feature group and enables the end user to package residential and business line features into logical groupings that can be assigned to individual lines through a single SERVORD prompt.

*Note:* Interactive Display Menu on MBS Sets requires that Table FTRGDEFS be datafilled first to define a feature group name and station class.

- Table FTRGOPTS (Feature Group Options) assigns line options to all feature groups defined in an office.
- Table KSETFEAT (Business Set and Data Unit Feature) lists the line features that are assigned to the business sets and data units listed in Table KSETLINE (Business Set and Data Unit Line Assignment).

The Interactive Display Menu on MBS Sets translation process is shown in the flowchart that follows.

#### **Table flow for Interactive Display Menu on MBS Sets**

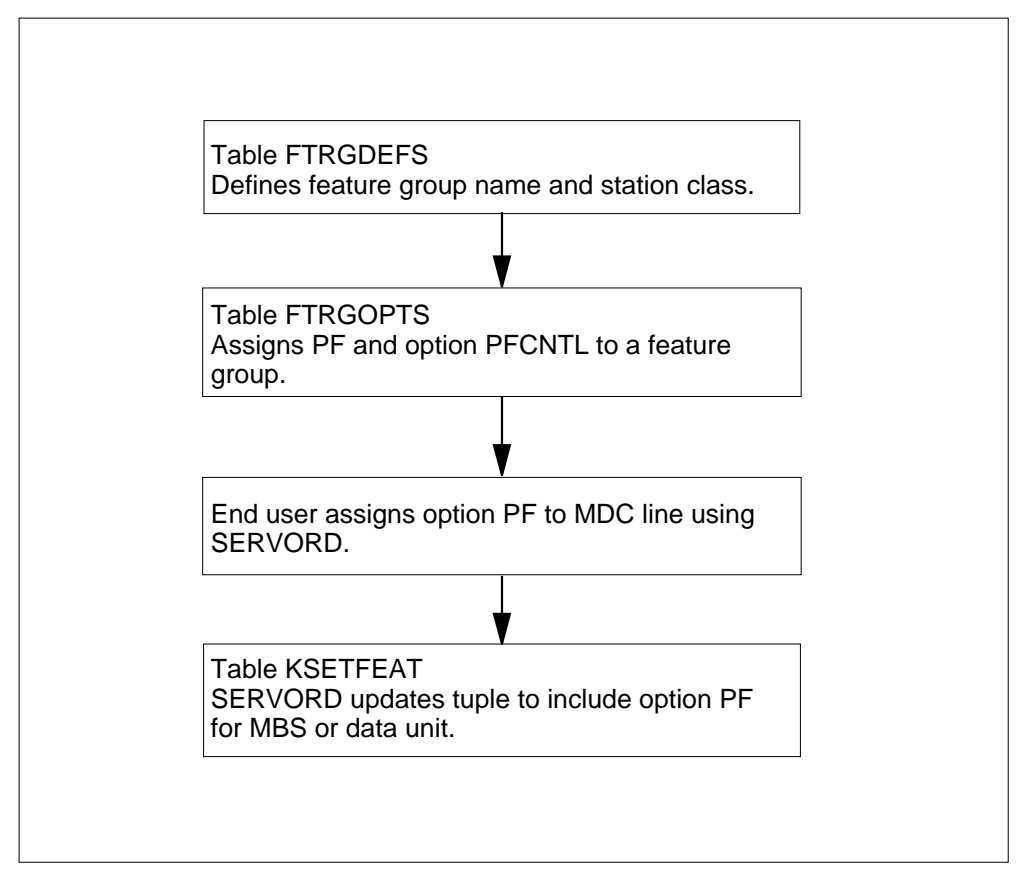

The following table lists the datafill content used in the flowchart.

#### **Datafill example for Interactive Display Menu on MBS Sets**

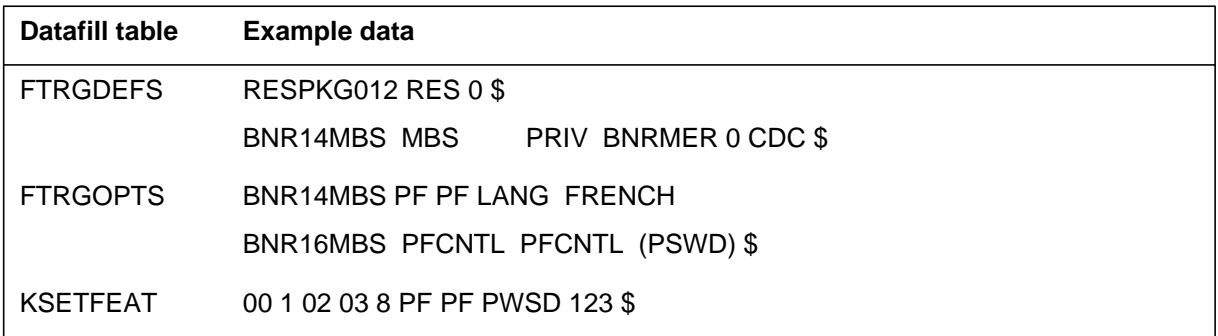

## **Limitations and restrictions**

The following limitations and restrictions apply to Interactive Display Menu on MBS Sets:

- Interactive Display Menu on MBS Sets can only be accessed on MBSs with a 2-line by 24-character (or greater) display.
- Only the following peripheral types support PF:
	- remote cluster controller (RCC)
	- line trunk controller (LTC)
	- line group controller (LGC)
- If an end user is involved in a call with another party and PF is activated, Malicious Call Hold (MCH) or Executive Busy Override (EBO) cannot be activated.
- No match is found if an end user attempts to access a PF feature or attribute by dialing the access code and the feature or attribute is not listed in the particular line's feature group.
- PF can be assigned directly to an MBS end user by assigning a feature group that contains PF.
- An end user cannot access a PF feature or attribute that is not displayed in the PF menu list.

### **Interactions**

The following paragraphs describe the interactions between Interactive Display Menu on MBS Sets and other functionalities.

#### **Call Waiting**

If an MBS has Call Waiting (CWT) and the TME activated and a call comes in while the caller is off-hook on another call, the CWT lamp is lit. The caller must first deactivate the TME before he or she can answer the call using CWT. Pressing the CWT key has no effect.

### **Ring Again**

If a caller first activates RAG and then activates the TME, when the called party goes on-hook, the caller's RAG lamp flashes. The caller is placed in the call origination mode (as shown in the following figure) if he or she goes off-hook. If the caller accepts the call by pressing the 1 key, the TME is deactivated. The caller would then press the RAG key to ring the called party and continue with the call. However, the caller can also deactivate RAG by deleting the RAG key when the RAG lamp is flashing and the called party has gone off-hook.

#### **Call origination verification prompt**

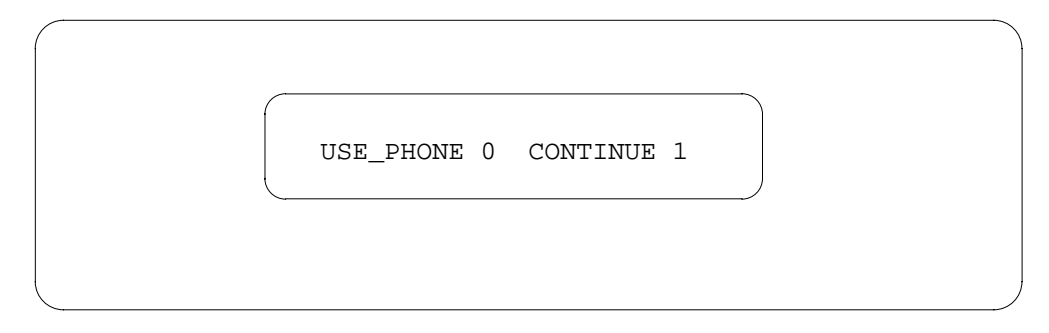

## **Activation/deactivation by the end user**

The end user presses the PF key or dials the PF access code to activate PF. (Refer to "MBS Power Feature - Name Programming" for details on PF access codes.) The following figure shows the PF main menu prompt displayed on the MBS. The end user presses the asterisk (\*) key to view the list of PF features or presses the 0 key to exit PF.

#### **PF main menu prompt**

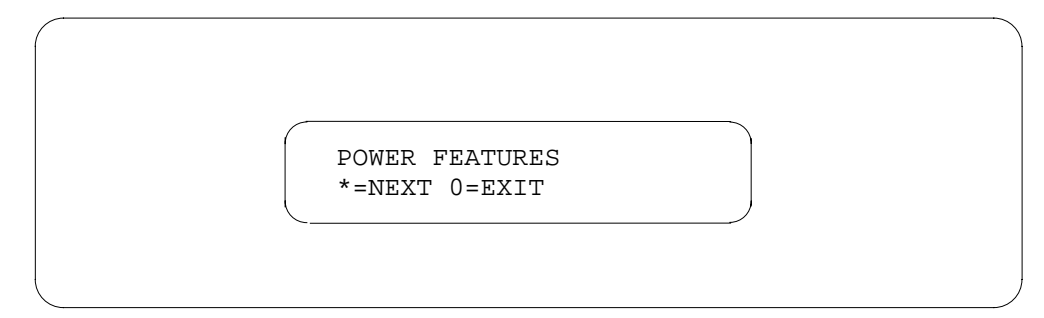

All subsequent prompts in the PF menu are displayed in the format illustrated for RAG in the following figure. To select the currently displayed PF feature, the end user presses the 1 key. Although the  $0 = EXIT$  prompt is not listed as a selection in a PF feature display, the end user can exit PF by pressing the 0 key.

#### **PF feature RAG prompt**

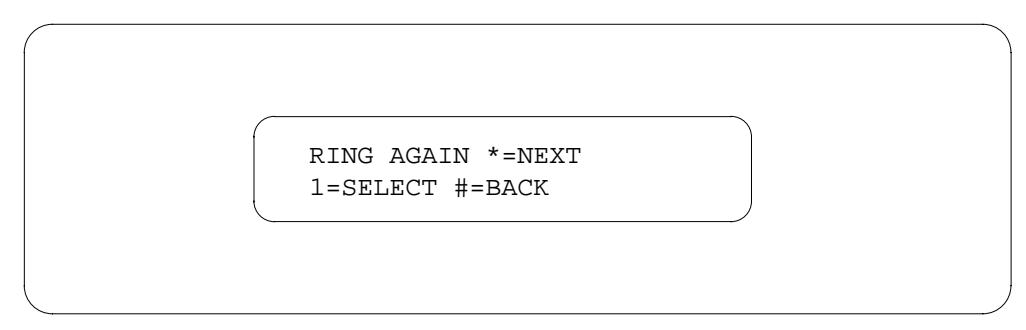

To page through the list of features, the end user presses the asterisk key or the octothorpe (#) key.

If the end user attempts to answer a call by pressing a DN key when using option PF, the prompt shown in the following figure displays. This prompt instructs the end user to press the 0 key to exit and answer the phone, or to press the 1 key to continue the PF session.

#### **PF exit prompt**

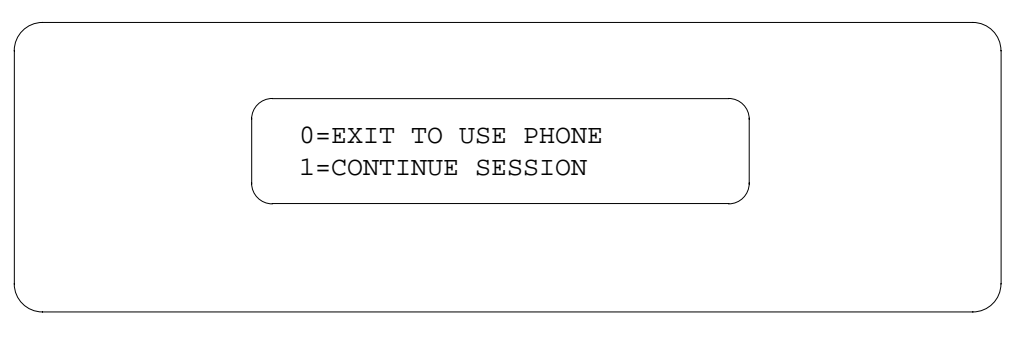

### **Table flow for Interactive Display Menu on MBS Sets**

The end user can also activate PF features by accessing the dial-by-feature-name PF capability at the PF main menu prompt. This capability is accessed by pressing the access code digit keys that correspond to PF feature and attribute names. For example, pressing the digits 74644 accesses RAG. Although the end user receives no display response, the PF feature or attribute dialed automatically opens. The display remains the same as the display shown in the previous figure. If the end user dials an incorrect feature access code, the display does not change. The end user presses the asterisk key to return to the PF main menu prompt or presses the 0 key to exit the PF session.

*Note:* The letter Q can be represented by DN key 1 or 7. The letter Z can be represented by DN key 9 or 0.

The codes listed in the following table can be used to access PF features through the dial-by-feature-name capability.

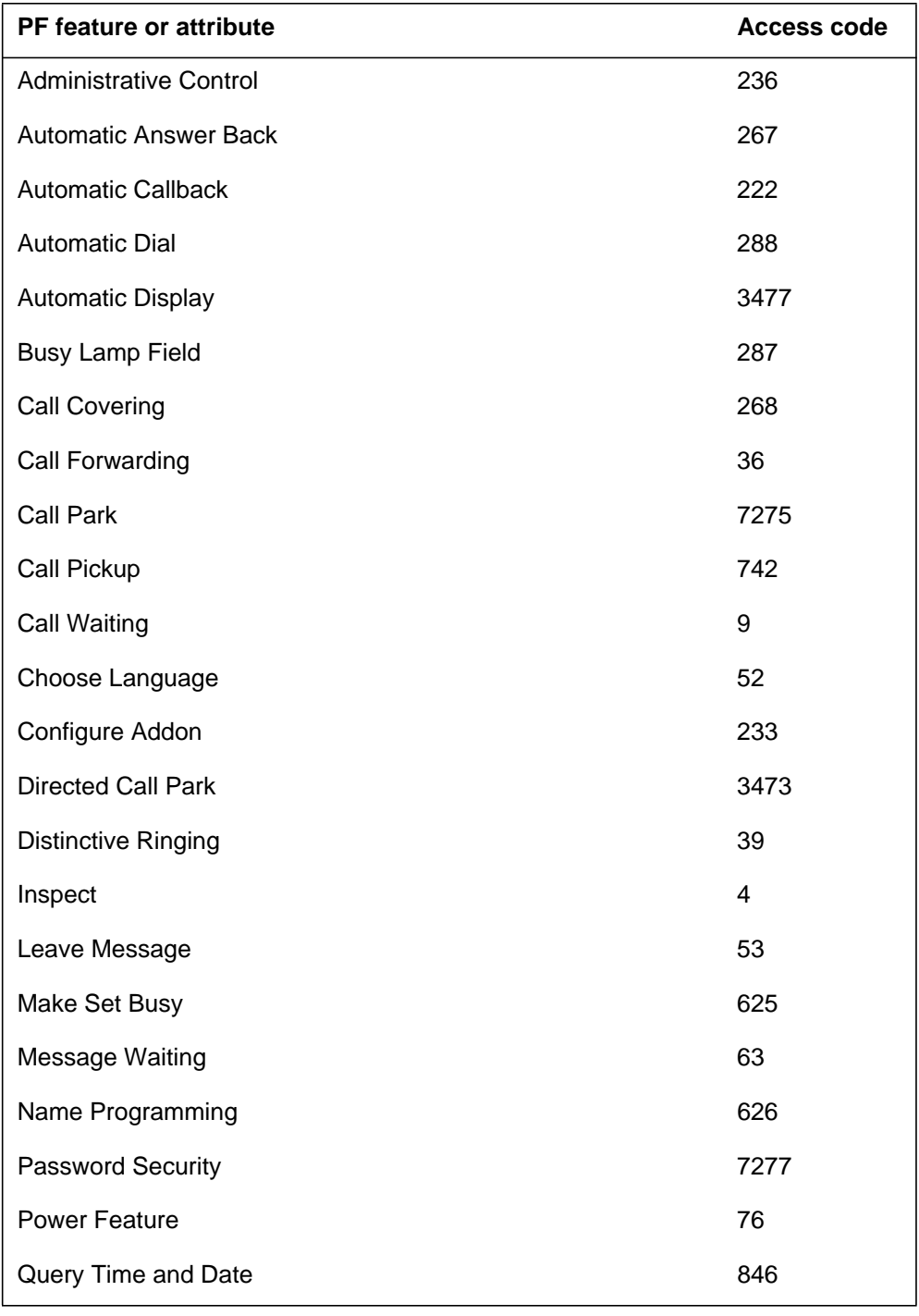

#### **PF feature and attribute access codes (Sheet 1 of 2)**

DMS-100 Family NA100 Translations Guide Volume 15 of 25 LET0015 and up

#### **PF feature and attribute access codes (Sheet 2 of 2)**

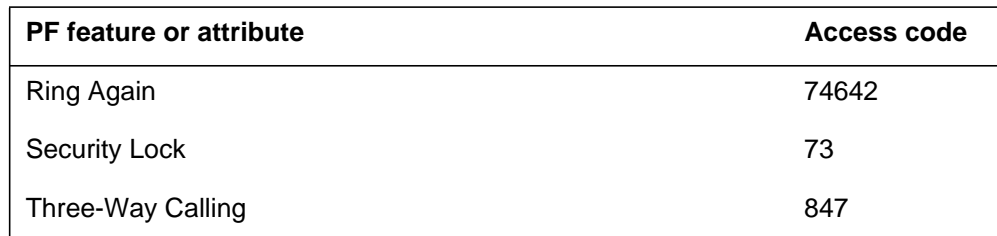

## **Billing**

Interactive Display Menu on MBS Sets does not affect billing.

## **Station Message Detail Recording**

Interactive Display Menu on MBS Sets does not affect Station Message Detail Recording.

## **Datafilling office parameters**

Interactive Display Menu on MBS Sets does not affect office parameters

## **Datafill sequence**

The following table lists the tables that require datafill to implement Interactive Display Menu on MBS Sets. The tables are listed in the order in which they are to be datafilled.

#### **Datafill tables required for Interactive Display Menu on MBS Sets**

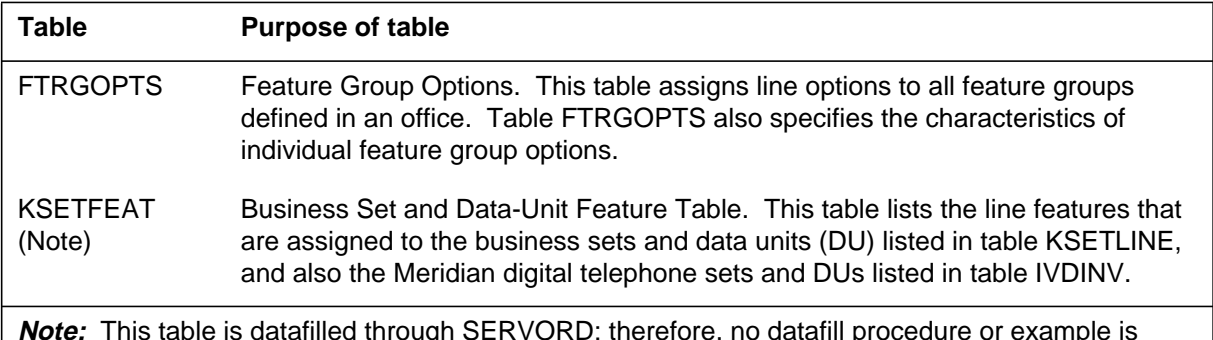

**Note:** This table is datafilled through SERVORD; therefore, no datafill procedure or example is provided. Refer to "SERVORD" for an example of using SERVORD to datafill this table.

## **Datafilling table FTRGOPTS**

Table FTRGOPTS (Feature Group Options) assigns line options to all feature groups defined in an office. Table FTRGOPTS also specifies the characteristics of individual feature group options. This table must be datafilled immediately following Table FTRGDEFS.

The following table shows the datafill specific to Interactive Display Menu on MBS Sets for table FTRGOPTS. Only those fields that apply directly to Interactive Display Menu on MBS Sets are shown. For a description of the other fields, refer to the data schema section of this document.

The first datafill procedure shows how to assign option PF to a feature group. The second datafill procedure shows how to assign option PFCNTL to a feature group.

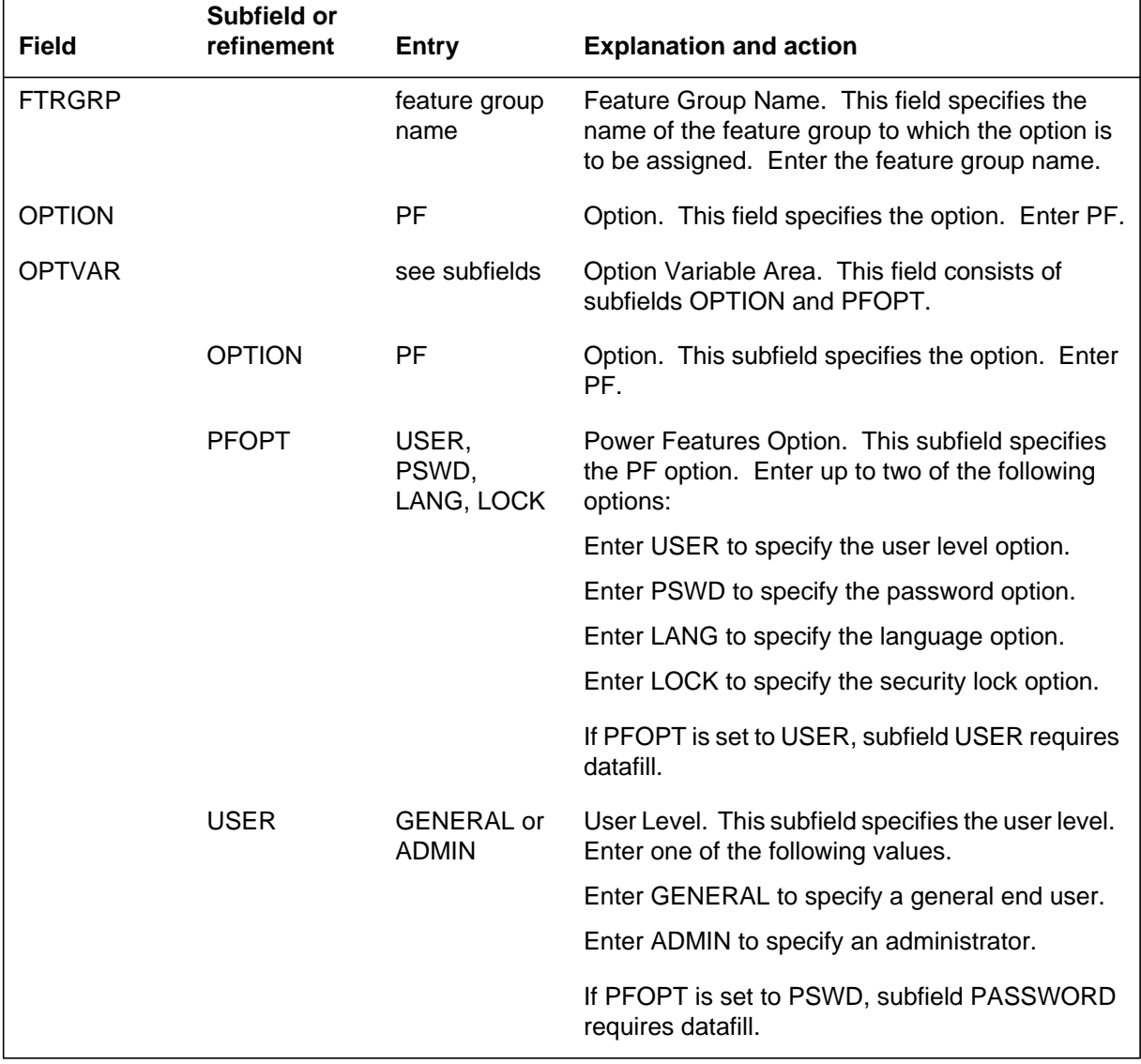

#### **Datafilling table FTRGOPTS (Sheet 1 of 2)**

### **Datafilling table FTRGOPTS (Sheet 2 of 2)**

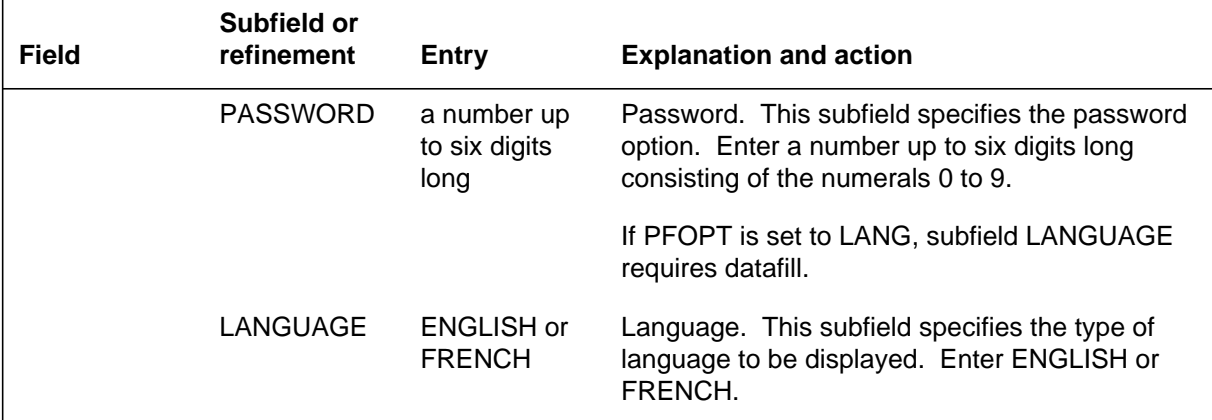

#### **Datafilling Table FTRGOPTS (assigning option PFCNTL to a feature group)**

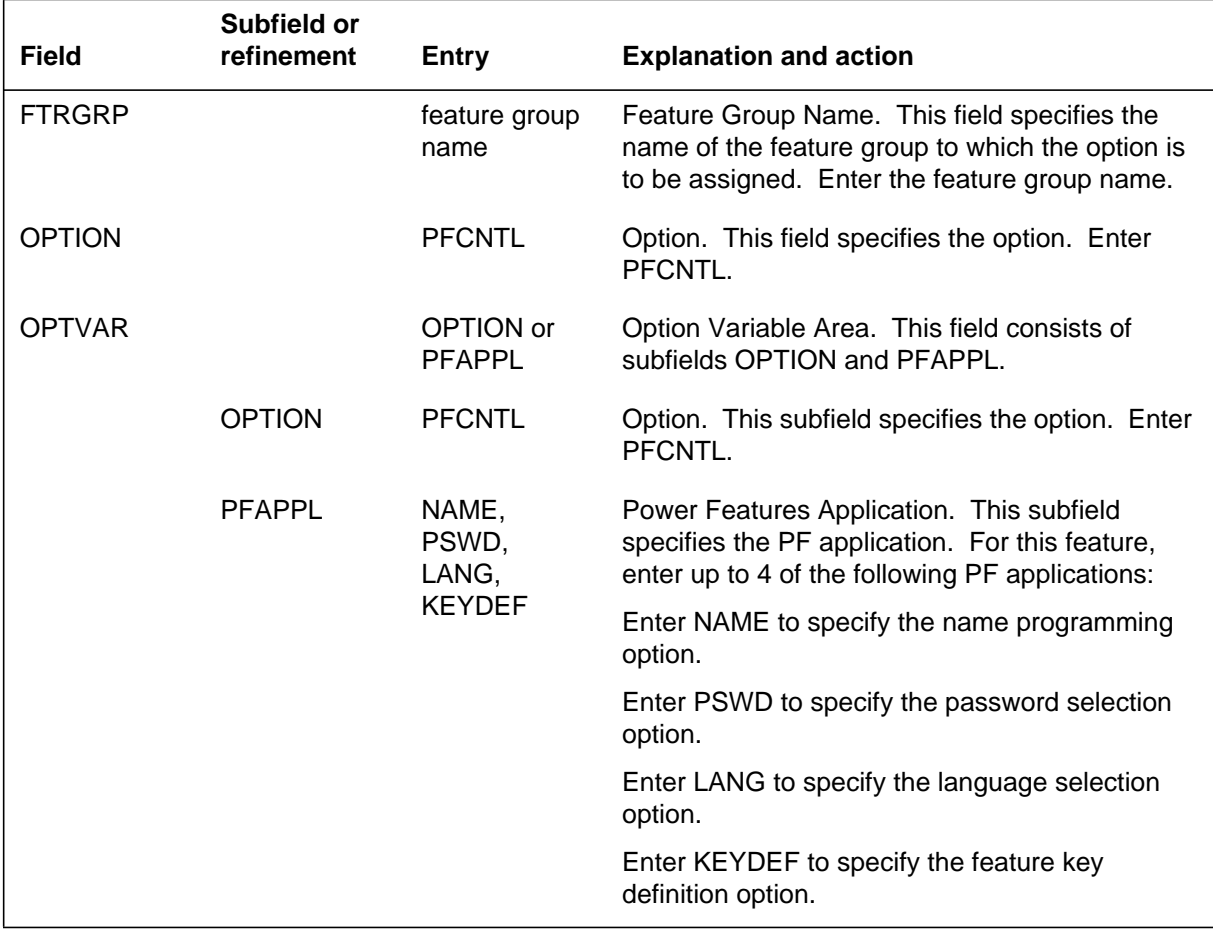

#### **Datafill example for table FTRGOPTS**

The following example shows sample datafill for Table FTRGOPTS for assigning option PF to two feature groups.

**MAP display example for table FTRGOPTS assigning PF to two feature groups**

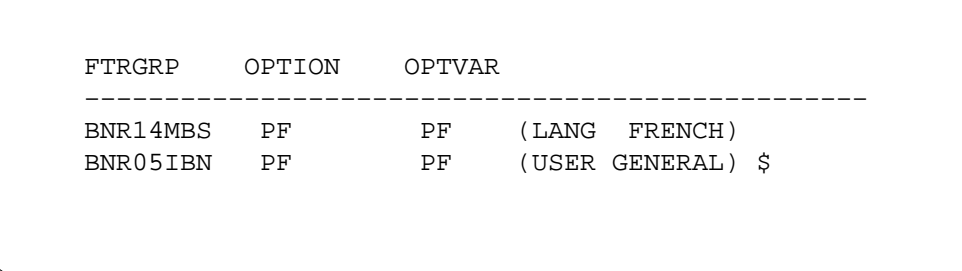

The following example shows sample datafill for Table FTRGOPTS for assigning option PFCNTL to a single feature group.

**MAP display example for table FTRGOPTS assigning PFCNTL to single feature group**

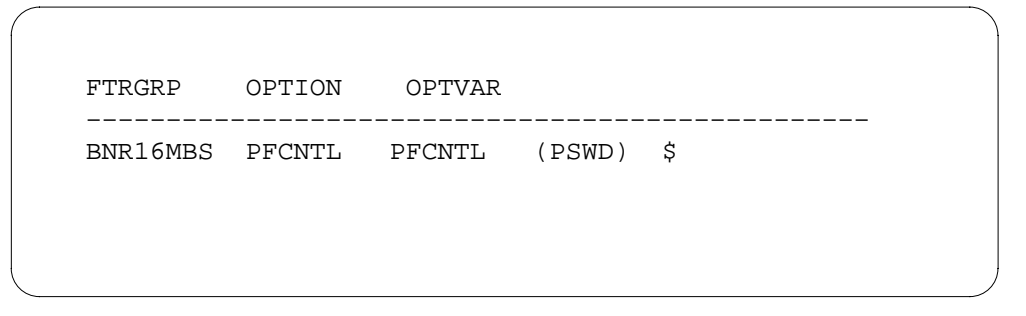

### **Translation verification tools**

Interactive Display Menu on MBS Sets does not use translation verification tools.

### **SERVORD**

Table KSETFEAT is datafilled through SERVORD. KSETFEAT table lists the line features that are assigned to the business sets and data units (DU) listed in table KSETLINE, and also the Meridian digital telephone sets and DUs listed in table IVDINV.

#### **SERVORD limitations and restrictions**

Interactive Display Menu on MBS Sets has no SERVORD limitations and restrictions.

#### **SERVORD prompts**

Interactive Display Menu on MBS Sets adds option PF to MBSs with a display through SERVORD. Option PF is accessed by key or access code if the feature is assigned to key 1 on the MBS. The SERVORD commands ADO (add option), NEW (establish service), EST (establish a hunt or Call Pickup group), ADD (add line to a hunt group), and DEO (delete option) support option PF.

The following table shows the SERVORD prompts used to assign, Interactive Display Menu on MBS Sets to a line.

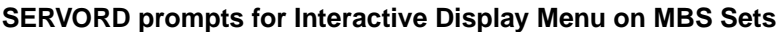

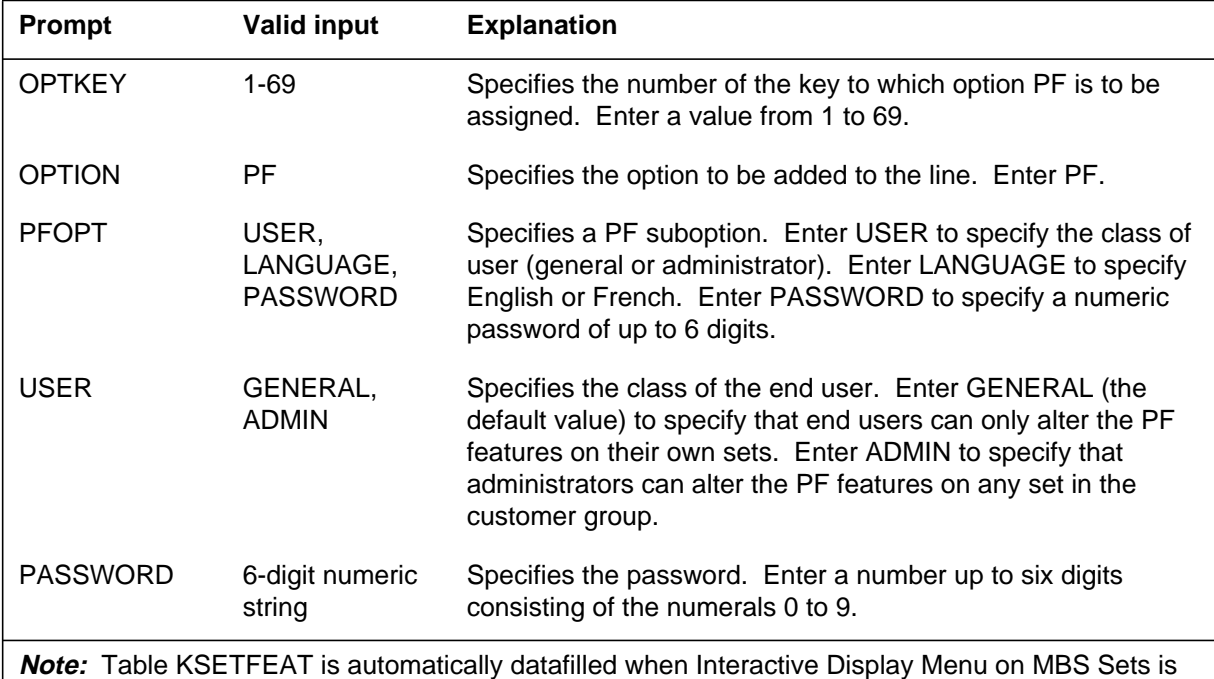

assigned using SERVORD.

### **SERVORD example for adding Interactive Display Menu on MBS Sets**

The following SERVORD example shows how Interactive Display Menu on MBS Sets is added to an existing line using the ADO command.

**SERVORD example for Interactive Display Menu on MBS Sets in prompt mode**

```
SO:
>ADO
SONUMBER: NOW 92 12 21 PM
>
DN_OR_LEN:
>14 0 5 26
OPTKEY:
> 8
OPTION:
> PF
PFOPT:
>USER
USER:
> GENERAL
PFOPT:
> PSWD
PASSWORD:
> 123
PFOPT:
> $
OPTKEY:
> $
```
**SERVORD example for Interactive Display Menu on MBS Sets in no-prompt mode**

**>ADO \$ 14 0 5 26 8 PF USER GENERAL PSWD 123 \$ \$**

## **MBS Power Feature - Name Programming**

### **Ordering codes**

Functional group ordering code: MDC00013

Functionality ordering code: not applicable

## **Release applicability**

BCS30 and up

## **Prerequisites**

To operate, MBS Power Feature - Name Programming has the following prerequisites:

- BAS Generic, BAS00003
- MDC Minimum, MDC00001
- MDC MBS Minimum, MDC00007

## **Description**

MBS Power Feature - Name Programming introduces the Power Features (PF) capability for Meridian business sets (MBS) equipped with a 2-line by 24-character (or greater) display. Power Features provides the end user with the ability to add or remove features and to review data on any set in the customer group. MBS Power Feature - Name Programming is one such PF application that enables the MBS end user to add, change, or delete the name associated with the end user's directory number (DN) and network. End users designated as administrators can alter the names of other general end users.

In addition, MBS Power Feature - Name Programming provides the PF end user with the following capabilities:

- code access
- password security of DNs or set-related information
- a global command interpreter (CI) command for enabling and disabling PF

## **Operation**

MBS Power Feature - Name Programming is described in the following paragraphs.

### **Keypad and display interaction**

Power Features enables the end user to interact with the keypad and display through a series of text and softkeys. After activating PF, the end user is guided through a series of prompts. The top line of the display shows the current

selection (for example, NAME PROGRAMMING), while the bottom line shows the options available for that selection (for example,  $1 = \text{CHANGE}$ ,  $0 = \text{EXT}$ ).

The end user responds to the prompts by pressing the key associated with the displayed option. After completion, the end user can continue with additional PF features or applications or can deactivate PF.

#### **Alphanumeric entry**

The keypad is also a substitute for alphanumeric entry. For example, to display the letter C, the end user presses the 2 key three times. The first entry produces the letter A on the display, the second entry produces the letter B and the third entry produces the letter C.

The following table shows which characters are produced by each key pressed by the end user.

| Key<br>number | 1st key<br>pressed | 2nd key<br>pressed | 3rd key<br>pressed | 4th key<br>pressed | 5th key<br>pressed | 6th key<br>pressed | 7th key<br>pressed |
|---------------|--------------------|--------------------|--------------------|--------------------|--------------------|--------------------|--------------------|
|               |                    |                    |                    |                    |                    | $\overline{ }$     |                    |
| 2             | A                  | B                  |                    | 2                  | A                  | B                  |                    |
| 3             | D                  | Е                  | F                  | 3                  | D                  | Е                  | F                  |
| 4             | G                  | H                  |                    | 4                  | G                  | H                  |                    |
| 5             | J                  | Κ                  |                    | 5                  |                    | K                  |                    |
| 6             | M                  | N                  | ( )                | 6                  | M                  | N                  |                    |
| 7             | P                  | $\mathsf{R}$       | S                  | 7                  | P                  | $\mathsf{R}$       | S                  |
| 8             | т                  | U                  | $\mathcal{U}$      | 8                  |                    | $\mathbf{U}$       | $\mathcal{U}$      |
| 9             | W                  | X                  | Υ                  | 9                  | W                  | X                  |                    |
| 0             | Q                  | Ζ                  | 0                  | Q                  | Ζ                  | 0                  |                    |

**Alphanumeric character entry**

As the letters Q and Z and punctuation marks are not found on a telephone set, they are represented by pressing the 0 and 1 keys, as shown in the above table.

The prompt shown in the following figure indicates the keys used to correct errors in keypad entry. Pressing the asterisk key moves the cursor backward over the character to the left, while pressing the octothorpe (#) key moves the cursor forward over the character to the right.

#### **Correction keys prompt**

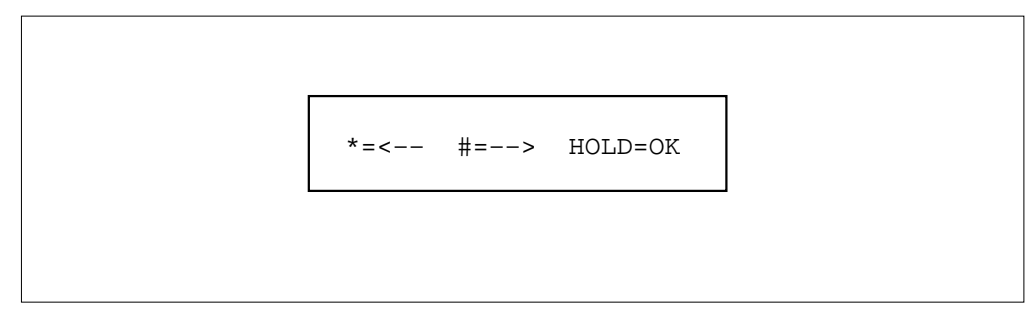

#### **Name programming**

MBS Power Feature - Name Programming enables a PF end user to update (add, change, or delete) the name associated with his or her DN. The name is updated in Table DNATTRS (Directory Number Attributes) for the corresponding DN and network.

To restrict the number of datafill changes for a set or DN, an end user classification must be defined in Table KSETFEAT (Business Set and Data Unit Feature) for each set. An MBS with PF can be set to either general end user (the default value) or administrator. A general end user is only allowed to update the name associated with the DN on his or her set. An administrator is allowed to update the name associated with any DN in his or her customer group. This restriction enables the administrator to define his or her group of general end users who can update the name associated with their customer group. Only an administrator is prompted to enter a seven-digit DN or to press a line key. The general end user is only prompted to press a line key.

#### **Multiple appearance directory numbers**

A multiple appearance directory number (MADN) can have a maximum of 32 end user sets datafilled with the same DN shared by the members of the same group. The MADN group name is datafilled in Table DNATTRS, and each MADN group member name is datafilled in Table MDNMEM (Multiple Appearance Directory Number Member) through the Service Order System (SERVORD). If a MADN group member name is not datafilled in Table MDNMEM, the MADN group name from Table DNATTRS is used.

The DN of the MADN group is required if a MADN group's name is being changed by name programming. The line equipment number (LEN) of the end user's set is also required. The MADN group member name can be changed in Table MDNMEM.

When a general end user updates a name, pressing a line key displays the name datafilled in Table DNATTRS or Table DNGRPS (Directory Number Groups).

If the DN is a MADN group member, the display shows the name datafilled in Table MDNMEM, Table DNATTRS, or Table DNGRPS.

When the administrator updates a name, entering a DN displays the name datafilled in Table DNATTRS or Table DNGRPS. If the administrator enters the DN of a MADN group member, the administrator is prompted to update a group name or member name. If the administrator selects the group name, the update is executed for the group name. If the administrator selects the member name, a list of member names is displayed. The administrator then selects the name of the particular member to be updated.

If an administrator tries to change a MADN group member's name, a list of all members' names is displayed. If a member's name is not datafilled in Table MDNMEM, a blank screen is displayed. (In this case, SERVORD should be used to datafill the MADN group member's name.)

#### **Code access**

Code access is an alternate means of activating PF from an MBS display set without pressing the PF key. To activate PF using code access, PF must first be datafilled against an access number in Table IBNXLA (IBN Translation). The end user would then dial the datafilled access number to activate PF.

#### **Password security**

A password can be defined for each end user set to control and limit access to PF. Passwords are datafilled for each end user set in Table KSETFEAT through SERVORD. The end user enters a password up to six digits long and consisting of the numerals 0 to 9. If a password is not datafilled for a set, no password entry prompts appear during name programming activation.

### **Enabling and disabling PF**

The CI command terminal management environment (TME) is used by telephone operating company personnel to enable or disable PF features. When PF is disabled, the PF end user can access name programming, but all updates are disabled. The following figure shows the prompt that displays when an end user has attempted to access name programming after updates have been disabled.

> UPDATE NOT ALLOWED CONTINUE? 1=YES, 2=NO

To access the PF CI command, telephone operating company personnel enter TME from a MAP (maintenance and administration position) and then enter the STATUS parameter to display a list of enabled or disabled PF features. Any of the displayed features or attributes on the switch, including name programming, can be reset.

### **Translations table flow**

The MBS Power Feature - Name Programming translations tables are described in the following list:

- Table KSETFEAT (Business Set and Data Unit Feature) lists the line features that are assigned to the business sets and data units listed in Table KSETLINE (Business Set and Data Unit Line Assignment). For the MBS end user who activates PF by pressing a PF key, Table KSETFEAT must be datafilled to assign the PF feature key. End user passwords and access to PF attributes can be assigned through Table KSETFEAT.
- Table XLANAME (List of Translator Names) controls the addition and deletion of translators in Table IBNXLA. When no access code is found in Table IBNXLA for a specified translator, default data from Table XLANAME is used.

*Note:* MBS Power Feature - Name Programming requires that Table XLANAME be datafilled to assign a translator before datafilling Table IBNXLA.

• Table IBNXLA (IBN Translation) stores the data for the digit translation of calls from an IBN station, an attendant console (AC), or an incoming side of a two-way IBN trunk group. Table IBNXLA enables a general end user to change the name associated with a DN or enables an administrator to change general end users' names. For the MBS end user who activates PF by dialing an access code, Table IBNXLA must be datafilled to assign the access code.

The MBS Power Feature - Name Programming translation process is shown in the flowchart that follows.

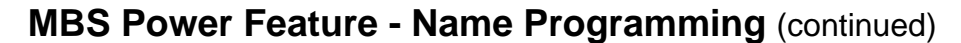

**Table flow for MBS Power Feature - Name Programming**

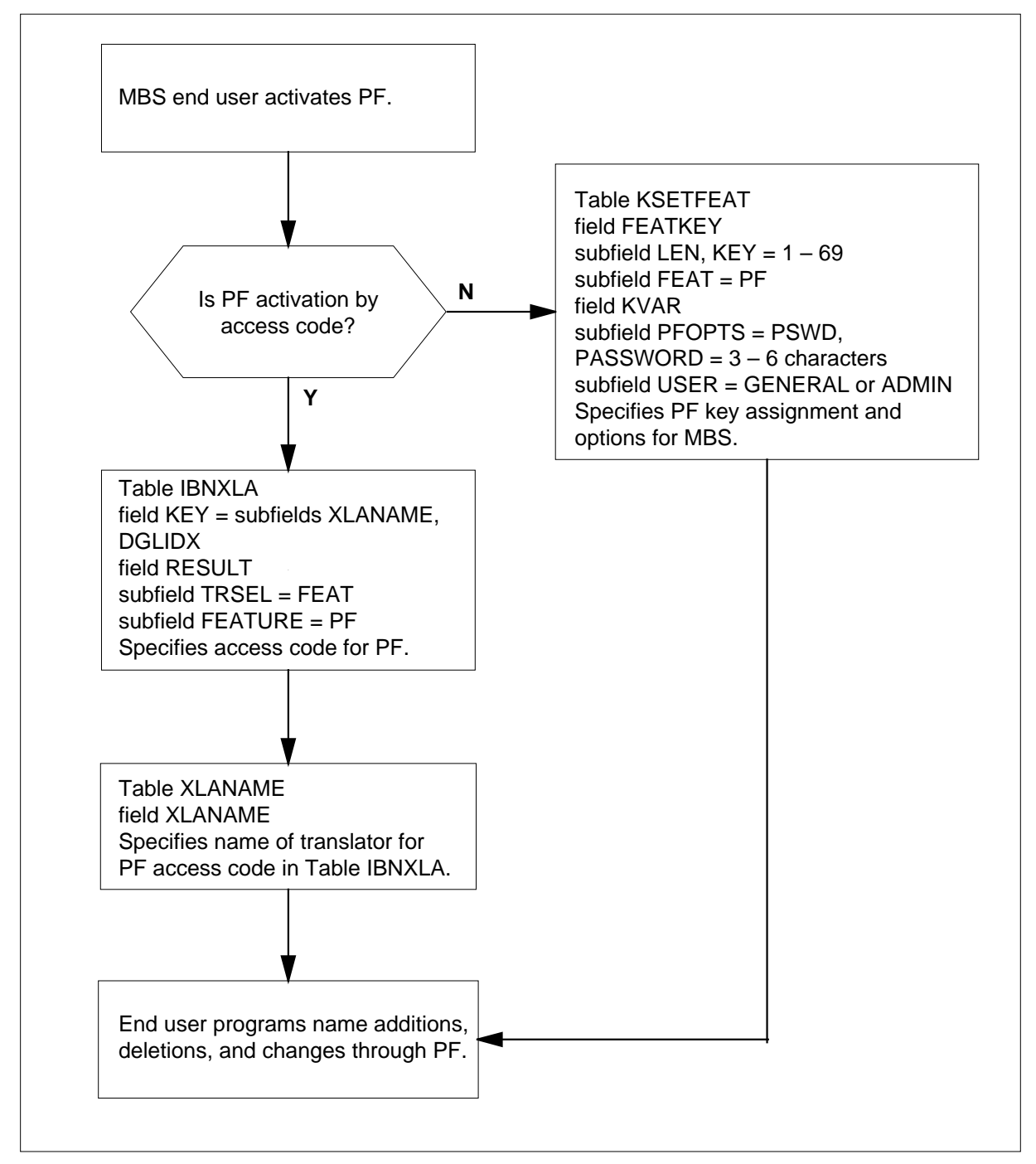

The following table lists the datafill content used in the flowchart.

#### **Datafill example for MBS Power Feature - Name Programming**

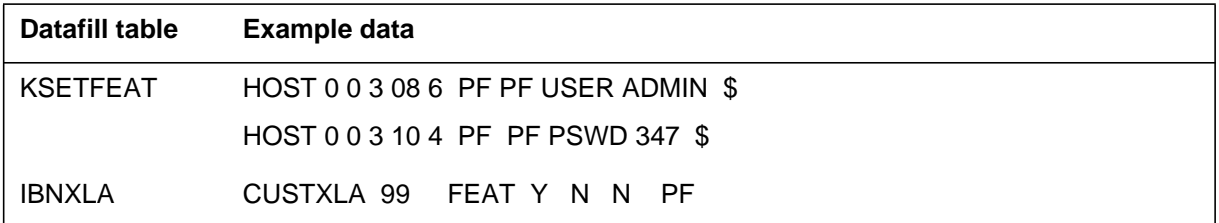

## **Limitations and restrictions**

The following limitations and restrictions apply to MBS Power Feature - Name Programming:

- MBS Power Feature Name Programming can only be accessed on MBSs with a 2-line by 24-character (or greater) display.
- The maximum name length allowed is 15 characters.
- Only uppercase letters are supported during keypad entry for MBS display.
- A call origination (off-hook) or line selection is required to initiate code access to PF.
- MBS Power Feature Name Programming does not support central control (CC) switch of activity (SWACT), XMS-based peripheral module (XPM) SWACTs, warm restarts, cold restarts, or reload restarts.
- The PF key can be used for activation and deactivation. If the PF key is pressed during a TME session envoked from dialing the PF access code, the session is terminated.
- Ensure an entry for Public and Private NETNAMES is identified in table NETNAMES and the NETNAMES Public, Private, or both are entered in table CUSTNTWK for the MDC customer groups or the MBS Power Feature - Name Programming will not activate.

### **Interactions**

The following paragraph describe the interactions between MBS Power Feature - Name Programming and MADN.

#### **MADN**

If an administrator tries to update a MADN group member's name using name programming, a list of all members' names is displayed. If a MADN group member's name has not been datafilled, a blank screen is displayed. Therefore, to ensure that a MADN group member's name is available to be updated, initially the administrator should use SERVORD to datafill the name.

## **Activation/deactivation by the end user**

The end user activates MBS Power Feature - Name Programming by pressing the PF key on an MBS or by dialing the PF access code. A series of prompts on the MBS display guides the end user through the activation steps. (For details on programming the PF key, refer to "Service orders" in this feature description. For details on programming the PF access code, refer to "Datafill procedure for Table IBNXLA" in this feature description.)

To deactivate MBS Power Feature - Name Programming, the end user presses the 0 key whenever a prompt with the 0=EXIT option displays, as shown in the following figure.

#### **PF main menu prompt**

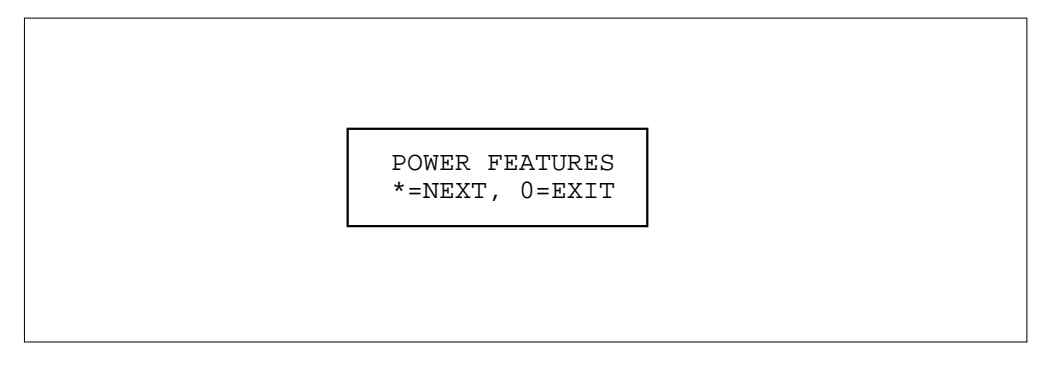

In addition, pressing the Release (RLS) key exits PF at any time during its activation.

## **Billing**

MBS Power Feature - Name Programming does not affect billing.

### **Station Message Detail Recording**

MBS Power Feature - Name Programming does not affect Station Message Detail Recording.

### **Datafilling office parameters**

MBS Power Feature - Name Programming does not affect office parameters.

### **Datafill sequence**

The following table lists the tables that require datafill to implement MBS Power Feature - Name Programming. The tables are listed in the order in which they are to be datafilled.

*Note*: Before assigning option PF to a new customer group, make sure that the customer group tuple exists in table CUSTNTWK.

**Datafill tables required for MBS Power Feature - Name Programming**

| Table           | <b>Purpose of table</b>                                                                                                    |
|-----------------|----------------------------------------------------------------------------------------------------|
| <b>KSETFEAT</b> | Business Set and Data Unit Feature. This table lists the line features that are<br>assigned to the business sets and data units (DU) listed in table KSETLINE, and also<br>the Meridian digital telephone sets and DUs listed in table IVDINV. |
|                 | <b>Note:</b> This table is datafilled through SERVORD; therefore, no datafill procedure or<br>example is provided. Refer to "SERVORD" for an example of using SERVORD to<br>datafill this table.                                               |
| <b>IBNXLA</b>   | IBN Translation. This table contains the feature access codes for a customer group.                                                                                                    |

*Note:* Ensure an entry for Public and Private NETNAMES is identified in table NETNAMES and the NETNAMES Public, Private, or both are entered in table CUSTNTWK for the MDC customer groups or the MBS Power Feature - Name Programming will not activate.

## **Datafilling table IBNXLA**

Table IBNXLA (IBN Translation) contains the feature access codes for a customer group. Table IBNXLA must be datafilled to define a feature access code for activating PF.

The following table shows the datafill specific to MBS Power Feature - Name Programming for table IBNXLA. Only those fields that apply directly to MBS

Power Feature - Name Programming are shown. For a description of the other fields, refer to the data schema section of this document.

#### **Datafilling table IBNXLA**

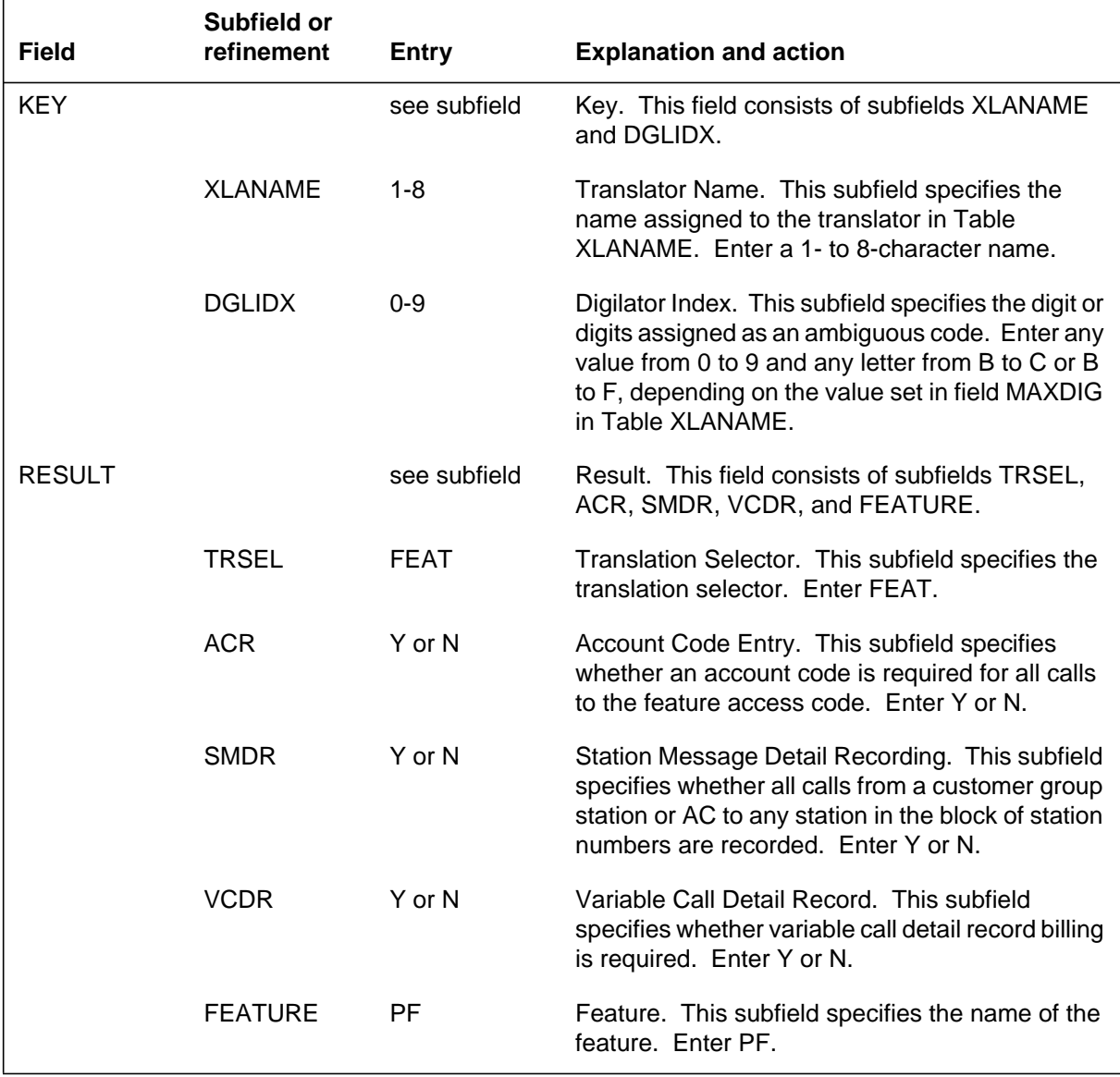

### **Datafill example for table IBNXLA**

The following example shows sample datafill for table IBNXLA.

#### **MAP display example for table IBNXLA**

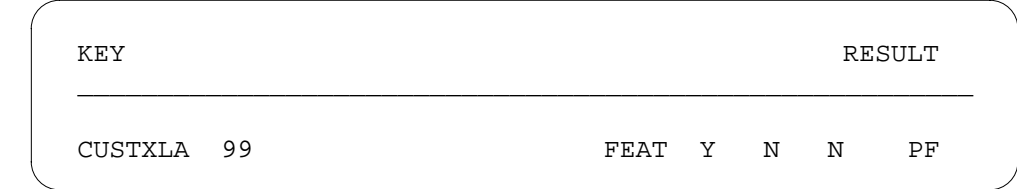

### **Translation verification tools**

MBS Power Feature - Name Programming does not use translation verification tools.

## **SERVORD**

SERVORD is used to datafill table KSETFEAT.

Table KSETFEAT (Business Set and Data Unit Feature) lists the line features that are assigned to the business sets and data units (DU) listed in table KSETLINE, and also the Meridian digital telephone sets and DUs listed in table IVDINV.

MBS Power Feature - Name Programming creates line option PF. The SERVORD commands ADO (add option), DEO (delete option), NEW (establish service), EST (establish a hunt or Call Pickup group), and ADD (add line to a hunt group) support this option.

#### **SERVORD limitations and restrictions**

MBS Power Feature - Name Programming has no SERVORD limitations and restrictions.

#### **SERVORD prompts**

The following table shows the SERVORD prompts used to assign MBS Power Feature - Name Programming to a line.

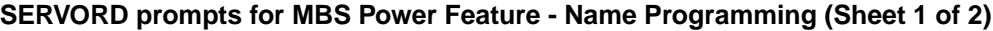

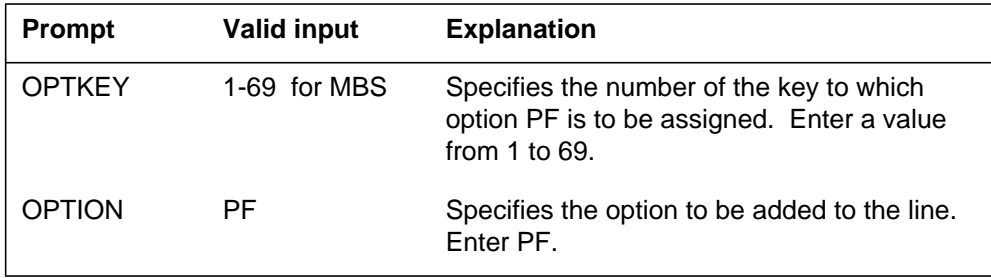

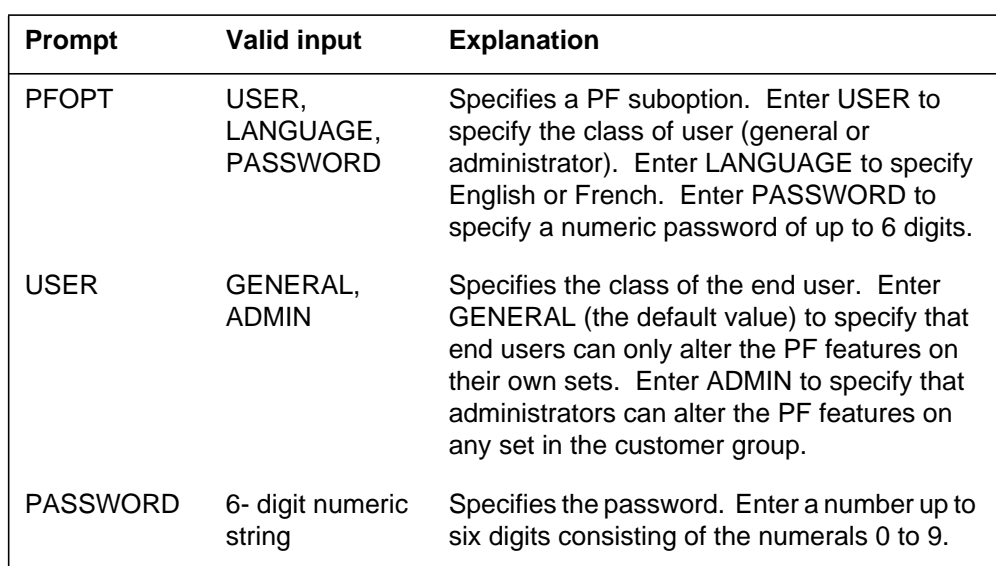

**SERVORD prompts for MBS Power Feature - Name Programming (Sheet 2 of 2)**

*Note:* Table KSETFEAT is automatically datafilled when MBS Power Feature - Name Programming is assigned using SERVORD.

### **SERVORD example for adding MBS Power Feature - Name Programming**

The following SERVORD example shows how option PF of MBS Power Feature - Name Programming is added to an existing line using the ADO command.

**SERVORD example for MBS Power Feature - Name Programming in prompt mode**

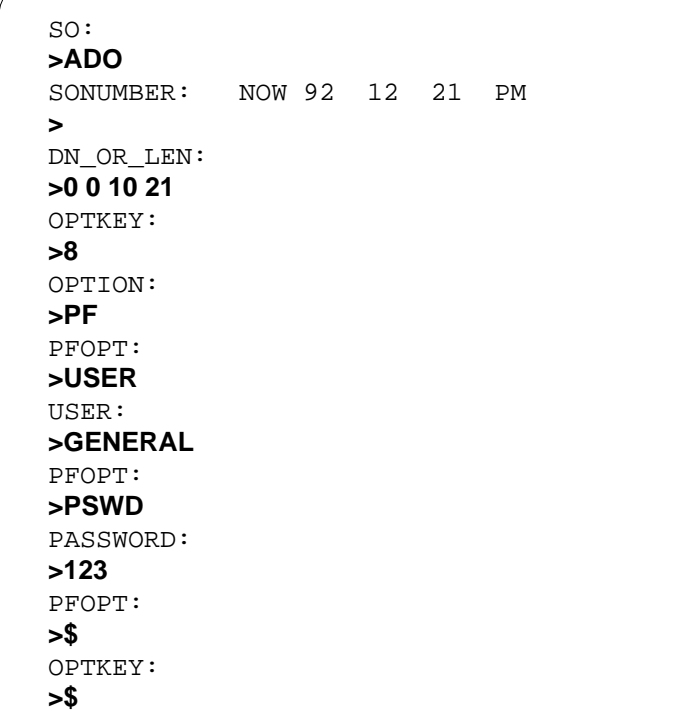

**SERVORD example for MBS Power Feature - Name Programming in no-prompt mode**

**>ADO \$ 0 0 10 21 8 PF USER GENERAL PSWD 123 \$ \$**
## **MDC Single Button Transfer**

### **Ordering codes**

Functional group ordering code: MDC00013

Functionality ordering code: not applicable

## **Release applicability**

BCS31 and up

## **Prerequisites**

To operate, MDC Single Button Transfer has the following prerequisites:

- BAS Generic, BAS00003
- MDC Minimum, MDC00001
- MDC MBS Minimum, MDC00007

*Note:* MDC MBS Minimum, MDC00007 is required when a Meridian Business Set (MBS) is used as a PSAP.

### **Description**

This package allows a business set subscriber, in this case a PSAP operator, to perform call transfer by pressing a single key, the Quick Conference key.

## **Operation**

This package allows a business set subscriber, in this case a PSAP operator, to perform call transfer by pressing a single key, the Quick Conference key. Pressing the Quick Conference key replaces generating a flash with a speed calling code or directory number. Use of this key reduces the number of steps that otherwise are needed to complete the conference call.

The subscriber can program the number for the Quick Conference key. Service orders control whether the subscriber is given this capability. If the subscriber is not allowed to program the key, the number can be entered only through service orders or table editor.

## **Translations table flow**

When the Quick Conference key is pressed by the PSAP operator, translations first determine if the key has the QCK (Quick Conference key) option in Table KSETFEAT and then looks up the digits of the add-on party in Table KSETQCK.

## **Limitations and restrictions**

The following limitations and restrictions apply to MDC Single Button Transfer:

- A user can assign a maximum of 12 Quick Conference keys to each Meridian business set.
- The Quick Conference key option can be assigned to the following Meridian business sets:
	- Meridian 2008 set
	- Meridian 2009 set
	- Meridian 2016S set
	- Meridian 2018 set
	- Meridian 2112 set
	- Meridian 2216 set
	- Meridian 2317 set
	- Meridian 2616 set
	- Meridian 3000 set
	- Meridian 5009 set
	- Meridian 5112 set
	- Meridian 5209 set
	- Meridian 5312 set
	- PSET (proprietary business set)

### **Interactions**

MDC Single Button Transfer has no functionality interactions.

## **Activation/deactivation by the end user**

There are three actions end users perform to use this feature. They can program the Quick Conference key, verify the key is programmed correctly, and activate a call transfer using the key.

### **Programming the Quick Conference key**

#### **At your telephone**

**1** While there is no active call and the handset is on-hook, press the Quick Conference key.

Response:

The Quick Conference key lamp begins flashing.

If the Meridian business set is equipped with a display, the directory number or speed calling code currently stored for dialing is displayed.

To interrupt programming of the Quick Conference key at any time, press the Release key. The original value will be restored. Incoming calls cause the directory number key to flash while programming is in progress. The user has the option to answer the call, which cancels programming, or to continue.

**2** Enter a valid directory number or speed calling code.

Response:

The entered value appears on the Meridian business set display.

Speed calling codes have one or two digits. Speed calling codes in the form \*1X, where X is from 1 through 6 index Table E911ESN. Other one- and two-digit codes index a speed calling directory number list. The maximum directory number that can be entered directly is 15 digits.

**3** Press the Quick Conference key.

Response:

The Quick Conference key lamp stops flashing. The directory number or speed calling code entered has been stored.

The Meridian business set display clears.

The following procedure shows the steps for telephone subscribers to assign a directory number or speed calling code to a Meridian business set key. Before this procedure can be performed, the Meridian business set user must be given permission through the service order system (SERVORD).

#### **Verifying Quick Conference key programming**

#### **At your telephone**

**1** While there is no active call and the handset is on-hook, press the Inspect key.

Response:

If the Meridian business set has a display, the following message appears.

```
INSPECT MODE
PRESS A KEY
```
**2** Press the Quick Conference key.

Response:

The first line of the display identifies the Quick Conference key as the one being verified. It also shows whether the key is programmable by the subscriber or by service orders. The second line displays the number or indicates the key has not been programmed.

The following procedure explains how to verify the number currently assigned to the Quick Conference key using the INSPECT service order option. The INSPECT option is assigned to another Meridian business set key. The Meridian business set must be equipped with a display for this procedure to be performed.

### **Transferring an emergency call using the Quick Conference key**

The following procedure, located in the section, "Datafill sequence", describes the steps to perform a call transfer using the Quick Conference key once a two-party call is in progress. Error treatments will occur while the transfer is being set up if the following apply:

- The Quick Conference key has been programmed with a speed calling code but the SCL (Speed Calling Long) and SCU (Speed Calling User) options have not been assigned to the Meridian business set line.
- The programmed number cannot be translated.
- No three-port conference circuit is available.
- The Meridian business set handset has been taken off-hook and dial tone is received before the Quick Conference key has been pressed.

## **Billing**

MDC Single Button Transfer does not affect billing.

## **Station Message Detail Recording**

MDC Single Button Transfer does not affect Station Message Detail Recording.

## **Datafilling office parameters**

MDC Single Button Transfer does not affect office parameters.

## **Datafill sequence**

The following table lists the tables that require datafill to implement MDC Single Button Transfer. The tables are listed in the order in which they are to be datafilled.

*Note*: These tables are datafilled through SERVORD; therefore, no datafill procedure or example is provided. Refer to "SERVORD" for an example of using SERVORD to datafill these tables.

#### **Datafill tables required for MDC Single Button Transfer**

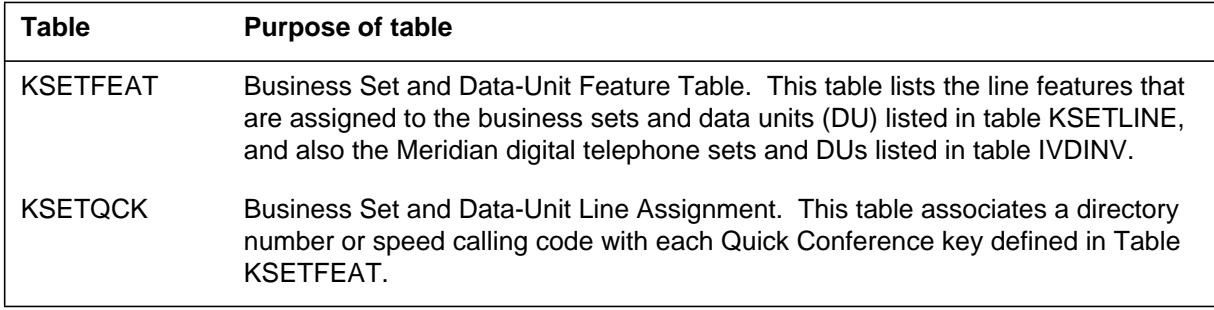

Datafilling the two tables associated with this feature package, Tables KSETFEAT and KSETQCK, is performed through service orders after the Line or Automatic Call Distribution (ACD) PSAP groups and members have been configured in Tables HUNTGRP and HUNTMEM.

The QCK option must be assigned to Table KSETFEAT before the speed dial code can be assigned to Table KSETQCK.

#### **Using the Quick conference key to transfer an emergency call**

At your current location:

1. With a two-party emergency call active, press the Quick Conference key.

The Quick Conference key lamp lights.

If the Meridian business set is equipped with a display, the directory number or speed calling code/directory number of the party being added is shown. If directory number programming is incorrect, the user hears an appropriate recorded announcement.

The Directory Number key lamp flashes to indicate the calling party is on hold.

With 3WCPUB (three-way calling with public announcement) assigned to the primary Directory Number key, the calling party automatically is bridged 1 s after the transfer is initiated without requiring the add-on party

to actually answer. In this case, the directory number is displayed for 1 s before the word CONFERENCE replaces it.

2. To complete the transfer, hang up the Meridian business set receiver.

or

To disconnect the add-on party, press the Quick Conference key which invoked the transfer.

If the Meridian business set has a display, the directory number of the calling party reappears.

The CXR (call transfer) or 3WC (three-way calling) option can be assigned to an available key by the operating company. This key enables the user to disconnect the add-on party without having to remember which Quick Conference key was used to initiate the transfer in the first place.

## **Translation verification tools**

MDC Single Button Transfer does not use translation verification tools.

### **SERVORD**

Complete the datafill for the required tables KSETFEAT and KSETQCK with the service order utility, SERVORD.

Table KSETFEAT lists the line features that are assigned to the business sets and data units (DU) listed in table KSETLINE, and also the Meridian digital telephone sets and DUs listed in table IVDINV.

Table KSETQCK associates a directory number or speed calling code with each Quick Conference key defined in Table KSETFEAT. Since subscribers are allowed to program call transfer numbers in this table, its contents must be dumped and restored during each batch change supplement (BCS) application to ensure that it stays current.

The QCK option is assigned to a Meridian business set with a NEW or ADO service order command. A subscriber's ability to control programming of the Quick Conference key is entered into Table KSETQCK by service orders.

#### **Service order limitations and restrictions**

The following limitations and restrictions apply:

• The QCK option can be assigned to a Meridian business set, which enables single button transfer from the set. The recommended set of options to support this feature includes QCK, 3WCPUB (assigned to the primary primary directory number), and CXFER (datafilled in Table CUSTSTN for the customer group assigned to the Meridian business set). The 3WCPUB

option makes three-party bridging automatic. Assigning the service order option CXR to an available key is an acceptable alternative to datafilling CXFER.

- If a user fails to enter the transfer directory number for the QCK option with a service order once the USERPGM field in Table KSETFEAT is set to N, a message is displayed.
- When the peripheral that supports the SLQ agent is cold swacted, all the callers in the queue will dequeue and will get sent to treatment, yet will leave the SLQ agent logged in.

#### **SERVORD prompts**

The following table shows the SERVORD prompts used for MDC Single Button Transfer with a Line Appearance on a Digital Trunk (LDT) PSAP.

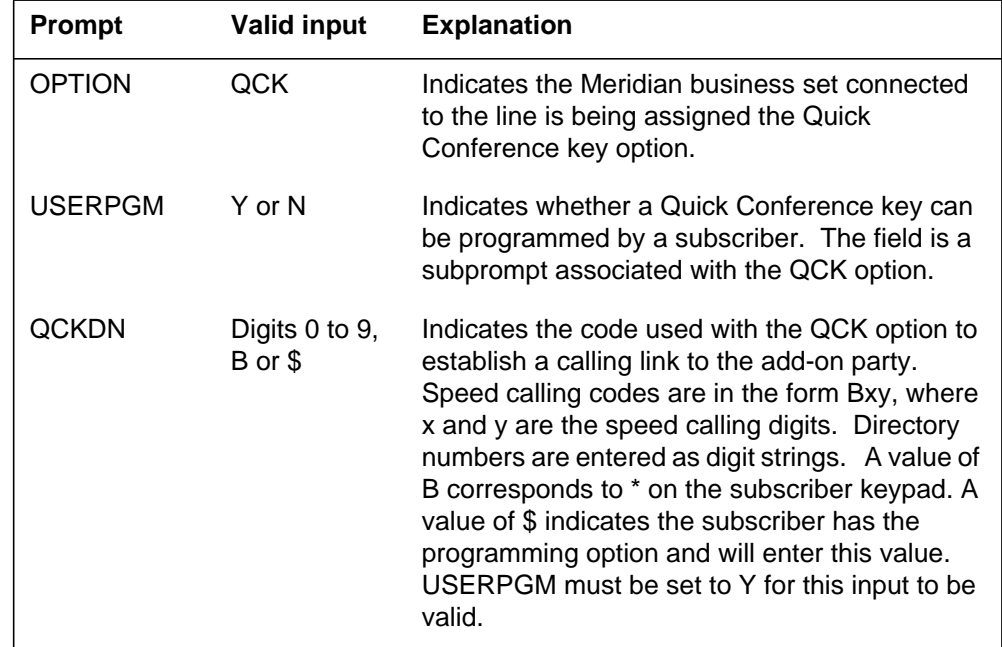

#### **SERVORD prompts for MDC Single Button Transfer LDT PSAP**

### **Service order implementation for MDC Single Button Transfer**

The following service order example shows how to use the ADO command to add the QCK option to Meridian business set keys.

**Configuring a Quick Conference key on a Line or ACD PSAP Meridian business set in prompt mode**

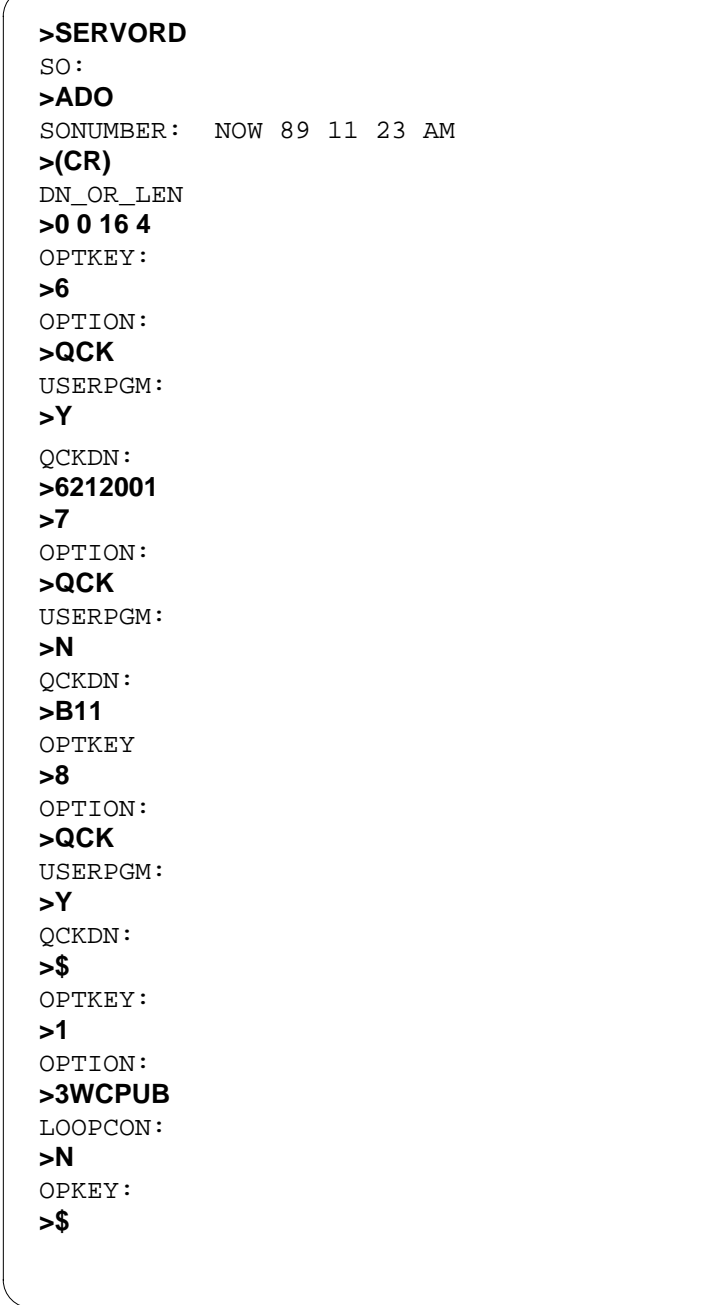

## **MDC Single Button Transfer** (end)

**Configuring a Quick Conference key on a Line or ACD PSAP Meridian business set in prompt mode (continued)**

COMMAND AS ENTERED: ADO NOW 89 11 23 AM 0 0 16 4 ( 6 QCK Y 6212001 ) ( 7 QCK N B11 ) ( 8 QCK Y \$ ) ( 1 3WCPUB N ) \$ ENTER Y TO CONFIRM, N TO REJECT OR E TO EDIT **>Y**

**SERVORD example for MDC Single Button Transfer in no-prompt mode**

**> ADO (CR) 0 0 1 6 4 6 QCK 6212001 7 QUK N B11 6 QCK Y \$ 1 3WCPUB N \$ Y**

## **Power Feature Audit Trails**

### **Ordering codes**

Functional group ordering code: MDC00013

Functionality ordering code: not applicable

## **Release applicability**

BCS34 and up

### **Prerequisites**

To operate, Power Feature Audit Trails has the following prerequisites:

- BAS Generic, BAS00003
- MDC Minimum, MDC00001
- MDC MBS Minimum, MDC00007

### **Description**

Power Feature Audit Trails enables operating company personnel to generate journal file entries and log reports, which create an audit trail when end users change features or attributes associated with their positions.

## **Operation**

The operation of Power Feature Audit Trails depends on the use of Table PFCTRL (Power Feature Control) in translations. Refer to "Datafill procedure for Table PFCTRL" in this feature description for details on datafilling this table.

#### **Background**

Power Features (PF) provides end users with access to some functions of the Service Order System (SERVORD) through their Meridian business sets (MBS) or Meridian functional terminals (MFT). With PF, end users can add, change, delete, customize, or view the data attributes of their sets. These attributes include key assignments, name programming, and certain feature assignments. In some cases, an administrator can change the data attributes for one set from another set. (Refer to "Power Features Enhancements I" for details on PF capabilities.)

The terminal management environment (TME) provides end users with an environment that integrates independent packages or applications. These applications add functions for setting operation and control of available services. Power Features is one of these applications. The TME provides the end user interface to PF and other applications.

Power Feature Audit Trails provides an audit trail to record the datafill changes made by a PF end user. The audit trail consists of a journal file entry and log report TME102. Log report 102 is generated whenever an end user updates the switch database through the TME, and can be directed to a separate file to be processed for billing. The journal file entry is used by downstream processing applications that obtain their data from the journal file.

#### **Audit trail generation**

The audit trail for Power Feature Audit Trails is generated when an end user updates the switch database. For the audit trail, both a journal file entry and a log report are generated. The journal file entry and the log report record the following information:

- date and time of the change
- directory number (DN) of the set affected by the datafill
- DN of the administrator's set generating the datafill
- customer group name of the administrator and the end user
- name of the affected table
- affected data tuple
- table operation (add, delete, or change).

Power Feature Audit Trails adds the DN and customer group name to the journal file entry and adds the affected data tuple to the log report.

#### **Journal file format**

The following figure shows display output from the JFPRINT (journal file print) command after the journal file has been updated when the audit trail is activated.

#### **Example of a journal file with the audit trail activated**

```
WARNING: JFPRINT GENERATES VALID OUTPUT ONLY IF RUN ON THE SAME IMAGE
   WHICH CREATED THE JF.
JF ID: 2, CREATION TIME: 1991/09/10 00:33:33 ORIGINATOR: UNKNOWN
PF USER DN: 6137227020, PFADMIN DN: 6137227020, PF CUSTGRP: CUSTGRP1
:
TAB KSETFEAT
ADD HOST 0 0 17 24 3 RAG RAG
OUT
```
The following figure shows display output from the JFPRINT command after the journal file has been updated when the audit trail is not activated.

**Example of a journal file with the audit trail activated**

```
WARNING: JFPRINT GENERATES VALID OUTPUT ONLY IF RUN ON THE SAME IMAGE
   IMAGE WHICH CREATED THE JF.
JF ID: 2, CREATION TIME: 1991/09/10 00:33:33 ORIGINATOR: UNKNOWN
TAB KSETFEAT
ADD HOST 0 0 17 24 3 RAG RAG
QUI
```
#### **Future upgrades**

If additional update types are introduced by a PF upgrade, Table PFCTRL displays these additions only for the default customer group. However, since they were not previously supported, the update types are disabled even though they appear in Table PFCTRL for the default customer group. The end user must manually enable each new type listed in Table PFCTRL and enable the corresponding audit trail settings.

Previous settings for update types and audit trails are not affected by upgrades.

### **Translations table flow**

The Power Feature Audit Trails translations process is shown in the flowchart in the following figure. The flowchart and data show how Power Features Audit Trail is datafilled, resulting in a journal file and log report.

The Power Feature Audit Trails translations tables are described in the following paragraph:

Table PFCTRL (Power Feature Control) activates the audit trail. Power Feature Audit Trails is enabled by setting field ENABLED to Y and disabled by setting field ENABLED to N. An additional field, AUDIT, allows telephone operating company personnel to activate or deactivate the audit trail for specific features within Power Feature Audit Trails. Power features are assigned through field PFOPT for the specified customer group.

The Power Feature Audit Trails translation process is shown in the flowchart that follows.

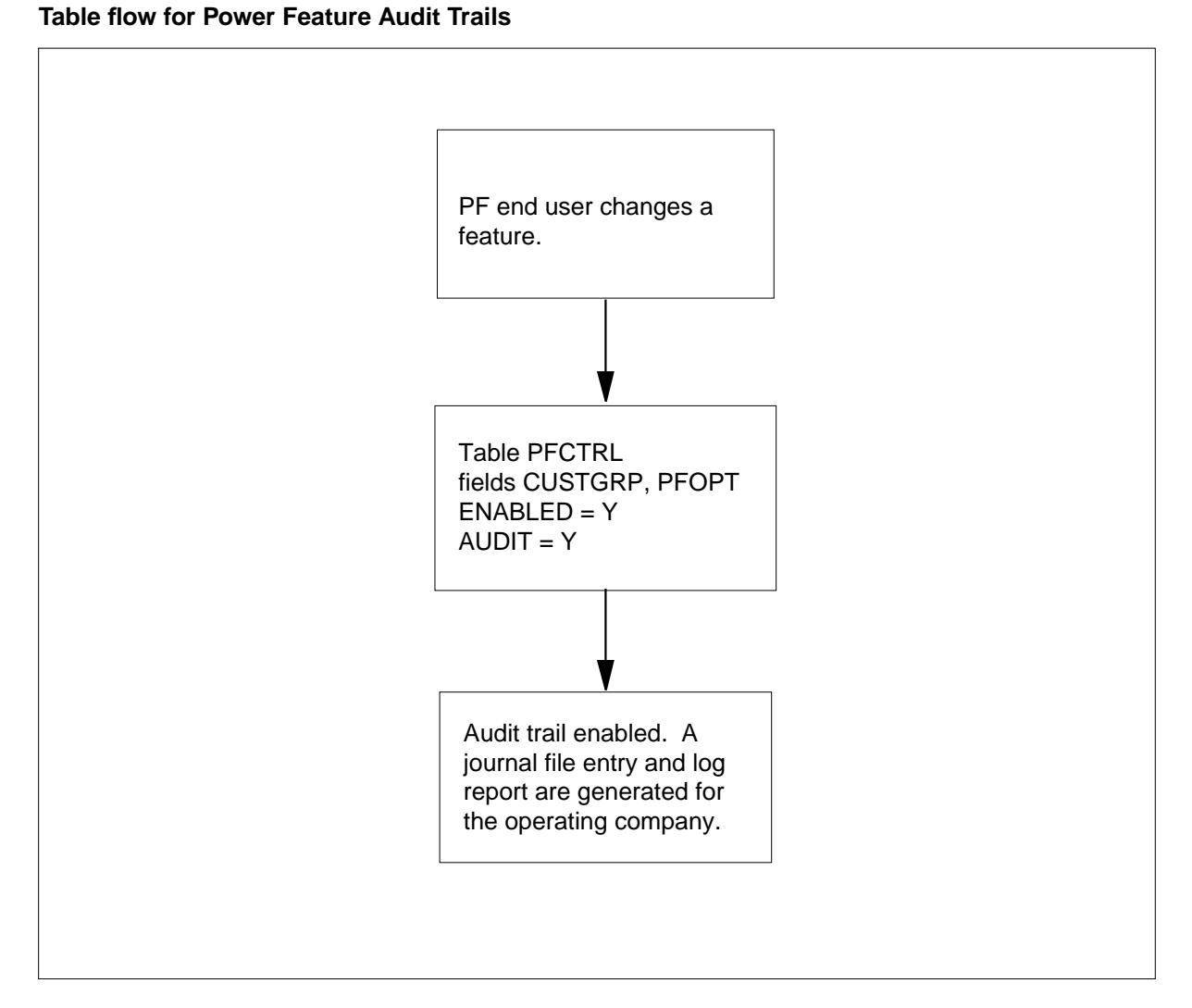

The following table lists the datafill content used in the flowchart.

#### **Datafill example for Power Feature Audit Trails**

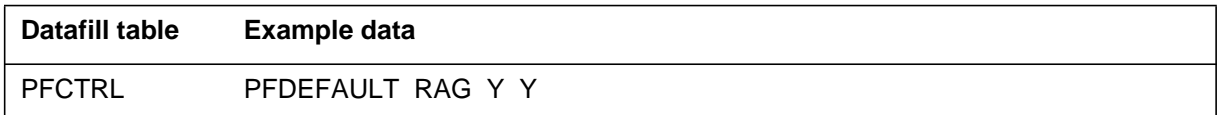

## **Limitations and restrictions**

Power Feature Audit Trails has no additional limitations or restrictions that are not covered in other documentation about PF. Refer to "Power Features Enhancements I" for information on PF limitations and restrictions.

#### **Interactions**

The following paragraphs describe the interactions between Power Feature Audit Trails and other functionalities.

The following features interact with Power Feature Audit Trails:

Call Pickup

Power Feature Audit Trails interacts with Call Pickup (CPU) under the following situations for both end users and administrators. When moving a set from one CPU group to another existing CPU group, one TME102 log report and one journal file entry are generated, indicating that a tuple in Table KSETFEAT (Business Set and Data Unit Feature) has been changed. When moving a set from one CPU group to a new CPU group, two TME102 log reports and two journal file entries are generated. The first log report and the first journal file entry indicate that a tuple has been deleted from Table KSETFEAT. The second log report and the second journal file entry indicate that a tuple has been added to Table KSETFEAT.

• Call Forwarding

When Call Forwarding (CFW) is added to a set for the first time, one TME102 log report and one journal file entry are generated, indicating that a tuple was added to Table KSETFEAT. No log report or journal file entry is generated to indicate a change to Table CFX (Call Forwarding) because this change occurs through table control, not by the TME.

When CFW is deleted from a feature key, three TME102 log reports and one journal file entry are generated. The first log report indicates that CFW was deleted from the feature key in Table KSETFEAT. The second log report indicates that CFW was added to the first feature key by Table KSETFEAT. The third log report and the journal file entry indicate that a tuple was replaced in Table CFX.

If CFW exists on feature key 1 and is added to a different feature key, three log reports and one journal file entry are generated. The first log report indicates that CFW was deleted from feature key 1 in Table KSETFEAT. The second log report indicates that CFW was added to the feature key in Table KSETFEAT. The third log report and the journal file entry indicate that a tuple was replaced in Table CFX.

If command CHA is used to change the forwarding numbers or the CFW activation status, one TME102 log report and one journal file entry are generated when the audit trail is enabled for Call Forwarding Universal

(CFU) or Call Forwarding Intragroup (CFI). The log report and the journal file entry indicate that Table CFX was changed.

• MBS Automatic Dial

If MBS Automatic Dial is added to a set using the TME, two TME102 log reports and two journal file entries are generated. The first log report and the first journal file entry indicate that a tuple was added to Table KSETFEAT. The second log report and the second journal file entry indicate that a tuple was added to Table IBNSC (IBN Speed Calling List).

If MBS Automatic Dial is deleted from a set, two TME102 log reports and two journal file entries are generated. The first log report and the first journal file entry indicate that a tuple was deleted from Table KSETFEAT. The second log report and the second journal file entry indicate that tuple was deleted from Table IBNSC.

If command CHA is used to change the MBS Automatic Dial DN, one TME102 log report and one journal file entry are generated to indicate that a tuple was changed in Table IBNSC. (Table KSETFEAT is not affected.)

## **Activation/deactivation by the end user**

#### **Activation by the end user**

Power Feature Audit Trails is activated through Table PFCTRL by enabling the datafill updates. It is activated for an individual feature in a customer group. If activated, Power Feature Audit Trails generates a journal file entry and an entire log report when a PF end user in the specified customer group changes a feature. Both the journal file entry and the log report record the following information:

- the changed data
- the DN of the administrator who generated the change
- the DN of the end user affected by the change.

If the audit trail is not activated, a journal file entry is generated without audit trail information. If the journal file is inactive, a log report is generated without audit trail information.

An audit trail can be activated by the CHA (change) command, which changes the value of field AUDIT in the update's tuple in Table PFCTRL.

The following figure shows an example of activating an audit trail for the Ring Again (RAG) feature.

**Example of activating an audit trail for RAG**

```
>TABLE PFCTRL
TABLE: PFCTRL
>POS CUSTGRP1 RAG
CUSTGRP1 RAG N N
>CHA
ENABLE: N
>Y
AUDIT: N
>Y
TUPLE TO BE CHANGED:
CUSTGRP1 RAG Y Y
ENTER Y TO CONFIRM, N TO REJECT OR E TO EDIT
>Y
TUPLE CHANGED
```
As a result of this example, a journal file entry and a log report are generated.

#### **Deactivation by the end user**

Power Feature Audit Trails is deactivated through Table PFCTRL separately for each datafill update.

An audit trail can be deactivated by the CHA (change) command, which changes the value of field AUDIT in the update's tuple in Table PFCTRL.

The following figure shows an example of deactivating an audit trail for the RAG feature.

**Example of deactivating an audit trail for RAG**

```
>TABLE PFCTRL
TABLE: PFCTRL
>POS CUSTGRP1 RAG
CUSTGRP1 RAG Y Y
>CHA
ENABLE: Y
>Y
AUDIT: Y
>N
TUPLE TO BE CHANGED:
CUSTGRP1 RAG Y N
ENTER Y TO CONFIRM, N TO REJECT OR E TO EDIT
>Y
TUPLE CHANGED
```
## **Billing**

Power Feature Audit Trails does not affect billing.

### **Station Message Detail Recording**

Power Feature Audit Trails does not affect Station Message Detail Recording.

## **Datafilling office parameters**

Power Feature Audit Trails does not affect office parameters.

### **Datafill sequence**

Table PFCTRL (Power Feature Control) enables operating company personnel to activate or deactivate an audit trail for PF end users.

The following table lists the tables that require datafill to implement Power Feature Audit Trails. The tables are listed in the order in which they are to be datafilled.

*Note*: Before assigning option PF to a new customer group, make sure that the customer group tuple exists in table CUSTNTWK.

#### **Datafill tables required for Power Feature Audit Trails**

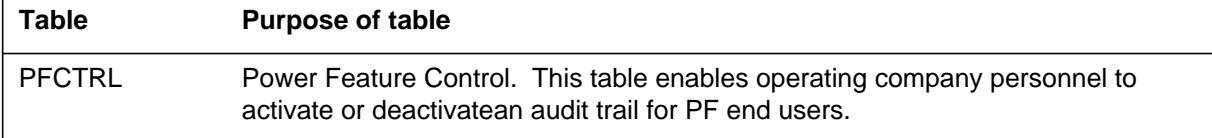

## **Datafilling table PFCTRL**

The following table shows the datafill specific to Power Feature Audit Trails for table PFCTRL. Only those fields that apply directly to Power Feature Audit Trails are shown. For a description of the other fields, refer to the data schema section of this document.

#### **Datafilling table PFCTRL**

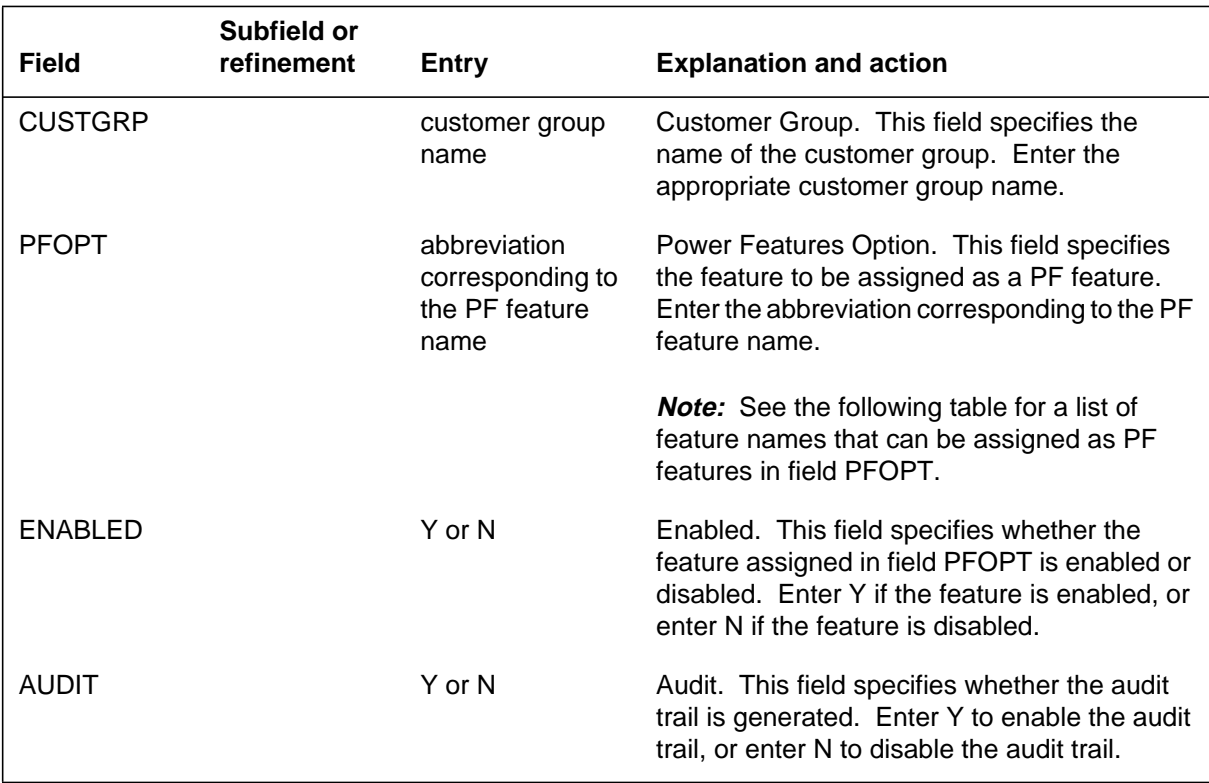

#### **Assignable feature and attribute names**

The following table lists the feature and attribute names that can be assigned as PF features in field PFOPT of Table PFCTRL. Options only appear in Table PFCTRL if they are available in the switch.

#### **Assignable feature and attribute names (Sheet 1 of 3)**

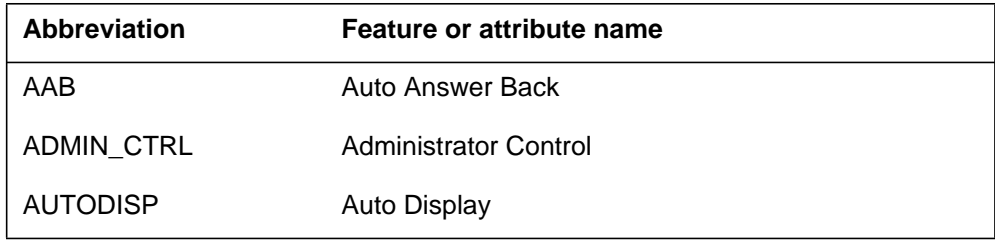

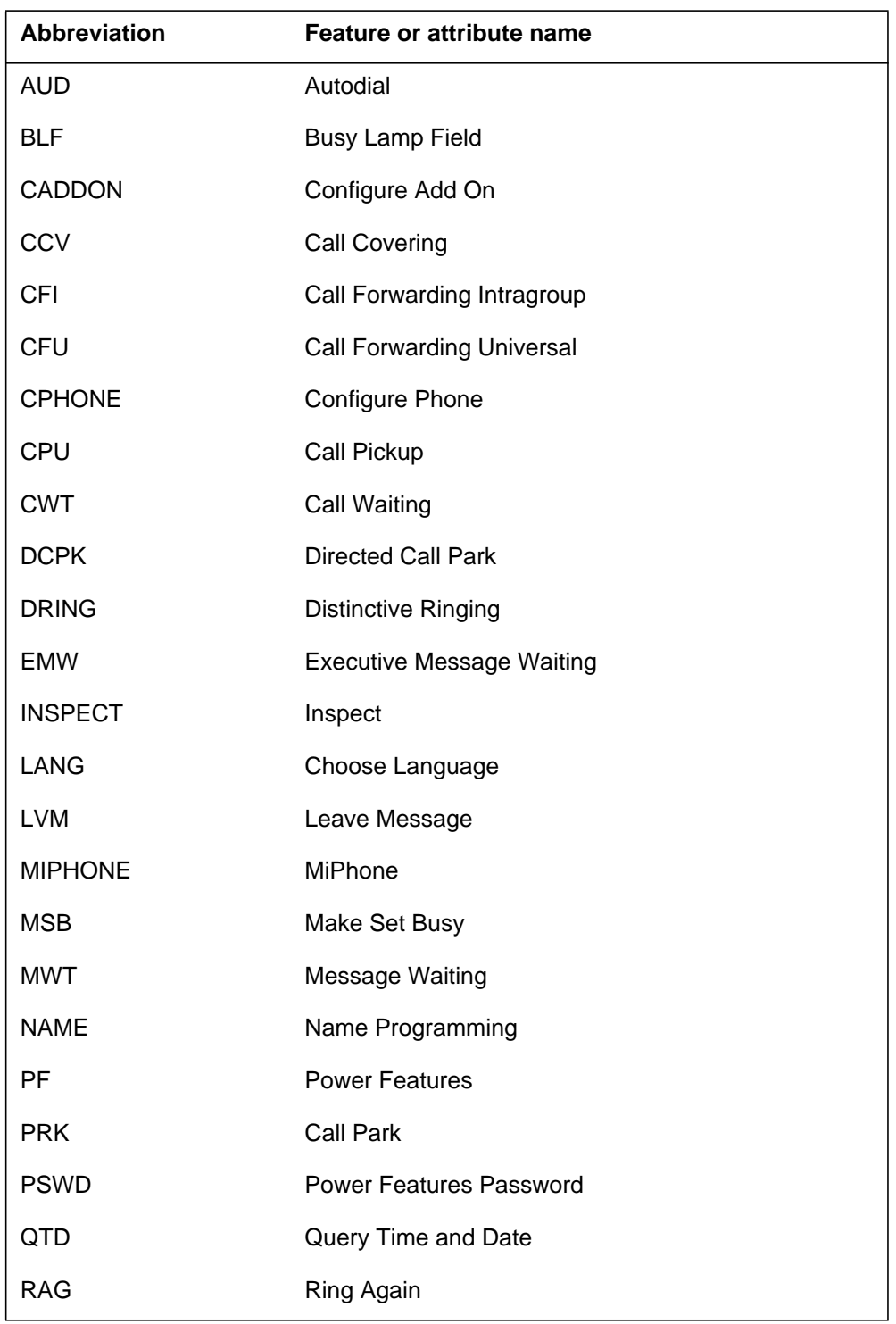

## **Assignable feature and attribute names (Sheet 2 of 3)**

## **Power Feature Audit Trails** (end)

#### **Assignable feature and attribute names (Sheet 3 of 3)**

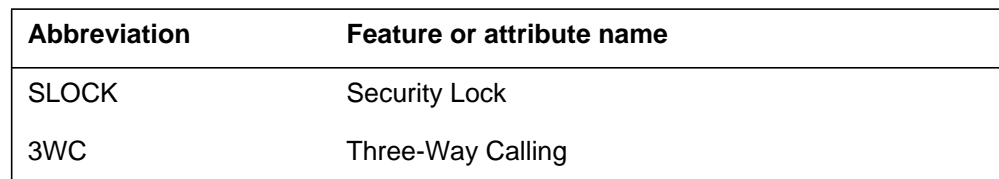

## **Datafill example for table PFCTRL**

The following example shows sample datafill for table PFCTRL.

#### **MAP display example for table PFCTRL**

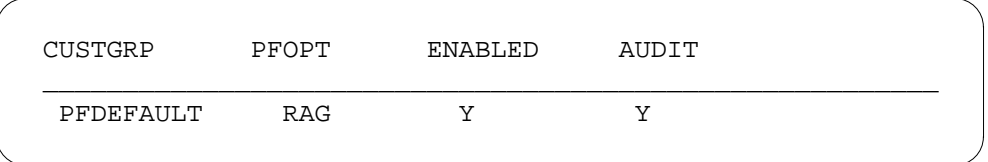

## **Translation verification tools**

Power Feature Audit Trails does not use translation verification tools.

## **SERVORD**

Power Feature Audit Trails does not use SERVORD.

## **Power Features Enhancements I**

## **Ordering codes**

Functional group ordering code: MDC00013

Functionality ordering code: not applicable

## **Release applicability**

BCS34 and up

## **Prerequisites**

To operate, Power Features Enhancements I has the following prerequisites:

- BAS Generic, BAS00003
- MDC Minimum, MDC00001
- MDC MBS Minimum, MDC00007

## **Description**

With Power Features (PF) end users can change features or attributes associated with their Meridian business sets (MBS) equipped with a 2-line by 24-character (or greater) display. With Power Features Enhancements I, end users are provided with the following additional PF capabilities:

- PF key assignment for both administrator and end user
- security lock for both administrator and end user
- Call Pickup (CPU) for both administrator and end user
- Call Forwarding (CFW) for end user
- Message Waiting (MWT) for both administrator and end user.

Power Features Enhancements I also modifies name programming activation for administrators, as well as preserving PF control data through future software upgrades. In addition, Power Features Enhancements I enhances French translations menus.

## **Operation**

### **Background**

The terminal management environment (TME) provides end users with the capability to access independent packages or applications. These applications add functions for setting operation and control of available services. Power Features is one of these applications. Refer to "Interactive Display Menu on MBS Sets" for information on the TME.

Power Features lets end users access some of the functions of the Service Order System (SERVORD) through their MBSs or Meridian functional terminals (MFT). With PF, end users can add, change, delete, customize, or view the data attributes of their sets. These attributes include name programming, key assignments, and certain feature assignments. An administrator can change the data attributes for end users' sets in the same customer group.

Table PFCTRL (Power Feature Control) enables key assignments. Power Features options are enabled by setting field ENABLED to Y and disabled by setting field ENABLED to N. In addition to the PF option assignment capabilities, Power Features Enhancements I also preserves the data associated with the TME command interpreter (CI) process by saving the data in Table PFCTRL for future package upgrades.

#### **Security lock**

Power Features Enhancements I allows PF end users to add the security lock attribute to their sets, disabling administrator control of their sets. This prevents an administrator from programming the end user name and set configuration for the set. Security lock can be deleted by Power Features Enhancements I if the end user no longer requires this capability. When security lock is deleted, administrators regain control and can reprogram the end user name and the set configuration. The security lock attribute is also available for administrators for their own sets.

#### **Call Pickup**

Power Features Enhancements I allows PF end users to add the CPU feature to their sets. End users can add their sets to an existing CPU group or can set up a new CPU group. When an end user sets up a new CPU group, only that end user is in the group. To include others in that group, individual end users must add themselves to the group using CPU through PF.

This capability prevents a single end user from setting up an entire CPU group of end users. An administrator can add, change, or delete the CPU feature for a 500/2500 set using the administrator control menu. The interface is the same for both end user and administrator, except that there is no prompt for selecting a blank key on the set for the administrator, and the administrator cannot change the CPU key list.

#### **Call Forwarding**

Power Features Enhancements I allows PF end users to assign option CFU or CFI to their sets. In addition, end users can manipulate (view, activate,

deactivate, or program) the following CFW options that had been previously assigned as code access:

- Call Forward All Calls
- CFB
- CFNA
- CFK.

Telephone operating company personnel must assign these CFW options to end users' sets before the PF end users can manipulate them. If these options exist as code access, they are copied to key access when the PF key is added. If CFW is not assigned as code access, the key list is defaulted to the primary directory number (PDN).

End users control whether calls are forwarded internally (CFI) or externally (CFU). The default entry is CFI. However, telephone operating company personnel can replace CFI with CFU using a specific access feature group (AFG). Without an AFG, Table PFCTRL is used. This use of this table applies to all customer groups in the switching office. (Refer to "Access Feature Grouping" for details.)

### **Message Waiting**

Power Features Enhancements I allows PF end users to add the MWT feature to their sets. It also allows administrators to assign the MWT feature to 500/2500 sets in the same customer group using the administrator control menu. Options CAR and CRX associated with the MWT capability cannot be accessed by PF. Therefore, defaults are assigned. The default is options CAR, CRX, and CRRCFW enabled.

#### **Administrator PF assignment**

Power Features Enhancements I allows an administrator to assign PF as code access to an end user set that does not have PF assigned. This action is chosen from the administrator control menu. Once PF is assigned as code access, it cannot be deleted by the administrator.

### **End user PF key assignment**

Power Features Enhancements I allows PF end users with code access to assign a PF key to their sets that do not have PF assigned on a key. End users also can delete PF from a previously assigned key, provided the end user accesses PF using code access. A menu on the end user set allows end users to add PF to or delete PF from a key and confirm the action.

#### **Name programming**

Power Features Enhancements I changes the way an administrator programs an end user name. An administrator can no longer change or delete an end user name from the PF main menu prompt, but can only perform these actions from the administrator control menu. Once the administrator control menu is entered, the administrator selects the name programming option from the menu, and the end user name is displayed. The administrator can then change or delete the name.

#### **Command interpreter data preservation**

Power Features Enhancements I preserves the data across each batch change supplement (BCS). Telephone operating company personnel control the features available to a PF end user with the TME CI. Each time a new BCS is applied, however, telephone operating company must reenter the associated data. Power Features Enhancements I enables Table PFCTRL to control the same data as the TME CI. Since a regular table control interface handles the PF control data, the data is preserved across each BCS.

Power Features Enhancements I replaces the TME CI commands with direct table control. If Power Features Enhancements I is not included in the software load of the switch, the TME CI commands are available.

### **Translations table flow**

The Power Features Enhancements I translations process is shown in the flowchart in the following figure. The flowchart and data show how Power Features Enhancements I is datafilled.

The Power Features Enhancements I translations tables are described in the following list:

- Table FTRGOPTS (Feature Group Options) enables end users to add CPU to a feature group. The security lock and PF key attributes can also be specified for the feature group under subfield PFAPPL.
- Table PFCTRL (Power Feature Control) enables telephone operating company personnel to select the features that can be chosen by PF end users. (This table is a near-exact replacement for the previously existing PF TME CI command, except that the datafill is maintained throughout BCS upgrades.)

*Note:* Power Features Enhancements I automatically accesses Table IBNFEAT instead of Table KSETFEAT if administrators are activating only features Message Waiting and Call Pickup on 500/2500 sets.

The Power Features Enhancements I translation process is shown in the flowchart that follows.

#### **Table flow for Power Features Enhancements I**

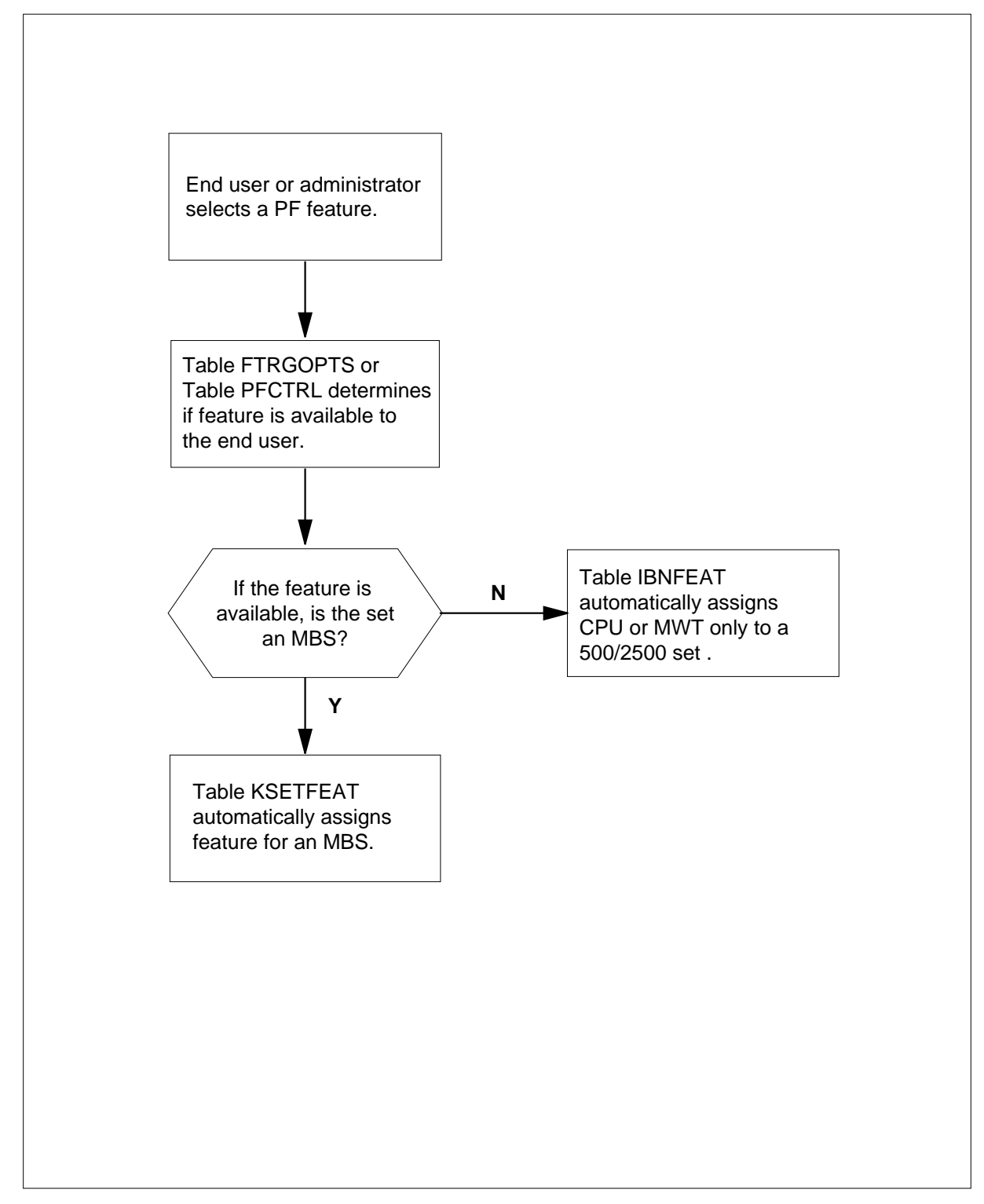

The following table lists the datafill content used in the flowchart.

#### **Datafill example for Power Features Enhancements I**

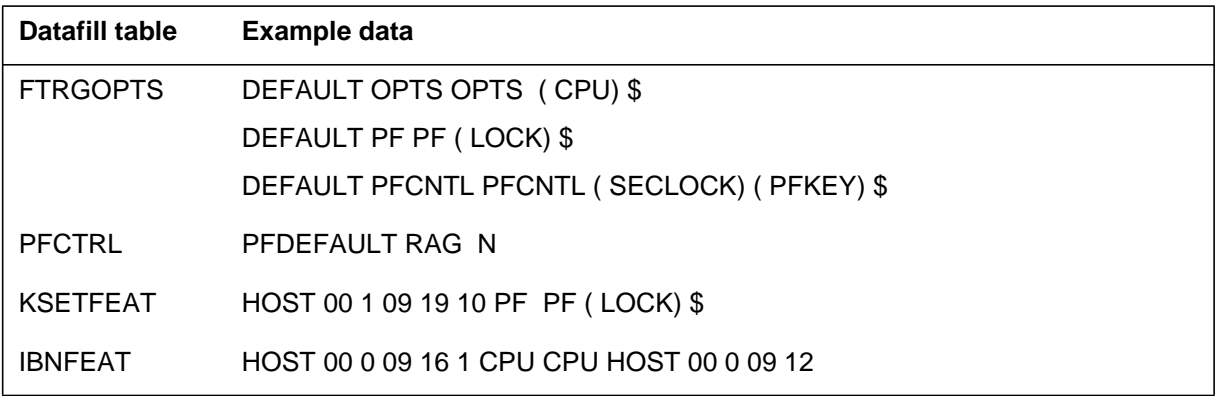

## **Limitations and restrictions**

The following limitations and restrictions apply to Power Features Enhancements I:

- Power Features Enhancements I can only be accessed on MBSs with a 2-line by 24-character (or greater) display.
- When an end user adds a MWT key through PF, default options CAR, CRX, and CRRCFW are enabled.
- PF can be deleted from a key only if the end user enters the PF session using code access.
- When an end user adds a CPU key through PF, the default for key list is the primary directory number (PDN); that is, key 1.
- When an end user assigns a CPU key to a new group, the DN associated with that key is the PDN of the end user set. For another end user to become a member of the same group, that end user must change the DN of his or her set to the DN of the first end user set. Only the PDN of the end user set is recognized as having administrative control for the CPU group.
- The end user or administrator has a limited set of power features that can be applied/changed on other end user's sets using the ADMIN CONTROL MENU.
- When an end user adds a CPU key through PF as code access, all the code access options are copied to the CPU key. When an end user deletes a CPU key through PF, CPU is assigned as code access with all options unchanged.
- PF does not support the group number option on CPU keys. End users must specify a DN.

- If CFW is assigned as code access and then added to a PF key, all options assigned to CFW are assigned to the CFW key. If CFW is not assigned as code access, then the key list defaults to the primary directory number (PDN). If the PF end user requires a separate CFW list location and PDN, telephone operating company personnel must assign the appropriate key list.
- When an end user deletes a CFW key through PF, the key is reassigned as code access with Call Forward All Calls deactivated.
- When a CFW separate key list is in the switch, CFW is not available through PF, and the option does not display in the menu.

## **Interactions**

Power Features Enhancements I has no functionality interactions.

## **Activation/deactivation by the end user**

Figures depicting adding, deleting, and changing PF using Power Features Enhancements I are shown in this section.

#### **Security lock**

The following figure shows how an administrator locks and unlocks an MBS with display. (The security lock attribute can be entered by dialing the digits 73 for the letters SE from the PF main menu prompt.)

#### **Locking and unlocking a set**

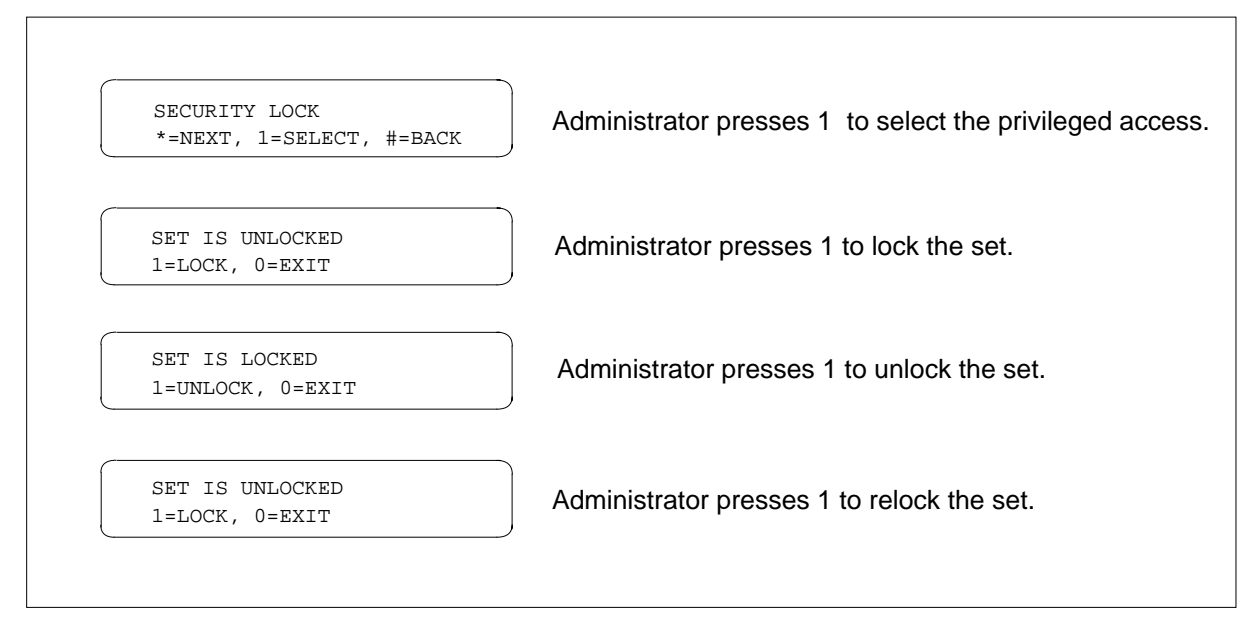

### **Call Pickup**

The following figures show how to activate CPU using the Power Features Enhancements I feature. For all CPU activations (adding and deleting a CPU key, changing a CPU keylist, and viewing CPU group members), the end user (or administrator) can enter CPU either by dialing the digits 742 for the letters PIC from the PF main menu prompt or by pressing the CPU key.

The following figure shows how an end user adds a CPU key to an MBS display set. (This display would be identical for an administrator, except that no prompt for selecting a blank key would be displayed.)

#### **Adding a CPU key**

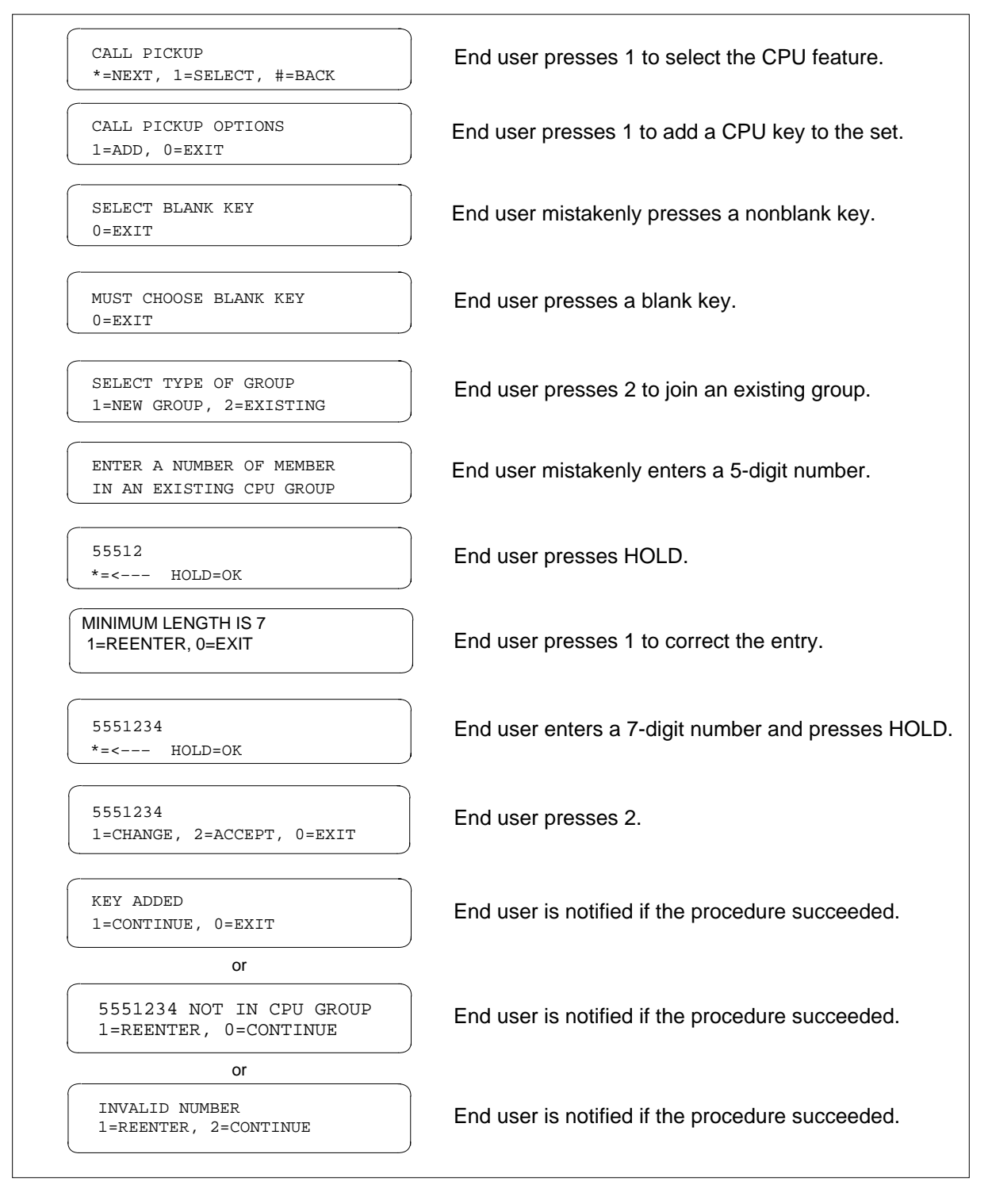

The following figure shows how an end user adds a CPU key to an MBS display set when CPU is already assigned as code access.

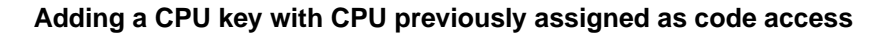

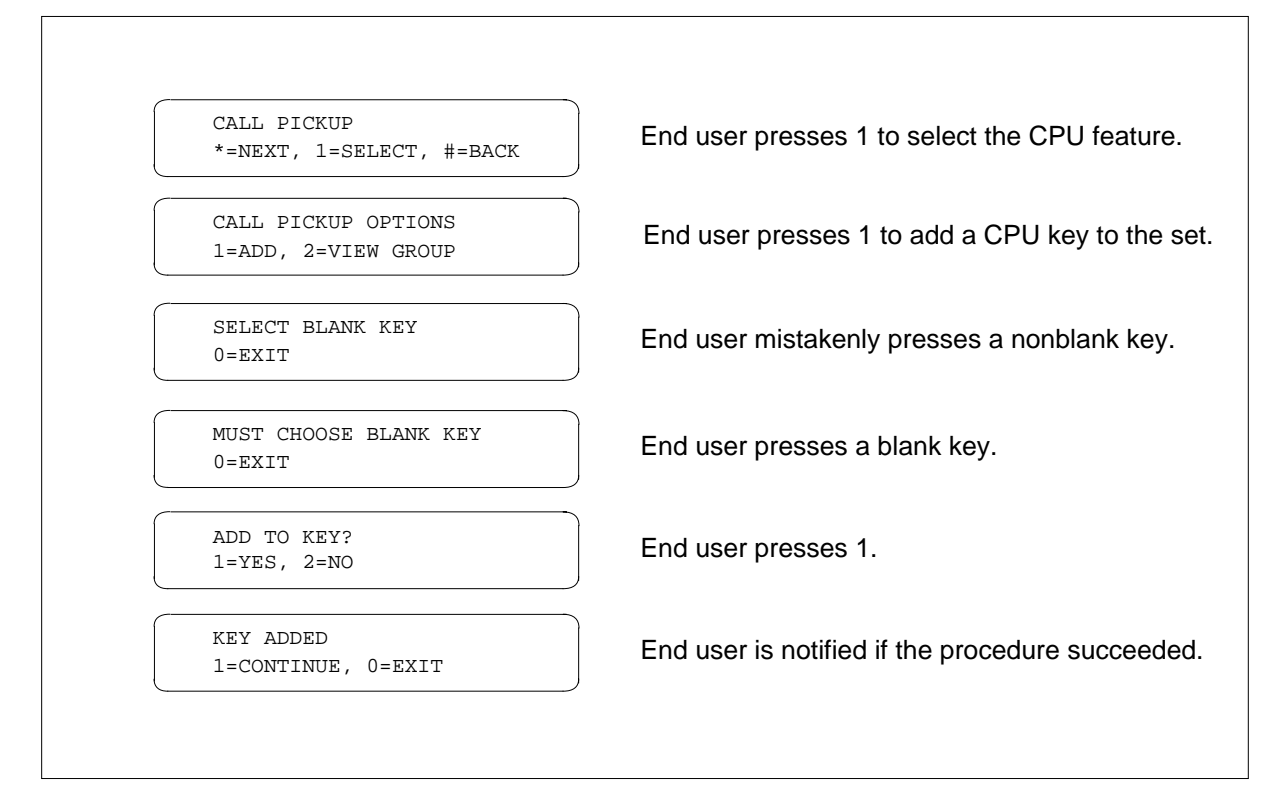

The following figure shows how an end user deletes a CPU key from an MBS display set.

#### **Deleting a CPU key**

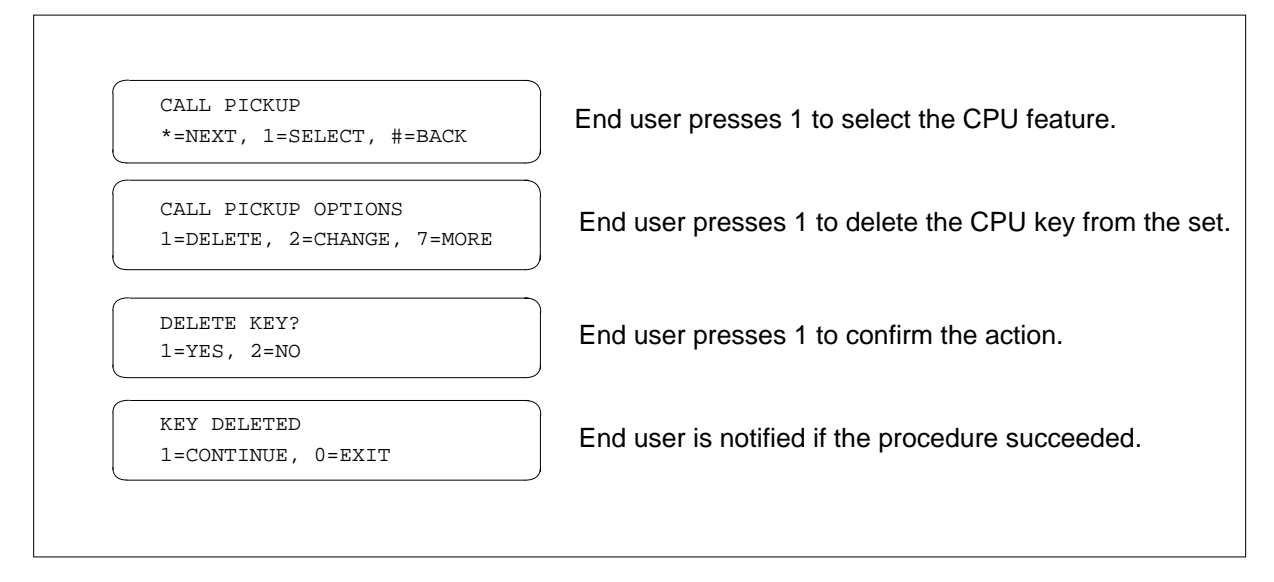

The following figure shows how an end user changes a CPU key on an MBS display set.

٦

# **Power Features Enhancements I (continued)**

#### **Changing a CPU key**

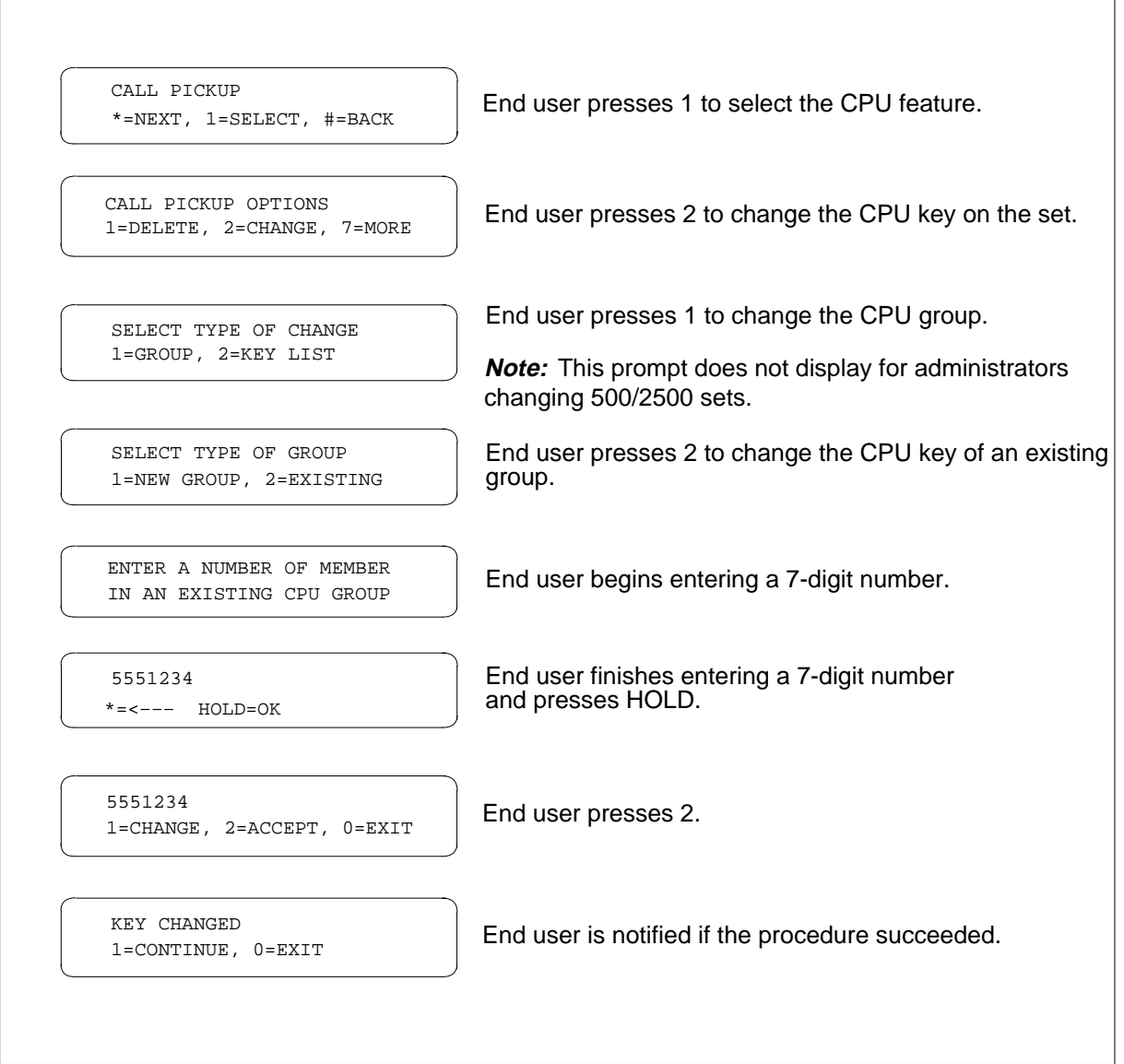

The following figure shows how an end user changes the CPU key list on an MBS display set.

#### **Changing the CPU key list**

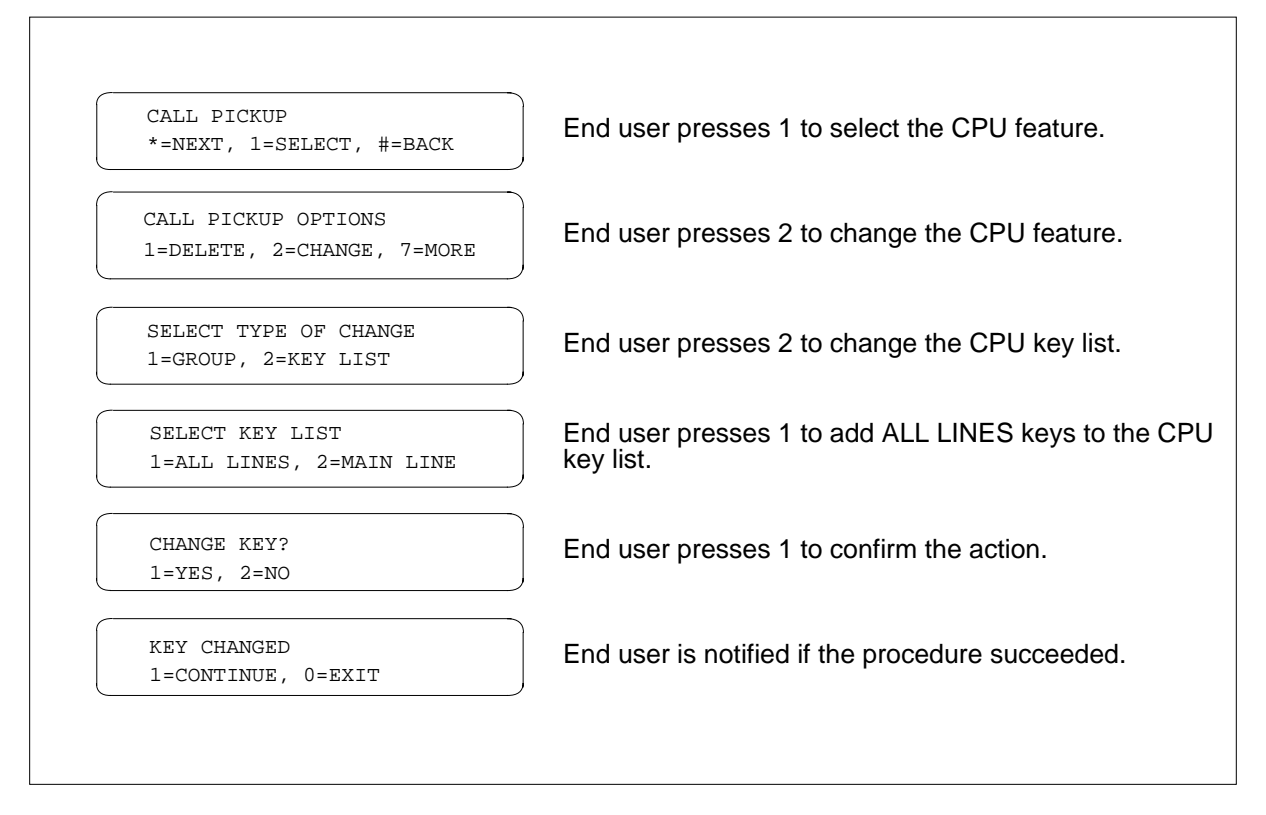

The following figure shows how an end user views members of a CPU group on an MBS display set.

#### **Viewing CPU group members**

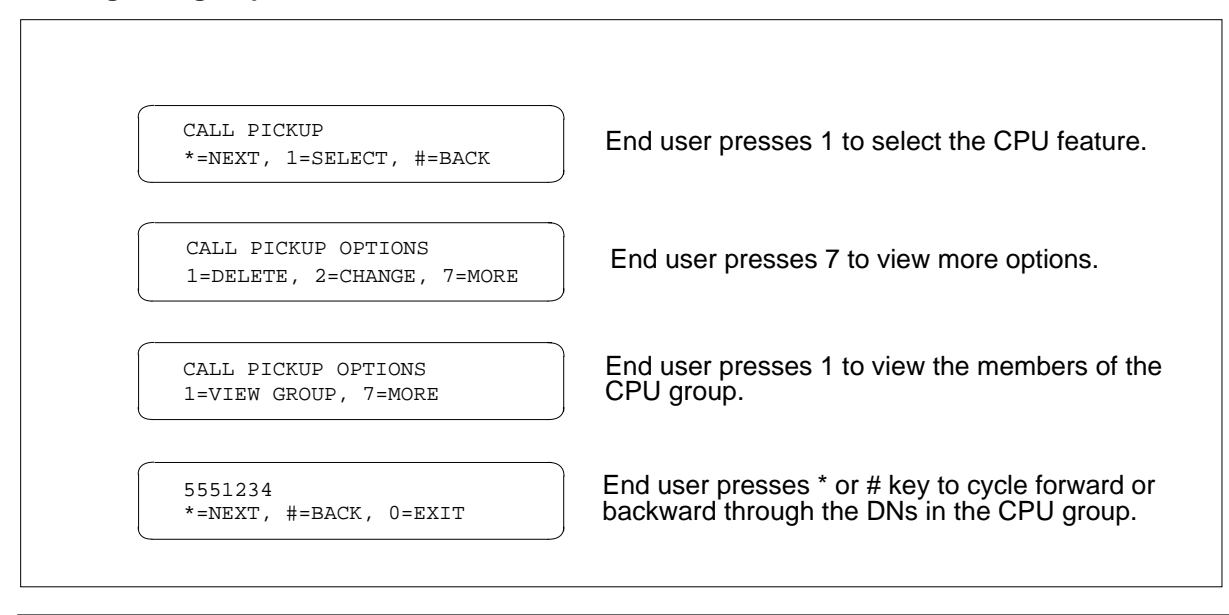

### **Call Forwarding**

The following figures show how to activate CFW using Power Features Enhancements I. For all CFW activations (adding and deleting a CFW key, and programming CFB, CFNA, CFK, and Call Forward All Calls), the end user or administrator can enter CFW either by dialing the digits 36 for the letters FO from the PF main menu prompt or by pressing the CFW key.

The following figure shows how an end user adds a CFW key to an MBS display set.

#### **Adding a CFW key**

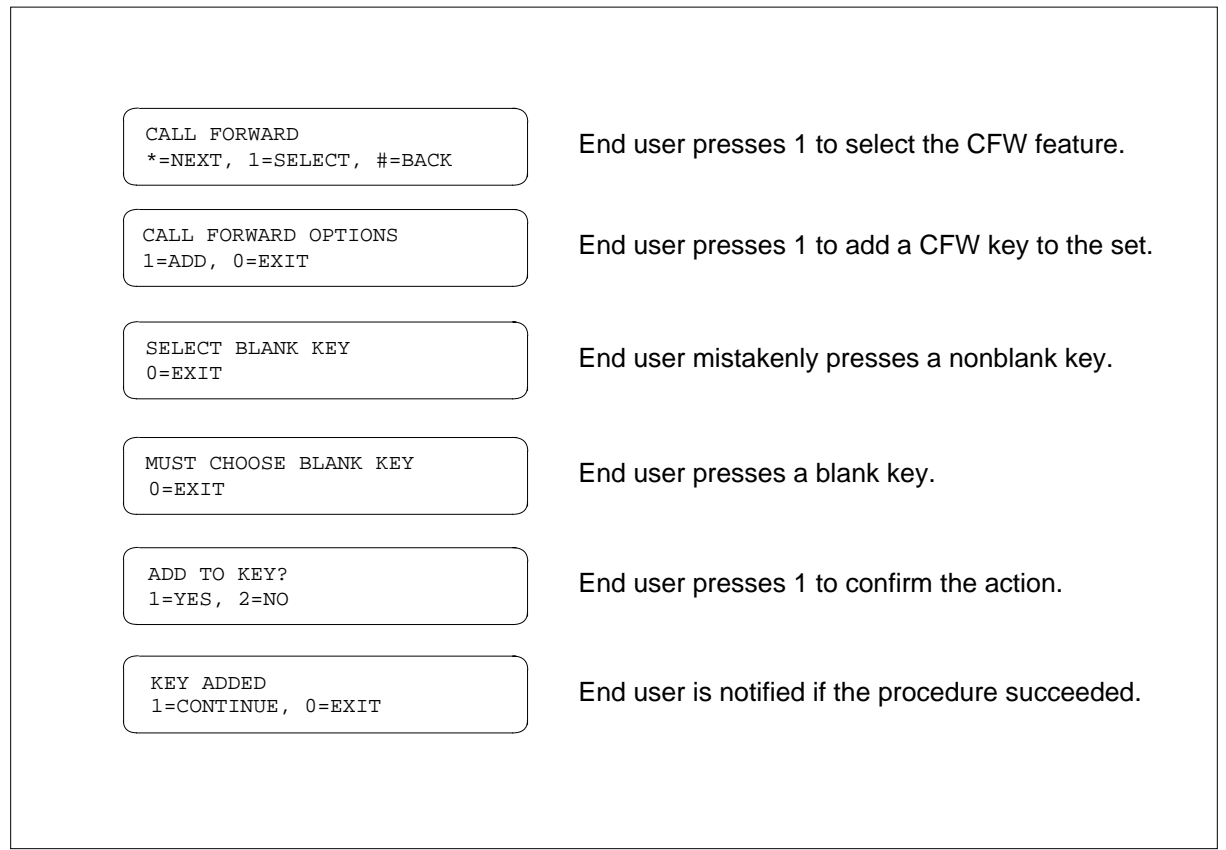

The following figure shows how an end user deletes a CFW key from an MBS display set. When CFW is deleted from a key, it is reassigned as code access with Call Forward All Calls inactivate. Call Forwarding Busy and Call Forwarding Don't Answer (CFD) remain unchanged.

#### **Deleting a CFW key**

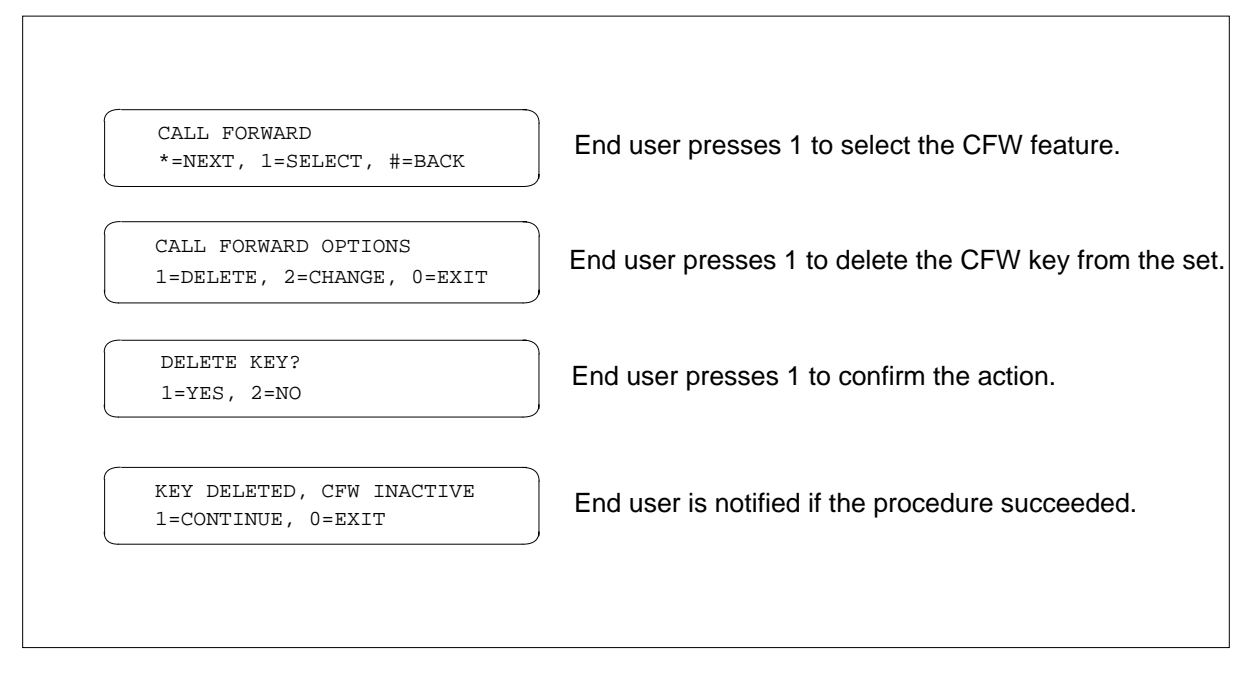

The following figure shows how an end user programs CFB on an MFT set. (Only the forwarding options actually assigned to the end user's set are displayed.)
T.

# **Power Features Enhancements I (continued)**

### **Programming CFB**

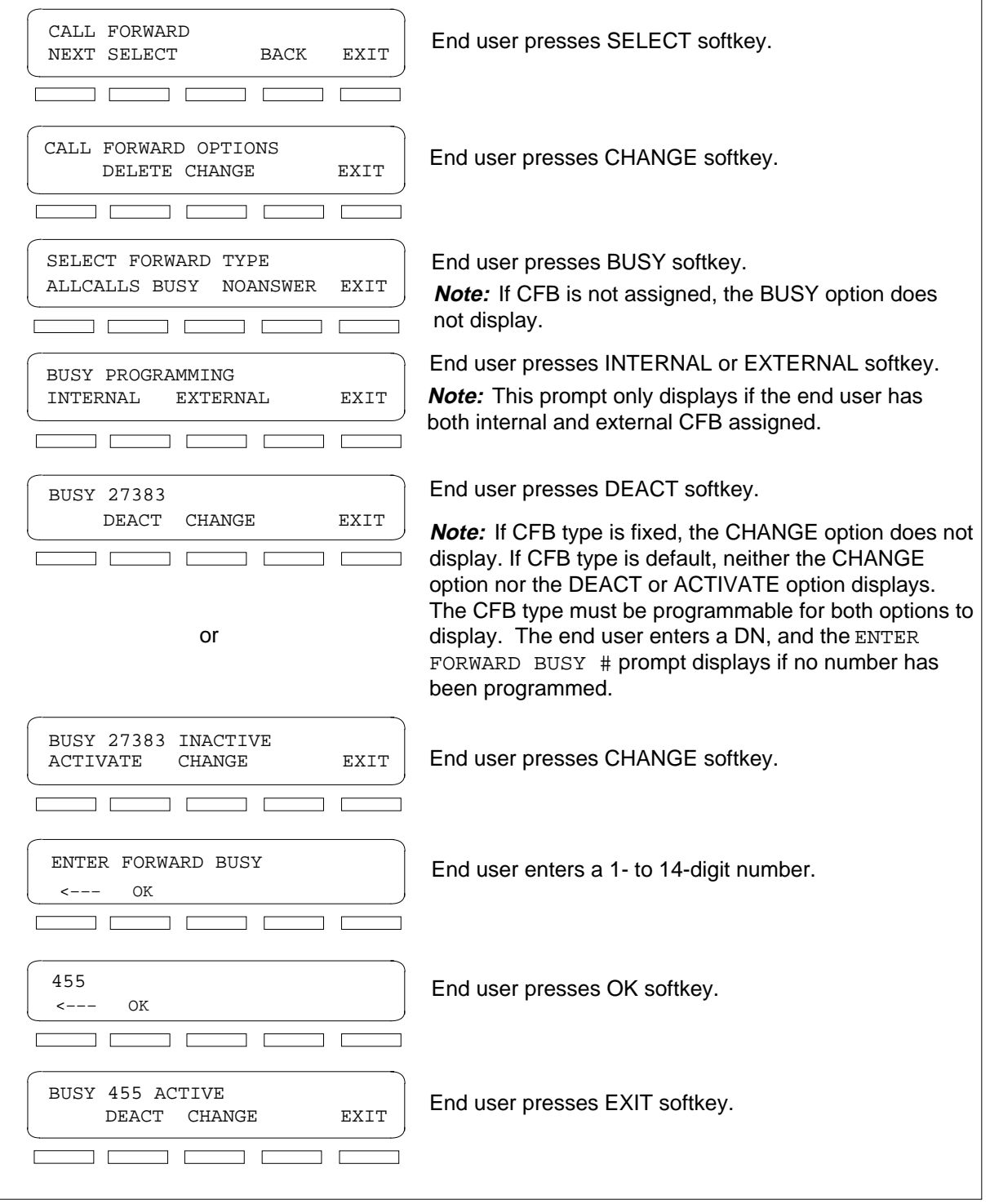

If the end user selects softkey option BUSY or NOANSWER (as shown in the third box in the preceding figure), he or she must program the internal or external CFW number, as shown in the fourth box. Once selected, the currently programmed number is displayed along with its status (active or inactive), as shown in box 5 or 6. These options enable the end user to activate or deactivate the forwarding and to change the forwarding number. (Selecting softkey option ALLCALLS in the third box on a per-key basis bypasses the BUSY PROGRAMMING prompt in the fourth box.) The following figure shows how an end user programs CFNA on an MFT set.

#### **Programming CFNA**

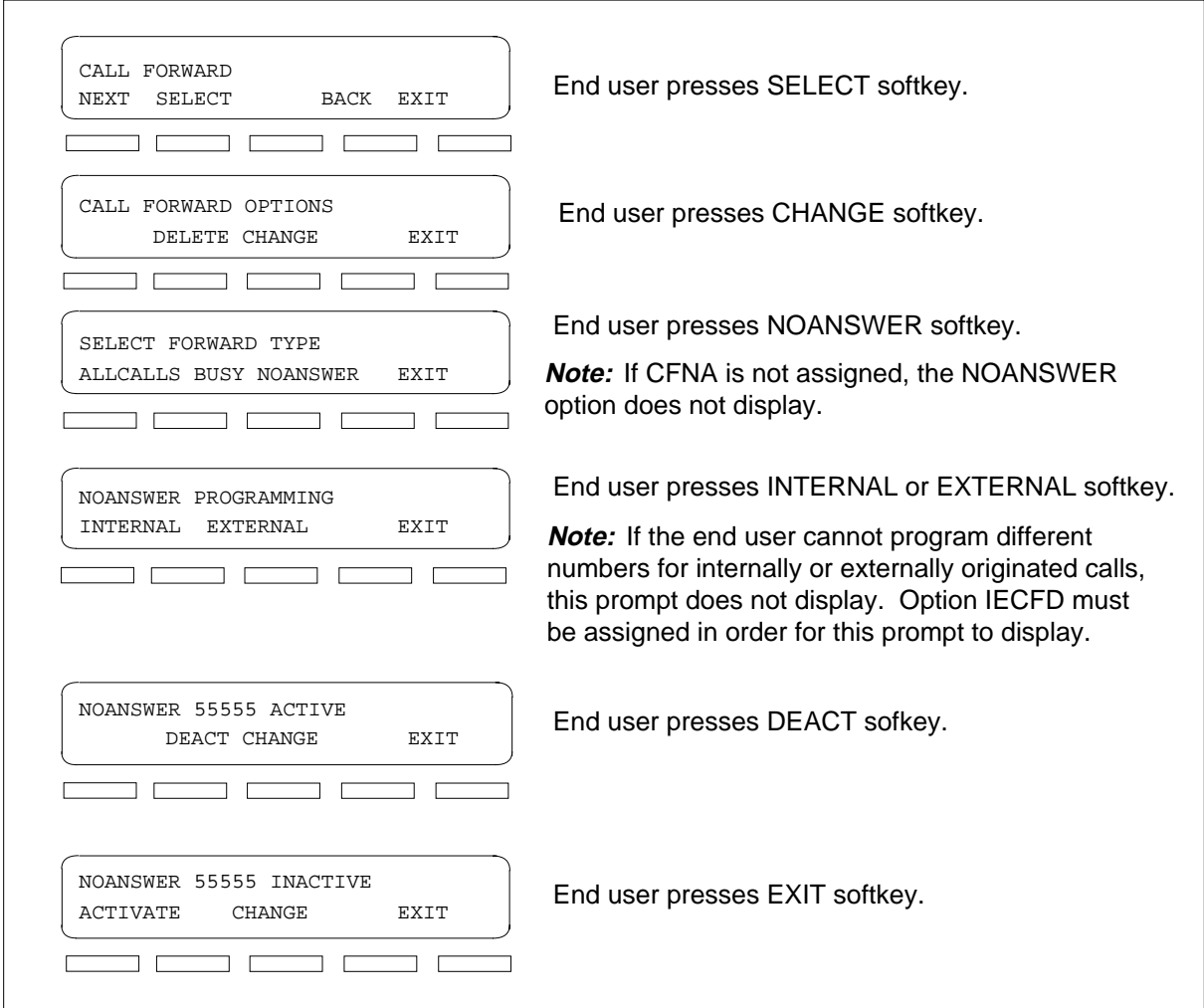

The following figure shows how an end user programs CFK on an MFT set.

### **Programming CFK**

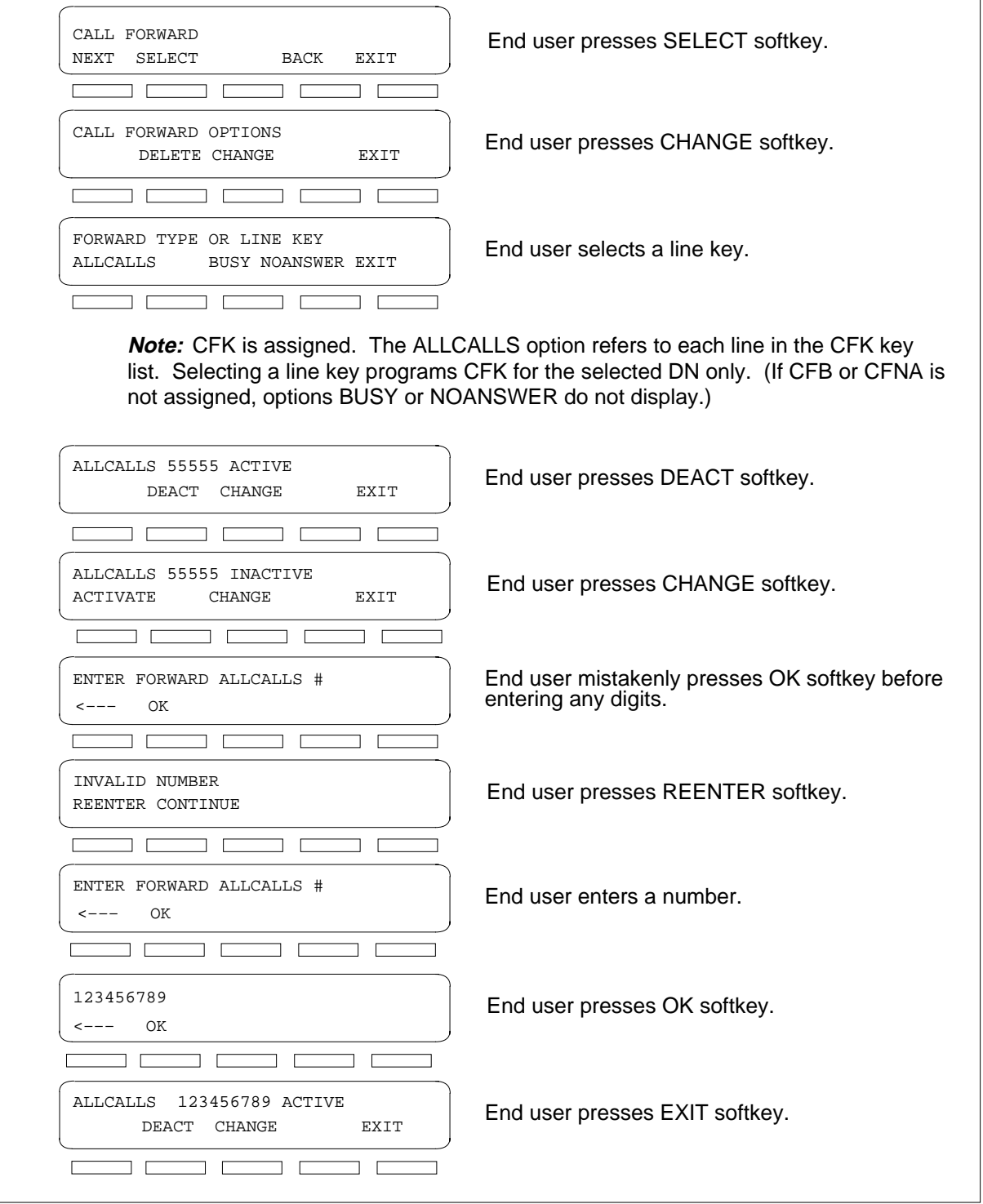

The following figure shows how an end user programs Call Forward All Calls on an MFT set.

#### **Programming Call Forward All Calls**

 $\overline{\Gamma}$ 

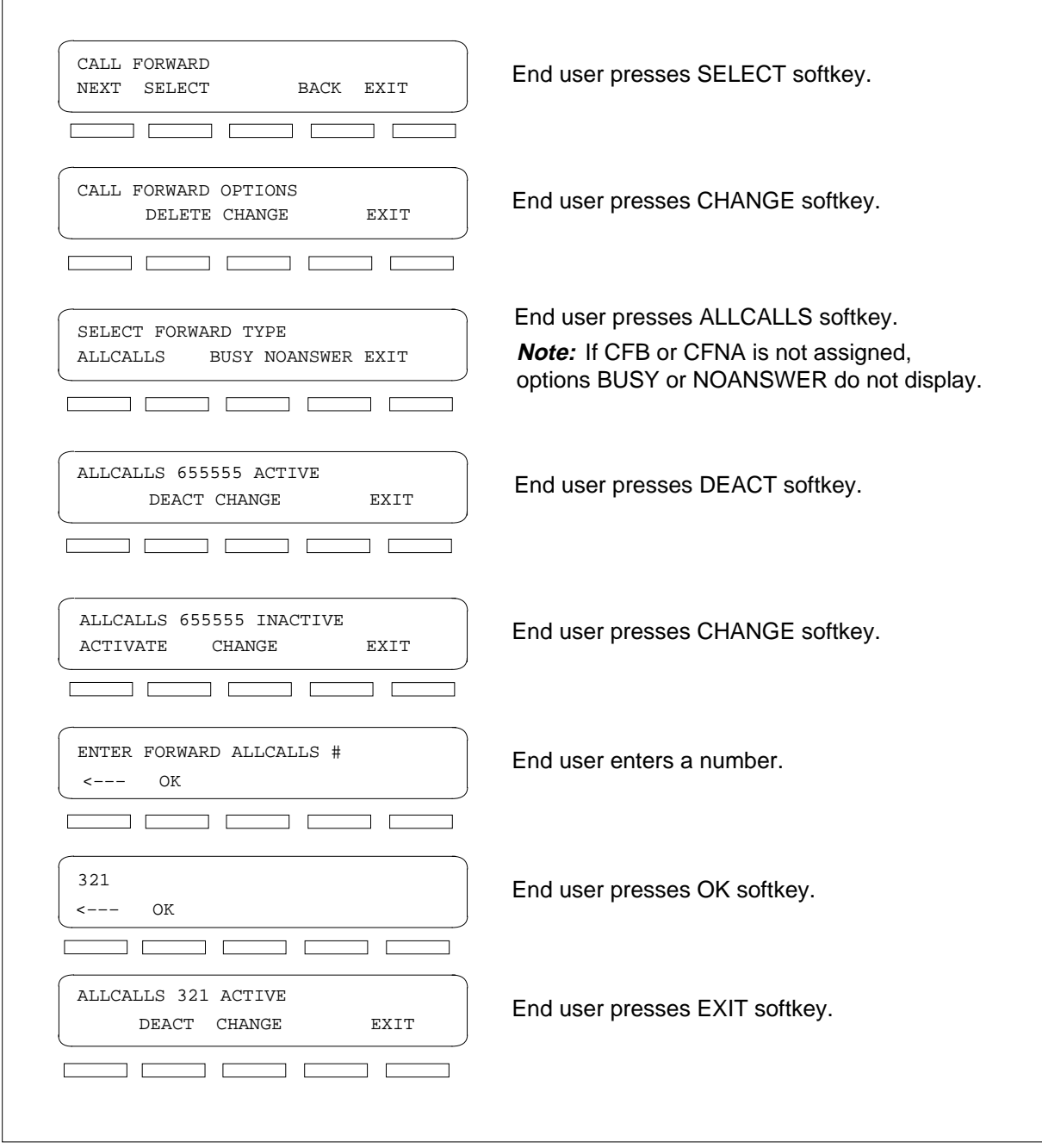

### **Message Waiting**

The following figures show how to activate MWT using the Power Features Enhancements I feature. For all MWT activations (adding and deleting a MWT key), the end user (or administrator) can enter MWT by dialing the digits 63 for the letters ME from the PF main menu prompt or by pressing the MWT key.

The following figure shows how an end user adds an MWT key to an MBS display set.

#### **Add a MWT key**

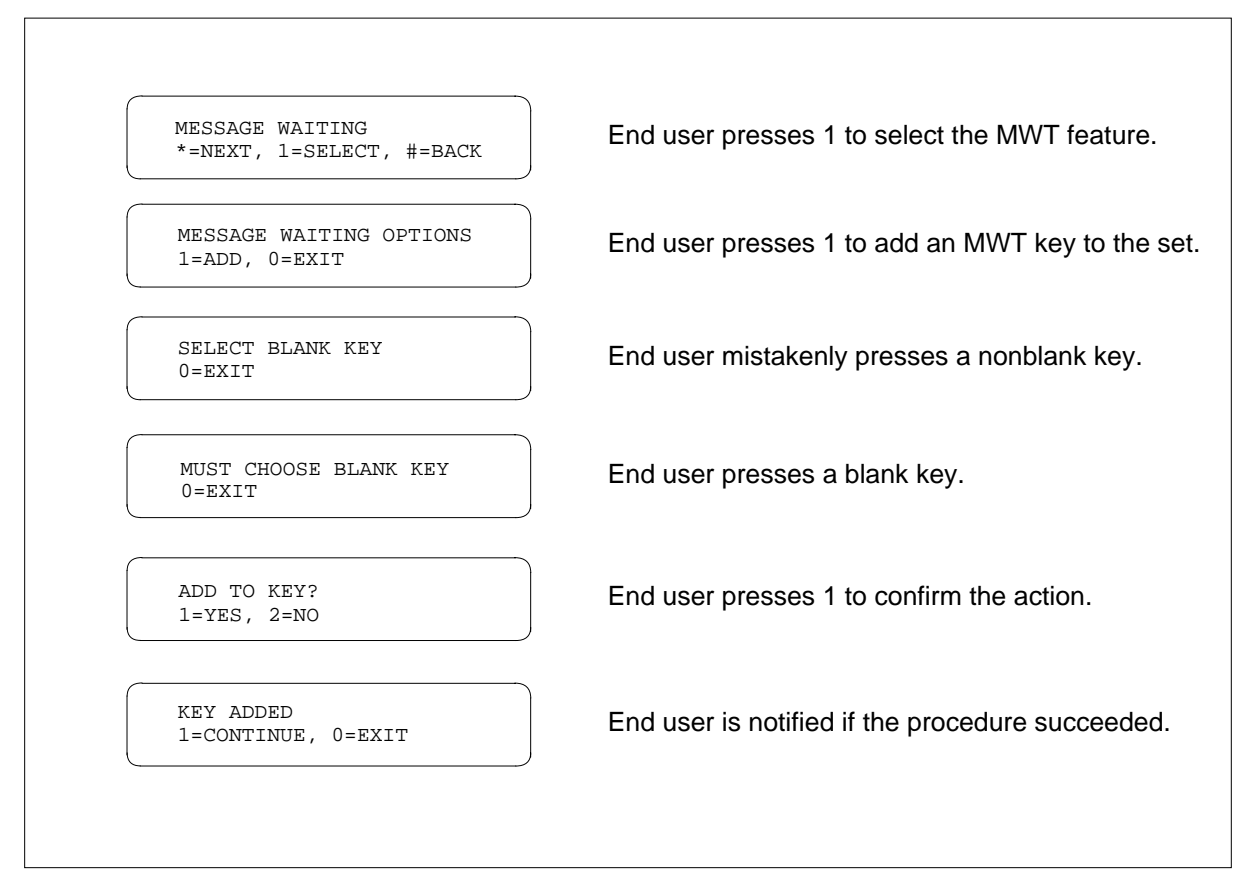

The following figure shows how an end user deletes an MWT key from an MBS display set.

#### **Deleting a MWT key**

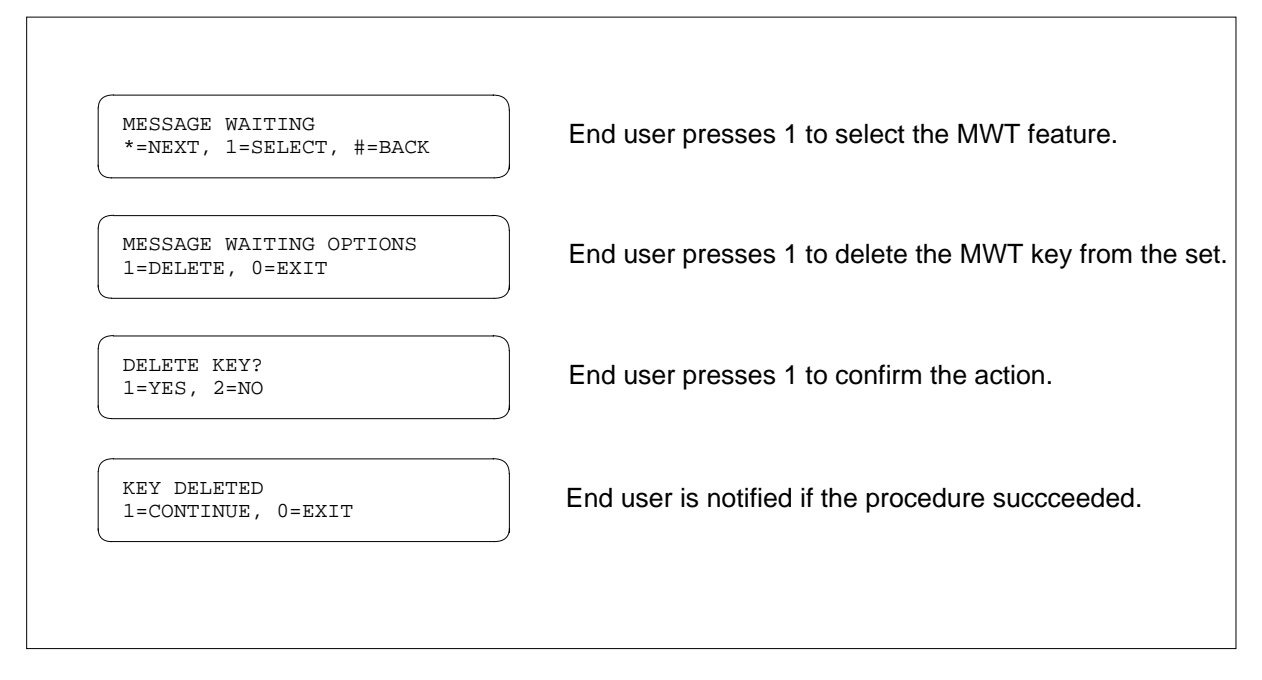

When adding an MWT key, an administrator must first select the MWT option from the administrator control menu. The following figure shows how an administrator adds an MWT key to an MBS display set.

#### **Adding a MWT key (administrator)**

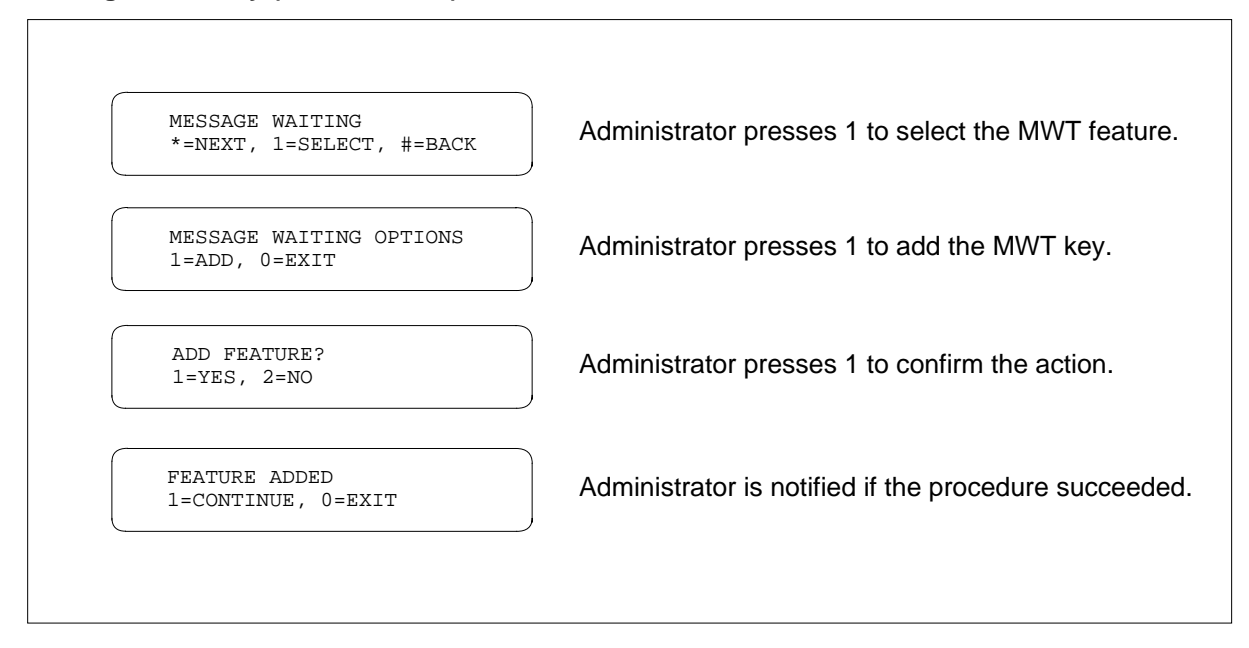

### **Administrator PF code access assignment**

When assigning PF as code access to an end user's set, an administrator must first select the option from the administrator control menu. The administrator can enter PF code access assignment by dialing the digits 76 for the letters PO from the administrator control menu. An administrator cannot delete PF from an end user's set.

The following figure shows how an administrator adds PF code access to an MBS display set.

#### **Adding PF code access**

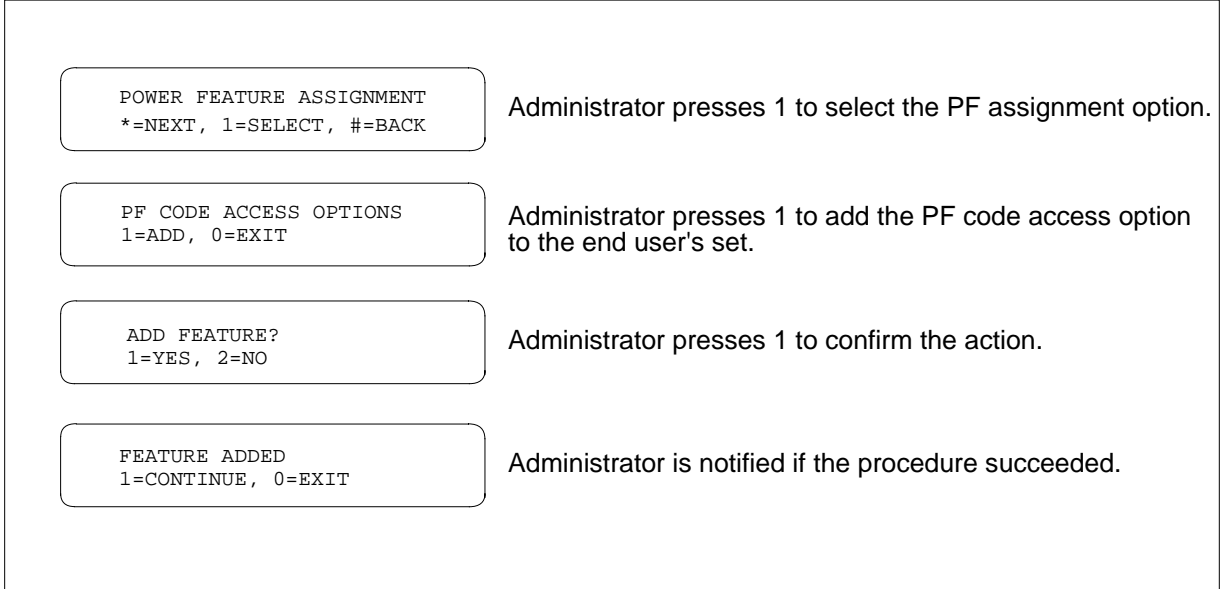

### **End user PF key assignment**

The following figures show how end users with the PF code access privilege assign a PF key to their sets. End users can access the PF key attribute by dialing the digits 76 for the letters PO from the PF main menu prompt.

The following figure shows how an end user adds a PF key to an MBS display set.

#### **Adding a PF key**

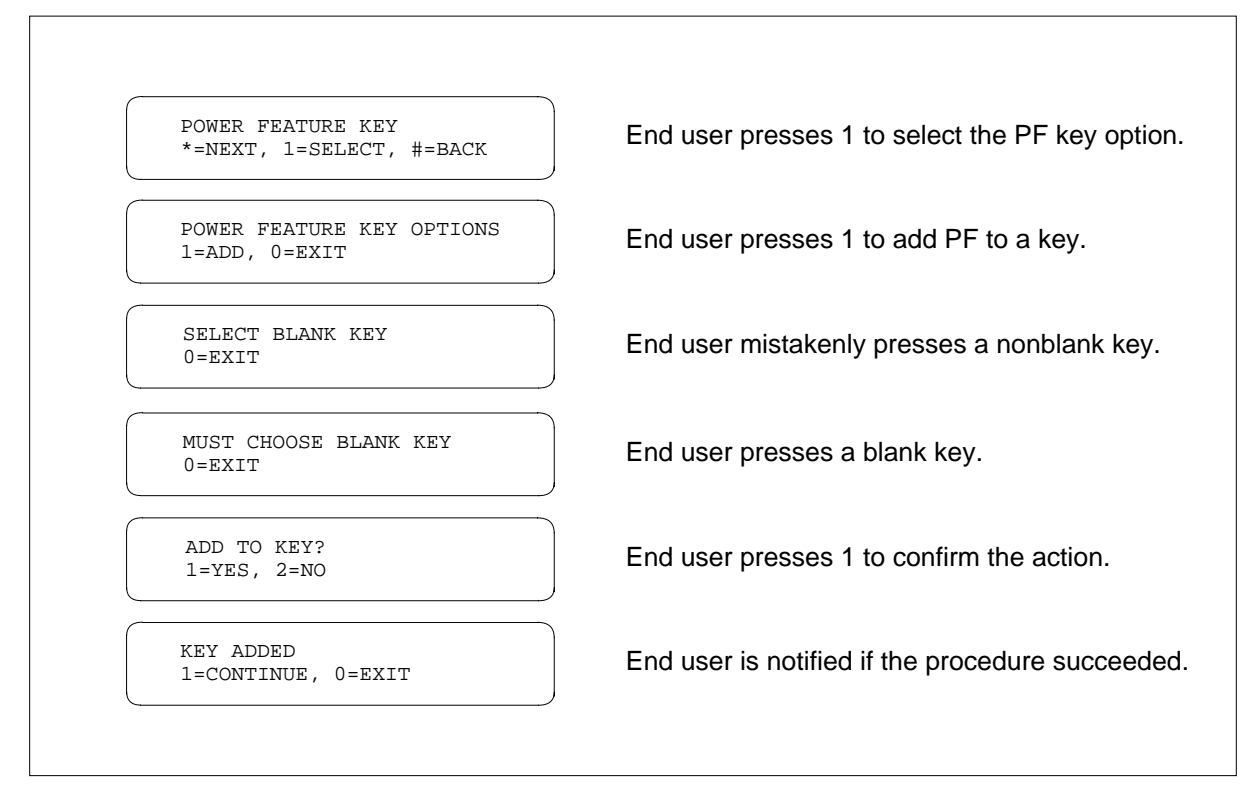

The following figure shows how an end user deletes a PF key from an MBS display set.

#### **Deleting a PF key**

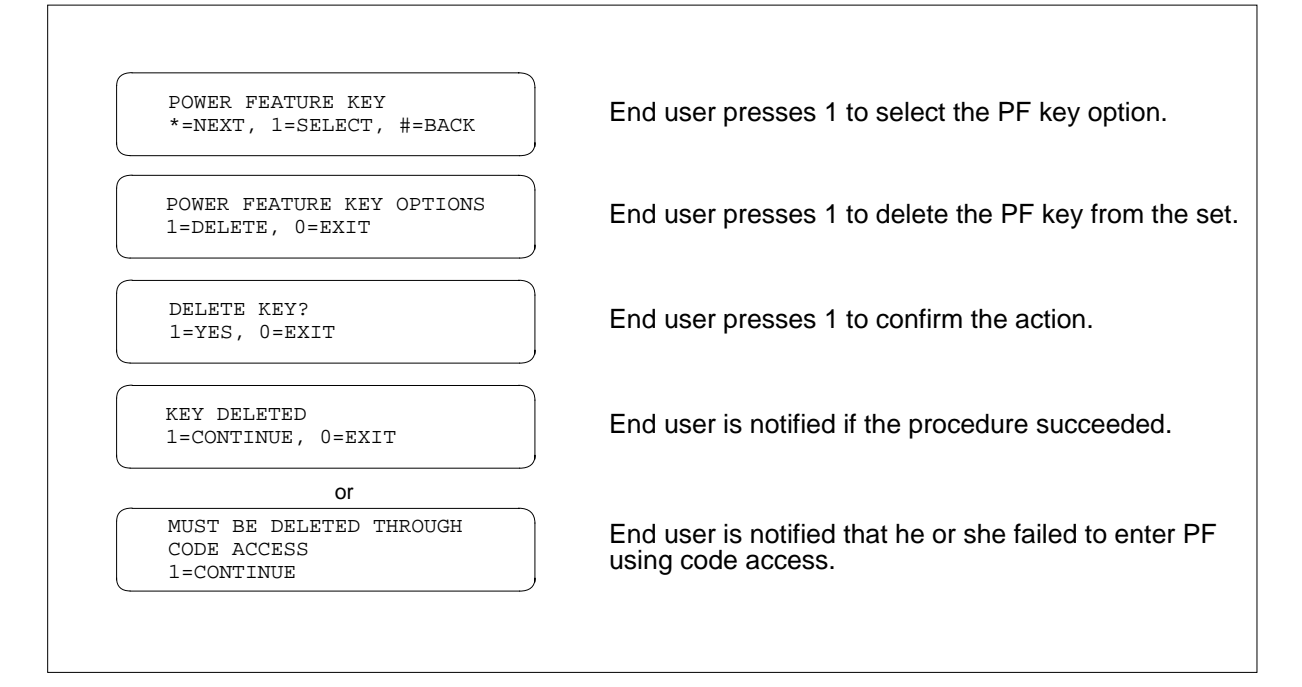

### **Administrator control interaction with Table PFCTRL**

Options from the administrator control menu are only enabled if the corresponding end user option is enabled. For example, if CPU is disabled, it cannot be selected from the menu since it is not displayed.

To ensure that an option is available from the administrator control menu, both the option itself and the administrator control option must be enabled.

### **Feature availability by access code and peripheral type**

The following table lists the access codes for activating a PF feature or attribute from the PF main menu prompt and administrator control menu.

#### **PF feature or attribute availability by English name codes (Sheet 1 of 2)**

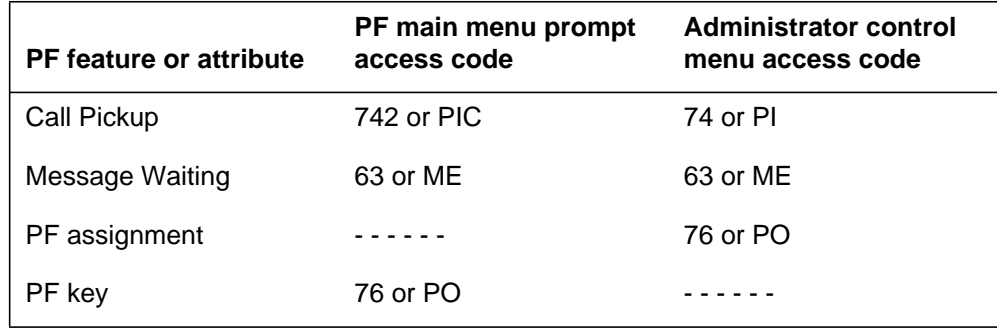

**PF feature or attribute availability by English name codes (Sheet 2 of 2)**

| <b>PF</b> feature or attribute | PF main menu prompt<br>access code | Administrator control<br>menu access code |
|--------------------------------|------------------------------------|-------------------------------------------|
| Security lock                  | 73 or SE                           |                                           |
| Call forwarding                | 36 or FO                           |                                           |

The following table identifies the PF features by peripheral type (that is, whether ISDN [integrated services digital network] applies to the PF feature or attribute.)

| PF feature or attribute | <b>Non-ISDN</b> | <b>ISDN</b> |
|-------------------------|-----------------|-------------|
| Call Pickup             |                 |             |
| End user                | Yes             | No          |
| Administrator           | N/A             | N/A         |
| Message Waiting         |                 |             |
| End user                | Yes             | Yes         |
| Administrator           | Yes             | No          |
| PF assignment           |                 |             |
| End user                | N/A             | N/A         |
| Administrator           | Yes             | <b>No</b>   |
| PF key                  |                 |             |
| End user                | N/A             | N/A         |
| Administrator           | Yes             | Add only    |
| Security lock           |                 |             |
| End user                | Yes             | No          |
| Administrator           | N/A             | N/A         |
| Call forwarding         |                 |             |

**PF feature or attribute availability by peripheral type (Sheet 1 of 2)**

#### **PF feature or attribute availability by peripheral type (Sheet 2 of 2)**

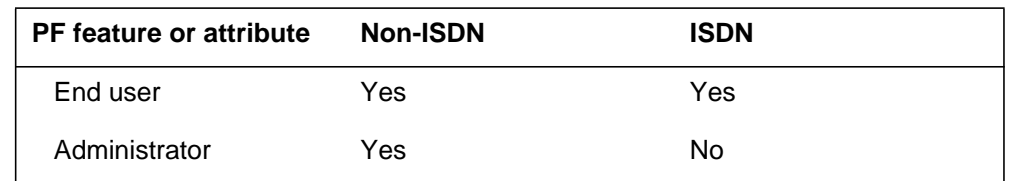

# **Billing**

Power Features Enhancements I does not affect billing.

## **Station Message Detail Recording**

Power Features Enhancements I does not affect Station Message Detail Recording.

# **Datafilling office parameters**

Power Features Enhancements I does not affect office parameters.

## **Datafill sequence**

The following table lists the tables that require datafill to implement Power Features Enhancements I. The tables are listed in the order in which they are to be datafilled.

*Note*: Before assigning option PF to a new customer group, make sure that the customer group tuple exists in table CUSTNTWK.

**Datafill tables required for Power Features Enhancements I**

| <b>Table</b>                                                                                         | <b>Purpose of table</b>                                                                                                    |  |
|----------------------------------------------------------------------------------------------------|----------------------------------------------------------------------------------------------------|--|
| <b>FTRGOPTS</b>                                                                                      | Feature Group Options. This table enables end users to add CPU to a feature<br>group.                                                         |  |
| <b>PFCTRL</b>                                                                                        | Power Feature Control. This table enables telephone operating company<br>personnel to select the features that can be chosen by PF end users. |  |
| <b>KSETFEAT</b><br>(Note)                                                                            | Business Set and Data-Unit Feature. This table enables end users to add CPU to<br>an MBS or MFT set that is in a feature group.               |  |
| <b>IBNFEAT</b><br>(Note)                                                                             | IBN Line Feature. This table lists line features associated with 500/2500 sets.                                                               |  |
| <b>Note:</b> This table is datafilled through SERVORD; therefore, no datafill procedure is provided. |                                                                                                    |  |

# **Datafilling table FTRGOPTS**

Table FTRGOPTS (Feature Group Options) enables end users to add CPU to a feature group. Security lock and PF Key can also be specified for the feature group under subfield PFAPPL.

The following table shows the datafill specific to Power Features Enhancements I for table FTRGOPTS. Only those fields that apply directly to Power Features Enhancements I are shown. For a description of the other fields, refer to the data schema section of this document.

The first datafill procedure shows adding CPU to a feature group. The second datafill procedure shows adding security lock as a PF option. The third datafill procedure shows adding security lock or PF Key as a PF application.

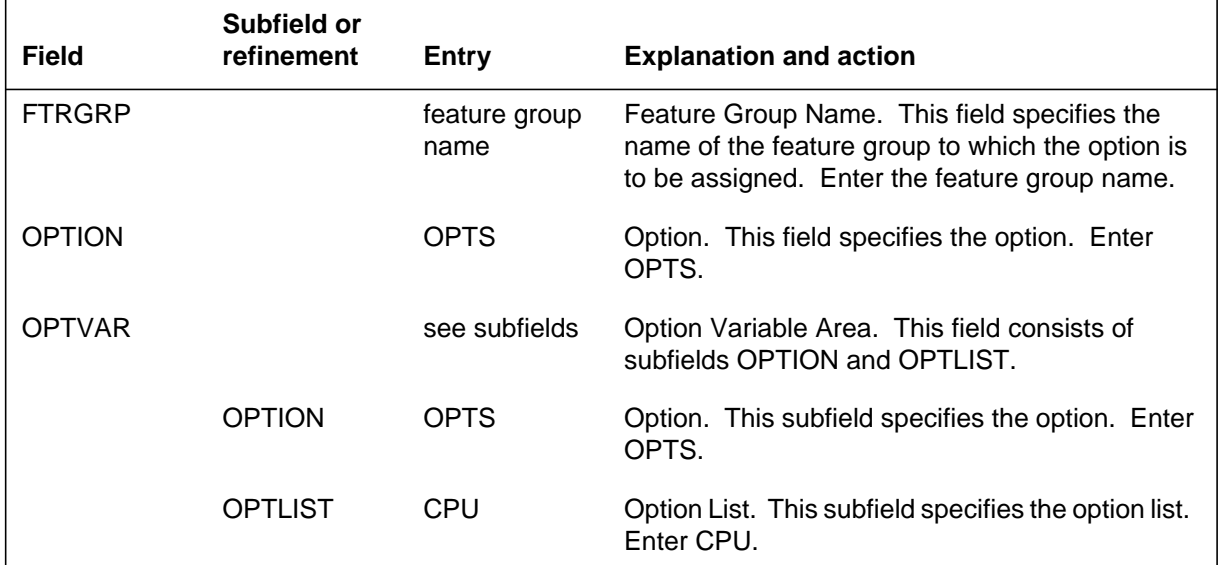

#### **Datafilling table FTRGOPTS (adding CPU to a feature group)**

### **Datafill example for table FTRGOPTS (adding CPU to a feature group)**

The following example shows sample datafill for table FTRGOPTS (adding CPU to a feature group).

### **MAP display example for table FTRGOPTS (adding CPU to a feature group)**

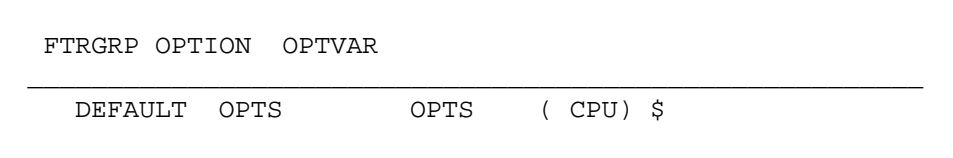

### **Datafilling table FTRGOPTS (adding security lock as a PF option)**

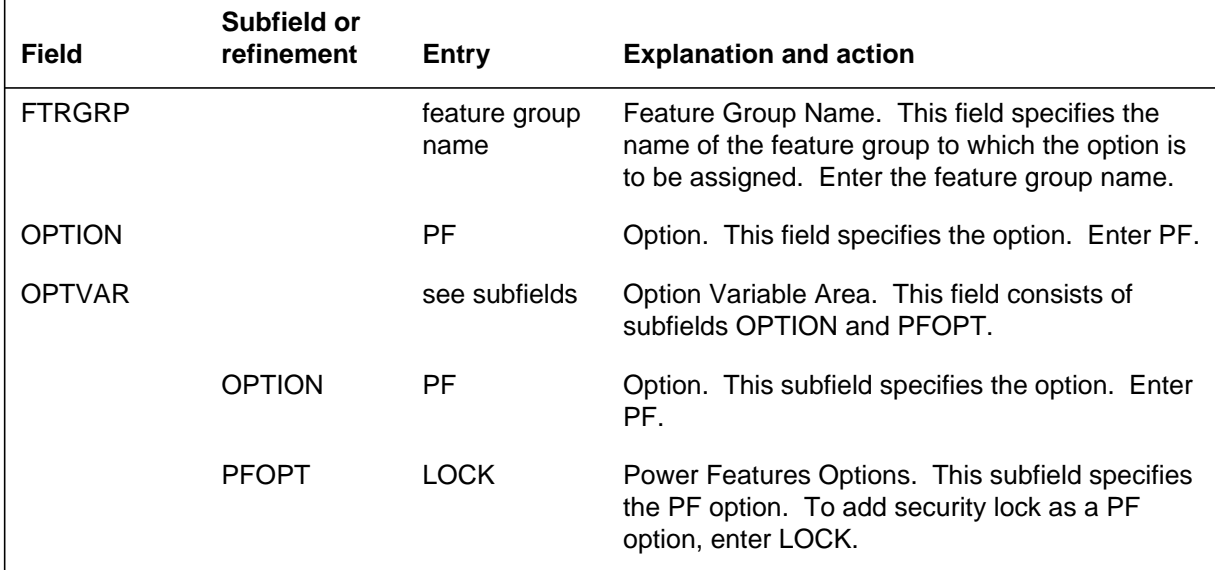

### **Datafill example for table FTRGOPTS (adding security lock as a PF option)**

The following example shows sample datafill for table FTRGOPTS (adding security lock as a PF option).

#### **MAP display example for table FTRGOPTS (adding security lock as a PF option)**

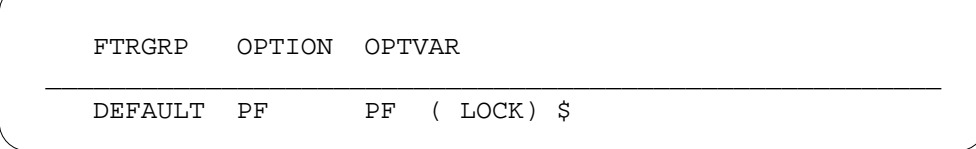

#### **Datafilling table FTRGOPTS (adding security lock or PF key as a PF application)**

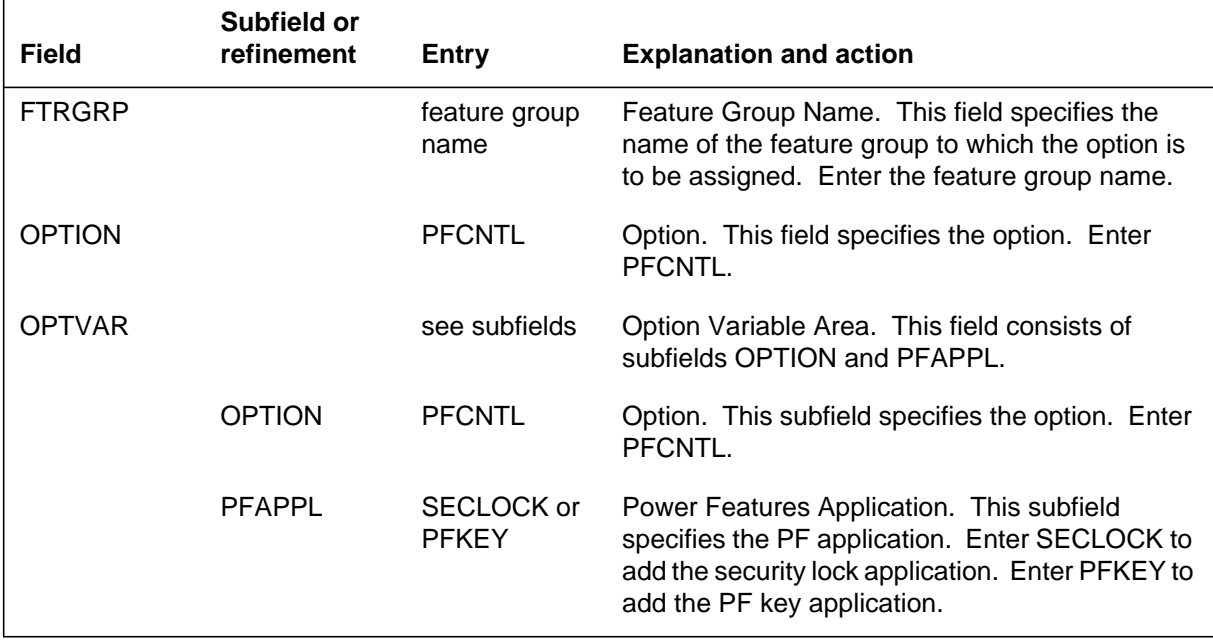

### **Datafill example for table FTRGOPTS (adding security lock or PF key as a PF application)**

The following example shows sample datafill for table FTRGOPTS (adding security lock or PF key as a PF application).

#### **MAP display example for table FTRGOPTS (adding security lock or PF key as a PF application)**

```
FTRGRP OPTION OPTVAR
________________________________________________________
  DEFAULT PFCNTL PFCNTL ( SECLOCK) ( PFKEY) $
```
# **Datafilling table PFCTRL**

Table PFCTRL (Power Feature Control) enables telephone operating company personnel to select the features that can be chosen by PF end users. Only those fields that directly apply to this feature are shown.

The following table shows the datafill specific to Power Features Enhancements I for table PFCTRL. Only those fields that apply directly to Power Features Enhancements I are shown. For a description of the other fields, refer to the data schema section of this document.

#### **Datafilling table PFCTRL**

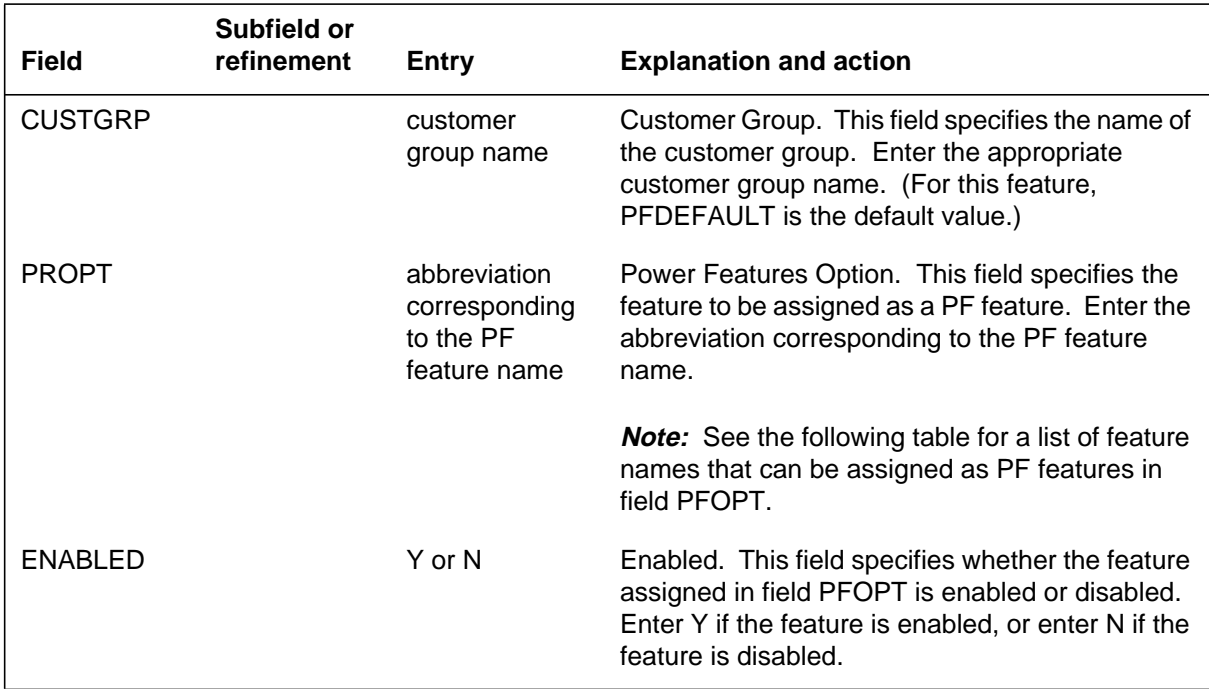

#### **Assignable PF feature and attribute names (Sheet 1 of 2)**

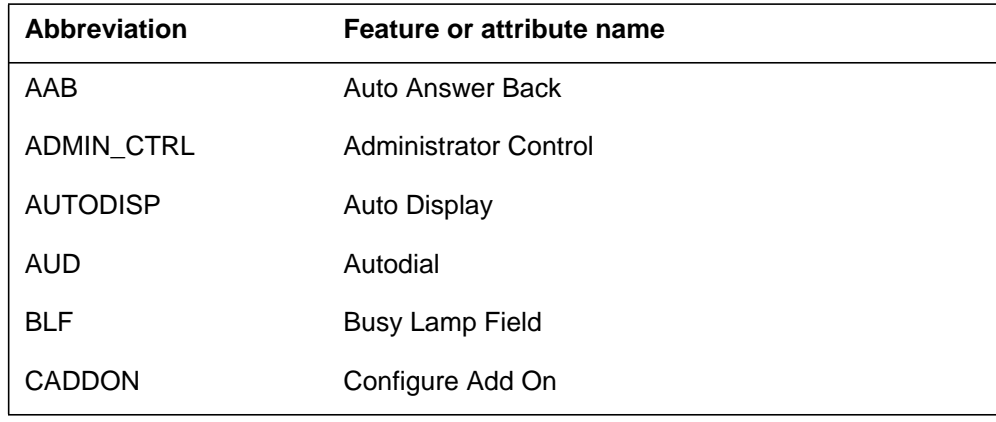

DMS-100 Family NA100 Translations Guide Volume 15 of 25 LET0015 and up

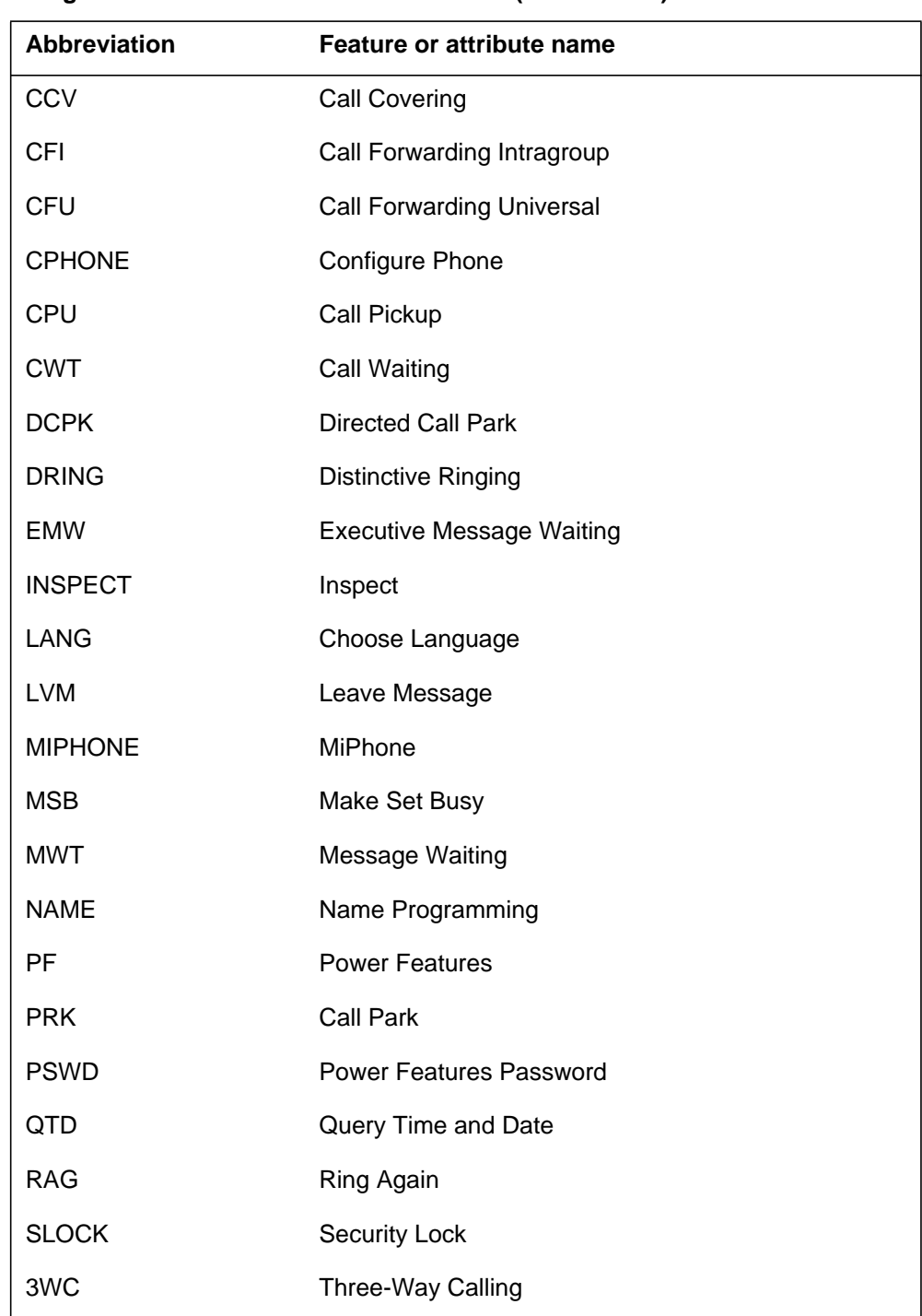

# **Assignable PF feature and attribute names (Sheet 2 of 2)**

## **Datafill example for table PFCTRL**

The following example shows sample datafill for table PFCTRL.

#### **MAP display example for table PFCTRL**

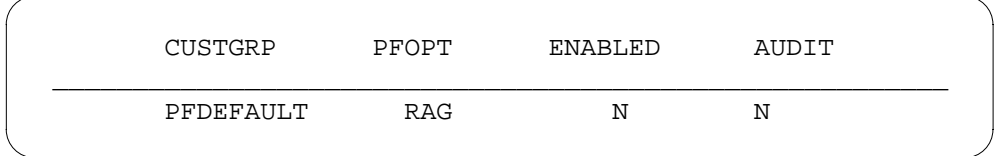

### **Translation verification tools**

Power Features Enhancements I does not use translation verification tools.

### **SERVORD**

The SERVORD commands ADO (add option), DEO (delete option), and CHF (change feature information for preexisting feature) can be used to add, delete, and change CPU for a set in a feature group. In addition, Power Features Enhancements I adds security lock (LOCK) as a PF option. Security lock can also be deleted through SERVORD under the PF tuple. Power Features Enhancements I does not introduce any prompts, commands or line class codes.

### **Table KSETFEAT**

Table KSETFEAT (Business Set and Data Unit Feature) enables end users to add CPU to an MBS or MFT set that is in a feature group. The CPU procedure is exactly the same as for adding CPU to a set not in a feature group. No fields are changed or added in Table KSETFEAT for this modification. In addition, Table KSETFEAT can be used to add security lock as a PF option.

### **Table IBNFEAT**

Table IBNFEAT (IBN Line Feature) lists line features associated with 500/2500 sets.

#### **SERVORD limitations and restrictions**

Power Features Enhancements I has no SERVORD limitations and restrictions.

### **SERVORD prompts**

The following table shows the SERVORD prompts used to delete, add, or change Power Features Enhancements I option CPU in a PF tuple.

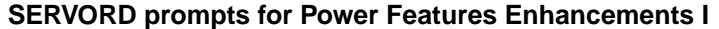

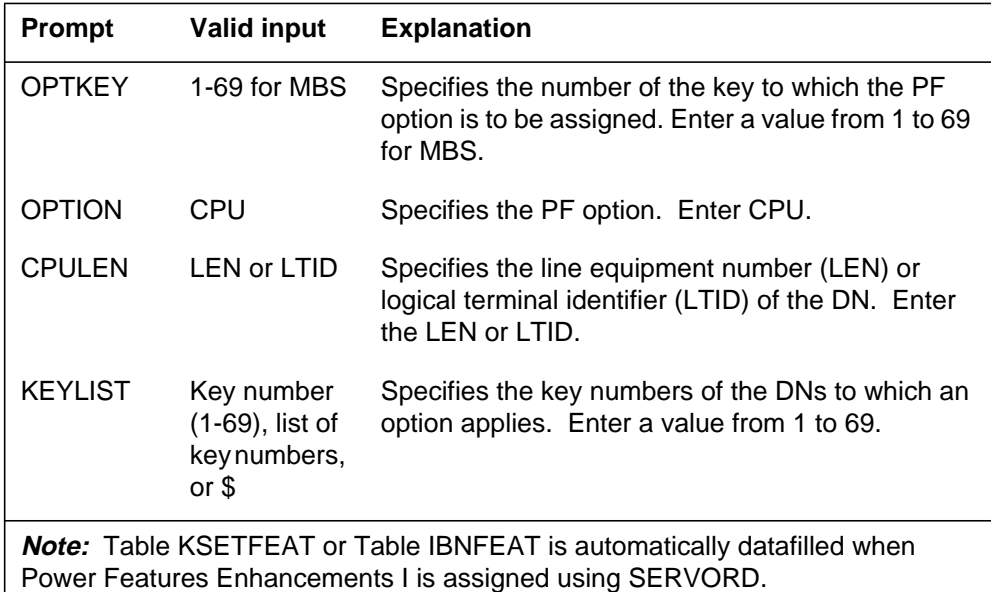

The following table shows the SERVORD prompts used to delete or add security lock in Power Features Enhancements I to or from a PF tuple.

**SERVORD prompts for Power Features Enhancements I (Sheet 1 of 2)**

| <b>Prompt</b>                                                                                                    | <b>Valid input</b> | <b>Explanation</b>                                                                                                  |
|----------------------------------------------------------------------------------------------------|--------------------|----------------------------------------------------------------------------------------------------|
| <b>OPTKEY</b>                                                                                                    | 1-69 for MBS       | Specifies the number of the key to which the PF<br>option is to be assigned. Enter a value from 1 to 69<br>for MBS. |
| <b>OPTION</b>                                                                                                    | <b>PFOPT</b>       | Specifies the option to be modified. Enter PFOPT.                                                                   |
| <b>Note:</b> Table KSETFEAT or Table IBNFEAT is automatically datafilled when<br>Power Features Enhancements I is assigned using SERVORD. |                    |                                                                                                    |

| Prompt                                                                                                    | <b>Valid input</b>       | <b>Explanation</b>                                                                                                    |
|----------------------------------------------------------------------------------------------------|--------------------------|----------------------------------------------------------------------------------------------------|
| <b>PFOPT</b>                                                                                                    | USER,<br><b>LOCK</b>     | Specifies the PF suboption. Enter USER to specify<br>the class of end user (general or administrator).<br>Enter LOCK to allow PF end users to remove<br>themselves from administrator control.                                                                           |
| <b>USER</b>                                                                                                    | GENERAL,<br><b>ADMIN</b> | Specifies the class of the end user. Enter<br>GENERAL (the default value) to specify that end<br>users can only alter the PF features on their own<br>sets. Enter ADMIN to specify that administrators<br>can alter the PF features on any set in the customer<br>group. |
| <b>Note:</b> Table KSETFEAT or Table IBNFEAT is automatically datafilled when<br>Power Features Enhancements I is assigned using SERVORD. |                          |                                                                                                    |

**SERVORD prompts for Power Features Enhancements I (Sheet 2 of 2)**

### **SERVORD example for implementing Power Features Enhancements I**

The following SERVORD example shows how Power Features Enhancements I adds CPU to a feature group using the ADO command.

### **SERVORD example for Power Features Enhancements I adding CPU using ADO command in prompt mode**

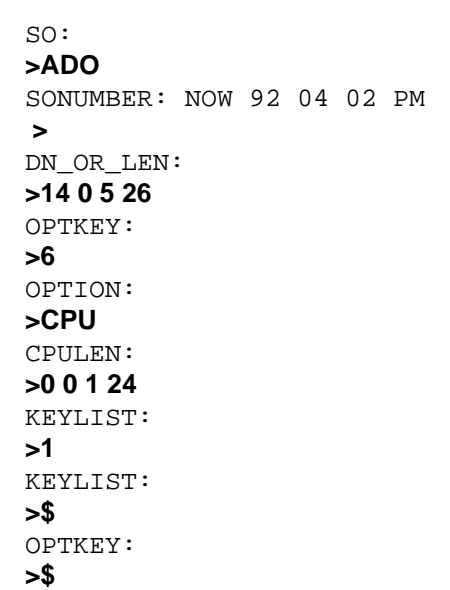

### **Power Features Enhancements I** (end)

**SERVORD example for Power Features Enhancements I adding CPU using ADO command in no-prompt mode**

```
> ADO $ 14 0 5 26 6 CPU 0 0 1 24 1 $ $
```
The following SERVORD example shows how Power Features Enhancements I, adds security lock as a PF option using the ADO command.

**SERVORD example for Power Features Enhancements I adding security lock using ADO command in prompt mode**

```
SO:
>ADO
SONUMBER: NOW 92 04 02 PM
>
DN_OR_LEN:
>14 0 5 26
OPTKEY:
>7
OPTION:
>PF
PFOPT:
>USER
USER:
>GENERAL
PFOPT:
>LOCK
PFOPT:
>$
OPTKEY:
>$
```
**SERVORD example for Power Features Enhancements I adding security lock using ADO command in no-prompt mode**

```
> ADO $ 14 0 5 26 7 PF USER GENERAL LOCK $ $
```
# **Power Features Installer Application**

### **Ordering codes**

Functional group ordering code: MDC00013

Functionality ordering code: MDC00019

# **Release applicability**

BCS36 and up

### **Prerequisites**

To operate, Power Features Installer Application has the following prerequisites:

- BAS Generic, BAS00003
- MDC Minimum, MDC00001
- MDC MBS Minimum, MDC00007

# **Description**

The Power Features Installer Application feature simplifies the installation procedures for Meridian business sets (MBS) with display that also support power features. This feature adds the query line equipment number (QLEN) capability and the installer feature.

The Power Features Installer Application feature is only available on Meridian functional terminal sets with softkeys and Meridian 5000 series telephones with display. This feature is not available on integrated services digital network (ISDN) terminals.

# **Operation**

### **Installer feature**

After the end user goes off hook and keys in the feature access code defined in Table IBNXLA (Integrated Business Networks Translation), the display in the following figure is given.

### **Display of enter ID prompt**

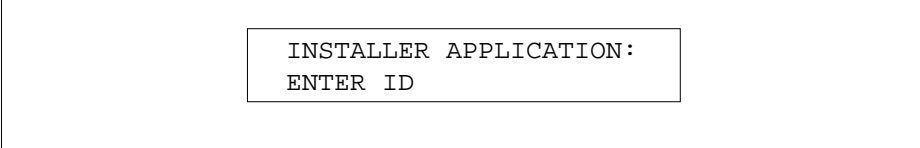

The end user then keys in his or her ID number that has been datafilled in Table INSTALL (Installers). When the end user is entering his or her ID number, the display in the following figure is given. If an end user wants to backspace and correct any numbers entered, he or she presses the \* key. When the end user has finished entering his or her ID number, he or she presses the HOLD key to submit the number.

#### **Display of ID entry**

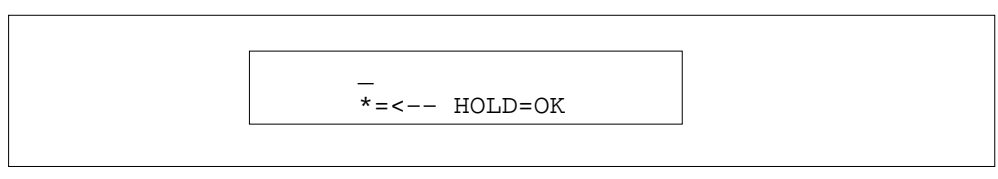

After the ID number has been submitted, the end user is prompted to enter his or her password that has been previously datafilled in Table INSTALL. After the end user has entered his or her ID number, the display in the following figure is given. When the end user is entering his or her password, the display in figure ``Display of ID entry'' is given. If an end user wants to backspace and correct any numbers entered, he or she should press the \* key. When the end user has finished entering his or her ID number, he or she should press the HOLD key to submit the password.

#### **Display of enter password prompt**

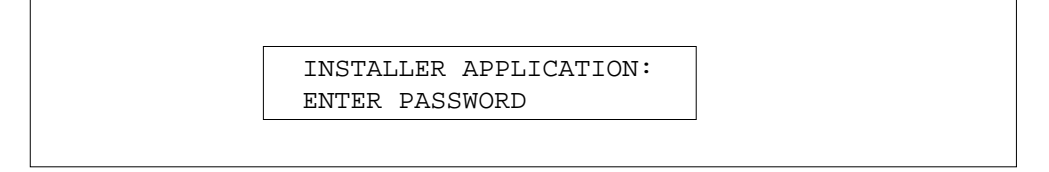

If the installer ID number or password are incorrect, the end user is prompted to reenter the installer ID number. When the end user is reentering his or her ID number, the display in the following figure is given. An end user can enter incorrect information twice before he or she is dropped from the menu.

#### **Display of incorrect information prompt**

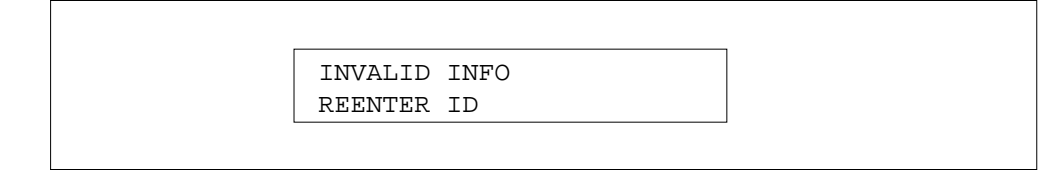

Once the switch verifies the ID number and password in Table INSTALL, the line equipment number (LEN) of the set the end user is working on is displayed. The end user can scroll through the menu options by pressing the \* key. The end user can also begin the guided installation menu option by pressing the 1 key. The end user can also exit the installer application menu by pressing the 0 key. Once the switch verifies the ID number and password, a display of the LEN of the set being installed similar to the one in the following figure is given.

#### **Display of LEN of set being installed**

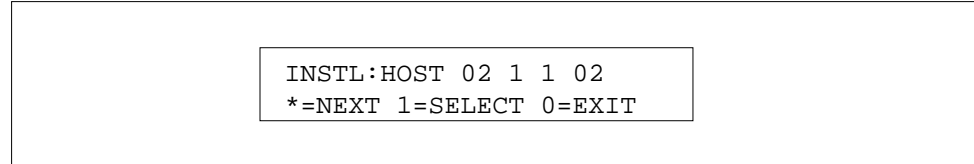

If the end user presses the \* key to scroll through the menu items, the following are presented:

- guided installation
- power features
- QLEN
- station ringer test

### **Guided installation**

The guided installation menu option takes the end user through the station ringer test and to power features menu option for assigning features to the set. To select the guided installation option, the end user enters 1 when the display in the following is given. The end user also has the option of entering \* to see the next menu option or # to see the previous menu option.

*Note:* Selecting the guided installation menu is the same as entering 1 (SELECT) from the initial installer application menu.

#### **Display of guided installation menu**

```
GUIDED INSTALLATION
*=NEXT 1=SELECT #=BACK
```
#### **Power features**

The power features menu option takes an end user to the power features menu. At the power features menu, an end user can assign features to a set. To select the power features option, the end user enters 1 when the display in the following figure is given. The end user also has the option of entering \* to see the next menu option or # to see the previous menu option.

#### **Display of power features menu**

POWER FEATURES \*=NEXT 1=SELECT #=BACK

### **QLEN**

The QLEN menu option takes an end user to the QLEN menu. For more information on this menu option, see the previous page. To select the query LEN option, the end user enters 1 when the display in the following figure is given. The end user also has the option of entering \* to see the next menu option or # to see the previous menu option.

#### **Display of QLEN menu**

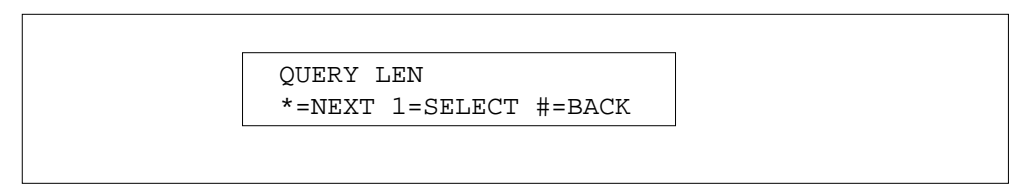

### **Station ringer test**

The station ringer test menu item invokes the standard station ringer test. Upon selection, all the lamps for the keys are lit and the display goes blank. To select the station ringer option, the end user enters 1 when the display in the following figure is given. The end user also has the option of entering \* to see the next menu option or # to see the previous menu option.

#### **Display station ringer test menu**

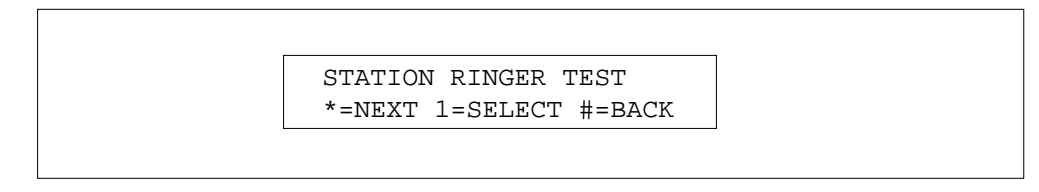

### **Dial-by-name installer menu items**

All of the installer application menu items can be accessed by entering their dial-by-name access codes. The English language access codes are as follows.

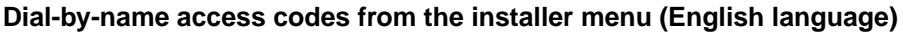

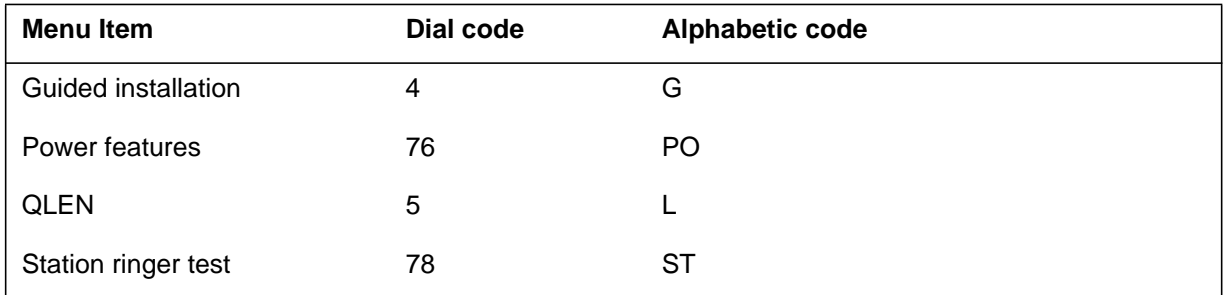

### **Dial-by-name access codes for QLEN (English language)**

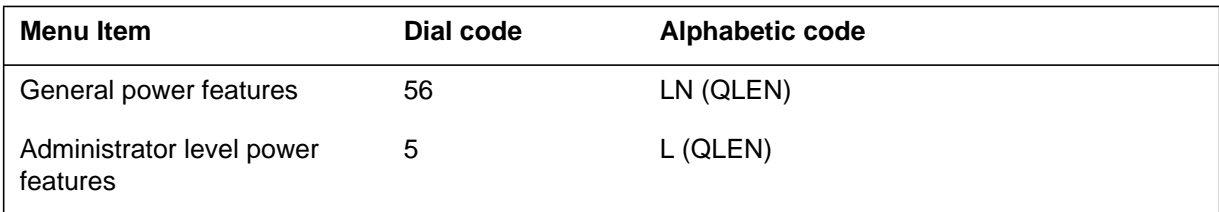

The French language access codes are as follows.

### **Dial-by-name access codes from the installer menu (French language)**

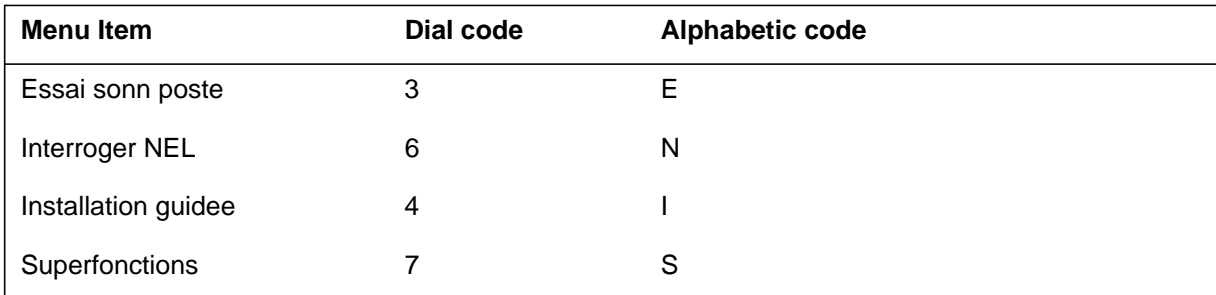

### **Dial-by-name access codes for QLEN (French language)**

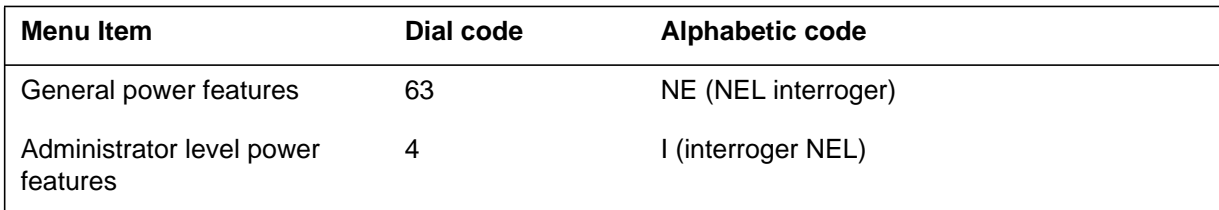

### **QLEN feature**

The end user can choose the QLEN option from the installer application menu or the power features menu when the display in the following figure is given.

If the end user chooses the QLEN option from the administrator control menu, the end user can only view the directory numbers (DN) that are in the same customer group as the administrator.

#### **Display of QLEN menu**

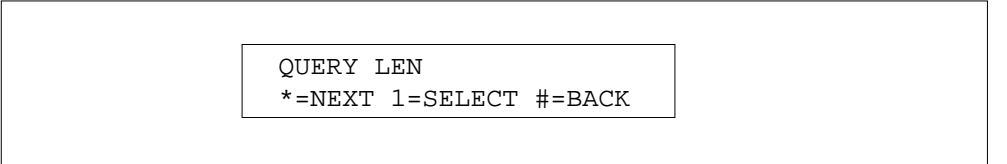

If the end user presses 1 to select the QLEN option, a display similar to the display in the following figure is given.

#### **Display of QLEN function**

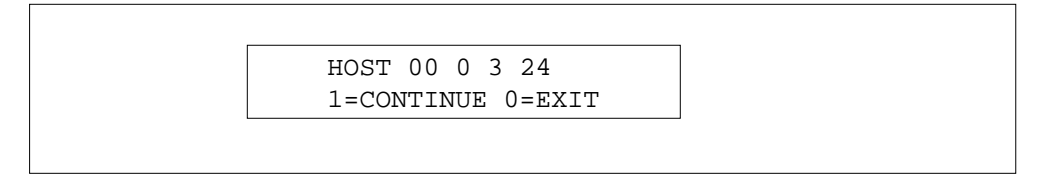

If the end user presses 0, the session is ended. If the end user presses 1 (CONTINUE), he or she is returned to the QLEN menu in Figure ``Display of QLEN menu''.

If the end user presses 1 (CONTINUE) and the end user accessed the QLEN by entering the dial-by-name access code, he or she is returned to the menu from which he or she originated the feature.

#### **QLEN and MADN groups**

If an end user chooses the QLEN option for a multiple appearance directory number (MADN), a list of the MADN member names is displayed along with the primary DN of the MADN group. This option is available to administrator level users and end users, not to the general power features user. If the end user presses 1 to select the QLEN option, a series of displays similar to the displays in the following figure are given.

#### **Display station ringer test menu**

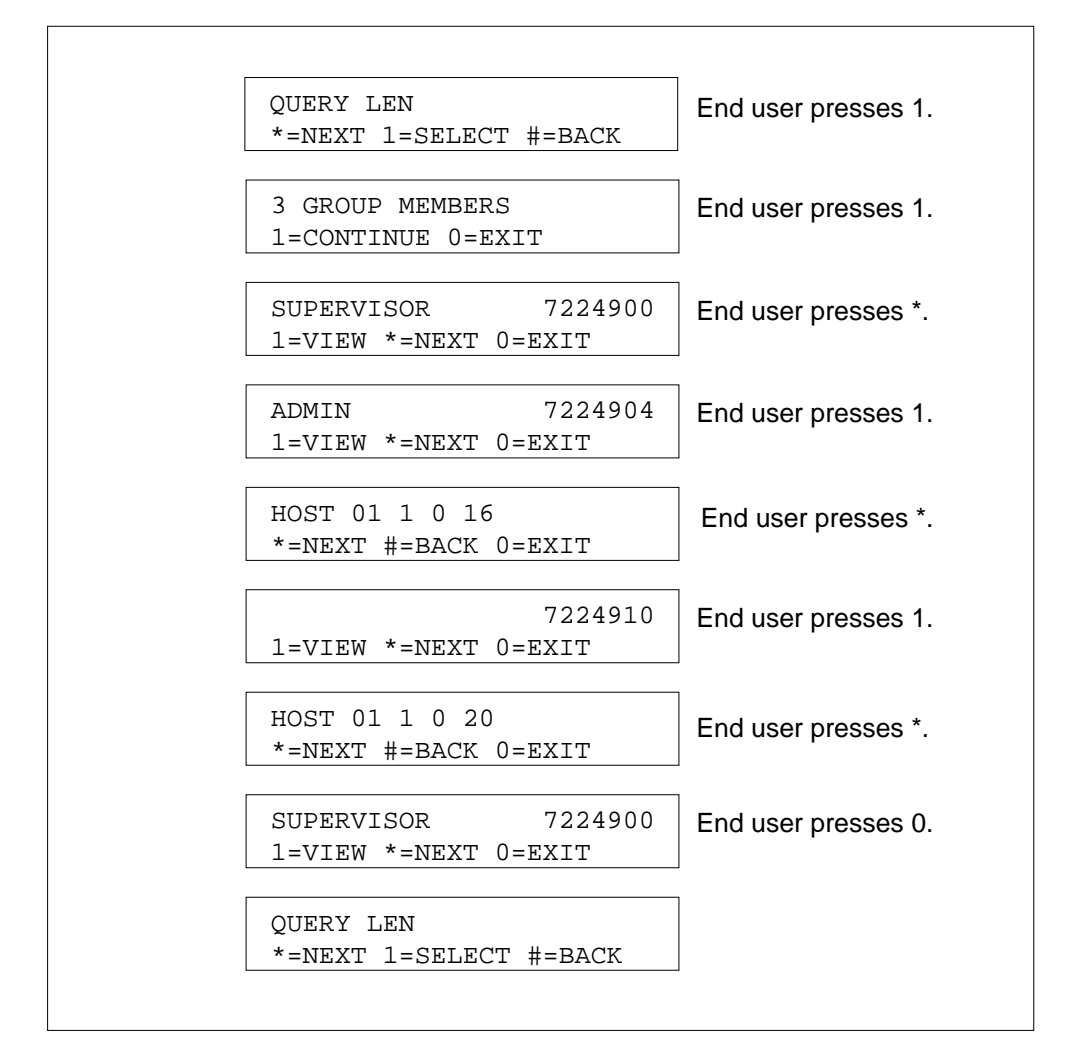

### **Translations table flow**

The Power Features Installer Application translations tables are described in the following list:

- Table IBNXLA contains translations data for the digit translation of calls.
- Table INSTALL stores information about installers. If an installer's ID number is not present in Table INSTALL or if an installer's password does not match the password associated with the ID number entered, the end user is dropped from the installer application menu after two attempts.

The Power Features Installer Application translation process is shown in the flowchart that follows.

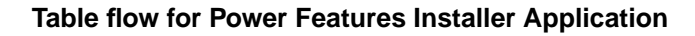

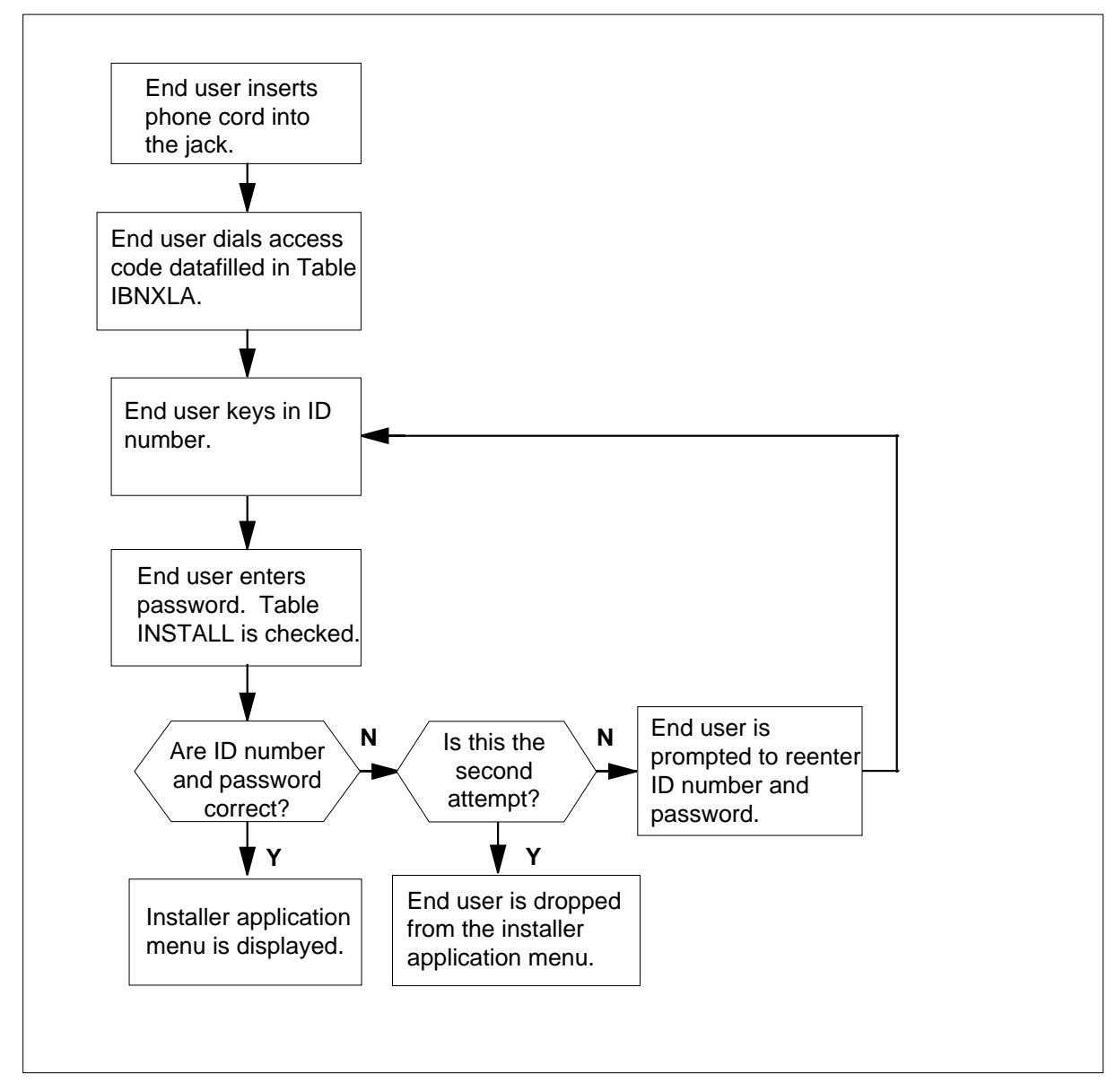

The following table lists the datafill content used in the flowchart. In the example, the feature access code is 123, the installer ID is 143, and the installer password is 42598.

**Datafill example for Power Features Installer Application**

| Datafill table | Example data                                                                          |
|----------------|---------------------------------------------------------------------------------------|
| <b>IBNXLA</b>  | 123 FEAT N Y N INSTALL<br>NTIXLA                                                      |
| INSTALL        | ON SITE 248<br><b>FRENCH</b><br>143<br>ENGLISH<br>1432<br>42598<br><b>CARLING LAB</b> |

# **Limitations and restrictions**

The following limitations and restrictions apply to Power Features Installer Application:

- The Power Features Installer Application feature can only be initiated from an idle DN key using the access code datafilled in Table IBNXLA.
- The Power Features Installer Application feature cannot be initiated from the second leg of a three-way call.
- The Power Features Installer Application feature is only available on Meridian functional terminal sets with softkeys and Meridian 5000 series telephones with display. This feature is not available on ISDN terminals.
- The QLEN function cannot be added to a key on a telephone set. It is an informational feature available through the power features menu or the installer application menu.
- The station ringer test activated through the installer application menu does not generate the run integrity test. The station ringer test verifies that messaging is working on the set.

### **Interactions**

The following paragraphs describe the interactions between Power Features Installer Application and other functionalities.

• If, while the end user is adding features, a call arrives on a DN other than the one on which the end user has dialed the access code, Power Features Installer Application operates similarly as during power features programming. That is, if the end user presses the DN key to receive the call, he or she receives the display like the one in the following figure. The

end user can press the 0 key to answer the call or press the 1 key to continue programming the phone.

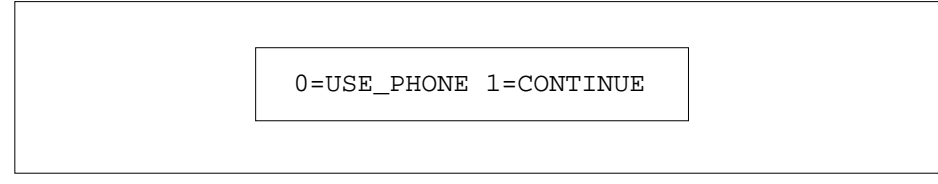

- If the end user presses any DN key other than the one on which he or she has dialed the access code, the display in the figure above is given.
- If the end user is running the station ringer test and a call arrives on a DN other than the one on which the end user has initiated the installer application, the end user is notified of the incoming call by a flashing lamp or a buzz tone. The end user is not able to answer the incoming call until he or she terminates the station ringer test by pressing the HOLD key four times. If the end user terminates the station ringer test and presses the DN to answer the incoming call, the display in the figure above is given.

# **Activation/deactivation by the end user**

The following table explains how to activate and deactivate the Power Features Installer Application feature.

### **Activation/deactivation of Power Features Installer Application by the end user**

#### **At your telephone**

**1** Plug the telephone set into the jack.

**Note:** If an end user is modifying an existing telephone set, step 1 can be omitted.

**2** Take the handset off hook.

Response:

End user receives dial tone.

**3** Key in a \* following the installer feature access code.

Response:

End user is prompted to enter his or her installer ID number.

**4** Key in the installer ID number.

Response:

After the installer ID number is accepted in the switch, the end user is prompted to enter his or her password.

**5** Key in the end user password.

Response:

After the LEN of the set is displayed, the installer application menu is given. The end user now has the option of scrolling through the menu options, choosing the guided installation menu option, or exiting the installer application menu.

**6** If the end user wants the guided installation menu option, press 1 (1=SELECT).

Response:

The station ringer test is invoked and the power features menu is displayed.

**7** If the end user wants to scroll through the menu options, press  $*(*)$ =NEXT). Response:

The menu items are presented in alphabetical order.

**8** If the end user wants to exit the installer application menu, press 0 (0=EXIT). Response:

The end user exits the installer application menu.

# **Billing**

Power Features Installer Application does not affect billing.

# **Station Message Detail Recording**

Power Features Installer Application does not affect Station Message Detail Recording.

### **Datafilling office parameters**

Power Features Installer Application does not affect office parameters.

### **Datafill sequence**

The following table lists the tables that require datafill to implement Power Features Installer Application. The tables are listed in the order in which they are to be datafilled.

*Note*: Before assigning option PF to a new customer group, make sure that the customer group tuple exists in table CUSTNTWK.

#### **Datafill tables required for Power Features Installer Application (Sheet 1 of 2)**

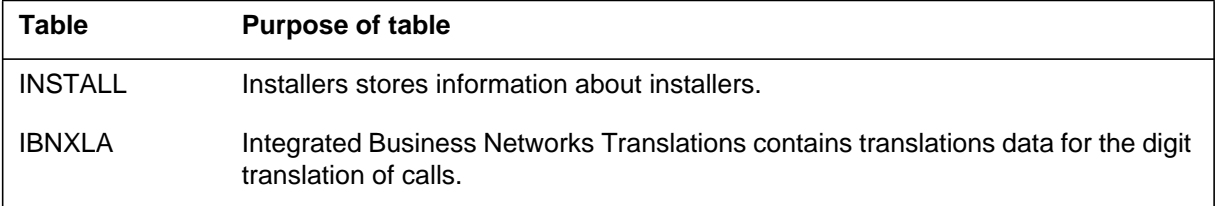

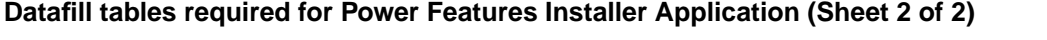

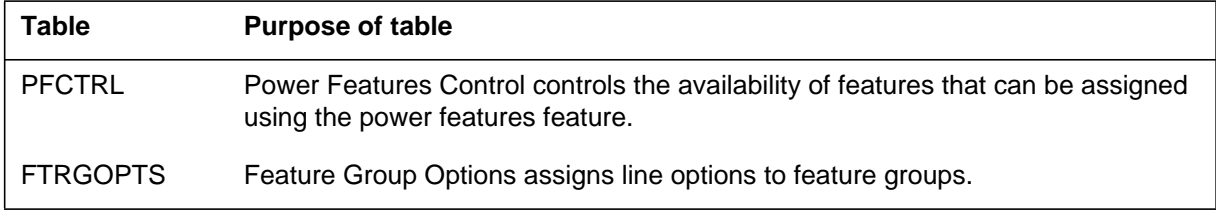

# **Datafilling table INSTALL**

Table INSTALL (Installers) stores information about installers. If an installer's ID number is not present in Table INSTALL or if an installer's password does not match the password associated with the ID number entered, the end user is dropped from the installer application menu after two attempts.

The following table shows the datafill specific to Power Features Installer Application for table INSTALL. Only those fields that apply directly to Power Features Installer Application are shown. For a description of the other fields, refer to the data schema section of this document.

### **Datafilling table INSTALL**

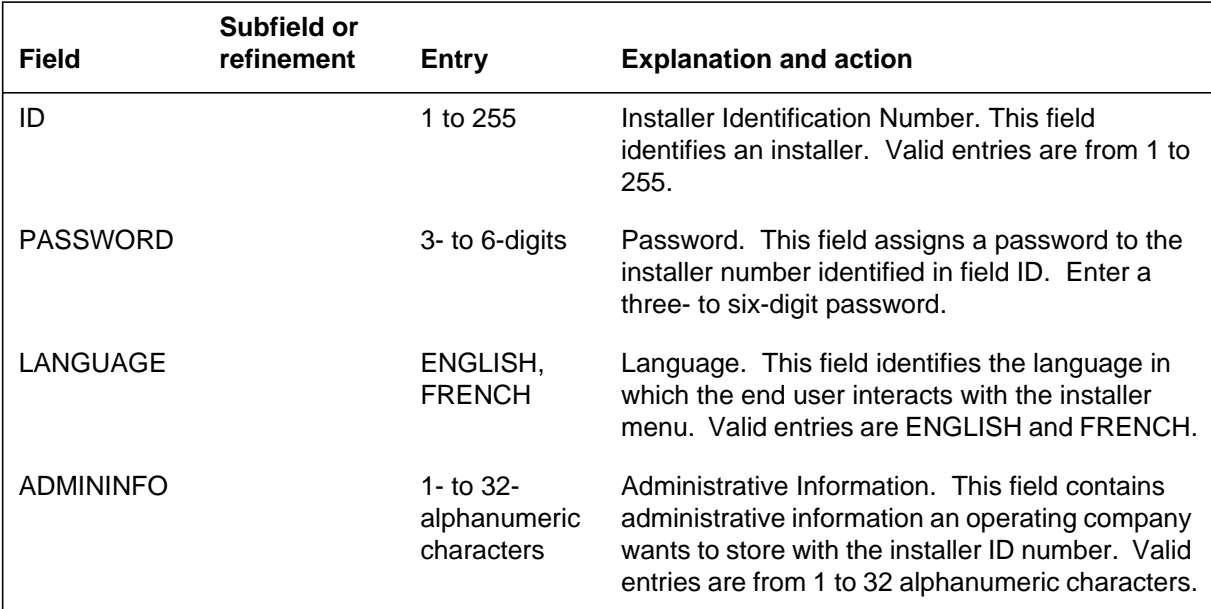

### **Datafill example for table INSTALL**

The following example shows sample datafill for table INSTALL.

**MAP display example for table INSTALL**

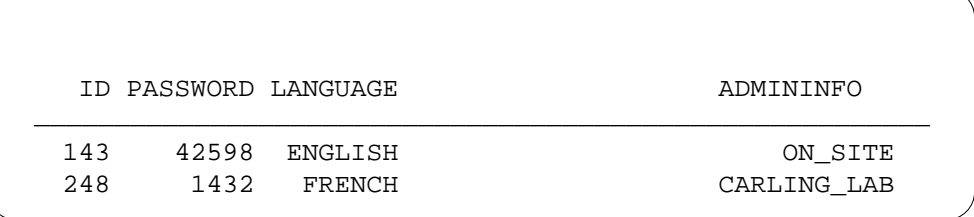

# **Datafilling table IBNXLA**

The following table shows the datafill specific to Power Features Installer Application for table IBNXLA. Only those fields that apply directly to Power Features Installer Application are shown. For a description of the other fields, refer to the data schema section of this document.

#### **Datafilling table IBNXLA**

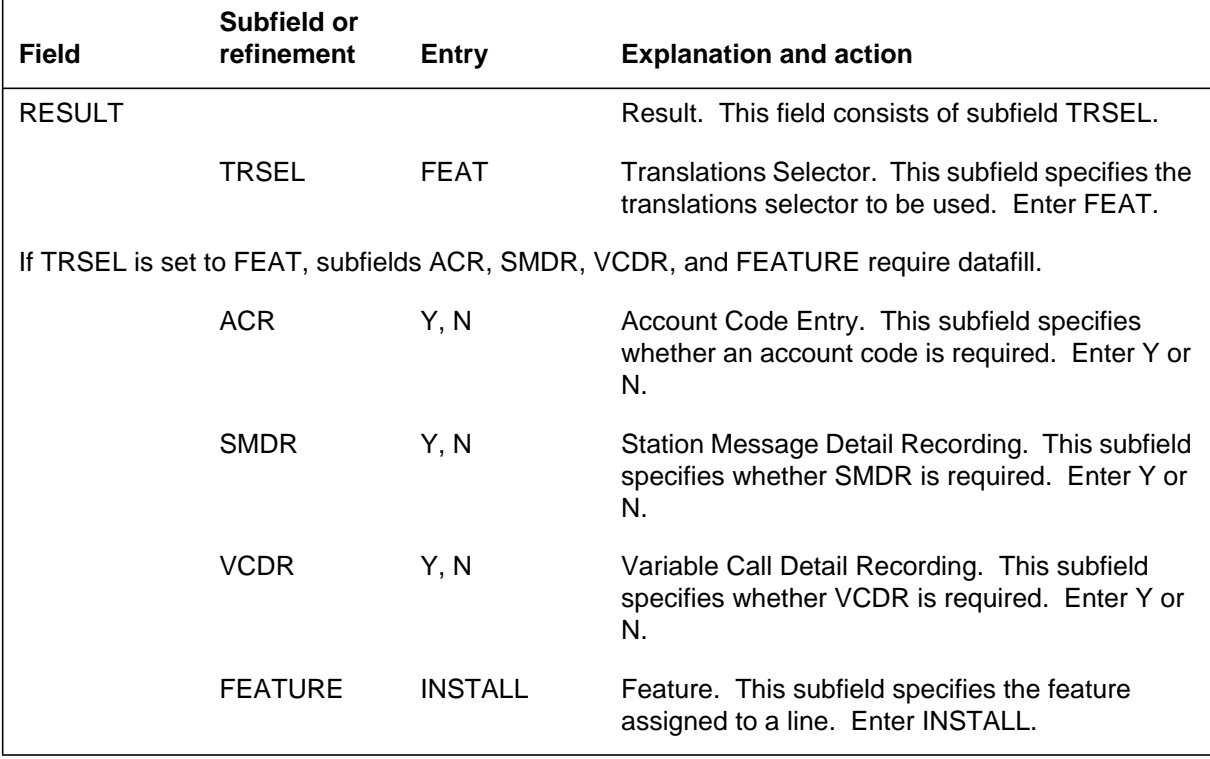

### **Datafill example for table IBNXLA**

The following example shows sample datafill for table IBNXLA.

#### **MAP display example for table IBNXLA**

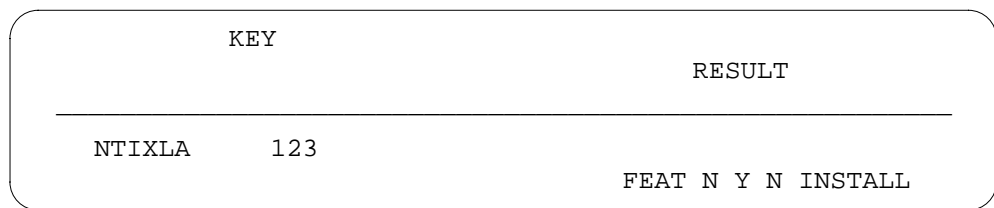

# **Datafilling table PFCTRL**

The following table shows the datafill specific to Power Features Installer Application for table PFCTRL. Only those fields that apply directly to Power Features Installer Application are shown. For a description of the other fields, refer to the data schema section of this document.

### **Datafilling table PFCTRL**

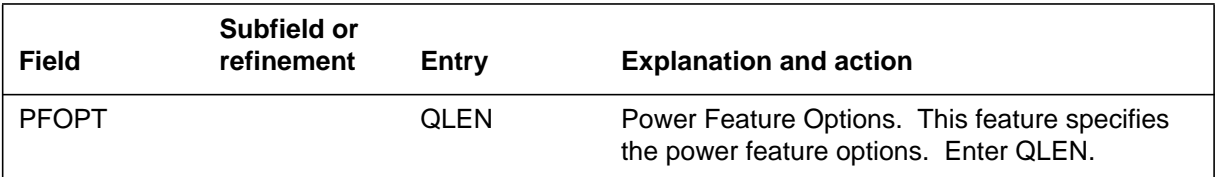

### **Datafill example for table PFCTRL**

The following example shows sample datafill for table PFCTRL.

#### **MAP display example for table PFCTRL**

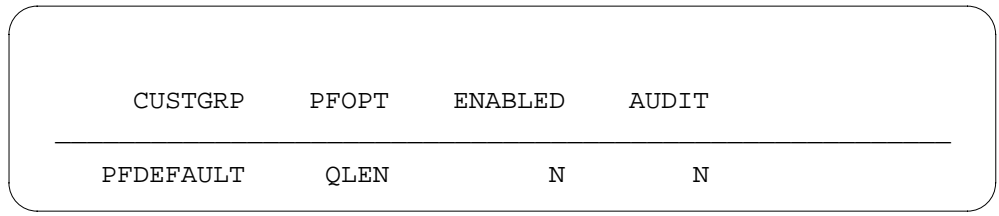

# **Datafilling table FTRGOPTS**

Table FTRGOPTS (Feature Group Options) assigns line options to feature groups.

The following table shows the datafill specific to Power Features Installer Application for table FTRGOPTS. Only those fields that apply directly to

Power Features Installer Application are shown. For a description of the other fields, refer to the data schema section of this document.

#### **Datafilling table FTRGOPTS**

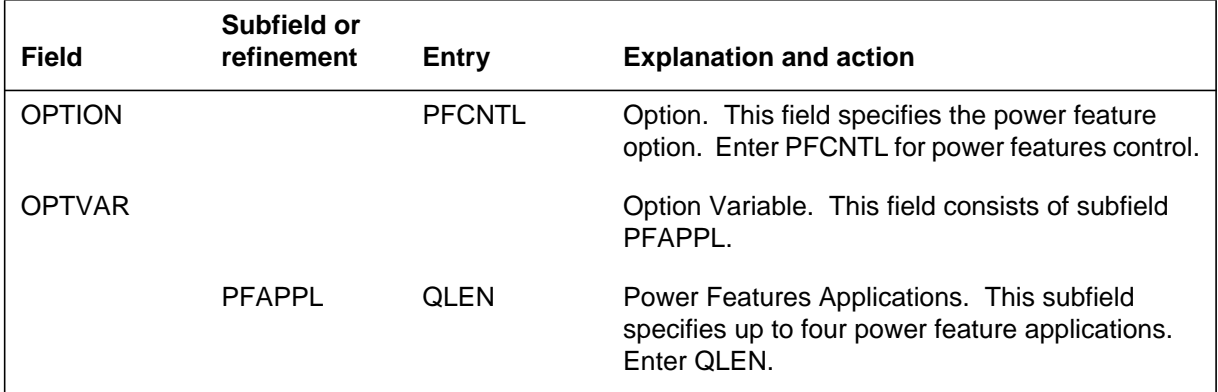

### **Datafill example for table FTRGOPTS**

The following example shows sample datafill for table FTRGOPTS.

### **MAP display example for table FTRGOPTS**

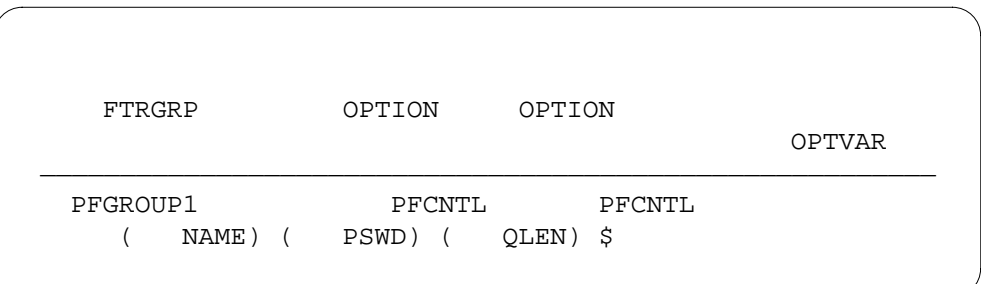

# **Translation verification tools**

Power Features Installer Application does not use translation verification tools.

### **SERVORD**

Power Features Installer Application does not use SERVORD.
# **4 Datafilling MDC Tailored MDC 3**

The following chapter describes the MDC Tailored MDC 3, MDC00014, functionality.

### **Access Feature Grouping**

### **Ordering codes**

Functional group ordering code: MDC00014

Functionality ordering code: not applicable

### **Release applicability**

BCS29 and up

### **Prerequisites**

All the datafill information for this particular functionality is included in this document. However, prerequisite software or hardware may be required for complete implementation.

### **Description**

Access Feature Grouping enables the operating company to package individual residential and business features into logical groups that can be assigned as a single option to any number of lines using a single Service Order System (SERVORD) command. These logical groups of features are called access feature groups (AFG), or feature groups. Removing the need to assign each feature to a line not only simplifies the service order process but also ensures uniform feature assignment to a group of lines.

In addition, the following options are available through Access Feature Grouping:

- Power features control (PFCNTL) permits operating companies to restrict subscriber access to power features.
- Power features display (PFDSP) permits operating companies to give subscribers access to a display environment that simplifies the activation of existing features.
- Customer data change (CDC) permits operating companies to allow subscribers to read and, optionally, to update the feature group data associated with the customer groups they own.
- Calling line number display (CLIDSP) provides greater flexibility in formatting the calling party display on Meridian business sets (MBS).
- Feature key templates can be predefined by subscribers for all types of business sets. The template is then assigned to the line, thereby eliminating the need to assign each feature key individually and ensuring consistent feature key layout throughout the customer group.

### **Feature groups**

A feature group is a set of options that can be assigned to individual lines with a single SERVORD command. The type of line the feature group is intended for is specified when the group is defined. For example, a group with call waiting, call forwarding, and three-way calling could be defined for residential lines. Compatibility of the options with one another and with the line class code (LCC) is enforced when the feature group is defined.

Special group options can be assigned to individual feature groups using field OPTIONS in table FTRGDEFS (Feature Group Definitions). Although this field was designed for a list of options to be specified, currently only two options are available: CDC and MAXLINE (maximum number of lines associated with a feature group).

Each feature group must be associated with a specific class of line terminal, indicated in subfield CLASS of table FTRGDEFS. Each station class corresponds to one or more LCCs, as shown in the following table.

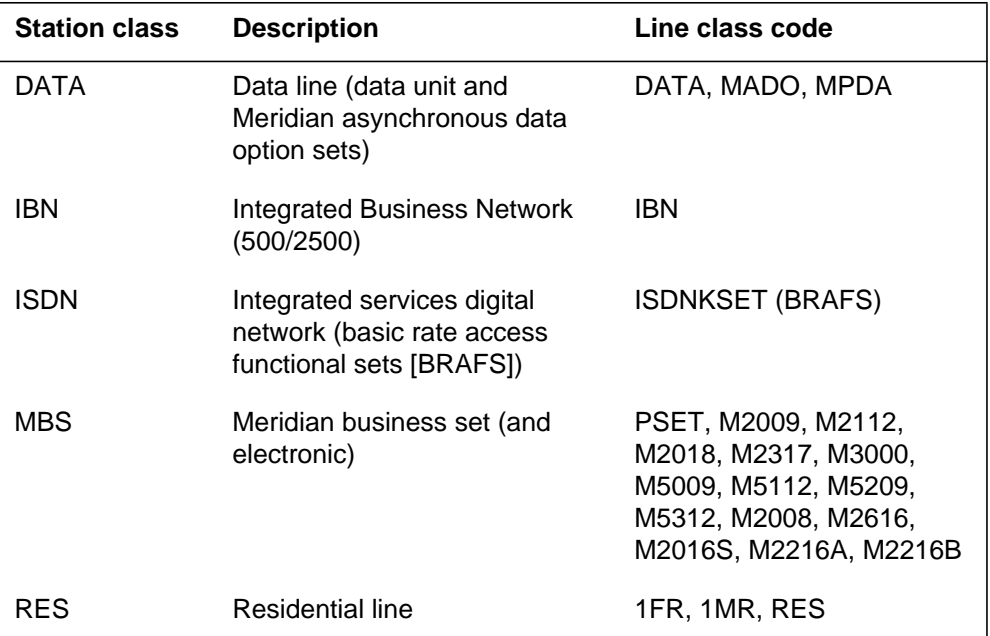

#### **Station classes**

#### **Private feature groups**

Customer groups and feature groups are not related, except that a customer group can own a feature group. Individual feature groups can be made available on an office-wide basis or restricted to a customer group. A feature group owned by a customer group is a private group. A private feature group cannot be assigned to other customer group lines. Private feature groups are

assigned to a single customer group, which is specified in field CUSTGRP of table FTRGDEFS.

Public feature groups can be assigned the CDC option. This option provides non-operating company users with the capability of viewing and even modifying the feature group data associated with the customer groups they own. CDC users are given access to their feature group data through tables FTRGDEFS and FTRGOPTS (Feature Group Options), using the Partitioned Table Editor feature (BC1459).

To provide CDC users the ability to assign and modify private feature groups, the feature group must be added to table DATAOWNR (Data Owner) and associated with an owner.

#### **Public feature groups**

Public feature groups can be assigned to any lines in a central office, if the line type matches that specified in the feature group definition. Feature groups other than those associated with the Residential Enhanced Services (RES) station class can be designated as either public or private, while RES feature groups are designated public by default.

Each feature group has an identifier that is unique in the central office. Once defined, feature groups are assigned one line at a time. They cannot be assigned with one command to more than one line, to a customer group, or to a central office.

#### **Feature group options**

The options listed in the following tables are divided into fully and partially supported options and CLASS options. Fully supported options can be added to, modified in, or deleted from feature groups at any time. Partially supported options can be added to, modified in, or deleted from feature groups only when the groups are not assigned to lines.

#### **Fully supported options**

When added to a group, fully supported options take effect immediately on all lines already associated with the feature group. For example, if option LNR is added to a feature group, all lines associated with the group have immediate access to LNR.

The following table lists the fully supported feature options.

**Fully supported feature options (Sheet 1 of 3)**

| Option          | <b>Description</b>                      |  |  |
|-----------------|-----------------------------------------|--|--|
| <b>AUD</b>      | <b>Automatic Dial</b>                   |  |  |
| <b>AUTODISP</b> | <b>Automatic Display</b>                |  |  |
| <b>BLF</b>      | <b>Busy Lamp Field</b>                  |  |  |
| <b>CCV</b>      | <b>Call Covering</b>                    |  |  |
| <b>CCW</b>      | <b>Cancel Call Waiting</b>              |  |  |
| <b>CFDVT</b>    | <b>CFD Variable Timer</b>               |  |  |
| <b>CHD</b>      | Call Hold                               |  |  |
| <b>CLID</b>     | <b>Calling Line Number Display</b>      |  |  |
| <b>CNDB</b>     | <b>Calling Number Delivery Blocking</b> |  |  |
| <b>CNF</b>      | <b>Station Conference</b>               |  |  |
| <b>CTW</b>      | <b>Call Transfer Warning</b>            |  |  |
| <b>CWD</b>      | Call Waiting Dial                       |  |  |
| <b>CWI</b>      | Call Waiting Intragroup                 |  |  |
| CWO             | <b>Call Waiting Originator</b>          |  |  |
| <b>CWR</b>      | <b>Call Waiting Ringback</b>            |  |  |
| <b>CWT</b>      | Call Waiting                            |  |  |
| <b>CWX</b>      | <b>Call Waiting Exempt</b>              |  |  |
| <b>CXR</b>      | <b>Call Transfer</b>                    |  |  |
| <b>DCBI</b>     | Directed Call Pickup Barge-in           |  |  |
| <b>DCBX</b>     | Directed Call Pickup Barge-in Exempt    |  |  |
| <b>DCF</b>      | Deny Call Forwarding                    |  |  |
| <b>DCPK</b>     | Directed Call Park                      |  |  |
| <b>DCPU</b>     | <b>Directed Call Pickup</b>             |  |  |

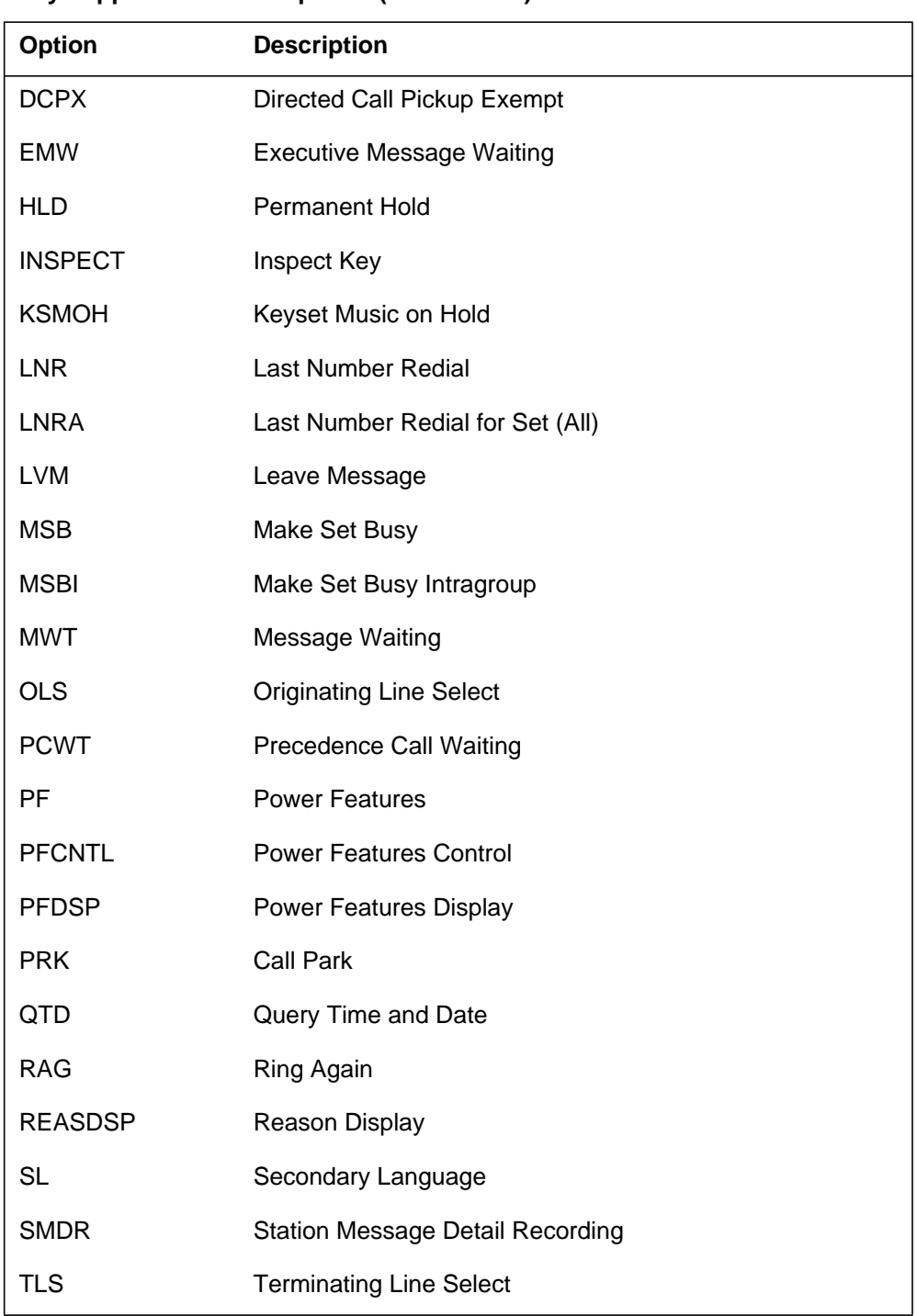

### **Fully supported feature options (Sheet 2 of 3)**

#### **Fully supported feature options (Sheet 3 of 3)**

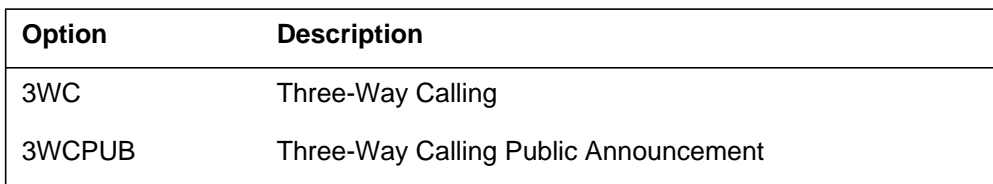

### **Partially supported options**

Partially supported options can be added to, modified in, or deleted from feature groups only when the groups are not assigned to lines. To add, modify, or delete any partially supported options to or from a group with existing line assignments, the group must be removed from all lines to which it is assigned, the required changes must be made, and the group must be reassigned to the lines.

The following table lists partially supported feature options.

| <b>Option</b> | <b>Description</b>               |  |  |
|---------------|----------------------------------|--|--|
| <b>ACB</b>    | <b>Automatic Call Back</b>       |  |  |
| AR.           | <b>Automatic Recall</b>          |  |  |
| <b>CFB</b>    | Call Forward Busy (IBN)          |  |  |
| <b>CFBL</b>   | Call Forward Busy Line           |  |  |
| <b>CFD</b>    | Call Forward Don't Answer (IBN)  |  |  |
| <b>CFDA</b>   | Call Forward Don't Answer        |  |  |
| CFI           | Call Forward Intragroup (IBN)    |  |  |
| <b>CFK</b>    | Call Forward Universal per Key   |  |  |
| <b>CFS</b>    | Call Forward Simultaneous/Screen |  |  |
| <b>CFU</b>    | Call Forward Universal (IBN      |  |  |
| <b>CFW</b>    | Call Forwarding                  |  |  |
| <b>CNAMD</b>  | <b>Calling Name Delivery</b>     |  |  |
| <b>CND</b>    | <b>Calling Number Delivery</b>   |  |  |
| COT           | <b>Customer Originated Trace</b> |  |  |

**Partially supported feature options (Sheet 1 of 2)**

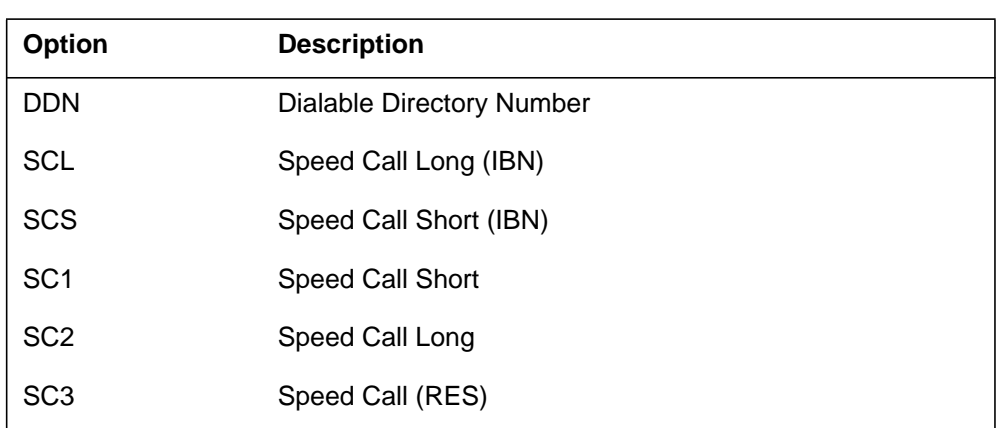

#### **Partially supported feature options (Sheet 2 of 2)**

#### **CLASS options**

Under certain circumstances, the following CLASS options are fully supported. This means they can be added to or removed from feature groups after the groups have been assigned to lines.

Options CNAMD, CND, CNDB, and DDN are by default partially supported because they sometimes require additional information that is unique to each line. These options have one subfield, BILLING, that accepts the value AMA (automatic message accounting) or NOAMA. Subfield BILLING cannot be changed in a feature group after the group is assigned to one or more lines. In addition, if subfield BILLING is set to AMA, the option cannot be added to or removed from a feature group once that group is assigned to one or more lines. If subfield BILLING is set to NOAMA, however, no additional data is required; therefore, the option can be added to or deleted from a feature group.

Options ACB, AR, and COT are partially supported because they require call memory data blocks allocated for each line to which the group is assigned. This memory is used for storing information about previous calls, such as the last incoming directory number (DN) and the last dialed DN. For each line, the data blocks are allocated only once, when the first option is assigned. All three options use the same call memory area. Therefore, if one of the three options is assigned to a feature group, the other two options can be assigned to the group at any time, because no more data allocation is necessary. Similarly, if more than one of the options is assigned to a feature group, all but one can be deleted from the group at any time, but one of the three must still be assigned to the group.

The following table lists CLASS options that are partially supported (under certain circumstances fully) by feature groups.

#### **CLASS options**

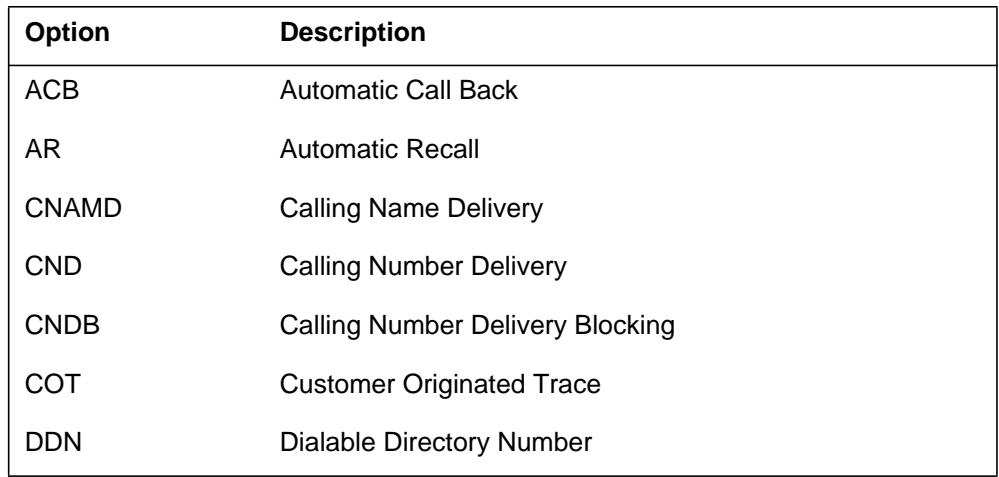

### **Business set feature keys**

Lines associated with business sets (station classes MBS, DATA, and ISDN) can have multiple DN appearances and separate sets of options.

In general, assigning a feature group to a business set line automatically assigns the same set of options to all DNs on the set. Therefore, only one feature group can be assigned to a business set, regardless of the number of DNs associated with it. There are two exceptions to this rule:

- Single intercom (ICM), group intercom (GIC), and private business line (PBL) appearances do not inherit the feature group options.
- Call forwarding options are not necessarily assigned to all DNs on a business set. Call forwarding is described in detail later in this section.

When feature groups are assigned to business sets, the options included in the group are not assigned to dedicated keys. However, certain feature group options can be assigned to dedicated keys on individual business sets. When a feature group is deleted from a business set, all key assignments are deleted as well.

When a nongroup option is assigned to a dedicated key through SERVORD, any subfields associated with the option are prompted for. For example, option MWT has three subfields prompted for by SERVORD. When a feature group option is assigned to a dedicated key, however, any associated subfields are not prompted for; SERVORD omits the prompts. Feature group options can be modified only through the feature group definition.

### **Deleteable feature group options**

When an option is deleted from a business set, it is available through an access code only. Even if the feature is unavailable, it is still in the feature group and can be assigned to a different key. The following feature group options can be deleted from a feature group at any time, even if they are assigned to dedicated keys:

- CCV
- CNF
- CWT
- CXR
- DCPK
- EMW
- INSPECT
- LVM
- MSB
- MSBI
- PRK
- QTD
- RAG
- 3WC

### **Dedicated key feature group options**

The following feature group options must be assigned to a dedicated key on a business set for the business set subscriber to activate them (they function identically for all DNs on the business set):

- AUD
- BLF
- CCV
- CWT
- CXR
- EMW
- INSPECT
- LVM
- MWT

- QTD
- RAG
- 3WC

### **Dedicated key or access code feature group options**

The following feature group options can be assigned to a dedicated key or activated through an access code (they function identically for all DNs on the business set):

- CFI
- CFU
- CNF
- MSB
- MSBI
- PRK
- SCL
- SCS

*Note*: When assigning options to keys through table KSETFEAT (Business) Set and Data Unit Feature) using the table editor, option subfields must be datafilled exactly as they are datafilled for the feature group definition.

#### **Call forwarding options and business sets**

Call forwarding options assigned through feature groups are not necessarily inherited by all DN appearances of a business set. If a feature group with call forwarding options is assigned to a business set line without previous forwarding options existing, all DN appearances of the set are assigned the forwarding capabilities of the feature group.

If a feature group with call forwarding options is assigned to a business set line that already has call forwarding options, call forwarding is applied through the group in the same way as it was prior to group assignment. All DNs that previously had call forwarding assigned will have the forwarding options of the feature group.

For an individual business set, the KEYLIST parameter lists the DNs that have access to the call forwarding options defined for the primary DN. DNs can be added to or deleted from the keylist after a feature group is assigned to a business set line. If new DNs are assigned to a business set line after a feature group is assigned, the call forwarding options are not automatically assigned to the new DN. That DN must first be added to the keylist.

#### **Power features with feature groups**

Power feature (PF) options can be assigned to feature groups, giving group subscribers access to the applications that are available in the PF environment. Subscribers must have an MBS with an interactive display to take advantage of PF options.

#### **Option PF**

When option PF is assigned to a feature group, additional characteristics about the PF environment can be specified. Specifically, the password required for PF application access can be indicated, as well as whether subscribers have general or administrative privileges and if the prompts are in English or French. By default, subscribers have general access to applications, and they are prompted in English.

*Note:* Before assigning option PF to a new customer group, make sure that the customer group tuple exists in table CUSTNTWK.

Unlike other feature group options, PF parameters can be changed on individual lines when assigning option PF to a dedicated key through SERVORD. In this way, administrative access can be granted to certain subscribers while restricting all others to general access. PF parameters that are assigned on individual lines take precedence over parameters assigned through the feature group.

Options PFCNTL and PFDSP are related to option PF. Option PFCNTL allows operating companies to restrict the capabilities provided to subscribers by option PF. Option PFCNTL can restrict both PF applications (such as name programming and password updating) and the options available through the feature key definition application (such as options AUD and CFU). Option PFDSP provides subscribers with an interactive display menu that enhances the end user's ability to make full use of existing features. Refer to "Interactive Display Menu on MBS Sets" in the MDC translation section of this document for more information on the display menu capabilities.

#### **Option PFCNTL**

When option PFCNTL is assigned to a feature group, the capabilities made available to end users can be restricted. This option is available only through feature groups; it cannot be assigned on individual lines.

Subscribers can be granted access to up to four of the following capabilities using option PFCNTL:

- NAME (name programming)
- PSWD (password updating)

- LANG (language selection)
- KEYDEF (feature key definition)
- FTRACT (feature activation)

With the KEYDEF capability, subscribers can assign the following options to dedicated keys on their business sets:

- AUD
- BLF
- CCV
- CFU
- DCPK
- EMQTDW
- INSPECT
- LVM
- MSB
- PRK
- RAG
- 3WC

Subscribers with the KEYDEF capability can assign only those options that are included in their feature group.

If option PFCNTL is omitted from a feature group but option PF is included in the group, subscribers have the same default capabilities as those who are assigned option PF outside a feature group.

### **Option PFDSP**

Option PFDSP provides subscribers with a display environment that can simplify the activation of existing features. No additional parameter data is required for this option. It can be assigned as part of a feature group or individually. Refer to "Interactive Display Menu on MBS Sets" in the MDC translation section of this document for information on the enhanced display environment.

#### **Customer data change with feature groups**

Option CDC can be included in the feature group definition. With the CDC feature group option, subscribers can be granted the right to view and modify feature group data associated with the feature groups owned by their customer

group. Subscribers access data through the partitioned table editor. Refer to *Customer Data Change (CDC) Operating Company Guide*, 297-2061-312, for more information on the CDC feature.

To provide CDC users the ability to assign and modify private feature groups, the feature group must be added to table DATAOWNR (Data Owner) and associated with an owner.

If option CDC is assigned to a feature group, subscribers have the right to view any data associated with public feature groups. In addition, subscribers can modify data associated with the feature groups they own, provided they do not violate any restrictions for adding and deleting options from groups.

Table CDCOPTS (Customer Data Change Line Option) controls the options CDC subscribers can assign to lines through SERVORD, but it does not control the options they can assign to their feature groups. Therefore, CDC subscribers can assign any feature-group supported option to their groups even if that option is incompatible with existing options.

If FTRGRP is added as an option to a tuple in table CDCOPTS (Customer Data Change Line Option), CDC subscribers can assign the following types of feature groups to lines that they own:

- private feature groups owned by their customer groups
- public feature groups with option CDC

#### **Calling line number display with feature groups**

Option CLID is available only through feature groups. This option allows the subscribers to control the format of the calling line address on business set displays. Without this option, the calling line address is formatted as described in "Network Dial Plan Display" in the MDC translations section of this document. The network dial plan display feature provides a way to format a calling party number into a form that is recognizable to the called party's dial plan. This formatting is done through the datafill of tables DNREGION (Directory Number Region) and DNREVXLA (Directory Number Reverse Translation).

If option CLID is assigned to a feature group, it provides the ability to enhance the reverse translations of the calling party number or to override it altogether. Following are the four types of display formats:

- Option STD (standard display format) overrides the dial plan display format. With this option, standard formatting rules are used even when a reverse translator is defined for the calling party's customer group.
- Option OPT (optional prefix display) works with the dial plan display format. With this option, the digits specified as prefix digits in field OPTPRFX of table DNREVXLA are prefixed to the digit string resulting from the reverse translation process. Without this option, the prefix digits are ignored. Examples of prefix digits are 1 for long-distance calls and 9 for private branch exchange calls.
- Option ENH (enhanced display format) enhances either the standard display format or the dial plan display format. With this option, digits are formatted with dashes (-) inserted to make the display more readable. The dashes separate prefix digits, numbering plan area (NPA), and DN.
- Option FULL (full display format) provides the formatting of both options OPT and ENH.

The ENH display format supports the North American dial plan only and enhances the display of 7-, 8-, 10-, and 11-digit numbers. The following figure illustrates normal and enhanced displays of calling party DNs.

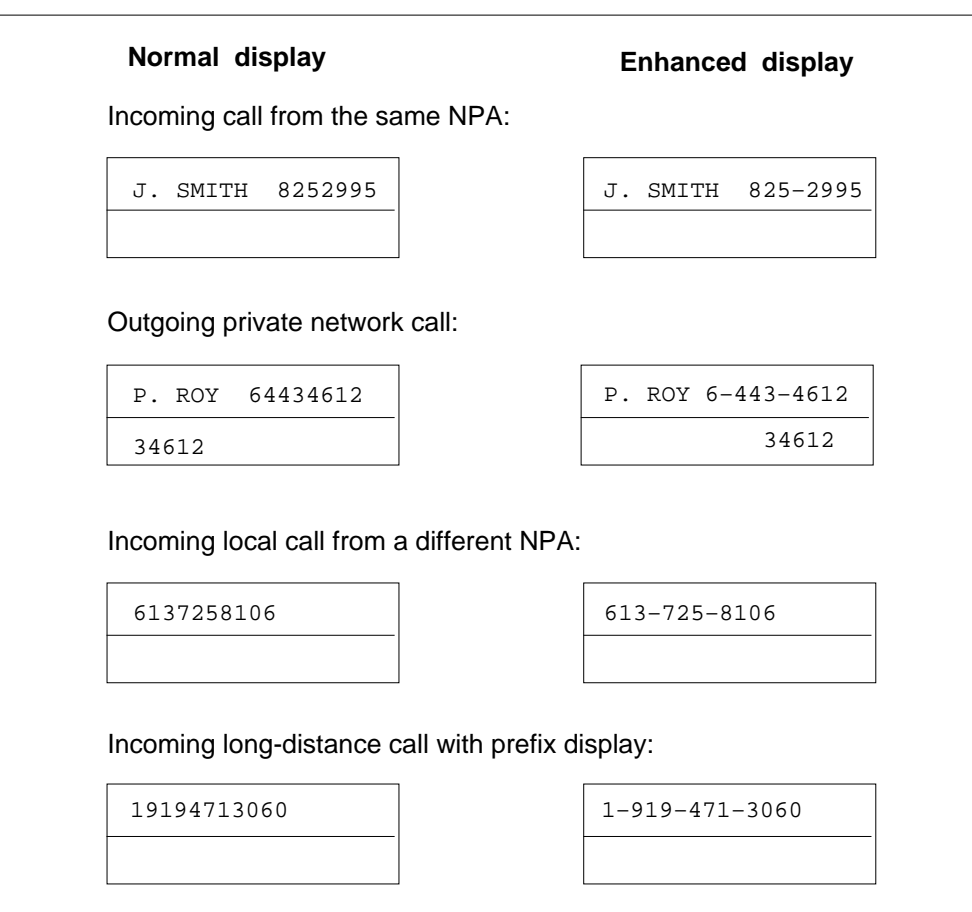

#### **Normal and enhanced displays for calling party DNs**

### **Service groups**

Prior to NA005, a service group was defined as any feature group specified with the scope of CUST (customer). Applicable to NA005 and up, service groups are defined by specifying SVCGRP in the GRPTYPE field. Additionally, service groups can be defined with a SCOPE of PUB (may be used by many customer groups) or PRIV (can be used only by the customer group specified).

Service groups can contain only two options: Calling Line Identification (CLID) and Name Display (NAMEDSP), assignable in table FTRGOPTS. Within the CLID option users can indicate the Reason Display (REASDISP) option. Feature groups, which can be both public and private, can contain several line options.

A line can be assigned both a service group and a feature group at the same time.

### **Operation**

Feature groups are defined through datafill. Feature group definitions include the name of the group, the type of line to which the group can be assigned, the owner of the group (if any), the features assigned to the group, and the options assigned to the group.

Feature group ownership is established through table DATAOWNR (Data Owner), which associates tables with owners. A subscriber can own several feature groups, but a feature group belongs to only one subscriber.

Feature groups are identified in table DATAOWNR by table name and feature group name, as shown in the following figure.

#### **MAP display example of table DATAOWNR**

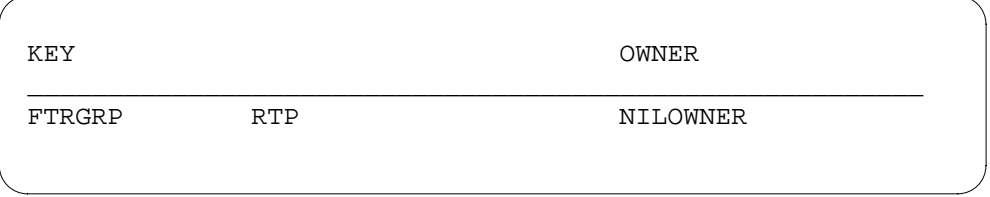

Assigning an owner to table FTRGRP implicitly gives that subscriber ownership to the tuples in table FTRGOPTS that are related to the appropriate feature group.

The groups are then assigned to individual lines through SERVORD. Once a group has been assigned to a line, that line subscriber has access to all features and options in the group.

Feature groups change the way line option data is represented internally. For individually assigned features, information about the line options is stored in data structures that are unique to individual lines. In general, feature group information is stored separately from the line and feature data tables. However, information for call forwarding options (CFBL, CFDA, CFW, CFB, CFD, CFI, and CFU) and speed calling options (SC1, SC2, SC3, SCS, and SCL) is stored in the feature assignment tables, IBNFEAT (IBN Line Feature) and KSETFEAT (Business Set and Data Unit Feature).

Although the representation of feature group data can differ from that of line attribute data, the table editor's data query commands QDN (query individual line data) and QLEN (query line data related to a given LEN) display the feature group data in the same format as data for individually assigned options. Feature group option data is displayed under the heading FTRGRP OPTIONS.

Refer to "User interface" in this feature description for more information on the QDN and QLEN commands.

#### **Operation for defining feature key templates**

Access Feature Grouping defines feature key templates that can be assigned to a business set with a single SERVORD command. Once assigned, however, the feature key template is not enforced; that is, new options can be assigned to additional keys, old options revoked, and existing options assigned to different keys.

The following table lists the options that can be assigned to feature keys through a feature key template. Note that this list differs from the list of feature group-supported options.

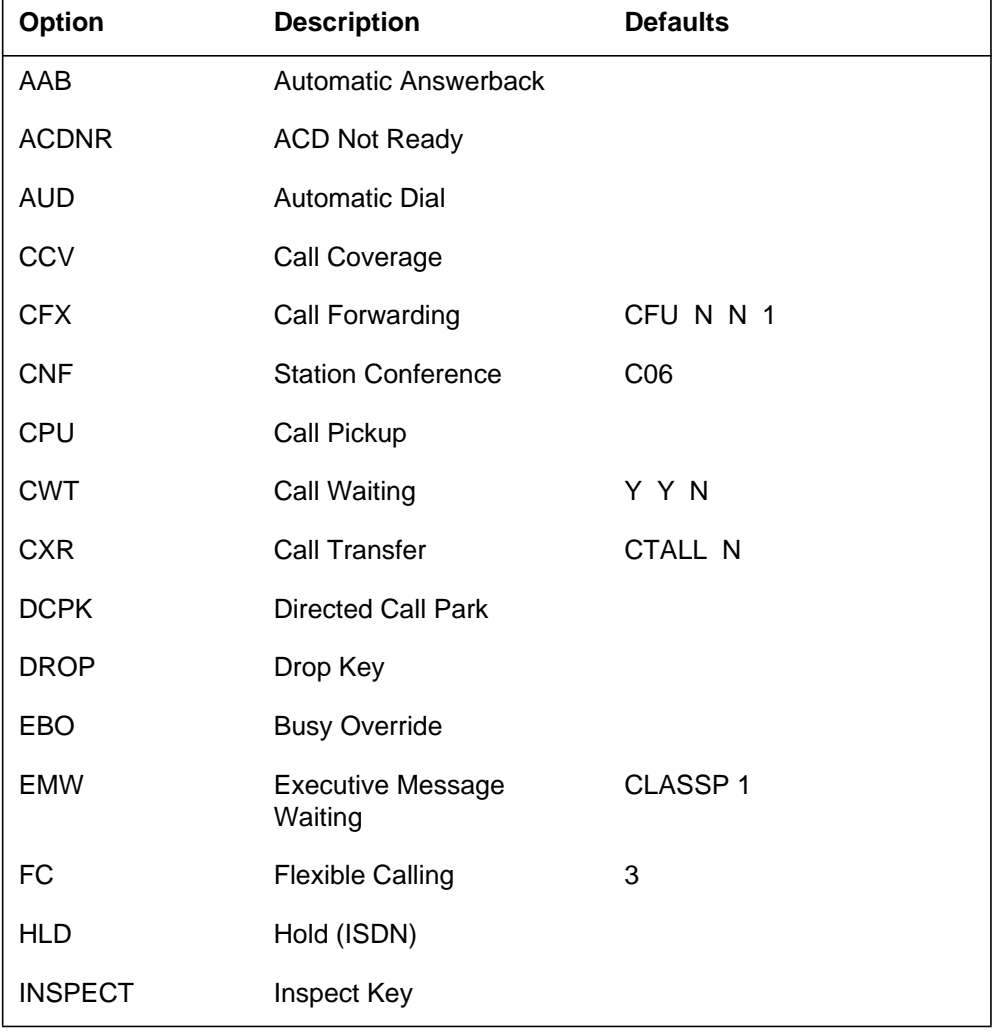

#### **Feature key template options (Sheet 1 of 2)**

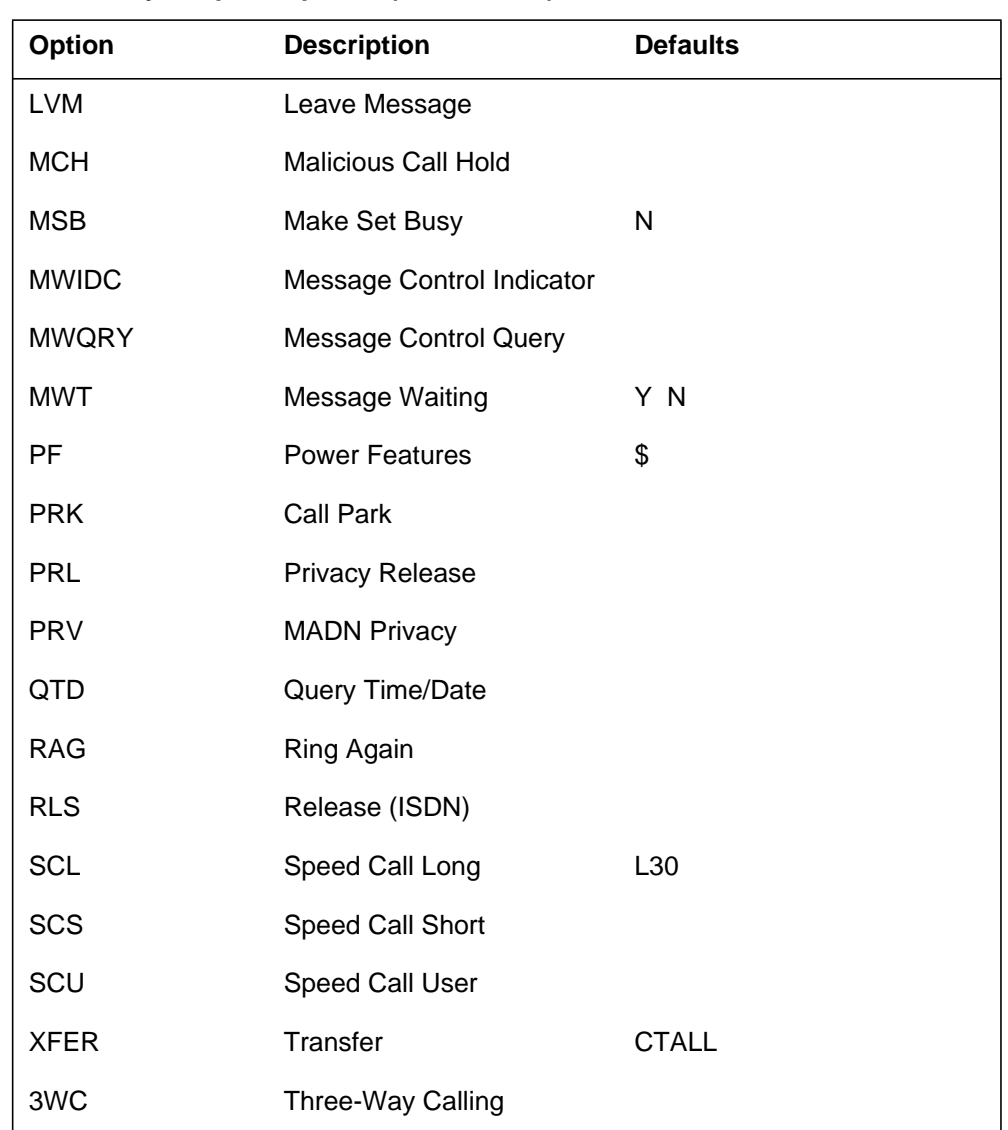

#### **Feature key template options (Sheet 2 of 2)**

Subfield data for options that require additional information is assigned as follows:

- If the option belongs to a feature group that is associated with the set, the attributes assigned with the feature group are used.
- If the option is already assigned for code access, the attributes assigned with the feature are used.

- If the option is assigned for code access with the same SERVORD command used to assign the template to a set, the attributes assigned with the SERVORD command are used.
- If none of the above conditions apply, the defaults listed in the preceding table are used.

Some options require additional data but do not have default values. These options must be set up for code access, either before a template is assigned to a set or in the same SERVORD command used to assign a template.

Some options require a list of DN keys, the DN appearances to which the options are assigned in addition to the primary DN. Generally, options are assigned to key 1 only, the primary DN, by default. However, the MSB option is assigned to all DN appearances on the set.

#### **User interface**

Output from the QDN, QLEN, QLT (query logical terminal data), and QGRP (query CPU group or long SCU group) commands includes feature group information.

#### **QDN command**

The QDN command displays the name of the feature group, its options, and related information. The following figure shows the feature group data displayed by the QDN command.

```
Example MAP display of the QDN command
```

```
QDN 5554611
________________________________________________________
DN:
5554611
TYPE: SINGLE PARTY LINE
SNPA: 919 SIG: DT LNATTIDX: 0
LINE EQUIPMENT NUMBER: HOST 00 0 03 16
LINE CLASS CODE: IBN
IBN TYPE: STATION
CUSTGRP:
MDCGRP1 SUBGRP: 0 NCOS: 0
SIGNALLING TYPE: DIGITONE
CARDCODE: 6X17AC GND: N PADGRP: STDLN BNV: NL MNO: N
PM NODE NUMBER : 16
PM TERMINAL NUMBER : 113
OPTIONS:
DGT CPU 0 HOST 00 0 00 29
FTRGRP OPTIONS: IBNBASICO2
3WC RAG PRK LNR MSB SCS CNF 18 MWT STD Y N
```
### **QLEN command**

In addition to the data displayed for DNs, the QLEN command displays a list of all options assigned to dedicated keys. Feature group options that are assigned to dedicated keys are displayed, while all other feature group options are omitted from the display. The following figure shows the feature group data displayed by the QLEN command.

```
Example MAP display of the QLEN command
```

```
QLEN 0 0 0 21
________________________________________________________
LEN:
HOST 00 0 00 21
TYPE: SINGLE PARTY LINE
SNPA: 919
DIRECTORY NUMBER: 5555643
LINE CLASS CODE: PSET (WITH DISPLAY)
IBN TYPE: STATION
CUSTGRP:
MDCGRP1 SUBGRP: 0 NCOS: 0 RING: Y
ADDONS: NONE EXTENSION: N
CARDCODE: 6X21AC GND: N PADGRP: PPHON BNV: NL MNO: Y
PM NODE NUMBER : 18
PM TERMINAL NUMBER : 22
OPTIONS:
3WC RAG AUD CPU 0 HOST 00 0 00 06 $
FTRGRP OPTIONS: MDC14MBS
LNRA KSMOH SMDR CNF C18 CLIDSP OPT REASDSP ENGLISH2
SCL L50 CFU $ I $ CFB P 24675 A $ CBE
KEY
DN
1 DN 5555643
2 DN 5555644
KEY
FEATURE
3 3WC
4 CFU $ I $
4 CFB P 24675 A $
4 CBE
5 MWT Y N
6 RAG
7 AUD
8 CNF C18
9 CPU 0 HOST 00 0 00 06 $
```
### **QLT command**

The QLT command displays information about ISDN and functional sets. QLT includes information about a feature group that is assigned to a functional set. The following figure shows the feature group data displayed by the QLT command.

```
Example MAP display of the QLT command
```

```
QLT FUNC1 36
________________________________________________________
LTID: FUNC1 36
DPN GROUP NO: 1
LTCLASS: BRAFS EKTS: Y
BEARER SERVICE RESTRICTIONS: NOPMD
CS: Y PS: N
SPID-SUFFIX 36
LEN: HOST 02 2 02 03 TEI: DYNAMIC
CUSTGRP: COMKODAK SUBGRP: 0 NCOS: 0
LINE CLASS CODE: ISDNKSET
MAXKEYS: 32
MADN MEMBER INFO:
  FUNC 130
  FUNC1 36
  FUNC3 11
OPTIONS:
RAG EBO SFC SCS AUD
FC 3 XFER CTALL DROP CPU 0 FUNC3 30 $ PRL
FTRGRP OPTIONS: ISDNGP1
CFI 26048 I $ CFB P 26050 A $
LNR MSB $ PRK SCS
 KEY
DN
 1 DN 5555058 SCA PRIMARY
 KEY
FEATURE
 5 CFI 26048 I $
 5 CFB P 26050 A $
  6 AUD
  7 SCS
 8 FC 6
 9 XFER CTALL
 10 DROP
 13 CPU 0 FUNC3 30 $
 18 PRK
 20 PRL
  21 RAG
  22 MSB $
  23 EBO
  24 RLS
```
#### **QGRP command**

The QGRP command displays group characteristics, the list of options assigned to a feature group, and, optionally, the list of lines belonging to a feature group. The following example input shows the parameters and variables used with the QGRP command when querying a feature group.

#### **Entering the QGRP command**

At the MAP display

Enter the QGRP command by typing

**>QGRP FTRGRP (dn or ftrgrp\_name or len) brief or full**

and pressing the Enter key.

*where:*

#### **FTRGRP**

displays the members of a feature group

#### **dn**

specifies the DN, a 7-digit number that designates an end user's station within one NPA. It is usually a 3-digit central office code followed by a 4-digit station number.

#### **ftrgrp\_name**

specifies the name of the feature group or service group

#### **len**

specifies the line equipment number (LEN) that identifies the site, frame, unit, drawer, and circuit of the MBS, IBN line, attendant console, or data unit

#### **brief**

displays only the characteristics and options of the feature group

#### **full**

displays a list of all lines assigned to the feature group

A brief report displays the group characteristics and options; a full report displays a list of lines assigned to the feature group. The full format should be used only when necessary, because the number of lines that can be associated with a feature group is limited only by the maximum number of tuples allowed for table FTRGMEMS (Feature Group Members).

The following figure shows the service group data displayed by the QGRP command when a brief report is specified.

**Example MAP display of the QGRP command**

```
QGRP FTRGRP MDC14MBS BRIEF
________________________________________________________
SERVICE GROUP
–––––––––––––
NAME: MBSVCGP1 CLASS:MBS
OWNERSHIP: PRIVATE BNRMER
OPTIONS:
CDC
FTRGRP OPTIONS:
CLID
The number of members in the FEATURE GROUP is 156.
```
The following figure shows the feature group data displayed by the QGRP command when a full report is specified.

#### **Example MAP display of the QGRP command**

```
QGRP FTRGRP IBNBASIC02 FULL
________________________________________________________
FEATURE GROUP
–––––––––––––
NAME: IBNBASIC02 CLASS: IBN
OWNERSHIP: PUBLIC
OPTIONS:
NONE
FTRGRP OPTIONS:
3WC RAG PRK LNR MSB SCS CNF C18 MWT STD Y N
LENS:
HOST 00 0 00 29 5555219
HOST 00 0 03 16 5558654
HOST 00 0 03 18 5559034
HOST 00 0 19 25 5557826
The number of members in the FEATURE GROUP is 4.
```
Defining feature key templates does not affect user interface.

### **Translations table flow**

The Access Feature Grouping translations tables are described in the following list:

- Table FTRGDEFS (Feature Group Definitions) provides the operating company with the capability of packaging residential and business line features into logical groupings that can then be assigned to individual lines using a single SERVORD command. Table FTRGDEFS is used to specify the group characteristics of each feature group.
- Table FTRGOPTS (Feature Group Options) is used to assign line options to all feature groups defined in an office. This table is also used to specify the characteristics of individual feature group options.
- Table KSETKEYS (Business Set and Data Unit Keys) defines feature key templates that assign features to dedicated keys on a variety of business sets using SERVORD.

The Access Feature Grouping translation process is shown in the flowcharts that follow.

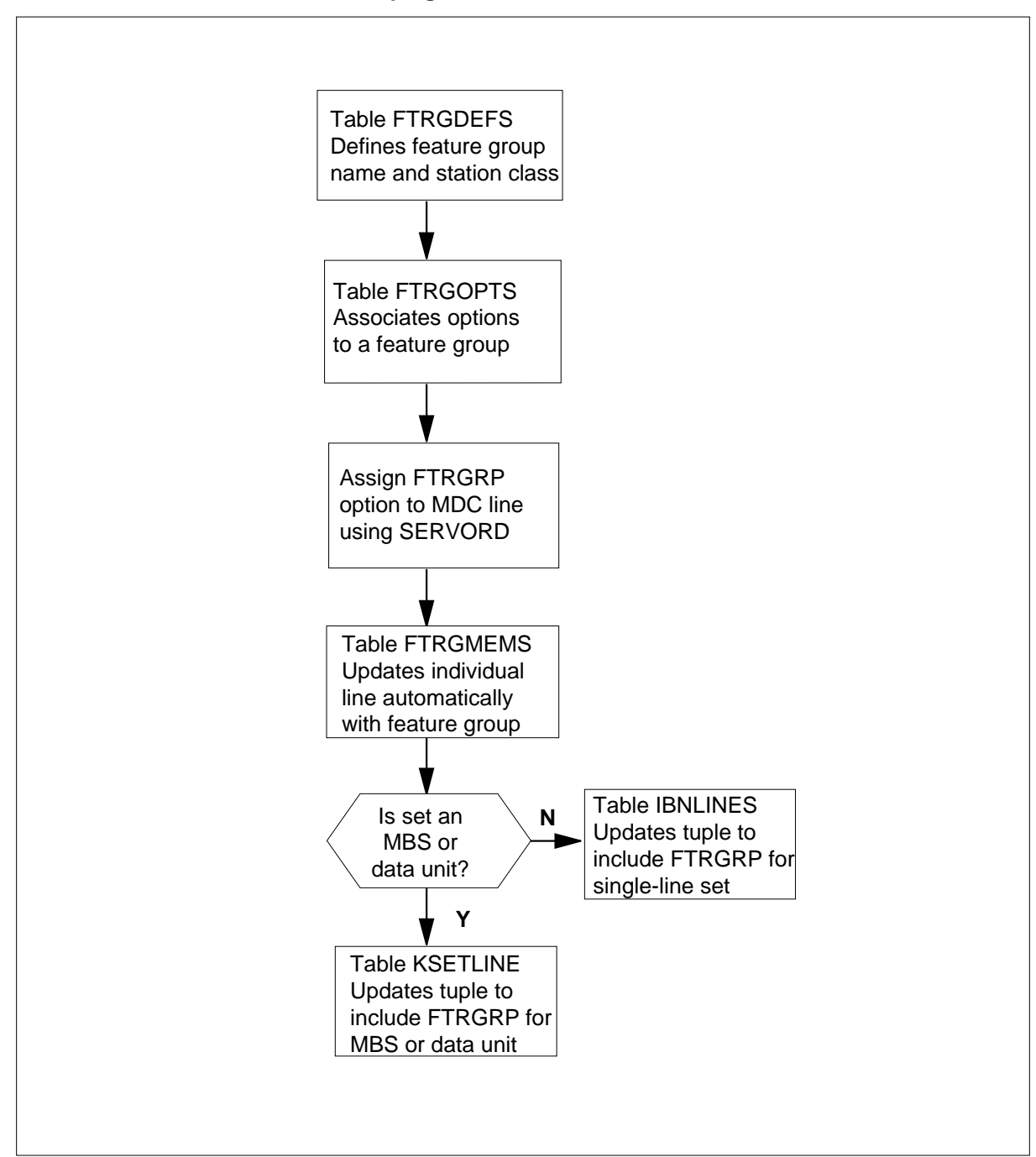

#### **Table flow for Access Feature Grouping**

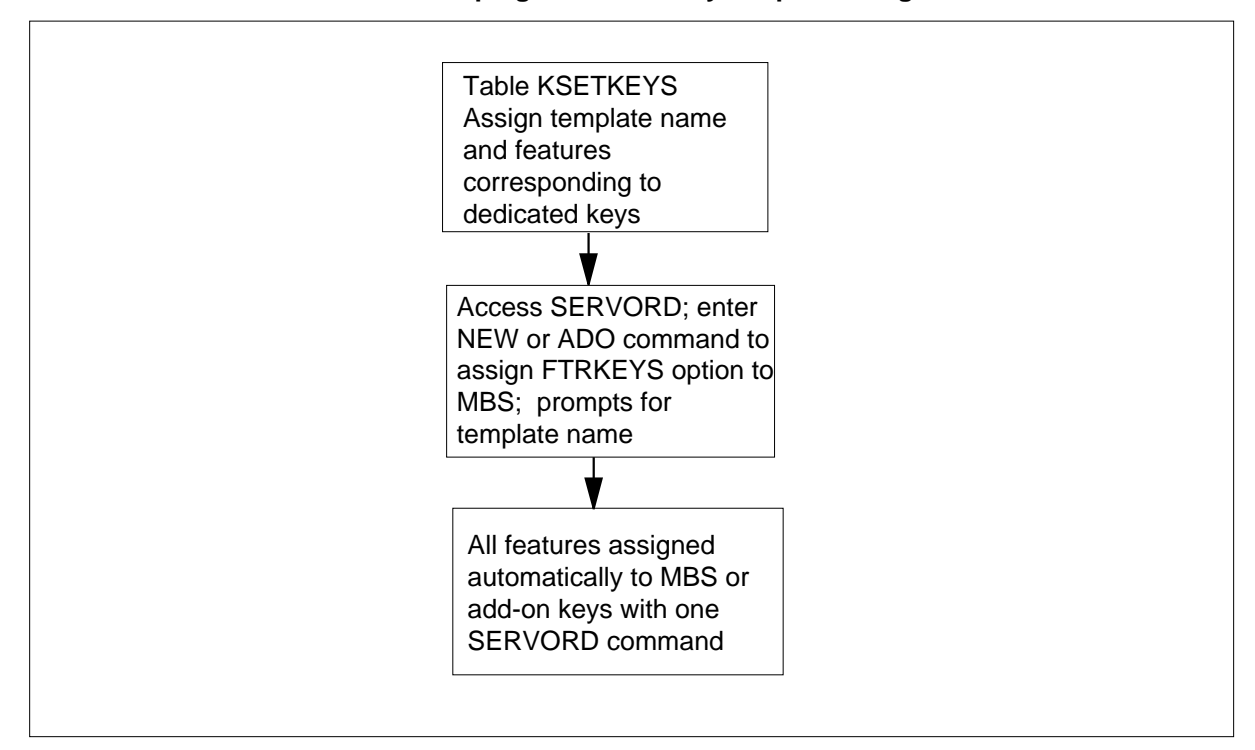

**Table flow for Access Feature Grouping for feature key template assignment on an MBS**

The following table lists the datafill content used in the flowchart.

#### **Datafill example for Access Feature Grouping**

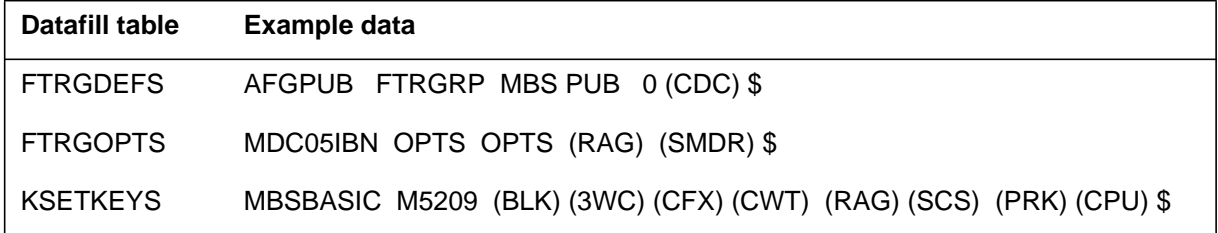

### **Limitations and restrictions**

The following limitations and restrictions apply to Access Feature Grouping:

- Only the line options listed in table "Feature options" in this feature description can be assigned to a feature group.
- A feature group can include up to 30 options.
- Both a service group and a feature group can be assigned to the same line simultaneously.
- Feature groups are created and modified through the table editor; they cannot be modified through SERVORD.

- A feature group defined for LCC RES must have at least one subscriber service option in the group before it can be assigned to the subscriber service line. (A subscriber service option is compatible with LCC RES but incompatible with the following LCCs: 1FR, 1MR, 2WW, EOW, ETW, INW, and OWT.) The following subscriber service options can be assigned to a feature group:
	- ACB
	- AR
	- CFBL
	- CFDA
	- CFW
	- CNAMD
	- CND
	- CNDB
	- $-$  COT
	- CXR
	- DDN
	- MSB
	- $-$  SC<sub>2</sub>
	- $-$  SC3
- The following options can be assigned to a feature group without associated lines:
	- ACB
	- $-AR$
	- CFB
	- CFBL
	- CFD
	- CFDA
	- CFI
	- CFS
	- CFU
	- CFW
	- COT

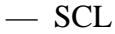

- SCS
- $-$  SC1
- $-$  SC<sub>2</sub>
- $-$  SC3
- If a business set feature group includes an option that is invoked using a dedicated key, that option can be assigned to different keys on different business sets.
- Each station class requires the presence of a software package before a feature group can be defined for that class. Table "Feature group station classes and required LCCs and software packages" in this feature description lists the station classes and the software package required for each LCC.
- Subscriber service feature groups can be assigned to POTS lines if field RES\_AS\_POTS in office parameter RES\_SO\_SIMPLIFICATION is set to Y and if the POTS line has an LCC of 1FR, 1MR, 2WW, EOW, ETW, INW, or OWT. The assignment of a feature group to one of these lines results in an immediate conversion to the LCC of RES. Conversely, deleting a feature group from a RES line may result in an immediate conversion to the LCC of 1FR or 1MR.
- Only programmable versions of options CFW, CFBL, and CFDA can be assigned to lines through feature groups. Options CFBL and CFDA require that field ENHANCED\_POTS\_OPTIONS of office parameter RES\_SO\_SIMPLIFICATION be set to Y in table OFCVAR.
- Only programmable versions of options CFU, CFB, and CFD can be assigned to lines through feature groups. Furthermore, call forwarding options cannot be assigned to a feature group unless software package NTX413AA is present in the office.
- Option SCL cannot be assigned to feature groups in offices with software package NTX733AA because it requires a unique group number to be associated with each line's SCL list. Option SCL, however, can be assigned individually to lines associated with a feature group.
- Feature groups are assigned to lines through SERVORD one line at a time. There is no way to assign a feature group to several lines with a single SERVORD command. The data modification order (DMO) facility, however, can be used to bulk load feature groups to lines. Refer to *SERVORD Reference Manual*.
- The CLN (change LEN) command cannot be executed against a line that is assigned a feature group. To change the LEN of such a line, the feature

group must be deleted from the line, the LEN changed, and the feature group reassigned to the line.

The CHG LCC (change LCC) command cannot be executed against a line that is assigned a feature group. To change the LCC of such a line, the feature group must be deleted from the line. If the new LCC corresponds to the same station class as the old LCC, the feature group can then be reassigned to the line.

The following limitations and restrictions apply to defining feature key templates:

- Feature key templates provide a convenient way to assign features to keys, but once assigned, any feature key can still be modified, moved to a different key, or deleted from the set.
- Only the line options listed in table "Feature key templates options" in this feature description can be assigned to a feature key template.
- An office can have up to 512 feature key templates defined.
- Feature key templates do not override existing feature key assignments. That is, if options included in a template already exist on a business set, the existing key assignments and associated parameters are used for those keys. Other keys in the template, however, are assigned as usual.
- Feature key template definitions include only dedicated key assignments on business sets. The templates cannot include DN appearances or features that are assigned to a specific DN appearance.

In addition, the restrictions that apply to individual feature key assignments apply to feature key templates, as follows:

- The features in a template must be compatible with each other. Refer to individual feature descriptions for information on whether the features can coexist.
- The features in a template must be compatible with the set type specified for the template.
- Features that can appear on only one key cannot be duplicated in the same template.
- Features that require an associated lamp can only be assigned to template key positions with key/lamp pairs.

### **Interactions**

The following paragraphs describe the interactions between Access Feature Grouping and other functionalities.

Features assigned to lines through feature groups operate the same as features assigned individually. Some basic guidelines follow.

#### **Option compatibility**

Compatibility among options assigned to a feature group is enforced as each option is added. Attempts to add an option that is incompatible with existing options are rejected, regardless of whether the feature group has any line assignments. Similarly, attempts to add an option that is incompatible with the group's LCC are rejected.

Compatibility among options assigned through a feature group and options assigned individually to lines is enforced the same. SERVORD rejects feature group assignments to lines with nongroup options that are incompatible with those included in the feature group. Similarly, SERVORD rejects individual option assignments to lines with feature group options that are incompatible with the individual options.

#### **Option incompatibility**

Compatibility among options in a feature group and options assigned individually to lines that have that feature group is not enforced as long as all the features are fully supported. It is therefore possible to assign incompatible options to a line. The result of such an assignment is unpredictable. In some cases, neither option is affected. In other cases, one of the two options is disabled. Since it cannot be predicted whether the group or the individual option will take precedence, avoid adding options to lines with feature groups after they are assigned.

#### **Defining feature key templates**

All feature keys assigned through a feature key template appear in table KSETFEAT. However, feature key templates have no impact on internal line data structures.

Individual feature keys can be assigned in the same SERVORD command as a feature key template, provided the individual key positions are unassigned. Unassigned keys are marked as blank (BLK) in the template.

Feature groups and feature key templates can be assigned to the same line, but any feature group-supported options assigned to dedicated keys must be included in the feature group.

### **Activation/deactivation by the end user**

Features assigned to a line through feature groups are activated and deactivated the same as features assigned separately. The features are assigned to groups through datafill. Groups are assigned to lines through SERVORD.

Options CLIDSP, CDC, PFCNTL, and PFDSP are activated through datafill. Subscribers activate the partitioned table editor, giving the name of the feature group parameter they want to view or modify. Subscribers invoke PF applications the same as if they were assigned outside a feature group.

Feature key templates are assigned to business sets through SERVORD. All features defined for key access through feature groups are activated in the same way as keys assigned individually to business sets.

### **Billing**

Access Feature Grouping does not affect billing.

### **Station Message Detail Recording**

Access Feature Grouping does not affect Station Message Detail Recording.

### **Datafilling office parameters**

Access Feature Grouping does not affect office parameters.

### **Datafill sequence**

The following table lists the tables that require datafill to implement Access Feature Grouping. The tables are listed in the order in which they are to be datafilled.

#### **Datafill tables required for Access Feature Grouping (Sheet 1 of 2)**

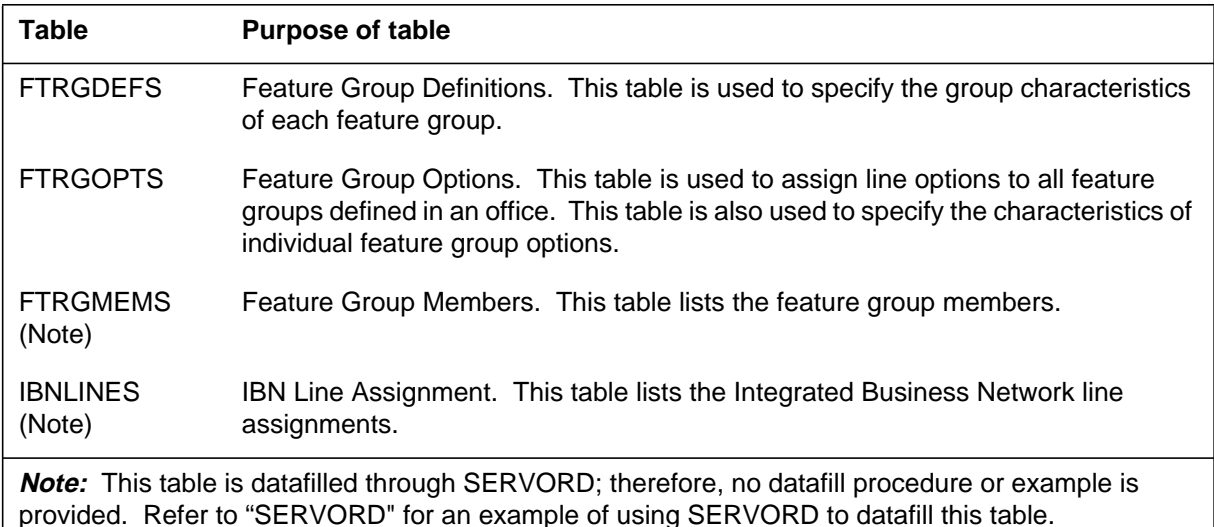

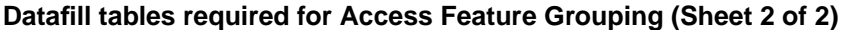

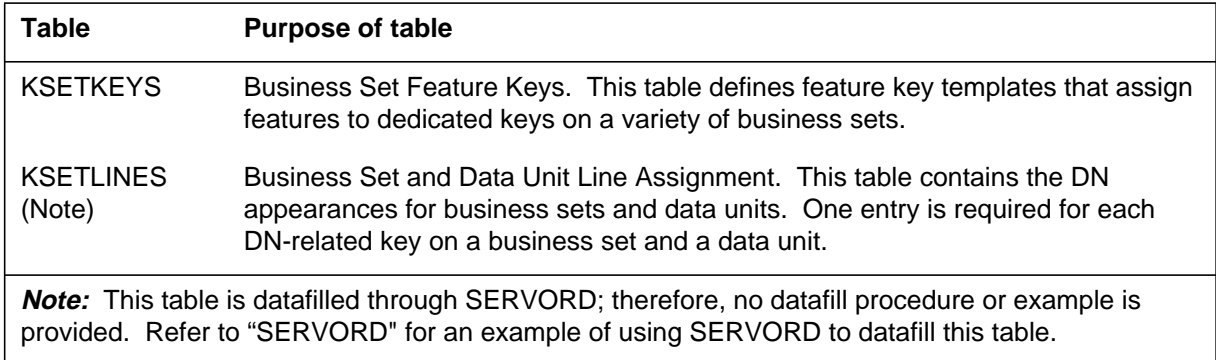

### **Datafilling table FTRGDEFS**

Table FTRGDEFS (Feature Group Definitions) is used by the operating company to package residential and business line features into logical groupings that are assigned as a single option to any number of lines using a single SERVORD prompt. Table FTRGDEFS is used to define the group characteristics of each feature group.

Table FTRGDEFS must be datafilled before table CUSTHEAD (Customer Group Head), table FTRGOPTS, and table FTRGMEMS. The maximum size of this table is 8191 tuples.

The following table shows the datafill specific to Access Feature Grouping for table FTRGDEFS. Only those fields that apply directly to Access Feature Grouping are shown. For a description of the other fields, refer to the data schema section of this document.

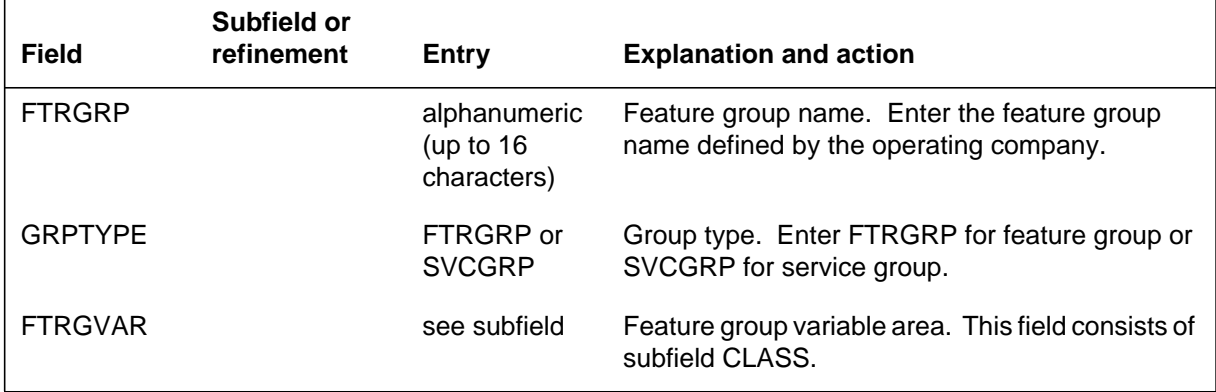

#### **Datafilling table FTRGDEFS (Sheet 1 of 3)**

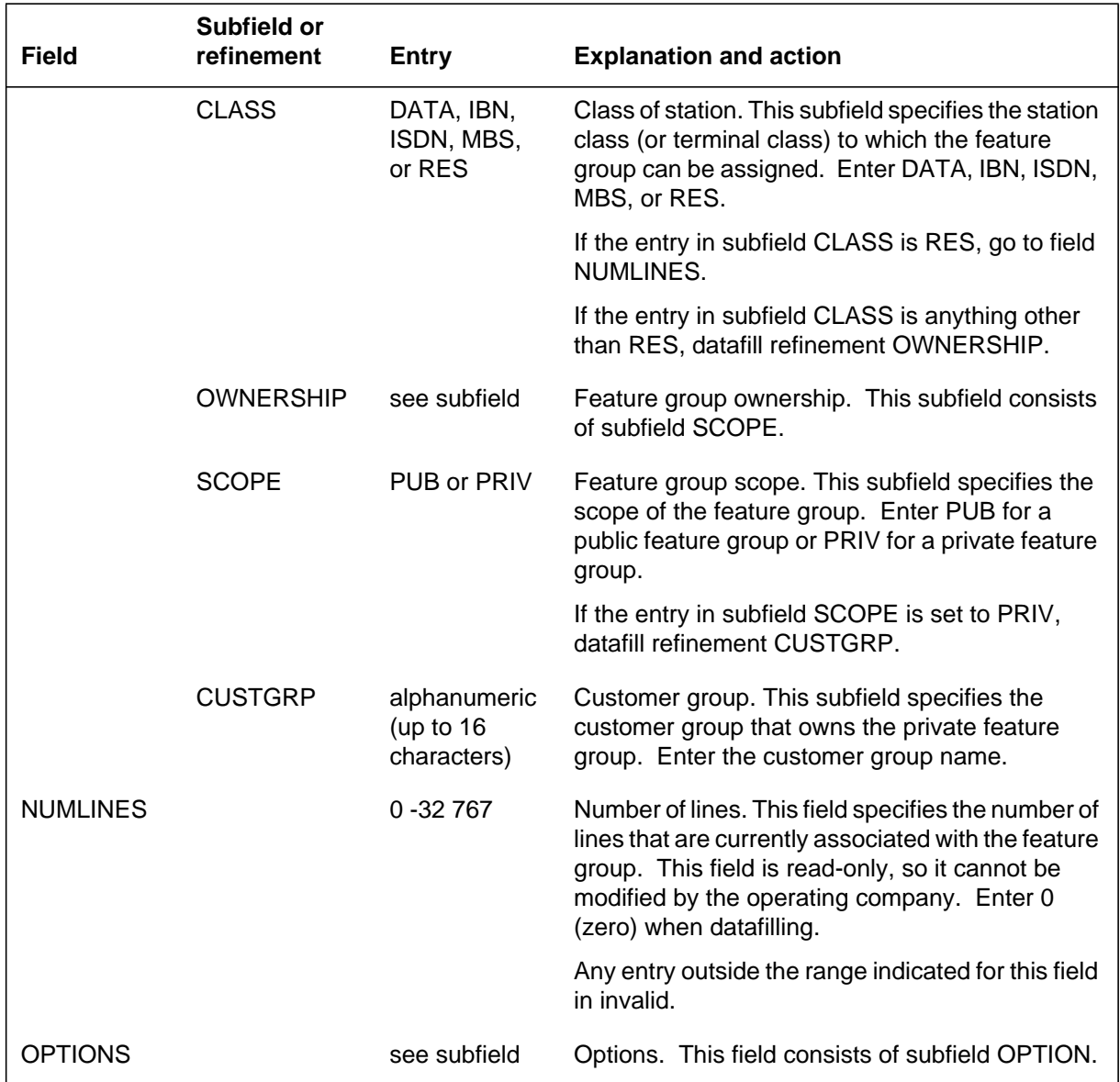

### **Datafilling table FTRGDEFS (Sheet 2 of 3)**

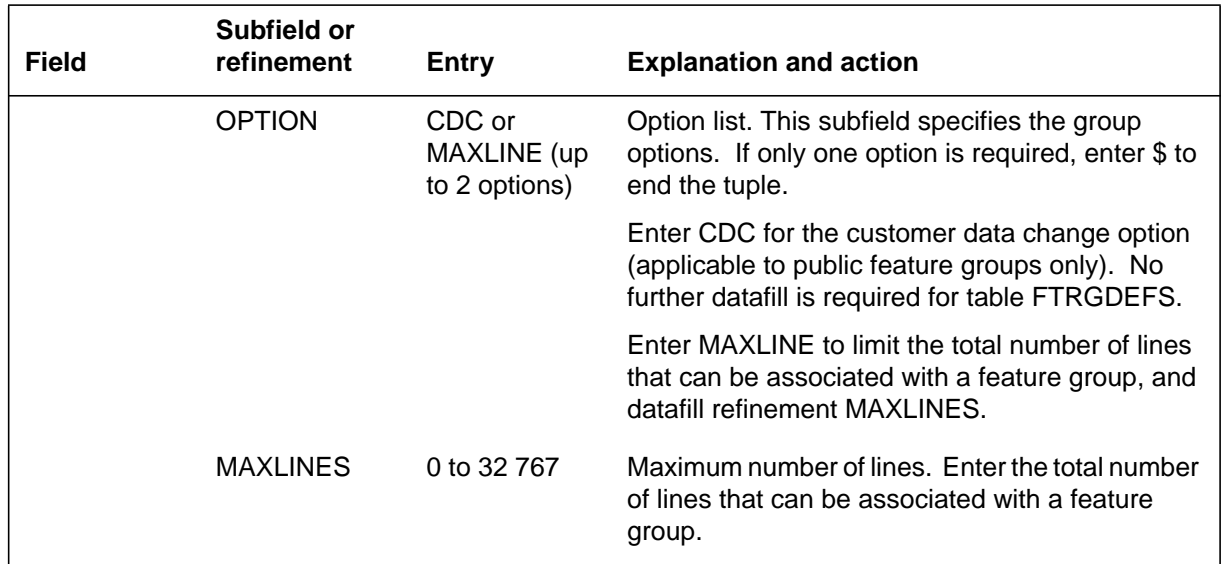

#### **Datafilling table FTRGDEFS (Sheet 3 of 3)**

### **Station classes, LCCs, and software packages**

Each feature group must be associated with a specific station class. The station class with which a particular feature group applies is indicated in subfield CLASS of table FTRGDEFS. Each station class corresponds to one or more LCCs. Each station class also requires that a specific software package be available in an office for feature groups to be defined for the class. The following table lists the feature group station classes and their corresponding LCCs and software packages.

| <b>Class</b> | <b>Description</b>                               | Line class codes                                                                                                   | Package  |
|--------------|--------------------------------------------------|----------------------------------------------------------------------------------------------------|----------|
| <b>RES</b>   | Residential line                                 | 1FR, 1MR, RES                                                                                                    | NTXA64AA |
| <b>IBN</b>   | <b>Integrated Business</b><br>Network (500/2500) | IBN.                                                                                                    | NTX100AA |
| <b>MBS</b>   | Meridian business set<br>(500/2500)              | M2008, M2009, M2016S, M2018,<br>M2112, M2216A, M2216B,<br>M2317, M2616, M3000, M5009,<br>M5112, M5209, M5312, PSET | NTX106AA |
| <b>DATA</b>  | Data line                                        | DATA. MADO. MPDA                                                                                                   | NTX106AA |
| <b>ISDN</b>  | Integrated services digital<br>network           | <b>ISDNKSET (BRAFS)</b>                                                                                            | NTX750AB |

**Feature group station classes and required LCCs and software packages**
### **Datafill example for table FTRGDEFS**

The following example shows sample datafill for table FTRGDEFS.

#### **MAP display example for table FTRGDEFS**

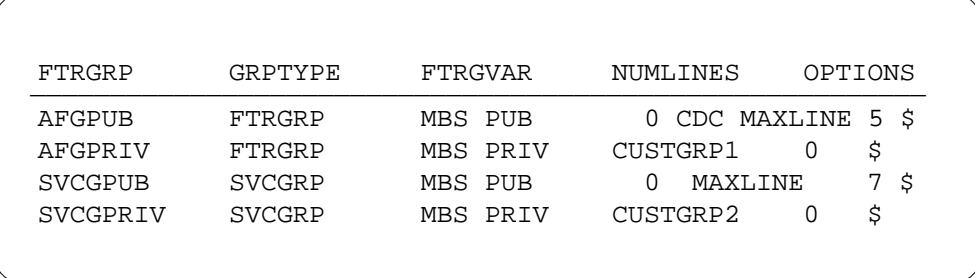

# **Datafilling table FTRGOPTS**

Table FTRGOPTS (Feature Group Options) is used to assign line options to all feature groups defined in an office. This table is also used to specify the characteristics of individual feature group options. Table FTRGOPTS must be datafilled before table FTRGMEMS. The following information applies to options that do not require additional data.

The following tables shows the datafill specific to Access Feature Grouping for table FTRGOPTS. Only those fields that apply directly to Access Feature Grouping are shown. For a description of the other fields, refer to the data schema section of this document.

## **Datafilling table FTRGOPTS for options without additional data**

Options that do not require additional data can be assigned to a feature group in a single tuple. The following options can be assigned with a single tuple:

- AUD
- BLF
- CCV
- CCW
- CHD
- CTW
- CWD
- CWI
- CWO
- CWR

- CWT
- CWX
- DCBI
- DCBX
- DCF
- DCPK
- DCPU
- DCPX
- EMW
- HLD
- INSPECT
- LNR
- LVM
- MSB
- MSBI
- PCWT
- PFDSP
- PRK
- QTD
- RAG
- SL
- SMDR
- 3WC

*Note:* The following datafill relates to options that do not require additional data.

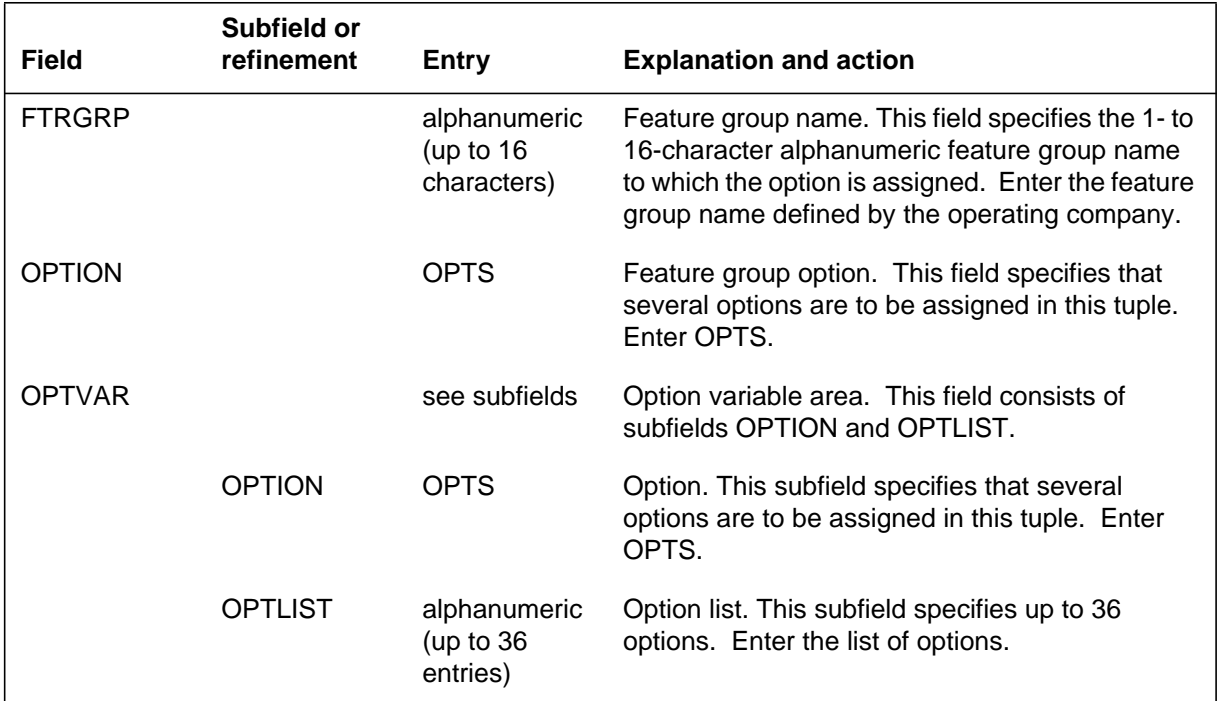

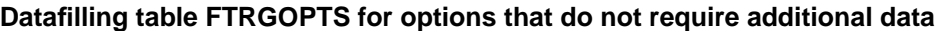

### **Datafill example for table FTRGOPTS for options without additional data**

The following example shows sample datafill for table FTRGOPTS for options that do not require additional data.

**MAP display example for table FTRGOPTS for options without additional data**

| FTRGRP   | OPTION | OPTION |      |            | OPTVAR |  |
|----------|--------|--------|------|------------|--------|--|
| MDC05IBN | OPTS   | OPTS   | RAG) | $\sqrt{2}$ | SMDR)  |  |

### **Datafilling table FTRGOPTS for options with additional data**

Table FTRGOPTS (Feature Group Options) is used to assign line options to all feature groups defined in an office. This table is also used to specify the characteristics of individual feature group options. Table FTRGOPTS must be

datafilled before table FTRGMEMS. The following information applies to options that require additional data.

These feature group options require additional data; therefore, they must be specified in separate tuples. These tuples contain extra fields in which the additional information required to define the option's characteristics can be specified.

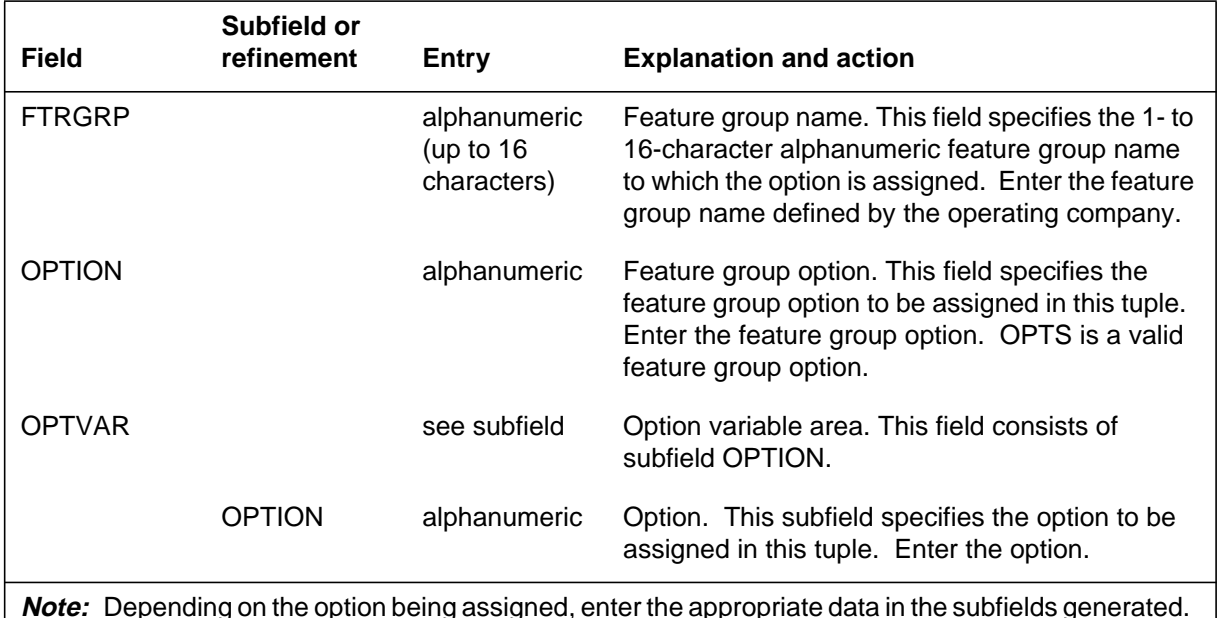

#### **Datafilling table FTRGOPTS for options that require additional data**

**Note:** Depending on the option being assigned, enter the appropriate data in the subfields generated. Refer to the following table for a list of subfields associated with each option and for the valid input for each subfield.

### **Conditional datafill**

The following table lists, for each option, the subfields that require datafill and the valid input for each subfield.

#### **Option subfields for table FTRGOPTS (Sheet 1 of 4)**

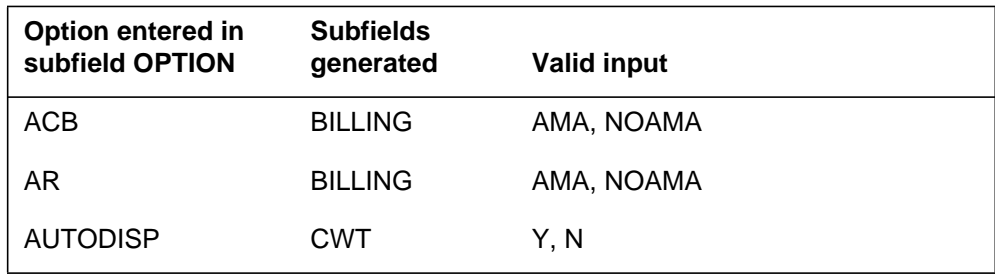

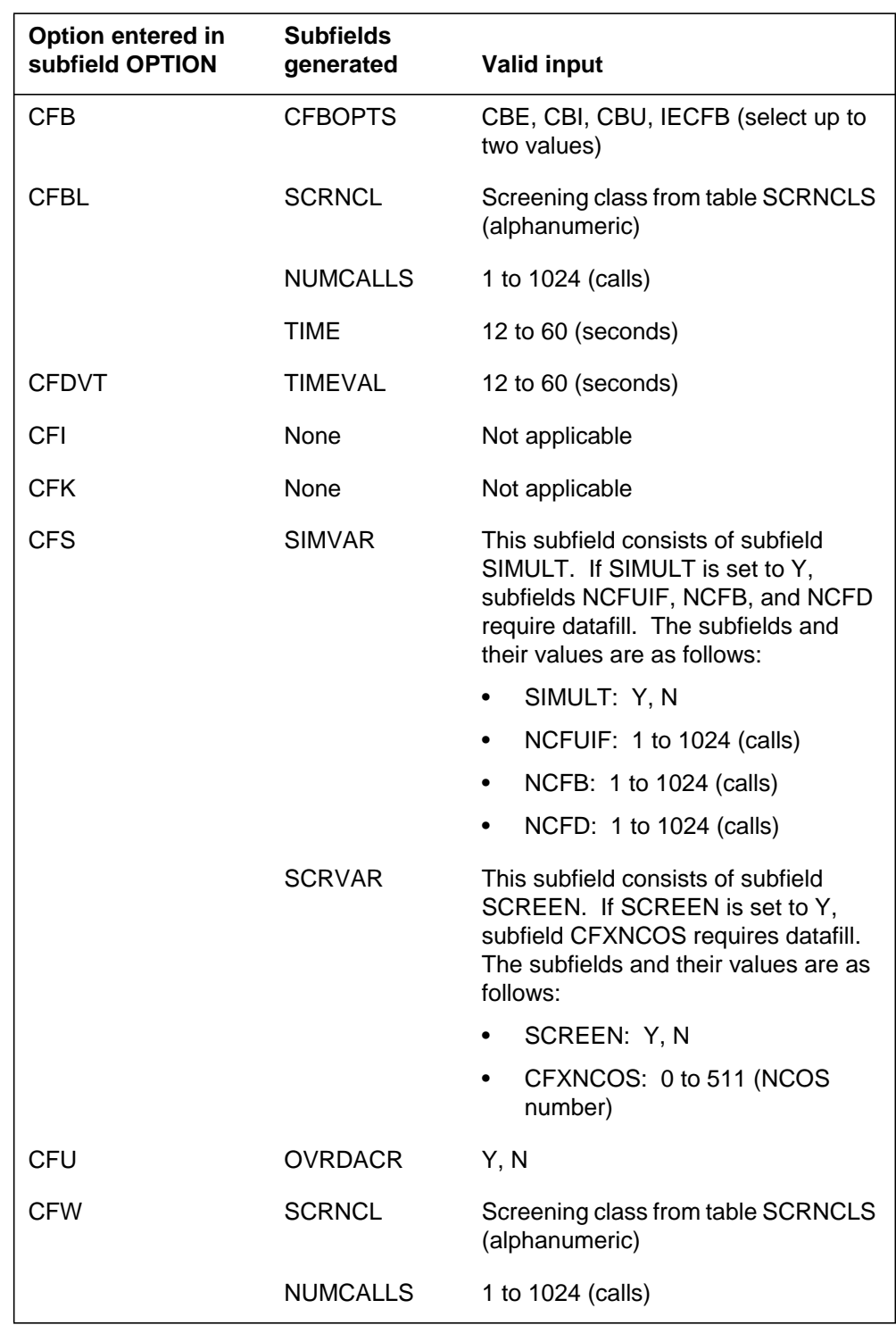

# **Option subfields for table FTRGOPTS (Sheet 2 of 4)**

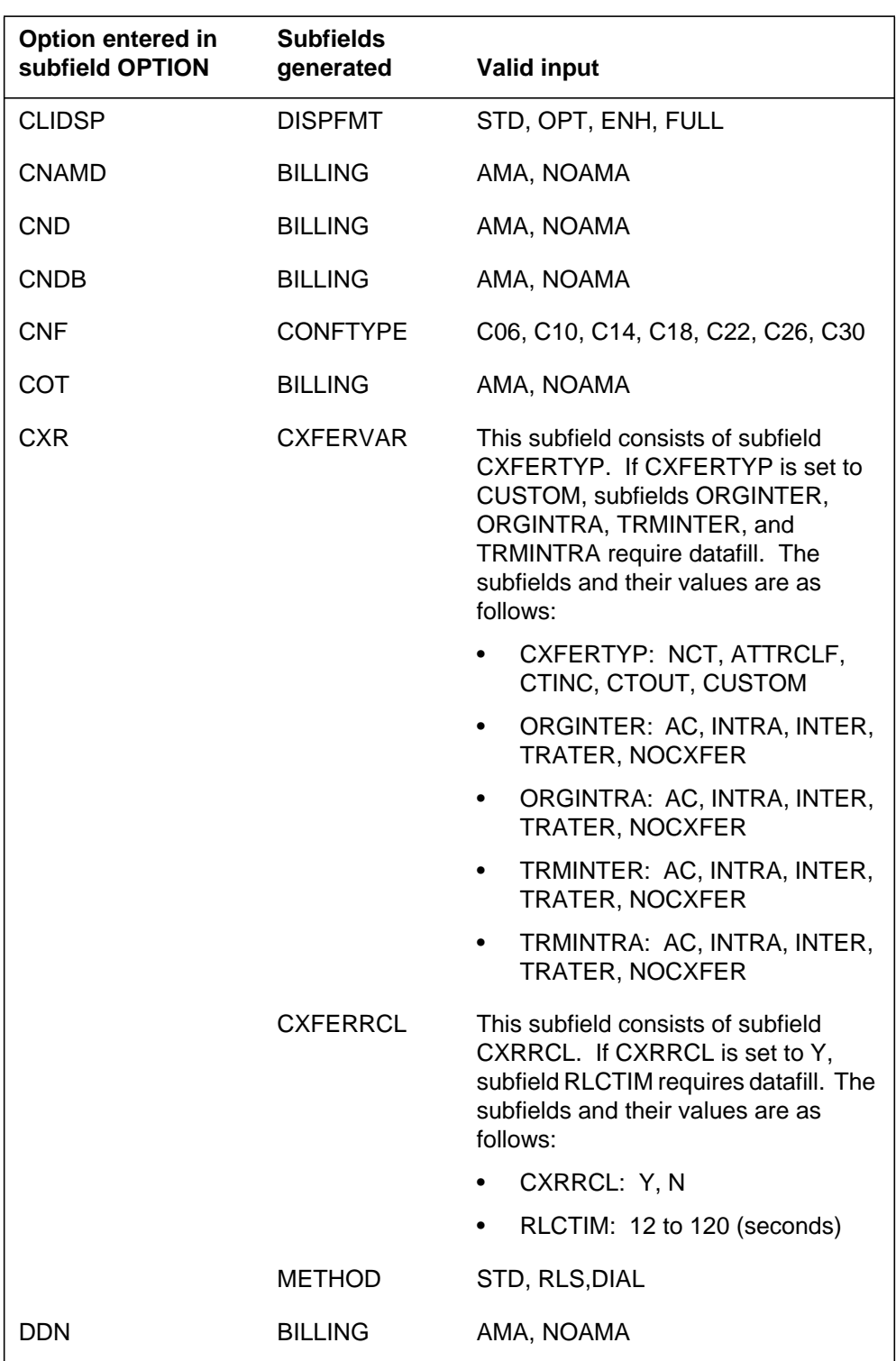

# **Option subfields for table FTRGOPTS (Sheet 3 of 4)**

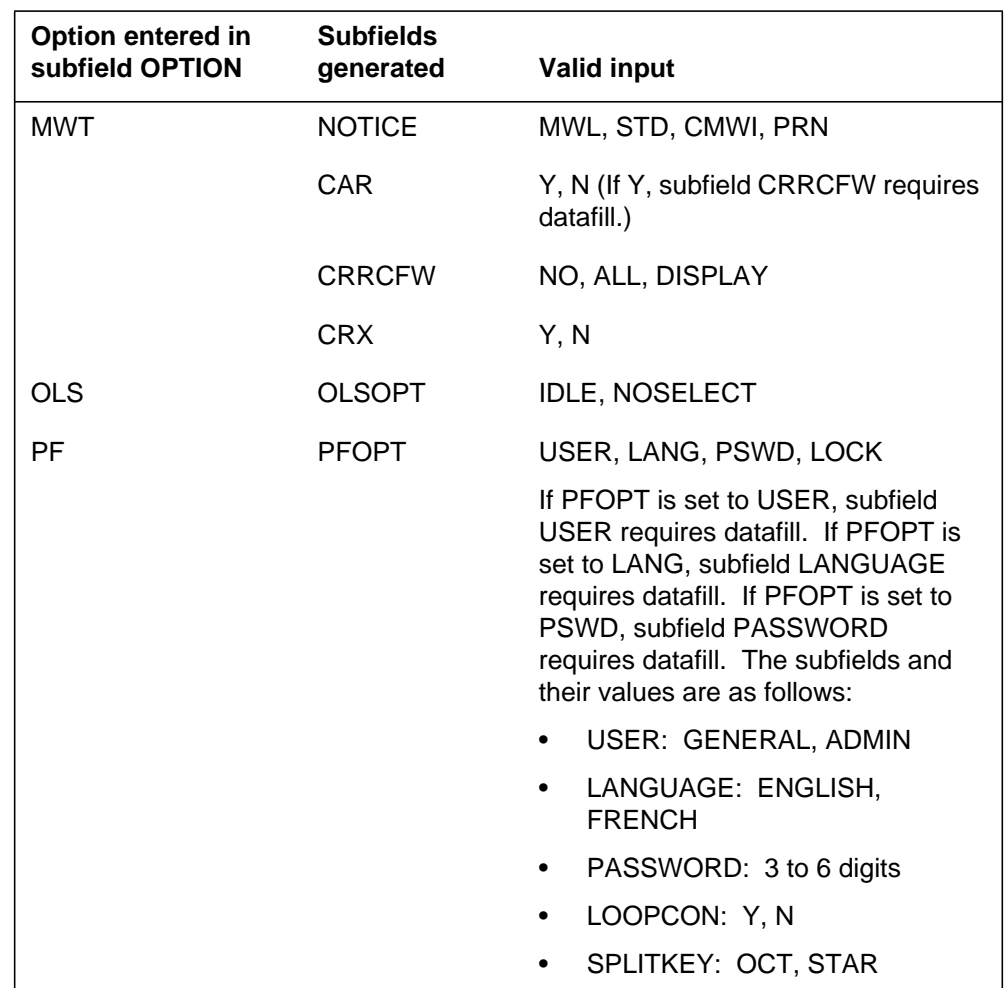

## **Option subfields for table FTRGOPTS (Sheet 4 of 4)**

# **Datafill example for table FTRGOPTS for options with additional data**

The following example shows sample datafill for table FTRGOPTS for options that require additional data.

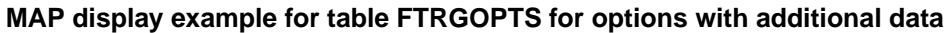

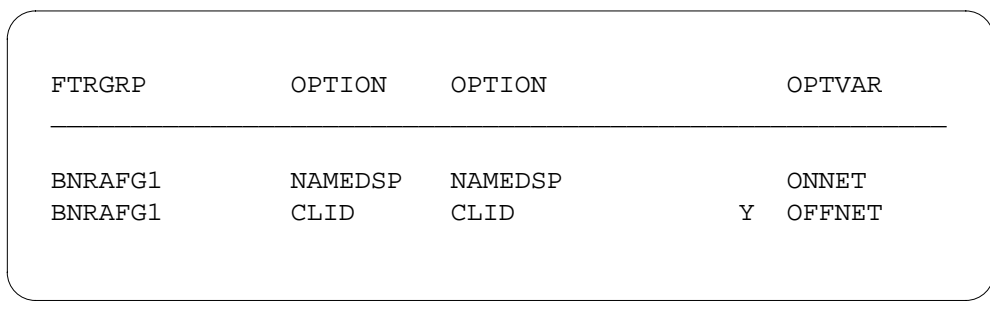

# **Datafilling table KSETKEYS**

Table KSETKEYS (Business Set and Data Unit Keys) defines feature key templates that assign features to dedicated keys on a variety of business sets using SERVORD. The maximum size of table KSETKEYS is 512 tuples.

The following table shows the datafill specific to Access Feature Grouping for table KSETKEYS. Only those fields that apply directly to Access Feature Grouping are shown. For a description of the other fields, refer to the data schema section of this document.

#### **Datafilling table KSETKEYS (Sheet 1 of 2)**

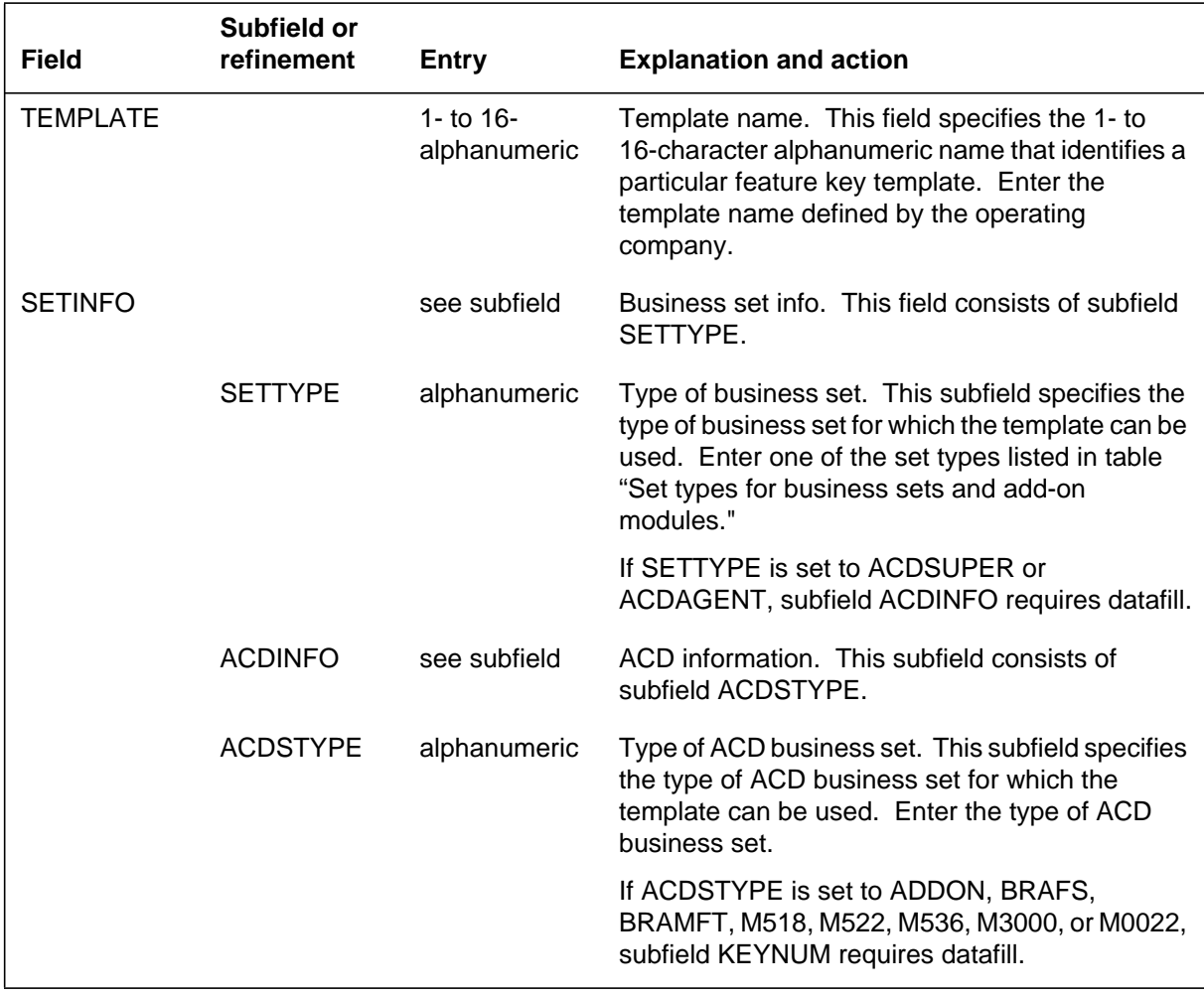

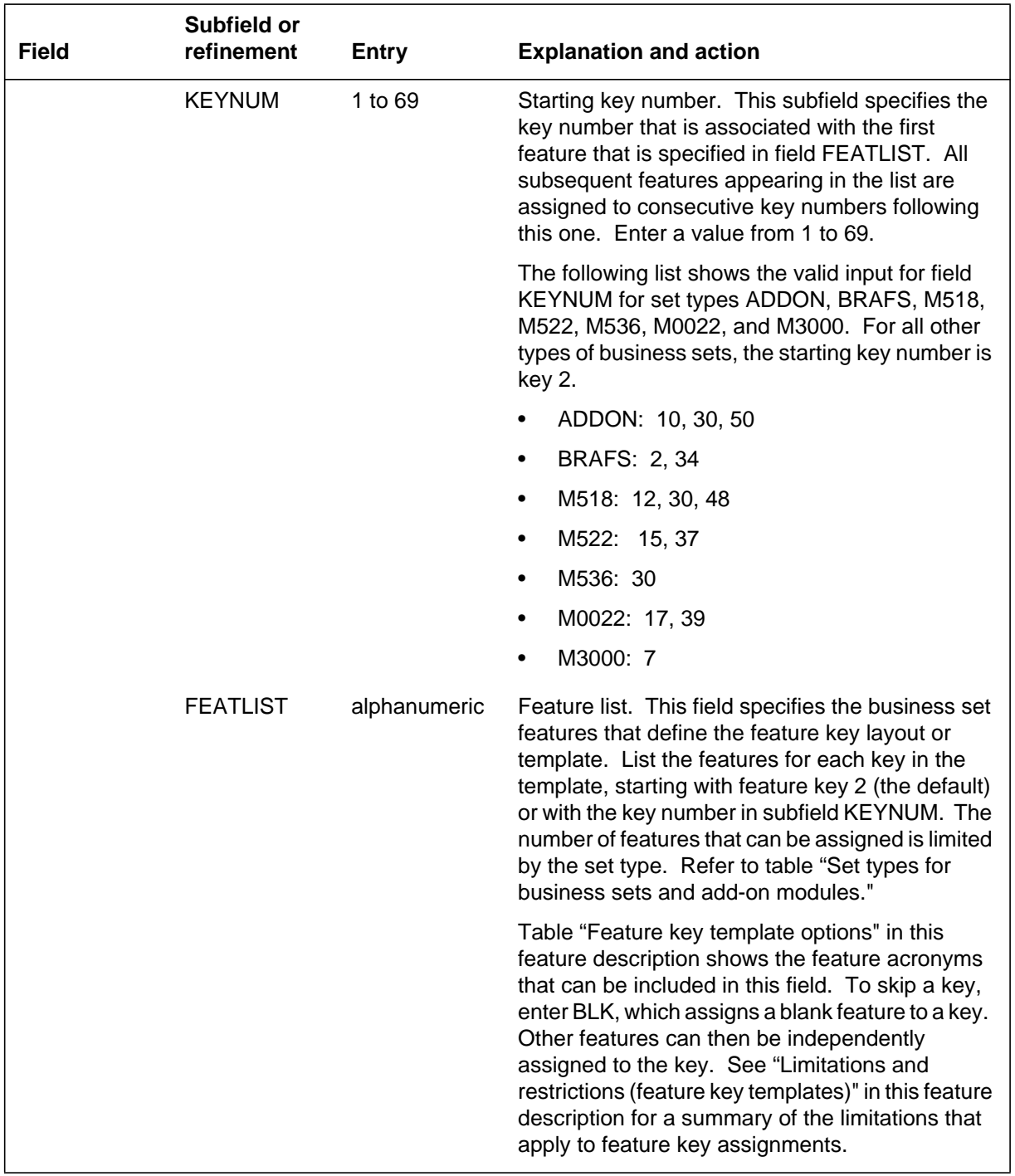

## **Datafilling table KSETKEYS (Sheet 2 of 2)**

## **Set type values**

The values for field SETTYPE in table KSETKEYS are listed in the following table. In addition, the table shows the business set or add-on module and the number of feature keys that can be assigned options.

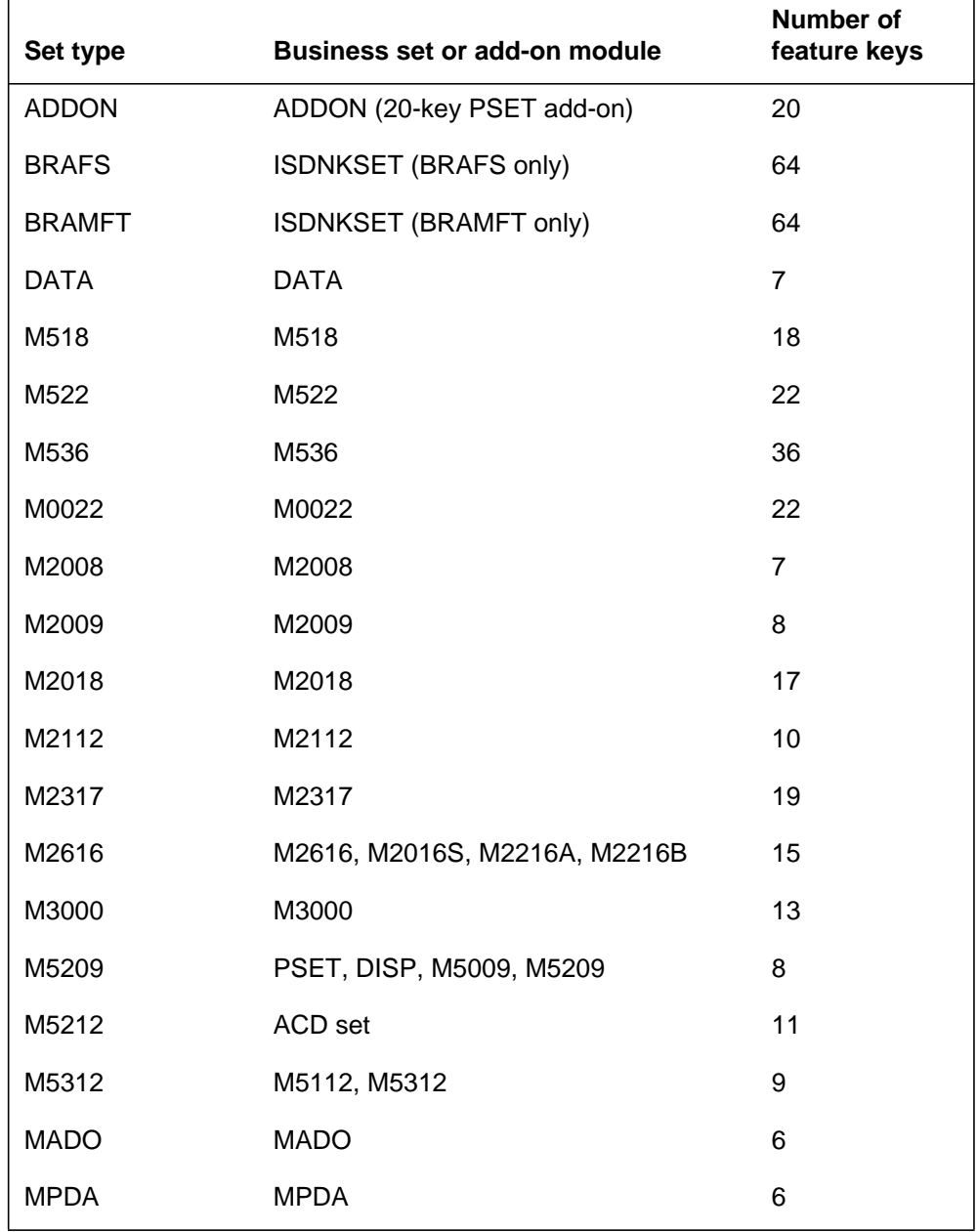

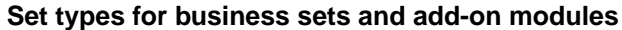

#### **Datafill example for table KSETKEYS**

The following example shows sample datafill for table KSETKEYS.

#### **MAP display example for table KSETKEYS**

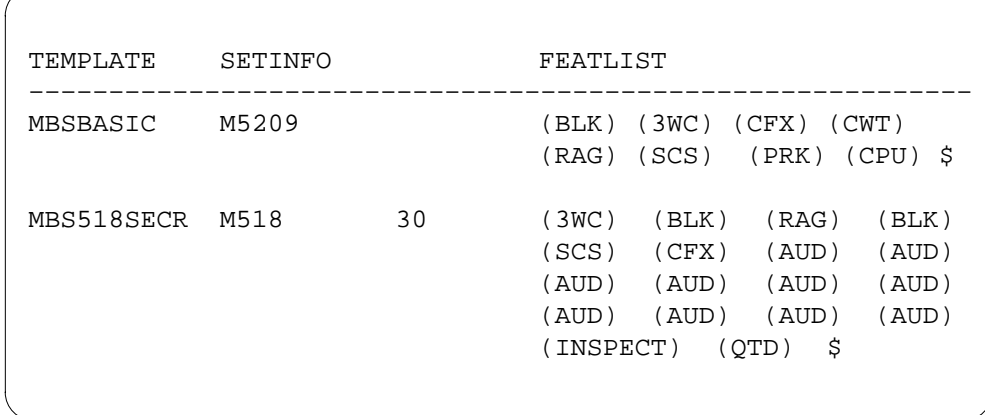

# **Translation verification tools**

Access Feature Grouping does not use translation verification tools.

## **SERVORD**

Option FTRGRP is used to assign a number of options, packaged in a feature group, to a line. This option can be specified following the OPTION prompt in the NEW (establish service), ADO (add option), DEO (delete option), and CHF (change feature information for preexisting feature) commands. The assignment of feature groups to lines is represented in table FTRGMEMS.

Option FTRGRP is compatible with the following LCCs:

- 1FR
- 1MR
- DATA
- IBN
- **ISDNKSET**
- M2008
- M2009
- M2016S
- M2018
- M2112

- M2216A
- M2216B
- M2317
- M2616
- M3000
- M5009
- M5112
- M5209
- M5312
- MADO
- MPDA
- PSET
- RES

#### **SERVORD limitations and restrictions**

The following SERVORD limitations and restrictions apply to Access Feature Grouping:

- Only one feature group can be assigned to a line at any one time. Additionally, only one service group can be assigned to a line at any one time. A single feature group and a single service group can be simultaneously assigned to a single line.
- Options that are not supported by feature groups are unaffected. They can be assigned to a line associated with a feature group, and, conversely, feature groups can be assigned to lines with existing nongroup options.
- The following options can be activated only through dedicated keys:
	- AUD
	- BLF
	- CCV
	- CWT
	- CXR
	- EMW
	- INSPECT
	- LVM
	- MWT

— QTD

— RAG

 $-3WC$ 

If the option is included in a feature group that is assigned to the line, then additional information about the option must match exactly that specified in the feature group definition. All other business set options can be activated through a dedicated key or an access code.

• There are two ways to remove a feature group option from a line: the option can be removed from the feature group, thereby removing it from all lines associated with the group, or the feature group can be removed from the line.

*Note:* Operating companies can assign feature groups to lines in bulk through the DMO facility. Refer to *SERVORD Reference Manual* for more information on using the DMO facility.

## **SERVORD prompts**

The following table shows the SERVORD prompts used to add Access Feature Grouping to an IBN line using the NEW command.

*Note:* Tables FTRGMEMS, IBNLINES, and KSETLINE are automatically datafilled when a feature group is assigned using SERVORD.

| <b>Prompt</b> | <b>Valid input</b>                                                                                                    | <b>Explanation</b>                                                                                                    |  |  |
|---------------|----------------------------------------------------------------------------------------------------|----------------------------------------------------------------------------------------------------|--|--|
| DN_OR_LEN     | 7-digit DN or LEN                                                                                                    | Specifies the 7-digit DN or LEN of the<br>line to be changed                                                            |  |  |
| <b>GROUP</b>  | up to 8 alphanumeric characters,<br>beginning with an alphabetic character                                                                                                    | Identifies the customer group for this<br>ACD group. Used with the IBN LCC, it<br>is the CLLI of an IBN customer group. |  |  |
| GRPNAME       | any feature group name defined in<br>table FTRGDEFS (up to 16<br>alphanumeric characters). The<br>GRPTYPE of the feature group in<br>table FTRGDEFS must correspond to<br>the value specified in the option field. | Indicates the name of the feature<br>group or service group comprised of<br>one or more features                        |  |  |
| LATANAME      | alphanumeric                                                                                                    | Indicates the calling local access and<br>transport area name associated with<br>the originator of the call             |  |  |

**SERVORD prompts for Access Feature Grouping (Sheet 1 of 2)**

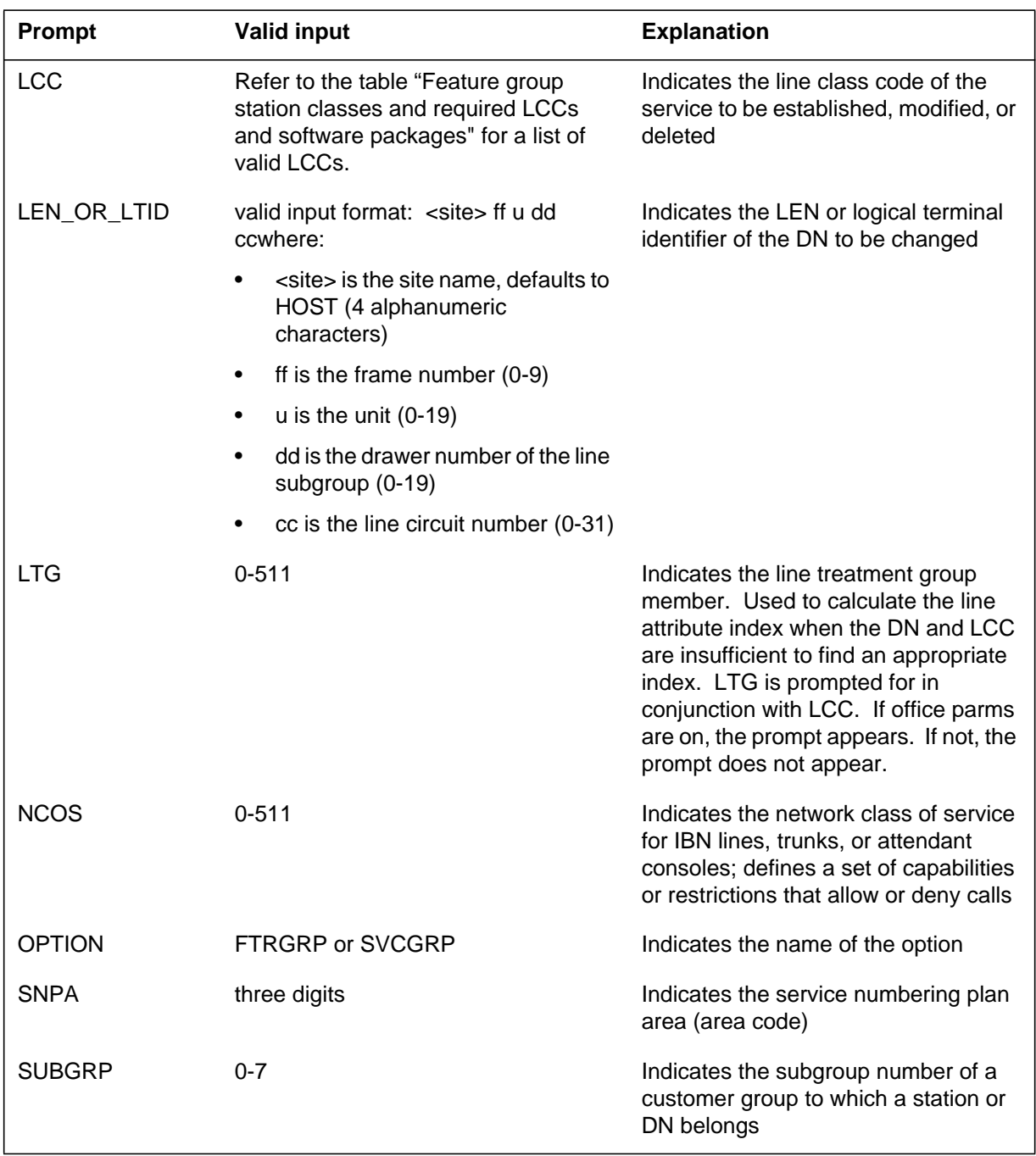

#### **SERVORD prompts for Access Feature Grouping (Sheet 2 of 2)**

## **SERVORD example for adding Access Feature Grouping**

The following SERVORD example shows how Access Feature Grouping is added to a new line using the NEW command. Both a feature group and a service group are added to the new line.

**SERVORD example for adding a feature group and a service group to a new IBN line in prompt mode**

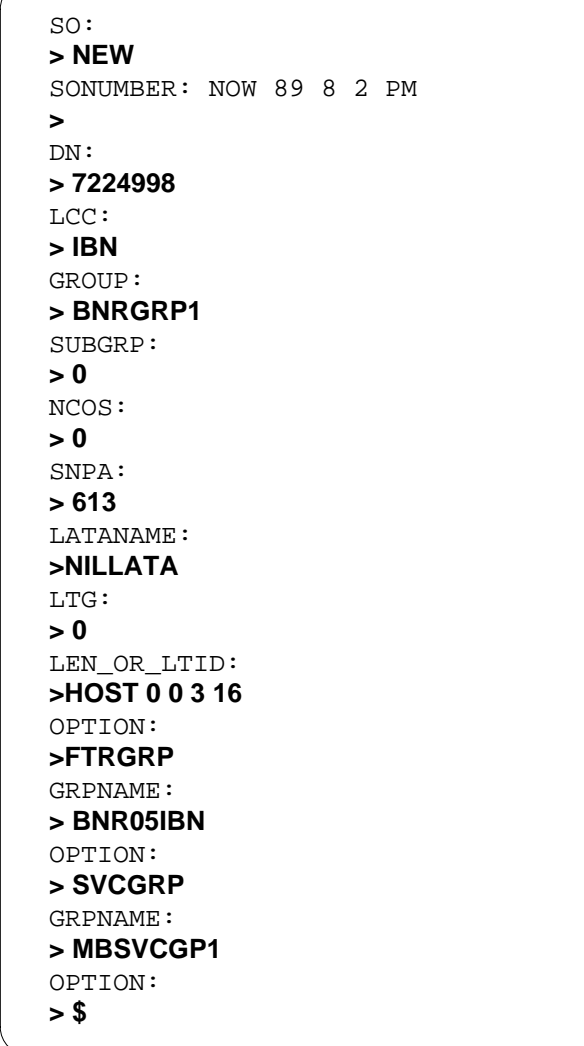

**SERVORD example for adding a feature group and a service group to a new line in no-prompt mode**

**>NEW \$ 7224998 IBN BNRGRP1 0 0 613 NILLATA 0 HOST 0 0 3 16 FTRGRP BNR05IBN SVCGRP MBSVCGP1 \$**

The following service order example shows how a feature group is added to an existing line using the ADO command. In the following example, feature group BNR14MBS is assigned to an existing business set line.

**SERVORD example for adding a feature group to an existing business set line in prompt mode**

```
>
SO:
> ADO
SONUMBER: NOW 89 8 2 PM
>
DN_OR_LEN:
>HOST 00 0 01 21
OPTION:
>FTRGRP
GRPNAME:
> BNR14MBS
OPTION:
> $
```
**SERVORD example for adding a feature group to an existing business set line in no-prompt mode**

```
>ADO $ HOST 00 0 01 21 FTRGRP BNR14MBS $
```
#### **SERVORD example for changing Access Feature Grouping**

The following SERVORD example shows how a specific feature group is changed to the default feature group using the CHF command. In this example, feature group BNR05IBN is replaced with the DEFAULT feature group. The DEFAULT feature group is used to retain all feature group options assigned to a line while removing the associated feature group from the line.

**SERVORD example for changing a feature group in prompt mode**

```
>
SO:
> CHF
SONUMBER: NOW 89 8 2 PM
>
DN_OR_LEN:
>HOST 00 0 03 16
OPTION:
>FTRGRP
GRPNAME:
>DEFAULT
OPTION:
> $
```
#### **SERVORD example for changing a feature group in no-prompt mode**

### **>CHF \$ HOST 00 0 03 16 FTRGRP DEFAULT \$**

## **SERVORD for defining feature key templates**

Option FTRKEYS is used to define the feature keys on a business set using predefined feature key templates. This option can be specified following the OPTION prompt in either the NEW or the ADO command.

Option FTRKEYS is compatible with the following LCCs:

- DATA
- **ISDNKSET**
- M2008
- M2009
- M2016S
- M2018
- M2112
- M2137
- M2216A
- M2216B
- M2616
- M3000
- M5009
- M5112
- M5209
- M5312
- MADO
- MPDA
- PSET

The following table shows the SERVORD prompts used to assign feature key templates to a business set or add-on unit.

| Prompt       | <b>Valid input</b>                                                                                                    | <b>Explanation</b>                                                                                                    |  |  |  |
|--------------|----------------------------------------------------------------------------------------------------|----------------------------------------------------------------------------------------------------|--|--|--|
| <b>DN</b>    | 7 or 10 digits entered with no spaces<br>or hyphens                                                                           | Identifies the directory number<br>associated with the service that is to<br>be established, modified, or deleted                                              |  |  |  |
|              | Y or N<br><b>ACD DN</b>                                                                                                    | Indicates use as a prompt with the<br>SUPPRESS option, where Y<br>suppresses delivery of the originating<br>DN, and N allows delivery of the<br>originating DN |  |  |  |
|              |                                                                                                    | Specifies an automatic call distribution<br>DN (appears if FOBSTYPE = DN)                                                                                      |  |  |  |
| <b>GROUP</b> | up to 8 alphanumeric characters,<br>beginning with an alphabetic character                                                    | Identifies the customer group for this<br>ACD group. Used with the IBN LCC, it<br>is the CLLI of an IBN customer group.                                        |  |  |  |
| KEY          | 1-1023                                                                                                    | Specifies the line hunt overflow route<br>index that identifies the overflow route                                                                             |  |  |  |
| <b>LCC</b>   | Refer to the table "Feature group<br>station classes and required LCCs<br>and software packages" for a list of<br>valid LCCs. | Indicates the line class code of the<br>service to be established, modified, or<br>deleted                                                                     |  |  |  |
| LEN_OR_LTID  | valid input format: <site> ff u dd<br/>ccwhere:</site>                                                                        | Indicates the LEN or logical terminal<br>identifier of the DN to be changed                                                                                    |  |  |  |
|              | <site> is the site name, defaults to<br/>HOST (4 alphanumeric<br/>characters)</site>                                          |                                                                                                    |  |  |  |
|              | ff is the frame number $(0-9)$<br>$\bullet$                                                                                   |                                                                                                    |  |  |  |
|              | $u$ is the unit (0-19)<br>$\bullet$                                                                                           |                                                                                                    |  |  |  |
|              | dd is the drawer number of the line<br>$\bullet$<br>subgroup (0-19)                                                           |                                                                                                    |  |  |  |
|              | cc is the line circuit number (0-31)<br>$\bullet$                                                                             |                                                                                                    |  |  |  |

**SERVORD prompts for assigning feature key templates (Sheet 1 of 2)**

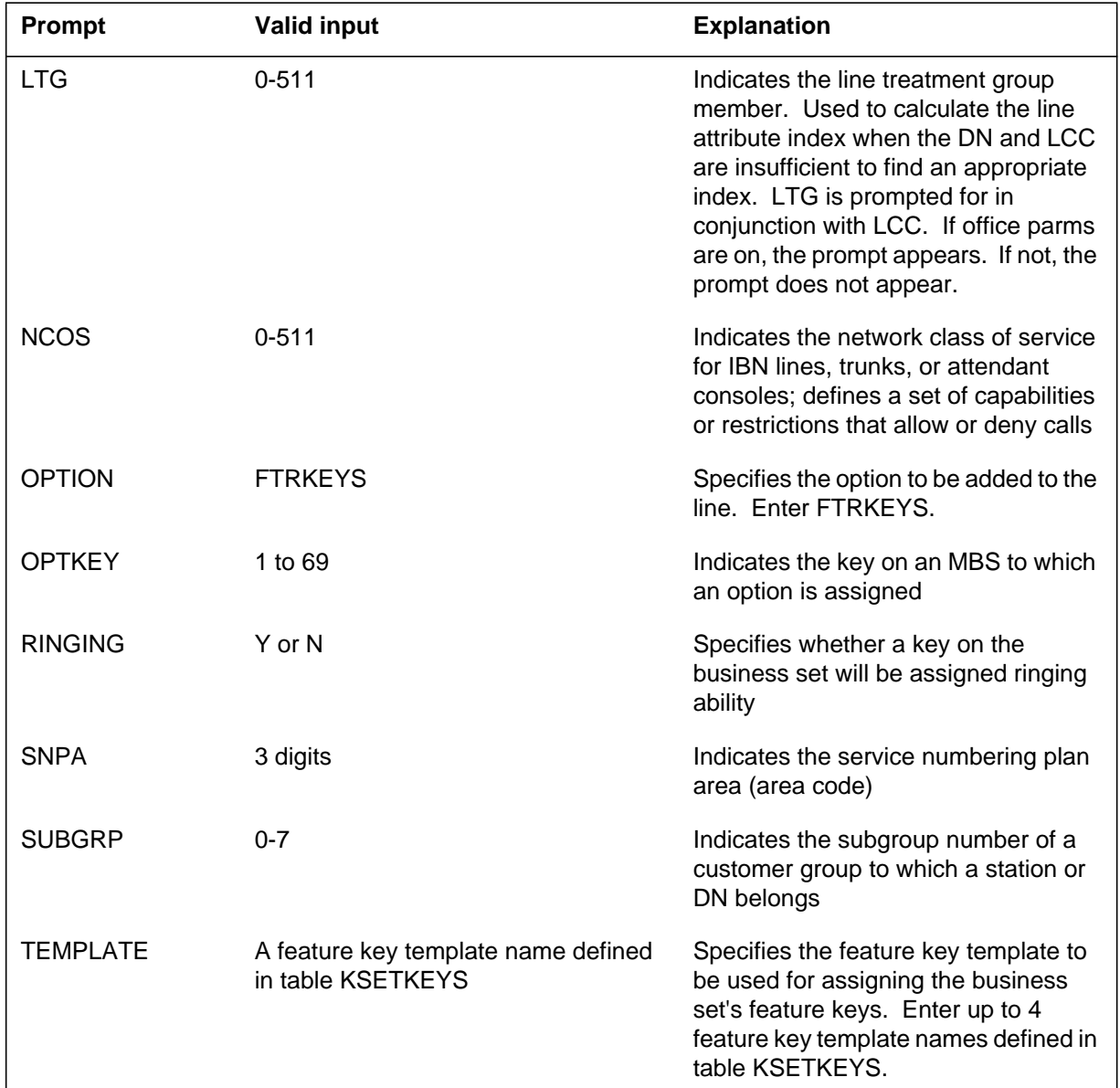

#### **SERVORD prompts for assigning feature key templates (Sheet 2 of 2)**

SERVORD allows the following assignment of templates to sets:

• Different templates with the same SETTYPE and KEYNUM values can be assigned to one set in a service order. SERVORD checks each template independently as it is assigned. If individual key assignments do not overlap and all the options in both templates are compatible, two templates

for the same set of keys can be assigned to a set. Otherwise, the second template is rejected.

- M518 templates can be assigned to an M536 add-on unit, because the KEYNUM values for M518 templates (30 and 48) cover the same range of keys as the M536.
- BRAFS templates can be assigned to an ISDN terminal if the terminal supports enough feature keys to accommodate those included in the template. The maximum number of keys for an ISDN terminal is specified in field FANUM of table KSETINV (Business Set and Data Unit Inventory).

### **SERVORD example for adding feature key templates to an MBS**

The following SERVORD example shows how feature key templates are added to a business set using the NEW command. In the following example, a new M5009 business set is created, and its feature keys are assigned using feature key template MBSBASIC.

# **Access Feature Grouping** (end)

**SERVORD example for adding feature key templates to an MBS in prompt mode**

```
SO:
> NEW
SONUMBER: NOW 89 12 10 AM
>
DN:
> 7654734
LCC:
> M5009
GROUP:
> BNRGRP1
SUBGRP:
> 0
NCOS:
> 0
SNPA:
> 613
KEY:
> 1
RINGING:
> Y
LTG
> 0
LEN_OR_LTID:
> HOST 00 0 00 21
OPTKEY:
> 1
OPTION:
> FTRKEYS
TEMPLATE:
> MBSBASIC
TEMPLATE:
> $
OPTKEY:
> $
```
**SERVORD example for adding feature key templates to an MBS in no-prompt mode**

**> NEW \$ 7654734 M5009 BNRGRP1 0 0 613 1 Y 0 HOST 00 0 00 21 1 FTRKEYS MBSBASIC \$ \$**

## **Copy Feature Set Enhancement**

### **Ordering codes**

Functional group ordering code: MDC00014

Functionality ordering code: not applicable

## **Release applicability**

DMS100C03 and up

## **Prerequisites**

All the datafill information for this particular functionality is included in this document. However, prerequisite software or hardware may be required for complete implementation.

## **Description**

The MDC Copy Feature Set feature introduced the SETMODEL option, which allows the operating company to associate an existing line equipment number (LEN) with a model name (MODNAME). The SETMODEL option is datafilled through SERVORD by the NEW (establish service) or ADO (add option) commands. The SETMODEL option must be assigned to key 1 when assigning the option to a business set.

Copy Feature Set Enhancement is an enhancement to the MDC Copy Feature Set feature. With the Copy Feature Set Enhancement feature, operating companies can easily provision their offices with the COPYSET SERVORD command. The COPYSET command now allows the operating companies to datafill up to 100 lines with the same basic datafill, including the same line class code (LCC) customer group, subgroup, network class of service (NCOS), serving numbering plan area (SNPA), local access and transport area (LATA) and line treatment group (LTG) as the primary directory number (DN) assigned the SETMODEL option. If the model set is a non-keyset, all options attempt to copy through COPYSET. Otherwise, the options associated with DN key 1, the set options, the key features, and the subset features on a business set attempt to copy over to the new lines.

## **Operation**

The operating company selects an existing LEN that is datafilled to serve as a model for other LENs through the SETMODEL option. The operating company can then provision other lines like the designated model set through the COPYSET command.

The SETMODEL option can be assigned when a new line is being established using the NEW command, or afterwards using the ADO command. After the

technician specifies the SETMODEL option, SERVORD prompts for the name that is assigned to the model, MODNAME.

The MODNAME can be up to 32 characters in length and is displayed in alphabetical order by the QMODEL command; it is a good idea to use very descriptive names that group MODNAMES in a logical fashion. For instance, the set type could be indicated by the first few characters of the MODNAME followed by the type of function the set provides.

Following is an example of using the QMODEL command to query all models.

**QMODEL command (all model names)**

```
> QMODEL
The following SETMODELs are currently defined:
Model name: LEN:
COPYSETRES HOST 00 0 00 04
M5209SET HOST 00 1 19 09
PPHNPSET HOST 00 0 18 05
```
Following is an example of using the QMODEL command to query one model name.

**QMODEL command (one model name)**

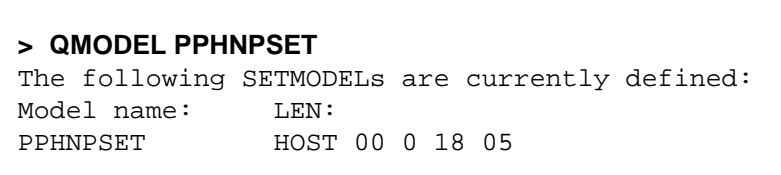

DN key 1 must be specified when adding the SETMODEL option to a key set. Only the DN options pertaining to key 1 are copied. DN options pertaining to other DNs are not copied. The number of LENs that have the SETMODEL option is limited to 2047. A message is displayed when the number of LENs approaches this limit.

The COPYSET command is used when a new line is being established. This command prompts for up to 100 new DN and LEN pairs (DN\_LEN).

Afterwards, the MODNAME prompt appears, at which point the name associated with a SETMODEL option must be specified. Since the LCC is copied over from the SETMODEL, the card code associated with the new sets must be compatible with that LCC. When COPYSET is executed from a non-key set, the set configuration along with the options is copied over to the new DN and LEN pairs.

When the COPYSET command is executed for a keyset, the new DNs, along with the line and DN option information associated with key 1, are added to key 1 of the new lines. All key features, set options, and subset features on the model LEN are added to the new LENs on the same key as the key on the model set. Some of the keylists on the subset features may need to be modified if the model LEN contains multiple DNs and some options that do not include key 1 on their keylists are not copied over.

Following is an example of the QLEN (query len) command of one line created using the COPYSET command.

#### **QLEN command of a line created with the COPYSET command**

#### **> QLEN 0 0 0 6**

```
LEN: HOST 00 0 00 06
TYPE: SINGLE PARTY LINE
SNPA: 919
DIRECTORY NUMBER: 6215000
LINE CLASS CODE: PSET (WITH DISPLAY)
CUSTGRP: MDCGRPA SUBGRP:0 NCOS:0 RING:Y
ADDONS:NONE EXTENSION:Y RING:N
CARDCODE:6X21AC GND:N PADGRP:PPHONE BNV:NL MNO:Y
PM NODE NUMBER 16
PM TERMINAL NUMBER: 113
OPTIONS:
RAG PRK CXR CTALL N STD
CWT Y Y N $
KEY DN
1 DN 6215000
KEY FEATURE
3 CXR CTALL
4 CWT Y Y N $
5 PRK
6 RAG
```
The checking and updating messages display for each DN and LEN pairs following the COPYSET command. An exception report with the DN and LEN pairs which fail to match the model's datafill displays following the checking and updating phase.

# **Translations table flow**

Copy Feature Set Enhancement does not affect translations table flow.

# **Limitations and restrictions**

The following limitations and restrictions apply to Copy Feature Set Enhancement:

- Each MODNAME used in the SETMODEL option must be unique in the switch. Once the LENs are datafilled using the COPYSET command, they are no longer associated with the models from which they were copied. Therefore, any change to the line with the SETMODEL option has no future effect on these LENs.
- The customer group, LCC, subgroup, NCOS, SNPA, LATA name and LTG, are the same as the model set.
- The number of LENs which can have the SETMODEL option is limited to 2047. The SETMODEL name for 1FR, 1MR, RES, and IBN sets cannot be changed when the internal SETMODEL table is at full capacity.
- COPYSET collects a maximum of 30 options from the model set. Any options over 30 are not copied over.
- Table OPTOPT (Incompatible Options) is changed to make SETMODEL and hunt options, such as DLH, DNH, MLH, MPH and BNN, incompatible.
- An ACD supervisor cannot contain the SETMODEL option. There can only be one ACD supervisor for each subgroup.
- Subset features with a keylist that does not include key 1 are not copied over to the new LEN.
- DN options associated with DN keys other than key 1 are not copied over.
- The COPYSET command is only valid for unassigned DNs.
- The COPYSET command collects the first 30 options off of the model set. Any more options over 30 are not copied over.
- If a LEN is specified in the COPYSET command, the LEN must be hardware assigned/software unassigned (HASU).
- The LCC of the model LEN must be an LCC that is compatible with the line card of the LEN specified in the COPYSET command.

### **Interactions**

The following paragraphs describe the interactions between Copy Feature Set Enhancement and other functionalities.

#### **Advanced Intelligent Network (AIN)**

The AIN group (AINGRP) for options AIN and AINDN are the same as the AINGRP of the model set.

#### **Automatic Call Distribution (ACD)**

The ACD options, such as Emergency Key (EMK) and Line of Business (LOB) are copied over to the LENs specified in the COPYSET command.

The Answer Agent Key (AAK), Answer Emergency Key (AEK), and Call Supervisor (CLSUP) options are assigned to a DN key other than key 1. These options are not copied over.

#### **Automatic Line (AUL)**

The AUL DN is the same as the AUL DN specified on the model set.

#### **Automatic Location Identification (ALI)**

The Public Safety Answering Point (PSAP) positions are the same as the PSAP position on the model set.

#### **Bearer Capability (BC)**

The BC name for the model set is copied over to the new sets.

### **Bulk Calling Line Identification (BCLID)**

The BCLID number for the model set is copied over to the new sets.

#### **Busy Lamp Field (BLF) and Set Based Busy Lamp Field (SBLF)**

The direct station select (DSS) DNs are the same as the DSS DNs on the model set.

### **Call Forwarding (CF)**

The CF DNs of the model set are copied over to the new sets. This also applies to all the various types of CF.

### **Call Pickup (CPU)**

When copying CPU from the model to the new sets using the COPYSET command, the telco is in essence adding members to the CPU grop to which the model set belongs. The recommended size of the CPU group is 75 members and the maximum allowed is 100 members. Therefore, if a CPU group exists with one member in the CPU group, COPYSET will only be able

to add CPU to the first 99 lines. Also, each time COPYSET datafills CPU, the CPU LEN changes to the LEN specified in the COPYSET command if the new LEN is positioned above the current CPU LEN in table LNINV (Line Circuit Inventory).

## **Carrier Toll Denied (CTD), Primary Intra-LATA Carrier (PIC) , and Intra-LATA PIC (LPIC)**

The carrier names for CTD, PIC, and LPIC are the same as the carrier name specified on the model set.

### **Customer Data Change (CDC)**

The CDC owners are the same for the new LENs specified on the model set.

## **Feature Group (FTRGRP)**

The feature group name of the FTRGRP option and the ability to have all options associated with the feature group are copied from the model set to the new sets.

#### **Flexible Automatic Number Identification (FANI)**

The digits associated with the FANI option are copied from the model set to the new LENs.

### **Multiple Appearance Directory Number (MADN)**

When a MADN is added with the COPYSET command, one of the prompts indicates if the MADN group member is primary for the MADN group. The COPYSET command would fail if the primary bool and the MADN DN were copied since there can only be one primary appearance for each MADN group.

If the model is a primary MADN group member each new line used in the COPYSET command is primary. If the model line is a non-primary MADN member, the new lines are also non-primary MADN group members.

### **Multiparty Bridging (MPB)**

The DNs identifying the MPB are copied over from the model set.

#### **Name (name displayed)**

The name displayed on the model set is the same name displayed on the new LENs.

## **Network Facility Access (NFA)**

The user identification (USER\_ID) numbers for the new sets are not the same as USER\_ID of the model set; rather, they are the DNs entered in the COPYSET command.

#### **Power Features (PF)**

The PF information is the same as the model set.

#### **Query Busy Station (QBS)**

The monitored LEN for QBS is copied over to the new LENs.

### **Quick Conference Key (QCK)**

The QCK DN is copied over to the new LENs.

#### **Security (SEC)**

The security code specified for the model set is the same security code for the new sets. The SEC option and the security code are displayed. If copying over the SEC option is a problem, the operating company should delete the SEC option from the model set before using the COPYSET command.

#### **Series Completion (SCMP)**

The SCMP DN on the model is copied over to the new sets.

#### **Signal Distribution Point (SD) and Scan Point (SC)**

The SD points specified in options such as Fire Reporting System Origination and Termination (FRO), Fire Reporting System Termination Only (FRS), Overflow Register (OFR), Remote Meter Pulsing (RMP), and Remote Message Register (RMS), are the same SD points as specified in the model set.

#### **Special Billing (SPB)**

The SPB DNs are copied from the SPB DN on the model set.

#### **Speed Calling User (SCU)**

Members are added to the speed-calling group when SCU is copied from the model to the new sets using the COPYSET command.

The SC points specified in the options, such as Make Busy Key, (MBK) and Random Make Busy (RMB), are the same as the SC point specified in the model set.

#### **Station Origination Restriction (SOR)**

The SOR group is copied from the model to the new sets.

#### **Station Specific Authorization Codes (SSAC)**

The authorization codes are copied over to the new sets. These authorization codes are datafilled in table AUTHCDE (Authorization Code) and are displayed when the set with SSAC is queried.

## **Subscriber List Editing (SLE) options**

The options Distinctive Ringing Call Waiting (DRCW), Selective Call Acceptance (SCA), Selective Call Rejection (SCRJ), and Selective Call Forwarding (SCF) are SLE options. Each SLE option prompts for a set of DNs, which results in some kind of restriction depending on the type.

## **Suppress Line Identification Information (SUPPRESS)**

The information associated with the SUPPRESS options is the same as the information on the model set.

## **Uniform Call Distribution Login (UCDLG)**

The UCD group specified for the model set is the same as the UCD group for the new sets.

### **Warm Line (WML)**

The specific DNs to which calls are forwarded when WML expires are the same as the WML DNs on the model set.

## **Activation/deactivation by the end user**

Copy Feature Set Enhancement requires no activation or deactivation by the end user.

# **Billing**

Copy Feature Set Enhancement does not affect billing.

## **Station Message Detail Recording**

Copy Feature Set Enhancement does not affect Station Message Detail Recording.

## **Datafilling office parameters**

Copy Feature Set Enhancement does not affect office parameters.

## **Datafill sequence**

The following table lists the tables that require datafill to implement Copy Feature Set Enhancement. The tables are listed in the order in which they are to be datafilled.

*Note:* These tables are datafilled through SERVORD; therefore, no datafill procedure or example is provided. The specific tables datafilled depends on

the type of set involved. Refer to "SERVORD" for an example of using SERVORD to datafill these tables.

#### **Datafill tables required for Copy Feature Set Enhancement**

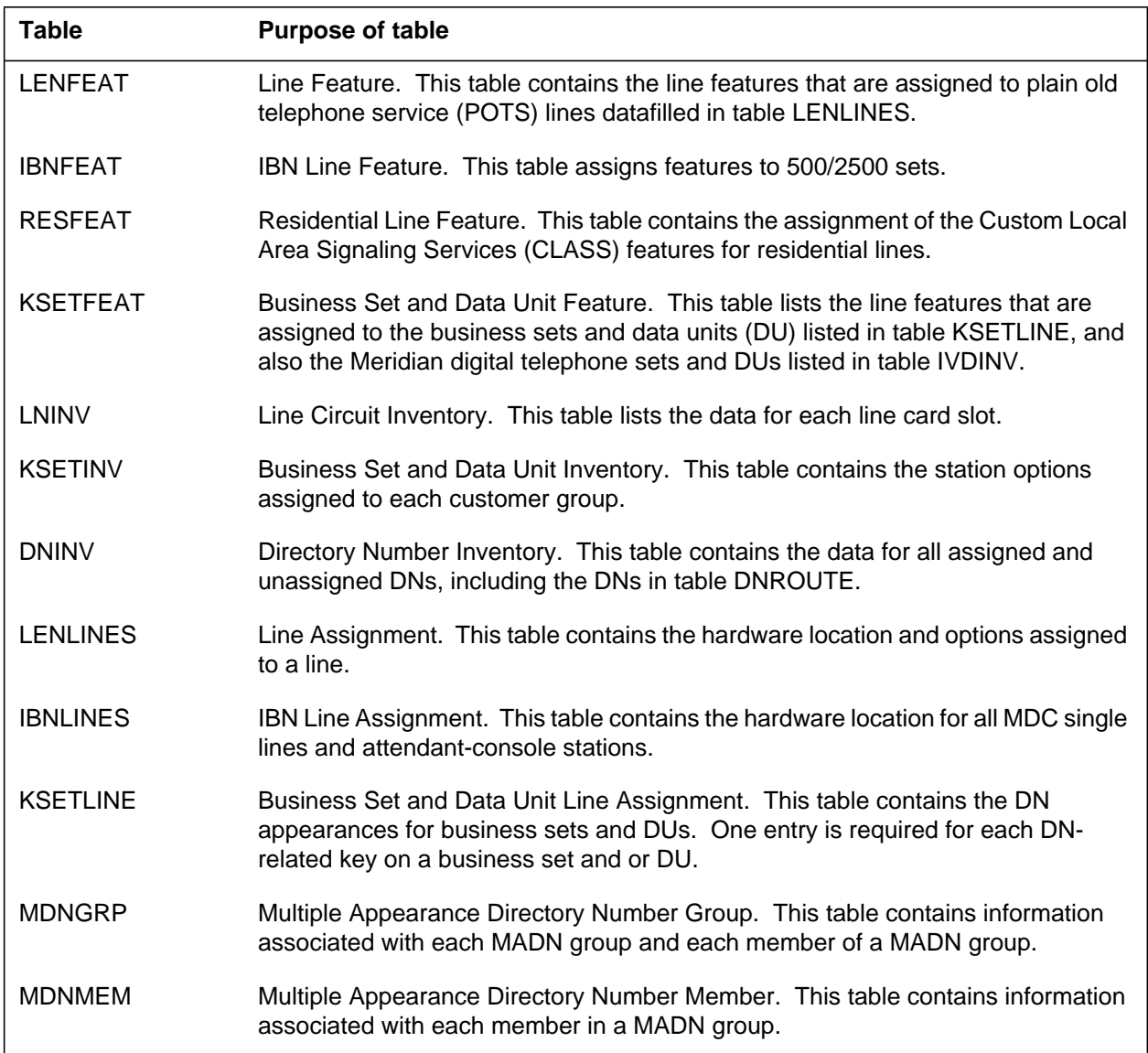

# **Translation verification tools**

Copy Feature Set Enhancement does not use translation verification tools.

# **SERVORD**

The SETMODEL option can be assigned either when a new line is being established using the NEW command, or afterwards using the ADO command. The SETMODEL option must be assigned to key 1 when assigning the option to a keyset.

The COPYSET command provides an alternative to the NEW command. The COPYSET command prompts for up to a maximum of 100 new DN and LEN pairs.

## **SERVORD limitations and restrictions**

The following SERVORD limitations and restrictions apply to Copy Feature Set Enhancement:

- The SETMODEL option must be assigned to key 1 when assigning the option to a keyset.
- The maximum number of LENs assigned the SETMODEL option is 2047.
- The MODNAME associated with the SETMODEL option can be changed at any time using the CHF (change feature information for preexisting feature) command.
- LCCs 1FR, 1MR, IBN, M5009, M5112, M5208, M5209, M5212, M5216 M5312, M5316, PSET, and RES are compatible with SETMODEL option.
- Options DLH, DNH, MLH, MPH, BNN, and SUPR are not compatible with the SETMODEL option.
- Options GIC, ICM, SDN, CFRA, SACB, UCDSD, SMDI, and GIAC have unique data or private identification numbers associated with them. Option KSH cannot be added to a set with only one DN. These options are not copied over. A message listing the options that were not copied over is displayed. Options SUS and PLP are not copied over. To suspend service or plug-up a line, commands SUS and PLP must be used.
- The DN and LEN pair can be entered separately with the COPYSET command in SERVORD. This is done by entering the DN followed by a return at the DN\_LEN prompt. SERVORD then prompts for the LEN.

#### **SERVORD prompts**

The following table shows the SERVORD prompts used to add Copy Feature Set Enhancement to a keyset.

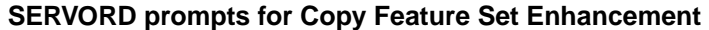

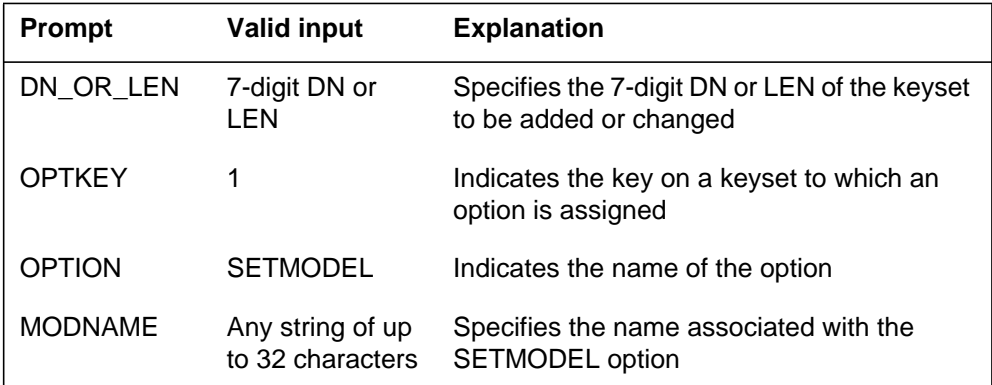

*Note:* Tables LENFEAT, IBNFEAT, and KSETFEAT are automatically datafilled when the SETMODEL option is assigned using SERVORD.

### **SERVORD example for Copy Feature Set Enhancement**

The following SERVORD example shows how Copy Feature Set Enhancement is used to add the SETMODEL option to a keyset using the ADO command.

#### **SERVORD example for Copy Feature Set Enhancement in prompt mode**

```
> ADO
SONUMBER: NOW 95 07 01 PM
>
DN_OR_LEN:
> 0 0 0 21
OPTKEY:
> 1
OPTION:
> SETMODEL
MODNAME:
> PPHNPSET
OPTKEY:
> $
```
**SERVORD example for Copy Feature Set Enhancement in no-prompt mode**

**> ADO \$ 0 0 0 21 1 SETMODEL PPHNPSET \$**

## **SERVORD example for Copy Feature Set Enhancement using the COPYSET command**

The following SERVORD example shows how Copy Feature Set Enhancement is used to provision a line using the COPYSET command.

In this example, the COPYSET command is used to datafill LEN 0 0 3 16 with DN 6216000 and LEN 0 0 3 17 with DN 6216001. The customer group, subgroup, NCOS, LATANAME, and LTG associated with the model line whose MODNAME is PPHNPSET are added to these new lines. The DN options associated with key 1, its set options, and its key features are also added to the new lines.

In this example, the model set contains the GIC option and a secondary DN. The GIC option is not transferred to the new set because GIC prompts for a unique GIC member. The SETMODEL is also not copied over, and there is no error message displayed, unlike the other options.

*Note:* Tables LNINV, KSETINV, DNINV, LENLINES, IBNLINES, KSETLINE, LENFEAT, RESFEAT, IBNFEAT, KSETFEAT, MDNGRP, and MDNMEM are automatically datafilled when provisioning lines using the COPYSET command.

#### **Copy Feature Set Enhancement** (end)

**SERVORD example Copy Feature Set Enhancement in prompt mode**

```
> COPYSET
SONUMBER: NOW 95 07 01 PM
>
DN_LEN:
> 6216000 0 0 3 16
DN_LEN:
> 6216001 0 0 3 17
DN_LEN:
$
MODNAME:
> PPHNPSET
The model set contains secondary DNs. Any options
specific to the DNs will not be copied over.
GIC will not be copied to the new sets.
Checking DN 6216000/LEN HOST 00 0 03 16
Checking DN 6216001/LEN HOST 00 0 03 17
Updating DN 6216000/LEN HOST 00 0 03 16
Updating DN 6216001/LEN HOST 00 0 03 17
EXCEPTION REPORT:
All DN/LEN pairs have been datafilled
```
**SERVORD example Copy Feature Set Enhancement in no-prompt mode**

```
> COPYSET $ 6216000 0 0 3 16 6216001 0 0 3 17 $ PPHNPSET
The model set contains secondary DNs. Any options
specific to the DNs will not be copied over.
GIC will not be copied to the new sets.
Checking DN 6216000/LEN HOST 00 0 03 16
Checking DN 6216001/LEN HOST 00 0 03 17
Updating DN 6216000/LEN HOST 00 0 03 16
Updating DN 6216001/LEN HOST 00 0 03 17
EXCEPTION REPORT:
All DN/LEN pairs have been datafilled
```
# **MDC AFG Add Option**

## **Ordering codes**

Functional group ordering code: MDC00014

Functionality ordering code: not applicable

## **Release applicability**

NA003 and up

## **Prerequisites**

All the datafill information for this particular functionality is included in this document. However, prerequisite software or hardware may be required for complete implementation.

## **Description**

Feature MDC Access Feature Group (AFG) Add Option allows operating companies to add AFG-supported line options to individual lines already associated with an AFG. The list of Power Features (PF) that can be assigned in field PFCNTL of table FTRGOPTS (Feature Group Options) is 33.

# **Operation**

Feature groups and service groups provide a convenient way for operating companies to assign a set of line options, such as Call Forwarding (CF) and Three-Way Calling (3WC), to a group of lines. AFGs save time and effort and provide a simple mechanism for managing sets of options assigned to groups of lines.

An AFG containing many options can be created and then assigned to many lines. An AFG line member may be removed from an AFG by the operating company. The operating company retains the associated options by using the Service Order System (SERVORD) CHF (change feature) command and changing the AFG name to DEFAULT. The AFG association is removed from the line and the options associated with the particular line remain intact.

## **Add option**

The ADO (Add Option) command allows operating companies to assign AFG-supported line options to lines that are currently members of AFGs, without altering the AFGs or impacting other lines that may also be assigned to the same AFG. New AFGs can be created through modification of table FTRGDEFS (Feature Group Definitions).

## **MDC AFG Add Option** (continued)

### **Adding an AFG-supported option to a line**

Feature MDC AFG Add Option allows the operating company to add AFG-supported options to individual lines that are members of AFGs. AFG options may be associated with lines both individually and through AFGs.

#### **Adding a line to a feature group**

When a line has AFG-supported options such as Call Pickup (CPU), Call Park (PRK), Distinctive Ringing (DRING), and Automatic Answer Back (AAB), and the AFG to which the line is being assigned includes only some of the options such as CPU and DRING, the line is assigned to the AFG. Options CPU and DRING become associated with the line by means of the AFG. The line-specific association of option CPU is removed, though options PRK and AAB continue to be individually associated with the line.

### **Adding an AFG-supported option to a feature group through table FTRGOPTS**

When a line in the feature group already has the option assigned and the AFG-supported option is added to the feature group, the line-specific assignment of the option is dropped. The line does not lose the option, but the option is associated only with the AFG and is not associated specifically with the line.

*Note:* Any addition of options to an AFG (through modification of table FTRGOPTS) while lines are associated with the AFG that is being modified may take a significant amount of time to process. Processing time is directly proportional to the number of lines assigned to the AFG.

#### **Example table entries and QDN output**

The following example table entries and QDN (Query Directory Number) command output apply to adding a line to an AFG when the line already has AFG-supported options assigned.

The assumptions in these examples are the following: the line has 3WC assigned, and the line is then assigned to feature group GROUP1 (which has 3WC and CXR).

The results are the following: the line association to option 3WC is removed, and the line retains 3WC by association with feature group GROUP1.
Table IBNLINES (IBN Line Assignment) indicates a line (DN 6212061) that has the 3WC option assigned. A sample tuple entry from table IBNLINES follows.

#### **IBNLINES**

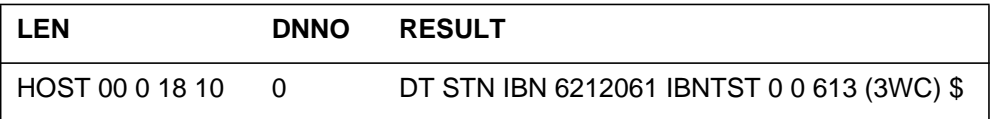

The output from the QDN command for the above line is displayed.

#### **MAP display example for QDN command**

```
qdn 6212061
________________________________________________________
DN: 6212061
TYPE: SINGLE PARTY LINE
SNPA: 613 SIG: DT LNATTIDX: N/A
LINE EQUIPMENT NUMBER: HOST 00 0 18 10
LINE CLASS CODE: IBN
IBN TYPE: STATION
CUSTGRP: IBNTST SUBGRP: 0 NCOS: 0
CARDCODE: 6X17AA GND: N PADGRP: STDLN BNV: NL MNO: N
PM NODE NUMBER: 39
PM TERMINAL NUMBER: 587
OPTIONS 3WC
```
The DN 6212061 is assigned to the AFG GROUP1 by adding the line equipment number (LEN) (HOST 00 0 18 10) to table FTRGMEMS (Feature Group Members).

Following is the tuple entry for table FTRGDEFS.

#### **FTRGDEFS**

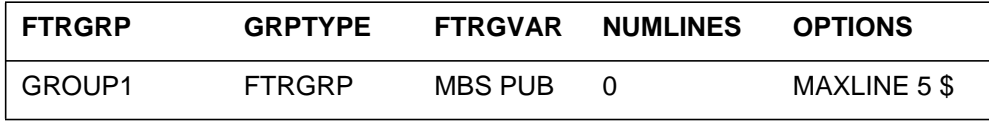

Following is the tuple entry for table FTRGOPTS.

#### **FTRGOPTS**

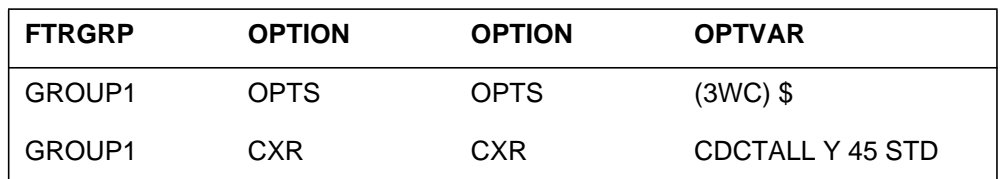

Following is the tuple entry for table FTRGMEMS.

#### **FTRGMEMS**

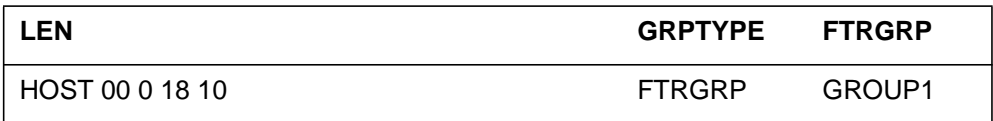

Following is the tuple entry for table IBNLINES.

#### **IBNLINES**

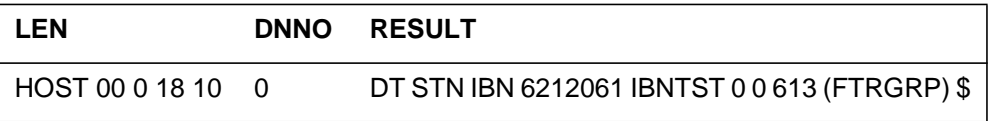

Following is the output from the QDN command.

#### **MAP display example for QDN command**

```
qdn 6212061
________________________________________________________
DN: 6212061
TYPE: SINGLE PARTY LINE
SNPA: 613 SIG: DT LNATTIDX: N/A
LINE EQUIPMENT NUMBER: HOST 00 0 18 10
LINE CLASS CODE: IBN
IBN TYPE: STATION
CUSTGRP: IBNTST SUBGRP: 0 NCOS: 0
CARDCODE: 6X17AA GND: N PADGRP: STDLN BNV: NL MNO: N
PM NODE NUMBER: 39
PM TERMINAL NUMBER: 587
OPTIONS:
DGT
FTRGRP OPTIONS: GROUP1
3WC CXR CTALL Y 45 RLS
```
### **Power Features enhancements**

The PF enhancements portion of MDC AFG Add Option allows PF subscribers who receive PFs through the AFG to manipulate selected features and options from their sets by using table FTRGOPTS to override any Power Feature settings that exist in table PFCTRL (Power Feature Control) for lines that are members of an AFG. Any line that is a member of an AFG and has PF assigned through the AFG has PF settings according to datafill in table FTRGOPTS. Other lines have PF settings according to datafill in table PFCTRL.

Selected features are added, changed, or deleted from a Meridian business set (MBS) equipped with a display. Power Feature capabilities are supported on M5209, M5312, M5212, and Basic Rate Access Meridian Feature Transparency (BRAMFT) ISDN sets.

A subscriber can receive PF capabilities in two ways: individually or as part of an AFG. Individual sets receive PF by adding option PF either through SERVORD or by direct modification of table KSETFEAT (Business Set and Data-Unit Feature). AFG members collectively receive PF through table FTRGOPTS.

Tables PFCTRL and FTRGOPTS provide the operating company the means to control the options and features available for access by PF. Table PFCTRL is the sole controlling mechanism for all PF subscribers except those receiving PF as part of an AFG.

For each option available, table PFCTRL specifies a default customer group, PFDEFAULT. All PF subscribers can access features as datafilled by the PFDEFAULT entries unless a specific customer group entry for the given option exists.

Following are the PFs that can be activated and deactivated by tuple entries in subfield PFAPPL in table FTRGOPTS:

- AAB (automatic answer back)
- ACB (automatic call back)
- ADMCTRL (administrator control)
- AUTODISP (auto display)
- AUD (auto dial)
- BLF (busy lamp field)
- CCV (call covering)
- CFGADDON (configure add-on)

- CFGPHONE (configure phone)
- CFI (call forwarding intragroup)
- CFU (call forwarding universal)
- CPU (call pickup)
- CWT (call waiting)
- DCPK (directed call park)
- DRING (distinctive ringing)
- EMW (executive message waiting)
- FTRACT (feature activation)
- **INSPECT** (inspect)
- KEYDEF (key definition)
- LANG (choose language)
- LVM (leave message)
- MSB (make set busy)
- MWT (message waiting)
- PFKEY (power feature key)
- PRK (call park)
- PSWD (alter password)
- PUBNAME (public name)
- PVTNAME (private name)
- **QLEN** (query line equipment number)
- OTD (query time and date)
- RAG (ring again)
- **SECLOCK** (security lock)
- TWC (three-way calling)

## **Example table entries**

When field OPTION is datafilled with value PFCNTL in table FTRGOPTS, 33 of the options in the above list can be entered in refinement PFAPPL (Power

Features applications). Following are sample tuple entries from table FTRGOPTS.

### **FTRGOPTS**

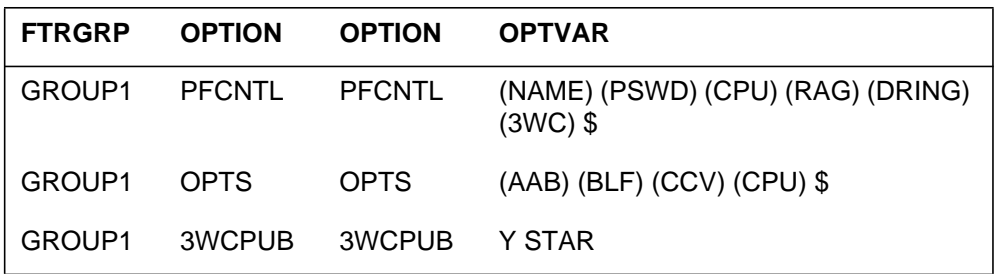

## **Translations table flow**

The MDC AFG Add Option translations tables are described in the following list:

- Table FTRGDEFS (Feature Group Definitions) provides the operating company the capability to package business features into logical groupings, which can be assigned to individual lines using SERVORD. This table specifies the group characteristics of each feature group and service group defined in an office, such as public or private.
- Table FTRGOPTS (Feature Group Options) assigns subscriber options to each feature group and service group defined in an office.
- Table FTRGMEMS (Feature Group Members) associates a line equipment number (LEN) with a feature group or service group. Table FTRGMEMS is datafilled automatically when a FTRGRP or a SVCGRP is added to a line through SERVORD.
- Table KSETLINE (Business Set and Data-Unit Line Assignment) contains the directory number (DN) appearances for Meridian business sets (MBS) and data units. One entry is required for each DN-related key on an MBS and a data unit.
- Table KSETFEAT (Business Set and Data-Unit Feature) lists the line features that are assigned to the MBSs and data units listed in table KSETLINE.
- Table IBNLINES (IBN Line Assignment) contains the line assignments for each 500/2500 set assigned to an IBN, RES, and Multiple Appearance Directory Number (MADN) station number. This table also contains the line assignments for the IBN attendant consoles.
- Table IBNFEAT (IBN Line Feature) assigns options to IBN lines.

The MDC AFG Add Option translation process is shown in the flowchart that follows.

### **Translations table flow for MDC AFG Add Option**

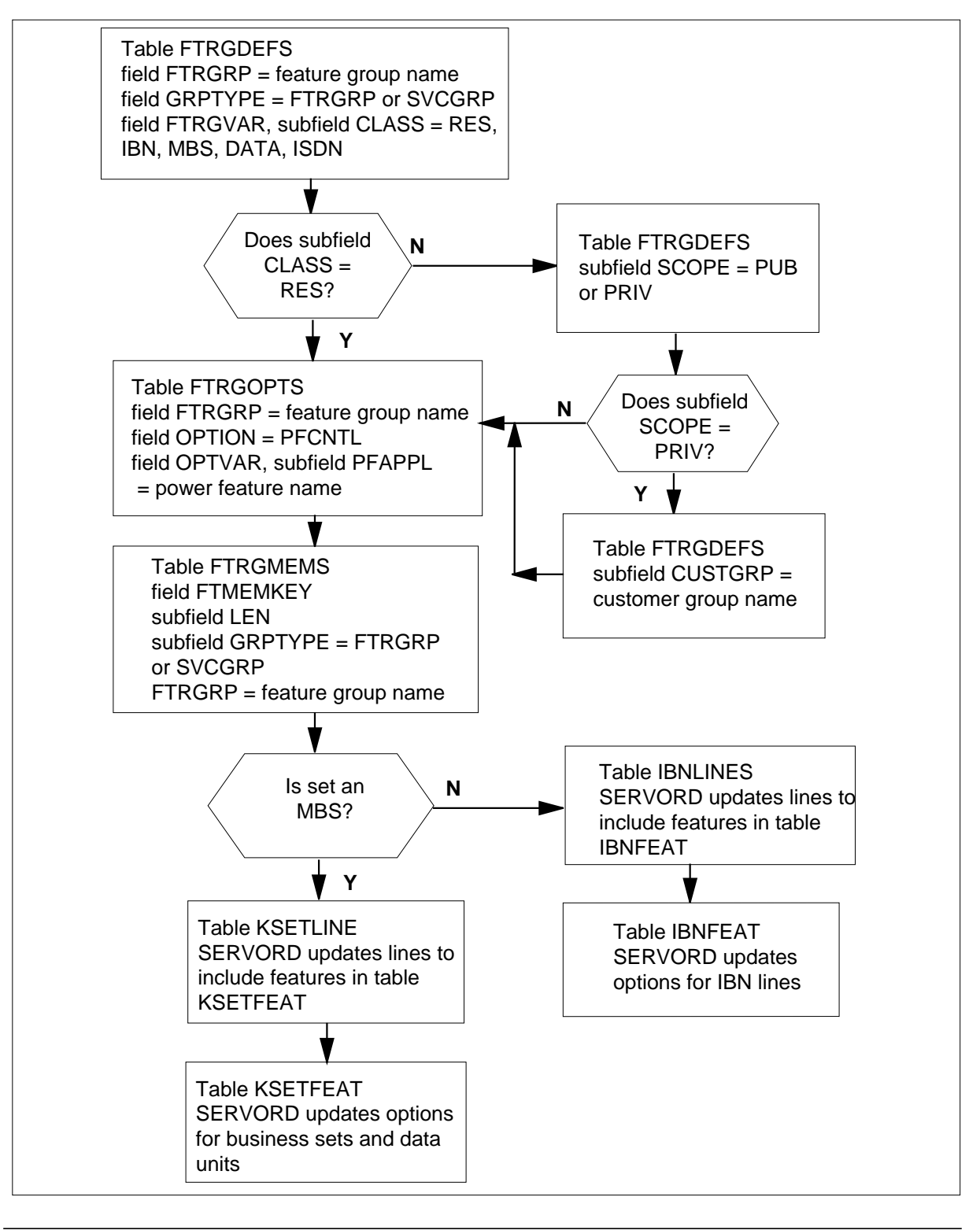

The following table lists the datafill content used in the flowchart.

#### **Datafill example for MDC AFG Add Option**

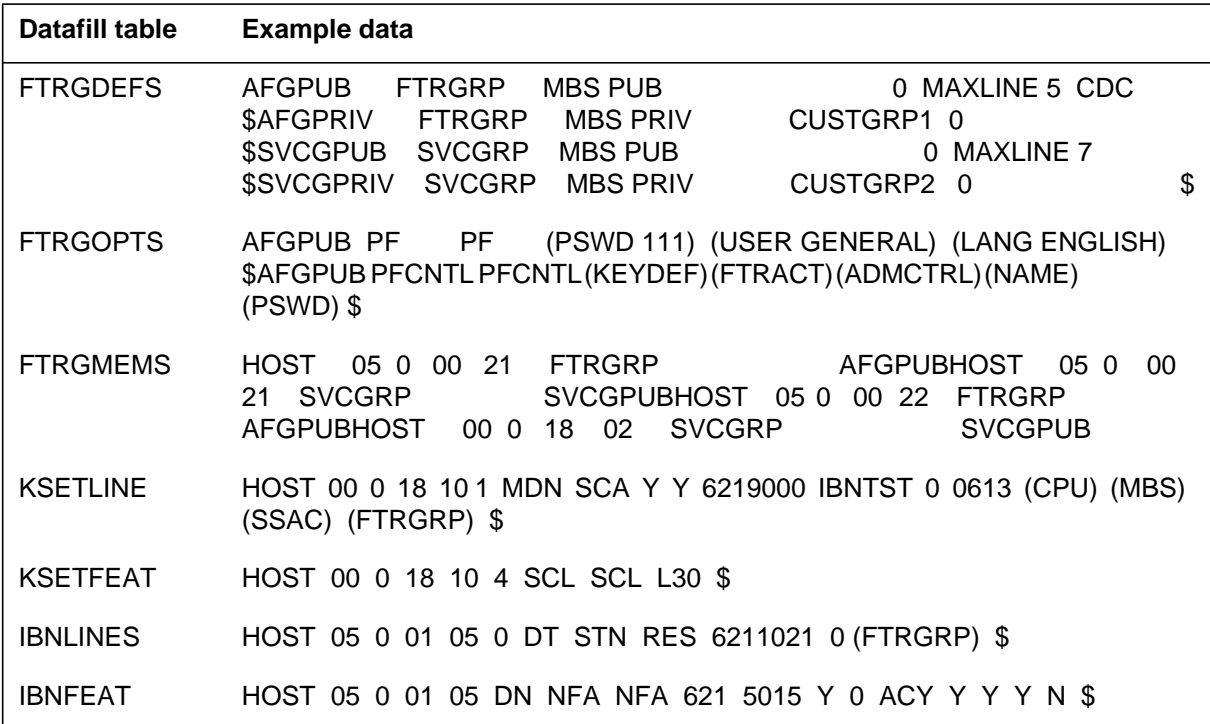

## **Limitations and restrictions**

If an option is assigned to a line through a feature group, the option cannot be deleted from the line unless the feature group is removed.

## **Interactions**

MDC AFG Add Option has no functionality interactions.

## **Activation/deactivation by the end user**

MDC AFG Add Option requires no activation or deactivation by the end user.

## **Billing**

MDC AFG Add Option does not affect billing.

# **Station Message Detail Recording**

MDC AFG Add Option does not affect Station Message Detail Recording.

## **Datafilling office parameters**

MDC AFG Add Option does not affect office parameters.

## **Datafill sequence**

The following table lists the tables that require datafill to implement MDC AFG Add Option. The tables are listed in the order in which they are to be datafilled.

#### **Datafill tables required for MDC AFG Add Option**

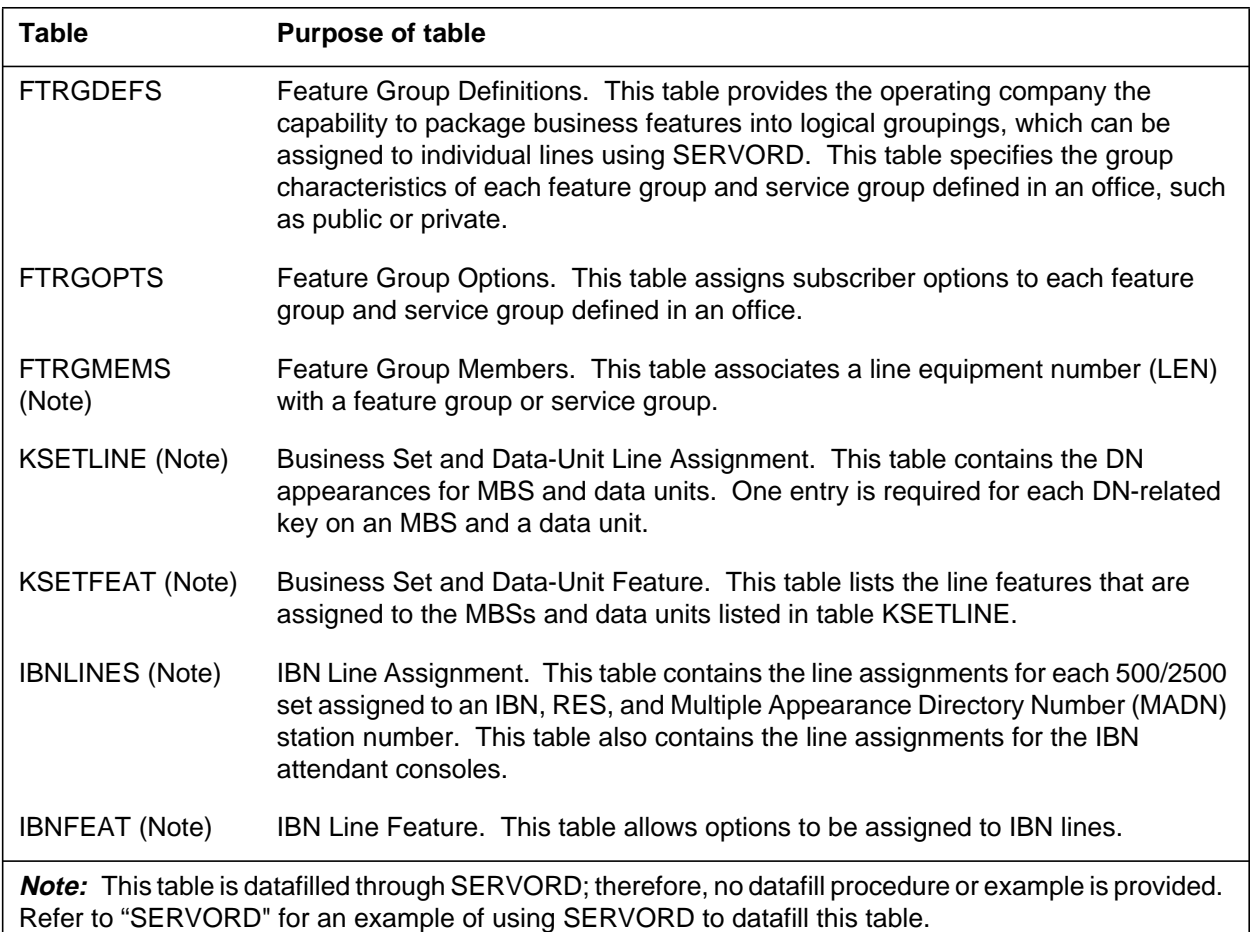

## **Datafilling table FTRGDEFS**

The following table shows the datafill specific to MDC AFG Add Option for table FTRGDEFS. Only those fields that apply directly to MDC AFG Add

Option are shown. For a description of the other fields, refer to the data schema section of this document.

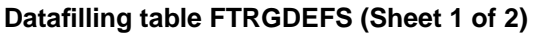

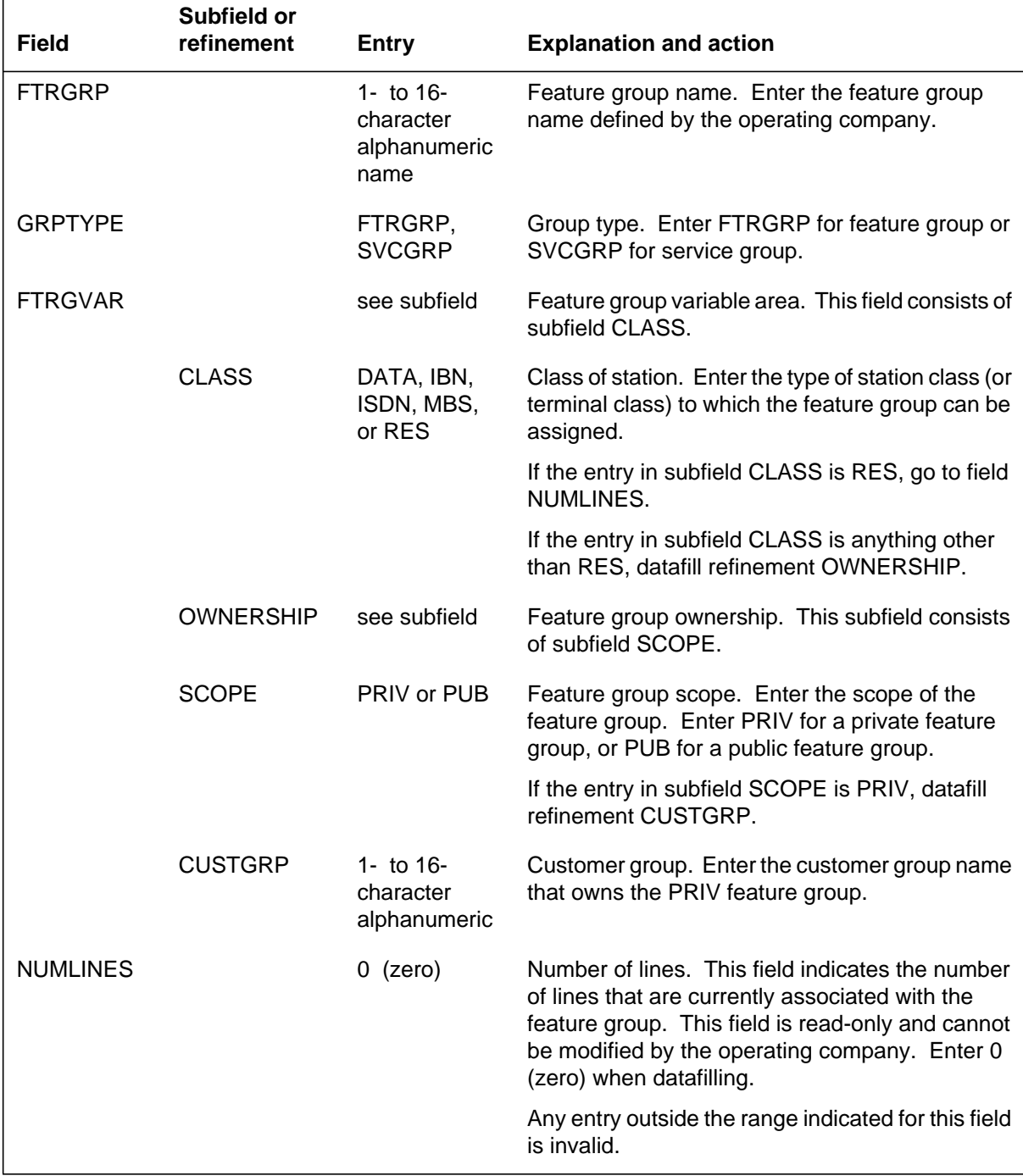

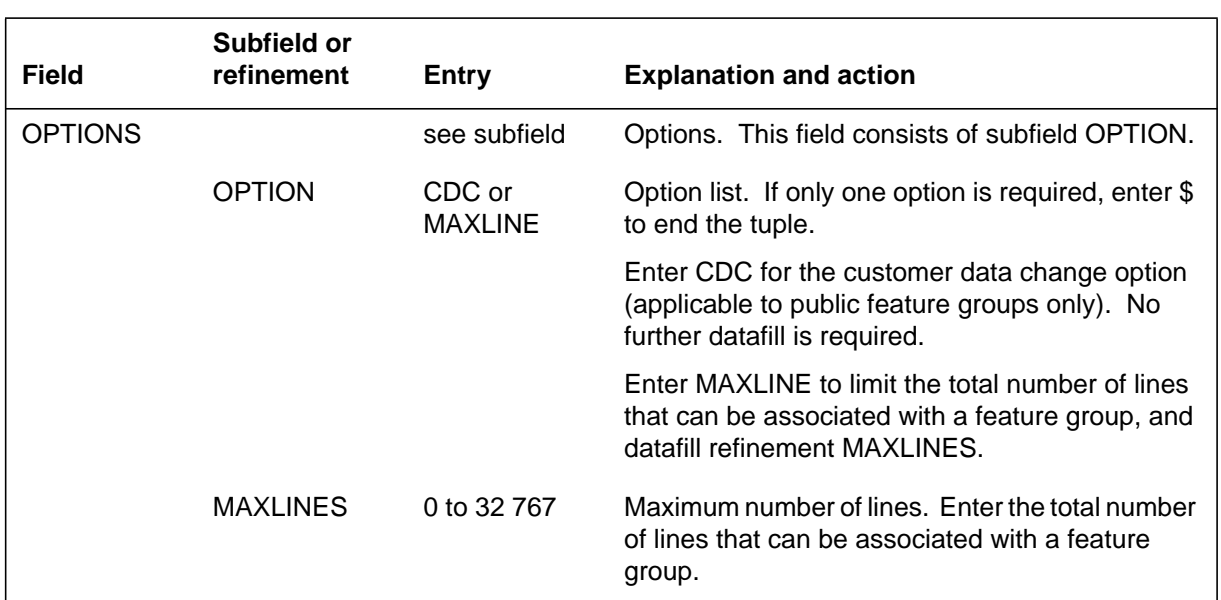

#### **Datafilling table FTRGDEFS (Sheet 2 of 2)**

### **Datafill example for table FTRGDEFS**

The following example shows sample datafill for table FTRGDEFS.

#### **MAP display example for table FTRGDEFS**

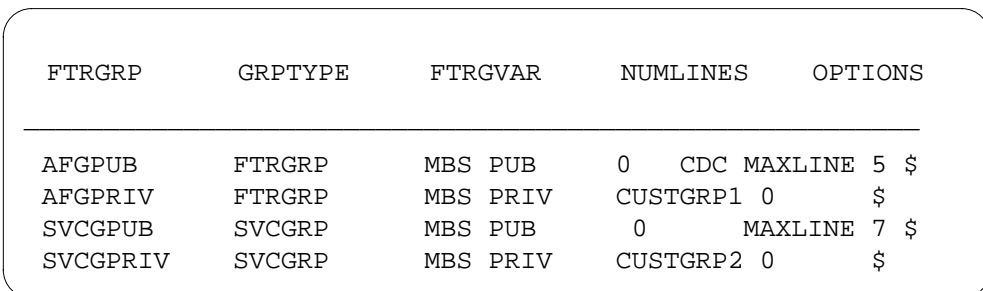

# **Datafilling table FTRGOPTS**

The following table shows the datafill specific to MDC AFG Add Option for table FTRGOPTS. Only those fields that apply directly to MDC AFG Add

Option are shown. For a description of the other fields, refer to the data schema section of this document.

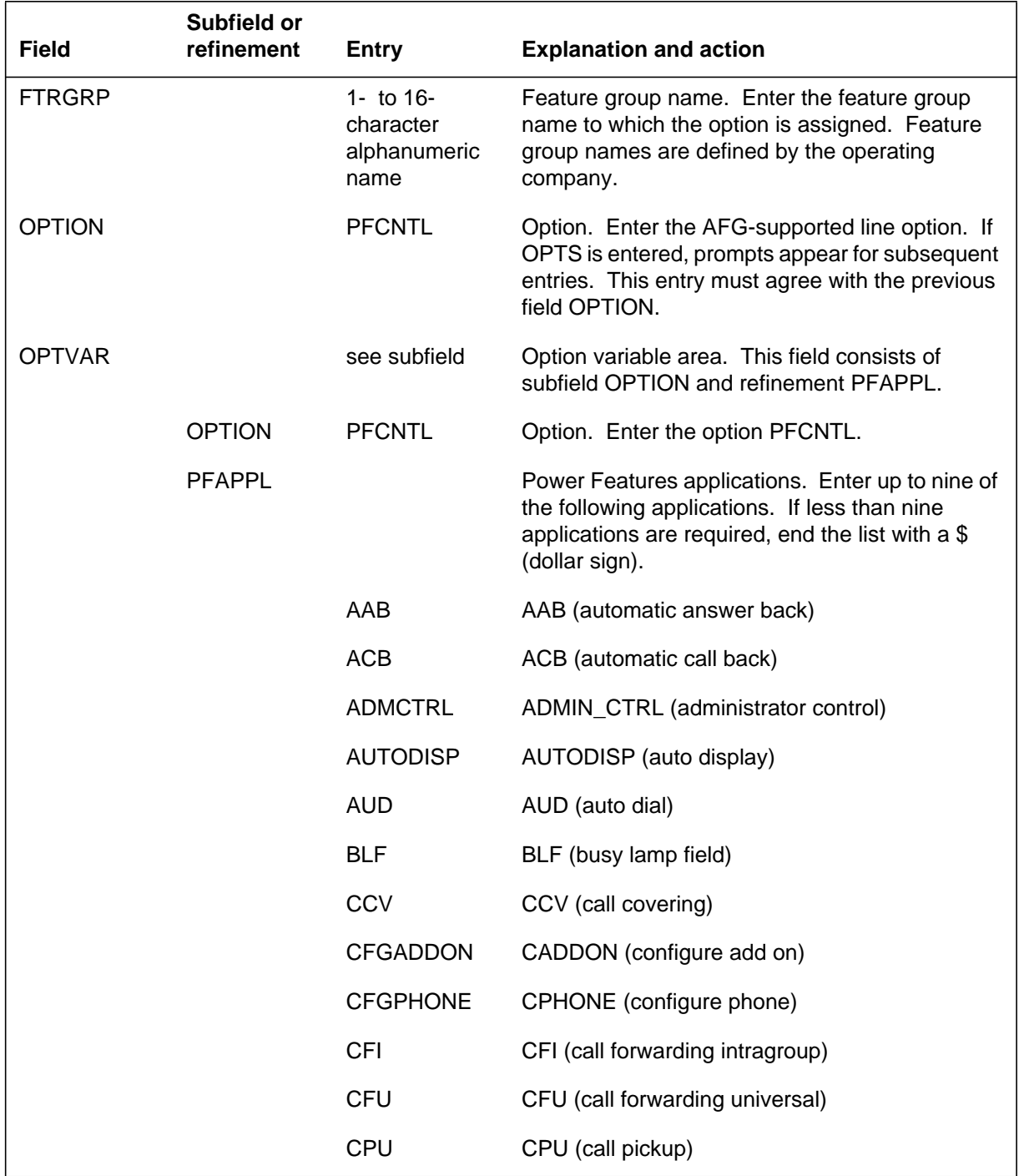

### **Datafilling table FTRGOPTS (Sheet 1 of 2)**

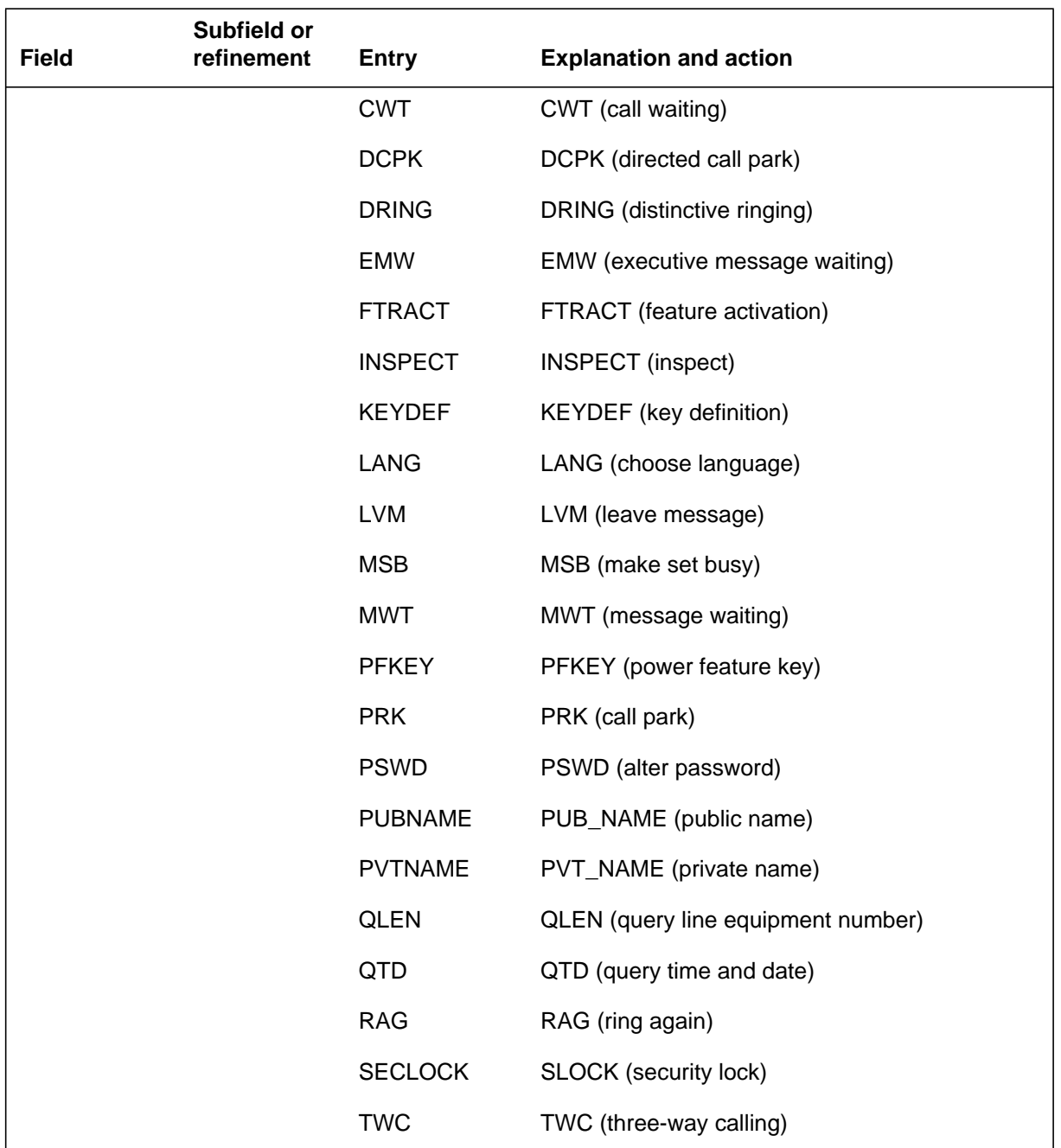

#### **Datafilling table FTRGOPTS (Sheet 2 of 2)**

# **Datafill example for table FTRGOPTS**

The following example shows sample datafill for table FTRGOPTS.

#### **MAP display example for table FTRGOPTS**

```
FTRGRP OPTION OPTION OPTVAR
________________________________________________________
PFGRP PF PF (PSWD 111)(USER GENERAL)(LANG ENGLISH) $
PFGRP PFCNTL PFCNTL (KEYDEF) (FTRACT) (ADMCTRL) (NAME)
                   (PSWD) $
```
## **Translation verification tools**

MDC AFG Add Option does not use translation verification tools.

## **SERVORD**

The operating company can update AFGs by using MDC AFG Add Option. The ADO command allows operating companies to assign AFG-supported line options to lines that are currently members of AFGs without altering the AFGs or impacting other lines, which may also be assigned to the same AFG.

### **SERVORD limitations and restrictions**

MDC AFG Add Option has no SERVORD limitations and restrictions.

### **SERVORD prompts**

The following table shows the SERVORD prompts used with MDC AFG Add Option.

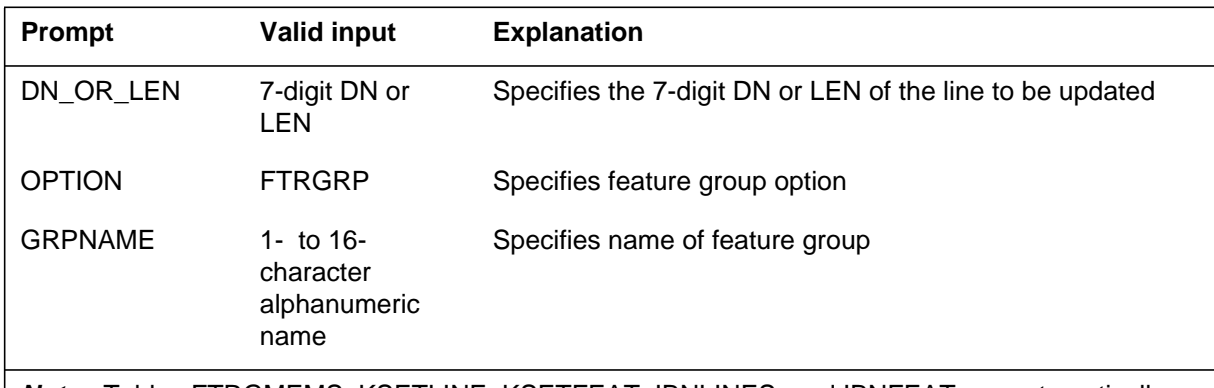

### **SERVORD prompts for MDC AFG Add Option**

**Note:** Tables FTRGMEMS, KSETLINE, KSETFEAT, IBNLINES, and IBNFEAT are automatically datafilled when MDC AFG Add Option is assigned using SERVORD.

## **SERVORD examples for adding MDC AFG Add Option**

The following SERVORD example shows how MDC AFG Add Option adds a feature group to a DN or LEN on an MDC single-line set.

### **MDC AFG Add Option** (end)

**SERVORD example for adding MDC AFG Add Option in prompt mode**

```
> ADO
SONUMBER: NOW 94 2 23 AM
>
DN_OR_LEN:
> 6212061
OPTION:
> FTRGRP
GRPNAME:
> GROUP2
OPTION:
> $
```
**SERVORD example for adding MDC AFG Add Option in no-prompt mode**

```
> ADO $ 6212061 FTRGRP GROUP2 $
```
### **SERVORD examples for deleting MDC AFG Add Option**

The following SERVORD example shows how MDC AFG Add Option deletes a feature group from a DN or LEN on an MDC single-line set.

#### **SERVORD example for deleting MDC AFG Add Option in prompt mode**

```
> DEO
SONUMBER: NOW 94 2 23 AM
>
DN_OR_LEN:
> 6212061
OPTION:
> FTRGRP
OPTION:
> $
```
**SERVORD example for deleting MDC AFG Add Option in no-prompt mode**

```
> DEO $ 6212061 FTRGRP $
```
### **MDC MBS Interactive Display**

### **Ordering codes**

Functional group ordering code: MDC00014

Functionality ordering code: not applicable

### **Release applicability**

DMS100C03 and up

### **Prerequisites**

MDC MBS Interactive Display has no prerequisites.

### **Description**

Feature PF Robustness - Public and Private Name Programming in functionality MDC MBS Interactive Display provides the capability for a PF end user to program the public or private name for business sets depending on the network access availability. A PF end user has the capability of changing the name associated with their directory number (DN) from their set or a designated administrator set.

Currently, the operating company has the following two options regarding Power Features name programming:

- provides access to both public and private name information
- prohibits access to both public and private name information

PF Robustness - Public and Private Name Programming established the following two additional options:

- provides access to public name information but prohibits access to private name information
- provides access to private name information but prohibits access to public name information

### **Operation**

Power Features provide the capability for an end user to manipulate selected features and options from their set. Select features normally manipulated through the Service Order System (SERVORD) or table control may be added, changed or deleted from a Meridian business set (MBS) equipped with a display.

Name programming within Power Features gives the end user the capability to add, change or delete the name associated with a specific DN and network. Names are stored in table DNATTRS (Directory Number Attributes) against a

DN and a network name. The end user has the option of having different name information based on which network is used to complete a call. For example, an end user can desire to display both their first name and department number when calling another individual within the same network yet display the first and last name when completing calls outside the network. If the PF end user has name programming capabilities, they can update the name information associated with each of the networks (public or private).

The end user can receive PF capabilities individually or as part of a feature group. Individual sets can be provided PF by the addition of the PF option either through SERVORD or direct modification of table KSETFEAT (Business Set and Data Unit Feature). Members of a feature group are collectively provided PF through table FTRGOPTS. Tables PFCTRL (Power Feature Control) and table FTRGOPTS (Feature Group Options) provide the operating company with the means of controlling which options and features are available for access by way of PF.

### **Table usage**

Name programming privileges are extended to the end user through tables CUSTNTWK (Customer Group Network), PFCTRL, and FTRGOPTS. Table CUSTNTWK allows the operating company to define the specific features and characteristics of the customer group. The key to the table is field CUSTNAME. Field NETNAME specifies which network name is used in displaying the identification of the end user in the customer group. Field NETNAME can be datafilled with either PUBLIC or PRIVATE. If field NETNAME is set to PUBLIC, (which is the default), only the public name is allowed to be displayed (assuming PF Robustness - Public and Private Name Programming is available to the PF end user).

If field NETNAME is set to PRIVATE, both the public and private name is allowed to be displayed (depending on the network destination and whether Feature PF Robustness - Public and Private Name Programming is available to the Power Features end user through either table PFCTRL or table FTRGOPTS).

Table PFCTRL enables the end user to control name programming privileges for the customer group.

Table FTRGOPTS enables the end user to control name programming privileges for specific feature groups.

#### **Operational measurements**

There are two registers in OM group TME that peg the use of PF Robustness - Public and Private Name Programming. Register NAMEUPD pegs the number of successful updates. Register NAMEFAIL pegs the number of

unsuccessful attempts it takes to update the name. The two fields are not changed; however, the fields are now pegged whenever PUB\_NAME or PVT\_NAME is updated or fails.

## **Translations table flow**

The MDC MBS Interactive Display translations tables are described in the following list:

- Table CUSTNTWK (Customer Group Network) provides the operating company with the ability to define the specific features and characteristics of the customer group.
- Table PFCTRL (Power Feature Control) allows the operating company to control the options and features available to PF end users receiving PF as part of a customer group.
- Table FTRGOPTS (Feature Group Options) assigns line options to all feature groups defined in an office.
- Table KSETFEAT (Business Set and Data Unit Feature) lists the line features that are assigned to the business sets and data units listed in table KSETLINE (Business Set and Data Unit Line Assignment).

The MDC MBS Interactive Display translations process is shown in the flowchart that follows.

#### **Table flow for MDC MBS Interactive Display**

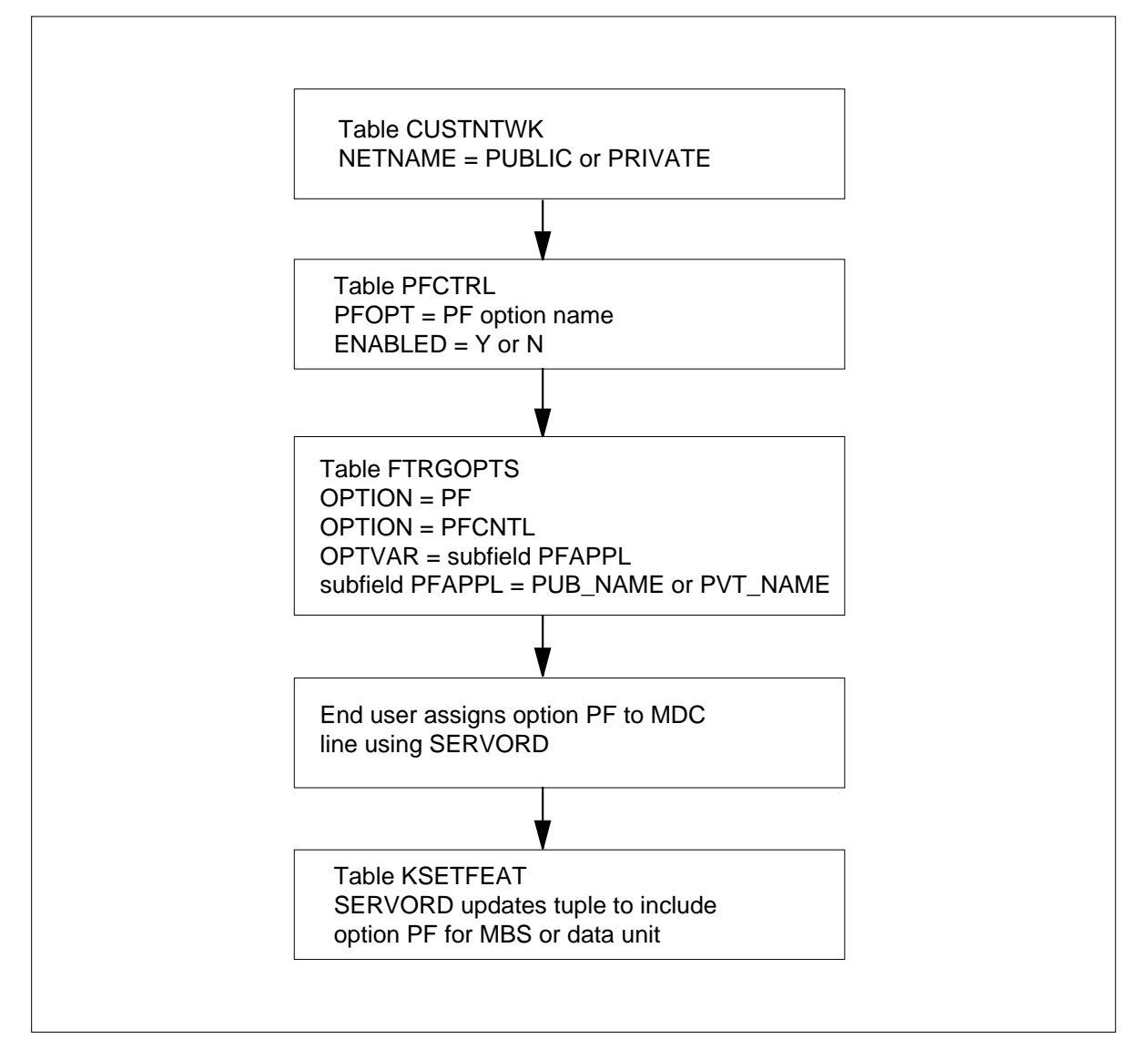

The following table lists the datafill content used in the flowchart.

#### **Datafill example for MDC MBS Interactive Display**

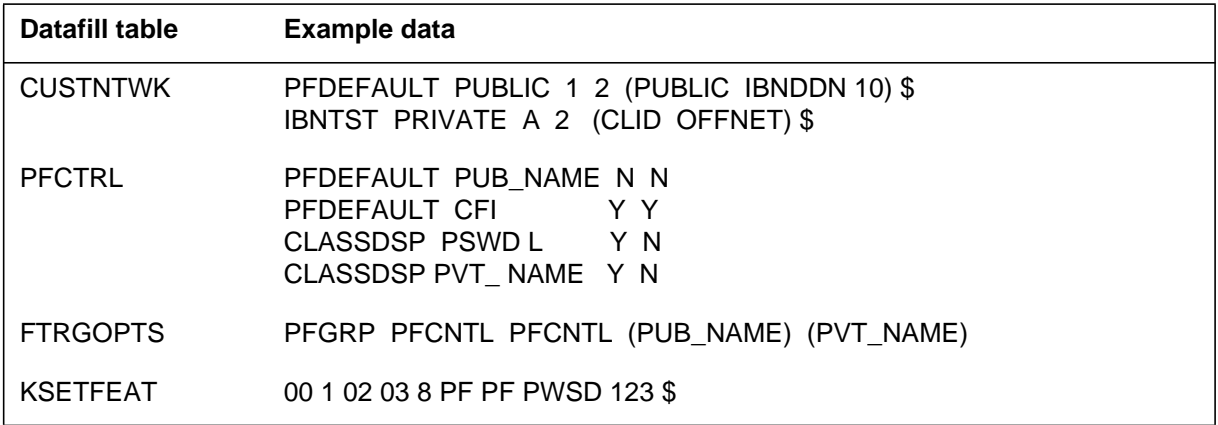

### **Limitations and restrictions**

The following limitations and restrictions apply to MDC MBS Interactive Display:

- If the NAME suboption is set in the old table FTRGOPTS, then PUB\_NAME and PVT\_NAME are set in the new table FTRGOPTS.
- If the NAME suboption is not set in the old table FTRGOPTs, then PUB\_NAME and PVT\_NAME are not set in the new table FTRGOPTS.

## **Interactions**

MDC MBS Interactive Display has no functionality interactions.

## **Activation/deactivation by the end user**

MDC MBS Interactive Display requires no activation or deactivation by the end user.

## **Billing**

MDC MBS Interactive Display does not affect billing.

## **Station Message Detail Recording**

MDC MBS Interactive Display does not affect Station Message Detail Recording.

## **Datafilling office parameters**

MDC MBS Interactive Display does not affect office parameters.

## **Datafill sequence**

The following table lists the tables that require datafill to implement MDC MBS Interactive Display. The tables are listed in the order in which they are to be datafilled.

#### **Datafill tables required for MDC MBS Interactive Display**

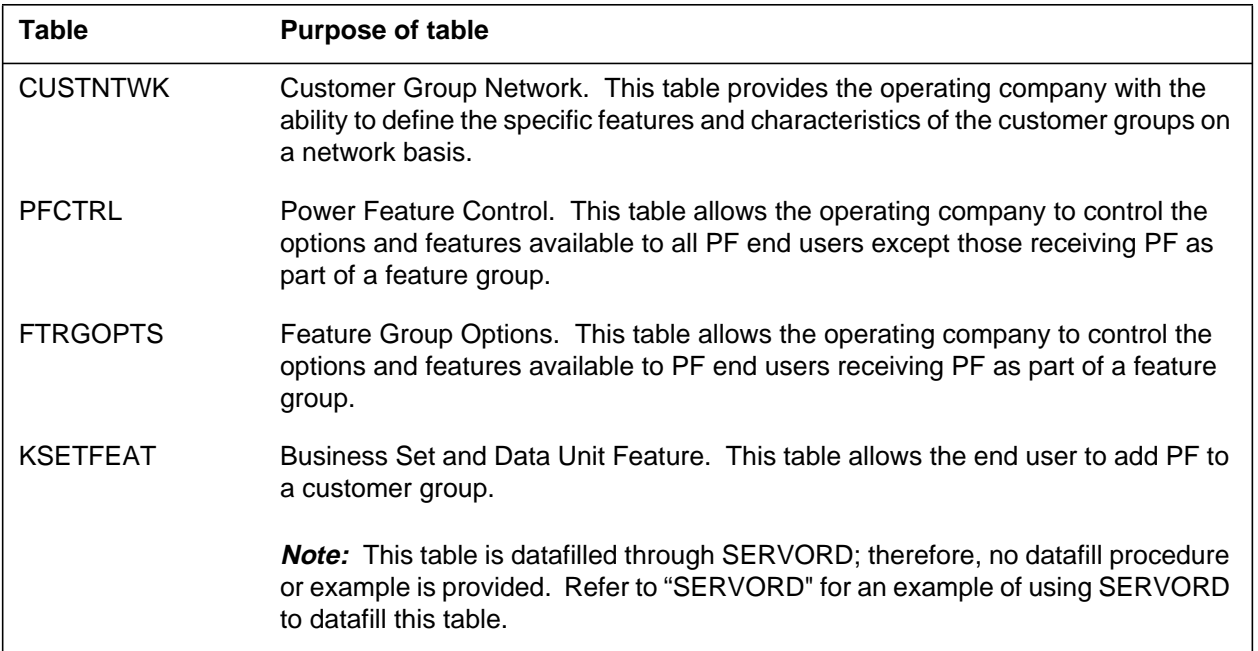

## **Datafilling table CUSTNTWK**

The following table shows the datafill specific to MDC MBS Interactive Display for table CUSTNTWK. Only those fields that apply directly to MDC MBS Interactive Display are shown. For a description of the other fields, refer to the data schema section of this document.

#### **Datafilling table (Sheet 1 of 2)**

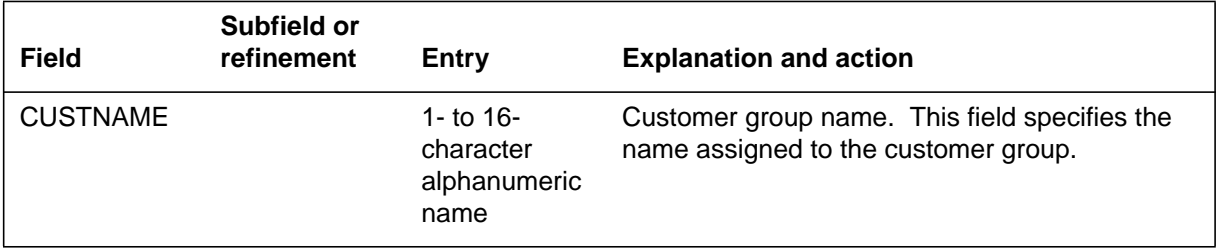

#### **Datafilling table (Sheet 2 of 2)**

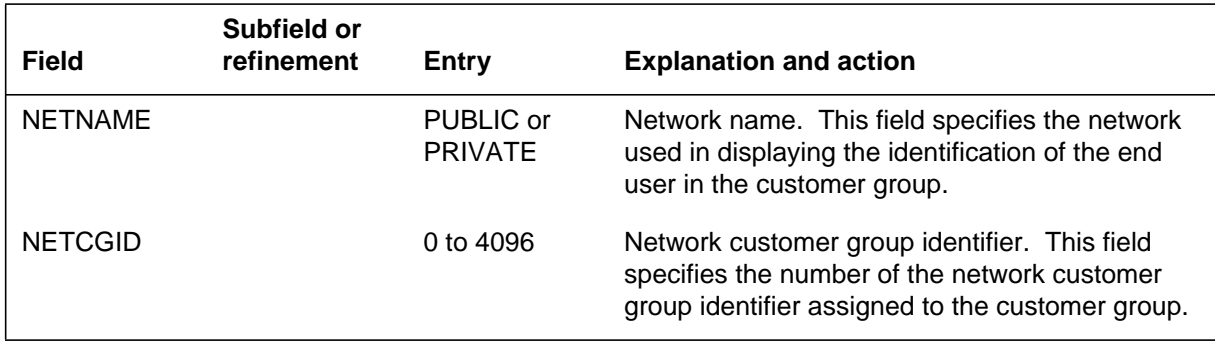

### **Datafill example for table CUSTNTWK**

The following example shows sample datafill for table CUSTNTWK.

#### **MAP display example for table CUSTNTWK**

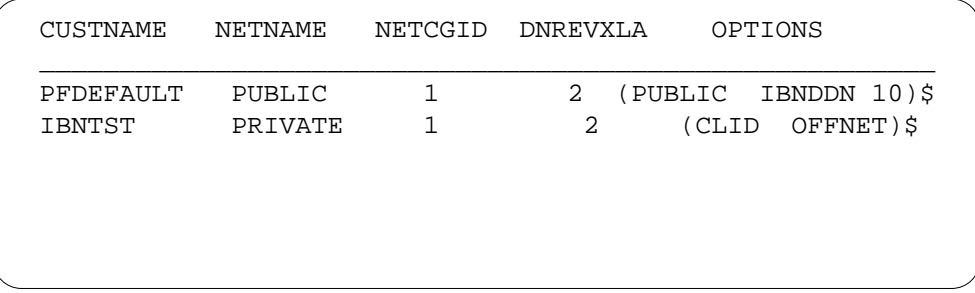

## **Datafilling table PFCTRL**

The following table shows the datafill specific to MDC MBS Interactive Display for table PFCTRL. Only those fields that apply directly to MDC MBS Interactive Display are shown. For a description of the other fields, refer to the data schema section of this document.

#### **Datafilling table (Sheet 1 of 2)**

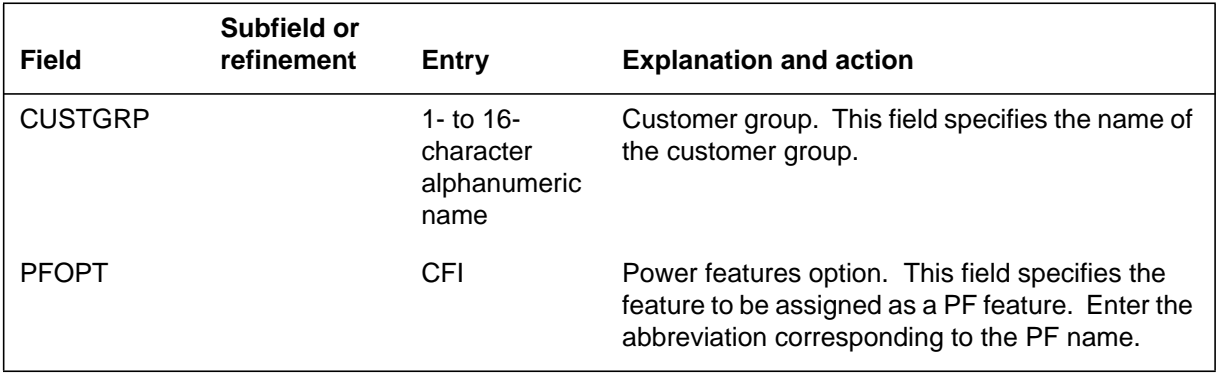

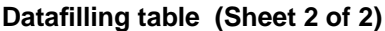

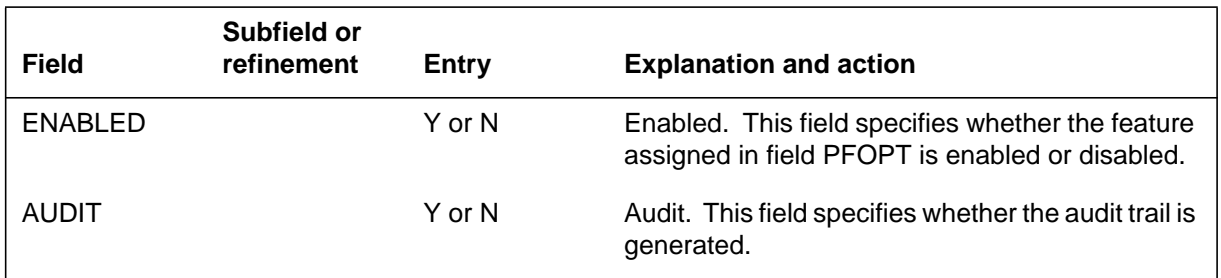

### **Assignable feature and attribute names**

The following table lists the feature and attribute names that can be assigned as PF in field PFOPT of table PFCTRL. Options only appear in table PFCNTL if they are available in the switch.

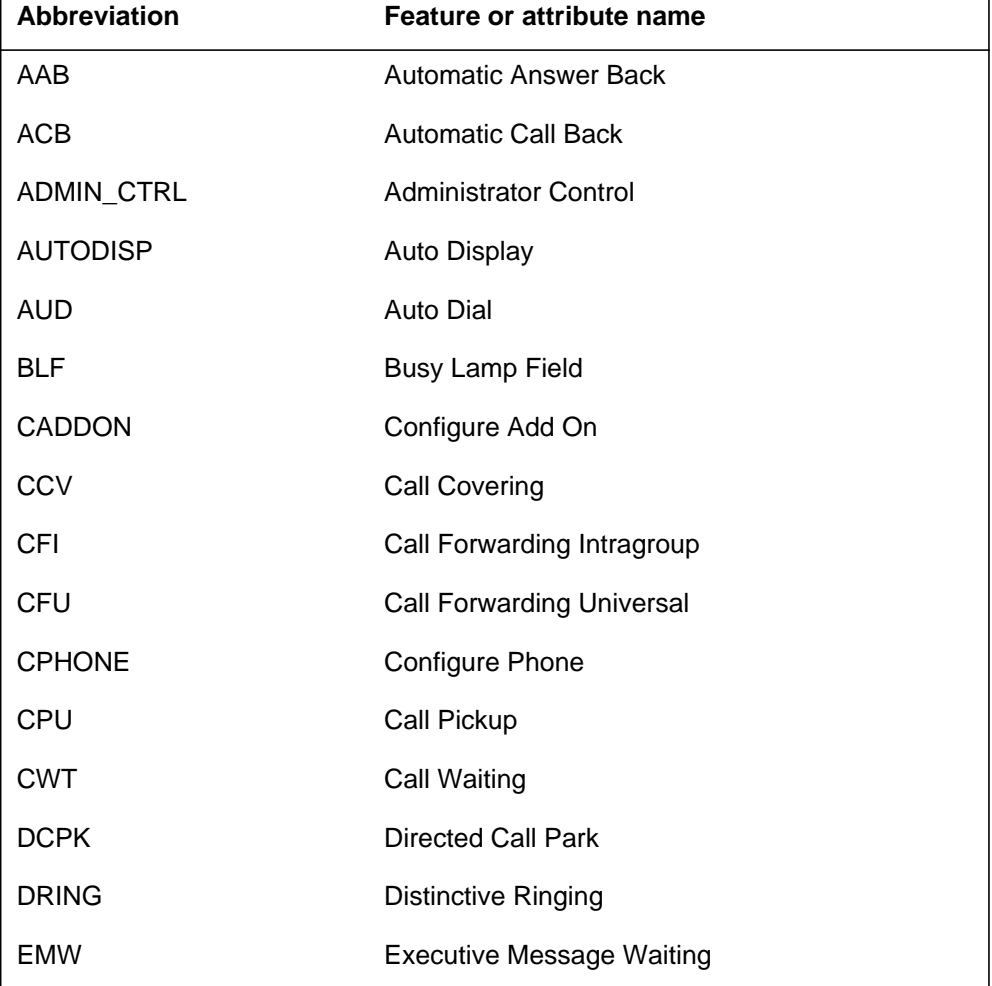

#### **Datafilling field PFOPT of table PFCNTL (Sheet 1 of 2)**

DMS-100 Family NA100 Translations Guide Volume 15 of 25 LET0015 and up

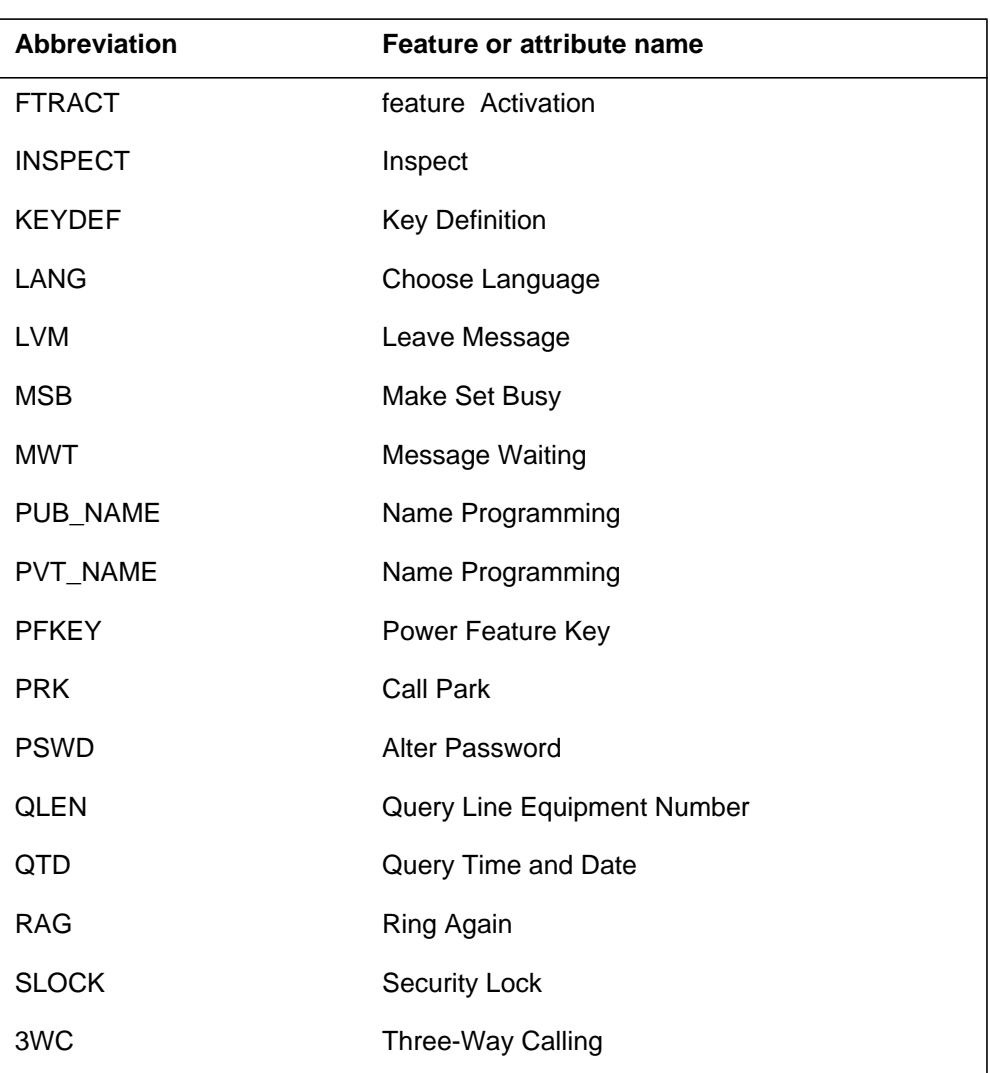

### **Datafilling field PFOPT of table PFCNTL (Sheet 2 of 2)**

## **Datafill example for table PFCTRL**

The following example shows sample datafill for table PFCTRL. In the example, all groups are denied MDC MBS Interactive Display except for those sets within the CLASSDSP customer group.

#### **MAP display example for table PFCTRL**

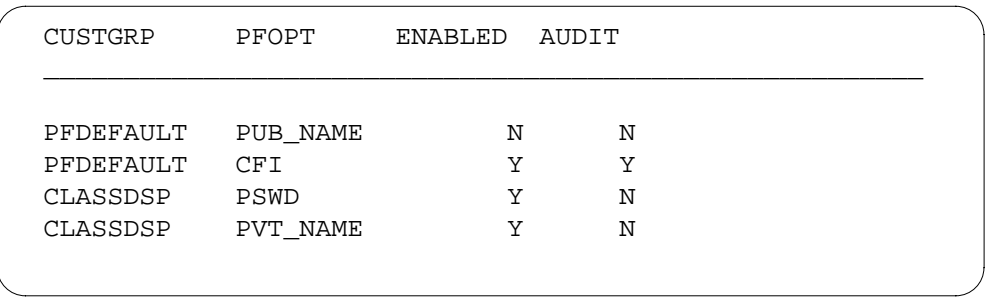

# **Datafilling table FTRGOPTS**

The following table shows the datafill specific to MDC MBS Interactive Display for table FTRGOPTS. Only those fields that apply directly to MDC MBS Interactive Display are shown. For a description of the other fields, refer to the data schema section of this document.

#### **Datafilling table**

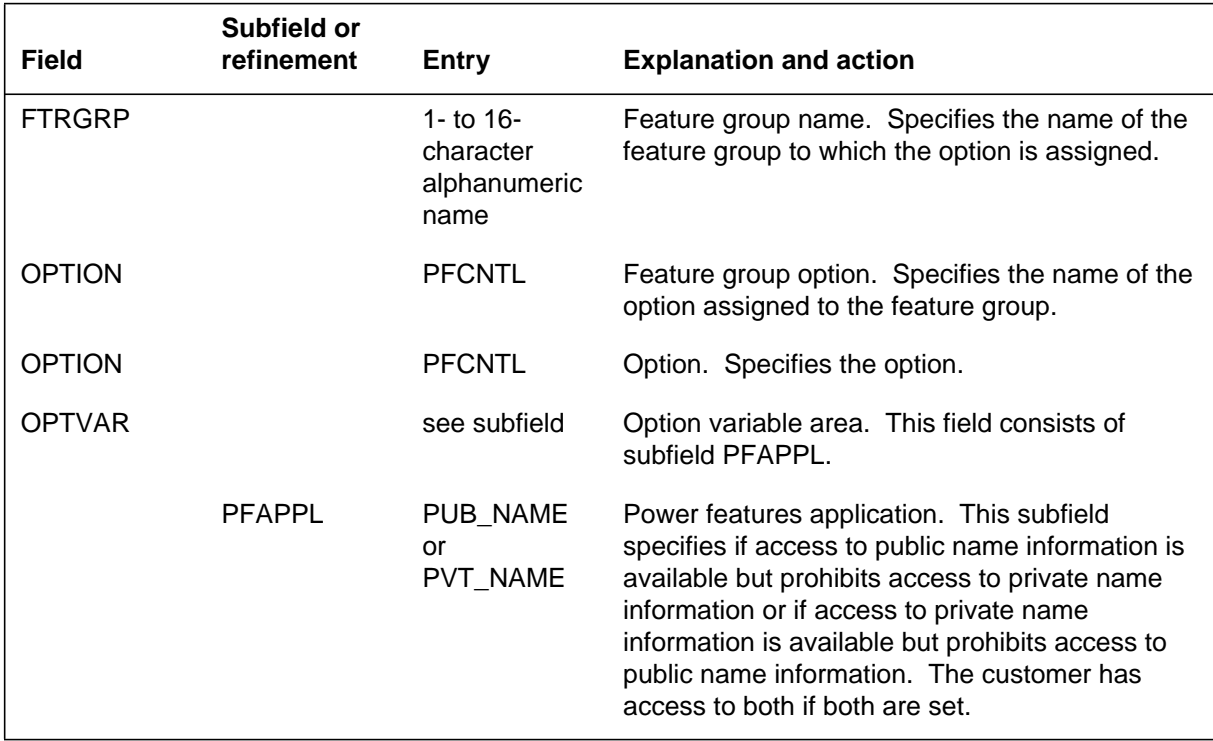

### **Datafill example for table FTRGOPTS**

The following example shows sample datafill for table FTRGOPTS.

#### **MAP display example for table FTRGOPTS**

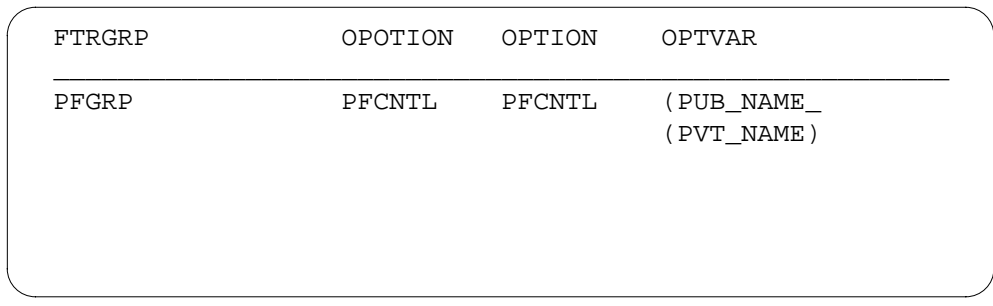

## **Translation verification tools**

MDC MBS Interactive Display does not use translation verification tools.

## **SERVORD**

The end user can receive PF capabilities individually or as part of a feature group. Individual sets may be provided PF by the addition of the PF option either through SERVORD or direct modification of table KSETFEAT.

### **SERVORD limitations and restrictions**

MDC MBS Interactive Display has no SERVORD limitations and restrictions.

#### **SERVORD prompts**

The following table shows the SERVORD prompts used to add MDC MBS Interactive Display to a key set.

**SERVORD prompts for MDC MBS Interactive Display (Sheet 1 of 2)**

| <b>Prompt</b> | <b>Valid input</b>            | <b>Explanation</b>                                                                                                    |
|---------------|-------------------------------|----------------------------------------------------------------------------------------------------|
| DN OR LEN     | 7-digit DN or<br>LEN          | Specifies the 7-digit DN or LEN of the line to<br>be added.                                                                                                    |
| <b>OPTKEY</b> | 1 to 69 for MBS               | Specifies the number of the key to which<br>option PF is to be assigned.                                                                                                    |
| OPTION        | РF                            | Specifies the option to be added to the line.                                                                                                    |
| <b>PFOPT</b>  | USER, LANGPS<br><b>WDLOCK</b> | Specifies a PF suboption. Enter USER to<br>specify the class of user (general or<br>administrator). Enter LANG to specify<br>English or French. Enter PASWD to specify<br>a numeric password of up to six digits. |

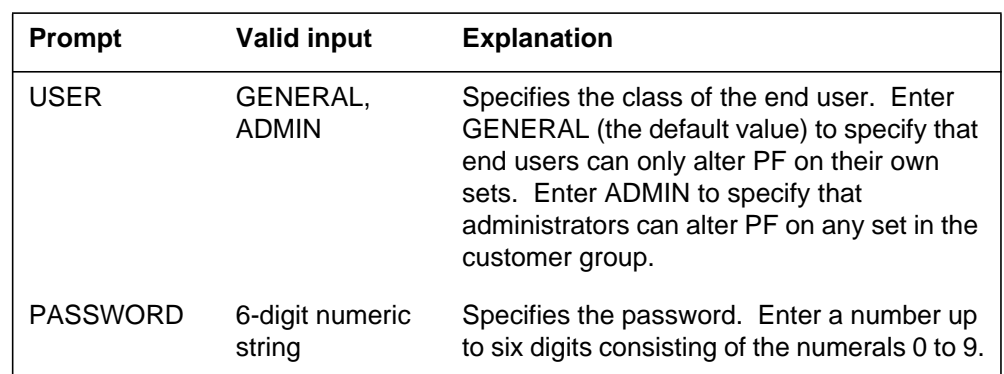

#### **SERVORD prompts for MDC MBS Interactive Display (Sheet 2 of 2)**

*Note:* Table KSETFEAT is automatically datafilled when MDC MBS Interactive Display is assigned using SERVORD.

### **SERVORD example for adding MDC MBS Interactive Display**

The following SERVORD example shows how PF is added to an existing line on an MBS using the ADO (add option) command.

#### **SERVORD example for MDC MBS Interactive Display to add Power Features to an MBS**

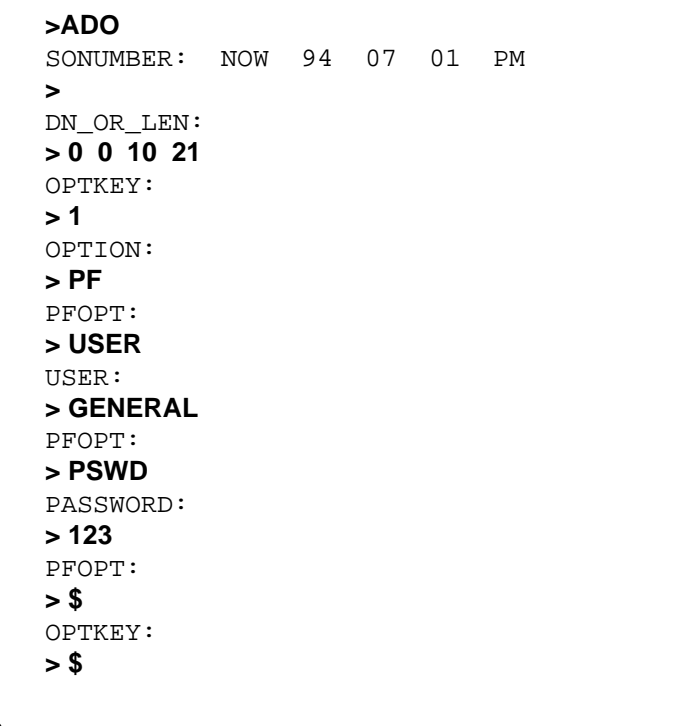

# **MDC MBS Interactive Display** (end)

**SERVORD example for MDC MBS Interactive Display in no-prompt mode**

**>ADO \$ 0 0 10 21 1 PF USER GENERAL PSWD 123 \$ \$**

*Note:* Table KSETFEAT is automatically datafilled when MDC MBS Interactive Display is assigned using SERVORD.

# **PF Robustness - Call Forwarding per Key (CFK)**

## **Ordering codes**

Functional group ordering code: MDC00014

Functionality ordering code: not applicable

### **Release applicability**

DMS100C03 and up

### **Prerequisites**

PF Robustness - Call Forwarding per Key (CFK) has no prerequisites.

### **Description**

Power Features (PF) refers to the capability of an end user to manipulate selected features and options from a Meridian business set (MBS) equipped with a display. Certain features normally manipulated by the Service Order System (SERVORD) or table control may be added, changed, or deleted.

PF end users are divided into two distinct classes:

- GENERAL users (have ability to alter feature data pertaining to their set)
- ADMIN users (have GENERAL user capabilities plus limited access to feature data belonging to other sets in the customer group)

Feature PF Robustness - Call Forwarding per Key (CFK) in functionality MDC MBS Interactive Display supports the Call Forwarding (CFW) option in the PF environment. CFK functionality allows each directory number (DN) key on a business set to be programmed to its own remote location.

CFK for the PF option Call Forwarding supports

- office parameter CFX\_SEPARATE\_KEYLIST\_FEATURE and does not affect the availability of option CFW for PF
- different forwarded-to DNs for each DN of the business set

The following types of CFW are provided for the PF end user:

• Call Forwarding All Calls - All incoming calls may be forwarded to a preassigned DN. The option CFW is accessible through PF and is enabled

in table PFCTRL (Power Feature Control). This type of CFW offers the following selections in table PFCTRL:

- Call Forwarding Intragroup (CFI) When only CFI is enabled in table PFCTRL, the called and the forwarded-to number must be in the same customer group to complete the CFW option.
- Call Forwarding Universal (CFU) When CFU is enabled in table PFCTRL, all incoming calls can be forwarded to any preassigned DN. When both CFU and CFI are enabled, CFU overrides CFI.

*Note:* CFI and CFU can be assigned to a designated key on the business set.

- Call Forwarding Busy (CFB) While the called number is busy, all incoming calls may be forwarded to a preassigned DN.
- Call Forwarding Don't Answer (CFD) If the called number does not answer after a number of predetermined rings, all incoming calls may be forwarded to a preassigned DN.

*Note:* The PF end user must be assigned to a business set by the operating company to access and use CFB and CFD.

### **Operation**

The PF end user performs the following operations for CFW:

- Add assigns an unused key for CFW
- Delete removes key access capability from CFW
- Change allows PF end users to update types of CFW
- Deact deactivates specific types of CFW
- Activate activates specific types of CFW

#### **Call Forwarding Busy or Call Forwarding Don't Answer (CFB/CFD)**

The CFB and CFD types of CFW are assigned by the operating company to PF end users through datafill. Since the impact is the same for both CFB and CFD, for simplification the following discussions only mention CFB.

In table KSETFEAT (Business Set and Data-Unit Feature), the following fields must be datafilled to provide CFB to PF end users.

- CFBDOPT this field provides four choices
	- CFB CFB supported as part of CFW
	- CFD CFD supported as part of CFW
	- CFBD both CFB and CFD supported as part of CFW
	- N neither CFB nor CFD supported
- CFBCNTL this field provides three choices and is prompted after CFB is entered in field CFBDOPT:
	- P(programmable) The PF end user can add or update the destination DN.
	- F(fixed) The PF end user can activate or deactivate the CFB after the operating company assigns the destination DN.
	- N(non-programmable) CFB is always active when the operating company assigns the destination DN.
- CBTYPE this field provides the following choices:
	- CBI (Call Forwarding Busy, Intragroup) The PF end user is denied forwarding of intragroup calls while the called number is busy. For externally originated calls when the called number is busy, the PF end user is permitted to program the DN, which must be in the same customer group as the called number.
	- CBE (Call Forwarding Busy, External) The PF end user is denied forwarding of external calls while the called number is busy. For internally originated calls when the called number is busy, the PF end user is permitted to program the DN which must be in the same customer group as the called number.
	- CBU (Call Forwarding Busy, Unrestricted) All incoming calls can be forwarded to a preassigned DN in any customer group while the called number is busy.
	- CBICBU (Call Forwarding Busy, Intragroup; Call Forwarding Busy, Unrestricted) - The PF end user is denied forwarding of intragroup calls while the called number is busy. For externally originated calls when the called number is busy, the PF end user is permitted to program the DN to any customer group.
	- CBECBU (Call Forwarding Busy, External; Call Forwarding Busy, Unrestricted) - The PF end user is denied forwarding of external calls while the called number is busy. For internally originated calls when

the called number is busy, the PF end user is permitted to program the DN, which must be in the same customer group as the called number.

- IECFB (Internal, External Call Forwarding Busy) For internally and externally originated calls when the called number is busy, the PF end user is permitted to program different destination DNs, which must be in the same customer group as the called number.
- IECFBCBU (Internal, External Call Forwarding Busy; Call Forwarding Busy, Unrestricted) - For internally and externally originated calls when the called number is busy, the PF end user is permitted to program different destination DNs.
- N While the called number is busy, all incoming calls can be forwarded to one preassigned DN, which has to be in the same customer group as the called number .

*Note:* For the PF end user, the major difference between the above CFB types occurs when IECFB and IECFBCBU are datafilled. Through datafill, the PF end user must choose an internal or external forwarded-to DN.

### **Translations table flow**

The PF Robustness - Call Forwarding per Key (CFK) translations tables are described in the following list:

- Table PFCTRL defines access permissions for feature group end users.
- Table FTRGOPTS assigns line options to all feature groups defined in an office. PF Robustness - CFK enables operating company personnel to select the features that can be chosen by PF end users.
- Table KSETFEAT lists the line features that are assigned to the business sets and data units listed in table KSETLINE (Business Set and Data Unit Line Assignment).

The PF Robustness - Call Forwarding per Key (CFK) translation process is shown in the flowchart that follows.

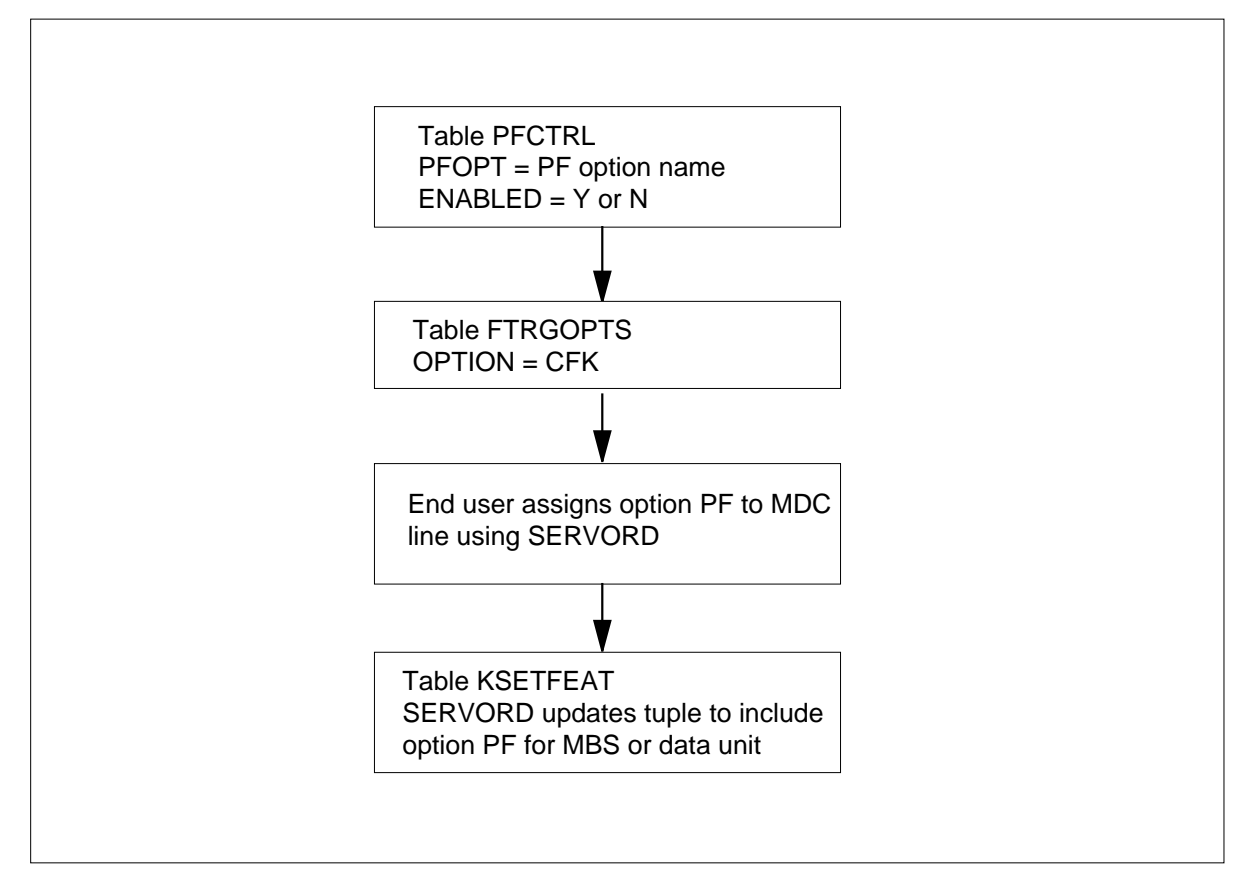

**Table flow for PF Robustness - Call Forwarding per Key (CFK)**

The following table lists the datafill content used in the flowchart.

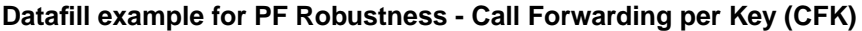

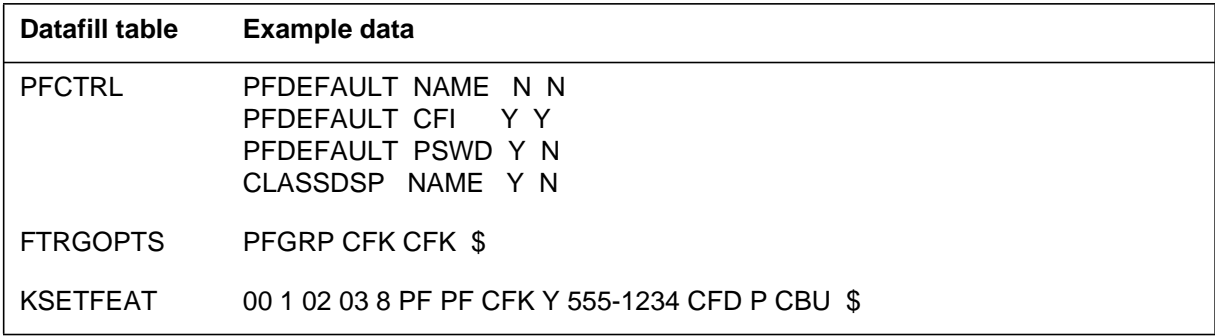

### **Limitations and restrictions**

PF Robustness - Call Forwarding per Key (CFK) has no limitations or restrictions.

### **Interactions**

PF Robustness - Call Forwarding per Key (CFK) has no functionality interactions.

## **Activation/deactivation by the end user**

Working within the PF environment, the end user is involved with data entry and manipulation through the different keys on the set, and responding to request and status messages presented on the display.

The following figures illustrate the activation/deactivation for CFW by the PF end user on standard M5312 and BRAMFT ISDN display sets with and without option CFK.

The PF end user may be using one of two types of business sets: the standard M5312 display or the BRAMFT ISDN display. The following figure shows the difference between the two displays.

#### **Difference between the standard M5312 and the BRAMFT ISDN displays**

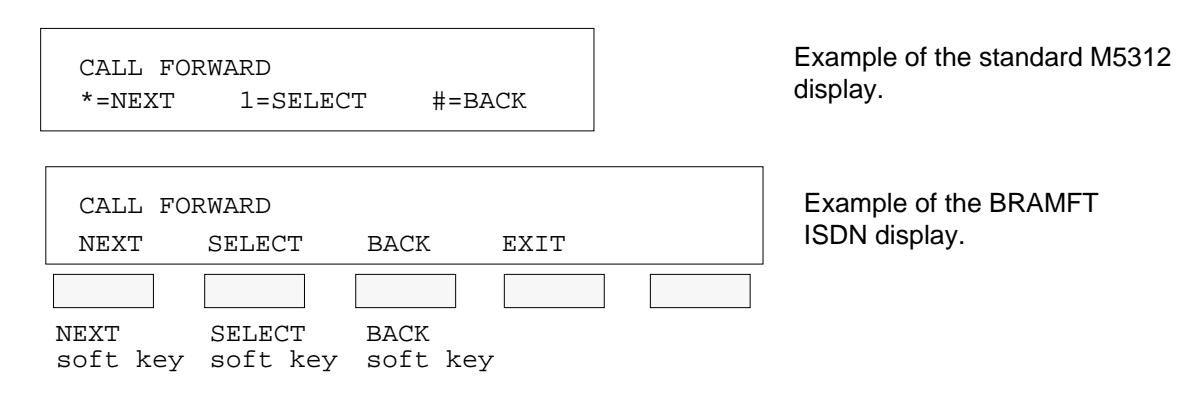

The following figure illustrates the standard M5312 displays that a PF end user receives when option CFW is currently selected without CFK.

#### **Standard M5312 displays for Call Forwarding without option CFK selected**

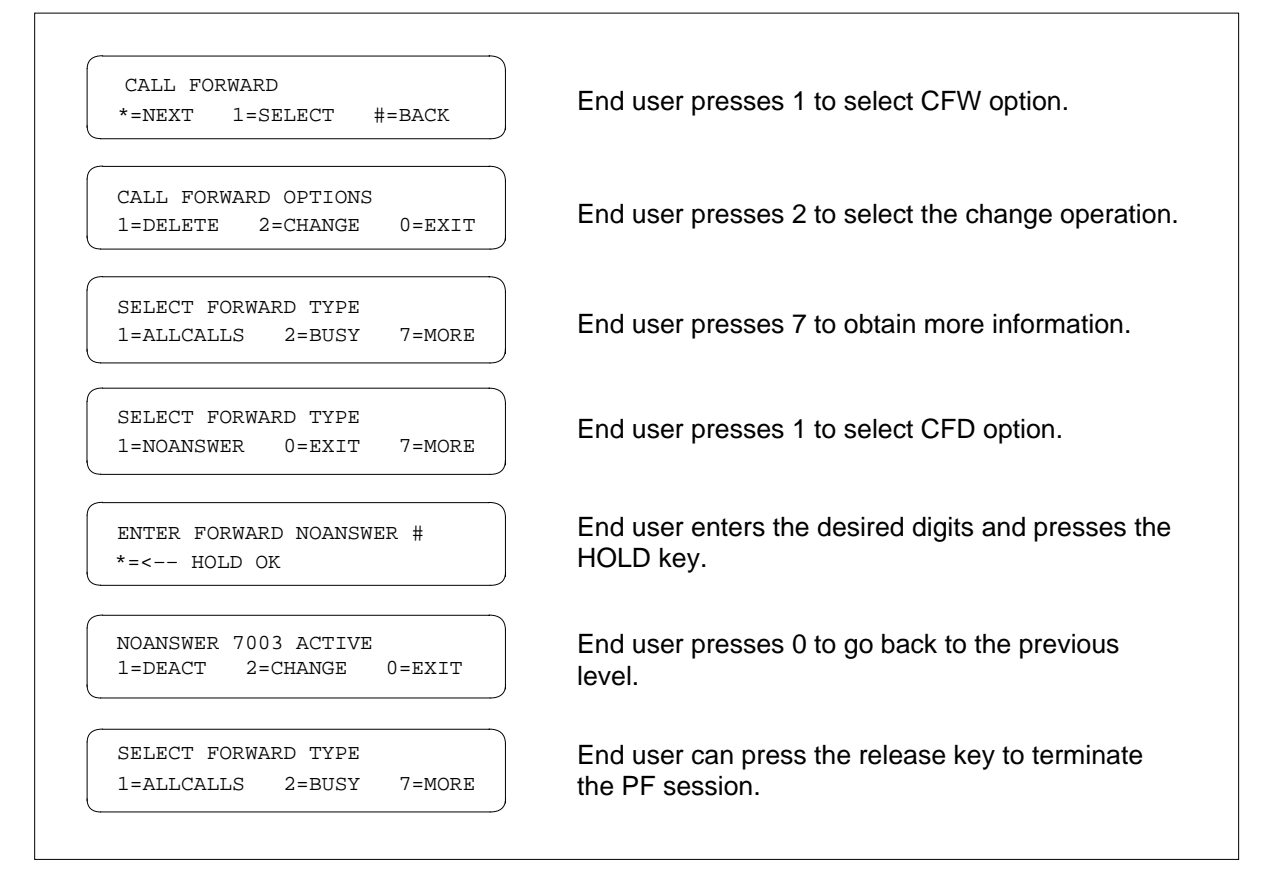

The following figure illustrates the BRAMFT ISDN displays that a PF end user receives when option CFW is currently selected without CFK. In this figure the soft keys of the displays are not shown to simplify the illustration.

#### **BRAMFT ISDN displays for Call Forwarding without option CFK selected**

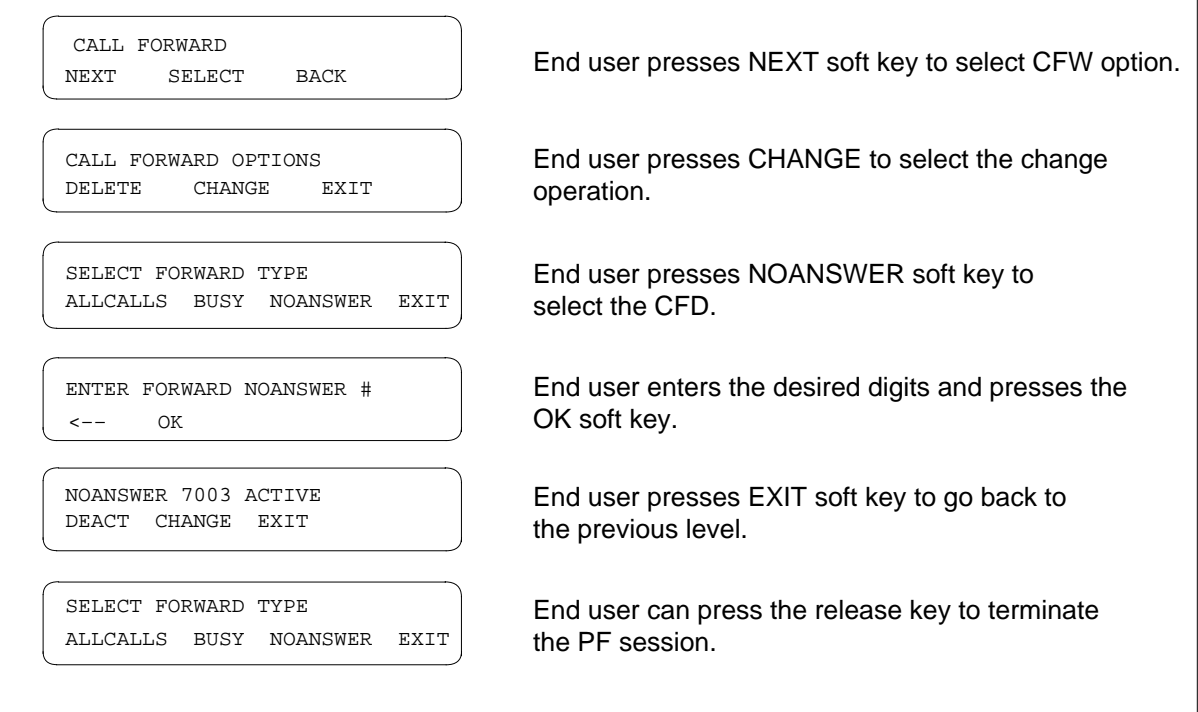

### **Feature Capabilities**

Feature PF Robustness - Call Forwarding per Key allows the PF end user to program to a different forwarded-to DN for each DN on the Call Forwarding key list of a business set.

The PF end user may use feature CFK when the operating company assigns it to the business set. This feature does not change any of the existing CFW features regardless of the assignment or deletion of the existing feature.

CFI, CFU, and CFK cannot be assigned to the same business set. CFK has the same characteristics as CFU. When CFK is active, it takes precedence over any other CFW types, such as CFB and CFD.

The following figure illustrates the difference between the display for the business set with option CFK and the business set without option CFK.
**Display differences between business set with and without CFK**

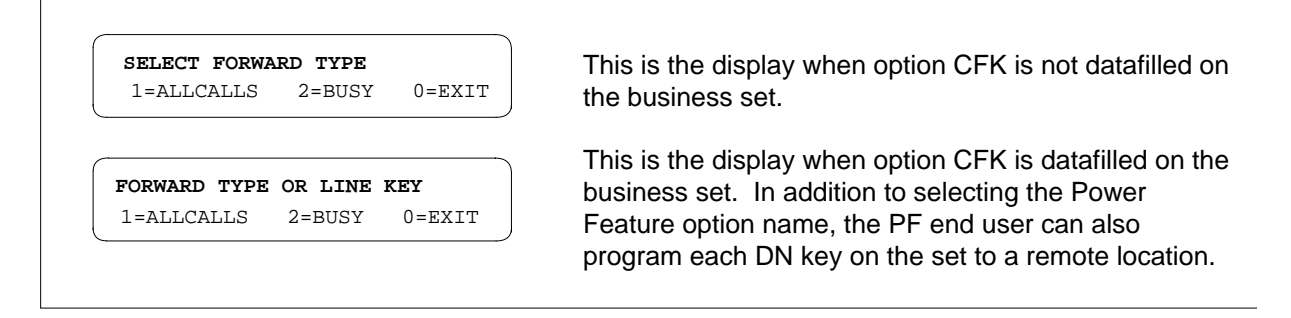

The following figure illustrates the CFK feature datafilled on a standard M5312 business set. When a selected DN key does not have a forwarded-to DN associated with it, the PF end user is prompted for the forwarded-to number. After the forwarded-to DN is assigned for the selected DN, call forwarding becomes active for the selected DN.

#### **Standard M5312 displays for Call Forwarding with option CFK selected**

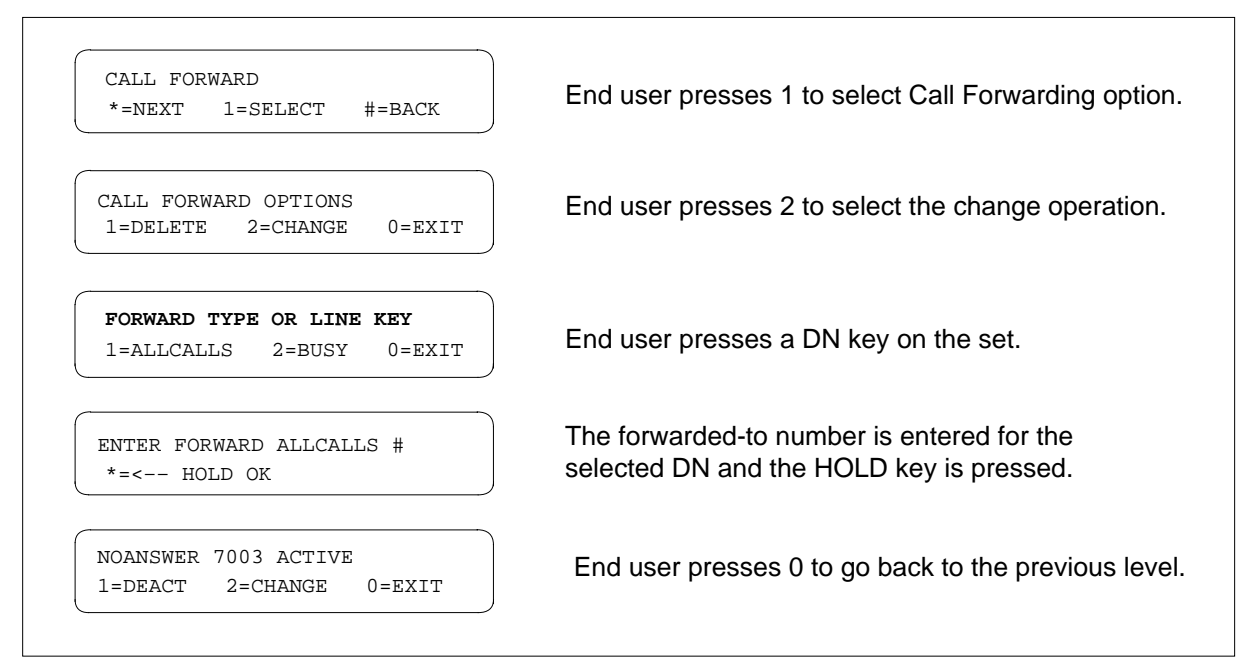

### **Billing**

PF Robustness - Call Forwarding per Key (CFK) does not affect billing.

# **Station Message Detail Recording**

PF Robustness - Call Forwarding per Key (CFK) does not affect Station Message Detail Recording.

### **Datafilling office parameters**

PF Robustness - Call Forwarding per Key (CFK) does not affect office parameters.

### **Datafill sequence**

The following table lists the tables that require datafill to implement PF Robustness - Call Forwarding per Key (CFK). The tables are listed in the order in which they are to be datafilled.

**Datafill tables required for PF Robustness - Call Forwarding per Key (CFK)**

| Table           | <b>Purpose of table</b>                                                                                                    |  |
|-----------------|----------------------------------------------------------------------------------------------------|--|
|                 |                                                                                                    |  |
| <b>PFCTRL</b>   | Power Feature Control. This table allows the operating company to control the<br>options and features available to all PF end users except those receiving PF as<br>part of a feature group.     |  |
| <b>FTRGOPTS</b> | Feature Group Options. This table allows the operating company to control the<br>options and features available to PF end users receiving PF as part of a feature<br>group.                      |  |
| <b>KSETFEAT</b> | Business Set and Data Unit Feature. This table allows the end user to add PF to<br>a customer group.                                                                                             |  |
|                 | <b>Note:</b> This table is datafilled through SERVORD; therefore, no datafill procedure<br>or example is provided. Refer to "SERVORD" for an example of using SERVORD<br>to datafill this table. |  |

# **Datafilling table PFCTRL**

The following table shows the datafill specific to PF Robustness - Call Forwarding per Key (CFK) for table PFCTRL. Only those fields that apply directly to PF Robustness - Call Forwarding per Key (CFK) are shown. For a

description of the other fields, refer to the data schema section of this document.

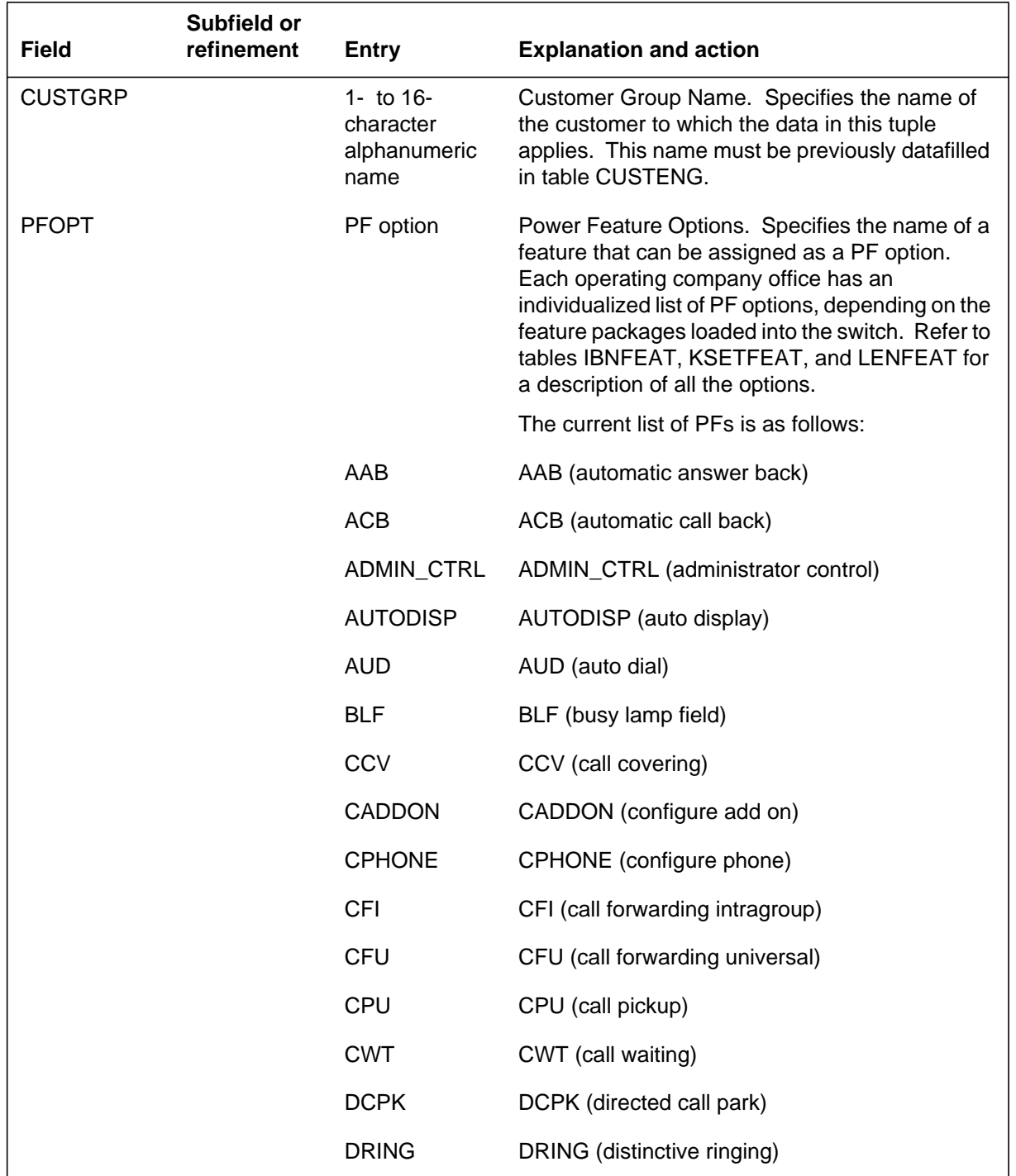

#### **Datafilling table PFCTRL (Sheet 1 of 2)**

DMS-100 Family NA100 Translations Guide Volume 15 of 25 LET0015 and up

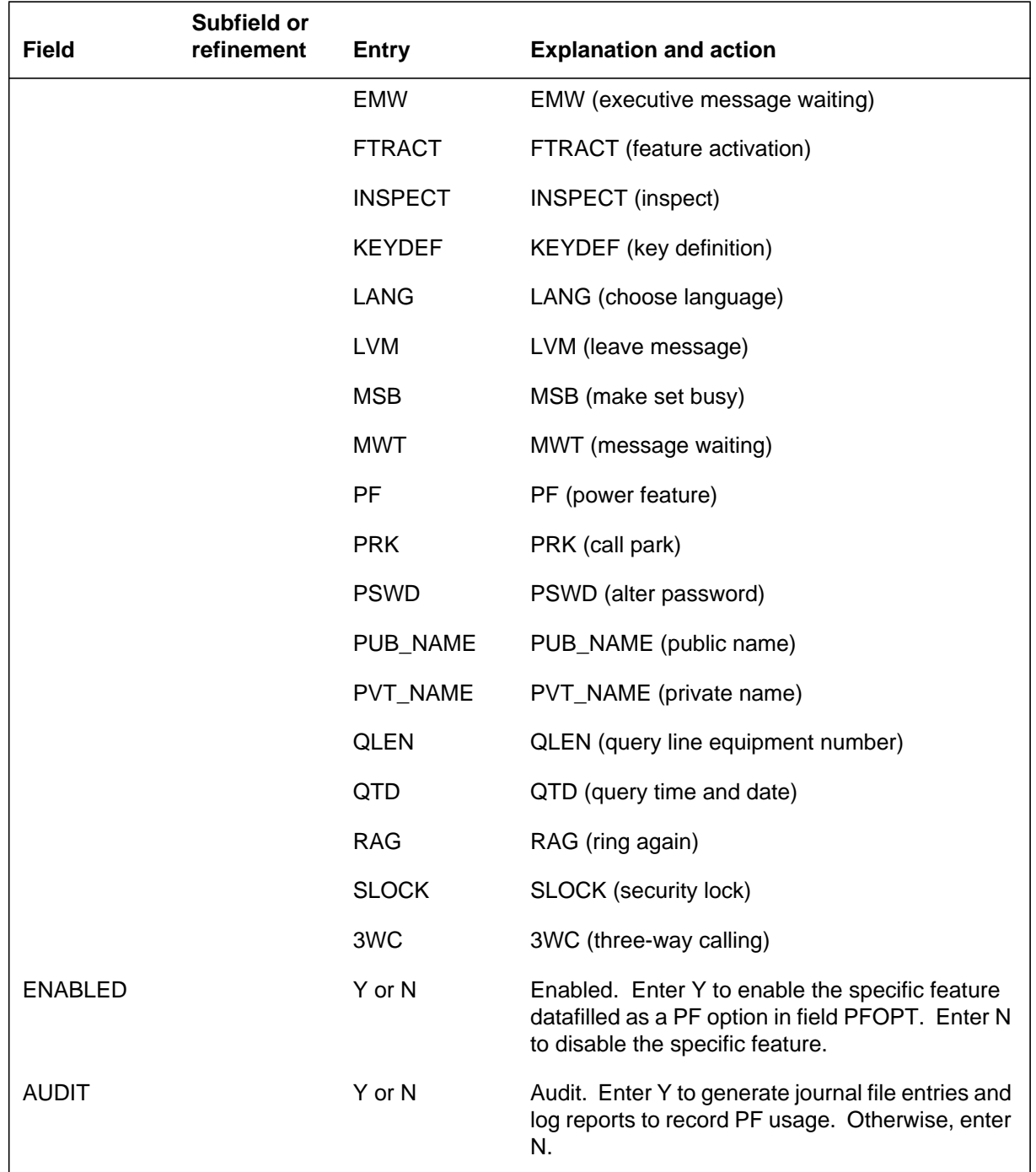

### **Datafilling table PFCTRL (Sheet 2 of 2)**

### **Datafill example for table PFCTRL**

The following example shows sample datafill for table PFCTRL.

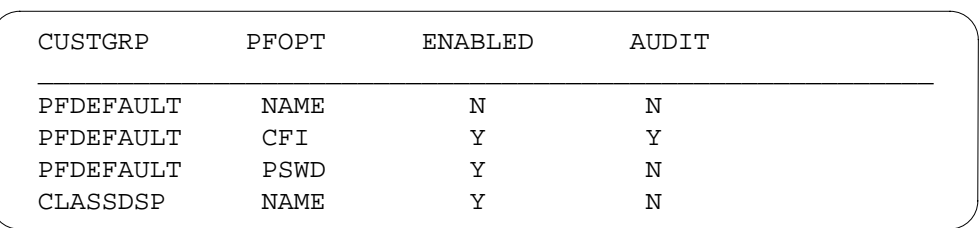

# **MAP display example for table PFCTRL**

# **Datafilling table FTRGOPTS**

The following table shows the datafill specific to PF Robustness - Call Forwarding per Key (CFK) for table FTRGOPTS. Only those fields that apply directly to PF Robustness - Call Forwarding per Key (CFK) are shown. For a description of the other fields, refer to the data schema section of this document.

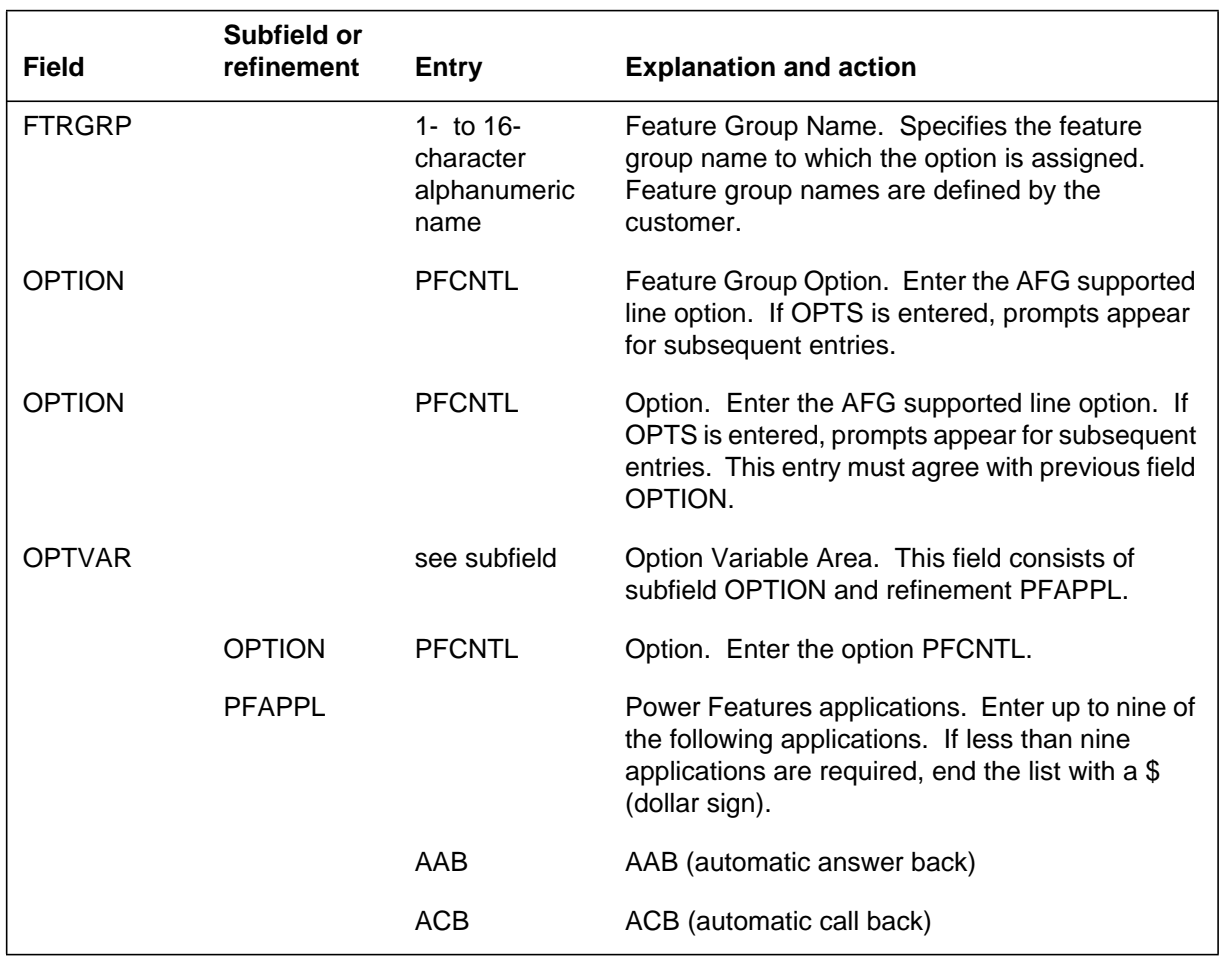

#### **Datafilling table FTRGOPTS (Sheet 1 of 3)**

DMS-100 Family NA100 Translations Guide Volume 15 of 25 LET0015 and up

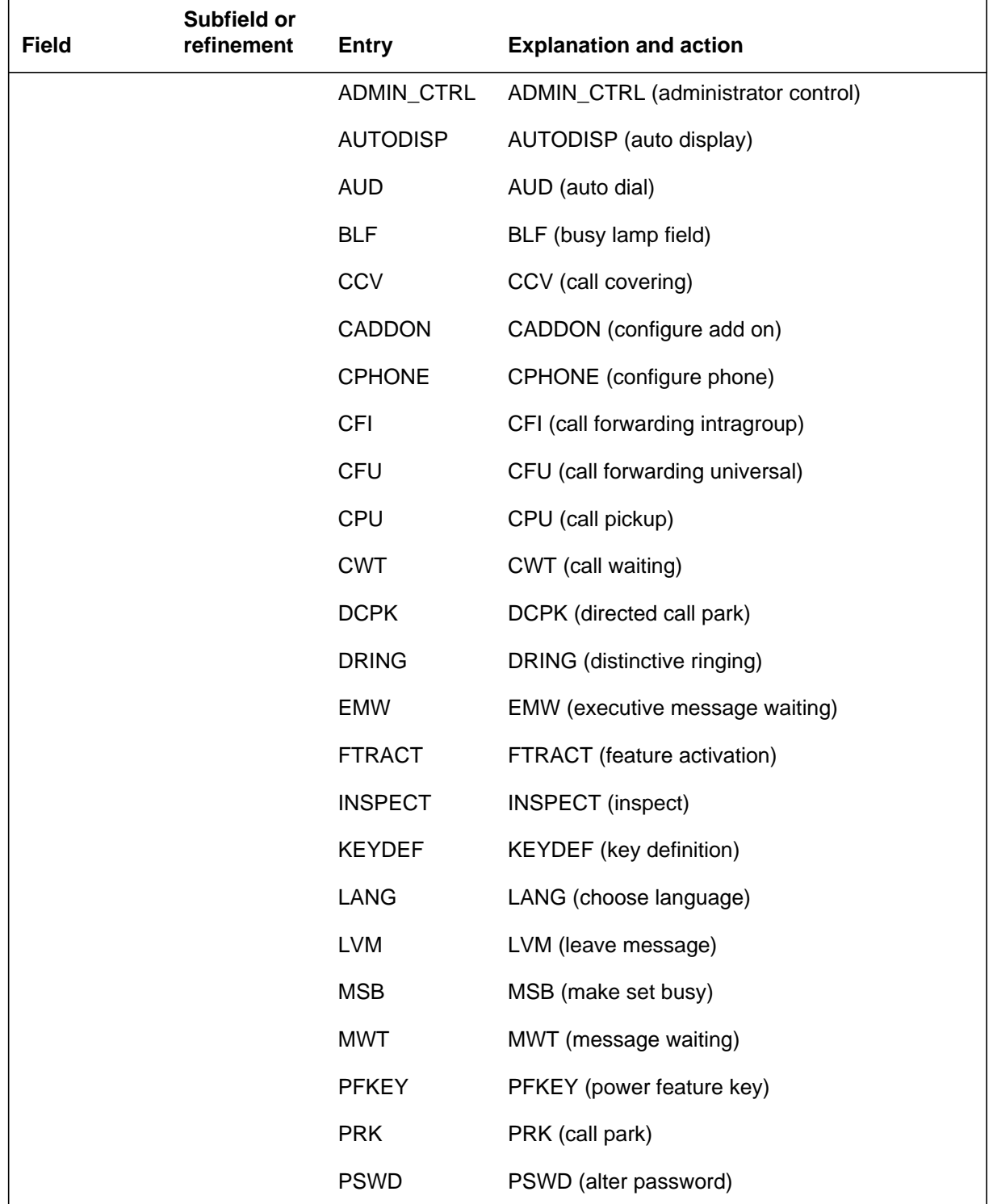

### **Datafilling table FTRGOPTS (Sheet 2 of 3)**

#### **Datafilling table FTRGOPTS (Sheet 3 of 3)**

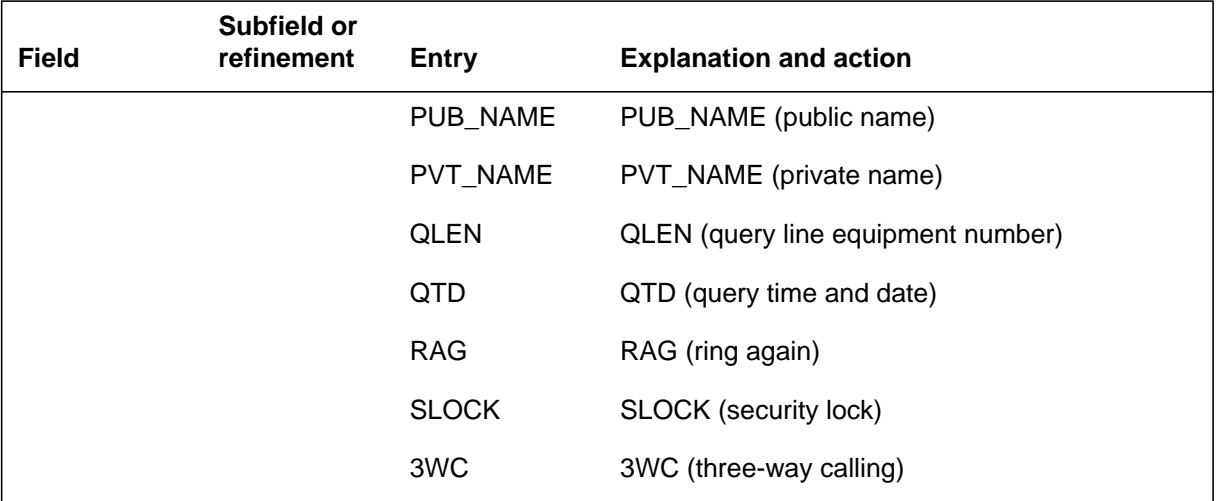

#### **Datafill example for table FTRGOPTS**

The following example shows sample datafill for table FTRGOPTS.

#### **MAP display example for table FTRGOPTS**

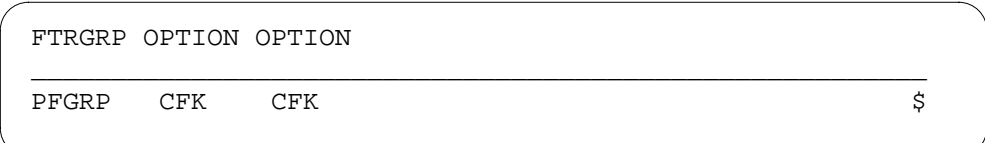

### **Translation verification tools**

PF Robustness - Call Forwarding per Key (CFK) does not use translation verification tools.

### **SERVORD**

The end user, either individually or as part of a feature group, can receive PF capabilities. Individual business sets may be provided PF by the addition of the option PF either through SERVORD or direct modification of table KSETFEAT.

#### **SERVORD limitations and restrictions**

PF Robustness - Call Forwarding per Key (CFK) has no SERVORD limitations and restrictions.

#### **SERVORD prompts**

The following table shows the SERVORD prompts used to add PF Robustness - Call Forwarding per Key (CFK) to a key set.

**SERVORD prompts for PF Robustness - Call Forwarding per Key (CFK)**

| <b>Prompt</b>  | <b>Valid input</b>    | <b>Explanation</b>                                                       |
|----------------|-----------------------|--------------------------------------------------------------------------|
| DN OR LEN      | 7-digit DN or<br>I FN | Specifies the 7-digit DN or LEN of the line to<br>be added.              |
| <b>OPTKEY</b>  | 1 to 69 for MBS       | Specifies the number of the key to which<br>option PF is to be assigned. |
| <b>OPTION</b>  | РF                    | Specifies the option to be added to the line.                            |
| <b>KEYLIST</b> | 1 to 69 for MBS       | Specifies the key numbers of the DNs to<br>which an option applies.      |

### **SERVORD example for adding PF Robustness - Call Forwarding per Key (CFK) to a key set**

The following SERVORD example shows how PF Robustness - Call Forwarding per Key (CFK) is added to an existing line on an MBS using the ADO (add option) command.

#### **SERVORD example for PF Robustness - Call Forwarding per Key (CFK) in prompt mode**

```
>ADO
SONUMBER: NOW 94 07 01 PM
>
DN_OR_LEN:
> 3 0 1 8
OPTKEY:
> 4
OPTION:
> CFK
KEYLIST:
> 1
KEYLIST:
> 2
KEYLIST:
> $
OPTKEY:
> $
```
**SERVORD example for PF Robustness - Call Forwarding per Key (CFK) in no-prompt mode**

```
>ADO $ 3 0 1 8 4 CFK 1 2 $ $
```
*Note:* Table KSETFEAT is automatically datafilled when PF Robustness - Call Forwarding per Key (CFK) is assigned using SERVORD.

#### **Ordering codes**

Functional group ordering code: MDC00014

Functionality ordering code: not applicable

### **Release applicability**

DMS100C03 and up

### **Prerequisites**

PF Robustness - Call Pickup Separate Keys Compatibility has no prerequisites.

### **Description**

Power Features (PF) refers to the capability of an end user to manipulate selected features and options from a Meridian business set (MBS) equipped with a display. Certain features normally manipulated by the Service Order System (SERVORD) or table control may be added, changed or deleted.

PF end users are divided into two distinct classes:

- GENERAL users (have ability to alter feature data pertaining to their set)
- ADMIN users (have GENERAL user capabilities plus limited access to feature data belonging to other sets in the customer group)

Feature PF Robustness - Call Pickup Separate Keys Compatibility (CC) in functionality MDC MBS Interactive Display enhances the PF environment to provide PF end users with more flexibility to add or delete members from their Call Pickup (CPU) group.

Feature PF Robustness - Call Pickup Separate Keys Compatibility (CC) allows PF end users

- to add selectively a specific directory number (DN) to the CPU group of which the primary DN is a member
- to delete selectively a specific DN from the CPU group of which the primary DN is a member

CPU allows selective modification of the list of members within the PF end user's CPU group. The CPU group list is modified by progressing through a series of menu-driven steps output on the business set display.

PF end users may add their station to an existing pickup group or create a new pickup group. When a PF end user creates a new pickup group, only that end

user is in the group. To include others in the pickup group, individual end users must add themselves to the group using option CPU. CPU allows a a subset of the station's lines to be assigned to the pickup group.

### **Operation**

CPU permits a station to answer calls incoming to another station within the same pickup group. CPU is provided on an individual station basis within a particular MDC customer group.

To answer a call within the preset pickup group, the end user

- goes off-hook
- listens for dial tone
- presses the CPU softkey or dials the assigned access code for CPU

The PF end user performs the following operations for CPU:

• Add - allows PF end users to add entries to an existing CPU group key list

*Note:* Only extensions that are part of the primary DN customer group can be added to the CPU group key list.

- Change allows PF end users to update the CPU group key list
- Delete allows PF end users to remove entries from an existing CPU group key list

*Note:* The primary DN extension cannot be removed from the CPU group key list.

• Save - allows PF end users to store the CPU group key list

# **Translations table flow**

The PF Robustness - Call Pickup Separate Keys Compatibility translations tables are described in the following list:

- Table PFCTRL (Power Feature Control) defines access permissions for feature group end users.
- Table FTRGOPTS (Feature Group Options) assigns line options to all feature groups defined in an office.
- Table KSETFEAT (Business Set and Data-Unit Feature) lists the line features that are assigned to the business sets and data units listed in table KSETLINE (Business Set and Data-Unit Line Assignment). Each successful CPU key list change is reflected in tables KSETFEAT and KSETLINE. A TME log and journal file entry are output accordingly.

The PF Robustness - Call Pickup Separate Keys Compatibility translation process is shown in the flowchart that follows.

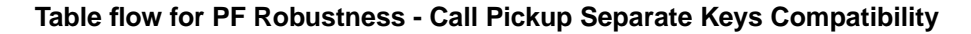

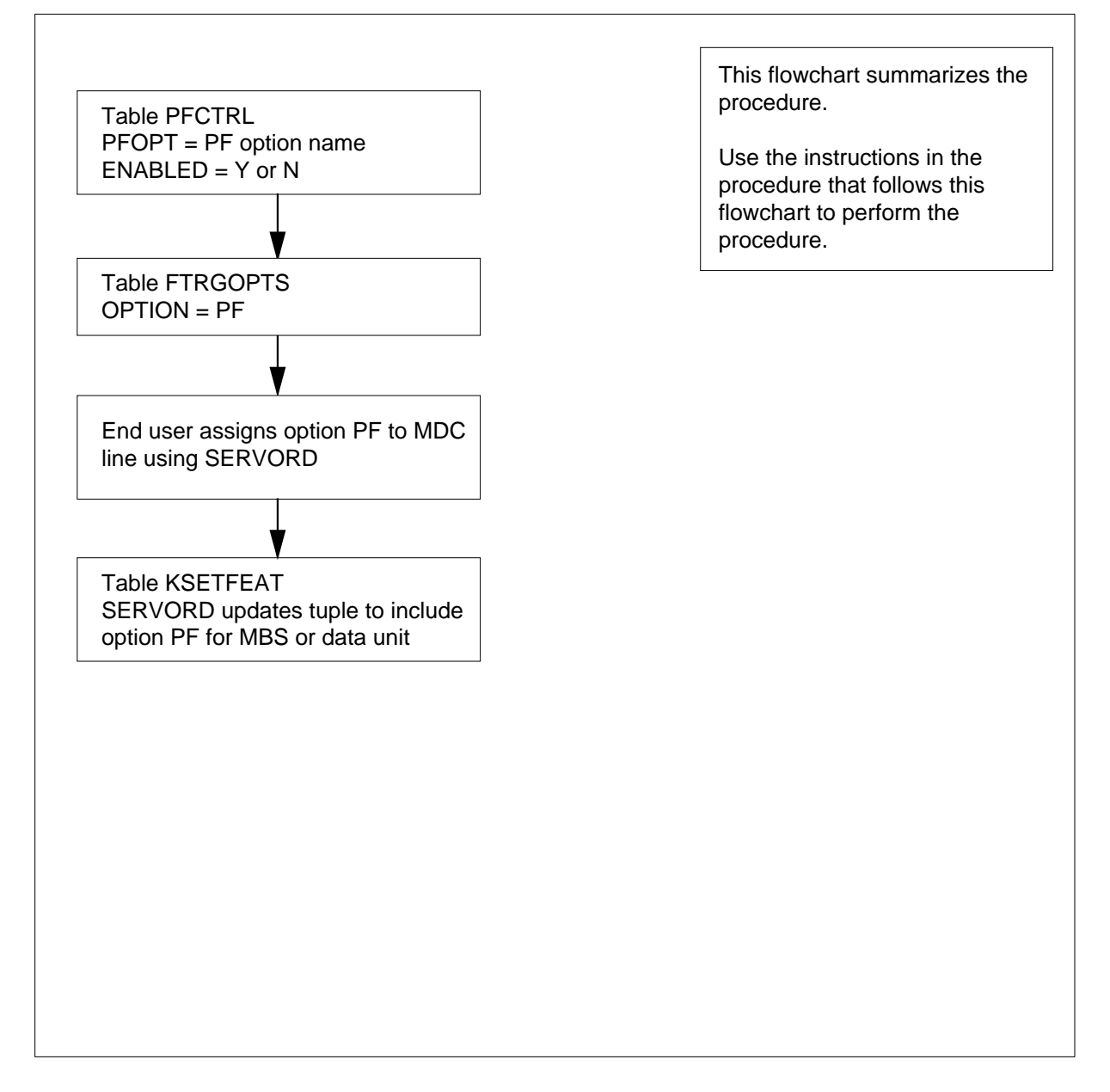

The following table lists the datafill content used in the flowchart.

#### **Datafill example for PF Robustness - Call Pickup Separate Keys Compatibility**

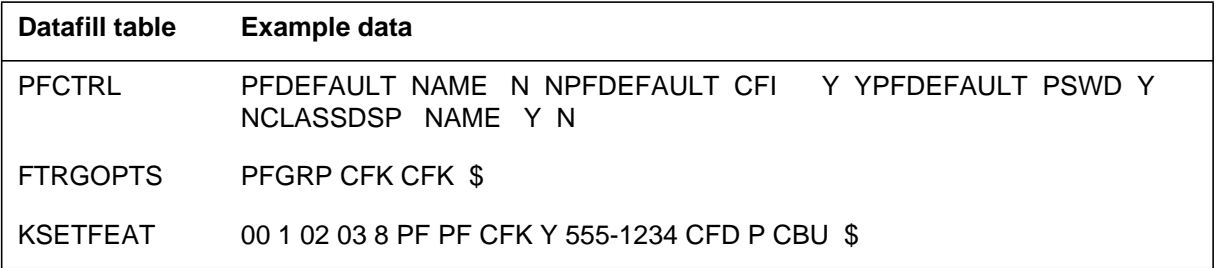

## **Limitations and restrictions**

Option CPU can be added through PF only if CPU is enabled for the respective customer group.

### **Interactions**

PF Robustness - Call Pickup Separate Keys Compatibility has no functionality interactions.

# **Activation/deactivation by the end user**

The following figures illustrate the activation/deactivation for feature PF Robustness - Call Pickup Separate Keys Compatibility (CC) by the PF end user. All figures within this section illustrate a standard M5312 business set and a BRAMFT ISDN business set each configured as follows:

- Extensions 4567 through 4573 are within the primary DN customer group.
- Extensions 7891 and 7892 are not within the primary DN customer group.
- Extension 4567 is the primary DN.

### **PF initiation**

The PF end user begins the PF session by pressing the key assigned to PF or by dialing the access code assigned to PF. Pressing the key illuminates the key lamp and displays the PF main menu. The following figure is an example of PF initiation.

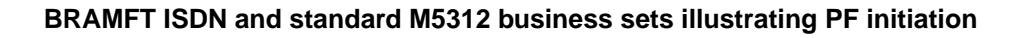

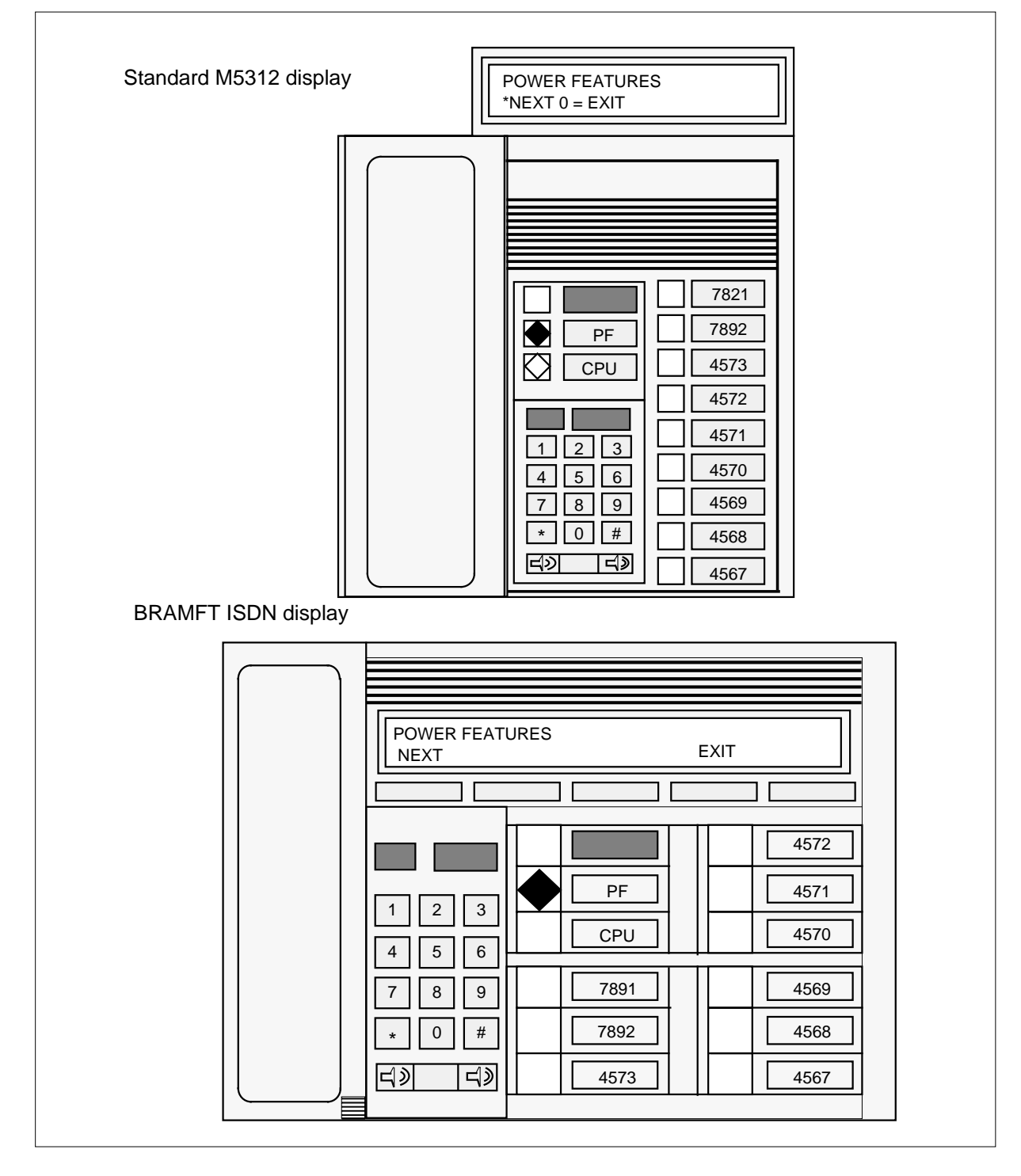

#### **Accessing the Call Pickup portion of PF**

The PF end user may be using one of two types of business sets: the standard M5312 set or the BRAMFT ISDN set. The following figure shows the difference between the two displays.

#### **Difference between the standard M5312 and the BRAMFT ISDN displays**

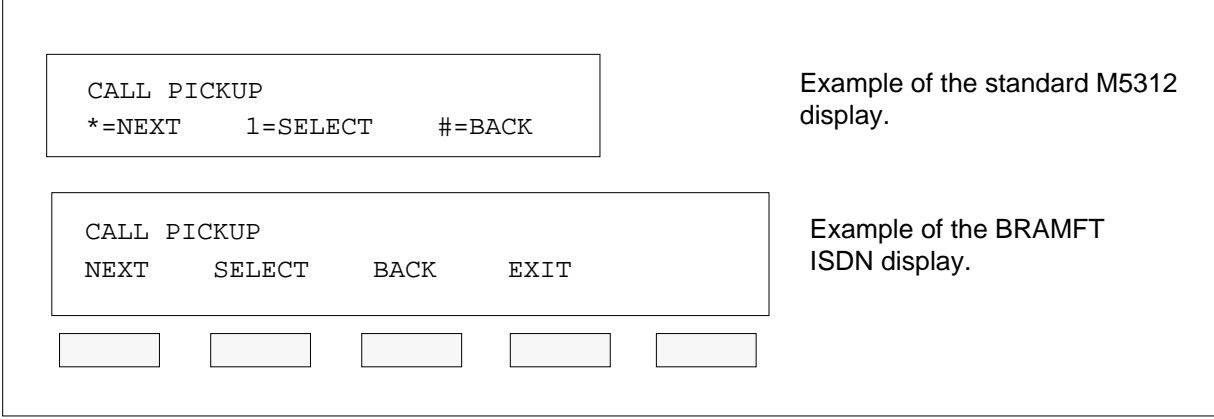

The PF end user accesses option CPU by dialing the appropriate access code or by repeatedly entering option NEXT until the Call Pickup main menu is displayed. The end user then enters option SELECT.

#### **Call Pickup options**

Entering option SELECT illuminates the CPU key lamp and provides the Call Pickup options menu as shown in the following figure.

#### **Call Pickup options menu**

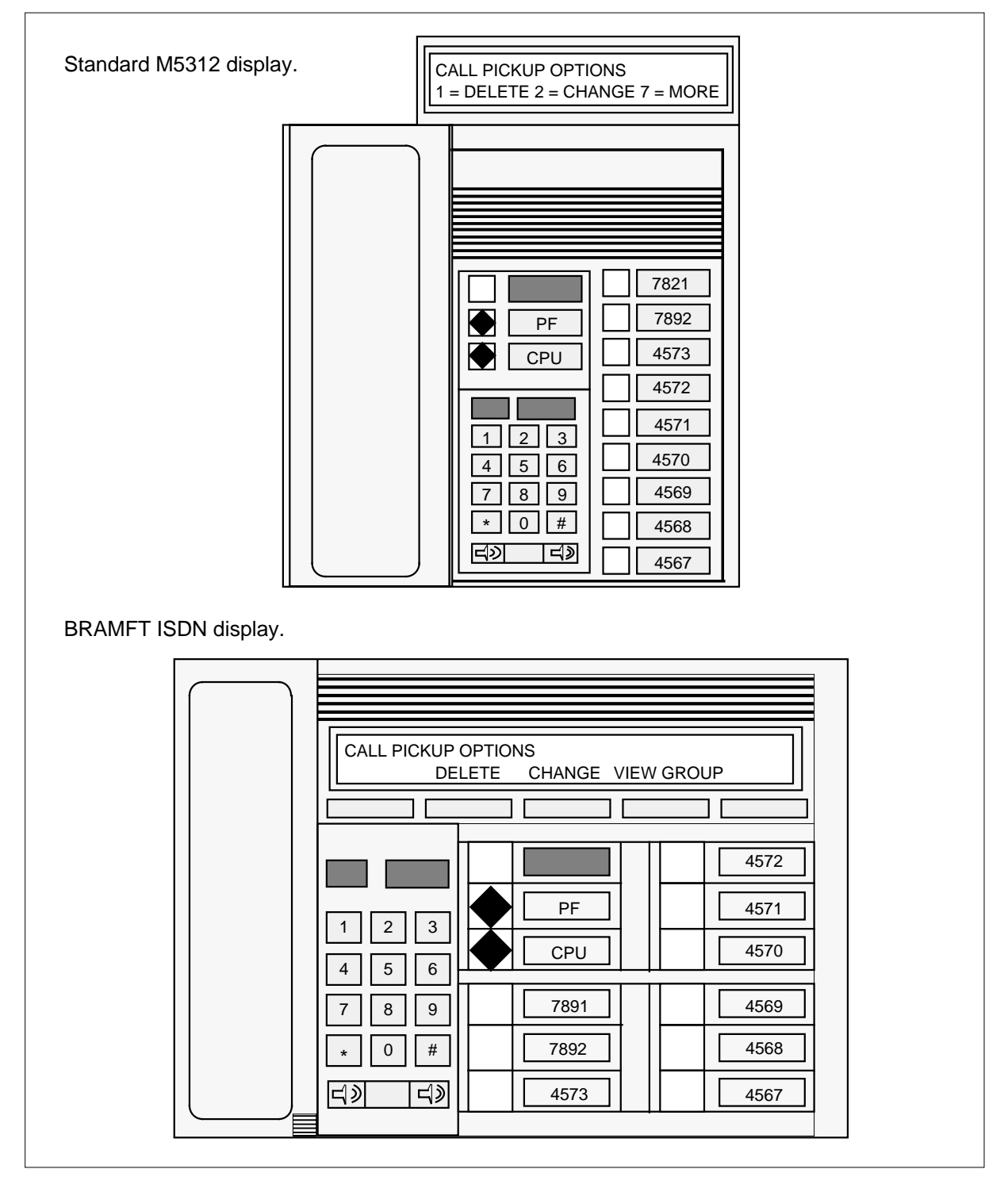

#### **Making changes to the Call Pickup key list**

The option CHANGE is entered to modify the Call Pickup group key list as shown in the following figure.

#### **Call Pickup change menu**

 $\Gamma$ 

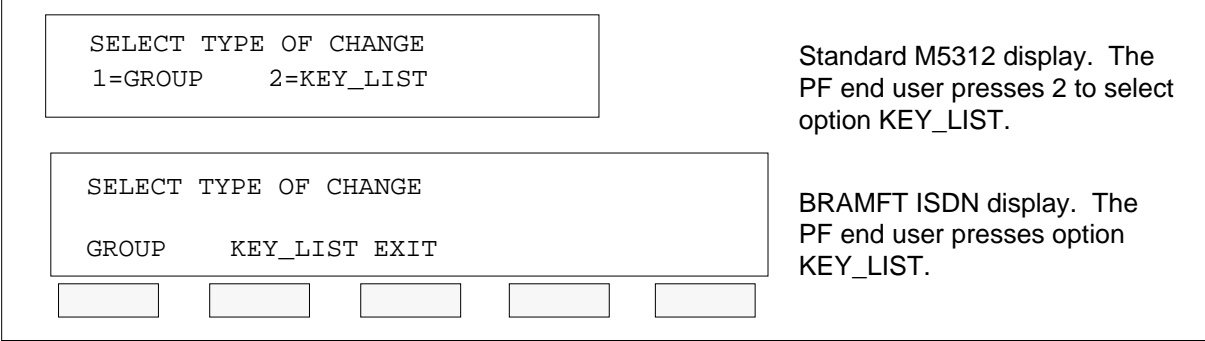

#### **ALL\_LINES and MAIN\_LINE options**

The PF end user enters option KEY\_LIST and the menus shown in the following figure are provided.

The option ALL\_LINES is entered to add all extensions on the set to the CPU key list. Only extensions which are part of the primary DN customer group can be added.

The option MAIN LINE is entered to add only the primary DN in the CPU key list. The option MAIN\_LINE removes all existing members from the CPU key list with the exception of the primary DN.

#### **ALL\_LINES and MAIN\_LINE menus**

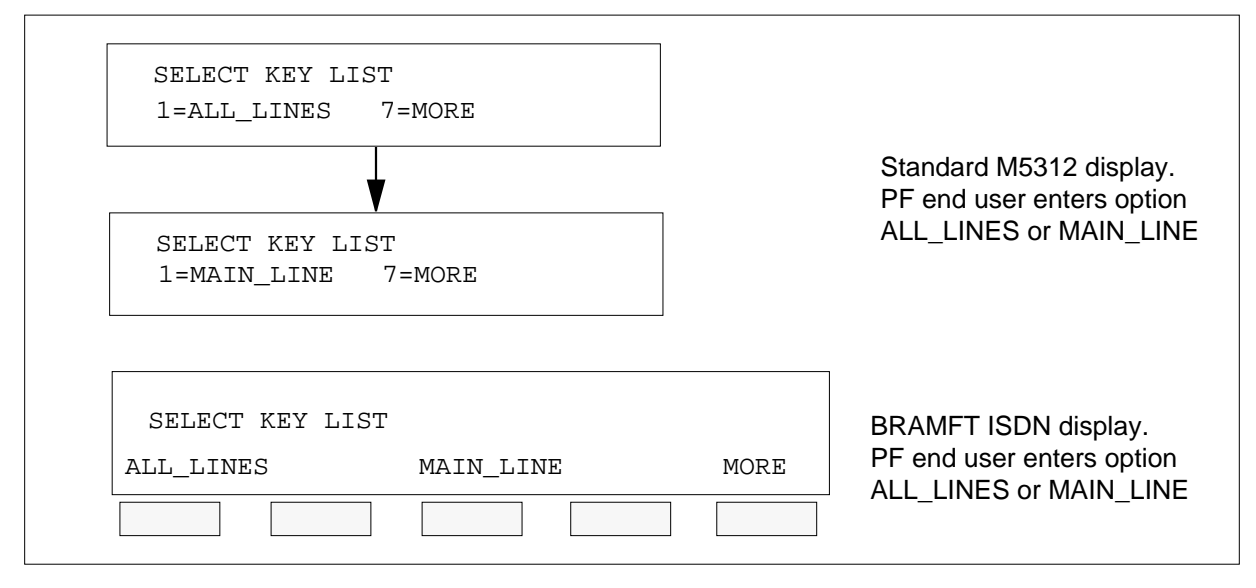

When the PF end user enters option ALL\_LINES or MAIN\_LINE, the option CHANGE verification menus are shown in the following figure.

#### **Call Pickup change verification menus**

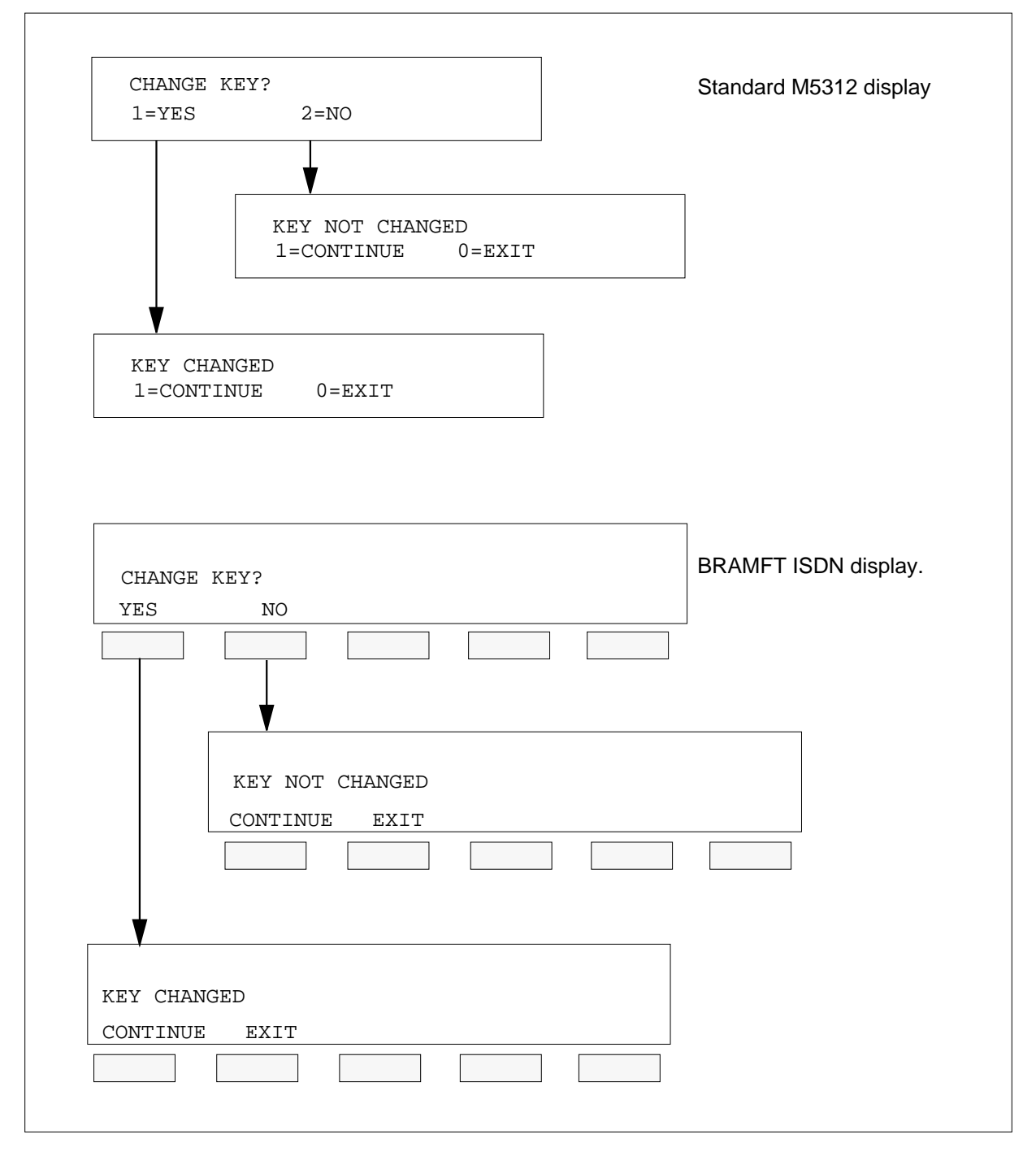

### **SELECT\_KEYS option**

The option MORE is entered to selectively change the CPU key list. Refer to the previous figure ALL\_LINES and MAIN\_LINE menus. When option

MORE is entered, the PF end user is provided the menus shown in the following figure.

The option SELECT\_KEYS permits the PF end user to modify the CPU key list.

The option SELECT\_KEYS is entered, all key lamps corresponding to extensions that are currently a member of the CPU key list are illuminated, and the menu shown in the following figure allows the PF end user to alter the CPU key list.

#### **SELECT\_KEYS menu**

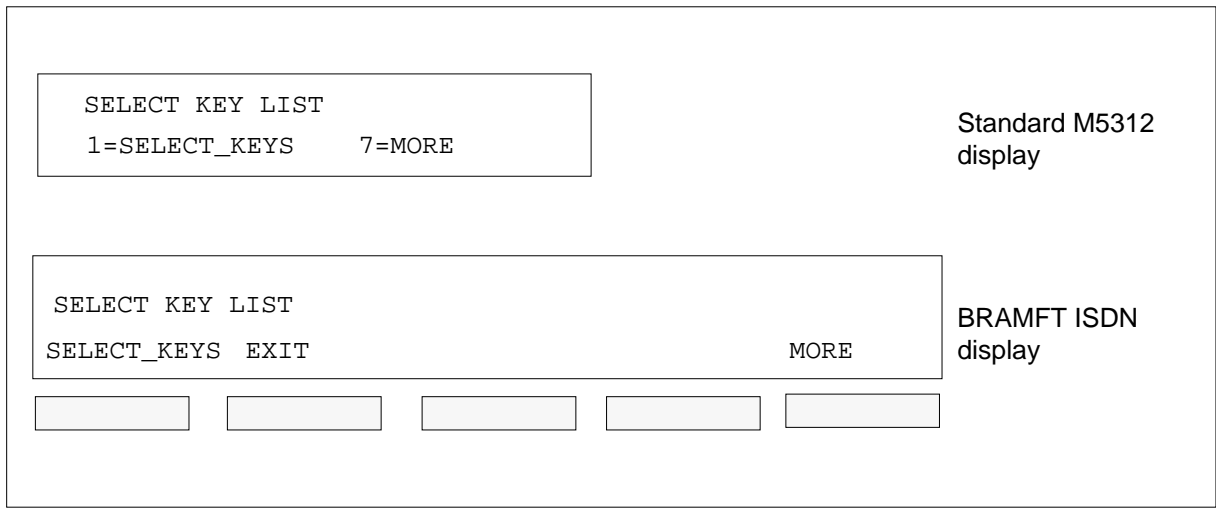

The PF end user alters the CPU key list by pressing the key to be changed. Pressing an extension key that has an illuminated lamp removes the extension from the CPU key list and extinguishes the lamp. Conversely, pressing an extension key that doesn't have an illuminated lamp adds the extension to the CPU key list and illuminates the lamp.

The following figure is an example showing the extensions 4567, 4568, 4569, and 4572 with their respective lamps lit as currently in the CPU key list.

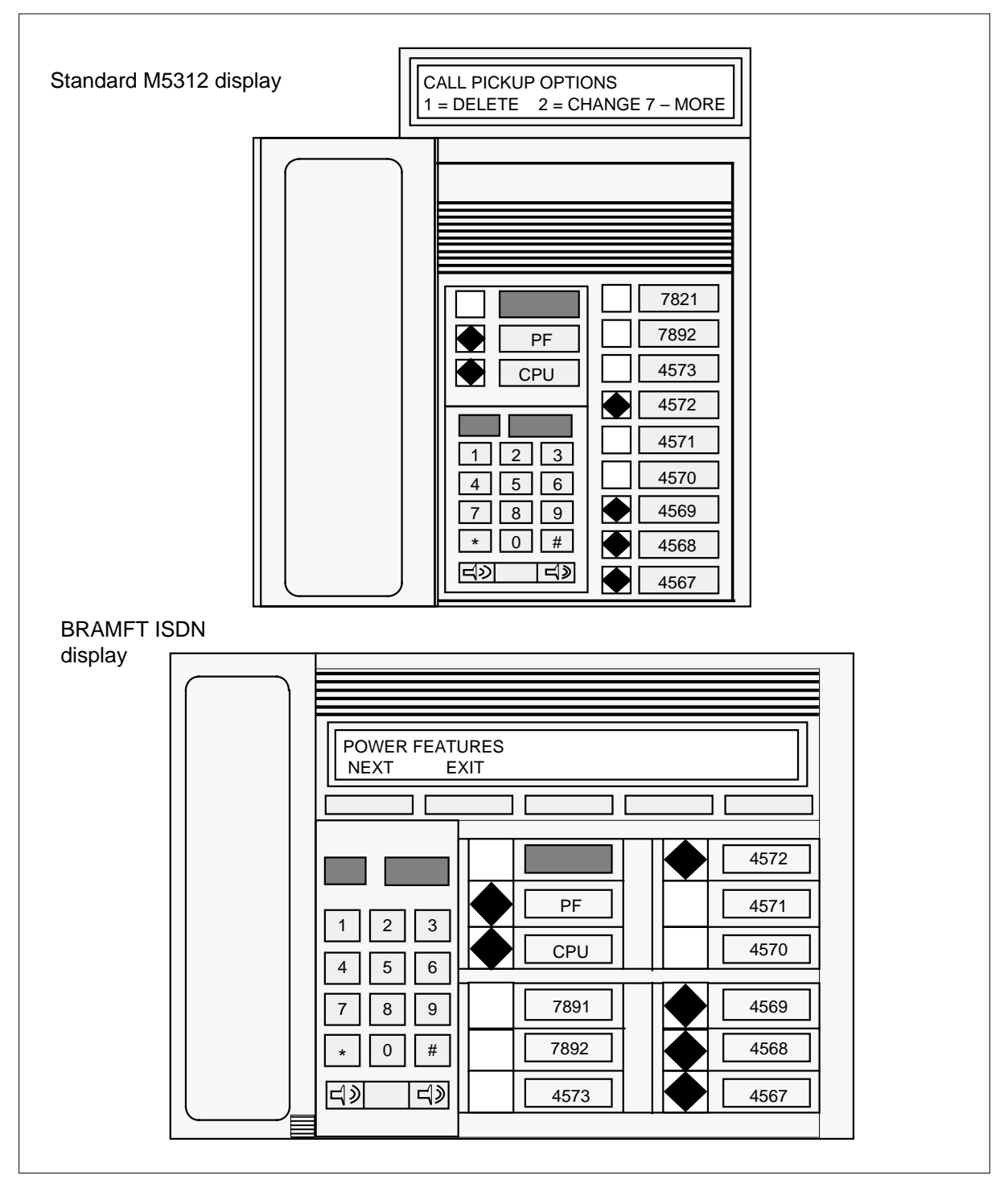

**SELECT\_KEYS displayed on the standard M5312 and the BRAMFT ISDN**

The following figure is an example showing extensions 4570, 4571, added to the CPU key list with their respective lamps lit, and extension 4568 as deleted from the CPU key list with its respective lamp extinguished.

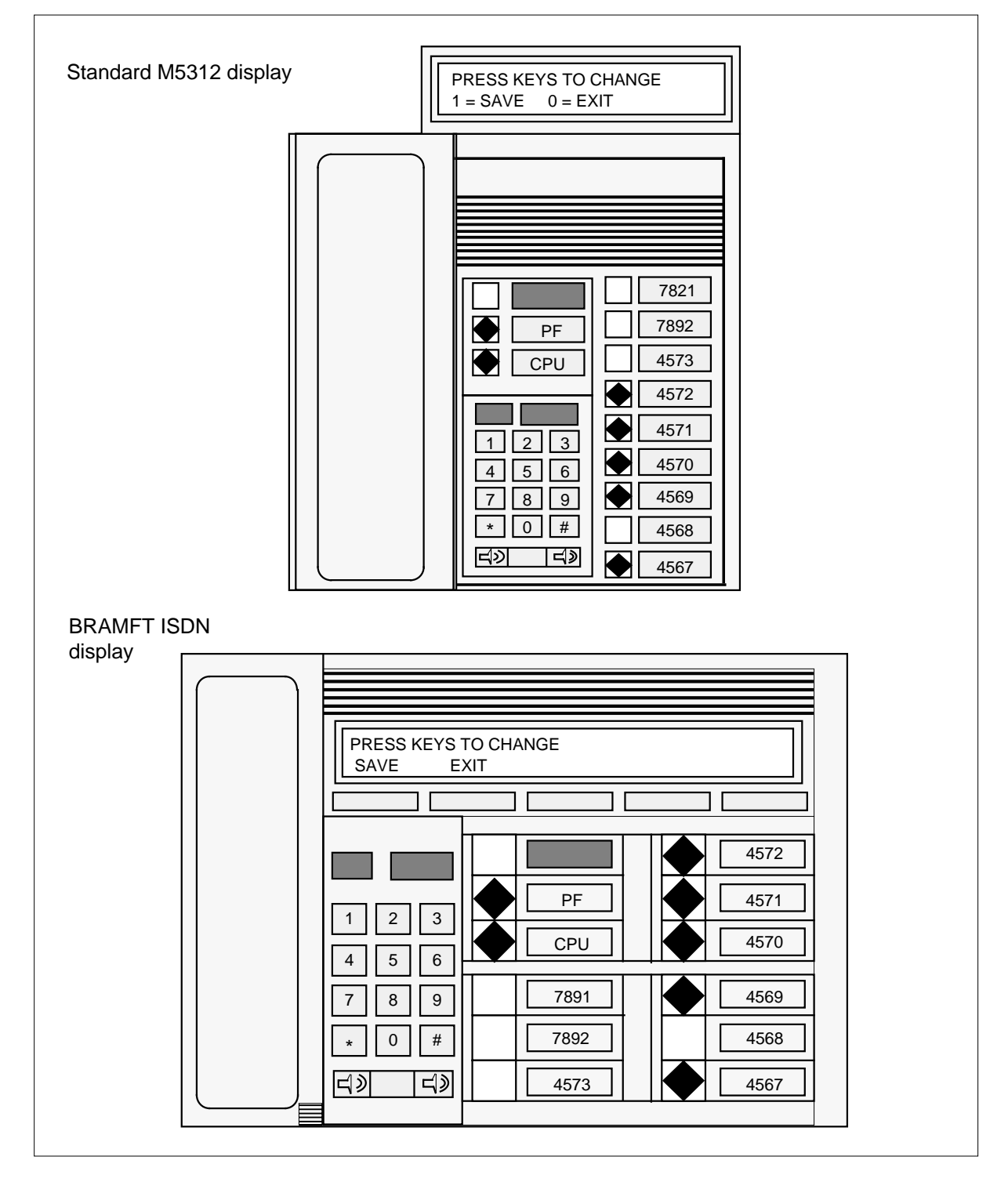

**Changes to the CPU key list displayed on the standard M5312 and the BRAMFT ISDN**

When all changes are completed, the PF user enters option SAVE to commit the new Call Pickup key list.

After the PF end user enters option ALL\_LINES, MAIN\_LINE, or SAVE, the option CHANGE verification menus are shown in the following figure.

#### **Call Pickup change verification menus**

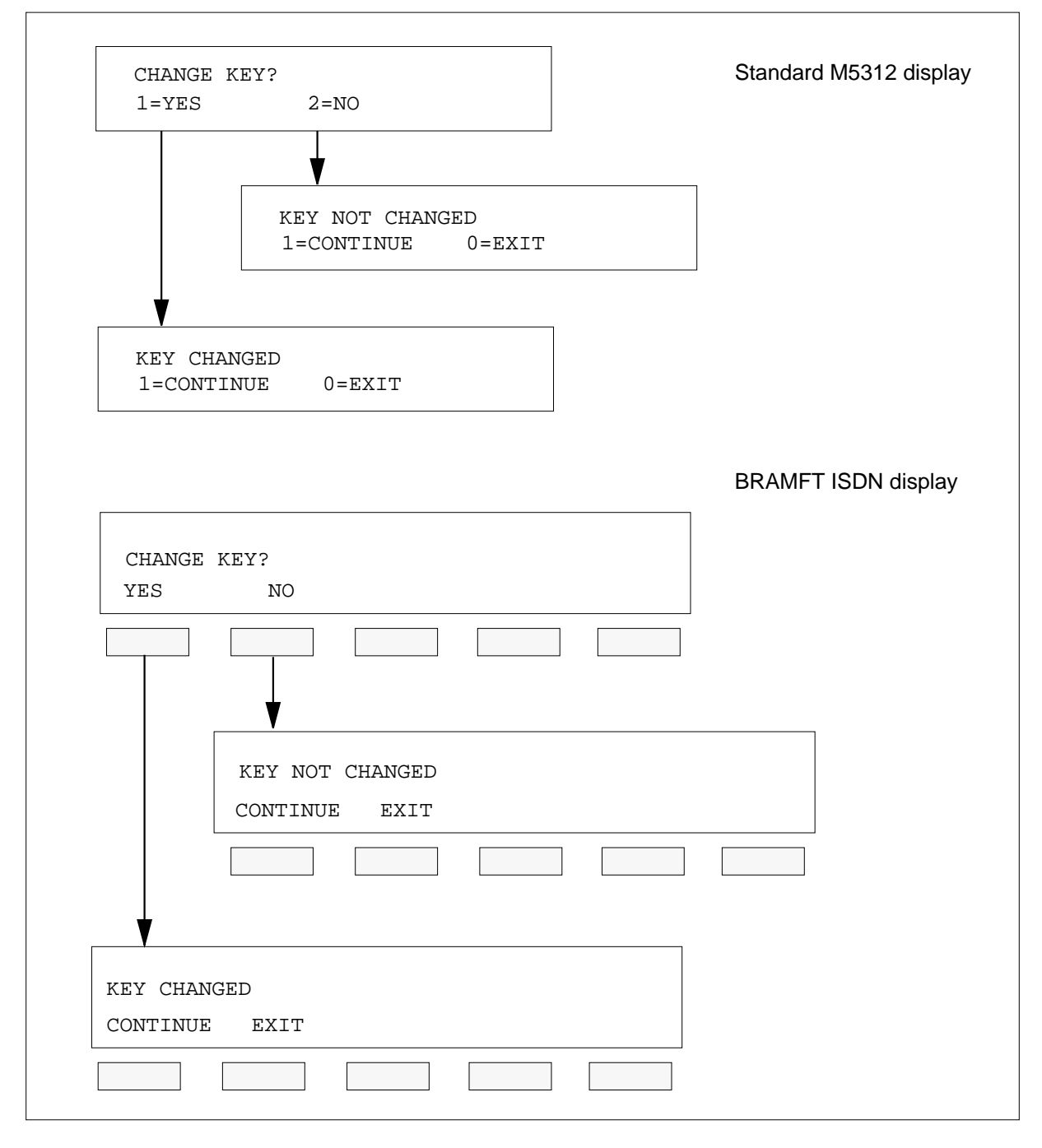

#### **Error messages**

The primary DN extension cannot be removed from the CPU key list. An attempt to remove the primary DN key results in the display shown in the following figure.

#### **MAIN\_LINE error message displays**

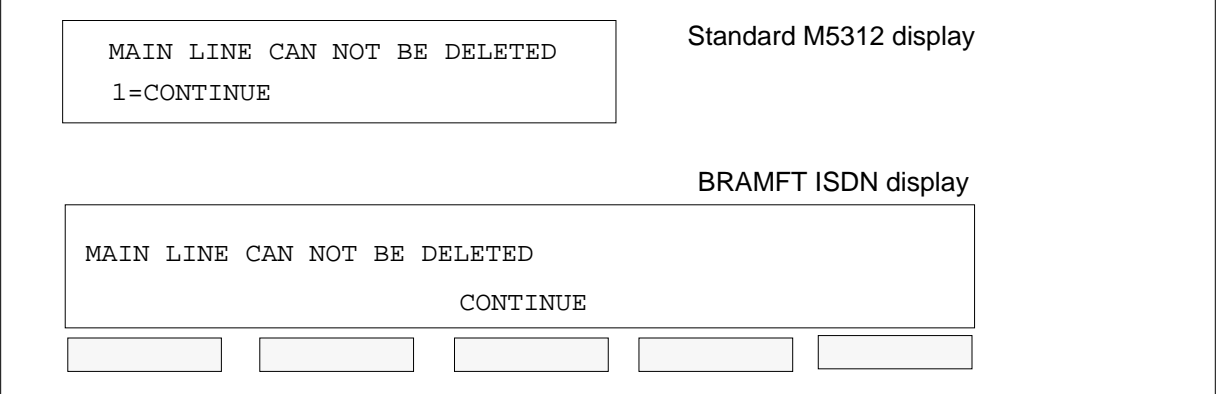

Only extensions that are part of the primary DN customer group can be added to the CPU key list. Any attempt to add an invalid key to the CPU key list results in the error message display shown in the following figure.

#### **Invalid key error message displays**

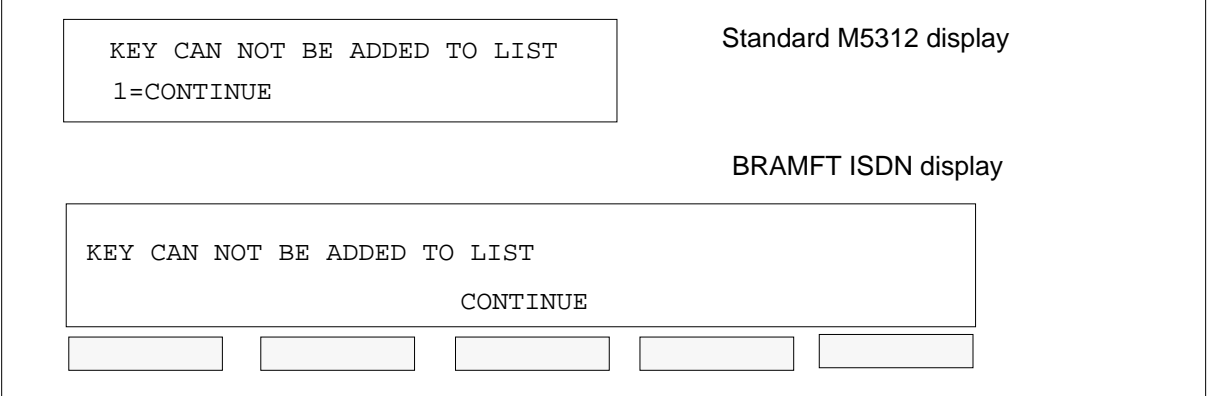

When the maximum number of CPU key list entries (currently 24 keys) is reached, the PF end user receives the error message display shown in the following figure. If needed, the PF end user can alter the existing CPU key list accordingly.

#### **Invalid key error message displays**

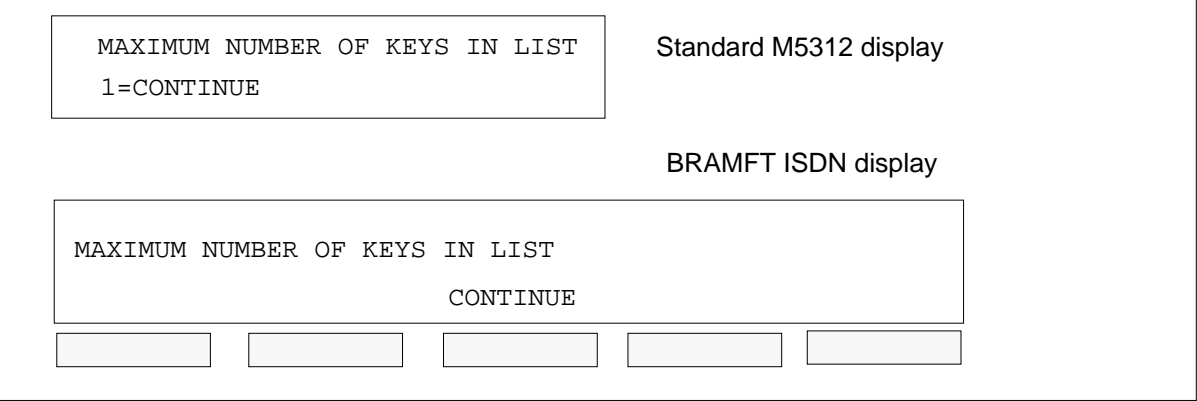

### **Billing**

PF Robustness - Call Pickup Separate Keys Compatibility does not affect billing.

### **Station Message Detail Recording**

PF Robustness - Call Pickup Separate Keys Compatibility does not affect Station Message Detail Recording.

### **Datafilling office parameters**

PF Robustness - Call Pickup Separate Keys Compatibility does not affect office parameters.

### **Datafill sequence**

The following table lists the tables that require datafill to implement PF Robustness - Call Pickup Separate Keys Compatibility. The tables are listed in the order in which they are to be datafilled.

#### **Datafill tables required for PF Robustness - Call Pickup Separate Keys Compatibility (Sheet 1 of 2)**

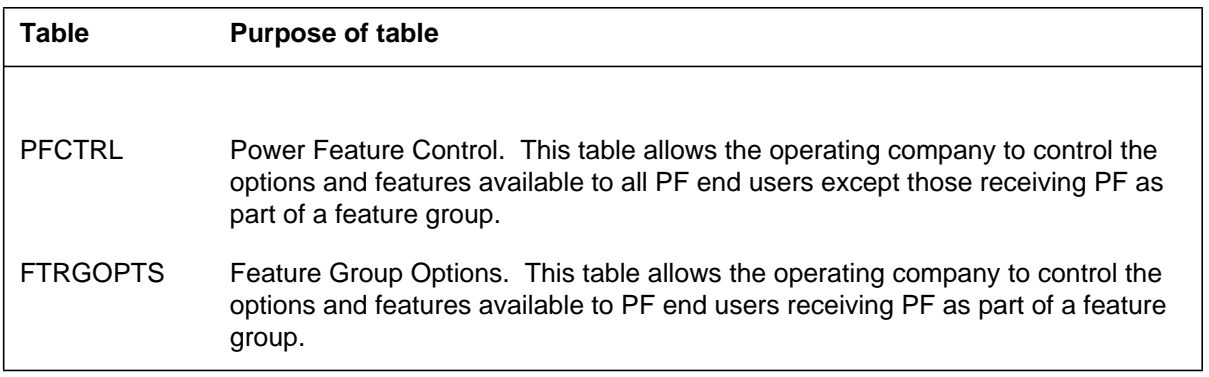

**Datafill tables required for PF Robustness - Call Pickup Separate Keys Compatibility (Sheet 2 of 2)**

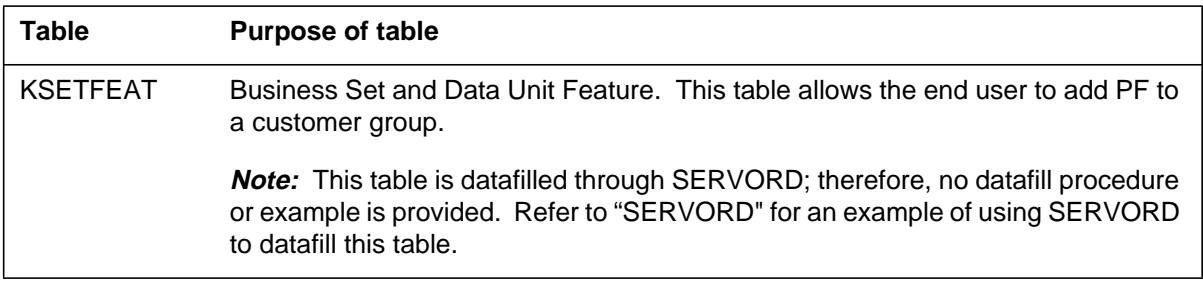

# **Datafilling table PFCTRL**

The following table shows the datafill specific to PF Robustness - Call Pickup Separate Keys Compatibility for table PFCTRL. Only those fields that apply directly to PF Robustness - Call Pickup Separate Keys Compatibility are shown. For a description of the other fields, refer to the data schema section of this document.

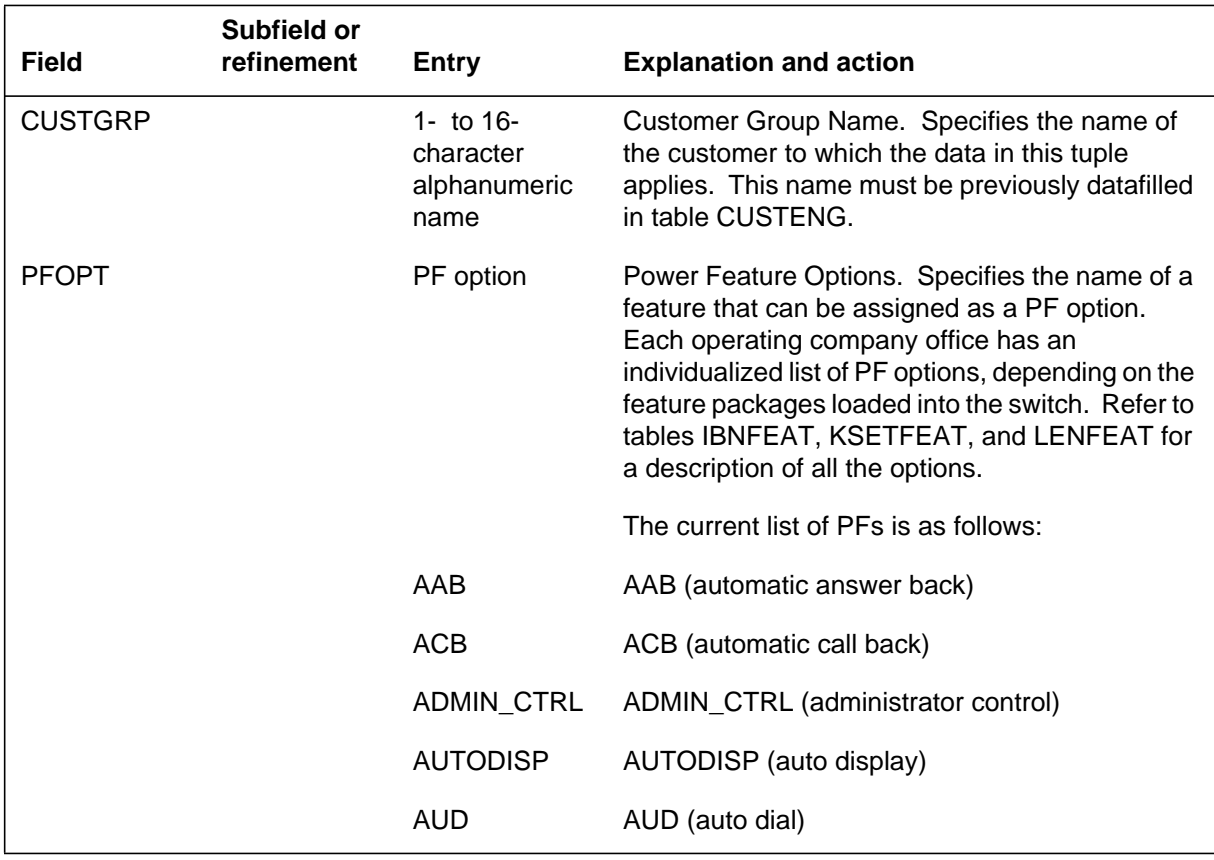

#### **Datafilling table PFCTRL (Sheet 1 of 3)**

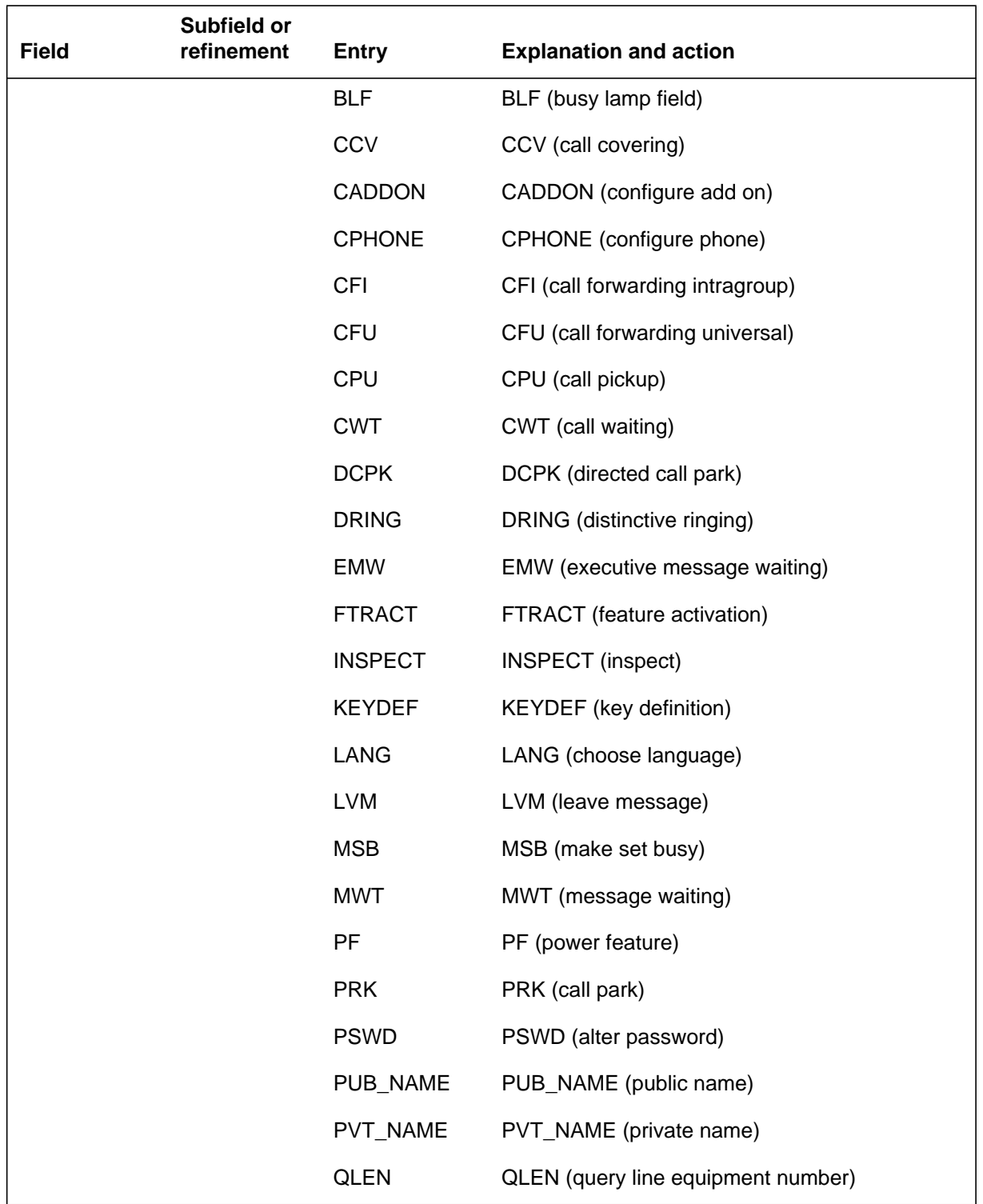

# **Datafilling table PFCTRL (Sheet 2 of 3)**

DMS-100 Family NA100 Translations Guide Volume 15 of 25 LET0015 and up

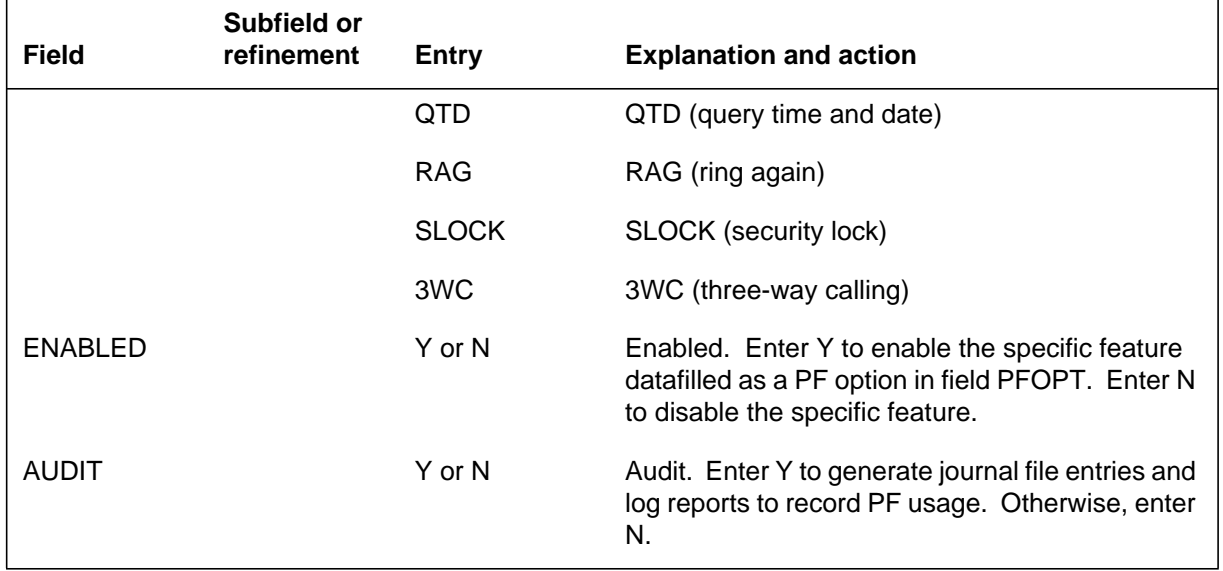

#### **Datafilling table PFCTRL (Sheet 3 of 3)**

#### **Datafill example for table PFCTRL**

The following example shows sample datafill for table PFCTRL.

#### **MAP display example for table PFCTRL**

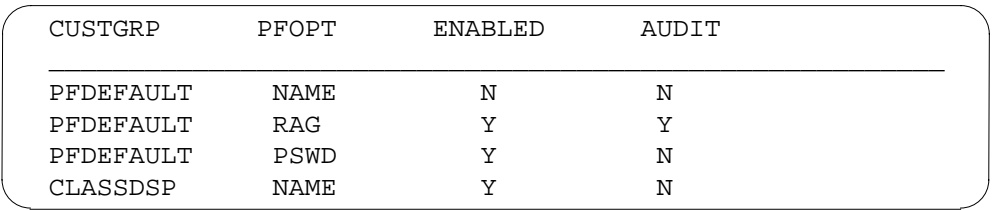

### **Datafilling table FTRGOPTS**

The following table shows the datafill specific to PF Robustness - Call Pickup Separate Keys Compatibility for table FTRGOPTS. Only those fields that apply directly to PF Robustness - Call Pickup Separate Keys Compatibility are

shown. For a description of the other fields, refer to the data schema section of this document.

# **Field Subfield or refinement Entry Explanation and action** FTRGRP 1- to 16character alphanumeric name Feature Group Name. Specifies the feature group name to which the option is assigned. Feature group names are defined by the customer. OPTION PFCNTL Feature Group Option. Specifies the option corresponding to the acronym identifying one of the currently available PF group options. OPTION PFCNTL Option. Specifies the name of the option feature group. OPTVAR see subfield Option Variable Area. This field consists of subfield PFAPPL. OPTION PFCNTL Option. Enter the option PFCNTL. PFAPPL PEAPPL Power Features applications. Enter up to nine of the following applications. If less than nine applications are required, end the list with a \$ (dollar sign). AAB AAB (automatic answer back) ACB ACB (automatic call back) ADMIN\_CTRL ADMIN\_CTRL (administrator control) AUTODISP AUTODISP (auto display) AUD AUD (auto dial) BLF BLF (busy lamp field) CCV CCV (call covering) CADDON CADDON (configure add on) CPHONE CPHONE (configure phone) CFI CFI (call forwarding intragroup) CFU CFU (call forwarding universal)

**Datafilling table FTRGOPTS (Sheet 1 of 2)**

DMS-100 Family NA100 Translations Guide Volume 15 of 25 LET0015 and up

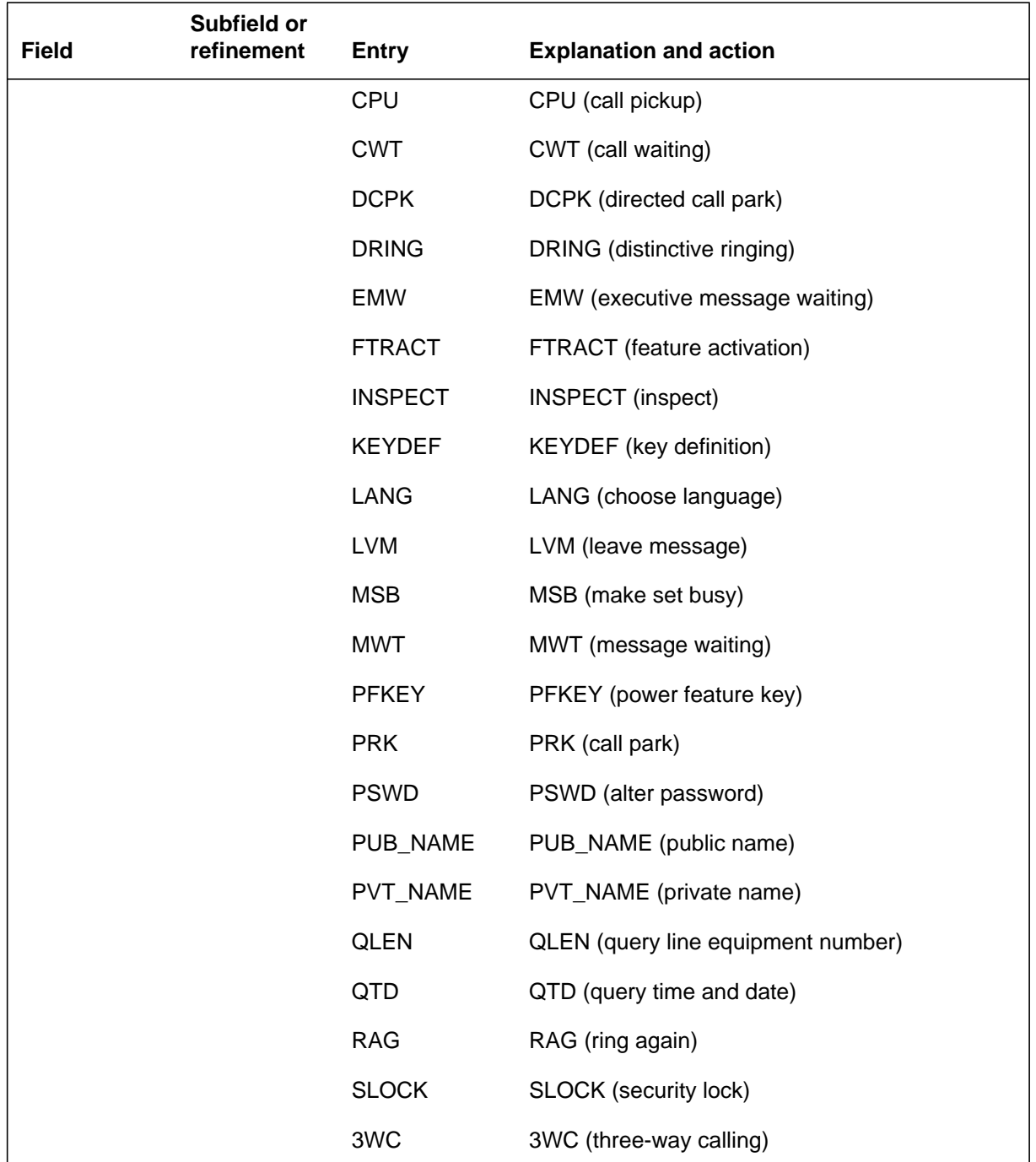

### **Datafilling table FTRGOPTS (Sheet 2 of 2)**

### **Datafill example for table FTRGOPTS**

The following example shows sample datafill for table FTRGOPTS.

#### **MAP display example for table FTRGOPTS**

```
FTRGRP OPTION OPTION OPTVAR
________________________________________________________
PFGRP PF PF (PSWD 111)(USER GENERAL)(LANG ENGLISH) $
PFGRP PFCNTL PFCNTL (NAME) (PSWD) $
```
### **Translation verification tools**

PF Robustness - Call Pickup Separate Keys Compatibility does not use translation verification tools.

# **SERVORD**

The end user can receive PF capabilities individually or as part of a feature group. Individual sets may be provided PF by the addition of the option PF, either through SERVORD or direct modification of table KSETFEAT.

#### **SERVORD limitations and restrictions**

PF Robustness - Call Pickup Separate Keys Compatibility has no SERVORD limitations and restrictions.

#### **SERVORD prompts**

The following table shows the SERVORD prompts used to add PF Robustness - Call Pickup Separate Keys Compatibility to a key set.

#### **SERVORD prompts for PF Robustness - Call Pickup Separate Keys Compatibility**

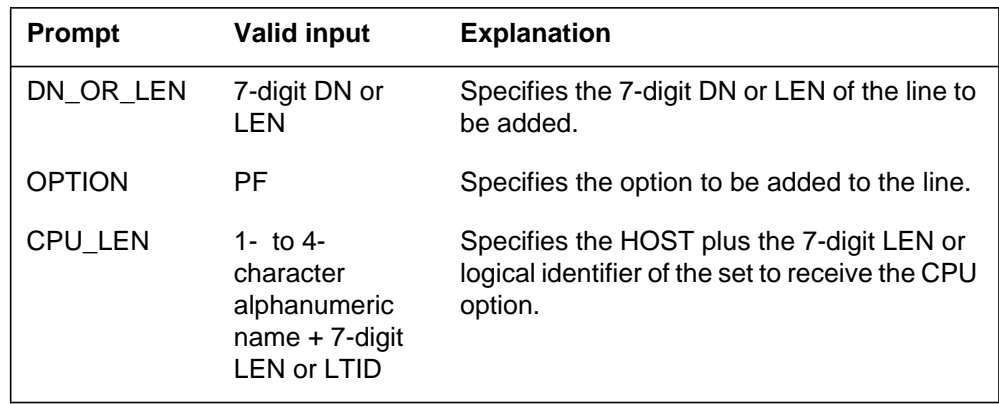

### **SERVORD example for adding PF Robustness - Call Pickup Separate Keys Compatibility to a key set**

The following SERVORD example shows how PF Robustness - Call Pickup Separate Keys Compatibility is added to an existing line on an MBS using the add option (ADO) command.

**SERVORD example for PF Robustness - Call Pickup Separate Keys Compatibility in prompt mode**

```
>ADO
SONUMBER: NOW 94 07 01 PM
>
DN_OR_LEN:
> 0 1 1 24
OPTION:
> PF
CPU_LEN:
> 0 1 1 24
OPTION:
> $
```
**SERVORD example for PF Robustness - Call Pickup Separate Keys Compatibility in no-prompt mode**

**>ADO \$ 0 1 1 24 PF 0 1 1 24 \$**

*Note:* Table KSETFEAT is automatically datafilled when PF Robustness - Call Pickup Separate Keys Compatibility is assigned using SERVORD.

### **Ordering codes**

Functional group ordering code: MDC00014

Functionality ordering code: not applicable

### **Release applicability**

DMS100C03 and up

### **Prerequisites**

PF Robustness - Enforced Password has no prerequisites.

### **Description**

Power Features (PF) refers to the capability of an end user to manipulate selected features and options from a Meridian business set (MBS) equipped with a display. Certain features normally manipulated by the Service Order System (SERVORD) or table control may be added, changed, or deleted.

PF users are divided into two distinct classes:

- GENERAL users (have ability to alter feature data pertaining to their set)
- ADMIN users (have GENERAL user capabilities plus limited access to feature data belonging to other sets in the customer group)

Feature PF Robustness - Enforced Password (CC) introduces the requirement for all PF end users to password protect PF access on an MDC MBS Interactive Display.

### **Operation**

PF end users are required to establish and maintain a password. The following characteristics collectively provide the functionality to enforce maintenance of passwords:

- requires PF end users without a password to assign a password the first time PF is accessed
- prevents PF end users from deleting their password, but allows them to change it
- provides initial password addition privileges to PF end users independent of password modification privileges as datafilled in table PFCTRL (Power Feature Control) or table FTRGOPTS (Feature Group Options)

### **PF Robustness - Enforced Password (continued)**

Feature PF Robustness - Enforced Password (CC) requires all PF end users to maintain a password at all times. To achieve this functionality, the three following criteria are implemented:

- Mandatory Addition of Password—requires PF end users without a password to assign a password the first time PF is accessed
- Prohibit Deletion of Power Features Password—prohibits PF end users from deleting their password
- Password Addition Independent of table PFCTRL or table FTRGOPTS Datafill—requires all PF end users to add a password regardless of password modification privileges as datafilled in table PFCTRL or table FTRGOPTS

#### **Mandatory Addition of Password**

Feature PF Robustness - Enforced Password (CC) requires PF end users without a password to assign a password the first time PF is accessed. Initially, new PF end users may or may not have a password associated with their set. The operating company may assign a permanent password at the time of datafill by utilizing option PSWD, and those PF end users are not impacted by feature PF Robustness - Enforced Password (CC) except that they cannot delete their password. PF end users without an assigned password are impacted by feature PF Robustness - Enforced Password (CC).

As part of the Dump and Restore process, all existing PF end user passwords are copied to the new load. If an existing PF end user chose not to have a password prior to the Dump and Restore process, then that PF end user is impacted by feature PF Robustness - Enforced Password (CC).

#### **Prohibit Deletion of Power Features Password**

Feature PF Robustness - Enforced Password (CC) prohibits PF end users from deleting their password. Option DELETE is removed by feature PF Robustness - Enforced Password (CC) for both GENERAL and ADMIN level end users.

ADMIN level end users continue to have the capability of deleting passwords through Administrator Control. This provides ADMIN level end users the capability of resetting or changing individual passwords upon request from PF end users. An example of the purpose of this functionality is resetting or changing the password in the event PF end users forget their PF password.

#### **Password Addition Independent of table PFCTRL or table FTRGOPTS Datafill**

The requirement for PF end users lacking a password to assign one upon primary access of PF is independent of password modification privileges as
datafilled in table PFCTRL or table FTRGOPTS. PF end users who do not have password modification privileges through table PFCTRL or table FTRGOPTS are required to add the password.

The operating company may continue to restrict groups of PF end users from accessing password modification capabilities (other than the initial password addition) by using option PSWD in table PFCTRL or option in table FTRGOPTS.

## **Translations table flow**

The PF Robustness - Enforced Password translations tables are described in the following list:

- Table PFCTRL defines access permissions for PF end users.
- Table FTRGOPTS assigns line options to all feature groups defined in an office. PF Robustness - Enforced Password (CC) enables operating company personnel to select the features that can be chosen by PF end users receiving PF as part of a feature group.
- Table KSETFEAT (Business Set and Data-Unit Feature) lists the line features that are assigned to the business sets and data units listed in table KSETLINE (Business Set and Data-Unit Line Assignment).

The PF Robustness - Enforced Password translation process is shown in the flowchart that follows.

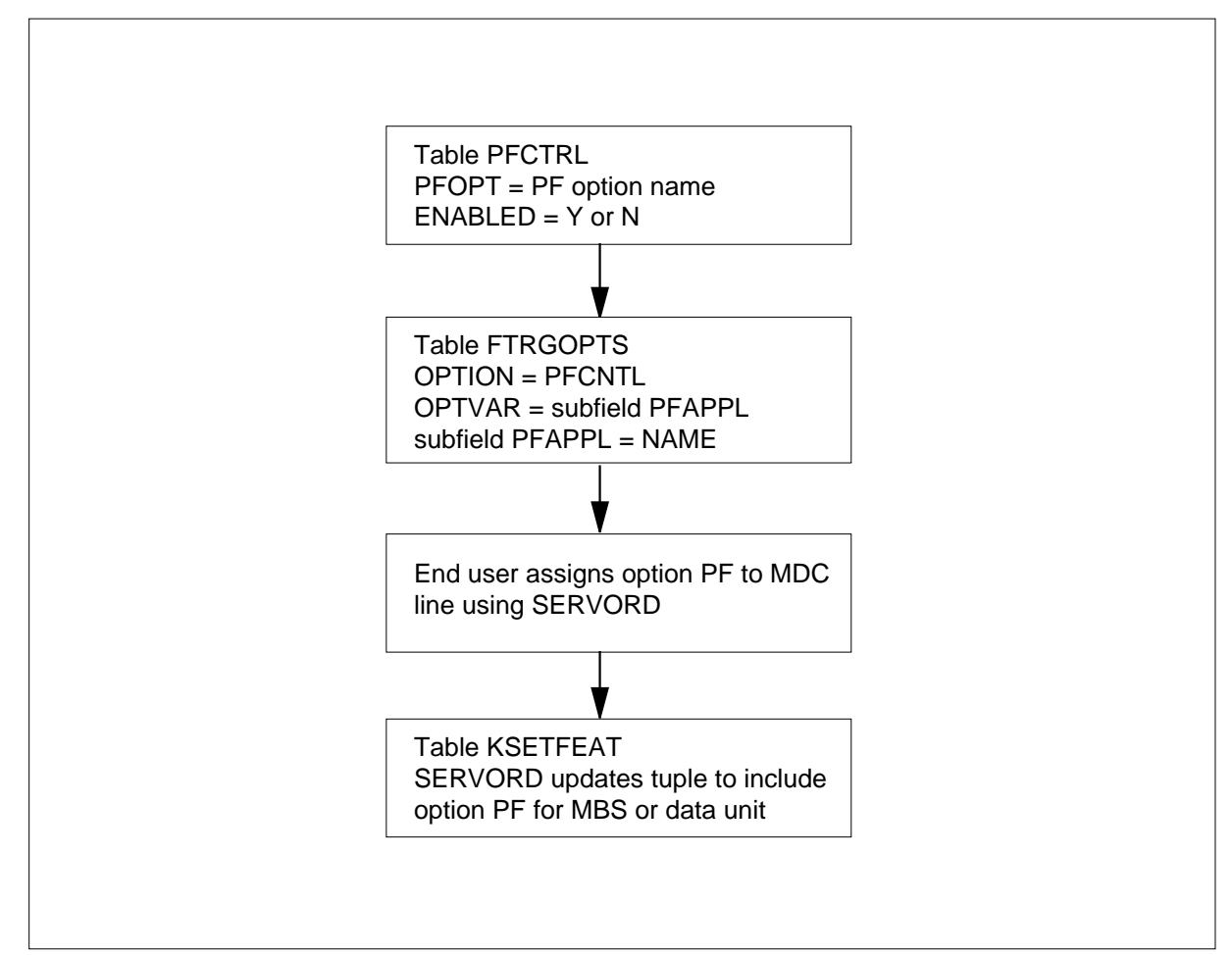

**Table flow for PF Robustness - Enforced Password**

The following table lists the datafill content used in the flowchart.

#### **Datafill example for PF Robustness - Enforced Password**

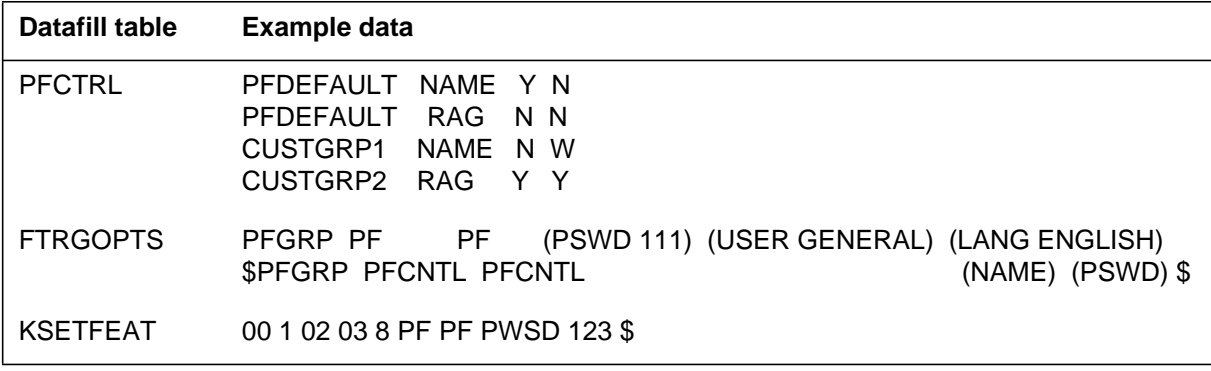

## **Limitations and restrictions**

PF Robustness - Enforced Password requires all PF end users, without a password associated with their business set, to add a password at the time PF is first accessed.

## **Interactions**

PF Robustness - Enforced Password has no functionality interactions.

## **Activation/deactivation by the end user**

The two following figures document the display sequence for the addition of a password at the time PF is first accessed. This sequence is a subset of the existing Change Password sequence with the exception of one new display. All displays shown are existing PF displays except where indicated.

#### **Example of PF Robustness - Enforced Password (CC) User Interface**

The PF end user may be using one of two types of phone sets; the standard M5312 display and the BRAMFT ISDN phone display. The following figure shows the difference between the two displays. All subsequent displays will be shown in M5312 format only.

#### **Difference between the standard M5312 and the BRAMFT ISDN displays**

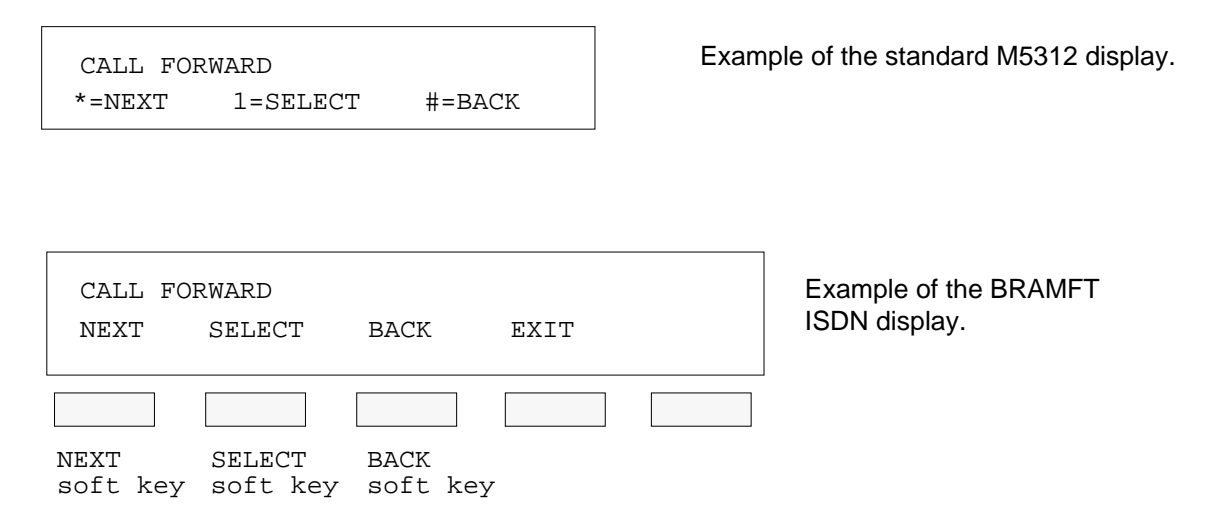

## **Standard M5312 displays for PF Robustness - Enforced Password (CC)**

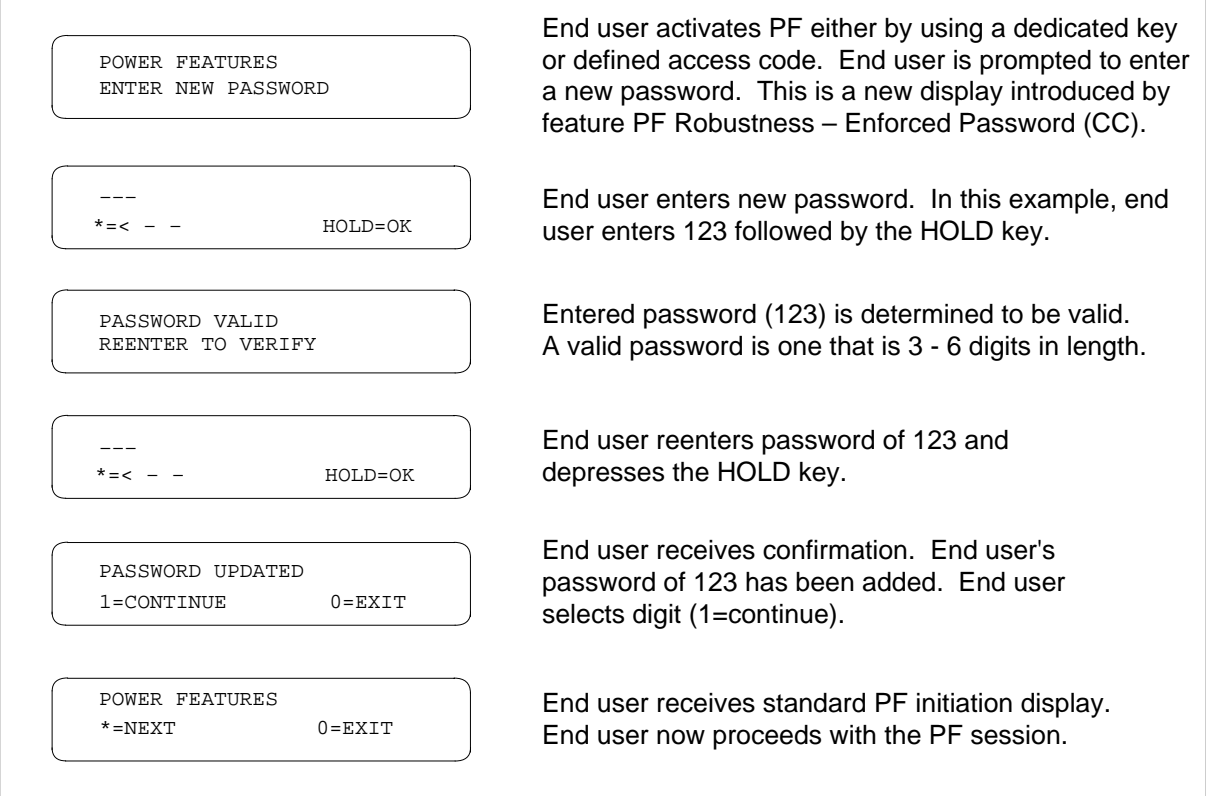

#### **Standard M5312 displays for PF Robustness - Enforced Password (CC) Incorrect Password**

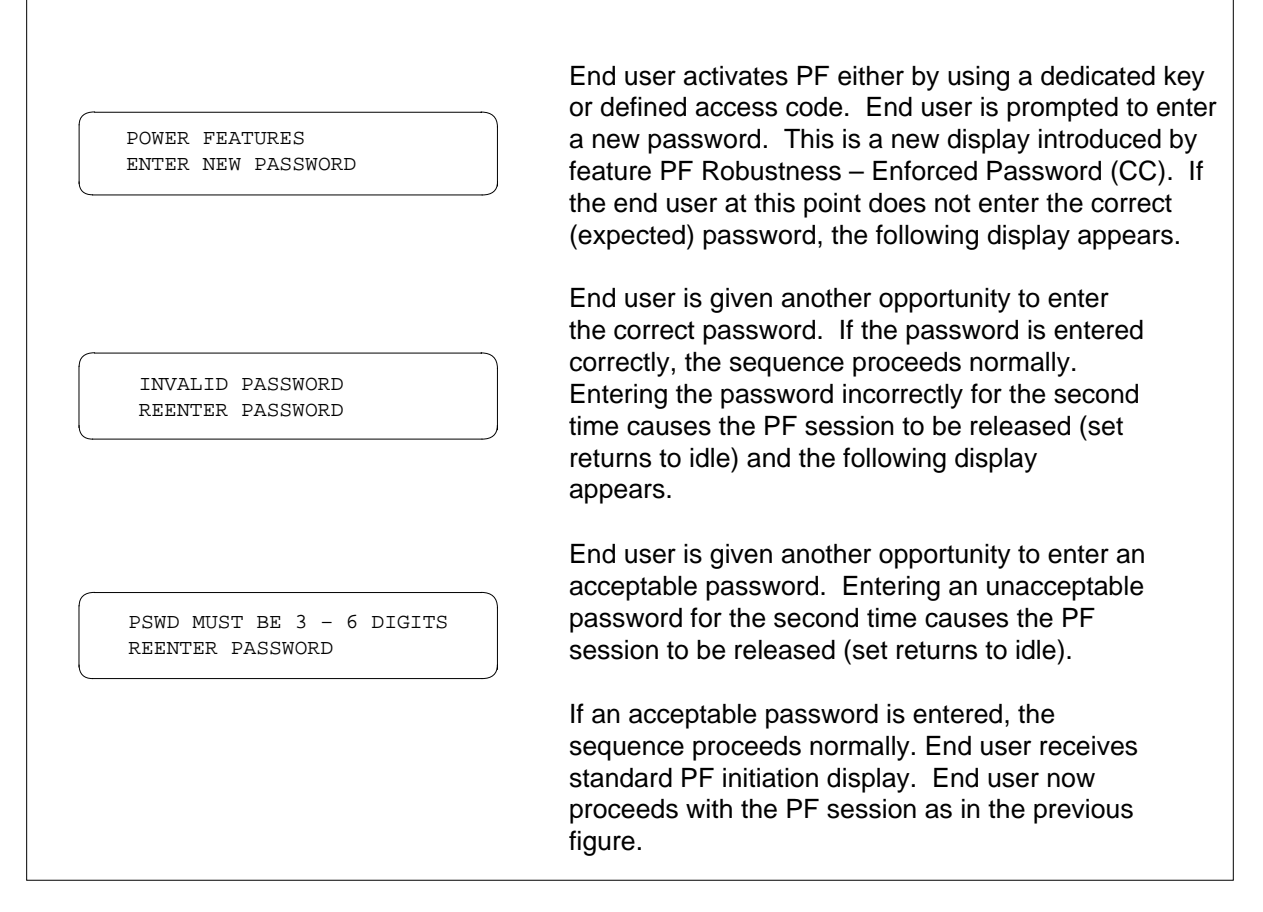

The following figure illustrates a modification to an existing display which prohibits password deletion by a PF end user.

#### **MBS Displays for PF Robustness - Enforced Password to Prohibit Password Deletion**

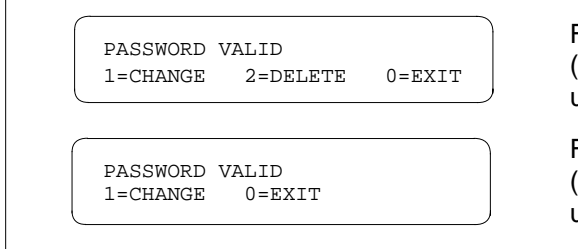

Feature PF Robustness – Enforced Password (CC) has modified this display to prevent PF end users from deleting their password.

Feature PF Robustness – Enforced Password (CC) introduces this display to prevent PF end users from deleting their password.

ADMIN level end users are still able to delete passwords through Administrator Control when requested by PF end users. This functionality is useful to reset or change the password in the event PF end users forget their password.

## **Billing**

PF Robustness - Enforced Password does not affect billing.

## **Station Message Detail Recording**

PF Robustness - Enforced Password does not affect Station Message Detail Recording.

## **Datafilling office parameters**

PF Robustness - Enforced Password does not affect office parameters.

## **Datafill sequence**

The following table lists the tables that require datafill to implement PF Robustness - Enforced Password. The tables are listed in the order in which they are to be datafilled.

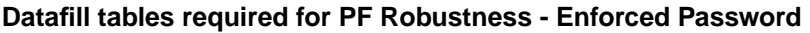

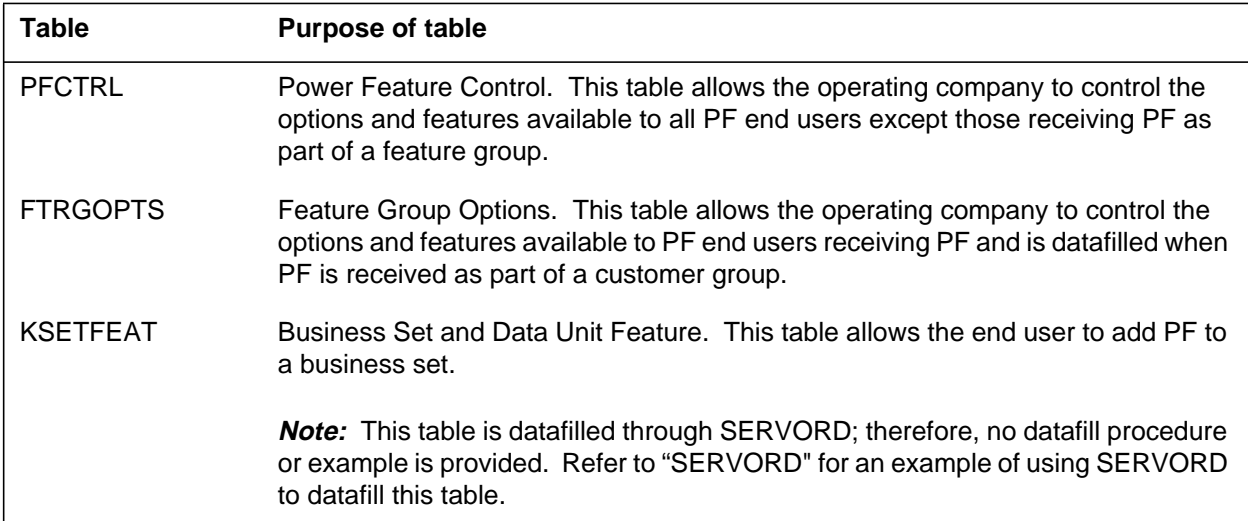

## **Datafilling table PFCTRL**

The following table shows the datafill specific to PF Robustness - Enforced Password for table PFCTRL. Only those fields that apply directly to PF

Robustness - Enforced Password are shown. For a description of the other fields, refer to the data schema section of this document.

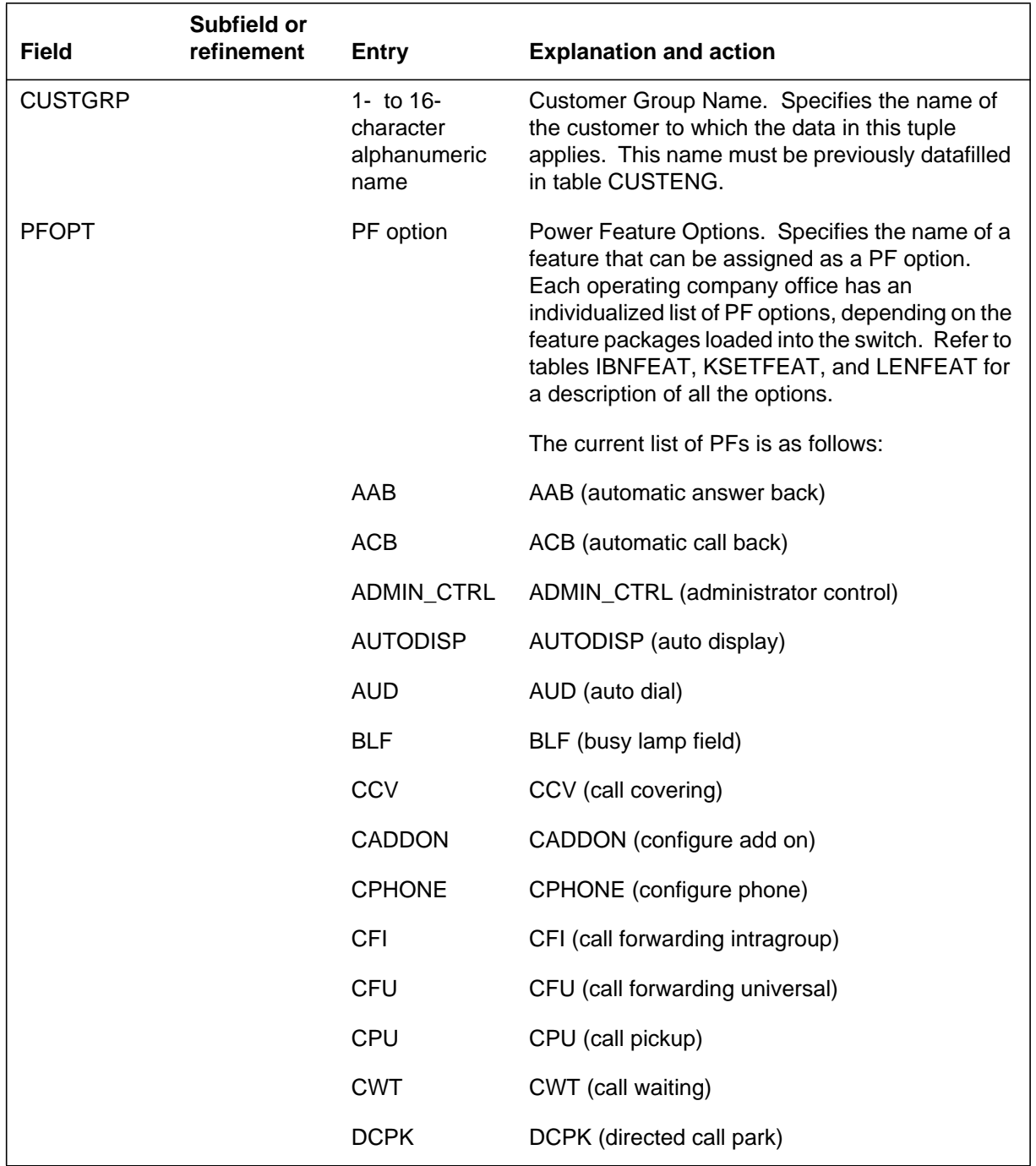

#### **Datafilling table PFCTRL (Sheet 1 of 2)**

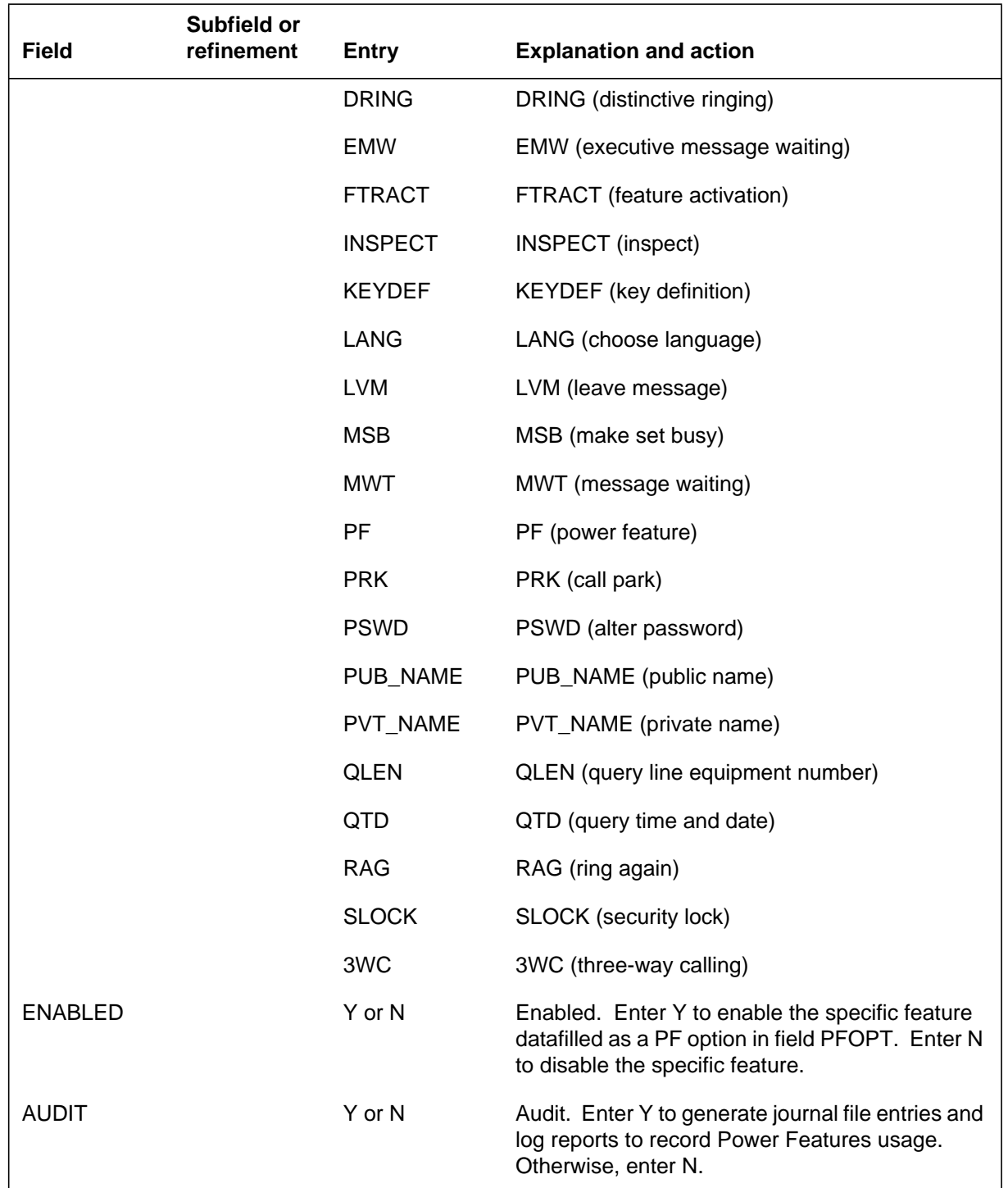

## **Datafilling table PFCTRL (Sheet 2 of 2)**

## **Datafill example for table PFCTRL**

The following example shows sample datafill for table PFCTRL.

#### **MAP display example for table PFCTRL**

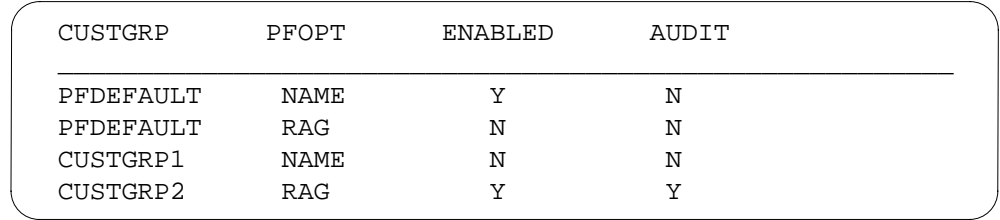

# **Datafilling table FTRGOPTS**

The following table shows the datafill specific to PF Robustness - Enforced Password for table FTRGOPTS. Only those fields that apply directly to PF Robustness - Enforced Password are shown. For a description of the other fields, refer to the data schema section of this document.+

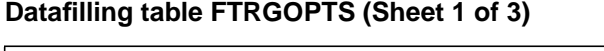

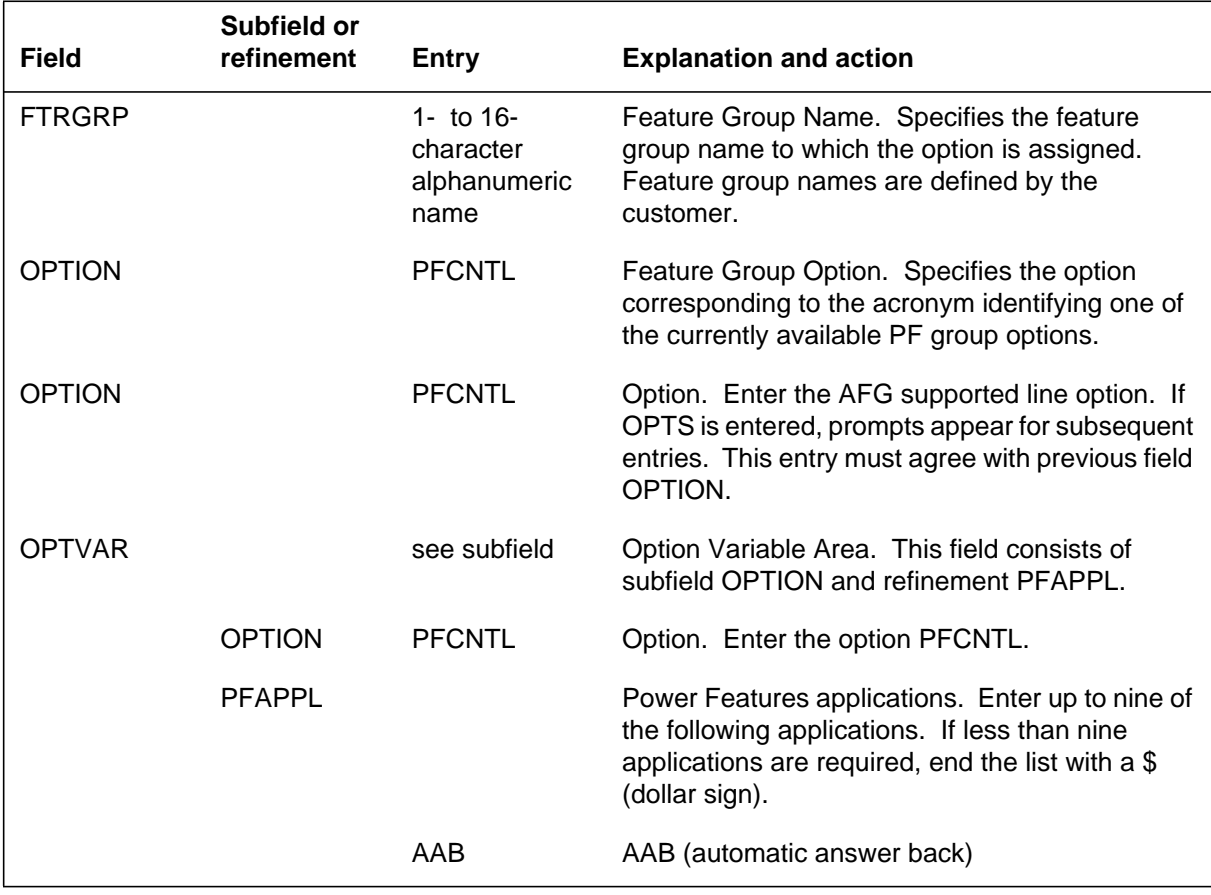

DMS-100 Family NA100 Translations Guide Volume 15 of 25 LET0015 and up

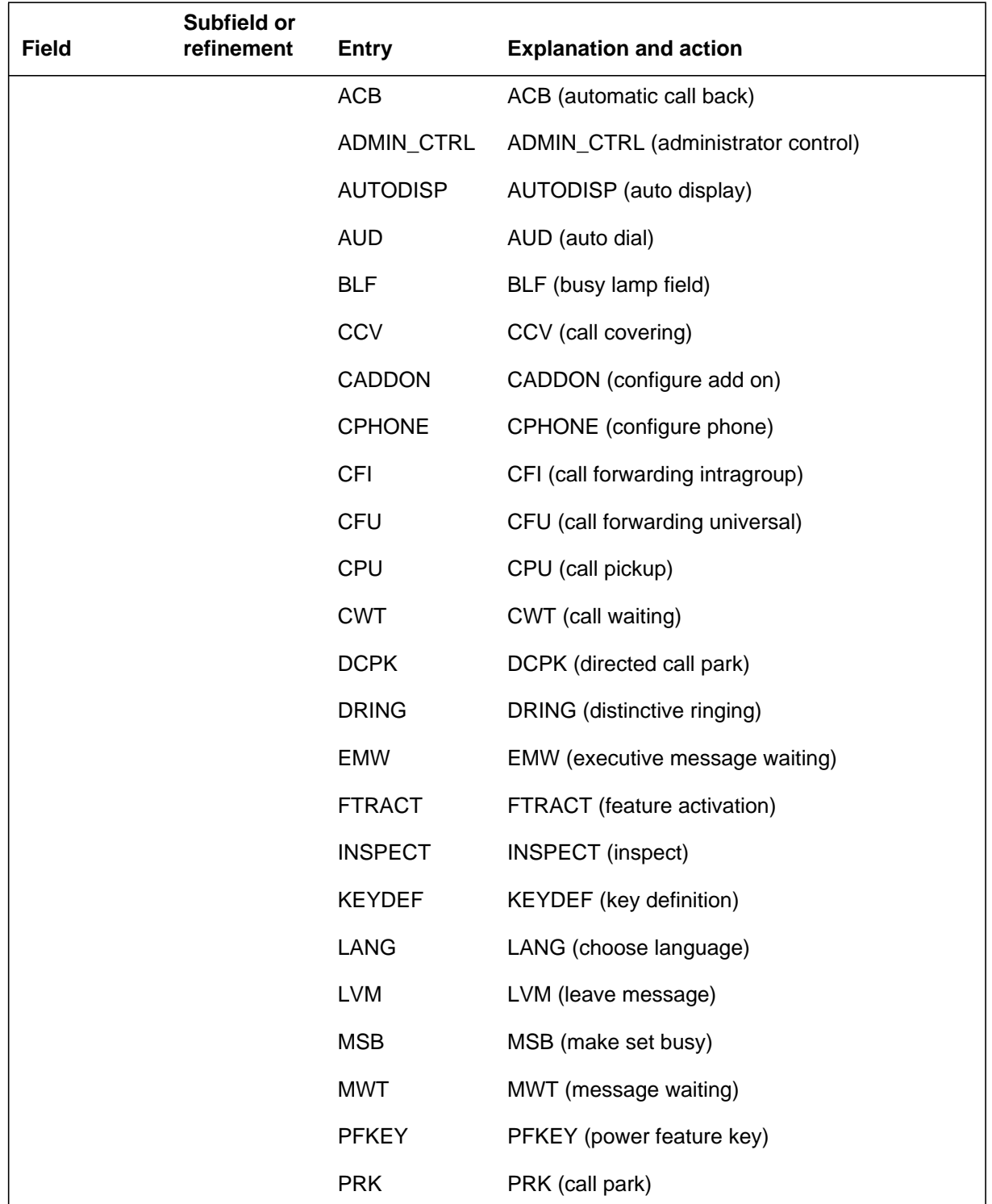

## **Datafilling table FTRGOPTS (Sheet 2 of 3)**

#### **Datafilling table FTRGOPTS (Sheet 3 of 3)**

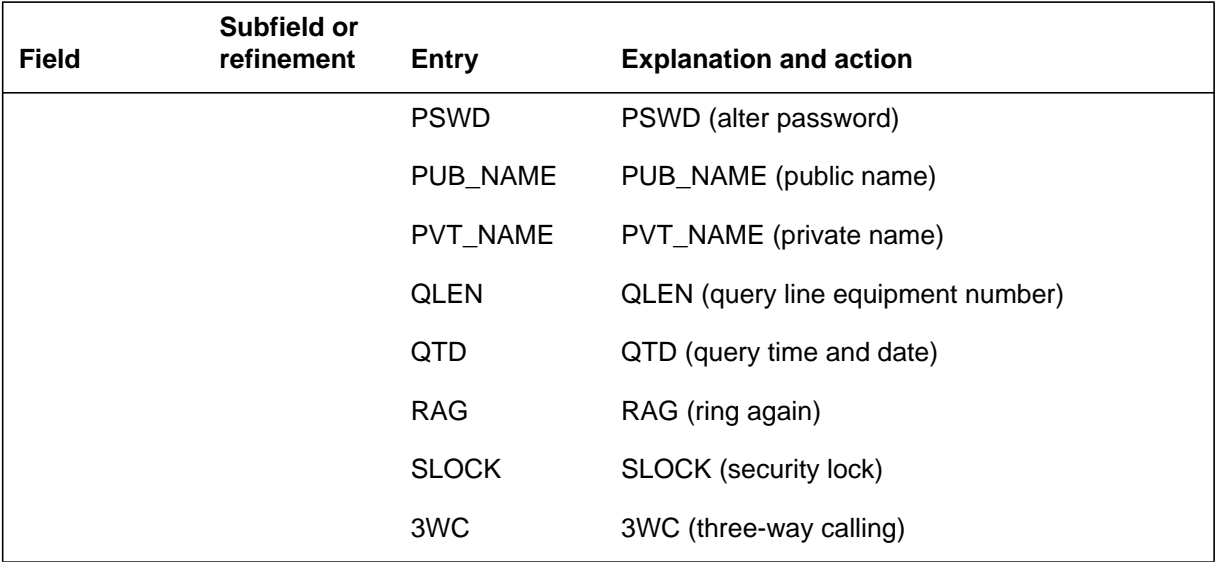

#### **Datafill example for table FTRGOPTS**

The following example shows sample datafill for table FTRGOPTS.

#### **MAP display example for table FTRGOPTS**

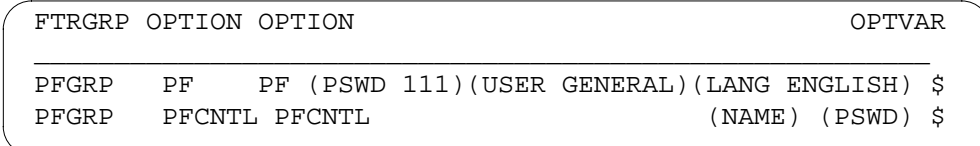

## **Translation verification tools**

PF Robustness - Enforced Password does not use translation verification tools.

#### **SERVORD**

The end user can receive PF capabilities individually or as part of a feature group. Individual sets may be provided PF by the addition of the option PF either through SERVORD or direct modification of table KSETFEAT.

#### **SERVORD limitations and restrictions**

PF Robustness - Enforced Password has no SERVORD limitations and restrictions.

#### **SERVORD prompts**

The following table shows the SERVORD prompts used to add PF Robustness - Enforced Password to a key set.

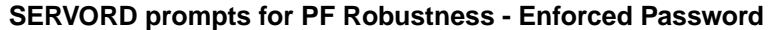

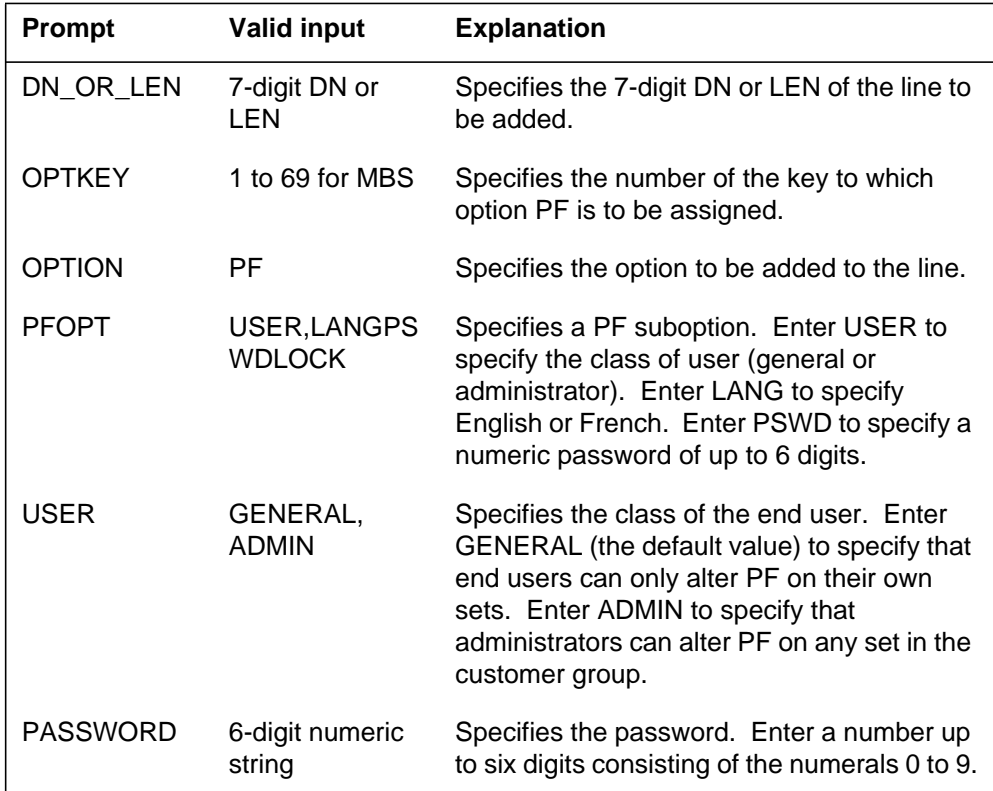

#### **SERVORD example for adding PF Robustness - Enforced Password to a key set**

The following SERVORD example shows how PF Robustness - Enforced Password is added to an existing line on an MBS using the ADO (add option) command.

**SERVORD example for PF Robustness - Enforced Password in prompt mode**

```
>ADO
SONUMBER: NOW 94 07 01 PM
>
DN_OR_LEN:
> 0 0 10 21
OPTKEY:
> 1
OPTION:
> PF
PFOPT:
> USER
USER:
> GENERAL
PFOPT:
> PSWD
PASSWORD:
> 123
PFOPT:
> $
OPTKEY:
> $
```
**SERVORD example for PF Robustness - Enforced Password in no-prompt mode**

**>ADO \$ 0 0 10 21 1 PF USER GENERAL PSWD 123 \$ \$**

*Note:* Table KSETFEAT is automatically datafilled when PF Robustness - Enforced Password is assigned using SERVORD.

# **5 Datafilling MDC Tailored MDC 4**

The following chapter describes the MDC Tailored MDC 4, MDC00015, functionality.

## **MDC DSS/BLF Set Based**

## **Ordering codes**

Functional group ordering code: MDC00015

Functionality ordering code: not applicable

## **Release applicability**

EUR010 and up

## **Prerequisites**

MDC DSS/BLF Set Based has no prerequisites.

## **Description**

The Set-Based Busy Lamp Field/Direct Station Select (SBLF/DSS) is an optional key feature for the Meridian Business Set (MBS). The SBLF/DSS supports the following functionalities:

- SBLF allows the MBS end user to monitor the busy or idle state of a telephone using the MBS lamp states.
- DSS provides direct dialing to a monitored directory number (DN) by selecting the feature key.
- SBLF monitors variable-length DNs of up to 15 digits, provided the office parameter ACTIVE\_DN\_SYSTEM is set to UNIVERSAL.

The 500/2500 set or the business sets with line class codes (LCC) PSET, M5009, M5209, M5112, M5212, or M5312 are the types of telephones monitored by the SBLF feature. A DSS DN on the monitored set is a member of the same customer group family and switch as the primary DN (PDN) of the business set monitoring it.

The PSET, M5009, M5209, M5112, M5212, M5312, and the ISDN sets M5209T and M5317T are the types of business sets assigned the SBLF feature key to monitor other sets. The lamp state of the feature key reflects the idle or busy state of the telephone. The lamp for the SBLF feature key turns off when the monitored set is idle.

The following information summarizes the activities on the monitored sets and the corresponding SBLF indications.

#### **SBLF Indications**

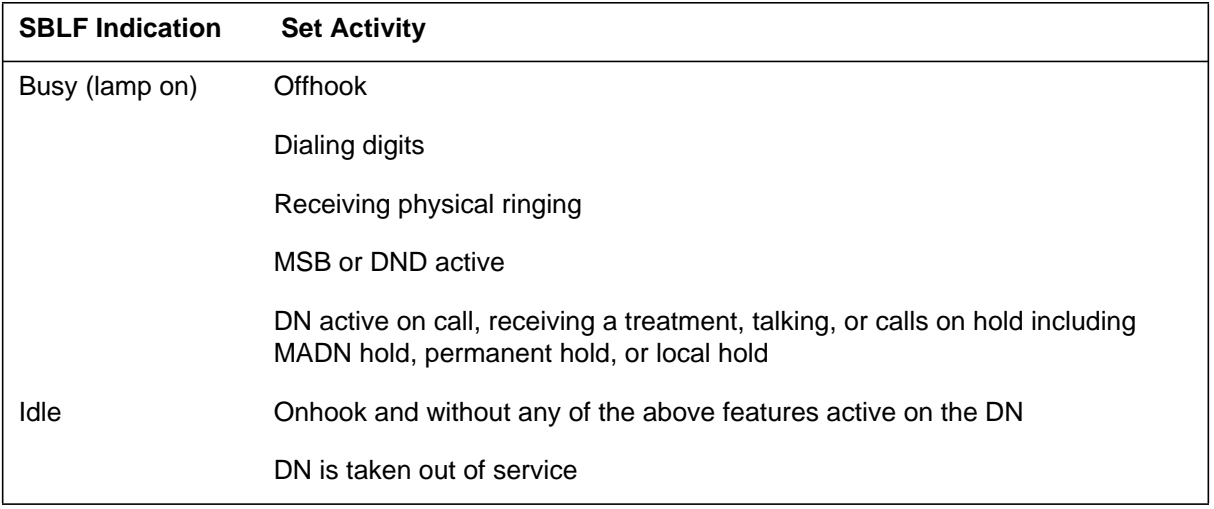

The SBLF/DSS provides the end user of the monitoring set with the following functions for the monitored set:

- The busy or idle condition of the monitored set is specified against the SBLF key and lamp.
- The SBLF/DSS key is used to autodial the monitored set on the directory number associated with the SBLF/DSS key, establish a three way call (3WC), or transfer a call to a monitored set.
- If the SBLF lamp is on indicating the DSS DN on the monitored set is active, the feature allows the use of DSS to camp-on a call to the DSS DN and notify the user of the monitored set through normal camp-on operation.
- If the SBLF lamp on the monitoring set is on because of a DN other than the DSS DN being active on the monitored set, the DSS capability is treated as an ordinary incoming call to the DSS DN on the monitored set.

The SBLF feature is assigned through the Service Order system (SERVORD) and identified in table KSETFEAT (Business Set and Data-Unit Feature). The SBLF feature is assigned to any number of keys with a lamp on a business set or add-on module. A specific station is monitored simultaneously by a maximum of eight BLF/SBLF keys.

#### **Power feature applications**

Power features allow the end user to add or delete the SBLF key from a set or change the DSS DN on an existing SBLF key. See "Activation/deactivation by the end user'' in this document for more information.

## **Operation**

The operation of the SBLF feature is split into two parts:

- busy lamp field
- direct station select

#### **Busy lamp field**

The lamp state of the monitored set is updated on the monitoring set without any interactions from the end user as soon as the SBLF feature is assigned to a key on the MBS.

The two lamp states are lamp off and lamp on. Lamp off indicates an idle set. Lamp on indicates there is at least one busy DN on the set. A busy state is a result of an active call or ringing of an incoming call on the set.

#### **Direct station select**

The direct station select allows the end user to place a call to the monitored set by depressing a DN key and then the SBLF key associated with the monitored set.

The procedure to transfer a call or establish a 3WC using the SBLF key is the same as dialing the monitored set manually. The end user presses the 3WC with a call active on the set. A special dial tone is given. The end user presses the SBLF key and does one of the following:

- press the 3WC key and the release key (RLS) to transfer a call
- wait for the monitored set to answer, consult privately with the called party, and press the 3WC key again to establish a three-way call
- alternate between the calling and the called party by alternately pressing the active DN key and the 3WC key

## **Translations table flow**

The MDC DSS/BLF Set MDC DSS/BLF Set-Based translations tables are described in the following list:

• Table KSETLINE (Business Set and Data Unit Line Assignment) defines the business set and data unit numbers supported by the switch and the hardware options assigned to each. This table is datafilled when the line is assigned through SERVORD. This table is assigned prior to table

KSETFEAT to ensure the SBLF DN is datafilled against a line equipment number (LEN)MDC DSS/BLF Set Based

- Table KSETFEAT (Business Set and Data Unit Feature) lists the line features that are assigned to the MBSs listed in table KSETLINE. One entry is required for each feature that is assigned to an MBS line. This table is datafilled when option SBLF is assigned to a feature key in SERVORD. The fields FEAT and FEATURE specify the BLF option. The field SET\_BASED is set to "Y" if SBLF applies or "N" if BLF applies to the set. A subfield BLFDN specifies the DSS DN for which the SBLF feature is to monitor. A value of "N'' is entered in field BLFDN to indicate an unassigned DSS DN. This value only appears if the DSS DN is removed through SERVORD. A monitored DN is 10 digits in length and is entered at the time MDC DSS/BLF Set Based is assigned.
- Table FTRGOPTS (Feature Group Options) is used to assign line options to all feature groups defined in an office. The option SBLF feature is included in the line options list for feature groups.

The MDC DSS/BLF Set Based translation process is shown in the following flowchart.

#### **Table flow for MDC DSS/BLF Set Based**

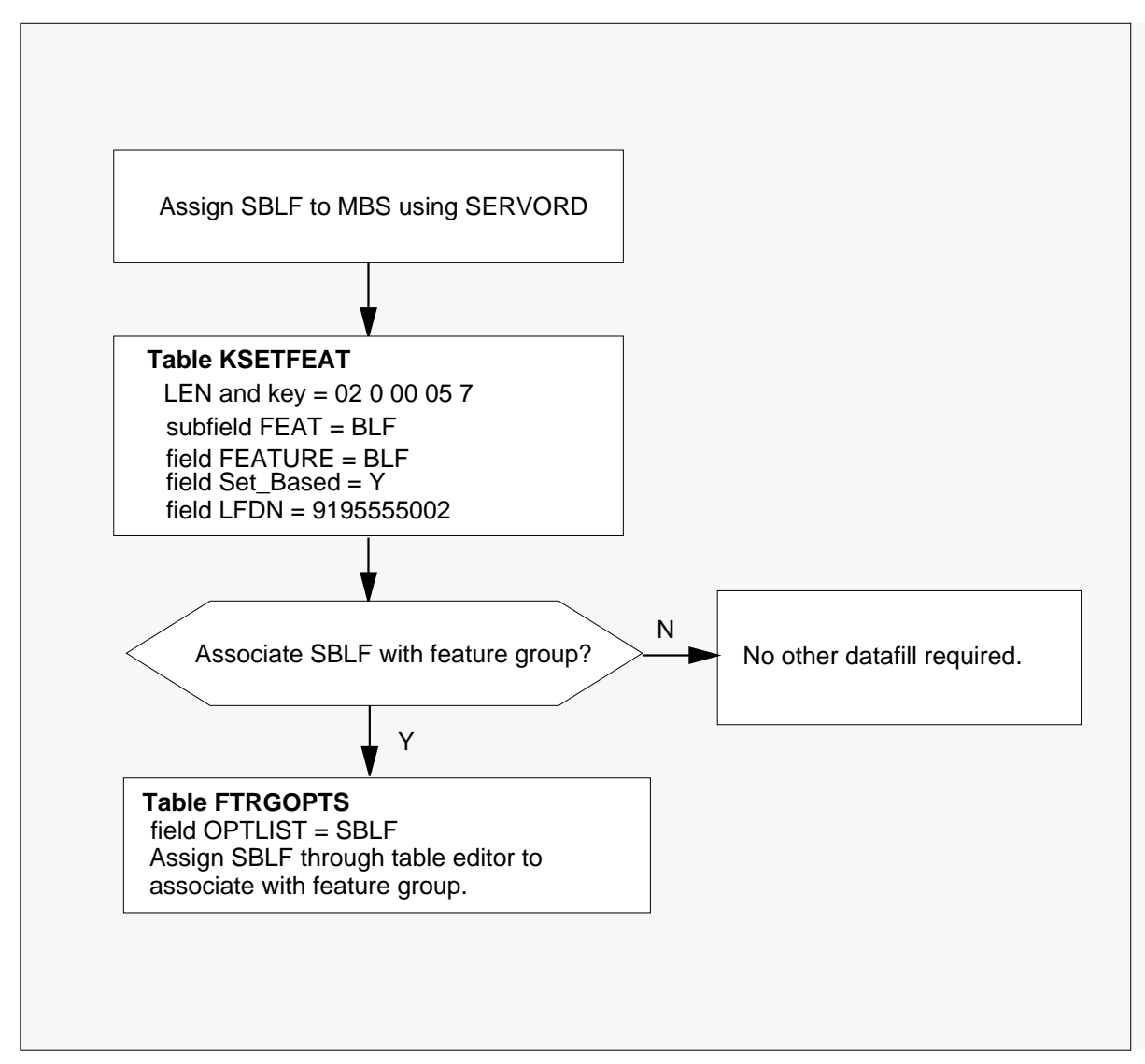

The following table lists the datafill content used in the flowchart. The SBLF option is assigned to key seven of the business set, 02 0 00 05. The DSS DN of the monitored set is 9195555002.

#### **Datafill example for MDC DSS/BLF Set Based**

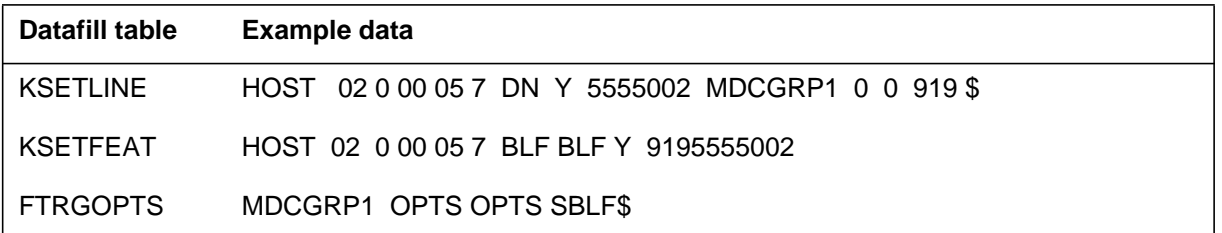

## **Limitations and restrictions**

The following limitations and restrictions apply to MDC DSS/BLF Set Based:

- The lamp normally provides indication of the idle or busy state of a monitored set. Time delay results from the time window that occurs between the time a DN on the monitored set changes status and the actual time the lamp state is updated on the monitoring set. Also, time delay or loss of lamp states occur from system overload.
- A DSS DN on the monitored set is a member of the same customer group family and switch as the (PDN) of the business set monitoring it.
- A specific station is monitored simultaneously by a maximum of eight sets.
- The XPMs should be upgraded to XPM+ versions with additional memory and processor for SBLF assignment on ISDN Meridian Feature Transparency (MFT) terminals.
- ISDN functional sets (with National ISDN protocol) cannot be monitored.
- The monitoring or monitored set types are listed in the "Description'' section of this document.
- Monitoring of a MADN SCA group without a primary member is not supported.
- The Power Features Application expects the BLF DN to be entered as 10 digits, regardless of the setting of the office parameter ACTIVE\_DN\_SYSTEM.
- The BLFDN is limited to 10 digits if office parameter ACTIVE\_DN\_SYSTEM is set to NORTH\_AMERICAN or ENHANCED\_NORTH\_AMERICAN.

#### **Interactions**

The following paragraphs describe the interactions betweenMDC DSS/BLF Set Based and other functionalities.

#### **Automatic Call Back**

A SBLF call is not recalled by the Automatic Call Back (ACB) feature.

#### **Automatic Call Distribution**

The Automatic Call Distribution (ACD) Incalls key or the group DNs are monitored by SBLF/DSS feature.

#### **Call Forwarding**

The SBLF monitors only the DNs of the monitored station even if call forward is active.

Call forwarding is transparent to the SBLF key. For example, if the SBLF key is used to place a call to a DSS DN with Call Forward Universal (CFU) active, the call completes to the forwarding DN.

The SBLF key is not used to program call forwarding. The pressing of the SBLF key is ignored when the monitoring set is programming call forward.

#### **Call Park/Directed Call Park**

For Directed Call Park (DCPK), an MBS end user can press the SBLF key to park a call against a DSS DN. The end user presses the DCPK, hears special dial tone, and presses the SBLF key.

The SBLF key is used for retrieving a parked call for Call Park (PRK) or DCPK by pressing the PRK or DCPK key, hearing special dial tone, and pressing the SBLF key.

#### **Call Transfer/Three Way Call**

An operator may use the SBLF feature key to establish a call transfer or 3WC instead of manually dialing the digits.

#### **Call Waiting**

The SBLF lamp remains on if any DN on the monitored station is busy, even if call waiting is active.

A SBLF call made to a station with the call waiting feature receives the same treatment as if the DN digits were dialed manually.

#### **Display Feature**

The number and or name of the monitored DSS DN displays on the monitoring set if the SBLF key is used to place the call and the display feature is assigned.

#### **Feature Groups**

The SBLF feature is supported by feature groups. SBLF option is assigned to a feature group in order to allow assignment of SBLF keys on a set. The assignment of the SBLF key through SERVORD or Power Feature (PF) is denied for business sets belonging to a feature group without the SBLF option.

#### **Group Intercom or Intercom**

If Group Intercom (GIC) or Intercom (ICM) key on a business set is used to call or answer another member of the group, the SBLF lamp state does not indicate that the monitored set is busy.

If the monitored set is a 2500 set and originates or calls another member using the GIC or ICM feature, the SBLF lamp remains lit. The 2500 set must go offhook to originate or answer a call, therefore the SBLF lamp remains on.

#### **Hunt Groups**

MDC DSS/BLF Set Basedmonitors only the pilot members of Directory Number Hunt (DNH), Bridged Night Number (BNN), Preferential Hunt (PRH), Key Short Hunt (KSH) groups and supports Series Completion (SCMP). Normal hunting applies to calls after transfer of a call with the SBLF key.

#### **Inspect feature**

The MBS end user can verify the monitored DSS DN by pressing the INSPECT key (if assigned) and the specific SBLF key. The display includes the BLF feature name and the digits of the monitored DSS DN.

#### **Last Number Redial**

A SBLF call is not recalled by the Last Number Redial (LNR) feature.

#### **Line maintenance**

The SBLF lamp update recovers after line maintenance is performed on the SBLF monitored station.

## **Multiple Appearance Directory Number**

#### **Multiple Call Arrangement**

MDC DSS/BLF Set Basedis unable to monitor a Multiple Call Arrangement (MCA) DN.

#### **Single Call Arrangement Extension Bridging (SCA/EXB)**

The SBLF lamp indicates the status of the set based individual member or the entire SCA/EXB group.

#### **Make Set Busy (MSB) or Do Not Disturb (DND)**

If the MSB or DND feature is active on the monitored set, the SBLF lamp is on to indicate the monitored station is busy. A call to the DSS DN using the SBLF key receives busy tone when MSB or DND is active.

#### **Message Waiting Query**

MDC DSS/BLF Set Based allows the end user to depress the Message Waiting Query (MWQRY) and the SBLF key to query the message waiting status of a monitored DSS DN.

#### **Out of service**

The lamp is off and the DSS functionality is discontinued when the DSS DN is out of service. The DSS DN is removed through SERVORD.

#### **Physical ringing**

The SBLF lamp is on when any of the monitored DNs are receiving ringing due to termination or recall.

#### **Power Feature**

The SBLF option is added, modified, or deleted for PF when the end user selects the Busy Lamp Field (BLF) option. The choice of the set or DN variant of BLF appear in the prompts to the end user.

#### **Ring Again**

A treatment is given if the end user attempts to activate the Ring Again (RAG) feature on a busy SBLF call.

#### **Station Controlled Conference**

The SBLF key is used to establish or add a member to a conference call instead of manually dialing the DN digits.

#### **Suspended/Plugged Up**

If the DSS DN is suspended or plugged up, depressing the SBLF key to directly access the number results in the same treatment as if the digits were dialed manually.

#### **Uniform Call Distribution**

Set Based Busy Lamp Field/Direct Station Select allows for monitoring individual agent DNs only.

## **Activation/deactivation by the end user**

MDC DSS/BLF Set Based is used for direct calling, 3WC, or transferring a call. In addition, the PF capability is used to manipulate (add, delete, or

change) the DN associated with the SBLF key. The following paragraphs describe the activation and deactivation procedure.

#### **Direct calling by an MBS end user**

*At your telephone*

1. The end user places a call to an idle monitored set by lifting the receiver, pressing a DN key, and the SBLF key for the specific station.

Response:

The monitored set rings. The call is completed for direct station select when the monitored set answers.

2. To deactivate the call, the monitoring station or the monitored station simply disconnect.

#### **Transferring calls or setting up a 3WC**

The procedure to transfer a call or establish a 3WC using the SBLF key is the same as dialing the monitored set manually. The end user presses the 3WC key with an active call on the set. A special dial tone is given. The end user presses the SBLF key and does one of the following:

- press the 3WC key and the RLS key to transfer a call
- wait for the monitored set to answer, consult privately with the called party, and press the 3WC key again to establish a three-way call
- alternate between the calling and the called party by alternately pressing the active DN key and the 3WC key

#### **Power features**

Power Features enable the end user to add an SBLF key to the set, remove an SBLF key from a set, or change the DN on an existing SBLF key. The following figures display examples of selecting, adding, deleting, and changing SBLF options on several MBSs with a display.

#### **Selecting SBLF options**

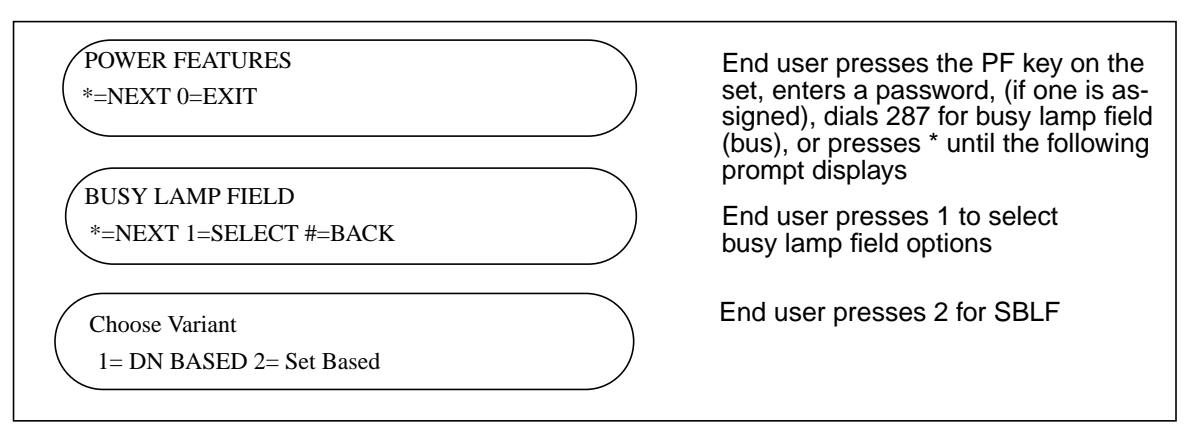

#### **Adding an SBLF key to an M5209 or M5312 set**

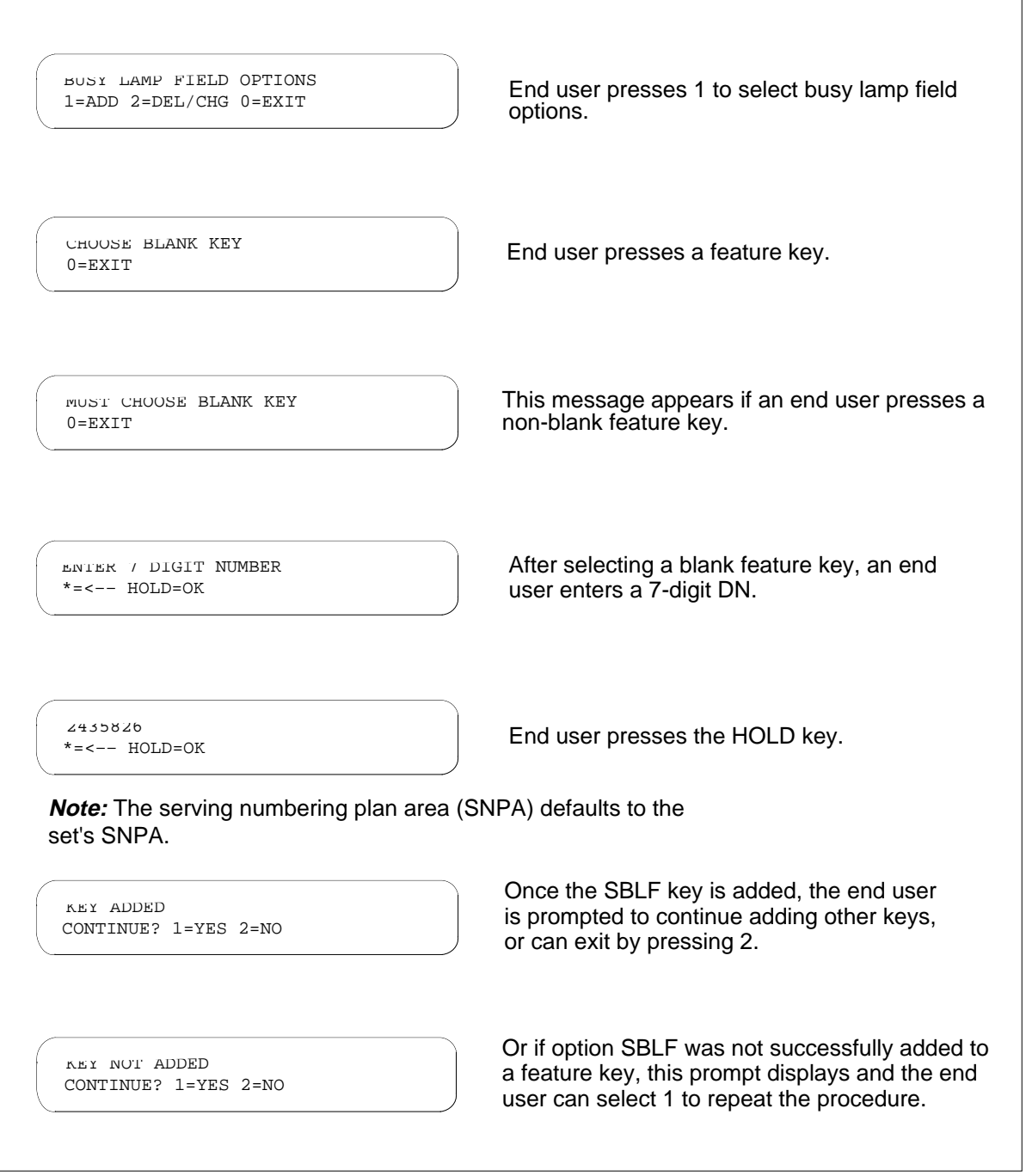

## **Deleting an SBLF key from an M5209 or M5312 set**

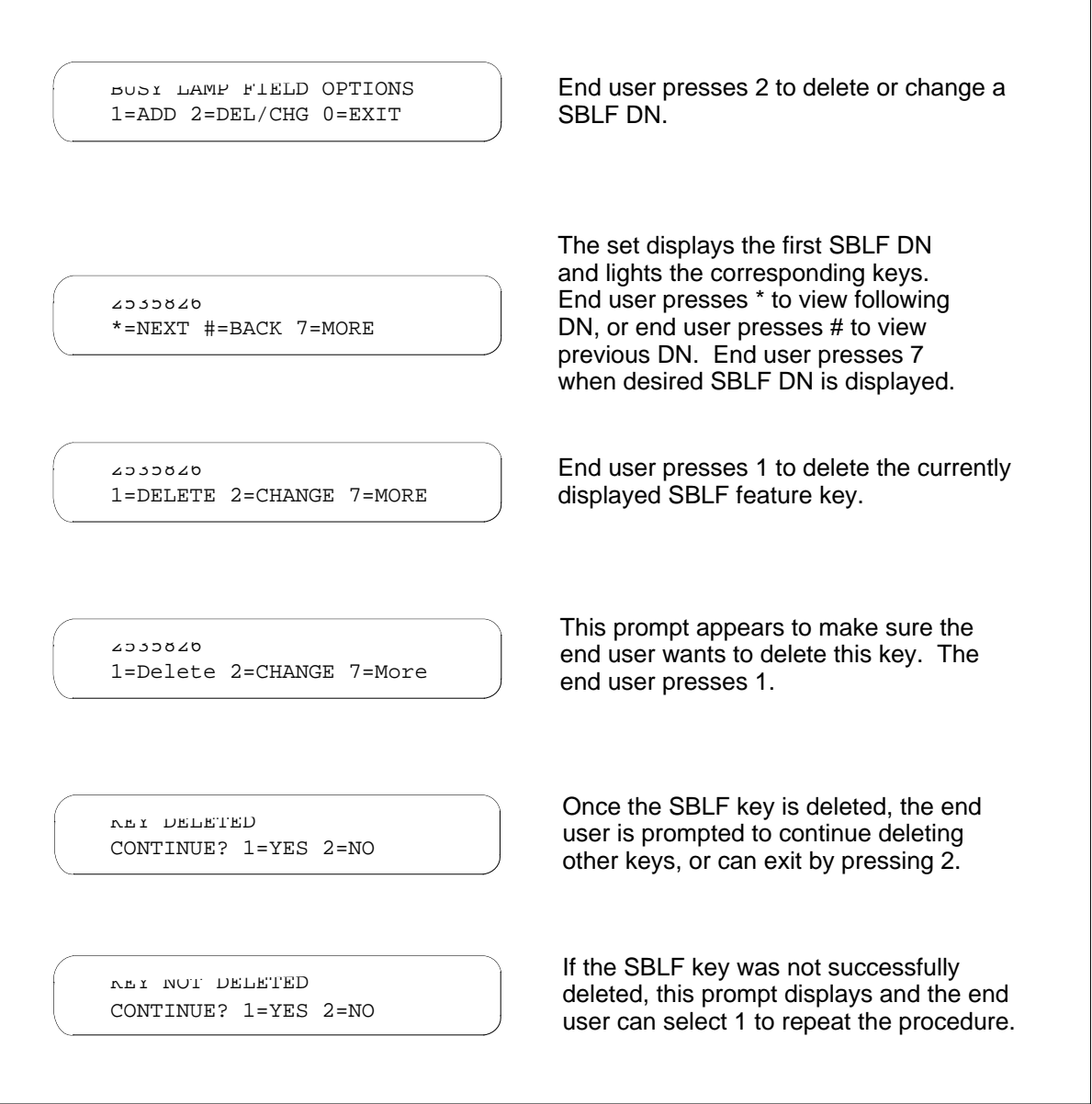

## **Changing the DN of an SBLF key on an M5209 or M5312 set**

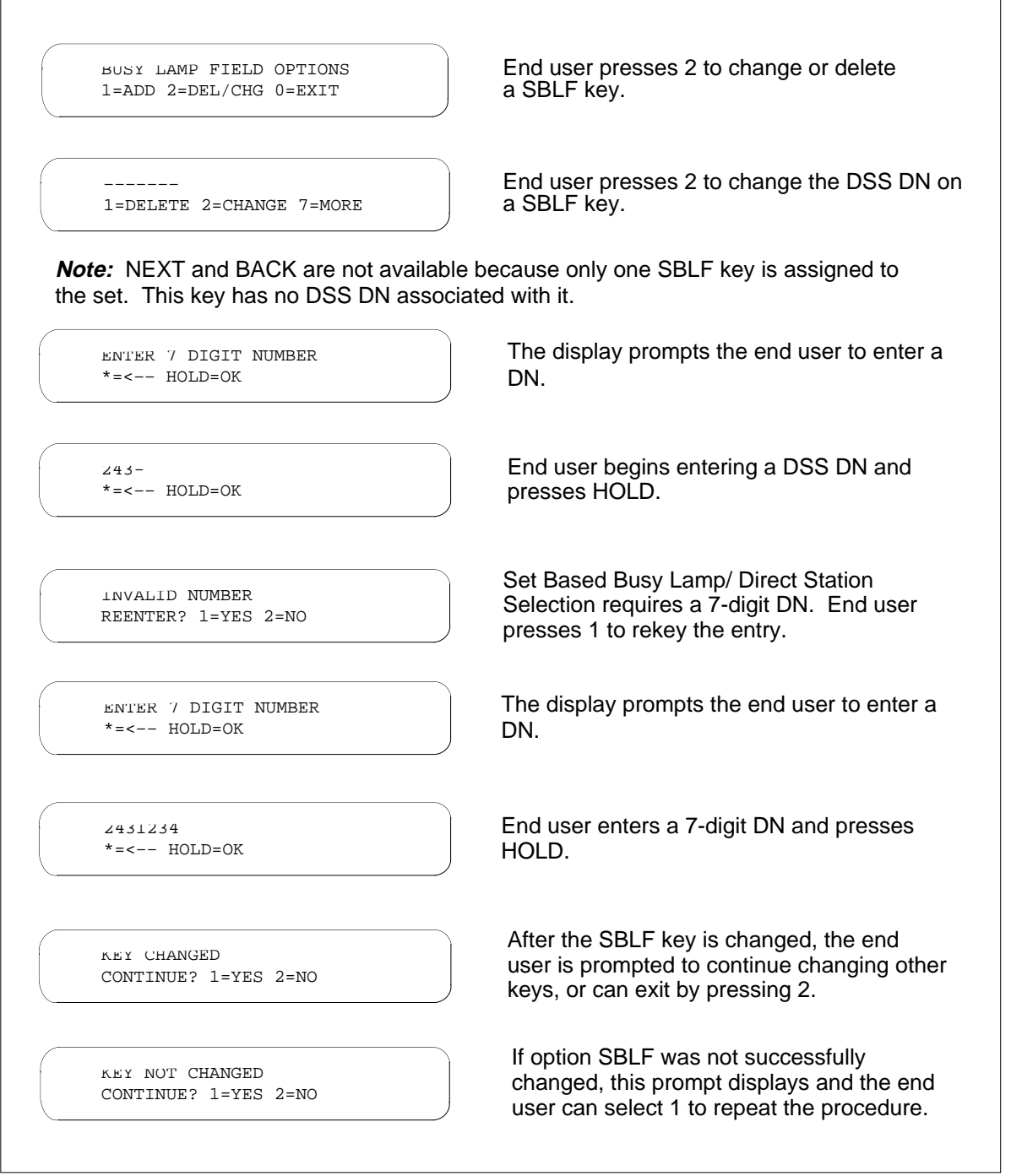

The following figures shows how an end user changes the DSS DN on an SBLF key on an M5317T set.

 $\overline{a}$ 

# **MDC DSS/BLF Set Based** (continued)

## **Changing the DN on an SBLF key on an M5317T set**

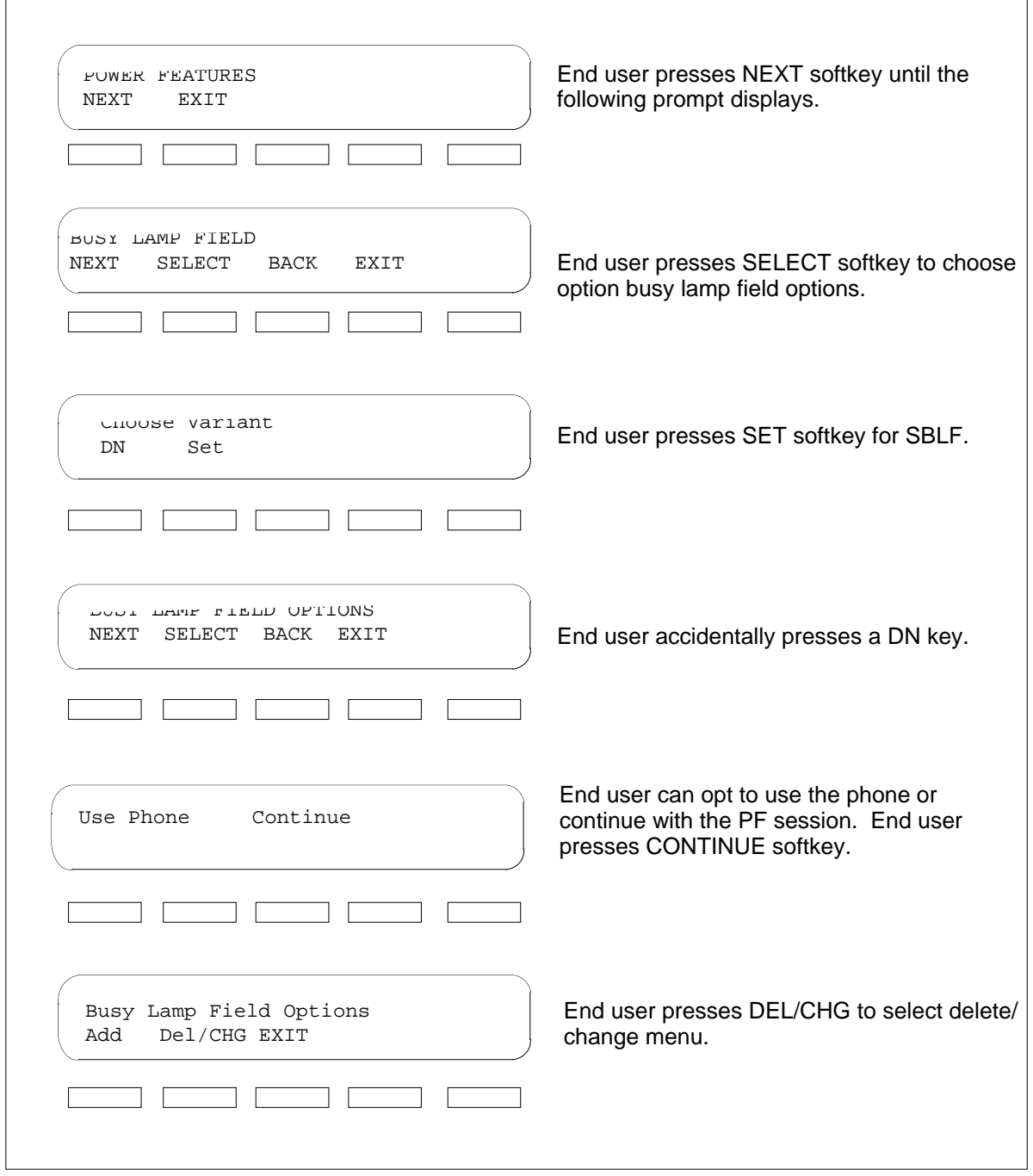

#### **Changing the DN on a SBLF key on an M5317T set**

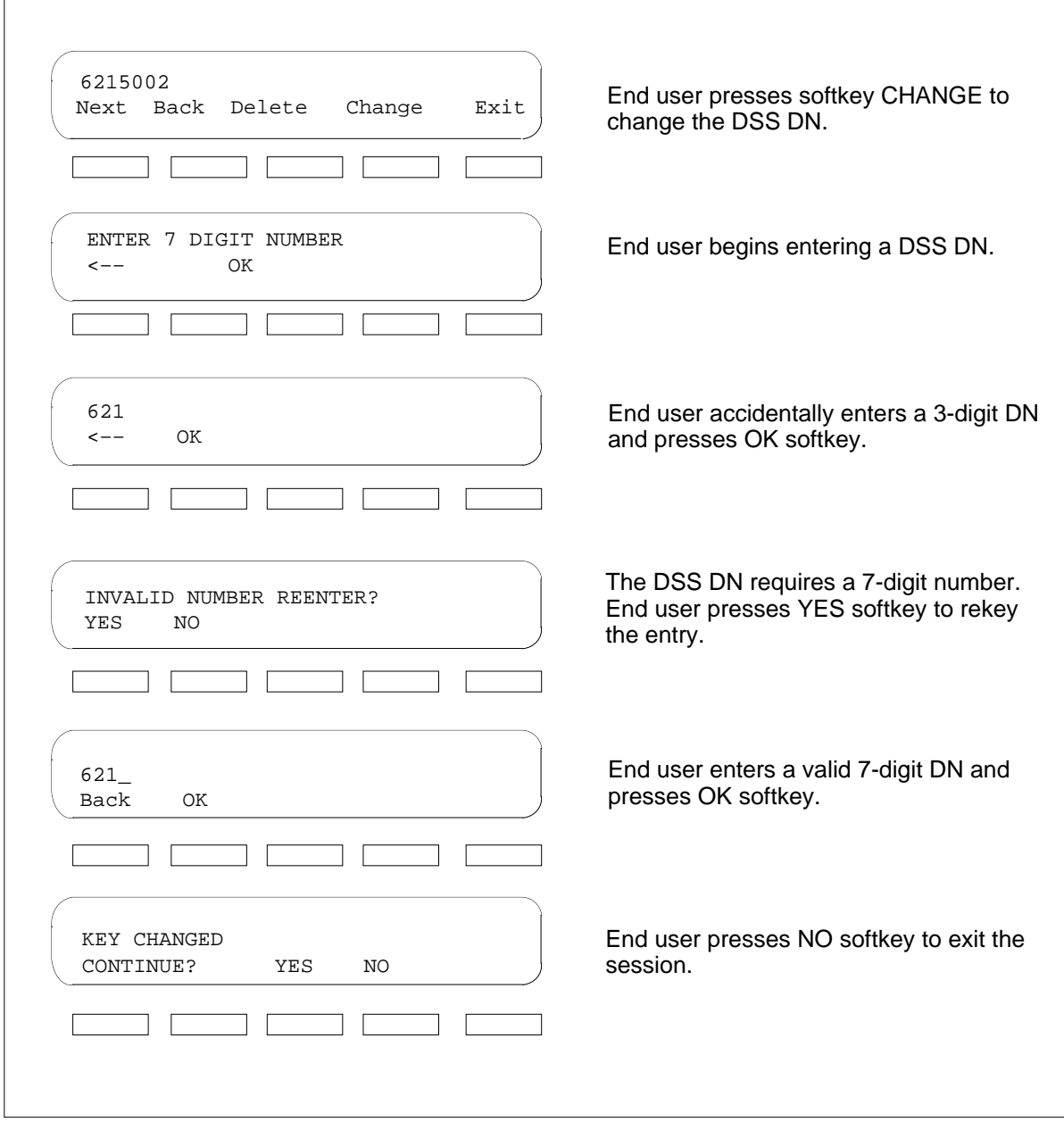

# **Billing**

 $\overline{\Gamma}$ 

MDC DSS/BLF Set Based does not affect billing.

# **Station Message Detail Recording**

MDC DSS/BLF Set Based does not affect Station Message Detail Recording.

## **Datafilling office parameters**

MDC DSS/BLF Set Based does not affect office parameters.

## **Datafill sequence**

The following table lists the tables that require datafill to implement MDC DSS/BLF Set Based. The tables are listed in the order in which they are to be datafilled.

#### **Datafill tables required for MDC DSS/BLF Set Based**

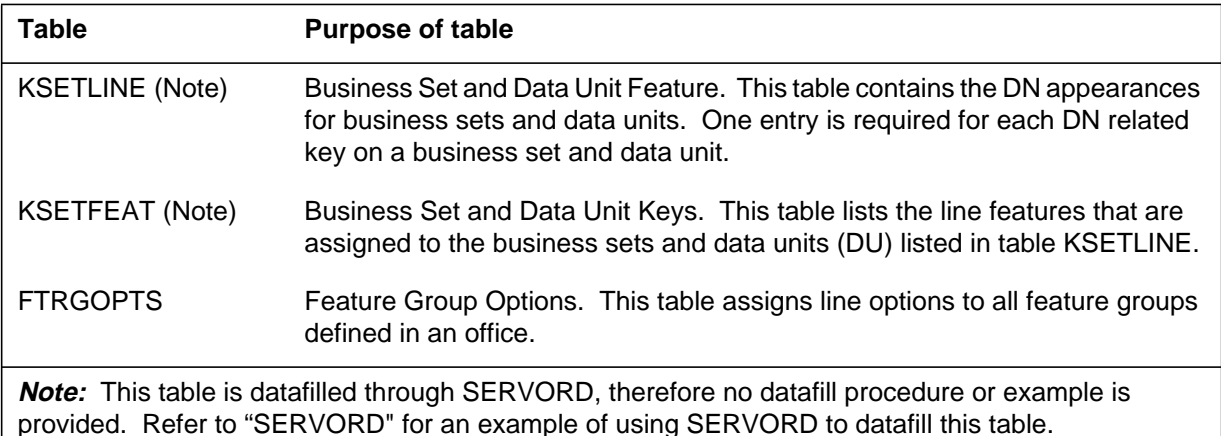

## **Datafilling table FTRGOPTS**

The following table shows the datafill specific to MDC DSS/BLF Set Based for table FTRGOPTS. Only those fields that apply directly to MDC DSS/BLF Set Based are shown. For a description of the other fields, refer to the data schema section of this document.

#### **Datafilling table FTRGOPTS (Sheet 1 of 2)**

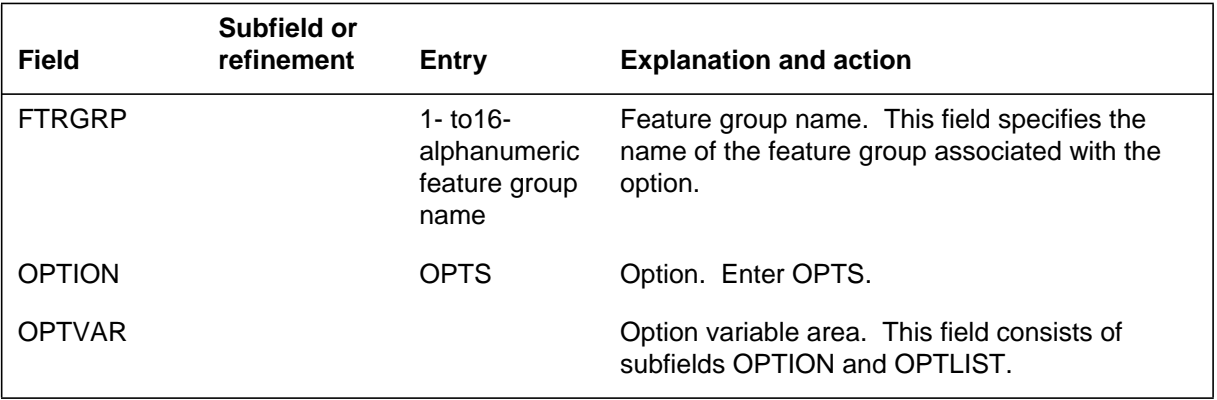

#### **Datafilling table FTRGOPTS (Sheet 2 of 2)**

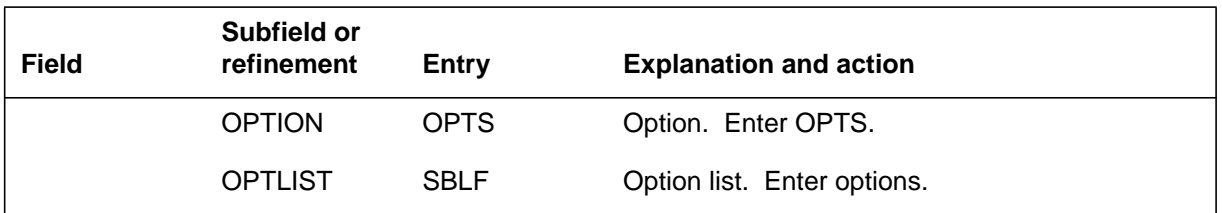

#### **Datafill example for table FTRGOPTS**

The following example shows sample datafill for table FTRGOPTS.

#### **MAP display example for table FTRGOPTS**

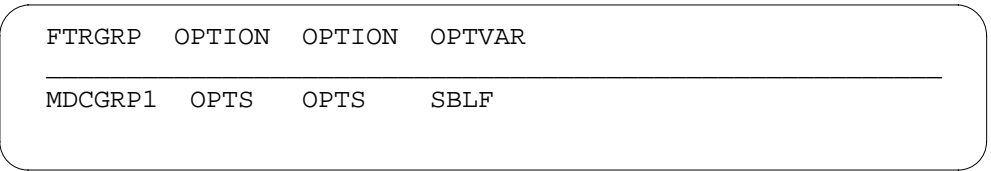

## **Translation verification tools**

MDC DSS/BLF Set Based does not use translation verification tools.

## **SERVORD**

The SBLF key feature is added through SERVORD using the NEW (establish service) and ADO (add option) commands. A tuple in table KSETFEAT is automatically updated when the SBLF option is assigned through SERVORD.

The SBLF feature is removed from a set with the OUT or Delete Option (DEO) command.

The SBLF feature is assigned to business sets with the line class code of M5009, M5209, M5112, M5212, M5312, and the ISDN sets M5209T, and M5317T.

#### **SERVORD limitations and restrictions**

The following SERVORD limitations and restrictions apply to MDC DSS/BLF Set Based:

- Replacing the LEN of the monitored set with a vacant LEN using the SERVORD command Change Line Equipment Number (CLN) or replacing the DSS DN with a vacant DN prevents the SBLF feature from monitoring any DNs on the set.
- Exchanging the LEN or DSS DN with another existing LEN or DN prevents the SBLF feature from monitoring any DNs on the set.

- Adding a DSS DN to a Multiple Appearance Directory Number (MADN) type Single Call Arrangement/Extension Bridging (SCA/EXB) group of a different DN prevents the SBLF feature from monitoring any DNs on the set.
- Assigning a different number to a previous member of a MADN SCA/EXB group specified as a DSS DN is unable to be monitored by the SBLF feature.

#### **SERVORD prompts**

The following table shows the SERVORD prompts used to add MDC DSS/BLF Set Based to a line.

#### **SERVORD prompts for MDC DSS/BLF Set Based**

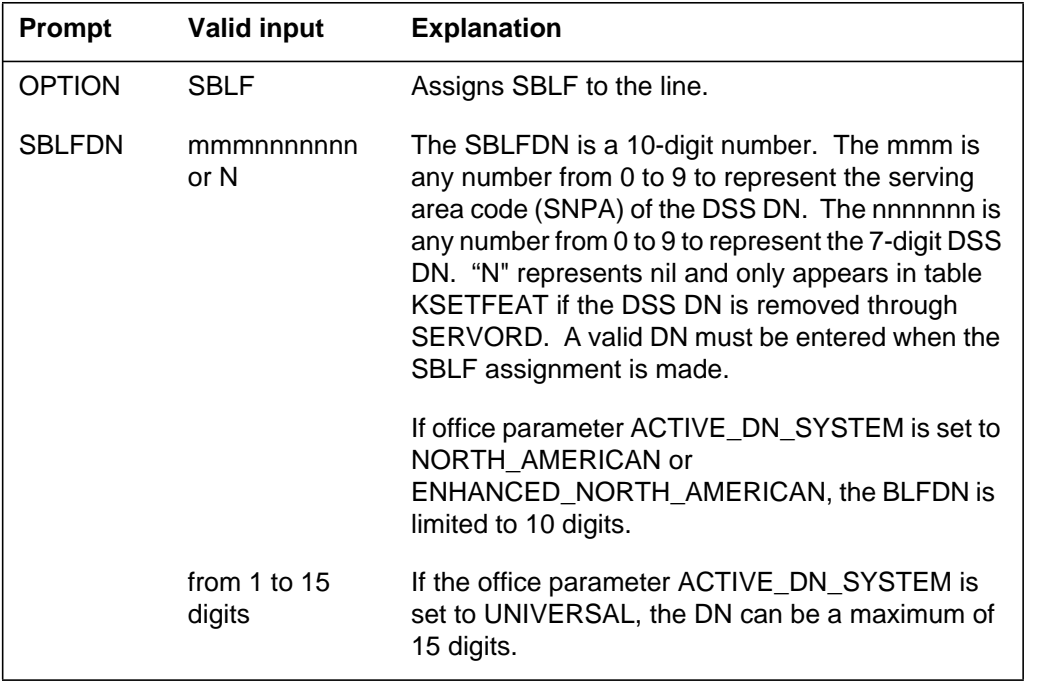

#### **SERVORD example for adding MDC DSS/BLF Set Based**

The following SERVORD example shows how MDC DSS/BLF Set Based is added to a line using the SERVORD ADO command.

**SERVORD example for MDC DSS/BLF Set Based in prompt mode**

```
>SERVORD
SO:
> ADO
SONUMBER: NOW 94
>
DN_OR_LEN:
> 2 0 0 5
OPTKEY:
> 7
OPTION:
> SBLF
SBLFDN:
9195555002
OPTKEY:
> $
COMMAND AS ENTERED
ADO NOW 94 7 3 PM HOST 02 0 00 05 (7 SBLF 9195555002)$
ENTER Y TO CONFIRM, N TO REJECT OR E TO EDIT
```
**SERVORD example for MDC DSS/BLF Set Based in no-prompt mode**

#### **> ADO \$ 2 0 0 5 (7 SBLF 9195555002) \$**

The following SERVORD example show how MDC DSS/BLF Set Based is added in the no-prompt mode to several keys of a business set with the primary directory number of 6212004. The SBLF feature is added to key 2 with SBLFDN of 6136215887, which is a DN of a business set, and to key 3 with SBLFDN 6136215000, which is the DN of a 500/2500 set. This example also includes the error message displayed.

**SERVORD example for MDC DSS/BLF Set Based in no-prompt mode adding assignment to two keys**

```
> ADO $ 6212004 2 SBLF 6136215887 3 SBLF
6136215000 $ y y
 COMMAND AS ENTERED
 ADO NOW 94 8 10 AM 6212004 ( 2 SBLF 6136215887 ) ( 3
 SBLF 6136215000 ) $
 Since only 1 DN exists on a non keyset, SBLF will be
 replaced by BLF
```
The following query line equipment number (QLEN) examples illustrate the characteristics of the DNs used in the previous SERVORD example.

#### **QLEN for DN 6215887**

```
QLEN HOST 02 0 10 16
LEN: HOST 02 0 10 16
TYPE: SINGLE PARTY LINE
SNPA: 613
DIRECTORY NUMBER: 6215887
LINE CLASS CODE: M5209
CUSTGRP: IBNTST SUBGRP: 0 NCOS: 0 RING: Y
ADDONS: NONE EXTENSION: N
CARDCODE: 6X21AC GND: N PADGRP: SPPHN BNV: NL MNQ: Y
PM NODE NUMBER : 44
PM TERMINAL NUMBER: 337
OPTIONS:
NAME PUBLIC LEE TREVINO
 KEY DN
  1 DN 6215887
  2 DN 6215883
  3 DN 6215884
   4 DN 6215885
```
**QLEN for DN 6215000**

```
QLEN HOST 00 1 09 21
LEN: HOST 00 1 09 21
TYPE: SINGLE PARTY LINE
SNPA: 613
DIRECTORY NUMBER: 6215000
LINE CLASS CODE: IBN
CUSTGRP: IBNTST SUBGRP: 0 NCOS: 0
SIGNALLING TYPE: DIGITONE
CARDCODE: 6X19AC GND: N PADGRP: STDLN BNV: NL MNQ: N
PM NODE NUMBER : 41
PM TERMINAL NUMBER: 310
OPTIONS:
DGT NAME PUBLIC SAM SNEAD
```
The following is a QLEN example for DN 6212004 which shows the display prior to the addition of the SBLF feature.
# **MDC DSS/BLF Set Based** (continued)

#### **QLEN for DN 6212004 prior to SERVORD adding SBLF to two keys**

```
QLEN HOST 00 0 19 16
LEN: HOST 00 0 19 16
TYPE: SINGLE PARTY LINE
SNPA: 613
DIRECTORY NUMBER: 6212004
LINE CLASS CODE: M5209
CUSTGRP: IBNTST SUBGRP: 0 NCOS: 0 RING: Y
ADDONS: NONE EXTENSION: N
CARDCODE: 6X21AC GND: N PADGRP: SPPHN BNV: NL MNQ: Y
PM NODE NUMBER : 40
PM TERMINAL NUMBER: 625
OPTIONS:
RAG 3WC CNF C06 CFU N I $
 KEY DN
  1 DN 6212004
 KEY FEATURE
   4 3WC
   5 CNF C06
   6 RAG
   7 CFU N
   8
   9
```
The QLEN for 6212004 after the SBLF feature is added through SERVORD shows that the feature automatically changed to BLF on key 3 because the monitored set is a single line set.

**5-24** Datafilling MDC Tailored MDC 4

# **MDC DSS/BLF Set Based** (end)

#### **QLEN for DN 6212004 after SBLF added to two keys**

QLEN HOST 00 0 19 16 LEN: HOST 00 0 19 16 TYPE: SINGLE PARTY LINE SNPA: 613 DIRECTORY NUMBER: 6212004 LINE CLASS CODE: M5209 CUSTGRP: IBNTST SUBGRP: 0 NCOS: 0 RING: Y ADDONS: NONE EXTENSION: N CARDCODE: 6X21AC GND: N PADGRP: SPPHN BNV: NL MNQ: Y PM NODE NUMBER : 40 PM TERMINAL NUMBER: 625 OPTIONS: RAG 3WC CNF C06 CFU N I \$ KEY DN 1 DN 6212004 KEY FEATURE 2 SBLF 6136215887 3 BLF 6136215000 4 3WC 5 CNF C06 6 RAG 7 CFU N 8 9

# **MDC Single Line Queue**

### **Operating codes**

Functional group ordering code: MDC00015

Functionality ordering code: not applicable

### **Release applicability**

DMS100C03 and up

### **Prerequisites**

MDC Single Line Queue has no prerequisites.

### **Description**

The Single Line Queueing (SLQ) feature provides end users of the Meridian business set (MBS) with the ability to queue calls against a single directory number (DN). By allowing a single line queue, the MBS application ensures a higher rate of call completion at a reasonable cost to the end user.

*Note:* This feature is North America only.

### **Operation**

When the SLQ feature is activated on an MBS set, calls coming into a busy MBS set are queued until the queue threshold is reached. Once calls are placed into the queue and the delay threshold is exceeded, a recorded announcement advises the caller of the delay. The SLQ feature handles calls on a "first in first out" (FIFO) queueing algorithm.

The queue size is datafilled through the Service Order System (SERVORD). There are two queues defined; a Primary queue for all incoming calls if the SLQ DN is busy, and a Recall queue in which recalled calls are returned when the feature recall timer expires. The Primary queue handles all incoming calls until the queue threshold is reached. If the queue threshold is met, incoming calls are routed according to the overflow route or DN datafilled.

If the SLQ agent is busy and the Primary queue has reached its limit, the caller is routed to an overflow route or DN if a valid route or DN has been datafilled. The overflow route or DN redirects the caller to another agent or to a treatment. If the overflow route is not datafilled or if the overflow route is busy, the caller hears a Busy Treatment (T-60) when the call queue threshold has been reached.

The Recall queue handles all calls that have been transferred, parked, or camped onto another caller. These calls have a time-out value to determine

when the call should be returned to the Primary queue. The recalled parties have priority over all callers in the Primary queue.

The following figure shows the diagram of a call flow.

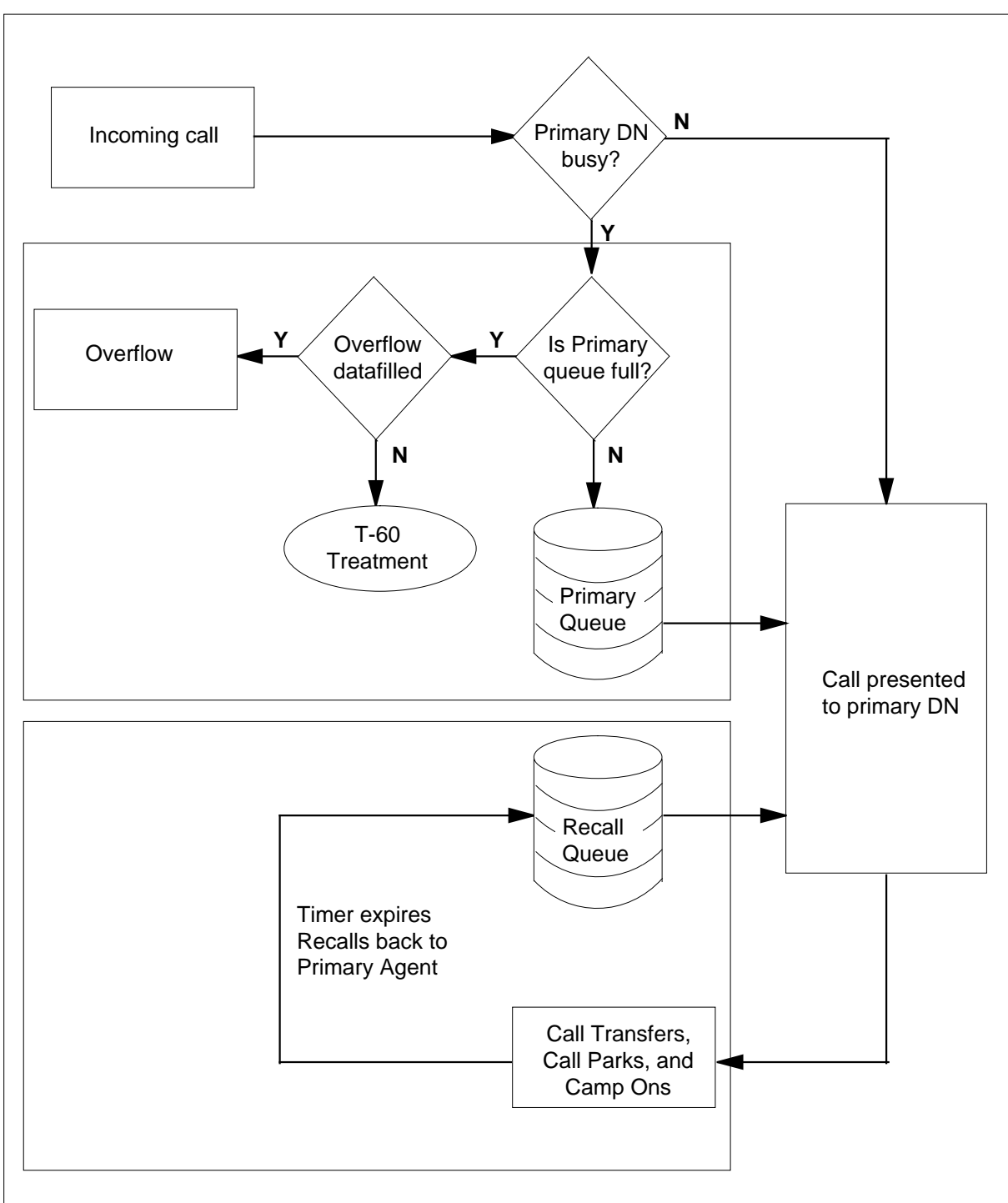

**Diagram of call flow**

### **Call billing**

Station Message Detail Recording (SMDR) records are generated for both answered and unanswered calls to an SLQ agent. Option SLQ has a parameter for delayed billing (DBG), which specifies when the billing of SLQ calls should start. If the option is set to  $N(N_0)$ , billing starts when the call enters the queue. If the option is set to  $Y$  (Yes), billing starts when the call is answered by the SLQ agent.

### **System restarts**

The SLQ feature recovers from all system restarts (SWACT). SLQ agents are logged out after a recovery from a cold or reload restart. Calls which are in the queue are considered transient and are dropped.

# **Translations table flow**

The MDC Single Line Queue does not affect translations table flow.

# **Limitations and restrictions**

The following limitations and restrictions apply to MDC Single Line Queue:

- Call Forward Universal (CFU) and Call Forward Intragroup (CFI) take precedence over SLQ. Calls coming into a set with SLQ and CFU or CFI active are forwarded to the DN that is datafilled for CFU or CFI.
- Make Set Busy (MSB) and Do Not Disturb (DND) force all incoming calls to be queued if the queue threshold has not been met.
- Call Forwarding, Busy (CFB) is disabled while SLQ is active.
- SLQ DNs cannot form part of a hunt group. However, an SLQ DN can be used as the Line Overflow Directory Number (LOD), to which calls are routed if an idle line in the hunt group cannot be found.
- SLQ cannot be assigned to an MBS set that is part of a Multiple Appearance Directory Number (MADN).
- SLQ cannot be assigned to an MBS set that has option Key Short Hunt assigned.
- SLQ cannot be assigned to an MBS set that is part of an Automatic Call Distribution group.
- SLO cannot be assigned to an MBS set that is part of a Uniform Distribution Group.
- SLQ cannot be assigned to a DN with Call Waiting.

- SLQ is not compatible with Personal Call Screening.
- When the peripheral that supports the SLQ agent is cold swacted, all the callers in the queue will dequeue and will get sent to treatment, yet will leave the SLQ agent logged in.

### **Interactions**

The following paragraphs describe the interactions between MDC Single Line Queue and other functionalities.

#### **Call Park**

An MBS set with SLQ is able to park a call against its DN. Calls parked for an SLQ DN are recalled to the Recall queue, where they are presented before any new incoming calls out of the Primary queue.

### **Call Transfer**

An MBS set with SLQ is able to transfer calls per normal call transfer functionalities. Calls transferred and recalled from an SLQ DN return to the Recall queue, where they are presented before any new incoming calls out of the Primary queue.

#### **Camp-On**

An MBS set with SLQ is able to camp calls onto another DN using normal Camp-On (MBSCAMP) functionalities. Camp-on recalls from an SLQ DN are returned to the Recall queue, where they are presented before any new incoming calls out of the Primary queue.

#### **Attendant consoles**

SLQ is compatible with Attendant Consoles. The attendant can originate and extend calls to an SLQ agent, but cannot use the CONF feature to extend and cannot extend another attendant console.

### **Activation/deactivation by the end user**

Once SLQ is activated by the end user, calls coming into a busy MBS set are queued until the queue threshold is reached. An associated SLQ key lamp on the MBS set illuminates solidly to show that the feature is active.

### **Activation/deactivation of MDC Single Line Queue by the end user**

#### **At your telephone**

**1** Press the dedicated SLQ key on the MBS set.

Response:

The associated SLQ key lamp on the MBS set illuminates solidly to show the feature is active. Calls coming into a busy MBS set are queued until the queue threshold is reached.

**2** To deactivate SLQ, press the SLQ key on the MBS set.

Response:

The associated SLQ key lamp on the MBS set will turn off and the feature is deactivated. Any calls actively queued will be answered as calls are released. When SLQ has been deactivated with calls in queue, route all subsequent calls to overflow route until all queued calls have been processed.

# **Billing**

MDC Single Line Queue does not affect billing.

# **Station Message Detail Recording**

MDC Single Line Queue does not affect Station Message Detail Recording.

# **Datafilling office parameters**

MDC Single Line Queue does not affect office parameters.

### **Datafill sequence**

The following table lists the tables that require datafill to implement MDC Single Line Queue. The tables are listed in the order in which they are to be datafilled.

#### **Datafill tables required for MDC Single Line Queue (Sheet 1 of 2)**

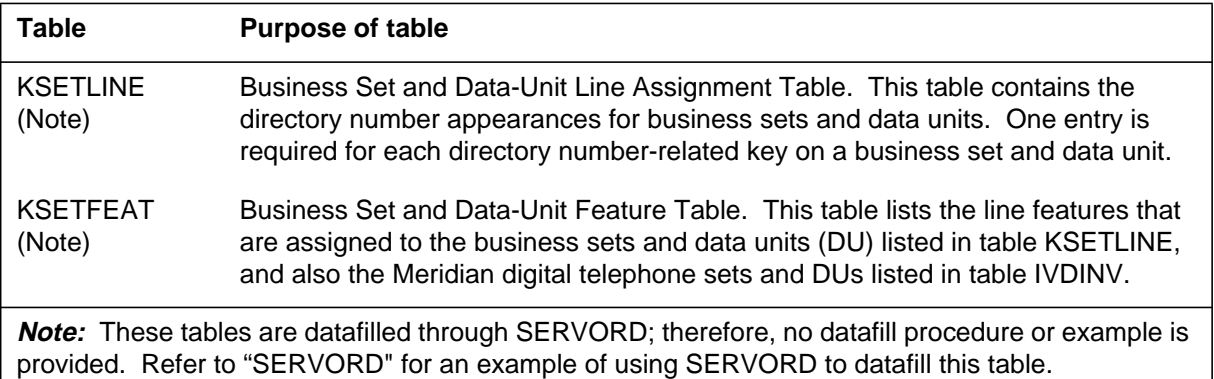

#### **Datafill tables required for MDC Single Line Queue (Sheet 2 of 2)**

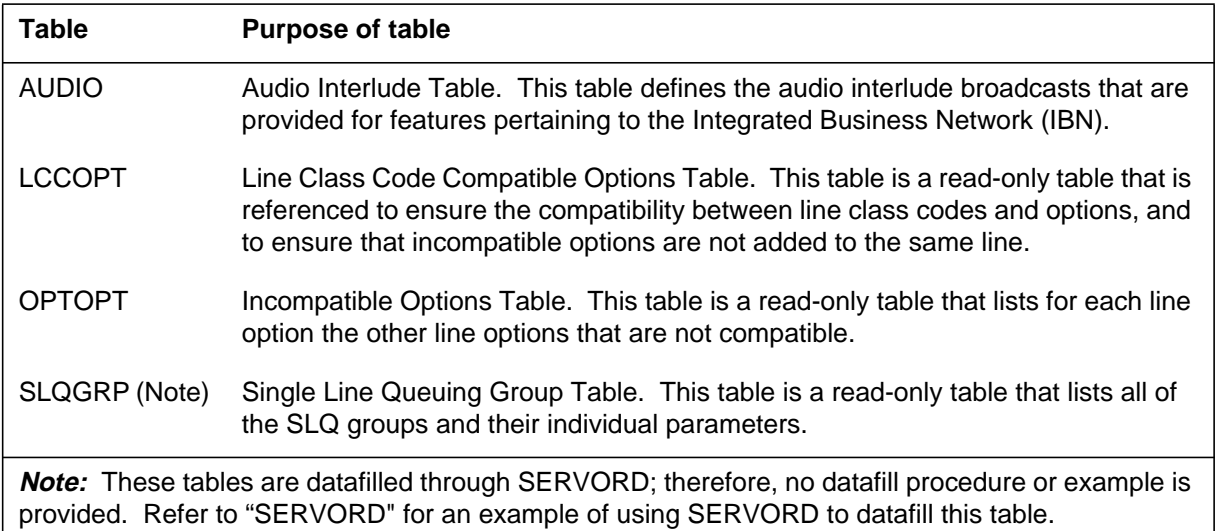

# **Datafilling table AUDIO**

The following table shows the datafill specific to MDC Single Line Queue for table AUDIO. Only those fields that apply directly to MDC Single Line Queue are shown. For a description of the other fields, refer to the data schema section of this document.

#### **Datafilling table AUDIO (Sheet 1 of 2)**

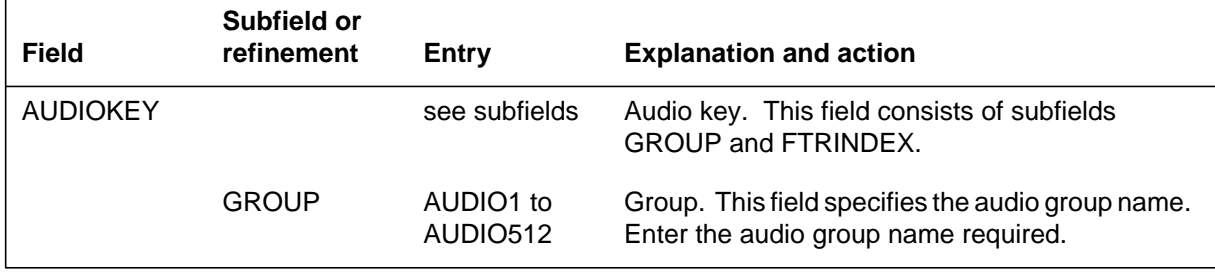

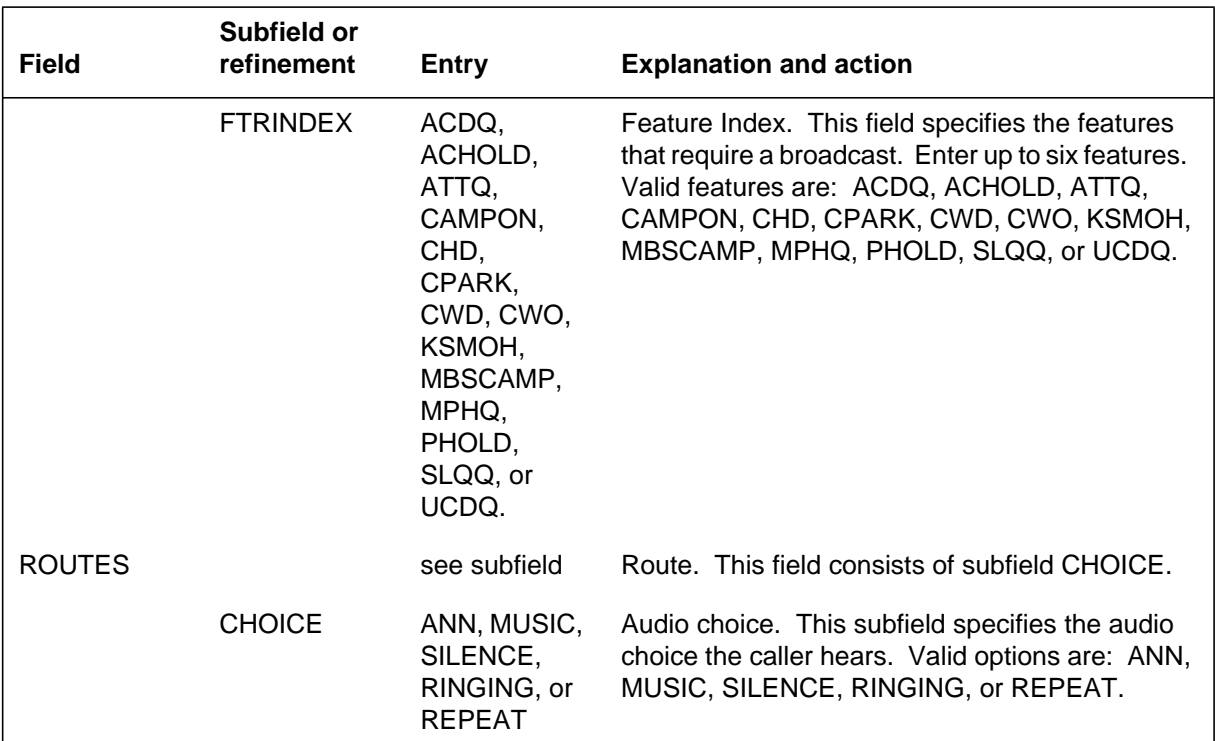

#### **Datafilling table AUDIO (Sheet 2 of 2)**

### **Datafill example for table AUDIO**

The following example shows sample datafill for table AUDIO.

**MAP display example for table AUDIO**

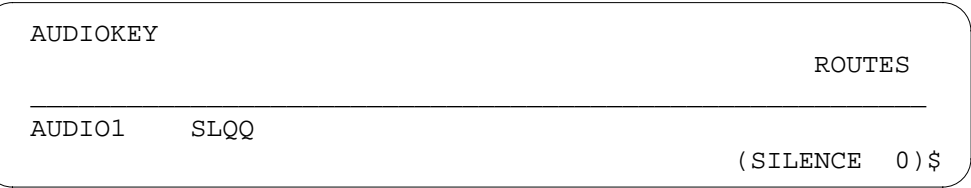

# **Datafilling table LCCOPT**

The following table shows the datafill specific to MDC Single Line Queue for table LCCOPT. Only those fields that apply directly to MDC Single Line

Queue are shown. For a description of the other fields, refer to the data schema section of this document.

#### **Datafilling table LCCOPT**

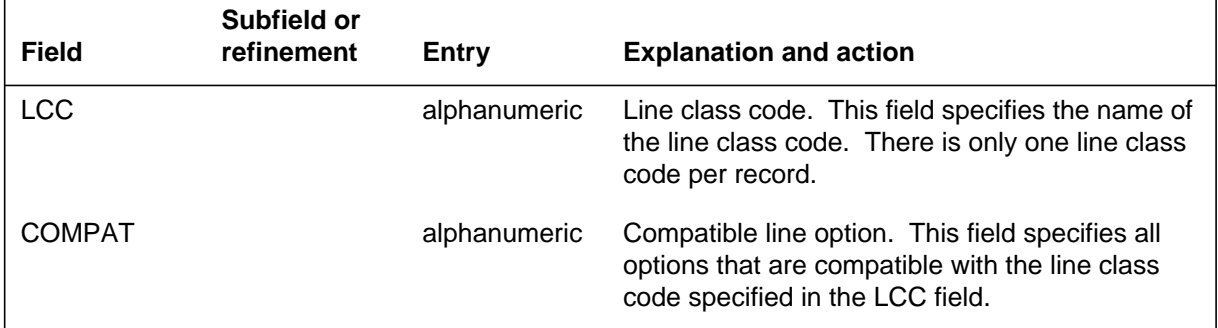

### **Datafill example for table LCCOPT**

The following example shows sample datafill for table LCCOPT.

#### **MAP display example for table LCCOPT**

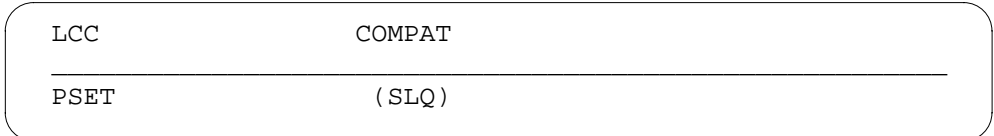

# **Datafilling table OPTOPT**

The following table shows the datafill specific to MDC Single Line Queue for table OPTOPT. Only those fields that apply directly to MDC Single Line Queue are shown. For a description of the other fields, refer to the data schema section of this document.

#### **Datafilling table OPTOPT**

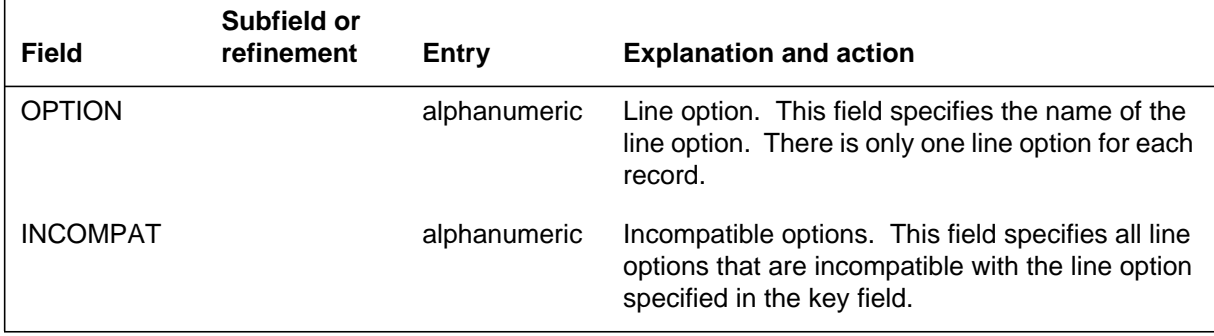

### **Datafill example for table OPTOPT**

The following example shows sample datafill for table OPTOPT.

#### **MAP display example for table OPTOPT**

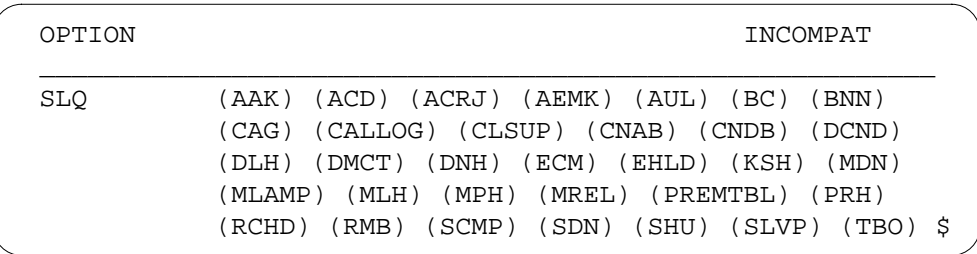

### **Translation verification tools**

MDC Single Line Queue does not use translation verification tools.

### **SERVORD**

The Service Order System (SERVORD) adds option SLQ using the NEW (establish service) or ADO (add option) commands. When option SLQ is added to a blank key on the Electronic Business Set (EBS), a prompt appears for the SLQ DN key. The SLQ DN key specified can be any DN key on the EBS. Option SLQ is added to the specified blank key and lets the agent log in with a single key hit.

Option SLQ can be deleted from the associated EBS by deleting the option from the key to which it was added. Option SLQ cannot be deleted from a line if the feature is active.

Option SLQ can be modified by using the CHF (change) command. The changes take effect immediately if the agent is not logged in. If the agent is logged when the changes are made, the new parameters take effect once the agent logs out and in again. The SLQ DN key number can be changed only by removing and re-adding option SLQ.

#### **SERVORD limitations and restrictions**

Option SLQ is not compatible with options AAK, ACD, ACRJ, AEMK, AUL, BC, BNN, CAG, CALLOG, CLSUP, CNAB, CNDB, DCND, DLH, DMCT, DNH, ECM, EHLD, KSH, MDN, MLAMP, MLH, MPH, MREL, PREMTBL, PRH, RCHD, RMB, SCMP, SDN, SHU, SLVP, and TBO.

### **SERVORD prompts**

The following table shows the SERVORD prompts used to add MDC Single Line Queue to an associated DN.

**SERVORD prompts for MDC Single Line Queue**

| Prompt                           | <b>Valid input</b>          | <b>Explanation</b>                                                                                                    |
|----------------------------------|-----------------------------|----------------------------------------------------------------------------------------------------|
| DN_OR_<br>LEN                    | DN or LEN<br>number         | Specifies the directory number or line equipment<br>number to which the SLQ option is assigned.                                             |
| <b>OPTKEY</b>                    | $0$ to $9$                  | Specifies the key to which the SLQ option is<br>assigned.                                                                                   |
| <b>OPTION</b>                    | <b>SLQ</b>                  | Specifies the option to be assigned to a DN or LEN.                                                                                         |
| <b>DELAYED</b><br><b>BILLING</b> | Y or N                      | Specifies whether billing is started while the call is<br>in the queue.                                                                     |
| MAX<br>CALLQ<br><b>SIZE</b>      | 0 to 15                     | Specifies the SLQ call queue size.                                                                                                    |
| SLQ-<br><b>AUDIO</b>             | Y or N                      | Specifies whether the caller listens to a delay<br>announcement or music while the call is in the<br>queue.                                 |
|                                  |                             | If Y is chosen, subfields RANTH and AUDIOGRP<br>appear.                                                                                     |
| <b>RANTH</b>                     | 0 or 6 to 60                | Specifies the length of time, in seconds, before the<br>caller hears the delay announcement or music.                                       |
| <b>AUDIO-</b><br><b>GRP</b>      | AUDIO1 to<br>AUDIO512       | Specifies the announcement from table AUDIO.                                                                                                |
| <b>OVTYPE</b>                    | N, R, D                     | Specifies the SLQ overflow type, whether to an<br>overflow route, DN, or none.                                                              |
|                                  |                             | If R is entered to choose an overflow route, subfield<br>TABID appears. If D is entered to choose an<br>overflow DN, subfield OVDN appears. |
| TABID                            | IBNRTE,<br>OFRT, or DN      | Specifies the overflow route from table IBNRTE,<br>table OFRT, or to a Directory Number.                                                    |
| <b>OVDN</b>                      | numeric (1 to<br>11 digits) | Specifies the number to which calls are routed.                                                                                             |
| SLQDN<br>KEY                     | numeric                     | Specifies the key to which the SLQ feature is to be<br>assigned.                                                                            |

# **MDC Single Line Queue** (end)

#### **SERVORD example for adding MDC Single Line Queue**

The following SERVORD example shows how MDC Single Line Queue is added to a directory number using the ADO command.

#### **SERVORD example for MDC Single Line Queue in prompt mode**

```
>ADO
SONUMBER: NOW 93 7 15 5PM
>
DN_OR_LEN:
>6215886
OPTKEY:
> 5
OPTION:
> SLQ
DELAYED_BILLING:
> Y
MAX_CALLQ_SIZE:
> 5
SLQAUDIO:
>Y
RANTH:
> 8
AUDIOGRP:
> AUDIO1
OVTYPE:
>R
TABID:
> IBNRTE 1
SLQDN_KEY:
>1
OPTKEY:
>$
```
**SERVORD example for MDC Single Line Queue in no-prompt mode**

**> ADO \$ 6215886 (5 SLQ Y 5 Y 8 AUDIO1 R IBNRTE 1 1 )\$**

*Note:* Tables KSETFEAT and KSETLINE are automatically datafilled when the SLQ feature is assigned using SERVORD.

# **6 Datafilling MDC Tailored NARS**

The following chapter describes the MDC Tailored NARS, MDC00016, functionality.

# **Network Access Registers (NARS)**

### **Ordering codes**

Functional group ordering code: MDC00016

Functionality ordering code: not applicable

# **Release applicability**

BCS36 and up

# **Prerequisites**

To operate, Network Access Registers (NARS) has the following prerequisites:

- BAS Generic, BAS00003
- MDC Minimum, MDC00001

### **Description**

Network Access Registers (NARS) provides a means of throttling calls into and from a Meridian Digital Centrex (MDC) customer group.

*Note*: In this feature description, the term throttling means to regulate a call's ability to terminate.

Network Access Registers (NARS) is valid for MDC, Integrated Services Digital Network (ISDN), and Subscriber Services lines.

# **Operation**

Previous to Network Access Registers (NARS), virtual facility groups (VFG) were used for throttling incoming and outgoing calls in an MDC group. However, the use of VFGs for call throttling requires retranslation, which increases DMS switch processing time for each call. Network Access Registers (NARS) eliminates the need for retranslation, which, in turn, increases processing time.

#### **Current implementation**

Network Access Registers (NARS) is accessible at the customer group level. A customer group can be assigned default incoming and outgoing NARS groups with option NARS. Each NARS group has a datafillable size that indicates the number of simultaneous calls allowed. When a throttleable call is made, the NARS group's size is checked. If the maximum number of simultaneous calls for this NARS has been reached, the call is not allowed to continue.

Network Access Registers (NARS) allows incoming and outgoing NARS groups to be assigned to network class of service (NCOS) groups, which throttle calls at the NCOS level. If an end user has option NARS assigned to his or her NCOS group, the NCOS's NARS group is used to throttle the calls.

Calls can be throttled on an entire customer or NCOS group basis, as well as on a select call type basis.

Network Access Registers (NARS) also allows NARS groups to be assigned to translation selectors in which throttling is based on call type instead of NCOS or customer group. When an end user makes a call using a translation selector with option NARS, the call is throttled using the translation NARS group.

Network Access Registers (NARS) also provides throttling at the routing level. A means to throttle calls that can be routed to an alternate route is provided. For example, a call can be routed to a busy trunk group. The call is then routed to an alternate route, making the call able to be throttled. The call can be throttled using the alternate route's NARS group.

#### **Calls able to be throttled**

The path a call takes through translations determines whether the call can be throttled. Both incoming and outgoing calls can be throttled.

### **Outgoing throttled calls**

Calls from a customer group assigned the following NET selector network types in tables IBNXLA (IBN Translation) and XLANAME (Translation Name) can be outgoing throttled calls:

- DOD (direct outward dialing)
- OWT (OUTWATS)
- ESN (electronic switching network)
- PVT (private)
- GEN (general)
- MBG (multiswitch business group)
- LOC (location code for MBG access)

In addition, calls from a customer group assigned the following ROUTE selector types in tables IBNXLA and XLANAME can be outgoing throttled calls:

- L (location)
- S (common language location identifier)
- $T$  (table)

#### **Incoming throttled calls**

Only direct inward dial (DID) calls can be incoming throttled calls to a customer group. If the call is terminating on a line, trunk, or attendant console (AC), the call is throttled using the entry in subfield NARIN in table CUSTENG (Customer Group Engineering) or table NCOS (Network Class of Service).

The following list includes calls terminating on an MDC line, MDC trunk, MDC AC, or MDC throttleable feature that can be incoming throttled DID calls:

- plain old telephone service (POTS) line
- POTS trunk
- MDC line or MDC trunk using DOD translations

A call with an originating MDC trunk or line that uses DOD translations to reach a terminating MDC trunk or line is considered both DOD and DID. It does not matter if the MDC originator and terminator are in the same customer group or if they are on or in the same line. The incoming call to the MDC terminator is considered an incoming throttled call and is throttled if the originator uses DOD translations.

The following list includes situations in which calls can be classified as both DOD and DID calls for terminating on an MDC agent:

- originator uses the NET DOD translations path
- originator uses the NET MBG translations path
- originator uses the NET LOC translations path
- originator uses the NET GEN LATTR translations path without options ESN, PVN, OW, or EWAUTH
- originator uses the ROUTE L translations path

### **NARS feature assignment**

Network Access Registers (NARS) is assigned to a customer group in table CUSTENG. Option NARS can then be refined at the NCOS, translation, routing, and feature levels.

Each NARS group is defined in table NARDATA (Network Access Registers Data) and can contain up to 2047 members.

An overflow route to another NARS or to a customer-defined treatment can be assigned to the NARS group. The MDC customer-defined treatment is only used if the call is an outgoing call from the MDC customer group. The overflow NARS is used for both incoming calls to the customer group and outgoing calls from the customer group.

The NARS is checked for availability. If there is an idle NARS member, the call continues. If there are no idle NARS members, the overflow route is checked. If the overflow route indicates a NARS name, it is checked for access availability. The call is prevented from continuing and is routed to a treatment if the overflow route indicates a customer-defined treatment. The customer-defined treatment is used for outgoing calls from the customer group. If the call is incoming to the customer group, the call is routed to reorder (RODR) treatment.

When a NARS is specified as an overflow route, a maximum of five consecutive attempts are allowed for access availability. If the maximum limit has been reached, the call is routed to an office-wide treatment. Outgoing calls receive customer group resource overflow (CGRO) treatment, and incoming calls receive RODR treatment.

#### **Customer group NARS**

Customer group default NARS names for incoming and outgoing calls are assigned in table CUSTENG. Field NARACT turns throttling on and off for the entire customer group. Refer to "Datafill procedure for table CUSTENG" in this feature description for details on assigning NARS to customer groups.

### **NCOS NARS**

After NARS has been assigned in table CUSTENG, the option can be assigned in table NCOS. If a line's NCOS and customer groups both have option NARS, option NARS in table NCOS has precedence over option NARS in table CUSTENG.

The NCOS default NARS names are assigned to both incoming and outgoing calls in subfields NARIN and NAROUT. Entering NILNARS in either subfield substitutes the NARS defined in subfields NARIN and NAROUT of

table CUSTENG for throttling. Refer to "Datafill procedure for table NCOS" in this feature description for details on assigning NARS to NCOS groups.

#### **NARS access for outgoing calls**

Throttling of outgoing calls is triggered by call translations and routing. The NARS used to throttle outgoing calls can be defined in tables CUSTENG, NCOS, IBNXLA, XLANAME, or one of the four MDC routing tables: IBNRTE (IBN Route), IBNRT2, IBNRT3, or IBNRT4.

#### **Translations controlled throttling of outgoing calls**

Outgoing calls from a customer group can be throttled. Translations paths determine whether a call needs to access a NAR. Use of selectors NET and ROUTE in tables XLANAME and IBNXLA identify the call as a throttleable call. Refer to "Datafill procedure for table XLANAME" and "Datafill procedure for table IBNXLA" in this feature description for details.

#### **Translations NARS assignment**

Network Access Registers (NARS) creates option NARS, which can be assigned to a translation path in tables IBNXLA and XLANAME. Route selectors NET and ROUTE can contain option NARS.

Assignment of option NARS to a tuple in one of the translations tables does not guarantee that the call can be throttled. The following circumstances must occur to guarantee call throttling when a call encounters a translations path assigned option NARS.

- The originating agent's customer group in table CUSTENG must have option NARS assigned, and field NARACT must be set to Y.
- If the originating agent's NCOS group in table NCOS has option NARS, field NARACT must be set to Y.
- Subfield NAROUT in table NCOS or in table CUSTENG must have a valid NARS name.

#### **Translations NARS name**

The outgoing translations NARS name must be a valid NARS name from table NARDATA, or it can be set to NILNAR. If the NARS name is set to NILNAR, the originator's NCOS NAROUT from table NCOS is used. If option NARS is not assigned or if subfield NAROUT is set to NILNARS in table NCOS, then the NAROUT defined in table CUSTENG is used for throttling.

#### **MDC route-controlled throttling of outgoing calls**

The MDC routing tables (IBNRTE, IBNRT2, IBNRT3, and IBNRT4) can be used to specify an outgoing NARS name for throttling using a conditional route selector (CND) and a negative conditional selector (NOT). Conditional

selector NARS has been added to the routing tables. An outgoing routing NARS name is identified by conditional selector NARS. If the outgoing routing NARS name is set to NILNAR, the originator's NCOS NAROUT is used for NCOS-based NARS, and the originator's customer group NAROUT from table CUSTENG is used for customer group NARS.

A call can be throttled based on selectors CND and NOT in the MDC routing tables. The call could also be throttled while proceeding through the elements in the route list.

### **NOT NARS route selector**

If a NARS member is available, the next route element is used. The NARS member is attached to the call for the call duration, even if the next route element is unavailable. Therefore, all subsequent route elements should require this NARS member. If the NARS member is not available, the system uses the conditional route defined by the NOT NARS route selector. The conditional route could skip any number of route elements, select another route element in the same table, or skip to another routing table. (In the last case, operational measurement [OM] group NARUSAGE [Network Access Register Usage] is pegged. Refer to "Operational measurements" in this feature description for details.)

#### **CND NARS route selector**

If a NARS member is available, the system uses the conditional route defined by the CND NARS route selector. The NARS member is attached to the call for the call duration, even if the next conditional route element is unavailable. Therefore, all subsequent route elements starting with the conditional route should require this NARS member. If the NARS member is not available, the system uses the next route element. The conditional route could skip any number of route list elements, select another route element in the table, or skip to another routing table. (In the last case, OM group NARUSAGE [Network Access Register Usage] is pegged. Refer to "Operational measurements" in this feature description for details.)

Any call type using selector CND NARS or NOT NARS can be throttled.

Assignment of selector CND NARS or NOT NARS to a tuple in one of the MDC routing tables does not guarantee that the call can be throttled. The

following circumstances must occur to guarantee call throttling when a call encounters selector CND NARS or NOT NARS.

- The originating agent's customer group in table CUSTENG must have option NARS assigned, and field NARACT must be set to Y.
- If the originating agent's NCOS group in table NCOS has option NARS, field NARACT must be set to Y.
- The translation selector NARS name field, NCOS NAROUT, or subfield NAROUT in table CUSTENG must have a valid NARS name.

A call could be required to use a customer group, NCOS, or translations NAR, and be required to gain access to another routing NARS at the routing phase. In this case, one call is required to gain access to two or more outgoing NARS.

#### **NARS access for incoming calls**

Calls incoming to the customer group could require throttling. Throttleable incoming calls can terminate on MDC lines and trunks, MDC ACs, and several MDC features.

#### **Calls terminating on MDC lines**

If a throttleable call terminates on an MDC line, the NARS defined in subfield NARIN is used for access. The MDC line can be on a 500/2500 set, a Meridian business set (MBS), or a non-data line console. The calls are throttled if the lines' customer group has Network Access Registers (NARS) activated.

#### **Calls terminating on MDC trunks**

When a throttleable call terminates on an MDC trunk, the value in subfield NARIN of the outgoing MDC trunk's customer group is used. Because outgoing MDC trunks do not belong to NCOS groups, NCOS-based NARS calls do not apply.

#### **Calls terminating on MDC features and ACs**

The MDC features which throttleable incoming calls can terminate onto include the following:

- Preset Conference
- Meet-Me Conference
- Uniform Call Distribution
- Automatic Call Distribution
- Direct Inward System Access

Option NARS is added to to the following tables:

- **PRECONF**
- MMCONF
- UCDGRP
- ACDGRP
- DNROUTE (for Direct Inward System Access [DISA])

An incoming feature NARS name is identified by option NARS. When a throttleable call terminates on an MDC feature with option NARS, the NARS name defined by the feature is used for throttling. The NARS defined in subfield NARIN in table CUSTENG throttles DID calls if option NARS is not found in one of the listed tables.

Calls to the AC always use the NARS defined in subfield NARIN of table CUSTENG.

Calls made to an AC using a preset conference number can only be released or extended by the AC. If no NARS members are available and the overflow treatment is sent to an AC, the AC must release or extend the call before it can continue with the next call. When multiple calls overflow to the AC, each call to the AC operates in the same manner.

The incoming NARS name can be a valid NARS name, or NILNARS can be entered. If NILNARS is set for the NARS name, the entry in subfield NARIN in table CUSTENG is used. Because MDC features do not belong to NCOS groups, NCOS-based NARS calls do not apply.

The following circumstances must occur to guarantee call throttling when a call terminates on a throttleable feature or an AC.

- The terminating agent's customer group in table CUSTENG must have option NARS assigned, and field NARACT must be set to Y.
- The feature's NARS name, or subfield NARIN in table CUSTENG, must have a valid NARS name.

# **Translations table flow**

The Network Access Registers (NARS) translations tables are described in the following list:

• Table IBNTREAT (IBN Treatment) is required for the routing of IBN lines, incoming or two-way trunks to tones, announcements, or lamps on ACs.

*Note:* Network Access Registers (NARS) requires that table IBNTREAT be datafilled if the overflow route for each NARS is an IBN treatment.

- Table NARDATA (Network Access Registers Data) defines all NARS in the DMS-100 switch. It indicates the throttle capability and overflow route for each NAR.
- Table IBNXLA (IBN Translation) includes option NARS to two translation selectors, NET and ROUTE.
- Table XLANAME (List of Translator Names) controls the addition and deletion of translators in table IBNXLA. Each translator is assigned an alphanumeric default value. When no access code is found in table IBNXLA for a particular translator, default data from table XLANAME is used.
- Table CUSTENG (Customer Group Engineering) lists the values for the engineering parameters and options for each of the customer groups.
- Table NCOS (Network Class of Service) describes the class of service assigned to AC, IBN stations, incoming or two-way IBN trunk groups, authorized codes, and customer groups.
- Table IBNRTE (IBN Route) contains route lists identified by a route reference index number.
- Table MMCONF (IBN Meet-Me Conference) is required for a DMS-100 switch with Meet-Me Conference.
- Table PRECONF (Preset Conference) contains information on IBN preset conferences in the office. For an IBN switching unit, the only conference type (field CONFTYPE) allowed is IBN.
- Table UCDGRP (Uniform Call Distribution Group) contains information on uniform call distribution (UCD) groups. A UCD group contains a primary UCD directory number (DN) and up to four supplementary UCD DNs. Each supplementary DN has associated with it a call priority of all calls terminating on this DN. Calls of a high priority are answered by agents before calls of a lower priority.

- Table ACDGRP (Automatic Call Distribution Group) associates ACD features with specific customer groups.
- Table DNROUTE (Directory Number Route) contains information for writable DNs in the switch, such as a DN that identifies a route, rather than a line equipment number (LEN). Table DNROUTE associates a DN with a specific trunk group member.

The Network Access Registers (NARS) translation process is shown in the flowchart that follows. The flowchart and data show access to NARS members, translation controlled throttling of outgoing calls, route controller throttling of outgoing calls NOT selector, and route controlled throttling of outgoing calls CND selector.

#### **Translations table flow for access to a network access register member**

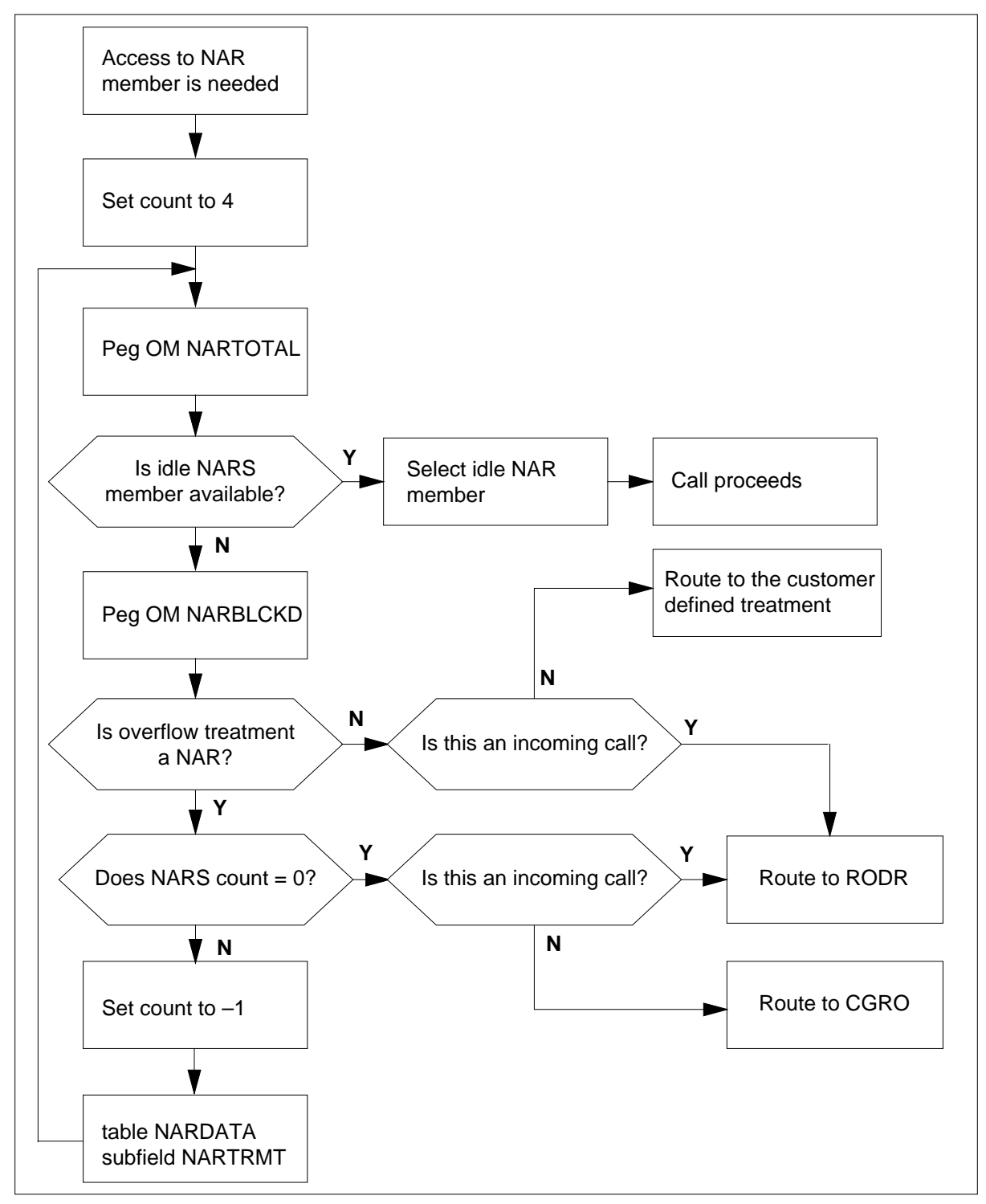

**Translations table flow for translation controlled throttling of outgoing calls**

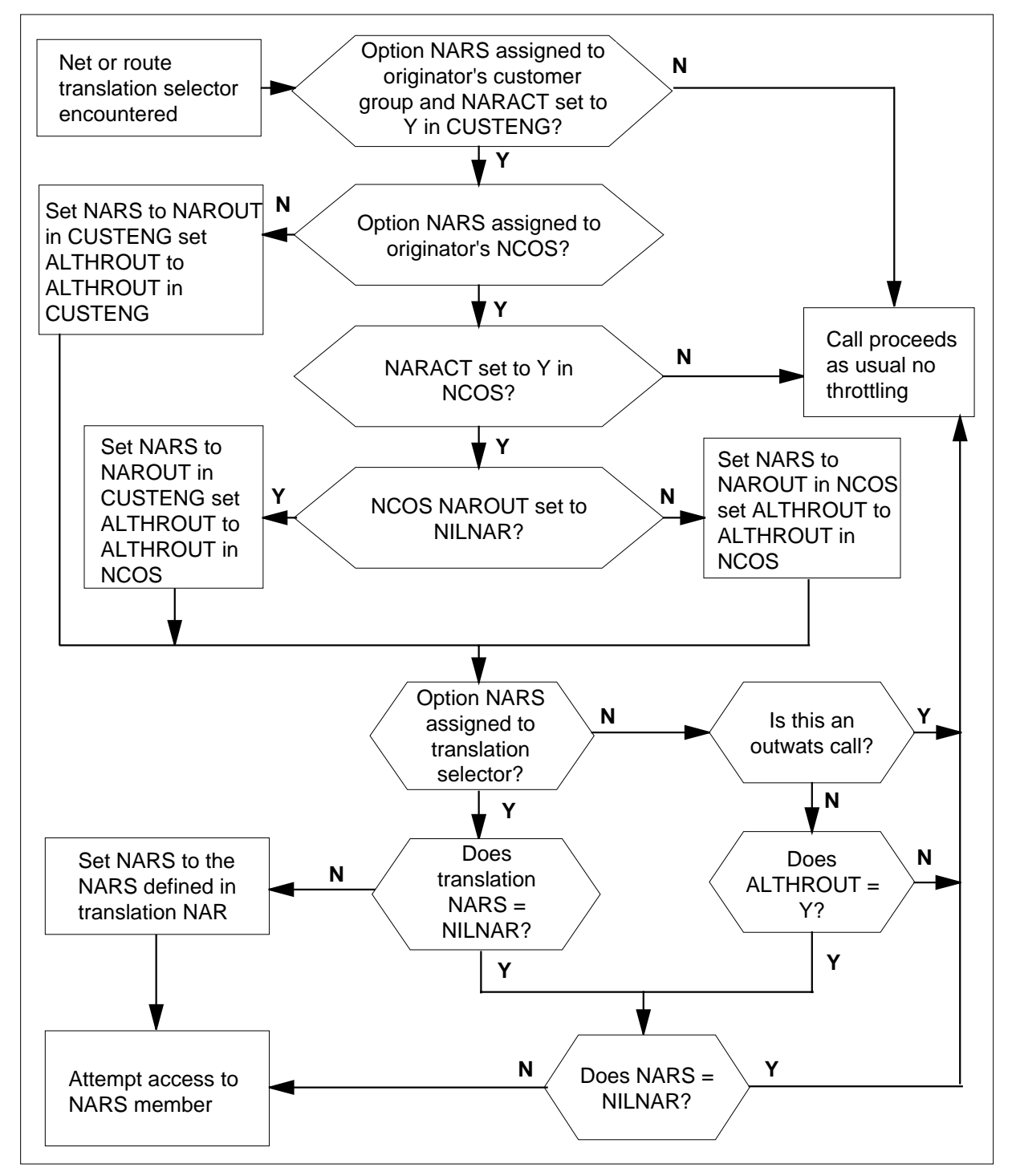

#### **Translations table flow for route controlled throttling of outgoing calls NOT selector**

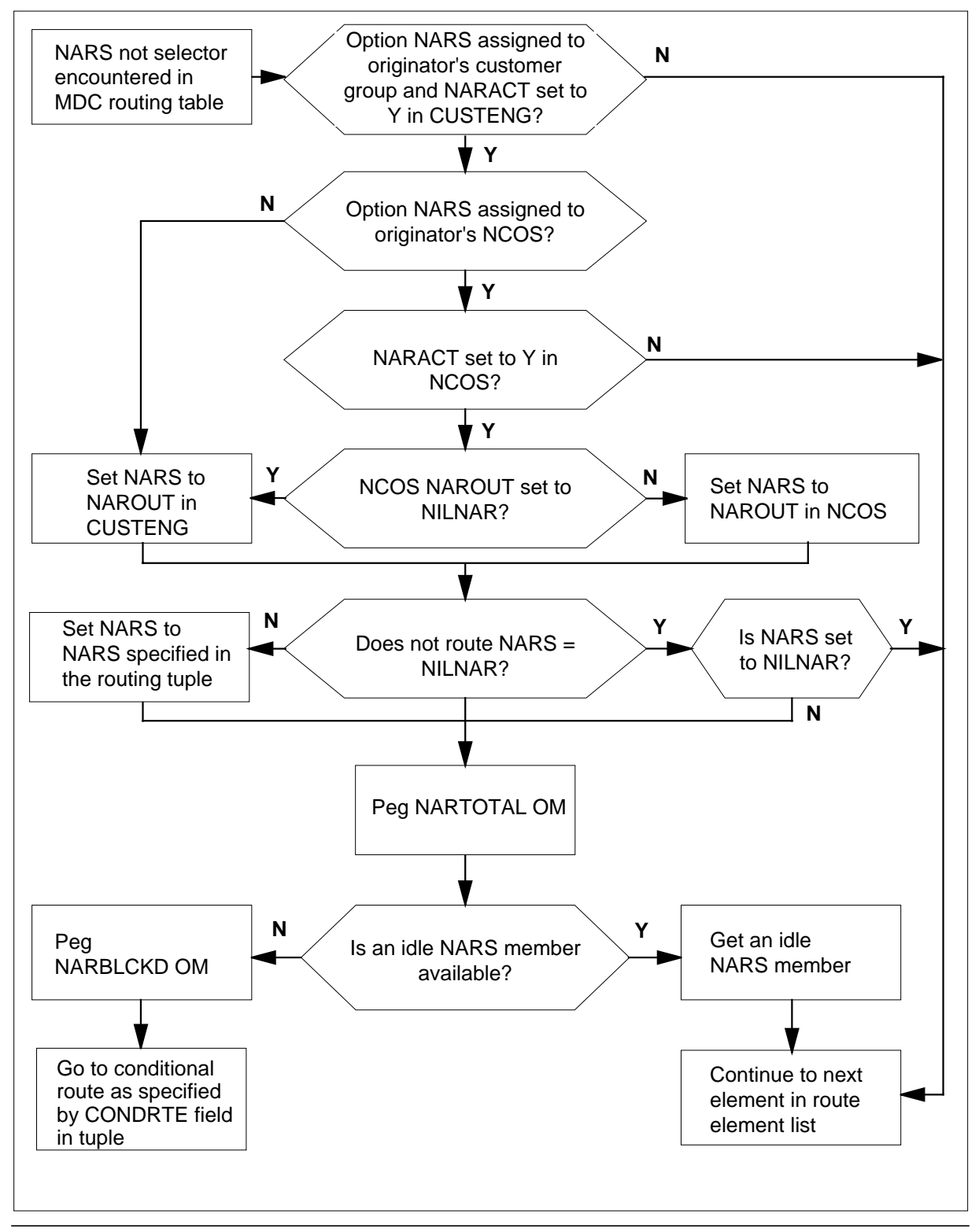

297-8021-350 Standard 14.02 May 2001

**Translations table flow for route controlled throttling of outgoing calls CND selector**

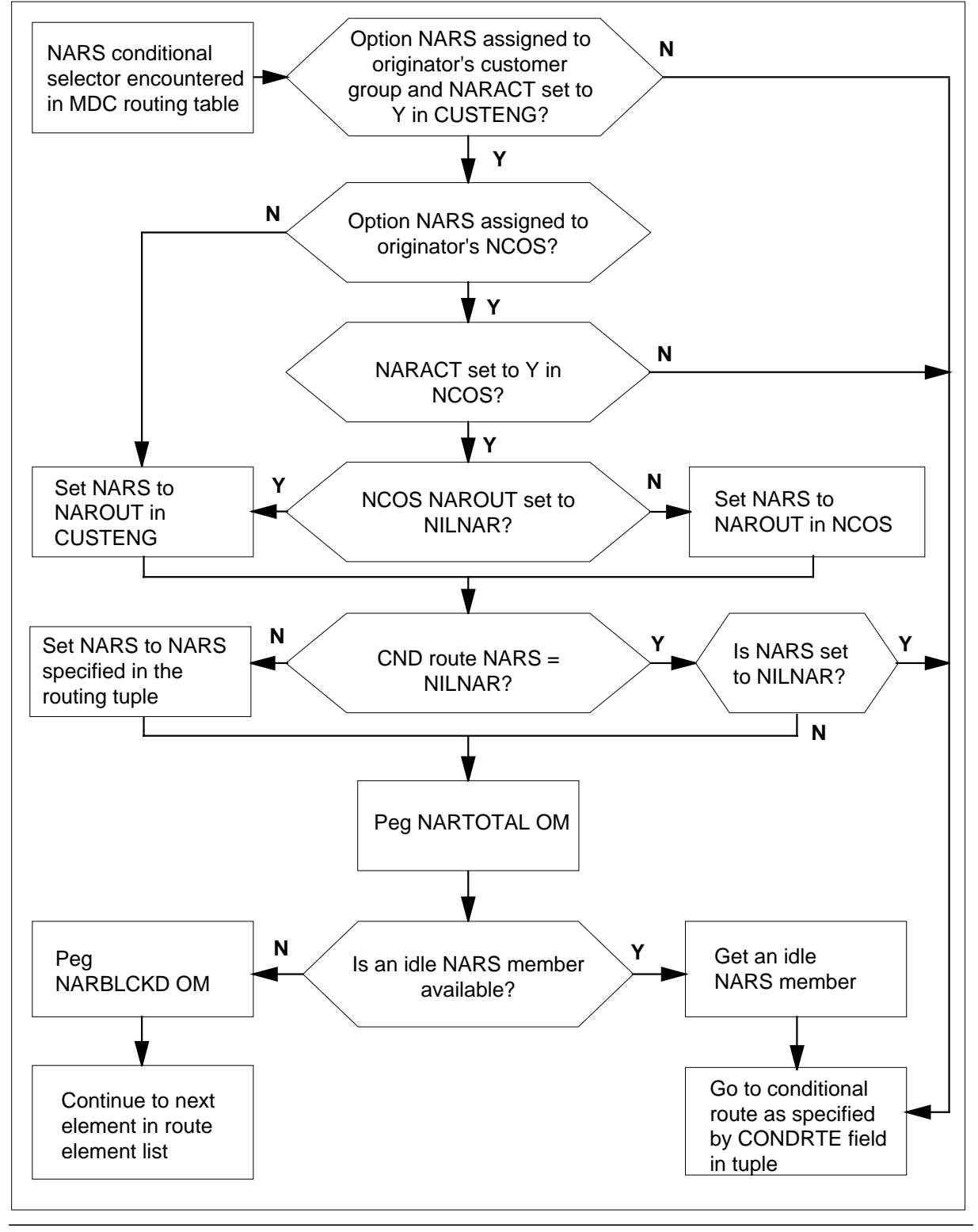

DMS-100 Family NA100 Translations Guide Volume 15 of 25 LET0015 and up

The following table lists the datafill content used in the first flowchart.

#### **Datafill example for Network Access Registers (NARS)**

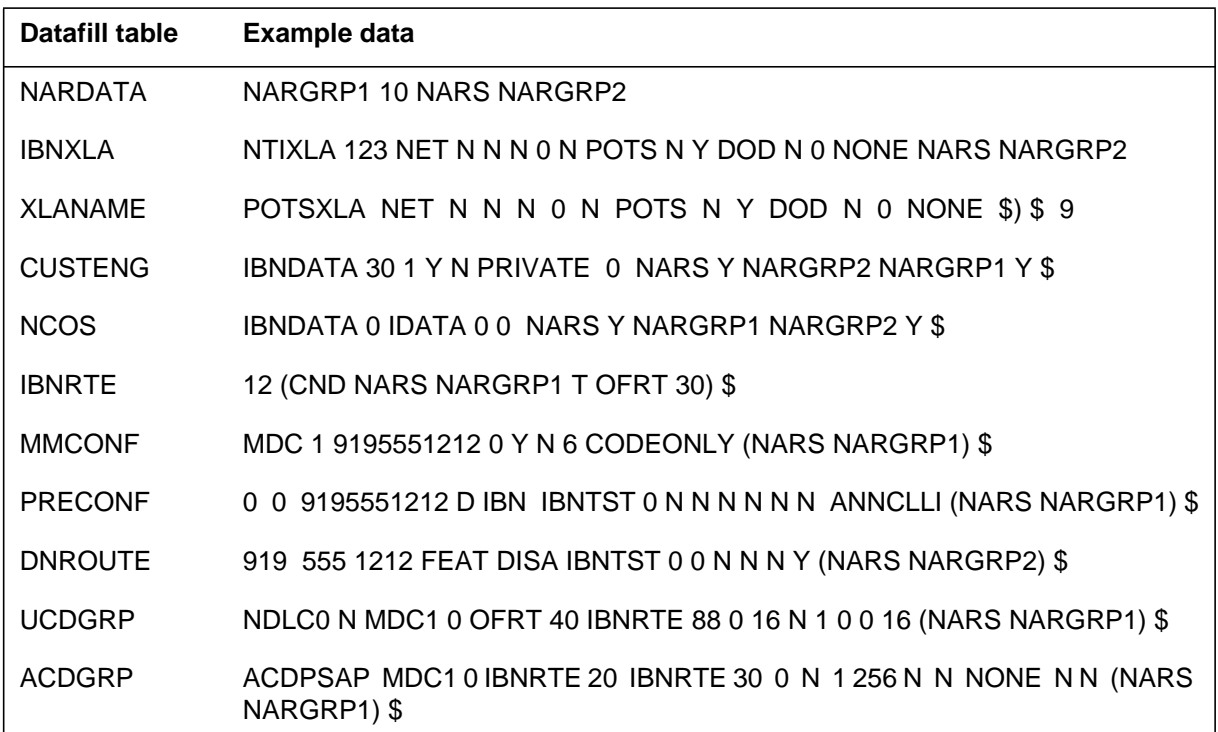

# **Limitations and restrictions**

The following limitations and restrictions apply to Network Access Registers (NARS):

- If option NARS is datafilled in tables CUSTENG and NCOS, the NARS values in table NCOS have precedence.
- Datafilling NILNARS in subfield NAROUT or subfield NARIN in table CUSTENG could cause a call not to be throttled. The call could continue without gaining access through a NAR.
- A call from a customer group terminating back into the same customer group could be throttled if translations and routing determine the call is throttleable. The same result occurs if the originator and terminator are on the same line.
- In table IBNXLA or table XLANAME, subfield NARNAME cannot be set to NILNARS when network type GEN is selected, and options OW, EWAUTH, ESN, or PVN are present.

- Calls using selectors NET OWT and NET GEN with options OW or EWAUTH are not throttled.
- Option NARS is allowed for table PRECONF only if the following is true:
	- subfield CONFEREE must be set to 0
	- subfield CLASS must be set to D
	- subfield CONFTYPE must be set to IBN

# **Interactions**

The following paragraphs describe the interactions between Network Access Registers (NARS) and other functionalities.

• Call Forwarding. When a call reaches a station with Call Forwarding (CFW) activated and a NARS is encountered on the forwarded route, the call requires access to a NARS member before it can proceed.

When Call Forwarding Do Not Answer (CFDA) is activated and the forwarded station is busy, the call is not forwarded. The call needs to route to the forwarded station to determine if the call can be forwarded. If the call from the base station to the forwarded station is throttled, then a NARS member is assigned to the call. If the call is unable to terminate on the forwarded station, then the selected NARS member is released.

When a forwarded number is programmed on an MDC station, NARS is not accessed even if the CFW validation with termination is activated.

- Call transfer. (CXR) When a call is transferred and a NARS is encountered on the transferred to location, the call requires access to a NARS member before it can proceed. When the transferring party drops out of the call, any NARS members attached to the call remain attached and will decrement the available NARS accordingly. For example: A call from party A to party B is throttleable and an incoming NARS is attached. Party B transfers the call to party C. The call from  $B$  to  $C$  is also throttleable and an outgoing NARS is attached. When B drops out of the call, both the incoming and outgoing NARS members remain attached to the call between parties A and C .
- Hunt groups. Calls made to hunt groups use the customer group and NCOS of the pilot hunt member to throttle the incoming call to the hunt group. Calls from hunt group members use the customer group and NCOS assigned to the hunt group member.
- Multiple Appearance Directory Numbers. Calls terminating on Multiple Appearance Directory Numbers (MADN) groups use the customer group and NCOS of the primary MADN member to determine if the call should be throttled.

- Attendant Consoles. Calls terminating on AC use the customer group NARS. Network class of service-based NARS does not apply to calls terminating on an AC.
- Direct Inward System Access. Outgoing NARS members can access the following three NCOS direct inward system access (DISA) calls:
	- DISA calls can use the NCOS specified by the external NCOS in table CUSTHEAD (Customer Group Head).
	- DISA calls can be assigned option NCOSOPT in table DNROUTE.
	- DISA calls can be used with Authorization Codes by setting field AUTHREQ to Y in table DNROUTE.

If field AUTHREQ is set to N and option NCOSOPT is assigned in table DNROUTE, NARS uses the NCOS specified by option NCOSOPT. If field AUTHREQ is set to N and option NCOSOPT is not assigned in table DNROUTE, NARS uses the external NCOS specified in table CUSTHEAD. If field AUTHREQ is set to Y, NARS uses the NCOS specified in table AUTHCDE (Authorization Code).

- Series Completion. Calls terminating on lines with option SCMP use the customer group and NCOS of the dialed line to determine if the call is to be throttled.
- Ring Again. When a call has been restricted from terminating due to NARS being unavailable, the caller cannot activate Ring Again (RAG) or Network Ring Again (NRAG) because the call is terminating on the NARS overflow treatment instead of on a busy line or busy trunk. Ring Again and NRAG require the call to terminate on a busy called party.

When a caller with RAG or NRAG makes a call using a NARS and the called party is busy, the caller can activate RAG or NRAG. When the called party goes on-hook, RAG or NRAG rings the caller's line. When the caller goes off-hook, the system retranslates the call. The call cannot terminate if there are no NARS members available.

• Call Back Queuing. When a call has been restricted from terminating due to NARS being unavailable, the caller cannot activate Call Back Queuing (CBQ). This is because the call is terminating on the NARS overflow treatment instead of a busy line or busy trunk. Call Back Queuing requires the call to terminate on a busy called party.

When a caller with CBQ makes a call using a NARS and the called party is busy, the caller can activate CBQ. When the called party goes on-hook, CBQ rings the caller's line. When the caller goes off-hook, the system retranslates the call. The call cannot terminate if there are no NARS members available.

- Automatic Call Back. An end user can activate Automatic Call Back (ACB) for calls that require access to a NAR. After ACB has been activated, the caller is rung when the called party goes on-hook. When the caller goes off-hook, the system retranslates the call. The call routes to the NARS overflow treatment if there are no NARS members available.
- Automatic Recall. An end user can activate Automatic Recall (AR) for calls that require access to a NAR. After AR has been activated, the caller is rung when the called party goes on-hook. When the caller goes off-hook, the system retranslates the call. The call routes to the NARS overflow treatment if there are no NARS members available.
- Last Number Redial. When an end user activates Last Number Redial (LNR) and the route requires NARS access, the call must gain access through the NARS before terminating.
- Overlap Carrier Selection. Overlap Carrier Selection is allowed with NARS.
- Overlap Outpulsing. Overlap Outpulsing is allowed with NARS.
- Emergency Stand-Alone. Emergency Stand-Alone (ESA) is not permitted with NARS.

# **Activation/deactivation by the end user**

Network Access Registers (NARS) requires no activation or deactivation by the end user.

# **Billing**

Network Access Registers (NARS) does not affect billing.

# **Station Message Detail Recording**

Network Access Registers (NARS) does not affect Station Message Detail Recording.

# **Datafilling office parameters**

Network Access Registers (NARS) does not affect office parameters.

### **Datafill sequence**

The following table lists the tables that require datafill to implement Network Access Registers (NARS). The tables are listed in the order in which they are to be datafilled.

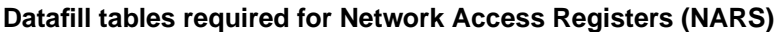

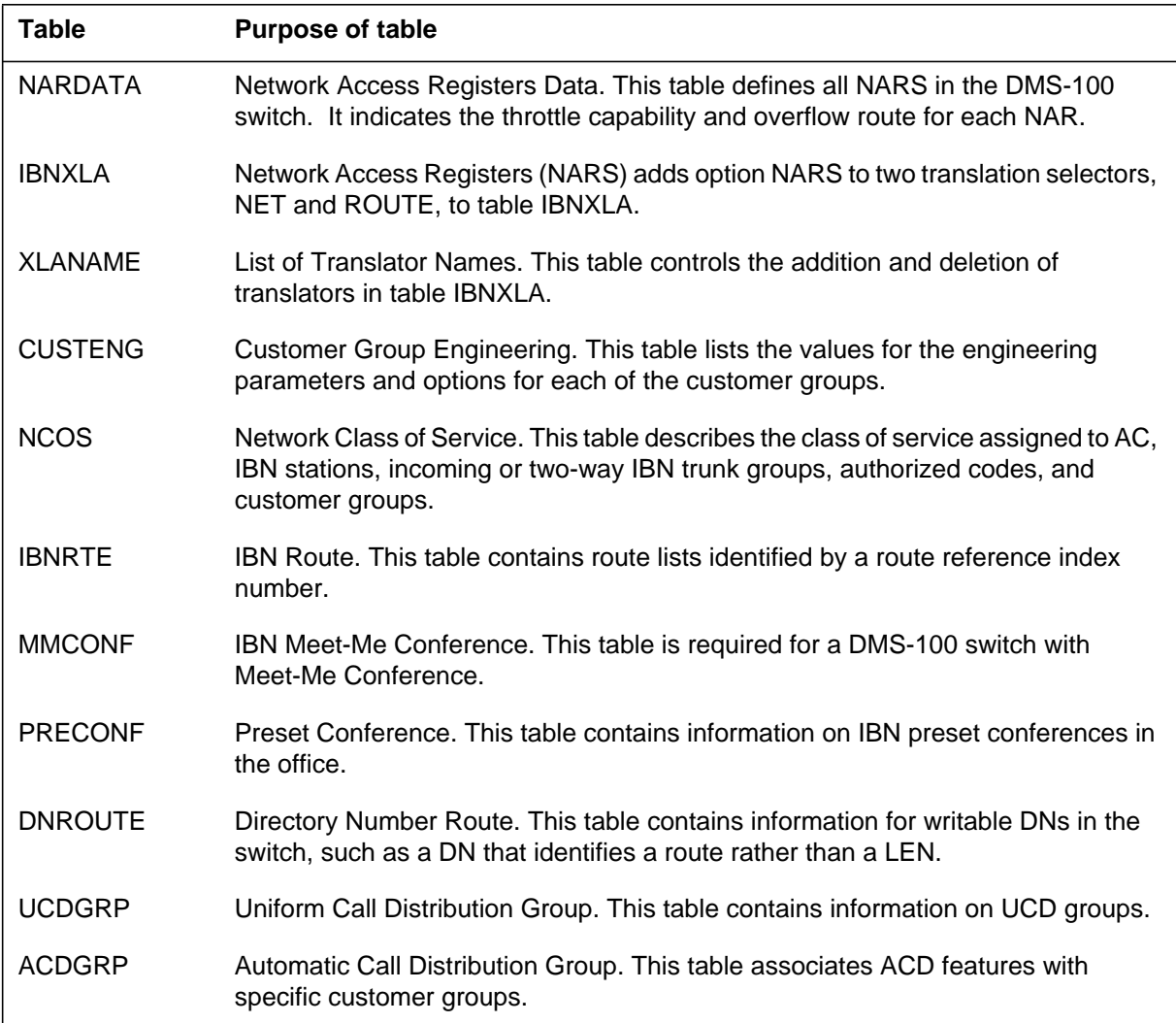

# **Datafilling table NARDATA**

Table NARDATA (Network Access Registers Data) defines all NARS in the DMS-100 switch. It indicates the throttle capability and overflow route for each NAR.

Table NARDATA is indexed by field NARNAME. Each tuple has two fields: SIZE and OVFLRTE. Field SIZE indicates the throttling capability. Field

OVFLRTE specifies the alternate route used when there is no access available through the NAR. The route can be either an IBN treatment (defined in table IBNTREAT) or another NARS name.

The following table shows the datafill specific to Network Access Registers (NARS) for table NARDATA. Only those fields that apply directly to Network Access Registers (NARS) are shown. For a description of the other fields, refer to the data schema section of this document.

#### **Datafilling table NARDATA**

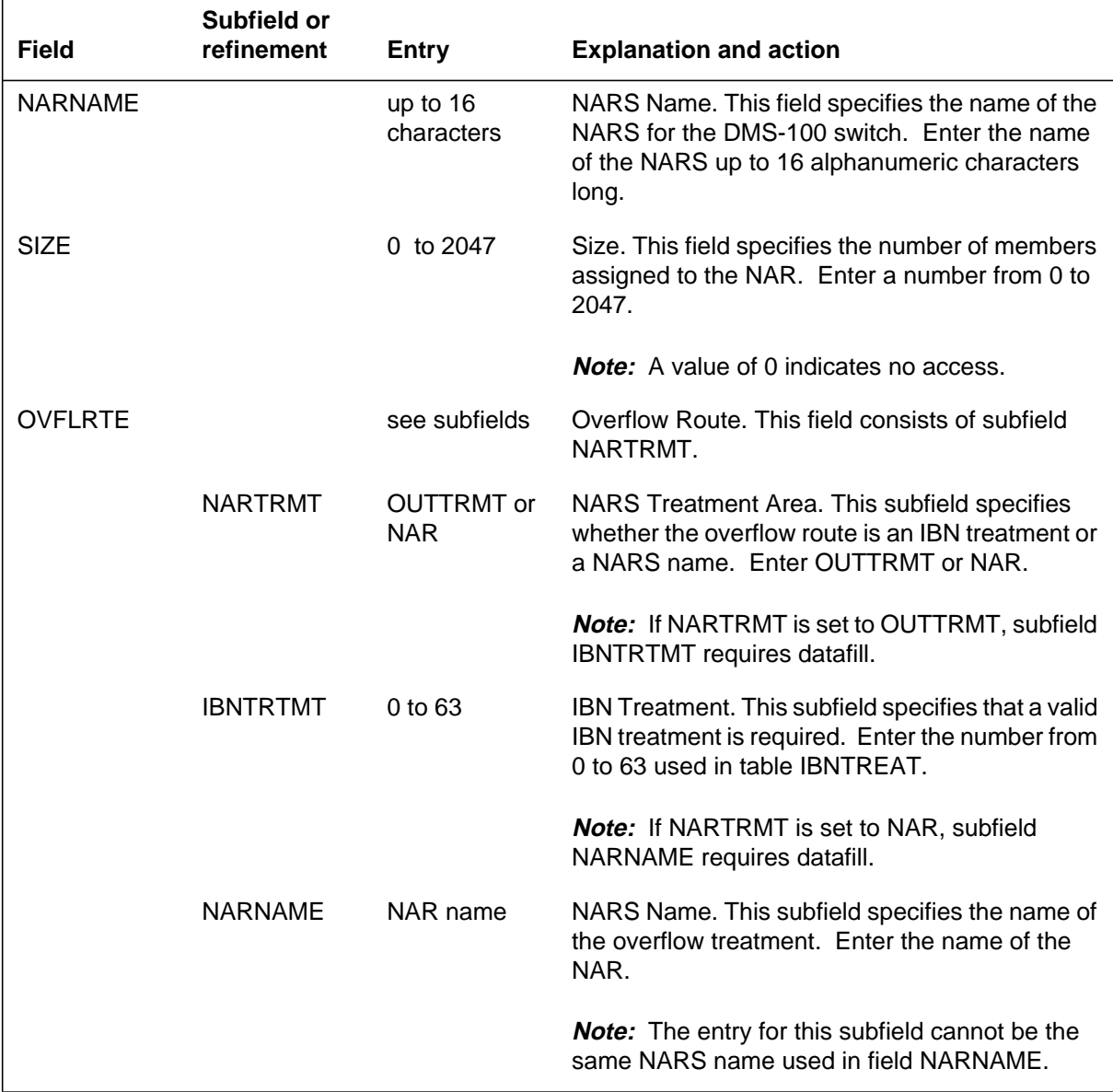

### **Datafill example for table NARDATA**

The following example shows sample datafill for table NARDATA.

#### **MAP display example for table NARDATA**

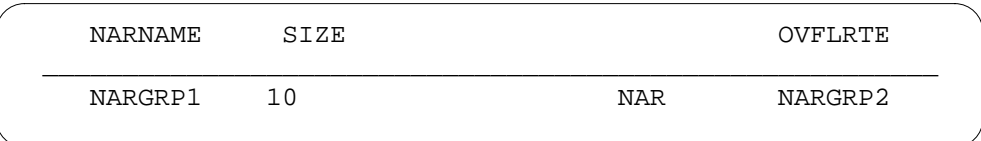

# **Datafilling table IBNXLA**

Network Access Registers (NARS) adds option NARS to two translation selectors, NET and ROUTE, to table IBNXLA.

Option NARS is applicable to the following network types:

- DOD
- ESN
- PVT
- OWT
- MBG
- LOC
- GEN

*Note:* Network types ESN and OWT can never be set to NILNARS.

Option NARS is applicable to the following route selector types:

- S
- T
- L

If subfield NETOPTNS or subfield RTEOPTNS is set to NARS, subfield NARNAME must be datafilled. The entry for subfield NARNAME must be a valid NARS name datafilled in table NARDATA, or can be set to NILNAR.
The following network types can be set to NILNARS in subfield NARNAME:

- DOD
- MBG
- LOC

*Note:* Network type GEN can also be set to NILNARS in subfield NARNAME if route selector type S, T, or L is used.

The following table shows the datafill specific to Network Access Registers (NARS) for table IBNXLA. Only those fields that apply directly to Network Access Registers (NARS) are shown. For a description of the other fields, refer to the data schema section of this document.

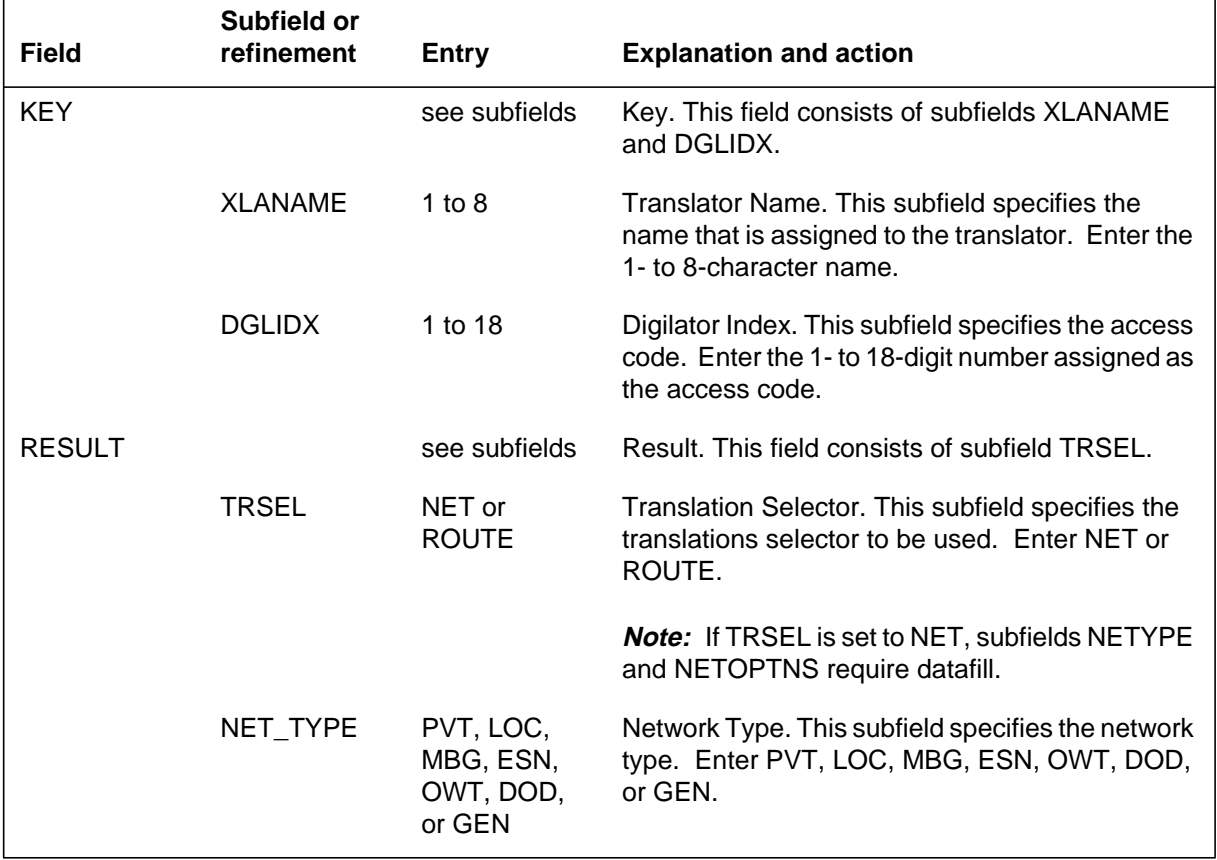

### **Datafilling table IBNXLA (Sheet 1 of 2)**

```
Datafilling table IBNXLA (Sheet 2 of 2)
```
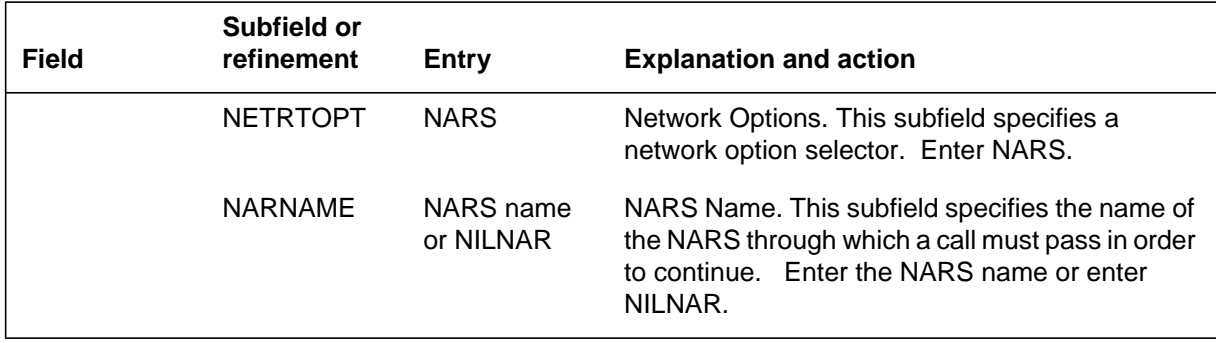

### **Datafill example for table IBNXLA**

The following example shows sample datafill for table IBNXLA.

**MAP display example for table IBNXLA**

```
KEY
                                           RESULT
________________________________________________________
   NTIXLA 123 NET N N N 0 N POTS N Y DOD N 0 NONE NARS
NARGRP2
```
### **Datafilling table XLANAME**

Table XLANAME (List of Translator Names) controls the addition and deletion of translators in table IBNXLA. Each translator is assigned an alphanumeric default value. When no access code is found in table IBNXLA for a particular translator, default data from table XLANAME is used.

Option NARS applies to the following network types:

- DOD
- ESN
- PVT
- OWT
- MBG
- LOC
- GEN

*Note:* Network types ESN and OWT can never be set to NILNARS.

Option NARS is applies to the following route selector types:

- S
- T
- L

If subfield NETOPTNS or subfield RTEOPTNS is set to NARS, subfield NARNAME must be datafilled. The entry for subfield NARNAME must be a valid NARS name datafilled in table NARDATA, or it can be set to NILNAR.

The following network types can be set to NILNARS in subfield NARNAME:

- DOD
- MBG
- LOC

*Note:* Network type GEN can also be set to NILNARS in subfield NARNAME if route selector type S, T, or L is used.

The following table shows the datafill specific to Network Access Registers (NARS) for table XLANAME. Only those fields that apply directly to Network Access Registers (NARS) are shown. For a description of the other fields, refer to the data schema section of this document.

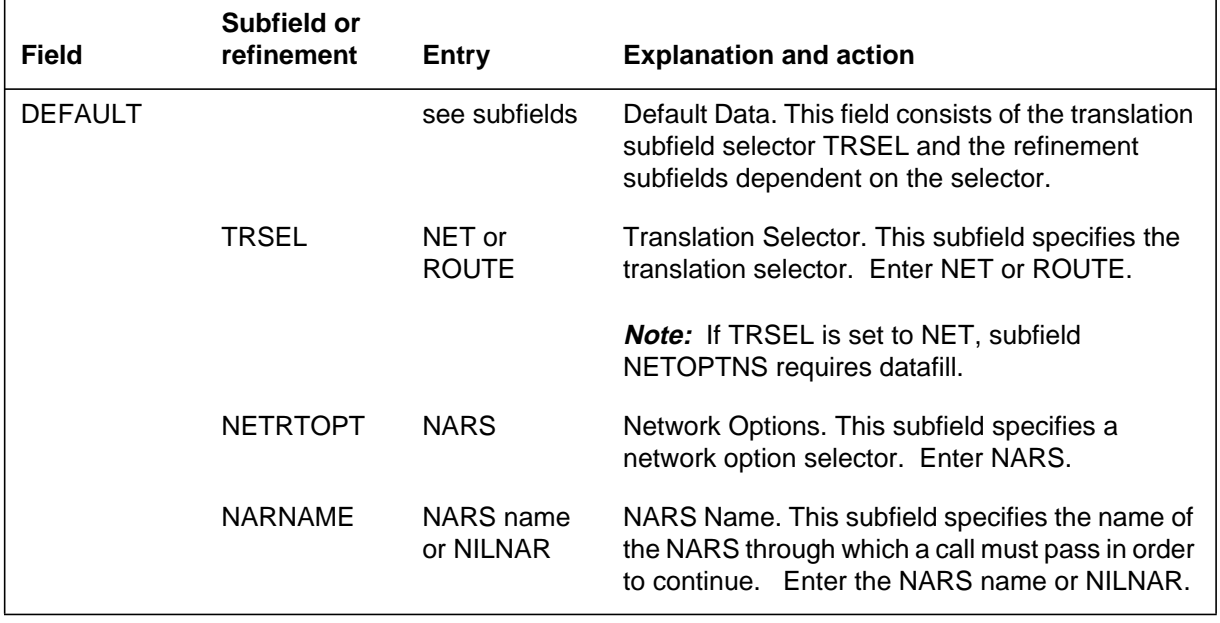

#### **Datafilling table XLANAME**

### **Datafill example for table XLANAME**

The following example shows sample datafill for table XLANAME.

#### **MAP display example for table XLANAME**

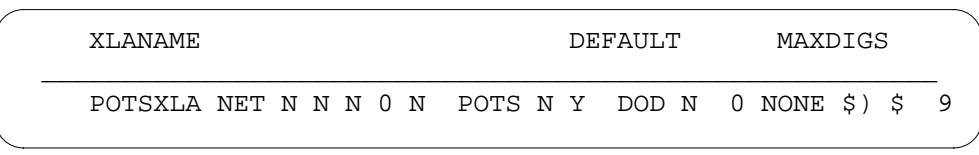

# **Datafilling table CUSTENG**

Table CUSTENG (Customer Group Engineering) lists the values for the engineering parameters and options for each of the customer groups.

Option NARS is added to tables CUSTENG and NCOS, but it must be added to table CUSTENG before it is added to table NCOS. After option NARS is added to table CUSTENG, it can be assigned to one of the customer's NCOS groups in table NCOS, which is where the default incoming and outgoing NCOS-based NARS names are assigned. If a line's NCOS and customer groups both have option NARS, option NARS in table NCOS has precedence over option NARS in table CUSTENG.

Option NARS includes subfield NARACT, which indicates if throttling is active for the specified customer group. If subfield NARACT is set to N, calls continue without throttling for the entire customer group. The end user can add other NARS datafill for the customer group before Network Access Registers (NARS) is activated. All incoming and outgoing calls terminate without accessing a NARS member. A warning message is displayed if field NARACT is set to N. If subfield NARACT is set to Y, subfields NARIN, NAROUT, and ALTHROUT can be datafilled.

Subfield NARIN identifies the default NARS name used to throttle incoming calls to the customer group, and subfield NAROUT identifies the default NARS name used to throttle outgoing calls from the customer group as defined in table NARDATA. NILNARS can be entered for subfields NARIN and NAROUT. If NILNARS is entered in table NCOS, option NARS from table CUSTENG is used for throttling. Throttling cannot occur for incoming and outgoing calls if NILNARS is entered for subfields NARIN and NAROUT in table CUSTENG and no NCOS option is available.

Subfield ALTHROUT controls which outgoing call types are throttleable for the specified customer group. If subfield ALTHROUT is set to N, the decision to throttle is determined during translations. The translation selector requires option NARS before the call can be throttled. If subfield ALTHROUT is set to Y, all outgoing throttleable calls (except OUTWATS calls) are throttled. If

subfield ALTHROUT is set to Y, no throttling of OUTWATS calls occurs. The NET OWT or the NET GEN with options OW or EWAUTH requires option NARS to ensure NARS throttling of OUTWATS calls for the specified customer group.

The following table shows the datafill specific to Network Access Registers (NARS) for table CUSTENG. Only those fields that apply directly to Network Access Registers (NARS) are shown. For a description of the other fields, refer to the data schema section of this document.

#### **Datafilling table CUSTENG**

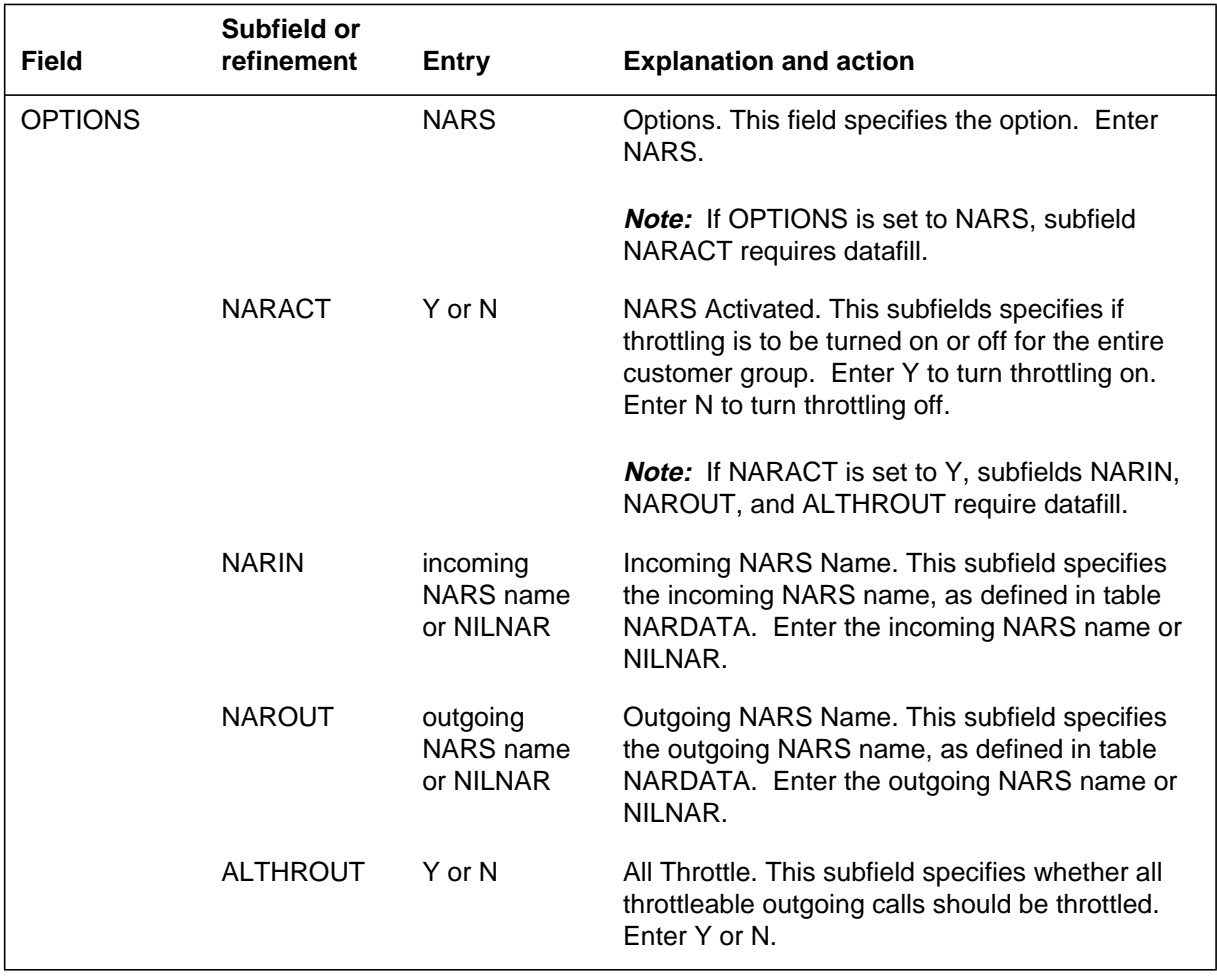

### **Datafill example for table CUSTENG**

The following example shows sample datafill for table CUSTENG.

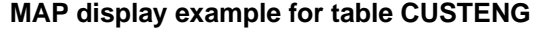

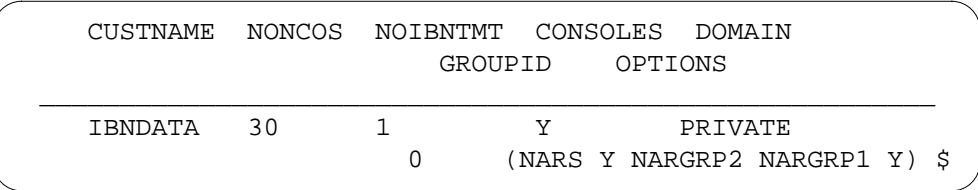

### **Datafilling table NCOS**

Table NCOS (Network Class of Service) describes the class of service assigned to AC, IBN stations, incoming or two-way IBN trunk groups, authorized codes, and customer groups.

Option NARS must be added to table CUSTENG before it can be assigned to one of the customer's NCOS groups in table NCOS, which is where the default incoming and outgoing NARS names are assigned. If a line's NCOS and customer groups both have option NARS, option NARS in table NCOS has precedence over option NARS in table CUSTENG.

Option NARS includes subfield NARACT, which indicates if throttling is active for the specified NCOS group. If subfield NARACT is set to N, calls continue without throttling just for the specified NCOS group. All incoming and outgoing calls terminate without accessing a NARS member.

If subfield NARACT is set to Y, subfields NARIN, NAROUT, and ALTHROUT can be datafilled. Subfields NARIN and NAROUT are datafilled with the incoming and outgoing NARS names as defined in table NARDATA. NILNARS can be entered for subfields NARIN and NAROUT. If NILNARS is entered in table NCOS, option NARS in table CUSTENG is used for throttling. Subfield ALTHROUT controls which outgoing call types are throttleable for the specified NCOS group. If subfield ALTHROUT is set to N, throttling is determined during translation. The translation selector requires option NARS before the call can be throttled. If subfield ALTHROUT is set to Y, outgoing calls are throttled. (The exception to this is OUTWATS calls. The NET OWT or NET GEN with options OW or EWAUTH require option NARS to throttle OUTWATS calls.)

The following table shows the datafill specific to Network Access Registers (NARS) for table NCOS. Only those fields that apply directly to Network

Access Registers (NARS) are shown. For a description of the other fields, refer to the data schema section of this document.

### **Datafilling table NCOS**

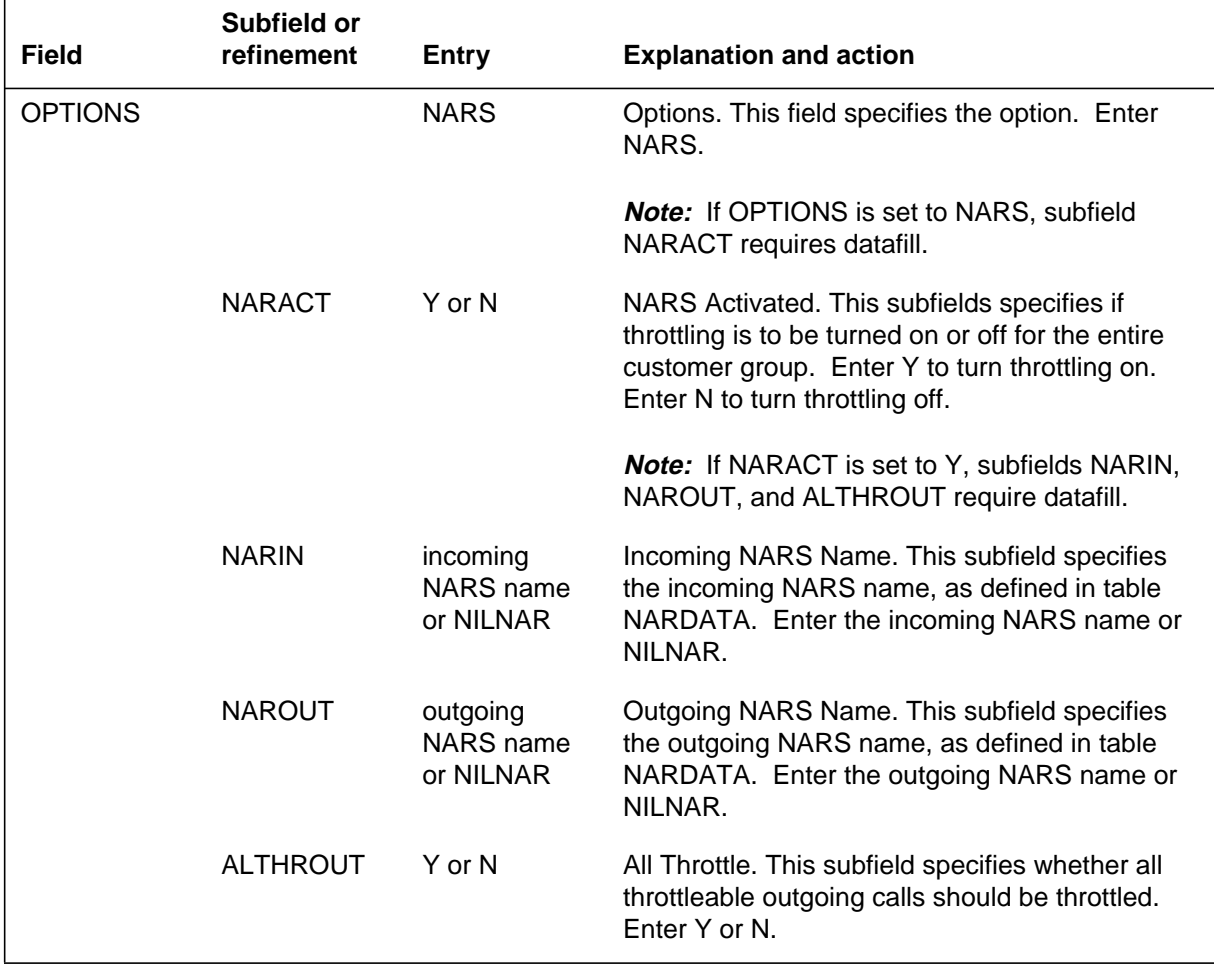

### **Datafill example for table NCOS**

The following example shows sample datafill for table NCOS.

### **MAP display example for table NCOS**

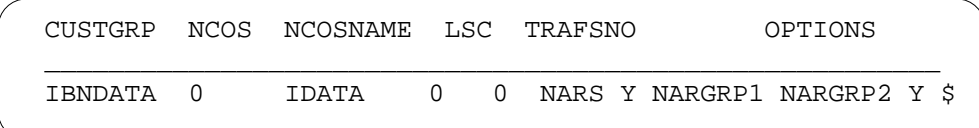

### **Datafilling table IBNRTE**

Table IBNRTE (IBN Route) contains route lists identified by a route reference index number.

Network Access Registers (NARS) adds datafillable conditional selector NARS to the IBN selectors CND and NOT. Subfield NARNAME identifies the NARS through which a call needs to gain access in order to continue. If NILNARS is entered in subfield NARNAME and the originator's NCOS or the customer group has option NARS, then the outgoing NARS name from table NCOS or the customer outgoing NARS name is used for access.

If the NARS member is available, the system continues to the next route element. If the NARS member is not available, the system uses the conditional route defined by the IBN route selector NOT NARS.

If the NARS member is available, the system uses the conditional route defined by the IBN route selector CND NARS. If the NARS member is not available, the system continues to the next route element.

The following table shows the datafill specific to Network Access Registers (NARS) for table IBNRTE. Only those fields that apply directly to Network Access Registers (NARS) are shown. For a description of the other fields, refer to the data schema section of this document.

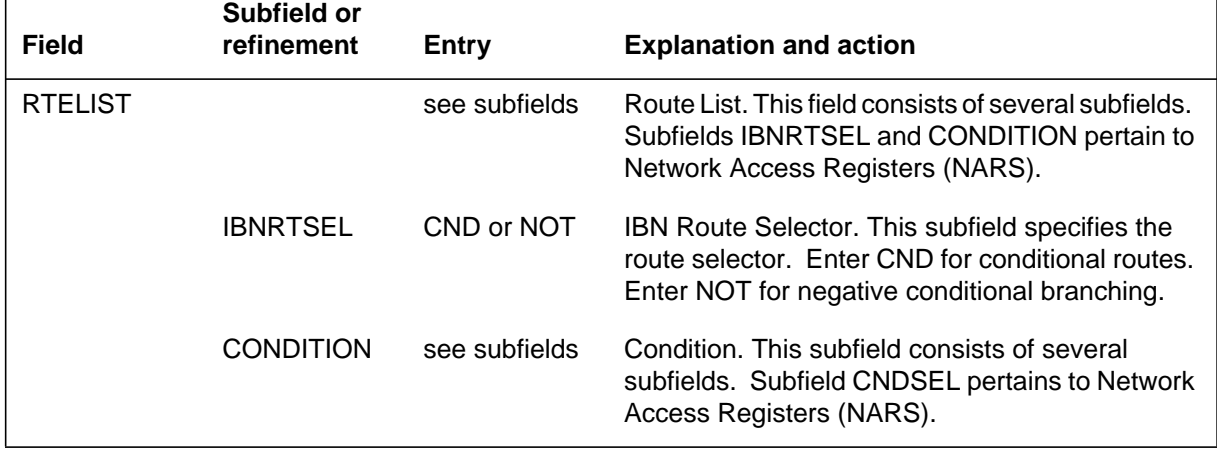

#### **Datafilling table IBNRTE (Sheet 1 of 2)**

#### **Datafilling table IBNRTE (Sheet 2 of 2)**

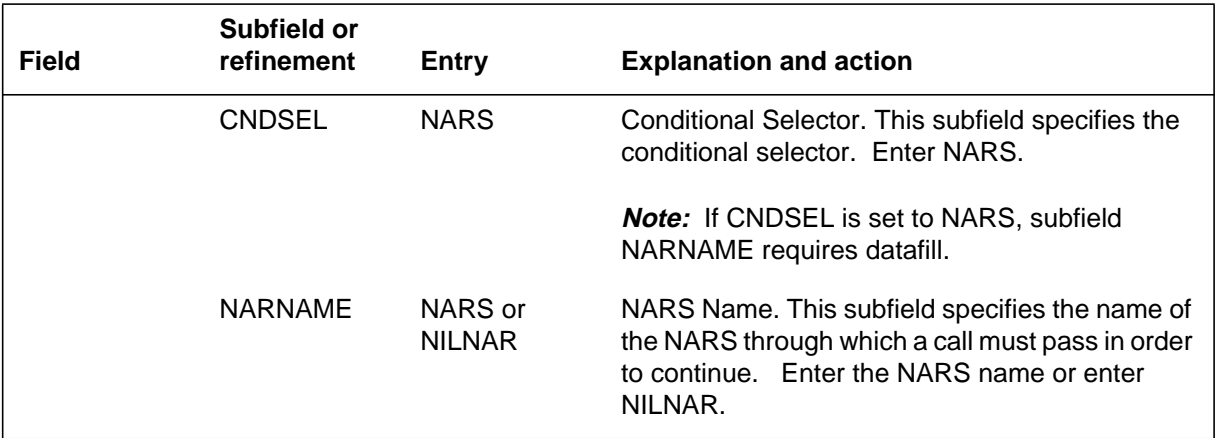

### **Datafill example for table IBNRTE**

The following example shows sample datafill for table IBNRTE.

#### **MAP display example for table IBNRTE**

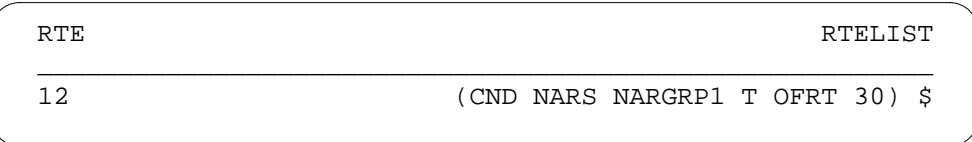

### **Datafilling table MMCONF**

Table MMCONF (IBN Meet-Me Conference) is required for a DMS-100 switch with Meet-Me Conference.

Network Access Registers (NARS) adds field OPTIONS to table MMCONF. Option NARS requires NARS access for calls terminating to a meet-me conference. Subfield NARNAME identifies the NARS through which a call needs to gain access before terminating on the feature. If NILNARS is entered for subfield NARNAME, the entry from option NARS in table CUSTENG is used.

The following table shows the datafill specific to Network Access Registers (NARS) for table MMCONF. Only those fields that apply directly to Network

Access Registers (NARS) are shown. For a description of the other fields, refer to the data schema section of this document.

#### **Datafilling table MMCONF**

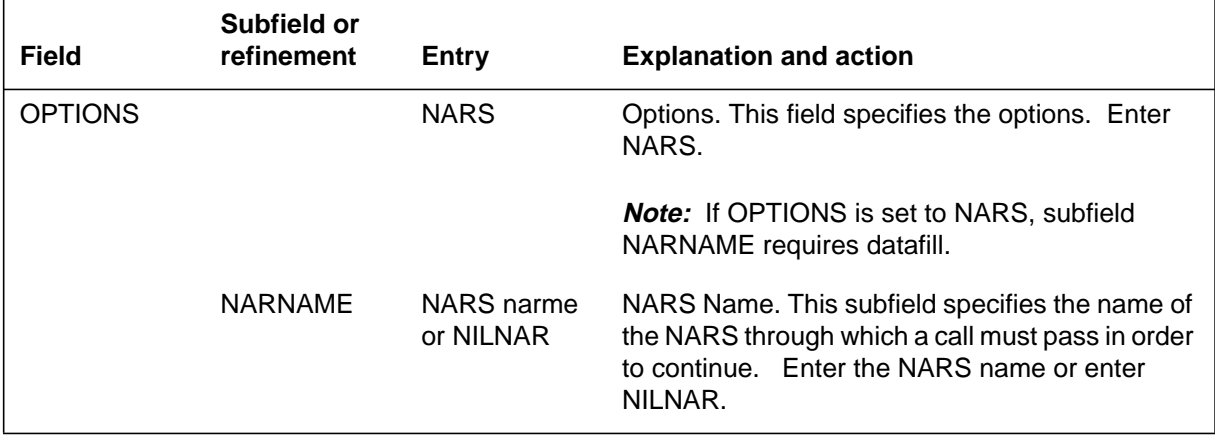

### **Datafill example for table MMCONF**

The following example shows sample datafill for table MMCONF.

#### **MAP display example for table MMCONF**

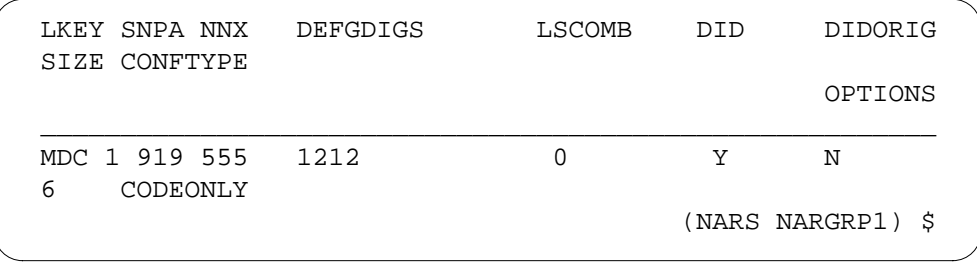

# **Datafilling table PRECONF**

Table PRECONF (Preset Conference) contains information on IBN preset conferences in the office. For an IBN switching unit, the only conference type allowed is IBN.

Network Access Registers (NARS) adds field OPTIONS to table PRECONF. Option NARS requires NARS access for calls terminating to a preset conference. Subfield NARNAME identifies the NARS through which a call needs to gain access before terminating on the feature. If NILNARS is entered for subfield NARNAME, the entry from option NARS in table CUSTENG is used.

The following table shows the datafill specific to Network Access Registers (NARS) for table PRECONF. Only those fields that apply directly to Network Access Registers (NARS) are shown. For a description of the other fields, refer to the data schema section of this document.

#### **Datafilling table PRECONF**

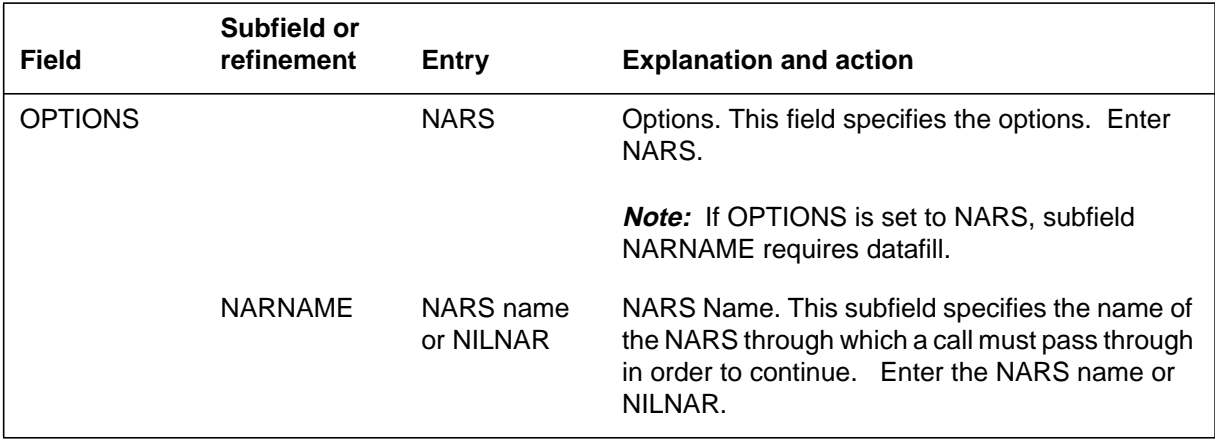

### **Datafill example for table PRECONF**

The following example shows sample datafill for table PRECONF.

#### **MAP display example for table PRECONF**

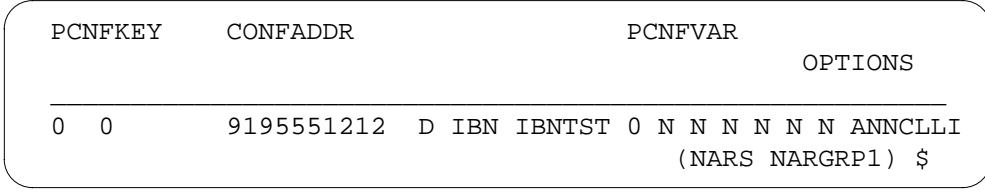

# **Datafilling table DNROUTE**

Table DNROUTE (Directory Number Route) contains information for writable DNs in the switch, such as a DN that identifies a route rather than a LEN. Table DNROUTE associates a DN with a specific trunk group member.

Network Access Registers (NARS) adds option NARS to table DNROUTE when the DN selector FEAT and feature DISA are used. Subfield NARNAME identifies the NARS through which a call needs to gain access before terminating on the feature. If NILNARS is entered for subfield NARNAME, the entry from option NARS in table CUSTENG is used.

The following table shows the datafill specific to Network Access Registers (NARS) for table DNROUTE. Only those fields that apply directly to Network

Access Registers (NARS) are shown. For a description of the other fields, refer to the data schema section of this document.

#### **Datafilling table DNROUTE**

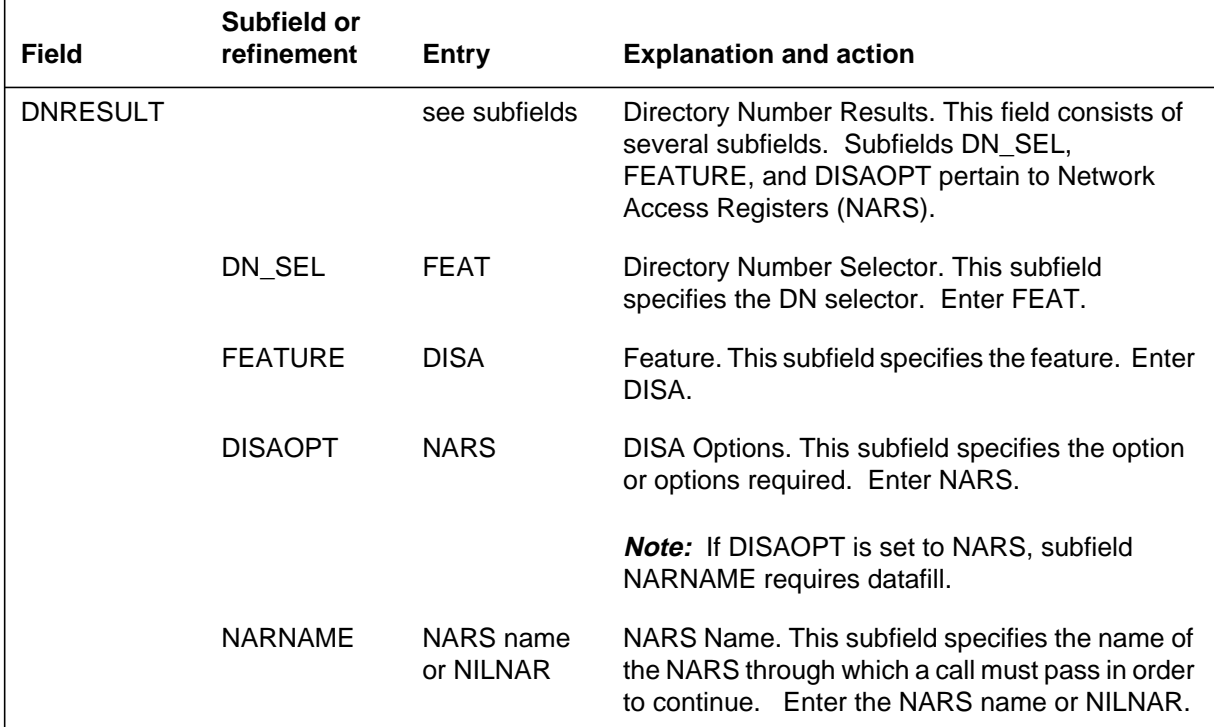

### **Datafill example for table DNROUTE**

The following example shows sample datafill for table DNROUTE.

#### **MAP display example for table DNROUTE**

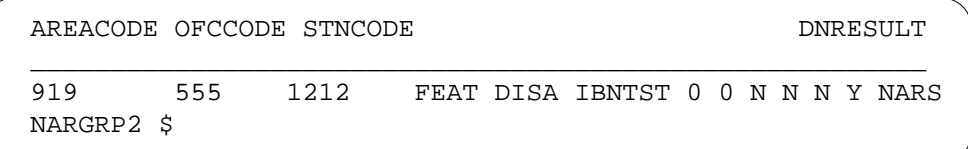

### **Datafilling table UCDGRP**

Table UCDGRP (Uniform Call Distribution Group) contains information on UCD groups. A UCD group contains a primary UCD DN and up to four supplementary UCD DNs. Each supplementary DN has associated with it a call priority of all calls terminating on this DN. Calls of a high priority are answered by agents before calls of a lower priority.

Network Access Registers (NARS) adds option NARS to table UCDGRP. Subfield NARNAME identifies the NARS through which a call needs to gain access before terminating on the feature. If NILNARS is entered for subfield NARNAME, the entry from option NARS in table CUSTENG is used.

The following table shows the datafill specific to Network Access Registers (NARS) for table UCDGRP. Only those fields that apply directly to Network Access Registers (NARS) are shown. For a description of the other fields, refer to the data schema section of this document.

#### **Datafilling table UCDGRP**

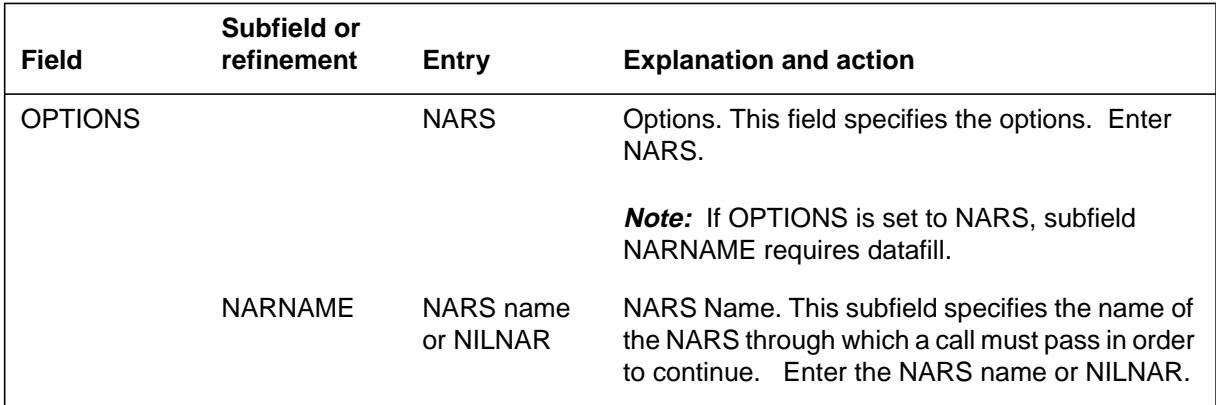

### **Datafill example for table UCDGRP**

The following example shows sample datafill for table UCDGRP.

#### **MAP display example for table UCDGRP**

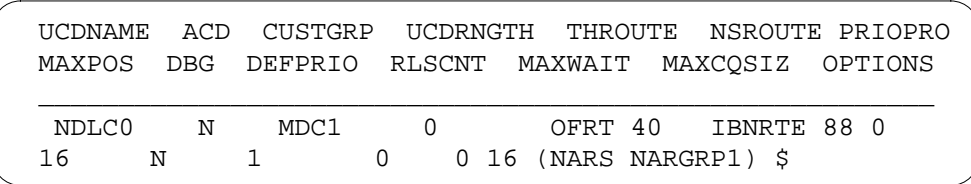

# **Datafilling table ACDGRP**

Table ACDGRP (Automatic Call Distribution Group) associates ACD features with specific customer groups.

Network Access Registers (NARS) adds option NARS to table ACDGRP. Subfield NARNAME identifies the NARS through which a call needs to gain access before terminating on the feature. If NILNARS is entered for subfield NARNAME, the entry from option NARS in table CUSTENG is used.

### **Network Access Registers (NARS)** (end)

The following table shows the datafill specific to Network Access Registers (NARS) for table ACDGRP. Only those fields that apply directly to Network Access Registers (NARS) are shown. For a description of the other fields, refer to the data schema section of this document.

#### **Datafilling table ACDGRP**

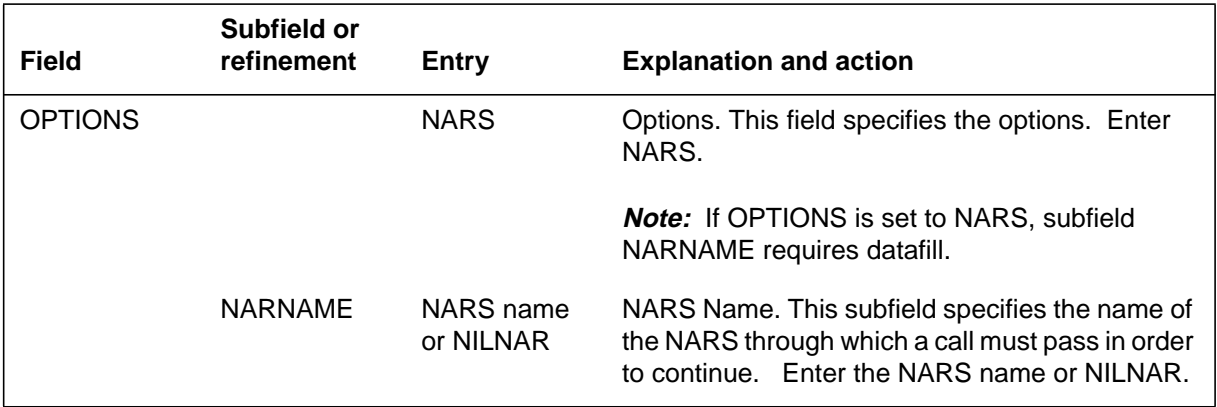

### **Datafill example for table ACDGRP**

The following example shows sample datafill for table ACDGRP.

#### **MAP display example for table ACDGRP**

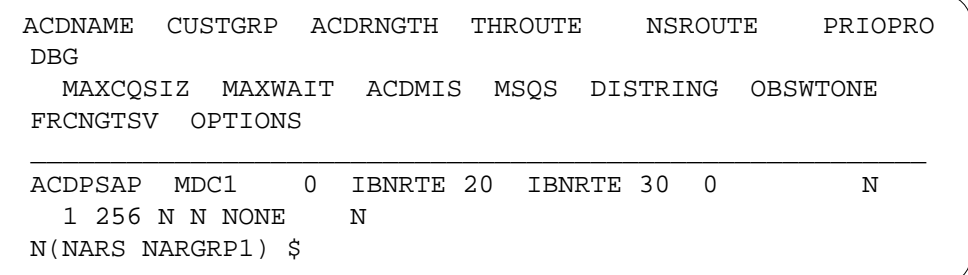

### **Translation verification tools**

Network Access Registers (NARS) does not use translation verification tools.

### **SERVORD**

Network Access Registers (NARS) does not use SERVORD.

# **7 Datafilling MDC Name/DN Blocking**

The following chapter describes the MDC Name/DN Blocking, MDC00033, functionality.

# **Block Calling Name/Number Delivery Blocking per Call**

### **Ordering codes**

Functional group ordering code: MDC00033

Functionality ordering code: not applicable

# **Release applicability**

BCS29 and up

### **Prerequisites**

To operate, Block Calling Name/Number Delivery Blocking per Call has the following prerequisites:

- MDC Minimum, MDC00001
- MDC Standard, MDC00003
- MDC Business Set Minimum, MDC00007
- MDC Business Set Standard, MDC00008

### **Description**

Block Calling Name/Number Delivery Blocking per Call allows end users to specify on a call-by-call basis whether they would like their station numbers, names, or both to be transmitted to the called parties in an MDC group. After Block Calling Name/Number Delivery Blocking per Call is activated, information at the terminating station is either suppressed (the display of information is stopped) or, if the caller has subscribed to permanent call blocking, the information is displayed at the discretion of the caller.

Block Calling Name/Number Delivery Blocking per Call is automatically available for use by end users who have line option CNDB assigned to their lines or who are members of a customer group that has the CNDB group option assigned.

On receiving a call, a called party using an M5000 series Meridian business set (MBS) with display sees one of the following on his or her set:

- name only
- number only
- name and number
- no display information

### **Operation**

The system transmits the end user's directory number (DN) and name to a display on the set of the called party. The calling party can either block the display of this information on a call-by-call basis or turn off the display permanently. To selectively block the information displayed on the called party's set, the calling party first enters a three-digit feature access code before dialing the required DN. Display control features let callers without permanent call blocking turn off all or part of the display, while callers with permanent call blocking can turn on all or part of the display. Without Block Calling Name/Number Delivery Blocking per Call, callers cannot control the display of DNs and names from their stations, although suppression can be controlled through datafill.

The levels of suppression control are as follows:

- End user level suppression
	- A default suppression status can be assigned to individual lines on a logical network basis in Table DNATTRS (Directory Number Attributes). The name displays if the terminator's group has option NAMEDISP. The name is suppressed by removing option NAMEDISP from the line.
	- The Service Order System (SERVORD) can also be used to control display of information through option SUPPRESS.
- Group level suppression. A group or block of DNs can be assigned a default suppression status on a logical network basis in Table DNGRPS (Directory Number Groups).
- Office level suppression. All DNs assigned in an office can be suppressed through Table NETNAMES (Internal Logical Network Names). When enabled, this level overrides all other suppression levels.

MDC, one-party flat rate line (1FR), one-party message rate line (1MR), or Subscriber Services (RES) lines with CNDB can toggle DN suppression for each call. Loads must contain feature package NTXE46AA, Calling Name/Number Delivery Blocking, for this feature to work. MBS end users cannot use CNDB.

MDC end users can control the delivery of their DNs and names each time they place calls. Block Calling Name/Number Delivery Blocking per Call introduces three different feature access codes:

• Calling Number Delivery Blocking (CNDB) toggles the DN default suppression for a call through Table DNGRPS or Table DNATTRS. Line or group end users of CNDB can use this feature to control the suppression of a DN. For example, a CNDB customer group option end user whose DN

is not suppressed by table control can dial the CNDB feature access code before placing a call. While this action does not suppress the name of the originator, the DN is suppressed for that call.

- Calling Number Blocking (CNB) suppresses the DN for a call. Because CNB does not allow the caller to toggle DN default suppression, an end user with permanent call blocking cannot use this feature to display a DN. A line or group CNB end user would use this feature to make certain that his or her DN is not displayed.
- Calling Number and Name Blocking (CNNB) suppresses the caller's DN and name for a call. Because CNNB does not allow the caller to toggle DN and name default suppression, permanent call blocking end users cannot display a DN and name with this feature. Line or group end users of CNB can only use this feature to suppress the DN and name for any calls they originate. An end user whose DN is normally suppressed can also use this feature to stop display of the name. The CNNB feature has no effect for the end user who does not have option NAMEDISP and whose DN name is normally suppressed.

Line or group end users can use these feature access codes for any calls they originate. CNDB, CNB, or CNNB feature access codes can be dialed prior to authorization codes.

The end user goes off-hook, dials the CNDB, CNB, or CNNB feature access code, receives one of the following system responses, and then dials the DN:

• special dial tone or confirmation announcement if the feature is allowed

*Note:* The announcement is only provided if it is specified by the appropriate datafill in Table RESOFC (Residential Line CLASS Office Data) and Table CUSTSTN (Customer Group Station Option).

- feature not allowed (FNAL) treatment if the feature is not allowed
- no software resources (NOSR) treatment if a system failure occurs
- partial dial (PDIL) treatment if the end user dials a partial DN

### **Translations table flow**

The Block Calling Name/Number Delivery Blocking per Call translations tables are described in the following list:

- Table IBNXLA (IBN Translation) provides the name of the feature associated with a feature access code.
- Table IBNLINES (IBN Line Assignment) identifies the options assigned to a line equipment number (LEN). If line option CNDB is assigned to the

line, translations continues to Table RESOFC, using CNDB as a key into the table. If line option CNDB is not assigned, translations continues to Table CUSTSTN.

- Table RESOFC (Residential Line CLASS Office Data) controls the availability of individual CLASS features for an office.
- Table CUSTSTN (Customer Group Station Option) identifies the options assigned to a customer group. For this example, option CNDB is assigned to the customer group.

*Note:* Option CNDB can be assigned to either the line or the customer group. Datafill for both line and customer group assignments is shown for information only.

- Table NETNAMES (Internal Logical Network Names) controls name and DN suppression on the network level.
- Table DNGRPS (Directory Number Groups) controls name and DN suppression for groups of DNs.
- Table DNATTRS Directory Number Attributes) controls name and DN suppression for individual lines.

The Block Calling Name/Number Delivery Blocking per Call translations process is shown in the flowchart that follows. The flowchart and data show the tables accessed when the end user activates Block Calling Name/Number Delivery Blocking per Call. For this example, neither name nor DN suppression is enabled for the line, customer group, or network.

### **Table flow for Block Calling Name/Number Delivery Blocking per Call**

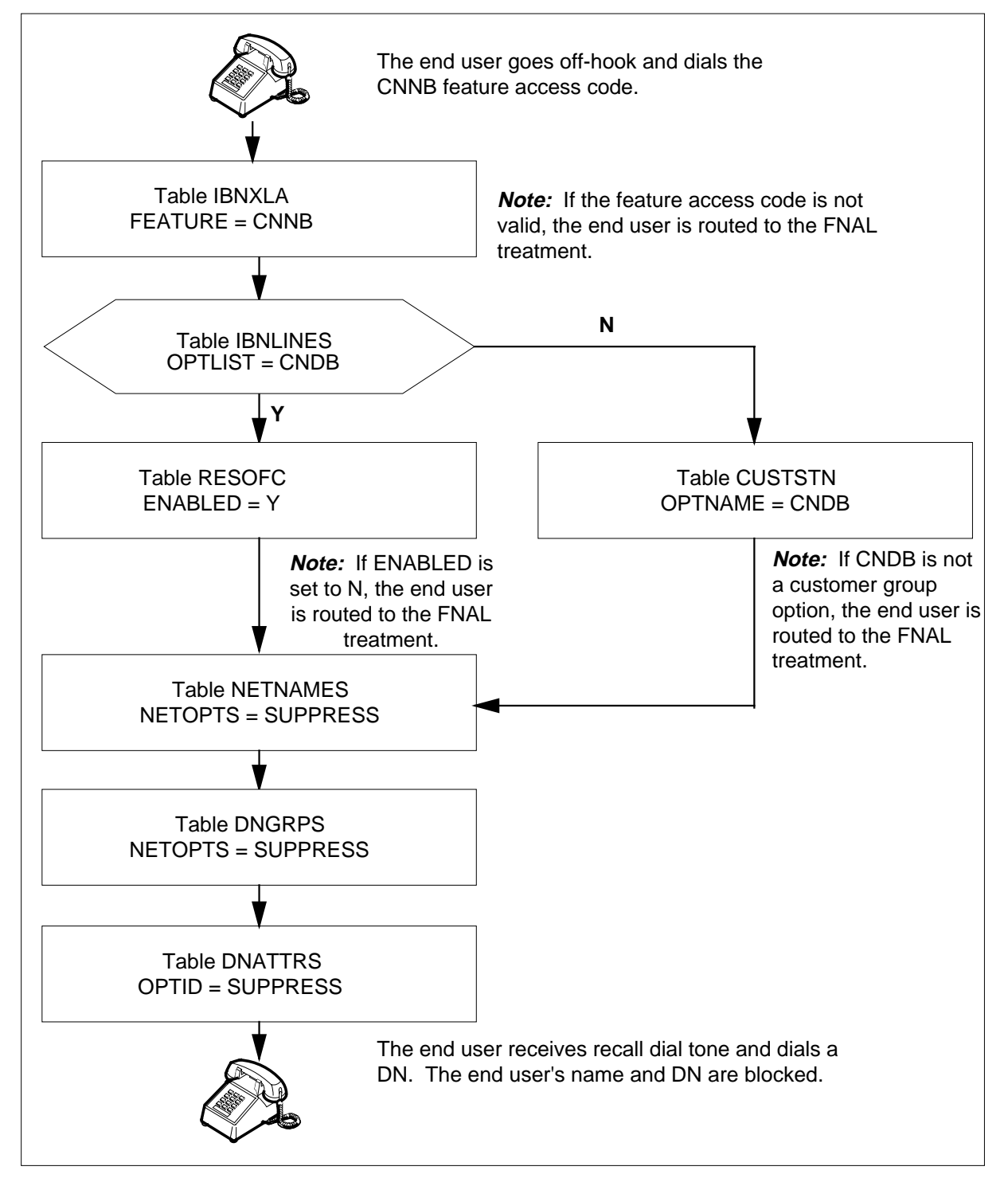

The following table lists the datafill content used in the flowchart when CNDB is assigned to a line. The CNNB feature access code is 68, and the LEN of end user is HOST 00 02 0 05.

**Datafill example for Block Calling Name/Number Delivery Blocking per Call**

| Datafill table  | <b>Example data</b>                              |
|-----------------|--------------------------------------------------|
| <b>IBNXLA</b>   | CXLA 749 FEAT N N CNDB                           |
| <b>IBNLINES</b> | HOST 00 02 0 05 0 DT STN RES 6211234 0 (CNDB) \$ |
| <b>RESOFC</b>   | CNDB Y SUBSCR CNDB SINGLE \$                     |
| <b>CUSTSTN</b>  | No tuple for MDCGRP1 CNDB                        |
| <b>NETNAMES</b> | PUBLIC 0 0 SUPPRESS                              |
| <b>DNGRPS</b>   | 613 621 1000 1999 (PUBLIC \$) \$                 |
| <b>DNATTRS</b>  | 613 621 1234 (PUBLIC (SUPPRESS) \$               |

The following table lists the datafill content used in the flowchart when CNDB is assigned to a customer group. The CNNB feature access code is 68, the LEN of end user is HOST 00 02 0 05, and the end user's customer group is MDCGRP1.

#### **Datafill example for Block Calling Name/Number Delivery Blocking per Call**

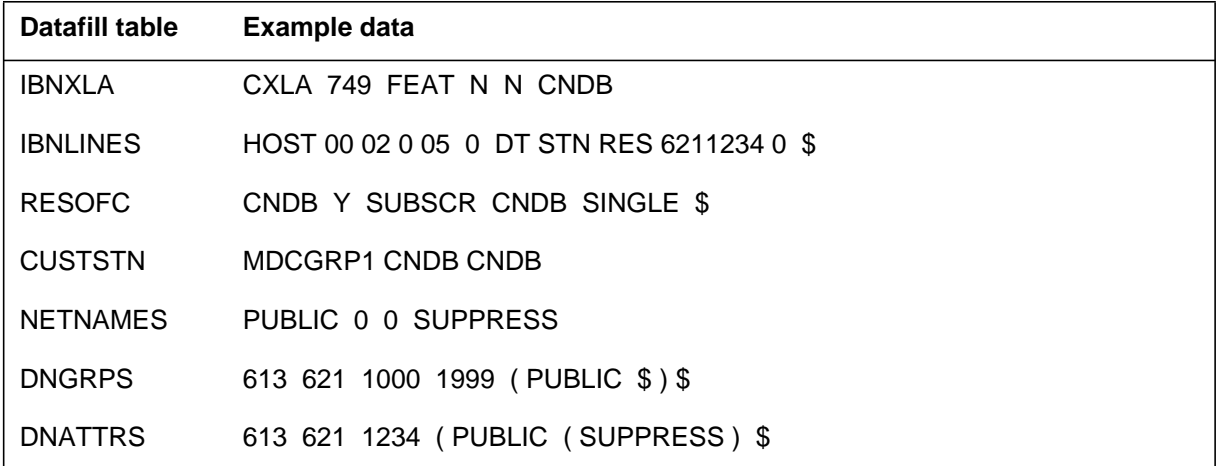

# **Limitations and restrictions**

The following limitations and restrictions apply to Block Calling Name/Number Delivery Blocking per Call :

- Block Calling Name/Number Delivery Blocking per Call cannot be used by attendant consoles. An attendant cannot block display of his or her name or DN.
- Line option CNDB cannot be assigned to an MBS or M5000 series Meridian business set.
- Line option CNDB can only be assigned to 1FR, 1MR, RES, and IBN lines.
- CNDB, CNB, and CNNB translations are assigned on a customer group basis.
- When common channel signaling 7 (CCS7) or primary rate interface (PRI) trunks are used for interoffice calls, the DN is transmitted to the terminating office with the right suppression value. When the name is suppressed for an interoffice call, the name is not transmitted to the terminating office.
- In offices with CLASS, Table RESOFC datafill controls the CNDB features, which creates customer group option CNDB in Table CUSTSTN. Any line in a customer group that has this option can use the display control features that can be activated independently of field ENABLED in Table RESOFC.
	- Field ENABLED in Table RESOFC controls access to CNDB features. When field ENABLED is set to N, no display control feature activation is allowed in the office, even if the line has option CNDB.
	- Field ANNCS in Table RESOFC controls the announcement made to the end user whenever CNDB features are activated.

# **Interactions**

The following paragraphs describe the interactions between Block Calling Name/Number Delivery Blocking per Call and other functionalities.

### **Automatic Recall**

Block Calling Name/Number Delivery Blocking per Call must be activated before Automatic Recall.

### **Call Forwarding**

Block Calling Name/Number Delivery Blocking per Call cannot be activated while Call Forwarding (CFW) is active.

### **Call Park**

Block Calling Name/Number Delivery Blocking per Call stays in effect during Call Park recall or when the calls are unparked.

### **Call Pickup**

The end user cannot activate Block Calling Name/Number Delivery Blocking per Call after picking up a call.

### **Three-Way Calling**

The end user can activate Block Calling Name/Number Delivery Blocking per Call before adding a second party to the conference circuit.

### **Last Number Redial**

Block Calling Name/Number Delivery Blocking per Call cannot be activated using the Last Number Redial (LNR) feature because LNR cannot store CNDB, CNB, or CNNB feature access codes.

### **Multiple Appearance Directory Number**

Multiple Appearance Directory Number (MADN) group members (primary or secondary) can activate Block Calling Name/Number Delivery Blocking per Call. When a MADN group member activates this feature, the DN and the group or member name are suppressed.

### **Ring Again**

Block Calling Name/Number Delivery Blocking per Call affects a Ring Again (RAG) call the same way it affects a normal call. After the end user activates a display control feature, gets a busy signal, and activates RAG, the end user is notified when the terminating party is available. After making a connection, the display control function operates normally.

### **Speed Calling**

Block Calling Name/Number Delivery Blocking per Call is functionally compatible with Speed Calling provided that the speed calling cell number is dialed after activating the feature.

### **Activation/deactivation by the end user**

Block Calling Name/Number Delivery Blocking per Call requires no activation or deactivation by the end user.

# **Billing**

Block Calling Name/Number Delivery Blocking per Call does not affect billing.

# **Station Message Detail Recording**

Block Calling Name/Number Delivery Blocking per Call does not affect Station Message Detail Recording.

### **Datafilling office parameters**

Block Calling Name/Number Delivery Blocking per Call does not affect Datafilling office parameters.

### **Datafill squence**

The following table lists the tables that require datafill to implement Block Calling Name/Number Delivery Blocking per Call. The tables are listed in the order in which they are to be datafilled.

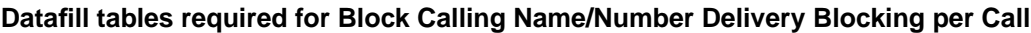

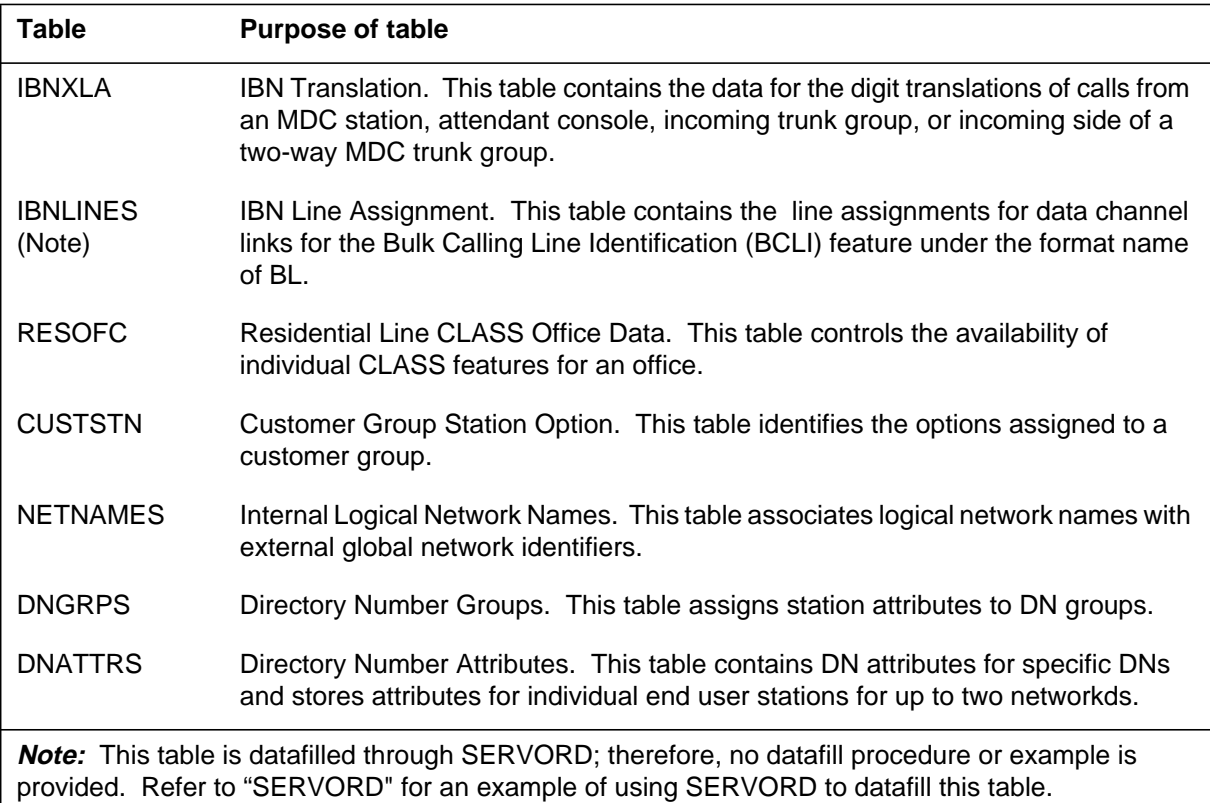

# **Datafilling table IBNXLA**

Table IBNXLA (IBN Translation) contains the data for the digit translations of calls from an MDC station, attendant console, incoming trunk group, or incoming side of a two-way MDC trunk group.

Datafill in Table IBNXLA defines the feature access codes that correspond to Block Calling Name/Number Delivery Blocking per Call. Feature access codes CNNB, CNDB, and CNB are added to Table IBNXLA.

The CNNB feature access code takes the following form:

- \*XX or 11XX for dual-tone multifrequency (DTMF) lines
- 11XX for dial pulse (DP) lines

The XX part of the feature access code can be changed on an individual office basis. Recommended CNNB feature access codes for DTMF and DP lines are \*68 and 1168, respectively.

*Note:* Any end user with the CNDB line or customer group option automatically has full access to the CNNB features. CNNB need not be enabled in Table RESOFC, since CNNB is automatically available to all CNDB end users. In addition, CNNB uses the announcements provided by CNDB and does not require additional datafill for announcements.

Three feature access codes have been added to Table IBNXLA to control name and number blocking. These feature access codes are CNDB, CNB, and CNNB. A separate tuple is needed for each feature.

The following table shows the datafill specific to Block Calling Name/Number Delivery Blocking per Call for table IBNXLA. Only those fields that apply directly to Block Calling Name/Number Delivery Blocking per Call are shown. For a description of the other fields, refer to the data schema section of this document.

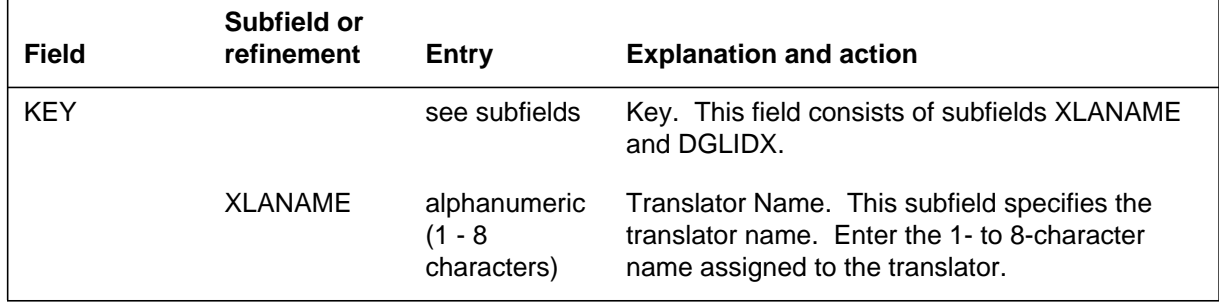

#### **Datafilling table IBNXLA (Sheet 1 of 2)**

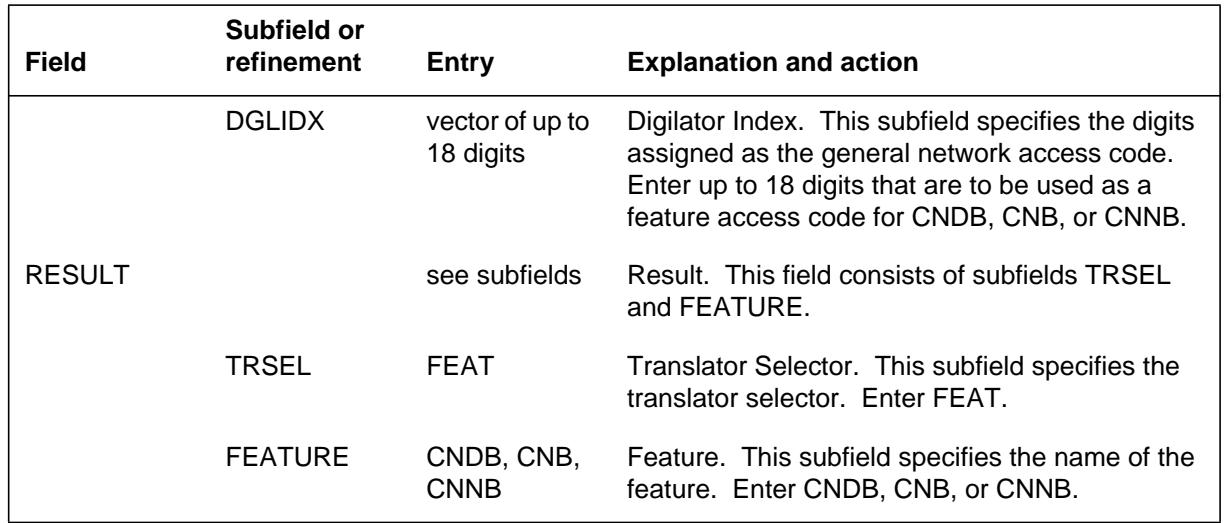

#### **Datafilling table IBNXLA (Sheet 2 of 2)**

### **Datafill example for table IBNXLA**

The following example shows sample datafill for table IBNXLA for CNDB. In the example, digits 749 are specified as the CNDB feature access code. The translator name is CXLA.

### **MAP display example for table IBNXLA**

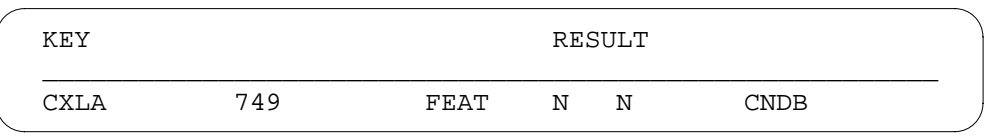

# **Datafilling table RESOFC**

Table RESOFC (Residential Line CLASS Office Data) controls the availability of individual CLASS features for an office. A CLASS feature can be enabled or disabled for the whole office. If a feature is disabled for an office, no CLASS line within the office can use the feature even if it is assigned to that line.

The following table shows the datafill specific to Block Calling Name/Number Delivery Blocking per Call for table RESOFC. Only those fields that apply directly to Block Calling Name/Number Delivery Blocking per Call are

shown. For a description of the other fields, refer to the data schema section of this document.

#### **Datafilling table RESOFC**

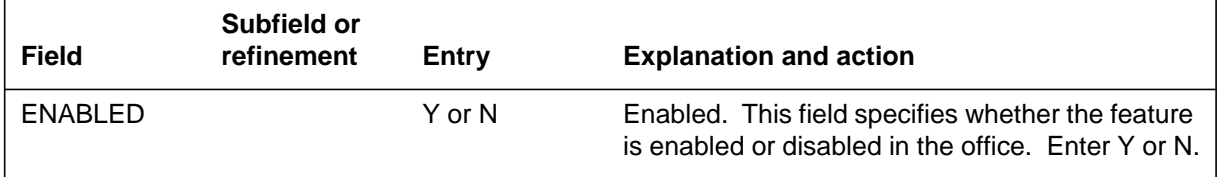

### **Datafill example for table RESOFC**

The following example shows sample datafill for table RESOFC.

### **MAP display example for table RESOFC**

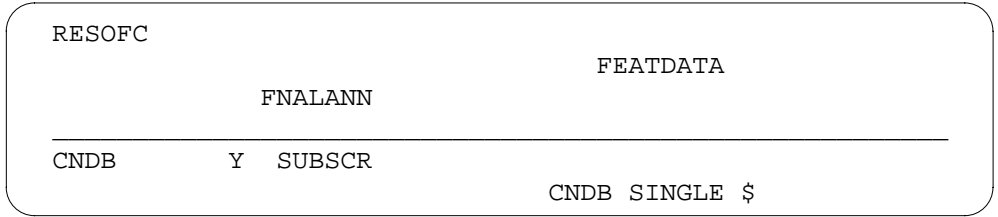

# **Datafilling table CUSTSTN**

Table CUSTSTN (Customer Group Station Option) identifies the options assigned to a customer group. Block Calling Name/Number Delivery Blocking per Call adds customer group option CNDB to the option list of Table CUSTSTN. Any line in a customer group with these name and number control features can activate them, but no CNDB announcement is provided to lines without the CNDB line option. Any line in a customer group that has customer group option CNDB overrides the Table RESOFC datafill for CNDB features.

When CLASS is present in the load, any line with the CNDB, CNB, or CNNB line option can activate the features. Because Table RESOFC datafill controls feature activation in this case, the CNDB announcement is provided to end users with line option CNDB.

The end user can have both CNDB line and CNDB customer group options. In this case, line option CNDB supersedes the CNDB customer group option, and Table RESOFC datafill controls feature activation.

The following table shows the datafill specific to Block Calling Name/Number Delivery Blocking per Call for table CUSTSTN. Only those fields that apply directly to Block Calling Name/Number Delivery Blocking per Call are

shown. For a description of the other fields, refer to the data schema section of this document.

#### **Datafilling table CUSTSTN**

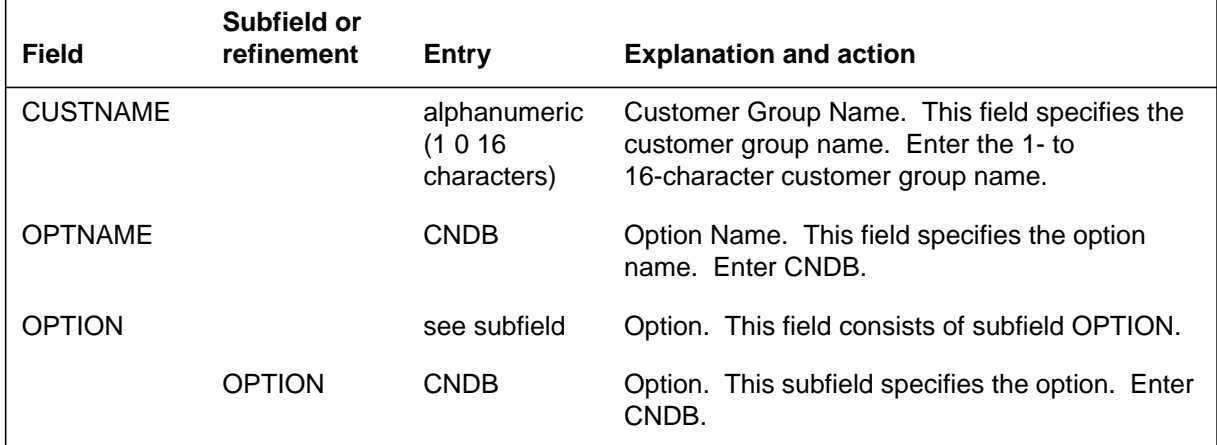

### **Datafill example for table CUSTSTN**

The following example shows sample datafill for table CUSTSTN. This example shows how the CNDB feature is assigned to customer group MDCGRP1 in Table CUSTSTN.

#### **MAP display example for table CUSTSTN**

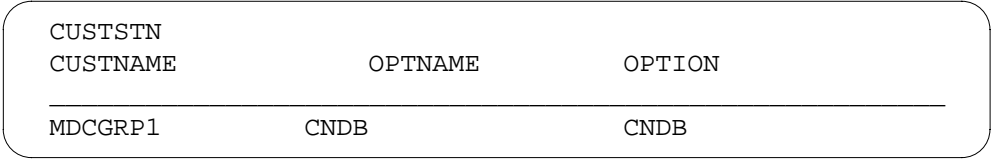

# **Datafilling table NETNAMES**

Table NETNAMES (Internal Logical Network Names) associates logical network names with external global network identifiers. These names are used in Tables DNATTRS and DNGRPS for storing DN attributes corresponding to the network. Table NETNAMES is expanded to allow a list of network options to be associated with a logical network. All DNs assigned in an office can be suppressed through option SUPPRESS in Table NETNAMES.

The following table shows the datafill specific to Block Calling Name/Number Delivery Blocking per Call for table NETNAMES. Only those fields that apply directly to Block Calling Name/Number Delivery Blocking per Call are

shown. For a description of the other fields, refer to the data schema section of this document.

#### **Datafilling table NETNAMES**

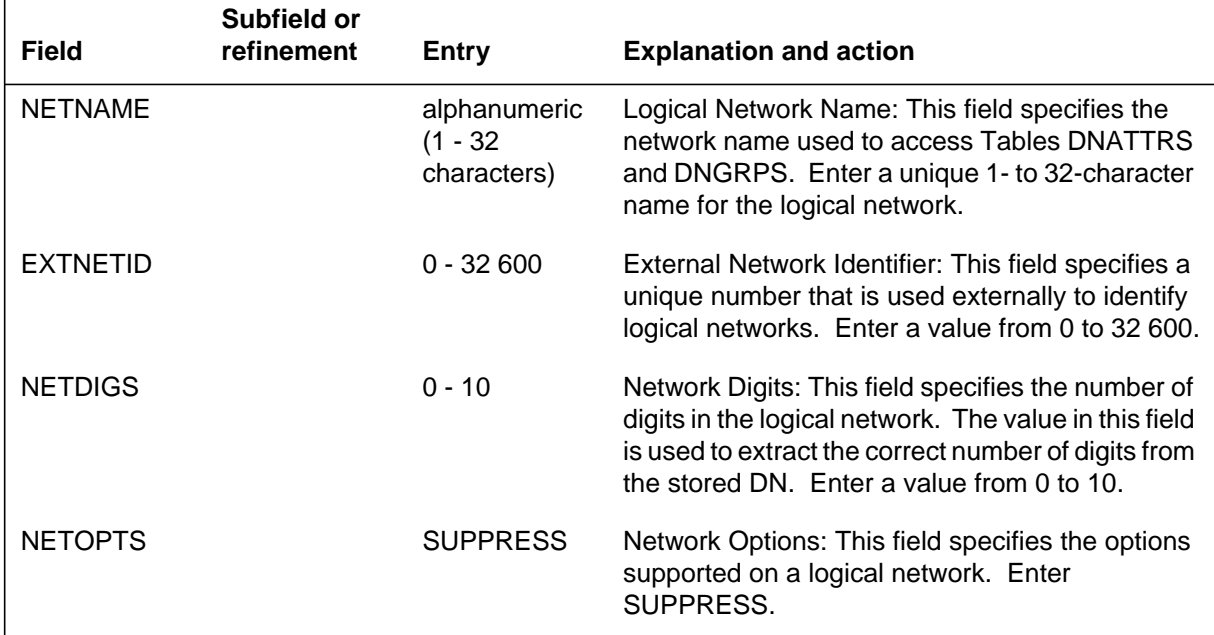

### **Datafill example for table NETNAMES**

The following example shows sample datafill for table NETNAMES. This example shows option SUPPRESS associated with the PUBLIC network.

#### **MAP display example for table NETNAMES**

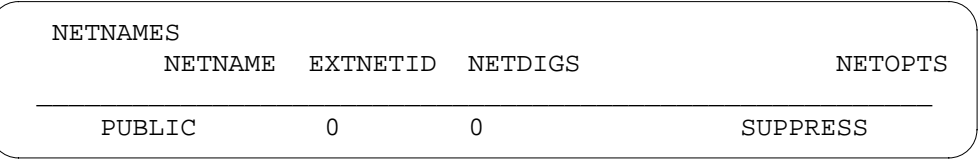

# **Datafilling table DNGRPS**

Table DNGRPS (Directory Number Groups) assigns station attributes to DN groups. A set of attributes can be assigned for each logical network to which a DN group belongs. A group of DNs can belong to a maximum of two logical networks. The logical networks must also be datafilled in Table NETNAMES. Option SUPPRESS indicates that the display of the address can be suppressed.

The following table shows the datafill specific to Block Calling Name/Number Delivery Blocking per Call for table DNGRPS. Only those fields that apply

directly to Block Calling Name/Number Delivery Blocking per Call are shown. For a description of the other fields, refer to the data schema section of this document.

#### **Datafilling table DNGRPS**

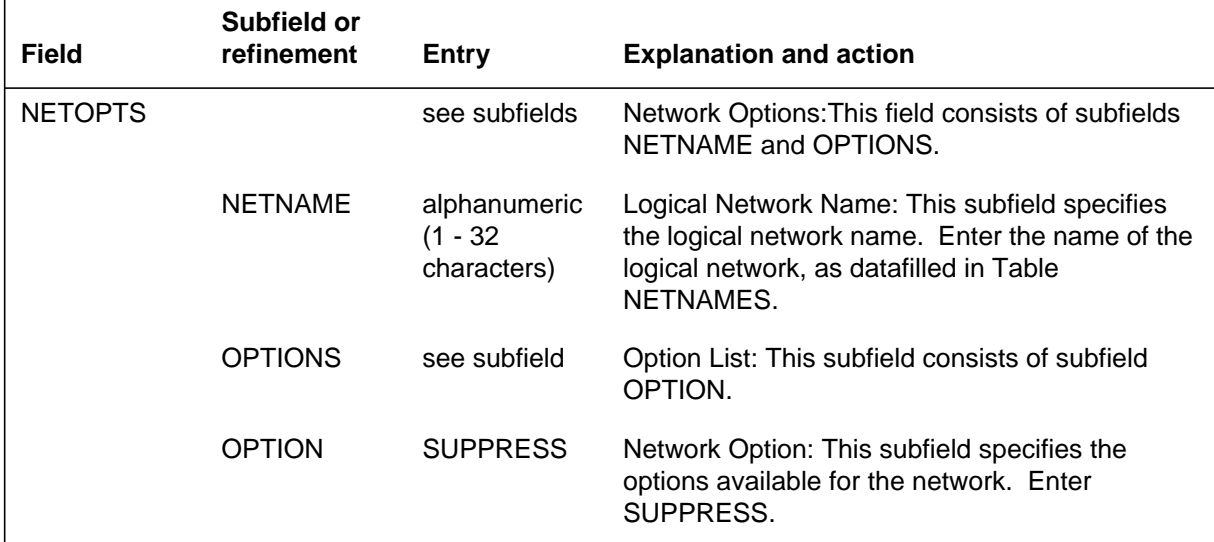

### **Datafill example for table DNGRPS**

The following example shows sample datafill for table DNGRPS.

#### **MAP display example for table DNGRPS**

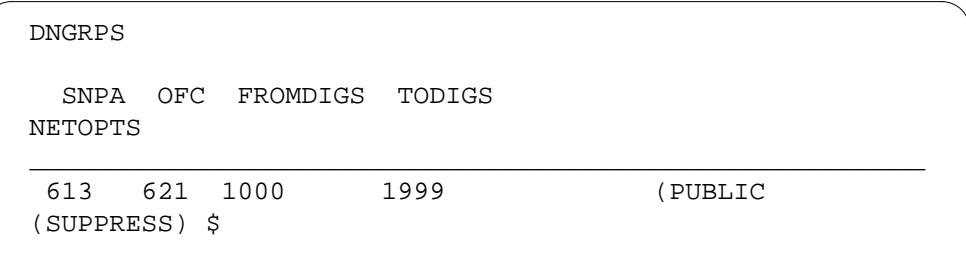

# **Datafilling table DNATTRS**

Table DNATTRS (Directory Number Attributes) contains DN attributes for specific DNs and stores attributes for individual end user stations for up to two networks. A default suppression status can be assigned to individual lines on a logical network basis in Table DNATTRS through option SUPPRESS.

Once a name has been assigned to a DN, the name is stored in Table DNATTRS with a network name of PUBLIC. If a line is taken out of service, the name for that DN is removed from Table DNATTRS.

The following table shows the datafill specific to Block Calling Name/Number Delivery Blocking per Call for table DNATTRS. Only those fields that apply directly to Block Calling Name/Number Delivery Blocking per Call are shown. For a description of the other fields, refer to the data schema section of this document.

#### **Datafilling table DNATTRS**

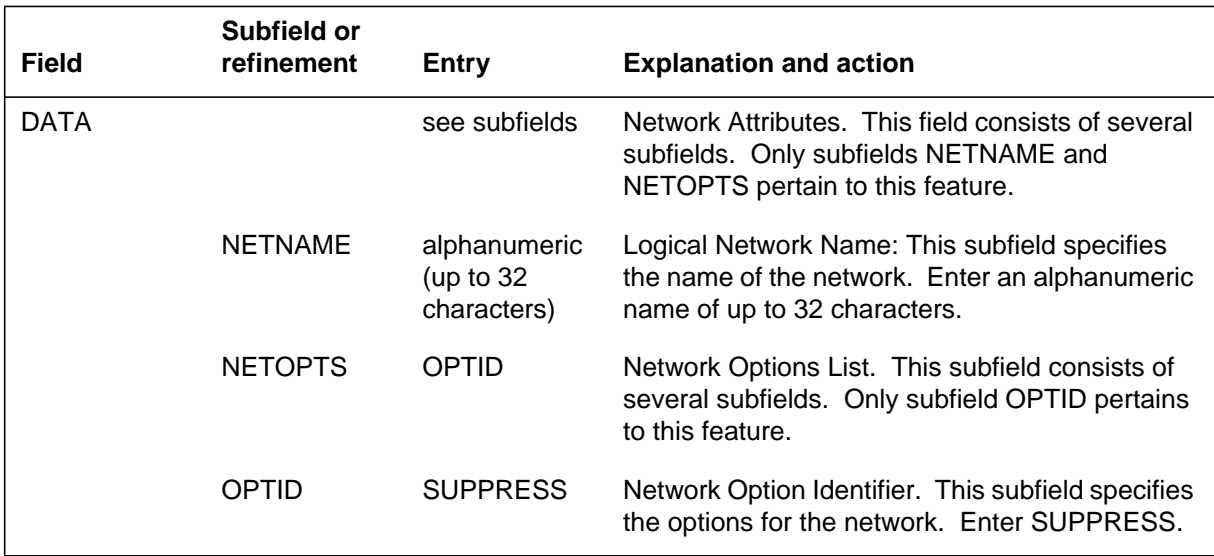

### **Datafill example for Table DNATTRS**

The following example shows sample datafill for Table DNATTRS. In this example, option SUPPRESS is associated with the network name PUBLIC.

#### **MAP display example for table DNATTRS**

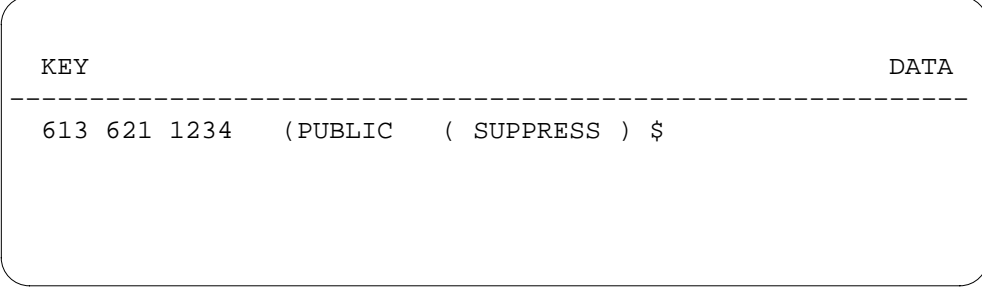

# **Translation verification tools**

The following example shows the output from TRAVER (translation verification) when it is used to verify Block Calling Name/Number Delivery Blocking per Call .

**TRAVER output example for Block Calling Name/Number Delivery Blocking per Call**

```
>TRAVER L 6211233 'B68' B
TABLE IBNLINES
   HOST 00 0 09 07 0 DP STN RES 6211233 0 $
TABLE LINEATTR
   0 1FR NONE NT FR01 0 613 P621 L613 TSPS 10 NIL NILSFC
LATA1 0 NIL NIL 00 Y RESGRP 0 2
  LCABILL OFF – BILLING DONE ON BASIS OF CALLTYPE
TABLE DNATTRS
TUPLE NOT FOUND
TABLE DNGRPS
TUPLE NOT FOUND
TABLE NCOS
RESGRP 2 0 0 RNCOS2 ( XLAS RXCMN2 NXLA RES ) $
TABLE CUSTHEAD: CUSTGRP, PRELIMXLA, CUSTXLA, FEATXLA, VACTRMT,
AND DIGCOL
RESGRP NXLA RESXLA RXCFN 0 RES
TABLE DIGCOL
   RES SPECIFIED: RES DIGIT COLLECTION
NCOS FEAT XLA NAME IS NIL. GO TO NEXT XLA NAME.
TABLE IBNXLA: XLANAME RXCFN
  RXCFN 68 FEAT N N N (CNNB)
++ TRAVER: SUCCESSFUL CALL TRACE ++
```
# **SERVORD**

Complete the datafill for the required Table IBNLINES with the service order utility, SERVORD. Table IBNLINES contains the line assignments for data channel links for the Bulk Calling Line Identification (BCLI) feature under the format name of BL.

Display control features can be added or removed through SERVORD using the SERVORD command ADO (add option) or DEO (delete option).

### **SERVORD limitations and restrictions**

Block Calling Name/Number Delivery Blocking per Call has no SERVORD limitations and restrictions.

### **SERVORD prompts**

The following table shows the SERVORD prompts used to assign Block Calling Name/Number Delivery Blocking per Call to a line.

**SERVORD prompts for Block Calling Name/Number Delivery Blocking per Call**

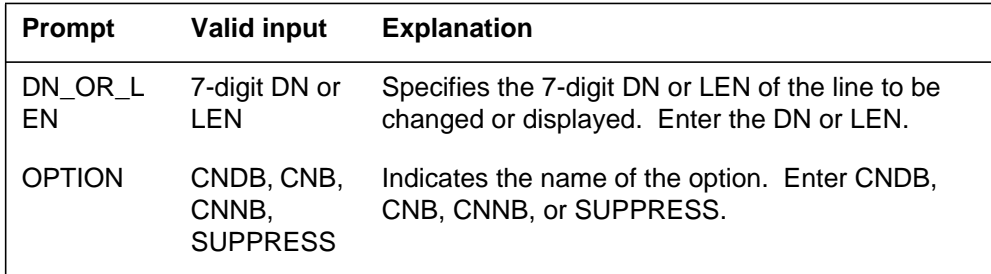

### **SERVORD example for adding Block Calling Name/Number Delivery Blocking per Call**

The following SERVORD example shows how Block Calling Name/Number Delivery Blocking per Call is added to DN 9420693 using the ADO command.

**SERVORD example for Block Calling Name/Number Delivery Blocking per Call in prompt mode**

```
SO:
> ADO
SONUMBER: NOW 92 1 2 AM
>
DN_OR_LEN:
> 9420693
OPTION:
> CNDB
OPTION:
>$
```
**SERVORD example for Block Calling Name/Number Delivery Blocking per Call in no-prompt mode**

**> ADO \$ 9420693 CNDB \$**

# **Calling Name/Number Delivery Blocking (CNNB)**

### **Ordering codes**

Functional group ordering code: MDC00033

Functionality ordering code: not applicable

# **Release applicability**

NA009 and up

### **Prerequisites**

To operate, Calling Name/Number Delivery Blocking (CNNB) has the following prerequisites:

- BAS Generic, BAS00003
- MDC Minimum, MDC00001
- MDC Standard, MDC00003
- RES Service Enablers, RES00006

### **Network configuration**

Common Channel Signaling No. 7 (CCS7) connectivity is required for network (interoffice) configuration of Calling Name/Number Delivery Blocking. The following prerequisites are required for CCS7 connectivity:

- Base ISUP, ISP70001
- TEL CCS7 Base, TEL00008

# **Description**

The Calling Name/Number Delivery Blocking (CNNB) feature enables subscribers to block the display of their name and directory number (DN) information on the set of the called party on an individual call basis.

Like CNND, CNNB blocks both name and number regardless of the group or line suppression status. CNNB does not toggle the suppression status.

The CNNB feature is automatically available for use by subscribers who have line option CNDB assigned to their lines or who are members of a customer group that has group option CNDB assigned.

### **Interoffice CNNB**

For interoffice calls, (CCS7 provides the protocol for transmitting the Custom Local Area Signaling Services (CLASS) display information and its current suppression status from the originating switch to the terminating switch.

# **Calling Name/Number Delivery Blocking (CNNB)** (continued)

### **Feature processing**

After the subscriber dials the CNNB access code, the following steps are taken:

- If the subscriber has line option CNDB, the system checks to ensure that CNDB is enabled for the office and that line option CNDB is assigned to the subscriber line. If the checks fail, the call is given feature not allowed (FNAL) treatment.
- If the software resources required to activate CNNB are unavailable, the call is given no software resources (NOSR) treatment.
- When CNNB has been successfully invoked, the subscriber is given one of the following:
	- an announcement confirming that CNNB has been invoked (if such an announcement has been supplied by the operating company) followed by recall dial tone
	- recall dial tone only (if no announcement has been provided by the operating company)

*Note 1*: If the subscriber activates CNNB and then dials a partial DN, the call is given partial dial (PDIL) treatment.

*Note 2*: Except in the case of ACB activation, CNNB has no effect on subsequent calls.

*Note 3:* The CNNB feature uses the CNDB confirmation announcements. The CNDB confirmation announcements are standard announcements. Existing announcements may be used for CNDB confirmation. However, the operating company may provide new announcements by recording new messages with the DRAMREC utility.

If the CNDB confirmation announcements are not datafilled, the subscriber who successfully activates the CNNB feature is given recall dial tone. The CNDB subscriber then dials the DN he or she wishes to reach, or the activation code of other features such as Automatic Call Back (ACB) or Automatic Recall (AR). CNDB interactions with CNNB are fully described in "Calling Number Delivery Blocking (CNDB)."

*Note:* Any subscriber who does not have line option CNDB but is a member of a customer group with the customer group option CNDB can activate the CNNB feature. However, the CNDB confirmation announcement that is used by the CNNB feature is only provided to subscribers with line option CNDB.

# **Calling Name/Number Delivery Blocking (CNNB)** (continued)

### **Operation**

Calling Name/Number Delivery Blocking (CNNB) does not contain operating procedures.

# **Translations table flow**

The Calling Name/Number Delivery Blocking (CNNB) translations tables are described in the following list:

- Table IBNXLA provides the name of the feature associated with an activation code.
- Table IBNLINES identifies the options assigned to a line equipment number (LEN). If CNDB is assigned to the line, translations continues to table RESOFC, using CNDB as a key into the table. If CNDB is not assigned, translations continues to table CUSTSTN.
- Table RESOFC controls the availability of individual CLASS features for an office. For this example, CNDB is enabled.
- Table CUSTSTN identifies the options assigned to a customer group. For this example, CNDB is assigned to the customer group.

*Note:* CNDB can be assigned to either the line or the customer group. Datafill for both line and customer group assignments is shown for information only.

- Table NETNAMES controls name and DN suppression on the network level. For this example, no suppression is assigned.
- Table DNGRPS controls name and DN suppression for groups of DNs. For this example, no suppression is assigned.
- Table DNATTRS controls name and DN suppression for individual lines. For this example, no suppression is assigned.

The Calling Name/Number Delivery Blocking (CNNB) translation process is shown in the flowchart that follows. For this example, neither name nor DN suppression is enabled for the line, group, or network.
### **Table flow for Calling Name/Number Delivery Blocking (CNNB)**

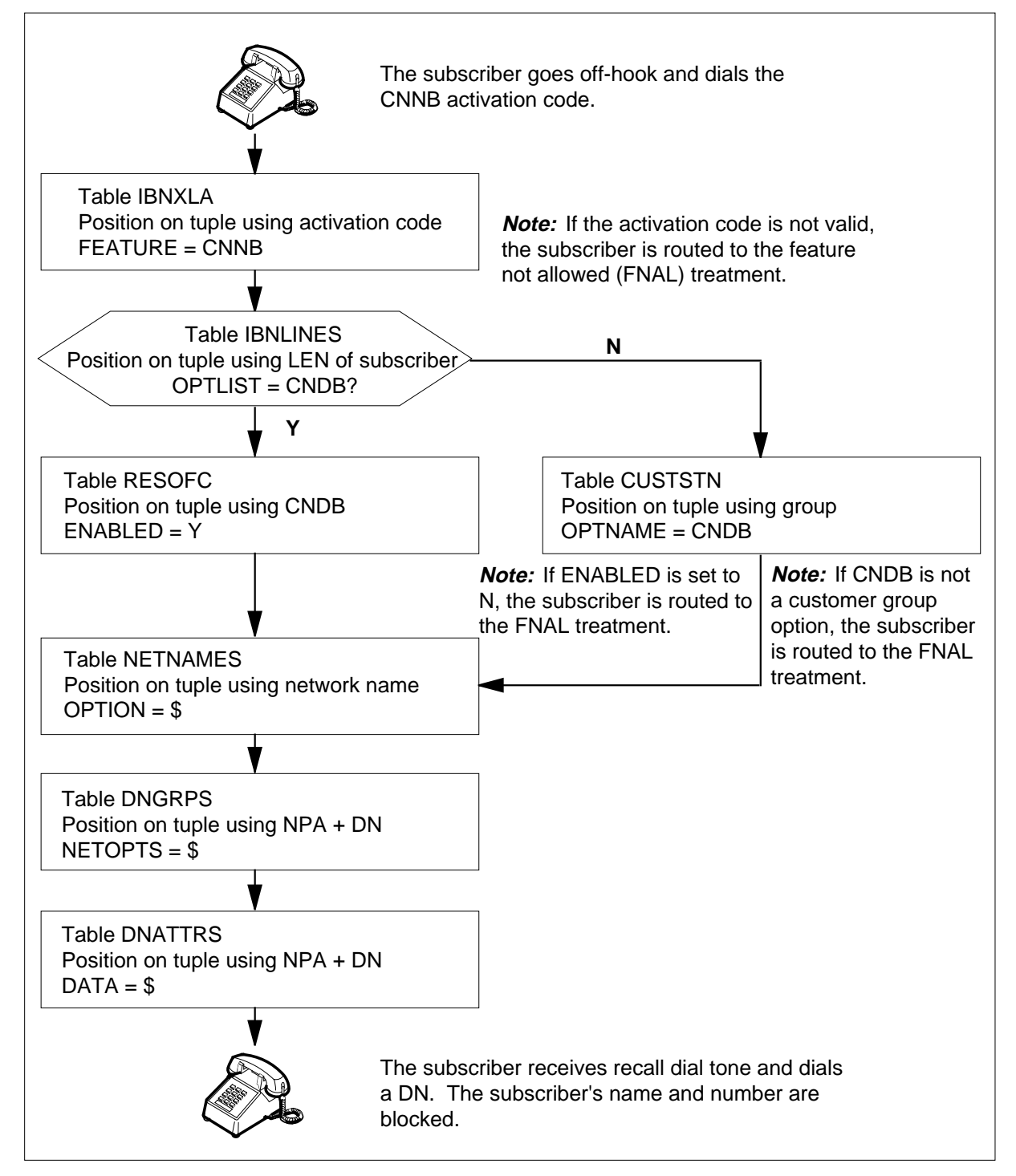

The following table lists the datafill content used in the flowchart when CNDB is assigned to a line. The CNNB activation code is 68 and the LEN of subscriber is HOST 00 02 0 05.

**Datafill example for Calling Name/Number Delivery Blocking (CNNB)**

| Datafill table  | <b>Example data</b>                              |
|-----------------|--------------------------------------------------|
| <b>IBNXLA</b>   | RXCFN 68 FEAT N N N CNNB                         |
| <b>IBNLINES</b> | HOST 00 02 0 05 0 DT STN RES 6211234 0 (CNDB) \$ |
| <b>RESOFC</b>   | CNDB Y SUBSCR CNDB \$ \$                         |
| <b>CUSTSTN</b>  | No tuple for RESGRP CNDB                         |
| <b>NETNAMES</b> | PUBLIC 0 0 \$                                    |
| <b>DNGRPS</b>   | 613 621 1000 1999 (PUBLIC \$) \$                 |
| <b>DNATTRS</b>  | 613 621 1234 (PUBLIC \$) \$\$                    |

The following table lists the datafill content used in the flowchart when CNDB is assigned to a customer group. The CNNB activation code is 68, the LEN of subscriber is HOST 00 02 0 05, and the Subscriber's customer group is RESGRP.

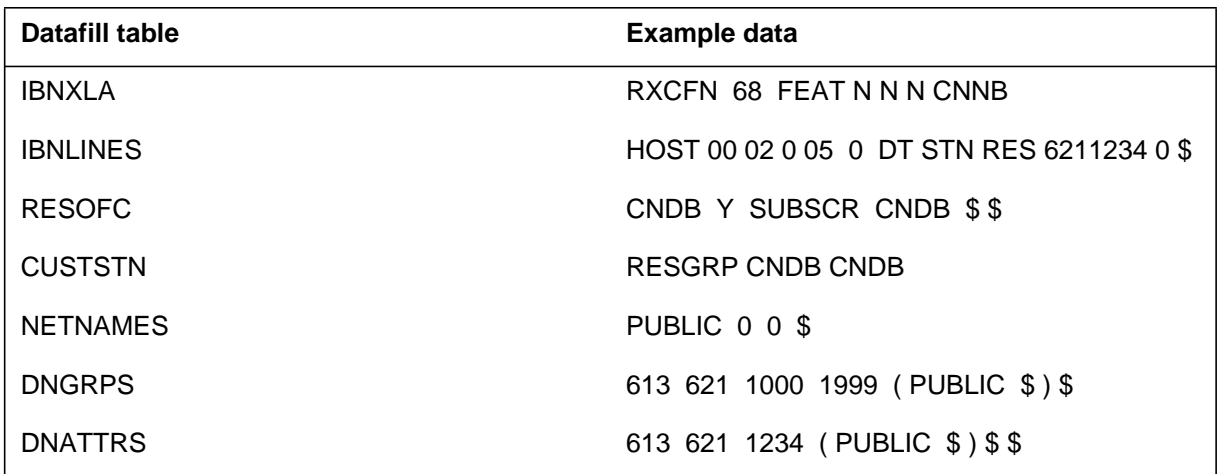

# **Limitations and restrictions**

The following limitations and restrictions apply to Calling Name/Number Delivery Blocking (CNNB):

- Features that are not compatible with CNNB are as follows:
	- Denied Origination (DOR)
	- Automatic Line (AUL)
- The CNNB feature cannot be used by attendant consoles.
- Except in the case of ACB, the CNNB feature does not affect subsequent calls.
- CNNB translations must be assigned on a customer group basis.
- During interoffice calls when the calling party's name is suppressed, name display information is not transmitted to the terminating office or to the subscriber set of the called party.

# **Interactions**

Feature interactions for CNNB are described in "Feature interactions" in "Calling Number Delivery Blocking (CNDB)."

# **Activation/deactivation by the end user**

The CNNB feature automatically becomes available to a subscriber as soon as the line or group option CNDB is assigned to the subscriber line.

The subscriber activates the CNNB feature for a call by

- going off-hook
- obtaining dial tone
- dialing the CNNB access code
- receiving special dial tone or treatment
- dialing the DN of the called party

The CNDB subscriber must dial the CNNB access code before each call in order to block the display of DN information on the subscriber set of the called party.

The access code for the CNNB feature has the following form:

- 11XX for dial pulse (DP) lines
- 11XX or \*XX for dual-tone multifrequency (DTMF) lines

The recommended access codes for CNNB are as follows:

- 1168 for DP lines
- 1168 or \*68 for DTMF lines

# **Billing**

Refer to "Billing" in "Calling Number Delivery Blocking (CNDB)."

# **Station Message Detail Recording**

Calling Name/Number Delivery Blocking (CNNB) does not affect Station Message Detail Recording.

# **Datafilling office parameters**

Calling Name/Number Delivery Blocking (CNNB) does not affect office parameters.

## **Datafill sequence**

The following table lists the tables that require datafill to implement Calling Name/Number Delivery Blocking (CNNB). The tables are listed in the order in which they are to be datafilled.

#### **Datafill tables required for Calling Name/Number Delivery Blocking (CNNB)**

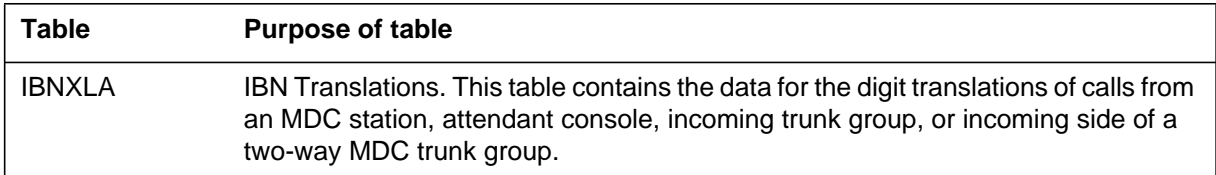

# **Datafilling table IBNXLA**

Table IBNXLA (IBN Translations) contains the data for the digit translations of calls from an MDC station, attendant console, incoming trunk group, or incoming side of a two-way MDC trunk group.

Datafill in table IBNXLA defines the access code that corresponds to the CNNB feature. Option CNNB and the CNNB access code are added to table IBNXLA.

The CNNB access code takes the following form:

- \*XX or 11XX for DTMF lines
- 11XX for DP lines

The XX part of the access code can be changed on an individual office basis. Recommended CNNB access codes for DTMF and DP lines are \*68 and 1168, respectively.

*Note 1:* Any subscriber with the line or customer group option CNDB automatically has full access to the CNNB features. The CNNB feature need not be enabled in table RESOFC, since CNNB is automatically available to all CNDB subscribers. In addition, the CNNB feature uses the announcements provided by the CNDB feature and does not require any additional datafill for announcements.

*Note 2*: The recommended Subscriber Services datafill should be used. This prevents speed call long cells overlapping with the CNNB access code.

The following table shows the datafill specific to Calling Name/Number Delivery Blocking (CNNB) for table IBNXLA. Only those fields that apply directly to Calling Name/Number Delivery Blocking (CNNB) are shown. For a description of the other fields, refer to the data schema section of this document.

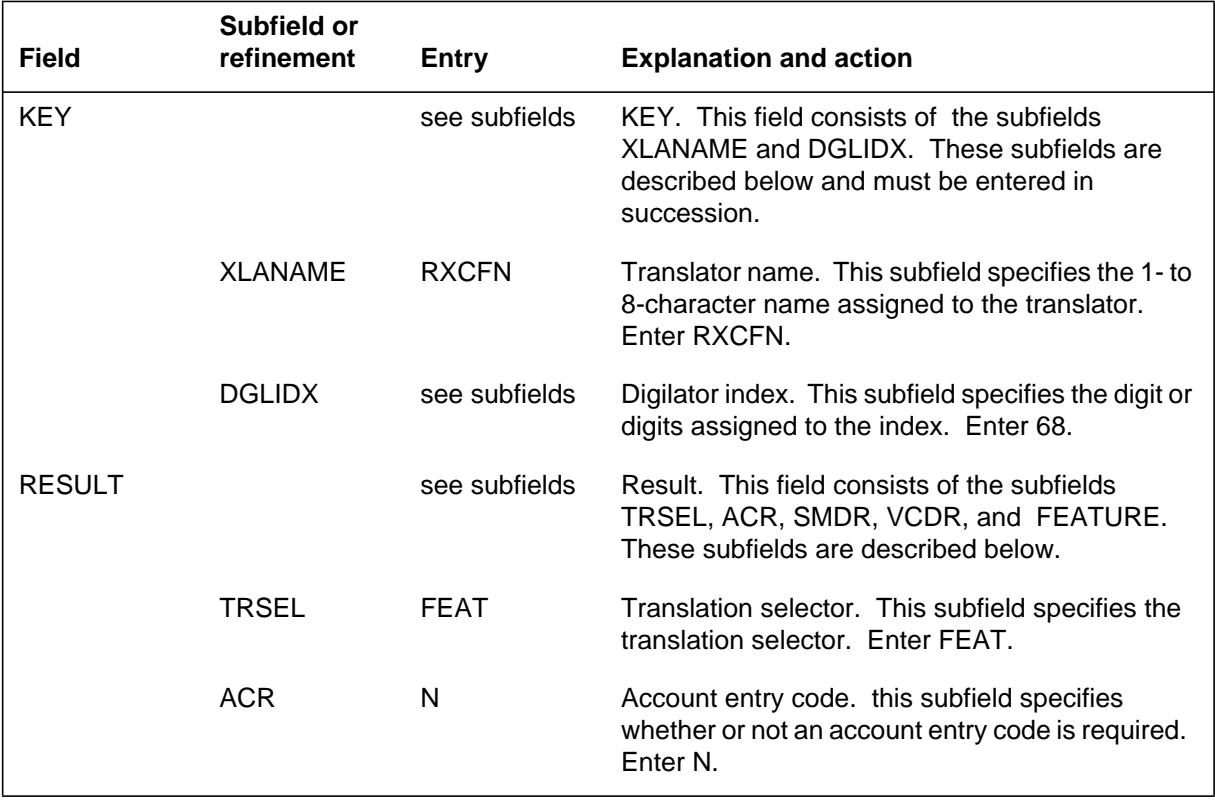

#### **Datafilling table IBNXLA (Sheet 1 of 2)**

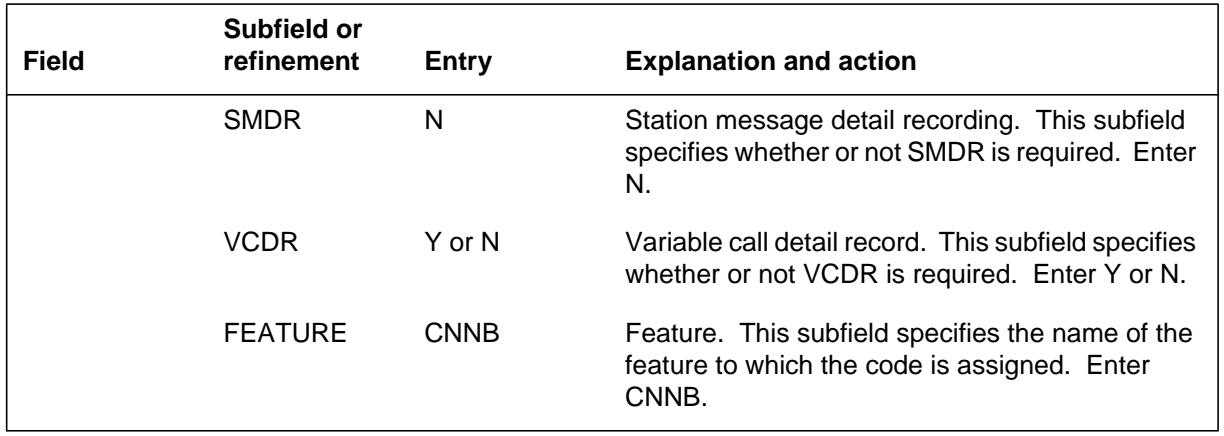

#### **Datafilling table IBNXLA (Sheet 2 of 2)**

### **Datafill example for table IBNXLA**

The following example shows sample datafill for table IBNXLA.

#### **MAP display example for table IBNXLA**

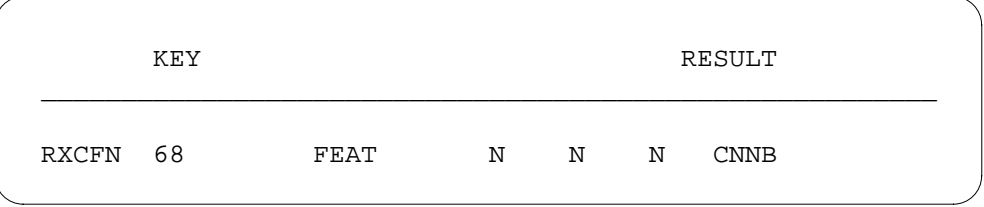

# **Translation verification tools**

The following example shows the output from TRAVER when it is used to verify Calling Name/Number Delivery Blocking (CNNB).

**TRAVER output example for Calling Name/Number Delivery Blocking (CNNB)**

```
>TRAVER L 6211233 'B68' B
TABLE IBNLINES
   HOST 00 0 09 07 0 DP STN RES 6211233 0 $
TABLE LINEATTR
   0 1FR NONE NT FR01 0 613 P621 L613 TSPS 10 NIL NILSFC
LATA1 0 NIL NIL 00 Y RESGRP 0 2
   LCABILL OFF – BILLING DONE ON BASIS OF CALLTYPE
TABLE DNATTRS
TUPLE NOT FOUND
TABLE DNGRPS
TUPLE NOT FOUND
TABLE NCOS
RESGRP 2 0 0 RNCOS2 ( XLAS RXCMN2 NXLA RES ) $
TABLE CUSTHEAD: CUSTGRP, PRELIMXLA, CUSTXLA, FEATXLA, VACTRMT,
AND DIGCOL
RESGRP NXLA RESXLA RXCFN 0 RES
TABLE DIGCOL
  RES SPECIFIED: RES DIGIT COLLECTION
NCOS FEAT XLA NAME IS NIL. GO TO NEXT XLA NAME.
TABLE IBNXLA: XLANAME RXCFN
   RXCFN 68 FEAT N N N (CNNB)
++ TRAVER: SUCCESSFUL CALL TRACE ++
```
# **SERVORD**

Refer to "Service orders" in "Calling Number Delivery Blocking (CNDB)" for information on service orders.

# **8 Datafilling MDC Per Line Feature Control**

The following chapter describes the MDC Per Line Feature Control, MDC00044, functionality.

### **Network Feature Access Restriction**

#### **Ordering codes**

Functional group ordering code: MDC00044

Functionality ordering code: not applicable

### **Release applicability**

BCS35 and up

### **Prerequisites**

All the datafill information for this particular functionality is included in this document. However, prerequisite software or hardware may be required for complete implementation.

### **Description**

Network Feature Access Restriction enables end users to restrict certain MDC network display features, Name Display (NAMEDSP), Reason Display (REASDSP), and Calling Line Identification Display (CLID), to a group of lines in a customer group. These MDC features can be limited to a specified number of lines through the Access Feature Grouping functionality. Feature groups that control these three network display features are called service groups. Refer to the Access Feature Grouping functionality description in this document for more information.

Without Network Feature Access Restriction, end users can activate or deactivate features on a customer-group basis only.

### **Operation**

Prior to this feature, NAMEDSP, REASDSP, and CLID were assigned on a customer-group basis, which made it difficult to develop accurate tariffs to specific lines. With Network Feature Access Restriction, the end user has the additional capability of assigning these display features to groups of lines within a customer group.

The display control functionality provided by Network Feature Access Restriction is built onto the existing Access Feature Grouping capability. Two additional options, CLID and NAMEDSP, control network display features.

In addition, option SERVCTL (scope control) in table CUSTSTN (Customer Group Station Option) allows the end user to transfer the scope control for network display features from a customer-group basis to a feature-group basis. Without this option, the network display scope control remains under option

CLID datafilled in table CUSTNTWK (Customer Group Network) and applies to all end users in the customer group.

When option SERVCTL is assigned to a customer group in table CUSTSTN, the control of network display options is taken over by service or feature groups in Access Feature Grouping. Access Feature Grouping allows different groups of end users in the same customer group to be provided with different network display capabilities, depending on the capability associated with the service group to which they are assigned.

*Note*: When option SERVCTL is assigned to a customer group, end users in the customer group must be assigned to a service group to have any display capability beyond nodal intragroup display capability.

# **Translations table flow**

The Network Feature Access Restriction translations tables are described in the following list:

• Table CUSTSTN (Customer Group Station Option) is required for a switching unit with North American translations and MDC. Option SERVCTL transfers control of network display capability from the entire customer group to individual service groups.

*Note 1:* The operating company can use options NAMEDISP and REASDISP in table CUSTSTN to establish the nodal intragroup display capability for all end users in the customer group and can assign option SERVCTL to provide selected end users with additional network display capability through service groups.

*Note 2*: The assignment of option CLID in table CUSTNTWK has no effect for customer groups that are assigned option SERVCTL. Option SERVCTL overrides the capability provided by CLID.

- Table FTRGDEFS (Feature Group Definitions) specifies the group characteristics of each feature group defined in an office. Service groups are datafilled with the value SVCGRP in the GRPTYPE field; feature groups have the value FTRGRP. Each service group with a scope of PRIV (private) is associated with a specific customer group and is intended only to control network display capability. Service groups with a scope of PUB (public) apply to many customer groups but control only display capabilities. Feature groups, both PRIV and PUB, control many more options.
- Table FTRGOPTS (Feature Group Options) assigns subscriber options to each feature group and service group defined in an office. Two options, CLID and NAMEDSP, are used for Network Feature Access Restriction.

These are the only options that can be assigned to service groups. REASDSP can be assigned by way of the CLID option.

*Note:* For Network Name Display, the name exchange protocol (SETUP or QUERY) must still be datafilled against option NMDSP in table NETNAMES (Network Names).

• Table FTRGMEMS (Feature Group Members) associates a line equipment number (LEN) with a feature group or service group. Table FTRGMEMS is datafilled automatically when SVCGRP is added to a line through the Service Order System (SERVORD).

The Network Feature Access Restriction translation process is shown in the flowchart that follows. The flowchart and data show how the tables are accessed when option SVCGRP is added to a line through SERVORD.

#### **Table flow for Network Feature Access Restriction**

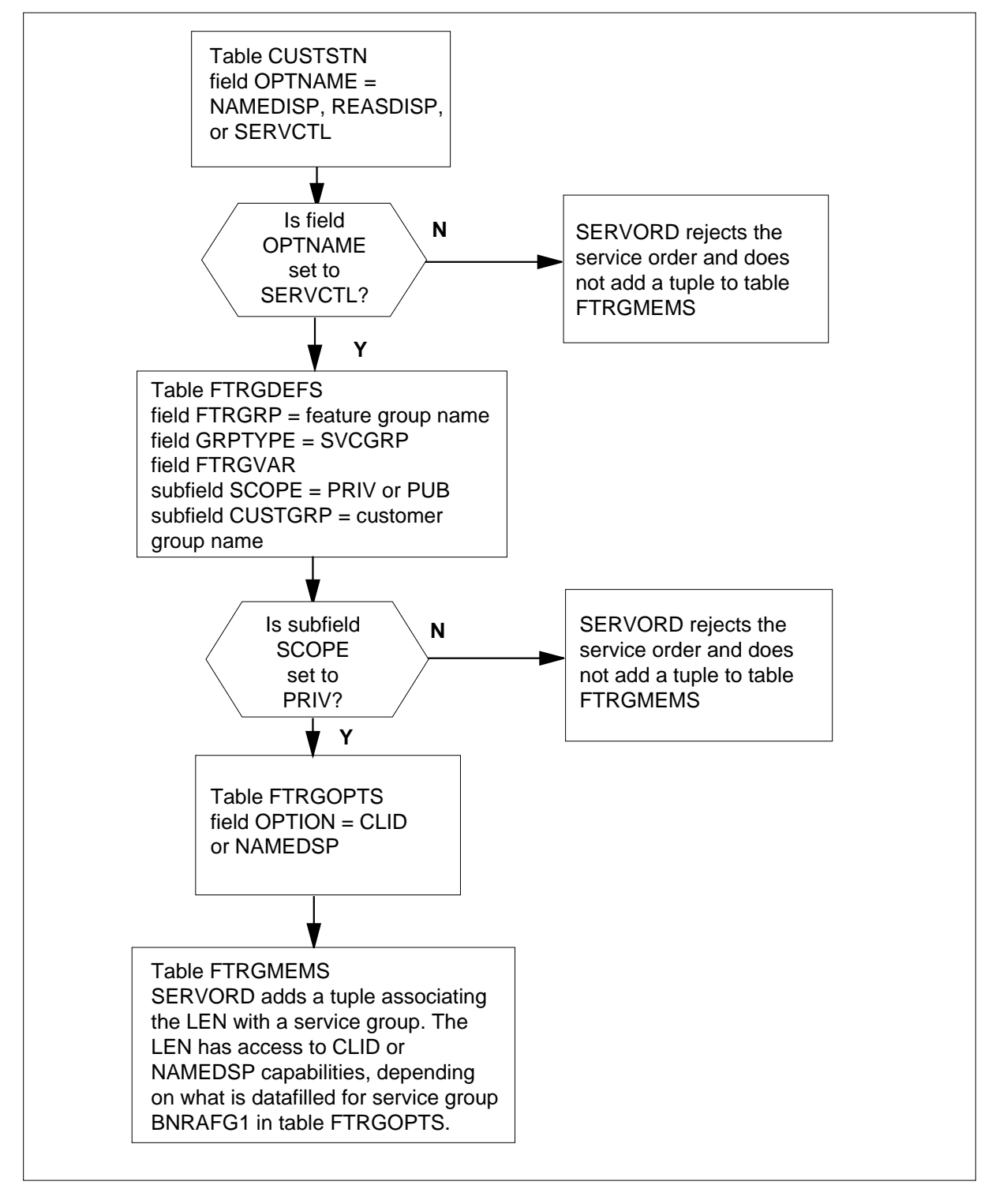

The following table lists the datafill content used in the flowchart.

#### **Datafill example for Network Feature Access Restriction**

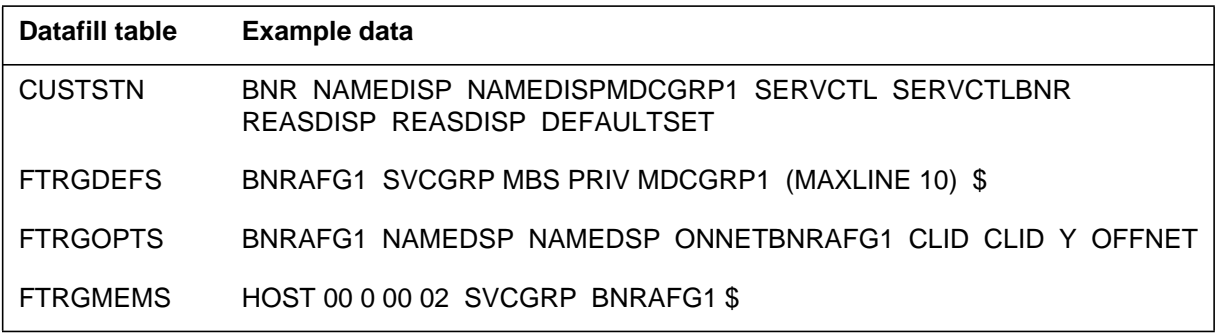

### **Limitations and restrictions**

The following limitations and restrictions apply to Network Feature Access Restriction:

- Since feature groups with a scope of PRIV may include the service group options CLID and NAMEDSP, a line may have conflicting settings for these two options. For example, a line may be assigned a private feature group with CLID ONNET and a private service group with CLID OFFNET. Service group settings always override any private feature group settings. If no service group is present on a line, any private feature group settings function normally.
- The number of lines associated with a feature group or service group cannot exceed the number datafilled in subfield MAXLINES of table FTRGDEFS.
- The display scope control applies only to MDC lines. Display scope control for Residential Enhanced Services (RES) lines is not addressed by Network Feature Access Restriction. Therefore, option SERVCTL should not be datafilled in table CUSTSTN for a customer group of RES lines.
- Currently, there is no scope control for nodal REASDSP. However, with Network Feature Access Restriction, the display scope specified for CLID applies to REASDSP as well. Therefore, the display scope setting in a feature group can affect REASDSP on nodal intergroup calls, such as Call Forward Reason Display.
- There is no display scope control on CLID for attendant consoles (AC). If the calling number is available, the AC receives the number (provided the AC has the display capability). No scope checking is performed.
- Datafill in table CLLI (Common Language Location Identifier) for IBN trunks may not be preserved for multilocation business group (MBG) calls.

- Enhanced Network Reason Display is supported on IBN7 and MBG trunks only, except for Call Forward information, which is sent over ISDN user part (ISUP) POTS trunks. However, Call Forward information cannot be returned over ISUP POTS trunks. Network Reason Display can be provided to the terminating line for a Call Forward ISUP POTS call.
- Network Feature Access Restriction does not support display scope control for ACs. If an AC is or was in a call chain, the display could be inconsistent.

### **Interactions**

The following paragraphs describe the interactions between Network Feature Access Restriction and other functionalities.

### **Calling Number Display, Calling Name Display**

Network Feature Access Restriction supports CLASS display on MDC features Calling Number Display (CND) and Calling Name Display (CNAMD). Either the Maestro, VISTA, or Interlude extension box can be used. (Maestro supports CND only.) CLASS display does not support Feature Reason Display.

For CLASS display, the IBN lines must have the CND feature, the CNAMD feature, or both, assigned. The fact that these lines belong to a service group with option CLID, option NAMEDSP, or both assigned is not sufficient to enable their display capability.

When a number is blocked from being displayed on a Meridian business set (MBS) with CLASS display capability, the message PRIVATE NUMBER displays due to restrictions imposed under the Access Feature Grouping functionality display control. If a name is blocked from display under the same circumstances, either no display is shown or the message UNKNOWN NAME displays.

## **Call Pickup, Call Forwarding**

Network Feature Access Restriction supports nodal Reason Display scope control for Call Pickup (CPU) and Call Forwarding (CFW).

### **Executive Message Waiting**

Network Feature Access Restriction does not support display scope control for Executive Message Waiting (EMW).

### **Three-Way Calling**

For nodal Three-Way Calling (3WC), the display scope setting in a service group has no impact on Reason Display. If subfield REASON in table FTRGOPTS is set to Y, the conference reason datafilled in table REASONS

(Business Set Reason Display), usually set to CONFERENCE, is always displayed, regardless of the display scope setting associated with option CLID. This restriction also applies to nodal Call Transfer.

### **Activation/deactivation by the end user**

Network Feature Access Restriction modifies query commands QDN (query directory number), QLEN (query line equipment number), and QLT (query logical terminal) to support line option SVCGRP. Only the name of the service group is shown when query command QLEN, QDN, or QLT is executed on a line with option SVCGRP. Options associated with the service group are not displayed. Options associated with the service group, CLID and NAMEDSP, are displayed when query command QLEN, QDN, or QLT is executed on a line with option FTRGRP.

#### **QDN command**

The following figure shows an example MAP display of the QDN command. The group name displayed after line option SVCGRP is the name of the service group.

#### **Example MAP display of the QDN command**

```
CI:
>QDN 7225027
–––––––––––––––––––––––––––––––––––––––––––––––––––––––––
DN: 7225027
TYPE: SINGLE PARTY LINE
SNPA: 613 SIG: N/A LNATTIDX: N/A
LINE EQUIPMENT NUMBER: HOST 00 1 09 24
LINE CLASS CODE: PSET (WITH DISPLAY)
KEY: 1
CUSTGRP: COMKODAK SUBGRP: 0 NCOS: 0 RING: Y
CARDCODE: 6X21AC GND: N PADGRP: PPHON BNV: NL MNO: Y
PM NODE NUMBER : 80
PM TERMINAL NUMBER: 313
OPTION:
SVCGRP BNRAFG1
```
#### **QLEN command**

The following figure shows an example MAP display of the QLEN command. The group name displayed after line option SVCGRP is the name of the service group.

```
Example MAP display of the QLEN command
```

```
CI:
>QLEN HOST 00 1 09 24
–––––––––––––––––––––––––––––––––––––––––––––––––––––––––
LEN: HOST 00 1 09 24
TYPE: SINGLE PARTY LINE
SNPA: 613
DIRECTORY NUMBER: 7225027
LINE CLASS CODE: PSET (WITH DISPLAY)
CUSTGRP: COMKODAK SUBGRP: 0 NCOS: 0 RING: Y
ADDONS: NONE EXTENSION: N
CARDCODE: 6X21AC GND: N PADGRP: PPHON BNV: NL MNO: Y
PM NODE NUMBER : 80
PM TERMINAL NUMBER: 313
OPTION:
SVCGRP BNRAFG1
  KEY DN
  1 DN 7225027
  KEY FEATURE
     NONE
```
### **QDT command**

The following figure shows an example MAP display of the QLT command. The group name displayed after line option SVCGRP is the name of the service group.

```
Example MAP display of the QLT command
```

```
CI:
>QLT FUNC 77
 –––––––––––––––––––––––––––––––––––––––––––––––––––––––––
LTID: FUNC 77
SNPA: 613
DIRECTORY NUMBER: 7222016
DPN GROUP NO: 1
LTCLASS: BRAFS EKTS: N CACH: N NONINIT: N
BEARER SERVICE RESTRICTIONS: NOPMD
CS: Y PS: N
VERSION: FUNCTIONAL ISSUE: 1
LEN: HOST 02 0 01 04 TEI: 2
CUSTGRP: COMKODAK SUBGRP: 0 NCOS: 0 RING: Y
LINE CLASS CODE: ISDNKSET
MAXKEYS: 60
OPTION:
SVCGRP BNRISDN LNR SFC
ACOU 1 DROP XFER CTALL FC 3
  KEY DN
   1 DN 7222016
  KEY FEATURE
  1 ACOU 1
   2 AFC
  3 AFC
  4 AFC
  5 AFC
  8 FC 3
  9 XFER CTALL
   10 DROP
   24 RLS
```
# **Billing**

Network Feature Access Restriction does not affect billing.

# **Station Message Detail Recording**

Network Feature Access Restriction does not affect Station Message Detail Recording.

# **Datafilling office parameters**

Network Feature Access Restriction does not affect office parameters.

# **Datafill sequence**

The following table lists the tables that require datafill to implement Network Feature Access Restriction. The tables are listed in the order in which they are to be datafilled.

#### **Datafill tables required for Network Feature Access Restriction**

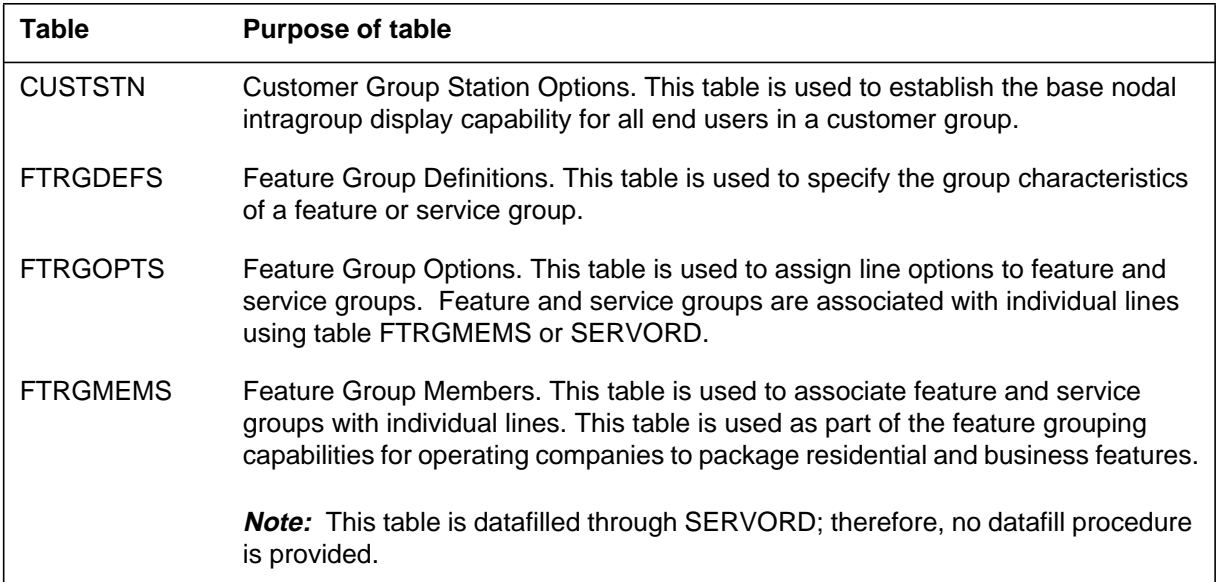

## **Datafilling table CUSTSTN**

Options NAMEDSP and REASDSP can be assigned in table CUSTSTN to establish the base nodal intragroup display capability for all end users in a customer group.

*Note:* Intragroup CLID display is provided by default and therefore does not require additional datafill.

Network display capability for a customer group is controlled through option CLID in table CUSTNTWK. However, the network display scope control can be transferred to individual feature groups through the assignment of option SERVCTL in table CUSTSTN. This allows different groups of end users within the same customer group to be provided with different network display capabilities.

If option SERVCTL is datafilled, the end user must have a service group assigned to be provided with any display capability beyond nodal intragroup display. If option SERVCTL is not datafilled, the scope control for NAMEDSP, REASDSP, and CLID remains under option CLID as datafilled in table CUSTNTWK.

The following table shows the datafill specific to Network Feature Access Restriction for table CUSTSTN. Only those fields that apply directly to Network Feature Access Restriction are shown. For a description of the other fields, refer to the data schema section of this document.

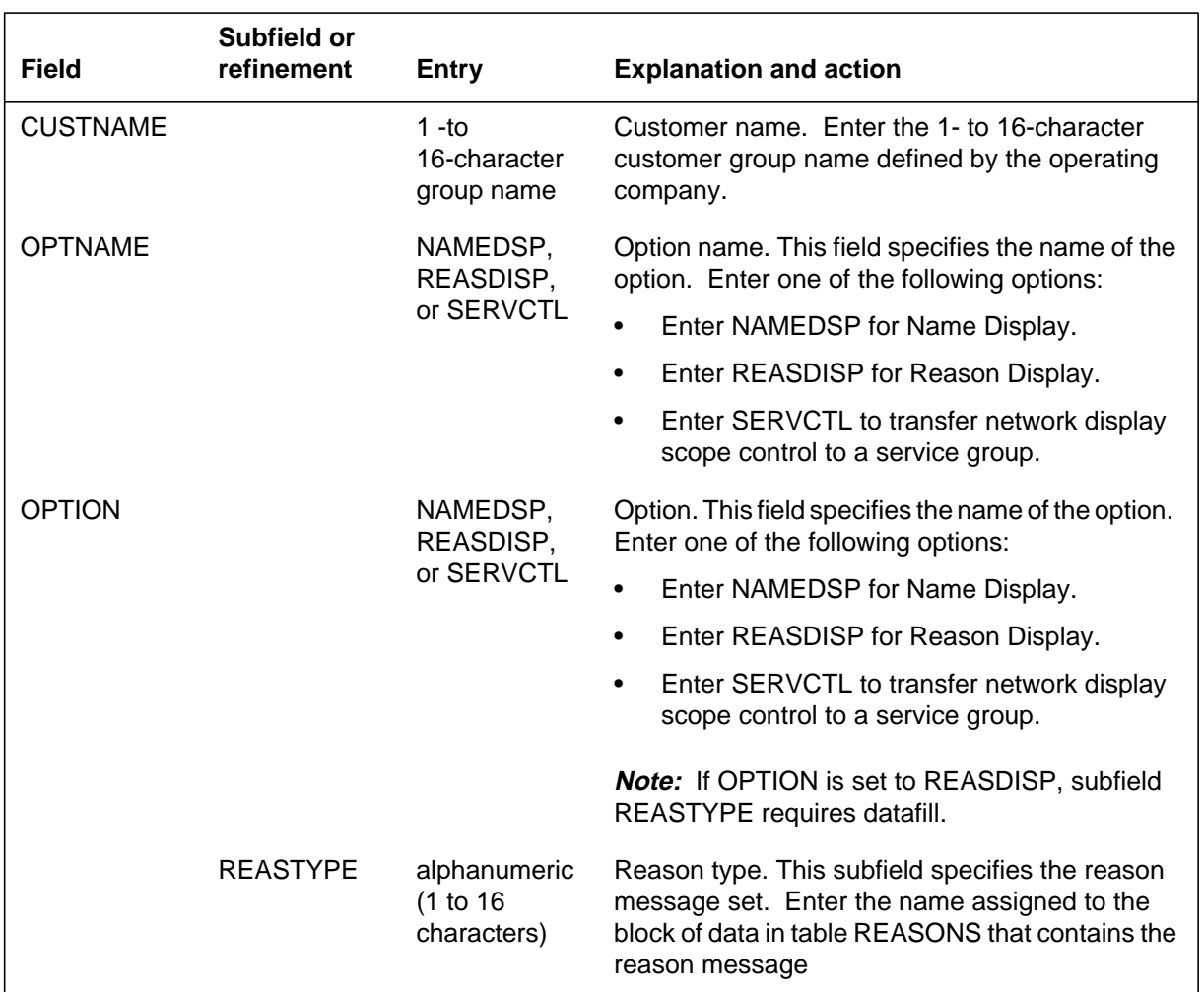

#### **Datafilling table CUSTSTN**

### **Datafill example for table CUSTSTN**

The following example shows sample datafill for table CUSTSTN. The customer groups have the intragroup name as the base display capability.

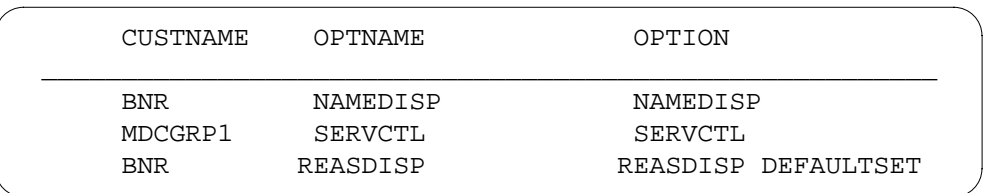

#### **MAP display example for table CUSTSTN**

# **Datafilling table FTRGDEFS**

Table FTRGDEFS (Feature Group Definitions) is used to specify the group characteristics of feature groups and service groups. Service groups are a subset of feature groups; they control the CLID and NAMEDSP options only. Within the CLID option users can indicate the REASDISP option. Feature groups control many more line options.

Feature groups other than those associated with the RES station class can be designated as either public or private, while RES feature groups are designated public by default. Private feature groups are assigned to a single customer group, which is specified in subfield CUSTGRP in table FTRGDEFS. Public feature groups can apply to multiple customer groups.

Special group options can be assigned to individual feature groups using field OPTIONS in table FTRGDEFS. Although this field was designed to allow for a list of options to be specified, currently only two options are available: customer data change (CDC) and MAXLINE (maximum number of lines associated with a feature group). Option MAXLINE limits the number of lines associated with a feature or service group. This option is accessible only to the operating company. CDC end users can only view this table.

Public feature groups can be assigned the CDC option. This option provides non-operating company users with the capability of viewing and even modifying the feature group data associated with the customer groups they own. CDC users are given access to their feature group data through tables FTRGDEFS and FTRGOPTS, using the Partitioned Table Editor feature, BC1459.

To provide CDC users the ability to assign and modify private feature groups, the feature group must be added to table DATAOWNR (Data Owner) and associated with an owner.

### **Service groups**

Prior to NA005, a service group was defined as any feature group specified with the scope of CUST (customer). Applicable to NA005 and up, service groups are redefined as public (used by many customer groups) or private

(used by the one customer group defined). Public service groups are not associated with a particular customer group.

Service groups can contain only two options: CLID and NAMEDSP, assignable in table FTRGOPTS. Within the CLID option users can indicate the REASDSP option. Feature groups, which can be both public and private, can contain several line options.

The following table shows the datafill specific to Network Feature Access Restriction for table FTRGDEFS. Only those fields that apply directly to Network Feature Access Restriction are shown. For a description of the other fields, refer to the data schema section of this document.

| <b>Field</b>   | Subfield or<br>refinement | <b>Entry</b>                               | <b>Explanation and action</b>                                                                                                    |
|----------------|---------------------------|--------------------------------------------|----------------------------------------------------------------------------------------------------|
| <b>FTRGRP</b>  |                           | alphanumeric<br>(up to $16$<br>characters) | Feature group name. Enter the feature group<br>name defined by the operating company.                                                                          |
| <b>GRPTYPE</b> |                           | FTRGRP,<br><b>SVCGRP</b>                   | Group type. Enter FTRGRP for feature group or<br>SVCGRP for service group.                                                                                     |
| <b>FTRGVAR</b> |                           | see subfield                               | Feature group variable area. This field consists of<br>subfield CLASS.                                                                                         |
|                | <b>CLASS</b>              | DATA, IBN,<br>ISDN, MBS,<br>or RES         | Class of station. Enter the type of station class<br>(or terminal class) to which the feature group can<br>be assigned.                                        |
|                |                           |                                            | If the entry in subfield CLASS is RES, go to field<br>NUMLINES.                                                                                                |
|                |                           |                                            | If the entry in subfield CLASS is anything other<br>than RES, datafill refinement OWNERSHIP.                                                                   |
|                | <b>OWNERSHIP</b>          | see subfield                               | Feature group ownership. This subfield consists<br>of subfield SCOPE.                                                                                          |
|                | <b>SCOPE</b>              | PRIV or PUB                                | Feature group scope. Enter the scope of the<br>feature group. Enter PRIV to identify a private<br>feature group, or PUB to identify a public feature<br>group. |
|                |                           |                                            | If the entry in subfield SCOPE is PRIV, datafill<br>refinement CUSTGRP.                                                                                        |

**Datafilling table FTRGDEFS (Sheet 1 of 2)**

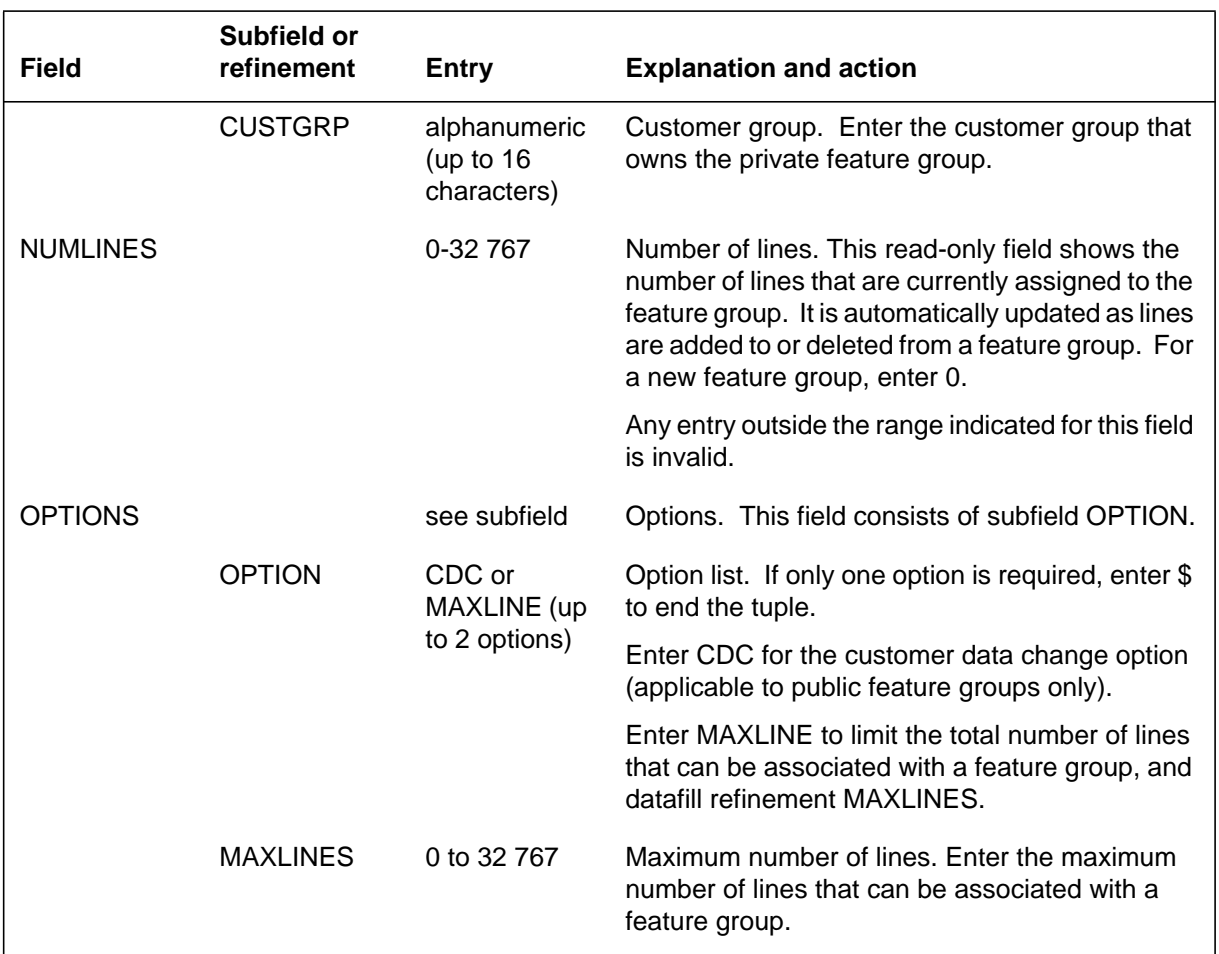

### **Datafilling table FTRGDEFS (Sheet 2 of 2)**

# **Datafill example for table FTRGDEFS**

The following example shows sample datafill for table FTRGDEFS.

### **MAP display example for table FTRGDEFS**

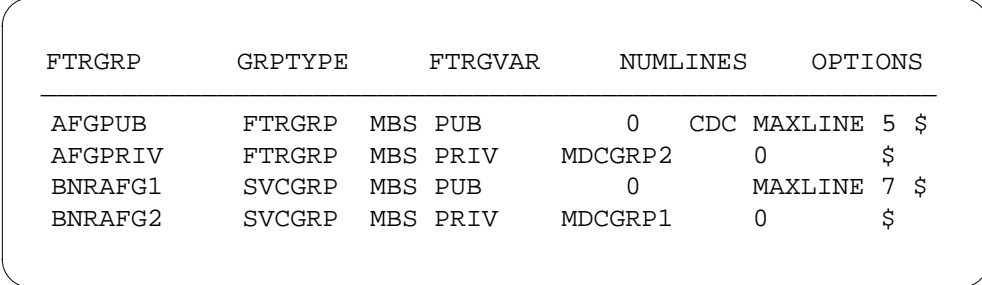

### **Datafilling table FTRGOPTS**

Table FTRGOPTS (Feature Group Options) is used to assign line options to feature groups and service groups.

Options CLID and NAMEDSP can be assigned the following scope control types:

• INTRAGRP. A line associated with a service group containing option CLID INTRAGRP displays the CLID that is available on calls over trunking facilities that are associated with the same customer group.

*Note:* The domain of the customer group, as defined in tables CUSTENG (Customer Group Engineering) and CUSTFAM (Customer Group Family), affects the manner with which intragroup capability is determined for INTRAGRP display scope.

• ONNET. A line associated with a service group containing option CLID ONNET displays the CLID that is available on calls from an agent belonging to the same logical network. The logical network is assigned to a customer group in table CUSTNTWK.

*Note*: Public trunking facilities that are not associated with a specific customer group are considered to belong to the PUBLIC logical network.

• OFFNET. A line associated with a service group containing option CLID OFFNET displays the CLID that is available from any agent. This option provides the largest scope of display capability.

In addition, subfield REASON under option CLID activates REASDSP. The scope control type for REASDSP is the same as that specified for option CLID.

Options CLID and NAMEDSP are compatible with feature groups of class IBN, MBS, and ISDN.

The following table shows the datafill specific to Network Feature Access Restriction for table FTRGOPTS. Only those fields that apply directly to

Network Feature Access Restriction are shown. For a description of the other fields, refer to the data schema section of this document.

#### **Datafilling table FTRGOPTS**

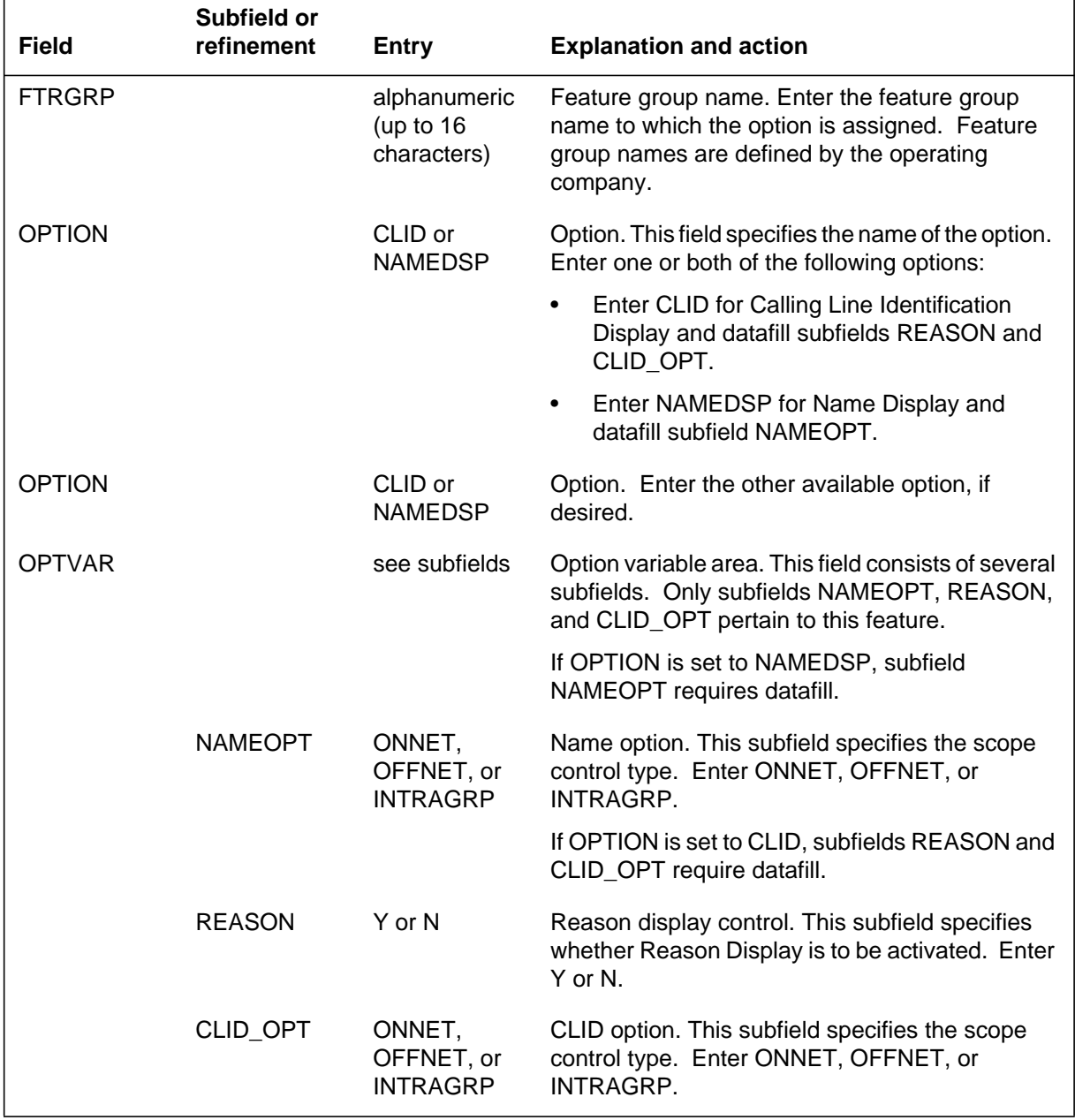

### **Datafill example for table FTRGOPTS**

The following example shows sample datafill for table FTRGOPTS.

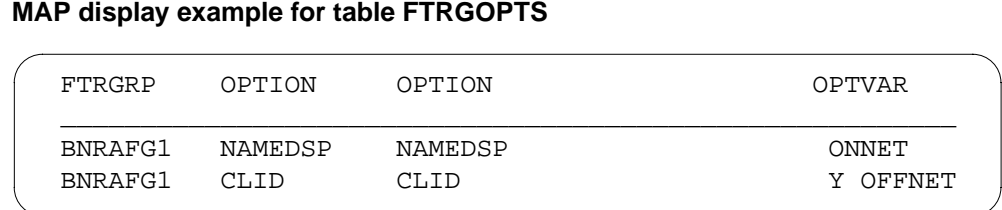

# **Translation verification tools**

Network Feature Access Restriction does not use translation verification tools.

# **SERVORD**

Network Feature Access Restriction introduces line option SVCGRP, which is used to assign a service group to a line through SERVORD. Option SVCGRP is compatible with lines having line class codes (LCC) of IBN, PSET, M2xxx (M2000 series business sets), M5xxx (M5000 series business sets), and ISDNKSET.

### **SERVORD limitations and restrictions**

Option SVCGRP can only be used to assign a service group (GRPTYPE of SVCGRP), either PUB or PRIV. The existing option FTRGRP must still be used to assign a GRPTYPE of feature group with a scope of PUB or PRIV.

Option SVCGRP can be assigned to or deleted from a line using SERVORD commands NEW (establish service), ADO (add option), DEO (delete option), and CHF (change feature information for preexisting feature). Although the CHF command can be used to change the service group assigned to a line, attempts to use this command to assign a service group with a different scope are denied. If the existing service group has a scope of PRIV, the new service group specified in the CHF command must also be of scope PRIV.

For an MBS with more than one directory number (DN) appearance, both options FTRGRP and SVCGRP associate the specified feature group or service group with all the DN appearances on the set.

A line can be assigned both options FTRGRP and SVCGRP simultaneously.

### **SERVORD prompts**

The following table shows the SERVORD prompts used to assign Network Feature Access Restriction to a line.

*Note:* Table FTRGMEMS is automatically datafilled when Network Feature Access Restriction is assigned using SERVORD.

| <b>Prompt</b>  | <b>Valid input</b>                                                  | <b>Explanation</b>                                                                                           |
|----------------|---------------------------------------------------------------------|----------------------------------------------------------------------------------------------------|
| DN OR LEN      | 7-digit DN or<br>LEN                                                | Specifies the 7-digit DN or LEN of the line<br>to be changed                                                 |
| <b>GRPNAME</b> | Any service<br>group name<br>defined in<br>table<br><b>FTRGDEFS</b> | Specifies the name of the service group.<br>Enter the 1- to 16-character<br>alphanumeric service group name. |
| <b>OPTION</b>  | <b>SVCGRP</b>                                                       | Specifies the option associated with a<br>service to be established, modified, or<br>deleted. Enter SVCGRP.  |
| <b>OPTKEY</b>  | 1 to 69                                                             | Indicates the key on an MBS to which an<br>option is assigned                                                |

**SERVORD prompts for Network Feature Access Restriction**

### **SERVORD example for adding Network Feature Access Restriction**

The following SERVORD example shows how Network Feature Access Restriction is added to an existing line through option SVCGRP using the ADO command.

**SERVORD example for adding Network Feature Access Restriction to an existing line through option SVCGRP in prompt mode**

```
SO:
>ADO
SONUMBER: NOW 92 8 20 AM
>
DN_OR_LEN:
> HOST 00 0 00 02
OPTKEY:
> 1
OPTION:
> SVCGRP
GRPNAME:
> BNRAFG1
OPTKEY:
> $
```
**SERVORD example for adding Network Feature Access Restriction to an existing line through option SVCGRP in no-prompt mode**

#### **> ADO \$ HOST 00 0 00 02 1 SVCGRP BNRAFG1 \$**

#### **SERVORD example for deleting Network Feature Access Restriction**

The following SERVORD example shows how line option SVCGRP is deleted from a line using the DEO command. In this example, the service group BNRAFG1 is removed from DN 5551212 as a result of this command.

#### **SERVORD example for deleting BNRAFG1 from an existing line through option SVCGRP in prompt mode**

```
SO:
>DEO
SONUMBER: NOW 92 8 20 AM
>
DN_OR_LEN:
> 5551212
OPTKEY:
> 1
OPTION:
> SVCGRP
OPTKEY:
> $
```
**SERVORD example for deleting BNRAFG1 from an existing line through option SVCGRP in no-prompt mode**

**> DEO \$ 5551212 1 SVCGRP \$**

# **9 Datafilling MDC Call Forward Indication**

The following chapter describes the MDC Call Forward Indication, MDC00068, functionality.

## **Call Forward Indication**

### **Ordering codes**

Functional group ordering code: MDC00068

Functionality ordering code: not applicable

### **Release applicability**

MMP14 and up

NA012 introduced Call Forward Indication.

### **Requirements**

Call Forward Indication has no functional group requirements.

### **Description**

This feature provides a Call Forward Indication (CFIND) for Meridian Digital Centrex (MDC) or Residential Enhanced Services (RES) sets. When the subscriber activates call forwarding, an indication tone warns the user that the set is forwarded.

MMP14 introduces the following enhancements:

- cut-through dialing is supported. That is, if a user begins to dial before the CFIND tone is complete, the dialed digits are accepted, and the CFIND tone is stopped.
- the range of the CFIND tone duration is increased. Before MMP14, the range was 500 ms to 4000 ms. From MMP14, the range is 0 ms to 4000 ms.
- the types of call forwarding to which the CFIND tone applies can be specified. A bool-type subfield CF\_UNCONDITIONAL is provided in both line option CFIND and customer group option CFIND. If the bool is set to 'Y', then the indication tone is provided for CFU, CFI, and CFF only. If it is set to 'N', indication tone is provided for all the types of call forwarding supported by this feature.

The CF\_UNCONDITIONAL bool applies to the MMP market only.

## **Operation**

When a subscriber forwards an MDC or RES set, the system starts the CFIND feature. This feature supports many types of call forwarding. The following is a list of the MDC call forwarding features:

- CFU: Call Forward Universal
- CFI: Call Forward Intragroup

- CFF: Call Forward Fixed
- CFO: Call Forward to Operator
- CFTANN: Call Forward to Announcement
- CFB: Call Forward Busy (except for types with no subscriber control)
- CFD: Call Forward Don't Answer (except for types with no subscriber control)

This feature applies to all CFB and CFD types that allow the subscriber to control activation and deactivation.

The following is a list of RES call forwarding features that this feature supports:

- CFW: Call Forwarding
- CFBL: Call Forward Busy Line
- CFDA: Call Forward Don't Answer

The Call Forward Indication feature supports only those types of call forwarding that have subscriber control for activation or deactivation. This feature does not support any types of call forwarding types that only the operating company activates or deactivates.

The CFIND feature provides a special indication tone to a user with a forwarded telephone. For the customer group option, the system provisions CFIND in table CUSTSTN. The technician selects which indication tone to use from table STN (CWT, Busy Verification Tone (BVTONE), or DISTCWT) and the period to which the indication tone applies.

The system must program and activate a call forwarding feature on the line, and provision CFIND, to hear the CFIND tone.

If a subscriber has an active call forwarding feature when the system provisions CFIND, the subscriber does not hear the CFIND tone. The subscriber must deactivate and reactivate the call forwarding feature to hear the CFIND tone. If the call forwarding feature is active when the system provisions CFIND in the Service Order System (SERVORD), the tone sounds when the subscriber goes off-hook.

# **Translations table flow**

The list that follows includes the Call Forward Indication translations tables:

- Table DEFDATA (Default Data) contains default values for data types defined in the DMS switch. Two tuples in table DEFDATA provide default values when provisioning CFIND in table CUSTSTN.
- Table CUSTSTN (Customer Group Station Option) lists station options assigned to each customer group. A switching unit with North American translations and MDC or Subscriber Services (SS) features requires table CUSTSTN.
- Table IBNFEAT lists line features assigned toMDC (IBN) lines listed in table IBNLINES. This table introduces subfield DURATION for line option CFIND.
- Table OPTOPT (Incompatible Option) is a read-only table and the user cannot modify the table. Table OPTOPT lists incompatible line options for each line option. Table OPTOPT includes option CFIND with a list of incompatible options.
- Table LCCOPT (Line Class Code Option) is a read-only table and the user cannot modify the table. The system references table LCCOPT to check compatibility between LCC and options. The system does not allow incompatible options on the same line. Table LCCOPT includes option CFIND in the COMPAT field for MDC and RES lines.

The flowchart that follows provides the Call Forward Indication translations process.

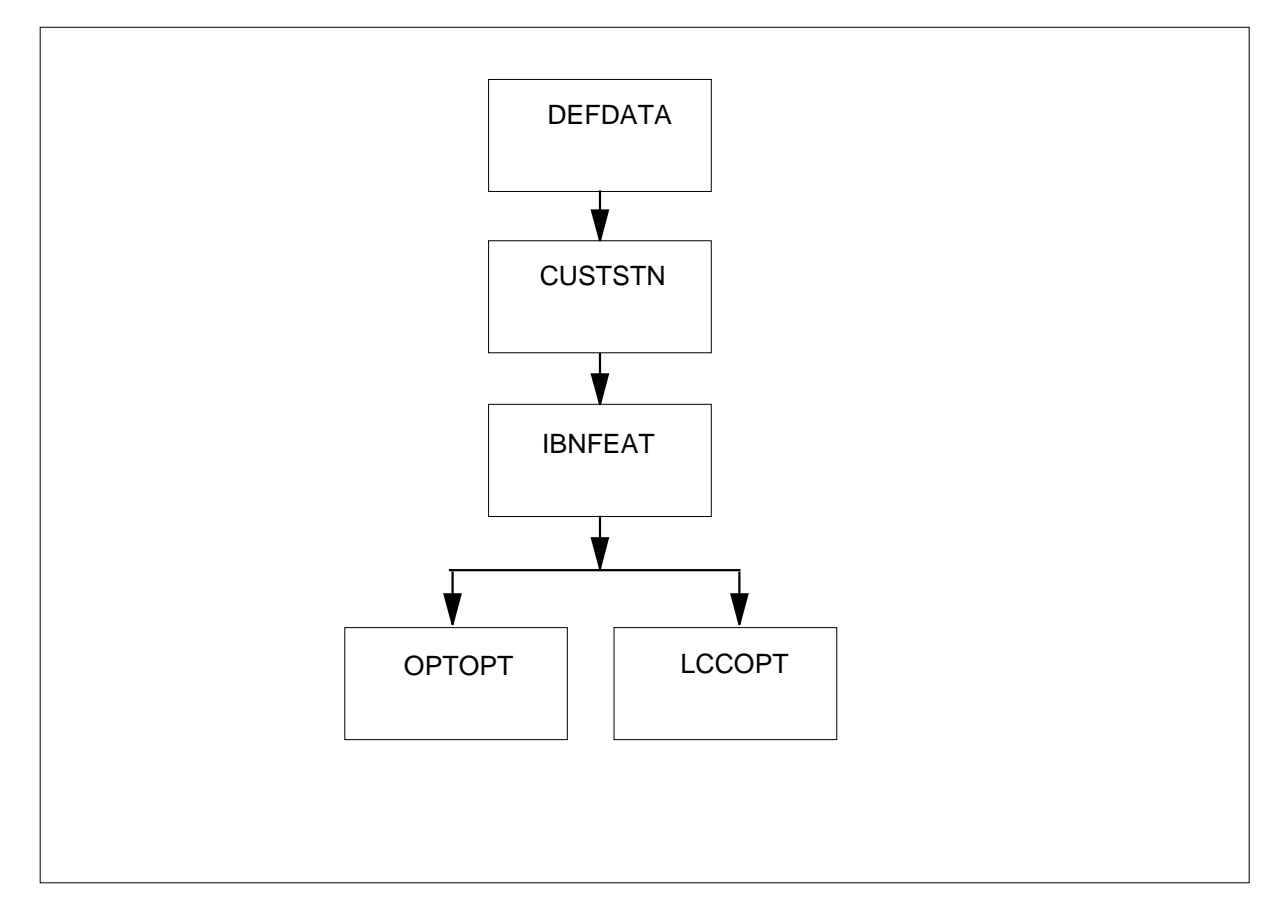

**Table flow for Call Forward Indication**

The table that follows lists the datafill content used in the flowchart.

#### **Datafill example for Call Forward Indication**

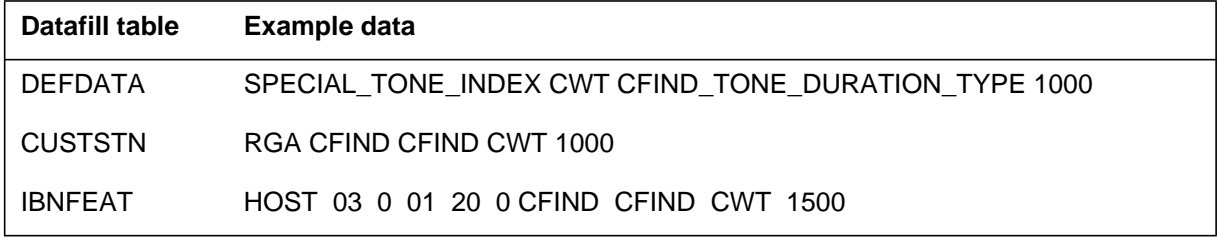

# **Limitations and restrictions**

The feature can only be provisioned on lines with a line class code (LCC) of MDC or RES. If the system provisions CFIND through table CUSTSTN, the subscriber does not hear the tone on RES lines in that group. On RES lines, the system provisions and activates the feature on separate lines.

Features APS, BNN, CIR, DLH, DNH, HOT, LRS, MDN, and MLH are incompatible with CFIND. SERVORD does not allow any of these options to work with CFIND. The system can provision CFIND in table CUSTSTN with these options on separate lines in the customer group. The system does not support this action, but the action does not result in traps, SWERRS, or call deaths.

The Call Forward Remote Access (CFRA) feature does not support CFIND. A subscriber with CFRA can dial an access number to install call forwarding from any line. The subscriber does not receive the CFIND tone when off-hook, even if the system assigns CFIND to the line or group.

If the system adds the deny originator (DOR) option to a line with CFIND through SERVORD, the the subscriber does not hear the CFIND tone.

## **Interactions**

The paragraphs that follow describe how Call Forward Indication interacts with other functionalities.

CFIND operates with message waiting, UCD login indicator, and features that use stuttered dial tone.

## **Station Message Detail Recording**

Call Forward Indication does not require Station Message Detail Recording.

### **Office parameters used by Call Forward Indication**

Call Forward Indication does not generate office parameters.
# **Datafill sequence**

The table that follows lists the tables that require datafill to put Call Forward Indication into operation. You must enter data into the tables in this order.

#### **Datafill requirements for Call Forward Indication**

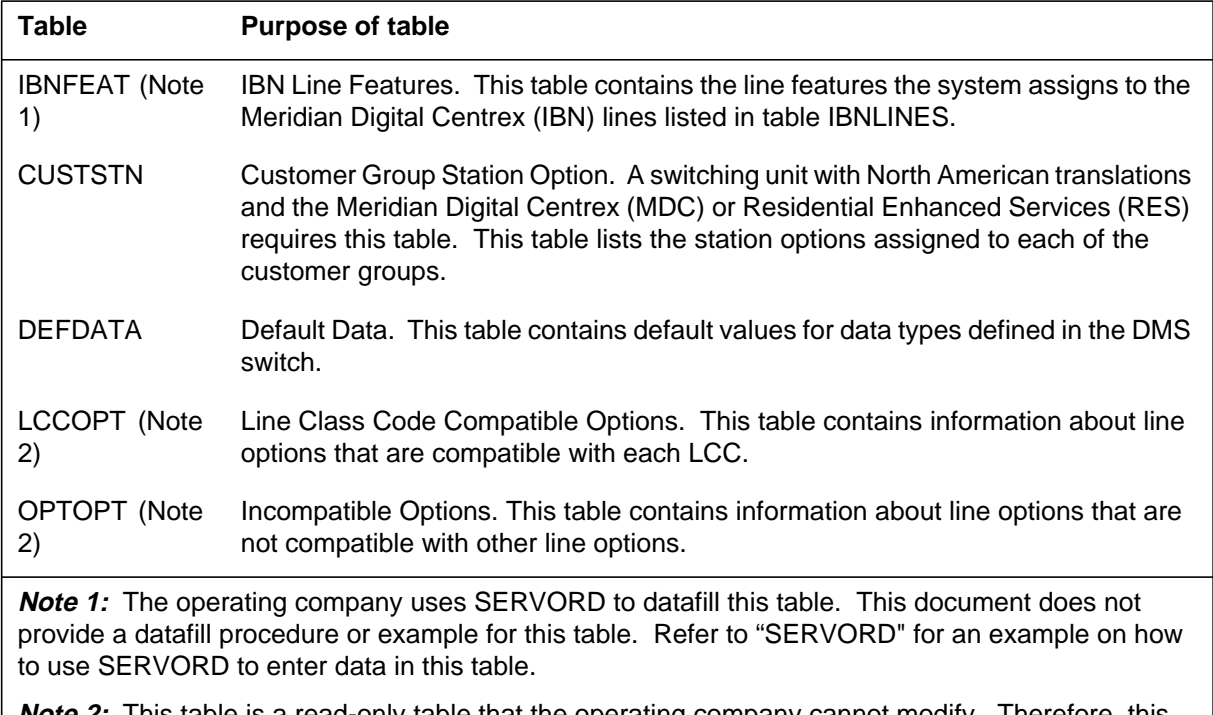

**Note 2:** This table is a read-only table that the operating company cannot modify. Therefore, this document does not provide a datafill procedure or example for this table.

# **Datafill related to Call Forward Indication for table CUSTSTN**

The table that follows provides the datafill related to Call Forward Indication for table CUSTSTN. This table includes only those fields that apply directly to Call Forward Indication.

#### **Datafill related to table CUSTSTN (Sheet 1 of 2)**

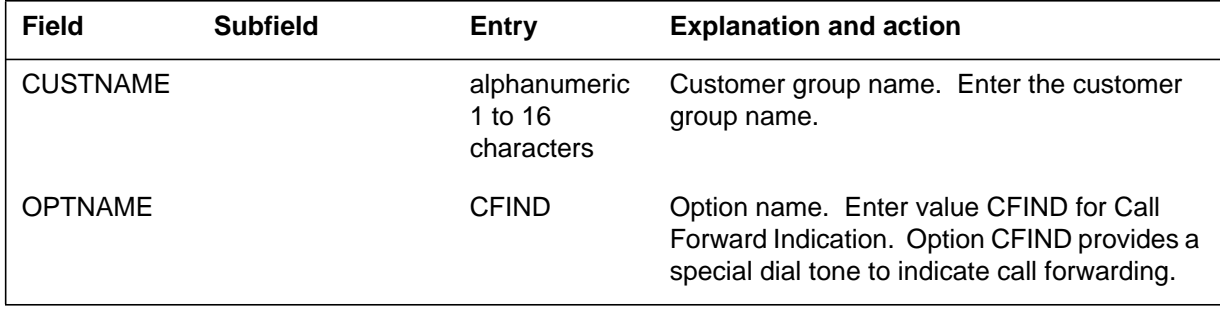

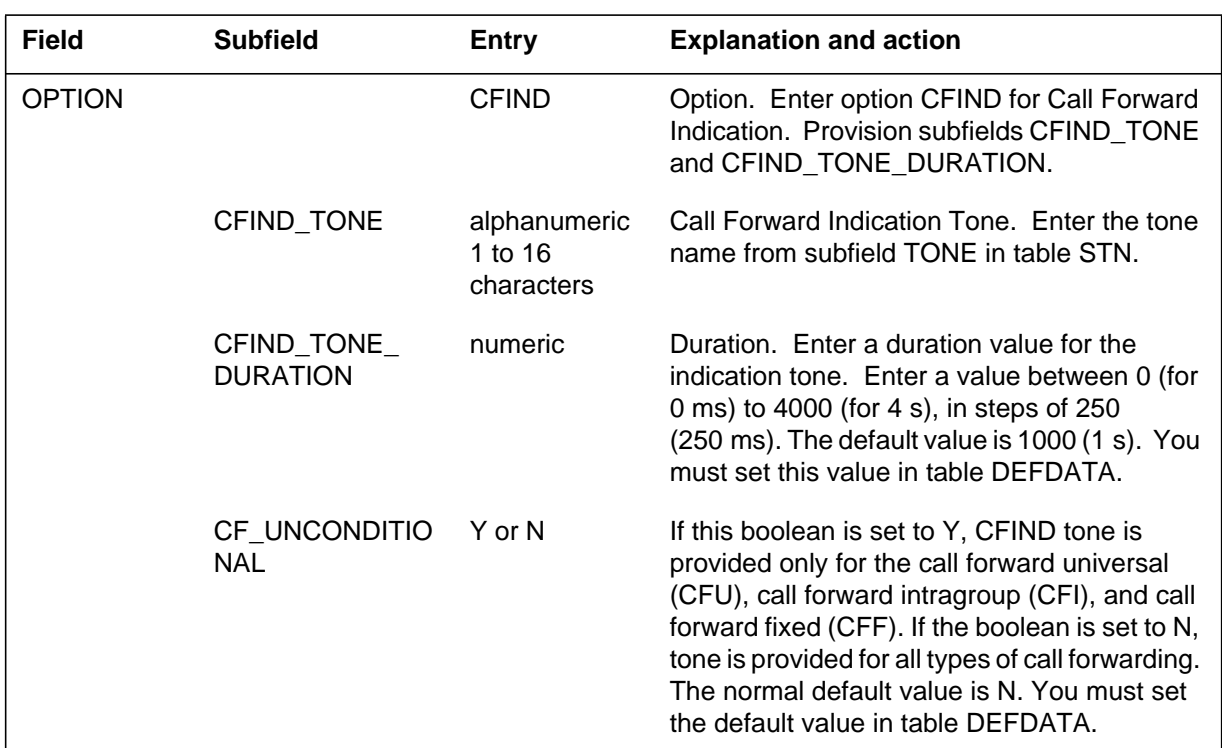

### **Datafill related to table CUSTSTN (Sheet 2 of 2)**

### **Datafill example for table CUSTSTN**

The figure that follows shows sample datafill for table CUSTSTN.

### **MAP example for table CUSTSTN**

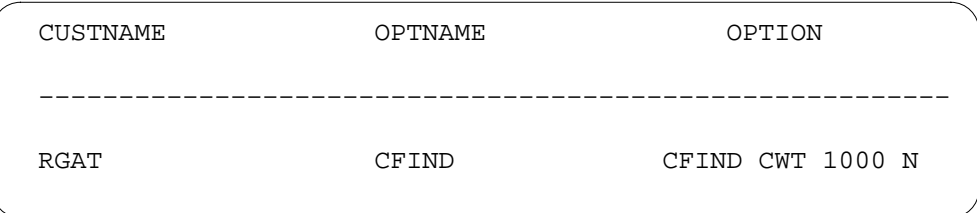

# **Datafill related to Call Forward Indication for table DEFDATA**

The table that follows provides the datafill related to Call Forward Indication for table DEFDATA. This table includes only those fields that apply directly to Call Forward Indication.

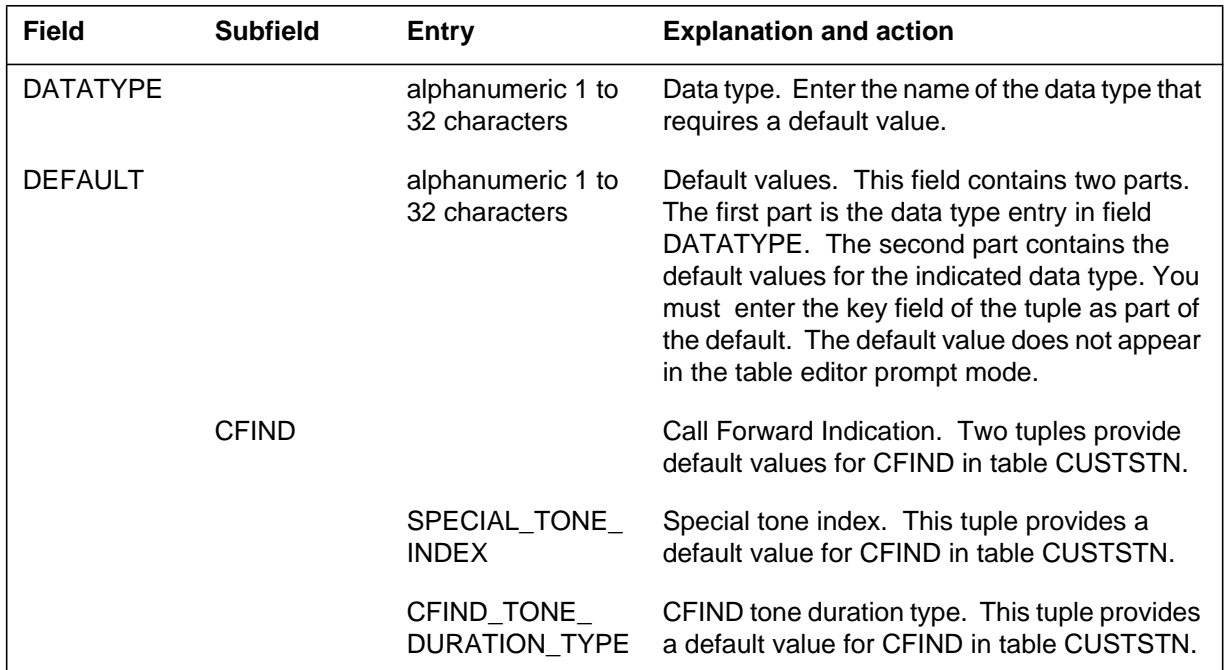

#### **Datafill related to table DEFDATA**

### **Datafill example for table DEFDATA**

The figure that follows shows sample datafill for table DEFDATA.

#### **MAP example for table DEFDATA**

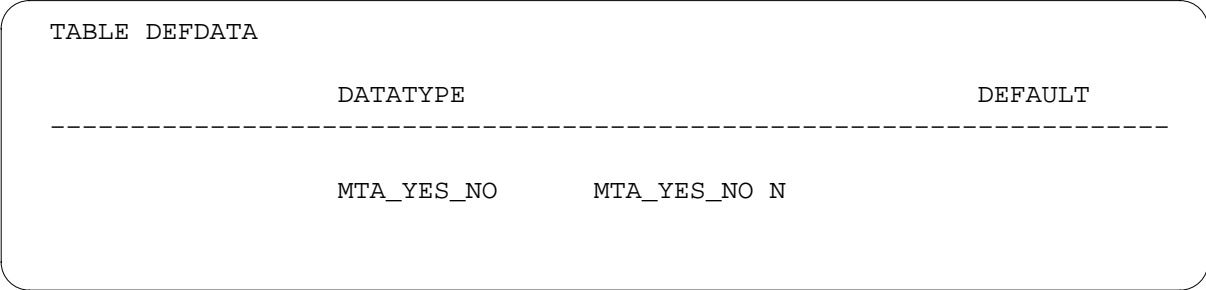

# **Translation verification tools**

Call Forward Indication does not use translation verification tools.

# **SERVORD**

This feature adds line option CFIND to MDC and RES lines.

### **SERVORD limitations and restrictions**

The following options are not compatible with the CFIND line option:

- APS (attendant pay station)
- BNN (bridged night number)
- CIR (circular hunt)
- DLH (distributed line hunt)
- DNH (directory number hunt)
- HOT (hotel)
- LRS (line reversal on seizure)
- MDN (multiple appearance directory number)
- MLH (multi line hunt)

No other option requires assignment for the SERVORD to be successful. However, the CFIND option does not trigger unless the system provisions and activates one of the following types of call forwarding:

- CFU
- CFI
- CFF
- CFO
- CFTANN
- CFB
- CFW
- CFBL
- CFDA
- CFD

CFB and CFD types of "no subscriber control" do not receive the CFIND indication tone.

### **SERVORD prompts**

The table that follows provides the SERVORD prompts used to assign Call Forward Indication to an MDC or RES line.

**Input prompts for the CFIND option (Sheet 1 of 2)**

| <b>Prompt</b> | <b>Valid input</b>                                                                                    | <b>Explanation</b>                                                                                                    |
|---------------|----------------------------------------------------------------------------------------------------|----------------------------------------------------------------------------------------------------|
| SONUMBER      | See SONUMBER in the<br>Prompts table in Chapter 2 for<br>information about valid inputs.              | The number of the service<br>order that the user enters.                                                                                                    |
| DN_OR_LEN     | See DN and LEN OR LTID<br>in the Prompts table in<br>Chapter 2 for information<br>about valid inputs. | Enter the directory number<br>(DN) or line equipment<br>number (LEN) of the line.<br>For an MDN line or<br>MLH/DLH hunt members, if<br>the user specifies a DN, the<br>system prompts the user<br>for the LEN. If the user<br>enters the LEN, the system<br>does not prompt the user<br>for the DN. |
| OPTION        | See the Line service options<br>table in Chapter 2 for a list of<br>valid inputs.                     | Options for a service to<br>establish, modify, or<br>delete. The user can<br>indicate a maximum of 20<br>options in each ADD, ADO,<br>EST, or NEW command.                                                                                                    |
| STN TONE      | Special_Tone_Index                                                                                    | Tones stored in table STN<br>in the index from<br>TONE_TABLE when tone<br>selector is STN.                                                                                                    |

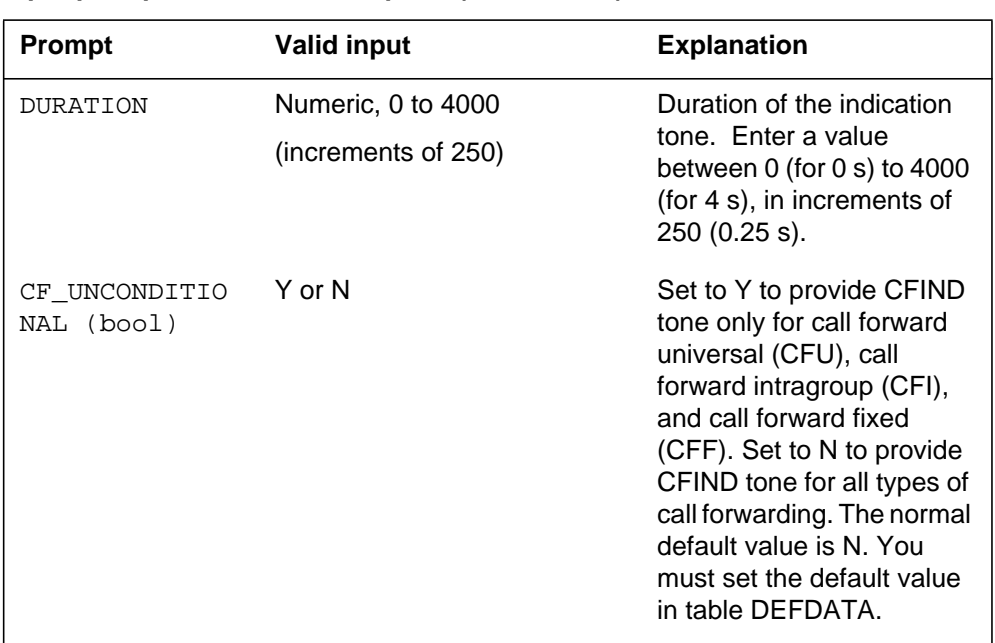

#### **Input prompts for the CFIND option (Sheet 2 of 2)**

### **SERVORD example to assign Call Forward Indication**

The SERVORD example that follows shows how to add Call Forward Indication to an MDC or RES line.

#### **SERVORD example for Call Forward Indication in prompt mode**

```
>ADO
SONUMBER: NOW 98 8 28 AM
>
DN_OR_LEN:
>6210003
OPTION:
>CFIND
STN_Tone:
>CWT
DURATION (MILLISECONDS) : 1000
>2445
CF_UNCONDITIONAL: N
>
OPTION:
> $
```
# **Call Forward Indication** (end)

The SERVORD example that follows shows how to add Call Forward Indication to an MDC or RES line in no-prompt mode.

#### **SERVORD example for Call Forward Indication in no-prompt mode**

**> ado \$ 5204049 cfind cwt 2445 \$**

# **10 Introduction to MDC to 10-digit Routing**

# **Understanding MDC to 10-digit routing**

Meridian Digital Centrex (MDC) is a collection of business communication services utilizing the capabilities of a DMS-100 office to provide centralized telephone service.

The DMS-100 can support up to 4095 customer groups. Customer groups may be private, public, or a member of a family of customer groups. The equipment includes single sets, business sets, and attendant consoles.

The MDC software includes a broad spectrum of telephone features that allow a user to perform special functions. Not all MDC features are compatible with each other.

The primary function of the 10-digit dial plan, otherwise known as the North American numbering plan or the Standard Numbering Plan, is the handling of plain ordinary telephone system (POTS) traffic. This traffic occurs when a source, called an originator, dials digits that represent a destination.

The digits dialed must conform to the Standard Numbering Plan. This plan consists of two basic parts: a three-digit numbering plan area (NPA) code that identifies a geographical area and a seven-digit directory number (DN) that is

made up of a three-digit central office (CO) code and a four-digit line number as follows:

• NXX - NXX - XXXX (NPA) - (CO) - (line number)

Long distance dialing is made possible by the addition of a toll digit (1) dialed before the above digital sequence.

```
• 1 - NXX - NXX - XXX(X(toll) - (NPA) - (CO) - (line number)
```
where<br>N

 $N$  is a digit from 2 to 9<br> $X$  is a digit from 0 to 9 is a digit from  $0$  to  $9$ 

## **Signaling for MDC to 10-digit routing**

Not applicable

# **Preparing to datafill MDC to 10-digit routing**

Before a call can be routed from MDC to 10-digit translations, the following data for the originating line must be established:

- customer group name
- one- to eight-character name to specify the following translators:
	- customer
	- feature
	- preliminary
	- octothorpe
- basic and alternate digit plans
- customer group options
- network class of service (NCOS)

This information is defined in MDC tables IBNLINES, NCOS, CUSTHEAD, and DIGCOL.

The routing tables IBNXLA and LINEATTR take the customer translator and the leading digit of the destination and send the call to the appropriate 10-digit translations tables.

Table STDPRTCT determines the routing path and type of the call based on the digits dialed. Table HNPACONT assigns the serving numbering plan area (SNPA) or serving translation scheme (STS), and its subtable HNPACODE lists the route, treatment, or table for each of the 1000 three-digit codes (000 to 999).

# **Functional groups for MDC to 10-digit routing**

MDC and 10-digit routing has no functional groups.

## **MDC to 10-digit routing**

### **Ordering codes**

MDC to 10-digit routing has no ordering codes.

### **Release applicability**

TL03 and up

# **Prerequisites**

MDC to 10-digit routing has no prerequisites.

### **Description**

This section details the datafill required to route a call from Meridian Digital Centrex (MDC) to the 10-digit environment. The following list contains the system elements whose operation and translations are described in "Operation":

- direct outward dialing (DOD) calls
- Electronic Switched Network (ESN) calls
- private (PVT)

### **Operation**

DOD allows an MDC user to access the exchange network without attendant assistance.

The ESN is a business communications network consisting of a number of nodes connected through dedicated links with access to the public network.

PVT is a business communications network connecting the private branch exchange (PBX) to its virtual private network (VPN) through designated access codes.

### **Translations table flow for MDC to 10-digit routing**

The dialed digits that originate from an MDC office must first be translated by the appropriate MDC tables.

Table IBNLINES determines what options are assigned to the station making the call. This table associates a line equipment number (LEN) with a customer group name, a directory number (DN), and a network class of service (NCOS). Other features and their parameters are assigned in table IBNFEAT.

If the call originates from a business set or data unit, translations is initiated in tables KSETLINE and KSETFEAT.

The dialed digits are then translated by other MDC tables such as table NCOS, table CUSTHEAD, and table DIGCOL.

For more information on MDC translations, refer to the "Meridian Digital Centrex Translations Guide" section in this document.

In tables IBNXLA and LINEATTR, the digits are translated to effect the crossover to universal translations. If the dialed digits are not datafilled in table IBNXLA, then table XLANAME is used.

In table IBNXLA, the translator is required if one or more access codes for a Digitone station have an asterisk (\*) as a leading control digit. Otherwise, the translator is optional.

Table XLANAME stores the default data, including the allowable digilator range, for each translator. If no access code is found in table IBNXLA for a particular translator, default data from table XLANAME is used. If there is no default data for the operating company client group translator, the treatment specified in field VACTRMT of table CUSTHEAD is used. Table XLANAME controls the addition and deletion of translators in table IBNXLA. Each translator is assigned an alphanumeric one- to eight-character default value, default data, and an allowable digilator range.

Further digit translation occurs in the 10-digit translations, beginning with tables LINEATTR, STDPRTCT, and HNPACONT and their respective subtables.

For PVT calls, the processing routes from table IBNXLA directly into table HNPACONT, bypassing tables LINEATTR and STDPRTCT.

The MDC to 10-digit routing translations tables are

- XLANAME
- **IBNXLA**
- LINEATTR

The process of MDC calls routed to 10-digit translations is shown in the flowchart that follows.

#### **Table flow for MDC to 10-digit routing**

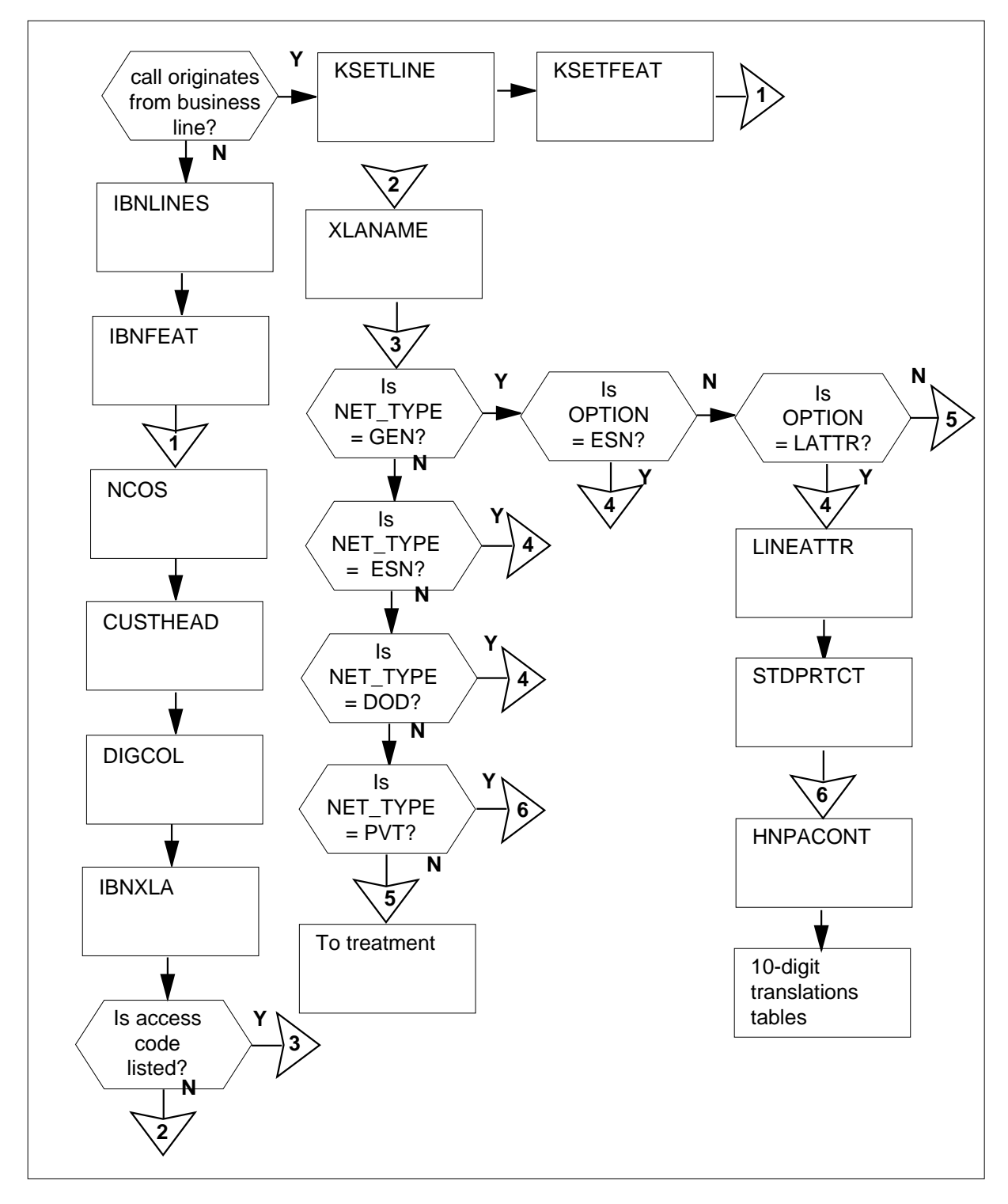

The following table lists the datafill content used in the flowchart where the network type is DOD.

**Datafill example for MDC to 10-digit routing**

| <b>Datafill table</b>       | <b>Example data</b>                                                                                                    |  |  |
|-----------------------------|----------------------------------------------------------------------------------------------------|--|--|
| <b>KSETLINE</b>             | REM0 01 1 05 17 1 DN Y 6210517 COMKODAK 0 0 613 \$                                                                                                    |  |  |
| <b>NCOS</b>                 | COMKODAK 0 KDK0 0 0 (OHQ 0 TONE_OHQ) (CBQ 0 3 N 2) (ERWT) \$                                                                                                 |  |  |
| <b>CUSTHEAD</b>             | COMKODAK CXDK KDK NIL (VACTRMT 0) (EXTNCOS 0) (ACCT 5 N N)<br>(PLMXLA PXDK) (ERDT 1) (SUPERCNF) (CUTPAUSE 3) (CUTIMOUT 10) (CPK<br>N 4) (ESAPXLA ESACXDK) \$ |  |  |
| <b>DIGCOL</b>               | KDK 9 RPT                                                                                                    |  |  |
| <b>XLANAME</b>              | CXDK \$9                                                                                                    |  |  |
| <b>IBNXLA</b>               | CXDK 9 NET N Y N 1N Y POTS Y N DOD N 145 NONE \$                                                                                                    |  |  |
| <b>LINEATTR</b>             | 145 IBN NONE NT FR01 0 613 PKDK L613 TSPS 0 NIL NILSFC NILLATA<br>0 NIL NIL 00 N \$                                                                          |  |  |
| <b>STDPRTCT</b>             | PKDK ( 1) (65021)                                                                                                    |  |  |
| subtable<br><b>STDPRT</b>   | 20 22 10 N NP 0 NA                                                                                                    |  |  |
| <b>HNPACONT</b>             | 613 130 2 (24) (1) (0) (1)                                                                                                    |  |  |
| subtable<br><b>HNPACODE</b> | 6130 6131 VCT HNPI                                                                                                    |  |  |

The following table lists the datafill content used in the flowchart where the network type is PVT.

#### **Datafill example for MDC to 10-digit routing (Sheet 1 of 2)**

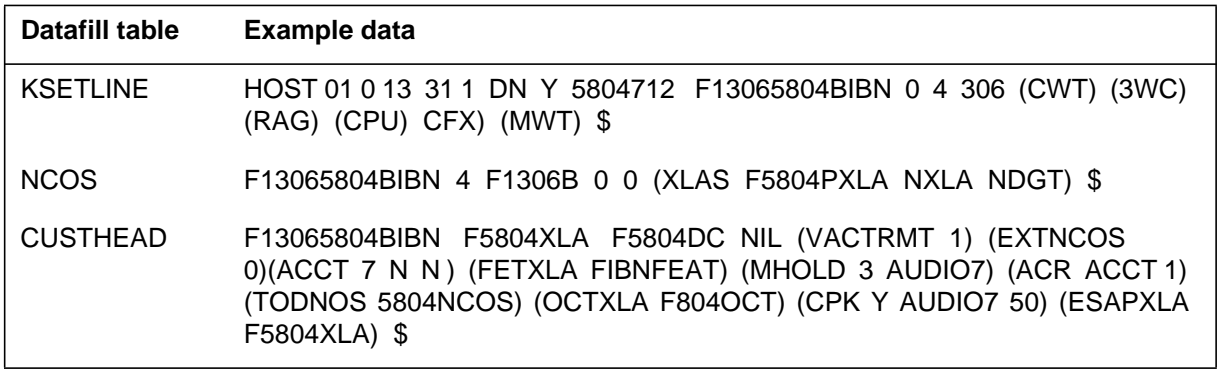

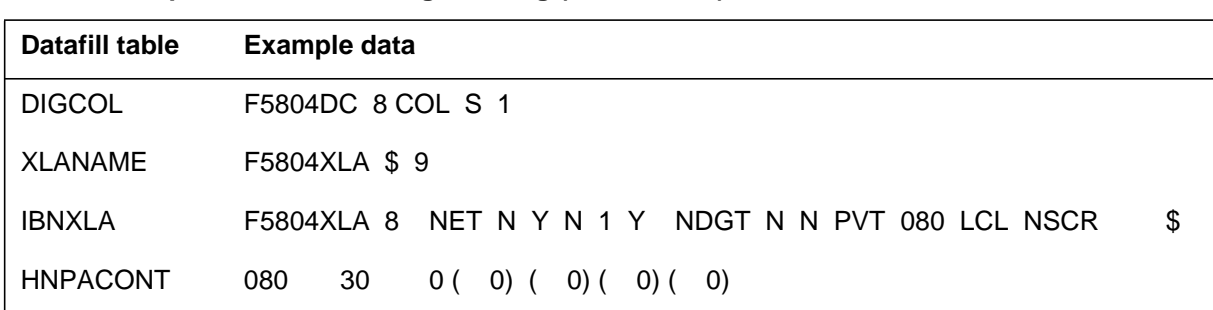

#### **Datafill example for MDC to 10-digit routing (Sheet 2 of 2)**

# **Limitations and restrictions**

No more than 18 digits can be dialed for an MDC to 10-digit call.

# **Billing**

For information on billing, refer to the Bellcore format AMA translations section of this document.

### **Datafilling office parameters**

The following table shows the office parameters used by MDC to 10-digit routing. For more information about office parameters, refer to *Office Parameters Reference Manual.*

**Office parameters used by MDC to 10-digit routing (Sheet 1 of 2)**

| Table name    | <b>Parameter name</b>              | <b>Explanation and action</b>                                                                                                    |
|---------------|------------------------------------|----------------------------------------------------------------------------------------------------|
| <b>OFCENG</b> | NUM_IBN_IXLA_<br><b>EXT BLOCKS</b> | Enter a number from 0 to 3200 to specify the maximum number<br>of MDC world system (international) translation extension<br>blocks required for the engineering interval.                                                                                                    |
|               |                                    | The value entered here determines the maximum number of<br>calls that can route to universal translations from MDC at any<br>one time. The value should be equal to the maximum number<br>of outgoing MDC (trunk group type IBNTO) trunks that carry<br>international direct distance dialing (IDDD) through automatic<br>route selection (ARS) traffic that can be reached when<br>translating through table PXHEAD. |

#### **Office parameters used by MDC to 10-digit routing (Sheet 2 of 2)**

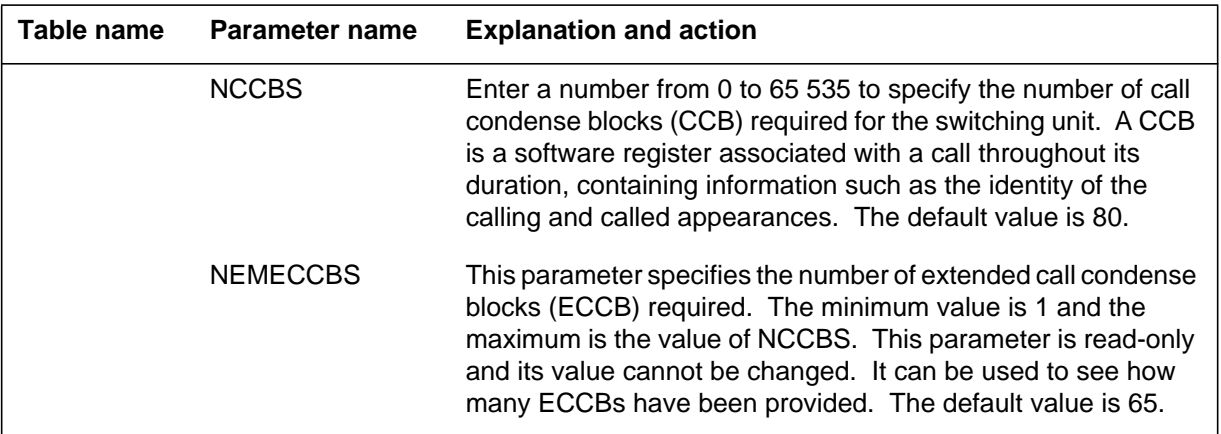

# **Datafill sequence**

The following table lists the tables that require datafill to implement MDC to 10-digit routing. The tables are listed in the order in which they are to be datafilled.

#### **Datafill tables required for MDC to 10-digit routing**

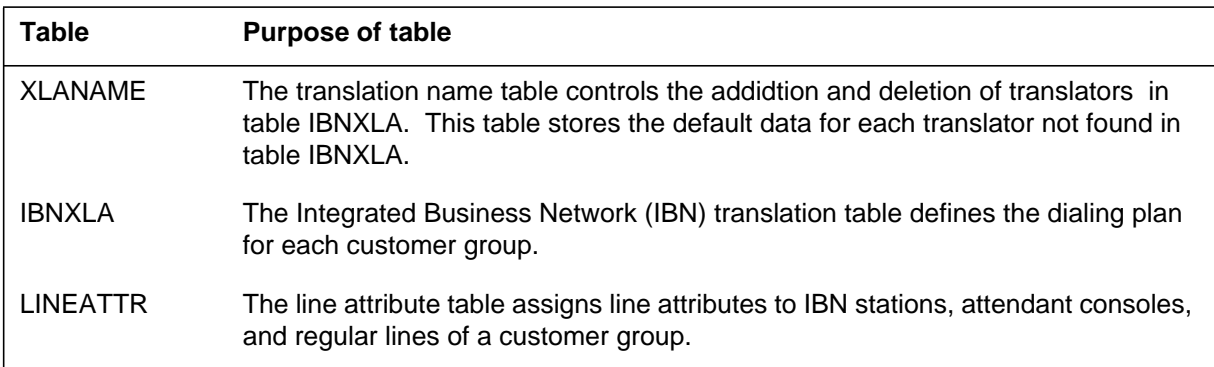

### **Datafilling table XLANAME**

Table XLANAME lists all the translators in table IBNXLA. If the access code is not specified in table IBNXLA, the default data in this table will be used.

The following table shows the datafill specific to MDC to 10-digit routing for table XLANAME. Only those fields that apply directly to MDC to 10-digit

routing are shown. For a description of the other fields, refer to the data schema section of this document.

#### **Datafilling table XLANAME**

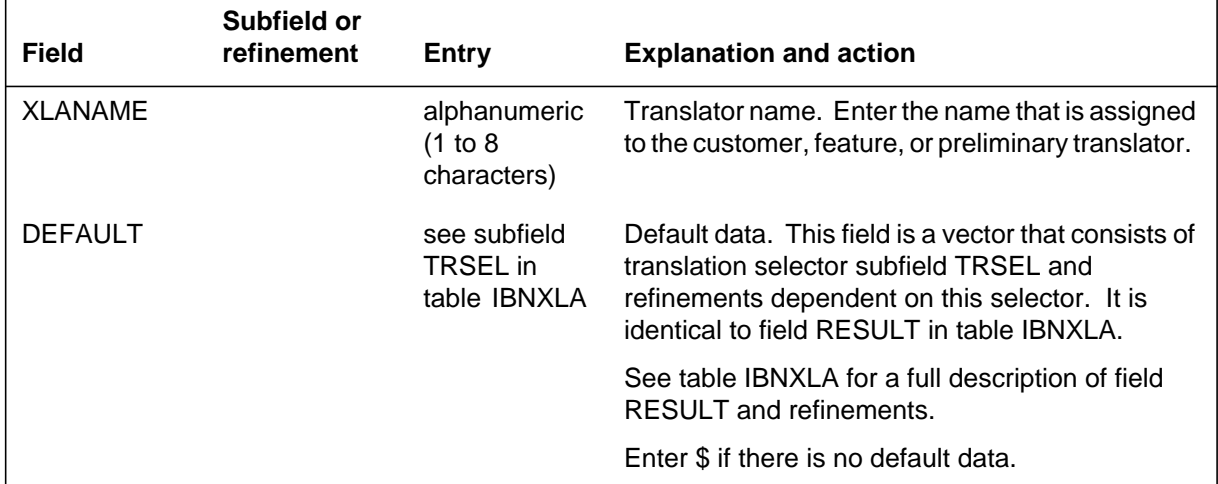

#### **Datafill example for table XLANAME**

The following example shows sample datafill for table XLANAME.

#### **MAP display example for table XLANAME**

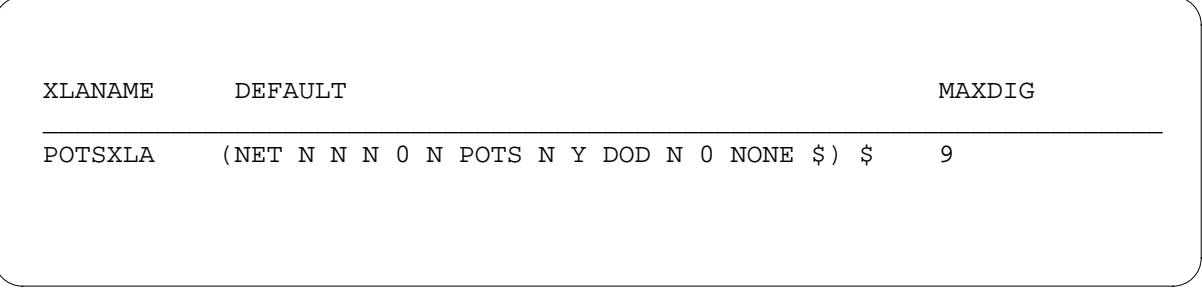

# **Datafilling table IBNXLA**

The following table shows the datafill specific to MDC to 10-digit routing for table IBNXLA. Only those fields that apply directly to MDC to 10-digit

routing are shown. For a description of the other fields, refer to the data schema section of this document.

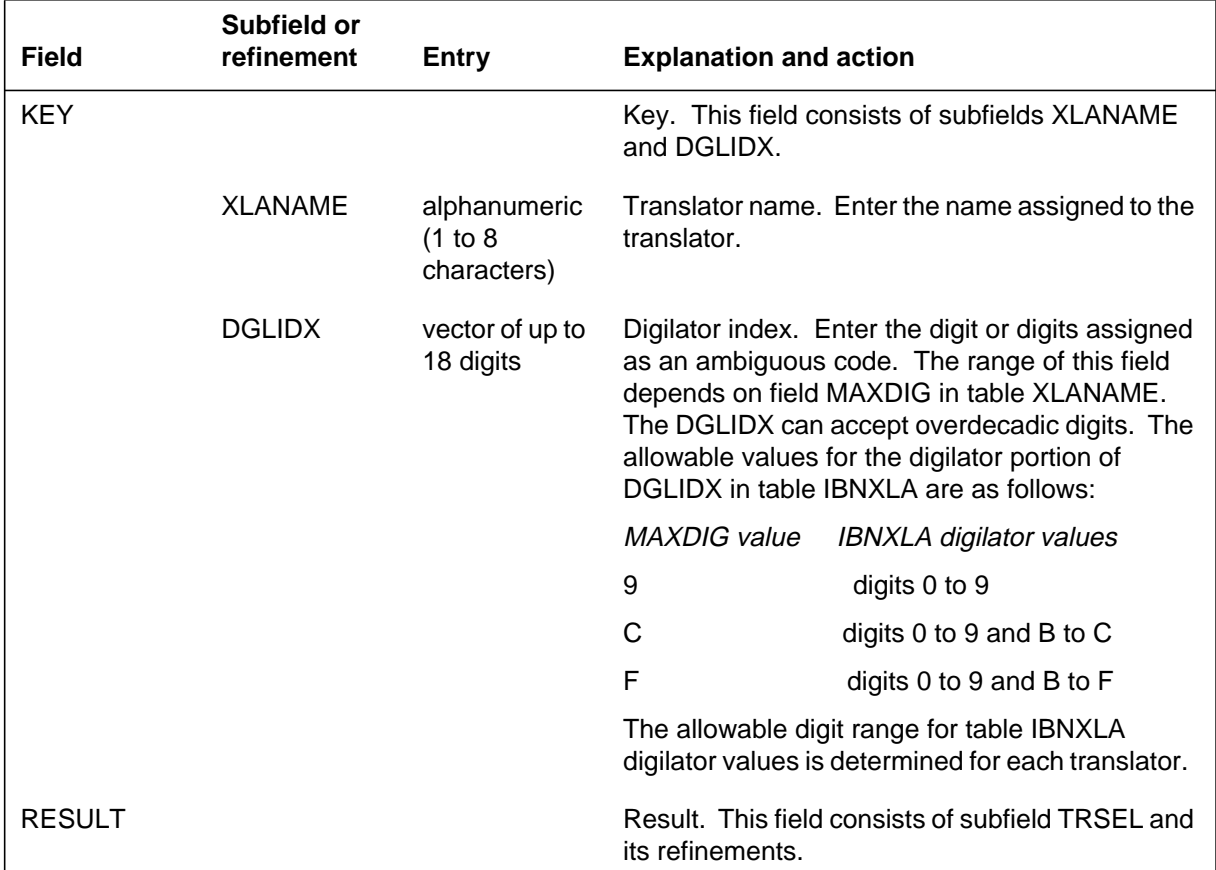

#### **Datafilling table IBNXLA (Sheet 1 of 2)**

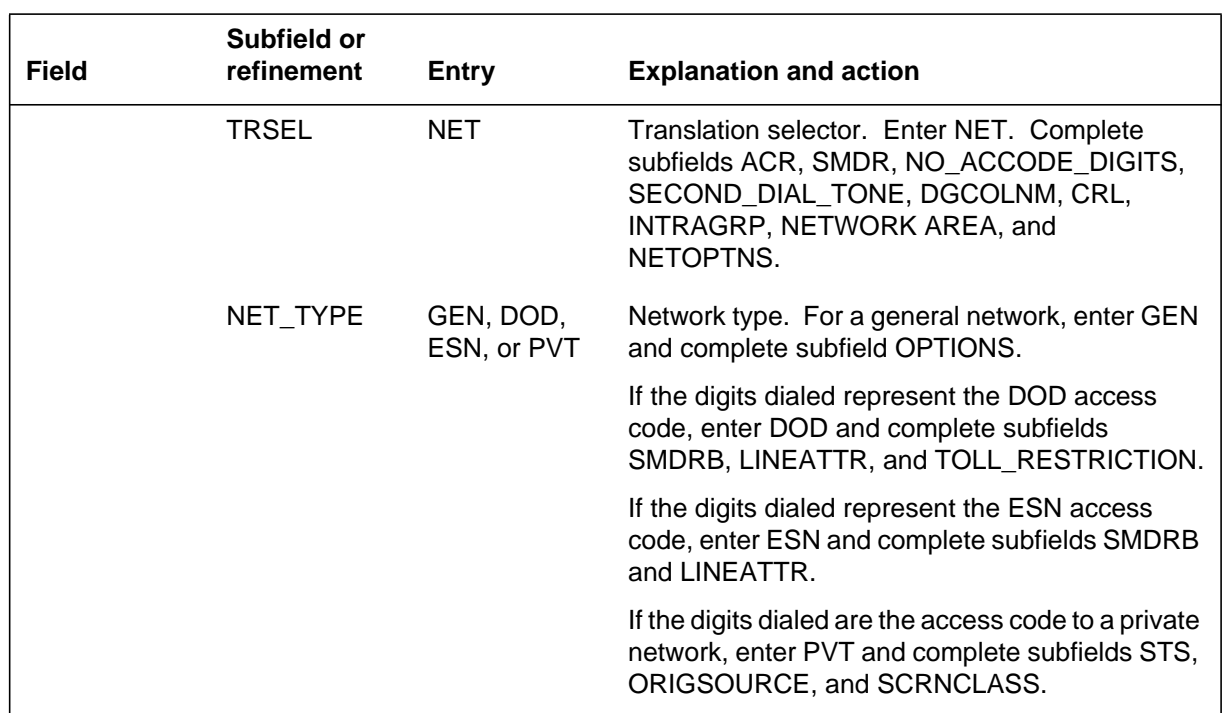

#### **Datafilling table IBNXLA (Sheet 2 of 2)**

### **Datafill example for table IBNXLA**

The following example shows sample datafill for table IBNXLA.

#### **MAP display example for table IBNXLA**

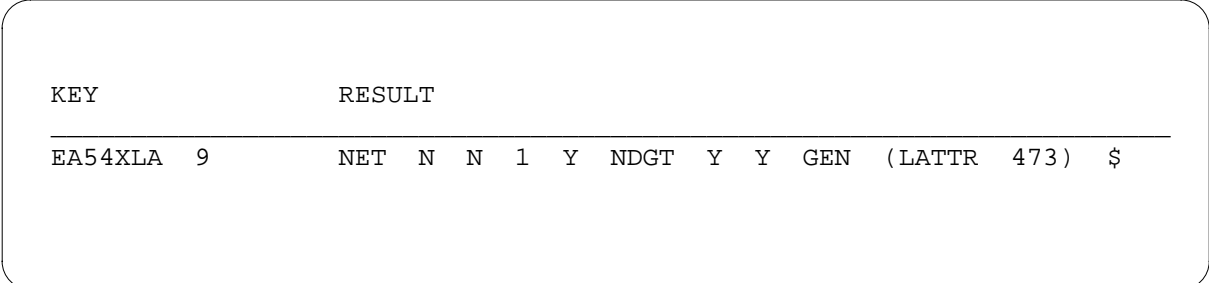

# **Datafilling table LINEATTR**

The following table shows the datafill specific to MDC to 10-digit routing for table LINEATTR. Only those fields that apply directly to MDC to 10-digit

routing are shown. For a description of the other fields, refer to the data schema section of this document.

#### **Datafilling table LINEATTR**

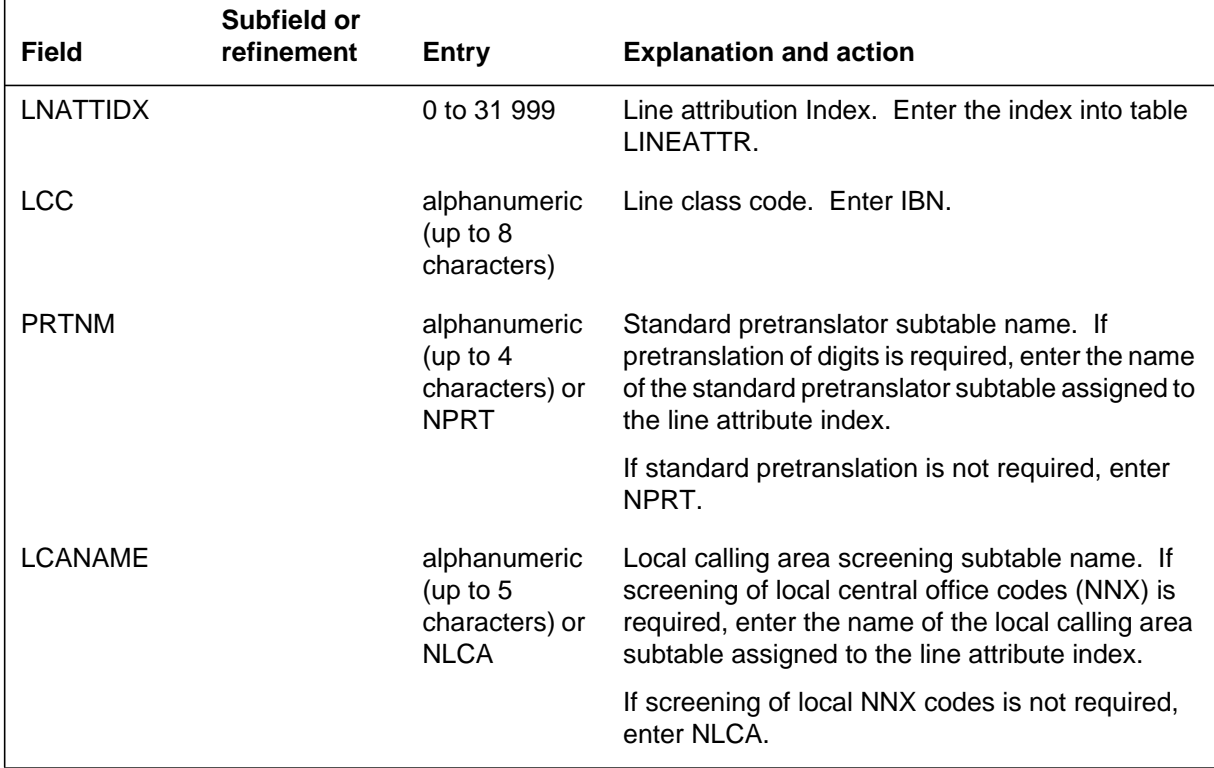

# **Datafill example for table LINEATTR**

The following example shows sample datafill for table LINEATTR.

#### **MAP display example for table LINEATTR**

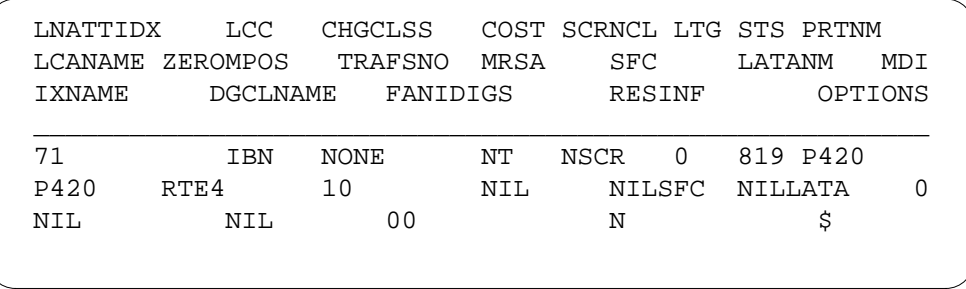

# **Translation verification tools**

The following example shows the output from TRAVER when it is used to verify MDC to 10-digit routing using DOD.

**TRAVER output example for MDC to 10-digit routing using DOD**

```
TRAVER L 3937222 64162211234 B
TABLE KSETLINE
MRCC 01 1 16 28 1 DN Y 3937222 BNRCAR 0 35 001 (3WC) (RAG) (LNR)
        (AUTODISP) (CFX) $
TABLE DNATTR
001 393 7222
  (PUBLIC (NAME_BOB_BARRETT) $ ) $ $
TABLE DNGRPS
TUPLE NOT FOUND
TABLE KSETFEAT
TUPLE NOT FOUND
TABLE CUSTSTN
TUPLE NOT FOUND
TABLE OFCAR
AIN_OFFICE_TRIGGRP NIL
AIN Orig Attempt TDP: no subscriber trigger
TABLE NCOS
BNRCAR 35 0 20 MERBNR (XLA NBNR_MER NXLA NDGT)4
TABLE CUSTHEAD: CUSTGRP, PRELINXLA, CUSTXLA, FEATXLA, VACTRMT, AND
DIGCOL
BNRCAR PREXLA NEWLA FXLA 0 BNR1
TABLE DIGCOL
BNR1 6 POTS Y
TABLE IBNXLA: XLANAME NBNR_MER
TUPLE NOT FOUND
Default is to go to next XLA name
TABLE IBNXLA: XLANAME PREXLA
TUPLE NOT FOUND
Default is to go to next XLA name
TABLE IBNXLA: XLANAME NEWLA
NEWLA 641 NET N Y N 1 Y INTK N N DOD N 4 NONE
TABLE DIGCOL
INTK 4 COL L 7
                                —continued—
```
#### **TRAVER output example for MDC to 10-digit routing using DOD**

```
TABLE LINEATTR
4 IBN NONE NT NTTK 0 001 LOC6 NLCA NONE 0 NIL NILSFC NILLATA 0 NIL NIL
00 N
LCABILLOFF — BILLING DONE ON BASIS OF CALLTYPE
TABLE STDPRTCT
LOC6 ( 1) (65021) 0
  . SUBTABLE STDPRT
WARNING: CHANGES IN TABLE STDPRT MAY ALTER OFFICE BILLING.
CALL TYPE DEFAULT IS NP. PLEASE REFER TO DOCUMENTATION.
  . KEY NOT FOUND
  . DEFAULT VALUE IS N NP 0 NA
  . SUBTABLE AMAPRT
  . KEY NOT FOUND
  . DEFAULT VALUE IS: NONE OVRNONE N
TABLE HNPACONT
001 345 0 ( 248) ( 1) ( 0) ( 0) 0
  . SUBTABLE HNPACODE
  . 416 416 FNPA 0
TABLE FNPACONT
416 22 - (800) (1) (3)
  . SUBTABLE FNPASTS
  . SUBTABLE FNPACODE
  . 221 226 4 Y
  . SUBTABLE RTEREF
  . . 4 T IBNRTE 18
    . . . TABLE IBNRTE
     . . . 18 S N N N N MATHBNRBURN
          S N N N N MATHNTL32
      . CND TOD WATSDOD 0 SK 1
     . . . S N N N N BRITBNROW
     . . . N N N N N BRITBNRDOD 19
       . . . . TABLE DIGMAN
       . . . . 19 (INC 1)
    . . . . EXIT TABLE DIGMAN
 . . .
                                —continued—
```
**TRAVER output example for MDC to 10-digit routing using DOD**

```
 . . . N N N N N BRITBNR2WY 19
     . . . . TABLE DIGMAN
     . . . . 19 (INC 1)
     . . . . EXIT TABLE DIGMAN
 . . .
              EXIT TABLE IBNRTE
  . EXIT TABLE RTEREF
EXIT TABLE FNPACONT
TABLE CLSVSRC
001 NTTK NP 2 N NONE ( 0)
  . SUBTABLE CLSVSCR
KEY NOT FOUND
DEFAULT IS TO LEAVE XLA RESULT UNCHANGED
+++TRAVER: SUCCESSFUL CALL TRACE +++
DIGIT TRANSLATION ROUTES
1 MATHBNRBURN 416221234 ST
2 MATHNTL32 416221234 ST
3 BRITBNROW 416221234 ST
4 BRITBNRDOD 1416221234 ST
5 BRITBNR2WY 1416221234 ST
TREATMENT ROUTES. TREATMENT IS :GNCT
1 NCA
2 T120
3 LKOUT
+++TRAVER: SUCCESSFUL CALL TRACE +++
>
>
                                   –end–
```
The following example shows the output from TRAVER when it is used to verify MDC to 10-digit routing using ESN.

**TRAVER output example for MDC to 10-digit routing using ESN**

TRAVER L 3955291 63337206 B TABLE KSETLINE FUNC 401 1 DN Y 3955291 BNRCAR 0 35 001 (LNR) (SFC) TABLE DNATTR TUPLE NOT FOUND TABLE DNGRPS TUPLE NOT FOUND TABLE NCOS BNRCAR 35 0 20 MERBNR (XLA NBNR\_MER NXLA NDGT) TABLE CUSTHEAD: CUSTGRP, PRELINXLA, CUSTXLA, FEATXLA, VACTRMT, AND DIGCOL BNRCAR PREXLA NEWLA FXLA 0 BNR1 TABLE DIGCOL BNR1 6 POTS Y TABLE IBNXLA: XLANAME NBNR\_MER TUPLE NOT FOUND Default is to go to next XLA name TABLE IBNXLA: XLANAME PREXLA TUPLE NOT FOUND Default is to go to next XLA name TABLE IBNXLA: XLANAME NEWLA NEWLA 633 NET N Y N 1 Y INTK N Y ESN N 4 \$ TABLE DIGCOL INTK 3 COL L 7 TABLE LINEATTR 4 IBN NONR NT NTTK 0 001 LOC6 NLCA NONE 0 NIL NILSFC NILLATA 0 NIL NIL 00 N LCABILLOFF—BILLING DONE ON BASIS OF CALLTYPE TABLE STDPRTCT LOC6 ( 1) (65021) 0 . SUBTABLE STDPRT WARNING: CHANGES IN TABLE STDPRT MAY ALTER OFFICE BILLING. CALL TYPE DEFAULT IS NP. PLEASE REFER TO DOCUMENTATION . 3337 3338 T NP 0 IBNRTE 7 7 NONE Originator is not an AIN agent, therefore AIN info is not processed. . . TABLE IBNRTE . . 351 N N N N N MATHBNRBURN 807 —continued—

**TRAVER output example for MDC to 10-digit routing using ESN**

```
 . . . TABLE DIGMAN
     . . . 807 (REM 3) (INC 874)
     . . . EXIT TABLE DIGMAN
 . .
             S N N N N MATHNTL32
 . . S N N N N BRITBNRVNET
             N N N N N BRITBNROW 808
  . . . TABLE DIGMAN
     . . . 807 (REM 3) (INC 905874)
    . . . EXIT TABLE DIGMAN
 . .
             N N N N N BRITBNRDOD 809
    . . . TABLE DIGMAN
    . . . 807 (REM 3) (INC 1905874)
  . . . EXIT TABLE DIGMAN
 . .
    . N N N N N BRITBNR2WY 809
   . . TABLE DIGMAN
    . . . 807 (REM 3) (INC 1905874)
    . . . EXIT TABLE DIGMAN
 . .
  . . EXIT TABLE IBNRTE
  . SUBTABLE AMAPRT
  . KEY NOT FOUND
  . DEFAULT VALUE IS: NONE OVRNONE N
+++TRAVER: SUCCESSFUL CALL TRACE +++
                              —continued—
```
# **MDC to 10-digit routing** (end)

**TRAVER output example for MDC to 10-digit routing using ESN**

```
DIGIT TRANSLATION ROUTES
1 MATHBNRBURN 8747206
2 MATHNTL32 3337206 ST
3 BRITBNRVNET N CDN PVT L 3337206 NIL_NSF BC SPEECH
4 BRITBNROW 9058747206
5 BRITBNRDOD 19058747206
6 BRITBNR2WY 19058747206
TREATMENT ROUTES. TREATMENT IS :GNCT
1 NCA
2 T120
3 LKOUT
+++TRAVER: SUCCESSFUL CALL TRACE +++
                                 –end–
```
# **11 Introduction to MDC to Universal Routing**

# **Understanding MDC to Universal routing**

Meridian Digital Centrex (MDC) is a collection of business communication services utilizing the capabilities of a DMS-100 office to provide centralized telephone service.

The DMS-100 can support up to 4095 customer groups. Customer groups may be private, public, or a member of a family of customer groups. The equipment includes single sets, business sets, and attendant consoles.

The MDC software includes a broad spectrum of telephone features that allow a user to perform special functions. Not all MDC features are compatible with each other.

The international DMS-100 office performs call processing by translating digit strings using Universal translations. Digit translation can do the following operations:

- Route the call to a terminating subscriber line, an outgoing trunk group, or another network.
- Determine the applicable treatment code to present to the correct combination of announcements, tones, or both, to the originator.
- Recognize or replace the received digit string before outpulsing.
- Determine the parameters required for screening and billing.

# **Signaling for MDC to Universal routing**

MDC to Universal transaltions has no functional groups.

# **Preparing to datafill MDC to Universal routing**

The following figure is an example of a TRAVER output when a call originates from a simple IBN line, 2703003, to an international number, 2083004.

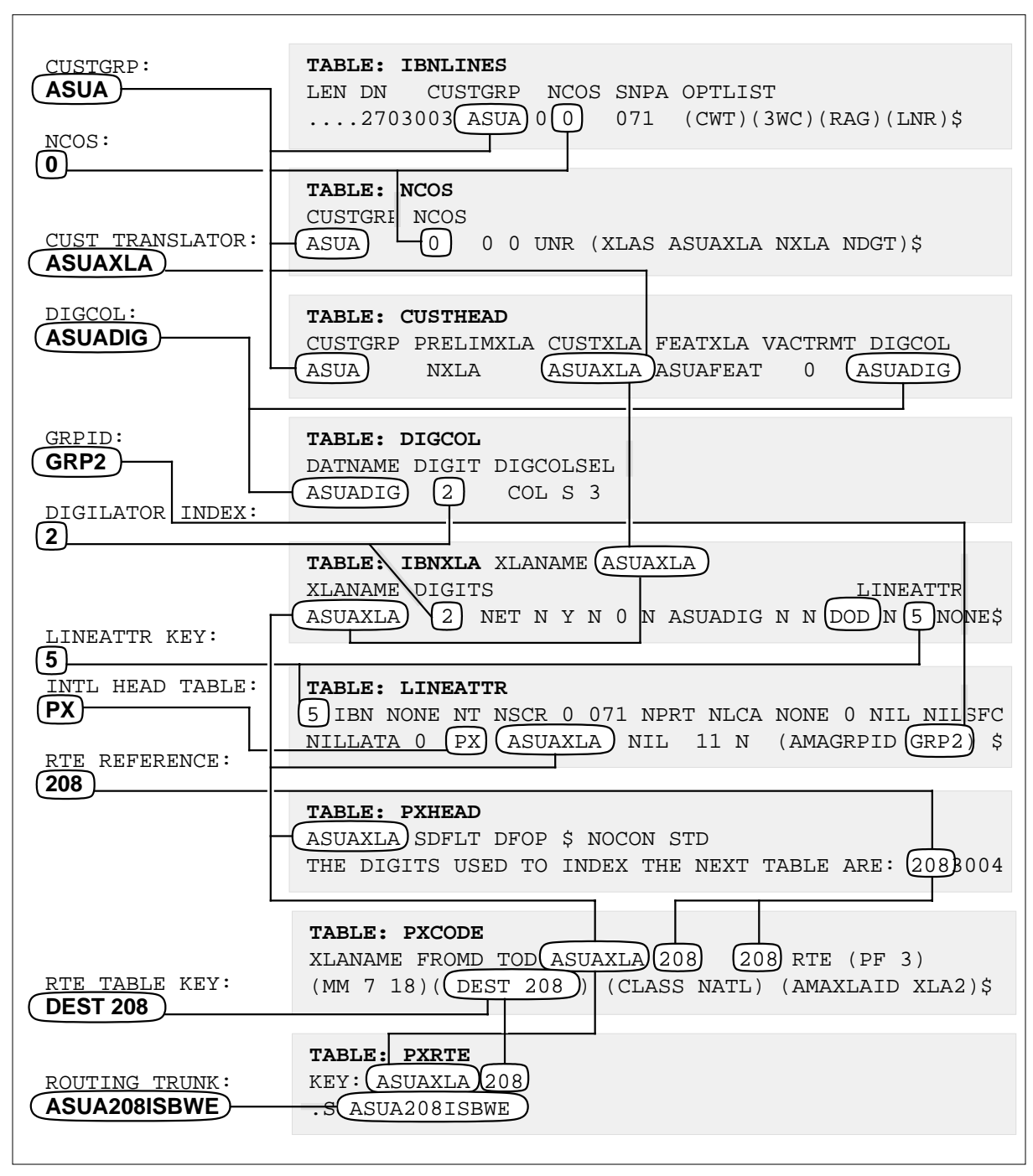

**Figure 11-1 Universal translations flow**

**Figure 11-2 Universal translations flow (continued)**

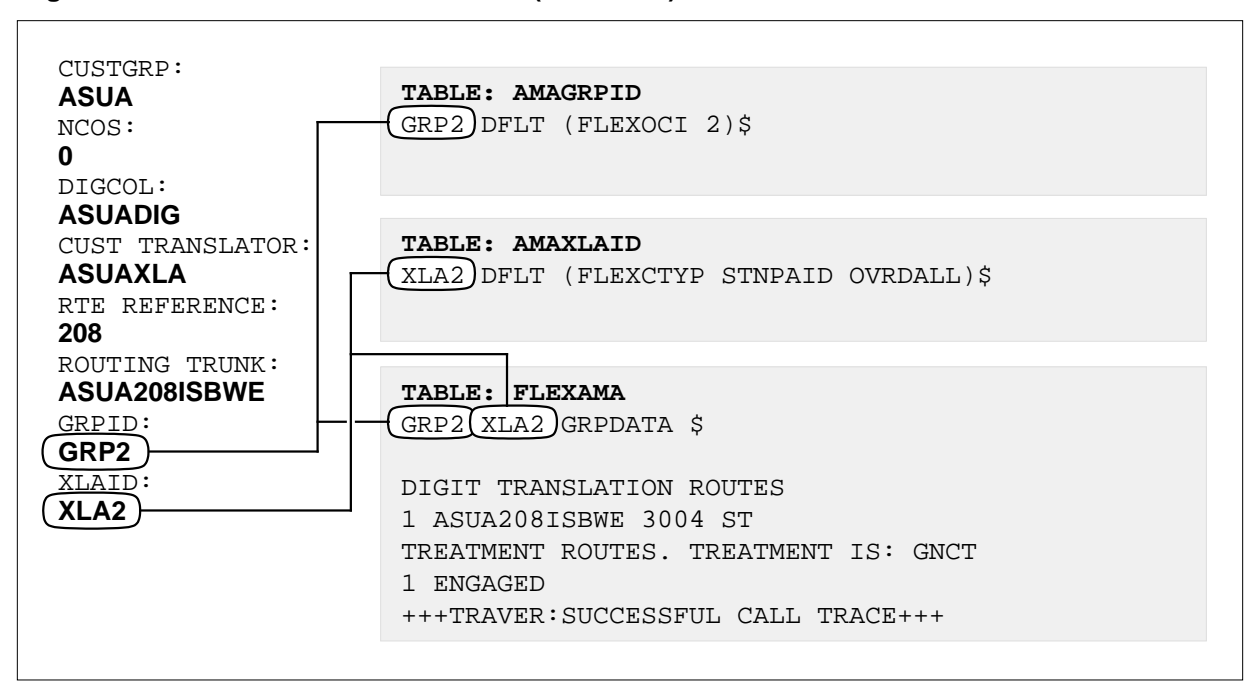

Before a call can be routed from MDC to Universal translations, the following data for the originating line must be established:

- customer group name
- one- to eight-character name to specify the following translators:
	- customer group
	- feature
	- preliminary
	- octothorpe
- basic and alternate digit plans
- customer group options
- network class of service (NCOS)

This information is defined in MDC tables IBNLINES, NCOS, CUSTHEAD, and DIGCOL.

In the 1st figure, the following values have been datafilled:

- The customer group name is ASUA.
- The customer translator is ASUAXLA.
- The NCOS is 0.

The routing tables IBNXLA and LINEATTR take the customer translator and the leading digit of the destination line and send the call to the appropriate Universal translations tables. In the above example, the destination number is 2083004, and its leading digit is 2. Call processing continues in table PXHEAD.

The Universal translations tables translate the destination digits and select the trunk over which the call will route. The selected trunk for digits 3004, determined in table PXRTE, is ASUA208ISBWE.

# **Functional groups for MDC to Universal routing**

MDC to Universal routing has no functional groups.

# **MDC to Universal Routing**

### **Ordering codes**

MDC to Universal Routing has no ordering codes.

# **Release applicability**

TL03 and up

### **Prerequisites**

MDC to Universal Routing has no prerequisites.

### **Description**

This section details the datafill required to route a call from Meridian Digital Centrex (MDC) to the Universal environment.

### **Operation**

The dialed digits that originate from an MDC office must first be translated by the appropriate MDC tables.

Table IBNLINES determines the options assigned to the station making the call. This table associates a line equipment number (LEN) with a customer group name, a directory number (DN), and a network class of service (NCOS). Other features and their parameters are assigned in table IBNFEAT.

If the call originates from a business set or data unit, translations is initiated in tables KSETLINE and KSETFEAT.

The dialed digits are then translated by other MDC tables such as table NCOS, table CUSTHEAD, and table DIGCOL.

For more information on MDC translations, refer to the *Meridian Digital Centrex translations* section of this document.

In tables IBNXLA and LINEATTR, the digits are translated to make the crossover to Universal translations. If the dialed digits are not datafilled in table IBNXLA, table XLANAME is used.

In table IBNXLA, the translator is required if one or more access codes for a Digitone station has an asterisk (\*) as a leading control digit. Otherwise, the translator is optional.

Table XLANAME stores the default data, including the allowable digilator range, for each translator. If no access code is found in table IBNXLA for a particular translator, default data from table XLANAME is used. If there is no

### **MDC to Universal Routing (continued)**

default data for the operating company client group translator, the treatment specified in field VACTRMT of table CUSTHEAD is used. Table XLANAME controls the addition and deletion of translators in table IBNXLA. Each translator is assigned an alphanumeric one to eight character default value, default data, and an allowable digilator range.

The Insert National Numbering Group (INSNNG) option in tables IBNXLA and XLANAME provides a mechanism for the modification of dialed digits during the translations stage of call processing. For local originations, the INSNNG option allows a specified number of digits from an originator's DN, and a specified trunk access digit, to be added as a prefix to a translating number. Digit operatons performed by INSNNG are carried out after removing Access Digits, if NO-ACCODE\_DIGITS is set. The option is available only in conjunction with the Network (NET) Translations Selector (TRSEL) and DOD Network Type (NET\_TYPE) IBNXLA and XLANAME values. It is not compatible with the DMI option.

The Digit Manipulation Option of tables IBNXLA and XLANAME allows the specification of a table DIGMAN entry to be used in performing digit manipulation of a dialed number. Digit operations performed by the Digital Manipulation Index (DMI) are carried out after removing Access Digits, if NO-ACCODE\_DIGITS is set. The option is available in conjunction with IBNXLA and XLANAME values TRSEL NET (NET\_TYPE defined as DOD), and TRSEL ROUTE . It is not compatible with the INSNNG option.

Further digit translation occurs in the head, code, and route Universal translations tables beginning with table PXHEAD. Refer to the *Universal translations* section of this document for more information on Universal translations.

### **Translations table flow for MDC calls routed to Universal translations**

The MDC to Universal Routing translations tables are:

- XLANAME
- IBNXLA
- LINEATTR

The process of MDC calls routed to Universal translations is shown in the flowchart that follows.

# **MDC to Universal Routing (continued)**

#### **Table flow for MDC to Universal Routing**

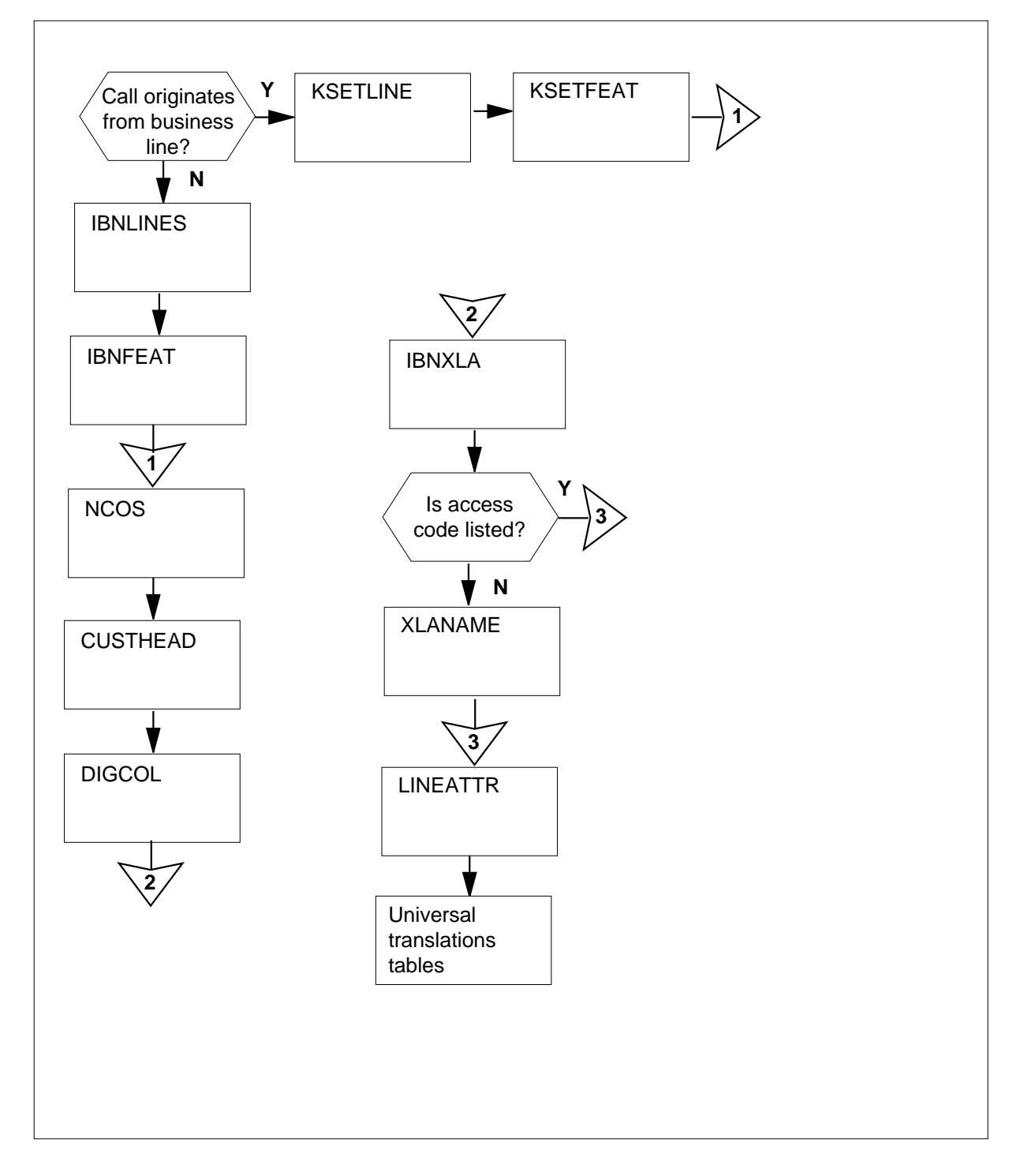

# **MDC to Universal Routing (continued)**

The following table lists the datafill content used in the flowchart. In the example, the call originates from a single set and is routed through table IBNXLA. The dialed digits represent the DOD access code.

**Datafill example for MDC to Universal Routing**

| Datafill table  | <b>Example data</b>                                                                                                    |
|-----------------|----------------------------------------------------------------------------------------------------|
| <b>IBNLINES</b> | HOST 00 0 00 01 12 DT STN IBN 2363111 CUSTOMER1 0 0 628 (3WC)<br>$(RAG)$ (LNR) $$$                                                                                                    |
| <b>NCOS</b>     | CUSTOMER1 2 SEMIRT 4 0 \$                                                                                                    |
| <b>CUSTHEAD</b> | CUSTOMER1 CUST1XLA CUST1DIG NIL (VACTRMT 1) (EXTNCOS 0)<br>(ACCT 4 N N) (FETXLA CUST1FET) (PLMXLA EMERGXLA) (AUTH<br>UKC21PART Y N) (SUPERCNF) (ACR AUTH 0) (ACRANN INVAUTH)<br>(OCTXLA CUST1OCT) (CPK N 100) \$ |
| <b>DIGCOL</b>   | CUST1DIG 1 RPT                                                                                                    |
| <b>XLANAME</b>  | CUST1XLA \$9                                                                                                    |
| IBNXLA          | CUST1XLA 9 NET N N Y 1 N NDGT N N DOD N 3 NONE \$                                                                                                    |
| <b>LINEATTR</b> | 3 IBN NONE NSCR 0 001 NPRT NLCA NONE 0 NIL NILSFC NILLATA 0<br>PX CUST1XLA NIL 11 N \$                                                                                                    |
| <b>PXHEAD</b>   | CUST1XLA 1 (T OFRT 16) \$                                                                                                    |

The following table lists the datafill content used in the flowchart. In the example, the call originates from a business set, and is routed through table XLANAME.

#### **Datafill example for MDC to Universal Routing (Sheet 1 of 2)**

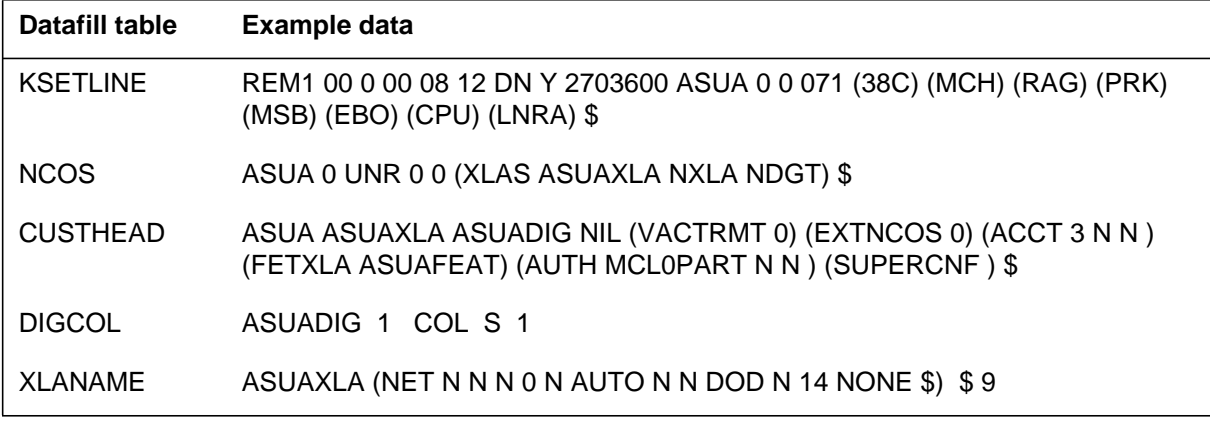
**Datafill example for MDC to Universal Routing (Sheet 2 of 2)**

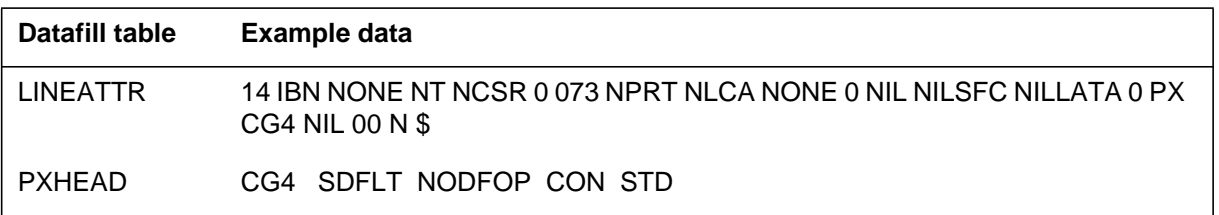

## **Limitations and restrictions**

The following limitations and restrictions apply to MDC to Universal Routing:

- The entry in subfield XLANAME in table LINEATTR must be PX.
- A maximum of 18 digits can be dialed.

## **Billing**

For information on billing, refer to the *Bellcore format AMA translations* section of this document.

## **Datafilling office parameters**

The following table shows the office parameters used by MDC to Universal Routing. For more information about office parameters, refer to *Office Parameters Reference Manual.*

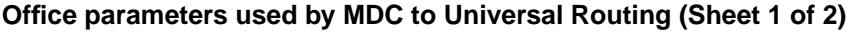

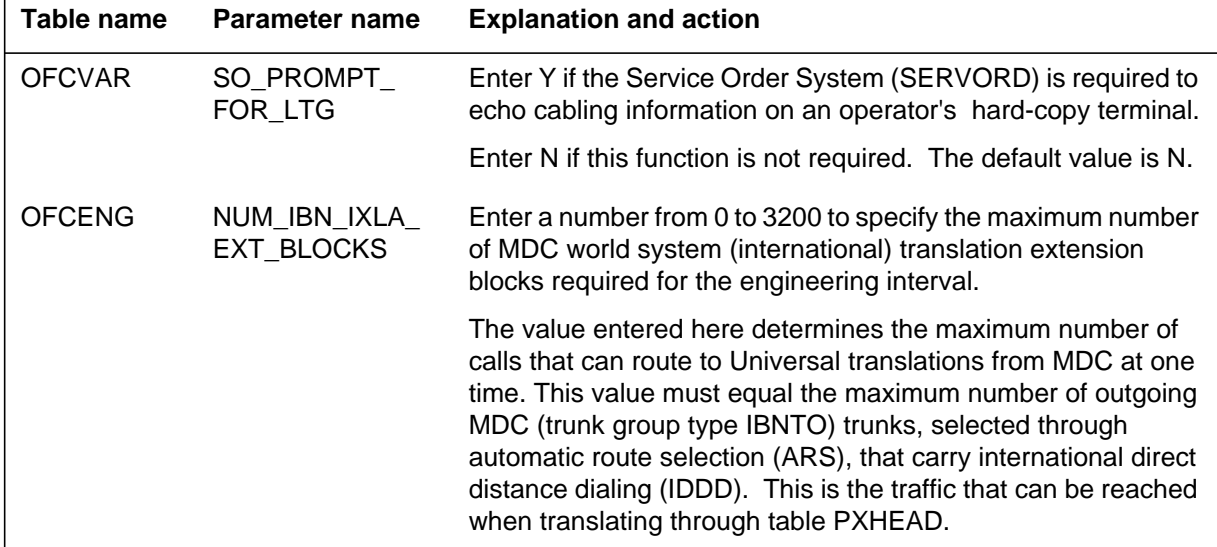

#### **Office parameters used by MDC to Universal Routing (Sheet 2 of 2)**

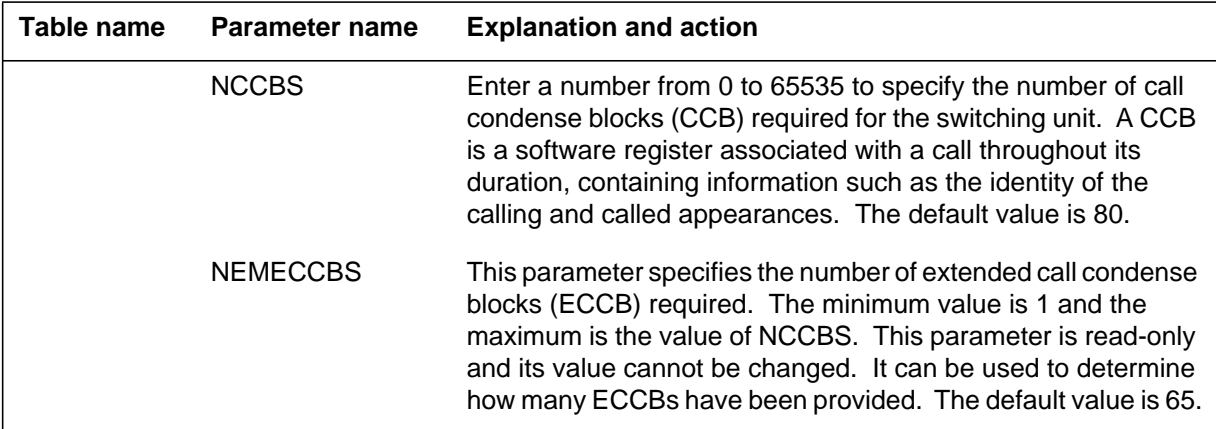

## **Datafill sequence**

The following table lists the tables that require datafill to implement MDC to Universal Routing. The tables are listed in the order in which they are to be datafilled.

#### **Datafill tables required for MDC to Universal Routing**

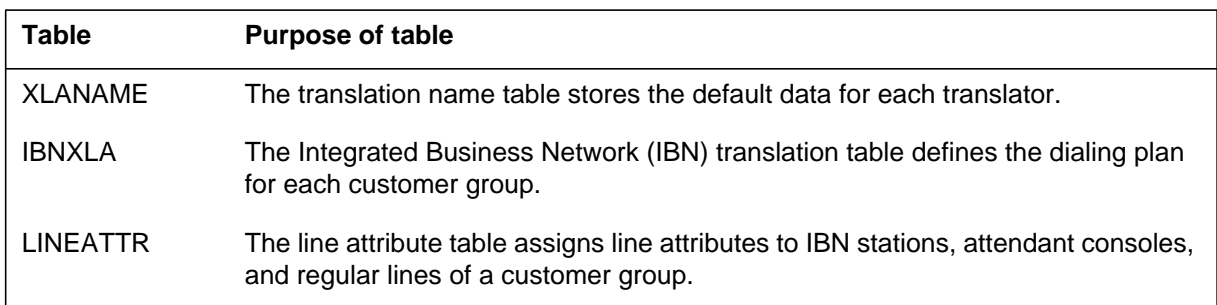

## **Datafilling table XLANAME**

The following table shows the datafill specific to MDC to Universal Routing for table XLANAME. Only those fields that apply directly to MDC to

Universal Routing are shown. For a description of the other fields, refer to the data schema section of this document.

#### **Datafilling table XLANAME**

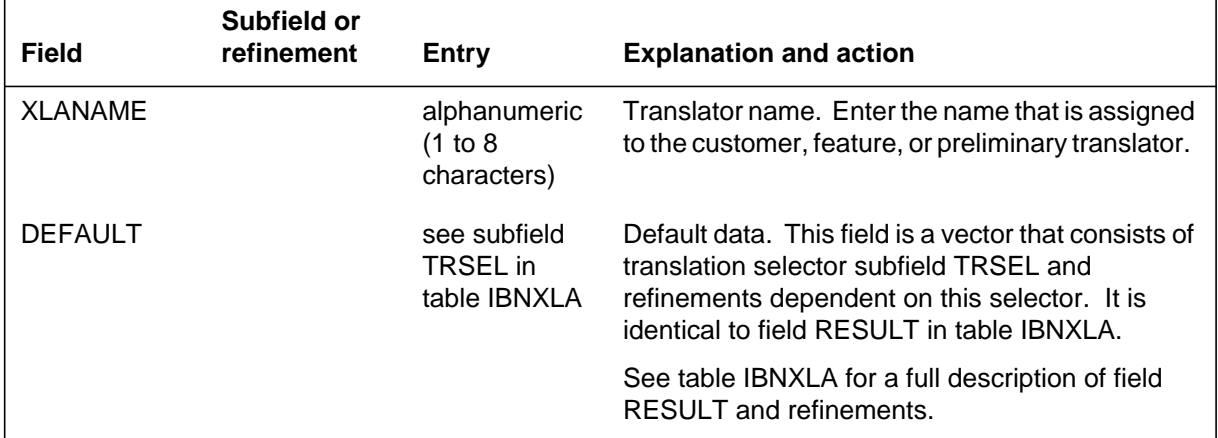

#### **Datafill example for table XLANAME**

The following example shows sample datafill for table XLANAME.

#### **MAP display example for table XLANAME**

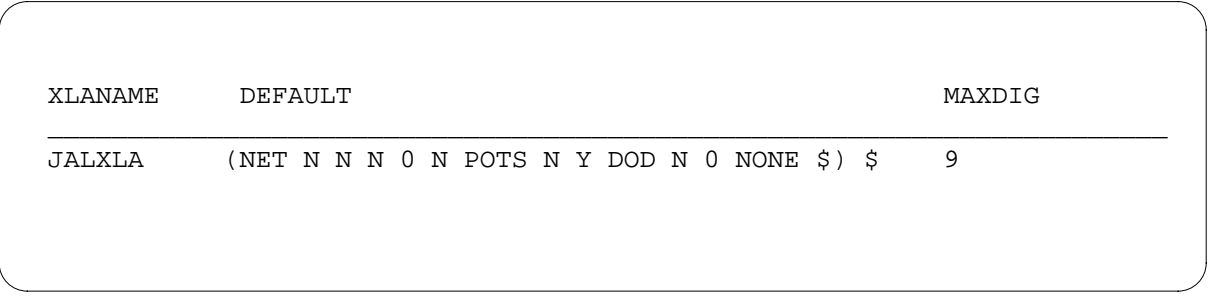

## **Datafilling table IBNXLA**

The following table shows the datafill specific to MDC to Universal Routing for table IBNXLA. Only those fields that apply directly to MDC to Universal

Routing are shown. For a description of the other fields, refer to the data schema section of this document.

#### **Datafilling table IBNXLA (Sheet 1 of 2)**

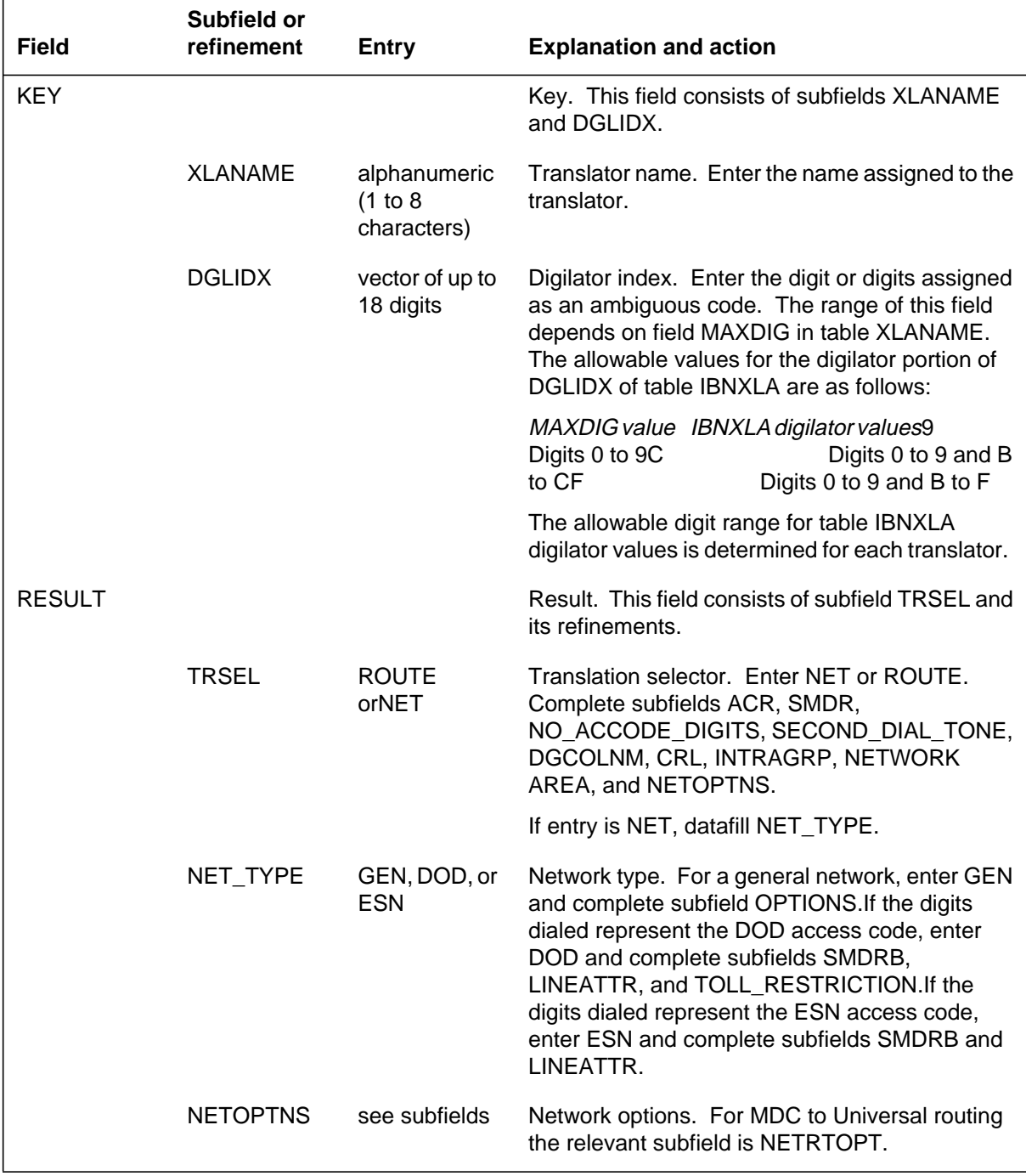

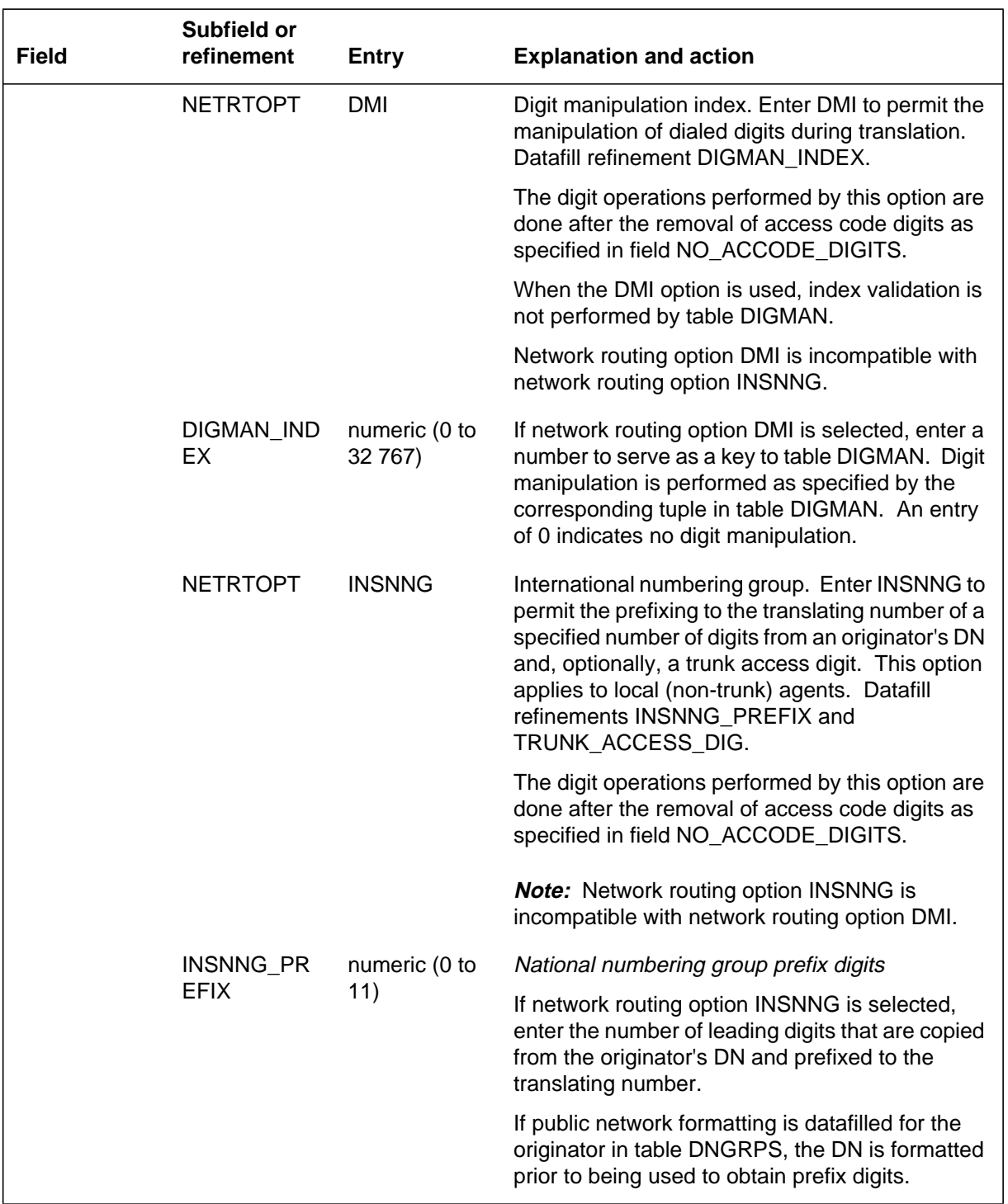

## **Datafilling table IBNXLA (Sheet 2 of 2)**

## **Datafill example for table IBNXLA**

The following example shows sample datafill for table IBNXLA. In the example, the digits represent the DOD access code. The index into table LINEATTR for this code is 100.

#### **MAP display example for table IBNXLA**

KEY RESULT

\_\_\_\_\_\_\_\_\_\_\_\_\_\_\_\_\_\_\_\_\_\_\_\_\_\_\_\_\_\_\_\_\_\_\_\_\_\_\_\_\_\_\_\_\_\_\_\_\_\_\_\_\_\_\_\_ JALXLA 050

```
NET N Y N 1 Y NDGT Y N DOD N 100 NONE $
```
## **Datafilling table LINEATTR**

The following table shows the datafill specific to MDC to Universal Routing for table LINEATTR. Only those fields that apply directly to MDC to Universal Routing are shown. For a description of the other fields, refer to the *data schema* section of this document.

#### **Datafilling table LINEATTR**

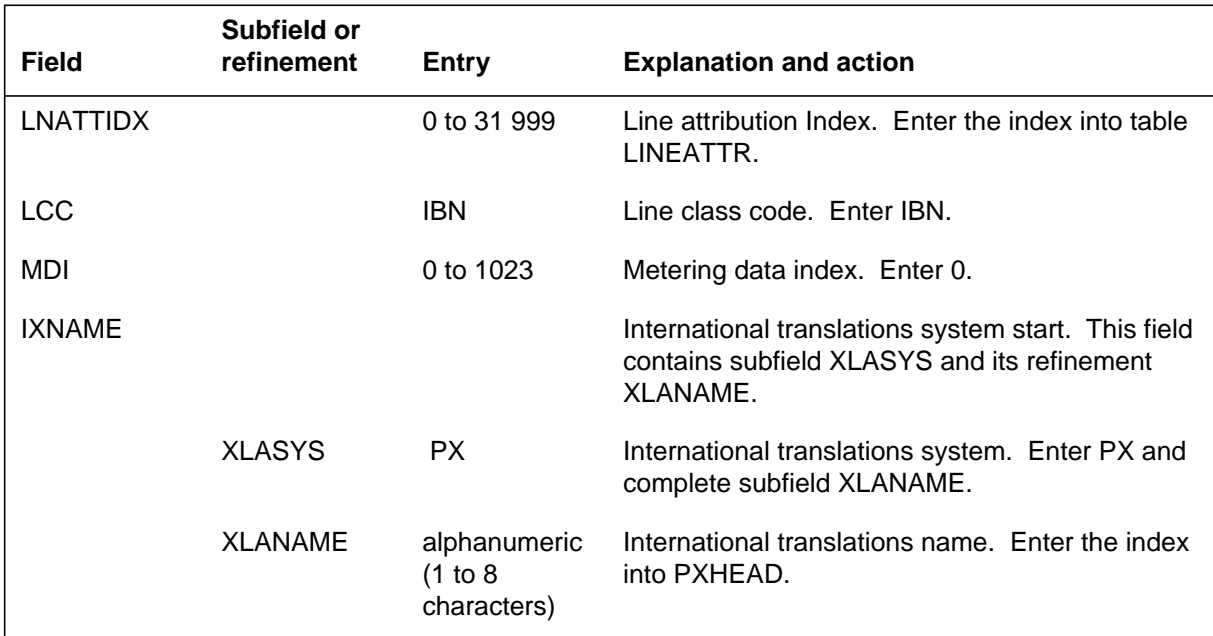

## **Datafill example for table LINEATTR**

The following example shows sample datafill for table LINEATTR.

#### **MAP display example for table LINEATTR**

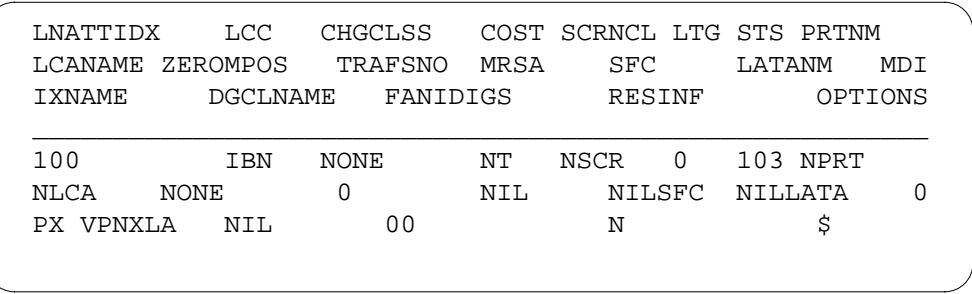

## **Translation verification tools**

The following example shows the output from TRAVER when it is used to verify MDC to Universal Routing.

#### **TRAVER output example for MDC to Universal Routing**

```
TRAVER L 6320630 611020631 B
TABLE IBNLINES
HOST 06 1 00 01 0 DT STN IBN 6320630 LONS632 0 1 103 (3WC) $
TABLE DNATTRS
TUPLE NOT FOUND
TABLE DNGRPS
TUPLE NOT FOUND
TABLE NCOS
LONS632 1 0 0 $ (XLAS LONSXLA FEATXLA NDGT) $
TABLE CUSTHEAD: CUSTGRP, PRELIMXLA, CUSTXLA, FEATXLA, VACTRMT, AND
   DIGCOL
LONS632 NXLA LONSXLA FEATXLA 0 NDGT
TABLE DIGCOL
NDGT specified: digits collected individually.
TABLE IBNXLA: XLANAME LONSXLA
LONSXLA 6 NET N Y N 0 Y NDGT Y N DOD N 100 NONE
TABLE DIGCOL
NDGT specified: digits collected individually.
TABLE LINEATTR
100 IBN NONE NT NSCR 0 103 NPRT NLCA NONE 0 NIL NILSPFC NILLATA 0 PX
   VPNXLA NIL 00 N $
TABLE PXHEAD
VPNXLA DFLT TRMT (OFC VACT) $ DFOP (CLASS LCL) $ NOCON F
THE DIGITS USED TO INDEX THE TABLE ARE: 611020631
TABLE PXCODE
VPNXLA 61 61 RTE (PF2) (MM 2 10) DEST 2) (CLASS NATL) $
```
—continued—

## **MDC to Universal Routing** (end)

#### **TRAVER output example for MDC to Universal Routing**

TABLE PXRTE KEY: VPNXLA 2 T IBNRTE 3 TABLE IBNRTE 3 3 S Y Y N N LONSATUPA1 S Y Y N N LONSATUPB1 EXIT TABLE IBNRTE EXIT TABLE PXRTE +++TRAVER: SUCCESSFUL CALL TRACE +++ DIGIT TRANSLATION ROUTES 1 LONSATUPA1 102631 ST 1 LONSATUPB1 102631 ST TREATMENT ROUTES. TREATMENT IS :GNCT 1 \*OFLO 2 LKOUT

–end–

# **Index**

# **A**

ACD groups datafilling Vol. 16, 11-8, Vol. 16, 12-13, Vol. 16, 13-16 ACDADMIN, table datafilling Vol. 16, 2-51 ACDENLOG , table datafilling Vol. 16, 2-287 ACDENLOG, table datafilling Vol. 16, 2-217 ACDGRP, table datafilling Vol. 12, 1-131, Vol. 15, 6-35, Vol. 16, 2-52, Vol. 16, 2-75, Vol. 16, 2-84, Vol. 16, 2-98, Vol. 16, 2-175, Vol. 16, 2-215, Vol. 16, 2-236, Vol. 16, 2-257, Vol. 16, 3-104, Vol. 16, 4-22, Vol. 16, 4-36, Vol. 16, 7-21, Vol. 16, 7-35, Vol. 16, 11-10, Vol. 16, 12-14, Vol. 16, 13-17 ACDLOGIN, table datafilling Vol. 16, 2-54, Vol. 16, 2-198, Vol. 16, 2-216, Vol. 16, 11-13, Vol. 16, 12-21, Vol. 16, 13-23 ACDMISPL, table datafilling Vol. 16, 2-73, Vol. 16, 2-113, Vol. 16, 2-256, Vol. 16, 4-24, Vol. 16, 11-9, Vol. 16, 12-14, Vol. 16, 13-16 ACDMISSP, table datafilling Vol. 16, 2-74, Vol. 16, 11-9, Vol. 16, 12-14 ACDRTE, table datafilling Vol. 16, 2-55, Vol. 16, 2-77, Vol. 16, 2-190, Vol. 16, 2-258, Vol. 16, 4-38, Vol. 16, 11-11, Vol. 16, 12-16, Vol. 16, 13-19 ACDSGRP, table datafilling Vol. 16, 2-195, Vol. 16, 11-12, Vol. 16, 12-19

ACLANG, table datafilling Vol. 12, 2-42 ACMSG, table datafilling Vol. 12, 2-43, Vol. 13, 4-139 activating 2-Way Digital FX Trunk - Business Services Vol. 11, 2-4 3-Way Conference/Transfer Vol. 11, 2-11 3WC Dial 0 for 608 Cord Board Vol. 11, 2-19 3WC/Call Transfer for UCD Vol. 11, 2-28 3WC/CXR to 2500 Set Call Waiting Interactions Vol. 11, 2-32 6 Port Conference Circuit Use Control Vol. 11, 2-36 A/C Activate/Deactivate of CFU/CFI Vol. 12, 3-6 AC to IBNISUP Interworking Vol. 12, 3-13 Access Feature Grouping Vol. 15, 4-32 Access to CCSA (BV0420) Vol. 11, 2-44 Access to CO from PBX Vol. 11, 2-51 Access to ETN Vol. 11, 2-60 Access to Special Service Facilities Vol. 11, 2-65 ACD - Mgmt Rep 2 Way Data Stream Vol. 16, 2-70 ACD Access Feature Grouping Vol. 16, 2-4 ACD CompuCALL Vol. 16, 3-38 ACD Night Service Call Queue Clearing Vol. 16, 2-82 ACD Nodal Treatment in NACD Vol. 16, 4-5 ACD on 2500 Set Vol. 16, 2-93 ACD Remote Load Management I Vol. 16, 2-111 ACD Supergroup Vol. 16, 4-20 ACD-Load Management III Vol. 16, 2-43

AC-Extended Calls to CFB/CFD Vol. 11, 2-40 ANI Information in SMDR Output Vol. 12, 3-28 ARS - (Basic) (BV0506) Vol. 12, 3-86 Attendant Call Detail Entry Vol. 12, 3-41 Attendant Call Park Recall Timer Vol. 11, 2-74 Attendant Call Selection Vol. 11, 2-78 Attendant Camp-On Vol. 11, 2-84 Attendant Conference (Maximum Six Conferees) Vol. 11, 2-93 Attendant Console Call Hold Recall Vol. 11, 2-102 Attendant Console Display Vol. 11, 2-113 Attendant Console End-to-End Signalling Vol. 11, 2-117 Attendant Console OM on an Individual Console Basis Vol. 12, 2-17 Attendant Control of Trunk Group Access Vol. 11, 2-124 Attendant Control of VFG Vol. 12, 3-51 Attendant Display of Queued Calls by ICI Key Vol. 11, 2-130 Attendant Locked Loop Operation Vol. 11, 2-138 Attendant Message Waiting Vol. 12, 3-63 Attendant Release Upon Completion of Dialing Vol. 11, 2-141 Attendant Set Up Conference 10 or More Conferees Vol. 12, 3-73 Attendant Speed Calling Vol. 11, 2-146 Attendant to Recorded Announcement Vol. 11, 2-153 Attendant to UCD Vol. 11, 2-158 Attendant Transfer Vol. 11, 2-166 Attendent - Auto Dial Vol. 11, 2-68 Audio Input on Incoming Calls in Queue (BV0602) Vol. 11, 2-172 Audio Interlude (BC0946) Vol. 11, 2-181 Audio Table Expansion (AD0822) Vol. 11, 2-193 Authcode for MDR Vol. 14, 4-13 Authorization Codes (BV0494) Vol. 12, 3-82 Automatic Intercept System (AIS) Enhancement Vol. 11, 2-201 Automatic Line Vol. 11, 2-216

Automatic Line and MADN Vol. 14, 2-5 Automatic Recall Vol. 11, 2-222 Base ACD Vol. 16, 2-158 Bellcore AMA Enhanced Automatic Route Selection Translations Vol. 14, 4-22 Blind Transfer Recall Vol. 11, 2-236 Blind Transfer Recall Identification Vol. 11, 2-249 Block Calling Name/Number Delivery Blocking per Call Vol. 15, 7-9 BOC AMA Call Code 032 Vol. 14, 4-31 BR0747 CCSA VFG Option Vol. 15, 1-3 Business Set Busy Indicator Vol. 14, 2-11 Business Set Call Waiting Originate Vol. 14, 2-20 Business Set Dial Call Waiting Vol. 14, 2-30 Busy Verification - Stations Vol. 11, 2-262 Busy Verification - Trunks Vol. 11, 2-274 Call Back Queuing (Basic) Vol. 12, 3-96 Call Forcing Tone Optionality Vol. 16, 2-214 Call Forward All Calls Vol. 11, 2-288 Call Forward Busy Vol. 11, 2-298 Call Forward Busy - Inhibit Make & Inhibit Line Busy Vol. 12, 3-109 Call Forward Busy/Don't Answer - Internal/External Vol. 12, 3-124 Call Forward Do Not Answer and Call Waiting Interaction Vol. 11, 2-328, Vol. 12, 3-143 Call Forward No Answer Vol. 11, 2-312 Call Forward Prevention Enhancements Vol. 12, 3-161 Call Forward Timed Vol. 12, 3-188 Call Forward/Automatic Dial Display Vol. 14, 2-39 Call Forwarding of Call Waiting Calls Vol. 12, 3-197 Call Hold Vol. 11, 2-340 Call Park Vol. 11, 2-353 Call Park Recall Identification Vol. 14, 3-9 Call Pickup Vol. 11, 2-367 Call Pickup Transparency Vol. 11, 2-374 CallRequestCallProcessingEnhancements Vol. 11, 2-377, Vol. 12, 3-202 Call Request Retrieve/Key Short Hunt Interaction Control Vol. 12, 3-205 Call Transfer Enhancement Vol. 11, 2-383 Call Waiting Vol. 11, 2-397

Call Waiting - Originating Vol. 11, 2-416 Call waiting 1A transparency issues Vol. 12, 3-212 Call Waiting for 3-Way Calling Vol. 11, 2-405 Calling Name Delivery on MADN (CNAMD on MADN) Vol. 13, 2-5 Calling Name Inspect Key Vol. 15, 2-6 Calling Name/Number Delivery Blocking (CNNB) Vol. 15, 7-25 Calling Number and NCOS Display on Attendant Console Vol. 13, 4-26 Camp On with Music Vol. 11, 2-426 CCSA Line Option Vol. 14, 4-35 CFBL Inhibit Line Busy/Inhibit MB Enhancements Vol. 12, 3-225 CFD from Hunt Group Station Vol. 11, 2-434 CFD Interaction with Three-Way Calling Vol. 11, 2-443 CFGDA for Hunt Groups Vol. 11, 2-448 CFW for MADN Secondary Members Vol. 14, 3-19 Change EBS Features During Talking State Vol. 12, 3-230 Change Line Class Codes via SERVORD Vol. 12, 3-257 Class of Service Restrictions Vol. 11, 2-456 CLASS on MBS/MADN Base Vol. 13, 2-17 CLASS on MDC Base Vol. 13, 2-48 Class on MVP Base Vol. 13, 2-74 CLEN for EBS Vol. 12, 3-277 Code Call Access Vol. 11, 2-462 Code Calling - Line Termination Vol. 11, 2-470 Code Restriction Vol. 11, 2-478 CompuCALLEnhancements-Screen-Assisted Telephony Vol. 16, 3-134 CompuCALL Integration with ICCM Vol. 16, 7-16 CompuCALL Transport Enhancements Vol. 16, 5-18 Conference Join Vol. 11, 2-487 Control of Multiple Call Forwarding Vol. 12, 3-288 COT Enhancement Vol. 13, 2-81 CPU Datafill Enhancements Vol. 11, 2-494

Customer Administration of Data Vol. 14, 4-42 Customer Dialed Account Recording (CDAR) Vol. 14, 4-59 Customer Group Transparency Vol. 11, 2-501 Customer Network Data Changes Vol. 14, 4-75 Customer Screening at the Trunk Test Position Vol. 14, 4-90 Customer Service Change Via SERVORD Vol. 14, 4-100 Cut Through Dialing Vol. 12, 3-299 Cut Thru and Thru Dialing Interaction Vol. 12, 3-304 Cut Thru Dialing for IBN Lines  $\&$  A/C Vol. 12, 3-312 Denied Incoming Vol. 11, 2-510 Dial - Call Waiting Vol. 11, 2-522 Dialtone Passback via PX Trunks for MDC Vol. 12, 3-319 Dictation Access and Control (DTMF Only) Vol. 11, 2-532 Direct Inward Dialing (DID) Vol. 14, 4-108 Direct Inward System Access (DISA) Vol. 12, 3-329 Direct Outward Dialing (DOD) Vol. 11, 2-537 Direct Station Selection/Busy Lamp Field for MBS Vol. 15, 3-5 Directed Call Park Vol. 11, 2-545 Directed Call Pickup - Barge In Vol. 11, 2-556 Directed Call Pickup - Non Barge In Vol. 11, 2-566 DISA Invalid Authcode Treatment Option Vol. 12, 3-340 DISA - Remove Auth Code Timeout Vol. 12, 3-345 DISA Enhancements Vol. 12, 3-333 DISA Third Dial Tone Vol. 12, 3-351 Display Called About Number Vol. 16, 2-233 Distinctive and Ring Again Ringing Vol. 11, 2-571 Distinctive Call Waiting Ringback Vol. 12, 3-358

Distinctive Call Waiting Tones Vol. 11, 2-577 Distinctive Ringing Vol. 11, 2-584 Distinctive Ringing Enhancements Vol. 11, 2-596 Do Not Disturb Vol. 12, 2-24 DT after CFW Cancel and Spd Call Programming Vol. 12, 3-371 DTMF Outpulsing on a Line Vol. 11, 2-612 Dynamic Measurements Vol. 12, 2-32 E911 Single Button Transfer Operation Vol. 15, 3-22 EAEO - IBN PIC Using SERVORD Vol. 12, 3-376 EBS as a Message Center Vol. 14, 2-44 EBS as a Message Center - Enhancements Vol. 14, 2-52 EBS Call Forwarding on a per Key Basis Vol. 14, 3-40 ECM/SCAI Support for Non-ACD - Ph 1 Vol. 16, 3-150 End to End Signalling via Speed Call Vol. 11, 2-625 Enhanced EBS Reason Display Vol. 14, 2-85 Enhanced Handling of ACD Re-Enqueued Calls Vol. 16, 2-255 Enhanced MADN Call Control Vol. 14, 3-79 Enhanced SERVORD II Vol. 12, 3-389 ERWT for Lines, Trunks for ARS, Call Back Queue Features Vol. 12, 3-397 ESN - Answer Supervision Generation Vol. 12, 3-404 ESN - Authorization Codes Vol. 12, 3-411 ESN - Call-Back Queuing Vol. 12, 3-424 ESN - Network Automatic Route Selection (TEHO and HEHO) Vol. 15, 1-9 ESN - Network Class of Service Vol. 15, 1-25 ESN - Network Information Signals Vol. 15, 1-33 ESN - Network Speed Call Vol. 15, 1-55 ESN - Off-hook Queuing Vol. 12, 3-435 Executive Message Service Enhancement - Multi EMW per DN Vol. 14, 2-93 Executive Right of Way Vol. 11, 2-632 Fast Transfer for Meridian Business Set Vol. 15, 3-33

Flexible Console Alerting Vol. 11, 2-641 Flexible Display Language Vol. 12, 2-38 Flexible Intercept Vol. 11, 2-649 Flexible Station Controlled Conference (500/2500 Sets) Vol. 12, 3-448 Forced Announcements for NACD Vol. 16, 4-35 Generalized Distinctive Ringing Vol. 11, 2-652 Group Intercom All Call Vol. 14, 3-96 Group Number Feature Control Vol. 13, 1-6 IBN - Optional Call Forward Links Vol. 13, 1-78 IBN & ESB Compatibility Vol. 13, 1-76 IBN Auth Codes for Alternate Route Selection (ARS) Vol. 13, 1-46 IBN Call Forward Enhancements Vol. 13, 1-52 IBN Call Forward Validation Vol. 11, 2-661 IBN Cancel Call Waiting Vol. 11, 2-670 IBN Class 5 INWATS Vol. 13, 1-57 IBN Class 5 Psuedo OUTWATS Vol. 13, 1-65 IBN Feature Activation OMs I Vol. 11, 2-678 IBN ISUP NETINFO Translations Vol. 13, 3-15 IBN LCC Compatibility with FRO Line Option Vol. 11, 2-685 IBN Outpulsing to POTS Trunks Vol. 11, 2-702 IBN Quantity Control (100 Lines) Vol. 11, 2-706 IBN Trunks with ISUP Signalling Vol. 13, 1-92 IBNRTE Table Capacity Increase Vol. 11, 2-708 ICM Configuration Management Vol. 16, 9-33 ICM Variable Wrap Reporting Vol. 16, 9-103 IDDD via ARS Vol. 15, 1-128 Immediate Answer Reporting for IBN Vol. 11, 2-715 Immediate Notification of Priority Enqueued Calls Vol. 12, 2-45 Increase Auth Codes per Customer Group Vol. 13, 1-109

Increase in Number of IBN Customer Groups Vol. 11, 2-719 Increase Number of Equivalent DN Appearances for IBN Vol. 11, 2-724 Individual Page from GIC Vol. 14, 3-105 Interactive Display Menu on MBS Sets Vol. 15, 3-53 Interposition Calls and Transfers Vol. 11, 2-729 INWATS to Direct Inward System Access Vol. 13, 1-113 ISUP Shared Trunking Enhancement Vol. 13, 3-36 Killer Trunk Report Separation Vol. 15, 1-135 Last Number Redial (LNR) Vol. 12, 1-3 Last Number Redial from Set Vol. 14, 3-114 Lockout Vol. 12, 1-16 Loud Speaker & Radio Paging Access Vol. 12, 1-21 Loudspeaker Paging - Line Termination Vol. 12, 1-27 M5209 Introduction Vol. 14, 2-100 MACD Nodal Service Observing Vol. 16, 2-270 MACD PIN Configuration and Control Vol. 16, 2-284 MADN and Conference Interaction Vol. 12, 1-35 MADN Bridging - 3 Way Call Vol. 14, 3-119 MADN Cut-off on Disconnect (COD) Vol. 14, 3-131 MADN Ring Forward Vol. 14, 3-141 MADN Service Orders Vol. 14, 2-114 Make Set Busy Except GIC Vol. 14, 3-155 MAP Alarm Level Screening Vol. 15, 1-147 MAP Display for Attendant OM Vol. 12, 1-37 MBG Alternate Terminating Number Billing Vol. 13, 3-47 MBG Enabling of Feature Networking Vol. 13, 3-54 MBG Feature Networking Control Vol. 13, 3-59 MBG II - Support of IBN7 Trunk Features Vol. 13, 3-72

MBG III - Support of Private Numbering Plan Vol. 13, 3-80 MBG IV - Support of Network EMW Vol. 13, 3-116 MBG Redirection Enhancements for ISUP IBN Trunks Vol. 13, 4-37 MBS 30-Port Conference Vol. 12, 1-44 MBS Auto Answer Back Vol. 14, 2-132 MBS Automatic Dial Vol. 14, 2-140 MBS Automatic Line Vol. 14, 2-145 MBS Busy Override Vol. 14, 2-152 MBS Call Back Queuing Vol. 14, 2-167 MBS Call Forward All Calls Feature Key S/W Vol. 14, 2-182 MBS Call Park Vol. 14, 2-197 MBS Call Pickup Feature Key S/W Vol. 14, 2-213 MBS Call Waiting Vol. 14, 2-222 MBS Display Called Number Vol. 14, 2-228 MBS Display Calling Number Vol. 14, 2-236 MBS End to End Signalling Vol. 14, 2-242 MBS Feature Code Access Vol. 14, 2-246 MBS Feature Display Vol. 14, 2-253 MBS Group Intercom Vol. 14, 2-261 MBS Held Calls Vol. 14, 2-266 MBS II Templates Vol. 14, 2-121 MBS Individual Business Line Vol. 14, 2-272 MBS Intercom Vol. 14, 2-283 MBS Listen on Hold Vol. 14, 2-288 MBS MADN SCA/MCA (across Switch) Vol. 14, 2-293 MBS Make Set Busy Vol. 14, 2-301 MBS Malicious Call Hold Vol. 14, 2-311 MBS Message Waiting Vol. 13, 1-125 MBS Onhook Dialing Vol. 14, 2-315 MBS Power Feature - Name Programming Vol. 15, 3-69 MBS Privacy Release (across Switch) Vol. 14, 2-319 MBS Query Time Key Vol. 14, 2-330 MBS Ring-Again Feature Key S/W Vol. 14, 2-336 MBS Speed Calling Feature Key S/W Vol. 14, 2-346 MBS Three-Way Calling Transfer Vol. 14, 2-357

MDC AFG Add Option Vol. 15, 4-80 MDC Circuit Test Enhancement Vol. 14, 2-368 MDC Copy Feature Set Vol. 15, 4-65 MDC CUSTENG Robustness Vol. 12, 1-52 MDC DSS/BLF Set Based Vol. 15, 5-10 MDC Enhanced WATS Vol. 15, 1-155 MDC MBS Interactive Display Vol. 15, 4-92 MDC Single Button Transfer Vol. 15, 3-76 MDC Single Line Queue Vol. 15, 5-29 MDC Variable CDAR Vol. 13, 1-136 MDR Data in the AMA Stream Vol. 15, 1-202 Meet Me Page Vol. 13, 1-166 Meet-Me Conference Vol. 12, 1-62, Vol. 13, 1-155 Message Service - Leave Message Vol. 14, 2-383 Message Service - List Management Vol. 14, 2-402 Message Waiting Lamp Update - Link Phone Vol. 13, 1-177 Multi-location Business Group I Vol. 13, 3-124 Multipilot Directory Numbers on MLH Group Vol. 15, 1-220 Multiple Position Hunt with Queue Vol. 13, 1-194 Music on Hold for EBS Vol. 14, 3-170 MVP Dial Plan Vol. 12, 1-71 Name Display for MADN Members Vol. 14, 3-187 NAS Features Optionality Vol. 13, 4-40 Network Access Registers (NARS) Vol. 15, 6-19 Network Attendant Control Vol. 13, 4-46 Network Attendant Recall Vol. 13, 4-51 Network Camp-On-II Vol. 13, 4-55 Network Dial Plan Display Vol. 13, 4-60 Network Display Enhancement Vol. 13, 4-80 Network Feature Access Restriction Vol. 15, 8-8 Network Intelligent Call Management Vol. 16, 7-31 Network Message Waiting Indicator (MWI) Vol. 13, 4-88 Network Name Display Vol. 13, 4-107

Network Name Display for Attendant Consoles Vol. 13, 4-136 Network Wide Ring Again Vol. 13, 4-157 Networked ACD on CCS7 Vol. 16, 4-51 Networked ACD on PRA Vol. 16, 4-66 Networked EBS Display Vol. 13, 4-171 Night Service - Flexible Vol. 12, 1-80 Night Service Trunk Answer from Any Station - Fixed Vol. 12, 1-87 Night Service Trunk Answer From Any Station - TAFAS Vol. 12, 1-95 Non-Data Link Console Call Extension Vol. 13, 1-212 Off-hook Queuing Vol. 13, 1-221 OHQ, CBQ for OUTWATS VFG Vol. 13, 1-229 Optional Answer Supervision from Attendant Queue Vol. 12, 1-104 Originating/Terminating Line Select (TLS) Vol. 14, 3-198 Outgoing Restriction Control Vol. 15, 1-228 Override ACR for CFU Vol. 12, 1-110 Patch Source Inclusion I Vol. 12, 1-119 Patch Source Inclusion II Vol. 12, 1-130 Peg Counts on LDNs on Attendant Consoles Vol. 12, 2-50 Pending Order File (POF) Enhancements Vol. 15, 1-249 Permanent Hold (500/2500 Sets) Vol. 12, 1-141 Personal Call Screening of Call Forwarding Vol. 13, 1-241 PF Robustness - Call Forwarding per Key (CFK) Vol. 15, 4-106 PF Robustness - Call Pickup Separate Keys Compatibility Vol. 15, 4-121 Position Busy Vol. 12, 1-149 Power Feature Audit Trails Vol. 15, 3-89 Power Features Enhancements I Vol. 15, 3-102 Power Features Installer Application Vol. 15, 3-140 Preset Conference Vol. 13, 1-249 Preset Conference (Large) Vol. 15, 1-262 Query Functional Station Grouping Vol. 12, 1-157 Queuing OMs per Route Vol. 13, 1-274

Remove Timeout between Authcode/Secondary Dial Tone Vol. 13, 1-277 Repeated Alert for MBS Vol. 14, 3-209 Ring Again Vol. 12, 1-162 Ring Again Cancellation Timer Vol. 12, 1-170 Ring Again on Hunt Groups Vol. 12, 1-176 Ring Reminder Off/On Option per Line Vol. 13, 1-306 RLT with No Third Party Interaction Vol. 14, 1-7 Second and Third Delay Announcements Vol. 12, 1-187 Secrecy Vol. 12, 1-194 Semi-restricted Incoming Lines Call Intercept Vol. 12, 1-202 Separate SMDR Output Files by Cust Group Vol. 13, 1-310 Series completion Vol. 15, 1-279 Series completion enhancements Vol. 15, 1-286 Service Analysis for IBN Vol. 15, 1-292 SERVORD cleanup for MBS Vol. 14, 2-405 Setting Attendant Recall Timers to Zero Vol. 12, 1-208 Short Hunt on MBS Vol. 14, 2-418 Simplified Dialing Vol. 12, 1-212 SLE on MBS/MADN Vol. 13, 2-94 SLE on MDC Vol. 13, 2-123 SMDR Derived from Bellcore AMA Record Vol. 15, 1-294 SMDR for ONI Lines Vol. 13, 1-320 Special Intercept Through Service Orders Vol. 12, 1-236 Specific Key Ringback on Ring Again Request on EBS Vol. 14, 3-216 Speed Calling Group - Long List Vol. 12, 1-243 Speed Calling Individual - Short List Vol. 12, 1-250 Station Activated DND with Feature Active Reminder Vol. 12, 1-258 Station Activation of CFB/CFD Vol. 13, 1-328 Station Camp On for Meridian Business Set Vol. 15, 2-45

Station Message Detail Recording Vol. 13, 1-339 Station Message Waiting Vol. 13, 1-349 Station Specific Auth Codes Vol. 13, 1-358 Station Specific Authcode - CDC Enhancements Vol. 13, 1-367 Storing of 24 Dialed Digits Vol. 12, 1-265 Stuttered Dial Tone for Message Waiting Vol. 13, 1-373 Supervisory Console (Basic) Vol. 13, 1-379 Suspend and Restore Remote Call Forward Lines Vol. 13, 1-382 Teen Service on MDC Vol. 13, 2-132 Terminating Billing Option Vol. 15, 1-303 TGB/TAC Access thru Special Keys Vol. 12, 1-268 Through Dialing Vol. 12, 1-273 Time of Day NCOS Vol. 15, 1-313 Time of Day Routing Vol. 15, 1-325 Trouble Key on IBN Console Vol. 12, 1-277 Trunk Busy Verify Tone Vol. 12, 1-285 TVDS - II Vol. 15, 1-335 Two-Way Splitting Vol. 12, 1-292 UCD Night Service Invocation Enhancements Vol. 12, 1-296 UCD on EBS and UCD SD Point Vol. 15, 1-345 UCD Queue Status Lamp Vol. 12, 1-302 Uniform Call Distribution (to 500/2500 Telephone Sets) Vol. 12, 1-315 Uniform Call Distribution from Queue Vol. 12, 1-325 Variable Length/Same Leading Digit(s) Translation Vol. 12, 1-331 Variable Speed Call Access Code Vol. 12, 1-343 Variable Stutter Dial Tone Vol. 13, 1-387 Variable Types of Outpulsing on Same Call Vol. 12, 1-351 VFG INWATS Ovfl Totals to AMA Tape - IBN Vol. 13, 1-393 VFG Look Ahead Vol. 13, 1-400 VFG Usage Data Vol. 13, 1-405 Virtual Access to Private Networks Vol. 14, 1-87 VMX Interface Vol. 15, 1-363 Wild Card Key Vol. 12, 1-355

activation ACD Interaction with IVR Vol. 16, 2-31 ICM Message Waiting Activation/Deactivation Vol. 16, 9-53 ADDSGRP, table datafilling Vol. 16, 13-22 ADJNODE, table datafilling Vol. 16, 4-53 routing Vol. 16, 13-11 ALTSCHED, table datafilling Vol. 14, 2-373 AMAOPTS, table datafilling Vol. 13, 1-146, Vol. 13, 1-395 ANNMEMS, table announcements Vol. 16, 11-7, Vol. 16, 12-7, Vol. 16, 13-8 datafilling Vol. 11, 2-174 announcements ACD Vol. 16, 11-5, Vol. 16, 12-5, Vol. 16, 13-5 ANNS, table announcements Vol. 16, 11-6, Vol. 16, 12-7, Vol. 16, 13-7 datafilling Vol. 11, 2-173 ATTCONS, table datafilling Vol. 11, 2-643, Vol. 12, 2-18, Vol. 12, 2-44 AUDIO, table announcements Vol. 16, 11-6, Vol. 16, 12-7, Vol. 16, 13-7 datafilling Vol. 11, 2-176, Vol. 11, 2-182, Vol. 11, 2-194, Vol. 11, 2-355, Vol. 11, 2-427, Vol. 12, 1-104, Vol. 12, 1-188, Vol. 14, 2-32, Vol. 14, 2-202, Vol. 14, 3-171, Vol. 15, 2-47, Vol. 15, 5-31, Vol. 16, 2-173, Vol. 16, 4-39 AUTHCDE, table datafilling Vol. 12, 3-413, Vol. 13, 1-115, Vol. 13, 1-360, Vol. 13, 1-368 AUTHPART, table datafilling Vol. 12, 3-412, Vol. 13, 1-110, Vol. 13, 1-115, Vol. 13, 1-359 Automatic Call Distribution datafilling Vol. 16, 1-46 functional groups Vol. 16, 1-62 signaling Vol.  $16, 1-37$ translations Vol. 16, 1-1

# **B**

BANDSETS, table datafilling Vol. 15, 1-162 BGDATA, table datafilling Vol. 13, 3-38, Vol. 13, 3-72, Vol. 13, 3-86, Vol. 13, 3-117, Vol. 13, 3-125, Vol. 16, 3-58 BGLOCN, table datafilling Vol. 13, 3-49, Vol. 13, 3-90 billing 2-Way Digital FX Trunk - Business Services Vol. 11, 2-4 3-Way Conference/Transfer Vol. 11, 2-12 3WC Dial 0 for 608 Cord Board Vol. 11, 2-19 3WC/Call Transfer for UCD Vol. 11, 2-29 3WC/CXR to 2500 Set Call Waiting Interactions Vol. 11, 2-32 6 Port Conference Circuit Use Control Vol. 11, 2-36 A/C Activate/Deactivate of CFU/CFI Vol. 12, 3-7 AC to IBNISUP Interworking Vol. 12, 3-13 Access Feature Grouping Vol. 15, 4-33 Access to CCSA (BV0420) Vol. 11, 2-45 Access to CO from PBX Vol. 11, 2-51 Access to ETN Vol. 11, 2-60 Access to Special Service Facilities Vol. 11, 2-65 Account Codes Vol. 12, 3-20 ACD - Mgmt Rep 2 Way Data Stream Vol. 16, 2-71 ACD Access Feature Grouping Vol. 16, 2-4 ACD CompuCALL Vol. 16, 3-38 ACD Night Service Call Queue Clearing Vol. 16, 2-83 ACD Nodal Treatment in NACD Vol. 16, 4-5 ACD on 2500 Set Vol. 16, 2-97 ACD Remote Load Management I Vol. 16, 2-111 ACD Supergroup Vol. 16, 4-20 ACD-Load Management III Vol. 16, 2-43 AC-Extended Calls to CFB/CFD Vol. 11, 2-40 ANI Information in SMDR Output Vol. 12, 3-29

ARS - (Basic) (BV0506) Vol. 12, 3-86 Attendant Call Detail Entry Vol. 12, 3-43 Attendant Call Park Recall Timer Vol. 11, 2-74 Attendant Call Selection Vol. 11, 2-78 Attendant Camp-On Vol. 11, 2-84 Attendant Conference (Maximum Six Conferees) Vol. 11, 2-93 Attendant Console Call Hold Recall Vol. 11, 2-103 Attendant Console Display Vol. 11, 2-113 Attendant Console End-to-End Signalling Vol. 11, 2-118 Attendant Console OM on an Individual Console Basis Vol. 12, 2-18 Attendant Control of Trunk Group Access Vol. 11, 2-124 Attendant Control of VFG Vol. 12, 3-53 Attendant Display of Queued Calls by ICI Key Vol. 11, 2-131 Attendant Locked Loop Operation Vol. 11, 2-139 Attendant Message Waiting Vol. 12, 3-65 Attendant Release Upon Completion of Dialing Vol. 11, 2-142 Attendant Set Up Conference 10 or More Conferees Vol. 12, 3-74 Attendant Speed Calling Vol. 11, 2-147 Attendant to Recorded Announcement Vol. 11, 2-153 Attendant to UCD Vol. 11, 2-158 Attendant Transfer Vol. 11, 2-167 Attendent - Auto Dial Vol. 11, 2-70 Audio Input on Incoming Calls in Queue (BV0602) Vol. 11, 2-172 Audio Interlude (BC0946) Vol. 11, 2-182 Audio Table Expansion (AD0822) Vol. 11, 2-193 Authcode for MDR Vol. 14, 4-13 Authorization Codes (BV0494) Vol. 12, 3-82 Automatic Intercept System (AIS) Enhancement Vol. 11, 2-201 Automatic Line Vol. 11, 2-217 Automatic Line and MADN Vol. 14, 2-5 Automatic Recall Vol. 11, 2-222 Base ACD Vol. 16, 2-166

Bellcore AMA Enhanced Automatic Route Selection Translations Vol. 14, 4-23 Blind Transfer Recall Vol. 11, 2-236 Blind Transfer Recall Identification Vol. 11, 2-250 Block Calling Name/Number Delivery Blocking per Call Vol. 15, 7-9 BOC AMA Call Code 032 Vol. 14, 4-31 BR0747 CCSA VFG Option Vol. 15, 1-3 Business Set Busy Indicator Vol. 14, 2-14 Business Set Call Waiting Originate Vol. 14, 2-20 Business Set Dial Call Waiting Vol. 14, 2-31 Busy Verification - Stations Vol. 11, 2-263 Busy Verification - Trunks Vol. 11, 2-274 Call Back Queuing (Basic) Vol. 12, 3-96 Call Forcing Tone Optionality Vol. 16, 2-214 Call Forward All Calls Vol. 11, 2-288 Call Forward Busy Vol. 11, 2-298 Call Forward Busy - Inhibit Make & Inhibit Line Busy Vol. 12, 3-110 Call Forward Busy/Don't Answer - Internal/External Vol. 12, 3-126 Call Forward Do Not Answer and Call Waiting Interaction Vol. 11, 2-328, Vol. 12, 3-143 Call Forward No Answer Vol. 11, 2-312 Call Forward Prevention Enhancements Vol. 12, 3-161 Call Forward Timed Vol. 12, 3-188 Call Forward/Automatic Dial Display Vol. 14, 2-39 Call Forwarding of Call Waiting Calls Vol. 12, 3-197 Call Hold Vol. 11, 2-341 Call Park Vol. 11, 2-354 Call Park Recall Identification Vol. 14, 3-9 Call Pickup Vol. 11, 2-368 Call Pickup Transparency Vol. 11, 2-374 CallRequestCallProcessingEnhancements Vol. 11, 2-377, Vol. 12, 3-202 Call Request Retrieve/Key Short Hunt Interaction Control Vol. 12, 3-205 Call Transfer Enhancement Vol. 11, 2-383 Call Waiting Vol. 11, 2-397 Call Waiting - Originating Vol. 11, 2-416 Call waiting 1A transparency issues Vol. 12, 3-212

Call Waiting for 3-Way Calling Vol. 11, 2-405 Calling Name Delivery on MADN (CNAMD on MADN) Vol. 13, 2-5 Calling Name Inspect Key Vol. 15, 2-22 Calling Name/Number Delivery Blocking (CNNB) Vol. 15, 7-26 Calling Number and NCOS Display on Attendant Console Vol. 13, 4-26 Camp On with Music Vol. 11, 2-426 CCSA Line Option Vol. 14, 4-35 CFBL Inhibit Line Busy/Inhibit MB Enhancements Vol. 12, 3-225 CFD from Hunt Group Station Vol. 11, 2-434 CFD Interaction with Three-Way Calling Vol. 11, 2-443 CFGDA for Hunt Groups Vol. 11, 2-449 CFW for MADN Secondary Members Vol. 14, 3-20 Change EBS Features During Talking State Vol. 12, 3-231 Change Line Class Codes via SERVORD Vol. 12, 3-257 Class of Service Restrictions Vol. 11, 2-456 CLASS on MBS/MADN Base Vol. 13, 2-17 CLASS on MDC Base Vol. 13, 2-48 Class on MVP Base Vol. 13, 2-74 CLEN for EBS Vol. 12, 3-277 Code Call Access Vol. 11, 2-462 Code Calling - Line Termination Vol. 11, 2-471 Code Restriction Vol. 11, 2-478 CompuCALLEnhancements-Screen-Assisted Telephony Vol. 16, 3-134 CompuCALL Integration with ICCM Vol. 16, 7-16 CompuCALL Transport Enhancements Vol. 16, 5-18 Conference Join Vol. 11, 2-489 Control of Multiple Call Forwarding Vol. 12, 3-288 COT Enhancement Vol. 13, 2-82 CPU Datafill Enhancements Vol. 11, 2-495 Customer Administration of Data Vol. 14, 4-42 Customer Dialed Account Recording (CDAR) Vol. 14, 4-60

Customer Group Transparency Vol. 11, 2-501 Customer Network Data Changes Vol. 14, 4-75 Customer Screening at the Trunk Test Position Vol. 14, 4-90 Customer Service Change Via SERVORD Vol. 14, 4-100 Cut Through Dialing Vol. 12, 3-299 Cut Thru and Thru Dialing Interaction Vol. 12, 3-304 Cut Thru Dialing for IBN Lines & A/C Vol. 12, 3-312 Denied Incoming Vol. 11, 2-510 Dial - Call Waiting Vol. 11, 2-523 Dialtone Passback via PX Trunks for MDC Vol. 12, 3-319 Dictation Access and Control (DTMF Only) Vol. 11, 2-532 Direct Inward Dialing (DID) Vol. 14, 4-108 Direct Inward System Access (DISA) Vol. 12, 3-330 Direct Outward Dialing (DOD) Vol. 11, 2-537 Direct Station Selection/Busy Lamp Field for MBS Vol. 15, 3-15 Directed Call Park Vol. 11, 2-547 Directed Call Pickup - Barge In Vol. 11, 2-556 Directed Call Pickup - Non Barge In Vol. 11, 2-567 DISA Invalid Authcode Treatment Option Vol. 12, 3-340 DISA - Remove Auth Code Timeout Vol. 12, 3-345 DISA Enhancements Vol. 12, 3-333 DISA Third Dial Tone Vol. 12, 3-351 Display Called About Number Vol. 16, 2-233 Distinctive and Ring Again Ringing Vol. 11, 2-572 Distinctive Call Waiting Ringback Vol. 12, 3-358 Distinctive Call Waiting Tones Vol. 11, 2-577 Distinctive Ringing Vol. 11, 2-584

Distinctive Ringing Enhancements Vol. 11, 2-596 Do Not Disturb Vol. 12, 2-24 DT after CFW Cancel and Spd Call Programming Vol. 12, 3-371 DTMF Outpulsing on a Line Vol. 11, 2-613 Dynamic Measurements Vol. 12, 2-32 E911 Single Button Transfer Operation Vol. 15, 3-25 EAEO - IBN PIC Using SERVORD Vol. 12, 3-377 EBS as a Message Center Vol. 14, 2-44 EBS as a Message Center - Enhancements Vol. 14, 2-58 EBS Call Forwarding on a per Key Basis Vol. 14, 3-45 ECM/SCAI Support for Non-ACD - Ph 1 Vol. 16, 3-150 End to End Signalling via Speed Call Vol. 11, 2-625 Enhanced EBS Reason Display Vol. 14, 2-85 Enhanced Handling of ACD Re-Enqueued Calls Vol. 16, 2-255 Enhanced MADN Call Control Vol. 14, 3-79 Enhanced SERVORD II Vol. 12, 3-390 ERWT for Lines, Trunks for ARS, Call Back Queue Features Vol. 12, 3-397 ESN - Answer Supervision Generation Vol. 12, 3-405 ESN - Authorization Codes Vol. 12, 3-411 ESN - Call-Back Queuing Vol. 12, 3-426 ESN - Network Automatic Route Selection (TEHO and HEHO) Vol. 15, 1-9 ESN - Network Class of Service Vol. 15, 1-25 ESN - Network Information Signals Vol. 15, 1-33 ESN - Network Speed Call Vol. 15, 1-55 ESN - Off-hook Queuing Vol. 12, 3-435 Executive Message Service Enhancement - Multi EMW per DN Vol. 14, 2-93 Executive Right of Way Vol. 11, 2-632 Fast Transfer for Meridian Business Set Vol. 15, 3-36 Flexible Console Alerting Vol. 11, 2-642 Flexible Display Language Vol. 12, 2-39 Flexible Intercept Vol. 11, 2-649

Flexible Station Controlled Conference (500/2500 Sets) Vol. 12, 3-451 Forced Announcements for NACD Vol. 16, 4-36 Generalized Distinctive Ringing Vol. 11, 2-652 Group Intercom All Call Vol. 14, 3-98 Group Number Feature Control Vol. 13, 1-17 IBN - Optional Call Forward Links Vol. 13, 1-78 IBN & ESB Compatibility Vol. 13, 1-76 IBN Auth Codes for Alternate Route Selection (ARS) Vol. 13, 1-46 IBN Call Forward Enhancements Vol. 13, 1-52 IBN Call Forward Validation Vol. 11, 2-665 IBN Cancel Call Waiting Vol. 11, 2-670 IBN Class 5 INWATS Vol. 13, 1-57 IBN Class 5 Psuedo OUTWATS Vol. 13, 1-65 IBN Feature Activation OMs I Vol. 11, 2-678 IBN ISUP NETINFO Translations Vol. 13, 3-15 IBN LCC Compatibility with FRO Line Option Vol. 11, 2-685 IBN Outpulsing to POTS Trunks Vol. 11, 2-702 IBN Quantity Control (100 Lines) Vol. 11, 2-706 IBN Trunks with ISUP Signalling Vol. 13, 1-92 IBNRTE Table Capacity Increase Vol. 11, 2-708 ICM Configuration Management Vol. 16, 9-33 ICM Message Waiting Activation/Deactivation Vol. 16, 9-53 ICM TAPI Extensions Vol. 16, 9-74 ICM Three-Way Call Enhanced Status Reporting Vol. 16, 9-93 ICM Variable Wrap Reporting Vol. 16, 9-103 ICM Workqueue Re-Engineering Vol. 16, 9-110 IDDD via ARS Vol. 15, 1-128 Immediate Answer Reporting for IBN Vol. 11, 2-715

Immediate Notification of Priority Enqueued Calls Vol. 12, 2-46 Increase Auth Codes per Customer Group Vol. 13, 1-110 Increase in Number of IBN Customer Groups Vol. 11, 2-719 Increase Number of Equivalent DN Appearances for IBN Vol. 11, 2-725 Individual Page from GIC Vol. 14, 3-105 Interactive Display Menu on MBS Sets Vol. 15, 3-56 Interposition Calls and Transfers Vol. 11, 2-730 INWATS to Direct Inward System Access Vol. 13, 1-114 ISUP Shared Trunking Enhancement Vol. 13, 3-36 Killer Trunk Report Separation Vol. 15, 1-137 Last Number Redial (LNR) Vol. 12, 1-3 Last Number Redial from Set Vol. 14, 3-114 Lockout Vol. 12, 1-17 Loud Speaker & Radio Paging Access Vol. 12, 1-21 Loudspeaker Paging - Line Termination Vol. 12, 1-27 M5209 Introduction Vol. 14, 2-100 MACD Nodal Service Observing Vol. 16, 2-271 MACD PIN Configuration and Control Vol. 16, 2-285 MADN and Conference Interaction Vol. 12, 1-36 MADN Bridging - 3 Way Call Vol. 14, 3-120 MADN Cut-off on Disconnect (COD) Vol. 14, 3-131 MADN Ring Forward Vol. 14, 3-142 MADN Service Orders Vol. 14, 2-114 Make Set Busy Except GIC Vol. 14, 3-156 MAP Alarm Level Screening Vol. 15, 1-148 MAP Display for Attendant OM Vol. 12, 1-39 MBG Alternate Terminating Number Billing Vol. 13, 3-47 MBG Enabling of Feature Networking Vol. 13, 3-55

MBG Feature Networking Control Vol. 13, 3-60 MBG II - Support of IBN7 Trunk Features Vol. 13, 3-72 MBG III - Support of Private Numbering Plan Vol. 13, 3-80 MBG IV - Support of Network EMW Vol. 13, 3-116 MBG Redirection Enhancements for ISUP IBN Trunks Vol. 13, 4-37 MBS 30-Port Conference Vol. 12, 1-47 MBS Auto Answer Back Vol. 14, 2-132 MBS Automatic Dial Vol. 14, 2-140 MBS Automatic Line Vol. 14, 2-145 MBS Busy Override Vol. 14, 2-153 MBS Call Back Queuing Vol. 14, 2-167 MBS Call Forward All Calls Feature Key S/W Vol. 14, 2-182 MBS Call Park Vol. 14, 2-198 MBS Call Pickup Feature Key S/W Vol. 14, 2-213 MBS Call Waiting Vol. 14, 2-222 MBS Display Called Number Vol. 14, 2-228 MBS Display Calling Number Vol. 14, 2-236 MBS End to End Signalling Vol. 14, 2-242 MBS Feature Code Access Vol. 14, 2-246 MBS Feature Display Vol. 14, 2-253 MBS Group Intercom Vol. 14, 2-261 MBS Held Calls Vol. 14, 2-266 MBS II Templates Vol. 14, 2-121 MBS Individual Business Line Vol. 14, 2-272 MBS Intercom Vol. 14, 2-283 MBS Listen on Hold Vol. 14, 2-288 MBS MADN SCA/MCA (across Switch) Vol. 14, 2-293 MBS Make Set Busy Vol. 14, 2-301 MBS Malicious Call Hold Vol. 14, 2-311 MBS Message Waiting Vol. 13, 1-125 MBS Onhook Dialing Vol. 14, 2-315 MBS Power Feature - Name Programming Vol. 15, 3-69 MBS Privacy Release (across Switch) Vol. 14, 2-320 MBS Query Time Key Vol. 14, 2-330 MBS Ring-Again Feature Key S/W Vol. 14, 2-336

MBS Speed Calling Feature Key S/W Vol. 14, 2-346 MBS Three-Way Calling Transfer Vol. 14, 2-358 MDC AFG Add Option Vol. 15, 4-80 MDC Circuit Test Enhancement Vol. 14, 2-368 MDC Copy Feature Set Vol. 15, 4-65 MDC CUSTENG Robustness Vol. 12, 1-52 MDC DSS/BLF Set Based Vol. 15, 5-17 MDC Enhanced WATS Vol. 15, 1-155 MDC MBS Interactive Display Vol. 15, 4-92 MDC Single Button Transfer Vol. 15, 3-78 MDC Single Line Queue Vol. 15, 5-30 MDC to 10-digit routing Vol. 15, 10-8 MDC to Universal routing Vol. 15, 11-9 MDR Data in the AMA Stream Vol. 15, 1-202 Meet Me Page Vol. 13, 1-169 Meet-Me Conference Vol. 12, 1-62 Meet-Me Conference Feature Expansion Vol. 13, 1-155 Message Service - Leave Message Vol. 14, 2-384 Message Service - List Management Vol. 14, 2-402 Message Waiting Lamp Update - Link Phone Vol. 13, 1-177 Multi-location Business Group I Vol. 13, 3-124 Multipilot Directory Numbers on MLH Group Vol. 15, 1-220 Multiple Position Hunt with Queue Vol. 13, 1-194 Music on Hold for EBS Vol. 14, 3-170 MVP Dial Plan Vol. 12, 1-71 Name Display for MADN Members Vol. 14, 3-187 NAS Features Optionality Vol. 13, 4-40 Network Access Registers (NARS) Vol. 15, 6-19 Network Attendant Control Vol. 13, 4-47 Network Attendant Recall Vol. 13, 4-51 Network Camp-On-II Vol. 13, 4-55 Network Dial Plan Display Vol. 13, 4-60 Network Display Enhancement Vol. 13, 4-80

Network Feature Access Restriction Vol. 15, 8-10 Network Intelligent Call Management Vol. 16, 7-31 Network Message Waiting Indicator (MWI) Vol. 13, 4-88 Network Name Display Vol. 13, 4-107 Network Name Display for Attendant Consoles Vol. 13, 4-136 Network Wide Ring Again Vol. 13, 4-160 Networked ACD on CCS7 Vol. 16, 4-51 Networked ACD on PRA Vol. 16, 4-66 Networked EBS Display Vol. 13, 4-171 Night Service - Flexible Vol. 12, 1-80 Night Service Trunk Answer from Any Station - Fixed Vol. 12, 1-87 Night Service Trunk Answer From Any Station - TAFAS Vol. 12, 1-95 Non-Data Link Console Call Extension Vol. 13, 1-215 Off-hook Queuing Vol. 13, 1-221 OHQ, CBQ for OUTWATS VFG Vol. 13, 1-229 Optional Answer Supervision from Attendant Queue Vol. 12, 1-104 Originating/Terminating Line Select (TLS) Vol. 14, 3-198 Outgoing Restriction Control Vol. 15, 1-233 Override ACR for CFU Vol. 12, 1-111 Patch Source Inclusion I Vol. 12, 1-119 Patch Source Inclusion II Vol. 12, 1-130 Peg Counts on LDNs on Attendant Consoles Vol. 12, 2-50 Pending Order File (POF) Enhancements Vol. 15, 1-249 Permanent Hold (500/2500 Sets) Vol. 12, 1-141 Personal Call Screening of Call Forwarding Vol. 13, 1-242 PF Robustness - Call Forwarding per Key (CFK) Vol. 15, 4-109 PF Robustness - Call Pickup Separate Keys Compatibility Vol. 15, 4-135 Position Busy Vol. 12, 1-149 Power Feature Audit Trails Vol. 15, 3-91 Power Features Enhancements I Vol. 15, 3-121

Power Features Installer Application Vol. 15, 3-141 Preset Conference Vol. 13, 1-249 Preset Conference (Large) Vol. 15, 1-262 Query Functional Station Grouping Vol. 12, 1-157 Queueing OMs per Route Vol. 13, 1-274 Remove Timeout between Authcode/Secondary Dial Tone Vol. 13, 1-277 Repeated Alert for MBS Vol. 14, 3-209 Ring Again Vol. 12, 1-163 Ring Again Cancellation Timer Vol. 12, 1-170 Ring Again on Hunt Groups Vol. 12, 1-177 Ring Reminder Off/On Option per Line Vol. 13, 1-306 RLT with No Third Party Interaction Vol. 14, 1-7 Second and Third Delay Announcements Vol. 12, 1-187 Secrecy Vol. 12, 1-194 Semi-restricted Incoming Lines Call Intercept Vol. 12, 1-202 Separate SMDR Output Files by Cust Group Vol. 13, 1-310 Series completion Vol. 15, 1-279 SERVORD cleanup for MBS Vol. 14, 2-406 Setting Attendant Recall Timers to Zero Vol. 12, 1-208 Short Hunt on MBS Vol. 14, 2-418 Simplified Dialing Vol. 12, 1-212 SLE on MBS/MADN Vol. 13, 2-94 SLE on MDC Vol. 13, 2-123 SMDR Derived from Bellcore AMA Record Vol. 15, 1-294 SMDR for ONI Lines Vol. 13, 1-320 Special Intercept Through Service Orders Vol. 12, 1-236 Specific Key Ringback on Ring Again Request on EBS Vol. 14, 3-216 Speed Calling Group - Long List Vol. 12, 1-243 Speed Calling Individual - Short List Vol. 12, 1-250 Station Activated DND with Feature Active Reminder Vol. 12, 1-258

Station Activation of CFB/CFD Vol. 13, 1-330 Station Camp On for Meridian Business Set Vol. 15, 2-46 Station Message Detail Recording Vol. 13, 1-339 Station Message Waiting Vol. 13, 1-349 Station Specific Auth Codes Vol. 13, 1-358 Station Specific Authcode - CDC Enhancements Vol. 13, 1-367 Storing of 24 Dialed Digits Vol. 12, 1-265 Stuttered Dial Tone for Message Waiting Vol. 13, 1-373 Supervisory Console (Basic) Vol. 13, 1-379 Suspend and Restore Remote Call Forward Lines Vol. 13, 1-382 Teen Service on MDC Vol. 13, 2-132 Terminating Billing Option Vol. 15, 1-304 TGB/TAC Access thru Special Keys Vol. 12, 1-269 Through Dialing Vol. 12, 1-274 Time of Day NCOS Vol. 15, 1-314 Time of Day Routing Vol. 15, 1-325 Trouble Key on IBN Console Vol. 12, 1-277 Trunk Busy Verify Tone Vol. 12, 1-287 TVDS - II Vol. 15, 1-335 Two-Way Splitting Vol. 12, 1-293 UCD Night Service Invocation Enhancements Vol. 12, 1-297 UCD on EBS and UCD SD Point Vol. 15, 1-347 UCD Queue Status Lamp Vol. 12, 1-302 Uniform Call Distribution (to 500/2500 Telephone Sets) Vol. 12, 1-315 Uniform Call Distribution from Queue Vol. 12, 1-326 Variable Length/Same Leading Digit(s) Translation Vol. 12, 1-331 Variable Speed Call Access Code Vol. 12, 1-343 Variable Stutter Dial Tone Vol. 13, 1-387 Variable Types of Outpulsing on Same Call Vol. 12, 1-351 VFG INWATS Ovfl Totals to AMA Tape - IBN Vol. 13, 1-394 VFG Look Ahead Vol. 13, 1-401

VFG Usage Data Vol. 13, 1-405 Virtual Access to Private Networks Vol. 14, 1-88 VMX Interface Vol. 15, 1-366 Wild Card Key Vol. 12, 1-355 Business Set Busy Indicator, table datafilling Vol. 14, 2-14

## **C**

C7GTT, table datafilling Vol. 13, 4-98 C7GTTYPE, table datafilling Vol. 13, 4-97 C7LINK, table translations Vol. 16, 12-11 C7LKSET, table translations Vol. 16, 12-11 C7LOCSSN, table datafilling Vol. 13, 4-100, Vol. 13, 4-162 translations Vol. 16, 12-12 C7NETSSN, table datafilling Vol. 13, 4-99, Vol. 13, 4-161 translations Vol. 16, 12-12 C7NETWRK, table translations Vol. 16, 12-10 C7RPLSSN, table datafilling Vol. 13, 4-101 C7RSSCRN, table datafilling Vol. 13, 4-101 C7RTESET, table translations Vol. 16, 12-11 C7TRKMEM, table datafilling Vol. 13, 1-105 translations Vol. 16, 12-13 CAARRMTC, table routing Vol. 16, 13-10 Call flow Vol. 16, 13-27 call flow Vol. 16, 11-18, Vol. 16, 12-24 CALLCHR (incoming), table datafilling Vol. 15, 1-50 CDCDNS, table datafilling Vol. 14, 4-47, Vol. 14, 4-79 CDCLENS, table datafilling Vol. 14, 4-45, Vol. 14, 4-77, Vol. 14, 4-103

CDCLOGON, table datafilling Vol. 14, 4-46, Vol. 14, 4-78, Vol. 14, 4-104, Vol. 15, 1-251 CDCOPTS, table datafilling Vol. 14, 4-48, Vol. 14, 4-80 CFFPDPLN, table datafilling Vol. 12, 3-162 CFFPTYPE, table datafilling Vol. 12, 3-167 CFX, table datafilling Vol. 14, 3-48 CGNSCRN, table datafilling Vol. 14, 1-95 CLLI, table announcements Vol. 16, 11-6, Vol. 16, 12-6, Vol. 16, 13-6 datafilling Vol. 11, 2-203, Vol. 11, 2-263, Vol. 11, 2-275, Vol. 11, 2-417, Vol. 11, 2-471, Vol. 11, 2-557, Vol. 11, 2-578, Vol. 11, 2-579, Vol. 11, 2-633, Vol. 12, 1-28, Vol. 12, 3-399, Vol. 12, 3-405, Vol. 12, 3-436, Vol. 13, 1-97, Vol. 13, 1-222, Vol. 13, 1-250, Vol. 13, 2-134, Vol. 14, 2-154, Vol. 15, 1-263 CLLIMTCE, table datafilling Vol. 14, 4-91, Vol. 15, 1-148 CLLIMTCE.DIAGDATA, table datafilling Vol. 14, 2-372 CMDS, table datafilling Vol. 16, 2-44 CODEBLK, table datafilling Vol. 11, 2-481, Vol. 15, 1-130 CODECALL, table datafilling Vol. 11, 2-464, Vol. 11, 2-473 COSDATA (outgoing and incoming), table datafilling Vol. 15, 1-47 COSDATA, table datafilling Vol. 13, 3-21, Vol. 15, 1-19, Vol. 15, 1-27, Vol. 15, 1-62 COSMAP (outgoing and incoming), table datafilling Vol. 15, 1-38 COSMAP, table datafilling Vol. 13, 3-18, Vol. 15, 1-20, Vol. 15, 1-26, Vol. 15, 1-57 CRSFMT, table datafilling Vol. 13, 1-311 CRSMAP, table datafilling Vol. 13, 1-316

CUSTACD, table datafilling Vol. 16, 2-286 CUSTANN, table datafilling Vol. 12, 1-237 CUSTCONS , table datafilling Vol. 11, 2-185 CUSTCONS, table datafilling Vol. 11, 2-41, Vol. 11, 2-75, Vol. 11, 2-85, Vol. 11, 2-103, Vol. 11, 2-142, Vol. 11, 2-223, Vol. 11, 2-428, Vol. 12, 1-17, Vol. 12, 1-194, Vol. 12, 1-208, Vol. 12, 1-326, Vol. 12, 3-306 CUSTENG, table contents Vol. 16, 11-4, Vol. 16, 12-4, Vol. 16, 13-4 datafilling Vol. 11, 2-37, Vol. 11, 2-329, Vol. 11, 2-502, Vol. 12, 1-52, Vol. 12, 1-63, Vol. 12, 3-144, Vol. 12, 3-453, Vol. 13, 1-156, Vol. 13, 1-251, Vol. 13, 4-27, Vol. 15, 1-210, Vol. 15, 1-265, Vol. 15, 1-370, Vol. 15, 6-26 CUSTFAM, table datafilling Vol. 11, 2-501 CUSTHEAD, table contents Vol. 16, 11-4, Vol. 16, 12-4, Vol. 16, 13-5 datafilling Vol. 11, 2-61, Vol. 11, 2-94, Vol. 11, 2-177, Vol. 11, 2-184, Vol. 11, 2-357, Vol. 12, 1-73, Vol. 12, 1-105, Vol. 12, 3-20, Vol. 12, 3-43, Vol. 12, 3-74, Vol. 12, 3-300, Vol. 12, 3-305, Vol. 12, 3-313, Vol. 12, 3-346, Vol. 12, 3-398, Vol. 12, 3-414, Vol. 12, 3-436, Vol. 12, 3-452, Vol. 13, 1-46, Vol. 13, 1-116, Vol. 13, 1-140, Vol. 13, 1-157, Vol. 13, 1-170, Vol. 13, 1-278, Vol. 13, 1-360, Vol. 13, 1-401, Vol. 13, 2-54, Vol. 14, 1-98, Vol. 14, 4-102, Vol. 15, 1-316 CUSTNTWK, table datafilling Vol. 12, 1-172, Vol. 13, 2-52, Vol. 13, 3-22, Vol. 13, 3-60, Vol. 13, 4-29, Vol. 13, 4-41, Vol. 13, 4-64, Vol. 13, 4-109, Vol. 13, 4-111, Vol. 13, 4-138, Vol. 13, 4-164, Vol. 15, 4-93, Vol. 16, 3-103, Vol. 16, 11-12 routing Vol. 16, 13-15 translations Vol. 16, 12-13 customer groups defining Vol. 16, 11-2, Vol. 16, 12-2, Vol. 16, 13-3

CUSTSMDR, table datafilling Vol. 11, 2-703, Vol. 12, 3-406, Vol. 13, 1-106, Vol. 13, 1-316, Vol. 13, 1-322, Vol. 13, 1-341, Vol. 15, 1-211, Vol. 15, 1-295 CUSTSTN (option DRING), table datafilling Vol. 14, 3-13 CUSTSTN (option REASDISP), table datafilling Vol. 14, 3-11 CUSTSTN, table contents Vol. 16, 11-4, Vol. 16, 12-5, Vol. 16, 13-5 datafilling Vol. 11, 2-12, Vol. 11, 2-187, Vol. 11, 2-240, Vol. 11, 2-252, Vol. 11, 2-315, Vol. 11, 2-344, Vol. 11, 2-345, Vol. 11, 2-358, Vol. 11, 2-386, Vol. 11, 2-418, Vol. 11, 2-436, Vol. 11, 2-524, Vol. 11, 2-558, Vol. 11, 2-586, Vol. 11, 2-599, Vol. 11, 2-626, Vol. 11, 2-654, Vol. 11, 2-666, Vol. 12, 1-96, Vol. 12, 1-120, Vol. 12, 1-144, Vol. 12, 1-145, Vol. 12, 1-170, Vol. 12, 1-202, Vol. 12, 1-259, Vol. 12, 1-346, Vol. 12, 2-25, Vol. 12, 3-97, Vol. 12, 3-197, Vol. 12, 3-206, Vol. 12, 3-289, Vol. 12, 3-427, Vol. 13, 1-53, Vol. 13, 1-78, Vol. 13, 1-242, Vol. 13, 2-56, Vol. 13, 4-167, Vol. 13, 4-171, Vol. 14, 1-8, Vol. 14, 2-33, Vol. 14, 2-59, Vol. 14, 2-88, Vol. 14, 2-171, Vol. 14, 2-183, Vol. 14, 2-229, Vol. 14, 2-237, Vol. 14, 2-254, Vol. 14, 2-302, Vol. 14, 2-337, Vol. 14, 3-105, Vol. 14, 3-172, Vol. 14, 3-188, Vol. 14, 3-217, Vol. 15, 1-234, Vol. 15, 1-347, Vol. 15, 2-23, Vol. 15, 2-50, Vol. 15, 7-13, Vol. 15, 8-11, Vol. 16, 2-100

# **D**

datafill ICM Message Waiting Activation/Deactivation Vol. 16, 9-54, Vol. 16, 9-56 datafill related ACD Interaction with IVR Vol. 16, 2-32 datafill sequence 2-Way Digital FX Trunk - Business Services Vol. 11, 2-5 3-Way Conference/Transfer Vol. 11, 2-12 3WC Dial 0 for 608 Cord Board Vol. 11, 2-20 3WC/Call Transfer for UCD Vol. 11, 2-29

3WC/CXR to 2500 Set Call Waiting Interactions Vol. 11, 2-32 6 Port Conference Circuit Use Control Vol. 11, 2-37 A/C Activate/Deactivate of CFU/CFI Vol. 12, 3-7 AC to IBNISUP Interworking Vol. 12, 3-13 Access Feature Grouping Vol. 15, 4-33 Access to CCSA (BV0420) Vol. 11, 2-45 Access to CO from PBX Vol. 11, 2-51 Access to ETN Vol. 11, 2-61 Access to Special Service Facilities Vol. 11, 2-65 Account Codes Vol. 12, 3-20 ACD - Mgmt Rep 2 Way Data Stream Vol. 16, 2-72 ACD Access Feature Grouping Vol. 16, 2-5 ACD Interaction with IVR Vol. 16, 2-32 ACD Night Service Call Queue Clearing Vol. 16, 2-84 ACD Nodal Treatment in NACD Vol. 16, 4-6 ACD on 2500 Set Vol. 16, 2-97 ACD Remote Load Management I Vol. 16, 2-112 ACD Supergroup Vol. 16, 4-21 ACD-Load Management III Vol. 16, 2-43 AC-Extended Calls to CFB/CFD Vol. 11, 2-41 ANI Information in SMDR Output Vol. 12, 3-31 ARS - (Basic) (BV0506) Vol. 12, 3-87 Attendant Call Detail Entry Vol. 12, 3-43 Attendant Call Park Recall Timer Vol. 11, 2-74 Attendant Call Selection Vol. 11, 2-78 Attendant Camp-On Vol. 11, 2-85 Attendant Conference (Maximum Six Conferees) Vol. 11, 2-94 Attendant Console Call Hold Recall Vol. 11, 2-103 Attendant Console Display Vol. 11, 2-113 Attendant Console End-to-End Signalling Vol. 11, 2-119 Attendant Console OM on an Individual Console Basis Vol. 12, 2-18 Attendant Control of Trunk Group Access Vol. 11, 2-125

Attendant Control of VFG Vol. 12, 3-53 Attendant Display of Queued Calls by ICI Key Vol. 11, 2-132 Attendant Message Waiting Vol. 12, 3-66 Attendant Release Upon Completion of Dialing Vol. 11, 2-142 Attendant Set Up Conference 10 or More Conferees Vol. 12, 3-74 Attendant Speed Calling Vol. 11, 2-148 Attendant to Recorded Announcement Vol. 11, 2-153 Attendant to UCD Vol. 11, 2-159 Attendant Transfer Vol. 11, 2-167 Attendent - Auto Dial Vol. 11, 2-70 Audio Input on Incoming Calls in Queue (BV0602) Vol. 11, 2-173 Audio Interlude (BC0946) Vol. 11, 2-182 Audio Table Expansion (AD0822) Vol. 11, 2-194 Authcode for MDR Vol. 14, 4-15 Authorization Codes (BV0494) Vol. 12, 3-82 Automatic Intercept System (AIS) Enhancement Vol. 11, 2-202 Automatic Line Vol. 11, 2-217 Automatic Line and MADN Vol. 14, 2-5 Automatic Recall Vol. 11, 2-223 Base ACD Vol. 16, 2-171 Bellcore AMA Enhanced Automatic Route Selection Translations Vol. 14, 4-24 Blind Transfer Recall Vol. 11, 2-240 Blind Transfer Recall Identification Vol. 11, 2-250 BOC AMA Call Code 032 Vol. 14, 4-31 BR0747 CCSA VFG Option Vol. 15, 1-3 Business Set Call Waiting Originate Vol. 14, 2-21 Business Set Dial Call Waiting Vol. 14, 2-31 Busy Verification - Stations Vol. 11, 2-263 Busy Verification - Trunks Vol. 11, 2-275 Call Back Queuing (Basic) Vol. 12, 3-97 Call Forcing Tone Optionality Vol. 16, 2-214 Call Forward All Calls Vol. 11, 2-289 Call Forward Busy Vol. 11, 2-298 Call Forward Busy - Inhibit Make & Inhibit Line Busy Vol. 12, 3-110 Call Forward Busy/Don't Answer - Internal/External Vol. 12, 3-128

Call Forward Do Not Answer and Call Waiting Interaction Vol. 11, 2-329, Vol. 12, 3-144 Call Forward Indication Vol. 15, 9-7 Call Forward No Answer Vol. 11, 2-313 Call Forward Prevention Enhancements Vol. 12, 3-161 Call Forward Timed Vol. 12, 3-188 Call Forward/Automatic Dial Display Vol. 14, 2-40 Call Forwarding of Call Waiting Calls Vol. 12, 3-197 Call Hold Vol. 11, 2-342 Call Park Vol. 11, 2-355 Call Park Recall Identification Vol. 14, 3-9 Call Pickup Vol. 11, 2-369 Call Pickup Transparency Vol. 11, 2-374 CallRequestCallProcessingEnhancements Vol. 11, 2-377, Vol. 12, 3-202 Call Request Retrieve/Key Short Hunt Interaction Control Vol. 12, 3-206 Call Transfer Enhancement Vol. 11, 2-386 Call Waiting Vol. 11, 2-398 Call Waiting - Originating Vol. 11, 2-417 Call waiting 1A transparency issues Vol. 12, 3-212 Call Waiting for 3-Way Calling Vol. 11, 2-406 Calling Name Delivery on MADN (CNAMD on MADN) Vol. 13, 2-6 Calling Name Inspect Key Vol. 15, 2-22 Calling Name/Number Delivery Blocking (CNNB) Vol. 15, 7-26 Calling Number and NCOS Display on Attendant Console Vol. 13, 4-27 Camp On with Music Vol. 11, 2-427 CCSA Line Option Vol. 14, 4-35 CFBL Inhibit Line Busy/Inhibit MB Enhancements Vol. 12, 3-225 CFD from Hunt Group Station Vol. 11, 2-435 CFD Interaction with Three-Way Calling Vol. 11, 2-444 CFGDA for Hunt Groups Vol. 11, 2-449 CFW for MADN Secondary Members Vol. 14, 3-21 Change EBS Features During Talking State Vol. 12, 3-231

Change Line Class Codes via SERVORD Vol. 12, 3-257 Class of Service Restrictions Vol. 11, 2-457 CLASS on MBS/MADN Base Vol. 13, 2-17 CLASS on MDC Base Vol. 13, 2-48 Class on MVP Base Vol. 13, 2-74 CLEN for EBS Vol. 12, 3-278 Code Call Access Vol. 11, 2-463 Code Calling - Line Termination Vol. 11, 2-471 Code Restriction Vol. 11, 2-479 CompuCALLEnhancements-Screen-Assisted Telephony Vol. 16, 3-135 CompuCALL Integration with ICCM Vol. 16, 7-18 CompuCALL Transport Enhancements Vol. 16, 5-18 Conference Join Vol. 11, 2-490 Control of Multiple Call Forwarding Vol. 12, 3-289 COT Enhancement Vol. 13, 2-84 CPU Datafill Enhancements Vol. 11, 2-495 Customer Administration of Data Vol. 14, 4-43 Customer Dialed Account Recording (CDAR) Vol. 14, 4-61 Customer Group Transparency Vol. 11, 2-501 Customer Network Data Changes Vol. 14, 4-76 Customer Screening at the Trunk Test Position Vol. 14, 4-91 Customer Service Change Via SERVORD Vol. 14, 4-101 Cut Through Dialing Vol. 12, 3-299 Cut Thru and Thru Dialing Interaction Vol. 12, 3-305 Cut Thru Dialing for IBN Lines & A/C Vol. 12, 3-313 Denied Incoming Vol. 11, 2-511 Dial - Call Waiting Vol. 11, 2-523 Dialtone Passback via PX Trunks for MDC Vol. 12, 3-319 Dictation Access and Control (DTMF Only) Vol. 11, 2-533 Direct Inward Dialing (DID) Vol. 14, 4-108

Direct Inward System Access (DISA) Vol. 12, 3-330 Direct Outward Dialing (DOD) Vol. 11, 2-538 Direct Station Selection/Busy Lamp Field for MBS Vol. 15, 3-16 Directed Call Park Vol. 11, 2-548 Directed Call Pickup - Barge In Vol. 11, 2-557 Directed Call Pickup - Non Barge In Vol. 11, 2-567 DISA Invalid Authcode Treatment Option Vol. 12, 3-341 DISA - Remove Auth Code Timeout Vol. 12, 3-346 DISA Enhancements Vol. 12, 3-333 DISA Third Dial Tone Vol. 12, 3-352 Display Called About Number Vol. 16, 2-234 Distinctive and Ring Again Ringing Vol. 11, 2-572 Distinctive Call Waiting Ringback Vol. 12, 3-359 Distinctive Call Waiting Tones Vol. 11, 2-578 Distinctive Ringing Vol. 11, 2-584 Distinctive Ringing Enhancements Vol. 11, 2-597 Do Not Disturb Vol. 12, 2-24 DT after CFW Cancel and Spd Call Programming Vol. 12, 3-371 DTMF Outpulsing on a Line Vol. 11, 2-615 Dynamic Measurements Vol. 12, 2-33 E911 Single Button Transfer Operation Vol. 15, 3-25 EAEO - IBN PIC Using SERVORD Vol. 12, 3-378 EBS as a Message Center Vol. 14, 2-45 EBS as a Message Center - Enhancements Vol. 14, 2-59 EBS Call Forwarding on a per Key Basis Vol. 14, 3-45 ECM/SCAI Support for Non-ACD - Ph 1 Vol. 16, 3-150 End to End Signalling via Speed Call Vol. 11, 2-626 Enhanced EBS Reason Display Vol. 14, 2-86

Enhanced Handling of ACD Re-Enqueued Calls Vol. 16, 2-255 Enhanced MADN Call Control Vol. 14, 3-80 Enhanced SERVORD II Vol. 12, 3-390 ERWT for Lines, Trunks for ARS, Call Back Queue Features Vol. 12, 3-398 ESN - Answer Supervision Generation Vol. 12, 3-405 ESN - Authorization Codes Vol. 12, 3-412 ESN - Call-Back Queuing Vol. 12, 3-426 ESN - Network Automatic Route Selection (TEHO and HEHO) Vol. 15, 1-10 ESN - Network Class of Service Vol. 15, 1-26 ESN - Network Information Signals Vol. 15, 1-34 ESN - Network Speed Call Vol. 15, 1-56 ESN - Off-hook Queuing Vol. 12, 3-435 Executive Message Service Enhancement - Multi EMW per DN Vol. 14, 2-93 Executive Right of Way Vol. 11, 2-633 Fast Transfer for Meridian Business Set Vol. 15, 3-37 Flexible Console Alerting Vol. 11, 2-643 Flexible Display Language Vol. 12, 2-39 Flexible Intercept Vol. 11, 2-649 Flexible Station Controlled Conference (500/2500 Sets) Vol. 12, 3-452 Forced Announcements for NACD Vol. 16, 4-36 Generalized Distinctive Ringing Vol. 11, 2-653 Group Intercom All Call Vol. 14, 3-98 Group Number Feature Control Vol. 13, 1-18 IBN - Optional Call Forward Links Vol. 13, 1-78 IBN & ESB Compatibility Vol. 13, 1-76 IBN Auth Codes for Alternate Route Selection (ARS) Vol. 13, 1-46 IBN Call Forward Enhancements Vol. 13, 1-53 IBN Call Forward Validation Vol. 11, 2-666 IBN Cancel Call Waiting Vol. 11, 2-670 IBN Class 5 INWATS Vol. 13, 1-58 IBN Class 5 Psuedo OUTWATS Vol. 13, 1-66 IBN Feature Activation OMs I Vol. 11, 2-679

IBN ISUP NETINFO Translations Vol. 13, 3-16 IBN LCC Compatibility with FRO Line Option Vol. 11, 2-685 IBN Outpulsing to POTS Trunks Vol. 11, 2-703 IBN Quantity Control (100 Lines) Vol. 11, 2-706 IBN Trunks with ISUP Signalling Vol. 13, 1-96 IBNRTE Table Capacity Increase Vol. 11, 2-709 ICM Configuration Management Vol. 16, 9-33 ICM Message Waiting Activation/Deactivation Vol. 16, 9-54 ICM TAPI Extensions Vol. 16, 9-75 ICM Three-Way Call Enhanced Status Reporting Vol. 16, 9-93 ICM Variable Wrap Reporting Vol. 16, 9-103 ICM Workqueue Re-Engineering Vol. 16, 9-110 IDDD via ARS Vol. 15, 1-128 Immediate Answer Reporting for IBN Vol. 11, 2-716 Immediate Notification of Priority Enqueued Calls Vol. 12, 2-46 Increase Auth Codes per Customer Group Vol. 13, 1-110 Increase in Number of IBN Customer Groups Vol. 11, 2-719 Increase Number of Equivalent DN Appearances for IBN Vol. 11, 2-725 Individual Page from GIC Vol. 14, 3-105 Interactive Display Menu on MBS Sets Vol. 15, 3-56 Interposition Calls and Transfers Vol. 11, 2-730 INWATS to Direct Inward System Access Vol. 13, 1-114 ISUP Shared Trunking Enhancement Vol. 13, 3-37 Killer Trunk Report Separation Vol. 15, 1-138 Last Number Redial (LNR) Vol. 12, 1-4 Last Number Redial from Set Vol. 14, 3-114 Lockout Vol. 12, 1-17

Loud Speaker & Radio Paging Access Vol. 12, 1-22 Loudspeaker Paging - Line Termination Vol. 12, 1-28 M5209 Introduction Vol. 14, 2-100 MACD Nodal Service Observing Vol. 16, 2-271 MACD PIN Configuration and Control Vol. 16, 2-286 MADN and Conference Interaction Vol. 12, 1-36 MADN Bridging - 3 Way Call Vol. 14, 3-120 MADN Cut-off on Disconnect (COD) Vol. 14, 3-131 MADN Ring Forward Vol. 14, 3-143 MADN Service Orders Vol. 14, 2-115 Make Set Busy Except GIC Vol. 14, 3-156 MAP Alarm Level Screening Vol. 15, 1-148 MAP Display for Attendant OM Vol. 12, 1-39 MBG Alternate Terminating Number Billing Vol. 13, 3-49 MBG Enabling of Feature Networking Vol. 13, 3-55 MBG Feature Networking Control Vol. 13, 3-60 MBG II - Support of IBN7 Trunk Features Vol. 13, 3-72 MBG III - Support of Private Numbering Plan Vol. 13, 3-85 MBG IV - Support of Network EMW Vol. 13, 3-116 MBG Redirection Enhancements for ISUP IBN Trunks Vol. 13, 4-38 MBS 30-Port Conference Vol. 12, 1-48 MBS Auto Answer Back Vol. 14, 2-133 MBS Automatic Dial Vol. 14, 2-140 MBS Automatic Line Vol. 14, 2-145 MBS Busy Override Vol. 14, 2-154 MBS Call Back Queuing Vol. 14, 2-168 MBS Call Forward All Calls Feature Key S/W Vol. 14, 2-183 MBS Call Park Vol. 14, 2-199 MBS Call Pickup Feature Key S/W Vol. 14, 2-214 MBS Call Waiting Vol. 14, 2-223 MBS Display Called Number Vol. 14, 2-229

297-8021-350 Standard 14.02 May 2001

MBS Display Calling Number Vol. 14, 2-237 MBS End to End Signalling Vol. 14, 2-242 MBS Feature Code Access Vol. 14, 2-247 MBS Feature Display Vol. 14, 2-254 MBS Group Intercom Vol. 14, 2-262 MBS Held Calls Vol. 14, 2-266 MBS II Templates Vol. 14, 2-121 MBS Individual Business Line Vol. 14, 2-273 MBS Intercom Vol. 14, 2-284 MBS Listen on Hold Vol. 14, 2-288 MBS MADN SCA/MCA (across Switch) Vol. 14, 2-294 MBS Make Set Busy Vol. 14, 2-302 MBS Malicious Call Hold Vol. 14, 2-312 MBS Message Waiting Vol. 13, 1-126 MBS Onhook Dialing Vol. 14, 2-315 MBS Power Feature - Name Programming Vol. 15, 3-70 MBS Privacy Release (across Switch) Vol. 14, 2-320 MBS Query Time Key Vol. 14, 2-330 MBS Ring-Again Feature Key S/W Vol. 14, 2-337 MBS Speed Calling Feature Key S/W Vol. 14, 2-347 MBS Three-Way Calling Transfer Vol. 14, 2-359 MDC AFG Add Option Vol. 15, 4-81 MDC Circuit Test Enhancement Vol. 14, 2-370 MDC Copy Feature Set Vol. 15, 4-65 MDC CUSTENG Robustness Vol. 12, 1-52 MDC DSS/BLF Set Based Vol. 15, 5-18 MDC Enhanced WATS Vol. 15, 1-156 MDC MBS Interactive Display Vol. 15, 4-93 MDC Single Button Transfer Vol. 15, 3-79 MDC Single Line Queue Vol. 15, 5-30 MDC to 10-digit routing Vol. 15, 10-9 MDC to Universal routing Vol. 15, 11-10 MDC Variable CDAR Vol. 13, 1-137 MDR Data in the AMA Stream Vol. 15, 1-210 Meet Me Page Vol. 13, 1-170 Meet-Me Conference Vol. 12, 1-63 Meet-Me Conference Feature Expansion Vol. 13, 1-156

Message Service - Leave Message Vol. 14, 2-384 Message Waiting Indicator (MWI) Vol. 13, 4-94 Message Waiting Lamp Update - Link Phone Vol. 13, 1-178 Multi-location Business Group I Vol. 13, 3-125 Multipilot Directory Numbers on MLH Group Vol. 15, 1-221 Multiple Position Hunt with Queue Vol. 13, 1-195 Music on Hold for EBS Vol. 14, 3-171 MVP Dial Plan Vol. 12, 1-71 Name Display for MADN Members Vol. 14, 3-187 NAS Features Optionality Vol. 13, 4-41 Network Access Registers (NARS) Vol. 15, 6-20 Network Attendant Control Vol. 13, 4-47 Network Attendant Recall Vol. 13, 4-51 Network Dial Plan Display Vol. 13, 4-61 Network Display Enhancement Vol. 13, 4-80 Network Feature Access Restriction Vol. 15, 8-11 Network Intelligent Call Management Vol. 16, 7-32 Network Name Display Vol. 13, 4-108 Network Name Display for Attendant Consoles Vol. 13, 4-136 Network Wide Ring Again Vol. 13, 4-160 Networked ACD on CCS7 Vol. 16, 4-52 Networked ACD on PRA Vol. 16, 4-66 Networked EBS Display Vol. 13, 4-171 Night Service - Flexible Vol. 12, 1-81 Night Service Trunk Answer from Any Station - Fixed Vol. 12, 1-88 Night Service Trunk Answer From Any Station - TAFAS Vol. 12, 1-96 Non-Data Link Console Call Extension Vol. 13, 1-215 Off-hook Queuing Vol. 13, 1-222 OHQ, CBQ for OUTWATS VFG Vol. 13, 1-229 Optional Answer Supervision from Attendant Queue Vol. 12, 1-104

Originating/Terminating Line Select (TLS) Vol. 14, 3-199 Outgoing Restriction Control Vol. 15, 1-233 Override ACR for CFU Vol. 12, 1-111 Patch Source Inclusion I Vol. 12, 1-120 Patch Source Inclusion II Vol. 12, 1-131 Peg Counts on LDNs on Attendant Consoles Vol. 12, 2-50 Pending Order File (POF) Enhancements Vol. 15, 1-250 Permanent Hold (500/2500 Sets) Vol. 12, 1-142 Personal Call Screening of Call Forwarding Vol. 13, 1-242 PF Robustness - Call Forwarding per Key (CFK) Vol. 15, 4-110 PF Robustness - Call Pickup Separate Keys Compatibility Vol. 15, 4-135 Position Busy Vol. 12, 1-150 Power Feature Audit Trails Vol. 15, 3-91 Power Features Enhancements I Vol. 15, 3-121 Power Features Installer Application Vol. 15, 3-141 Preset Conference Vol. 13, 1-250 Preset Conference (Large) Vol. 15, 1-263 Query Functional Station Grouping Vol. 12, 1-157 Queueing OMs per Route Vol. 13, 1-274 Remove Timeout between Authcode/Secondary Dial Tone Vol. 13, 1-278 Repeated Alert for MBS Vol. 14, 3-209 Ring Again Vol. 12, 1-163 Ring Again Cancellation Timer Vol. 12, 1-170 Ring Again on Hunt Groups Vol. 12, 1-177 Ring Reminder Off/On Option per Line Vol. 13, 1-306 RLT with No Third Party Interaction Vol. 14, 1-8 Second and Third Delay Announcements Vol. 12, 1-188 Secrecy Vol. 12, 1-194 Semi-restricted Incoming Lines Call Intercept Vol. 12, 1-202 Separate SMDR Output Files by Cust Group Vol. 13, 1-311

Series completion Vol. 15, 1-280 Series completion enhancements Vol. 15, 1-286 Service Analysis for IBN Vol. 15, 1-292 SERVORD cleanup for MBS Vol. 14, 2-406 Setting Attendant Recall Timers to Zero Vol. 12, 1-208 Short Hunt on MBS Vol. 14, 2-419 Simplified Dialing Vol. 12, 1-213 SLE on MBS/MADN Vol. 13, 2-95 SLE on MDC Vol. 13, 2-123 SMDR Derived from Bellcore AMA Record Vol. 15, 1-295 SMDR for ONI Lines Vol. 13, 1-322 Special Intercept Through Service Orders Vol. 12, 1-237 Specific Key Ringback on Ring Again Request on EBS Vol. 14, 3-217 Speed Calling Group - Long List Vol. 12, 1-243 Speed Calling Individual - Short List Vol. 12, 1-251 Station Activated DND with Feature Active Reminder Vol. 12, 1-259 Station Activation of CFB/CFD Vol. 13, 1-331 Station Camp On for Meridian Business Set Vol. 15, 2-47 Station Message Detail Recording Vol. 13, 1-341 Station Message Waiting Vol. 13, 1-349 Station Specific Auth Codes Vol. 13, 1-358 Station Specific Authcode - CDC Enhancements Vol. 13, 1-367 Storing of 24 Dialed Digits Vol. 12, 1-265 Stuttered Dial Tone for Message Waiting Vol. 13, 1-374 Supervisory Console (Basic) Vol. 13, 1-379 Suspend and Restore Remote Call Forward Lines Vol. 13, 1-382 Teen Service on MDC Vol. 13, 2-132 Terminating Billing Option Vol. 15, 1-305 TGB/TAC Access thru Special Keys Vol. 12, 1-269 Through Dialing Vol. 12, 1-274 Time of Day NCOS Vol. 15, 1-314 Time of Day Routing Vol. 15, 1-325

Trouble Key on IBN Console Vol. 12, 1-278 Trunk Busy Verify Tone Vol. 12, 1-287 TVDS - II Vol. 15, 1-336 Two-Way Splitting Vol. 12, 1-293 UCD Night Service Invocation Enhancements Vol. 12, 1-297 UCD on EBS and UCD SD Point Vol. 15, 1-347 UCD Queue Status Lamp Vol. 12, 1-303 Uniform Call Distribution (to 500/2500 Telephone Sets) Vol. 12, 1-316 Uniform Call Distribution from Queue Vol. 12, 1-326 Variable Length/Same Leading Digit(s) Translation Vol. 12, 1-331 Variable Speed Call Access Code Vol. 12, 1-344 Variable Stutter Dial Tone Vol. 13, 1-387 Variable Types of Outpulsing on Same Call Vol. 12, 1-352 VFG INWATS Ovfl Totals to AMA Tape - IBN Vol. 13, 1-395 VFG Look Ahead Vol. 13, 1-401 VFG Usage Data Vol. 13, 1-405 Virtual Access to Private Networks Vol. 14, 1-91 VMX Interface Vol. 15, 1-367 Wild Card Key Vol. 12, 1-355 DATAOWNR, table datafilling Vol. 14, 4-49, Vol. 14, 4-81 DAYOWEEK, table datafilling Vol. 15, 1-319, Vol. 15, 1-329 DAYOYEAR, table datafilling Vol. 15, 1-320, Vol. 15, 1-330 DAYTYPES, table datafilling Vol. 15, 1-317, Vol. 15, 1-327 deactivating 2-Way Digital FX Trunk - Business Services Vol. 11, 2-4 3-Way Conference/Transfer Vol. 11, 2-11 3WC Dial 0 for 608 Cord Board Vol. 11, 2-19 3WC/Call Transfer for UCD Vol. 11, 2-28 3WC/CXR to 2500 Set Call Waiting Interactions Vol. 11, 2-32 6 Port Conference Circuit Use Control Vol. 11, 2-36

A/C Activate/Deactivate of CFU/CFI Vol. 12, 3-6 AC to IBNISUP Interworking Vol. 12, 3-13 Access Feature Grouping Vol. 15, 4-32 Access to CCSA (BV0420) Vol. 11, 2-44 Access to CO from PBX Vol. 11, 2-51 Access to ETN Vol. 11, 2-60 Access to Special Service Facilities Vol. 11, 2-65 ACD - Mgmt Rep 2 Way Data Stream Vol. 16, 2-70 ACD Access Feature Grouping Vol. 16, 2-4 ACD CompuCALL Vol. 16, 3-38 ACD Night Service Call Queue Clearing Vol. 16, 2-82 ACD Nodal Treatment in NACD Vol. 16, 4-5 ACD on 2500 Set Vol. 16, 2-93 ACD Remote Load Management I Vol. 16, 2-111 ACD Supergroup Vol. 16, 4-20 ACD-Load Management III Vol. 16, 2-43 AC-Extended Calls to CFB/CFD Vol. 11, 2-40 ANI Information in SMDR Output Vol. 12, 3-28 ARS - (Basic) (BV0506) Vol. 12, 3-86 Attendant Call Detail Entry Vol. 12, 3-41 Attendant Call Park Recall Timer Vol. 11, 2-74 Attendant Call Selection Vol. 11, 2-78 Attendant Camp-On Vol. 11, 2-84 Attendant Conference (Maximum Six Conferees) Vol. 11, 2-93 Attendant Console Call Hold Recall Vol. 11, 2-102 Attendant Console Display Vol. 11, 2-113 Attendant Console End-to-End Signalling Vol. 11, 2-117 Attendant Console OM on an Individual Console Basis Vol. 12, 2-17 Attendant Control of Trunk Group Access Vol. 11, 2-124 Attendant Control of VFG Vol. 12, 3-51 Attendant Display of Queued Calls by ICI Key Vol. 11, 2-130 Attendant Locked Loop Operation Vol. 11, 2-138

Attendant Message Waiting Vol. 12, 3-63 Attendant Release Upon Completion of Dialing Vol. 11, 2-141 Attendant Set Up Conference 10 or More Conferees Vol. 12, 3-73 Attendant Speed Calling Vol. 11, 2-146 Attendant to Recorded Announcement Vol. 11, 2-153 Attendant to UCD Vol. 11, 2-158 Attendant Transfer Vol. 11, 2-166 Attendent - Auto Dial Vol. 11, 2-68 Audio Input on Incoming Calls in Queue (BV0602) Vol. 11, 2-172 Audio Interlude (BC0946) Vol. 11, 2-181 Audio Table Expansion (AD0822) Vol. 11, 2-193 Authcode for MDR Vol. 14, 4-13 Authorization Codes (BV0494) Vol. 12, 3-82 Automatic Intercept System (AIS) Enhancement Vol. 11, 2-201 Automatic Line Vol. 11, 2-216 Automatic Line and MADN Vol. 14, 2-5 Automatic Recall Vol. 11, 2-222 Base ACD Vol. 16, 2-158 Bellcore AMA Enhanced Automatic Route Selection Translations Vol. 14, 4-22 Blind Transfer Recall Vol. 11, 2-236 Blind Transfer Recall Identification Vol. 11, 2-249 Block Calling Name/Number Delivery Blocking per Call Vol. 15, 7-9 BOC AMA Call Code 032 Vol. 14, 4-31 BR0747 CCSA VFG Option Vol. 15, 1-3 Business Set Busy Indicator Vol. 14, 2-11 Business Set Call Waiting Originate Vol. 14, 2-20 Business Set Dial Call Waiting Vol. 14, 2-30 Busy Verification - Stations Vol. 11, 2-262 Busy Verification - Trunks Vol. 11, 2-274 Call Back Queuing (Basic) Vol. 12, 3-96 Call Forcing Tone Optionality Vol. 16, 2-214 Call Forward All Calls Vol. 11, 2-288 Call Forward Busy Vol. 11, 2-298 Call Forward Busy - Inhibit Make & Inhibit Line Busy Vol. 12, 3-109 Call Forward Busy/Don't Answer - Internal/External Vol. 12, 3-124

Call Forward Do Not Answer and Call Waiting Interaction Vol. 11, 2-328, Vol. 12, 3-143 Call Forward No Answer Vol. 11, 2-312 Call Forward Prevention Enhancements Vol. 12, 3-161 Call Forward Timed Vol. 12, 3-188 Call Forward/Automatic Dial Display Vol. 14, 2-39 Call Forwarding of Call Waiting Calls Vol. 12, 3-197 Call Hold Vol. 11, 2-340 Call Park Vol. 11, 2-353 Call Park Recall Identification Vol. 14, 3-9 Call Pickup Vol. 11, 2-367 Call Pickup Transparency Vol. 11, 2-374 CallRequestCallProcessingEnhancements Vol. 11, 2-377, Vol. 12, 3-202 Call Request Retrieve/Key Short Hunt Interaction Control Vol. 12, 3-205 Call Transfer Enhancement Vol. 11, 2-383 Call Waiting Vol. 11, 2-397 Call Waiting - Originating Vol. 11, 2-416 Call waiting 1A transparency issues Vol. 12, 3-212 Call Waiting for 3-Way Calling Vol. 11, 2-405 Calling Name Delivery on MADN (CNAMD on MADN) Vol. 13, 2-5 Calling Name Inspect Key Vol. 15, 2-6 Calling Name/Number Delivery Blocking (CNNB) Vol. 15, 7-25 Calling Number and NCOS Display on Attendant Console Vol. 13, 4-26 Camp On with Music Vol. 11, 2-426 CCSA Line Option Vol. 14, 4-35 CFBL Inhibit Line Busy/Inhibit MB Enhancements Vol. 12, 3-225 CFD from Hunt Group Station Vol. 11, 2-434 CFD Interaction with Three-Way Calling Vol. 11, 2-443 CFGDA for Hunt Groups Vol. 11, 2-448 CFW for MADN Secondary Members Vol. 14, 3-19 Change EBS Features During Talking State Vol. 12, 3-230 Change Line Class Codes via SERVORD Vol. 12, 3-257

Class of Service Restrictions Vol. 11, 2-456 CLASS on MBS/MADN Base Vol. 13, 2-17 CLASS on MDC Base Vol. 13, 2-48 Class on MVP Base Vol. 13, 2-74 CLEN for EBS Vol. 12, 3-277 Code Call Access Vol. 11, 2-462 Code Calling - Line Termination Vol. 11, 2-470 Code Restriction Vol. 11, 2-478 CompuCALLEnhancements-Screen-Assisted Telephony Vol. 16, 3-134 CompuCALL Integration with ICCM Vol. 16, 7-16 CompuCALL Transport Enhancements Vol. 16, 5-18 Conference Join Vol. 11, 2-487 Control of Multiple Call Forwarding Vol. 12, 3-288 COT Enhancement Vol. 13, 2-81 CPU Datafill Enhancements Vol. 11, 2-494 Customer Administration of Data Vol. 14, 4-42 Customer Dialed Account Recording (CDAR) Vol. 14, 4-59 Customer Group Transparency Vol. 11, 2-501 Customer Network Data Changes Vol. 14, 4-75 Customer Screening at the Trunk Test Position Vol. 14, 4-90 Customer Service Change Via SERVORD Vol. 14, 4-100 Cut Through Dialing Vol. 12, 3-299 Cut Thru and Thru Dialing Interaction Vol. 12, 3-304 Cut Thru Dialing for IBN Lines & A/C Vol. 12, 3-312 Denied Incoming Vol. 11, 2-510 Dial - Call Waiting Vol. 11, 2-522 Dialtone Passback via PX Trunks for MDC Vol. 12, 3-319 Dictation Access and Control (DTMF Only) Vol. 11, 2-532 Direct Inward Dialing (DID) Vol. 14, 4-108 Direct Inward System Access (DISA) Vol. 12, 3-329

Direct Outward Dialing (DOD) Vol. 11, 2-537 Direct Station Selection/Busy Lamp Field for MBS Vol. 15, 3-5 Directed Call Park Vol. 11, 2-545 Directed Call Pickup - Barge In Vol. 11, 2-556 Directed Call Pickup - Non Barge In Vol. 11, 2-566 DISA Invalid Authcode Treatment Option Vol. 12, 3-340 DISA - Remove Auth Code Timeout Vol. 12, 3-345 DISA Enhancements Vol. 12, 3-333 DISA Third Dial Tone Vol. 12, 3-351 Display Called About Number Vol. 16, 2-233 Distinctive and Ring Again Ringing Vol. 11, 2-571 Distinctive Call Waiting Ringback Vol. 12, 3-358 Distinctive Call Waiting Tones Vol. 11, 2-577 Distinctive Ringing Vol. 11, 2-584 Distinctive Ringing Enhancements Vol. 11, 2-596 Do Not Disturb Vol. 12, 2-24 DT after CFW Cancel and Spd Call Programming Vol. 12, 3-371 DTMF Outpulsing on a Line Vol. 11, 2-612 Dynamic Measurements Vol. 12, 2-32 E911 Single Button Transfer Operation Vol. 15, 3-22 EAEO - IBN PIC Using SERVORD Vol. 12, 3-376 EBS as a Message Center Vol. 14, 2-44 EBS as a Message Center - Enhancements Vol. 14, 2-52 EBS Call Forwarding on a per Key Basis Vol. 14, 3-40 ECM/SCAI Support for Non-ACD - Ph 1 Vol. 16, 3-150 Enhanced EBS Reason Display Vol. 14, 2-85 Enhanced Handling of ACD Re-Enqueued Calls Vol. 16, 2-255 Enhanced MADN Call Control Vol. 14, 3-79 Enhanced SERVORD II Vol. 12, 3-389

ERWT for Lines, Trunks for ARS, Call Back Queue Features Vol. 12, 3-397 ESN - Answer Supervision Generation Vol. 12, 3-404 ESN - Authorization Codes Vol. 12, 3-411 ESN - Call-Back Queuing Vol. 12, 3-424 ESN - Network Automatic Route Selection (TEHO and HEHO) Vol. 15, 1-9 ESN - Network Class of Service Vol. 15, 1-25 ESN - Network Information Signals Vol. 15, 1-33 ESN - Network Speed Call Vol. 15, 1-55 ESN - Off-hook Queuing Vol. 12, 3-435 Executive Message Service Enhancement - Multi EMW per DN Vol. 14, 2-93 Executive Right of Way Vol. 11, 2-632 Fast Transfer for Meridian Business Set Vol. 15, 3-33 Flexible Console Alerting Vol. 11, 2-641 Flexible Display Language Vol. 12, 2-38 Flexible Intercept Vol. 11, 2-649 Flexible Station Controlled Conference (500/2500 Sets) Vol. 12, 3-448 Forced Announcements for NACD Vol. 16, 4-35 Generalized Distinctive Ringing Vol. 11, 2-652 Group Intercom All Call Vol. 14, 3-96 Group Number Feature Control Vol. 13, 1-6 IBN - Optional Call Forward Links Vol. 13, 1-78 IBN & ESB Compatibility Vol. 13, 1-76 IBN Auth Codes for Alternate Route Selection (ARS) Vol. 13, 1-46 IBN Call Forward Enhancements Vol. 13, 1-52 IBN Call Forward Validation Vol. 11, 2-661 IBN Cancel Call Waiting Vol. 11, 2-670 IBN Class 5 INWATS Vol. 13, 1-57 IBN Class 5 Psuedo OUTWATS Vol. 13, 1-65 IBN Feature Activation OMs I Vol. 11, 2-678 IBN ISUP NETINFO Translations Vol. 13, 3-15 IBN LCC Compatibility with FRO Line Option Vol. 11, 2-685

IBN Outpulsing to POTS Trunks Vol. 11, 2-702 IBN Quantity Control (100 Lines) Vol. 11, 2-706 IBN Trunks with ISUP Signalling Vol. 13, 1-92 IBNRTE Table Capacity Increase Vol. 11, 2-708 ICM Configuration Management Vol. 16, 9-33 ICM Variable Wrap Reporting Vol. 16, 9-103 IDDD via ARS Vol. 15, 1-128 Immediate Answer Reporting for IBN Vol. 11, 2-715 Immediate Notification of Priority Enqueued Calls Vol. 12, 2-45 Increase Auth Codes per Customer Group Vol. 13, 1-109 Increase in Number of IBN Customer Groups Vol. 11, 2-719 Increase Number of Equivalent DN Appearances for IBN Vol. 11, 2-724 Individual Page from GIC Vol. 14, 3-105 Interactive Display Menu on MBS Sets Vol. 15, 3-53 Interposition Calls and Transfers Vol. 11, 2-729 INWATS to Direct Inward System Access Vol. 13, 1-113 ISUP Shared Trunking Enhancement Vol. 13, 3-36 Killer Trunk Report Separation Vol. 15, 1-135 Last Number Redial (LNR) Vol. 12, 1-3 Last Number Redial from Set Vol. 14, 3-114 Lockout Vol. 12, 1-16 Loud Speaker & Radio Paging Access Vol. 12, 1-21 Loudspeaker Paging - Line Termination Vol. 12, 1-27 M5209 Introduction Vol. 14, 2-100 MACD Nodal Service Observing Vol. 16, 2-270 MACD PIN Configuration and Control Vol. 16, 2-284 MADN and Conference Interaction Vol. 12, 1-35
MADN Bridging - 3 Way Call Vol. 14, 3-119 MADN Cut-off on Disconnect (COD) Vol. 14, 3-131 MADN Ring Forward Vol. 14, 3-141 MADN Service Orders Vol. 14, 2-114 Make Set Busy Except GIC Vol. 14, 3-155 MAP Alarm Level Screening Vol. 15, 1-147 MAP Display for Attendant OM Vol. 12, 1-37 MBG Alternate Terminating Number Billing Vol. 13, 3-47 MBG Enabling of Feature Networking Vol. 13, 3-54 MBG Feature Networking Control Vol. 13, 3-59 MBG II - Support of IBN7 Trunk Features Vol. 13, 3-72 MBG III - Support of Private Numbering Plan Vol. 13, 3-80 MBG IV - Support of Network EMW Vol. 13, 3-116 MBG Redirection Enhancements for ISUP IBN Trunks Vol. 13, 4-37 MBS 30-Port Conference Vol. 12, 1-44 MBS Auto Answer Back Vol. 14, 2-132 MBS Automatic Dial Vol. 14, 2-140 MBS Automatic Line Vol. 14, 2-145 MBS Busy Override Vol. 14, 2-152 MBS Call Back Queuing Vol. 14, 2-167 MBS Call Forward All Calls Feature Key S/W Vol. 14, 2-182 MBS Call Park Vol. 14, 2-197 MBS Call Pickup Feature Key S/W Vol. 14, 2-213 MBS Call Waiting Vol. 14, 2-222 MBS Display Called Number Vol. 14, 2-228 MBS Display Calling Number Vol. 14, 2-236 MBS End to End Signalling Vol. 14, 2-242 MBS Feature Code Access Vol. 14, 2-246 MBS Feature Display Vol. 14, 2-253 MBS Group Intercom Vol. 14, 2-261 MBS Held Calls Vol. 14, 2-266 MBS II Templates Vol. 14, 2-121 MBS Individual Business Line Vol. 14, 2-272 MBS Intercom Vol. 14, 2-283 MBS Listen on Hold Vol. 14, 2-288

MBS MADN SCA/MCA (across Switch) Vol. 14, 2-293 MBS Make Set Busy Vol. 14, 2-301 MBS Malicious Call Hold Vol. 14, 2-311 MBS Message Waiting Vol. 13, 1-125 MBS Onhook Dialing Vol. 14, 2-315 MBS Power Feature - Name Programming Vol. 15, 3-69 MBS Privacy Release (across Switch) Vol. 14, 2-319 MBS Query Time Key Vol. 14, 2-330 MBS Ring-Again Feature Key S/W Vol. 14, 2-336 MBS Speed Calling Feature Key S/W Vol. 14, 2-346 MBS Three-Way Calling Transfer Vol. 14, 2-357 MDC AFG Add Option Vol. 15, 4-80 MDC Circuit Test Enhancement Vol. 14, 2-368 MDC Copy Feature Set Vol. 15, 4-65 MDC CUSTENG Robustness Vol. 12, 1-52 MDC DSS/BLF Set Based Vol. 15, 5-10 MDC Enhanced WATS Vol. 15, 1-155 MDC MBS Interactive Display Vol. 15, 4-92 MDC Single Button Transfer Vol. 15, 3-76 MDC Single Line Queue Vol. 15, 5-29 MDC Variable CDAR Vol. 13, 1-136 MDR Data in the AMA Stream Vol. 15, 1-202 Meet Me Page Vol. 13, 1-166 Meet-Me Conference Vol. 12, 1-62, Vol. 13, 1-155 Message Service - Leave Message Vol. 14, 2-383 Message Service - List Management Vol. 14, 2-402 Message Waiting Lamp Update - Link Phone Vol. 13, 1-177 Multi-location Business Group I Vol. 13, 3-124 Multipilot Directory Numbers on MLH Group Vol. 15, 1-220 Multiple Position Hunt with Queue Vol. 13, 1-194 Music on Hold for EBS Vol. 14, 3-170 MVP Dial Plan Vol. 12, 1-71

Name Display for MADN Members Vol. 14, 3-187 NAS Features Optionality Vol. 13, 4-40 Network Access Registers (NARS) Vol. 15, 6-19 Network Attendant Control Vol. 13, 4-46 Network Attendant Recall Vol. 13, 4-51 Network Camp-On-II Vol. 13, 4-55 Network Dial Plan Display Vol. 13, 4-60 Network Display Enhancement Vol. 13, 4-80 Network Feature Access Restriction Vol. 15, 8-8 Network Intelligent Call Management Vol. 16, 7-31 Network Message Waiting Indicator (MWI) Vol. 13, 4-88 Network Name Display Vol. 13, 4-107 Network Name Display for Attendant Consoles Vol. 13, 4-136 Network Wide Ring Again Vol. 13, 4-157 Networked ACD on CCS7 Vol. 16, 4-51 Networked ACD on PRA Vol. 16, 4-66 Networked EBS Display Vol. 13, 4-171 Night Service - Flexible Vol. 12, 1-80 Night Service Trunk Answer from Any Station - Fixed Vol. 12, 1-87 Night Service Trunk Answer From Any Station - TAFAS Vol. 12, 1-95 Non-Data Link Console Call Extension Vol. 13, 1-212 Off-hook Queuing Vol. 13, 1-221 OHQ, CBQ for OUTWATS VFG Vol. 13, 1-229 Optional Answer Supervision from Attendant Queue Vol. 12, 1-104 Originating/Terminating Line Select (TLS) Vol. 14, 3-198 Outgoing Restriction Control Vol. 15, 1-228 Override ACR for CFU Vol. 12, 1-110 Patch Source Inclusion I Vol. 12, 1-119 Patch Source Inclusion II Vol. 12, 1-130 Peg Counts on LDNs on Attendant Consoles Vol. 12, 2-50 Pending Order File (POF) Enhancements Vol. 15, 1-249 Permanent Hold (500/2500 Sets) Vol. 12, 1-141

Personal Call Screening of Call Forwarding Vol. 13, 1-241 PF Robustness - Call Forwarding per Key (CFK) Vol. 15, 4-106 PF Robustness - Call Pickup Separate Keys Compatibility Vol. 15, 4-121 Position Busy Vol. 12, 1-149 Power Feature Audit Trails Vol. 15, 3-89 Power Features Enhancements I Vol. 15, 3-102 Power Features Installer Application Vol. 15, 3-140 Preset Conference Vol. 13, 1-249 Preset Conference (Large) Vol. 15, 1-262 Query Functional Station Grouping Vol. 12, 1-157 Queueing OMs per Route Vol. 13, 1-274 Remove Timeout between Authcode/Secondary Dial Tone Vol. 13, 1-277 Repeated Alert for MBS Vol. 14, 3-209 Ring Again Vol. 12, 1-162 Ring Again Cancellation Timer Vol. 12, 1-170 Ring Again on Hunt Groups Vol. 12, 1-176 Ring Reminder Off/On Option per Line Vol. 13, 1-306 RLT with No Third Party Interaction Vol. 14, 1-7 Second and Third Delay Announcements Vol. 12, 1-187 Secrecy Vol. 12, 1-194 Semi-restricted Incoming Lines Call Intercept Vol. 12, 1-202 Separate SMDR Output Files by Cust Group Vol. 13, 1-310 Series completion Vol. 15, 1-279 Series completion enhancements Vol. 15, 1-286 Service Analysis for IBN Vol. 15, 1-292 SERVORD cleanup for MBS Vol. 14, 2-405 Setting Attendant Recall Timers to Zero Vol. 12, 1-208 Short Hunt on MBS Vol. 14, 2-418 Simplified Dialing Vol. 12, 1-212 SLE on MBS/MADN Vol. 13, 2-94 SLE on MDC Vol. 13, 2-123

SMDR Derived from Bellcore AMA Record Vol. 15, 1-294 SMDR for ONI Lines Vol. 13, 1-320 Special Intercept Through Service Orders Vol. 12, 1-236 Specific Key Ringback on Ring Again Request on EBS Vol. 14, 3-216 Speed Calling Group - Long List Vol. 12, 1-243 Speed Calling Individual - Short List Vol. 12, 1-250 Station Activated DND with Feature Active Reminder Vol. 12, 1-258 Station Activation of CFB/CFD Vol. 13, 1-328 Station Camp On for Meridian Business Set Vol. 15, 2-45 Station Message Detail Recording Vol. 13, 1-339 Station Message Waiting Vol. 13, 1-349 Station Specific Auth Codes Vol. 13, 1-358 Station Specific Authcode - CDC Enhancements Vol. 13, 1-367 Storing of 24 Dialed Digits Vol. 12, 1-265 Stuttered Dial Tone for Message Waiting Vol. 13, 1-373 Supervisory Console (Basic) Vol. 13, 1-379 Suspend and Restore Remote Call Forward Lines Vol. 13, 1-382 Teen Service on MDC Vol. 13, 2-132 Terminating Billing Option Vol. 15, 1-303 TGB/TAC Access thru Special Keys Vol. 12, 1-268 Through Dialing Vol. 12, 1-273 Time of Day NCOS Vol. 15, 1-313 Time of Day Routing Vol. 15, 1-325 Trouble Key on IBN Console Vol. 12, 1-277 Trunk Busy Verify Tone Vol. 12, 1-285 TVDS - II Vol. 15, 1-335 Two-Way Splitting Vol. 12, 1-292 UCD Night Service Invocation Enhancements Vol. 12, 1-296 UCD on EBS and UCD SD Point Vol. 15, 1-345 UCD Queue Status Lamp Vol. 12, 1-302 Uniform Call Distribution (to 500/2500 Telephone Sets) Vol. 12, 1-315

Uniform Call Distribution from Queue Vol. 12, 1-325 Variable Length/Same Leading Digit(s) Translation Vol. 12, 1-331 Variable Speed Call Access Code Vol. 12, 1-343 Variable Stutter Dial Tone Vol. 13, 1-387 Variable Types of Outpulsing on Same Call Vol. 12, 1-351 VFG INWATS Ovfl Totals to AMA Tape - IBN Vol. 13, 1-393 VFG Look Ahead Vol. 13, 1-400 VFG Usage Data Vol. 13, 1-405 Virtual Access to Private Networks Vol. 14, 1-87 VMX Interface Vol. 15, 1-363 Wild Card Key Vol. 12, 1-355 deactivation ICM Message Waiting Activation/Deactivation Vol. 16, 9-53 description 2-Way Digital FX Trunk - Business Services Vol. 11, 2-2 3-Way Conference/Transfer Vol. 11, 2-7 3WC Dial 0 for 608 Cord Board Vol. 11, 2-16 3WC/Call Transfer for UCD Vol. 11, 2-22 3WC/CXR to 2500 Set Call Waiting Interactions Vol. 11, 2-30 6 Port Conference Circuit Use Control Vol. 11, 2-35 A/C Activate/Deactivate of CFU/CFI Vol. 12, 3-2 AC to IBNISUP Interworking Vol. 12, 3-11 Access Feature Grouping Vol. 15, 4-2 Access to CCSA (BV0420) Vol. 11, 2-43 Access to CO from PBX Vol. 11, 2-50 Access to ETN Vol. 11, 2-57 Access to Special Service Facilities Vol. 11, 2-64 Account Codes Vol. 12, 3-15 ACD - Mgmt Rep 2 Way Data Stream Vol. 16, 2-62 ACD Access Feature Grouping Vol. 16, 2-2 ACD CompuCALL Vol. 16, 3-2 ACD Interaction with IVR Vol. 16, 2-29

ACD Night Service Call Queue Clearing Vol. 16, 2-79 ACD Nodal Treatment in NACD Vol. 16, 4-2 ACD on 2500 Set Vol. 16, 2-86 ACD Remote Load Management I Vol. 16, 2-106 ACD Supergroup Vol. 16, 4-8 ACD-Load Management III Vol. 16, 2-34 AC-Extended Calls to CFB/CFD Vol. 11, 2-39 ANI Information in SMDR Output Vol. 12, 3-24 ARS - (Basic) (BV0506) Vol. 12, 3-85 Attendant Call Detail Entry Vol. 12, 3-37 Attendant Call Park Recall Timer Vol. 11, 2-72 Attendant Call Selection Vol. 11, 2-77 Attendant Camp-On Vol. 11, 2-80 Attendant Conference (Maximum Six Conferees) Vol. 11, 2-89 Attendant Console Call Hold Recall Vol. 11, 2-100 Attendant Console Display Vol. 11, 2-105 Attendant Console End-to-End Signalling Vol. 11, 2-114 Attendant Console OM on an Individual Console Basis Vol. 12, 2-2 Attendant Control of Trunk Group Access Vol. 11, 2-122 Attendant Control of VFG Vol. 12, 3-48 Attendant Display of Queued Calls by ICI Key Vol. 11, 2-127 Attendant Locked Loop Operation Vol. 11, 2-136 Attendant Message Waiting Vol. 12, 3-57 Attendant Release Upon Completion of Dialing Vol. 11, 2-140 Attendant Set Up Conference 10 or More Conferees Vol. 12, 3-70 Attendant Speed Calling Vol. 11, 2-144 Attendant to Recorded Announcement Vol. 11, 2-152 Attendant to UCD Vol. 11, 2-154 Attendant Transfer Vol. 11, 2-166 Attendent - Auto Dial Vol. 11, 2-66 Audio Input on Incoming Calls in Queue (BV0602) Vol. 11, 2-169

Audio Interlude (BC0946) Vol. 11, 2-179 Audio Table Expansion (AD0822) Vol. 11, 2-192 Authcode for MDR Vol. 14, 4-12 Authorization Codes (BV0494) Vol. 12, 3-81 Automatic Intercept System (AIS) Enhancement Vol. 11, 2-196 Automatic Line Vol. 11, 2-216 Automatic Line and MADN Vol. 14, 2-2 Automatic Recall Vol. 11, 2-219 Base ACD Vol. 16, 2-114 Bellcore AMA Enhanced Automatic Route Selection Translations Vol. 14, 4-17 Blind Transfer Recall Vol. 11, 2-231 Blind Transfer Recall Identification Vol. 11, 2-244 Block Calling Name/Number Delivery Blocking per Call Vol. 15, 7-2 BOC AMA Call Code 032 Vol. 14, 4-30 BR0747 CCSA VFG Option Vol. 15, 1-2 Business Set Busy Indicator Vol. 14, 2-8 Business Set Call Waiting Originate Vol. 14, 2-17 Business Set Dial Call Waiting Vol. 14, 2-25 Busy Verification - Stations Vol. 11, 2-258 Busy Verification - Trunks Vol. 11, 2-269 Call Back Queuing (Basic) Vol. 12, 3-92 Call Forcing Tone Optionality Vol. 16, 2-209 Call Forward All Calls Vol. 11, 2-283 Call Forward Busy Vol. 11, 2-293 Call Forward Busy - Inhibit Make & Inhibit Line Busy Vol. 12, 3-100 Call Forward Busy/Don't Answer - Internal/External Vol. 12, 3-116 Call Forward Do Not Answer and Call Waiting Interaction Vol. 11, 2-321, Vol. 12, 3-136 Call Forward Indication Vol. 15, 9-2 Call Forward No Answer Vol. 11, 2-304 Call Forward Prevention Enhancements Vol. 12, 3-149 Call Forward Timed Vol. 12, 3-178 Call Forward/Automatic Dial Display Vol. 14, 2-38 Call Forwarding of Call Waiting Calls Vol. 12, 3-191 Call Hold Vol. 11, 2-334 Call Park Vol. 11, 2-348

Call Park Recall Identification Vol. 14, 3-2 Call Pickup Vol. 11, 2-364 Call Pickup Transparency Vol. 11, 2-373 CallRequestCallProcessingEnhancements Vol. 11, 2-375, Vol. 12, 3-200 Call Request Retrieve/Key Short Hunt Interaction Control Vol. 12, 3-203 Call Transfer Enhancement Vol. 11, 2-378 Call Waiting Vol. 11, 2-391 Call Waiting - Originating Vol. 11, 2-411 Call waiting 1A transparency issues Vol. 12, 3-208 Call Waiting for 3-Way Calling Vol. 11, 2-404 Calling Name Delivery on MADN (CNAMD on MADN) Vol. 13, 2-2 Calling Name Inspect Key Vol. 15, 2-2 Calling Name/Number Delivery Blocking (CNNB) Vol. 15, 7-20 Calling Number and NCOS Display on Attendant Console Vol. 13, 4-2 Camp On with Music Vol. 11, 2-422 CCSA Line Option Vol. 14, 4-34 CFBL Inhibit Line Busy/Inhibit MB Enhancements Vol. 12, 3-215 CFD from Hunt Group Station Vol. 11, 2-432 CFD Interaction with Three-Way Calling Vol. 11, 2-440 CFGDA for Hunt Groups Vol. 11, 2-445 CFW for MADN Secondary Members Vol. 14, 3-17 Change EBS Features During Talking State Vol. 12, 3-230 Change Line Class Codes via SERVORD Vol. 12, 3-239 Class of Service Restrictions Vol. 11, 2-455 CLASS on MBS/MADN Base Vol. 13, 2-9 CLASS on MDC Base Vol. 13, 2-28 Class on MVP Base Vol. 13, 2-66 CLEN for EBS Vol. 12, 3-272 Code Call Access Vol. 11, 2-461 Code Calling - Line Termination Vol. 11, 2-467 Code Restriction Vol. 11, 2-477 CompuCALLEnhancements-Screen-Assisted Telephony Vol. 16, 3-121

CompuCALL Integration with ICCM Vol. 16, 7-2 CompuCALL Transport Enhancements Vol. 16, 5-12 Conference Join Vol. 11, 2-484 Control of Multiple Call Forwarding Vol. 12, 3-282 COT Enhancement Vol. 13, 2-76 CPU Datafill Enhancements Vol. 11, 2-493 Customer Administration of Data Vol. 14, 4-38 Customer Dialed Account Recording (CDAR) Vol. 14, 4-56 Customer Group Transparency Vol. 11, 2-500 Customer Network Data Changes Vol. 14, 4-68 Customer Screening at the Trunk Test Position Vol. 14, 4-87 Customer Service Change Via SERVORD Vol. 14, 4-93 Cut Through Dialing Vol. 12, 3-296 Cut Thru and Thru Dialing Interaction Vol. 12, 3-303 Cut Thru Dialing for IBN Lines & A/C Vol. 12, 3-309 Denied Incoming Vol. 11, 2-505 Dial - Call Waiting Vol. 11, 2-517 Dialtone Passback via PX Trunks for MDC Vol. 12, 3-316 Dictation Access and Control (DTMF Only) Vol. 11, 2-529 Direct Inward Dialing (DID) Vol. 14, 4-107 Direct Inward System Access (DISA) Vol. 12, 3-327 Direct Outward Dialing (DOD) Vol. 11, 2-536 Direct Station Selection/Busy Lamp Field for MBS Vol. 15, 3-2 Directed Call Park Vol. 11, 2-541 Directed Call Pickup - Barge In Vol. 11, 2-553 Directed Call Pickup - Non Barge In Vol. 11, 2-563 DISA Invalid Authcode Treatment Option Vol. 12, 3-338

DISA - Remove Auth Code Timeout Vol. 12, 3-344 DISA Enhancements Vol. 12, 3-332 DISA Third Dial Tone Vol. 12, 3-348 Display Called About Number Vol. 16, 2-221 Distinctive and Ring Again Ringing Vol. 11, 2-571 Distinctive Call Waiting Ringback Vol. 12, 3-355 Distinctive Call Waiting Tones Vol. 11, 2-576 Distinctive Ringing Vol. 11, 2-582 Distinctive Ringing Enhancements Vol. 11, 2-588 Do Not Disturb Vol. 12, 2-21 DT after CFW Cancel and Spd Call Programming Vol. 12, 3-369 DTMF Outpulsing on a Line Vol. 11, 2-606 Dynamic Measurements Vol. 12, 2-29 E911 Single Button Transfer Operation Vol. 15, 3-21 EAEO - IBN PIC Using SERVORD Vol. 12, 3-374 EBS as a Message Center Vol. 14, 2-41 EBS as a Message Center - Enhancements Vol. 14, 2-47 EBS Call Forwarding on a per Key Basis Vol. 14, 3-26 ECM/SCAI Support for Non-ACD - Ph 1 Vol. 16, 3-144 End to End Signalling via Speed Call Vol. 11, 2-618 Enhanced EBS Reason Display Vol. 14, 2-63 Enhanced Handling of ACD Re-Enqueued Calls Vol. 16, 2-238 Enhanced MADN Call Control Vol. 14, 3-54 Enhanced SERVORD II Vol. 12, 3-385 ERWT for Lines, Trunks for ARS, Call Back Queue Features Vol. 12, 3-396 ESN - Answer Supervision Generation Vol. 12, 3-403 ESN - Authorization Codes Vol. 12, 3-409 ESN - Call-Back Queuing Vol. 12, 3-420 ESN - Network Automatic Route Selection (TEHO and HEHO) Vol. 15, 1-7 ESN - Network Class of Service Vol. 15, 1-24

ESN - Network Information Signals Vol. 15, 1-29 ESN - Network Speed Call Vol. 15, 1-54 ESN - Off-hook Queuing Vol. 12, 3-431 Executive Message Service Enhancement - Multi EMW per DN Vol. 14, 2-91 Executive Right of Way Vol. 11, 2-628 Fast Transfer for Meridian Business Set Vol. 15, 3-29 Flexible Console Alerting Vol. 11, 2-638 Flexible Display Language Vol. 12, 2-34 Flexible Intercept Vol. 11, 2-648 Flexible Station Controlled Conference (500/2500 Sets) Vol. 12, 3-441 Forced Announcements for NACD Vol. 16, 4-29 Generalized Distinctive Ringing Vol. 11, 2-651 Group Intercom All Call Vol. 14, 3-90 Group Number Feature Control Vol. 13, 1-2 IBN - Optional Call Forward Links Vol. 13, 1-77 IBN & ESB Compatibility Vol. 13, 1-72 IBN Auth Codes for Alternate Route Selection (ARS) Vol. 13, 1-42 IBN Call Forward Enhancements Vol. 13, 1-50 IBN Call Forward Validation Vol. 11, 2-658 IBN Cancel Call Waiting Vol. 11, 2-668 IBN Class 5 INWATS Vol. 13, 1-56 IBN Class 5 Psuedo OUTWATS Vol. 13, 1-63 IBN Feature Activation OMs I Vol. 11, 2-673 IBN ISUP NETINFO Translations Vol. 13, 3-2 IBN LCC Compatibility with FRO Line Option Vol. 11, 2-680 IBN Outpulsing to POTS Trunks Vol. 11, 2-700 IBN Quantity Control (100 Lines) Vol. 11, 2-705 IBN Trunks with ISUP Signalling Vol. 13, 1-80 IBNRTE Table Capacity Increase Vol. 11, 2-707 ICM Configuration Management Vol. 16, 9-30

ICM Message Waiting Activation/Deactivation Vol. 16, 9-46 ICM TAPI Extensions Vol. 16, 9-65 ICM Three-Way Call Enhanced Status Reporting Vol. 16, 9-80 ICM Variable Wrap Reporting Vol. 16, 9-96 ICM Workqueue Re-Engineering Vol. 16, 9-106 IDDD via ARS Vol. 15, 1-88 Immediate Answer Reporting for IBN Vol. 11, 2-714 Immediate Notification of Priority Enqueued Calls Vol. 12, 2-45 Increase Auth Codes per Customer Group Vol. 13, 1-108 Increase in Number of IBN Customer Groups Vol. 11, 2-717 Increase Number of Equivalent DN Appearances for IBN Vol. 11, 2-721 Individual Page from GIC Vol. 14, 3-101 Interactive Display Menu on MBS Sets Vol. 15, 3-44 Interposition Calls and Transfers Vol. 11, 2-726 INWATS to Direct Inward System Access Vol. 13, 1-112 ISUP Shared Trunking Enhancement Vol. 13, 3-25 Killer Trunk Report Separation Vol. 15, 1-133 Last Number Redial (LNR) Vol. 12, 1-2 Last Number Redial from Set Vol. 14, 3-110 Lockout Vol. 12, 1-16 Loud Speaker & Radio Paging Access Vol. 12, 1-19 Loudspeaker Paging - Line Termination Vol. 12, 1-25 MACD Nodal Service Observing Vol. 16, 2-261 MACD PIN Configuration and Control Vol. 16, 2-276 MADN and Conference Interaction Vol. 12, 1-32 MADN Bridging - 3 Way Call Vol. 14, 3-117 MADN Cut-off on Disconnect (COD) Vol. 14, 3-121 MADN Ring Forward Vol. 14, 3-136

MADN Service Orders Vol. 14, 2-111 Make Set Busy Except GIC Vol. 14, 3-148 MAP Alarm Level Screening Vol. 15, 1-145 MAP Display for Attendant OM Vol. 12, 1-37 MBG Alternate Terminating Number Billing Vol. 13, 3-45 MBG Enabling of Feature Networking Vol. 13, 3-51 MBG Feature Networking Control Vol. 13, 3-56 MBG II - Support of IBN7 Trunk Features Vol. 13, 3-63 MBG III - Support of Private Numbering Plan Vol. 13, 3-75 MBG IV - Support of Network EMW Vol. 13, 3-110 MBG Redirection Enhancements for ISUP IBN Trunks Vol. 13, 4-33 MBS 30-Port Conference Vol. 12, 1-40 MBS Auto Answer Back Vol. 14, 2-130 MBS Automatic Dial Vol. 14, 2-136 MBS Automatic Line Vol. 14, 2-143 MBS Busy Override Vol. 14, 2-148 MBS Call Back Queuing Vol. 14, 2-160 MBS Call Forward All Calls Feature Key S/W Vol. 14, 2-177 MBS Call Park Vol. 14, 2-189 MBS Call Pickup Feature Key S/W Vol. 14, 2-209 MBS Call Waiting Vol. 14, 2-218 MBS Display Called Number Vol. 14, 2-226 MBS Display Calling Number Vol. 14, 2-233 MBS End to End Signalling Vol. 14, 2-241 MBS Feature Code Access Vol. 14, 2-243 MBS Feature Display Vol. 14, 2-248 MBS Group Intercom Vol. 14, 2-257 MBS Held Calls Vol. 14, 2-265 MBS II Templates Vol. 14, 2-119 MBS Individual Business Line Vol. 14, 2-267 MBS Intercom Vol. 14, 2-280 MBS Listen on Hold Vol. 14, 2-287 MBS MADN SCA/MCA (across Switch) Vol. 14, 2-289 MBS Make Set Busy Vol. 14, 2-297 MBS Malicious Call Hold Vol. 14, 2-307

MBS Message Waiting Vol. 13, 1-123 MBS Onhook Dialing Vol. 14, 2-314 MBS Power Feature - Name Programming Vol. 15, 3-62 MBS Privacy Release (across Switch) Vol. 14, 2-316 MBS Query Time Key Vol. 14, 2-328 MBS Ring-Again Feature Key S/W Vol. 14, 2-333 MBS Speed Calling Feature Key S/W Vol. 14, 2-341 MBS Three-Way Calling Transfer Vol. 14, 2-355 MDC AFG Add Option Vol. 15, 4-71 MDC Circuit Test Enhancement Vol. 14, 2-361 MDC Copy Feature Set Vol. 15, 4-58 MDC CUSTENG Robustness Vol. 12, 1-51 MDC DSS/BLF Set Based Vol. 15, 5-2 MDC Enhanced WATS Vol. 15, 1-150 MDC MBS Interactive Display Vol. 15, 4-88 MDC Single Button Transfer Vol. 15, 3-75 MDC Single Line Queue Vol. 15, 5-25 MDC to 10-digit routing Vol. 15, 10-4 MDC to Universal routing Vol. 15, 11-5 MDC Variable CDAR Vol. 13, 1-129 MDR Data in the AMA Stream Vol. 15, 1-194 Meet Me Page Vol. 13, 1-162 Meet-Me Conference Vol. 12, 1-56 Meet-Me Conference Feature Expansion Vol. 13, 1-149 Message Service - Leave Message Vol. 14, 2-376 Message Service - List Management Vol. 14, 2-392 Message Waiting Lamp Update - Link Phone Vol. 13, 1-176 Multi-location Business Group I Vol. 13, 3-120 Multipilot Directory Numbers on MLH Group Vol. 15, 1-216 Multiple Position Hunt with Queue Vol. 13, 1-182 Music on Hold for EBS Vol. 14, 3-160 MVP Dial Plan Vol. 12, 1-68

Name Display for MADN Members Vol. 14, 3-179 NAS Features Optionality Vol. 13, 4-39 Network Access Registers (NARS) Vol. 15, 6-2 Network Attendant Control Vol. 13, 4-44 Network Attendant Recall Vol. 13, 4-48 Network Camp-On-II Vol. 13, 4-52 Network Dial Plan Display Vol. 13, 4-56 Network Display Enhancement Vol. 13, 4-73 Network Feature Access Restriction Vol. 15, 8-2 Network Intelligent Call Management Vol. 16, 7-26 Network Message Waiting Indicator (MWI) Vol. 13, 4-83 Network Name Display Vol. 13, 4-103 Network Name Display for Attendant Consoles Vol. 13, 4-115 Network Wide Ring Again Vol. 13, 4-140 Networked ACD on CCS7 Vol. 16, 4-42 Networked ACD on PRA Vol. 16, 4-57 Networked EBS Display Vol. 13, 4-169 Night Service - Flexible Vol. 12, 1-78 Night Service Trunk Answer from Any Station - Fixed Vol. 12, 1-86 Night Service Trunk Answer From Any Station - TAFAS Vol. 12, 1-93 Non-Data Link Console Call Extension Vol. 13, 1-210 Off-hook Queuing Vol. 13, 1-219 OHQ, CBQ for OUTWATS VFG Vol. 13, 1-228 Optional Answer Supervision from Attendant Queue Vol. 12, 1-101 Originating/Terminating Line Select (TLS) Vol. 14, 3-194 Outgoing Restriction Control Vol. 15, 1-225 Override ACR for CFU Vol. 12, 1-107 Patch Source Inclusion I Vol. 12, 1-115 Patch Source Inclusion II Vol. 12, 1-125 Peg Counts on LDNs on Attendant Consoles Vol. 12, 2-49 Pending Order File (POF) Enhancements Vol. 15, 1-246 Permanent Hold (500/2500 Sets) Vol. 12, 1-134

Personal Call Screening of Call Forwarding Vol. 13, 1-236 PF Robustness - Call Forwarding per Key (CFK) Vol. 15, 4-101 PF Robustness - Call Pickup Separate Keys Compatibility Vol. 15, 4-118 Position Busy Vol. 12, 1-148 Power Feature Audit Trails Vol. 15, 3-84 Power Features Enhancements I Vol. 15, 3-95 Power Features Installer Application Vol. 15, 3-131 Preset Conference Vol. 13, 1-245 Preset Conference (Large) Vol. 15, 1-256 Query Functional Station Grouping Vol. 12, 1-152 Queueing OMs per Route Vol. 13, 1-261 Remove Timeout between Authcode/Secondary Dial Tone Vol. 13, 1-276 Repeated Alert for MBS Vol. 14, 3-205 Ring Again Vol. 12, 1-158 Ring Again Cancellation Timer Vol. 12, 1-167 Ring Again on Hunt Groups Vol. 12, 1-175 Ring Reminder Off/On Option per Line Vol. 13, 1-304 RLT with No Third Party Interaction Vol. 14, 1-2 Second and Third Delay Announcements Vol. 12, 1-182 Secrecy Vol. 12, 1-193 Semi-restricted Incoming Lines Call Intercept Vol. 12, 1-196 Separate SMDR Output Files by Cust Group Vol. 13, 1-309 Series completion Vol. 15, 1-273 Series completion enhancements Vol. 15, 1-282 Service Analysis for IBN Vol. 15, 1-287 SERVORD cleanup for MBS Vol. 14, 2-403 Setting Attendant Recall Timers to Zero Vol. 12, 1-207 Short Hunt on MBS Vol. 14, 2-415 Simplified Dialing Vol. 12, 1-211 SLE on MBS/MADN Vol. 13, 2-88 SLE on MDC Vol. 13, 2-106

SMDR Derived from Bellcore AMA Record Vol. 15, 1-293 SMDR for ONI Lines Vol. 13, 1-319 Special Intercept Through Service Orders Vol. 12, 1-235 Specific Key Ringback on Ring Again Request on EBS Vol. 14, 3-212 Speed Calling Group - Long List Vol. 12, 1-240 Speed Calling Individual - Short List Vol. 12, 1-245 Station Activated DND with Feature Active Reminder Vol. 12, 1-255 Station Activation of CFB/CFD Vol. 13, 1-325 Station Camp On for Meridian Business Set Vol. 15, 2-33 Station Message Detail Recording Vol. 13, 1-337 Station Message Waiting Vol. 13, 1-345 Station Specific Auth Codes Vol. 13, 1-355 Station Specific Authcode - CDC Enhancements Vol. 13, 1-364 Storing of 24 Dialed Digits Vol. 12, 1-264 Stuttered Dial Tone for Message Waiting Vol. 13, 1-372 Supervisory Console (Basic) Vol. 13, 1-378 Suspend and Restore Remote Call Forward Lines Vol. 13, 1-381 Teen Service on MDC Vol. 13, 2-125 Terminating Billing Option Vol. 15, 1-297 TGB/TAC Access thru Special Keys Vol. 12, 1-267 Through Dialing Vol. 12, 1-273 Time of Day NCOS Vol. 15, 1-312 Time of Day Routing Vol. 15, 1-324 Trouble Key on IBN Console Vol. 12, 1-275 Trunk Busy Verify Tone Vol. 12, 1-282 TVDS - II Vol. 15, 1-333 Two-Way Splitting Vol. 12, 1-292 UCD Night Service Invocation Enhancements Vol. 12, 1-294 UCD on EBS and UCD SD Point Vol. 15, 1-340 UCD Queue Status Lamp Vol. 12, 1-301 Uniform Call Distribution (to 500/2500 Telephone Sets) Vol. 12, 1-310

Uniform Call Distribution from Queue Vol. 12, 1-324 Variable Length/Same Leading Digit(s) Translation Vol. 12, 1-329 Variable Speed Call Access Code Vol. 12, 1-335 Variable Stutter Dial Tone Vol. 13, 1-385 Variable Types of Outpulsing on Same Call Vol. 12, 1-350 VFG INWATS Ovfl Totals to AMA Tape - IBN Vol. 13, 1-388 VFG Look Ahead Vol. 13, 1-397 VFG Usage Data Vol. 13, 1-404 Virtual Access to Private Networks Vol. 14, 1-39 VMX Interface Vol. 15, 1-360 Wild Card Key Vol. 12, 1-354 DIGCOL, table contents Vol. 16, 11-2, Vol. 16, 12-3, Vol. 16, 13-3 datafilling Vol. 12, 3-353 DIGMAN (outgoing), table datafilling Vol. 15, 1-48 DIGMAN, table datafilling Vol. 12, 1-213, Vol. 12, 1-352, Vol. 12, 3-89, Vol. 12, 3-407, Vol. 13, 1-61, Vol. 13, 1-120, Vol. 15, 1-22 DIRPPOOL, table datafilling Vol. 13, 1-312, Vol. 15, 1-138 DIRPSSYS, table datafilling Vol. 13, 1-314, Vol. 15, 1-140 DNATTRS, table datafilling Vol. 14, 3-188, Vol. 15, 7-16, Vol. 16, 2-201, Vol. 16, 11-14, Vol. 16, 12-21, Vol. 16, 13-24 DNGRPS, table datafilling Vol. 15, 7-15 DNOWN, table datafilling Vol. 14, 1-100 DNREGION, table datafilling Vol. 13, 2-49, Vol. 13, 4-61 DNREVXLA, table datafilling Vol. 13, 2-50, Vol. 13, 4-62 DNROUTE, table datafilling Vol. 11, 2-162, Vol. 11, 2-732, Vol. 12, 1-319, Vol. 12, 2-50, Vol. 12, 3-67, Vol. 12, 3-330, Vol. 12, 3-334, Vol. 12, 3-341,

Vol. 15, 6-33, Vol. 16, 2-197, Vol. 16, 11-13, Vol. 16, 12-20, Vol. 16, 13-23 DRAMS, table announcements Vol. 16, 11-5, Vol. 16, 12-6, Vol. 16, 13-6 DRMUSERS, table announcements Vol. 16, 11-7, Vol. 16, 12-8, Vol. 16, 13-8 **F** FNMAP (dedicated key and lamp), table datafilling Vol. 12, 1-81 FNMAP (wild card key), table datafilling Vol. 12, 1-82 FNMAP for dedicated key/lamp assignment, table datafilling Vol. 12, 3-44 FNMAP for Wild Card key assignment, table datafilling Vol. 12, 3-45 FNMAP, table datafilling Vol. 11, 2-71, Vol. 11, 2-75, Vol. 11, 2-79, Vol. 11, 2-86, Vol. 11, 2-95, Vol. 11, 2-119, Vol. 11, 2-125, Vol. 11, 2-132, Vol. 11, 2-148, Vol. 11, 2-225, Vol. 11, 2-265, Vol. 11, 2-277, Vol. 11, 2-298, Vol. 11, 2-317, Vol. 11, 2-429, Vol. 11, 2-644, Vol. 11, 2-731, Vol. 12, 1-97, Vol. 12, 1-150, Vol. 12, 1-269, Vol. 12, 1-278, Vol. 12, 1-288, Vol. 12, 1-327, Vol. 12, 2-26, Vol. 12, 2-40, Vol. 12, 3-8, Vol. 12, 3-54, Vol. 12, 3-66, Vol. 12, 3-75, Vol. 12, 3-82, Vol. 13, 1-178, Vol. 13, 1-349, Vol. 13, 1-374, Vol. 15, 1-235 FTRGDEFS , table datafilling Vol. 15, 4-34 FTRGDEFS, table datafilling Vol. 15, 4-81, Vol. 15, 8-13 FTRGOPTS, table datafilling Vol. 12, 3-292, Vol. 14, 1-9, Vol. 15, 3-16, Vol. 15, 3-37, Vol. 15, 3-56, Vol. 15, 3-122, Vol. 15, 3-144, Vol. 15, 4-37, Vol. 15, 4-83, Vol. 15, 4-97, Vol. 15, 4-113, Vol. 15, 4-138, Vol. 15, 5-18, Vol. 15, 8-16 functional groups MDC to 10-digit routing Vol. 15, 10-3 MDC to Universal routing Vol. 15, 11-4

Vol. 13, 1-59, Vol. 13, 1-119, Vol. 15, 1-264,

# **G**

GDLADEV, table datafilling Vol. 16, 11-15, Vol. 16, 12-23, Vol. 16, 13-25

## **H**

HNPACONT.HNPACODE (outgoing), table datafilling Vol. 15, 1-46 HNPACONT.RTEREF (outgoing), table datafilling Vol. 15, 1-46

### **I**

IACINV, table datafilling Vol. 14, 2-102 IBNFEAT, table datafilling Vol. 16, 3-139, Vol. 16, 11-17 IBNRTE (outgoing), table datafilling Vol. 15, 1-39 IBNRTE, table datafilling Vol. 11, 2-615, Vol. 11, 2-709, Vol. 12, 3-88, Vol. 12, 3-322, Vol. 12, 3-438, Vol. 13, 1-47, Vol. 13, 1-59, Vol. 13, 1-68, Vol. 13, 1-118, Vol. 13, 1-224, Vol. 13, 1-230, Vol. 13, 3-95, Vol. 14, 2-173, Vol. 14, 2-275, Vol. 15, 1-13, Vol. 15, 1-164, Vol. 15, 1-314, Vol. 15, 1-326, Vol. 15, 6-30 routing Vol. 16, 13-15 translations Vol. 16, 12-13 IBNTREAT, table datafilling Vol. 14, 2-303 IBNXLA (activation access code), table datafilling Vol. 13, 1-171 IBNXLA (answerback access code), table datafilling Vol. 13, 1-173 IBNXLA (outgoing and incoming), table datafilling Vol. 15, 1-43 IBNXLA selector FEAT, table datafilling Vol. 12, 1-121 IBNXLA selector REPL, table datafilling Vol. 12, 1-122 IBNXLA, table contents Vol. 16, 11-3, Vol. 16, 12-4, Vol. 16, 13-4 datafilling Vol. 11, 2-48, Vol. 11, 2-55, Vol. 11, 2-163, Vol. 11, 2-280, Vol. 11, 2-289, Vol. 11, 2-314, Vol. 11, 2-342, Vol. 11, 2-359,

Vol. 11, 2-370, Vol. 11, 2-459, Vol. 11, 2-463, Vol. 11, 2-472, Vol. 11, 2-482, Vol. 11, 2-525, Vol. 11, 2-533, Vol. 11, 2-538, Vol. 11, 2-549, Vol. 11, 2-560, Vol. 11, 2-567, Vol. 11, 2-635, Vol. 11, 2-649, Vol. 11, 2-670, Vol. 12, 1-4, Vol. 12, 1-22, Vol. 12, 1-30, Vol. 12, 1-97, Vol. 12, 1-142, Vol. 12, 1-164, Vol. 12, 1-179, Vol. 12, 1-251, Vol. 12, 1-260, Vol. 12, 1-299, Vol. 12, 1-320, Vol. 12, 1-332, Vol. 12, 1-344, Vol. 12, 3-22, Vol. 12, 3-128, Vol. 12, 3-301, Vol. 12, 3-307, Vol. 12, 3-314, Vol. 12, 3-417, Vol. 12, 3-454, Vol. 13, 1-60, Vol. 13, 1-69, Vol. 13, 1-142, Vol. 13, 1-232, Vol. 13, 1-257, Vol. 13, 1-331, Vol. 13, 1-343, Vol. 13, 1-350, Vol. 13, 1-361, Vol. 13, 3-92, Vol. 14, 2-34, Vol. 14, 2-156, Vol. 14, 2-184, Vol. 14, 2-204, Vol. 14, 2-214, Vol. 14, 2-276, Vol. 14, 2-321, Vol. 14, 2-347, Vol. 14, 3-47, Vol. 14, 3-80, Vol. 14, 4-65, Vol. 15, 1-18, Vol. 15, 1-61, Vol. 15, 1-236, Vol. 15, 1-270, Vol. 15, 1-337, Vol. 15, 1-370, Vol. 15, 3-70, Vol. 15, 3-143, Vol. 15, 6-22, Vol. 15, 7-10, Vol. 15, 7-26, Vol. 15, 10-10, Vol. 15, 11-11, Vol. 16, 2-98 IBNXLA/XLANAME, table datafilling Vol. 15, 1-169 ICIDATA , table datafilling Vol. 11, 2-316 ICIDATA, table datafilling Vol. 11, 2-87, Vol. 11, 2-98, Vol. 11, 2-134, Vol. 11, 2-227, Vol. 11, 2-300, Vol. 11, 2-430, Vol. 11, 2-733, Vol. 12, 1-84, Vol. 12, 1-88, Vol. 12, 1-99, Vol. 12, 2-27, Vol. 12, 2-47, Vol. 12, 3-68, Vol. 12, 3-78, Vol. 13, 1-351 INSTALL, table datafilling Vol. 15, 3-142 interactions 2-Way Digital FX Trunk - Business Services Vol. 11, 2-4 3-Way Conference/Transfer Vol. 11, 2-11 3WC Dial 0 for 608 Cord Board Vol. 11, 2-17 3WC/Call Transfer for UCD Vol. 11, 2-27 3WC/CXR to 2500 Set Call Waiting Interactions Vol. 11, 2-32 6 Port Conference Circuit Use Control Vol. 11, 2-36

A/C Activate/Deactivate of CFU/CFI Vol. 12, 3-5 AC to IBNISUP Interworking Vol. 12, 3-13 Access Feature Grouping Vol. 15, 4-31 Access to CCSA (BV0420) Vol. 11, 2-44 Access to CO from PBX Vol. 11, 2-51 Access to ETN Vol. 11, 2-60 Access to Special Service Facilities Vol. 11, 2-65 Account Codes Vol. 12, 3-17 ACD - Mgmt Rep 2 Way Data Stream Vol. 16, 2-69 ACD Access Feature Grouping Vol. 16, 2-4 ACD Interaction with IVR Vol. 16, 2-31 ACD Night Service Call Queue Clearing Vol. 16, 2-81 ACD Nodal Treatment in NACD Vol. 16, 4-5 ACD on 2500 Set Vol. 16, 2-91 ACD Remote Load Management I Vol. 16, 2-111 ACD Supergroup Vol. 16, 4-19 ACD-Load Management III Vol. 16, 2-43 AC-Extended Calls to CFB/CFD Vol. 11, 2-40 ANI Information in SMDR Output Vol. 12, 3-28 ARS - (Basic) (BV0506) Vol. 12, 3-86 Attendant Call Detail Entry Vol. 12, 3-40 Attendant Call Park Recall Timer Vol. 11, 2-74 Attendant Call Selection Vol. 11, 2-78 Attendant Camp-On Vol. 11, 2-83 Attendant Conference (Maximum Six Conferees) Vol. 11, 2-92 Attendant Console Call Hold Recall Vol. 11, 2-102 Attendant Console Display Vol. 11, 2-112 Attendant Console End-to-End Signalling Vol. 11, 2-116 Attendant Console OM on an Individual Console Basis Vol. 12, 2-16 Attendant Control of Trunk Group Access Vol. 11, 2-124 Attendant Control of VFG Vol. 12, 3-51 Attendant Display of Queued Calls by ICI Key Vol. 11, 2-130

Attendant Locked Loop Operation Vol. 11, 2-137 Attendant Message Waiting Vol. 12, 3-62 Attendant Release Upon Completion of Dialing Vol. 11, 2-141 Attendant Set Up Conference 10 or More Conferees Vol. 12, 3-73 Attendant Speed Calling Vol. 11, 2-146 Attendant to Recorded Announcement Vol. 11, 2-153 Attendant to UCD Vol. 11, 2-158 Attendant Transfer Vol. 11, 2-166 Attendent - Auto Dial Vol. 11, 2-68 Audio Input on Incoming Calls in Queue (BV0602) Vol. 11, 2-172 Audio Interlude (BC0946) Vol. 11, 2-180 Audio Table Expansion (AD0822) Vol. 11, 2-193 Authcode for MDR Vol. 14, 4-13 Authorization Codes (BV0494) Vol. 12, 3-82 Automatic Intercept System (AIS) Enhancement Vol. 11, 2-201 Automatic Line Vol. 11, 2-216 Automatic Line and MADN Vol. 14, 2-4 Automatic Recall Vol. 11, 2-222 Base ACD Vol. 16, 2-157 Bellcore AMA Enhanced Automatic Route Selection Translations Vol. 14, 4-21 Blind Transfer Recall Vol. 11, 2-233 Block Calling Name/Number Delivery Blocking per Call Vol. 15, 7-8 BOC AMA Call Code 032 Vol. 14, 4-31 BR0747 CCSA VFG Option Vol. 15, 1-3 Business Set Call Waiting Originate Vol. 14, 2-20 Business Set Dial Call Waiting Vol. 14, 2-29 Busy Verification - Stations Vol. 11, 2-262 Busy Verification - Trunks Vol. 11, 2-273 Call Back Queuing (Basic) Vol. 12, 3-96 Call Forcing Tone Optionality Vol. 16, 2-214 Call Forward All Calls Vol. 11, 2-287 Call Forward Busy Vol. 11, 2-296 Call Forward Busy - Inhibit Make & Inhibit Line Busy Vol. 12, 3-109 Call Forward Busy/Don't Answer - Internal/External Vol. 12, 3-123

Call Forward Do Not Answer and Call Waiting Interaction Vol. 11, 2-327, Vol. 12, 3-142 Call Forward Indication Vol. 15, 9-6 Call Forward No Answer Vol. 11, 2-310 Call Forward Prevention Enhancements Vol. 12, 3-157 Call Forward Timed Vol. 12, 3-183 Call Forward/Automatic Dial Display Vol. 14, 2-39 Call Forwarding of Call Waiting Calls Vol. 12, 3-196 Call Hold Vol. 11, 2-340 Call Park Vol. 11, 2-353 Call Park Recall Identification Vol. 14, 3-8 Call Pickup Vol. 11, 2-367 Call Pickup Transparency Vol. 11, 2-374 CallRequestCallProcessingEnhancements Vol. 11, 2-377, Vol. 12, 3-202 Call Request Retrieve/Key Short Hunt Interaction Control Vol. 12, 3-204 Call Transfer Enhancement Vol. 11, 2-382 Call Waiting Vol. 11, 2-395 Call Waiting - Originating Vol. 11, 2-414 Call waiting 1A transparency issues Vol. 12, 3-211 Call Waiting for 3-Way Calling Vol. 11, 2-405 Calling Name Delivery on MADN (CNAMD on MADN) Vol. 13, 2-4 Calling Name Inspect Key Vol. 15, 2-6 Calling Name/Number Delivery Blocking (CNNB) Vol. 15, 7-25 Calling Number and NCOS Display on Attendant Console Vol. 13, 4-26 Camp On with Music Vol. 11, 2-426 CCSA Line Option Vol. 14, 4-35 CFBL Inhibit Line Busy/Inhibit MB Enhancements Vol. 12, 3-224 CFD from Hunt Group Station Vol. 11, 2-433 CFD Interaction with Three-Way Calling Vol. 11, 2-443 CFGDA for Hunt Groups Vol. 11, 2-448 CFW for MADN Secondary Members Vol. 14, 3-19 Change EBS Features During Talking State Vol. 12, 3-230

Change Line Class Codes via SERVORD Vol. 12, 3-257 Class of Service Restrictions Vol. 11, 2-456 CLASS on MBS/MADN Base Vol. 13, 2-15 CLASS on MDC Base Vol. 13, 2-42 Class on MVP Base Vol. 13, 2-71 CLEN for EBS Vol. 12, 3-277 Code Call Access Vol. 11, 2-462 Code Calling - Line Termination Vol. 11, 2-470 Code Restriction Vol. 11, 2-478 CompuCALLEnhancements-Screen-Assisted Telephony Vol. 16, 3-132 CompuCALL Integration with ICCM Vol. 16, 7-16 CompuCALL Transport Enhancements Vol. 16, 5-18 Conference Join Vol. 11, 2-487 Control of Multiple Call Forwarding Vol. 12, 3-287 COT Enhancement Vol. 13, 2-81 CPU Datafill Enhancements Vol. 11, 2-494 Customer Administration of Data Vol. 14, 4-42 Customer Dialed Account Recording (CDAR) Vol. 14, 4-59 Customer Group Transparency Vol. 11, 2-501 Customer Network Data Changes Vol. 14, 4-75 Customer Screening at the Trunk Test Position Vol. 14, 4-90 Customer Service Change Via SERVORD Vol. 14, 4-100 Cut Through Dialing Vol. 12, 3-298 Cut Thru and Thru Dialing Interaction Vol. 12, 3-304 Cut Thru Dialing for IBN Lines & A/C Vol. 12, 3-311 Denied Incoming Vol. 11, 2-510 Dial - Call Waiting Vol. 11, 2-520 Dialtone Passback via PX Trunks for MDC Vol. 12, 3-319 Dictation Access and Control (DTMF Only) Vol. 11, 2-532 Direct Inward Dialing (DID) Vol. 14, 4-108

Direct Inward System Access (DISA) Vol. 12, 3-329 Direct Outward Dialing (DOD) Vol. 11, 2-537 Direct Station Selection/Busy Lamp Field for MBS Vol. 15, 3-13 Directed Call Park Vol. 11, 2-542 Directed Call Pickup - Barge In Vol. 11, 2-554 Directed Call Pickup - Non Barge In Vol. 11, 2-564 DISA Invalid Authcode Treatment Option Vol. 12, 3-340 DISA - Remove Auth Code Timeout Vol. 12, 3-345 DISA Enhancements Vol. 12, 3-333 DISA Third Dial Tone Vol. 12, 3-351 Display Called About Number Vol. 16, 2-231 Distinctive and Ring Again Ringing Vol. 11, 2-571 Distinctive Call Waiting Ringback Vol. 12, 3-358 Distinctive Call Waiting Tones Vol. 11, 2-577 Distinctive Ringing Vol. 11, 2-584 Distinctive Ringing Enhancements Vol. 11, 2-595 Do Not Disturb Vol. 12, 2-24 DT after CFW Cancel and Spd Call Programming Vol. 12, 3-370 DTMF Outpulsing on a Line Vol. 11, 2-611 Dynamic Measurements Vol. 12, 2-32 E911 Single Button Transfer Operation Vol. 15, 3-22 EAEO - IBN PIC Using SERVORD Vol. 12, 3-376 EBS as a Message Center Vol. 14, 2-43 EBS Call Forwarding on a per Key Basis Vol. 14, 3-39 ECM/SCAI Support for Non-ACD - Ph 1 Vol. 16, 3-149 End to End Signalling via Speed Call Vol. 11, 2-622 Enhanced EBS Reason Display Vol. 14, 2-85 Enhanced Handling of ACD Re-Enqueued Calls Vol. 16, 2-253

Enhanced MADN Call Control Vol. 14, 3-75 Enhanced SERVORD II Vol. 12, 3-389 ERWT for Lines, Trunks for ARS, Call Back Queue Features Vol. 12, 3-397 ESN - Answer Supervision Generation Vol. 12, 3-404 ESN - Authorization Codes Vol. 12, 3-410 ESN - Call-Back Queuing Vol. 12, 3-423 ESN - Network Automatic Route Selection (TEHO and HEHO) Vol. 15, 1-9 ESN - Network Class of Service Vol. 15, 1-25 ESN - Network Information Signals Vol. 15, 1-33 ESN - Network Speed Call Vol. 15, 1-55 ESN - Off-hook Queuing Vol. 12, 3-434 Executive Message Service Enhancement - Multi EMW per DN Vol. 14, 2-92 Executive Right of Way Vol. 11, 2-631 Fast Transfer for Meridian Business Set Vol. 15, 3-32 Flexible Console Alerting Vol. 11, 2-641 Flexible Display Language Vol. 12, 2-37 Flexible Intercept Vol. 11, 2-649 Flexible Station Controlled Conference (500/2500 Sets) Vol. 12, 3-445 Forced Announcements for NACD Vol. 16, 4-35 Generalized Distinctive Ringing Vol. 11, 2-652 Group Intercom All Call Vol. 14, 3-95 Group Number Feature Control Vol. 13, 1-6 IBN - Optional Call Forward Links Vol. 13, 1-78 IBN & ESB Compatibility Vol. 13, 1-73 IBN Auth Codes for Alternate Route Selection (ARS) Vol. 13, 1-44 IBN Call Forward Enhancements Vol. 13, 1-52 IBN Call Forward Validation Vol. 11, 2-660 IBN Cancel Call Waiting Vol. 11, 2-669 IBN Class 5 INWATS Vol. 13, 1-57 IBN Class 5 Psuedo OUTWATS Vol. 13, 1-65 IBN Feature Activation OMs I Vol. 11, 2-678 IBN ISUP NETINFO Translations Vol. 13, 3-15

IBN LCC Compatibility with FRO Line Option Vol. 11, 2-685 IBN Outpulsing to POTS Trunks Vol. 11, 2-702 IBN Quantity Control (100 Lines) Vol. 11, 2-705 IBN Trunks with ISUP Signalling Vol. 13, 1-89 IBNRTE Table Capacity Increase Vol. 11, 2-708 ICM Configuration Management Vol. 16, 9-32 ICM Message Waiting Activation/Deactivation Vol. 16, 9-53 ICM TAPI Extensions Vol. 16, 9-74 ICM Three-Way Call Enhanced Status Reporting Vol. 16, 9-92 ICM Variable Wrap Reporting Vol. 16, 9-102 ICM Workqueue Re-Engineering Vol. 16, 9-110 IDDD via ARS Vol. 15, 1-127 Immediate Answer Reporting for IBN Vol. 11, 2-715 Immediate Notification of Priority Enqueued Calls Vol. 12, 2-45 Increase Auth Codes per Customer Group Vol. 13, 1-109 Increase in Number of IBN Customer Groups Vol. 11, 2-719 Increase Number of Equivalent DN Appearances for IBN Vol. 11, 2-724 Individual Page from GIC Vol. 14, 3-104 Interactive Display Menu on MBS Sets Vol. 15, 3-52 Interposition Calls and Transfers Vol. 11, 2-729 INWATS to Direct Inward System Access Vol. 13, 1-113 ISUP Shared Trunking Enhancement Vol. 13, 3-34 Killer Trunk Report Separation Vol. 15, 1-134 Last Number Redial (LNR) Vol. 12, 1-3 Last Number Redial from Set Vol. 14, 3-113 Lockout Vol. 12, 1-16 Loud Speaker & Radio Paging Access Vol. 12, 1-21

Loudspeaker Paging - Line Termination Vol. 12, 1-27 M5209 Introduction Vol. 14, 2-100 MACD Nodal Service Observing Vol. 16, 2-270 MACD PIN Configuration and Control Vol. 16, 2-283 MADN and Conference Interaction Vol. 12, 1-35 MADN Bridging - 3 Way Call Vol. 14, 3-118 MADN Cut-off on Disconnect (COD) Vol. 14, 3-131 MADN Ring Forward Vol. 14, 3-141 MADN Service Orders Vol. 14, 2-114 Make Set Busy Except GIC Vol. 14, 3-154 MAP Alarm Level Screening Vol. 15, 1-147 MAP Display for Attendant OM Vol. 12, 1-37 MBG Alternate Terminating Number Billing Vol. 13, 3-47 MBG Enabling of Feature Networking Vol. 13, 3-54 MBG Feature Networking Control Vol. 13, 3-59 MBG II - Support of IBN7 Trunk Features Vol. 13, 3-71 MBG III - Support of Private Numbering Plan Vol. 13, 3-80 MBG IV - Support of Network EMW Vol. 13, 3-116 MBG Redirection Enhancements for ISUP IBN Trunks Vol. 13, 4-36 MBS 30-Port Conference Vol. 12, 1-43 MBS Auto Answer Back Vol. 14, 2-132 MBS Automatic Dial Vol. 14, 2-139 MBS Automatic Line Vol. 14, 2-145 MBS Busy Override Vol. 14, 2-151 MBS Call Back Queuing Vol. 14, 2-165 MBS Call Forward All Calls Feature Key S/W Vol. 14, 2-181 MBS Call Park Vol. 14, 2-195 MBS Call Pickup Feature Key S/W Vol. 14, 2-212 MBS Call Waiting Vol. 14, 2-221 MBS Display Called Number Vol. 14, 2-228 MBS Display Calling Number Vol. 14, 2-236 MBS End to End Signalling Vol. 14, 2-241

MBS Feature Code Access Vol. 14, 2-245 MBS Feature Display Vol. 14, 2-249 MBS Group Intercom Vol. 14, 2-260 MBS Held Calls Vol. 14, 2-265 MBS II Templates Vol. 14, 2-120 MBS Individual Business Line Vol. 14, 2-271 MBS Intercom Vol. 14, 2-283 MBS Listen on Hold Vol. 14, 2-287 MBS MADN SCA/MCA (across Switch) Vol. 14, 2-291 MBS Make Set Busy Vol. 14, 2-300 MBS Malicious Call Hold Vol. 14, 2-310 MBS Message Waiting Vol. 13, 1-125 MBS Onhook Dialing Vol. 14, 2-315 MBS Power Feature - Name Programming Vol. 15, 3-68 MBS Privacy Release (across Switch) Vol. 14, 2-319 MBS Query Time Key Vol. 14, 2-330 MBS Ring-Again Feature Key S/W Vol. 14, 2-335 MBS Speed Calling Feature Key S/W Vol. 14, 2-345 MBS Three-Way Calling Transfer Vol. 14, 2-357 MDC AFG Add Option Vol. 15, 4-80 MDC Circuit Test Enhancement Vol. 14, 2-368 MDC Copy Feature Set Vol. 15, 4-62 MDC CUSTENG Robustness Vol. 12, 1-52 MDC DSS/BLF Set Based Vol. 15, 5-7 MDC Enhanced WATS Vol. 15, 1-155 MDC MBS Interactive Display Vol. 15, 4-92 MDC Single Button Transfer Vol. 15, 3-76 MDC Single Line Queue Vol. 15, 5-29 MDC Variable CDAR Vol. 13, 1-136 MDR Data in the AMA Stream Vol. 15, 1-201 Meet Me Page Vol. 13, 1-165 Meet-Me Conference Vol. 12, 1-61 Meet-Me Conference Feature Expansion Vol. 13, 1-154 Message Service - Leave Message Vol. 14, 2-383 Message Service - List Management Vol. 14, 2-400

Message Waiting Lamp Update - Link Phone Vol. 13, 1-177 Multi-location Business Group I Vol. 13, 3-124 Multipilot Directory Numbers on MLH Group Vol. 15, 1-220 Multiple Position Hunt with Queue Vol. 13, 1-194 Music on Hold for EBS Vol. 14, 3-164 MVP Dial Plan Vol. 12, 1-69 Name Display for MADN Members Vol. 14, 3-186 NAS Features Optionality Vol. 13, 4-40 Network Access Registers (NARS) Vol. 15, 6-17 Network Attendant Control Vol. 13, 4-46 Network Attendant Recall Vol. 13, 4-50 Network Camp-On-II Vol. 13, 4-54 Network Dial Plan Display Vol. 13, 4-60 Network Display Enhancement Vol. 13, 4-79 Network Feature Access Restriction Vol. 15, 8-7 Network Intelligent Call Management Vol. 16, 7-31 Network Message Waiting Indicator (MWI) Vol. 13, 4-88 Network Name Display Vol. 13, 4-106 Network Name Display for Attendant Consoles Vol. 13, 4-135 Network Wide Ring Again Vol. 13, 4-153 Networked ACD on CCS7 Vol. 16, 4-51 Networked ACD on PRA Vol. 16, 4-65 Networked EBS Display Vol. 13, 4-171 Night Service - Flexible Vol. 12, 1-80 Night Service Trunk Answer from Any Station - Fixed Vol. 12, 1-87 Night Service Trunk Answer From Any Station - TAFAS Vol. 12, 1-95 Non-Data Link Console Call Extension Vol. 13, 1-212 Off-hook Queuing Vol. 13, 1-220 OHQ, CBQ for OUTWATS VFG Vol. 13, 1-229 Optional Answer Supervision from Attendant Queue Vol. 12, 1-104 Originating/Terminating Line Select (TLS) Vol. 14, 3-198

Outgoing Restriction Control Vol. 15, 1-228 Override ACR for CFU Vol. 12, 1-110 Patch Source Inclusion I Vol. 12, 1-118 Patch Source Inclusion II Vol. 12, 1-130 Peg Counts on LDNs on Attendant Consoles Vol. 12, 2-50 Pending Order File (POF) Enhancements Vol. 15, 1-248 Permanent Hold (500/2500 Sets) Vol. 12, 1-140 Personal Call Screening of Call Forwarding Vol. 13, 1-240 PF Robustness - Call Forwarding per Key (CFK) Vol. 15, 4-106 PF Robustness - Call Pickup Separate Keys Compatibility Vol. 15, 4-121 Position Busy Vol. 12, 1-149 Power Feature Audit Trails Vol. 15, 3-88 Power Features Enhancements I Vol. 15, 3-102 Power Features Installer Application Vol. 15, 3-139 Preset Conference Vol. 13, 1-248 Preset Conference (Large) Vol. 15, 1-261 Query Functional Station Grouping Vol. 12, 1-156 Queueing OMs per Route Vol. 13, 1-274 Remove Timeout between Authcode/Secondary Dial Tone Vol. 13, 1-277 Repeated Alert for MBS Vol. 14, 3-208 Ring Again Vol. 12, 1-161 Ring Again Cancellation Timer Vol. 12, 1-170 Ring Reminder Off/On Option per Line Vol. 13, 1-306 RLT with No Third Party Interaction Vol. 14, 1-6 Second and Third Delay Announcements Vol. 12, 1-187 Secrecy Vol. 12, 1-193 Semi-restricted Incoming Lines Call Intercept Vol. 12, 1-202 Separate SMDR Output Files by Cust Group Vol. 13, 1-310 Series completion Vol. 15, 1-278 Series completion enhancements Vol. 15, 1-282

Service Analysis for IBN Vol. 15, 1-292 SERVORD cleanup for MBS Vol. 14, 2-405 Setting Attendant Recall Timers to Zero Vol. 12, 1-208 Short Hunt on MBS Vol. 14, 2-417 Simplified Dialing Vol. 12, 1-212 SLE on MBS/MADN Vol. 13, 2-93 SLE on MDC Vol. 13, 2-116 SMDR Derived from Bellcore AMA Record Vol. 15, 1-294 SMDR for ONI Lines Vol. 13, 1-320 Special Intercept Through Service Orders Vol. 12, 1-236 Specific Key Ringback on Ring Again Request on EBS Vol. 14, 3-215 Speed Calling Group - Long List Vol. 12, 1-242 Speed Calling Individual - Short List Vol. 12, 1-250 Station Activated DND with Feature Active Reminder Vol. 12, 1-256 Station Activation of CFB/CFD Vol. 13, 1-327 Station Camp On for Meridian Business Set Vol. 15, 2-42 Station Message Detail Recording Vol. 13, 1-338 Station Message Waiting Vol. 13, 1-347 Station Specific Auth Codes Vol. 13, 1-358 Station Specific Authcode - CDC Enhancements Vol. 13, 1-367 Storing of 24 Dialed Digits Vol. 12, 1-265 Stuttered Dial Tone for Message Waiting Vol. 13, 1-373 Supervisory Console (Basic) Vol. 13, 1-379 Suspend and Restore Remote Call Forward Lines Vol. 13, 1-382 Teen Service on MDC Vol. 13, 2-131 Terminating Billing Option Vol. 15, 1-302 TGB/TAC Access thru Special Keys Vol. 12, 1-268 Through Dialing Vol. 12, 1-273 Time of Day NCOS Vol. 15, 1-313 Time of Day Routing Vol. 15, 1-325 Trouble Key on IBN Console Vol. 12, 1-276 Trunk Busy Verify Tone Vol. 12, 1-284 TVDS - II Vol. 15, 1-335

Two-Way Splitting Vol. 12, 1-292 UCD Night Service Invocation Enhancements Vol. 12, 1-295 UCD on EBS and UCD SD Point Vol. 15, 1-345 UCD Queue Status Lamp Vol. 12, 1-302 Uniform Call Distribution (to 500/2500 Telephone Sets) Vol. 12, 1-314 Uniform Call Distribution from Queue Vol. 12, 1-325 Variable Length/Same Leading Digit(s) Translation Vol. 12, 1-331 Variable Speed Call Access Code Vol. 12, 1-343 Variable Stutter Dial Tone Vol. 13, 1-386 Variable Types of Outpulsing on Same Call Vol. 12, 1-351 VFG INWATS Ovfl Totals to AMA Tape - IBN Vol. 13, 1-393 VFG Look Ahead Vol. 13, 1-400 VFG Usage Data Vol. 13, 1-404 Virtual Access to Private Networks Vol. 14, 1-87 VMX Interface Vol. 15, 1-362 Wild Card Key Vol. 12, 1-354 ISUPDEST, table datafilling Vol. 13, 1-103 translations Vol. 16, 12-12

# **K**

KSETFEAT, table datafilling Vol. 16, 3-140 KSETINV, table datafilling Vol. 16, 11-17 KSETKEYS, table datafilling Vol. 16, 2-5 KSETLINE, table datafilling Vol. 16, 2-219, Vol. 16, 11-16

### **L**

LCCOPT, table datafilling Vol. 15, 5-32 LCMINV, table datafilling Vol. 11, 2-572, Vol. 11, 2-585, Vol. 11, 2-597, Vol. 11, 2-653, Vol. 12, 1-164, Vol. 12, 1-178, Vol. 13, 2-138

limitations 2-Way Digital FX Trunk - Business Services Vol. 11, 2-4 3-Way Conference/Transfer Vol. 11, 2-11 3WC Dial 0 for 608 Cord Board Vol. 11, 2-16 3WC/Call Transfer for UCD Vol. 11, 2-27 3WC/CXR to 2500 Set Call Waiting Interactions Vol. 11, 2-32 6 Port Conference Circuit Use Control Vol. 11, 2-35 A/C Activate/Deactivate of CFU/CFI Vol. 12, 3-5 AC to IBNISUP Interworking Vol. 12, 3-13 Access Feature Grouping Vol. 15, 4-28 Access to CCSA (BV0420) Vol. 11, 2-44 Access to CO from PBX Vol. 11, 2-51 Access to ETN Vol. 11, 2-60 Access to Special Service Facilities Vol. 11, 2-65 Account Codes Vol. 12, 3-17 ACD - Mgmt Rep 2 Way Data Stream Vol. 16, 2-68 ACD Access Feature Grouping Vol. 16, 2-4 ACD CompuCALL Vol. 16, 3-29 ACD Interaction with IVR Vol. 16, 2-31 ACD Night Service Call Queue Clearing Vol. 16, 2-81 ACD Nodal Treatment in NACD Vol. 16, 4-5 ACD on 2500 Set Vol. 16, 2-89 ACD Remote Load Management I Vol. 16, 2-111 ACD Supergroup Vol. 16, 4-19 ACD-Load Management III Vol. 16, 2-42 AC-Extended Calls to CFB/CFD Vol. 11, 2-40 ANI Information in SMDR Output Vol. 12, 3-25 ARS - (Basic) (BV0506) Vol. 12, 3-86 Attendant Call Detail Entry Vol. 12, 3-40 Attendant Call Park Recall Timer Vol. 11, 2-74 Attendant Call Selection Vol. 11, 2-78 Attendant Camp-On Vol. 11, 2-83 Attendant Conference (Maximum Six Conferees) Vol. 11, 2-92

Attendant Console Call Hold Recall Vol. 11, 2-102 Attendant Console Display Vol. 11, 2-112 Attendant Console End-to-End Signalling Vol. 11, 2-115 Attendant Console OM on an Individual Console Basis Vol. 12, 2-15 Attendant Control of Trunk Group Access Vol. 11, 2-123 Attendant Control of VFG Vol. 12, 3-51 Attendant Display of Queued Calls by ICI Key Vol. 11, 2-130 Attendant Locked Loop Operation Vol. 11, 2-137 Attendant Message Waiting Vol. 12, 3-62 Attendant Release Upon Completion of Dialing Vol. 11, 2-141 Attendant Set Up Conference 10 or More Conferees Vol. 12, 3-73 Attendant Speed Calling Vol. 11, 2-146 Attendant to Recorded Announcement Vol. 11, 2-153 Attendant to UCD Vol. 11, 2-157 Attendant Transfer Vol. 11, 2-166 Attendent - Auto Dial Vol. 11, 2-68 Audio Input on Incoming Calls in Queue (BV0602) Vol. 11, 2-172 Audio Interlude (BC0946) Vol. 11, 2-180 Audio Table Expansion (AD0822) Vol. 11, 2-193 Authcode for MDR Vol. 14, 4-13 Authorization Codes (BV0494) Vol. 12, 3-82 Automatic Intercept System (AIS) Enhancement Vol. 11, 2-201 Automatic Line Vol. 11, 2-216 Automatic Line and MADN Vol. 14, 2-3 Automatic Recall Vol. 11, 2-222 Base ACD Vol. 16, 2-155 Bellcore AMA Enhanced Automatic Route Selection Translations Vol. 14, 4-20 Blind Transfer Recall Vol. 11, 2-232 Blind Transfer Recall Identification Vol. 11, 2-249 Block Calling Name/Number Delivery Blocking per Call Vol. 15, 7-8 BOC AMA Call Code 032 Vol. 14, 4-31 BR0747 CCSA VFG Option Vol. 15, 1-3

Business Set Busy Indicator Vol. 14, 2-11 Business Set Call Waiting Originate Vol. 14, 2-19 Business Set Dial Call Waiting Vol. 14, 2-29 Busy Verification - Stations Vol. 11, 2-261 Busy Verification - Trunks Vol. 11, 2-272 Call Back Queuing (Basic) Vol. 12, 3-95 Call Forcing Tone Optionality Vol. 16, 2-213 Call Forward All Calls Vol. 11, 2-287 Call Forward Busy Vol. 11, 2-296 Call Forward Busy - Inhibit Make & Inhibit Line Busy Vol. 12, 3-109 Call Forward Busy/Don't Answer - Internal/External Vol. 12, 3-122 Call Forward Do Not Answer and Call Waiting Interaction Vol. 11, 2-327, Vol. 12, 3-142 Call Forward Indication Vol. 15, 9-5 Call Forward No Answer Vol. 11, 2-310 Call Forward Prevention Enhancements Vol. 12, 3-157 Call Forward Timed Vol. 12, 3-182 Call Forward/Automatic Dial Display Vol. 14, 2-39 Call Forwarding of Call Waiting Calls Vol. 12, 3-196 Call Hold Vol. 11, 2-340 Call Park Vol. 11, 2-353 Call Park Recall Identification Vol. 14, 3-8 Call Pickup Vol. 11, 2-367 Call Pickup Transparency Vol. 11, 2-374 CallRequestCallProcessingEnhancements Vol. 11, 2-376, Vol. 12, 3-201 Call Request Retrieve/Key Short Hunt Interaction Control Vol. 12, 3-204 Call Transfer Enhancement Vol. 11, 2-381 Call Waiting Vol. 11, 2-395 Call Waiting - Originating Vol. 11, 2-413 Call waiting 1A transparency issues Vol. 12, 3-210 Calling Name Delivery on MADN (CNAMD on MADN) Vol. 13, 2-4 Calling Name Inspect Key Vol. 15, 2-5 Calling Name/Number Delivery Blocking (CNNB) Vol. 15, 7-25 Calling Number and NCOS Display on Attendant Console Vol. 13, 4-25 Camp On with Music Vol. 11, 2-425

CCSA Line Option Vol. 14, 4-35 CFBL Inhibit Line Busy/Inhibit MB Enhancements Vol. 12, 3-223 CFD from Hunt Group Station Vol. 11, 2-433 CFD Interaction with Three-Way Calling Vol. 11, 2-443 CFGDA for Hunt Groups Vol. 11, 2-447 CFW for MADN Secondary Members Vol. 14, 3-19 Change EBS Features During Talking State Vol. 12, 3-230 Change Line Class Codes via SERVORD Vol. 12, 3-256 Class of Service Restrictions Vol. 11, 2-456 CLASS on MBS/MADN Base Vol. 13, 2-13 CLASS on MDC Base Vol. 13, 2-40 Class on MVP Base Vol. 13, 2-69 CLEN for EBS Vol. 12, 3-276 Code Call Access Vol. 11, 2-462 Code Calling - Line Termination Vol. 11, 2-470 Code Restriction Vol. 11, 2-478 CompuCALLEnhancements-Screen-Assisted Telephony Vol. 16, 3-132 CompuCALL Integration with ICCM Vol. 16, 7-15 CompuCALL Transport Enhancements Vol. 16, 5-17 Conference Join Vol. 11, 2-486 Control of Multiple Call Forwarding Vol. 12, 3-286 COT Enhancement Vol. 13, 2-80 CPU Datafill Enhancements Vol. 11, 2-494 Customer Administration of Data Vol. 14, 4-40 Customer Dialed Account Recording (CDAR) Vol. 14, 4-59 Customer Group Transparency Vol. 11, 2-501 Customer Network Data Changes Vol. 14, 4-74 Customer Screening at the Trunk Test Position Vol. 14, 4-89 Customer Service Change Via SERVORD Vol. 14, 4-100 Cut Through Dialing Vol. 12, 3-297

Cut Thru and Thru Dialing Interaction Vol. 12, 3-304 Cut Thru Dialing for IBN Lines & A/C Vol. 12, 3-310 Denied Incoming Vol. 11, 2-510 Dial - Call Waiting Vol. 11, 2-519 Dialtone Passback via PX Trunks for MDC Vol. 12, 3-318 Dictation Access and Control (DTMF Only) Vol. 11, 2-531 Direct Inward Dialing (DID) Vol. 14, 4-108 Direct Inward System Access (DISA) Vol. 12, 3-329 Direct Outward Dialing (DOD) Vol. 11, 2-537 Direct Station Selection/Busy Lamp Field for MBS Vol. 15, 3-12 Directed Call Park Vol. 11, 2-542 Directed Call Pickup - Barge In Vol. 11, 2-554 Directed Call Pickup - Non Barge In Vol. 11, 2-563 DISA Invalid Authcode Treatment Option Vol. 12, 3-340 DISA - Remove Auth Code Timeout Vol. 12, 3-345 DISA Enhancements Vol. 12, 3-333 DISA Third Dial Tone Vol. 12, 3-351 Display Called About Number Vol. 16, 2-231 Distinctive Call Waiting Ringback Vol. 12, 3-357 Distinctive Call Waiting Tones Vol. 11, 2-577 Distinctive Ringing Vol. 11, 2-583 Distinctive Ringing Enhancements Vol. 11, 2-595 Do Not Disturb Vol. 12, 2-23 DT after CFW Cancel and Spd Call Programming Vol. 12, 3-370 DTMF Outpulsing on a Line Vol. 11, 2-611 Dynamic Measurements Vol. 12, 2-32 E911 Single Button Transfer Operation Vol. 15, 3-22 EAEO - IBN PIC Using SERVORD Vol. 12, 3-376 EBS as a Message Center Vol. 14, 2-43

EBS Call Forwarding on a per Key Basis Vol. 14, 3-38 ECM/SCAI Support for Non-ACD - Ph 1 Vol. 16, 3-149 End to End Signalling via Speed Call Vol. 11, 2-622 Enhanced EBS Reason Display Vol. 14, 2-85 Enhanced Handling of ACD Re-Enqueued Calls Vol. 16, 2-253 Enhanced MADN Call Control Vol. 14, 3-75 Enhanced SERVORD II Vol. 12, 3-389 ERWT for Lines, Trunks for ARS, Call Back Queue Features Vol. 12, 3-397 ESN - Answer Supervision Generation Vol. 12, 3-404 ESN - Authorization Codes Vol. 12, 3-410 ESN - Call-Back Queuing Vol. 12, 3-423 ESN - Network Automatic Route Selection (TEHO and HEHO) Vol. 15, 1-9 ESN - Network Class of Service Vol. 15, 1-25 ESN - Network Information Signals Vol. 15, 1-32 ESN - Network Speed Call Vol. 15, 1-55 ESN - Off-hook Queuing Vol. 12, 3-433 Executive Message Service Enhancement - Multi EMW per DN Vol. 14, 2-92 Executive Right of Way Vol. 11, 2-631 Fast Transfer for Meridian Business Set Vol. 15, 3-32 Flexible Console Alerting Vol. 11, 2-641 Flexible Display Language Vol. 12, 2-37 Flexible Intercept Vol. 11, 2-648 Flexible Station Controlled Conference (500/2500 Sets) Vol. 12, 3-445 Forced Announcements for NACD Vol. 16, 4-35 Generalized Distinctive Ringing Vol. 11, 2-652 Group Intercom All Call Vol. 14, 3-94 Group Number Feature Control Vol. 13, 1-5 IBN - Optional Call Forward Links Vol. 13, 1-77 IBN & ESB Compatibility Vol. 13, 1-73 IBN Auth Codes for Alternate Route Selection (ARS) Vol. 13, 1-44

IBN Call Forward Enhancements Vol. 13, 1-52 IBN Call Forward Validation Vol. 11, 2-660 IBN Cancel Call Waiting Vol. 11, 2-669 IBN Class 5 INWATS Vol. 13, 1-57 IBN Class 5 Psuedo OUTWATS Vol. 13, 1-65 IBN Feature Activation OMs I Vol. 11, 2-678 IBN ISUP NETINFO Translations Vol. 13, 3-14 IBN LCC Compatibility with FRO Line Option Vol. 11, 2-684 IBN Outpulsing to POTS Trunks Vol. 11, 2-702 IBN Quantity Control (100 Lines) Vol. 11, 2-705 IBN Trunks with ISUP Signalling Vol. 13, 1-88 IBNRTE Table Capacity Increase Vol. 11, 2-708 ICM Configuration Management Vol. 16, 9-32 ICM Message Waiting Activation/Deactivation Vol. 16, 9-52 ICM TAPI Extensions Vol. 16, 9-74 ICM Three-Way Call Enhanced Status Reporting Vol. 16, 9-92 ICM Variable Wrap Reporting Vol. 16, 9-101 ICM Workqueue Re-Engineering Vol. 16, 9-110 IDDD via ARS Vol. 15, 1-127 Immediate Answer Reporting for IBN Vol. 11, 2-715 Immediate Notification of Priority Enqueued Calls Vol. 12, 2-45 Increase Auth Codes per Customer Group Vol. 13, 1-109 Increase in Number of IBN Customer Groups Vol. 11, 2-718 Increase Number of Equivalent DN Appearances for IBN Vol. 11, 2-724 Individual Page from GIC Vol. 14, 3-104 Interactive Display Menu on MBS Sets Vol. 15, 3-52 Interposition Calls and Transfers Vol. 11, 2-729

INWATS to Direct Inward System Access Vol. 13, 1-112 ISUP Shared Trunking Enhancement Vol. 13, 3-34 Killer Trunk Report Separation Vol. 15, 1-134 Last Number Redial (LNR) Vol. 12, 1-2 Last Number Redial from Set Vol. 14, 3-113 Lockout Vol. 12, 1-16 Loud Speaker & Radio Paging Access Vol. 12, 1-20 Loudspeaker Paging - Line Termination Vol. 12, 1-26 M5209 Introduction Vol. 14, 2-99 MACD Nodal Service Observing Vol. 16, 2-269 MACD PIN Configuration and Control Vol. 16, 2-281 MADN and Conference Interaction Vol. 12, 1-35 MADN Bridging - 3 Way Call Vol. 14, 3-118 MADN Cut-off on Disconnect (COD) Vol. 14, 3-130 MADN Ring Forward Vol. 14, 3-139 MADN Service Orders Vol. 14, 2-114 Make Set Busy Except GIC Vol. 14, 3-154 MAP Alarm Level Screening Vol. 15, 1-147 MAP Display for Attendant OM Vol. 12, 1-37 MBG Alternate Terminating Number Billing Vol. 13, 3-46 MBG Enabling of Feature Networking Vol. 13, 3-54 MBG Feature Networking Control Vol. 13, 3-59 MBG II - Support of IBN7 Trunk Features Vol. 13, 3-71 MBG III - Support of Private Numbering Plan Vol. 13, 3-79 MBG IV - Support of Network EMW Vol. 13, 3-116 MBG Redirection Enhancements for ISUP IBN Trunks Vol. 13, 4-36 MBS 30-Port Conference Vol. 12, 1-43 MBS Auto Answer Back Vol. 14, 2-132 MBS Automatic Dial Vol. 14, 2-138 MBS Automatic Line Vol. 14, 2-145

MBS Busy Override Vol. 14, 2-151 MBS Call Back Queuing Vol. 14, 2-165 MBS Call Forward All Calls Feature Key S/W Vol. 14, 2-181 MBS Call Park Vol. 14, 2-194 MBS Call Pickup Feature Key S/W Vol. 14, 2-212 MBS Call Waiting Vol. 14, 2-220 MBS Display Called Number Vol. 14, 2-228 MBS Display Calling Number Vol. 14, 2-236 MBS End to End Signalling Vol. 14, 2-241 MBS Feature Code Access Vol. 14, 2-245 MBS Feature Display Vol. 14, 2-249 MBS Group Intercom Vol. 14, 2-259 MBS Held Calls Vol. 14, 2-265 MBS II Templates Vol. 14, 2-120 MBS Individual Business Line Vol. 14, 2-270 MBS Intercom Vol. 14, 2-282 MBS Listen on Hold Vol. 14, 2-287 MBS MADN SCA/MCA (across Switch) Vol. 14, 2-291 MBS Make Set Busy Vol. 14, 2-300 MBS Malicious Call Hold Vol. 14, 2-309 MBS Message Waiting Vol. 13, 1-125 MBS Onhook Dialing Vol. 14, 2-314 MBS Power Feature - Name Programming Vol. 15, 3-68 MBS Privacy Release (across Switch) Vol. 14, 2-319 MBS Query Time Key Vol. 14, 2-330 MBS Ring-Again Feature Key S/W Vol. 14, 2-335 MBS Speed Calling Feature Key S/W Vol. 14, 2-345 MBS Three-Way Calling Transfer Vol. 14, 2-357 MDC AFG Add Option Vol. 15, 4-80 MDC Circuit Test Enhancement Vol. 14, 2-367 MDC Copy Feature Set Vol. 15, 4-61 MDC CUSTENG Robustness Vol. 12, 1-51 MDC DSS/BLF Set Based Vol. 15, 5-7 MDC Enhanced WATS Vol. 15, 1-155 MDC MBS Interactive Display Vol. 15, 4-92 MDC Single Button Transfer Vol. 15, 3-76 MDC Single Line Queue Vol. 15, 5-28

MDC to 10-digit routing Vol. 15, 10-8 MDC to Universal routing Vol. 15, 11-9 MDC Variable CDAR Vol. 13, 1-135 MDR Data in the AMA Stream Vol. 15, 1-200 Meet Me Page Vol. 13, 1-165 Meet-Me Conference Vol. 12, 1-61 Meet-Me Conference Feature Expansion Vol. 13, 1-154 Message Service - Leave Message Vol. 14, 2-381 Message Service - List Management Vol. 14, 2-400 Message Waiting Lamp Update - Link Phone Vol. 13, 1-177 Multi-location Business Group I Vol. 13, 3-123 Multipilot Directory Numbers on MLH Group Vol. 15, 1-220 Multiple Position Hunt with Queue Vol. 13, 1-193 Music on Hold for EBS Vol. 14, 3-164 MVP Dial Plan Vol. 12, 1-69 Name Display for MADN Members Vol. 14, 3-186 NAS Features Optionality Vol. 13, 4-40 Network Access Registers (NARS) Vol. 15, 6-16 Network Attendant Control Vol. 13, 4-46 Network Attendant Recall Vol. 13, 4-50 Network Camp-On-II Vol. 13, 4-53 Network Dial Plan Display Vol. 13, 4-59 Network Display Enhancement Vol. 13, 4-78 Network Feature Access Restriction Vol. 15, 8-6 Network Intelligent Call Management Vol. 16, 7-30 Network Message Waiting Indicator (MWI) Vol. 13, 4-87 Network Name Display Vol. 13, 4-106 Network Name Display for Attendant Consoles Vol. 13, 4-135 Network Wide Ring Again Vol. 13, 4-153 Networked ACD on CCS7 Vol. 16, 4-50 Networked ACD on PRA Vol. 16, 4-65 Networked EBS Display Vol. 13, 4-170 Night Service - Flexible Vol. 12, 1-80

Night Service Trunk Answer from Any Station - Fixed Vol. 12, 1-87 Night Service Trunk Answer From Any Station - TAFAS Vol. 12, 1-94 Non-Data Link Console Call Extension Vol. 13, 1-211 Off-hook Queuing Vol. 13, 1-220 OHQ, CBQ for OUTWATS VFG Vol. 13, 1-228 Optional Answer Supervision from Attendant Queue Vol. 12, 1-103 Originating/Terminating Line Select (TLS) Vol. 14, 3-198 Outgoing Restriction Control Vol. 15, 1-227 Override ACR for CFU Vol. 12, 1-110 Patch Source Inclusion I Vol. 12, 1-118 Patch Source Inclusion II Vol. 12, 1-130 Peg Counts on LDNs on Attendant Consoles Vol. 12, 2-50 Pending Order File (POF) Enhancements Vol. 15, 1-248 Permanent Hold (500/2500 Sets) Vol. 12, 1-139 Personal Call Screening of Call Forwarding Vol. 13, 1-240 PF Robustness - Call Forwarding per Key (CFK) Vol. 15, 4-105 PF Robustness - Call Pickup Separate Keys Compatibility Vol. 15, 4-121 Position Busy Vol. 12, 1-148 Power Feature Audit Trails Vol. 15, 3-87 Power Features Enhancements I Vol. 15, 3-101 Power Features Installer Application Vol. 15, 3-139 Preset Conference Vol. 13, 1-248 Preset Conference (Large) Vol. 15, 1-260 Query Functional Station Grouping Vol. 12, 1-156 Queueing OMs per Route Vol. 13, 1-274 Remove Timeout between Authcode/Secondary Dial Tone Vol. 13, 1-277 Repeated Alert for MBS Vol. 14, 3-207 Ring Again Vol. 12, 1-161 Ring Again Cancellation Timer Vol. 12, 1-169 Ring Again on Hunt Groups Vol. 12, 1-176

Ring Reminder Off/On Option per Line Vol. 13, 1-306 RLT with No Third Party Interaction Vol. 14, 1-6 Second and Third Delay Announcements Vol. 12, 1-187 Secrecy Vol. 12, 1-193 Semi-restricted Incoming Lines Call Intercept Vol. 12, 1-202 Separate SMDR Output Files by Cust Group Vol. 13, 1-310 Series completion Vol. 15, 1-277 Series completion enhancements Vol. 15, 1-282 Service Analysis for IBN Vol. 15, 1-292 SERVORD cleanup for MBS Vol. 14, 2-405 Setting Attendant Recall Timers to Zero Vol. 12, 1-208 Short Hunt on MBS Vol. 14, 2-417 Simplified Dialing Vol. 12, 1-212 SLE on MBS/MADN Vol. 13, 2-91 SLE on MDC Vol. 13, 2-114 SMDR Derived from Bellcore AMA Record Vol. 15, 1-294 SMDR for ONI Lines Vol. 13, 1-320 Special Intercept Through Service Orders Vol. 12, 1-236 Specific Key Ringback on Ring Again Request on EBS Vol. 14, 3-215 Speed Calling Group - Long List Vol. 12, 1-242 Speed Calling Individual - Short List Vol. 12, 1-249 Station Activated DND with Feature Active Reminder Vol. 12, 1-256 Station Activation of CFB/CFD Vol. 13, 1-327 Station Camp On for Meridian Business Set Vol. 15, 2-42 Station Message Detail Recording Vol. 13, 1-338 Station Message Waiting Vol. 13, 1-347 Station Specific Auth Codes Vol. 13, 1-358 Station Specific Authcode - CDC Enhancements Vol. 13, 1-367 Storing of 24 Dialed Digits Vol. 12, 1-265

Stuttered Dial Tone for Message Waiting Vol. 13, 1-373 Supervisory Console (Basic) Vol. 13, 1-379 Suspend and Restore Remote Call Forward Lines Vol. 13, 1-382 Teen Service on MDC Vol. 13, 2-130 Terminating Billing Option Vol. 15, 1-302 TGB/TAC Access thru Special Keys Vol. 12, 1-268 Through Dialing Vol. 12, 1-273 Time of Day NCOS Vol. 15, 1-313 Time of Day Routing Vol. 15, 1-325 Trouble Key on IBN Console Vol. 12, 1-276 Trunk Busy Verify Tone Vol. 12, 1-283 TVDS - II Vol. 15, 1-334 Two-Way Splitting Vol. 12, 1-292 UCD Night Service Invocation Enhancements Vol. 12, 1-295 UCD on EBS and UCD SD Point Vol. 15, 1-344 UCD Queue Status Lamp Vol. 12, 1-302 Uniform Call Distribution (to 500/2500 Telephone Sets) Vol. 12, 1-313 Uniform Call Distribution from Queue Vol. 12, 1-325 Variable Length/Same Leading Digit(s) Translation Vol. 12, 1-330 Variable Speed Call Access Code Vol. 12, 1-341 Variable Stutter Dial Tone Vol. 13, 1-386 Variable Types of Outpulsing on Same Call Vol. 12, 1-351 VFG INWATS Ovfl Totals to AMA Tape - IBN Vol. 13, 1-393 VFG Look Ahead Vol. 13, 1-400 VFG Usage Data Vol. 13, 1-404 Virtual Access to Private Networks Vol. 14, 1-85 VMX Interface Vol. 15, 1-361 Wild Card Key Vol. 12, 1-354 LINEATTR (outgoing), table datafilling Vol. 15, 1-42 LINEATTR, table datafilling Vol. 13, 1-66, Vol. 13, 1-231, Vol. 14, 2-122, Vol. 15, 1-166, Vol. 15, 10-12, Vol. 15, 11-14

LMRNG, table datafilling Vol. 11, 2-574, Vol. 11, 2-586, Vol. 11, 2-599, Vol. 11, 2-656, Vol. 13, 2-137 LNINV, table datafilling Vol. 12, 3-278, Vol. 14, 2-100, Vol. 14, 2-371, Vol. 14, 4-101 LTCALLS, table routing Vol. 16, 13-15 LTCINV, table datafilling Vol. 14, 2-101 routing Vol. 16, 13-10 LTCPSINV, table routing Vol. 16, 13-11 LTDATA, table routing Vol. 16, 13-14 LTDEF, table routing Vol. 16, 13-14 LTGRP, table routing Vol. 16, 13-13 LTMAP, table routing Vol. 16, 13-14

#### **M**

Meridian Digital Centrex datafilling Vol. 11, 1-6 functional groups Vol. 11, 1-35 translations Vol. 11, 1-1 MMCONF, table datafilling Vol. 12, 1-64, Vol. 13, 1-158, Vol. 15, 6-31 MPC, table datafilling Vol. 16, 3-46, Vol. 16, 11-14, Vol. 16, 12-22, Vol. 16, 13-25 MPCLINK, table datafilling Vol. 16, 3-50, Vol. 16, 11-14, Vol. 16, 12-23, Vol. 16, 13-25 MPHCON, table datafilling Vol. 13, 1-200 MPHGRP, table datafilling Vol. 13, 1-198 MTAHORIZ, table datafilling Vol. 14, 2-371

#### **N**

NACDGRP, table datafilling Vol. 12, 1-132, Vol. 16, 4-6, Vol. 16, 4-25, Vol. 16, 4-37, Vol. 16, 4-54, Vol. 16, 4-69, Vol. 16, 11-12, Vol. 16, 12-18, Vol. 16, 13-21 NARDATA, table datafilling Vol. 15, 6-20 NC0OS, table contents Vol. 16, 13-5 NCOS (outgoing and incoming), table datafilling Vol. 15, 1-40 NCOS with XLAS option , table datafilling Vol. 14, 2-170 NCOS, table contents Vol. 16, 11-4, Vol. 16, 12-5 datafilling Vol. 11, 2-20, Vol. 11, 2-457, Vol. 11, 2-479, Vol. 12, 3-98, Vol. 12, 3-352, Vol. 12, 3-401, Vol. 12, 3-416, Vol. 12, 3-428, Vol. 12, 3-439, Vol. 13, 1-226, Vol. 14, 2-168, Vol. 14, 2-274, Vol. 15, 1-11, Vol. 15, 1-129, Vol. 15, 6-28 NETNAMES, table datafilling Vol. 13, 3-21, Vol. 13, 4-28, Vol. 13, 4-108, Vol. 13, 4-137, Vol. 15, 7-14 routing Vol. 16, 13-15 network configuration ACD with CCS7 Vol. 16, 12-1 ACD WITH PRI Vol. 16, 13-1 single-node example Vol. 16, 11-1 NOPADDR, table datafilling Vol. 16, 11-15, Vol. 16, 12-23, Vol. 16, 13-26 NOPAPPLN, table datafilling Vol. 16, 11-15, Vol. 16, 12-24, Vol. 16, 13-26 NPENDING, table datafilling Vol. 15, 1-252 NSTAFAS, table datafilling Vol. 12, 1-99

# **O**

OCCNAME, table datafilling Vol. 15, 1-157 OFCENG, table datafilling Vol. 16, 11-9, Vol. 16, 12-13, Vol. 16, 13-16 office parameters 2-Way Digital FX Trunk - Business Services Vol. 11, 2-4 3-Way Conference/Transfer Vol. 11, 2-12 3WC Dial 0 for 608 Cord Board Vol. 11, 2-19 3WC/Call Transfer for UCD Vol. 11, 2-29 3WC/CXR to 2500 Set Call Waiting Interactions Vol. 11, 2-32 6 Port Conference Circuit Use Control Vol. 11, 2-36 A/C Activate/Deactivate of CFU/CFI Vol. 12, 3-7 AC to IBNISUP Interworking Vol. 12, 3-13 Access Feature Grouping Vol. 15, 4-33 Access to CCSA (BV0420) Vol. 11, 2-45 Access to CO from PBX Vol. 11, 2-51 Access to ETN Vol. 11, 2-61 Access to Special Service Facilities Vol. 11, 2-65 Account Codes Vol. 12, 3-20 ACD - Mgmt Rep 2 Way Data Stream Vol. 16, 2-72 ACD Access Feature Grouping Vol. 16, 2-5 ACD CompuCALL Vol. 16, 3-39 ACD Interaction with IVR Vol. 16, 2-31 ACD Night Service Call Queue Clearing Vol. 16, 2-83 ACD Nodal Treatment in NACD Vol. 16, 4-5 ACD on 2500 Set Vol. 16, 2-97 ACD Remote Load Management I Vol. 16, 2-111 ACD Supergroup Vol. 16, 4-21 ACD-Load Management III Vol. 16, 2-43 AC-Extended Calls to CFB/CFD Vol. 11, 2-40 ANI Information in SMDR Output Vol. 12, 3-30 ARS - (Basic) (BV0506) Vol. 12, 3-87 Attendant Call Detail Entry Vol. 12, 3-43 Attendant Call Park Recall Timer Vol. 11, 2-74 Attendant Call Selection Vol. 11, 2-78 Attendant Camp-On Vol. 11, 2-84

Attendant Conference (Maximum Six Conferees) Vol. 11, 2-93 Attendant Console Call Hold Recall Vol. 11, 2-103 Attendant Console Display Vol. 11, 2-113 Attendant Console End-to-End Signalling Vol. 11, 2-118 Attendant Console OM on an Individual Console Basis Vol. 12, 2-18 Attendant Control of Trunk Group Access Vol. 11, 2-125 Attendant Control of VFG Vol. 12, 3-53 Attendant Display of Queued Calls by ICI Key Vol. 11, 2-131 Attendant Locked Loop Operation Vol. 11, 2-139 Attendant Message Waiting Vol. 12, 3-65 Attendant Release Upon Completion of Dialing Vol. 11, 2-142 Attendant Set Up Conference 10 or More Conferees Vol. 12, 3-74 Attendant Speed Calling Vol. 11, 2-148 Attendant to Recorded Announcement Vol. 11, 2-153 Attendant to UCD Vol. 11, 2-158 Attendant Transfer Vol. 11, 2-167 Attendent - Auto Dial Vol. 11, 2-70 Audio Input on Incoming Calls in Queue (BV0602) Vol. 11, 2-172 Audio Interlude (BC0946) Vol. 11, 2-182 Audio Table Expansion (AD0822) Vol. 11, 2-193 Authcode for MDR Vol. 14, 4-15 Authorization Codes (BV0494) Vol. 12, 3-82 Automatic Intercept System (AIS) Enhancement Vol. 11, 2-202 Automatic Line Vol. 11, 2-217 Automatic Line and MADN Vol. 14, 2-5 Automatic Recall Vol. 11, 2-222 Base ACD Vol. 16, 2-168 Bellcore AMA Enhanced Automatic Route Selection Translations Vol. 14, 4-23 Blind Transfer Recall Vol. 11, 2-239 Blind Transfer Recall Identification Vol. 11, 2-250 Block Calling Name/Number Delivery Blocking per Call Vol. 15, 7-10

BOC AMA Call Code 032 Vol. 14, 4-31 BR0747 CCSA VFG Option Vol. 15, 1-3 Business Set Busy Indicator Vol. 14, 2-14 Business Set Call Waiting Originate Vol. 14, 2-20 Business Set Dial Call Waiting Vol. 14, 2-31 Busy Verification - Stations Vol. 11, 2-263 Busy Verification - Trunks Vol. 11, 2-275 Call Back Queuing (Basic) Vol. 12, 3-96 Call Forcing Tone Optionality Vol. 16, 2-214 Call Forward All Calls Vol. 11, 2-289 Call Forward Busy Vol. 11, 2-298 Call Forward Busy - Inhibit Make & Inhibit Line Busy Vol. 12, 3-110 Call Forward Busy/Don't Answer - Internal/External Vol. 12, 3-127 Call Forward Do Not Answer and Call Waiting Interaction Vol. 11, 2-328, Vol. 12, 3-143 Call Forward No Answer Vol. 11, 2-312 Call Forward Prevention Enhancements Vol. 12, 3-161 Call Forward Timed Vol. 12, 3-188 Call Forward/Automatic Dial Display Vol. 14, 2-40 Call Forwarding of Call Waiting Calls Vol. 12, 3-197 Call Hold Vol. 11, 2-341 Call Park Vol. 11, 2-354 Call Park Recall Identification Vol. 14, 3-9 Call Pickup Vol. 11, 2-368 Call Pickup Transparency Vol. 11, 2-374 CallRequestCallProcessingEnhancements Vol. 11, 2-377, Vol. 12, 3-202 Call Request Retrieve/Key Short Hunt Interaction Control Vol. 12, 3-205 Call Transfer Enhancement Vol. 11, 2-385 Call Waiting Vol. 11, 2-398 Call Waiting - Originating Vol. 11, 2-416 Call waiting 1A transparency issues Vol. 12, 3-212 Call Waiting for 3-Way Calling Vol. 11, 2-406 Calling Name Delivery on MADN (CNAMD on MADN) Vol. 13, 2-6 Calling Name Inspect Key Vol. 15, 2-22 Calling Name/Number Delivery Blocking (CNNB) Vol. 15, 7-26

Calling Number and NCOS Display on Attendant Console Vol. 13, 4-27 Camp On with Music Vol. 11, 2-427 CCSA Line Option Vol. 14, 4-35 CFBL Inhibit Line Busy/Inhibit MB Enhancements Vol. 12, 3-225 CFD from Hunt Group Station Vol. 11, 2-434 CFD Interaction with Three-Way Calling Vol. 11, 2-444 CFGDA for Hunt Groups Vol. 11, 2-449 CFW for MADN Secondary Members Vol. 14, 3-20 Change EBS Features During Talking State Vol. 12, 3-231 Change Line Class Codes via SERVORD Vol. 12, 3-257 Class of Service Restrictions Vol. 11, 2-457 CLASS on MBS/MADN Base Vol. 13, 2-17 CLASS on MDC Base Vol. 13, 2-48 Class on MVP Base Vol. 13, 2-74 CLEN for EBS Vol. 12, 3-278 Code Call Access Vol. 11, 2-463 Code Calling - Line Termination Vol. 11, 2-471 Code Restriction Vol. 11, 2-479 CompuCALLEnhancements-Screen-Assisted Telephony Vol. 16, 3-135 CompuCALL Integration with ICCM Vol. 16, 7-17 CompuCALL Transport Enhancements Vol. 16, 5-18 Conference Join Vol. 11, 2-489 Control of Multiple Call Forwarding Vol. 12, 3-288 COT Enhancement Vol. 13, 2-84 CPU Datafill Enhancements Vol. 11, 2-495 Customer Administration of Data Vol. 14, 4-42 Customer Dialed Account Recording (CDAR) Vol. 14, 4-60 Customer Group Transparency Vol. 11, 2-501 Customer Network Data Changes Vol. 14, 4-75 Customer Screening at the Trunk Test Position Vol. 14, 4-90

Customer Service Change Via SERVORD Vol. 14, 4-100 Cut Through Dialing Vol. 12, 3-299 Cut Thru and Thru Dialing Interaction Vol. 12, 3-304 Cut Thru Dialing for IBN Lines & A/C Vol. 12, 3-312 Denied Incoming Vol. 11, 2-510 Dial - Call Waiting Vol. 11, 2-523 Dialtone Passback via PX Trunks for MDC Vol. 12, 3-319 Dictation Access and Control (DTMF Only) Vol. 11, 2-533 Direct Inward Dialing (DID) Vol. 14, 4-108 Direct Inward System Access (DISA) Vol. 12, 3-330 Direct Outward Dialing (DOD) Vol. 11, 2-538 Direct Station Selection/Busy Lamp Field for MBS Vol. 15, 3-16 Directed Call Park Vol. 11, 2-547 Directed Call Pickup - Barge In Vol. 11, 2-557 Directed Call Pickup - Non Barge In Vol. 11, 2-567 DISA Invalid Authcode Treatment Option Vol. 12, 3-340 DISA - Remove Auth Code Timeout Vol. 12, 3-345 DISA Enhancements Vol. 12, 3-333 DISA Third Dial Tone Vol. 12, 3-351 Display Called About Number Vol. 16, 2-233 Distinctive and Ring Again Ringing Vol. 11, 2-572 Distinctive Call Waiting Ringback Vol. 12, 3-358 Distinctive Call Waiting Tones Vol. 11, 2-577 Distinctive Ringing Vol. 11, 2-584 Distinctive Ringing Enhancements Vol. 11, 2-596 Do Not Disturb Vol. 12, 2-24 DT after CFW Cancel and Spd Call Programming Vol. 12, 3-371 DTMF Outpulsing on a Line Vol. 11, 2-614 Dynamic Measurements Vol. 12, 2-33

E911 Single Button Transfer Operation Vol. 15, 3-25 EAEO - IBN PIC Using SERVORD Vol. 12, 3-377 EBS as a Message Center Vol. 14, 2-44 EBS as a Message Center - Enhancements Vol. 14, 2-58 EBS Call Forwarding on a per Key Basis Vol. 14, 3-45 ECM/SCAI Support for Non-ACD - Ph 1 Vol. 16, 3-150 End to End Signalling via Speed Call Vol. 11, 2-625 Enhanced EBS Reason Display Vol. 14, 2-85 Enhanced Handling of ACD Re-Enqueued Calls Vol. 16, 2-255 Enhanced MADN Call Control Vol. 14, 3-79 Enhanced SERVORD II Vol. 12, 3-390 ERWT for Lines, Trunks for ARS, Call Back Queue Features Vol. 12, 3-398 ESN - Answer Supervision Generation Vol. 12, 3-405 ESN - Authorization Codes Vol. 12, 3-411 ESN - Call-Back Queuing Vol. 12, 3-426 ESN - Network Automatic Route Selection (TEHO and HEHO) Vol. 15, 1-9 ESN - Network Class of Service Vol. 15, 1-25 ESN - Network Information Signals Vol. 15, 1-34 ESN - Network Speed Call Vol. 15, 1-55 ESN - Off-hook Queuing Vol. 12, 3-435 Executive Message Service Enhancement - Multi EMW per DN Vol. 14, 2-93 Executive Right of Way Vol. 11, 2-632 Fast Transfer for Meridian Business Set Vol. 15, 3-36 Flexible Console Alerting Vol. 11, 2-642 Flexible Display Language Vol. 12, 2-39 Flexible Intercept Vol. 11, 2-649 Flexible Station Controlled Conference (500/2500 Sets) Vol. 12, 3-451 Forced Announcements for NACD Vol. 16, 4-36 Generalized Distinctive Ringing Vol. 11, 2-653 Group Intercom All Call Vol. 14, 3-98

Group Number Feature Control Vol. 13, 1-17 IBN - Optional Call Forward Links Vol. 13, 1-78 IBN & ESB Compatibility Vol. 13, 1-76 IBN Auth Codes for Alternate Route Selection (ARS) Vol. 13, 1-46 IBN Call Forward Enhancements Vol. 13, 1-52 IBN Call Forward Validation Vol. 11, 2-666 IBN Cancel Call Waiting Vol. 11, 2-670 IBN Class 5 INWATS Vol. 13, 1-58 IBN Class 5 Psuedo OUTWATS Vol. 13, 1-65 IBN Feature Activation OMs I Vol. 11, 2-679 IBN ISUP NETINFO Translations Vol. 13, 3-16 IBN LCC Compatibility with FRO Line Option Vol. 11, 2-685 IBN Outpulsing to POTS Trunks Vol. 11, 2-703 IBN Quantity Control (100 Lines) Vol. 11, 2-706 IBN Trunks with ISUP Signalling Vol. 13, 1-96 IBNRTE Table Capacity Increase Vol. 11, 2-708 ICM Configuration Management Vol. 16, 9-33 ICM Message Waiting Activation/Deactivation Vol. 16, 9-54 ICM Variable Wrap Reporting Vol. 16, 9-103 IDDD via ARS Vol. 15, 1-128 Immediate Answer Reporting for IBN Vol. 11, 2-716 Immediate Notification of Priority Enqueued Calls Vol. 12, 2-46 Increase Auth Codes per Customer Group Vol. 13, 1-110 Increase in Number of IBN Customer Groups Vol. 11, 2-719 Increase Number of Equivalent DN Appearances for IBN Vol. 11, 2-725 Individual Page from GIC Vol. 14, 3-105 Interactive Display Menu on MBS Sets Vol. 15, 3-56 Interposition Calls and Transfers Vol. 11, 2-730

INWATS to Direct Inward System Access Vol. 13, 1-114 ISUP Shared Trunking Enhancement Vol. 13, 3-37 Killer Trunk Report Separation Vol. 15, 1-137 Last Number Redial (LNR) Vol. 12, 1-3 Last Number Redial from Set Vol. 14, 3-114 Lockout Vol. 12, 1-17 Loud Speaker & Radio Paging Access Vol. 12, 1-21 Loudspeaker Paging - Line Termination Vol. 12, 1-28 M5209 Introduction Vol. 14, 2-100 MACD Nodal Service Observing Vol. 16, 2-271 MACD PIN Configuration and Control Vol. 16, 2-285 MADN and Conference Interaction Vol. 12, 1-36 MADN Bridging - 3 Way Call Vol. 14, 3-120 MADN Cut-off on Disconnect (COD) Vol. 14, 3-131 MADN Ring Forward Vol. 14, 3-142 MADN Service Orders Vol. 14, 2-114 Make Set Busy Except GIC Vol. 14, 3-156 MAP Alarm Level Screening Vol. 15, 1-148 MAP Display for Attendant OM Vol. 12, 1-39 MBG Alternate Terminating Number Billing Vol. 13, 3-48 MBG Enabling of Feature Networking Vol. 13, 3-55 MBG Feature Networking Control Vol. 13, 3-60 MBG II - Support of IBN7 Trunk Features Vol. 13, 3-72 MBG III - Support of Private Numbering Plan Vol. 13, 3-84 MBG IV - Support of Network EMW Vol. 13, 3-116 MBG Redirection Enhancements for ISUP IBN Trunks Vol. 13, 4-38 MBS 30-Port Conference Vol. 12, 1-48 MBS Auto Answer Back Vol. 14, 2-132 MBS Automatic Dial Vol. 14, 2-140 MBS Automatic Line Vol. 14, 2-145

MBS Busy Override Vol. 14, 2-153 MBS Call Back Queuing Vol. 14, 2-167 MBS Call Forward All Calls Feature Key S/W Vol. 14, 2-182 MBS Call Park Vol. 14, 2-198 MBS Call Pickup Feature Key S/W Vol. 14, 2-213 MBS Call Waiting Vol. 14, 2-223 MBS Display Called Number Vol. 14, 2-229 MBS Display Calling Number Vol. 14, 2-237 MBS End to End Signalling Vol. 14, 2-242 MBS Feature Code Access Vol. 14, 2-246 MBS Feature Display Vol. 14, 2-253 MBS Group Intercom Vol. 14, 2-262 MBS Held Calls Vol. 14, 2-266 MBS II Templates Vol. 14, 2-121 MBS Individual Business Line Vol. 14, 2-272 MBS Intercom Vol. 14, 2-284 MBS Listen on Hold Vol. 14, 2-288 MBS MADN SCA/MCA (across Switch) Vol. 14, 2-293 MBS Make Set Busy Vol. 14, 2-301 MBS Malicious Call Hold Vol. 14, 2-311 MBS Message Waiting Vol. 13, 1-126 MBS Onhook Dialing Vol. 14, 2-315 MBS Power Feature - Name Programming Vol. 15, 3-69 MBS Privacy Release (across Switch) Vol. 14, 2-320 MBS Query Time Key Vol. 14, 2-330 MBS Ring-Again Feature Key S/W Vol. 14, 2-337 MBS Speed Calling Feature Key S/W Vol. 14, 2-346 MBS Three-Way Calling Transfer Vol. 14, 2-358 MDC AFG Add Option Vol. 15, 4-80 MDC Circuit Test Enhancement Vol. 14, 2-369 MDC Copy Feature Set Vol. 15, 4-65 MDC CUSTENG Robustness Vol. 12, 1-52 MDC DSS/BLF Set Based Vol. 15, 5-18 MDC Enhanced WATS Vol. 15, 1-156 MDC MBS Interactive Display Vol. 15, 4-92 MDC Single Button Transfer Vol. 15, 3-78 MDC Single Line Queue Vol. 15, 5-30

MDC to 10-digit routing Vol. 15, 10-8 MDC to Universal routing Vol. 15, 11-9 MDC Variable CDAR Vol. 13, 1-137 MDR Data in the AMA Stream Vol. 15, 1-208 Meet Me Page Vol. 13, 1-169 Meet-Me Conference Vol. 12, 1-62 Meet-Me Conference Feature Expansion Vol. 13, 1-155 Message Service - Leave Message Vol. 14, 2-384 Message Service - List Management Vol. 14, 2-402 Message Waiting Lamp Update - Link Phone Vol. 13, 1-178 Multi-location Business Group I Vol. 13, 3-125 Multipilot Directory Numbers on MLH Group Vol. 15, 1-221 Multiple Position Hunt with Queue Vol. 13, 1-194 Music on Hold for EBS Vol. 14, 3-170 MVP Dial Plan Vol. 12, 1-71 Name Display for MADN Members Vol. 14, 3-187 NAS Features Optionality Vol. 13, 4-40 Network Access Registers (NARS) Vol. 15, 6-19 Network Attendant Control Vol. 13, 4-47 Network Attendant Recall Vol. 13, 4-51 Network Camp-On-II Vol. 13, 4-55 Network Dial Plan Display Vol. 13, 4-60 Network Display Enhancement Vol. 13, 4-80 Network Feature Access Restriction Vol. 15, 8-10 Network Intelligent Call Management Vol. 16, 7-32 Network Message Waiting Indicator (MWI) Vol. 13, 4-88 Network Name Display Vol. 13, 4-107 Network Name Display for Attendant Consoles Vol. 13, 4-136 Network Wide Ring Again Vol. 13, 4-160 Networked ACD on CCS7 Vol. 16, 4-51 Networked ACD on PRA Vol. 16, 4-66 Networked EBS Display Vol. 13, 4-171 Night Service - Flexible Vol. 12, 1-81

Night Service Trunk Answer from Any Station - Fixed Vol. 12, 1-88 Night Service Trunk Answer From Any Station - TAFAS Vol. 12, 1-95 Non-Data Link Console Call Extension Vol. 13, 1-215 Off-hook Queuing Vol. 13, 1-221 OHQ, CBQ for OUTWATS VFG Vol. 13, 1-229 Optional Answer Supervision from Attendant Queue Vol. 12, 1-104 Originating/Terminating Line Select (TLS) Vol. 14, 3-199 Outgoing Restriction Control Vol. 15, 1-233 Override ACR for CFU Vol. 12, 1-111 Patch Source Inclusion I Vol. 12, 1-119 Patch Source Inclusion II Vol. 12, 1-130 Peg Counts on LDNs on Attendant Consoles Vol. 12, 2-50 Pending Order File (POF) Enhancements Vol. 15, 1-249 Permanent Hold (500/2500 Sets) Vol. 12, 1-141 Personal Call Screening of Call Forwarding Vol. 13, 1-242 PF Robustness - Call Forwarding per Key (CFK) Vol. 15, 4-110 PF Robustness - Call Pickup Separate Keys Compatibility Vol. 15, 4-135 Position Busy Vol. 12, 1-150 Power Feature Audit Trails Vol. 15, 3-91 Power Features Enhancements I Vol. 15, 3-121 Power Features Installer Application Vol. 15, 3-141 Preset Conference Vol. 13, 1-250 Preset Conference (Large) Vol. 15, 1-262 Query Functional Station Grouping Vol. 12, 1-157 Queueing OMs per Route Vol. 13, 1-274 Remove Timeout between Authcode/Secondary Dial Tone Vol. 13, 1-278 Repeated Alert for MBS Vol. 14, 3-209 Ring Again Vol. 12, 1-163 Ring Again Cancellation Timer Vol. 12, 1-170 Ring Again on Hunt Groups Vol. 12, 1-177

Ring Reminder Off/On Option per Line Vol. 13, 1-306 RLT with No Third Party Interaction Vol. 14, 1-7 Second and Third Delay Announcements Vol. 12, 1-187 Secrecy Vol. 12, 1-194 Semi-restricted Incoming Lines Call Intercept Vol. 12, 1-202 Separate SMDR Output Files by Cust Group Vol. 13, 1-311 Series completion Vol. 15, 1-280 Series completion enhancements Vol. 15, 1-286 Service Analysis for IBN Vol. 15, 1-292 SERVORD cleanup for MBS Vol. 14, 2-406 Setting Attendant Recall Timers to Zero Vol. 12, 1-208 Short Hunt on MBS Vol. 14, 2-419 Simplified Dialing Vol. 12, 1-212 SLE on MBS/MADN Vol. 13, 2-95 SLE on MDC Vol. 13, 2-123 SMDR Derived from Bellcore AMA Record Vol. 15, 1-294 SMDR for ONI Lines Vol. 13, 1-321 Special Intercept Through Service Orders Vol. 12, 1-236 Specific Key Ringback on Ring Again Request on EBS Vol. 14, 3-216 Speed Calling Group - Long List Vol. 12, 1-243 Speed Calling Individual - Short List Vol. 12, 1-251 Station Activated DND with Feature Active Reminder Vol. 12, 1-259 Station Activation of CFB/CFD Vol. 13, 1-330 Station Camp On for Meridian Business Set Vol. 15, 2-46 Station Message Detail Recording Vol. 13, 1-340 Station Message Waiting Vol. 13, 1-349 Station Specific Auth Codes Vol. 13, 1-358 Station Specific Authcode - CDC Enhancements Vol. 13, 1-367 Storing of 24 Dialed Digits Vol. 12, 1-265

Stuttered Dial Tone for Message Waiting Vol. 13, 1-374 Supervisory Console (Basic) Vol. 13, 1-379 Suspend and Restore Remote Call Forward Lines Vol. 13, 1-382 Teen Service on MDC Vol. 13, 2-132 Terminating Billing Option Vol. 15, 1-304 TGB/TAC Access thru Special Keys Vol. 12, 1-269 Through Dialing Vol. 12, 1-274 Time of Day NCOS Vol. 15, 1-314 Time of Day Routing Vol. 15, 1-325 Trouble Key on IBN Console Vol. 12, 1-277 Trunk Busy Verify Tone Vol. 12, 1-287 TVDS - II Vol. 15, 1-335 Two-Way Splitting Vol. 12, 1-293 UCD Night Service Invocation Enhancements Vol. 12, 1-297 UCD on EBS and UCD SD Point Vol. 15, 1-347 UCD Queue Status Lamp Vol. 12, 1-303 Uniform Call Distribution (to 500/2500 Telephone Sets) Vol. 12, 1-315 Uniform Call Distribution from Queue Vol. 12, 1-326 Variable Length/Same Leading Digit(s) Translation Vol. 12, 1-331 Variable Speed Call Access Code Vol. 12, 1-344 Variable Stutter Dial Tone Vol. 13, 1-387 Variable Types of Outpulsing on Same Call Vol. 12, 1-351 VFG INWATS Ovfl Totals to AMA Tape - IBN Vol. 13, 1-395 VFG Look Ahead Vol. 13, 1-401 VFG Usage Data Vol. 13, 1-405 Virtual Access to Private Networks Vol. 14, 1-89 VMX Interface Vol. 15, 1-367 Wild Card Key Vol. 12, 1-355 OFRT, table datafilling Vol. 11, 2-209, Vol. 12, 3-87, Vol. 12, 3-371 operation 2-Way Digital FX Trunk - Business Services Vol. 11, 2-2 3-Way Conference/Transfer Vol. 11, 2-8

3WC Dial 0 for 608 Cord Board Vol. 11, 2-16 3WC/Call Transfer for UCD Vol. 11, 2-22 3WC/CXR to 2500 Set Call Waiting Interactions Vol. 11, 2-30 6 Port Conference Circuit Use Control Vol. 11, 2-35 A/C Activate/Deactivate of CFU/CFI Vol. 12, 3-2 AC to IBNISUP Interworking Vol. 12, 3-11 Access Feature Grouping Vol. 15, 4-17 Access to CCSA (BV0420) Vol. 11, 2-44 Access to CO from PBX Vol. 11, 2-50 Access to ETN Vol. 11, 2-57 Access to Special Service Facilities Vol. 11, 2-64 Account Codes Vol. 12, 3-16 ACD - Mgmt Rep 2 Way Data Stream Vol. 16, 2-65 ACD Access Feature Grouping Vol. 16, 2-2 ACD Interaction with IVR Vol. 16, 2-30 ACD Night Service Call Queue Clearing Vol. 16, 2-79 ACD Nodal Treatment in NACD Vol. 16, 4-2 ACD on 2500 Set Vol. 16, 2-86 ACD Remote Load Management I Vol. 16, 2-107 ACD Supergroup Vol. 16, 4-11 ACD-Load Management III Vol. 16, 2-38 AC-Extended Calls to CFB/CFD Vol. 11, 2-39 ANI Information in SMDR Output Vol. 12, 3-25 ARS - (Basic) (BV0506) Vol. 12, 3-86 Attendant Call Detail Entry Vol. 12, 3-37 Attendant Call Park Recall Timer Vol. 11, 2-72 Attendant Call Selection Vol. 11, 2-77 Attendant Camp-On Vol. 11, 2-80 Attendant Conference (Maximum Six Conferees) Vol. 11, 2-89 Attendant Console Call Hold Recall Vol. 11, 2-100 Attendant Console Display Vol. 11, 2-105 Attendant Console End-to-End Signalling Vol. 11, 2-114

Attendant Console OM on an Individual Console Basis Vol. 12, 2-2 Attendant Control of Trunk Group Access Vol. 11, 2-122 Attendant Control of VFG Vol. 12, 3-48 Attendant Display of Queued Calls by ICI Key Vol. 11, 2-127 Attendant Locked Loop Operation Vol. 11, 2-136 Attendant Message Waiting Vol. 12, 3-57 Attendant Release Upon Completion of Dialing Vol. 11, 2-140 Attendant Set Up Conference 10 or More Conferees Vol. 12, 3-70 Attendant Speed Calling Vol. 11, 2-144 Attendant to Recorded Announcement Vol. 11, 2-152 Attendant to UCD Vol. 11, 2-154 Attendant Transfer Vol. 11, 2-166 Attendent - Auto Dial Vol. 11, 2-66 Audio Input on Incoming Calls in Queue (BV0602) Vol. 11, 2-170 Audio Interlude (BC0946) Vol. 11, 2-180 Audio Table Expansion (AD0822) Vol. 11, 2-192 Authcode for MDR Vol. 14, 4-12 Authorization Codes (BV0494) Vol. 12, 3-81 Automatic Intercept System (AIS) Enhancement Vol. 11, 2-196 Automatic Line Vol. 11, 2-216 Automatic Line and MADN Vol. 14, 2-2 Automatic Recall Vol. 11, 2-219 Base ACD Vol. 16, 2-114 Bellcore AMA Enhanced Automatic Route Selection Translations Vol. 14, 4-18 Blind Transfer Recall Vol. 11, 2-231 Blind Transfer Recall Identification Vol. 11, 2-244 Block Calling Name/Number Delivery Blocking per Call Vol. 15, 7-3 BOC AMA Call Code 032 Vol. 14, 4-30 BR0747 CCSA VFG Option Vol. 15, 1-2 Business Set Busy Indicator Vol. 14, 2-8 Business Set Call Waiting Originate Vol. 14, 2-17 Business Set Dial Call Waiting Vol. 14, 2-25 Busy Verification - Stations Vol. 11, 2-258

Busy Verification - Trunks Vol. 11, 2-269 Call Back Queuing (Basic) Vol. 12, 3-93 Call Forcing Tone Optionality Vol. 16, 2-209 Call Forward All Calls Vol. 11, 2-284 Call Forward Busy Vol. 11, 2-293 Call Forward Busy - Inhibit Make & Inhibit Line Busy Vol. 12, 3-100 Call Forward Busy/Don't Answer - Internal/External Vol. 12, 3-117 Call Forward Do Not Answer and Call Waiting Interaction Vol. 11, 2-321, Vol. 12, 3-136 Call Forward Indication Vol. 15, 9-2 Call Forward No Answer Vol. 11, 2-304 Call Forward Prevention Enhancements Vol. 12, 3-149 Call Forward Timed Vol. 12, 3-178 Call Forward/Automatic Dial Display Vol. 14, 2-38 Call Forwarding of Call Waiting Calls Vol. 12, 3-191 Call Hold Vol. 11, 2-335 Call Park Vol. 11, 2-348 Call Park Recall Identification Vol. 14, 3-2 Call Pickup Vol. 11, 2-364 Call Pickup Transparency Vol. 11, 2-373 CallRequestCallProcessingEnhancements Vol. 11, 2-376, Vol. 12, 3-201 Call Request Retrieve/Key Short Hunt Interaction Control Vol. 12, 3-203 Call Transfer Enhancement Vol. 11, 2-378 Call Waiting Vol. 11, 2-391 Call Waiting - Originating Vol. 11, 2-411 Call waiting 1A transparency issues Vol. 12, 3-208 Call Waiting for 3-Way Calling Vol. 11, 2-404 Calling Name Delivery on MADN (CNAMD on MADN) Vol. 13, 2-3 Calling Name Inspect Key Vol. 15, 2-2 Calling Name/Number Delivery Blocking (CNNB) Vol. 15, 7-22 Calling Number and NCOS Display on Attendant Console Vol. 13, 4-3 Camp On with Music Vol. 11, 2-422 CCSA Line Option Vol. 14, 4-34 CFBL Inhibit Line Busy/Inhibit MB Enhancements Vol. 12, 3-215

CFD from Hunt Group Station Vol. 11, 2-432 CFD Interaction with Three-Way Calling Vol. 11, 2-441 CFGDA for Hunt Groups Vol. 11, 2-445 CFW for MADN Secondary Members Vol. 14, 3-18 Change EBS Features During Talking State Vol. 12, 3-230 Change Line Class Codes via SERVORD Vol. 12, 3-239 Class of Service Restrictions Vol. 11, 2-456 Class on MVP Base Vol. 13, 2-67 CLEN for EBS Vol. 12, 3-272 Code Call Access Vol. 11, 2-461 Code Calling - Line Termination Vol. 11, 2-467 Code Restriction Vol. 11, 2-477 CompuCALLEnhancements-Screen-Assisted Telephony Vol. 16, 3-123 CompuCALL Integration with ICCM Vol. 16, 7-3 CompuCALL Transport Enhancements Vol. 16, 5-12 Conference Join Vol. 11, 2-485 Control of Multiple Call Forwarding Vol. 12, 3-282 COT Enhancement Vol. 13, 2-76 CPU Datafill Enhancements Vol. 11, 2-493 Customer Administration of Data Vol. 14, 4-38 Customer Dialed Account Recording (CDAR) Vol. 14, 4-57 Customer Group Transparency Vol. 11, 2-500 Customer Network Data Changes Vol. 14, 4-68 Customer Screening at the Trunk Test Position Vol. 14, 4-87 Customer Service Change Via SERVORD Vol. 14, 4-93 Cut Through Dialing Vol. 12, 3-296 Cut Thru and Thru Dialing Interaction Vol. 12, 3-303 Cut Thru Dialing for IBN Lines  $& A/C$ Vol. 12, 3-309 Denied Incoming Vol. 11, 2-505 Dial - Call Waiting Vol. 11, 2-517

Dialtone Passback via PX Trunks for MDC Vol. 12, 3-316 Dictation Access and Control (DTMF Only) Vol. 11, 2-529 Direct Inward Dialing (DID) Vol. 14, 4-107 Direct Inward System Access (DISA) Vol. 12, 3-327 Direct Outward Dialing (DOD) Vol. 11, 2-536 Direct Station Selection/Busy Lamp Field for MBS Vol. 15, 3-2 Directed Call Park Vol. 11, 2-541 Directed Call Pickup - Barge In Vol. 11, 2-553 Directed Call Pickup - Non Barge In Vol. 11, 2-563 DISA Invalid Authcode Treatment Option Vol. 12, 3-338 DISA - Remove Auth Code Timeout Vol. 12, 3-344 DISA Enhancements Vol. 12, 3-333 DISA Third Dial Tone Vol. 12, 3-350 Display Called About Number Vol. 16, 2-223 Distinctive and Ring Again Ringing Vol. 11, 2-571 Distinctive Call Waiting Ringback Vol. 12, 3-356 Distinctive Call Waiting Tones Vol. 11, 2-576 Distinctive Ringing Vol. 11, 2-583 Distinctive Ringing Enhancements Vol. 11, 2-588 Do Not Disturb Vol. 12, 2-21 DT after CFW Cancel and Spd Call Programming Vol. 12, 3-369 DTMF Outpulsing on a Line Vol. 11, 2-606 Dynamic Measurements Vol. 12, 2-29 E911 Single Button Transfer Operation Vol. 15, 3-21 EAEO - IBN PIC Using SERVORD Vol. 12, 3-374 EBS as a Message Center Vol. 14, 2-42 EBS as a Message Center - Enhancements Vol. 14, 2-47 EBS Call Forwarding on a per Key Basis Vol. 14, 3-26

ECM/SCAI Support for Non-ACD - Ph 1 Vol. 16, 3-144 End to End Signalling via Speed Call Vol. 11, 2-618 Enhanced EBS Reason Display Vol. 14, 2-63 Enhanced Handling of ACD Re-Enqueued Calls Vol. 16, 2-239 Enhanced MADN Call Control Vol. 14, 3-54 Enhanced SERVORD II Vol. 12, 3-386 ERWT for Lines, Trunks for ARS, Call Back Queue Features Vol. 12, 3-396 ESN - Answer Supervision Generation Vol. 12, 3-403 ESN - Authorization Codes Vol. 12, 3-410 ESN - Call-Back Queuing Vol. 12, 3-421 ESN - Network Automatic Route Selection (TEHO and HEHO) Vol. 15, 1-8 ESN - Network Class of Service Vol. 15, 1-24 ESN - Network Information Signals Vol. 15, 1-29 ESN - Network Speed Call Vol. 15, 1-54 ESN - Off-hook Queuing Vol. 12, 3-432 Executive Message Service Enhancement - Multi EMW per DN Vol. 14, 2-91 Executive Right of Way Vol. 11, 2-628 Fast Transfer for Meridian Business Set Vol. 15, 3-29 Flexible Console Alerting Vol. 11, 2-638 Flexible Display Language Vol. 12, 2-34 Flexible Intercept Vol. 11, 2-648 Flexible Station Controlled Conference (500/2500 Sets) Vol. 12, 3-441 Forced Announcements for NACD Vol. 16, 4-29 Generalized Distinctive Ringing Vol. 11, 2-651 Group Intercom All Call Vol. 14, 3-90 Group Number Feature Control Vol. 13, 1-3 IBN - Optional Call Forward Links Vol. 13, 1-77 IBN & ESB Compatibility Vol. 13, 1-73 IBN Auth Codes for Alternate Route Selection (ARS) Vol. 13, 1-42 IBN Call Forward Enhancements Vol. 13, 1-51 IBN Call Forward Validation Vol. 11, 2-658

IBN Cancel Call Waiting Vol. 11, 2-668 IBN Class 5 INWATS Vol. 13, 1-56 IBN Class 5 Psuedo OUTWATS Vol. 13, 1-63 IBN Feature Activation OMs I Vol. 11, 2-674 IBN ISUP NETINFO Translations Vol. 13, 3-2 IBN LCC Compatibility with FRO Line Option Vol. 11, 2-680 IBN Outpulsing to POTS Trunks Vol. 11, 2-700 IBN Quantity Control (100 Lines) Vol. 11, 2-705 IBN Trunks with ISUP Signalling Vol. 13, 1-80 IBNRTE Table Capacity Increase Vol. 11, 2-707 ICM Configuration Management Vol. 16, 9-30 ICM Message Waiting Activation/Deactivation Vol. 16, 9-50 ICM TAPI Extensions Vol. 16, 9-65 ICM Three-Way Call Enhanced Status Reporting Vol. 16, 9-81 ICM Variable Wrap Reporting Vol. 16, 9-97 ICM Workqueue Re-Engineering Vol. 16, 9-106 IDDD via ARS Vol. 15, 1-89 Immediate Answer Reporting for IBN Vol. 11, 2-714 Immediate Notification of Priority Enqueued Calls Vol. 12, 2-45 Increase Auth Codes per Customer Group Vol. 13, 1-109 Increase in Number of IBN Customer Groups Vol. 11, 2-717 Increase Number of Equivalent DN Appearances for IBN Vol. 11, 2-722 Individual Page from GIC Vol. 14, 3-101 Interactive Display Menu on MBS Sets Vol. 15, 3-45 Interposition Calls and Transfers Vol. 11, 2-726 INWATS to Direct Inward System Access Vol. 13, 1-112 ISUP Shared Trunking Enhancement Vol. 13, 3-25

Killer Trunk Report Separation Vol. 15, 1-134 Last Number Redial (LNR) Vol. 12, 1-2 Last Number Redial from Set Vol. 14, 3-110 Lockout Vol. 12, 1-16 Loud Speaker & Radio Paging Access Vol. 12, 1-19 Loudspeaker Paging - Line Termination Vol. 12, 1-25 MACD Nodal Service Observing Vol. 16, 2-261 MACD PIN Configuration and Control Vol. 16, 2-276 MADN and Conference Interaction Vol. 12, 1-32 MADN Bridging - 3 Way Call Vol. 14, 3-117 MADN Cut-off on Disconnect (COD) Vol. 14, 3-121 MADN Ring Forward Vol. 14, 3-136 MADN Service Orders Vol. 14, 2-111 Make Set Busy Except GIC Vol. 14, 3-149 MAP Alarm Level Screening Vol. 15, 1-145 MAP Display for Attendant OM Vol. 12, 1-37 MBG Alternate Terminating Number Billing Vol. 13, 3-46 MBG Enabling of Feature Networking Vol. 13, 3-51 MBG Feature Networking Control Vol. 13, 3-57 MBG II - Support of IBN7 Trunk Features Vol. 13, 3-63 MBG III - Support of Private Numbering Plan Vol. 13, 3-75 MBG IV - Support of Network EMW Vol. 13, 3-110 MBG Redirection Enhancements for ISUP IBN Trunks Vol. 13, 4-33 MBS 30-Port Conference Vol. 12, 1-40 MBS Auto Answer Back Vol. 14, 2-130 MBS Automatic Dial Vol. 14, 2-136 MBS Automatic Line Vol. 14, 2-143 MBS Busy Override Vol. 14, 2-148 MBS Call Back Queuing Vol. 14, 2-161 MBS Call Forward All Calls Feature Key S/W Vol. 14, 2-178 MBS Call Park Vol. 14, 2-189

MBS Call Pickup Feature Key S/W Vol. 14, 2-209 MBS Call Waiting Vol. 14, 2-218 MBS Display Called Number Vol. 14, 2-226 MBS Display Calling Number Vol. 14, 2-233 MBS End to End Signalling Vol. 14, 2-241 MBS Feature Code Access Vol. 14, 2-243 MBS Feature Display Vol. 14, 2-248 MBS Group Intercom Vol. 14, 2-257 MBS Held Calls Vol. 14, 2-265 MBS II Templates Vol. 14, 2-119 MBS Individual Business Line Vol. 14, 2-267 MBS Intercom Vol. 14, 2-280 MBS Listen on Hold Vol. 14, 2-287 MBS MADN SCA/MCA (across Switch) Vol. 14, 2-289 MBS Make Set Busy Vol. 14, 2-297 MBS Malicious Call Hold Vol. 14, 2-308 MBS Message Waiting Vol. 13, 1-123 MBS Onhook Dialing Vol. 14, 2-314 MBS Power Feature - Name Programming Vol. 15, 3-62 MBS Privacy Release (across Switch) Vol. 14, 2-316 MBS Query Time Key Vol. 14, 2-328 MBS Ring-Again Feature Key S/W Vol. 14, 2-333 MBS Speed Calling Feature Key S/W Vol. 14, 2-342 MBS Three-Way Calling Transfer Vol. 14, 2-355 MDC AFG Add Option Vol. 15, 4-71 MDC Circuit Test Enhancement Vol. 14, 2-361 MDC Copy Feature Set Vol. 15, 4-58 MDC CUSTENG Robustness Vol. 12, 1-51 MDC DSS/BLF Set Based Vol. 15, 5-4 MDC Enhanced WATS Vol. 15, 1-150 MDC MBS Interactive Display Vol. 15, 4-88 MDC Single Button Transfer Vol. 15, 3-75 MDC Single Line Queue Vol. 15, 5-25 MDC to 10-digit routing Vol. 15, 10-4 MDC to Universal routing Vol. 15, 11-5 MDC Variable CDAR Vol. 13, 1-129 MDR Data in the AMA Stream Vol. 15, 1-196
Meet Me Page Vol. 13, 1-162 Meet-Me Conference Vol. 12, 1-58 Meet-Me Conference Feature Expansion Vol. 13, 1-150 Message Service - Leave Message Vol. 14, 2-376 Message Service - List Management Vol. 14, 2-393 Message Waiting Lamp Update - Link Phone Vol. 13, 1-176 Multi-location Business Group I Vol. 13, 3-120 Multipilot Directory Numbers on MLH Group Vol. 15, 1-216 Multiple Position Hunt with Queue Vol. 13, 1-190 Music on Hold for EBS Vol. 14, 3-160 MVP Dial Plan Vol. 12, 1-68 Name Display for MADN Members Vol. 14, 3-179 NAS Features Optionality Vol. 13, 4-39 Network Access Registers (NARS) Vol. 15, 6-2 Network Attendant Control Vol. 13, 4-44 Network Attendant Recall Vol. 13, 4-49 Network Camp-On-II Vol. 13, 4-52 Network Dial Plan Display Vol. 13, 4-56 Network Display Enhancement Vol. 13, 4-74 Network Feature Access Restriction Vol. 15, 8-2 Network Intelligent Call Management Vol. 16, 7-26 Network Message Waiting Indicator (MWI) Vol. 13, 4-84 Network Name Display Vol. 13, 4-103 Network Name Display for Attendant Consoles Vol. 13, 4-115 Network Wide Ring Again Vol. 13, 4-140 Networked ACD on CCS7 Vol. 16, 4-44 Networked ACD on PRA Vol. 16, 4-59 Networked EBS Display Vol. 13, 4-170 Night Service - Flexible Vol. 12, 1-78 Night Service Trunk Answer from Any Station - Fixed Vol. 12, 1-86 Night Service Trunk Answer From Any Station - TAFAS Vol. 12, 1-94

Non-Data Link Console Call Extension Vol. 13, 1-210 Off-hook Queuing Vol. 13, 1-219 OHQ, CBQ for OUTWATS VFG Vol. 13, 1-228 Optional Answer Supervision from Attendant Queue Vol. 12, 1-101 Originating/Terminating Line Select (TLS) Vol. 14, 3-194 Outgoing Restriction Control Vol. 15, 1-225 Override ACR for CFU Vol. 12, 1-107 Patch Source Inclusion I Vol. 12, 1-115 Patch Source Inclusion II Vol. 12, 1-125 Peg Counts on LDNs on Attendant Consoles Vol. 12, 2-49 Pending Order File (POF) Enhancements Vol. 15, 1-246 Permanent Hold (500/2500 Sets) Vol. 12, 1-134 Personal Call Screening of Call Forwarding Vol. 13, 1-236 PF Robustness - Call Forwarding per Key (CFK) Vol. 15, 4-102 PF Robustness - Call Pickup Separate Keys Compatibility Vol. 15, 4-119 Position Busy Vol. 12, 1-148 Power Feature Audit Trails Vol. 15, 3-84 Power Features Enhancements I Vol. 15, 3-95 Power Features Installer Application Vol. 15, 3-131 Preset Conference Vol. 13, 1-245 Preset Conference (Large) Vol. 15, 1-256 Query Functional Station Grouping Vol. 12, 1-156 Queueing OMs per Route Vol. 13, 1-261 Remove Timeout between Authcode/Secondary Dial Tone Vol. 13, 1-276 Repeated Alert for MBS Vol. 14, 3-205 Ring Again Vol. 12, 1-158 Ring Again Cancellation Timer Vol. 12, 1-167 Ring Again on Hunt Groups Vol. 12, 1-176 Ring Reminder Off/On Option per Line Vol. 13, 1-304 RLT with No Third Party Interaction Vol. 14, 1-2

Second and Third Delay Announcements Vol. 12, 1-182 Secrecy Vol. 12, 1-193 Semi-restricted Incoming Lines Call Intercept Vol. 12, 1-196 Separate SMDR Output Files by Cust Group Vol. 13, 1-310 Series completion Vol. 15, 1-273 Series completion enhancements Vol. 15, 1-282 Service Analysis for IBN Vol. 15, 1-288 SERVORD cleanup for MBS Vol. 14, 2-403 Setting Attendant Recall Timers to Zero Vol. 12, 1-207 Short Hunt on MBS Vol. 14, 2-415 Simplified Dialing Vol. 12, 1-211 SMDR Derived from Bellcore AMA Record Vol. 15, 1-293 SMDR for ONI Lines Vol. 13, 1-319 Special Intercept Through Service Orders Vol. 12, 1-235 Specific Key Ringback on Ring Again Request on EBS Vol. 14, 3-212 Speed Calling Group - Long List Vol. 12, 1-240 Speed Calling Individual - Short List Vol. 12, 1-246 Station Activated DND with Feature Active Reminder Vol. 12, 1-256 Station Activation of CFB/CFD Vol. 13, 1-325 Station Camp On for Meridian Business Set Vol. 15, 2-34 Station Message Detail Recording Vol. 13, 1-337 Station Message Waiting Vol. 13, 1-345 Station Specific Auth Codes Vol. 13, 1-355 Station Specific Authcode - CDC Enhancements Vol. 13, 1-364 Storing of 24 Dialed Digits Vol. 12, 1-264 Stuttered Dial Tone for Message Waiting Vol. 13, 1-372 Supervisory Console (Basic) Vol. 13, 1-378 Suspend and Restore Remote Call Forward Lines Vol. 13, 1-381 Teen Service on MDC Vol. 13, 2-126 Terminating Billing Option Vol. 15, 1-297

TGB/TAC Access thru Special Keys Vol. 12, 1-267 Through Dialing Vol. 12, 1-273 Time of Day NCOS Vol. 15, 1-312 Time of Day Routing Vol. 15, 1-324 Trouble Key on IBN Console Vol. 12, 1-275 Trunk Busy Verify Tone Vol. 12, 1-282 TVDS - II Vol. 15, 1-333 Two-Way Splitting Vol. 12, 1-292 UCD Night Service Invocation Enhancements Vol. 12, 1-294 UCD on EBS and UCD SD Point Vol. 15, 1-340 UCD Queue Status Lamp Vol. 12, 1-301 Uniform Call Distribution (to 500/2500 Telephone Sets) Vol. 12, 1-310 Uniform Call Distribution from Queue Vol. 12, 1-324 Variable Length/Same Leading Digit(s) Translation Vol. 12, 1-329 Variable Speed Call Access Code Vol. 12, 1-336 Variable Stutter Dial Tone Vol. 13, 1-385 Variable Types of Outpulsing on Same Call Vol. 12, 1-350 VFG INWATS Ovfl Totals to AMA Tape - IBN Vol. 13, 1-388 VFG Look Ahead Vol. 13, 1-397 VFG Usage Data Vol. 13, 1-404 Virtual Access to Private Networks Vol. 14, 1-41 VMX Interface Vol. 15, 1-360 Wild Card Key Vol. 12, 1-354 OPTOPT, table datafilling Vol. 15, 5-33 ordering code ACD00001 Vol. 16, 2-29 ordering codes 2-Way Digital FX Trunk - Business Services Vol. 11, 2-2 Access to CO from PBX Vol. 11, 2-50 ACD00001 Vol. 16, 2-2, Vol. 16, 2-62, Vol. 16, 2-79, Vol. 16, 2-86, Vol. 16, 2-106, Vol. 16, 2-114, Vol. 16, 2-221, Vol. 16, 2-238, Vol. 16, 2-261, Vol. 16, 2-276 ACD00002 Vol. 16, 3-2, Vol. 16, 3-121, Vol. 16, 3-144

ACD00004 Vol. 16, 4-2, Vol. 16, 4-8, Vol. 16, 4-29, Vol. 16, 4-42, Vol. 16, 4-57 ACD00005 Vol. 16, 2-62, Vol. 16, 2-106 ACD00006 Vol. 16, 2-2, Vol. 16, 2-261, Vol. 16, 2-276 ACD00007 ACD00008 Vol. 16, 3-2 ACD00009 Vol. 16, 4-42 ACD00010 Vol. 16, 4-57 ACD0008 Vol. 16, 3-144 ADC00001 Vol. 16, 2-34 Attendant Console OM on an Individual Console Basis Vol. 12, 2-2 Attendant to Recorded Announcement Vol. 11, 2-152 Call Forcing Tone Optionality Vol. 16, 2-209 Call Pickup Vol. 11, 2-364 CallRequestCallProcessingEnhancements Vol. 11, 2-375 Call Request Retrieve/Key Short Hunt Interaction Control Vol. 12, 3-203 CCSA Line Option Vol. 14, 4-34 Change Line Class Codes via SERVORD Vol. 12, 3-239 CLASS on MDC Base Vol. 13, 2-28 Code Restriction Vol. 11, 2-477 Conference Join Vol. 11, 2-484 Distinctive and Ring Again Ringing Vol. 11, 2-571 EBS as a Message Center Vol. 14, 2-41 ECM/SCAI Support for Non-ACD-Ph I Vol. 16, 3-144 Enhanced EBS Reason Display Vol. 14, 2-63 Fast Transfer for Meridian Business Set Vol. 15, 3-29 ICM00001 Vol. 16, 5-12 ICM00010 Vol. 16, 7-2 ICM00013 Vol. 16, 7-26 ICM00050 Vol. 16, 9-30, Vol. 16, 9-65, Vol. 16, 9-80, Vol. 16, 9-96, Vol. 16, 9-106 ICM0050 Vol. 16, 9-46 MBG Enabling of Feature Networking Vol. 13, 3-51 MBS Auto Answer Back Vol. 14, 2-130 MBS Three-Way Calling Transfer Vol. 14, 2-355 MDC AFG Add Option Vol. 15, 4-71

MDC CUSTENG Robustness Vol. 12, 1-51 MDC DSS/BLF Set Based Vol. 15, 5-2 MDC MBS Interactive Display Vol. 15, 4-88 MDC Minimum Vol. 12, 1-40 MDC Single Button Transfer Vol. 15, 3-75 MDC to 10-digit routing Vol. 15, 10-4 MDC to Universal routing Vol. 15, 11-5 MDC00001 Vol. 11, 2-2, Vol. 11, 2-7, Vol. 11, 2-16, Vol. 11, 2-22, Vol. 11, 2-30, Vol. 11, 2-34, Vol. 11, 2-39, Vol. 11, 2-43, Vol. 11, 2-57, Vol. 11, 2-64, Vol. 11, 2-66, Vol. 11, 2-72, Vol. 11, 2-77, Vol. 11, 2-80, Vol. 11, 2-89, Vol. 11, 2-100, Vol. 11, 2-105, Vol. 11, 2-114, Vol. 11, 2-122, Vol. 11, 2-127, Vol. 11, 2-136, Vol. 11, 2-140, Vol. 11, 2-144, Vol. 11, 2-152, Vol. 11, 2-154, Vol. 11, 2-166, Vol. 11, 2-169, Vol. 11, 2-179, Vol. 11, 2-192, Vol. 11, 2-196, Vol. 11, 2-219, Vol. 11, 2-244, Vol. 11, 2-258, Vol. 11, 2-269, Vol. 11, 2-283, Vol. 11, 2-293, Vol. 11, 2-304, Vol. 11, 2-334, Vol. 11, 2-348, Vol. 11, 2-364, Vol. 11, 2-373, Vol. 11, 2-375, Vol. 11, 2-378, Vol. 11, 2-391, Vol. 11, 2-411, Vol. 11, 2-422, Vol. 11, 2-432, Vol. 11, 2-440, Vol. 11, 2-445, Vol. 11, 2-455, Vol. 11, 2-461, Vol. 11, 2-467, Vol. 11, 2-493, Vol. 11, 2-500, Vol. 11, 2-505, Vol. 11, 2-517, Vol. 11, 2-529, Vol. 11, 2-536, Vol. 11, 2-541, Vol. 11, 2-553, Vol. 11, 2-563, Vol. 11, 2-571, Vol. 11, 2-576, Vol. 11, 2-582, Vol. 11, 2-588, Vol. 11, 2-606, Vol. 11, 2-618, Vol. 11, 2-628, Vol. 11, 2-638, Vol. 11, 2-648, Vol. 11, 2-651, Vol. 11, 2-658, Vol. 11, 2-668, Vol. 11, 2-680, Vol. 11, 2-700, Vol. 11, 2-705, Vol. 11, 2-707, Vol. 11, 2-714, Vol. 11, 2-717, Vol. 11, 2-721, Vol. 11, 2-726, Vol. 12, 1-2, Vol. 12, 1-19, Vol. 12, 1-25, Vol. 12, 1-32, Vol. 12, 1-37, Vol. 12, 1-56, Vol. 12, 1-68, Vol. 12, 1-78, Vol. 12, 1-93, Vol. 12, 1-101, Vol. 12, 1-107, Vol. 12, 1-115, Vol. 12, 1-125, Vol. 12, 1-134, Vol. 12, 1-148, Vol. 12, 1-152, Vol. 12, 1-158, Vol. 12, 1-167, Vol. 12, 1-175, Vol. 12, 1-182, Vol. 12, 1-193, Vol. 12, 1-196, Vol. 12, 1-207, Vol. 12, 1-211, Vol. 12, 1-224, Vol. 12, 1-235, Vol. 12, 1-240, Vol. 12, 1-245, Vol. 12, 1-255, Vol. 12, 1-264, Vol. 12, 1-267, Vol. 12, 1-273, Vol. 12, 1-275, Vol. 12, 1-282, Vol. 12, 1-292, Vol. 12, 1-294, Vol. 12, 1-301, Vol. 12, 1-310,

Vol. 12, 1-324, Vol. 12, 1-329, Vol. 12, 1-335, Vol. 12, 1-350, Vol. 12, 1-354, Vol. 12, 3-441, Vol. 13, 1-378 MDC00002 Vol. 12, 2-21, Vol. 12, 2-29, Vol. 12, 2-34, Vol. 12, 2-45, Vol. 12, 2-49 MDC00003 Vol. 11, 2-216, Vol. 11, 2-231, Vol. 11, 2-321, Vol. 11, 2-404, Vol. 11, 2-673, Vol. 12, 1-16, Vol. 12, 3-2, Vol. 12, 3-11, Vol. 12, 3-15, Vol. 12, 3-24, Vol. 12, 3-37, Vol. 12, 3-48, Vol. 12, 3-57, Vol. 12, 3-70, Vol. 12, 3-81, Vol. 12, 3-85, Vol. 12, 3-92, Vol. 12, 3-100, Vol. 12, 3-116, Vol. 12, 3-136, Vol. 12, 3-149, Vol. 12, 3-178, Vol. 12, 3-191, Vol. 12, 3-200, Vol. 12, 3-203, Vol. 12, 3-215, Vol. 12, 3-230, Vol. 12, 3-239, Vol. 12, 3-265, Vol. 12, 3-272, Vol. 12, 3-282, Vol. 12, 3-296, Vol. 12, 3-303, Vol. 12, 3-309, Vol. 12, 3-316, Vol. 12, 3-327, Vol. 12, 3-332, Vol. 12, 3-338, Vol. 12, 3-344, Vol. 12, 3-348, Vol. 12, 3-355, Vol. 12, 3-369, Vol. 12, 3-374, Vol. 12, 3-385, Vol. 12, 3-396, Vol. 12, 3-403, Vol. 12, 3-409, Vol. 12, 3-420, Vol. 12, 3-431, Vol. 12, 3-441, Vol. 13, 1-2, Vol. 13, 1-42, Vol. 13, 1-50, Vol. 13, 1-56, Vol. 13, 1-63, Vol. 13, 1-72, Vol. 13, 1-77, Vol. 13, 1-80, Vol. 13, 1-108, Vol. 13, 1-112, Vol. 13, 1-123, Vol. 13, 1-129, Vol. 13, 1-149, Vol. 13, 1-162, Vol. 13, 1-176, Vol. 13, 1-182, Vol. 13, 1-210, Vol. 13, 1-219, Vol. 13, 1-228, Vol. 13, 1-236, Vol. 13, 1-245, Vol. 13, 1-261, Vol. 13, 1-276, Vol. 13, 1-304, Vol. 13, 1-309, Vol. 13, 1-319, Vol. 13, 1-325, Vol. 13, 1-337, Vol. 13, 1-345, Vol. 13, 1-355, Vol. 13, 1-364, Vol. 13, 1-372, Vol. 13, 1-381, Vol. 13, 1-385, Vol. 13, 1-388, Vol. 13, 1-397, Vol. 13, 1-404 MDC00004 Vol. 13, 2-2, Vol. 13, 2-9, Vol. 13, 2-28, Vol. 13, 2-66, Vol. 13, 2-76, Vol. 13, 2-88, Vol. 13, 2-106, Vol. 13, 2-125 MDC00005 Vol. 13, 3-2, Vol. 13, 3-25, Vol. 13, 3-45, Vol. 13, 3-51, Vol. 13, 3-56, Vol. 13, 3-63, Vol. 13, 3-75, Vol. 13, 3-110, Vol. 13, 3-120 MDC00006 Vol. 13, 4-2, Vol. 13, 4-33, Vol. 13, 4-39, Vol. 13, 4-44, Vol. 13, 4-48, Vol. 13, 4-52, Vol. 13, 4-56, Vol. 13, 4-73, Vol. 13, 4-83, Vol. 13, 4-103, Vol. 13, 4-115,

Vol. 13, 4-140, Vol. 13, 4-169, Vol. 14, 1-2, Vol. 14, 1-39, Vol. 15, 8-2 MDC00007 Vol. 11, 2-375, Vol. 14, 2-2, Vol. 14, 2-8, Vol. 14, 2-17, Vol. 14, 2-25, Vol. 14, 2-38, Vol. 14, 2-41, Vol. 14, 2-47, Vol. 14, 2-63, Vol. 14, 2-91, Vol. 14, 2-111, Vol. 14, 2-119, Vol. 14, 2-130, Vol. 14, 2-136, Vol. 14, 2-143, Vol. 14, 2-148, Vol. 14, 2-160, Vol. 14, 2-177, Vol. 14, 2-189, Vol. 14, 2-209, Vol. 14, 2-218, Vol. 14, 2-226, Vol. 14, 2-233, Vol. 14, 2-241, Vol. 14, 2-243, Vol. 14, 2-248, Vol. 14, 2-257, Vol. 14, 2-265, Vol. 14, 2-267, Vol. 14, 2-280, Vol. 14, 2-287, Vol. 14, 2-289, Vol. 14, 2-297, Vol. 14, 2-307, Vol. 14, 2-314, Vol. 14, 2-316, Vol. 14, 2-328, Vol. 14, 2-333, Vol. 14, 2-341, Vol. 14, 2-355, Vol. 14, 2-361, Vol. 14, 2-376, Vol. 14, 2-392, Vol. 14, 2-403, Vol. 14, 2-415, Vol. 14, 3-54 MDC00008 Vol. 14, 3-2, Vol. 14, 3-17, Vol. 14, 3-26, Vol. 14, 3-90, Vol. 14, 3-101, Vol. 14, 3-110, Vol. 14, 3-117, Vol. 14, 3-121, Vol. 14, 3-136, Vol. 14, 3-148, Vol. 14, 3-160, Vol. 14, 3-179, Vol. 14, 3-194, Vol. 14, 3-205, Vol. 14, 3-212 MDC00009 Vol. 14, 4-12, Vol. 14, 4-17, Vol. 14, 4-30, Vol. 14, 4-34, Vol. 14, 4-38, Vol. 14, 4-56, Vol. 14, 4-68, Vol. 14, 4-87, Vol. 14, 4-93, Vol. 14, 4-107, Vol. 15, 1-2, Vol. 15, 1-7, Vol. 15, 1-24, Vol. 15, 1-29, Vol. 15, 1-54, Vol. 15, 1-88, Vol. 15, 1-145, Vol. 15, 1-150, Vol. 15, 1-194, Vol. 15, 1-216, Vol. 15, 1-225, Vol. 15, 1-246, Vol. 15, 1-256, Vol. 15, 1-287, Vol. 15, 1-293, Vol. 15, 1-297, Vol. 15, 1-312, Vol. 15, 1-333, Vol. 15, 1-340, Vol. 15, 1-360, Vol. 15, 4-2, Vol. 15, 7-2 MDC00012 Vol. 15, 2-2, Vol. 15, 2-33 MDC00013 Vol. 15, 3-2, Vol. 15, 3-21, Vol. 15, 3-29, Vol. 15, 3-44, Vol. 15, 3-62, Vol. 15, 3-75, Vol. 15, 3-84, Vol. 15, 3-95, Vol. 15, 3-131 MDC00014 Vol. 15, 4-58, Vol. 15, 4-143 MDC00016 Vol. 15, 6-2 MDC00018 Vol. 14, 4-12, Vol. 14, 4-30, Vol. 15, 1-194 MDC00020 Vol. 13, 1-236 MDC00033 Vol. 15, 7-20 MDC00038 Vol. 13, 1-129

MDC00042 Vol. 12, 3-178 MDC00061 Vol. 12, 3-149 MDC00063 Vol. 13, 2-76 MDC00068 Vol. 15, 9-2 N1000022 Vol. 13, 4-56 Network Dial Plan Display Vol. 13, 4-56 Network Display Enhancement Vol. 13, 4-73 Network Name Display Vol. 13, 4-103 PF Robustness - Call Forwarding per Key (CFK) Vol. 15, 4-101 PF Robustness - Call Pickup Separate Keys Compatibility Vol. 15, 4-118 Power Features Installer Application Vol. 15, 3-131 RES00005 Vol. 13, 4-56 Semi-restricted Incoming Lines Call Intercept Vol. 12, 1-196 SLE on MDC Vol. 13, 2-106 UCD on EBS and UCD SD Point Vol. 15, 1-340 Variable Stutter Dial Tone Vol. 13, 1-385 overflow formulas NACD Vol. 16, 11-18, Vol. 16, 12-24, Vol. 16, 13-26 OWATZONE, table datafilling Vol. 13, 1-70, Vol. 13, 1-234 OWNER, table datafilling Vol. 14, 4-44, Vol. 14, 4-77, Vol. 15, 1-250

# **P**

PACMAN (incoming), table datafilling Vol. 15, 1-51 PADDATA, table routing Vol. 16, 11-7, Vol. 16, 12-8, Vol. 16, 13-9 PFCTRL, table datafilling Vol. 15, 3-92, Vol. 15, 3-125, Vol. 15, 3-144, Vol. 15, 4-94, Vol. 15, 4-110, Vol. 15, 4-136 PRECONF, table datafilling Vol. 13, 1-252, Vol. 15, 1-266, Vol. 15, 6-32 preparing to datafill MDC to 10-digit routing Vol. 15, 10-2 MDC to Universal routing Vol. 15, 11-1 prerequisites 2-Way Digital FX Trunk - Business Services Vol. 11, 2-2 3-Way Conference/Transfer Vol. 11, 2-7 3WC Dial 0 for 608 Cord Board Vol. 11, 2-16 3WC/Call Transfer for UCD Vol. 11, 2-22 3WC/CXR to 2500 Set Call Waiting Interactions Vol. 11, 2-30 A/C Activate/Deactivate of CFU/CFI Vol. 12, 3-2 AC to IBNISUP Interworking Vol. 12, 3-11 Access to CO from PBX Vol. 11, 2-50 ACD - Mgmt Rep 2 Way Data Stream Vol. 16, 2-62 ACD Access Feature Grouping Vol. 16, 2-2 ACD CompuCALL Vol. 16, 3-2 ACD Night Service Call Queue Clearing Vol. 16, 2-79 ACD Nodal Treatment in NACD Vol. 16, 4-2 ACD on 2500 Set Vol. 16, 2-86 ACD Remote Load Management I Vol. 16, 2-106 ACD-Load Management III Vol. 16, 2-34 AC-Extended Calls to CFB/CFD Vol. 11, 2-39 Attendant Call Detail Entry Vol. 12, 3-37 Attendant Call Park Recall Timer Vol. 11, 2-72 Attendant Call Selection Vol. 11, 2-77 Attendant Camp-On Vol. 11, 2-80 Attendant Conference (Maximum Six Conferees) Vol. 11, 2-89 Attendant Console Call Hold Recall Vol. 11, 2-100 Attendant Console Display Vol. 11, 2-105 Attendant Console End-to-End Signalling Vol. 11, 2-114 Attendant Console OM on an Individual Console Basis Vol. 12, 2-2 Attendant Control of Trunk Group Access Vol. 11, 2-122 Attendant Control of VFG Vol. 12, 3-48 Attendant Display of Queued Calls by ICI Key Vol. 11, 2-127 Attendant Locked Loop Operation Vol. 11, 2-136

Attendant Message Waiting Vol. 12, 3-57 Attendant Release Upon Completion of Dialing Vol. 11, 2-140 Attendant Set Up Conference 10 or More Conferees Vol. 12, 3-70 Attendant Speed Calling Vol. 11, 2-144 Attendant to Recorded Announcement Vol. 11, 2-152 Attendant to UCD Vol. 11, 2-154 Attendant Transfer Vol. 11, 2-166 Attendent - Auto Dial Vol. 11, 2-66 Audio Interlude (BC0946) Vol. 11, 2-179 Audio Table Expansion (AD0822) Vol. 11, 2-192 Authcode for MDR Vol. 11, 2-34, Vol. 11, 2-43, Vol. 11, 2-57, Vol. 11, 2-64, Vol. 11, 2-169, Vol. 11, 2-455, Vol. 11, 2-461, Vol. 11, 2-500, Vol. 11, 2-529, Vol. 11, 2-536, Vol. 12, 1-167, Vol. 12, 1-182, Vol. 12, 1-211, Vol. 12, 1-235, Vol. 12, 1-301, Vol. 12, 1-329, Vol. 12, 1-335, Vol. 12, 1-350, Vol. 12, 3-15, Vol. 12, 3-81, Vol. 12, 3-85, Vol. 12, 3-296, Vol. 12, 3-303, Vol. 12, 3-309, Vol. 12, 3-327, Vol. 12, 3-409, Vol. 13, 1-276, Vol. 13, 1-309, Vol. 13, 1-319, Vol. 13, 1-337, Vol. 13, 1-345, Vol. 13, 1-372, Vol. 13, 1-381, Vol. 13, 1-388, Vol. 13, 1-397, Vol. 13, 1-404, Vol. 13, 2-125, Vol. 14, 2-403, Vol. 14, 4-12, Vol. 14, 4-30, Vol. 14, 4-38, Vol. 14, 4-56, Vol. 14, 4-68, Vol. 14, 4-93, Vol. 14, 4-107, Vol. 15, 1-2, Vol. 15, 1-7, Vol. 15, 1-29, Vol. 15, 1-287, Vol. 15, 1-293, Vol. 15, 1-297, Vol. 15, 1-312, Vol. 15, 1-333, Vol. 15, 1-360 Automatic Intercept System (AIS) Enhancement Vol. 11, 2-196 Automatic Line Vol. 11, 2-216 Automatic Line and MADN Vol. 14, 2-2 Automatic Recall Vol. 11, 2-219 Base ACD Vol. 16, 2-114 Bellcore AMA Enhanced Automatic Route Selection Translations Vol. 14, 4-17 Blind Transfer Recall Vol. 11, 2-231 Blind Transfer Recall Identification Vol. 11, 2-244 Block Calling Name/Number Delivery Blocking per Call Vol. 15, 7-2 Business Set Busy Indicator Vol. 14, 2-8

Business Set Call Waiting Originate Vol. 14, 2-17 Business Set Dial Call Waiting Vol. 14, 2-25 Busy Verification - Stations Vol. 11, 2-258 Busy Verification - Trunks Vol. 11, 2-269 Call Back Queuing (Basic) Vol. 12, 3-92 Call Forcing Tone Optionality Vol. 16, 2-209 Call Forward All Calls Vol. 11, 2-283 Call Forward Busy Vol. 11, 2-293 Call Forward Busy - Inhibit Make & Inhibit Line Busy Vol. 12, 3-100 Call Forward Busy/Don't Answer - Internal/External Vol. 12, 3-116 Call Forward Do Not Answer and Call Waiting Interaction Vol. 11, 2-321, Vol. 12, 3-136 Call Forward No Answer Vol. 11, 2-304 Call Forward Prevention Enhancements Vol. 12, 3-149 Call Forward Timed Vol. 12, 3-178 Call Forward/Automatic Dial Display Vol. 14, 2-38 Call Forwarding of Call Waiting Calls Vol. 12, 3-191 Call Hold Vol. 11, 2-334 Call Park Vol. 11, 2-348 Call Park Recall Identification Vol. 14, 3-2 Call Pickup Vol. 11, 2-364 Call Pickup Transparency Vol. 11, 2-373 CallRequestCallProcessingEnhancements Vol. 11, 2-375, Vol. 12, 3-200 Call Request Retrieve/Key Short Hunt Interaction Control Vol. 12, 3-203 Call Transfer Enhancement Vol. 11, 2-378 Call Waiting Vol. 11, 2-391 Call Waiting - Originating Vol. 11, 2-411 Call waiting 1A transparency issues Vol. 12, 3-208 Call Waiting for 3-Way Calling Vol. 11, 2-404 Calling Name Delivery on MADN (CNAMD on MADN) Vol. 13, 2-2 Calling Name Inspect Key Vol. 15, 2-2 Calling Name/Number Delivery Blocking (CNNB) Vol. 15, 7-20 Calling Number and NCOS Display on Attendant Console Vol. 13, 4-2 Camp On with Music Vol. 11, 2-422

CCSA Line Option Vol. 14, 4-34 CFBL Inhibit Line Busy/Inhibit MB Enhancements Vol. 12, 3-215 CFD from Hunt Group Station Vol. 11, 2-432 CFD Interaction with Three-Way Calling Vol. 11, 2-440 CFGDA for Hunt Groups Vol. 11, 2-445 CFW for MADN Secondary Members Vol. 14, 3-17 Change EBS Features During Talking State Vol. 12, 3-230 Change Line Class Codes via SERVORD Vol. 12, 3-239 CLASS on MBS/MADN Base Vol. 13, 2-9 CLASS on MDC Base Vol. 13, 2-28 Class on MVP Base Vol. 13, 2-66 CLEN for EBS Vol. 12, 3-272 Code Calling - Line Termination Vol. 11, 2-467 Code Restriction Vol. 11, 2-477 CompuCALLEnhancements-Screen-Assisted Telephony Vol. 16, 3-121 CompuCALL Integration with ICCM Vol. 16, 7-2 CompuCALL Transport Enhancements Vol. 16, 5-12 Conference Join Vol. 11, 2-484 Control of Multiple Call Forwarding Vol. 12, 3-282 COT Enhancement Vol. 13, 2-76 CPU Datafill Enhancements Vol. 11, 2-493 Customer Screening at the Trunk Test Position Vol. 14, 4-87 Denied Incoming Vol. 11, 2-505 Dial - Call Waiting Vol. 11, 2-517 Dialtone Passback via PX Trunks for MDC Vol. 12, 3-316 Direct Station Selection/Busy Lamp Field for MBS Vol. 15, 3-2 Directed Call Park Vol. 11, 2-541 Directed Call Pickup - Barge In Vol. 11, 2-553 Directed Call Pickup - Non Barge In Vol. 11, 2-563 DISA Invalid Authcode Treatment Option Vol. 12, 3-338

DISA - Remove Auth Code Timeout Vol. 12, 3-344 DISA Definable Timeout Destination Vol. 11, 2-673, Vol. 12, 3-24, Vol. 12, 3-385, Vol. 12, 3-420, Vol. 13, 1-56 DISA Enhancements Vol. 12, 3-332 DISA Third Dial Tone Vol. 12, 3-348 Display Called About Number Vol. 16, 2-221 Distinctive and Ring Again Ringing Vol. 11, 2-571 Distinctive Call Waiting Ringback Vol. 12, 3-355 Distinctive Call Waiting Tones Vol. 11, 2-576 Distinctive Ringing Vol. 11, 2-582 Distinctive Ringing Enhancements Vol. 11, 2-588 Do Not Disturb Vol. 12, 2-21 DT after CFW Cancel and Spd Call Programming Vol. 12, 3-369 DTMF Outpulsing on a Line Vol. 11, 2-606 Dynamic Measurements Vol. 12, 2-29 E911 Single Button Transfer Operation Vol. 15, 3-21 EAEO - IBN PIC Using SERVORD Vol. 12, 3-374 EBS as a Message Center Vol. 14, 2-41 EBS as a Message Center - Enhancements Vol. 14, 2-47 EBS Call Forwarding on a per Key Basis Vol. 14, 3-26 ECM/SCAI Support for Non-ACD - Ph 1 Vol. 16, 3-144 End to End Signalling via Speed Call Vol. 11, 2-618 Enhanced EBS Reason Display Vol. 14, 2-63 Enhanced Handling of ACD Re-Enqueued Calls Vol. 16, 2-238 Enhanced MADN Call Control Vol. 14, 3-54 ERWT for Lines, Trunks for ARS, Call Back Queue Features Vol. 12, 3-396 ESN - Answer Supervision Generation Vol. 12, 3-403 ESN - Network Class of Service Vol. 15, 1-24 ESN - Network Speed Call Vol. 15, 1-54 ESN - Off-hook Queuing Vol. 12, 3-431

Executive Message Service Enhancement - Multi EMW per DN Vol. 14, 2-91 Executive Right of Way Vol. 11, 2-628 Fast Transfer for Meridian Business Set Vol. 15, 3-29 Flexible Console Alerting Vol. 11, 2-638 Flexible Display Language Vol. 12, 2-34 Flexible Intercept Vol. 11, 2-648 Flexible Station Controlled Conference (500/2500 Sets) Vol. 12, 3-441 Forced Announcements for NACD Vol. 16, 4-29 Generalized Distinctive Ringing Vol. 11, 2-651 Group Intercom All Call Vol. 14, 3-90 Group Number Feature Control Vol. 13, 1-2 IBN - Optional Call Forward Links Vol. 13, 1-77 IBN & ESB Compatibility Vol. 13, 1-72 IBN Auth Codes for Alternate Route Selection (ARS) Vol. 13, 1-42 IBN Call Forward Enhancements Vol. 13, 1-50 IBN Call Forward Validation Vol. 11, 2-658 IBN Cancel Call Waiting Vol. 11, 2-668 IBN Class 5 Psuedo OUTWATS Vol. 13, 1-63 IBN ISUP NETINFO Translations Vol. 13, 3-2 IBN LCC Compatibility with FRO Line Option Vol. 11, 2-680 IBN Outpulsing to POTS Trunks Vol. 11, 2-700 IBN Quantity Control (100 Lines) Vol. 11, 2-705 IBN Trunks with ISUP Signalling Vol. 13, 1-80 IBNRTE Table Capacity Increase Vol. 11, 2-707 ICM Configuration Management Vol. 16, 9-30 ICM Variable Wrap Reporting Vol. 16, 9-96 IDDD via ARS Vol. 15, 1-88 Immediate Answer Reporting for IBN Vol. 11, 2-714 Immediate Notification of Priority Enqueued Calls Vol. 12, 2-45

Increase Auth Codes per Customer Group Vol. 13, 1-108 Increase in Number of IBN Customer Groups Vol. 11, 2-717 Increase Number of Equivalent DN Appearances for IBN Vol. 11, 2-721 Individual Page from GIC Vol. 14, 3-101 Interactive Display Menu on MBS Sets Vol. 15, 3-44 Interposition Calls and Transfers Vol. 11, 2-726 INWATS to Direct Inward System Access Vol. 13, 1-112 ISUP Shared Trunking Enhancement Vol. 13, 3-25 Killer Trunk Report Separation Vol. 15, 1-133 Last Number Redial (LNR) Vol. 12, 1-2 Last Number Redial from Set Vol. 14, 3-110 Lockout Vol. 12, 1-16 Loud Speaker & Radio Paging Access Vol. 12, 1-19 Loudspeaker Paging - Line Termination Vol. 12, 1-25 MACD Nodal Service Observing Vol. 16, 2-261 MACD PIN Configuration and Control Vol. 16, 2-276 MADN and Conference Interaction Vol. 12, 1-32 MADN Bridging - 3 Way Call Vol. 14, 3-117 MADN Cut-off on Disconnect (COD) Vol. 14, 3-121 MADN Ring Forward Vol. 14, 3-136 MADN Service Orders Vol. 14, 2-111 Make Set Busy Except GIC Vol. 14, 3-148 MAP Alarm Level Screening Vol. 15, 1-145 MAP Display for Attendant OM Vol. 12, 1-37 MBG Alternate Terminating Number Billing Vol. 13, 3-45 MBG Enabling of Feature Networking Vol. 13, 3-51 MBG Feature Networking Control Vol. 13, 3-56 MBG II - Support of IBN7 Trunk Features Vol. 13, 3-63

MBG III - Support of Private Numbering Plan Vol. 13, 3-75 MBG IV - Support of Network EMW Vol. 13, 3-110 MBG Redirection Enhancements for ISUP IBN Trunks Vol. 13, 4-33 MBS 30-Port Conference Vol. 12, 1-40 MBS Auto Answer Back Vol. 14, 2-130 MBS Automatic Dial Vol. 14, 2-136 MBS Automatic Line Vol. 14, 2-143 MBS Busy Override Vol. 14, 2-148 MBS Call Back Queuing Vol. 14, 2-160 MBS Call Waiting Vol. 14, 2-218 MBS Display Called Number Vol. 14, 2-226 MBS Display Calling Number Vol. 14, 2-233 MBS Feature Code Access Vol. 14, 2-243 MBS Feature Display Vol. 14, 2-248 MBS II Templates Vol. 14, 2-119 MBS Individual Business Line Vol. 14, 2-267 MBS Listen on Hold Vol. 14, 2-177, Vol. 14, 2-189, Vol. 14, 2-209, Vol. 14, 2-241, Vol. 14, 2-257, Vol. 14, 2-265, Vol. 14, 2-280, Vol. 14, 2-287 MBS MADN SCA/MCA (across Switch) Vol. 14, 2-289 MBS Make Set Busy Vol. 14, 2-297 MBS Malicious Call Hold Vol. 14, 2-307 MBS Message Waiting Vol. 13, 1-123 MBS Onhook Dialing Vol. 14, 2-314 MBS Power Feature - Name Programming Vol. 15, 3-62 MBS Privacy Release (across Switch) Vol. 14, 2-316 MBS Query Time Key Vol. 14, 2-328 MBS Ring-Again Feature Key S/W Vol. 14, 2-333 MBS Speed Calling Feature Key S/W Vol. 14, 2-341 MBS Three-Way Calling Transfer Vol. 14, 2-355 MDC AFG Add Option Vol. 15, 4-71 MDC Circuit Test Enhancement Vol. 14, 2-361 MDC Copy Feature Set Vol. 15, 4-58 MDC CUSTENG Robustness Vol. 12, 1-51 MDC DSS/BLF Set Based Vol. 15, 5-2

MDC Enhanced WATS Vol. 15, 1-150 MDC MBS Interactive Display Vol. 15, 4-88 MDC Single Button Transfer Vol. 15, 3-75 MDC Single Line Queue Vol. 15, 5-25 MDC to 10-digit routing Vol. 15, 10-4 MDC to Universal routing Vol. 15, 11-5 MDC Variable CDAR Vol. 13, 1-129 MDR Data in the AMA Stream Vol. 15, 1-194 Meet Me Page Vol. 13, 1-162 Meet-Me Conference Vol. 12, 1-56 Meet-Me Conference Feature Expansion Vol. 13, 1-149 Message Service - Leave Message Vol. 14, 2-376 Message Service - List Management Vol. 14, 2-392 Message Waiting Lamp Update - Link Phone Vol. 13, 1-176 Multi-location Business Group I Vol. 13, 3-120 Multipilot Directory Numbers on MLH Group Vol. 15, 1-216 Multiple Position Hunt with Queue Vol. 13, 1-182 Music on Hold for EBS Vol. 14, 3-160 MVP Dial Plan Vol. 12, 1-68 Name Display for MADN Members Vol. 14, 3-179 NAS Features Optionality Vol. 13, 4-39 Network Access Registers (NARS) Vol. 15, 6-2 Network Attendant Control Vol. 13, 4-44 Network Attendant Recall Vol. 13, 4-48 Network Camp-On-II Vol. 13, 4-52 Network Dial Plan Display Vol. 13, 4-56 Network Display Enhancement Vol. 13, 4-73 Network Feature Access Restriction Vol. 15, 8-2 Network Intelligent Call Management Vol. 16, 7-26 Network Message Waiting Indicator (MWI) Vol. 13, 4-83 Network Name Display Vol. 13, 4-103 Network Name Display for Attendant Consoles Vol. 13, 4-115 Network Wide Ring Again Vol. 13, 4-140

Networked ACD on CCS7 Vol. 16, 4-42 Networked ACD on PRA Vol. 16, 4-57 Networked EBS Display Vol. 13, 4-169 Night Service - Flexible Vol. 12, 1-78 Night Service Trunk Answer from Any Station - Fixed Vol. 12, 1-86 Night Service Trunk Answer From Any Station - TAFAS Vol. 12, 1-93 Non-Data Link Console Call Extension Vol. 13, 1-210 Off-hook Queuing Vol. 13, 1-219 OHQ, CBQ for OUTWATS VFG Vol. 13, 1-228 Optional Answer Supervision from Attendant Queue Vol. 12, 1-101 Originating/Terminating Line Select (TLS) Vol. 14, 3-194 Outgoing Restriction Control Vol. 15, 1-225 Override ACR for CFU Vol. 12, 1-107 Patch Source Inclusion I Vol. 12, 1-115 Patch Source Inclusion II Vol. 12, 1-125 Peg Counts on LDNs on Attendant Consoles Vol. 12, 2-49 Pending Order File (POF) Enhancements Vol. 15, 1-246 Permanent Hold (500/2500 Sets) Vol. 12, 1-134 Personal Call Screening of Call Forwarding Vol. 13, 1-236 PF Robustness - Call Forwarding per Key (CFK) Vol. 15, 4-101 PF Robustness - Call Pickup Separate Keys Compatibility Vol. 15, 4-118 Position Busy Vol. 12, 1-148 Power Feature Audit Trails Vol. 15, 3-84 Power Features Enhancements I Vol. 15, 3-95 Power Features Installer Application Vol. 15, 3-131 Preset Conference Vol. 13, 1-245 Preset Conference (Large) Vol. 15, 1-256 Query Functional Station Grouping Vol. 12, 1-152 Queueing OMs per Route Vol. 13, 1-261 Repeated Alert for MBS Vol. 14, 3-205 Ring Again Vol. 12, 1-158 Ring Again on Hunt Groups Vol. 12, 1-175

Ring Reminder Off/On Option per Line Vol. 13, 1-304 RLT with No Third Party Interaction Vol. 14, 1-2 Secrecy Vol. 12, 1-193 Semi-restricted Incoming Lines Call Intercept Vol. 12, 1-196 Series completion Vol. 15, 1-273 Series completion enhancements Vol. 15, 1-282 Setting Attendant Recall Timers to Zero Vol. 12, 1-207 Short Hunt on MBS Vol. 14, 2-415 SLE on MBS/MADN Vol. 13, 2-88 SLE on MDC Vol. 13, 2-106 Specific Key Ringback on Ring Again Request on EBS Vol. 14, 3-212 Speed Calling Group - Long List Vol. 12, 1-240 Speed Calling Individual - Short List Vol. 12, 1-245 Station Activated DND with Feature Active Reminder Vol. 12, 1-255 Station Activation of CFB/CFD Vol. 13, 1-325 Station Camp On for Meridian Business Set Vol. 15, 2-33 Station Specific Auth Codes Vol. 13, 1-355 Station Specific Authcode - CDC Enhancements Vol. 13, 1-364 Storing of 24 Dialed Digits Vol. 12, 1-264 Supervisory Console (Basic) Vol. 13, 1-378 TGB/TAC Access thru Special Keys Vol. 12, 1-267 Through Dialing Vol. 12, 1-273 Time of Day Routing Vol. 15, 1-324 Trouble Key on IBN Console Vol. 12, 1-275 Trunk Busy Verify Tone Vol. 12, 1-282 Two-Way Splitting Vol. 12, 1-292 UCD Night Service Invocation Enhancements Vol. 12, 1-294 UCD on EBS and UCD SD Point Vol. 15, 1-340 Uniform Call Distribution (to 500/2500 Telephone Sets) Vol. 12, 1-310 Uniform Call Distribution from Queue Vol. 12, 1-324

Variable Stutter Dial Tone Vol. 13, 1-385 Virtual Access to Private Networks Vol. 14, 1-39 Wild Card Key Vol. 12, 1-354 PRTN2CCD, table datafilling Vol. 15, 1-131

# **R**

RCCINV, table datafilling Vol. 14, 2-103 RCSINV, table datafilling Vol. 13, 2-140 RCTINV, table datafilling Vol. 13, 2-143 RCUINV, table datafilling Vol. 13, 2-141 REASON, table datafilling Vol. 14, 3-9 REASONS, table datafilling Vol. 11, 2-250, Vol. 13, 2-18, Vol. 13, 4-80, Vol. 14, 2-86, Vol. 14, 2-385, Vol. 15, 2-25, Vol. 15, 2-51, Vol. 15, 2-52 release applicability ACD Interaction with IVR Vol. 16, 2-29 REMNACD, table datafilling Vol. 16, 4-54, Vol. 16, 4-68, Vol. 16, 12-18, Vol. 16, 13-21 REPLCODE, table datafilling Vol. 15, 1-59 REPLNAME, table datafilling Vol. 15, 1-58 requirements ACD Interaction with IVR Vol. 16, 2-29 ICM Message Waiting Activation/Deactivation Vol. 16, 9-46 RESFEAT, table datafilling Vol. 13, 2-95 RESOFC, table datafilling Vol. 15, 7-12 restrictions 2-Way Digital FX Trunk - Business Services Vol. 11, 2-4 3-Way Conference/Transfer Vol. 11, 2-11 3WC Dial 0 for 608 Cord Board Vol. 11, 2-16 3WC/Call Transfer for UCD Vol. 11, 2-27

3WC/CXR to 2500 Set Call Waiting Interactions Vol. 11, 2-32 6 Port Conference Circuit Use Control Vol. 11, 2-35 A/C Activate/Deactivate of CFU/CFI Vol. 12, 3-5 AC to IBNISUP Interworking Vol. 12, 3-13 Access Feature Grouping Vol. 15, 4-28 Access to CCSA (BV0420) Vol. 11, 2-44 Access to CO from PBX Vol. 11, 2-51 Access to ETN Vol. 11, 2-60 Access to Special Service Facilities Vol. 11, 2-65 Account Codes Vol. 12, 3-17 ACD - Mgmt Rep 2 Way Data Stream Vol. 16, 2-68 ACD Access Feature Grouping Vol. 16, 2-4 ACD CompuCALL Vol. 16, 3-29 ACD Interaction with IVR Vol. 16, 2-31 ACD Night Service Call Queue Clearing Vol. 16, 2-81 ACD Nodal Treatment in NACD Vol. 16, 4-5 ACD on 2500 Set Vol. 16, 2-89 ACD Remote Load Management I Vol. 16, 2-111 ACD Supergroup Vol. 16, 4-19 ACD-Load Management III Vol. 16, 2-42 AC-Extended Calls to CFB/CFD Vol. 11, 2-40 ANI Information in SMDR Output Vol. 12, 3-25 ARS - (Basic) (BV0506) Vol. 12, 3-86 Attendant Call Detail Entry Vol. 12, 3-40 Attendant Call Park Recall Timer Vol. 11, 2-74 Attendant Call Selection Vol. 11, 2-78 Attendant Camp-On Vol. 11, 2-83 Attendant Conference (Maximum Six Conferees) Vol. 11, 2-92 Attendant Console Call Hold Recall Vol. 11, 2-102 Attendant Console Display Vol. 11, 2-112 Attendant Console End-to-End Signalling Vol. 11, 2-115 Attendant Console OM on an Individual Console Basis Vol. 12, 2-15

Attendant Control of Trunk Group Access Vol. 11, 2-123 Attendant Control of VFG Vol. 12, 3-51 Attendant Display of Queued Calls by ICI Key Vol. 11, 2-130 Attendant Locked Loop Operation Vol. 11, 2-137 Attendant Message Waiting Vol. 12, 3-62 Attendant Release Upon Completion of Dialing Vol. 11, 2-141 Attendant Set Up Conference 10 or More Conferees Vol. 12, 3-73 Attendant Speed Calling Vol. 11, 2-146 Attendant to Recorded Announcement Vol. 11, 2-153 Attendant to UCD Vol. 11, 2-157 Attendant Transfer Vol. 11, 2-166 Attendent - Auto Dial Vol. 11, 2-68 Audio Input on Incoming Calls in Queue (BV0602) Vol. 11, 2-172 Audio Interlude (BC0946) Vol. 11, 2-180 Audio Table Expansion (AD0822) Vol. 11, 2-193 Authcode for MDR Vol. 14, 4-13 Authorization Codes (BV0494) Vol. 12, 3-82 Automatic Intercept System (AIS) Enhancement Vol. 11, 2-201 Automatic Line Vol. 11, 2-216 Automatic Line and MADN Vol. 14, 2-3 Automatic Recall Vol. 11, 2-222 Base ACD Vol. 16, 2-155 Bellcore AMA Enhanced Automatic Route Selection Translations Vol. 14, 4-20 Blind Transfer Recall Vol. 11, 2-232 Blind Transfer Recall Identification Vol. 11, 2-249 Block Calling Name/Number Delivery Blocking per Call Vol. 15, 7-8 BOC AMA Call Code 032 Vol. 14, 4-31 BR0747 CCSA VFG Option Vol. 15, 1-3 Business Set Busy Indicator Vol. 14, 2-11 Business Set Call Waiting Originate Vol. 14, 2-19 Business Set Dial Call Waiting Vol. 14, 2-29 Busy Verification - Stations Vol. 11, 2-261 Busy Verification - Trunks Vol. 11, 2-272 Call Back Queuing (Basic) Vol. 12, 3-95

Call Forcing Tone Optionality Vol. 16, 2-213 Call Forward All Calls Vol. 11, 2-287 Call Forward Busy Vol. 11, 2-296 Call Forward Busy - Inhibit Make & Inhibit Line Busy Vol. 12, 3-109 Call Forward Busy/Don't Answer - Internal/External Vol. 12, 3-122 Call Forward Do Not Answer and Call Waiting Interaction Vol. 11, 2-327, Vol. 12, 3-142 Call Forward Indication Vol. 15, 9-5 Call Forward No Answer Vol. 11, 2-310 Call Forward Prevention Enhancements Vol. 12, 3-157 Call Forward Timed Vol. 12, 3-182 Call Forward/Automatic Dial Display Vol. 14, 2-39 Call Forwarding of Call Waiting Calls Vol. 12, 3-196 Call Hold Vol. 11, 2-340 Call Park Vol. 11, 2-353 Call Park Recall Identification Vol. 14, 3-8 Call Pickup Vol. 11, 2-367 Call Pickup Transparency Vol. 11, 2-374 CallRequestCallProcessingEnhancements Vol. 11, 2-376, Vol. 12, 3-201 Call Request Retrieve/Key Short Hunt Interaction Control Vol. 12, 3-204 Call Transfer Enhancement Vol. 11, 2-381 Call Waiting Vol. 11, 2-395 Call Waiting - Originating Vol. 11, 2-413 Call waiting 1A transparency issues Vol. 12, 3-210 Calling Name Delivery on MADN (CNAMD on MADN) Vol. 13, 2-4 Calling Name Inspect Key Vol. 15, 2-5 Calling Name/Number Delivery Blocking (CNNB) Vol. 15, 7-25 Calling Number and NCOS Display on Attendant Console Vol. 13, 4-25 Camp On with Music Vol. 11, 2-425 CCSA Line Option Vol. 14, 4-35 CFBL Inhibit Line Busy/Inhibit MB Enhancements Vol. 12, 3-223 CFD from Hunt Group Station Vol. 11, 2-433 CFD Interaction with Three-Way Calling Vol. 11, 2-443 CFGDA for Hunt Groups Vol. 11, 2-447

CFW for MADN Secondary Members Vol. 14, 3-19 Change EBS Features During Talking State Vol. 12, 3-230 Change Line Class Codes via SERVORD Vol. 12, 3-256 Class of Service Restrictions Vol. 11, 2-456 CLASS on MBS/MADN Base Vol. 13, 2-13 CLASS on MDC Base Vol. 13, 2-40 Class on MVP Base Vol. 13, 2-69 CLEN for EBS Vol. 12, 3-276 Code Call Access Vol. 11, 2-462 Code Calling - Line Termination Vol. 11, 2-470 Code Restriction Vol. 11, 2-478 CompuCALLEnhancements-Screen-Assisted Telephony Vol. 16, 3-132 CompuCALL Integration with ICCM Vol. 16, 7-15 CompuCALL Transport Enhancements Vol. 16, 5-17 Conference Join Vol. 11, 2-486 Control of Multiple Call Forwarding Vol. 12, 3-286 COT Enhancement Vol. 13, 2-80 CPU Datafill Enhancements Vol. 11, 2-494 Customer Administration of Data Vol. 14, 4-40 Customer Dialed Account Recording (CDAR) Vol. 14, 4-59 Customer Group Transparency Vol. 11, 2-501 Customer Network Data Changes Vol. 14, 4-74 Customer Screening at the Trunk Test Position Vol. 14, 4-89 Customer Service Change Via SERVORD Vol. 14, 4-100 Cut Through Dialing Vol. 12, 3-297 Cut Thru and Thru Dialing Interaction Vol. 12, 3-304 Cut Thru Dialing for IBN Lines & A/C Vol. 12, 3-310 Denied Incoming Vol. 11, 2-510 Dial - Call Waiting Vol. 11, 2-519 Dialtone Passback via PX Trunks for MDC Vol. 12, 3-318

Dictation Access and Control (DTMF Only) Vol. 11, 2-531 Direct Inward Dialing (DID) Vol. 14, 4-108 Direct Inward System Access (DISA) Vol. 12, 3-329 Direct Outward Dialing (DOD) Vol. 11, 2-537 Direct Station Selection/Busy Lamp Field for MBS Vol. 15, 3-12 Directed Call Park Vol. 11, 2-542 Directed Call Pickup - Barge In Vol. 11, 2-554 Directed Call Pickup - Non Barge In Vol. 11, 2-563 DISA Invalid Authcode Treatment Option Vol. 12, 3-340 DISA - Remove Auth Code Timeout Vol. 12, 3-345 DISA Enhancements Vol. 12, 3-333 DISA Third Dial Tone Vol. 12, 3-351 Display Called About Number Vol. 16, 2-231 Distinctive Call Waiting Ringback Vol. 12, 3-357 Distinctive Call Waiting Tones Vol. 11, 2-577 Distinctive Ringing Vol. 11, 2-583 Distinctive Ringing Enhancements Vol. 11, 2-595 Do Not Disturb Vol. 12, 2-23 DT after CFW Cancel and Spd Call Programming Vol. 12, 3-370 DTMF Outpulsing on a Line Vol. 11, 2-611 Dynamic Measurements Vol. 12, 2-32 E911 Single Button Transfer Operation Vol. 15, 3-22 EAEO - IBN PIC Using SERVORD Vol. 12, 3-376 EBS as a Message Center Vol. 14, 2-43 EBS Call Forwarding on a per Key Basis Vol. 14, 3-38 ECM/SCAI Support for Non-ACD - Ph 1 Vol. 16, 3-149 End to End Signalling via Speed Call Vol. 11, 2-622 Enhanced EBS Reason Display Vol. 14, 2-85 Enhanced Handling of ACD Re-Enqueued Calls Vol. 16, 2-253 Enhanced MADN Call Control Vol. 14, 3-75 Enhanced SERVORD II Vol. 12, 3-389 ERWT for Lines, Trunks for ARS, Call Back Queue Features Vol. 12, 3-397 ESN - Answer Supervision Generation Vol. 12, 3-404 ESN - Authorization Codes Vol. 12, 3-410 ESN - Call-Back Queuing Vol. 12, 3-423 ESN - Network Automatic Route Selection (TEHO and HEHO) Vol. 15, 1-9 ESN - Network Class of Service Vol. 15, 1-25 ESN - Network Information Signals Vol. 15, 1-32 ESN - Network Speed Call Vol. 15, 1-55 ESN - Off-hook Queuing Vol. 12, 3-433 Executive Message Service Enhancement - Multi EMW per DN Vol. 14, 2-92 Executive Right of Way Vol. 11, 2-631 Fast Transfer for Meridian Business Set Vol. 15, 3-32 Flexible Console Alerting Vol. 11, 2-641 Flexible Display Language Vol. 12, 2-37 Flexible Intercept Vol. 11, 2-648 Flexible Station Controlled Conference (500/2500 Sets) Vol. 12, 3-445 Forced Announcements for NACD Vol. 16, 4-35 Generalized Distinctive Ringing Vol. 11, 2-652 Group Intercom All Call Vol. 14, 3-94 Group Number Feature Control Vol. 13, 1-5 IBN - Optional Call Forward Links Vol. 13, 1-77 IBN & ESB Compatibility Vol. 13, 1-73 IBN Auth Codes for Alternate Route Selection (ARS) Vol. 13, 1-44 IBN Call Forward Enhancements Vol. 13, 1-52 IBN Call Forward Validation Vol. 11, 2-660 IBN Cancel Call Waiting Vol. 11, 2-669 IBN Class 5 INWATS Vol. 13, 1-57 IBN Class 5 Psuedo OUTWATS Vol. 13, 1-65 IBN Feature Activation OMs I Vol. 11, 2-678

IBN ISUP NETINFO Translations Vol. 13, 3-14 IBN LCC Compatibility with FRO Line Option Vol. 11, 2-684 IBN Outpulsing to POTS Trunks Vol. 11, 2-702 IBN Quantity Control (100 Lines) Vol. 11, 2-705 IBN Trunks with ISUP Signalling Vol. 13, 1-88 IBNRTE Table Capacity Increase Vol. 11, 2-708 ICM Configuration Management Vol. 16, 9-32 ICM Message Waiting Activation/Deactivation Vol. 16, 9-52 ICM TAPI Extensions Vol. 16, 9-74 ICM Three-Way Call Enhanced Status Reporting Vol. 16, 9-92 ICM Variable Wrap Reporting Vol. 16, 9-101 ICM Workqueue Re-Engineering Vol. 16, 9-110 IDDD via ARS Vol. 15, 1-127 Immediate Answer Reporting for IBN Vol. 11, 2-715 Immediate Notification of Priority Enqueued Calls Vol. 12, 2-45 Increase Auth Codes per Customer Group Vol. 13, 1-109 Increase in Number of IBN Customer Groups Vol. 11, 2-718 Increase Number of Equivalent DN Appearances for IBN Vol. 11, 2-724 Individual Page from GIC Vol. 14, 3-104 Interactive Display Menu on MBS Sets Vol. 15, 3-52 Interposition Calls and Transfers Vol. 11, 2-729 INWATS to Direct Inward System Access Vol. 13, 1-112 ISUP Shared Trunking Enhancement Vol. 13, 3-34 Killer Trunk Report Separation Vol. 15, 1-134 Last Number Redial (LNR) Vol. 12, 1-2 Last Number Redial from Set Vol. 14, 3-113 Lockout Vol. 12, 1-16

Loud Speaker & Radio Paging Access Vol. 12, 1-20 Loudspeaker Paging - Line Termination Vol. 12, 1-26 M5209 Introduction Vol. 14, 2-99 MACD Nodal Service Observing Vol. 16, 2-269 MACD PIN Configuration and Control Vol. 16, 2-281 MADN and Conference Interaction Vol. 12, 1-35 MADN Bridging - 3 Way Call Vol. 14, 3-118 MADN Cut-off on Disconnect (COD) Vol. 14, 3-130 MADN Ring Forward Vol. 14, 3-139 MADN Service Orders Vol. 14, 2-114 Make Set Busy Except GIC Vol. 14, 3-154 MAP Alarm Level Screening Vol. 15, 1-147 MAP Display for Attendant OM Vol. 12, 1-37 MBG Alternate Terminating Number Billing Vol. 13, 3-46 MBG Enabling of Feature Networking Vol. 13, 3-54 MBG Feature Networking Control Vol. 13, 3-59 MBG II - Support of IBN7 Trunk Features Vol. 13, 3-71 MBG III - Support of Private Numbering Plan Vol. 13, 3-79 MBG IV - Support of Network EMW Vol. 13, 3-116 MBG Redirection Enhancements for ISUP IBN Trunks Vol. 13, 4-36 MBS 30-Port Conference Vol. 12, 1-43 MBS Auto Answer Back Vol. 14, 2-132 MBS Automatic Dial Vol. 14, 2-138 MBS Automatic Line Vol. 14, 2-145 MBS Busy Override Vol. 14, 2-151 MBS Call Back Queuing Vol. 14, 2-165 MBS Call Forward All Calls Feature Key S/W Vol. 14, 2-181 MBS Call Park Vol. 14, 2-194 MBS Call Pickup Feature Key S/W Vol. 14, 2-212 MBS Call Waiting Vol. 14, 2-220 MBS Display Called Number Vol. 14, 2-228

MBS Display Calling Number Vol. 14, 2-236 MBS End to End Signalling Vol. 14, 2-241 MBS Feature Code Access Vol. 14, 2-245 MBS Feature Display Vol. 14, 2-249 MBS Group Intercom Vol. 14, 2-259 MBS Held Calls Vol. 14, 2-265 MBS II Templates Vol. 14, 2-120 MBS Individual Business Line Vol. 14, 2-270 MBS Intercom Vol. 14, 2-282 MBS Listen on Hold Vol. 14, 2-287 MBS MADN SCA/MCA (across Switch) Vol. 14, 2-291 MBS Make Set Busy Vol. 14, 2-300 MBS Malicious Call Hold Vol. 14, 2-309 MBS Message Waiting Vol. 13, 1-125 MBS Onhook Dialing Vol. 14, 2-314 MBS Power Feature - Name Programming Vol. 15, 3-68 MBS Privacy Release (across Switch) Vol. 14, 2-319 MBS Query Time Key Vol. 14, 2-330 MBS Ring-Again Feature Key S/W Vol. 14, 2-335 MBS Speed Calling Feature Key S/W Vol. 14, 2-345 MBS Three-Way Calling Transfer Vol. 14, 2-357 MDC AFG Add Option Vol. 15, 4-80 MDC Circuit Test Enhancement Vol. 14, 2-367 MDC Copy Feature Set Vol. 15, 4-61 MDC CUSTENG Robustness Vol. 12, 1-51 MDC DSS/BLF Set Based Vol. 15, 5-7 MDC Enhanced WATS Vol. 15, 1-155 MDC MBS Interactive Display Vol. 15, 4-92 MDC Single Button Transfer Vol. 15, 3-76 MDC Single Line Queue Vol. 15, 5-28 MDC to 10-digit routing Vol. 15, 10-8 MDC to Universal routing Vol. 15, 11-9 MDC Variable CDAR Vol. 13, 1-135 MDR Data in the AMA Stream Vol. 15, 1-200 Meet Me Page Vol. 13, 1-165 Meet-Me Conference Vol. 12, 1-61 Meet-Me Conference Feature Expansion Vol. 13, 1-154

Message Service - Leave Message Vol. 14, 2-381 Message Service - List Management Vol. 14, 2-400 Message Waiting Lamp Update - Link Phone Vol. 13, 1-177 Multi-location Business Group I Vol. 13, 3-123 Multipilot Directory Numbers on MLH Group Vol. 15, 1-220 Multiple Position Hunt with Queue Vol. 13, 1-193 Music on Hold for EBS Vol. 14, 3-164 MVP Dial Plan Vol. 12, 1-69 Name Display for MADN Members Vol. 14, 3-186 NAS Features Optionality Vol. 13, 4-40 Network Access Registers (NARS) Vol. 15, 6-16 Network Attendant Control Vol. 13, 4-46 Network Attendant Recall Vol. 13, 4-50 Network Camp-On-II Vol. 13, 4-53 Network Dial Plan Display Vol. 13, 4-59 Network Display Enhancement Vol. 13, 4-78 Network Feature Access Restriction Vol. 15, 8-6 Network Intelligent Call Management Vol. 16, 7-30 Network Message Waiting Indicator (MWI) Vol. 13, 4-87 Network Name Display Vol. 13, 4-106 Network Name Display for Attendant Consoles Vol. 13, 4-135 Network Wide Ring Again Vol. 13, 4-153 Networked ACD on CCS7 Vol. 16, 4-50 Networked ACD on PRA Vol. 16, 4-65 Networked EBS Display Vol. 13, 4-170 Night Service - Flexible Vol. 12, 1-80 Night Service Trunk Answer from Any Station - Fixed Vol. 12, 1-87 Night Service Trunk Answer From Any Station - TAFAS Vol. 12, 1-94 Non-Data Link Console Call Extension Vol. 13, 1-211 Off-hook Queuing Vol. 13, 1-220 OHQ, CBQ for OUTWATS VFG Vol. 13, 1-228

Optional Answer Supervision from Attendant Queue Vol. 12, 1-103 Originating/Terminating Line Select (TLS) Vol. 14, 3-198 Outgoing Restriction Control Vol. 15, 1-227 Override ACR for CFU Vol. 12, 1-110 Patch Source Inclusion I Vol. 12, 1-118 Patch Source Inclusion II Vol. 12, 1-130 Peg Counts on LDNs on Attendant Consoles Vol. 12, 2-50 Pending Order File (POF) Enhancements Vol. 15, 1-248 Permanent Hold (500/2500 Sets) Vol. 12, 1-139 Personal Call Screening of Call Forwarding Vol. 13, 1-240 PF Robustness - Call Forwarding per Key (CFK) Vol. 15, 4-105 PF Robustness - Call Pickup Separate Keys Compatibility Vol. 15, 4-121 Position Busy Vol. 12, 1-148 Power Feature Audit Trails Vol. 15, 3-87 Power Features Enhancements I Vol. 15, 3-101 Power Features Installer Application Vol. 15, 3-139 Preset Conference Vol. 13, 1-248 Preset Conference (Large) Vol. 15, 1-260 Query Functional Station Grouping Vol. 12, 1-156 Queueing OMs per Route Vol. 13, 1-274 Remove Timeout between Authcode/Secondary Dial Tone Vol. 13, 1-277 Repeated Alert for MBS Vol. 14, 3-207 Ring Again Vol. 12, 1-161 Ring Again Cancellation Timer Vol. 12, 1-169 Ring Again on Hunt Groups Vol. 12, 1-176 Ring Reminder Off/On Option per Line Vol. 13, 1-306 RLT with No Third Party Interaction Vol. 14, 1-6 Second and Third Delay Announcements Vol. 12, 1-187 Secrecy Vol. 12, 1-193 Semi-restricted Incoming Lines Call Intercept Vol. 12, 1-202

Separate SMDR Output Files by Cust Group Vol. 13, 1-310 Series completion Vol. 15, 1-277 Series completion enhancements Vol. 15, 1-282 Service Analysis for IBN Vol. 15, 1-292 SERVORD cleanup for MBS Vol. 14, 2-405 Setting Attendant Recall Timers to Zero Vol. 12, 1-208 Short Hunt on MBS Vol. 14, 2-417 Simplified Dialing Vol. 12, 1-212 SLE on MBS/MADN Vol. 13, 2-91 SLE on MDC Vol. 13, 2-114 SMDR Derived from Bellcore AMA Record Vol. 15, 1-294 SMDR for ONI Lines Vol. 13, 1-320 Special Intercept Through Service Orders Vol. 12, 1-236 Specific Key Ringback on Ring Again Request on EBS Vol. 14, 3-215 Speed Calling Group - Long List Vol. 12, 1-242 Speed Calling Individual - Short List Vol. 12, 1-249 Station Activated DND with Feature Active Reminder Vol. 12, 1-256 Station Activation of CFB/CFD Vol. 13, 1-327 Station Camp On for Meridian Business Set Vol. 15, 2-42 Station Message Detail Recording Vol. 13, 1-338 Station Message Waiting Vol. 13, 1-347 Station Specific Auth Codes Vol. 13, 1-358 Station Specific Authcode - CDC Enhancements Vol. 13, 1-367 Storing of 24 Dialed Digits Vol. 12, 1-265 Stuttered Dial Tone for Message Waiting Vol. 13, 1-373 Supervisory Console (Basic) Vol. 13, 1-379 Suspend and Restore Remote Call Forward Lines Vol. 13, 1-382 Teen Service on MDC Vol. 13, 2-130 Terminating Billing Option Vol. 15, 1-302 TGB/TAC Access thru Special Keys Vol. 12, 1-268

Through Dialing Vol. 12, 1-273 Time of Day NCOS Vol. 15, 1-313 Time of Day Routing Vol. 15, 1-325 Trouble Key on IBN Console Vol. 12, 1-276 Trunk Busy Verify Tone Vol. 12, 1-283 TVDS - II Vol. 15, 1-334 Two-Way Splitting Vol. 12, 1-292 UCD Night Service Invocation Enhancements Vol. 12, 1-295 UCD on EBS and UCD SD Point Vol. 15, 1-344 UCD Queue Status Lamp Vol. 12, 1-302 Uniform Call Distribution (to 500/2500 Telephone Sets) Vol. 12, 1-313 Uniform Call Distribution from Queue Vol. 12, 1-325 Variable Length/Same Leading Digit(s) Translation Vol. 12, 1-330 Variable Speed Call Access Code Vol. 12, 1-341 Variable Stutter Dial Tone Vol. 13, 1-386 Variable Types of Outpulsing on Same Call Vol. 12, 1-351 VFG INWATS Ovfl Totals to AMA Tape - IBN Vol. 13, 1-393 VFG Look Ahead Vol. 13, 1-400 VFG Usage Data Vol. 13, 1-404 Virtual Access to Private Networks Vol. 14, 1-85 VMX Interface Vol. 15, 1-361 Wild Card Key Vol. 12, 1-354 routing trunk and call Vol. 16, 13-8 trunk groups Vol. 16, 11-7, Vol. 16, 12-8

# **S**

SCAICOMS, table datafilling Vol. 16, 3-54, Vol. 16, 5-19 SCAIGRP, table datafilling Vol. 16, 3-61 SCAIPROF, table datafilling Vol. 16, 3-99, Vol. 16, 7-19 SCAISSRV, table datafilling Vol. 16, 2-234, Vol. 16, 3-64, Vol. 16, 3-135, Vol. 16, 3-151, Vol. 16, 7-18, Vol. 16, 7-33, Vol. 16, 9-103

SCGRP, table datafilling Vol. 13, 1-195 SDGRP, table datafilling Vol. 11, 2-685, Vol. 12, 1-303, Vol. 13, 1-197 servord ICM Message Waiting Activation/Deactivation Vol. 16, 9-64 SFWALARM, table datafilling Vol. 15, 1-321, Vol. 15, 1-331 signaling MDC to 10-digit routing Vol. 15, 10-2 MDC to Universal routing Vol. 15, 11-1 SLELIST, table datafilling Vol. 13, 2-97 SORLIST, table datafilling Vol. 15, 1-237 station message detail recording ACD Interaction with IVR Vol. 16, 2-31 ICM Message Waiting Activation/Deactivation Vol. 16, 9-54 STDPRTCT.STDPRT, table datafilling Vol. 12, 3-322 STN, table datafilling Vol. 11, 2-264, Vol. 11, 2-276, Vol. 11, 2-398, Vol. 11, 2-406, Vol. 11, 2-419, Vol. 11, 2-525, Vol. 11, 2-559, Vol. 11, 2-580, Vol. 11, 2-634, Vol. 12, 3-400, Vol. 12, 3-437, Vol. 13, 1-223, Vol. 13, 1-255, Vol. 13, 2-135, Vol. 14, 2-155, Vol. 15, 1-269 SUBGRP, table datafilling Vol. 12, 2-46 SVRCKT, table datafilling Vol. 12, 1-29

# **T**

table flow 2-Way Digital FX Trunk - Business Services Vol. 11, 2-3 3-Way Conference/Transfer Vol. 11, 2-9 3WC Dial 0 for 608 Cord Board Vol. 11, 2-16 3WC/Call Transfer for UCD Vol. 11, 2-27 3WC/CXR to 2500 Set Call Waiting Interactions Vol. 11, 2-32

6 Port Conference Circuit Use Control Vol. 11, 2-35 A/C Activate/Deactivate of CFU/CFI Vol. 12, 3-4 AC to IBNISUP Interworking Vol. 12, 3-13 Access Feature Grouping Vol. 15, 4-26 Access to CCSA (BV0420) Vol. 11, 2-44 Access to CO from PBX Vol. 11, 2-50 Access to ETN Vol. 11, 2-58 Access to Special Service Facilities Vol. 11, 2-64 Account Codes Vol. 12, 3-17 ACD - Mgmt Rep 2 Way Data Stream Vol. 16, 2-66 ACD Access Feature Grouping Vol. 16, 2-3 ACD CompuCALL Vol. 16, 3-26 ACD Interaction with IVR Vol. 16, 2-30 ACD Night Service Call Queue Clearing Vol. 16, 2-80 ACD Nodal Treatment in NACD Vol. 16, 4-3 ACD on 2500 Set Vol. 16, 2-87 ACD Remote Load Management I Vol. 16, 2-107 ACD Supergroup Vol. 16, 4-16 ACD-Load Management III Vol. 16, 2-41 AC-Extended Calls to CFB/CFD Vol. 11, 2-39 ANI Information in SMDR Output Vol. 12, 3-25 ARS - (Basic) (BV0506) Vol. 12, 3-86 Attendant Call Detail Entry Vol. 12, 3-38 Attendant Call Park Recall Timer Vol. 11, 2-72 Attendant Call Selection Vol. 11, 2-78 Attendant Camp-On Vol. 11, 2-81 Attendant Conference (Maximum Six Conferees) Vol. 11, 2-89 Attendant Console Call Hold Recall Vol. 11, 2-101 Attendant Console Display Vol. 11, 2-112 Attendant Console End-to-End Signalling Vol. 11, 2-115 Attendant Console OM on an Individual Console Basis Vol. 12, 2-14 Attendant Control of Trunk Group Access Vol. 11, 2-123 Attendant Control of VFG Vol. 12, 3-49

Attendant Display of Queued Calls by ICI Key Vol. 11, 2-128 Attendant Locked Loop Operation Vol. 11, 2-137 Attendant Message Waiting Vol. 12, 3-60 Attendant Release Upon Completion of Dialing Vol. 11, 2-141 Attendant Set Up Conference 10 or More Conferees Vol. 12, 3-70 Attendant Speed Calling Vol. 11, 2-144 Attendant to Recorded Announcement Vol. 11, 2-153 Attendant to UCD Vol. 11, 2-154 Attendant Transfer Vol. 11, 2-166 Audio Input on Incoming Calls in Queue (BV0602) Vol. 11, 2-170 Audio Interlude (BC0946) Vol. 11, 2-180 Audio Table Expansion (AD0822) Vol. 11, 2-193 Authcode for MDR Vol. 14, 4-13 Authorization Codes (BV0494) Vol. 12, 3-82 Automatic Intercept System (AIS) Enhancement Vol. 11, 2-199 Automatic Line Vol. 11, 2-216 Automatic Line and MADN Vol. 14, 2-3 Automatic Recall Vol. 11, 2-220 Base ACD Vol. 16, 2-150 Bellcore AMA Enhanced Automatic Route Selection Translations Vol. 14, 4-20 Blind Transfer Recall Vol. 11, 2-232 Blind Transfer Recall Identification Vol. 11, 2-247 Block Calling Name/Number Delivery Blocking per Call Vol. 15, 7-4 BOC AMA Call Code 032 Vol. 14, 4-31 BR0747 CCSA VFG Option Vol. 15, 1-2 Business Set Busy Indicator Vol. 14, 2-9 Business Set Call Waiting Originate Vol. 14, 2-18 Business Set Dial Call Waiting Vol. 14, 2-26 Busy Verification - Stations Vol. 11, 2-258 Busy Verification - Trunks Vol. 11, 2-269 Call Back Queuing (Basic) Vol. 12, 3-95 Call Forcing Tone Optionality Vol. 16, 2-212 Call Forward All Calls Vol. 11, 2-285 Call Forward Busy Vol. 11, 2-294

Call Forward Busy - Inhibit Make & Inhibit Line Busy Vol. 12, 3-102 Call Forward Busy/Don't Answer - Internal/External Vol. 12, 3-118 Call Forward Do Not Answer and Call Waiting Interaction Vol. 11, 2-324, Vol. 12, 3-139 Call Forward Indication Vol. 15, 9-4 Call Forward No Answer Vol. 11, 2-307 Call Forward Prevention Enhancements Vol. 12, 3-152 Call Forward Timed Vol. 12, 3-180 Call Forward/Automatic Dial Display Vol. 14, 2-39 Call Forwarding of Call Waiting Calls Vol. 12, 3-194 Call Hold Vol. 11, 2-335 Call Park Vol. 11, 2-349 Call Park Recall Identification Vol. 14, 3-6 Call Pickup Vol. 11, 2-365 Call Pickup Transparency Vol. 11, 2-373 CallRequestCallProcessingEnhancements Vol. 11, 2-376, Vol. 12, 3-201 Call Request Retrieve/Key Short Hunt Interaction Control Vol. 12, 3-204 Call Transfer Enhancement Vol. 11, 2-380 Call Waiting Vol. 11, 2-393 Call Waiting - Originating Vol. 11, 2-412 Call waiting 1A transparency issues Vol. 12, 3-210 Call Waiting for 3-Way Calling Vol. 11, 2-404 Calling Name Delivery on MADN (CNAMD on MADN) Vol. 13, 2-4 Calling Name Inspect Key Vol. 15, 2-3 Calling Name/Number Delivery Blocking (CNNB) Vol. 15, 7-22 Calling Number and NCOS Display on Attendant Console Vol. 13, 4-25 Camp On with Music Vol. 11, 2-423 CCSA Line Option Vol. 14, 4-35 CFBL Inhibit Line Busy/Inhibit MB Enhancements Vol. 12, 3-220 CFD from Hunt Group Station Vol. 11, 2-433 CFD Interaction with Three-Way Calling Vol. 11, 2-443 CFGDA for Hunt Groups Vol. 11, 2-447

CFW for MADN Secondary Members Vol. 14, 3-19 Change EBS Features During Talking State Vol. 12, 3-230 Change Line Class Codes via SERVORD Vol. 12, 3-256 Class of Service Restrictions Vol. 11, 2-456 CLASS on MBS/MADN Base Vol. 13, 2-13 CLASS on MDC Base Vol. 13, 2-40 Class on MVP Base Vol. 13, 2-68 CLEN for EBS Vol. 12, 3-273 Code Call Access Vol. 11, 2-462 Code Calling - Line Termination Vol. 11, 2-468 Code Restriction Vol. 11, 2-478 CompuCALLEnhancements-Screen-Assisted Telephony Vol. 16, 3-130 CompuCALL Integration with ICCM Vol. 16, 7-14 CompuCALL Transport Enhancements Vol. 16, 5-17 Conference Join Vol. 11, 2-485 Control of Multiple Call Forwarding Vol. 12, 3-284 COT Enhancement Vol. 13, 2-79 CPU Datafill Enhancements Vol. 11, 2-494 Customer Administration of Data Vol. 14, 4-40 Customer Dialed Account Recording (CDAR) Vol. 14, 4-57 Customer Group Transparency Vol. 11, 2-500 Customer Network Data Changes Vol. 14, 4-71 Customer Screening at the Trunk Test Position Vol. 14, 4-89 Customer Service Change Via SERVORD Vol. 14, 4-98 Cut Through Dialing Vol. 12, 3-297 Cut Thru and Thru Dialing Interaction Vol. 12, 3-303 Cut Thru Dialing for IBN Lines & A/C Vol. 12, 3-310 Denied Incoming Vol. 11, 2-508 Dial - Call Waiting Vol. 11, 2-519 Dialtone Passback via PX Trunks for MDC Vol. 12, 3-317

Dictation Access and Control (DTMF Only) Vol. 11, 2-531 Direct Inward Dialing (DID) Vol. 14, 4-107 Direct Inward System Access (DISA) Vol. 12, 3-327 Direct Outward Dialing (DOD) Vol. 11, 2-536 Direct Station Selection/Busy Lamp Field for MBS Vol. 15, 3-3 Directed Call Park Vol. 11, 2-542 Directed Call Pickup - Barge In Vol. 11, 2-554 Directed Call Pickup - Non Barge In Vol. 11, 2-563 DISA Invalid Authcode Treatment Option Vol. 12, 3-338 DISA - Remove Auth Code Timeout Vol. 12, 3-345 DISA Enhancements Vol. 12, 3-333 DISA Third Dial Tone Vol. 12, 3-351 Display Called About Number Vol. 16, 2-229 Distinctive and Ring Again Ringing Vol. 11, 2-571 Distinctive Call Waiting Ringback Vol. 12, 3-357 Distinctive Call Waiting Tones Vol. 11, 2-576 Distinctive Ringing Vol. 11, 2-583 Distinctive Ringing Enhancements Vol. 11, 2-593 Do Not Disturb Vol. 12, 2-22 DT after CFW Cancel and Spd Call Programming Vol. 12, 3-370 DTMF Outpulsing on a Line Vol. 11, 2-609 Dynamic Measurements Vol. 12, 2-32 E911 Single Button Transfer Operation Vol. 15, 3-21 EAEO - IBN PIC Using SERVORD Vol. 12, 3-376 EBS as a Message Center Vol. 14, 2-42 EBS as a Message Center - Enhancements Vol. 14, 2-52 EBS Call Forwarding on a per Key Basis Vol. 14, 3-34 ECM/SCAI Support for Non-ACD - Ph 1 Vol. 16, 3-146

End to End Signalling via Speed Call Vol. 11, 2-621 Enhanced EBS Reason Display Vol. 14, 2-83 Enhanced Handling of ACD Re-Enqueued Calls Vol. 16, 2-251 Enhanced MADN Call Control Vol. 14, 3-70 Enhanced SERVORD II Vol. 12, 3-389 ERWT for Lines, Trunks for ARS, Call Back Queue Features Vol. 12, 3-397 ESN - Answer Supervision Generation Vol. 12, 3-404 ESN - Authorization Codes Vol. 12, 3-410 ESN - Call-Back Queuing Vol. 12, 3-423 ESN - Network Automatic Route Selection (TEHO and HEHO) Vol. 15, 1-8 ESN - Network Class of Service Vol. 15, 1-25 ESN - Network Information Signals Vol. 15, 1-31 ESN - Network Speed Call Vol. 15, 1-55 ESN - Off-hook Queuing Vol. 12, 3-432 Executive Message Service Enhancement - Multi EMW per DN Vol. 14, 2-92 Executive Right of Way Vol. 11, 2-629 Fast Transfer for Meridian Business Set Vol. 15, 3-30 Flexible Console Alerting Vol. 11, 2-639 Flexible Display Language Vol. 12, 2-35 Flexible Intercept Vol. 11, 2-648 Flexible Station Controlled Conference (500/2500 Sets) Vol. 12, 3-443 Forced Announcements for NACD Vol. 16, 4-31 Generalized Distinctive Ringing Vol. 11, 2-652 Group Intercom All Call Vol. 14, 3-93 Group Number Feature Control Vol. 13, 1-5 IBN - Optional Call Forward Links Vol. 13, 1-77 IBN & ESB Compatibility Vol. 13, 1-73 IBN Auth Codes for Alternate Route Selection (ARS) Vol. 13, 1-44 IBN Call Forward Enhancements Vol. 13, 1-52 IBN Call Forward Validation Vol. 11, 2-658 IBN Cancel Call Waiting Vol. 11, 2-669 IBN Class 5 INWATS Vol. 13, 1-57

IBN Class 5 Psuedo OUTWATS Vol. 13, 1-64 IBN Feature Activation OMs I Vol. 11, 2-678 IBN ISUP NETINFO Translations Vol. 13, 3-13 IBN LCC Compatibility with FRO Line Option Vol. 11, 2-681 IBN Outpulsing to POTS Trunks Vol. 11, 2-702 IBN Quantity Control (100 Lines) Vol. 11, 2-705 IBN Trunks with ISUP Signalling Vol. 13, 1-88 IBNRTE Table Capacity Increase Vol. 11, 2-708 ICM Configuration Management Vol. 16, 9-32 ICM Message Waiting Activation/Deactivation Vol. 16, 9-50 ICM TAPI Extensions Vol. 16, 9-73 ICM Three-Way Call Enhanced Status Reporting Vol. 16, 9-91 ICM Variable Wrap Reporting Vol. 16, 9-100 ICM Workqueue Re-Engineering Vol. 16, 9-109 IDDD via ARS Vol. 15, 1-126 Immediate Answer Reporting for IBN Vol. 11, 2-714 Immediate Notification of Priority Enqueued Calls Vol. 12, 2-45 Increase Auth Codes per Customer Group Vol. 13, 1-109 Increase in Number of IBN Customer Groups Vol. 11, 2-718 Increase Number of Equivalent DN Appearances for IBN Vol. 11, 2-724 Individual Page from GIC Vol. 14, 3-101 Interactive Display Menu on MBS Sets Vol. 15, 3-50 Interposition Calls and Transfers Vol. 11, 2-727 INWATS to Direct Inward System Access Vol. 13, 1-112 ISUP Shared Trunking Enhancement Vol. 13, 3-30 Killer Trunk Report Separation Vol. 15, 1-134

Last Number Redial (LNR) Vol. 12, 1-2 Last Number Redial from Set Vol. 14, 3-111 Lockout Vol. 12, 1-16 Loud Speaker & Radio Paging Access Vol. 12, 1-20 Loudspeaker Paging - Line Termination Vol. 12, 1-26 M5209 Introduction Vol. 14, 2-99 MACD Nodal Service Observing Vol. 16, 2-268 MACD PIN Configuration and Control Vol. 16, 2-279 MADN and Conference Interaction Vol. 12, 1-35 MADN Bridging - 3 Way Call Vol. 14, 3-118 MADN Cut-off on Disconnect (COD) Vol. 14, 3-130 MADN Ring Forward Vol. 14, 3-138 MADN Service Orders Vol. 14, 2-112 Make Set Busy Except GIC Vol. 14, 3-152 MAP Alarm Level Screening Vol. 15, 1-147 MAP Display for Attendant OM Vol. 12, 1-37 MBG Alternate Terminating Number Billing Vol. 13, 3-46 MBG Enabling of Feature Networking Vol. 13, 3-54 MBG Feature Networking Control Vol. 13, 3-59 MBG II - Support of IBN7 Trunk Features Vol. 13, 3-71 MBG III - Support of Private Numbering Plan Vol. 13, 3-77 MBG IV - Support of Network EMW Vol. 13, 3-114 MBG Redirection Enhancements for ISUP IBN Trunks Vol. 13, 4-36 MBS 30-Port Conference Vol. 12, 1-41 MBS Auto Answer Back Vol. 14, 2-130 MBS Automatic Dial Vol. 14, 2-137 MBS Automatic Line Vol. 14, 2-143 MBS Busy Override Vol. 14, 2-149 MBS Call Back Queuing Vol. 14, 2-161 MBS Call Forward All Calls Feature Key S/W Vol. 14, 2-178 MBS Call Park Vol. 14, 2-190

MBS Call Pickup Feature Key S/W Vol. 14, 2-210 MBS Call Waiting Vol. 14, 2-219 MBS Display Called Number Vol. 14, 2-226 MBS Display Calling Number Vol. 14, 2-234 MBS End to End Signalling Vol. 14, 2-241 MBS Feature Code Access Vol. 14, 2-245 MBS Feature Display Vol. 14, 2-249 MBS Group Intercom Vol. 14, 2-258 MBS Held Calls Vol. 14, 2-265 MBS II Templates Vol. 14, 2-120 MBS Individual Business Line Vol. 14, 2-267 MBS Intercom Vol. 14, 2-281 MBS Listen on Hold Vol. 14, 2-287 MBS MADN SCA/MCA (across Switch) Vol. 14, 2-290 MBS Make Set Busy Vol. 14, 2-298 MBS Malicious Call Hold Vol. 14, 2-308 MBS Message Waiting Vol. 13, 1-123 MBS Onhook Dialing Vol. 14, 2-314 MBS Power Feature - Name Programming Vol. 15, 3-66 MBS Privacy Release (across Switch) Vol. 14, 2-317 MBS Query Time Key Vol. 14, 2-328 MBS Ring-Again Feature Key S/W Vol. 14, 2-334 MBS Speed Calling Feature Key S/W Vol. 14, 2-342 MBS Three-Way Calling Transfer Vol. 14, 2-355 MDC AFG Add Option Vol. 15, 4-77 MDC Circuit Test Enhancement Vol. 14, 2-367 MDC Copy Feature Set Vol. 15, 4-61 MDC CUSTENG Robustness Vol. 12, 1-51 MDC DSS/BLF Set Based Vol. 15, 5-4 MDC Enhanced WATS Vol. 15, 1-152 MDC MBS Interactive Display Vol. 15, 4-90 MDC Single Button Transfer Vol. 15, 3-75 MDC Single Line Queue Vol. 15, 5-28 MDC Variable CDAR Vol. 13, 1-132 MDR Data in the AMA Stream Vol. 15, 1-199 Meet Me Page Vol. 13, 1-163 Meet-Me Conference Vol. 12, 1-58

Meet-Me Conference Feature Expansion Vol. 13, 1-152 Message Service - Leave Message Vol. 14, 2-380 Message Service - List Management Vol. 14, 2-400 Message Waiting Lamp Update - Link Phone Vol. 13, 1-177 Multi-location Business Group I Vol. 13, 3-123 Multipilot Directory Numbers on MLH Group Vol. 15, 1-220 Multiple Position Hunt with Queue Vol. 13, 1-191 Music on Hold for EBS Vol. 14, 3-161 MVP Dial Plan Vol. 12, 1-68 Name Display for MADN Members Vol. 14, 3-184 NAS Features Optionality Vol. 13, 4-40 Network Access Registers (NARS) Vol. 15, 6-10 Network Attendant Control Vol. 13, 4-46 Network Attendant Recall Vol. 13, 4-50 Network Camp-On-II Vol. 13, 4-53 Network Dial Plan Display Vol. 13, 4-57 Network Display Enhancement Vol. 13, 4-78 Network Feature Access Restriction Vol. 15, 8-3 Network Intelligent Call Management Vol. 16, 7-28 Network Message Waiting Indicator (MWI) Vol. 13, 4-87 Network Name Display Vol. 13, 4-104 Network Name Display for Attendant Consoles Vol. 13, 4-132 Network Wide Ring Again Vol. 13, 4-152 Networked ACD on CCS7 Vol. 16, 4-44 Networked ACD on PRA Vol. 16, 4-63 Networked EBS Display Vol. 13, 4-170 Night Service - Flexible Vol. 12, 1-79 Night Service Trunk Answer from Any Station - Fixed Vol. 12, 1-86 Night Service Trunk Answer From Any Station - TAFAS Vol. 12, 1-94 Non-Data Link Console Call Extension Vol. 13, 1-211 Off-hook Queuing Vol. 13, 1-220

OHQ, CBQ for OUTWATS VFG Vol. 13, 1-228 Optional Answer Supervision from Attendant Queue Vol. 12, 1-102 Originating/Terminating Line Select (TLS) Vol. 14, 3-195 Outgoing Restriction Control Vol. 15, 1-227 Override ACR for CFU Vol. 12, 1-109 Patch Source Inclusion I Vol. 12, 1-116 Patch Source Inclusion II Vol. 12, 1-127 Peg Counts on LDNs on Attendant Consoles Vol. 12, 2-49 Pending Order File (POF) Enhancements Vol. 15, 1-248 Permanent Hold (500/2500 Sets) Vol. 12, 1-135 Personal Call Screening of Call Forwarding Vol. 13, 1-238 PF Robustness - Call Forwarding per Key (CFK) Vol. 15, 4-104 PF Robustness - Call Pickup Separate Keys Compatibility Vol. 15, 4-119 Position Busy Vol. 12, 1-148 Power Feature Audit Trails Vol. 15, 3-86 Power Features Enhancements I Vol. 15, 3-98 Power Features Installer Application Vol. 15, 3-137 Preset Conference Vol. 13, 1-248 Preset Conference (Large) Vol. 15, 1-260 Query Functional Station Grouping Vol. 12, 1-156 Queueing OMs per Route Vol. 13, 1-274 Remove Timeout between Authcode/Secondary Dial Tone Vol. 13, 1-277 Repeated Alert for MBS Vol. 14, 3-207 Ring Again Vol. 12, 1-159 Ring Again Cancellation Timer Vol. 12, 1-168 Ring Again on Hunt Groups Vol. 12, 1-176 Ring Reminder Off/On Option per Line Vol. 13, 1-305 RLT with No Third Party Interaction Vol. 14, 1-4 Second and Third Delay Announcements Vol. 12, 1-187 Secrecy Vol. 12, 1-193

Semi-restricted Incoming Lines Call Intercept Vol. 12, 1-200 Separate SMDR Output Files by Cust Group Vol. 13, 1-310 Series completion Vol. 15, 1-275 Series completion enhancements Vol. 15, 1-282 Service Analysis for IBN Vol. 15, 1-292 SERVORD cleanup for MBS Vol. 14, 2-405 Setting Attendant Recall Timers to Zero Vol. 12, 1-208 Short Hunt on MBS Vol. 14, 2-415 Simplified Dialing Vol. 12, 1-212 SLE on MBS/MADN Vol. 13, 2-91 SLE on MDC Vol. 13, 2-113 SMDR Derived from Bellcore AMA Record Vol. 15, 1-294 SMDR for ONI Lines Vol. 13, 1-320 Special Intercept Through Service Orders Vol. 12, 1-236 Specific Key Ringback on Ring Again Request on EBS Vol. 14, 3-213 Speed Calling Group - Long List Vol. 12, 1-240 Speed Calling Individual - Short List Vol. 12, 1-247 Station Activation of CFB/CFD Vol. 13, 1-326 Station Camp On for Meridian Business Set Vol. 15, 2-36 Station Message Detail Recording Vol. 13, 1-338 Station Message Waiting Vol. 13, 1-347 Station Specific Auth Codes Vol. 13, 1-356 Station Specific Authcode - CDC Enhancements Vol. 13, 1-365 Storing of 24 Dialed Digits Vol. 12, 1-265 Stuttered Dial Tone for Message Waiting Vol. 13, 1-373 Supervisory Console (Basic) Vol. 13, 1-378 Suspend and Restore Remote Call Forward Lines Vol. 13, 1-381 Teen Service on MDC Vol. 13, 2-128 Terminating Billing Option Vol. 15, 1-298 TGB/TAC Access thru Special Keys Vol. 12, 1-268 Through Dialing Vol. 12, 1-273

Time of Day NCOS Vol. 15, 1-313 Time of Day Routing Vol. 15, 1-324 Trouble Key on IBN Console Vol. 12, 1-276 Trunk Busy Verify Tone Vol. 12, 1-282 TVDS - II Vol. 15, 1-334 Two-Way Splitting Vol. 12, 1-292 UCD Night Service Invocation Enhancements Vol. 12, 1-295 UCD on EBS and UCD SD Point Vol. 15, 1-341 UCD Queue Status Lamp Vol. 12, 1-302 Uniform Call Distribution (to 500/2500 Telephone Sets) Vol. 12, 1-311 Uniform Call Distribution from Queue Vol. 12, 1-325 Variable Length/Same Leading Digit(s) Translation Vol. 12, 1-330 Variable Stutter Dial Tone Vol. 13, 1-386 Variable Types of Outpulsing on Same Call Vol. 12, 1-350 VFG INWATS Ovfl Totals to AMA Tape - IBN Vol. 13, 1-393 VFG Look Ahead Vol. 13, 1-398 VFG Usage Data Vol. 13, 1-404 Virtual Access to Private Networks Vol. 14, 1-82 VMX Interface Vol. 15, 1-361 Wild Card Key Vol. 12, 1-354 TCAPTRID, table datafilling Vol. 13, 4-95 TERMDEV, table datafilling Vol. 16, 2-47 TIMEODAY, table datafilling Vol. 15, 1-318, Vol. 15, 1-329 TMTCNTL subtable TREAT, table datafilling Vol. 12, 3-290 TMTCNTL.TREAT, table datafilling Vol. 11, 2-210 TMTMAP, table datafilling Vol. 11, 2-212 TODHEAD, table datafilling Vol. 15, 1-317, Vol. 15, 1-328 translating 2-Way Digital FX Trunk - Business Services Vol. 11, 2-2 3-Way Conference/Transfer Vol. 11, 2-7

3WC Dial 0 for 608 Cord Board Vol. 11, 2-16 3WC/Call Transfer for UCD Vol. 11, 2-22 3WC/CXR to 2500 Set Call Waiting Interactions Vol. 11, 2-30, Vol. 11, 2-404 6 Port Conference Use Control Vol. 11, 2-34 A/C Activate/Deactivate of CFU/CFI Vol. 12, 3-2 AC to IBNISUP Interworking Vol. 12, 3-11 Access Feature Grouping Vol. 15, 4-2 Access to CCSA Vol. 11, 2-43 Access to CO from PBX Vol. 11, 2-50 Access to ETN Vol. 11, 2-57 Access to Special Service Facilities Vol. 11, 2-64 Account Codes Vol. 12, 3-15 ACD - Mgmt Rep 2 Way Data Stream Vol. 16, 2-62 ACD Access Feature Grouping Vol. 16, 2-2 ACD CompuCALL Vol. 16, 3-2 ACD Interaction with IVR Vol. 16, 2-29 ACD Night Service Call Queue Clearing Vol. 16, 2-79 ACD Nodal Treatment in NACD Vol. 16, 4-2 ACD on 2500 Set Vol. 16, 2-86 ACD Remote Load Management I Vol. 16, 2-106 ACD Supergroup Vol. 16, 4-8 ACD-Load Management III Vol. 16, 2-34 AC-Extended Calls to CFB/CFD Vol. 11, 2-39 AF1565 change speed call controller Vol. 12, 3-265 ANI Information in SMDR Output Vol. 12, 3-24 Attendant - Auto Dial Vol. 11, 2-66 Attendant Call Detail Entry Vol. 12, 3-37 Attendant Call Park Recall Timer Vol. 11, 2-72 Attendant Call Selection Vol. 11, 2-77 Attendant Camp-On Vol. 11, 2-80 Attendant Conference (Maximum Six Conferees) Vol. 11, 2-89 Attendant Console Call Hold Recall Vol. 11, 2-100 Attendant Console Display Vol. 11, 2-105

Attendant Console End to End Signalling Vol. 11, 2-114 Attendant Console OM on an Individual Console Basis Vol. 12, 2-2 Attendant Control of Trunk Group Access Vol. 11, 2-122 Attendant Control of VFG Vol. 12, 3-48 Attendant Display of Queued Calls by ICI Key Vol. 11, 2-127 Attendant Locked Loop Operation Vol. 11, 2-136 Attendant Mesage Waiting Vol. 12, 3-57 Attendant Release Upon Completion of Dialing Vol. 11, 2-140 Attendant Set Up Conference 10 or More Conferees Vol. 12, 3-70 Attendant Speed Calling Vol. 11, 2-144 Attendant to Recorded Announcement Vol. 11, 2-152 Attendant to UCD Vol. 11, 2-154 Attendant Transfer Vol. 11, 2-166 Audio Input on Incoming Calls in Queue Vol. 11, 2-169 Audio Interlude Vol. 11, 2-179 Audio Table Expansion Vol. 11, 2-192 Authcode for MDR Vol. 14, 4-12 Authorization Codes Vol. 12, 3-81 Automatic Intercept System (AIS) Enhancement Vol. 11, 2-196 Automatic Line Vol. 11, 2-216 Automatic Line and MADN Vol. 14, 2-2 Automatic Recall Vol. 11, 2-219 Automatic Routing System - (Basic) Vol. 12, 3-85 Base ACD Vol. 16, 2-114 Bellcore AMA Enhanced Automatic Route Selection Translations Vol. 14, 4-17 Blind Transfer Recall Vol. 11, 2-231 Block Calling Name/Number Delivery Blocking per Call Vol. 15, 7-2 BOC AMA Call Code 032 Vol. 14, 4-30 Business Set Busy Indicator Vol. 14, 2-8 Business Set Call Waiting Originate Vol. 14, 2-17 Business Set Dial Call Waiting Vol. 14, 2-25 Busy Verification - Stations Vol. 11, 2-258 Busy Verification - Trunks Vol. 11, 2-269

Call Back Queuing (Basic) Vol. 12, 3-92 Call Forcing Tone Optionality Vol. 16, 2-209 Call Forward All Calls Vol. 11, 2-283 Call Forward Busy Vol. 11, 2-293 Call Forward Busy - Inhibit Make & Inhibit Line Busy Vol. 12, 3-100 Call Forward Busy/Don't Answer - Internal/External Vol. 12, 3-116 Call Forward Do Not Answer and Call Waiting Interaction Vol. 11, 2-321, Vol. 12, 3-136 Call Forward Don't Answer Vol. 11, 2-304 Call Forward Indication Vol. 15, 9-2 Call Forward Prevention Enhancements Vol. 12, 3-149 Call Forward Timed Vol. 12, 3-178 Call Forward/Automatic Dial Display Vol. 14, 2-38 Call Forwarding of Call Waiting Calls Vol. 12, 3-191 Call Hold Vol. 11, 2-334 Call Park Vol. 11, 2-348 Call Park Recall Identification Vol. 14, 3-2 Call Pickup Vol. 11, 2-364 Call Pickup Transparency Vol. 11, 2-373 CallRequestCallProcessingEnhancements Vol. 11, 2-375, Vol. 12, 3-200 Call Request Retrieve/Key Short Hunt Interaction Control Vol. 12, 3-203 Call Transfer Enhancement Vol. 11, 2-378 Call Waiting Vol. 11, 2-391 Call Waiting - Originating Vol. 11, 2-411 Call waiting 1A transparency issues Vol. 12, 3-208 Calling Name Delivery on MADN (CNAMD on MADN) Vol. 13, 2-2 Calling Name Inspect Key Vol. 15, 2-2 Calling Name/Number Delivery Blocking (CNNB) Vol. 15, 7-20 Calling Number and NCOS Display on Attendant Console Vol. 13, 4-2 Camp On with Music Vol. 11, 2-422 CCSA Line Option Vol. 14, 4-34 CFBL Inhibit Line Busy/Inhibit MB Enhancements Vol. 12, 3-215 CFD from Hunt Group Station Vol. 11, 2-432 CFD Interaction with Three-Way Calling Vol. 11, 2-440

CFGDA for Hunt Groups Vol. 11, 2-445 CFW for MADN Secondary Members Vol. 14, 3-17 Change EBS Features During Talking State Vol. 12, 3-230 Change Line Class Codes via SERVORD Vol. 12, 3-239 Class of Service Restrictions Vol. 11, 2-455 CLASS on MBS/MADN Base Vol. 13, 2-9 Class on MVP Base Vol. 13, 2-66 CLEN for EBS Vol. 12, 3-272 Code Call Access Vol. 11, 2-461 Code Calling - Line Termination Vol. 11, 2-467 Code Restriction Vol. 11, 2-477 CompuCALLEnhancements-Screen-Assisted Telephony Vol. 16, 3-121 CompuCALL Integration with ICCM Vol. 16, 7-2 CompuCALL Transport Enhancements Vol. 16, 5-12 Conference Join Vol. 11, 2-484 Control of Multiple Call Forwarding Vol. 12, 3-282 COT Enhancement Vol. 13, 2-76 CPU Datafill Enhancements Vol. 11, 2-493 Customer Administration of Data Vol. 14, 4-38 Customer Dialed Account Recording (CDAR) Vol. 14, 4-56 Customer Group Transparency Vol. 11, 2-500 Customer Network Data Changes Vol. 14, 4-68 Customer Service Change Via SERVORD Vol. 14, 4-87, Vol. 14, 4-93 Cut Through Dialing Vol. 12, 3-296 Cut Thru and Thru Dialing Interaction Vol. 12, 3-303 Cut Thru Dialing for IBN Lines  $\&$  A/C Vol. 12, 3-309 Denied Incoming Vol. 11, 2-505 Dial - Call Waiting Vol. 11, 2-517 Dialtone Passback via PX Trunks for MDC Vol. 12, 3-316 Dictation Access and Control (DTMF Only) Vol. 11, 2-529

Direct Inward Dialing (DID) Vol. 14, 4-107 Direct Inward System Access (DISA) Vol. 12, 3-327 Direct Outward Dialing (DOD) Vol. 11, 2-536 Direct Station Selection/Busy Lamp Field for MBS Vol. 15, 3-2 Directed Call Park Vol. 11, 2-541 Directed Call Pickup - Barge In Vol. 11, 2-553 Directed Call Pickup - Non Barge In Vol. 11, 2-563 DISA Invalid Authcode Treatment Option Vol. 12, 3-338 DISA - Remove Auth Code Timeout Vol. 12, 3-344 DISA Enhancements Vol. 12, 3-332 DISA Third Dial Tone Vol. 12, 3-348 Display Called About Number Vol. 16, 2-221 Distinctive and Ring Again Ringing Vol. 11, 2-571 Distinctive Call Waiting Ringback Vol. 12, 3-355 distinctive call waiting tones Vol. 11, 2-576 Distinctive Ringing Vol. 11, 2-582 Distinctive Ringing Enhancements Vol. 11, 2-588 Do Not Disturb Vol. 12, 2-21 Dt After CFW Cancel and Spd Call Programming Vol. 12, 3-369 DTMF Outpulsing on a Line Vol. 11, 2-606 E911 Single Button Transfer Operation Vol. 15, 3-21 EAEO - IBN PIC Using SERVORD Vol. 12, 3-374 EBS as a Message Center - Enhancements Vol. 14, 2-47 EBS Call Forwarding on a per Key Basis Vol. 14, 3-26 End-to-End Signalling via Speed Call Vol. 11, 2-618 Enhanced Handling of ACD Re-Enqueued Calls Vol. 16, 2-238 Enhanced MADN Call Control Vol. 14, 3-54 Enhanced SERVORD II Vol. 12, 3-385

ERWT for Lines, Trunks for ARS, Call Back Queue Features Vol. 12, 3-396 ESN - Answer Supervision Generation Vol. 12, 3-403 ESN - Authorization Codes Vol. 12, 3-409 ESN - Call-Back Queuing Vol. 12, 3-420 ESN - Network Class of Service Vol. 15, 1-24 ESN - Network Information Signals Vol. 15, 1-29 ESN - Network Speed Call Vol. 15, 1-54 ESN - Off-hook Queuing Vol. 12, 3-431 ESN Detail Record Vol. 15, 1-2 ESN-Network Automatic Route Selection TEHO and HEHO Vol. 15, 1-7 Executive Message Service Enhancement - Multi EMW per DN Vol. 14, 2-91 Executive Right of Way Vol. 11, 2-628 Flexible Console Alerting Vol. 11, 2-638 Flexible Display Language Vol. 12, 2-34 Flexible Intercept Vol. 11, 2-648 Flexible Station Controlled Conference (500/2500 Sets) Vol. 12, 3-441 Forced Announcements for NACD Vol. 16, 4-29 Generalized Distinctive Ringing Vol. 11, 2-651 Group Intercom All Call Vol. 14, 3-90 Group Number Feature Control Vol. 13, 1-2 IBN - Optional Call Forward Links Vol. 13, 1-77 IBN & ESB Compatibility Vol. 13, 1-72 IBN Auth Codes for Alternate Route Selection (ARS) Vol. 13, 1-42 IBN Call Forward Validation Vol. 11, 2-658 IBN Cancel Call Waiting Vol. 11, 2-668 IBN Class 5 INWATS Vol. 13, 1-56 IBN Class 5 Psuedo OUTWATS Vol. 13, 1-63 IBN Feature Activation OMs I Vol. 11, 2-673 IBN ISUP NETINFO Translations Vol. 13, 3-2 IBN LCC Compatibility with FRO Line Option Vol. 11, 2-680 IBN Outpulsing to POTS Trunks Vol. 11, 2-700

IBN Quantity Control (100 Lines) Vol. 11, 2-705 IBN Trunks with ISUP Signalling Vol. 13, 1-80 IBNRTE Table Capacity Increase Vol. 11, 2-707 ICM Configuration Management Vol. 16, 9-30 ICM Message Waiting Activation/Deactivation Vol. 16, 9-46 ICM TAPI Extensions Vol. 16, 9-65 ICM Three-Way Call Enhanced Status Reporting Vol. 16, 9-80 ICM Variable Wrap Reporting Vol. 16, 9-96 ICM Workqueue Re-Engineering Vol. 16, 9-106 IDDD via ARS Vol. 15, 1-88 Immediate Answer Reporting for IBN Vol. 11, 2-714 Immediate Notification of Priority Enqueued Calls Vol. 12, 2-45 Increase Auth Codes per Customer Group Vol. 13, 1-108 Increase in Number of IBN Customer Groups Vol. 11, 2-717 Increase Number of Equivalent DN Appearances for IBN Vol. 11, 2-721 Individual Page from GIC Vol. 14, 3-101 Interactive Display Menu on MBS Sets Vol. 15, 3-44 Interposition Calls and Transfers Vol. 11, 2-726 INWATS to Direct Inward System Access Vol. 13, 1-112 ISUP Shared Trunking Enhancement Vol. 13, 3-25 Killer Trunk Report Separation Vol. 15, 1-133 last number redial (lnr) Vol. 12, 1-2 Last Number Redial from Set Vol. 14, 3-110 Lockout Vol. 12, 1-16 Loud Speaker & Radio Paging Access Vol. 12, 1-19 Loudspeaker Paging - Line Termination Vol. 12, 1-25 MACD Nodal Service Observing Vol. 16, 2-261

MACD PIN Configuration and Control Vol. 16, 2-276 madn and conference interaction Vol. 12, 1-32 MADN Bridging - 3 Way Call Vol. 14, 3-117 MADN Cut-off on Disconnect (COD) Vol. 14, 3-121 MADN Ring Forward Vol. 14, 3-136 MADN Service Orders Vol. 14, 2-111 Make Set Busy Except GIC Vol. 14, 3-148 MAP Alarm Level Screening Vol. 15, 1-145 MAP Display for Attendant OM Vol. 12, 1-37 MBG Alternate Terminating Number Billing Vol. 13, 3-45 MBG Enabling of Feature Networking Vol. 13, 3-51 MBG Feature Networking Control Vol. 13, 3-56 MBG II - Support of IBN7 Trunk Features Vol. 13, 3-63 MBG III - Support of Private Numbering Plan Vol. 13, 3-75 MBG IV - Support of Network EMW Vol. 13, 3-110 MBG Redirection Enhancements for ISUP IBN Trunks Vol. 13, 4-33 MBS 30-Port Conference Vol. 12, 1-40 MBS Auto Answer Back Vol. 14, 2-130 MBS Automatic Dial Vol. 14, 2-136 MBS Automatic Line Vol. 14, 2-143 MBS Busy Override Vol. 14, 2-148 MBS Call Back Queuing Vol. 14, 2-160 MBS Call Park Vol. 14, 2-189 MBS Call Pickup Feature Key S/W Vol. 14, 2-209 MBS Call Waiting Vol. 14, 2-218 MBS Display Called Number Vol. 14, 2-226 MBS Display Calling Number Vol. 14, 2-233 MBS End to End Signalling Vol. 14, 2-241 MBS Feature Code Access Vol. 14, 2-243 MBS Feature Display Vol. 14, 2-248 MBS Group Intercom Vol. 14, 2-257 MBS Held Calls Vol. 14, 2-265 MBS II Templates Vol. 14, 2-119 MBS Individual Business Line Vol. 14, 2-267

MBS Intercom Vol. 14, 2-280 MBS Listen on Hold Vol. 14, 2-287 MBS MADN SCA/MCA (across Switch) Vol. 14, 2-289 MBS Make Set Busy Vol. 14, 2-297 MBS Malicious Call Hold Vol. 14, 2-307 MBS Message Waiting Vol. 13, 1-123 MBS Onhook Dialing Vol. 14, 2-314 MBS Power Feature - Name Programming Vol. 15, 3-62 MBS Privacy Release (across Switch) Vol. 14, 2-316 MBS Query Time Key Vol. 14, 2-328 MBS Ring-Again Feature Key S/W Vol. 14, 2-333 MBS Speed Calling Feature Key S/W Vol. 14, 2-341 MBS Three-Way Calling Transfer Vol. 14, 2-355 MDC AFG Add Option Vol. 15, 4-71 MDC Circuit Test Enhancement Vol. 14, 2-361 MDC Copy Feature Set Vol. 15, 4-58 MDC CUSTENG Robustness Vol. 12, 1-51 MDC DSS/BLF Set Based Vol. 15, 5-2 MDC Enhanced WATS Vol. 15, 1-150 MDC MBS Interactive Display Vol. 15, 4-88 MDC Single Button Transfer Vol. 15, 3-75 MDC to 10-digit routing Vol. 15, 10-4 MDC to Universal routing Vol. 15, 11-5 MDC Variable CDAR Vol. 13, 1-129 MDR Data in the AMA Stream Vol. 15, 1-194 meet me conference Vol. 12, 1-56 meet me conference feature expansion Vol. 13, 1-149 Meet Me Page Vol. 13, 1-162 message service - list management Vol. 14, 2-392 message service-leave message Vol. 14, 2-376 Message Waiting Lamp Update - Link Phone Vol. 13, 1-176 Multi-location Business Group I Vol. 13, 3-120

Multipilot Directory Numbers on MLH Group Vol. 11, 2-244, Vol. 12, 2-29, Vol. 13, 1-50, Vol. 14, 2-177, Vol. 15, 1-216 Multiple Position Hunt with Queue Vol. 13, 1-182 Music on Hold for EBS Vol. 14, 3-160 MVP Dial Plan Vol. 12, 1-68 Name Display for MADN Members Vol. 14, 3-179 NAS Features Optionality Vol. 13, 4-39 Network Access Registers (NARS) Vol. 15, 6-2 Network Attendant Control Vol. 13, 4-44 Network Attendant Recall Vol. 13, 4-48 Network Camp-On II Vol. 13, 4-52 Network Dial Plan Display Vol. 13, 4-56 Network Display Enhancement Vol. 13, 4-73 Network Feature Access Restriction Vol. 15, 8-2 Network Intelligent Call Management Vol. 16, 7-26 Network Message Waiting Indicator (MWI) Vol. 13, 4-83 Network Name Display Vol. 13, 4-103 Network Name Display for Attendant Consoles Vol. 13, 4-115 Network Wide Ring Again Vol. 13, 4-140 Networked ACD on CCS7 Vol. 16, 4-42 Networked ACD on PRA Vol. 16, 4-57 Networked EBS Display Vol. 13, 4-169 Night Service - Flexible Vol. 12, 1-78 Night Service Trunk Answer from Any Station - Fixed Vol. 12, 1-86 Night Service Trunk Answer From Any Station-TAFAS Vol. 12, 1-93 Non-Data Link Console Call Extension Vol. 13, 1-210 Off-hook Queuing Vol. 13, 1-219 OHQ, CBQ for OUTWATS VFG Vol. 13, 1-228 Optional Answer Supervision from Attendant Queue Vol. 12, 1-101 Originating/Terminating Line Select (TLS) Vol. 14, 3-194 Outgoing Restriction Control Vol. 15, 1-225 Override ACR for CFU Vol. 12, 1-107

Patch Source Inclusion I Vol. 12, 1-115 Patch Source Inclusion II Vol. 12, 1-125 Peg Counts on LDNs on Attendant Consoles Vol. 12, 2-49 Pending Order File (POF) Enhancements Vol. 15, 1-246 permanent hold (500/2500 sets) Vol. 12, 1-134 Personal Call Screening of Call Forwarding Vol. 13, 1-236 PF Robustness - Call Forwarding per Key (CFK) Vol. 15, 4-101 PF Robustness - Call Pickup Separate Keys Compatibility Vol. 15, 4-118 PF Robustness - Enforced Password Vol. 15, 4-143 Position Busy Vol. 12, 1-148 Power Feature Audit Trails Vol. 15, 3-84 Power Features Enhancements I Vol. 15, 3-95 Power Features Installer Application Vol. 15, 3-131 Preset Conference Vol. 13, 1-245 Preset Conference (Large) Vol. 15, 1-256 Query Functional Station Grouping Vol. 12, 1-152 Queueing OMs per Route Vol. 13, 1-261 Remove Timeout between Authcode/Secondary Dial Tone Vol. 13, 1-276 Repeated Alert for MBS Vol. 14, 3-205 ring again Vol. 12, 1-158 Ring Again Cancellation Timer Vol. 12, 1-167 ring again on hung groups Vol. 12, 1-175 ring reminder off/on option per line Vol. 13, 1-304 RLT with No Third Party Interaction Vol. 14, 1-2 Second and Third Delay Announcements Vol. 12, 1-182 Secrecy Vol. 12, 1-193 Semi-restricted Incoming Lines Call Intercept Vol. 12, 1-196 Separate SMDR Files by Cust Group Vol. 13, 1-309 Series completion Vol. 15, 1-273

Series completion enhancements Vol. 15, 1-282 Service Analysis for IBN Vol. 15, 1-287 SERVORD cleanup for MBS Vol. 14, 2-403 Setting Attendant Recall Timers to Zero Vol. 12, 1-207 Short Hunt on MBS Vol. 14, 2-415 Simplified Dialing Vol. 12, 1-211 SLE on MBS/MADN Vol. 13, 2-88 SMDR Derived from Bellcore AMA Record Vol. 15, 1-293 SMDR for ONI Lines Vol. 13, 1-319 Special Intercept Through Service Orders Vol. 12, 1-235 Specific Key Ringback on Ring Again Request on EBS Vol. 14, 3-212 speed calling group - long list Vol. 12, 1-240 speed calling individual - short list Vol. 12, 1-245 Station Activated DND with Feature Active Reminder Vol. 12, 1-255 station activation of cfb/cfd Vol. 13, 1-325 Station Camp On for Meridian Business Set Vol. 15, 2-33 Station Message Detail Recording Vol. 13, 1-337 Station Message Waiting Vol. 13, 1-345 station specific auth codes Vol. 13, 1-355 station specific authcode-cdc enhancements Vol. 13, 1-364 Storing of 24 Dialed Digits Vol. 12, 1-264 Stuttered Dial Tone for Message Waiting Vol. 13, 1-372 Supervisory Console (Basic) Vol. 13, 1-378 Suspend and Restore Remote Call Forward Lines Vol. 13, 1-381 Teen Service on MDC Vol. 13, 2-125 Terminating Billing Option Vol. 15, 1-297 TGB/TAC Access thru Special Keys Vol. 12, 1-267 Through Dialing Vol. 12, 1-273 Time of Day NCOS Vol. 15, 1-312 Time of Day Routing Vol. 15, 1-324 Trouble Key on IBN Console Vol. 12, 1-275 Trunk Busy Verify Tone Vol. 12, 1-282 TVDS - II Vol. 15, 1-333

Two Way Splitting Vol. 12, 1-292 UCD Night Service Invocation Enhancements Vol. 12, 1-294 UCD on EBS and UCD SD Point Vol. 15, 1-340 UCD Queue Status Lamp Vol. 12, 1-301 uniform call distribution (to 500/2500 telephone sets) Vol. 12, 1-310 Uniform Call Distribution from Queue Vol. 12, 1-324 Variable Length/Same Leading Digit(s) Translation Vol. 12, 1-329 Variable Speed Call Access Code Vol. 12, 1-335 Variable Stutter Dial Tone Vol. 13, 1-385 Variable Types of Outpulsing on Same Call Vol. 12, 1-350 VFG INWATS Ovfl Totals to AMA Tape Vol. 13, 1-388 VFG Look Ahead Vol. 13, 1-397 VFG Usage Data Vol. 13, 1-404 Virtual Access to Private Networks Vol. 14, 1-39 VMX Interface Vol. 15, 1-360 Wild Card Key Vol. 12, 1-354 translations CCS7 Vol. 16, 12-9 TRBLCODE, table datafilling Vol. 12, 1-280 TRKGRP (outgoing), table datafilling Vol. 15, 1-37 TRKGRP, table datafilling Vol. 11, 2-5, Vol. 11, 2-47, Vol. 11, 2-52, Vol. 11, 2-62, Vol. 11, 2-204, Vol. 11, 2-511, Vol. 12, 3-324, Vol. 13, 1-98, Vol. 13, 3-16, Vol. 14, 1-92, Vol. 14, 2-273, Vol. 14, 4-25, Vol. 14, 4-31, Vol. 15, 1-12, Vol. 15, 1-213 routing Vol. 16, 11-8, Vol. 16, 12-8, Vol. 16, 13-12 TRKMEM, table datafilling Vol. 11, 2-55, Vol. 11, 2-207, Vol. 13, 1-104 routing Vol. 16, 11-8, Vol. 16, 12-9, Vol. 16, 13-13

TRKSGRP, table datafilling Vol. 11, 2-53, Vol. 11, 2-206, Vol. 12, 3-325, Vol. 13, 1-102, Vol. 13, 3-18, Vol. 14, 1-93 routing Vol. 16, 11-8, Vol. 16, 12-9, Vol. 16, 13-12 TVDSTRKS, table datafilling Vol. 15, 1-338 **U** UCDGRP, table

datafilling Vol. 11, 2-159, Vol. 11, 2-189, Vol. 12, 1-297, Vol. 12, 1-305, Vol. 12, 1-316, Vol. 14, 2-93, Vol. 15, 1-306, Vol. 15, 1-350, Vol. 15, 6-34 understanding MDC to 10-digit routing Vol. 15, 10-1 MDC to Universal routing Vol. 15, 11-1

### **V**

VARACCT, table datafilling Vol. 13, 1-147 VFGDATA, table datafilling Vol. 12, 3-380, Vol. 14, 4-50 VFGENG, table datafilling Vol. 14, 4-51 VIRTGRPS, table datafilling Vol. 11, 2-512, Vol. 12, 3-321, Vol. 12, 3-378, Vol. 13, 1-58, Vol. 13, 1-67, Vol. 13, 1-117, Vol. 14, 4-24, Vol. 15, 1-4, Vol. 15, 1-158, Vol. 15, 1-305 VMXTAB, table datafilling Vol. 15, 1-368 VRTGRPS, table datafilling Vol. 13, 1-230

### **W**

WATSAUTH, table datafilling Vol. 15, 1-167 WATSBAND, table datafilling Vol. 15, 1-160 WCKCODES, table datafilling Vol. 11, 2-97, Vol. 11, 2-120, Vol. 11, 2-133, Vol. 11, 2-150, Vol. 11, 2-267, Vol. 11, 2-279, Vol. 11, 2-645, Vol. 12, 1-83, Vol. 12, 1-270, Vol. 12, 1-279, Vol. 12, 1-290,

Vol. 12, 1-356, Vol. 12, 2-41, Vol. 12, 3-8, Vol. 12, 3-46, Vol. 12, 3-55, Vol. 12, 3-78, Vol. 12, 3-83

# **X**

XESAINV, table datafilling Vol. 14, 2-104 XLANAME, table contents Vol. 16, 11-3, Vol. 16, 12-3, Vol. 16, 13-4 datafilling Vol. 12, 1-72, Vol. 12, 1-331, Vol. 13, 1-138, Vol. 14, 3-46, Vol. 15, 1-10, Vol. 15, 1-56, Vol. 15, 1-336, Vol. 15, 6-24, Vol. 15, 10-9, Vol. 15, 11-10

## **Z**

ZONEORDR, table datafilling Vol. 13, 1-70, Vol. 13, 1-233

#### DMS-100 Family **North American DMS-100**

Translations Guide Volume 15 of 25 Meridian Digital Centrex (MDC) Part 5 of 6

Product Documentation - Dept. 3423 Nortel Networks P.O. Box 13010 RTP, NC 27709-3010 Telephone: 1-877-662-5669 email: cits@nortelnetworks.com

Copyright © 1996-2001 Nortel Networks, All Rights Reserved

#### **NORTEL NETWORKS CONFIDENTIAL:** The

information contained herein is the property of Nortel Networks and is strictly confidential. Except as expressly authorized in writing by Nortel Networks, the holder shall keep all information contained herein confidential, shall disclose the information only to its employees with a need to know, and shall protect the information, in whole or in part, from disclosure and dissemination to third parties with the same degree of care it uses to protect its own confidential information, but with no less than reasonable care. Except as expressly authorized in writing by Nortel Networks, the holder is granted no rights to use the information contained herein.

Information is subject to change without notice. Nortel Networks reserves the right to make changes in design or components as progress in engineering and manufacturing may warrant. Changes or modification to the DMS-100 without the express consent of Nortel Networks may void its warranty and void the user's authority to operate the equipment.

Nortel Networks, the Nortel Networks logo, the Globemark, How the World Shares Ideas, Unified Networks, DMS, DMS-100, Helmsman, MAP, Meridian, Nortel, Northern Telecom, NT, Supernode, and TOPS are trademarks of Nortel Networks.

Publication number: 297-8021-350 Product release: LET0015 and up Document release: Standard 14.02 Date: May 2001 Printed in the United States of America

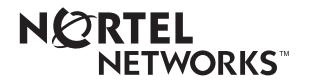